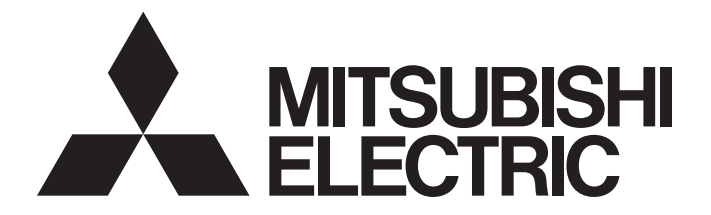

# **Programmable Controller**

MELSEG $L_{\tiny{series}}$ 

MELSEC-L LD77MS Simple Motion Module User's Manual (Positioning Control)

-LD77MS2 -LD77MS4 -LD77MS16

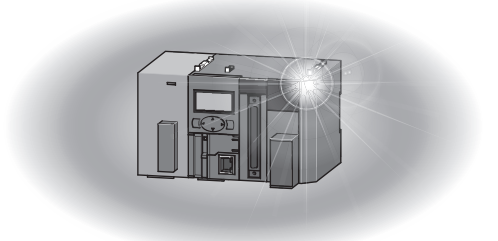

## SAFETY PRECAUTIONS

(Please read these instructions before using this equipment.)

Before using this product, please read this manual and the relevant manuals introduced in this manual carefully and pay full attention to safety to handle the product correctly.

The precautions given in this manual are concerned with this product only. Refer to the user's manual of the CPU module to use for a description of the PLC system safety precautions.

In this manual, the safety instructions are ranked as "DANGER" and "CAUTION".

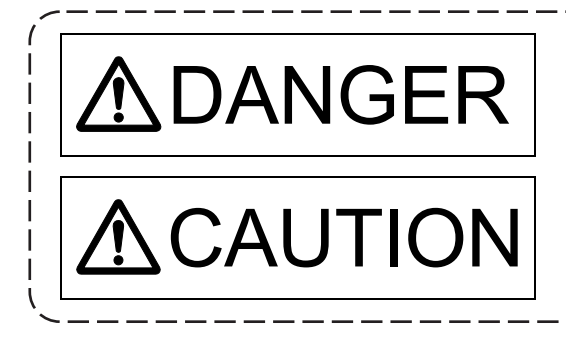

 $\mathsf{DANGER}\parallel$  Indicates that incorrect handling may cause hazardous conditions, resulting in death or severe injury. conditions, resulting in death or severe injury.

CAUTION | Indicates that incorrect handling may cause hazardous<br>
physical damage conditions, resulting in medium or slight personal injury or physical damage.

Depending on circumstances, procedures indicated by  $\bigwedge$  CAUTION may also be linked to serious results.

In any case, it is important to follow the directions for usage.

Please save this manual to make it accessible when required and always forward it to the end user.

## For Safe Operations

### 1. Prevention of electric shocks

# **ADANGER**

- Never open the front case or terminal covers while the power is ON or the unit is running, as this may lead to electric shocks.
- Never run the unit with the front case or terminal cover removed. The high voltage terminal and charged sections will be exposed and may lead to electric shocks.
- Never open the front case or terminal cover at times other than wiring work or periodic inspections even if the power is OFF. The insides of the module and servo amplifier are charged and may lead to electric shocks.
- Completely turn off the externally supplied power used in the system before mounting or removing the module, performing wiring work, or inspections. Failing to do so may lead to electric shocks.
- When performing wiring work or inspections, turn the power OFF, wait at least ten minutes, and then check the voltage with a tester, etc. Failing to do so may lead to electric shocks.
- $\bullet$  Be sure to ground the module, servo amplifier and servomotor (Ground resistance: 100  $\Omega$  or less). Do not ground commonly with other devices.
- The wiring work and inspections must be done by a qualified technician.
- Wire the units after installing the module, servo amplifier and servomotor. Failing to do so may lead to electric shocks or damage.
- Never operate the switches with wet hands, as this may lead to electric shocks.
- Do not damage, apply excessive stress, place heavy things on or sandwich the cables, as this may lead to electric shocks.
- Do not touch the module, servo amplifier, servomotor connector or terminal blocks while the power is ON, as this may lead to electric shocks.
- Do not touch the built-in power supply, built-in grounding or signal wires of the module and servo amplifier, as this may lead to electric shocks.

## 2. For fire prevention

## **ACAUTION**

- Install the module, servo amplifier, servomotor and regenerative resistor on incombustible. Installing them directly or close to combustibles will lead to fire.
- If a fault occurs in the module or servo amplifier, shut the power OFF at the servo amplifier's power source. If a large current continues to flow, fire may occur.
- When using a regenerative resistor, shut the power OFF with an error signal. The regenerative resistor may abnormally overheat due to a fault in the regenerative transistor, etc., and may lead to fire.
- Always take heat measures such as flame proofing for the inside of the control panel where the servo amplifier or regenerative resistor is installed and for the wires used. Failing to do so may lead to fire.
- Do not damage, apply excessive stress, place heavy things on or sandwich the cables, as this may lead to fire.

## 3. For injury prevention

# **ACAUTION**

- Do not apply a voltage other than that specified in the instruction manual on any terminal. Doing so may lead to destruction or damage.
- Do not mistake the terminal connections, as this may lead to destruction or damage.
- Do not mistake the polarity (+ / -), as this may lead to destruction or damage.
- Do not touch the heat radiating fins of module or servo amplifier, regenerative resistor and servomotor, etc., while the power is ON and for a short time after the power is turned OFF. In this timing, these parts become very hot and may lead to burns.
- Always turn the power OFF before touching the servomotor shaft or coupled machines, as these parts may lead to injuries.
- $\bullet$  Do not go near the machine during test operations or during operations such as teaching. Doing so may lead to injuries.

### 4. Various precautions

Strictly observe the following precautions. Mistaken handling of the unit may lead to faults, injuries or electric shocks.

### (1) System structure

## **ACAUTION**

- Always install a leakage breaker on the module and servo amplifier power source.
- $\bullet$  If installation of an electromagnetic contactor for power shut off during an error, etc., is specified in the instruction manual for the servo amplifier, etc., always install the electromagnetic contactor.
- Install the emergency stop circuit externally so that the operation can be stopped immediately and the power shut off.
- Use the module, servo amplifier, servomotor and regenerative resistor with the correct combinations listed in the instruction manual. Other combinations may lead to fire or faults.
- Use the CPU module and Simple Motion module with the correct combinations listed in the instruction manual. Other combinations may lead to faults.
- In safety standards (ex., robot safety rules, etc.,) apply to the system using the module, servo amplifier and servomotor, make sure that the safety standards are satisfied.
- Construct a safety circuit externally of the module or servo amplifier if the abnormal operation of the module or servo amplifier differs from the safety directive operation in the system.
- In systems where coasting of the servomotor will be a problem during the forced stop, emergency stop, servo OFF or power supply OFF, use the dynamic brake.
- Make sure that the system considers the coasting amount even when using the dynamic brake.
- $\bullet$  In systems where perpendicular shaft dropping may be a problem during the forced stop, emergency stop, servo OFF or power supply OFF, use both the dynamic brake and electromagnetic brake.
- The dynamic brake must be used only on errors that cause the forced stop, emergency stop, or servo OFF. This brake must not be used for normal braking.
- The brake (electromagnetic brake) assembled into the servomotor are for holding applications, and must not be used for normal braking.

# **ACAUTION**

- The system must have a mechanical allowance so that the machine itself can stop even if the stroke limits switch is passed through at the max. speed.
- Use wires and cables that have a wire diameter, heat resistance and bending resistance compatible with the system.
- Use wires and cables within the length of the range described in the instruction manual.
- The ratings and characteristics of the parts (other than module, servo amplifier and servomotor) used in a system must be compatible with the module, servo amplifier and servomotor.
- Install a cover on the shaft so that the rotary parts of the servomotor are not touched during operation.
- $\bullet$  There may be some cases where holding by the electromagnetic brake is not possible due to the life or mechanical structure (when the ball screw and servomotor are connected with a timing belt, etc.). Install a stopping device to ensure safety on the machine side.

### (2) Security

# **ACAUTION**

 To maintain the security (confidentiality, integrity, and availability) of the programmable controller and the system against unauthorized access, denial-of-service (DoS) attacks, computer viruses, and other cyberattacks from external devices via the network, take appropriate measures such as firewalls, virtual private networks (VPNs), and antivirus solutions.

### (3) Parameter settings and programming

# **ADANGER**

- Set the parameter values to those that are compatible with the module, servo amplifier, servomotor and regenerative resistor model and the system application. The protective functions may not function if the settings are incorrect.
- The regenerative resistor model and capacity parameters must be set to values that conform to the operation mode and servo amplifier. The protective functions may not function if the settings are incorrect.
- Set the mechanical brake output and dynamic brake output validity parameters to values that are compatible with the system application. The protective functions may not function if the settings are incorrect.
- Set the stroke limit input validity parameter to a value that is compatible with the system application. The protective functions may not function if the setting is incorrect.
- Set the servomotor encoder type (increment, absolute position type, etc.) parameter to a value that is compatible with the system application. The protective functions may not function if the setting is incorrect.
- Use the program commands for the program with the conditions specified in the instruction manual.

# **ADANGER**

- Set the sequence function program capacity setting, device capacity, latch validity range, I/O assignment setting, and validity of continuous operation during error detection to values that are compatible with the system application. The protective functions may not function if the settings are incorrect.
- The input devices and data registers assigned to the link will hold the data previous to when communication is terminated by an error, etc. Thus, an error correspondence interlock program specified in the instruction manual must be used.
- Use the interlock program specified in the intelligent function module's instruction manual for the program corresponding to the intelligent function module.

#### (4) Transportation and installation

## **ACAUTION**

- **Transport the product with the correct method according to the mass.**
- Use the servomotor suspension bolts only for the transportation of the servomotor. Do not transport the servomotor with machine installed on it.
- Do not stack products past the limit.
- When transporting the module or servo amplifier, never hold the connected wires or cables.
- When transporting the servomotor, never hold the cables, shaft or detector.
- When transporting the module or servo amplifier, never hold the front case as it may fall off.
- When transporting, installing or removing the module or servo amplifier, never hold the edges.
- Install the unit according to the instruction manual in a place where the mass can be withstood.
- $\bullet$  Do not get on or place heavy objects on the product.
- Always observe the installation direction.
- Keep the designated clearance between the module or servo amplifier and control panel inner surface or the module and servo amplifier, module or servo amplifier and other devices.
- $\bullet$  Do not install or operate modules, servo amplifiers or servomotors that are damaged or that have missing parts.
- Do not block the intake/outtake ports of the servo amplifier and servomotor with cooling fan.
- $\bullet$  Do not allow conductive matter such as screw or cutting chips or combustible matter such as oil enter the module, servo amplifier or servomotor.
- The module, servo amplifier and servomotor are precision machines, so do not drop or apply strong impacts on them.
- Securely fix the module, servo amplifier and servomotor to the machine according to the instruction manual. If the fixing is insufficient, these may come off during operation.
- Always install the servomotor with reduction gears in the designated direction. Failing to do so may lead to oil leaks.

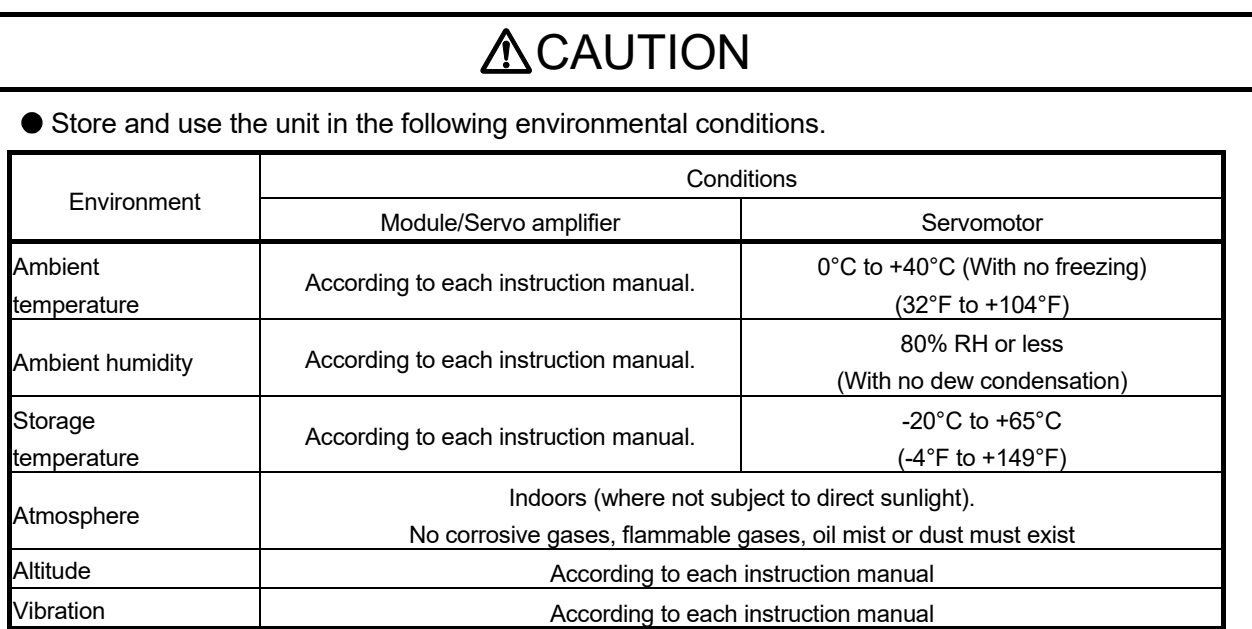

 When coupling with the servomotor shaft end, do not apply impact such as by hitting with a hammer. Doing so may lead to detector damage.

 $\bullet$  Do not apply a load larger than the tolerable load onto the servomotor shaft. Doing so may lead to shaft breakage.

 When not using the module for a long time, disconnect the power line from the module or servo amplifier.

- Place the module and servo amplifier in static electricity preventing vinyl bags and store.
- When storing for a long time, please contact with our sales representative. Also, execute a trial operation.
- Make sure that the connectors for the servo amplifier and peripheral devices have been securely installed until a click is heard.

Not doing so could lead to a poor connection, resulting in erroneous input and output.

 When fumigants that contain halogen materials such as fluorine, chlorine, bromine, and iodine are used for disinfecting and protecting wooden packaging from insects, they cause malfunction when entering our products.

Please take necessary precautions to ensure that remaining materials from fumigant do not enter our products, or treat packaging with methods other than fumigation (heat method). Additionally, disinfect and protect wood from insects before packing products.

 The module and the servo amplifier must not be used with parts which contain halogen-series flame retardant materials (such as bromine) under coexisting conditions.

#### (5) Wiring

## **ACAUTION**

- Correctly and securely wire the wires. Reconfirm the connections for mistakes and the terminal screws for tightness after wiring. Failing to do so may lead to run away of the servomotor.
- After wiring, install the protective covers such as the terminal covers to the original positions.
- Do not install a phase advancing capacitor, surge absorber or radio noise filter (option FR-BIF) on the output side of the servo amplifier.
- Correctly connect the output side (terminal U, V, W). Incorrect connections will lead the servomotor to operate abnormally.
- $\bullet$  Do not connect a commercial power supply to the servomotor, as this may lead to trouble.
- Do not mistake the direction of the surge absorbing diode installed on the DC relay for the control signal output of brake signals, etc. Incorrect installation may lead to signals not being output when trouble occurs or the protective functions not functioning.

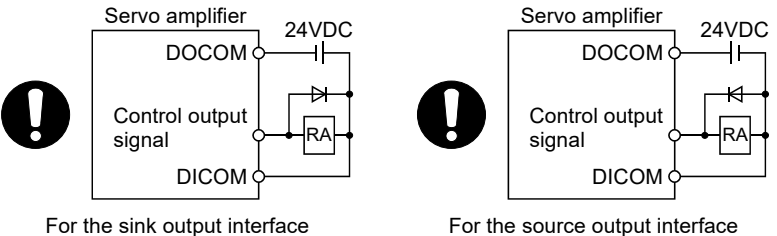

- Do not connect or disconnect the connection cables between each unit, the encoder cable or PLC expansion cable while the power is ON.
- Securely tighten the cable connector fixing screws and fixing mechanisms. Insufficient fixing may lead to the cables combing off during operation.
- $\bullet$  Do not bundle the power line or cables.
- Use applicable solderless terminals and tighten them with the specified torque. If any solderless spade terminal is used, it may be disconnected when the terminal screw comes loose, resulting in failure.

#### (6) Trial operation and adjustment

# **ACAUTION**

- Confirm and adjust the program and each parameter before operation. Unpredictable movements may occur depending on the machine.
- Extreme adjustments and changes may lead to unstable operation, so never make them.
- When using the absolute position system function, on starting up, and when the module or absolute position motor has been replaced, always perform a home position return.
- Before starting test operation, set the parameter speed limit value to the slowest value, and make sure that operation can be stopped immediately by the forced stop, etc. if a hazardous state occurs.
- Before starting the operation, confirm the brake function.

### (7) Usage methods

### **ACAUTION**  Immediately turn OFF the power if smoke, abnormal sounds or odors are emitted from the module, servo amplifier or servomotor. Always execute a test operation before starting actual operations after the program or parameters have been changed or after maintenance and inspection. Do not attempt to disassemble and repair the units excluding a qualified technician whom our company recognized.  $\bullet$  Do not make any modifications to the unit. Keep the effect or electromagnetic obstacles to a minimum by installing a noise filter or by using wire shields, etc. Electromagnetic obstacles may affect the electronic devices used near the module or servo amplifier. When using the CE Mark-compliant equipment design, refer to the "EMC Installation Guidelines" (data number IB(NA)-67339) and refer to the corresponding EMC guideline information for the servo amplifiers and other equipment.  $\bullet$  Note that when the reference axis speed is designated for interpolation operation, the speed of the partner axis (2nd axis, 3rd axis and 4th axis) may be larger than the set speed (larger than the speed limit value). Use the units with the following conditions. Item **International Conditions** Input power **According to each instruction manual.** According to each instruction manual. Input frequency **According to each instruction manual.** According to each instruction manual. Tolerable momentary power failure **According to each instruction manual.**<br>
power failure

### (8) Corrective actions for errors

# **ACAUTION**

- If an error occurs in the self diagnosis of the module or servo amplifier, confirm the check details according to the instruction manual, and restore the operation.
- $\bullet$  If a dangerous state is predicted in case of a power failure or product failure, use a servomotor with an electromagnetic brake or install a brake mechanism externally.
- Use a double circuit construction so that the electromagnetic brake operation circuit can be operated by emergency stop signals set externally.

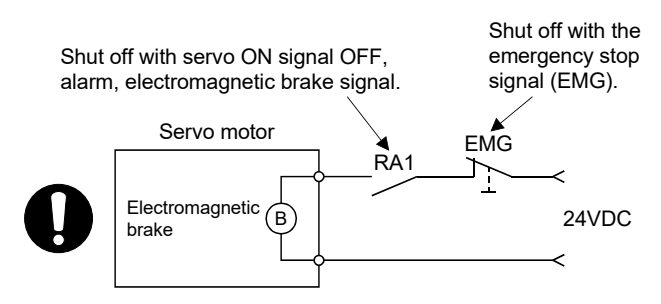

- If an error occurs, remove the cause, secure the safety and then resume operation after alarm release.
- The unit may suddenly resume operation after a power failure is restored, so do not go near the machine. (Design the machine so that personal safety can be ensured even if the machine restarts suddenly.)

#### (9) Maintenance, inspection and part replacement

## **ACAUTION**

- **•** Perform the daily and periodic inspections according to the instruction manual.
- Perform maintenance and inspection after backing up the program and parameters for the module and servo amplifier.
- $\bullet$  Do not place fingers or hands in the clearance when opening or closing any opening.
- Periodically replace consumable parts such as batteries according to the instruction manual.
- $\bullet$  Do not touch the lead sections such as ICs or the connector contacts.
- Before touching the module, always touch grounded metal, etc. to discharge static electricity from human body. Failure to do so may cause the module to fail or malfunction.
- $\bullet$  Do not directly touch the module's conductive parts and electronic components. Touching them could cause an operation failure or give damage to the module.
- Do not place the module or servo amplifier on metal that may cause a power leakage or wood, plastic or vinyl that may cause static electricity buildup.
- Do not perform a megger test (insulation resistance measurement) during inspection.
- When replacing the module or servo amplifier, always set the new module settings correctly.

# **ACAUTION**

- When the module or absolute position motor has been replaced, carry out a home position return operation using the following method, otherwise position displacement could occur.
	- After writing the servo data to the Simple Motion module using programming software, switch on the power again, then perform a home position return operation.
- After maintenance and inspections are completed, confirm that the position detection of the absolute position detector function is correct.
- $\bullet$  Do not drop or impact the battery installed to the module. Doing so may damage the battery, causing battery liquid to leak in the battery. Do not use the dropped or impacted battery, but dispose of it.
- Do not short circuit, charge, overheat, incinerate or disassemble the batteries.
- The electrolytic capacitor will generate gas during a fault, so do not place your face near the module or servo amplifier.
- The electrolytic capacitor and fan will deteriorate. Periodically replace these to prevent secondary damage from faults. Please contact with our sales representative.
- Lock the control panel and prevent access to those who are not certified to handle or install electric equipment.
- Do not mount/remove the module or terminal block more than 50 times (IEC61131-2-compliant), after the first use of the product. Failure to do so may cause malfunction.
- Do not burn or break a module and servo amplifier. Doing so may cause a toxic gas.

### (10) About processing of waste

When you discard module, servo amplifier, a battery (primary battery) and other option articles, please follow the law of each country (area).

## **ACAUTION**

- This product is not designed or manufactured to be used in equipment or systems in situations that can affect or endanger human life.
- When considering this product for operation in special applications such as machinery or systems used in passenger transportation, medical, aerospace, atomic power, electric power, or submarine repeating applications, please contact your nearest Mitsubishi sales representative.
- Although this product was manufactured under conditions of strict quality control, you are strongly advised to install safety devices to forestall serious accidents when it is used in facilities where a breakdown in the product is likely to cause a serious accident.

### (11) General cautions

 All drawings provided in the instruction manual show the state with the covers and safety partitions removed to explain detailed sections. When operating the product, always return the covers and partitions to the designated positions, and operate according to the instruction manual.

#### **INTRODUCTION**

Thank you for purchasing the Mitsubishi Electric MELSEC-L series programmable controllers. This manual describes the functions and programming of the Simple Motion module.

Before using this product, please read this manual and the relevant manuals carefully and develop familiarity with the functions and performance of the MELSEC-L series programmable controller to handle the product correctly.

When applying the program examples introduced in this manual to the actual system, ensure the applicability and confirm that it will not cause system control problems.

Please make sure that the end users read this manual.

## REMARK

• Unless otherwise specified, this manual describes the program examples in which the I/O numbers of X/Y00 to X/Y1F are assigned for an L series Simple Motion module. I/O number assignment is required for using the program examples described in the manual.

For I/O number assignment, refer to the following.

- MELSEC-L CPU Module User's Manual (Function Explanation, Program Fundamentals)
- Operating procedures are explained using GX Works2.

REVISIONS

The manual number is given on the bottom left of the back cover.

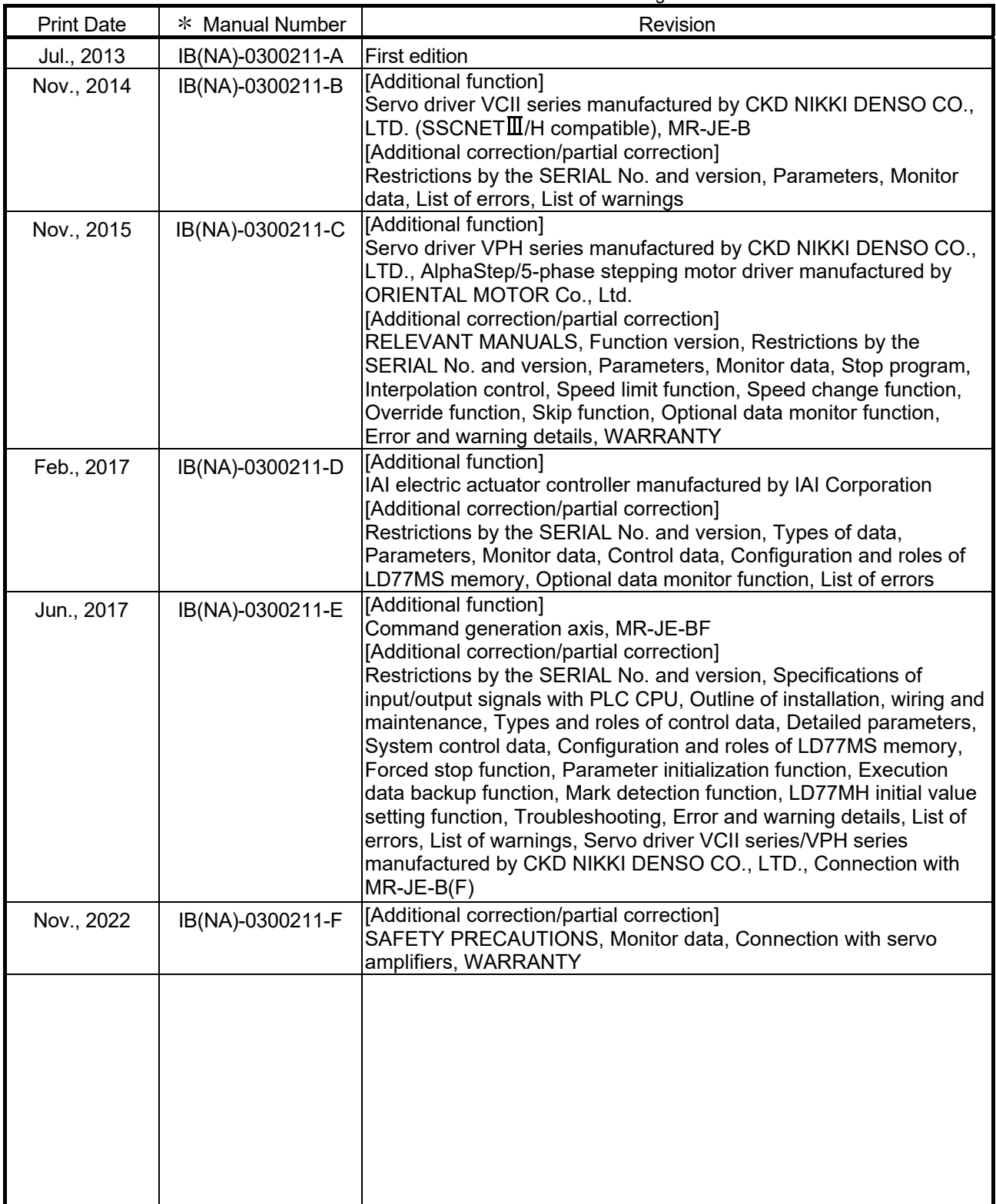

Japanese Manual Version IB-0300210

This manual confers no industrial property rights or any rights of any other kind, nor does it confer any patent licenses. Mitsubishi Electric Corporation cannot be held responsible for any problems involving industrial property rights which may occur as a result of using the contents noted in this manual.

#### **CONTENTS**

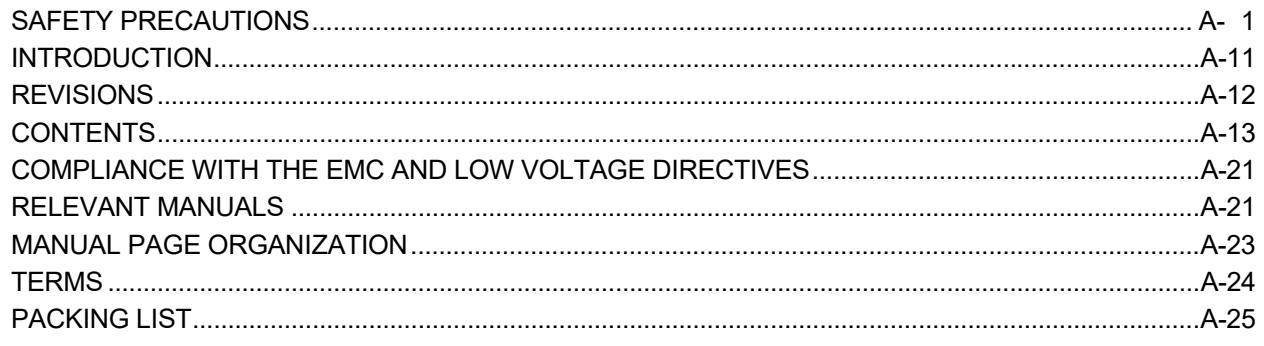

#### Section 1 **Product Specifications and Handling**

### 1. Product Outline 1- 1 to 1-30 2. System Configuration 2- 1 to 2-10

#### 3. Specifications and Functions

3- 1 to 3-48

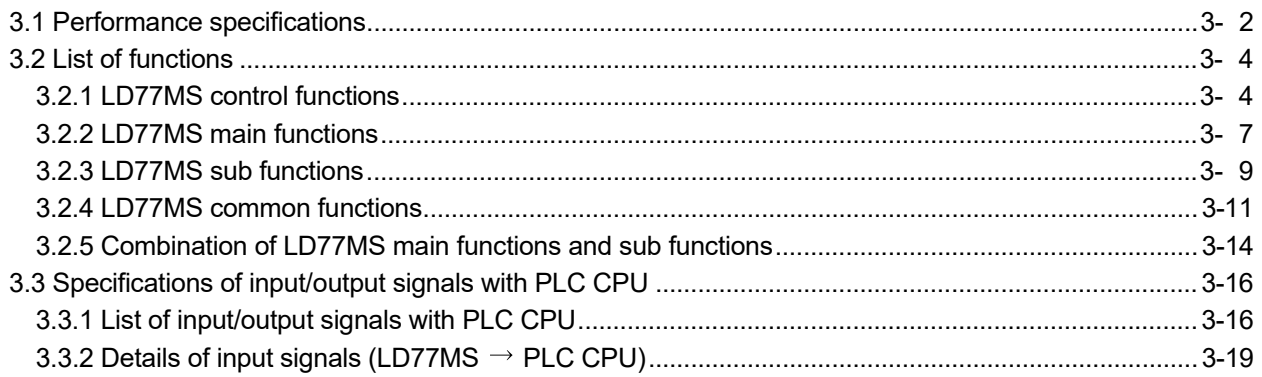

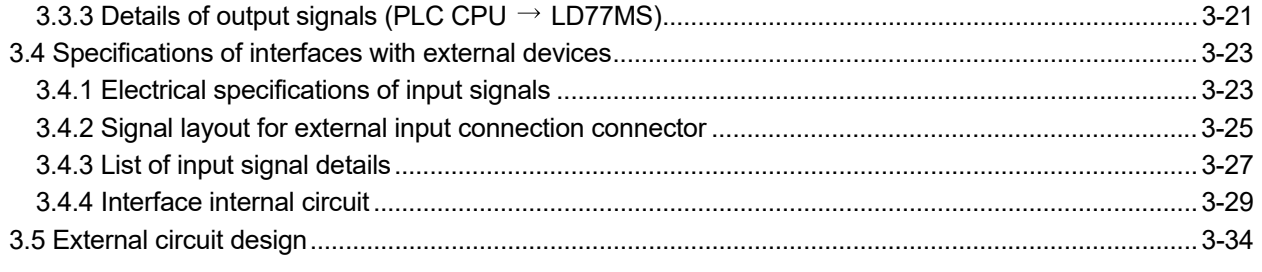

### 4. Installation, Wiring and Maintenance of the Product

4- 1 to 4-22

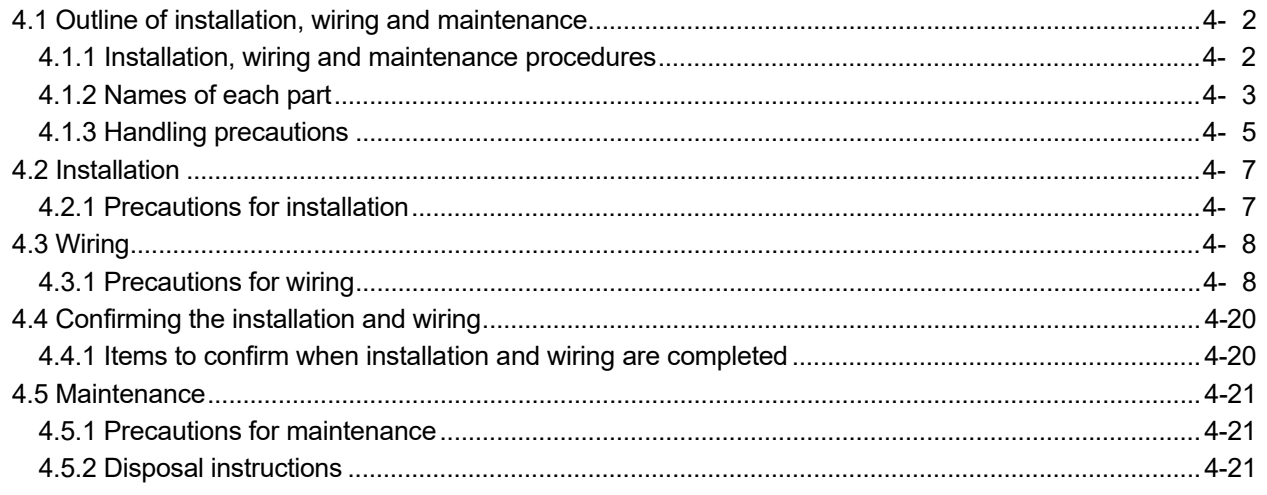

### 5. Data Used for Positioning Control

5- 1 to 5-202

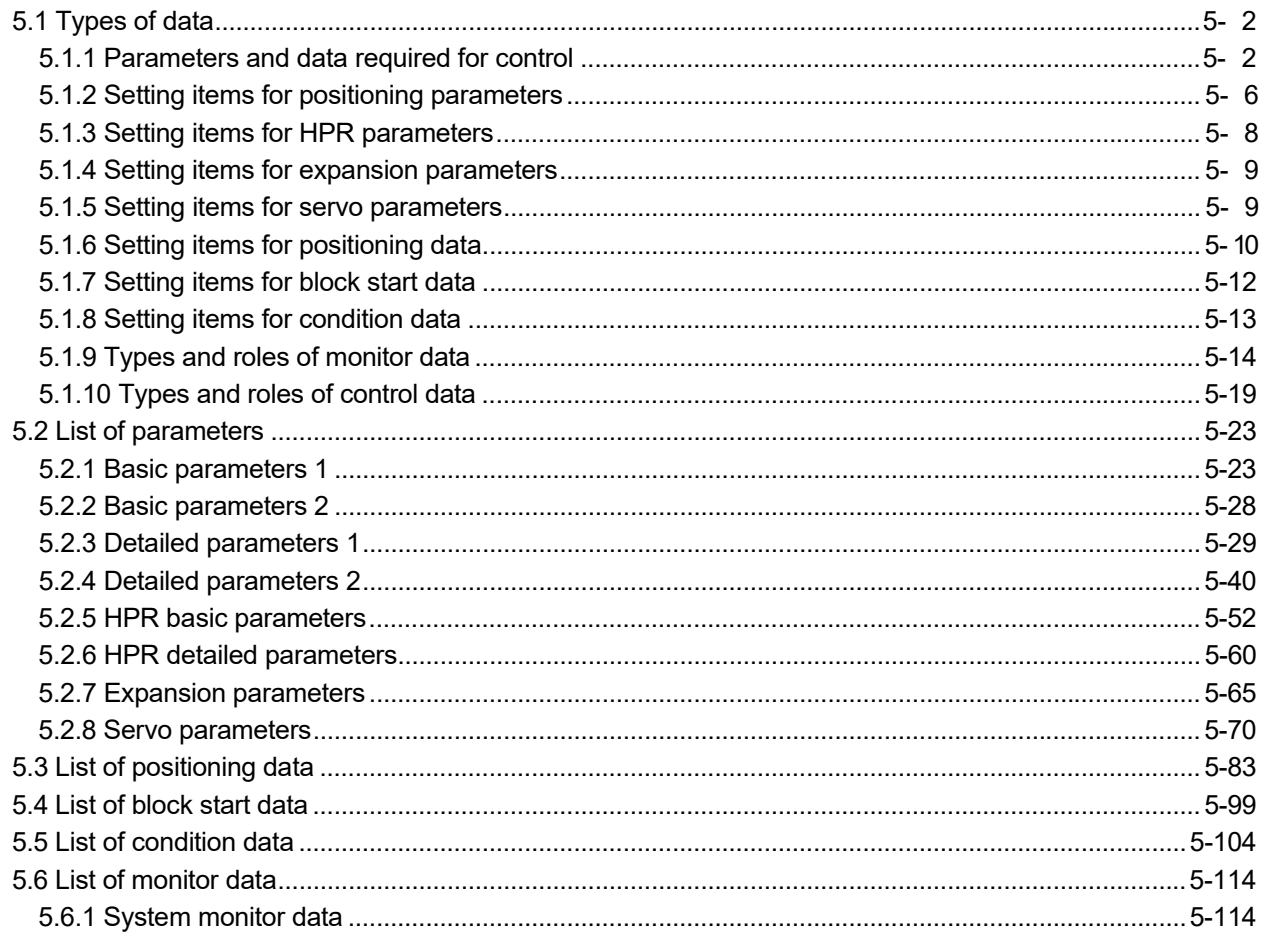

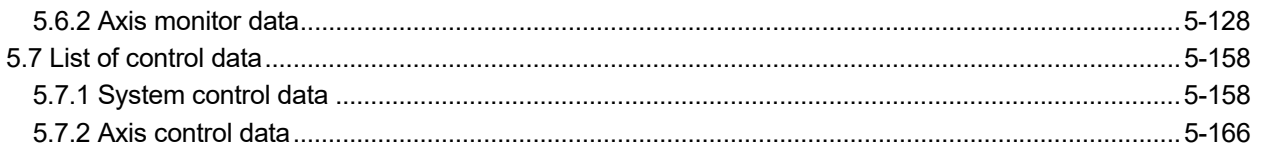

### 6. Sequence Program Used for Positioning Control

6- 1 to 6-76

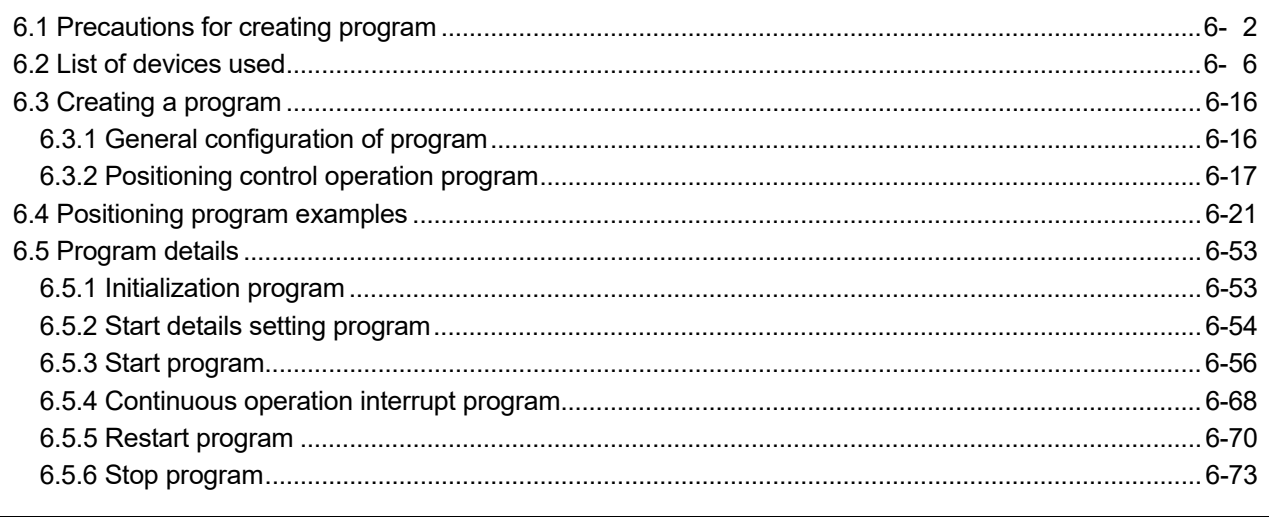

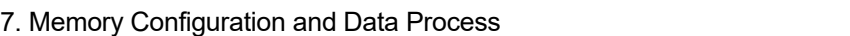

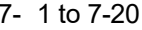

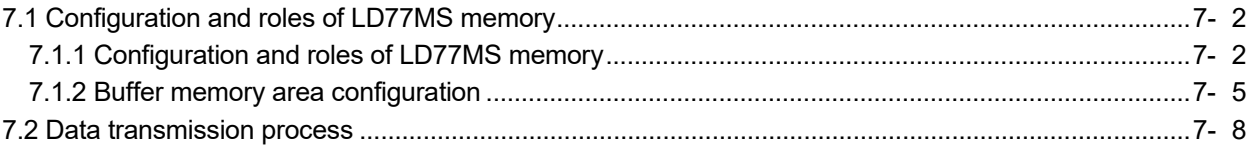

Section 2 Control Details and Setting

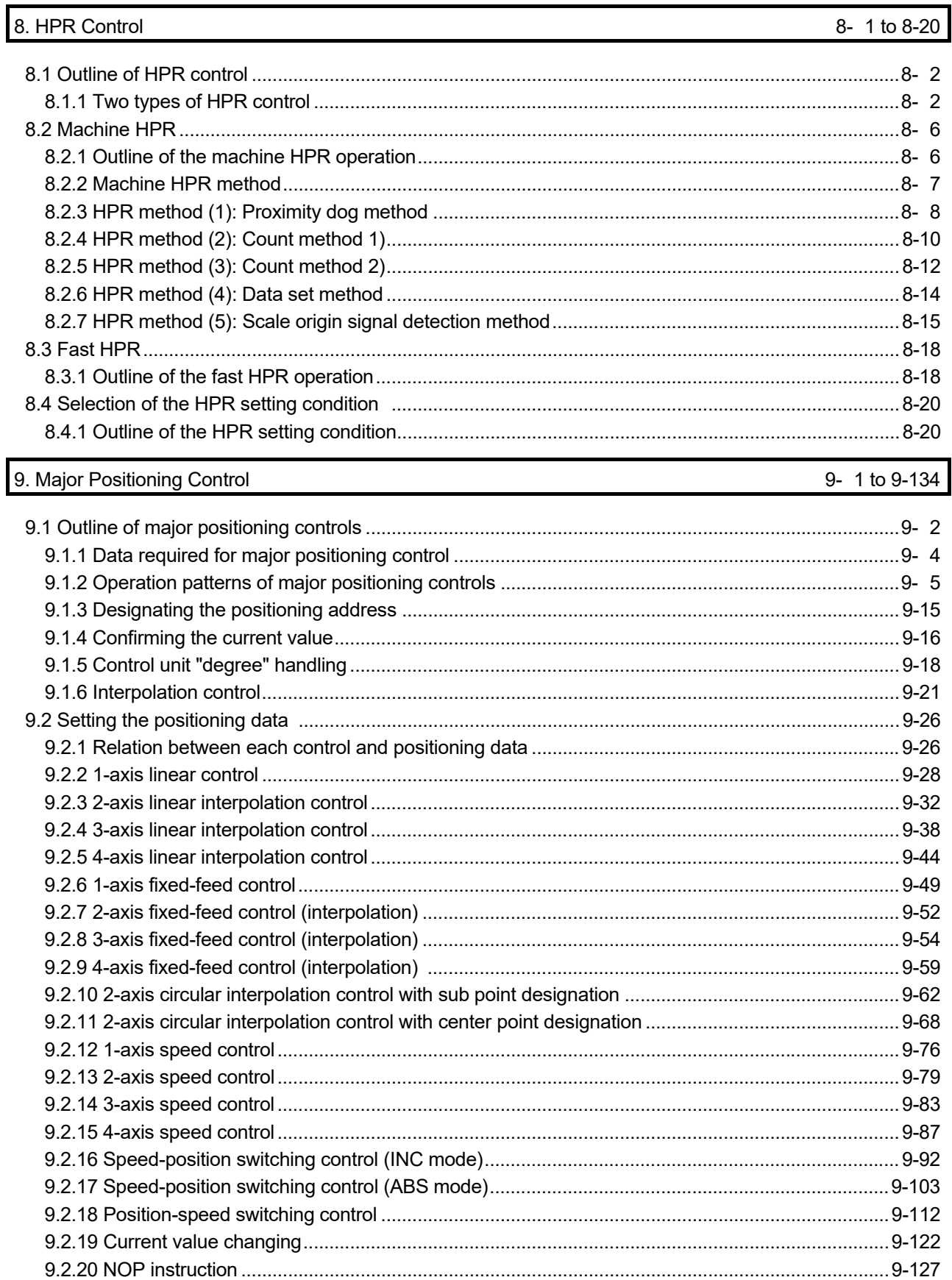

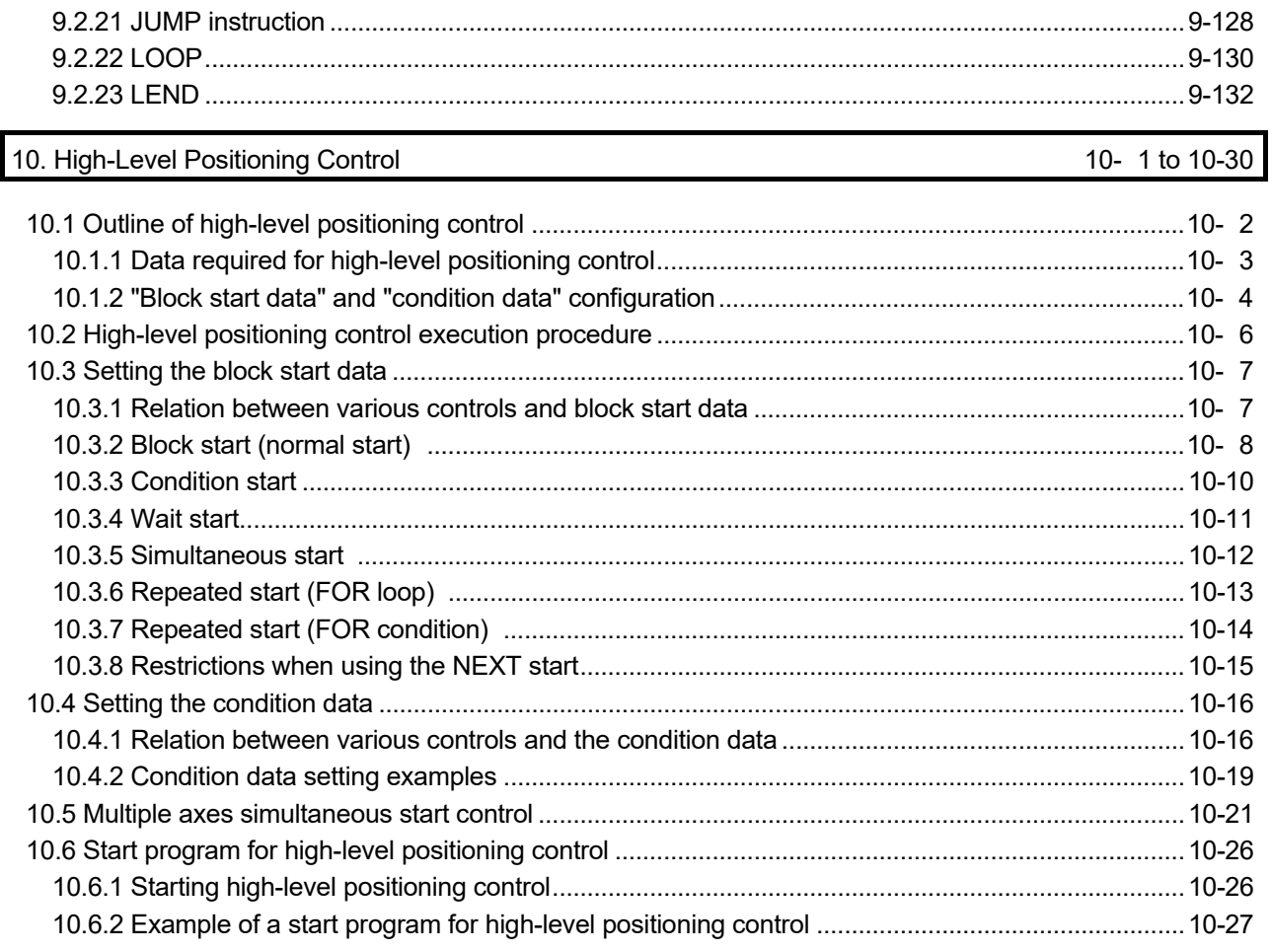

### 11. Manual Control

11-1 to  $11-32$ 

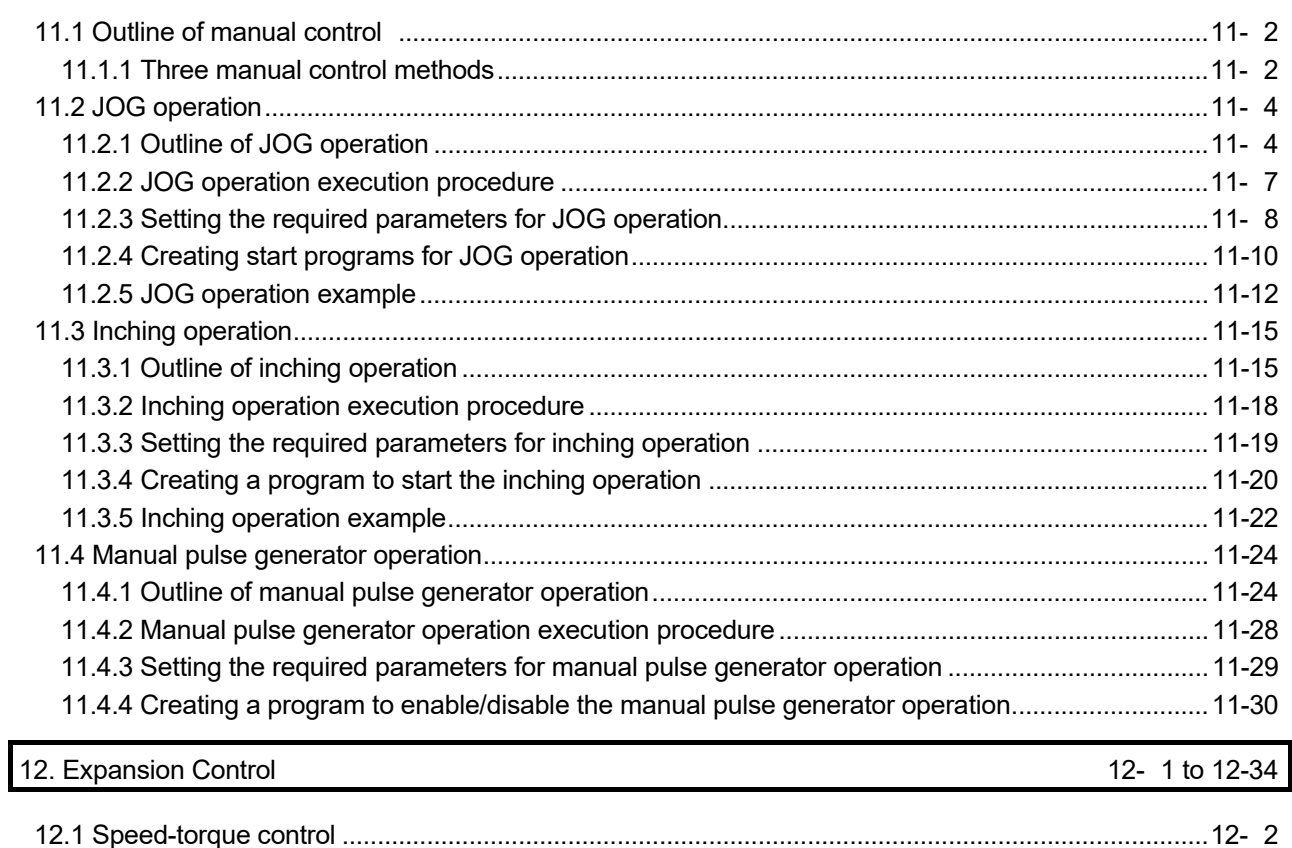

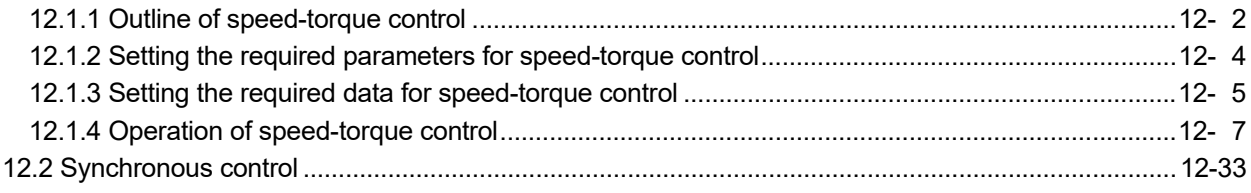

### 13. Control Sub Functions

14. Common Functions

### 13- 1 to 13-108

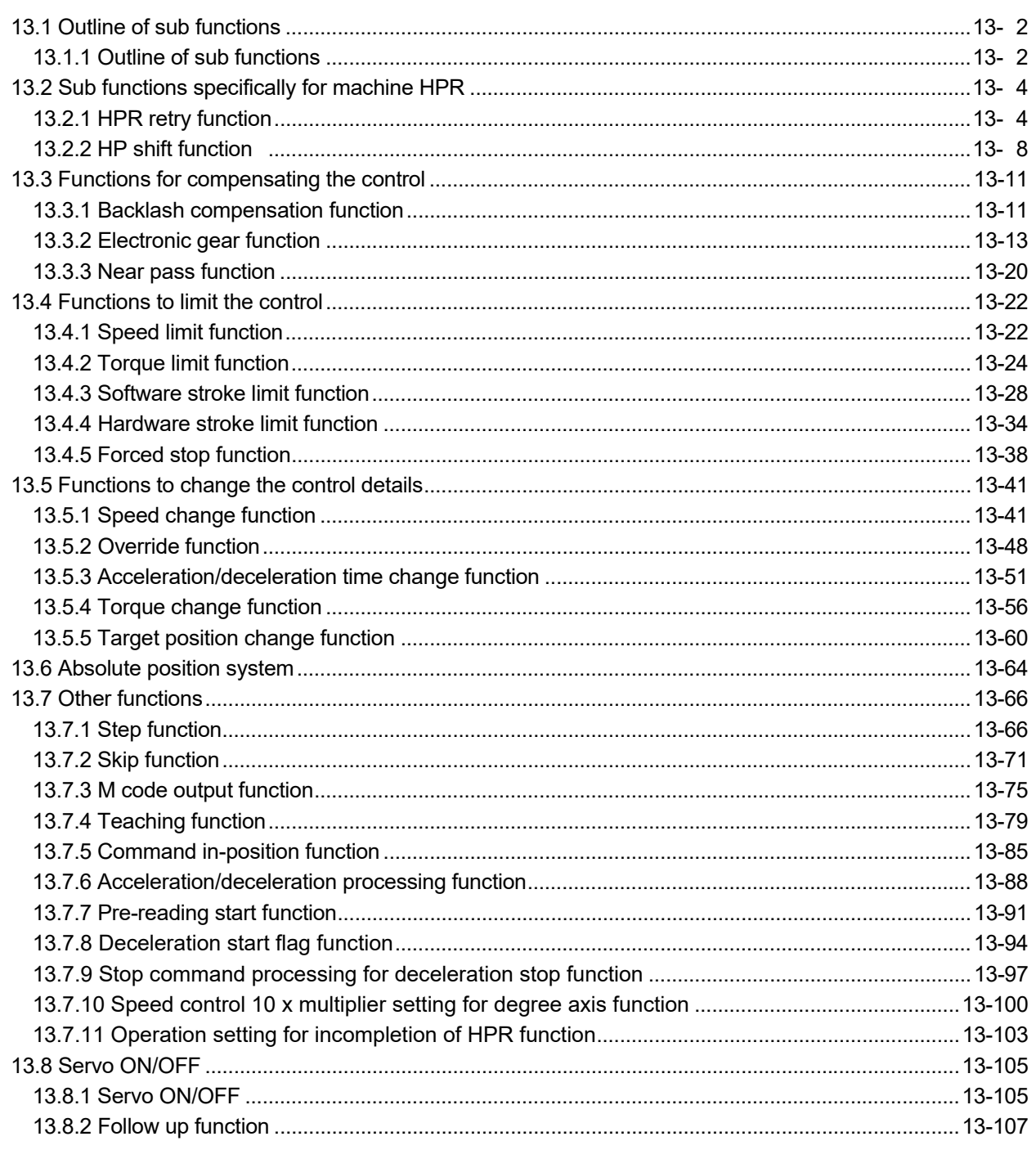

### 14- 1 to 14-68

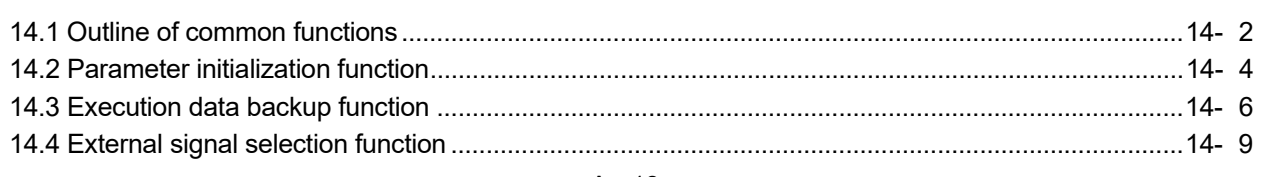

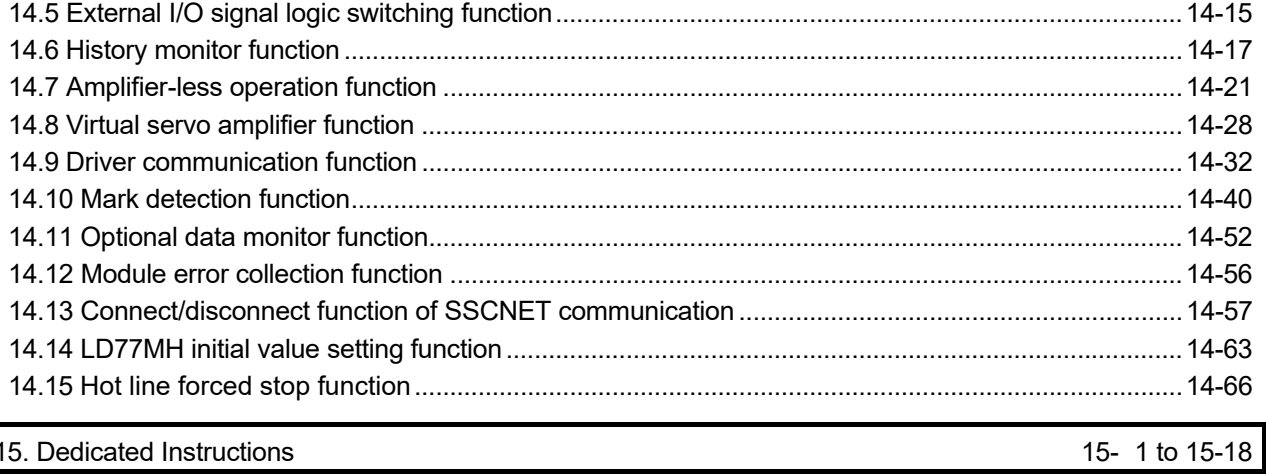

## 15. Dedicated Instructions

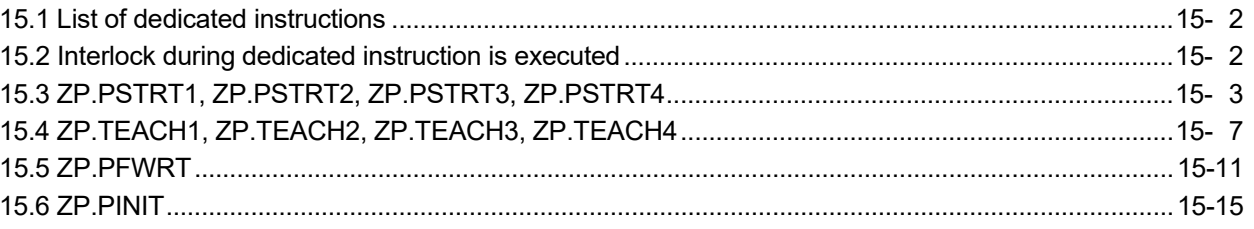

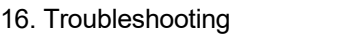

## $16 - 1$  to  $16 - 64$

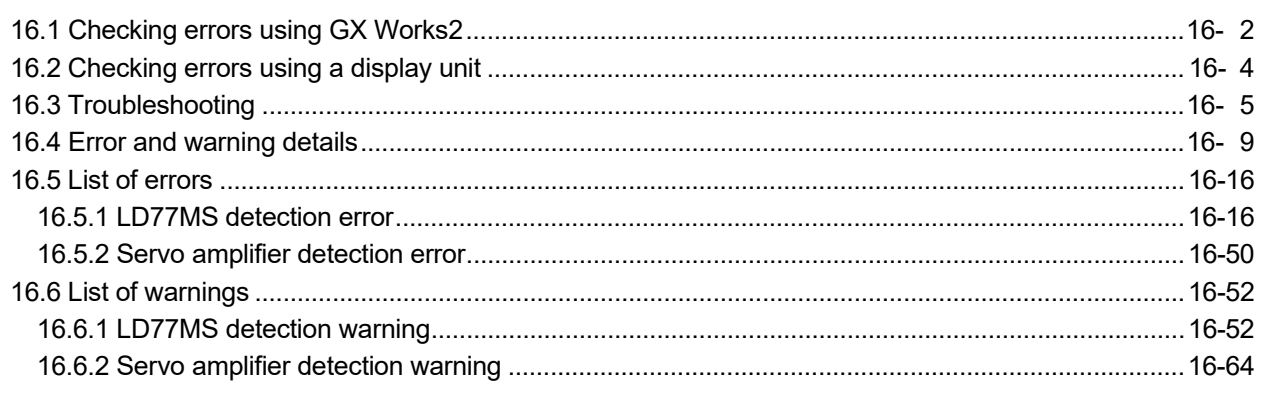

### Appendices

Appendix- 1 to Appendix-98

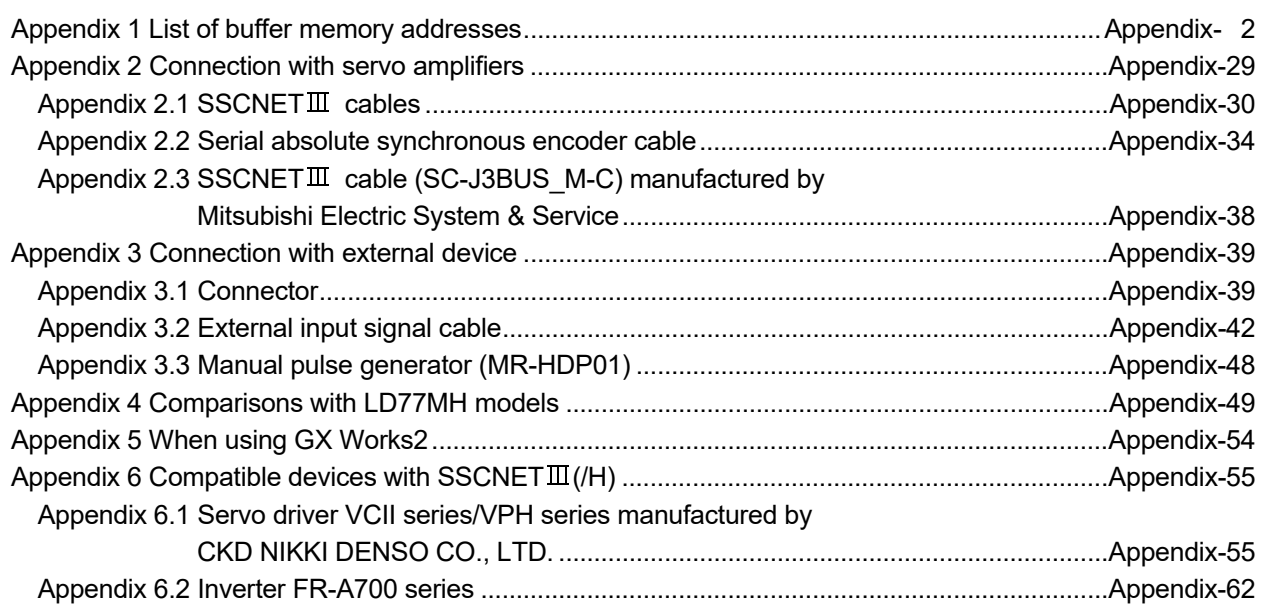

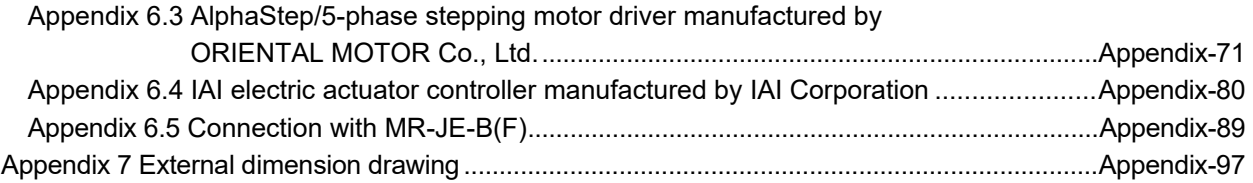

#### COMPLIANCE WITH THE EMC AND LOW VOLTAGE DIRECTIVES

- (1) For programmable controller system To ensure that Mitsubishi programmable controllers maintain EMC and Low Voltage Directives when incorporated into other machinery or equipment, certain measures may be necessary. Please refer to one of the following manuals.
	- MELSEC-L CPU Module User's Manual (Hardware Design, Maintenance and Inspection)
	- Safety Guidelines

(This manual is included with the CPU module.)

The CE mark on the side of the programmable controller indicates compliance with EMC and Low Voltage Directives.

(2) For the product

To make this product comply with EMC and Low Voltage Directives, refer to Section 4.3.1 "Precautions for wiring".

#### RELEVANT MANUALS

#### (1) Simple Motion module

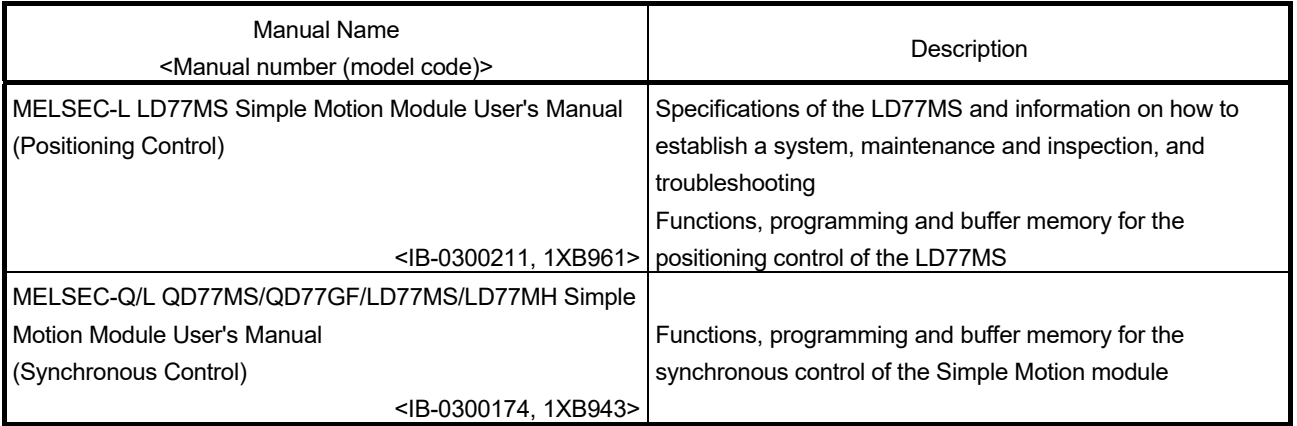

#### (2) CPU module

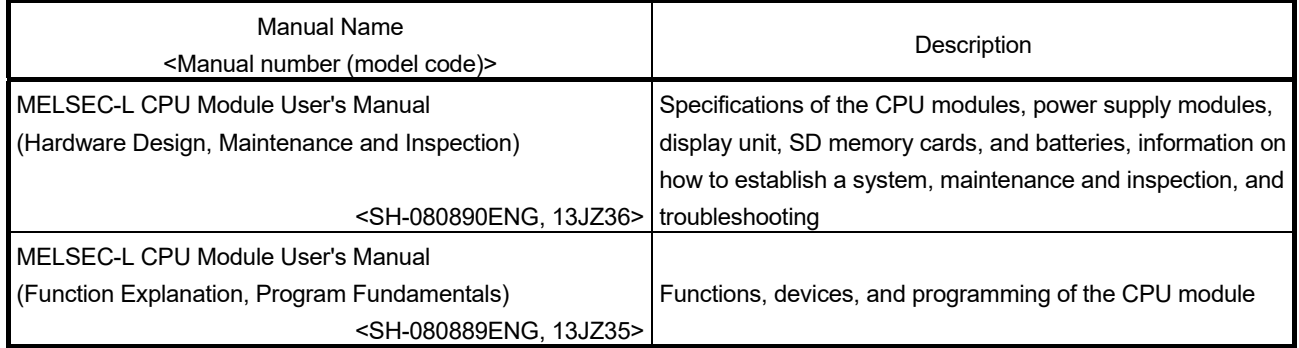

## (3) Programming tool

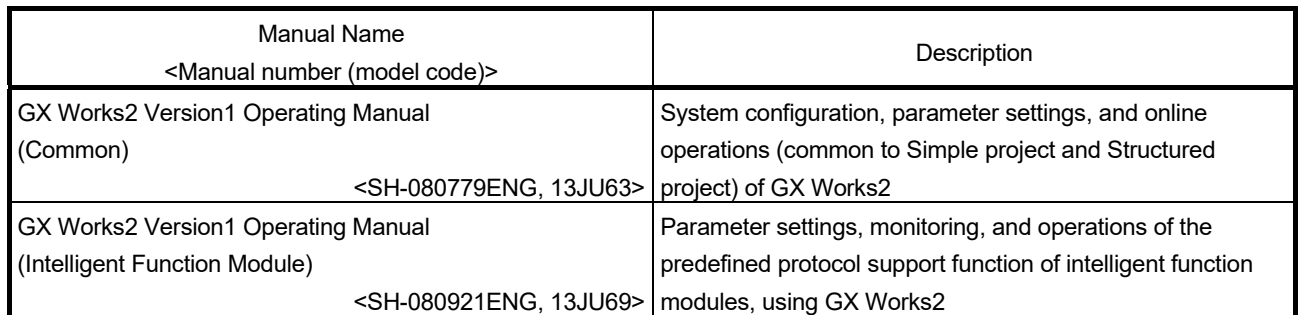

## (4) Servo amplifier

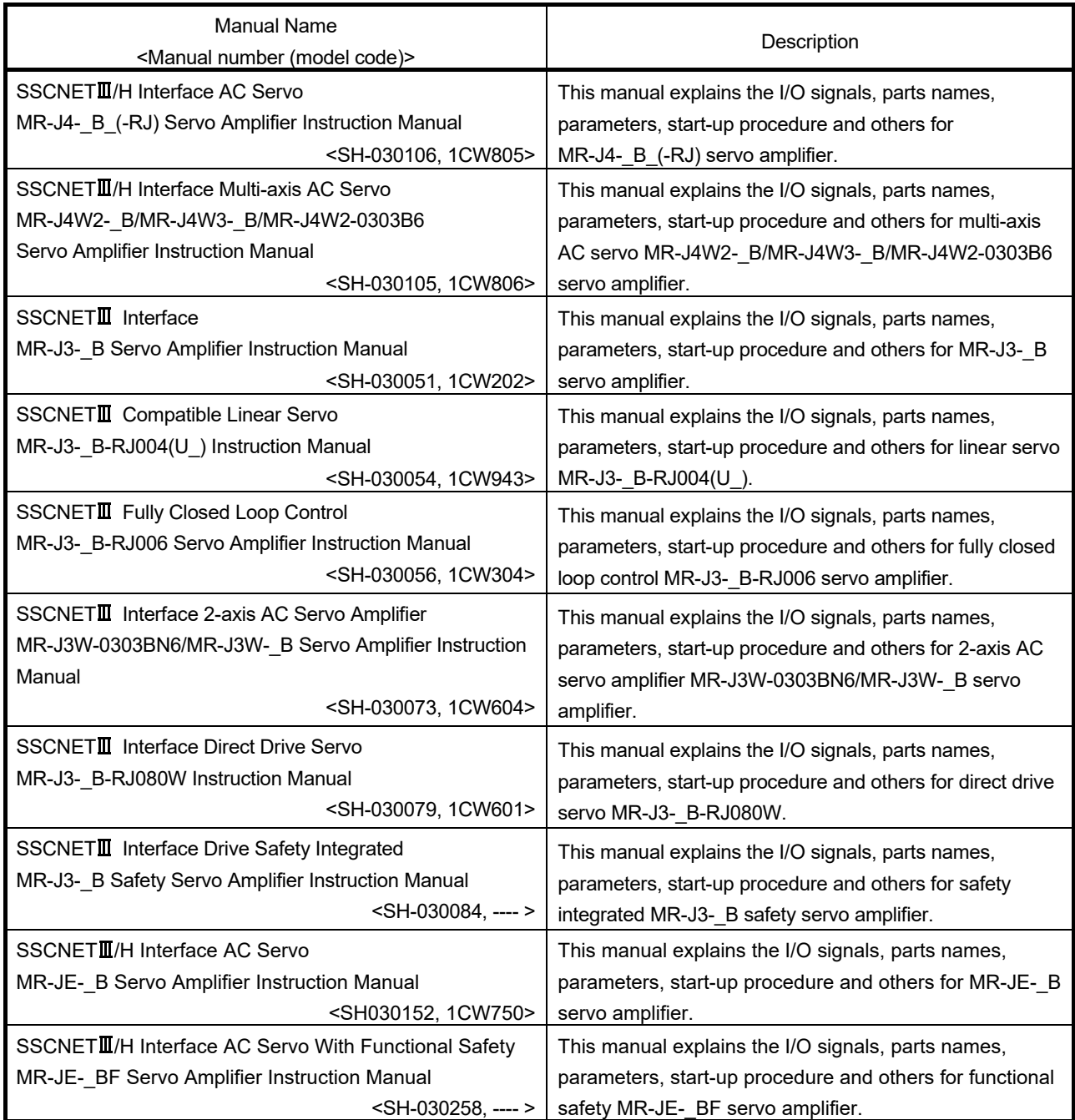

#### MANUAL PAGE ORGANIZATION

- The symbols used in this manual are shown below.
	- A serial No. is inserted in the "\*" mark.

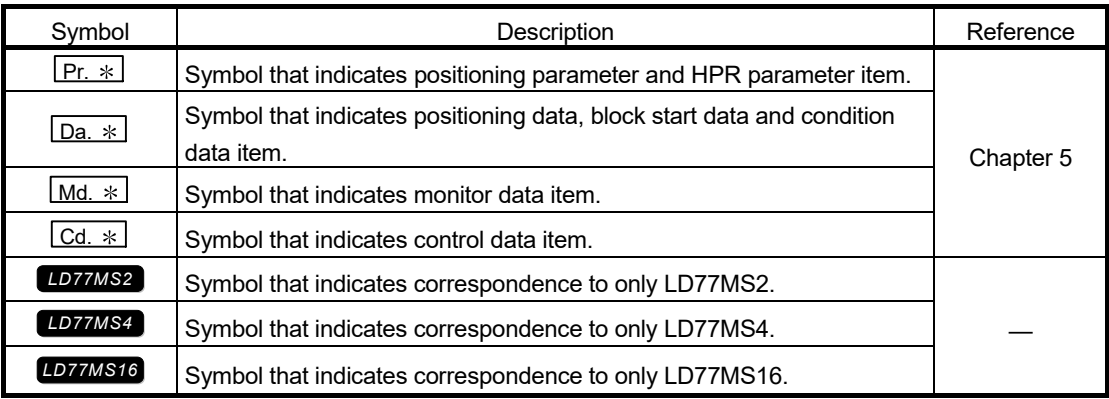

Representation of numerical values used in this manual.

- Buffer memory addresses, error codes and warning codes are represented in decimal.
- X/Y devices are represented in hexadecimal.
- Setting data and monitor data are represented in decimal or hexadecimal. Data ended by "H" or "h" is represented in hexadecimal.

(Example) 10.........Decimal

10H......Hexadecimal

### **TERMS**

Unless otherwise specified, this manual uses the following terms.

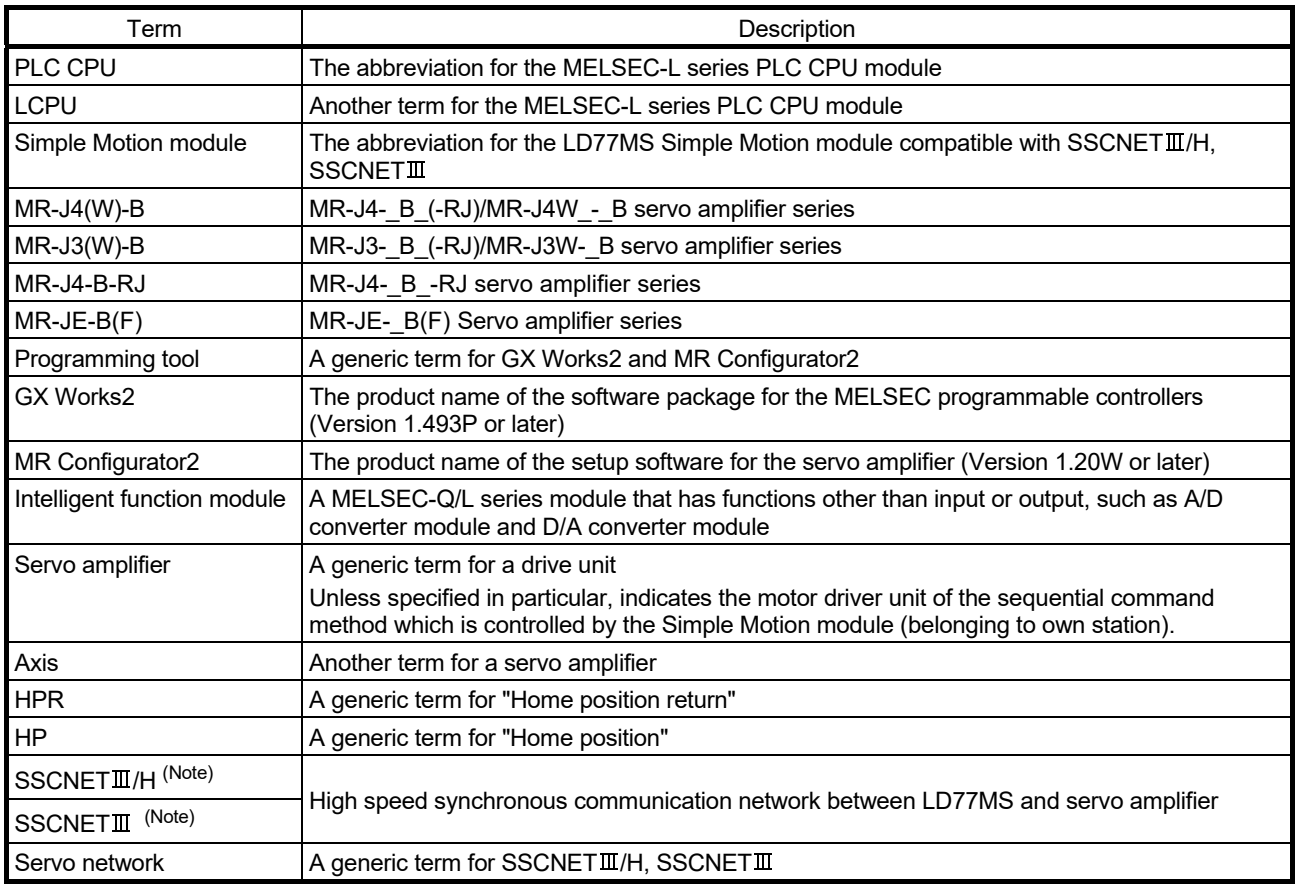

(Note): SSCNET: Servo System Controller NETwork

#### PACKING LIST

The following items are included in the package of this product. Before use, check that all the items are included.

(1) LD77MS2

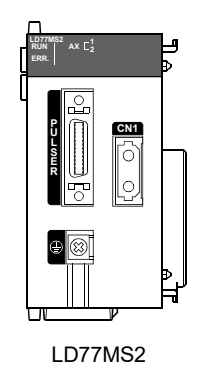

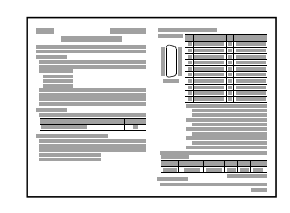

LD77MS2 Before Using the Product

(2) LD77MS4

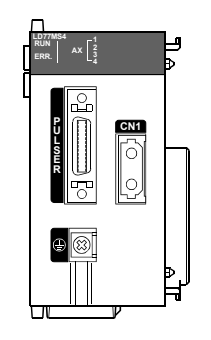

(3) LD77MS16

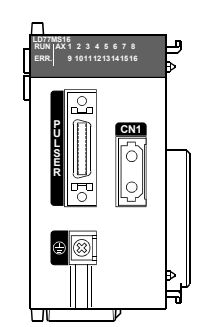

LD77MS4 Before Using the Product

<u>standar</u>

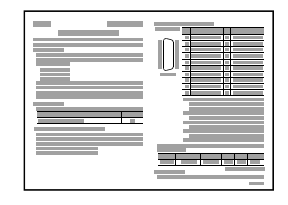

LD77MS16 Before Using the Product

# MEMO

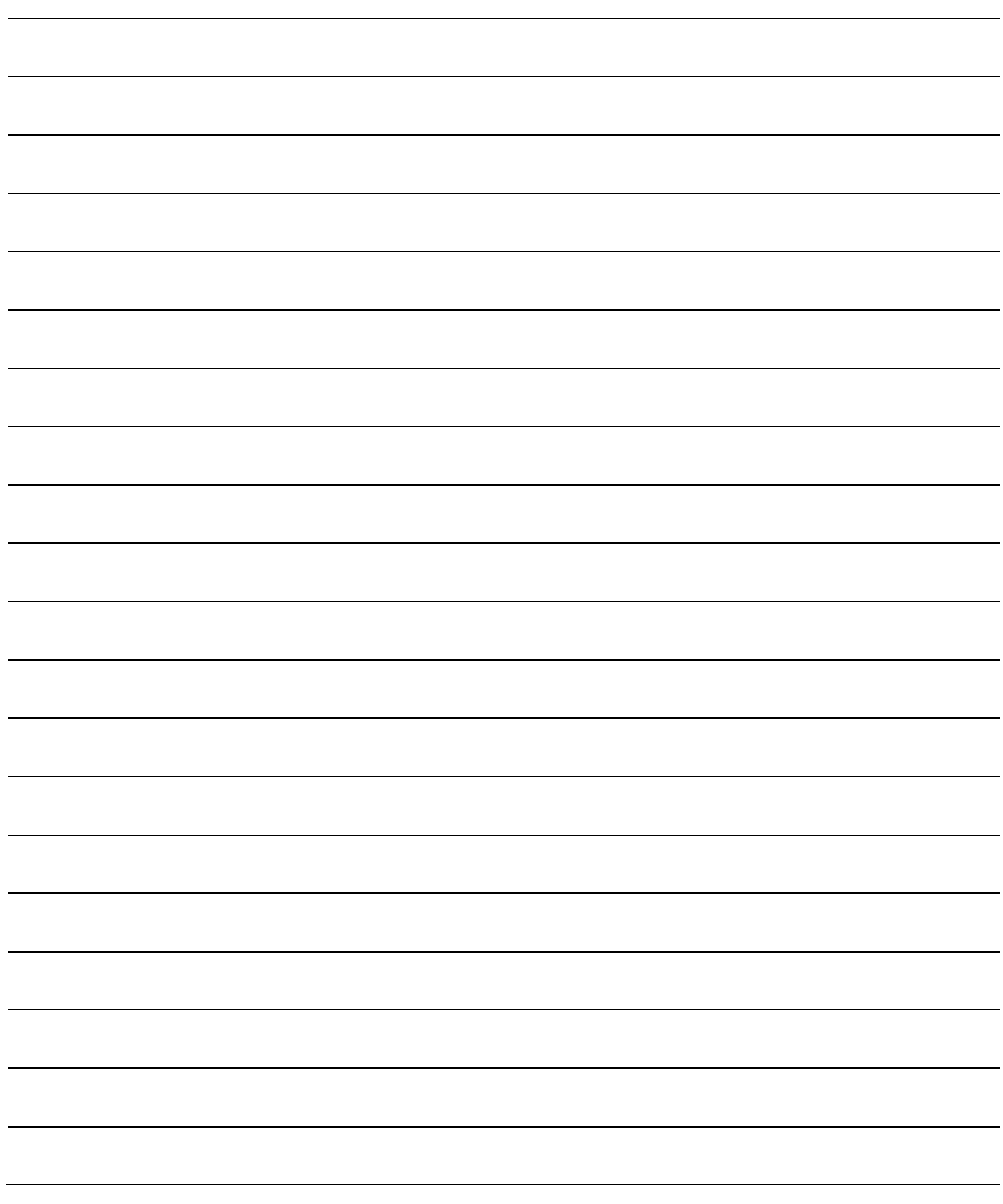

## Section 1 Product Specifications and Handling

Section 1 is configured for the following purposes (1) to (5).

- (1) To understand the outline of positioning control, and the Simple Motion module specifications and functions
- (2) To carry out actual work such as installation and wiring
- (3) To set parameters and data required for positioning control
- (4) To create a sequence program required for positioning control
- (5) To understand the memory configuration and data transmission process

When diverting any of the program examples introduced in this manual to the actual system, fully verify that there are no problems in the controllability of the target system. Read "Section 2" for details on each control.

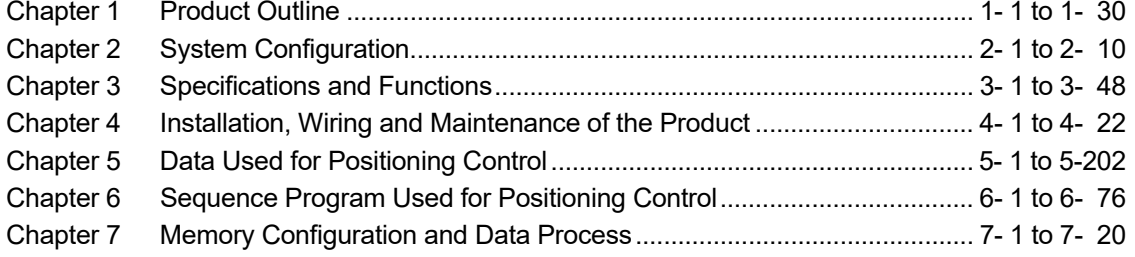

# MEMO

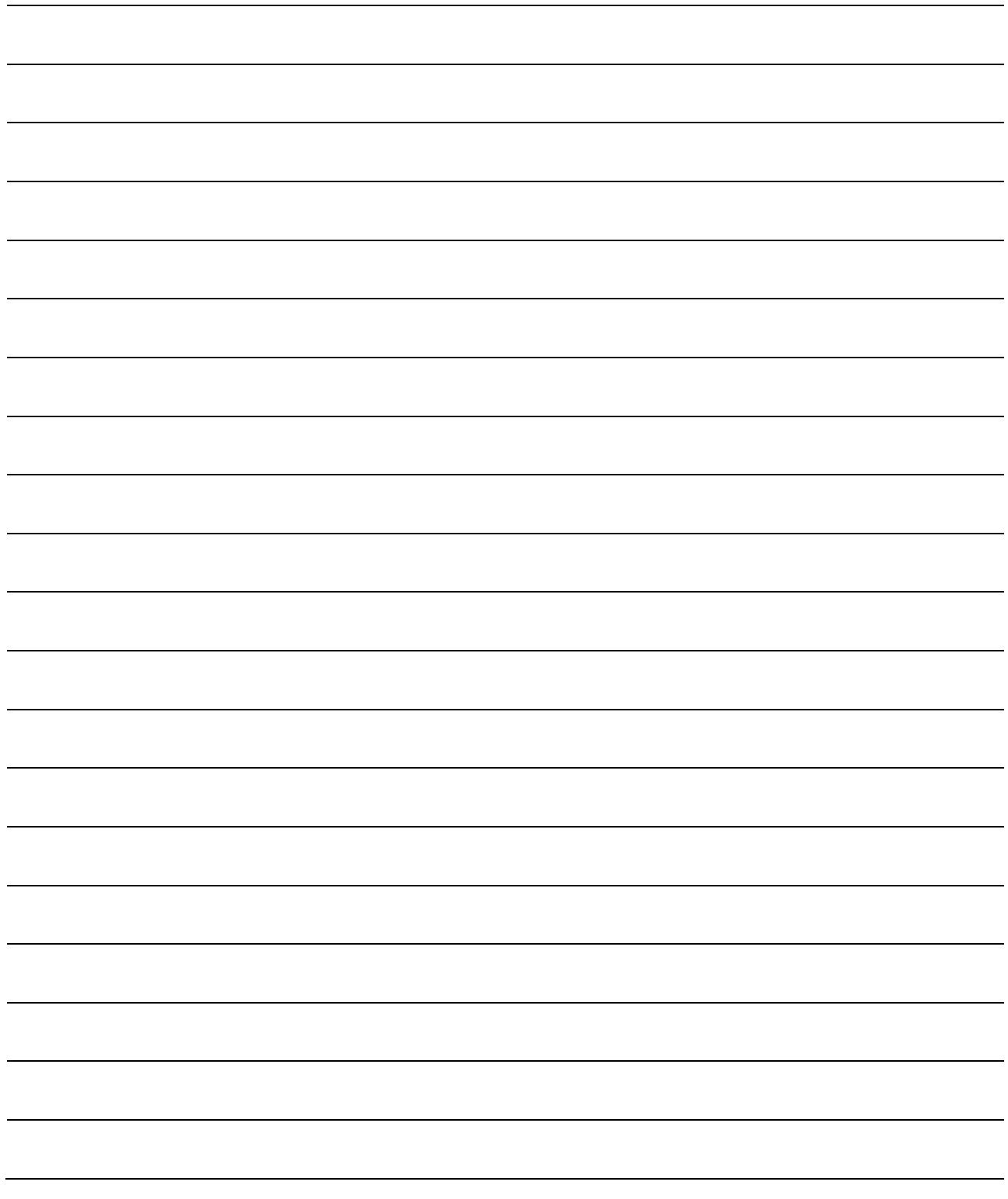

## Chapter 1 Product Outline

The purpose and outline of positioning control using the Simple Motion module are explained in this chapter.

Reading this chapter will help you understand what can be done using the positioning system and which procedure to use for a specific purpose.

By understanding "What can be done", and "Which procedure to use" beforehand, the positioning system can be structured smoothly.

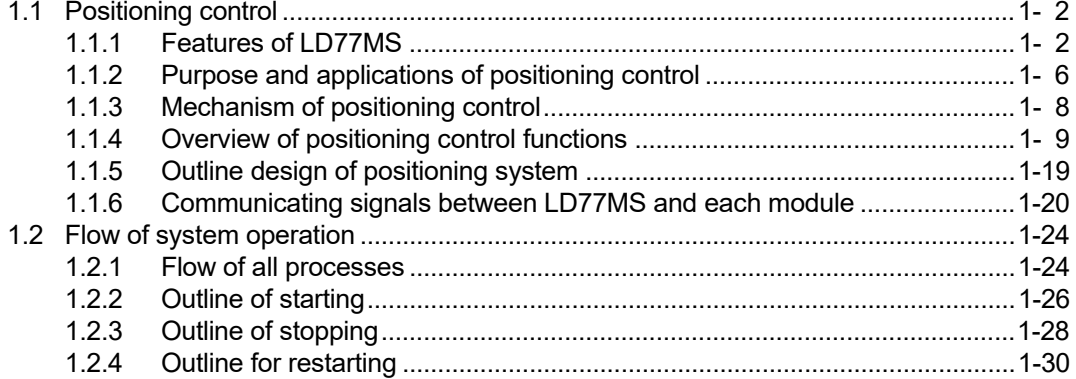

#### 1.1 Positioning control

#### 1.1.1 Features of LD77MS

The LD77MS has the following features.

(1) High-speed starting time High-speed starting time "0.88ms" (LD77MS4 use) during positioning control is achieved.

#### (2) Wide variety of positioning control functions

The main functions (such as HPR control, positioning control and manual control) which are required for any positioning system and the sub functions which limit and add functions to those controls are supported.

#### (a) Enhanced HPR control

- 1) Additional features of HPR control Six machine HPR methods are provided: one proximity dog method, two count methods, one data set method, one scale origin signal detection method and one driver HPR method. Select an applicable method according to the system.
- 2) HPR retry function The HPR retry function is provided so that the machine HPR control can be performed from any position, regardless of the machine stop position when the system is powered on.
- (b) Wide variety of control methods

Positioning controls, such as position control, speed control, speed-position switching control, position-speed switching control, and other controls, are provided.

- 1) Independent control of each axis Controls, such as position control and speed control, can be performed independently for each axis at any given timing.
- 2) Interpolation control Interpolation controls using multiple axes can be performed. (2- to 4-axis linear interpolation control, 2-axis circular interpolation control, 2- to 4-axis speed control, etc.)
- 3) Speed-torque control Speed control and torque control not including position loop can be performed.
- (c) Large amount of data

Up to 600 positioning data (combinations of data, such as control method, positioning address, and command speed) per axis can be set.

- (d) Continuous processing of multiple positioning data Multiple positioning data can be processed continuously within one positioning operation. Continuous positioning control can be executed over multiple blocks, where each block consists of multiple positioning data. This reduces the number of executions of positioning, management of execution status, and others.
- (e) Acceleration/deceleration processing Two acceleration/deceleration processing methods are provided: trapezoidal acceleration/deceleration and S-curve acceleration/deceleration. The acceleration/deceleration curve can be selected according to the machine characteristic.

#### (3) Synchronous control

The synchronous control and electronic cam control can be performed.

#### (4) Mark detection function

The mark detection to latch any data by the external command signal [DI1 to DI4] can be performed.

#### (5) High maintainability

Maintainability is enhanced in the LD77MS.

- (a) Data retention without battery Data such as the positioning data and parameters can be stored in the flash ROM inside the LD77MS. This feature allows the module retain the data without a battery.
- (b) Module error collection function The LD77MS notifies error details to the PLC CPU when an error occurs. Storing the error information in the PLC CPU allows the user to check the error from the programming tool even after the module is powered off or reset.
- (6) Support of intelligent function module dedicated instructions Dedicated instructions such as the positioning start instruction (Axis 1 to Axis 4) and teaching instruction (Axis 1 to Axis 4) are provided. The use of such dedicated instructions simplifies programs. The dedicated instructions are fully compatible with the LD77MH.

(7) Setting, monitoring, and testing through GX Works2

Parameters and positioning data for the LD77MS can be set using GX Works2 (Simple Motion Module Setting).

Moreover, using the test function of GX Works2 (Simple Motion Module Setting), users can check the wiring status and the validity of the preset parameters and positioning data by performing test operation before creating a program for positioning control.

The control monitor function of GX Works2 allows user to debug programs efficiently.

The servo parameters can be set easily by using the GX Works2 in combination with the MR Configurator2.

#### (8) Compatibility with the LD77MH

The proven programs in LD77MH can be used because the LD77MS is compatible with the LD77MH.

#### (9) Forced stop function

The batch forced stop is available for all axes of servo amplifier by the forced stop signal.

"Valid/Invalid" of the forced stop input signal can be selected by the parameters.

(10) Connection between the LD77MS and servo amplifier with high speed synchronous network by  $SSCNETIII/(H)$ 

The LD77MS can be directly connected to the Mitsubishi servo amplifiers of MR-J4-B/MR-J3-B series using the SSCNET $\mathbb{I}$ (/H). Also, it can be directly connected to the Mitsubishi servo amplifiers of MR-JE-B(F) series using the  $SSCNET III/H.$ 

- (a) Because the high speed synchronous network by SSCNET $\mathbf{I}(\mathcal{H})$  is used to connect the LD77MS and the servo amplifier, or servo amplifiers, saving wiring can be realized. The maximum distance between the LD77MS and servo amplifier, servo amplifier and servo amplifier of the SSCNET $\mathbb{I}$  cable on the same bus was set to 50(164.04) [m(ft.)] (SSCNET $\overline{III}$ )/100(328.08)  $[m(\text{ft.})]$  (SSCNET $\text{III/H}$ ) and the flexibility will improve at the system design.
- (b) By the use of SSCNET $\overline{III}$  cable (Optical communication), influence of electromagnetic noise and others from servo amplifier, etc. are reduced.
- (c) The servo parameters can be set on the LD77MS side to write or read them to/from the servo amplifier using the SSCNET communication.
- (d) The actual current value and error description contained in the servo can be checked by the buffer memory of the LD77MS.
- (e) The communication between the MR Configurator2 and servo amplifiers is possible via the PLC CPU.

#### (11) Easy application to the absolute position system

- (a) The MR-J4-B/MR-JE-B(F)/MR-J3-B series servo amplifiers and servo motors correspond to the absolute position system. It can be realized only at connecting the battery for absolute position system to the servo amplifier.
- (b) Once the HP have been established, the HPR operation is unnecessary at the system's power supply ON.
- (c) With the absolute position system, the data set method HPR is used to establish the HP. The wiring of proximity dog, etc. is unnecessary.
- (d) When the setting unit is "degree", the absolute position system with unlimited length fed can be configured.

#### 1.1.2 Purpose and applications of positioning control

"Positioning" refers to moving a moving body, such as a workpiece or tool (hereinafter, generically called "workpiece") at a designated speed, and accurately stopping it at the target position. The main application examples are shown below.

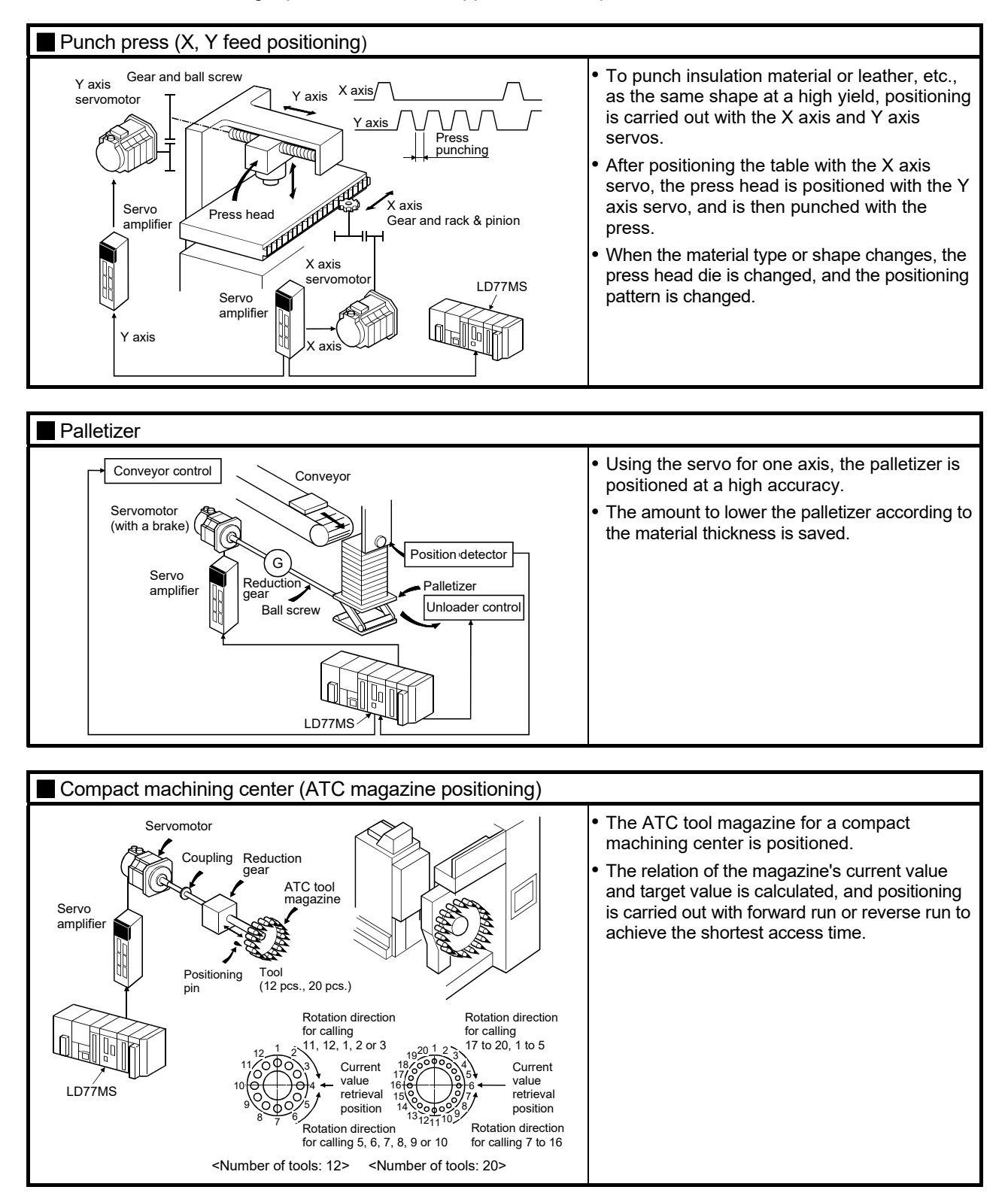
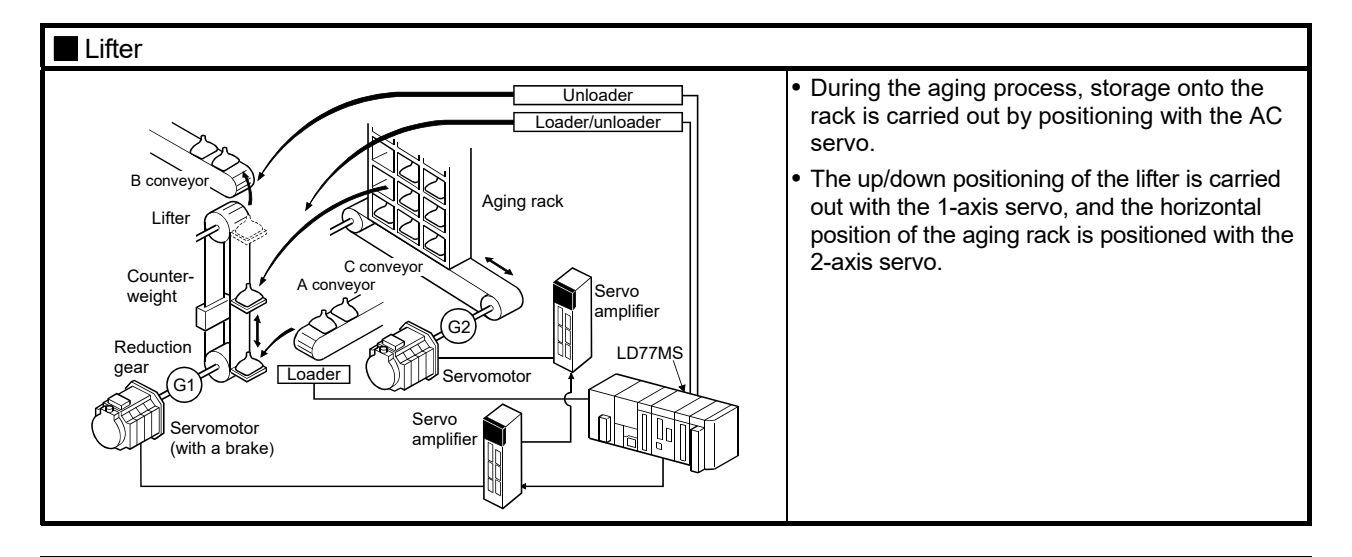

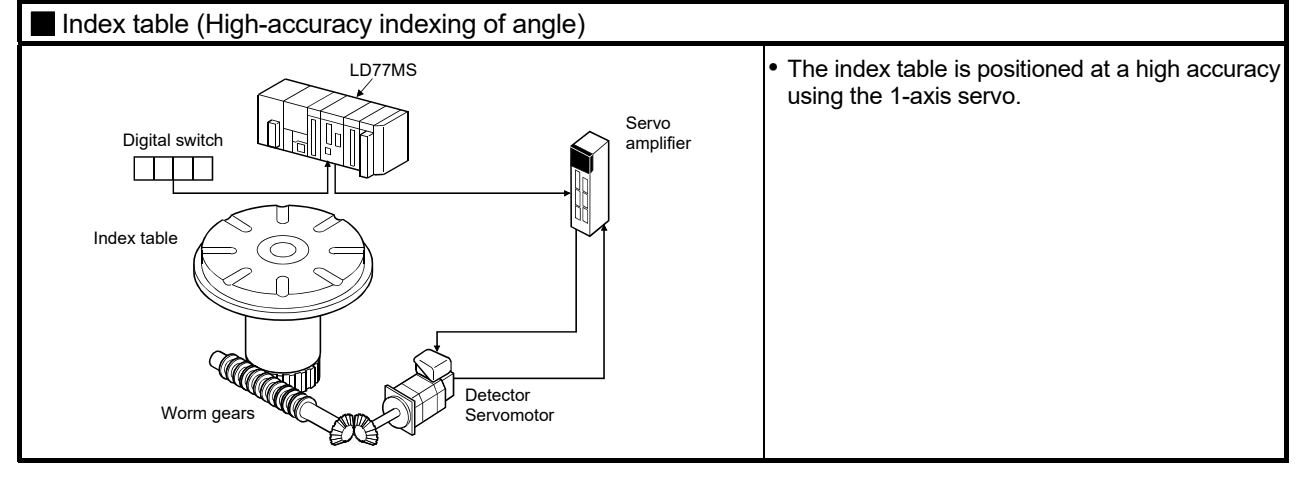

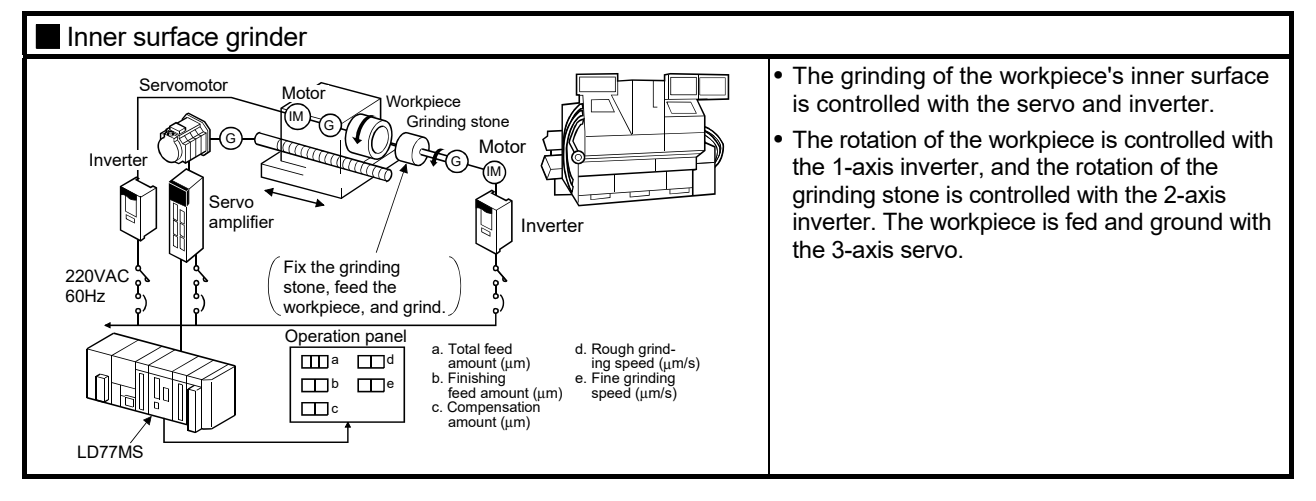

#### 1.1.3 Mechanism of positioning control

In the positioning system using the Simple Motion module, various software and devices are used for the following roles.

The Simple Motion module realizes complicated positioning control when it reads in various signals, parameters and data and is controlled with the PLC CPU.

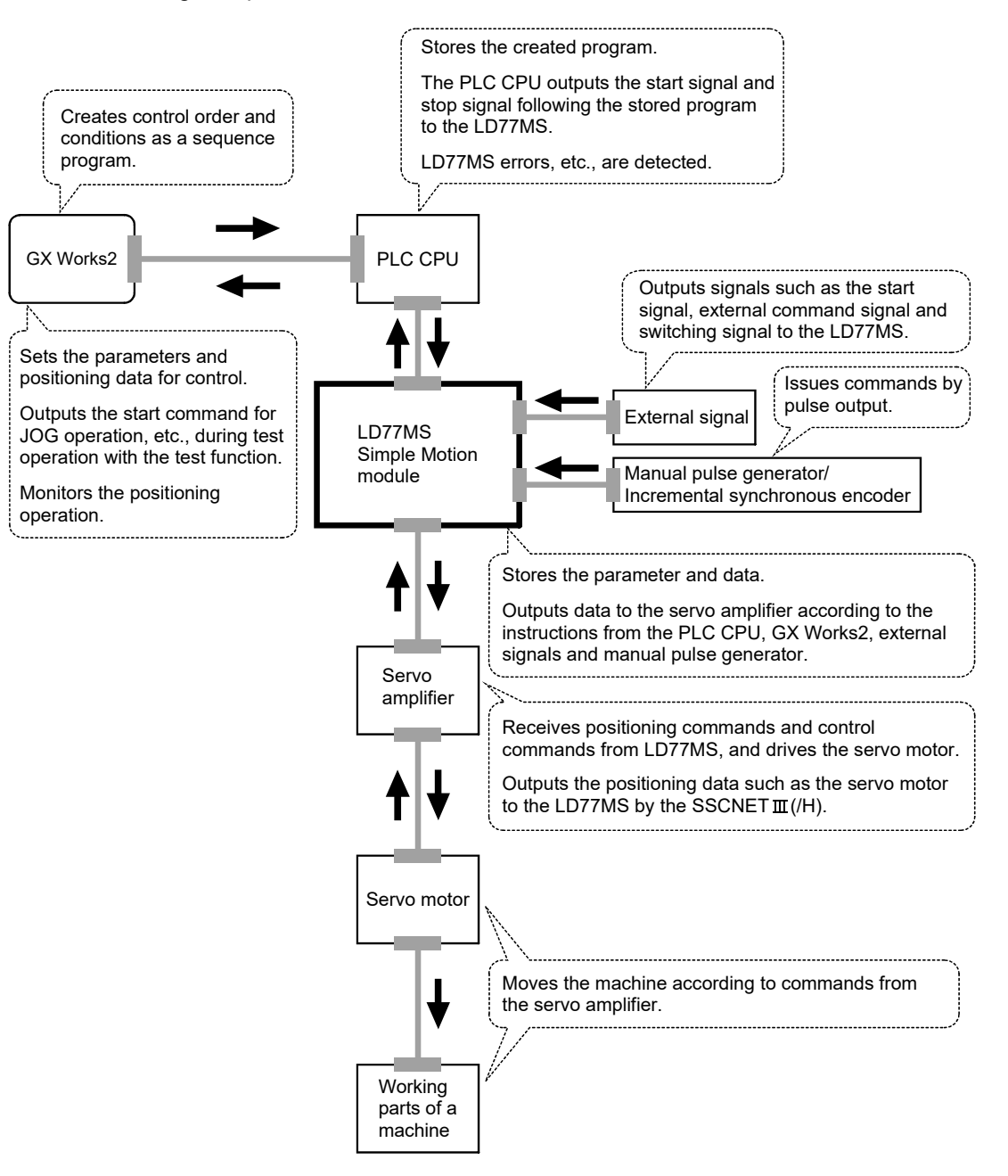

#### 1.1.4 Overview of positioning control functions

The outline of the "overview of positioning control", "overview of independent positioning control and continuous positioning control", "overview of block positioning control" and "overview of acceleration/deceleration processing control" is shown below.

#### **Positioning control**

An overview of positioning using positioning data is described below.

- (1) Linear control
	- (a) 1-axis linear control

This performs positioning from the start point address (location the axis is presently stopped) defined on the specified axis to the specified position.

[Control using the absolute system]

- 1) This performs positioning from the start point address to the specified position.
- 2) The start point address and the specified address determine the movement direction.

#### [Example]

 The following figure shows the operations when the start point address is 5000 and the positioning addresses are 2000 and 8000:

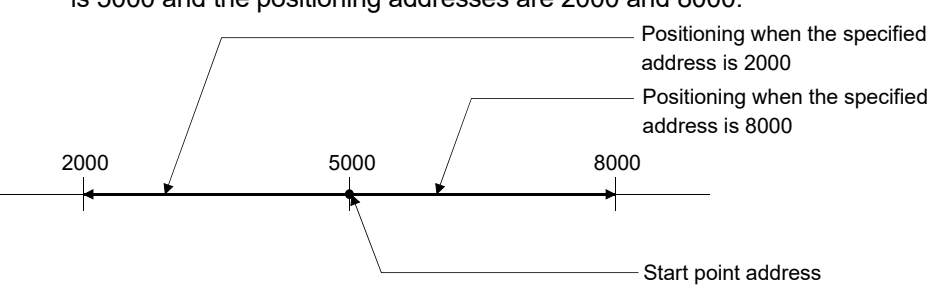

[Control using the increment system]

- 1) This performs positioning from the specified increment of travel from the start point address.
- 2) The sign of the travel increment determines the direction of travel.
	- For positive travel increment…….Positioning in the positive direction (direction of address increase)
		- For negative travel increment…...Positioning in the negative direction (direction of address decrease)

#### [Example]

 The following figure shows the operations when the start point address is 5000 and the travel increments are 3000 and -3000:

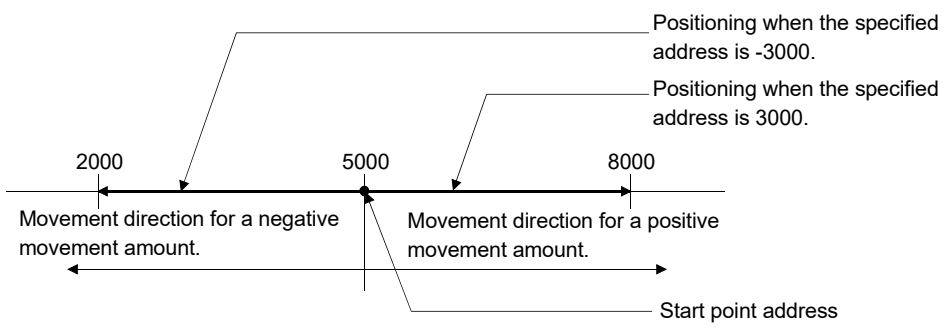

(b) 2-axis linear interpolation control (Note-1)

This controls interpolation along a linear locus from the start point address (current stop position) defined by two axes.

[Control using the absolute system]

- 1) This performs linear interpolation using two axes from the start point address to the specified address.
- 2) The start point address and the specified address determine the direction of travel.

#### [Example]

 The operation when the start point address is 800 for axis 1 and 2000 for axis 2 and the positioning address specified to 2000 for axis 1 and 8000 for axis 2, is shown below.

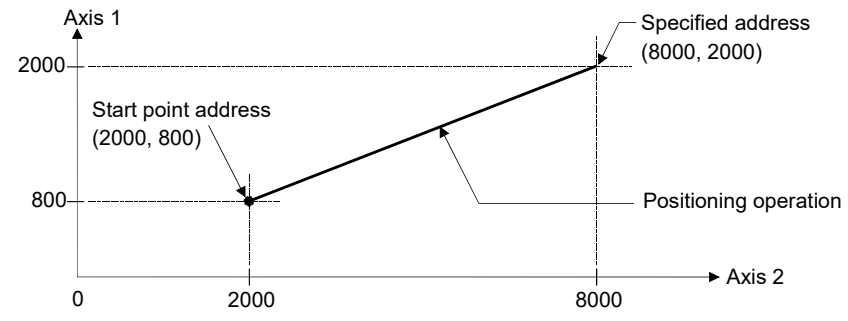

<sup>[</sup>Control using the increment system]

- 1) This performs positioning to the composite position of the travel direction and the travel increment specified by each axis from the start point address.
- 2) The sign of the travel increment determines the direction of travel.
	- For positive travel increment……Positioning in the positive direction (direction of address increase)
	- For negative travel increment……Positioning in the negative direction (direction of address decrease)

#### **[Example]**

 The operation when the start point address is 800 for axis 1 and 2000 for axis 2 and the positioning address specified to 1200 for axis 1 and 6000 for axis 2, is shown below.

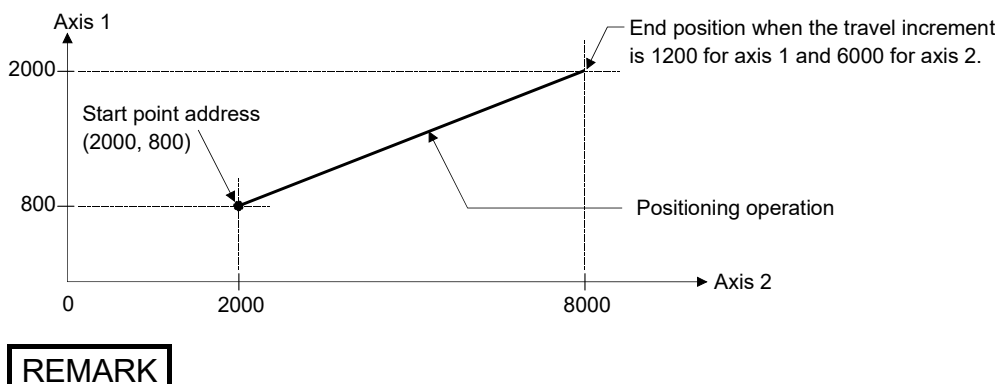

(Note-1): The interpolation speed during linear interpolation control can be selected from "composite speed" and "reference axis speed" using the interpolation speed designation method of detailed parameter 1. (Refer to Section 5.2.3 information about setting " Pr.20 Interpolation speed designation method" of the detailed parameter 1.)

#### (2) Circular interpolation control (Note-1)

There are two types of circular interpolation controls: circular interpolation with a specified sub point and circular interpolation with the specified center point.

- (a) Circular interpolation with a specified sub point
	- Circular interpolation is performed using the specified endpoint address and sub point (passing point) address.

Two methods are available: absolute system and increment system.

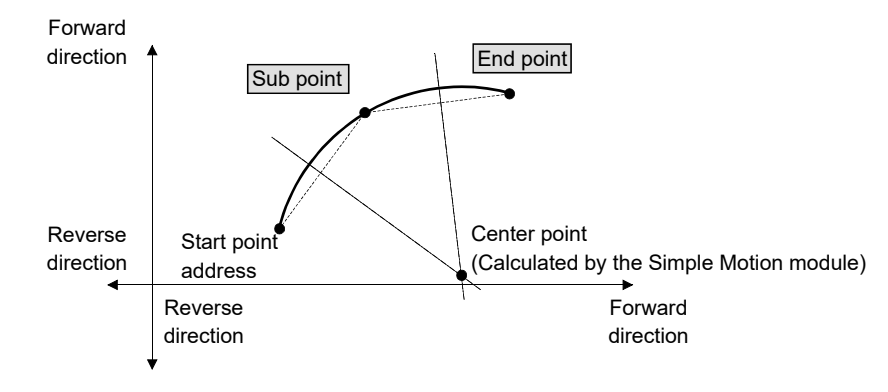

(b) Circular interpolation with the specified center point Circular interpolation is performed using the specified endpoint address and center point address.

Two methods are available: absolute system and increment system. Also, the direction of movement can be selected from clockwise or counterclockwise.

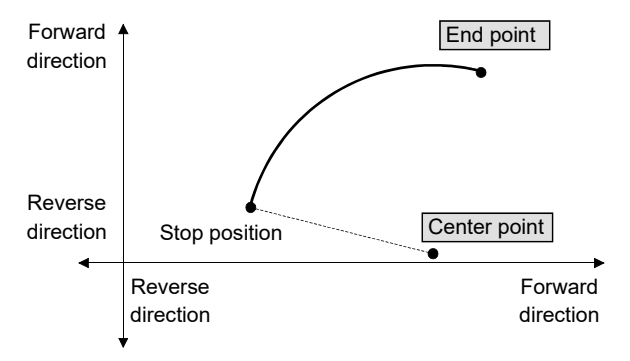

## REMARK

(Note-1): The interpolation speed during circular interpolation control may only be set to "composite speed" for the interpolation speed designation method of detailed parameter 1. (Refer to Section 5.2.3 information about setting " Pr.20 Interpolation speed designation method" of the detailed parameter 1.)

## (3) Fixed-feed control

This performs positioning for the specified increment of travel.

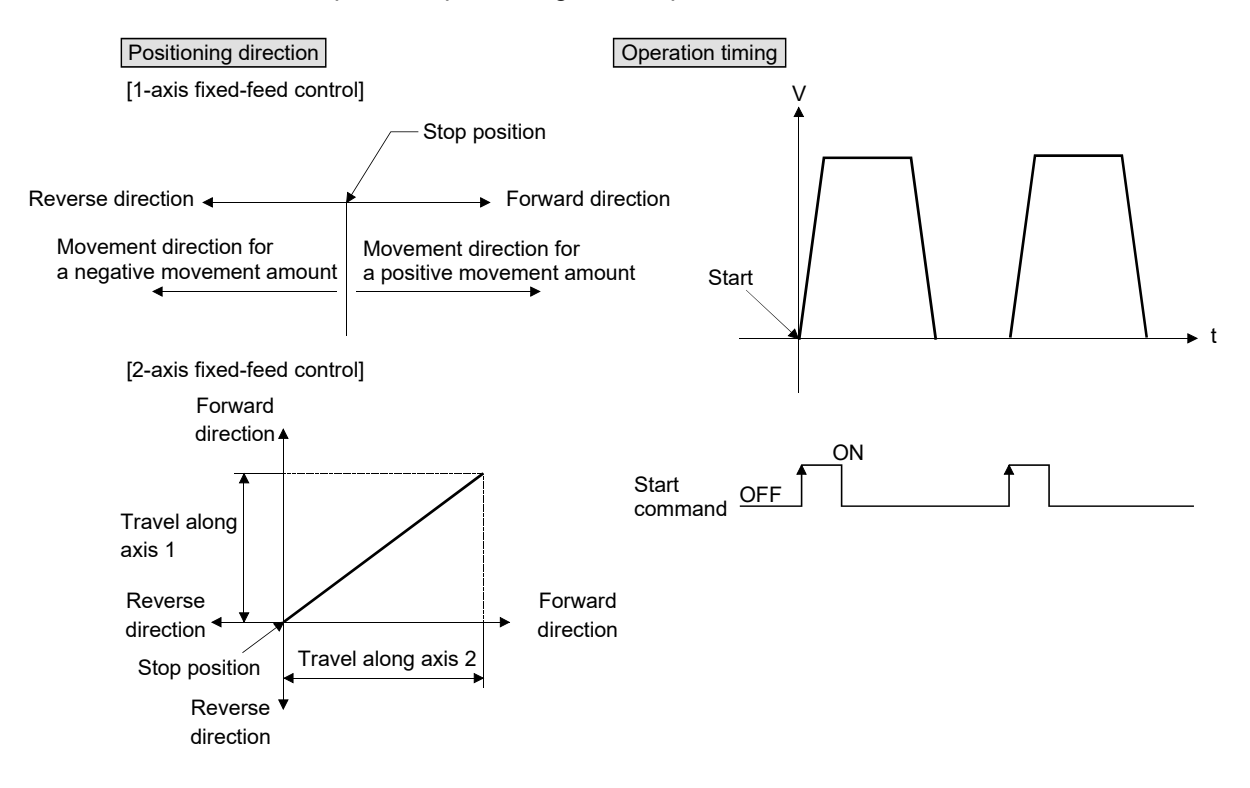

(4) Speed control

After command is executed, control continues with the command speed until the stop command is input.

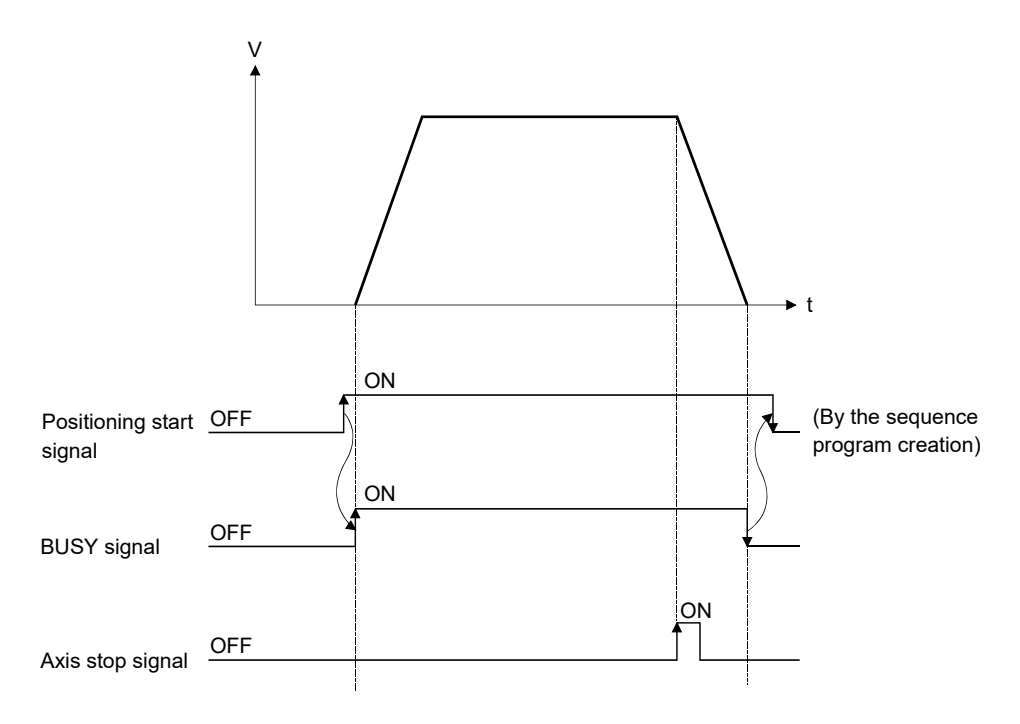

## (5) Speed-position switching control

This starts positioning under speed control, and switches to position control according to the input of the Simple Motion module speed-position switching signal and perform positioning for the specified increment of travel.

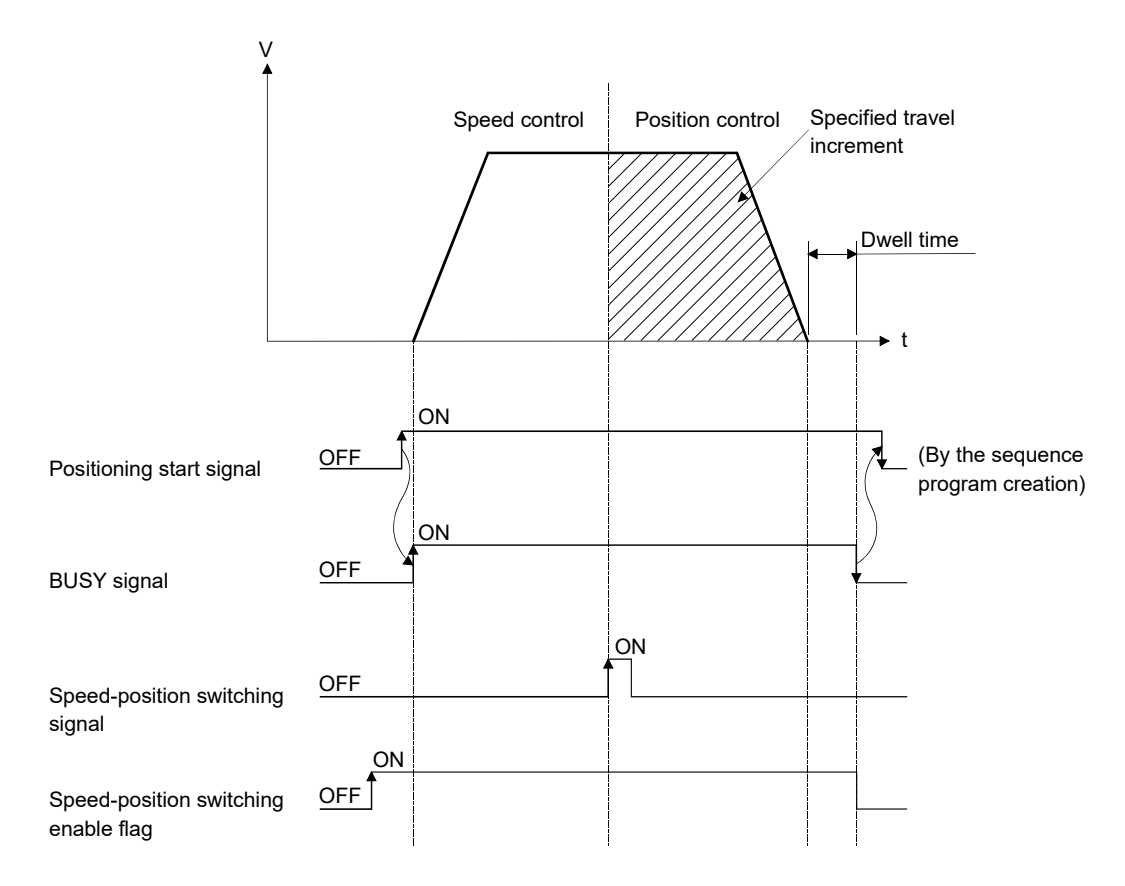

Independent positioning control and continuous positioning control

The Simple Motion module performs positioning according to the user-set positioning data, which is a set of information comprised of the control method (position control, speed control, speed-position switching control), positioning address, operation pattern, and so on.

Up to 600 of positioning data are assigned respectively to positioning data Nos. 1 to 600 per axis and registered to the Simple Motion module.

The operation pattern set in each positioning data by the user determines whether to perform positioning operation with one positioning data item or to perform continuous positioning operation with multiple positioning data items.

(1) Independent positioning control (operation pattern = 00: positioning complete)

The operation completed upon completion of positioning for the specified positioning data. The positioning completion of this operation pattern is also used as the operation pattern for the last positioning data of continuous positioning and continuous path positioning.

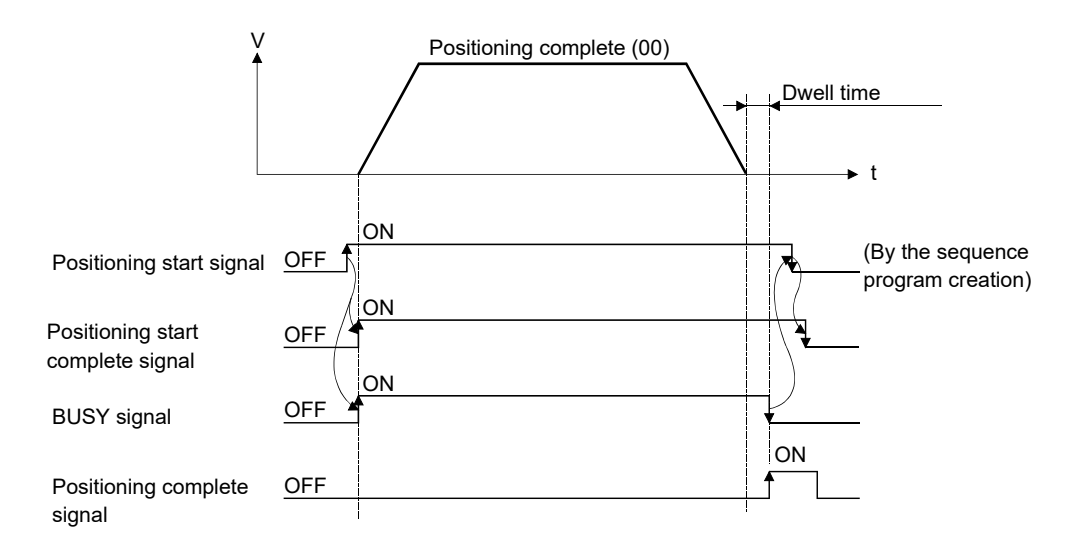

#### (2) Continuous positioning control (operation pattern = 01: positioning continue)

The operation stops temporarily upon the completion of positioning for the specified positioning data, and then continues with the next positioning data number.

This is specified when performing positioning in which the direction changes because of multiple positioning data items having consecutive positioning data numbers.

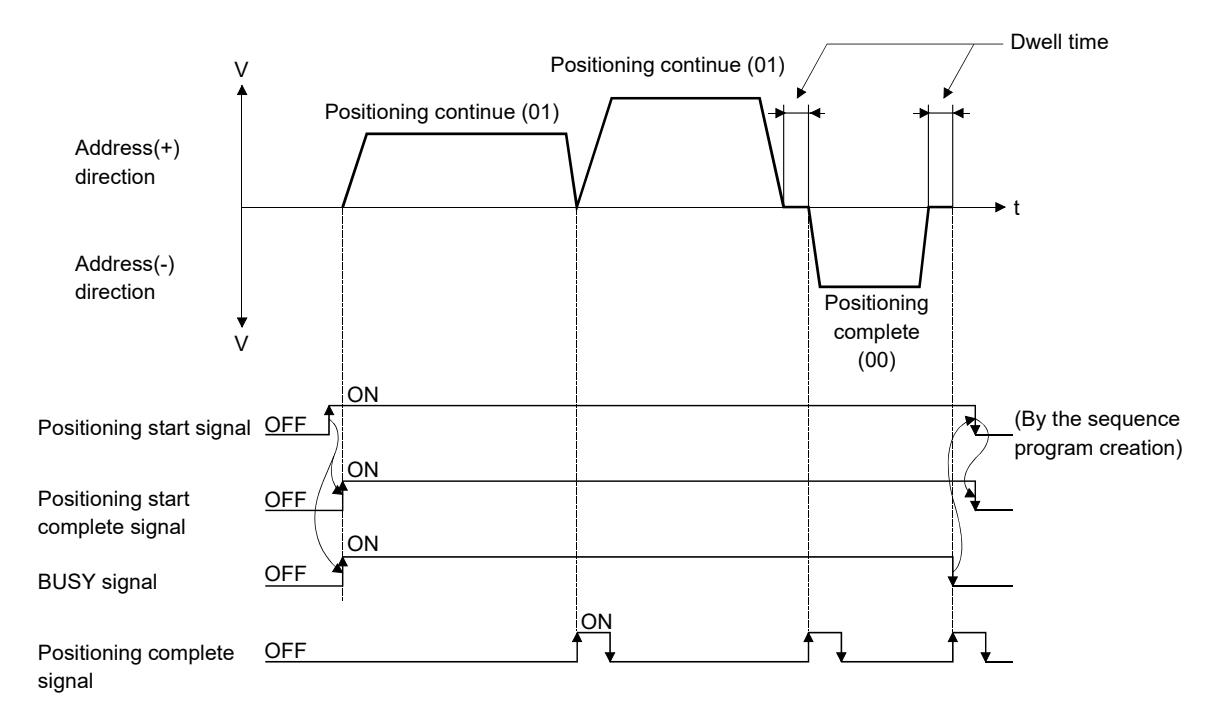

### (3) Continuous path control (operation pattern = 11: positioning continue)

After executing positioning using the specified positioning data, the operation changes its speed to that of the next positioning data number and continues positioning.

This is specified when continuously executing multiple positioning data items having consecutive positioning data numbers at a specified speed.

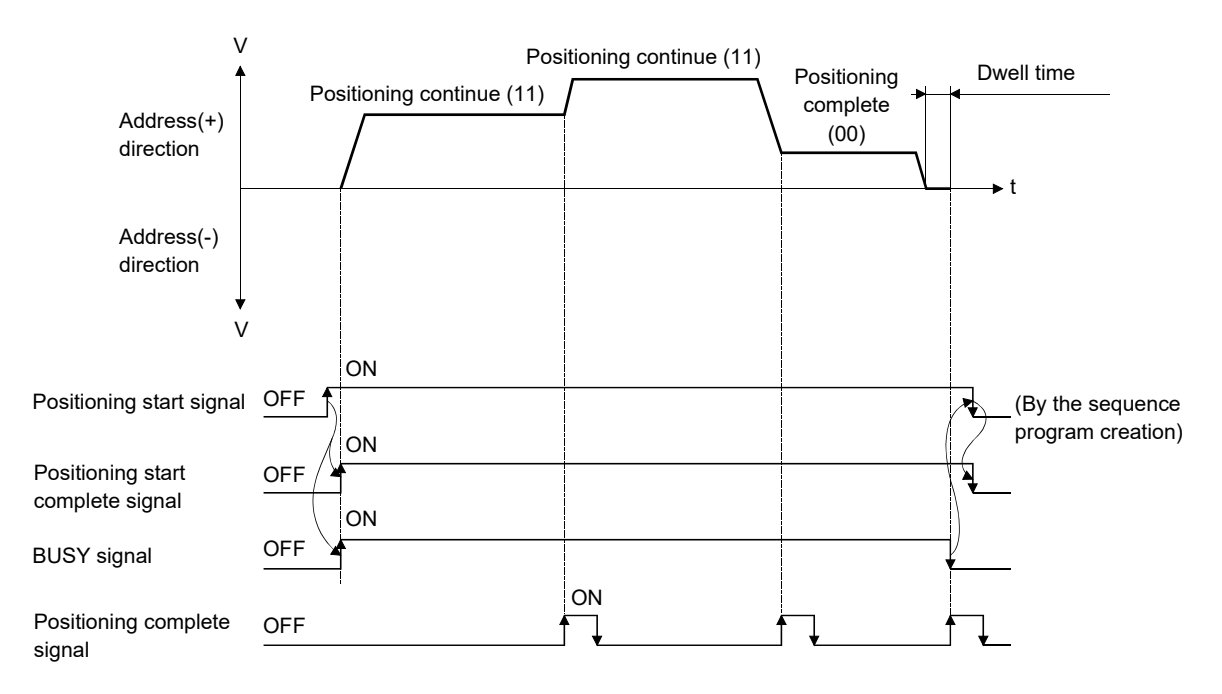

#### **Block positioning control**

Block positioning is a control that continuously executes the positioning of specified blocks. One block equivalent to a series of positioning data up to the completion of positioning (operation pattern = 00) by Independent or continuous positioning control. A maximum of 50 blocks per axis can be specified.

Using a one-time start command from the PLC CPU or external, complex positioning control can be performed.

The block positioning control can be performed by specifying the positioning start number and positioning start information in the buffer memory.

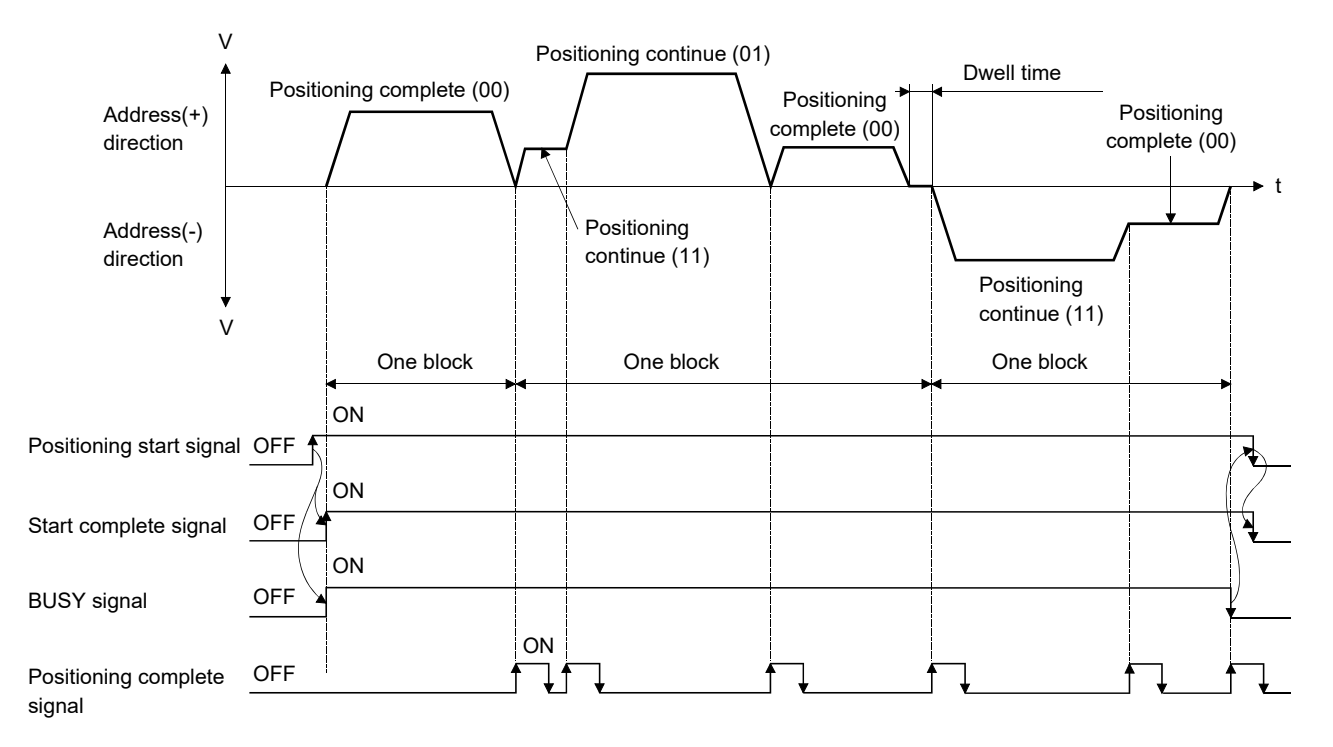

#### Overview of acceleration/deceleration processing control

Acceleration/deceleration processing for the positioning processing, manual pulsegenerator processing, HPR processing and JOG processing is performed using the user-specified method, acceleration time and deceleration time.

#### (1) Acceleration/deceleration method

There are two types of acceleration and deceleration processing: the trapezoidal acceleration/deceleration processing method and S-curve acceleration/ deceleration processing method. A detailed parameter is used to set which method is used. The specified acceleration/deceleration method is applied to all accelerations and decelerations when starting and completing positioning processing, HPR processing and JOG processing, as well as when changing the speed.

(a) Trapezoidal acceleration/deceleration processing method This is a method in which linear acceleration/deceleration is carried out based on the acceleration time, deceleration time, and speed limit value set by the user.

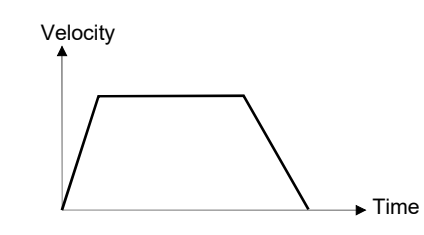

(b) S-curve acceleration/deceleration processing method This method reduces the load on the motor when starting and stopping. This is a method in which acceleration/deceleration is carried out gradually, based on the acceleration time, deceleration time, speed limit value, and Scurve ratio (1 to 100%) set by the user.

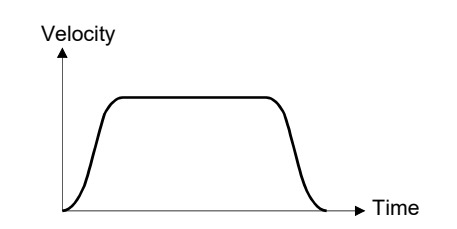

- (2) Acceleration time, deceleration time, rapid-stop deceleration time
	- (a) Four types each of the acceleration time and deceleration time for positioning control can be set using basic parameters 2 and detailed parameters 2.
		- Acceleration time…….The time elapses before the speed of 0 reaches the limit value.
		- Deceleration time…….The time elapses before the speed at the limit value reaches 0.
	- (b) The rapid-stop deceleration time (1 to 8388608 ms) is set using the detailed parameters 2.

#### 1.1.5 Outline design of positioning system

The outline of the positioning system operation and design using the Simple Motion module is shown below.

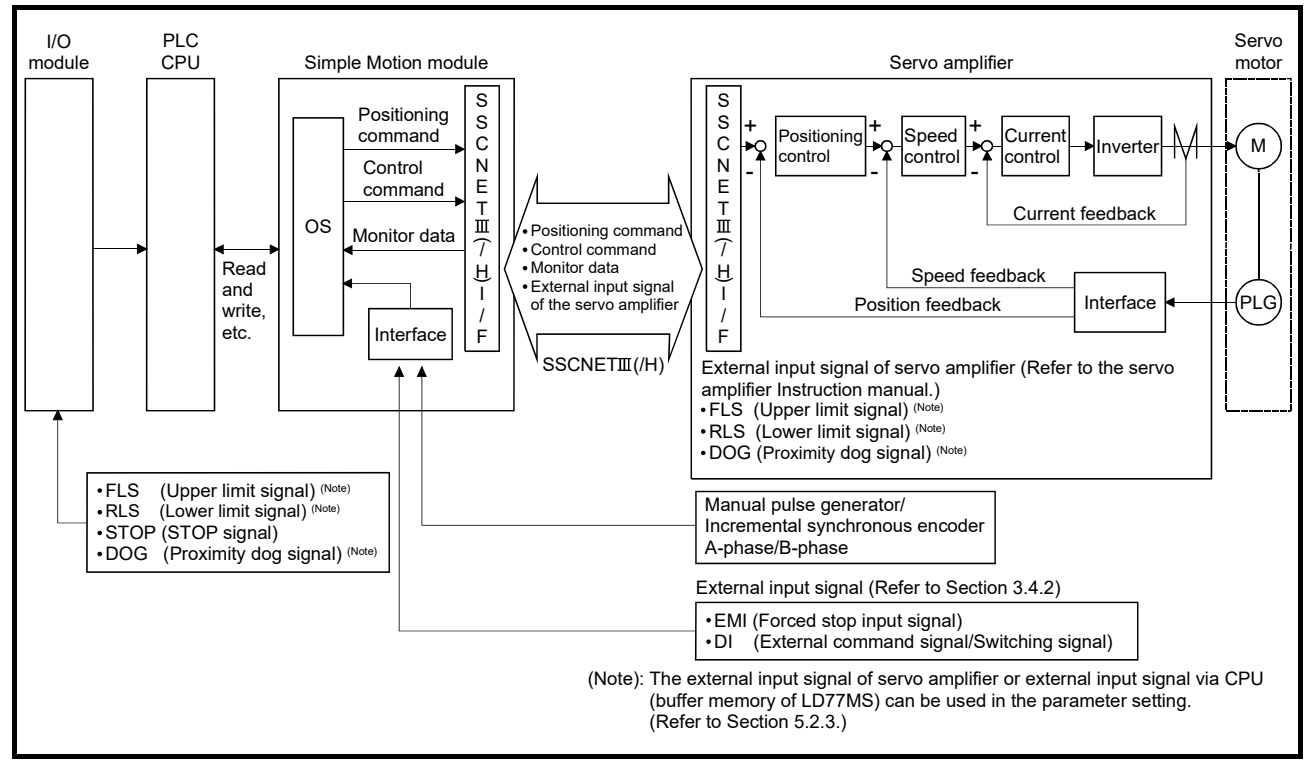

### (1) Positioning system using Simple Motion module

Fig. 1.1 Outline of the operation of positioning system using Simple Motion module

#### 1.1.6 Communicating signals between LD77MS and each module

The outline of the signal communication between the Simple Motion module and PLC CPU, GX Works2 and servo amplifier, etc., is shown below.

(GX Works2 communicates with the Simple Motion module via the PLC CPU to which it is connected.)

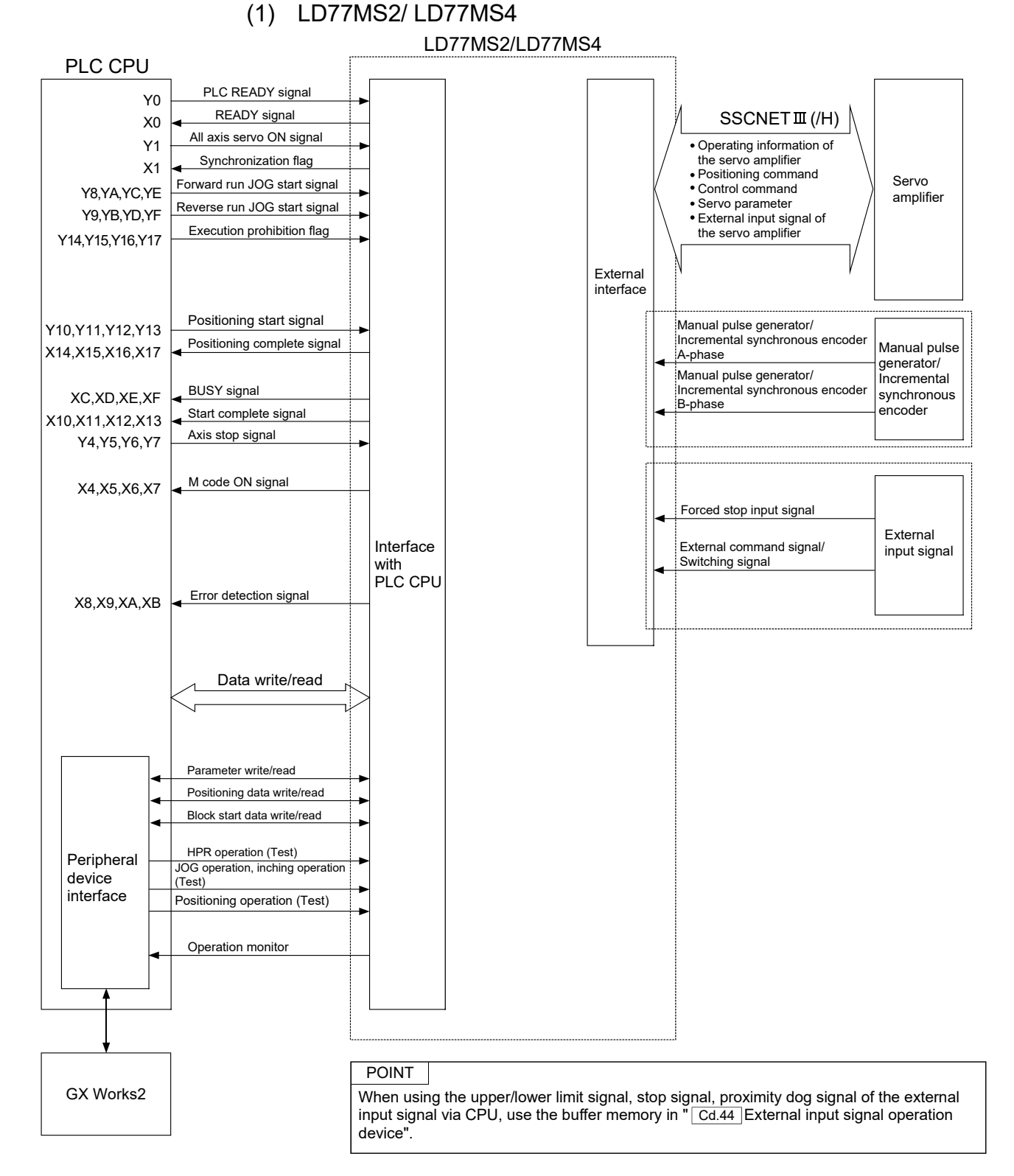

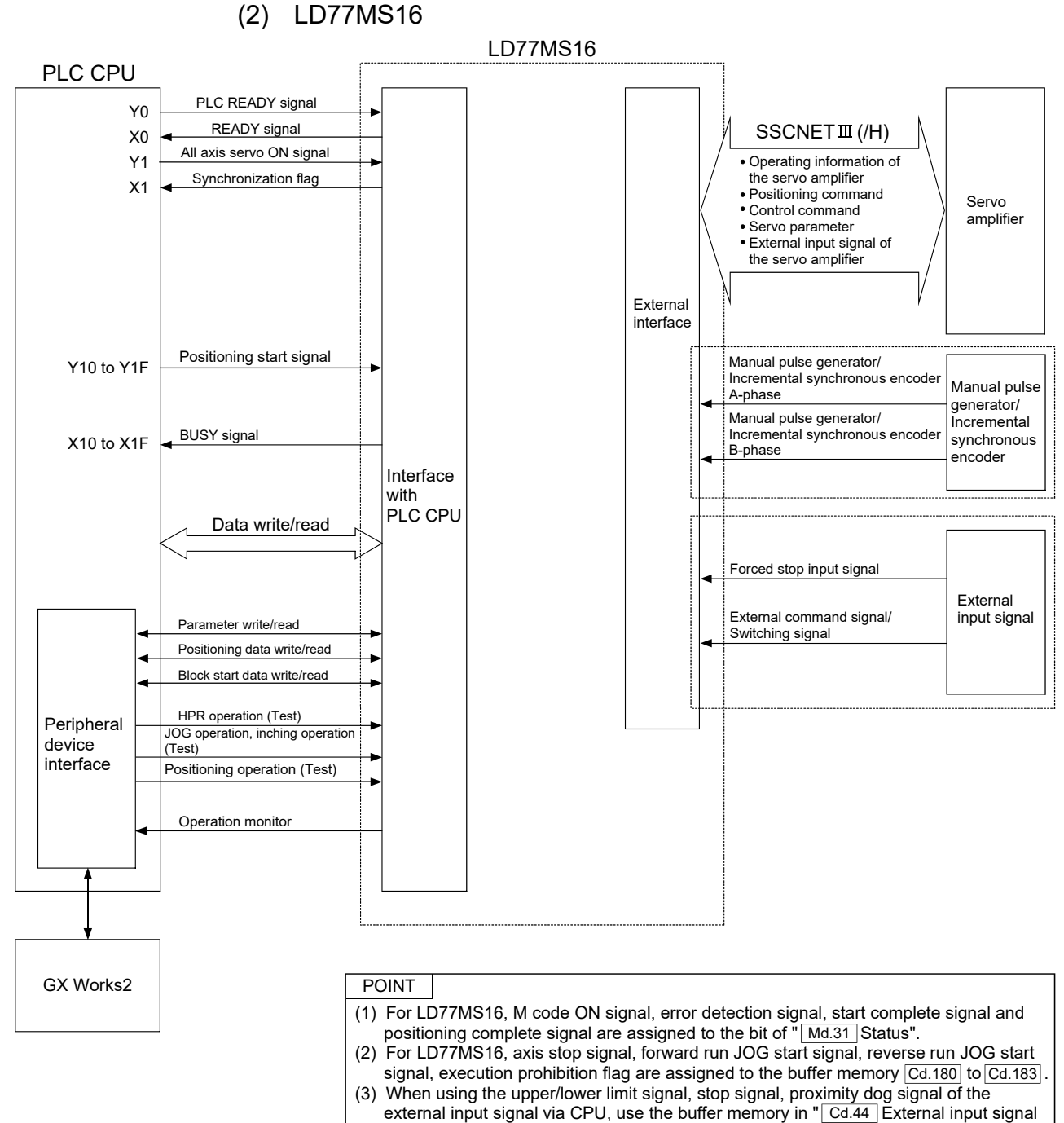

operation device".

## $\blacksquare$  Simple Motion module  $\leftrightarrow$  PLC CPU The Simple Motion module and PLC CPU communicate the following data.

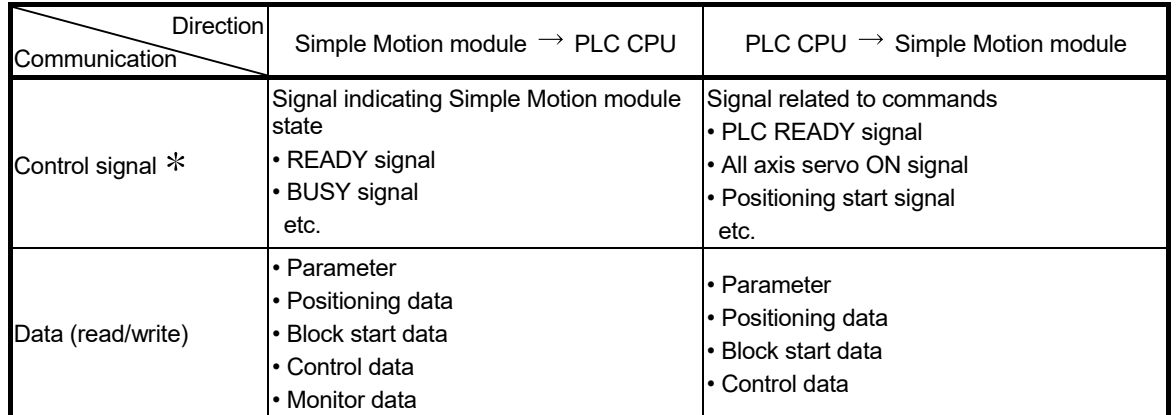

Refer to Section 3.3 "Specifications of input/output signals with PLC CPU" for details.

#### Simple Motion module  $\leftrightarrow$  GX Works2

The Simple Motion module and GX Works2 communicate the following data via the PLC CPU.

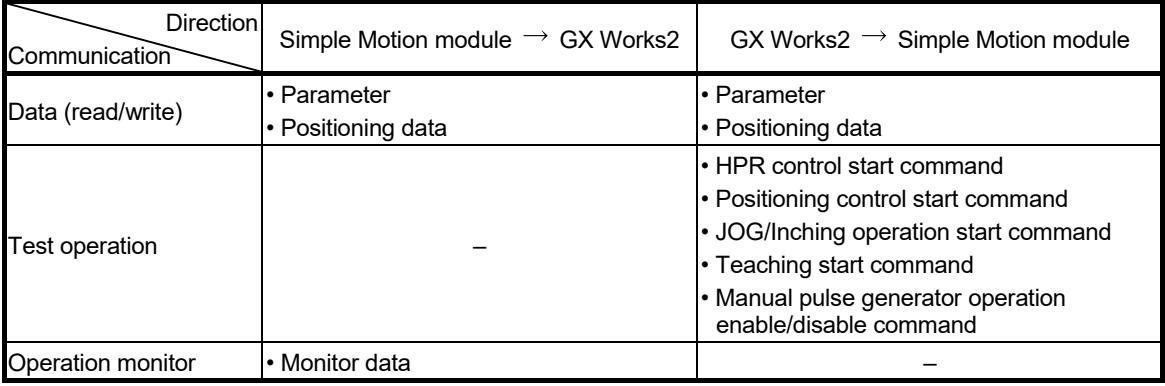

#### Simple Motion module  $\leftrightarrow$  Servo amplifier

The Simple Motion module and servo amplifier communicate the following data via the SSCNET  $\mathbb{II}(H)$ .

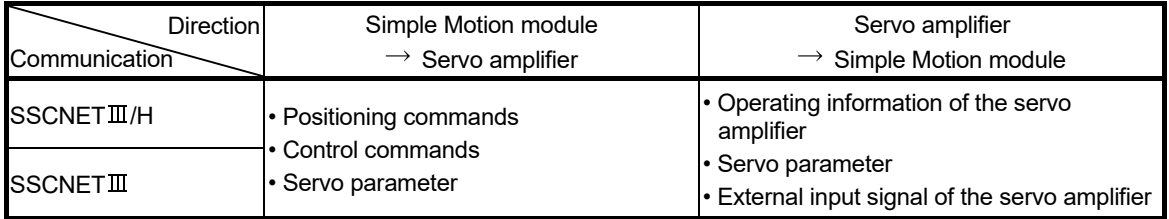

 $\blacksquare$  Simple Motion module  $\leftrightarrow$  Manual pulse generator/Incremental synchronous encoder

The Simple Motion module and manual pulse generator/incremental synchronous encoder communicate the following data via the external input connection connector.

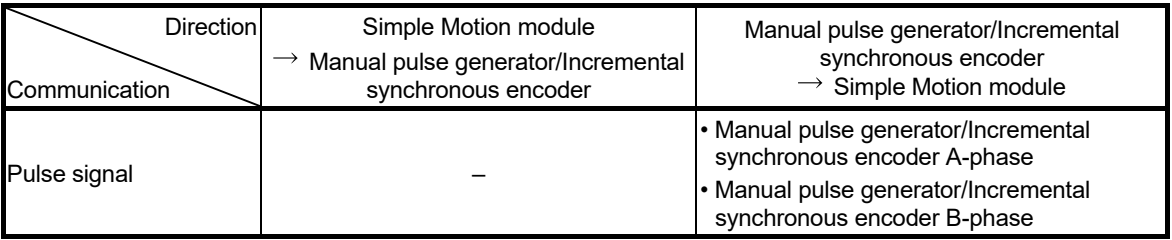

#### Simple Motion module  $\leftrightarrow$  External signal

The Simple Motion module and external signal communicate the following data via the external input connection connector.

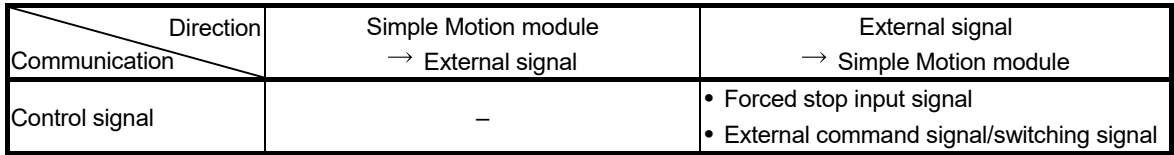

## 1.2 Flow of system operation

## 1.2.1 Flow of all processes

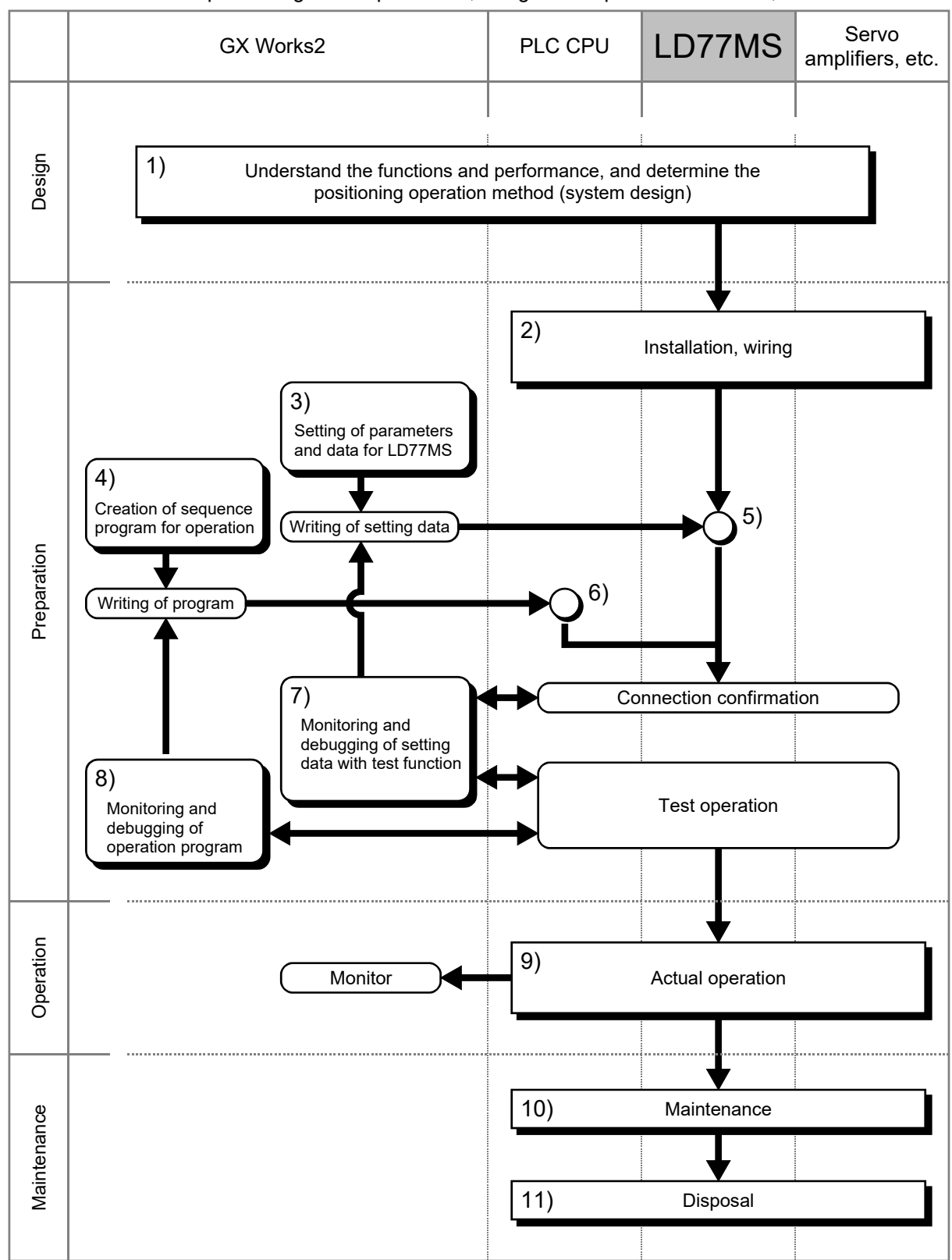

The positioning control processes, using the Simple Motion module, are shown below.

|     | <b>Details</b>                                                                                                    | Reference                                                                                                    |
|-----|----------------------------------------------------------------------------------------------------|----------------------------------------------------------------------------------------------------|
| 1)  | Understand the product functions and usage methods, the configuration devices<br>and specifications required for positioning control, and design the system.                                                                                                    | • Chapter 1<br>• Chapter 2<br>• Chapter 3<br>• Chapter 8 to Chapter 14                                                                        |
| 2)  | Install the Simple Motion module onto the CPU module, wire the Simple Motion<br>module and external connected devices (servo amplifier, etc.) and wire the PLC<br>CPU and peripheral devices.                                                                                                    | • Chapter 4                                                                                                    |
| 3)  | Using GX Works2, set the servo parameters, parameter, positioning data, block<br>start data and condition data required for the positioning control to be executed.                                                                                                    | • Chapter 5<br>• Chapter 8 to Chapter 14<br>• Simple Motion Module Setting<br><b>Tool Help</b>                                                |
| 4)  | Using GX Works2, create the sequence program required for positioning operation.                                                                                                    | • Chapter 6<br>• GX Works2 Version1<br><b>Operating Manual (Common)</b>                                                                       |
| 5)  | Write the parameters and positioning data, etc., created with GX Works2 into the<br>Simple Motion module.                                                                                                    | • Chapter 7<br>• Simple Motion Module Setting<br><b>Tool Help</b>                                                                             |
| 6)  | Using GX Works2, write the created sequence program into the PLC CPU.                                                                                                    | • Chapter 7<br>• GX Works2 Version1<br>Operating Manual (Common)                                                                              |
| 7)  | Carry out test operation and adjustments in the test function of GX Works2 to<br>check the connection with the Simple Motion module and external connected<br>device, and to confirm that the designated positioning operation is executed<br>correctly. (Debug the set "parameters" and "positioning data", etc.) | • Chapter 14<br>• Simple Motion Module Setting<br><b>Tool Help</b>                                                                            |
| 8)  | Carry out test operation and adjustment to confirm that the designated positioning<br>operation is executed correctly. (Debug the created sequence program.)                                                                                                    | • GX Works2 Version1<br>Operating Manual (Common)                                                                                             |
| 9)  | Actually operate the positioning operation. At this time, monitor the operation state<br>as required. If an error or warning occurs, remedy.                                                                                                    | • Chapter 5<br>• Chapter 16<br>• Simple Motion Module Setting<br><b>Tool Help</b><br>• GX Works2 Version1<br><b>Operating Manual (Common)</b> |
| 10) | Maintenance of the Simple Motion module as required.                                                                                                    | • Chapter 4                                                                                                    |
| 11) | Dispose of the Simple Motion module.                                                                                                    | • Chapter 4                                                                                                    |

The following work is carried out with the processes shown on the previous page.

#### 1.2.2 Outline of starting

The outline for starting each control is shown with the following flowchart. (It is assumed that each module is installed, and the required system configuration, etc., has been prepared.)

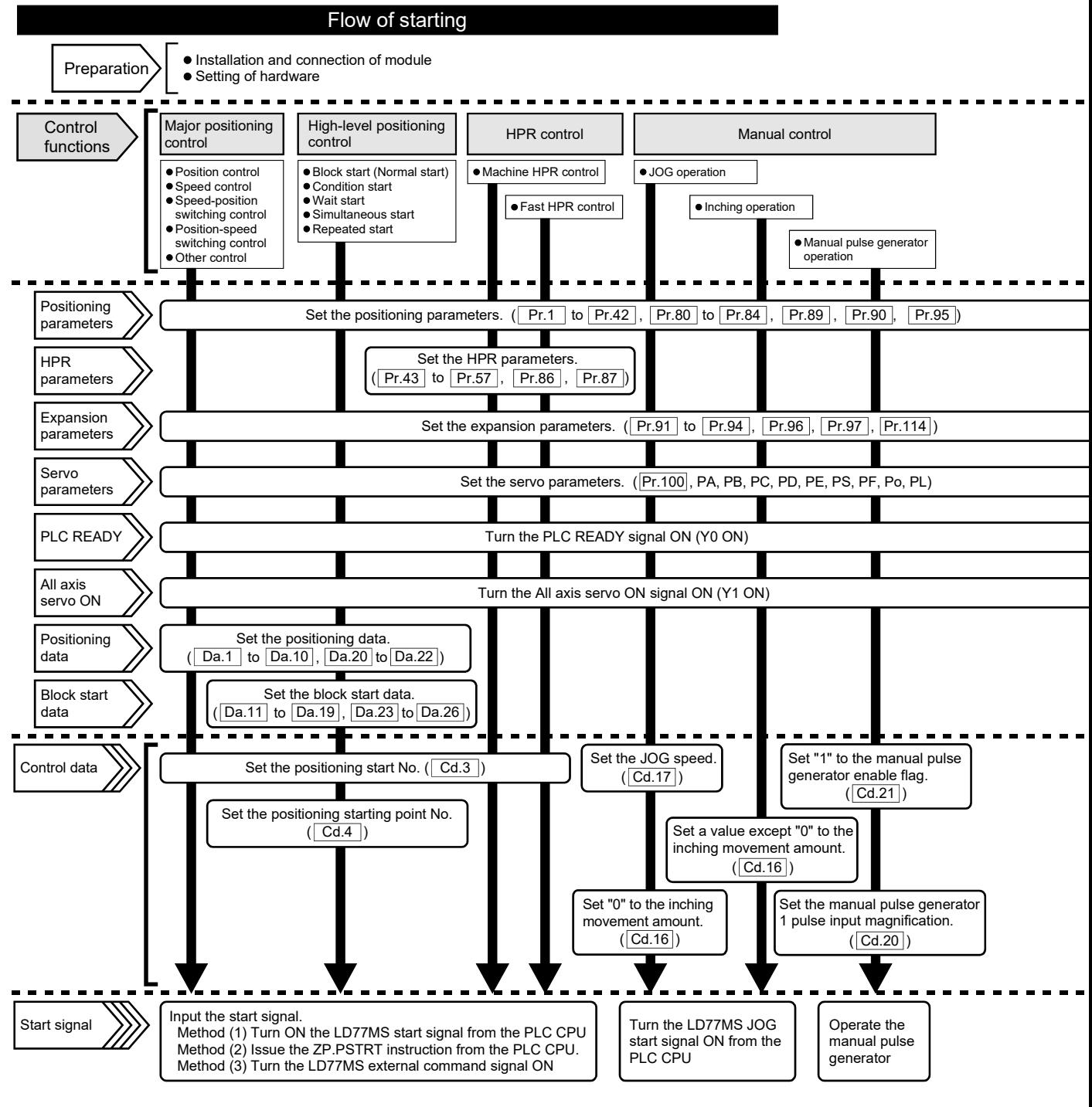

Control start Control end **Operation** Stop

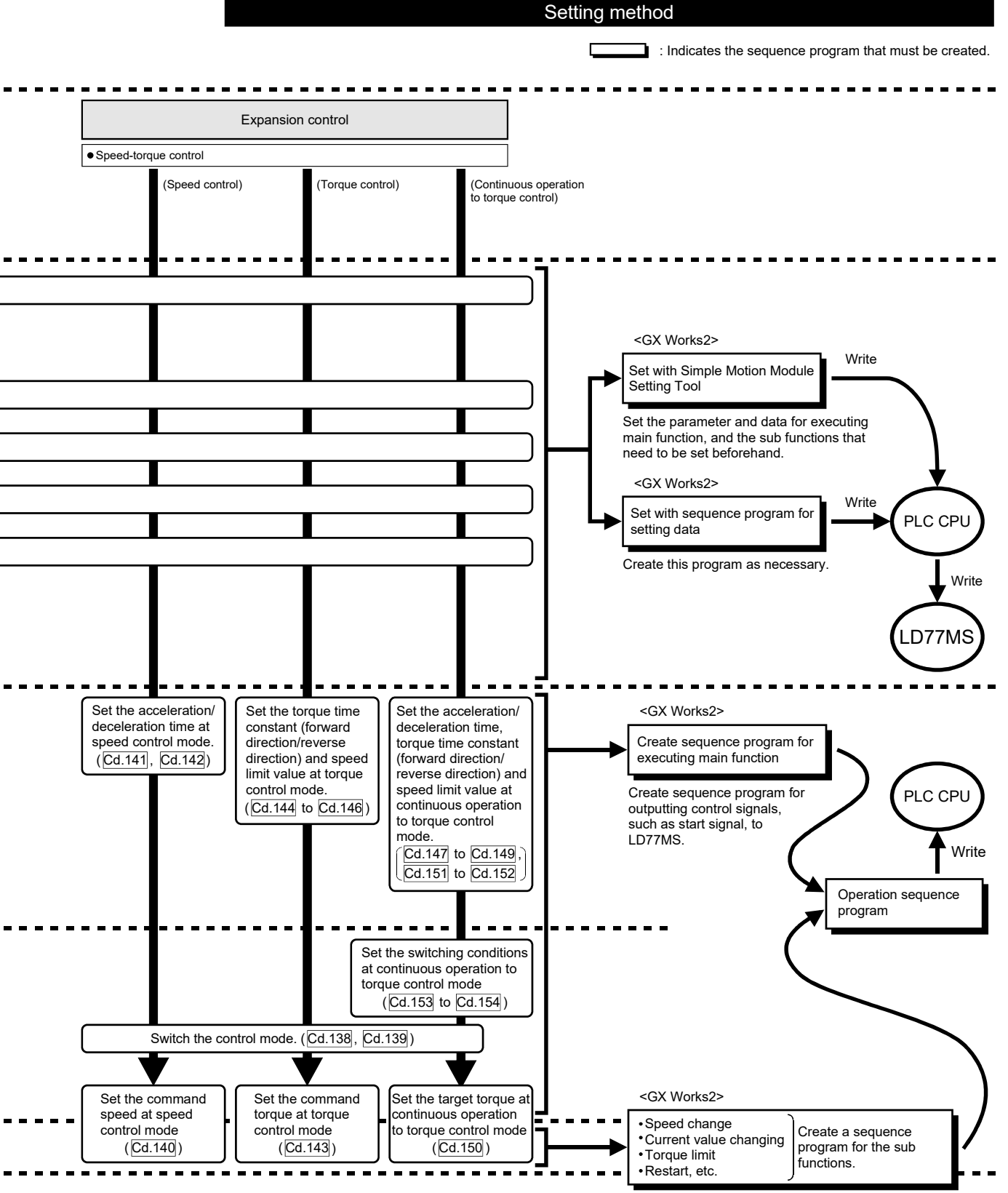

1 - 27

## 1.2.3 Outline of stopping

Each control is stopped in the following cases.

- (1) When each control is completed normally
- (2) When the servo READY signal is turned OFF
- (3) When a PLC CPU error occurs
- (4) When the PLC READY signal is turned OFF
- (5) When an error occurs in the Simple Motion module
- (6) When control is intentionally stopped (Stop signal from PLC CPU turned ON, etc.)

The outline for the stop process in above cases is shown below. (Excluding "(1) When each control is completed normally" above.)

Refer to Section 12.1 "Speed-torque control" for the stop process during the speed control mode, torque control mode and continuous operation to torque control mode.

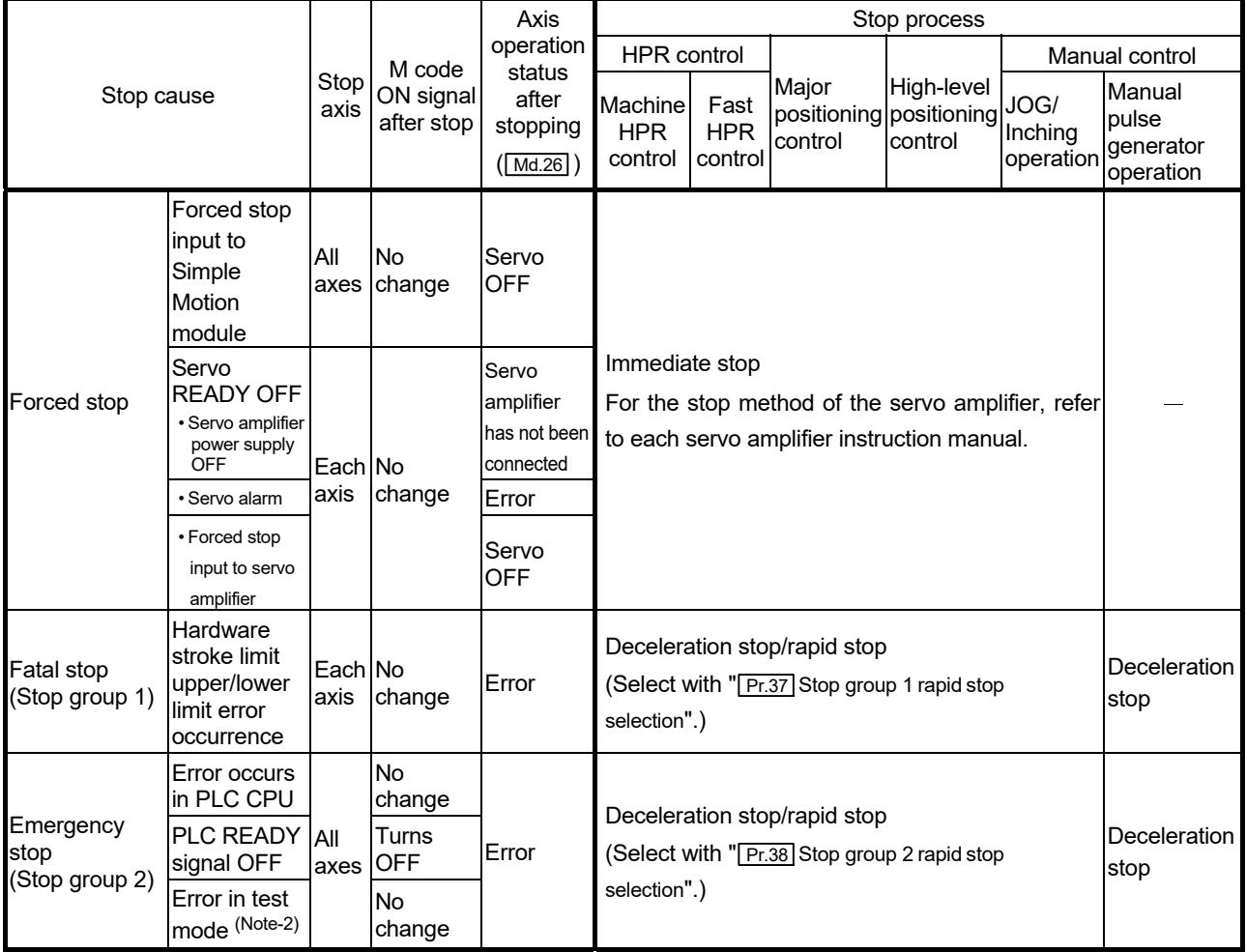

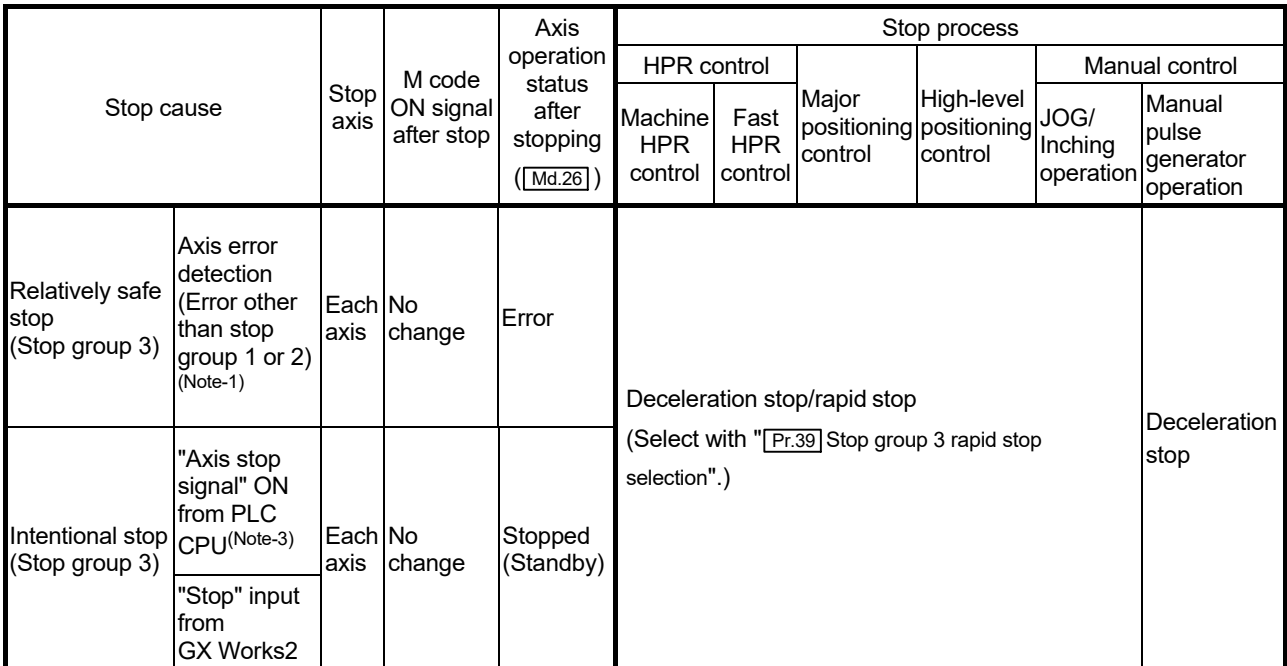

(Note-1): If an error occurs in a positioning data due to an invalid setting value, when the continuous positioning control uses multiple positioning data successively, it automatically decelerates at the previous positioning data. It does not stop rapidly even the setting value is rapid stop in stop group 3. If any of the following error occurs, the operation is performed up to the positioning data immediately before the positioning data where an error occurred, and then stops immediately.

- No command speed (Error code: 503)
- Outside linear movement amount range (Error code: 504)
- Large arc error deviation (Error code: 506)
- Software stroke limit + (Error code: 507)
- Software stroke limit (Error code: 508)
- Sub point setting error (Error code: 525)
- End point setting error (Error code: 526)
- Center point setting error (Error code: 527)
- Outside radius range (Error code: 544)
- Illegal setting of ABS direction in unit of degree (Error code: 546)
- (Note-2): The failure during the test mode occurs in the following case.
	- When the communication cannot be executed between the personal computer and the PLC CPU
- (Note-3): For the stop signal, it is recommended to check the condition that the axis is BUSY to perform the control, such as including the condition that the BUSY signal is ON in the interlock condition. The error "Stop signal ON at start" (error code: 106) can be prevented from occurring depending on the timing.

REMARK

Provide the emergency stop circuits outside the servo system to prevent cases where danger may result from abnormal operation of the overall system in the event of an external power supply fault or servo system failure.

#### 1.2.4 Outline for restarting

When a stop cause has occurred during operation with position control causing the axis to stop, positioning to the end point of the positioning data can be restarted from the stopped position by using the " $\boxed{\text{Cd}.\text{6}}$  Restart command".

If issued during a continuous positioning or continuous path control operation, the restart command will cause the positioning to be re-executed using the current position (pointed by the positioning data No. associated with the moment when the movement was interrupted) as the start point.

**When "** Cd.6 Restart command" is ON

- (1) If the " $\overline{Md.26}$  Axis operation status" is stopped, positioning to the end point of the positioning data will be restarted from the stopped position regardless of the absolute system or incremental system.
- (2) When  $\sqrt{T_{\text{Md}}\cdot(2)}$  Axis operation status" is not stopped, the warning "Restart not possible" (warning code: 104) will be applied, and the restart command will be ignored.
	- (a) The restart operation when the axis 1 movement amount is 300 and the axis 2 movement amount is 600 is shown below.

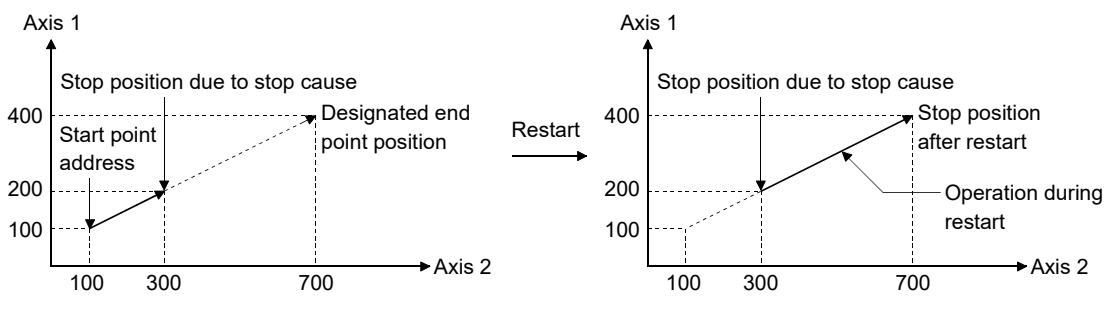

REMARK

If the positioning start signal/external command signal  $*$  is turned ON while the "[Md.26] Axis operation status" is standby or stopped, positioning will be restarted from the start of the positioning start data regardless of the absolute system or incremental system.  $(*:$  When the external command signal is set to "External positioning start") (Same as normal positioning.)

[Example for incremental system]

(a) The positioning start operation, which stops the positioning control while executing that the axis 1 movement amount is 300 and the axis 2 movement amount is 600, is shown below.

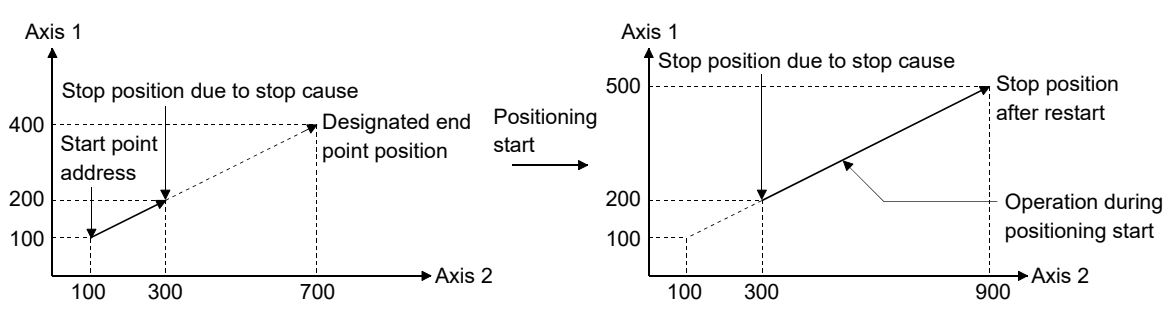

# Chapter 2 System Configuration

In this chapter, the general image of the system configuration of the positioning control using Simple Motion module, the configuration devices, applicable CPU and the precautions of configuring the system are explained. Prepare the required configuration devices to match the positioning control system.

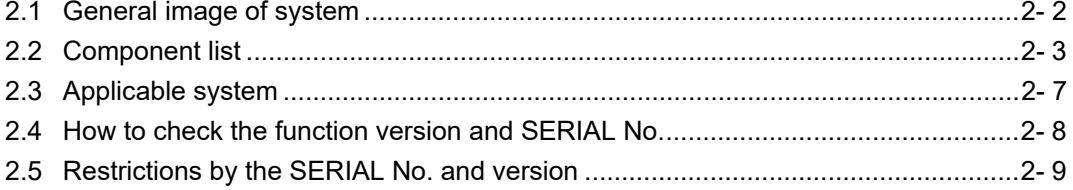

#### 2.1 General image of system

The general image of the system, including such as the LD77MS, PLC CPU and peripheral devices is shown below.

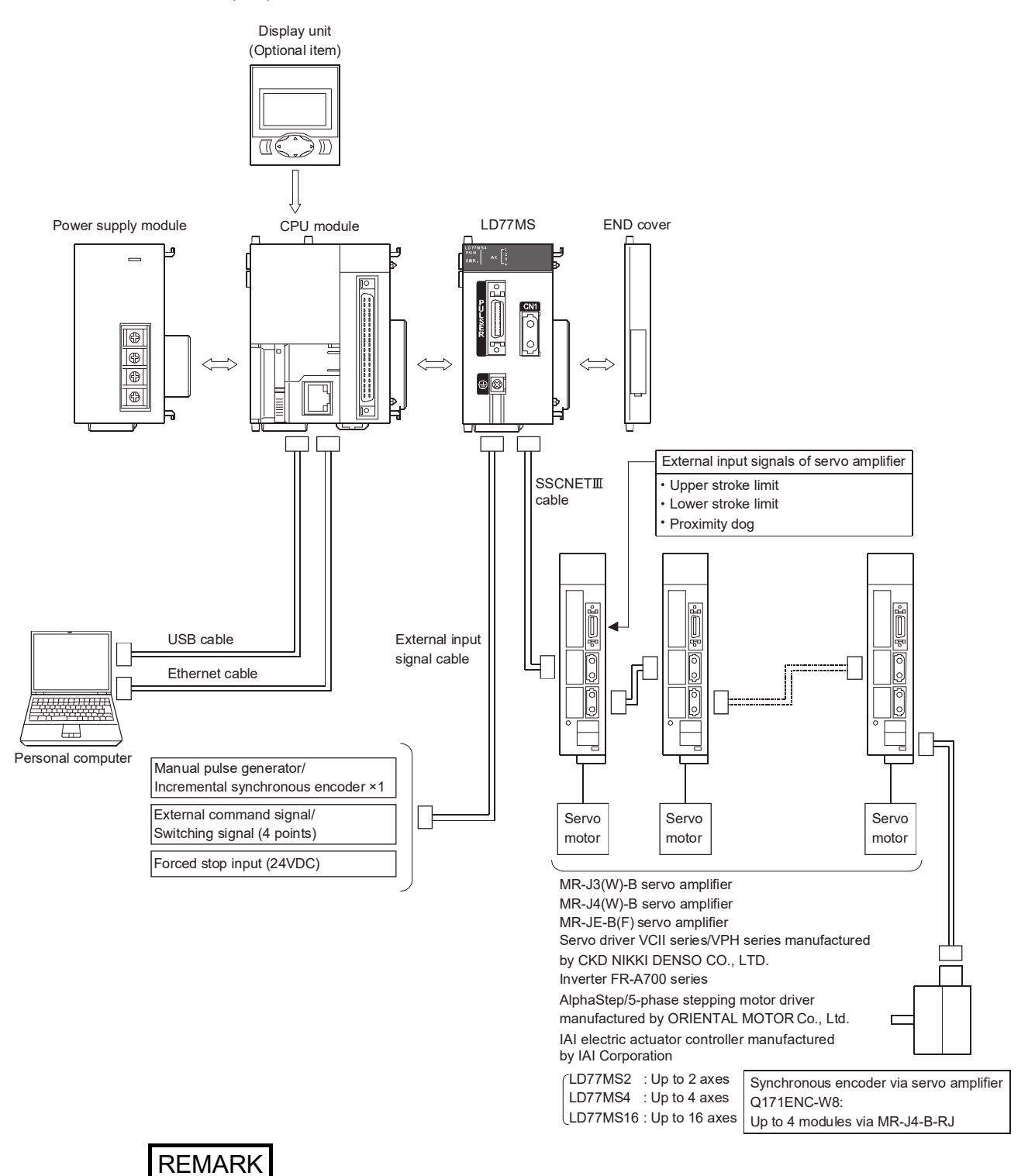

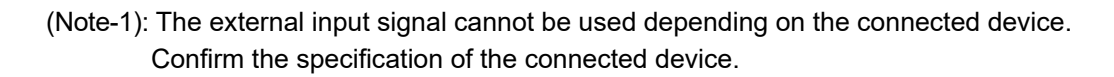

### 2.2 Component list

The positioning system using the Simple Motion module is configured of the following devices.

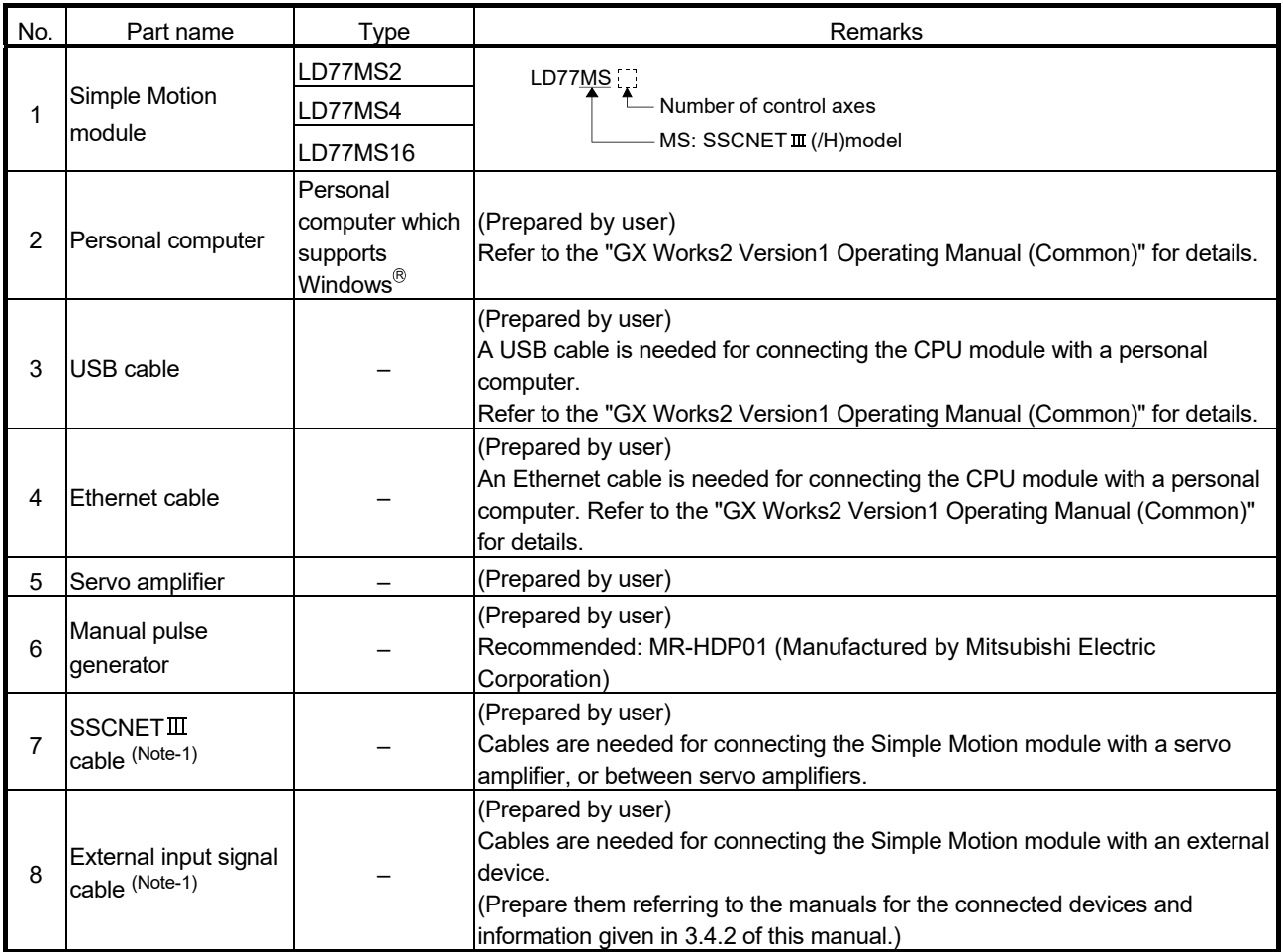

(Note-1): The cables for connecting between the Simple Motion module and servo amplifiers. Refer to each servo amplifier instruction manual for details.

[SSCNETII cable]

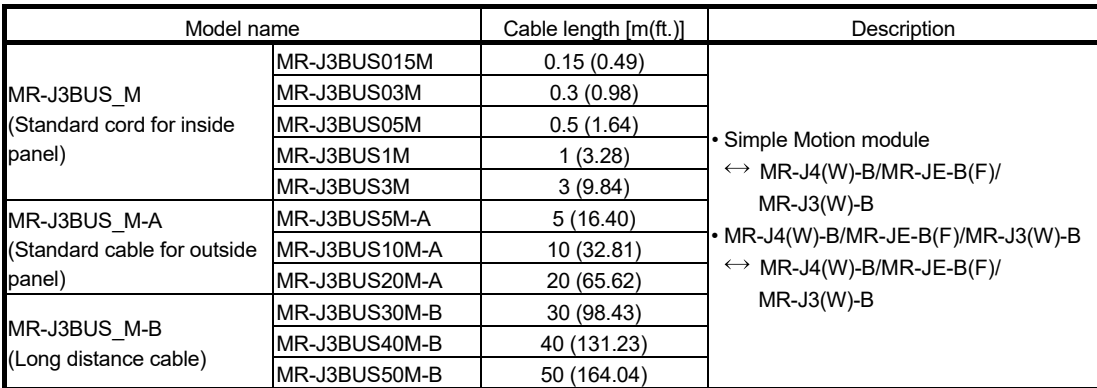

 $=$   $Cable$  length

(015: 0.15m (0.49ft.), 03: 0.3m (0.98ft.), 05: 0.5m (1.64ft.), 1: 1m (3.28ft.), 3: 3m (9.84ft.), 5: 5m (16.40ft.), 10: 10m (32.81ft.), 20: 20m (65.62ft.), 30: 30m (98.43ft.), 40: 40m (131.23ft.), 50: 50m (164.04ft.) )

[External input wiring connector]

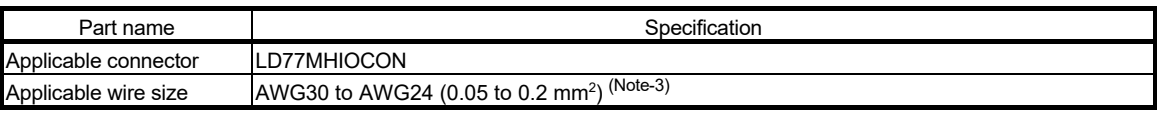

(Note-3): AWG24 (0.2mm<sup>2</sup>) is recommended.

## Specifications of recommended manual pulse generator

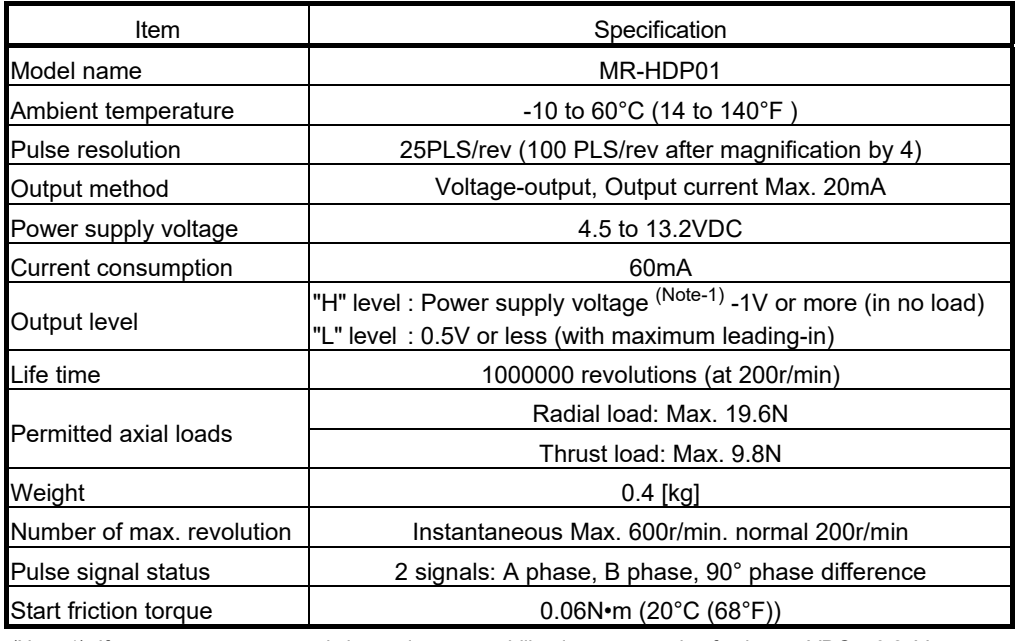

(Note-1): If a separate power supply is used, use a stabilized power supply of voltage 5VDC ± 0.25V.

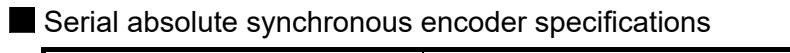

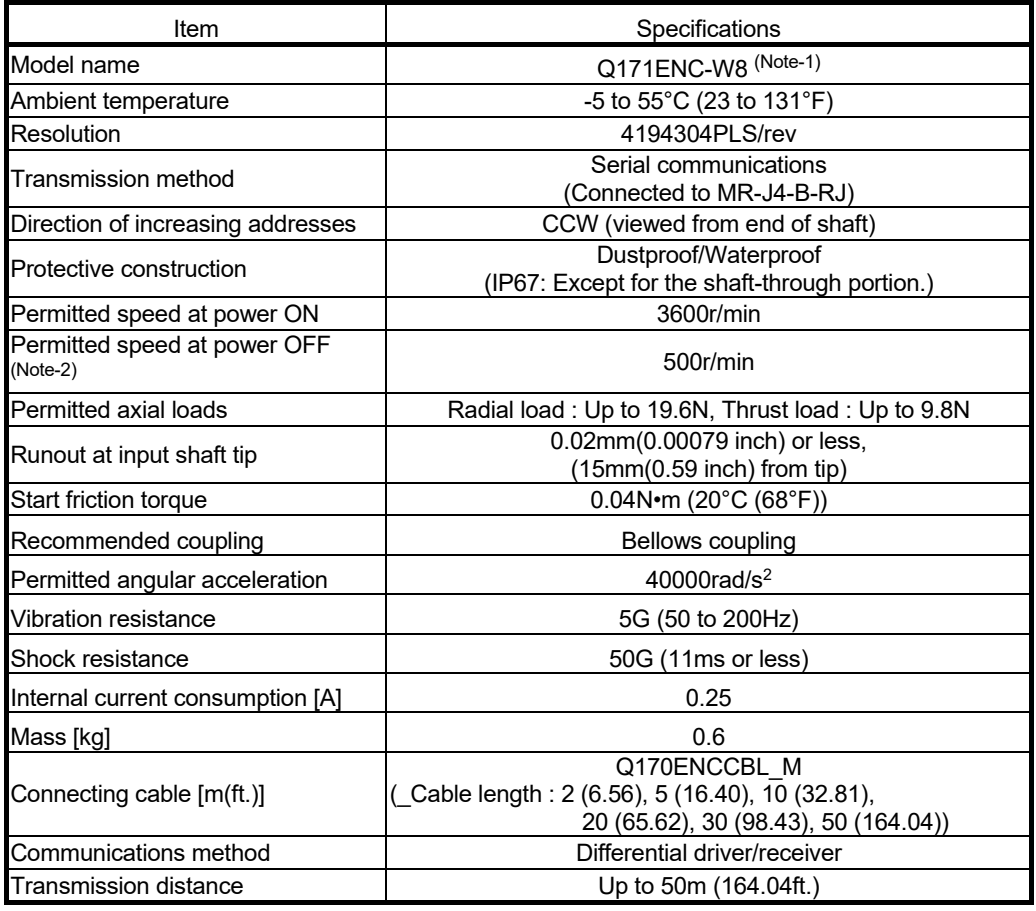

(Note-1): When "o-ring" is required, please purchase separately by customers.

(Note-2): If it exceeds a permitted speed at power OFF, a position displacement is generated.

#### POINT

The serial absolute synchronous encoder backs up the absolute position with a battery for retaining the absolute position data of the connected servo amplifier (MR-J4-B-RJ).

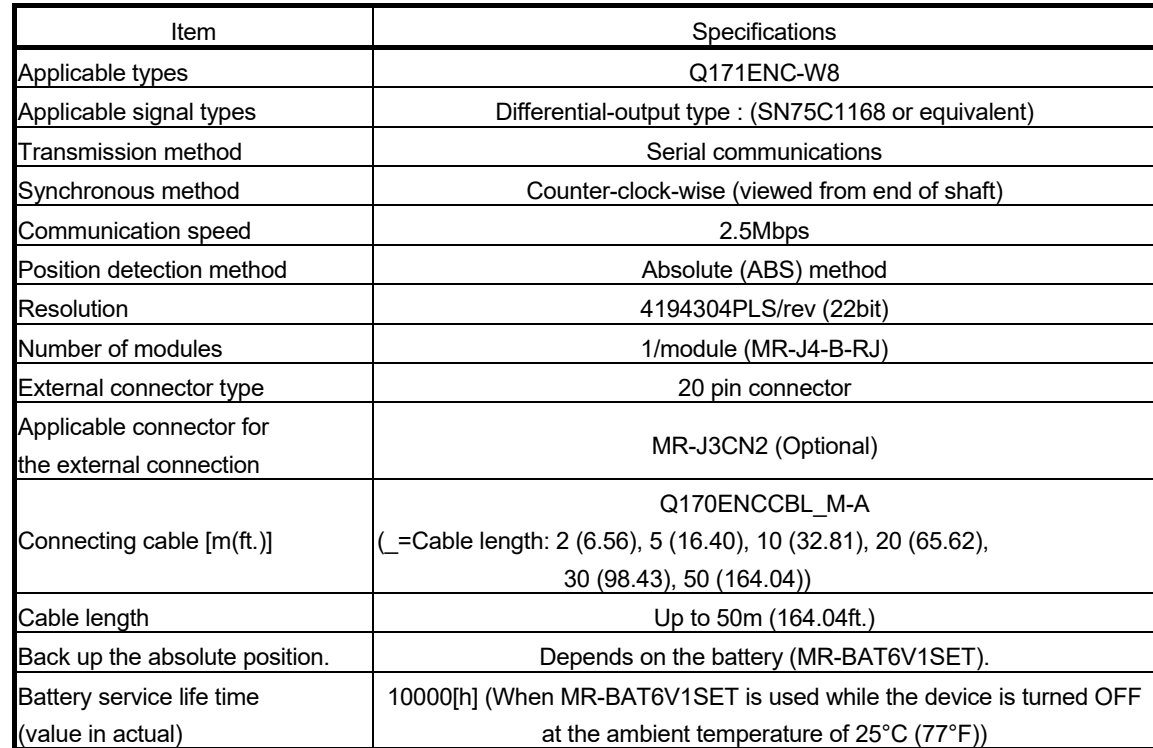

Specifications of serial absolute synchronous encoder input (CN2L) of servo amplifier

#### 2.3 Applicable system

## (1) Number of applicable modules

The LD77MS is regarded as two modules by the CPU module. Therefore, the number of connectable modules is half of that of other modules. Pay attention to the power supply capacity before mounting modules because power supply capacity may be insufficient depending on the combination with other modules or the number of mounted modules.

If the power supply capacity is insufficient, change the combination of the modules.

For the number of applicable modules, refer to the "MELSEC-L CPU Module User's Manual (Hardware Design, Maintenance and Inspection)".

#### (2) Programming tool

The applicable programming tool's versions of the LD77MS are shown below. (For the applicable programming tool's versions of the CPU module, refer to the "MELSEC-L CPU Module User's Manual (Hardware Design, Maintenance and Inspection)".)

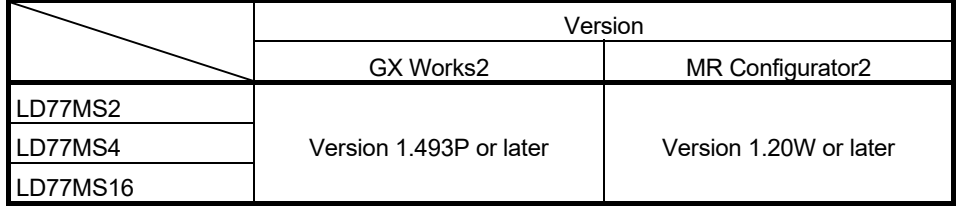

## REMARK

LD77MS cannot be supported with GX Developer, GX Configurator-QP, and MR Configurator.

Use GX Works2 or MR Configurator2 to use LD77MS.

2.4 How to check the function version and SERIAL No.

The function version and the SERIAL No. of the Simple Motion module can be checked in the following methods.

(1) Checking on the front of the module The serial No. on the rating plate is also indicated on the front of the module (lower part).

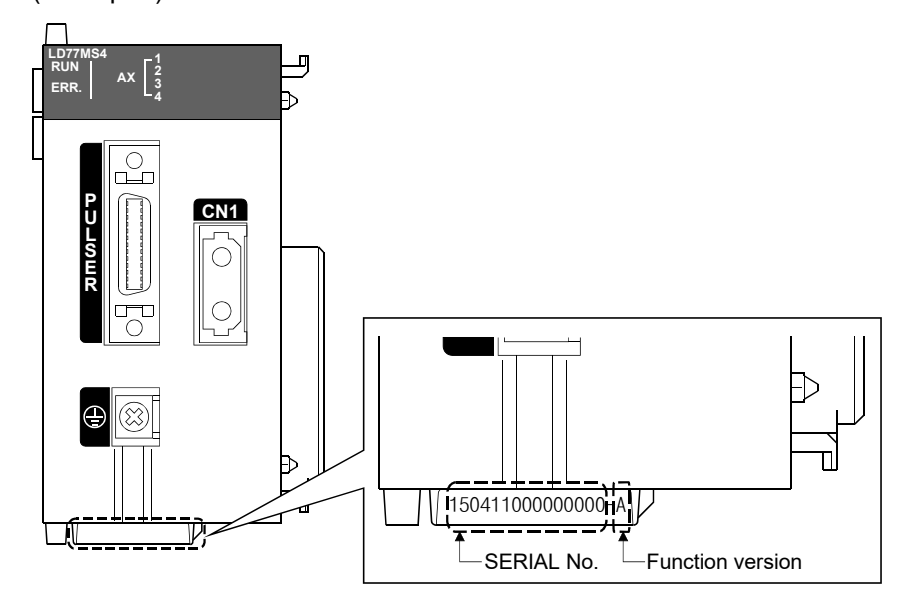

(2) Confirming by the software

Check the function version and SERIAL No. in "Product Information" displayed on System monitor "Product Information List" of GX Works2.

## 2.5 Restrictions by the SERIAL No. and version

There are restrictions in the function that can be used by the SERIAL No. of the Simple Motion module and the version of GX Works2.

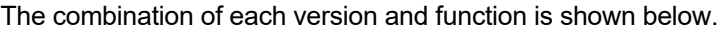

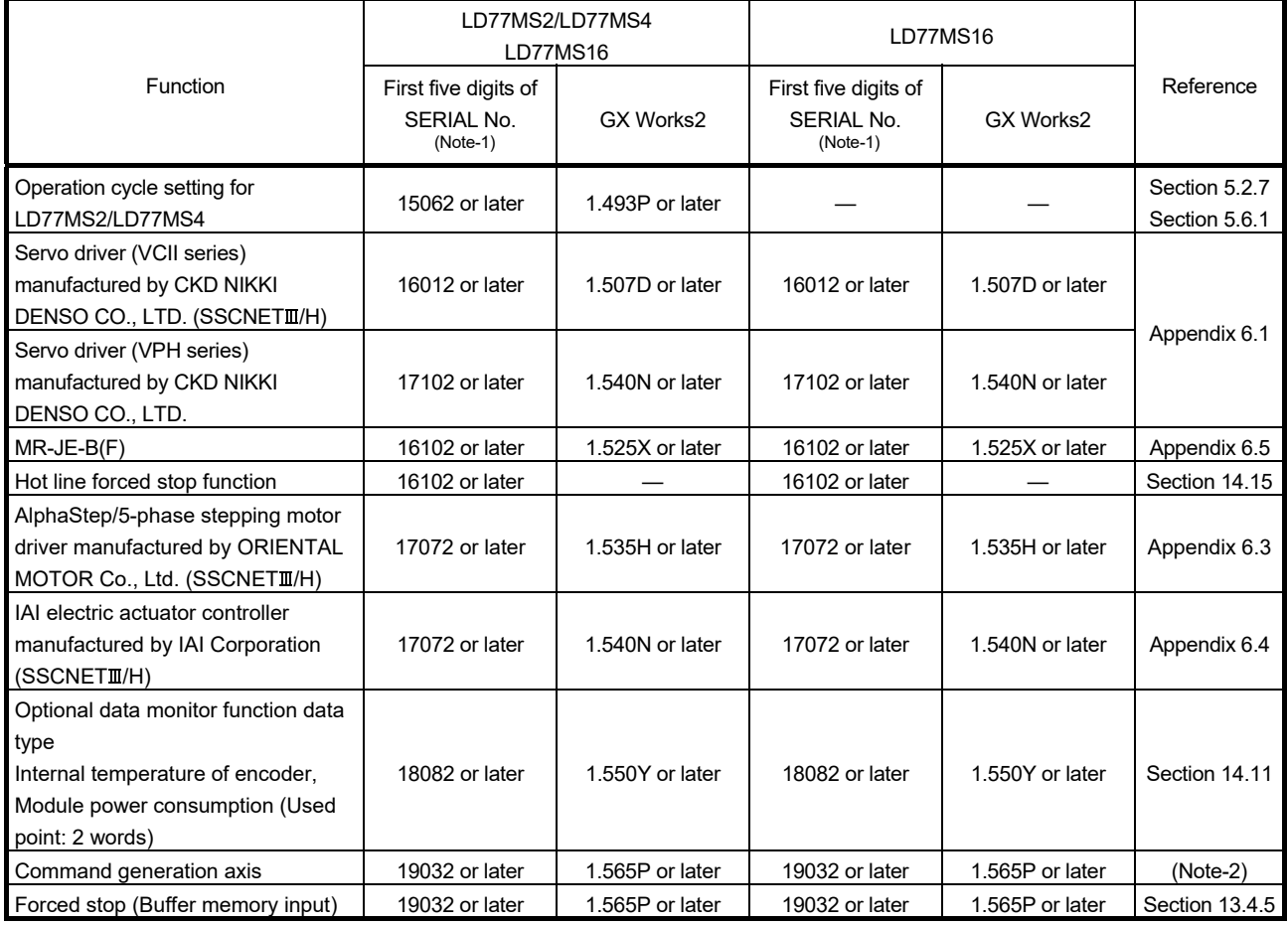

(Note-1): The serial number can be checked on the "Product Information List" screen in GX Works2.

(Note-2): "MELSEC-Q/L QD77MS/QD77GF/LD77MS/LD77MH Simple Motion Module User's Manual (Synchronous Control)"

# MEMO

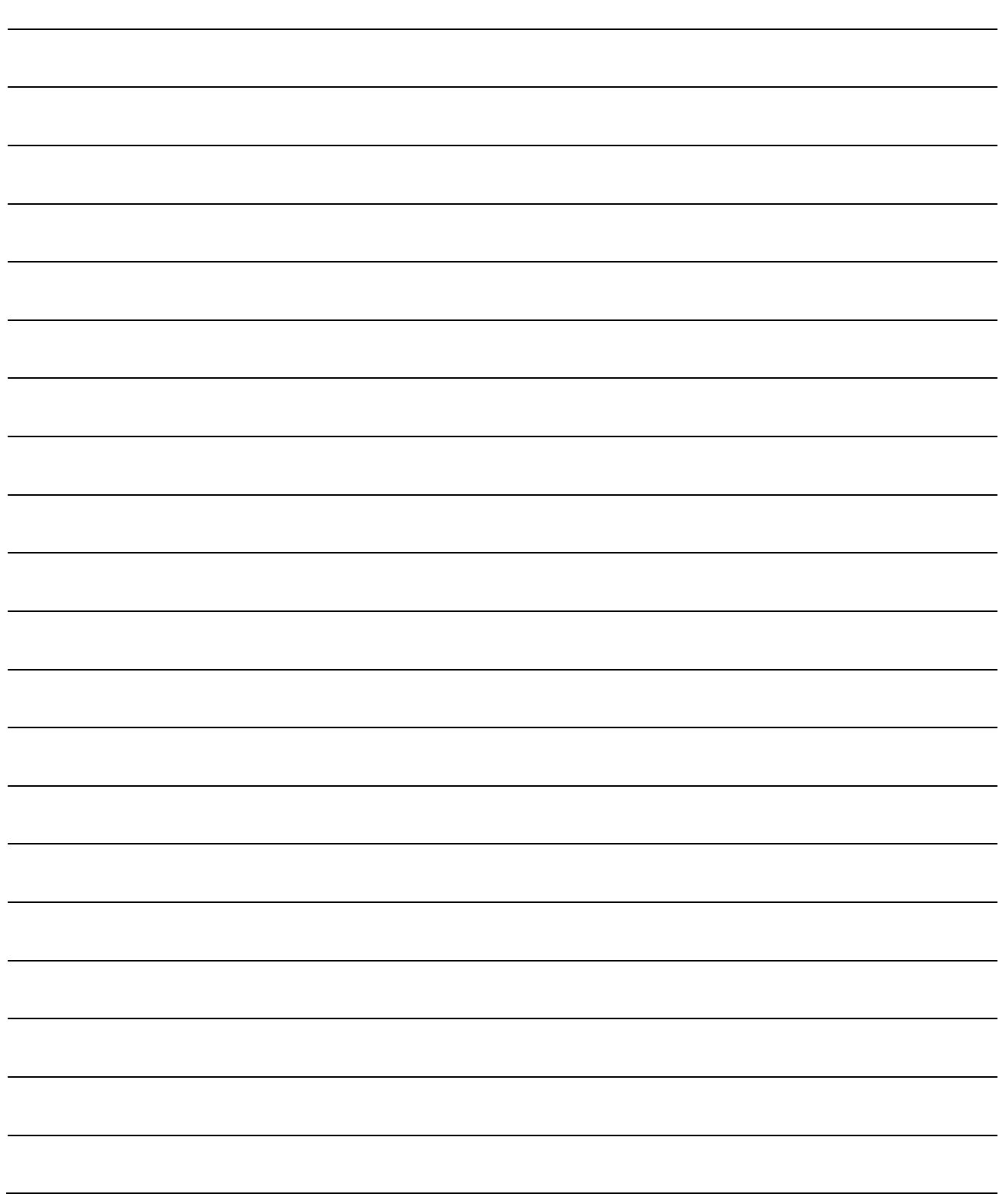

# Chapter 3 Specifications and Functions

The various specifications of the Simple Motion module are explained in this chapter.

The "Performance specifications", "List of functions", "Specifications of input/output signals with PLC CPU", and "Specifications of interfaces with external devices", etc., are described as information required when designing the positioning system. Confirm each specification before designing the positioning system.

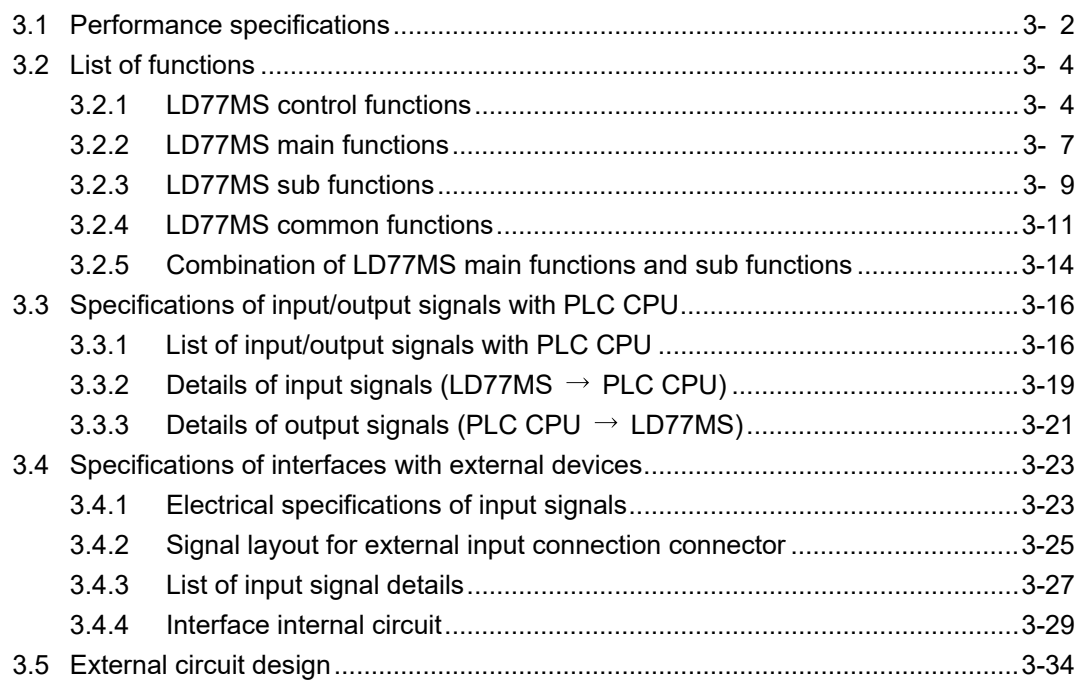

## 3.1 Performance specifications

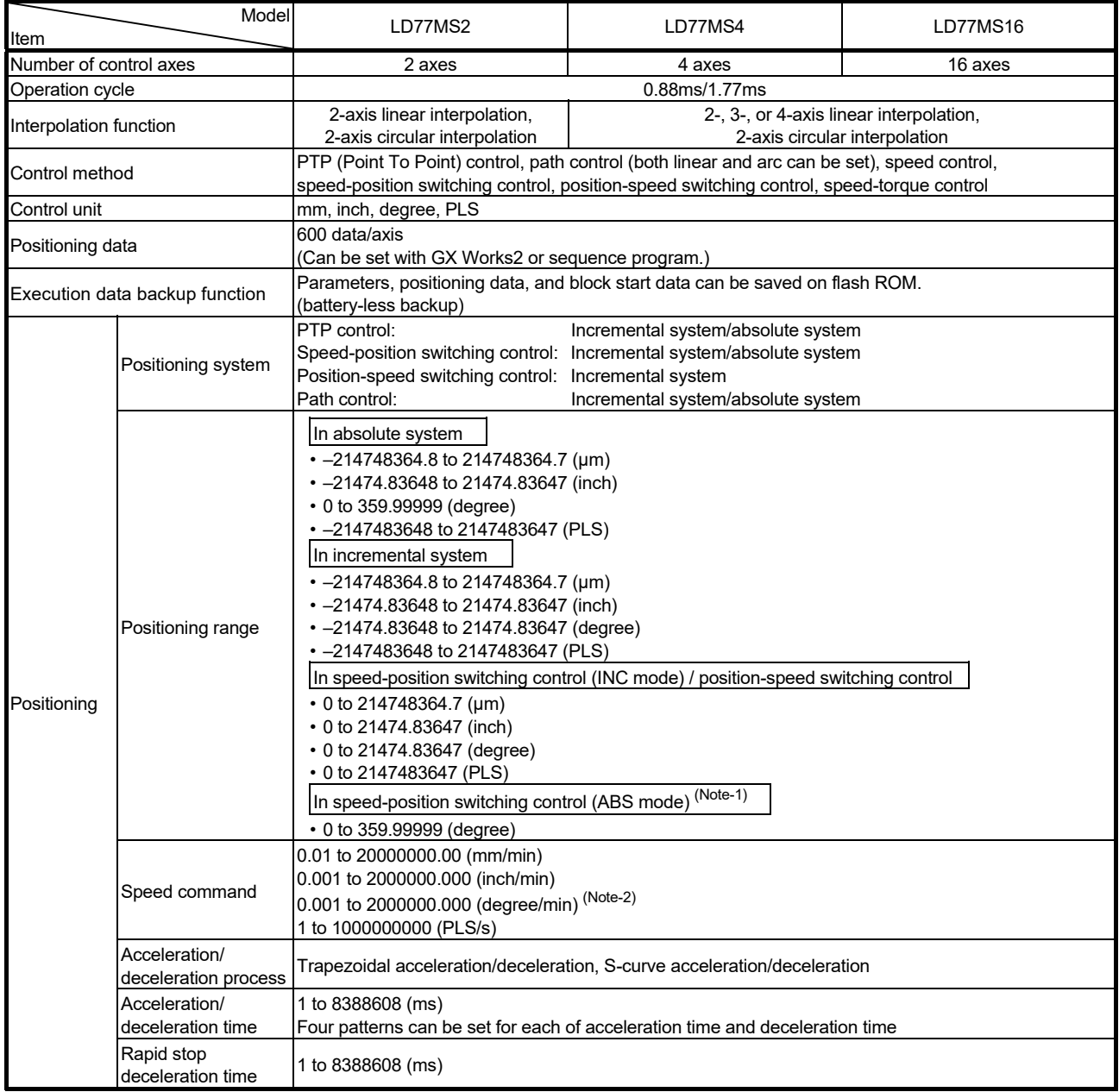
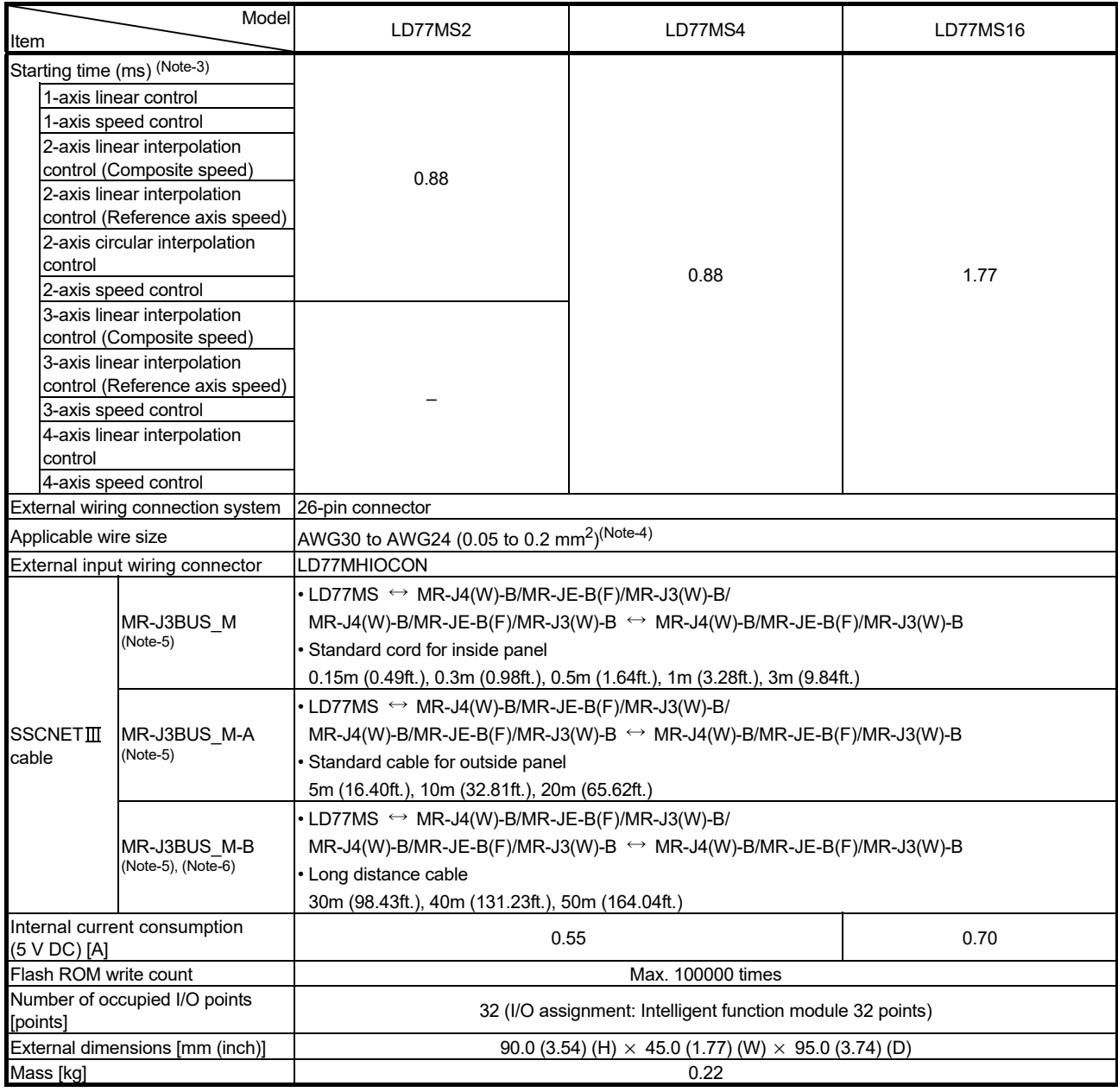

(Note-1): The speed-position switching control (ABS mode) can be used only when the control unit is "degree". (For details, refer to Section 9.2.17.)

(Note-2): When "Speed control 10 x multiplier setting for degree axis function" is valid, this will be the setting range 0.01 to 20000000.00 (degree/min). (For details, refer to Section 13.7.10.)

(Note-3): Time from accepting the positioning start signal until BUSY signal turns ON.

(Note-4): AWG24  $(0.2$ mm<sup>2</sup>) is recommended.

(Note-5): \_= Cable length

(015: 0.15m (0.49ft.), 03: 0.3m (0.98ft.), 05: 0.5m (1.64ft.), 1: 1m (3.28ft.), 3: 3m (9.84ft.), 5: 5m (16.40ft.), 10: 10m (32.81ft.), 20: 20m (65.62ft.), 30: 30m (98.43ft.), 40: 40m (131.23ft.), 50: 50m (164.04ft.) )

(Note-6): For the cable of less than 30m (98.43ft.), contact your nearest Mitsubishi sales representative.

### 3.2 List of functions

### 3.2.1 LD77MS control functions

The Simple Motion module has several functions. In this manual, the Simple Motion module functions are categorized and explained as follows.

#### **Main functions**

(1) HPR control

"HPR control" is a function (Fast HPR) that established the start point for carrying out positioning control (Machine HPR), and carries out positioning toward that start point. This is used to return a workpiece, located at a position other than the HP when the power is turned ON or after positioning stop, to the HP. The "HPR control" is pre-registered in the Simple Motion module as the "Positioning start data No. 9001 (Machine HPR)", and "Positioning start data No. 9002 (Fast HPR)". (Refer to Chapter 8 "HPR Control".)

(2) Major positioning control

This control is carried out using the "Positioning data" stored in the Simple Motion module. Positioning control, such as position control and speed control, is executed by setting the required items in this "positioning data" and starting that positioning data. An "operation pattern" can be set in this "positioning data", and with this whether to carry out control with continuous positioning data (ex.: positioning data No. 1, No. 2, No. 3, ...) can be set. (Refer to Chapter 9 "Major Positioning Control".)

(3) High-level positioning control

This control executes the "positioning data" stored in the Simple Motion module using the "block start data". The following types of applied positioning control can be carried out.

- Random blocks, handling several continuing positioning data items as "blocks", can be executed in the designated order.
- "Condition judgment" can be added to position control and speed control.
- The operation of the designated positioning data No. that is set for multiple axes can be started simultaneously. (Command is output simultaneously to multiple servo amplifiers.)
- The designated positioning data can be executed repeatedly, etc., (Refer to Chapter 10 "High-Level Positioning Control".)
- (4) Manual control

This control executes the random positioning operation by inputting a signal into the Simple Motion module from an external device. Use this manual control to move the workpiece to a random position (JOG operation), and to finely adjust the positioning (inching operation, manual pulse generator operation), etc. (Refer to Chapter 11 "Manual Control".)

(5) Expansion control

The following controls other than the positioning control can be executed. (Refer to Chapter 12 "Expansion Control".)

- Speed control and torque control not including the position loop for the command to servo amplifier (Speed-torque control).
- Synchronous control with gear, shaft, change gear and cam not by mechanical, but by software use "synchronous control parameter", and is synchronized with input axis (Synchronous control).

### Sub functions

When executing the main functions, control compensation, limits and functions can be added. (Refer to Chapter 13 "Control Sub Functions".)

#### Common functions

Common control using the Simple Motion module for "parameter initialization" or "backup of execution data" can be carried out. (Refer to Chapter 14 "Common Functions".)

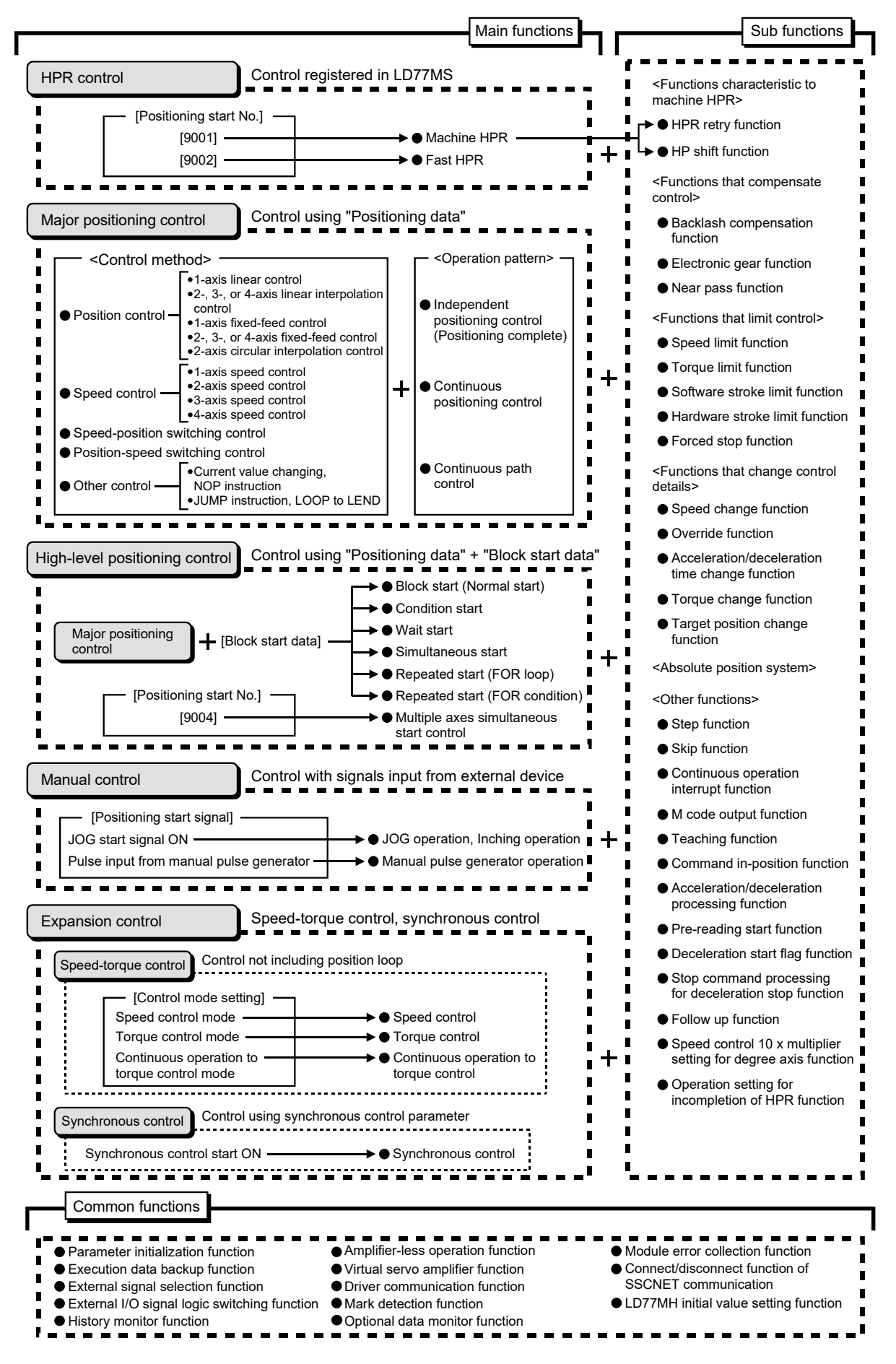

## 3.2.2 LD77MS main functions

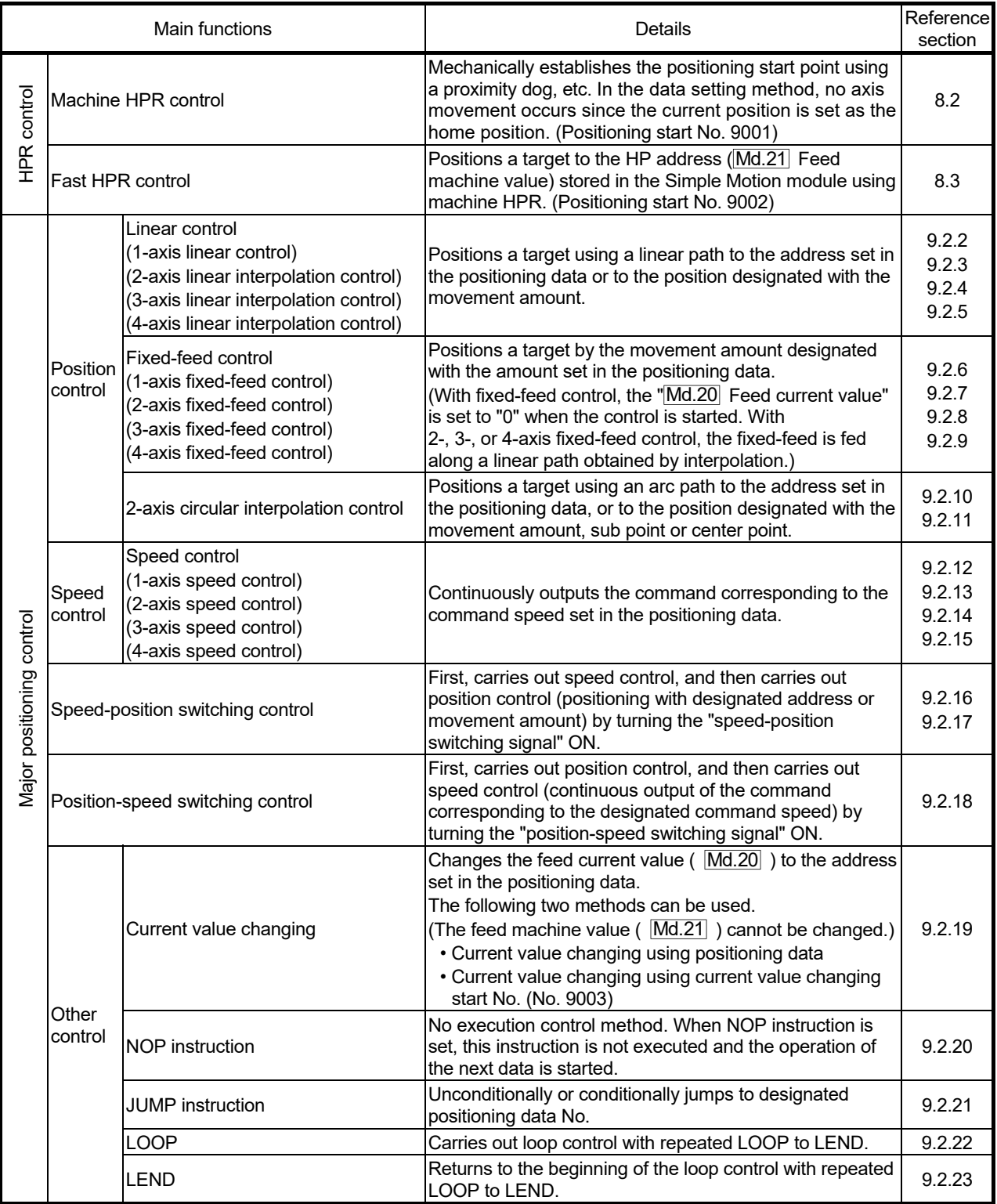

The outline of the main functions for positioning control with the Simple Motion module is described below. (Refer to "Section 2" for details on each function.)

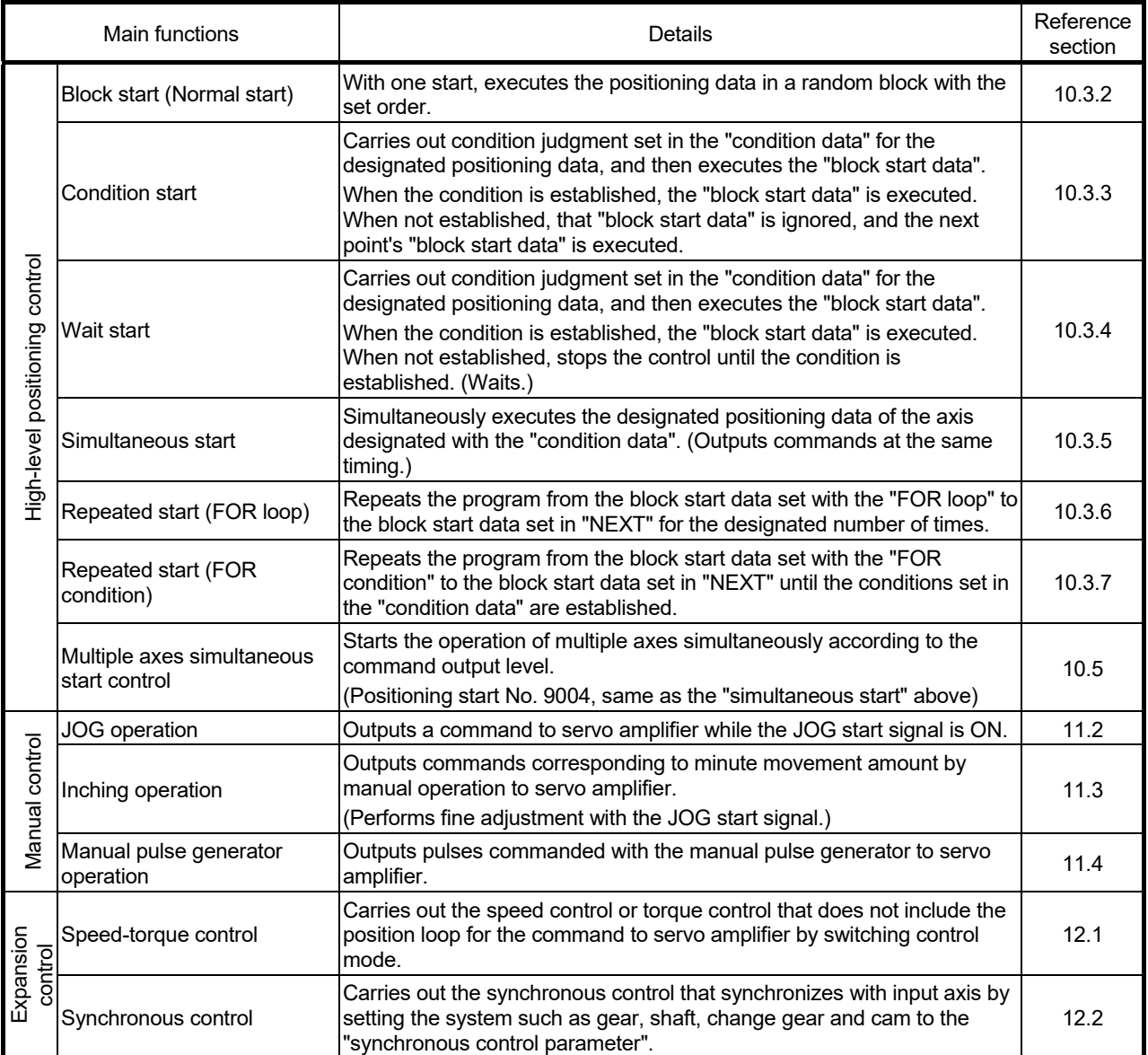

In "major positioning control" ("high-level positioning control"), "Operation pattern" can be set to designate whether to continue executing positioning data. Outlines of the "operation patterns" are given below.

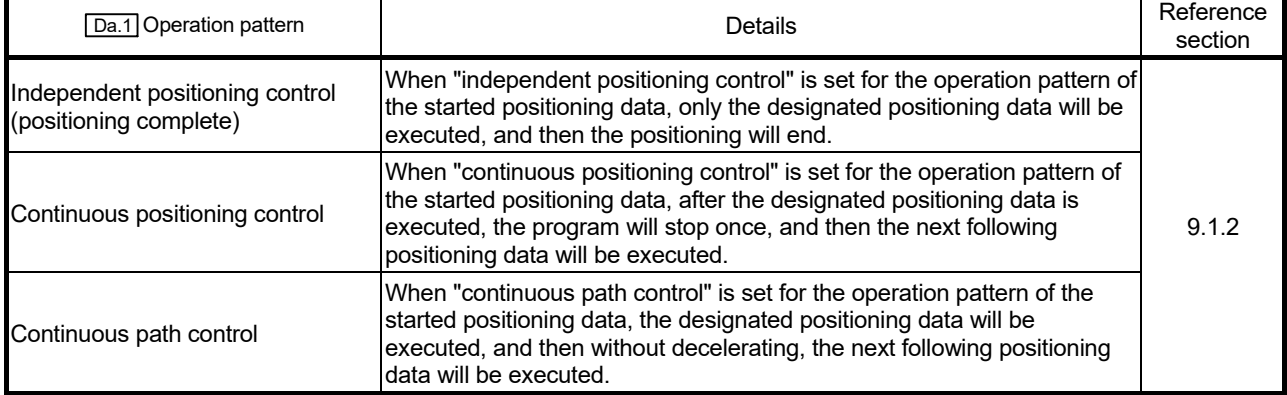

## 3.2.3 LD77MS sub functions

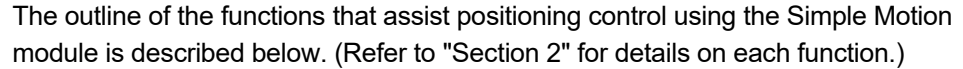

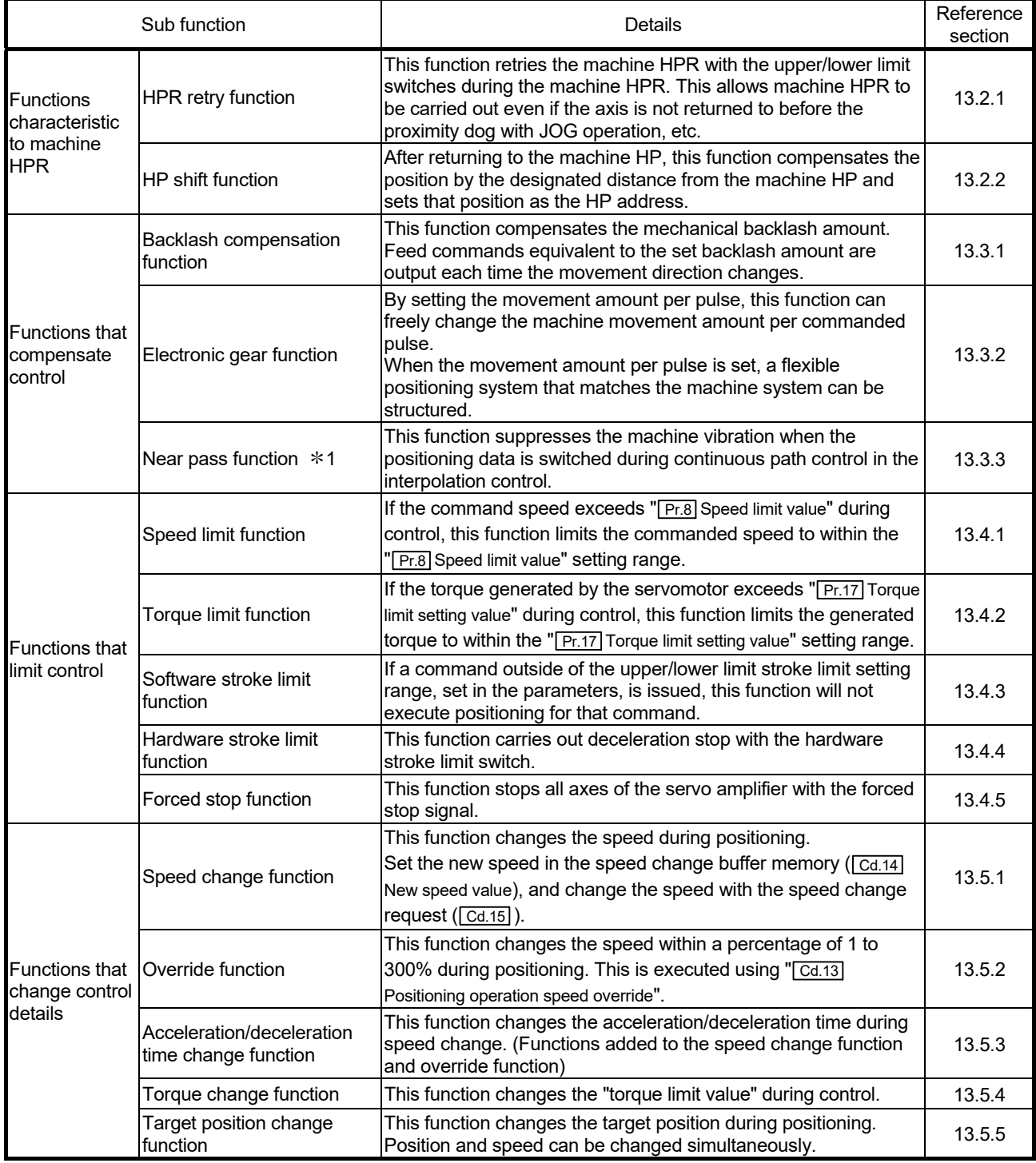

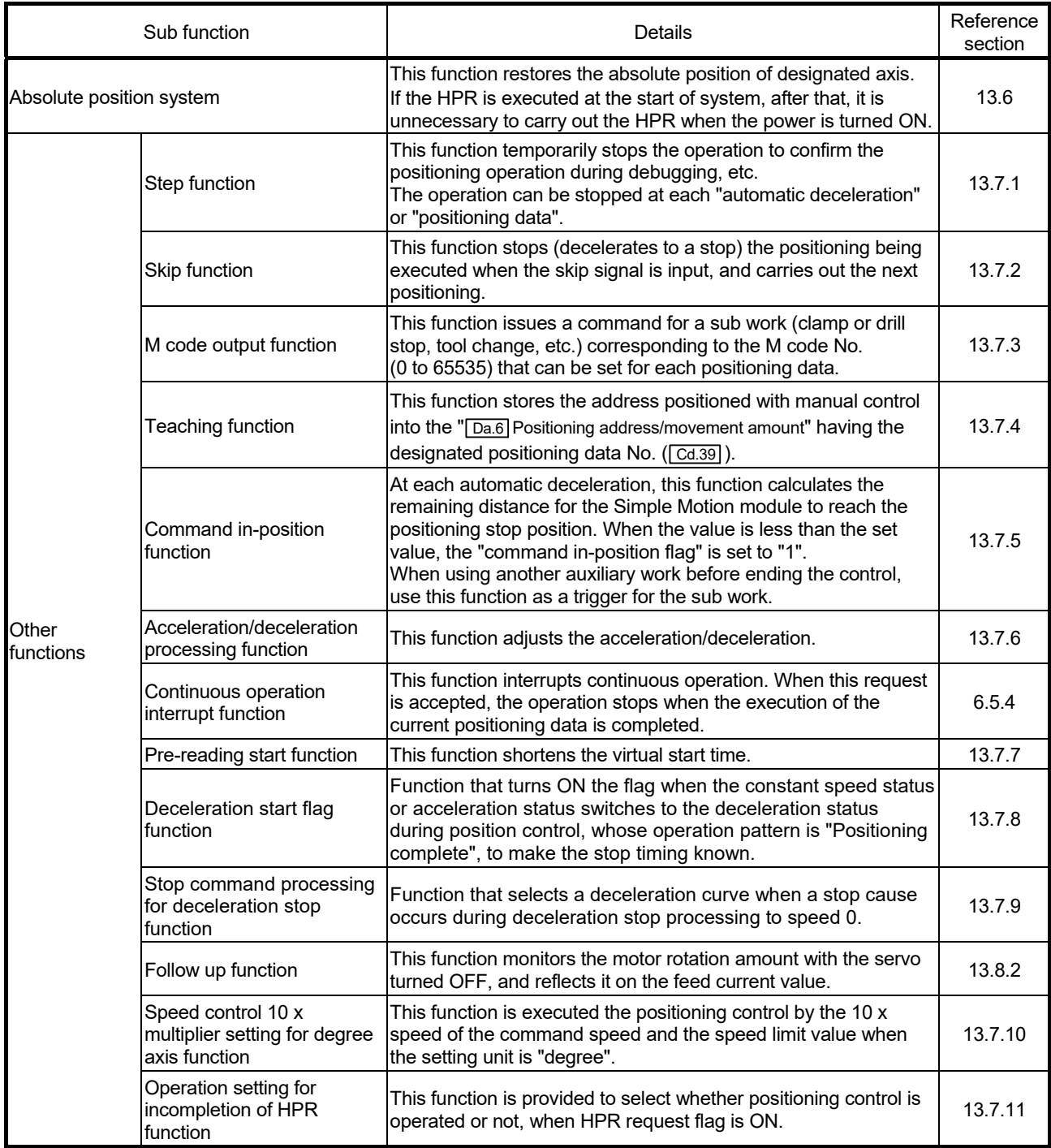

1: The near pass function is featured as standard and is valid only for setting continuous path control for position control. It cannot be set to be invalid with parameters.

## 3.2.4 LD77MS common functions

### The outline of the functions executed as necessary is described below. (Refer to "Section 2" for details on each function.)

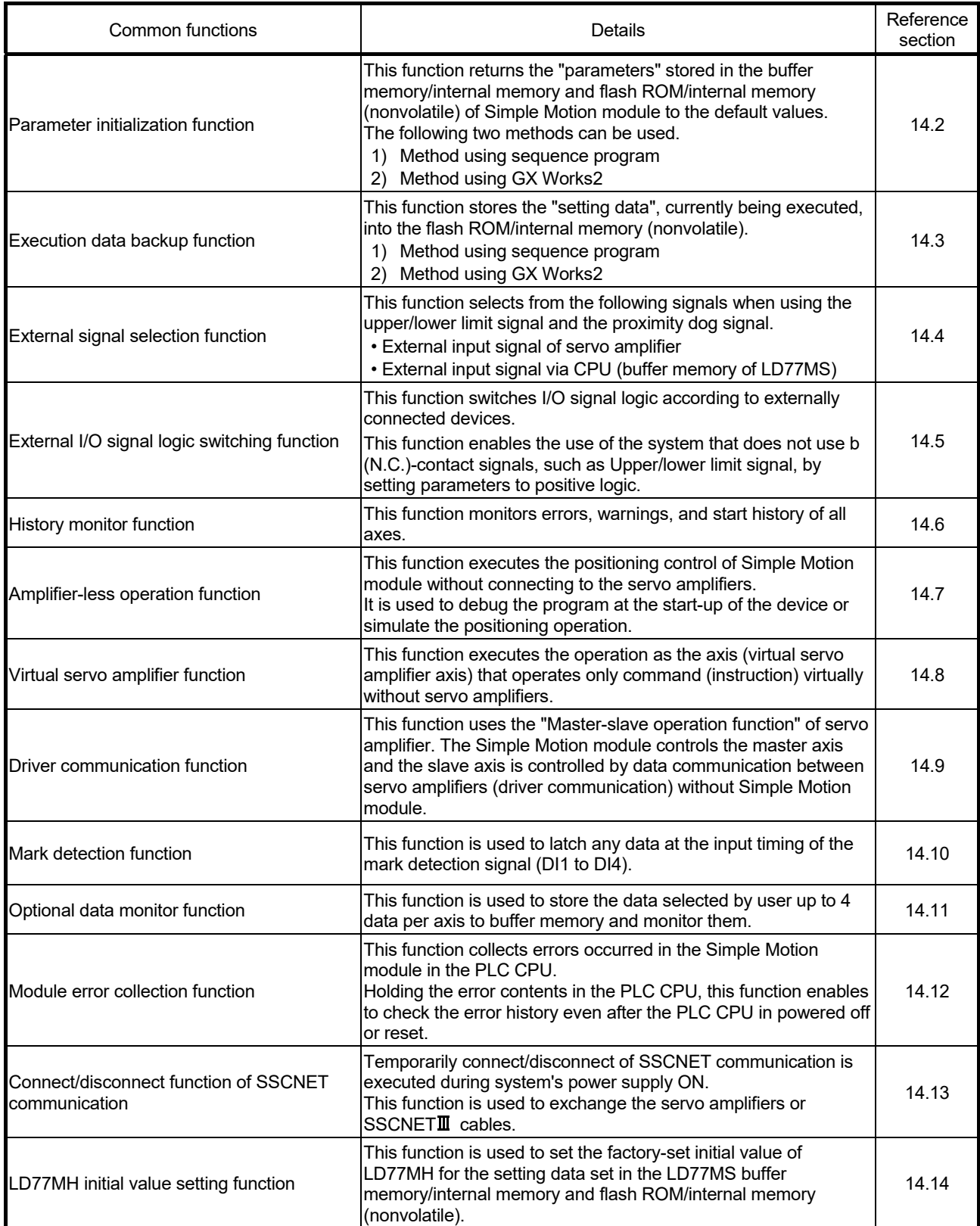

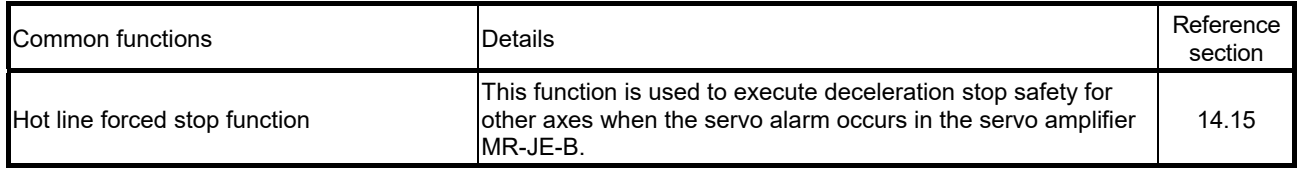

# MEMO

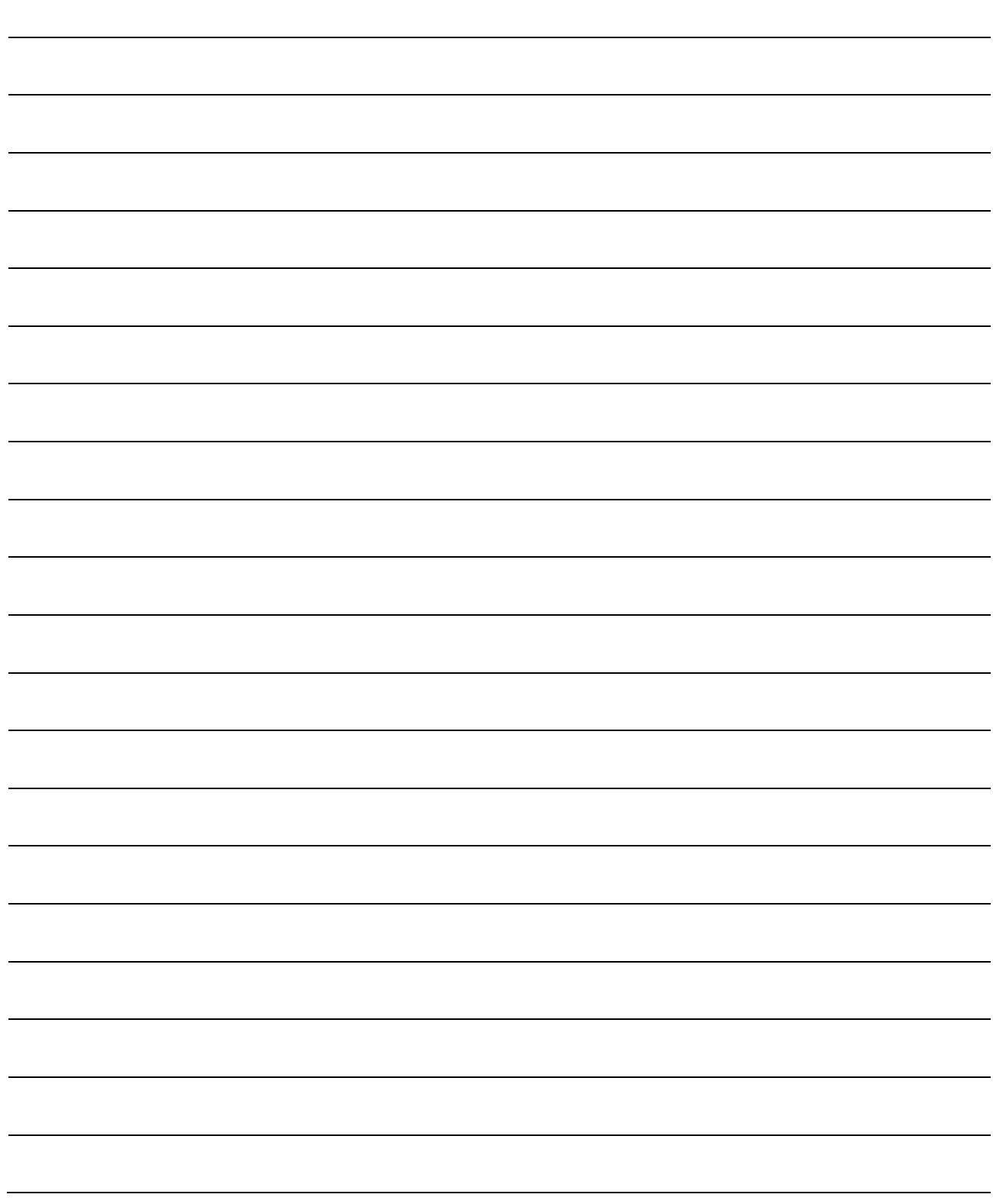

### 3.2.5 Combination of LD77MS main functions and sub functions

With positioning control using the Simple Motion module, the main functions and sub functions can be combined and used as necessary. A list of the main function and sub function combinations is given below.

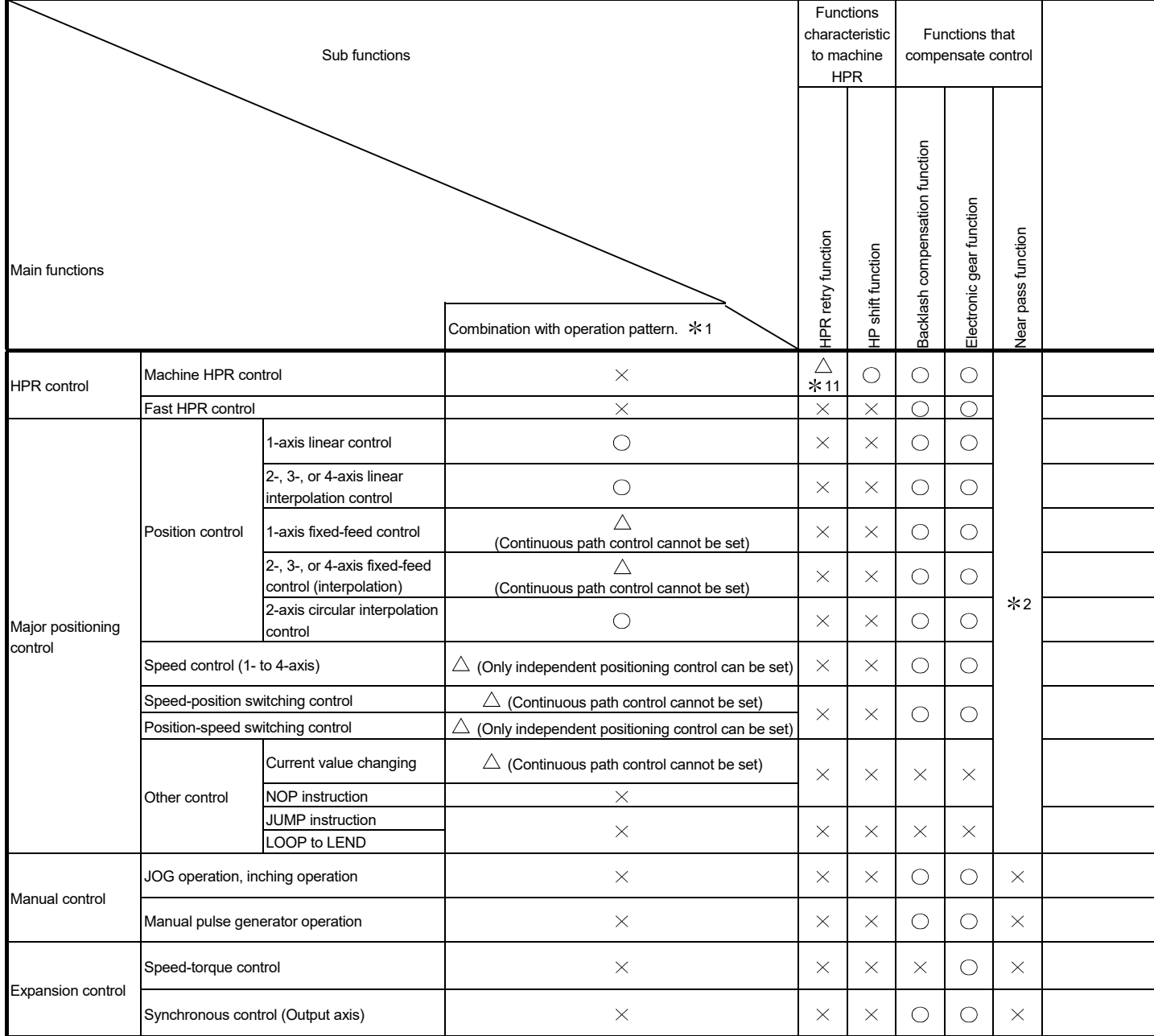

1: The operation pattern is one of the "positioning data" setting items.

2: The near pass function is featured as standard and is valid only for setting continuous path control for position control.

3: Invalid during creep speed.

4: Invalid during continuous path control.

5: Combination with the inching operation is not available. (Inching operation does not perform acceleration/deceleration processing.)

6: Valid for the reference axis only.

7: Valid for only the case where a deceleration start is made during position control.

8: Change the current value using the positioning data. Disabled for a start of positioning start No. 9003.

9: Valid for "Md.22 Feedrate" and "Md.28 Axis feedrate".

10: Valid for a start of positioning start No.9003, but invalid for a start of positioning data (No. 1 to 600).

11: HPR retry function cannot be used during the scale origin signal detection method machine HPR.

12: Refer to Section 12.1 "Speed-torque control" for acceleration/deceleration processing in the speed-torque control.

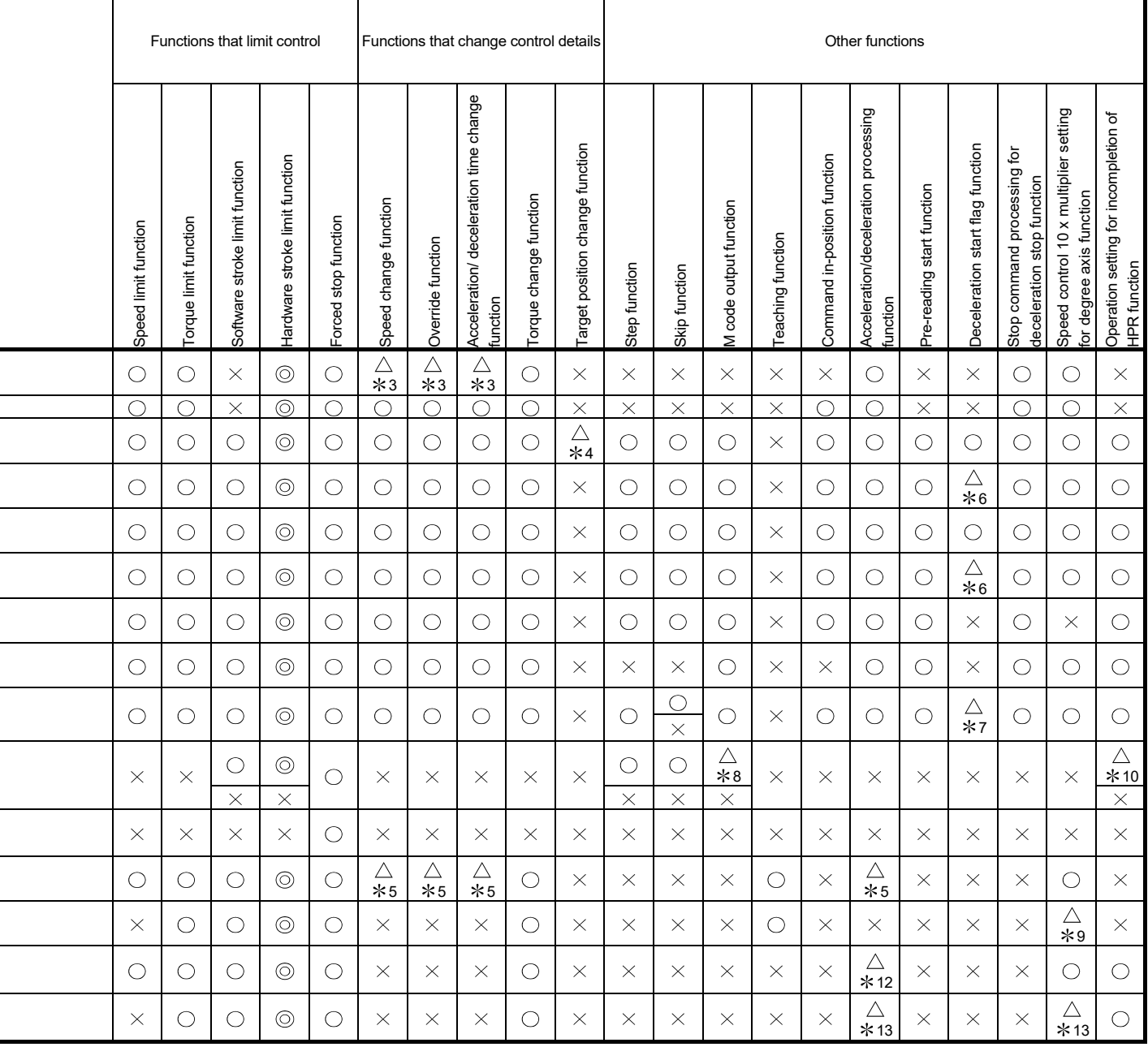

l

 $\overline{a}$ 

L L

 $\overline{a}$ 

 $\overline{a}$ 

 $\circled{1}$ : Always combine,  $\circlearrowleft$ : Combination possible,  $\triangle$ : Combination limited,  $\times$ : Combination not possible

13: Refer to "MELSEC-Q/L QD77MS/QD77GF/LD77MS/LD77MH Simple Motion Module User's Manual (Synchronous Control)" for details.

## 3.3 Specifications of input/output signals with PLC CPU

## 3.3.1 List of input/output signals with PLC CPU

The Simple Motion module uses 32 input points and 32 output points for exchanging data with the PLC CPU.

The input/output signals when the head I/O number of Simple Motion module is set to "0H" are shown below.

If it is set to other than "0H", change the I/O number according to setting of head I/O number.

Device X refers to the signals input from the Simple Motion module to the PLC CPU, and device Y refers to the signals output from the PLC CPU to the Simple Motion module.

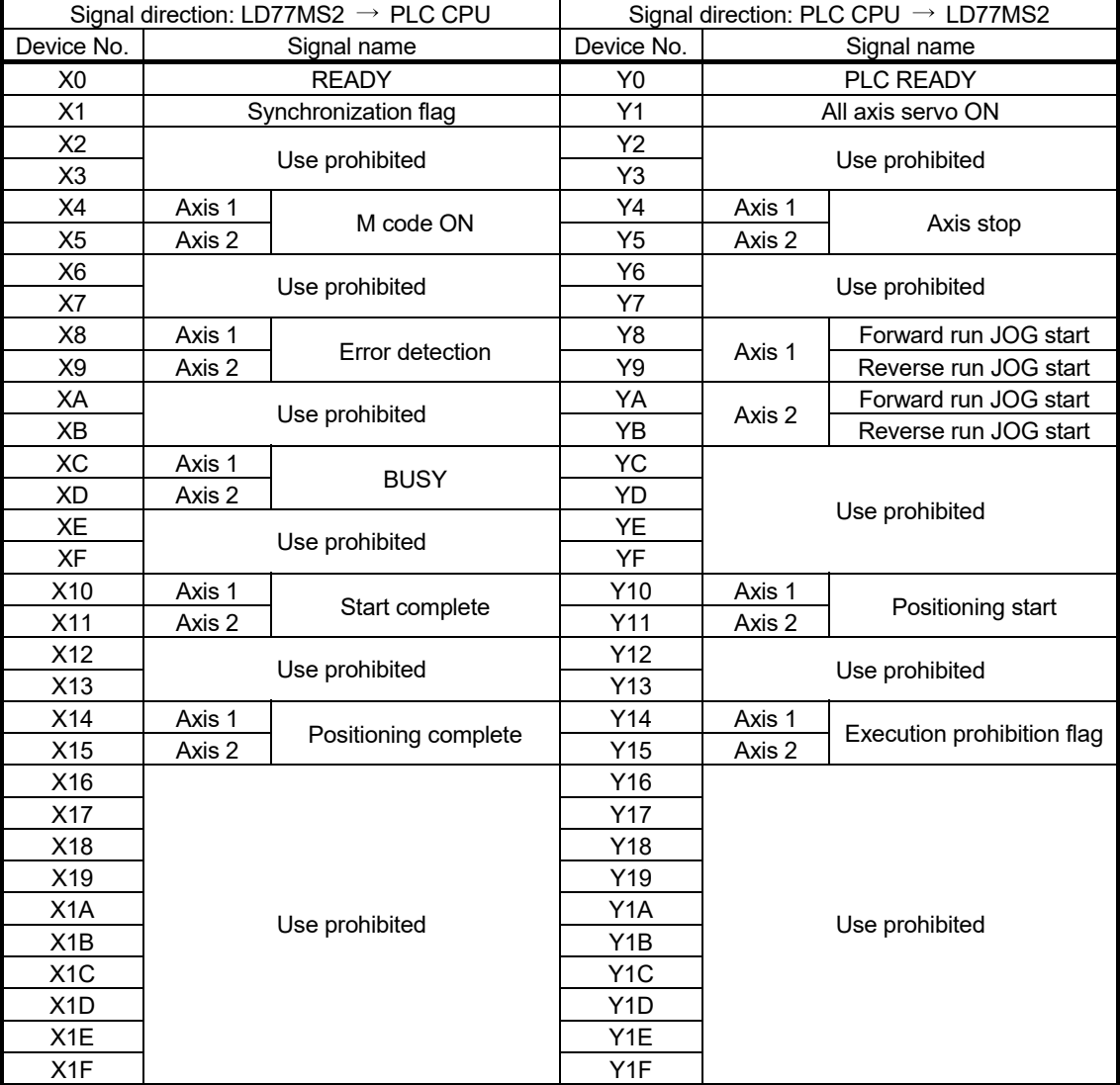

### (1) LD77MS2

#### Important

[Y2, Y3], [Y6, Y7], [YC to YF], [Y12, Y13], [Y18 to Y1F], [X2, X3], [X6, X7], [XA, XB], [XE, YF], [X12, X13], and [X16 to X1F] are used by the system, and cannot be used by the user. If these devices are used, the operation of the LD77MS2 will not be guaranteed.

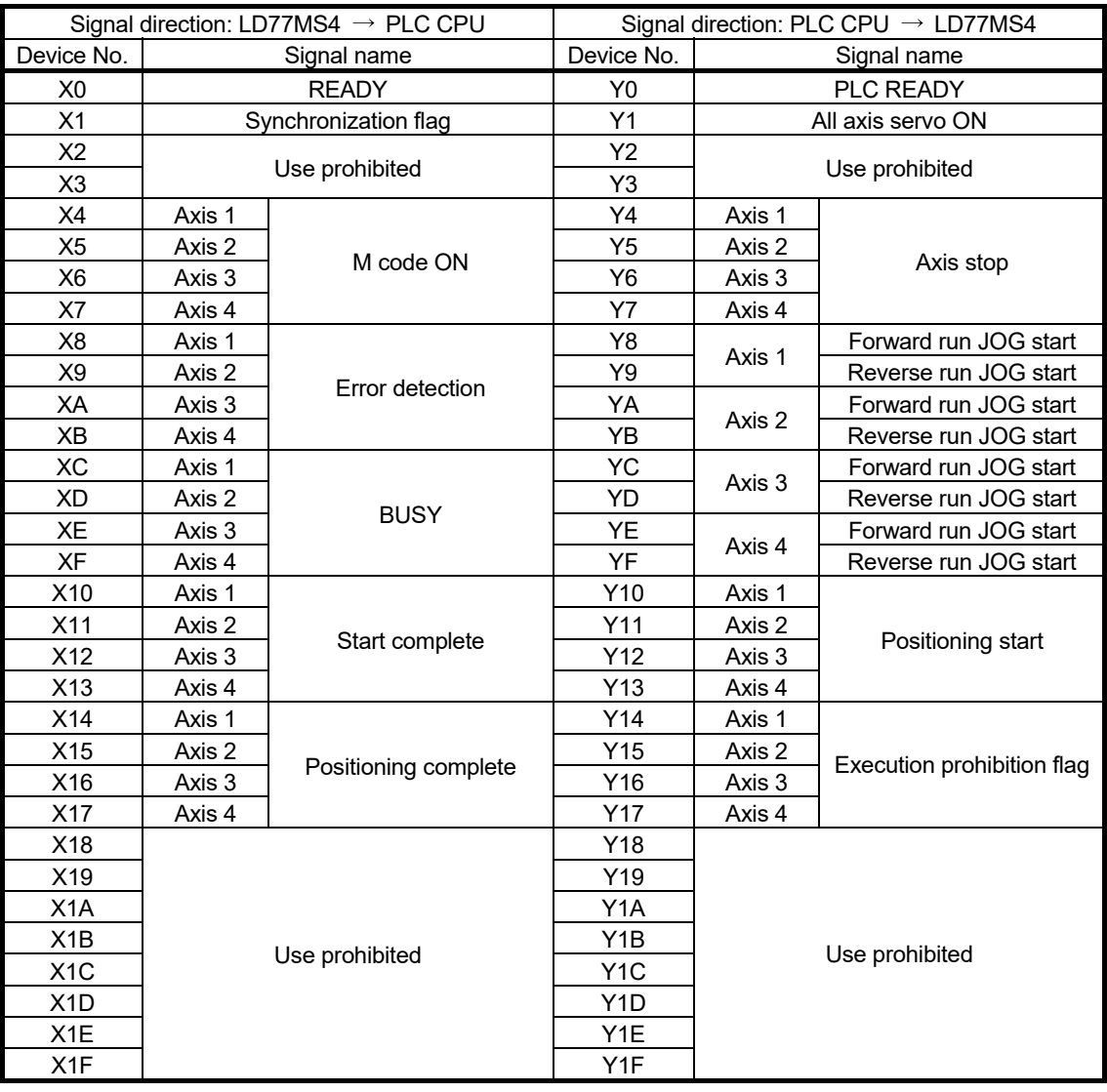

## (2) LD77MS4

## Important

[Y2, Y3], [Y18 to Y1F], [X2, X3], and [X18 to X1F] are used by the system, and cannot be used by the user.

If these devices are used, the operation of the LD77MS4 will not be guaranteed.

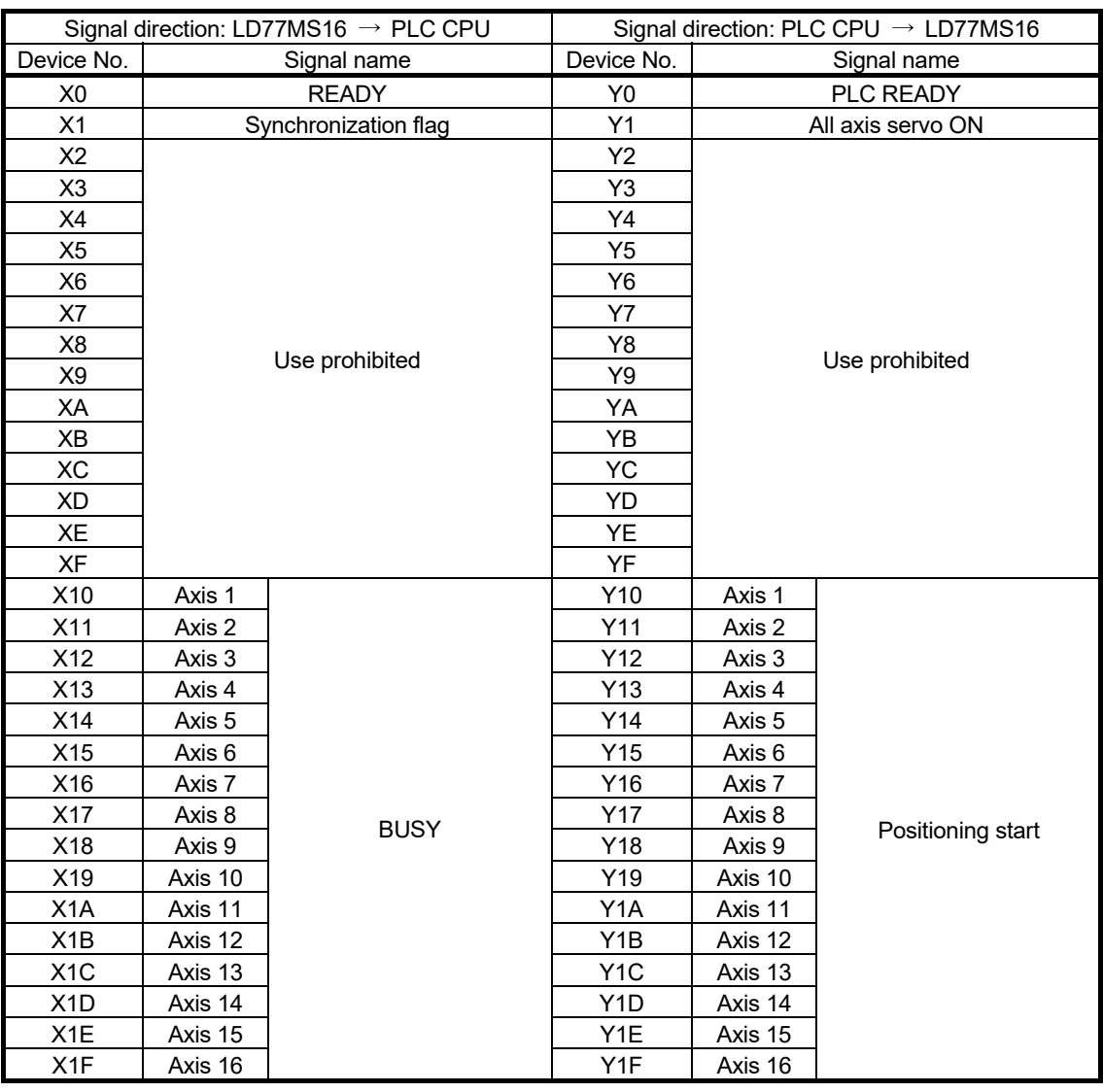

## (3) LD77MS16

### POINT

- (1) For LD77MS16, M code ON signal, error detection signal, start complete signal and positioning complete signal are assigned to the bit of " Md.31 Status".
- (2) For LD77MS16, axis stop signal, forward run JOG start signal, reverse run JOG start signal, execution prohibition flag are assigned to the buffer memory  $\overline{Cd.180}$  to  $\overline{Cd.183}$ .
- (3) For the command generation axis, M code ON signal, error detection signal, start complete signal and positioning complete signal are assigned to the bit of " $Md.31$  Status" and the BUSY signal is assigned to the bit of " Md. 141 BUSY".
- (4) For the command generation axis, axis stop signal, forward run JOG start signal, reverse run JOG start signal, execution prohibition flag, and positioning start signal are assigned to the buffer memory  $\boxed{Cd.180}$  to  $\boxed{Cd.184}$ .

Refer to "MELSEC-Q/L QD77MS/QD77GF/LD77MS/LD77MH Simple Motion Module User's Manual (Synchronous Control)" for details of the command generation axis.

### Important

[Y2 to YF] and [X2 to XF] are used by the system, and cannot be used by the user. If these devices are used, the operation of the LD77MS16 will not be guaranteed.

## 3.3.2 Details of input signals (LD77MS  $\rightarrow$  PLC CPU)

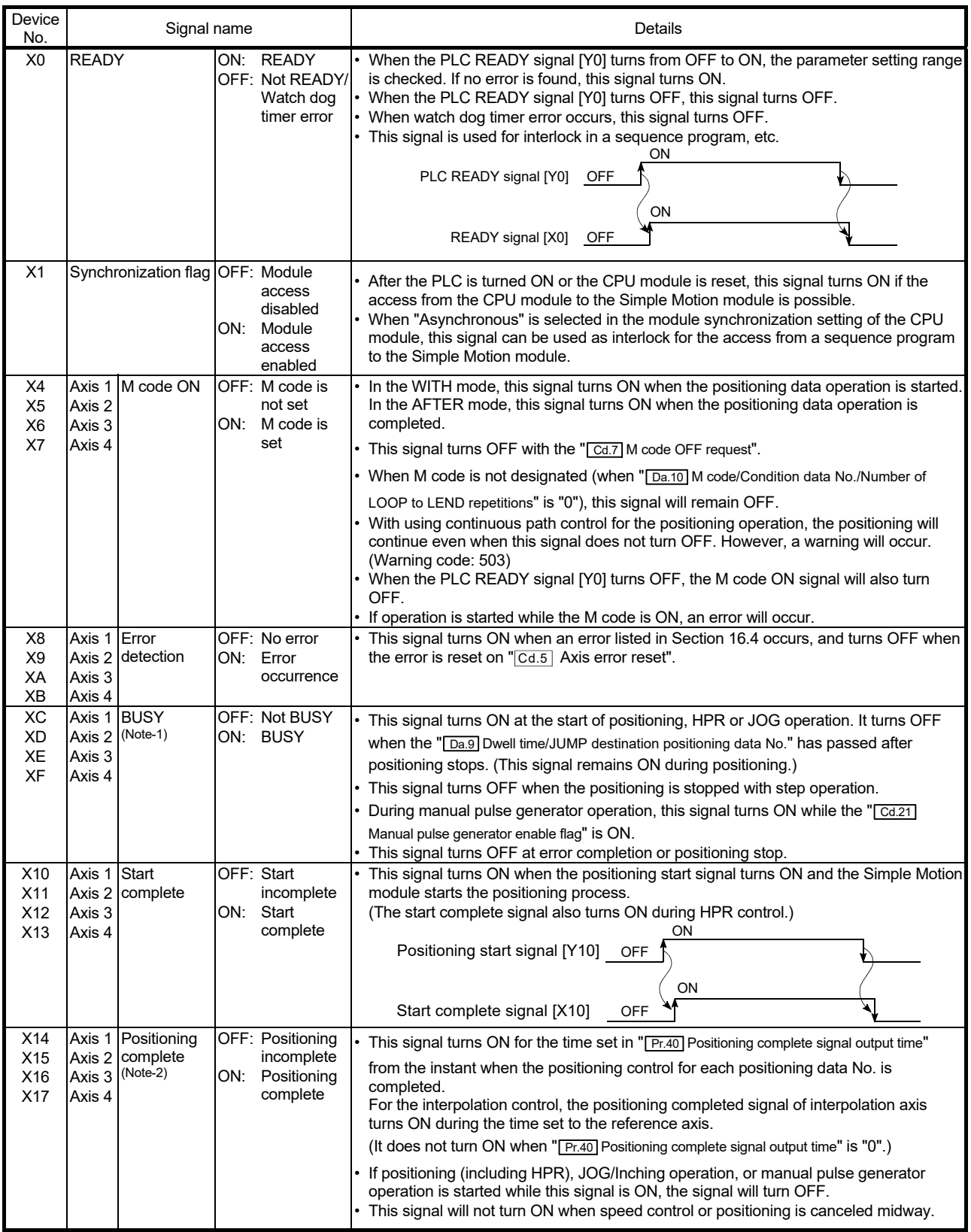

### The ON/OFF timing and conditions of the input signals are shown below. (1) LD77MS2/LD77MS4

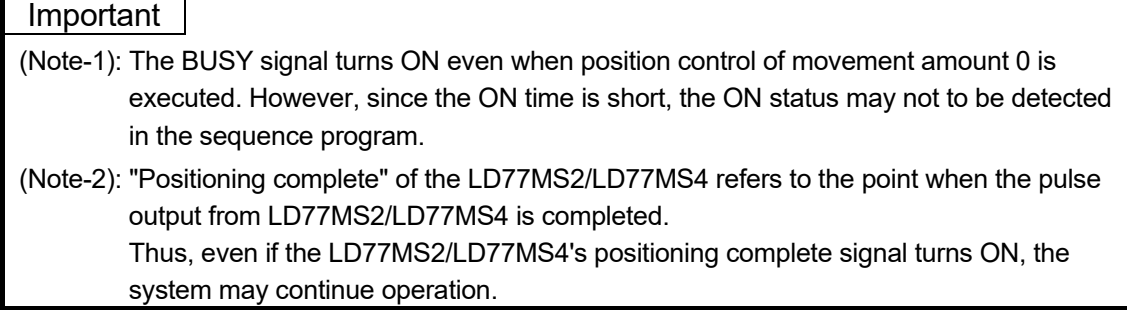

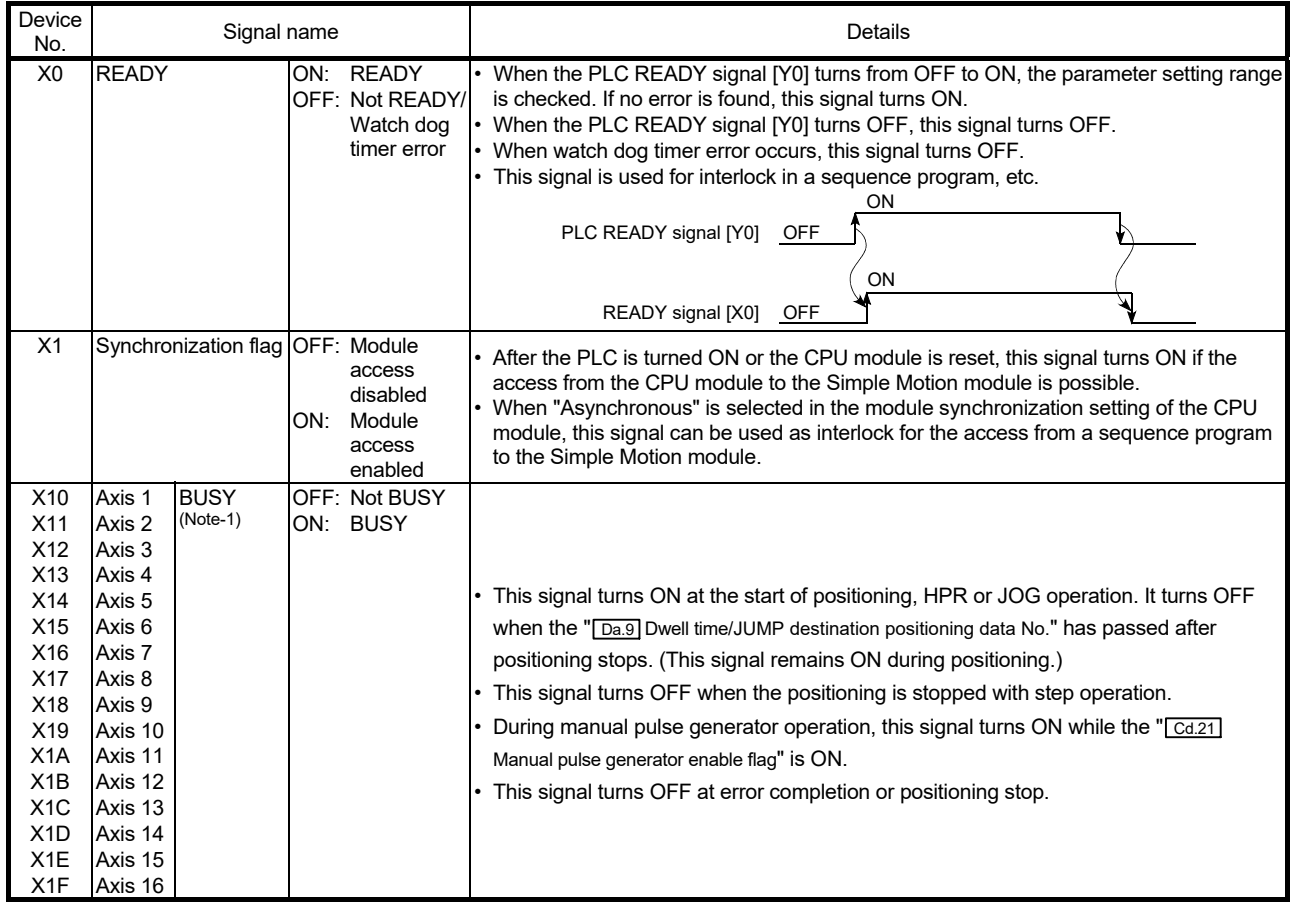

## (2) LD77MS16

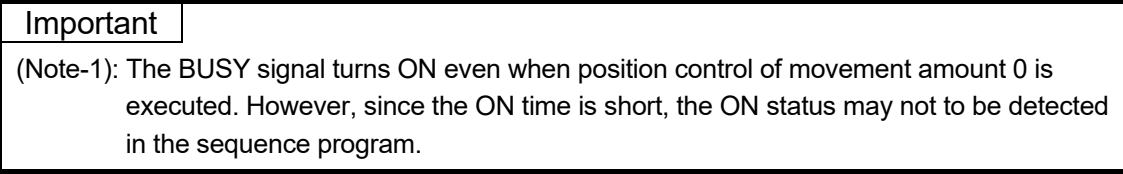

## 3.3.3 Details of output signals (PLC CPU  $\rightarrow$  LD77MS)

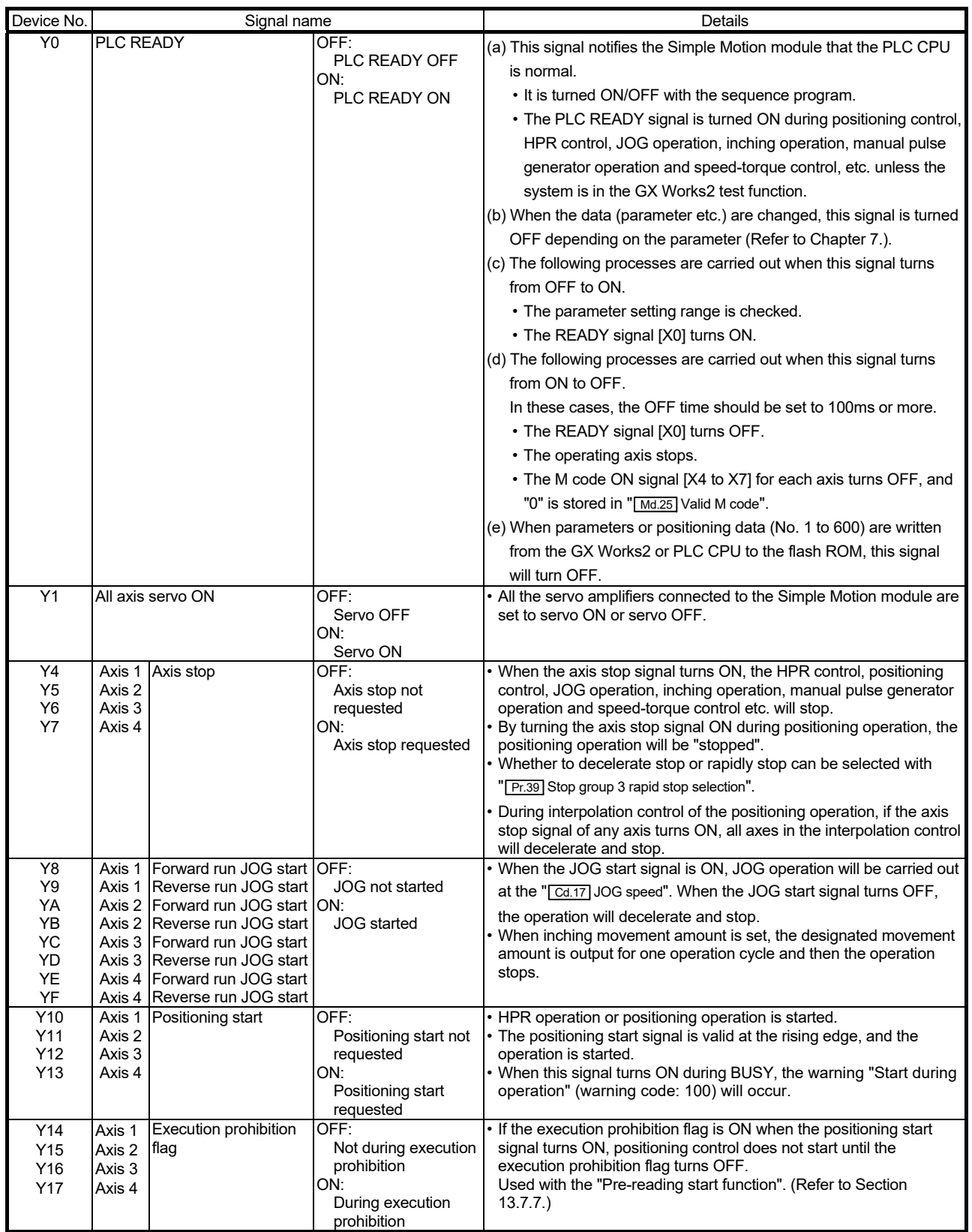

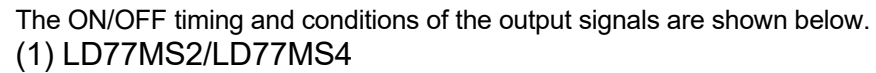

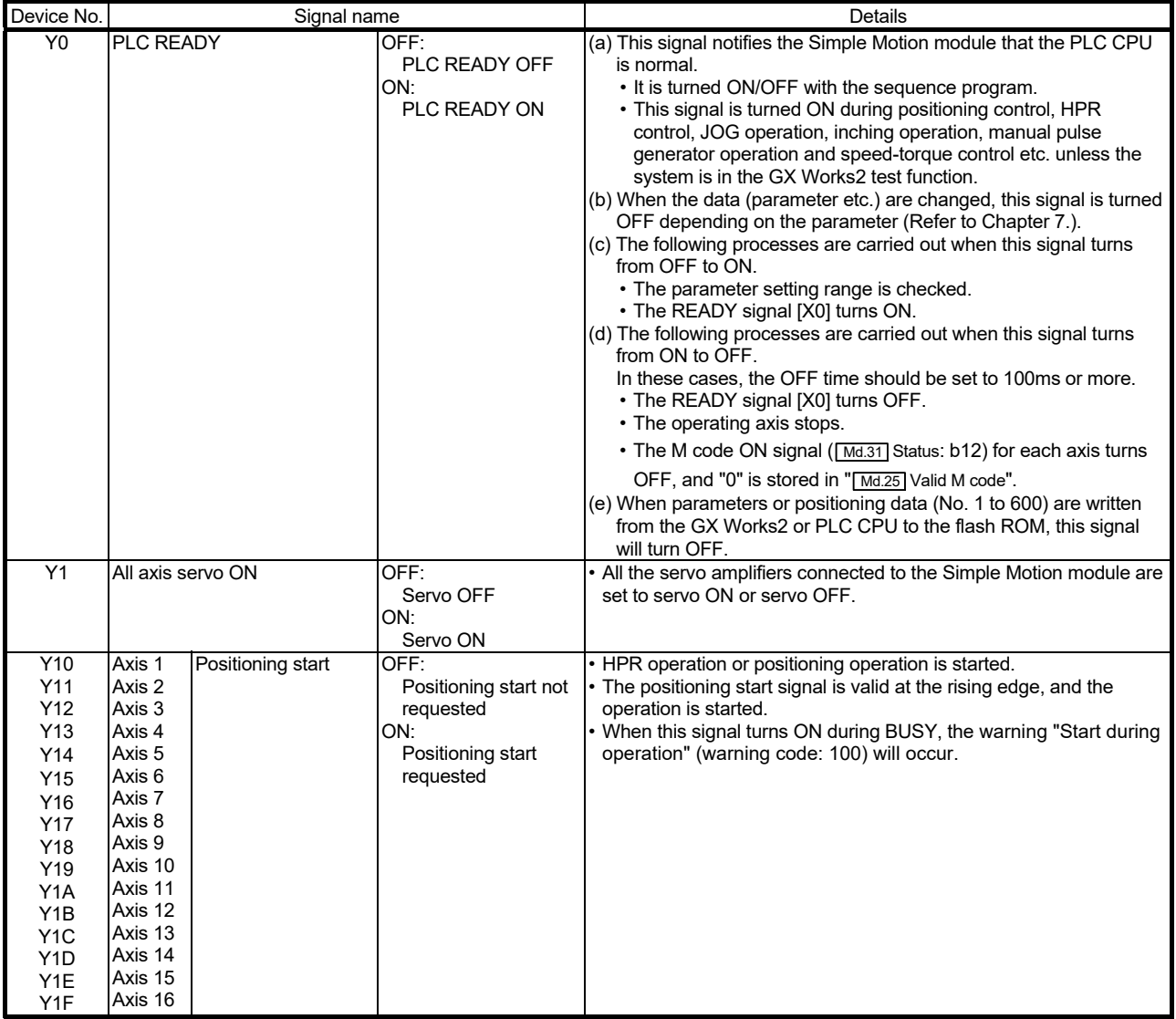

## (2) LD77MS16

## 3.4 Specifications of interfaces with external devices

## 3.4.1 Electrical specifications of input signals

## (1) External command signal/Switching signal

### (a) Specifications of external command signal/switching signal

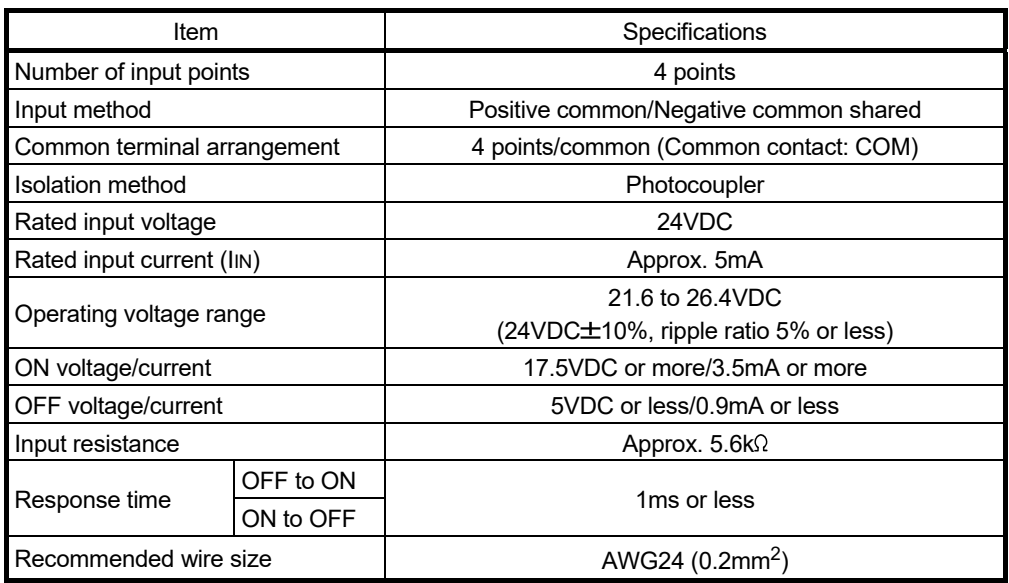

## (2) Forced stop input

### (a) Specifications of forced stop input signal

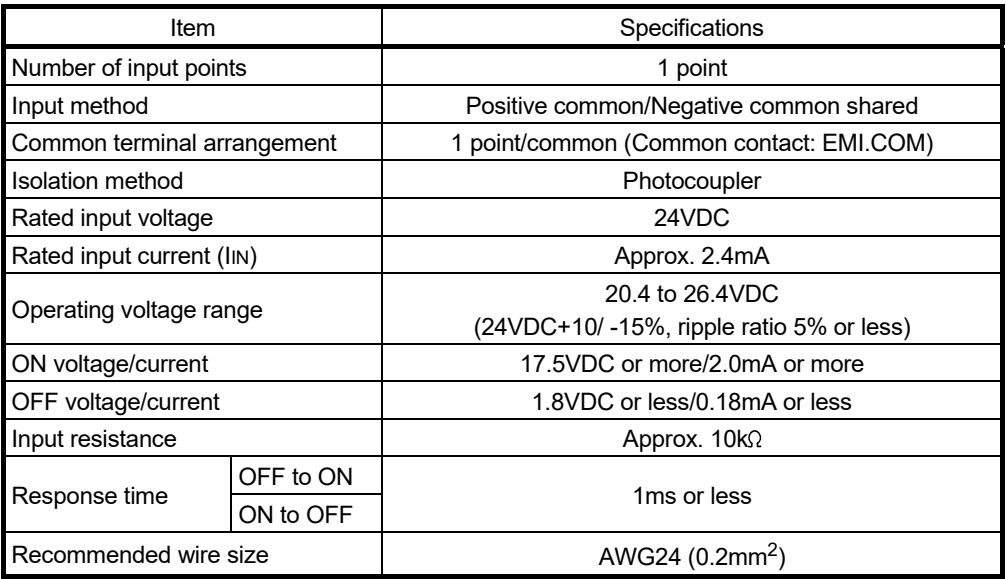

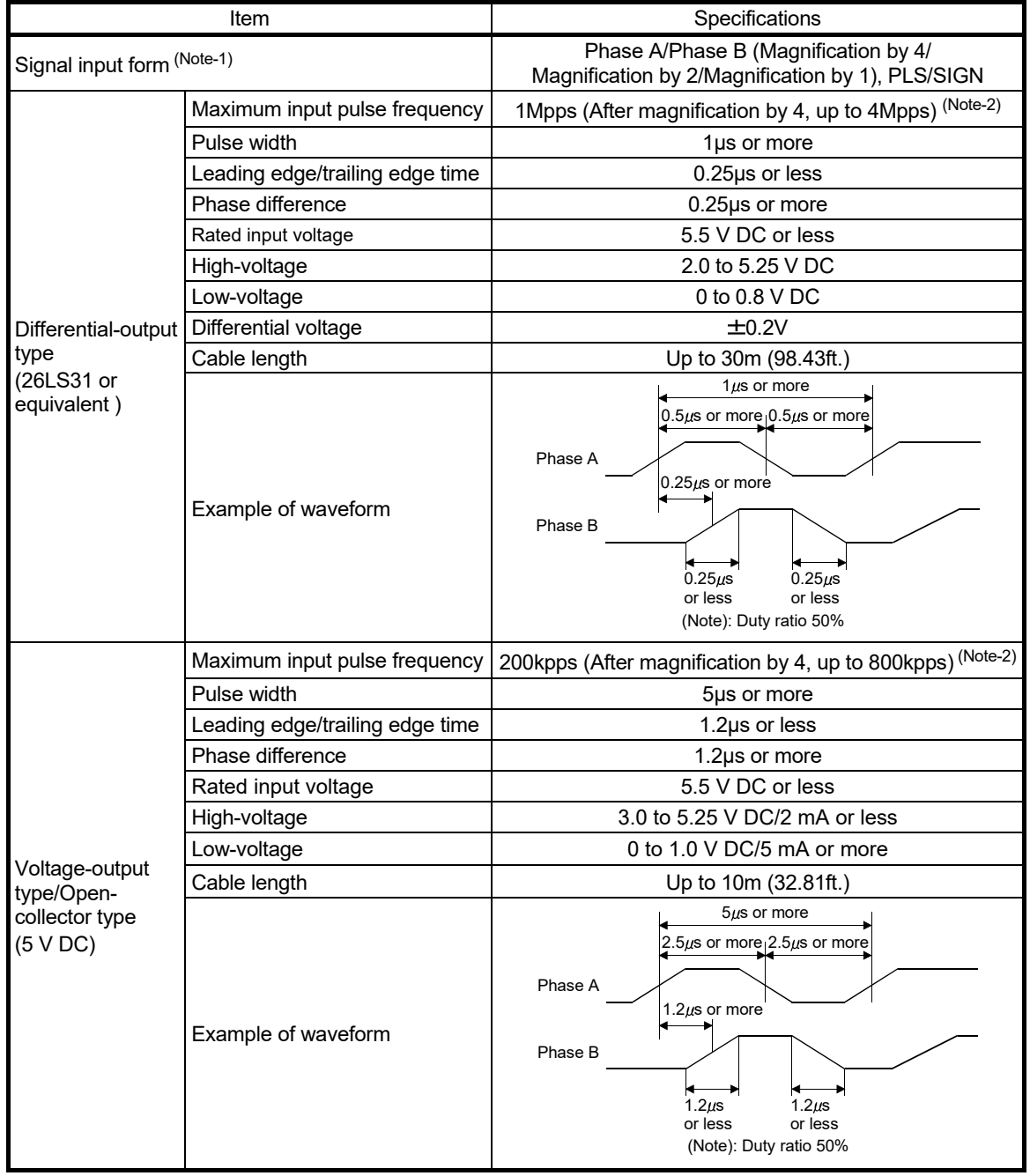

(3) Manual pulse generator/Incremental synchronous encoder input

(a) Specifications of manual pulse generator/incremental synchronous encoder

(Note-1): Set the signal input form in " Pr.24] Manual pulse generator/Incremental synchronous encoder input selection".

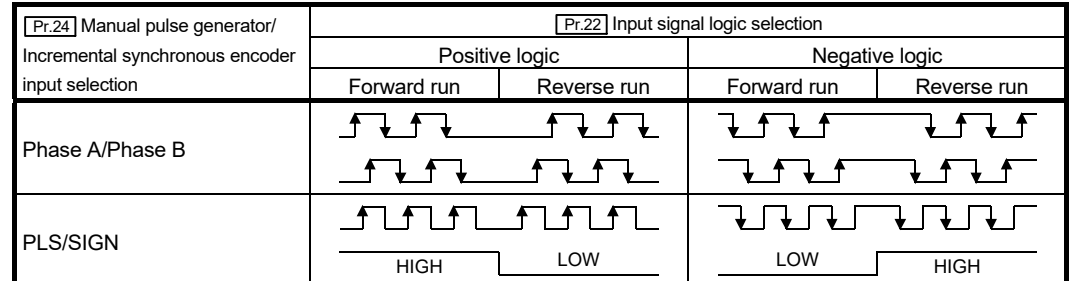

(Note-2): Maximum input pulse frequency is magnified by 4, when "A-phase/B-phase Magnification by 4" is set in " $\boxed{\text{Pr.24}}$ Manual pulse generator/Incremental synchronous encoder input selection".

## 3.4.2 Signal layout for external input connection connector

<u>u</u> **LD77MS2 RUN AX**  $\mathsf{L}_2^1$ **ERR.** Ь íΓ **CN1 U L S E R**  $\bigcirc$  $\overline{\mathfrak{m}}$ 

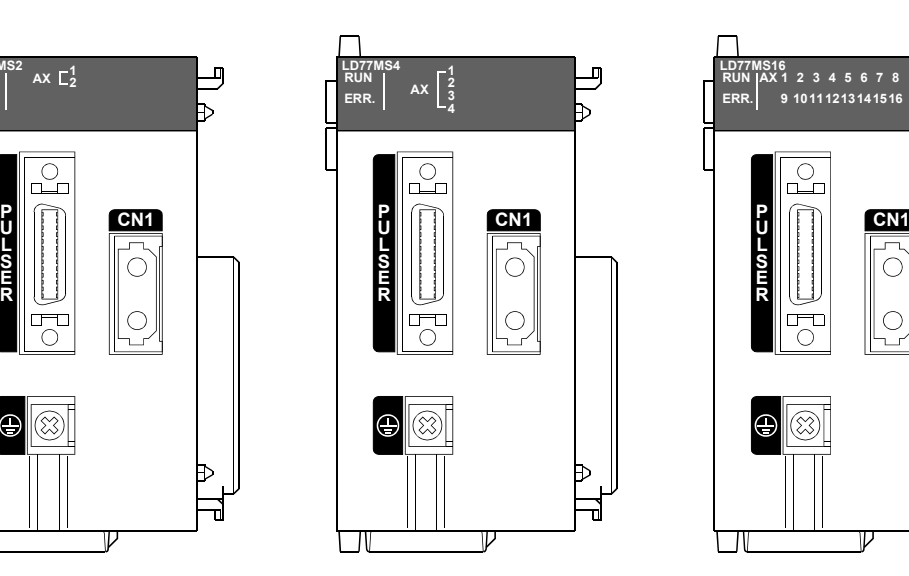

Simple Motion module and external device, are shown below.

The specifications of the connector section, which is the input/output interface for the

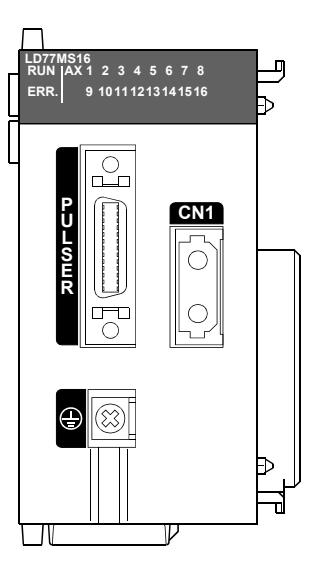

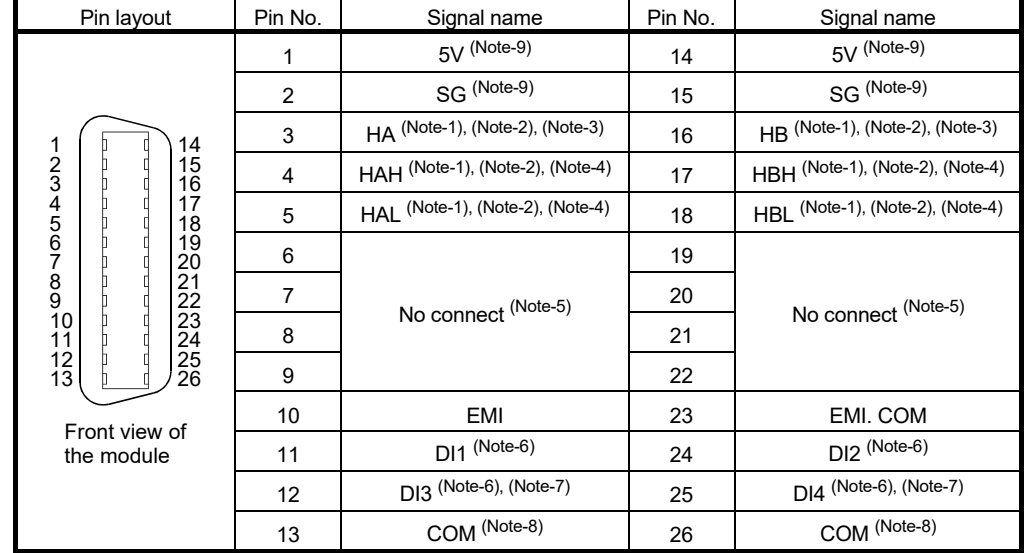

The signal layout for the external input connection connector of Simple Motion module is shown.

(Note-1): Input type from manual pulse generator/incremental synchronous encoder is switched in " Pr.89 Manual pulse generator/Incremental synchronous encoder input type selection". (Only the value specified against the axis 1 is valid.)

- 0: Differential-output type (Default value)
- 1: Voltage-output/open-collector type

(Note-2): Set the signal input form in " Pr.24] Manual pulse generator/Incremental synchronous encoder input selection".

(Note-3): Voltage-output/open-collector type

Connect the A-phase/PLS signal to HA, and the B-phase/SIGN signal to HB.

(Note-4): Differential-output type

Connect the A-phase/PLS signal to HAH, and the A-phase/PLS inverse signal to HAL. Connect the B-phase/SIGN signal to HBH, and the B-phase/SIGN inverse signal to HBL.

- (Note-5): Do not connect to any of the terminal explained as "No connect".
- (Note-6): Set the external command signal [DI] in "[Pr.95] External command signal selection" at LD77MS16 use.
- (Note-7): Do not connect to any of the terminal at LD77MS2.
- (Note-8): "COM" is the common terminal of DI1, DI2, DI3 and DI4.

(Note-9): Do not use 1, 2, 14 and 15 for other than the power supply of manual pulse generator. Note that 2 and 15 are also used for the pulse signal ground of the manual pulse generator/incremental synchronous encoder A-phase and B-phase.

## 3.4.3 List of input signal details

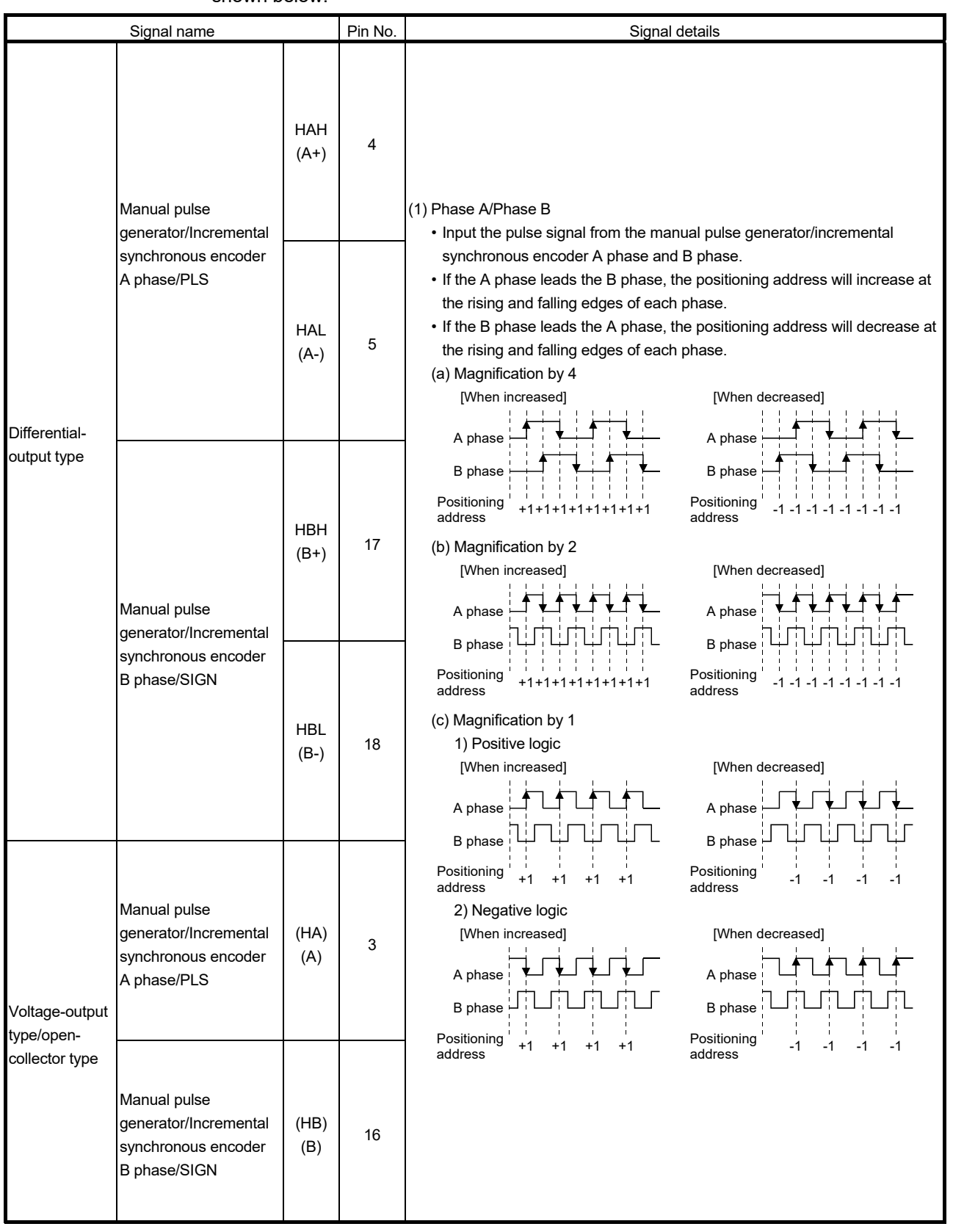

The details of each external input connection connector of Simple Motion module are shown below.

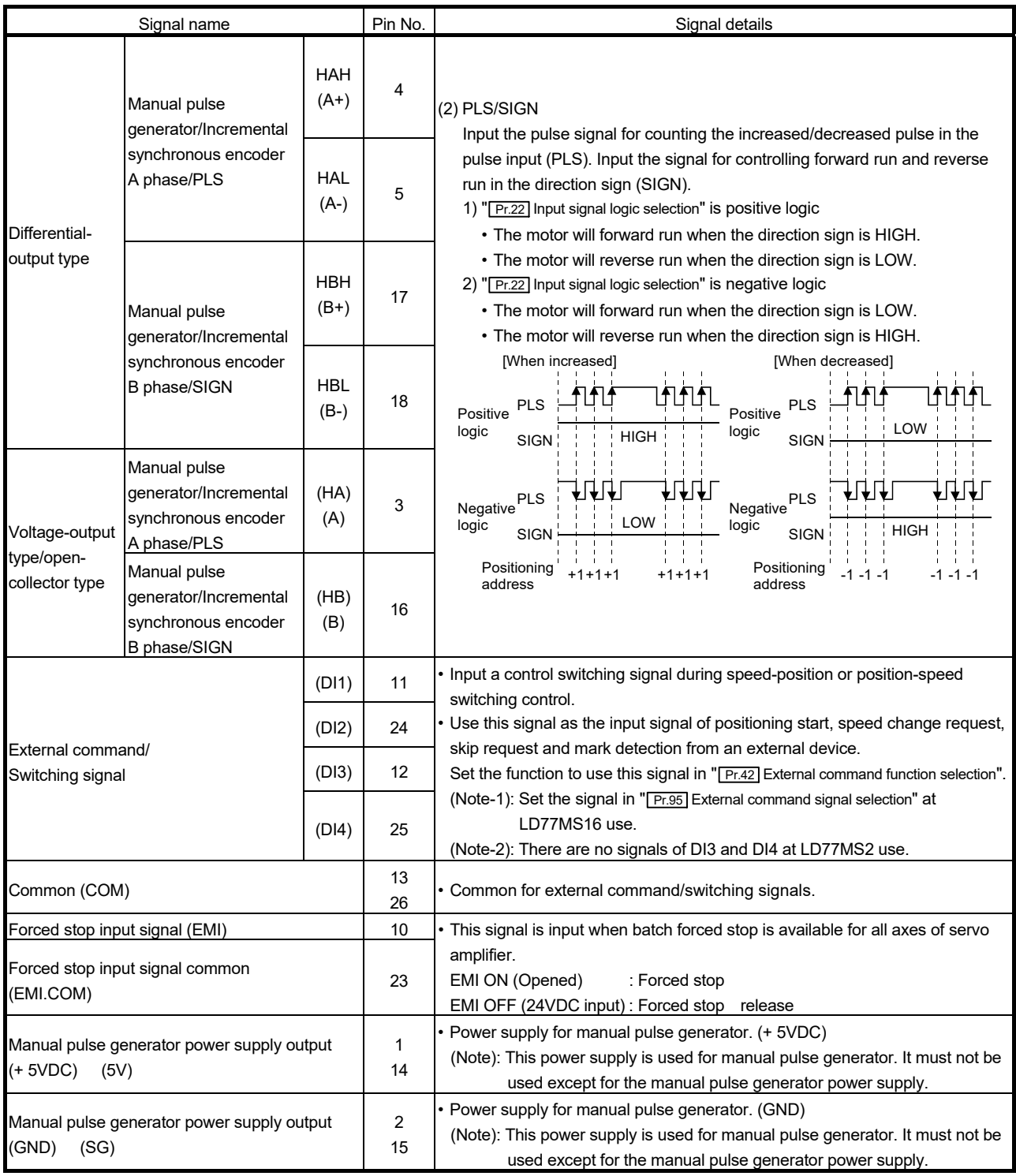

## 3.4.4 Interface internal circuit

The outline diagrams of the internal circuits for the external device connection interface (for the Simple Motion module, axis 1) are shown below.

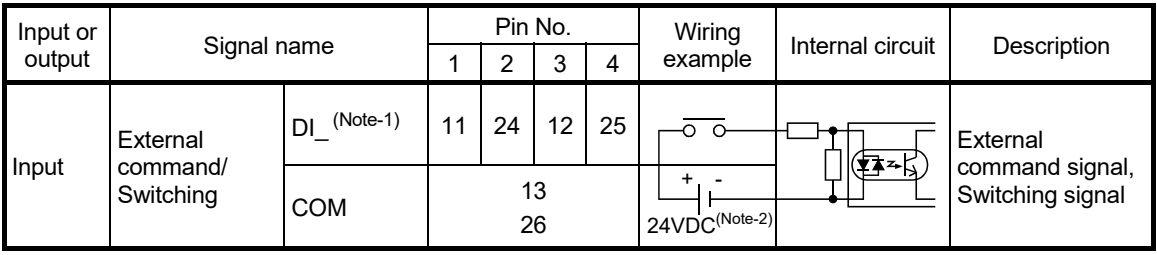

### (1) Interface between external command signals/switching signals

(Note-1): \_=1 to 4

(Note-2): As for the 24VDC sign, both "+" and "-" are possible.

### (2) Interface between forced stop input signals

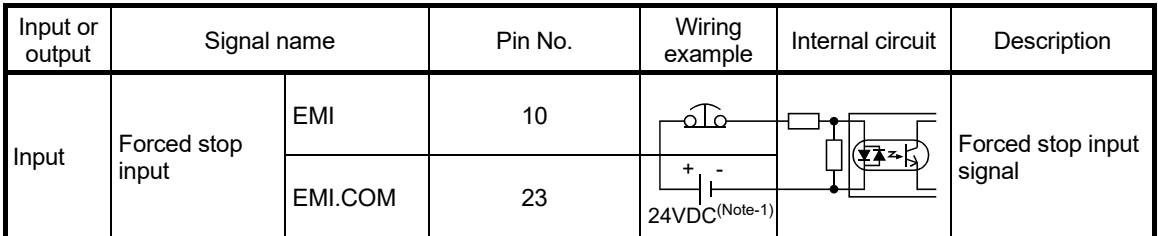

(Note-1): As for the 24VDC sign, both "+" and "-" are possible.

- (3) Manual pulse generator/Incremental synchronous encoder input
	- (a) Interface between manual pulse generator/incremental synchronous encoder (Differential-output type)

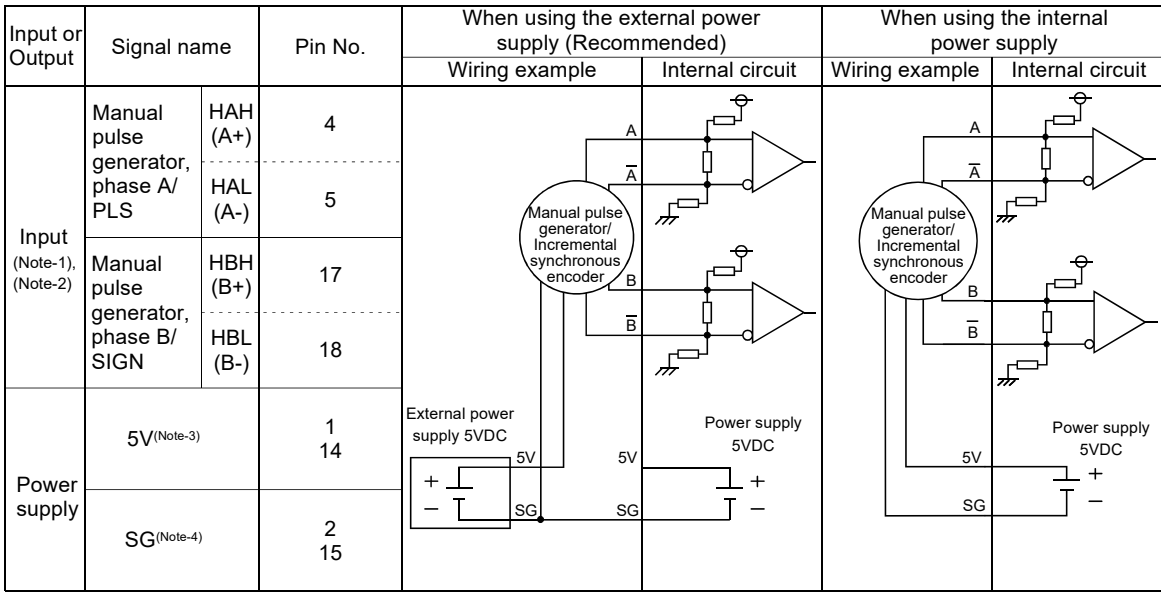

(Note-1): Set "0: Differential-output type" in "| Pr.89 |Manual pulse generator/Incremental synchronous encoder input type selection" if the manual pulse generator/Incremental synchronous encoder of differential-output type is used. The default value is "0: Differential-output type".

(Note-2): Set the signal input form in " $\lfloor$  Pr.24  $\rfloor$  Manual pulse generator/Incremental synchronous encoder input selection". (Note-3): The 5VDC power supply from the Simple Motion module must not be used if a separate power supply is applied

to the manual pulse generator/incremental synchronous encoder.

If a separate power supply is used, use a stabilized power supply of voltage 5VDC.

Anything else may cause a failure.

(Note-4): Be sure to connect the 0 V (-) of the manual pulse generator/incremental synchronous encoder and the SG of the Simple Motion module.

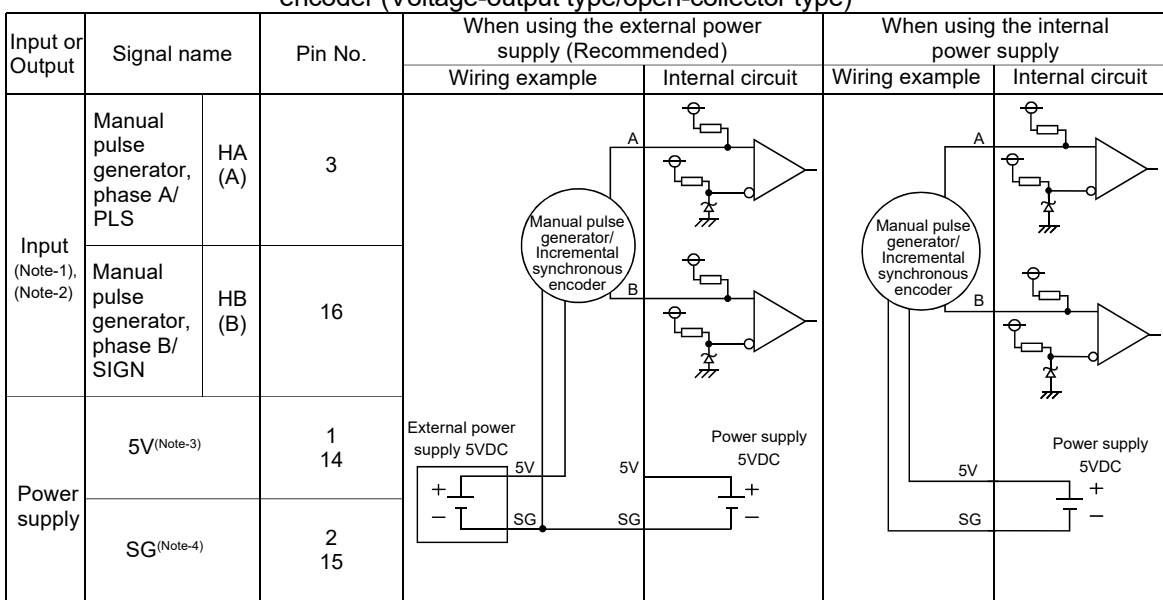

### (b) Interface between manual pulse generator/Incremental synchronous

encoder (Voltage-output type/open-collector type)

(Note-1): Set "1: Voltage-output/open-collector type" in " $\mid$  Pr.89  $\mid$ Manual pulse generator/Incremental synchronous encoder input type selection" if the manual pulse generator/Incremental synchronous encoder of voltageoutput/open-collector type is used.

The default value is "0: Differential-output type".

(Note-2): Set the signal input form in " $\mid$  Pr.24  $\mid$ Manual pulse generator/Incremental synchronous encoder input selection". (Note-3): The 5VDC power supply from the Simple Motion module must not be used if a separate power supply is applied to the manual pulse generator/Incremental synchronous encoder. Pr.24

 If a separate power supply is used, use a stabilized power supply of voltage 5VDC. Anything else may cause a failure.

(Note-4): Be sure to connect the 0 V (-) of the manual pulse generator/incremental synchronous encoder and the SG of the Simple Motion module.

## (4) Wiring example for manual pulse generator/incremental synchronous encoder

Wire the manual pulse generator/incremental synchronous encoder of differential output type and voltage output type/open-collector type as follows. Switch the input type of the Simple Motion module by "<sup>[Pr.89]</sup> Manual pulse

generator/Incremental synchronous encoder input type selection". It is recommended to use the external 5 V power supply (5 V DC±5%) for the power supply of the manual pulse generator/incremental synchronous encoder. When using the external power supply, do not connect with the 5 V terminal of the Simple Motion module. When using the internal power supply, connect the 5 V terminal of the Simple Motion module and the 5 V (+) of the manual pulse generator/incremental synchronous encoder.

In either case, connect the 0 V (-) of the manual pulse generator/incremental synchronous encoder and the SG of the Simple Motion module. Do not use the 5 V terminal of the Simple Motion module except for connecting the manual pulse generator/incremental synchronous encoder. It may cause a failure. Also, do not connect the manual pulse generator/incremental synchronous encoder whose current consumption exceeds 200 mA.

(a) Manual pulse generator/Incremental synchronous encoder of differential output type

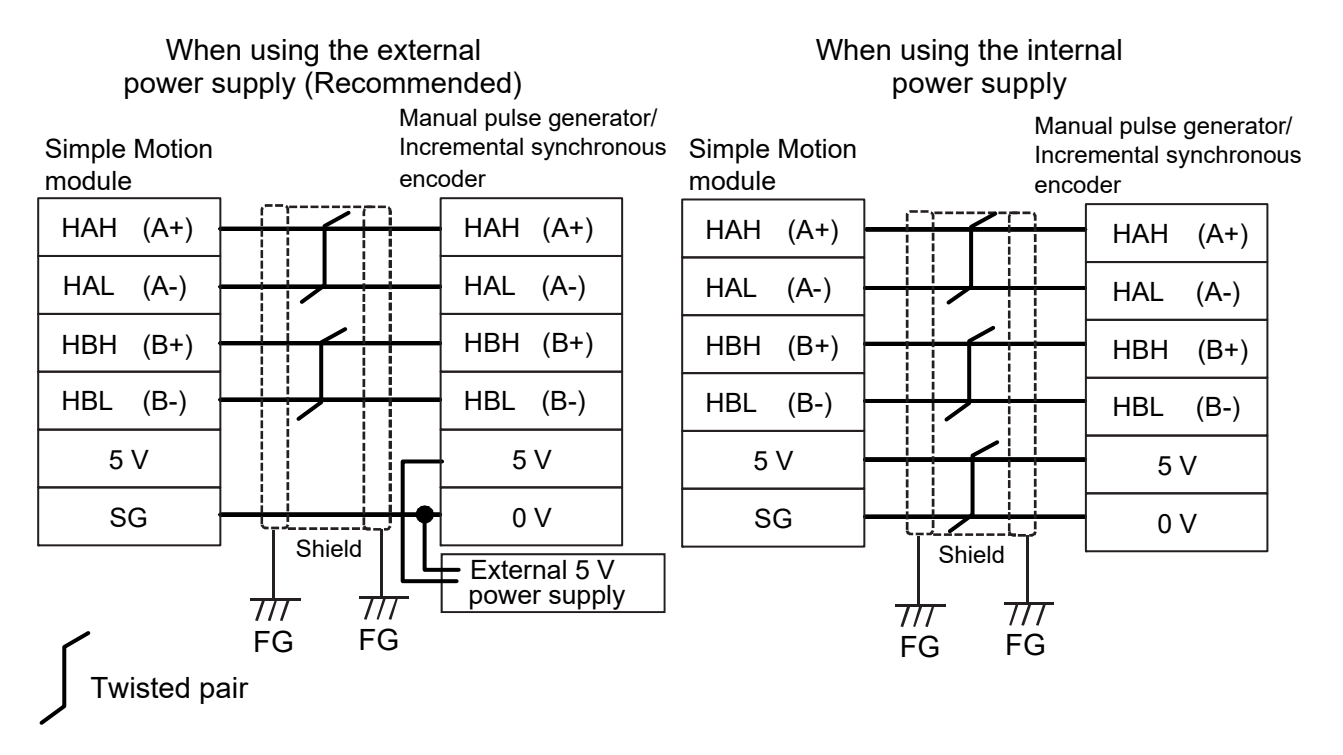

(b) Manual pulse generator/Incremental synchronous encoder of voltage output type/open-collector type

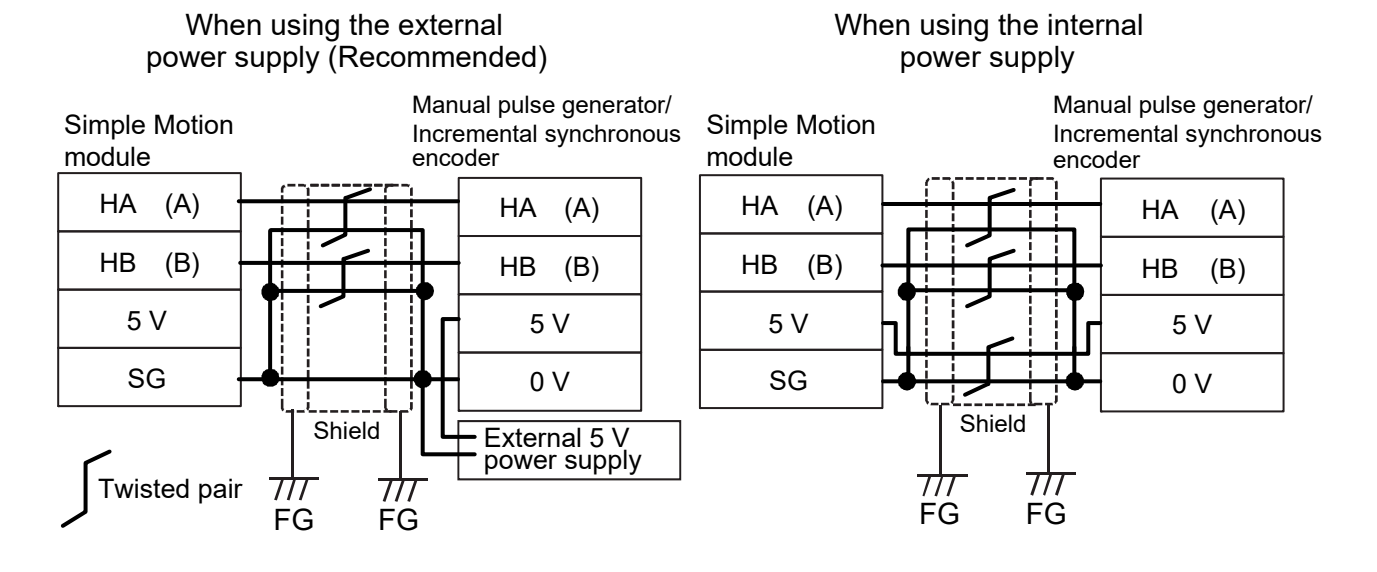

### 3.5 External circuit design

Configure up the power supply circuit and main circuit which turn off the power supply after detection alarm occurrence and servo forced stop. When designing the main circuit of the power supply, make sure to use a circuit breaker (MCCB). The outline diagrams for the external device connection interface are shown below.

(1) Example when using the forced stop of the LD77MS (For MR-J4-B)

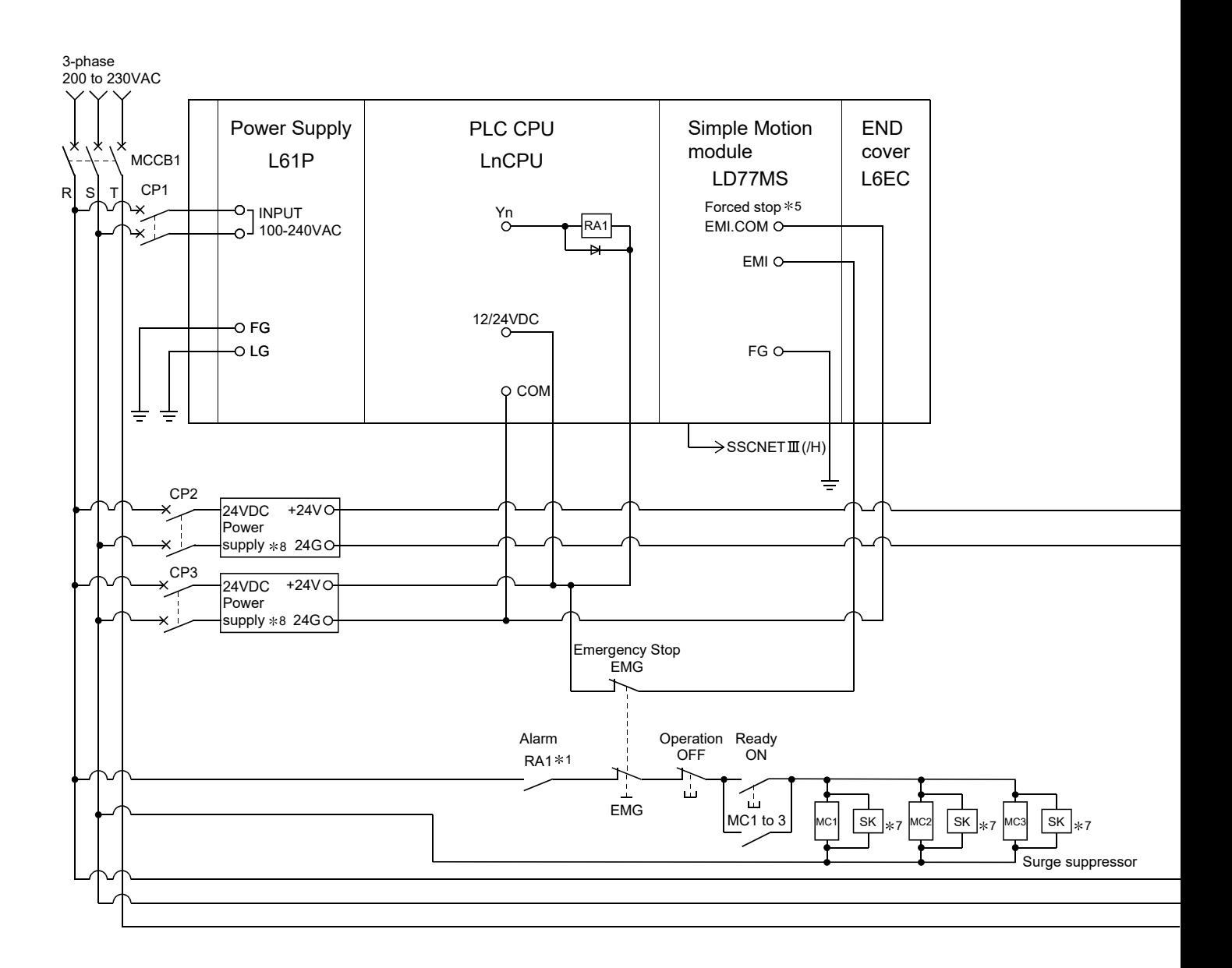

#### POINT

- (1)  $*$  1: Configure up the power supply circuit which switch off the electromagnetic contactor (MC) after detection alarm occurrence on the PLC CPU.
- $(2)$   $*$  2: It is also possible to use a full wave rectified power supply as the power supply for the electromagnetic brake.
- (3)  $*3$ : It is also possible to perform the forced stop using forced stop terminal of the servo amplifier.
- $(4)$   $*$  4: Set the axis selection rotary switch of servo amplifier as follows to set the axis No. of servo amplifier.
	- Axis 1: 0 Axis 5: 4 Axis 9: 8 Axis 13: C • Axis 2: 1 • Axis 6: 5 • Axis 10: 9 • Axis 14: D • Axis 3: 2 • Axis 7: 6 • Axis 11: A • Axis 15: E  $\cdot$  Axis 4: 3  $\cdot$  Axis 8: 7  $\cdot$  Axis 12: B
- (5) \*5: The status of forced stop input signal can be confirmed with "Md.50 Forced stop input". Be sure that the forced stop 24 V DC power supply is not used with the electromagnetic brake of the motor or the electromagnetic valve power supply.
- (6)  $*$  6: Refer to the servo amplifier instruction manual for selection of the circuit breaker and electromagnetic contactor.
- (7)  $*7$ : The surge suppressor is recommended to be used for an AC relay or electromagnetic contactor (MC) near the servo amplifier. Refer to the servo amplifier instruction manual for selection of the surge suppressor.
- (8)  $*8$ : Wire the electromagnetic brake power supply and the control power supply using a separate power supply.

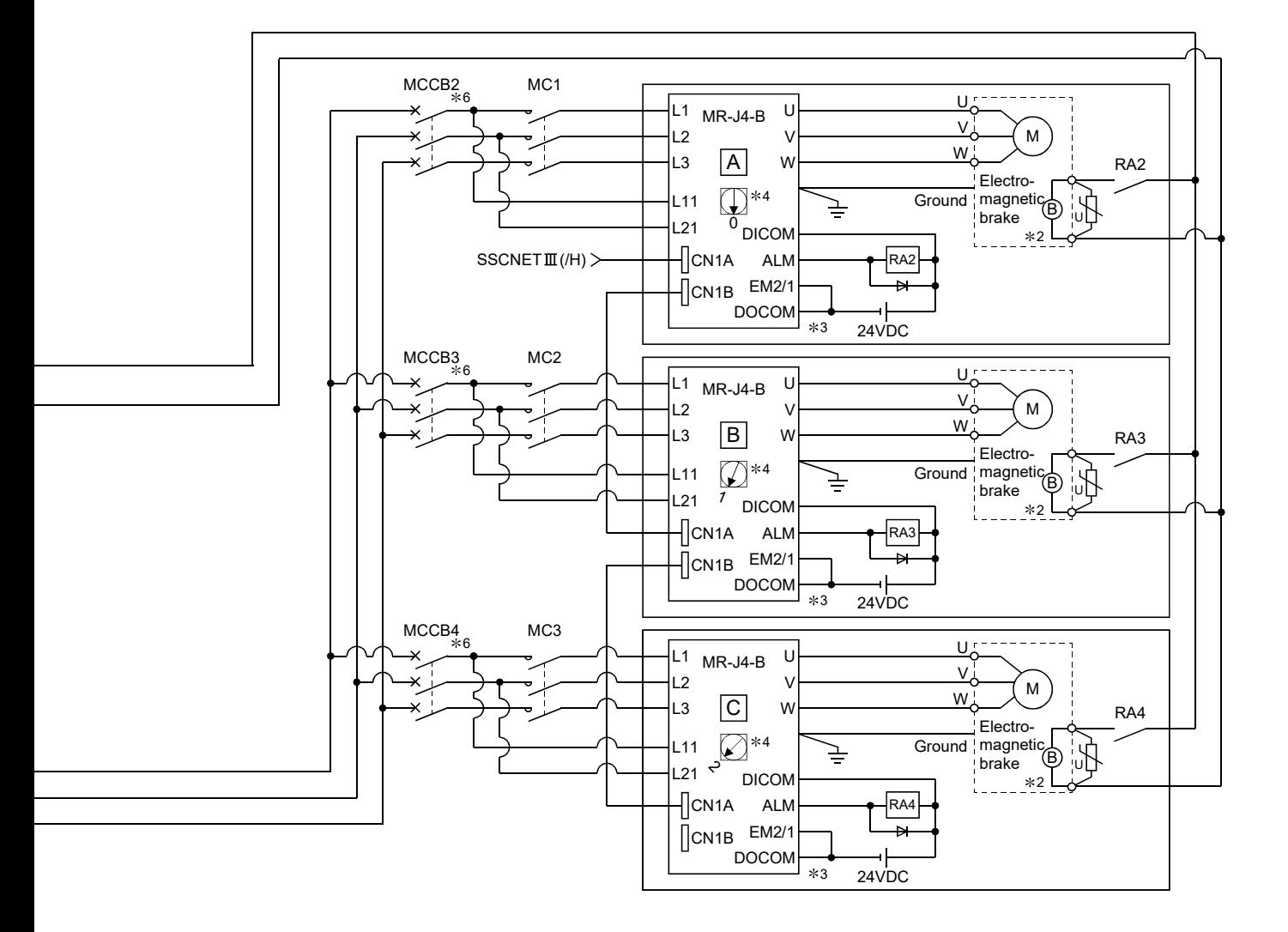

(Note-1) : When the control power supply of servo amplifier is shut off, it is not possible to communicate with the servo amplifier after that. Example) When the control power supply L11/L21 of the servo amplifier  $[B]$  in the above figure is shut off, it is also not possible to communicate with the servo amplifier  $\boxed{C}$ .

If only a specific servo amplifier main circuit power supply is shut off, be sure to shut off the main circuit power supply L1/L2/L3, and do not shut off the control power supply L11/L21.

- (Note-2) : Be sure to shut off the both of main circuit power supply L1/L2/L3 and control power supply L11/L21 after disconnection of SSCNET communication by the connect/disconnect function of SSCNET communication at the time of exchange of servo amplifier. At this time, it is not possible to communicate between the servo amplifier and Simple Motion module. Therefore, be sure to exchange the servo amplifier after stopping the operating of machine beforehand.
- (Note-3) : If the emergency stop signal of the Simple Motion module turns OFF when setting "**Pr.82** Forced stop valid/invalid selection" to "0: Valid (External input signal)", servomotor is stopped by dynamic brake. (The LED display of servo amplifier indicates "E7.1" (Controller forced stop input warning).)

# MEMO

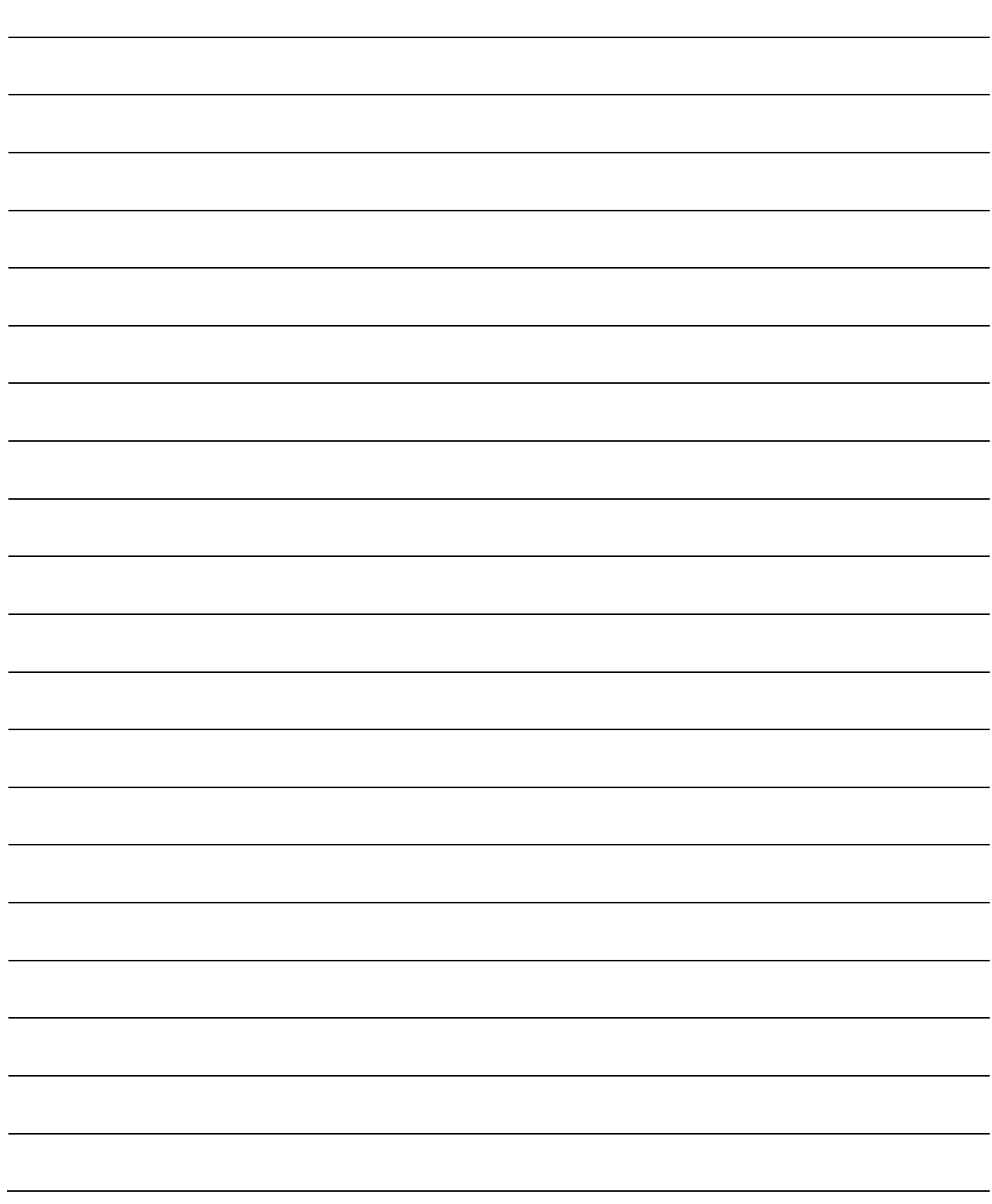

(2) Example when using the forced stop of the LD77MS (For MR-JE-B)

### Important

- The hot line forced stop function is enabled at the MR-JE-B factory-set. (Only MR-JE-B)
- This function is used to execute deceleration stop for all axes by outputting the hot line forced stop signal to all axes and generating "E7.1" (Controller forced stop input warning) at the alarm occurrence.
- This function can be disabled by the servo parameter (PA27).
- For using the MR-JE-B, configure up the power supply circuit which switches off the all axes electromagnetic contactor (MC) from the CPU module after detecting the alarm occurrence on the CPU module.

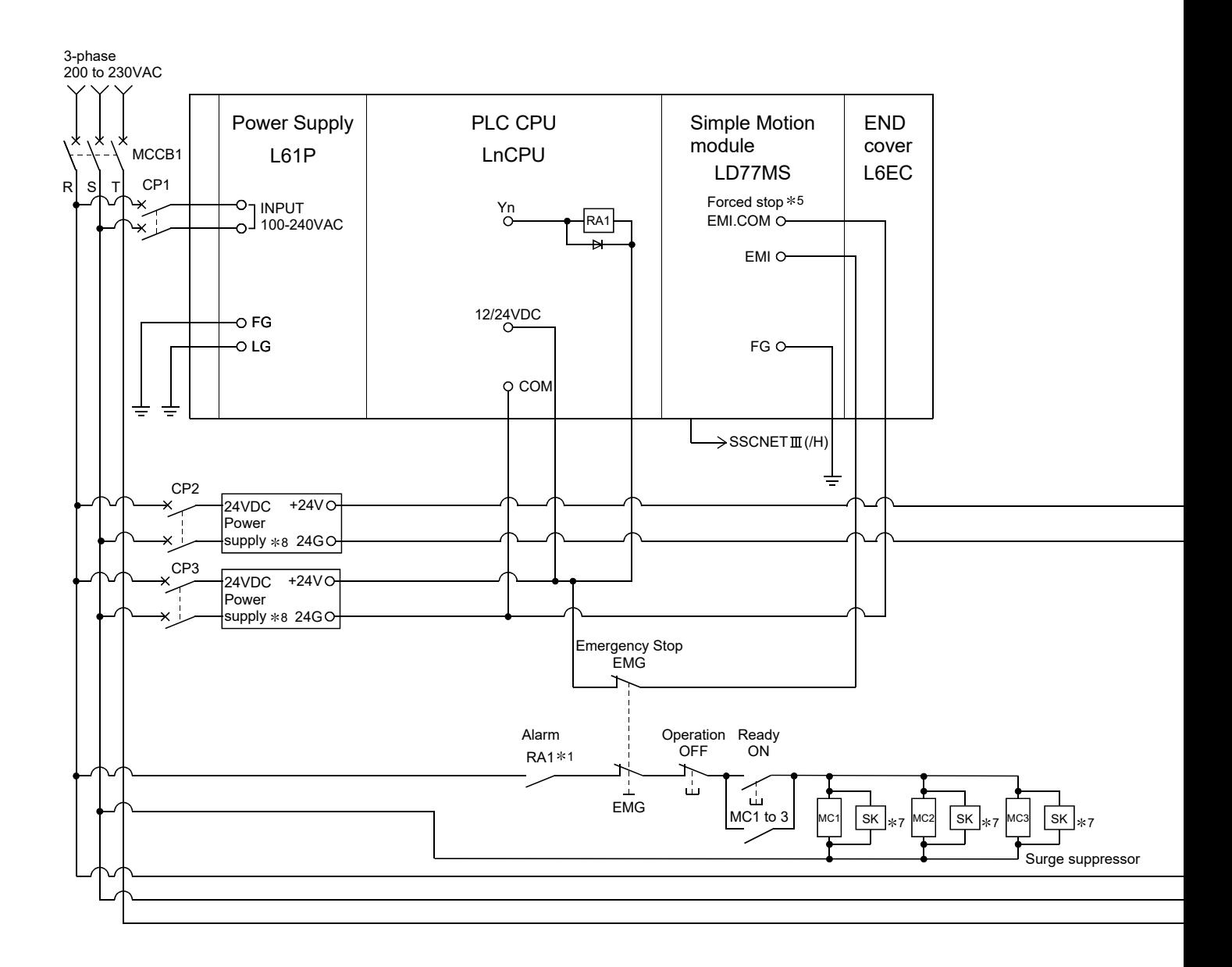
### POINT

- (1)  $*$  1: Configure up the power supply circuit which switch off the electromagnetic contactor (MC) after detection alarm occurrence on the PLC CPU.
- $(2)$   $*$  2: It is also possible to use a full wave rectified power supply as the power supply for the electromagnetic brake.

(3)  $*3$ : It is also possible to perform the forced stop using forced stop terminal of the servo amplifier.

- $(4)$   $*$  4: Set the axis selection rotary switch of servo amplifier as follows to set the axis No. of servo amplifier.
	- Axis 1: 0 Axis 5: 4 Axis 9: 8 Axis 13: C • Axis 2: 1 • Axis 6: 5 • Axis 10: 9 • Axis 14: D • Axis 3: 2 • Axis 7: 6 • Axis 11: A • Axis 15: E  $\cdot$  Axis 4: 3  $\cdot$  Axis 8: 7  $\cdot$  Axis 12: B
- (5) \*5: The status of forced stop input signal can be confirmed with "Md.50 Forced stop input". Be sure that the forced stop 24 V DC power supply is not used with the electromagnetic brake of the motor or the electromagnetic valve power supply.
- (6)  $*$  6: Refer to the servo amplifier instruction manual for selection of the circuit breaker and electromagnetic contactor.
- (7)  $*7$ : The surge suppressor is recommended to be used for an AC relay or electromagnetic contactor (MC) near the servo amplifier. Refer to the servo amplifier instruction manual for selection of the surge suppressor.
- (8)  $*8$ : Wire the electromagnetic brake power supply and the control power supply using a separate power supply.

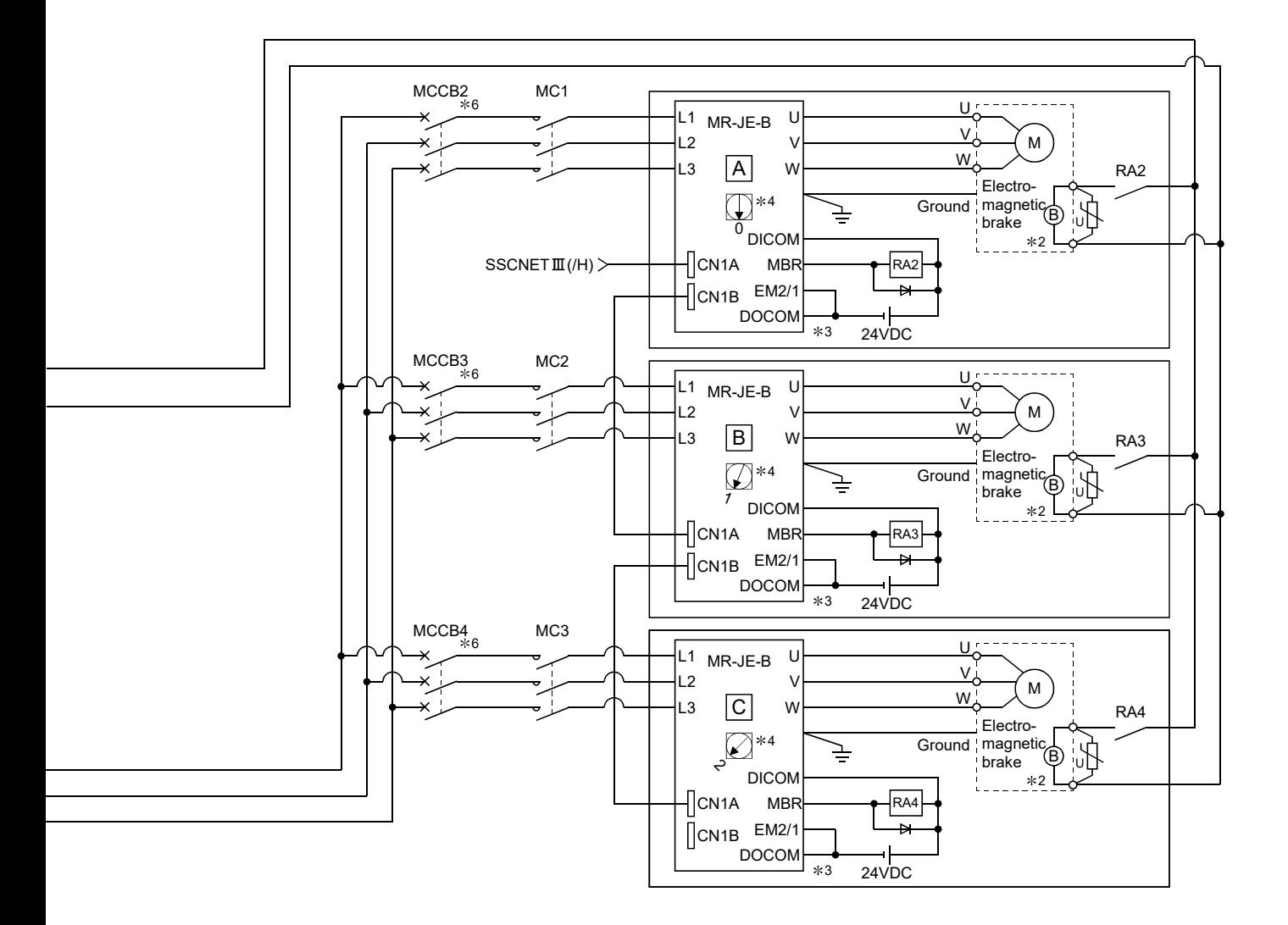

- (Note-1) : When the power supply of servo amplifier is shut off, it is not possible to communicate with the servo amplifier after that. Example) When the power supply L1/L2/L3 of the servo amplifier  $[**B**]$  in the above figure is shut off, it is also not possible to communicate with the servo amplifier  $\boxed{C}$ .
- (Note-2) : Be sure to shut off power supply L1/L2/L3 after disconnection of SSCNET communication by the connect/disconnect function of SSCNET communication at the time of exchange of servo amplifier. At this time, it is not possible to communicate between the servo amplifier and Simple Motion module. Therefore, be sure to exchange the servo amplifier after stopping the operating of machine beforehand.
- (Note-3) : If the emergency stop signal of the Simple Motion module turns OFF when setting "**Pr.82** Forced stop valid/invalid selection" to "0: Valid (External input signal)", servomotor is stopped by dynamic brake. (The LED display of servo amplifier indicates "E7.1" (Controller forced stop input warning).)

# MEMO

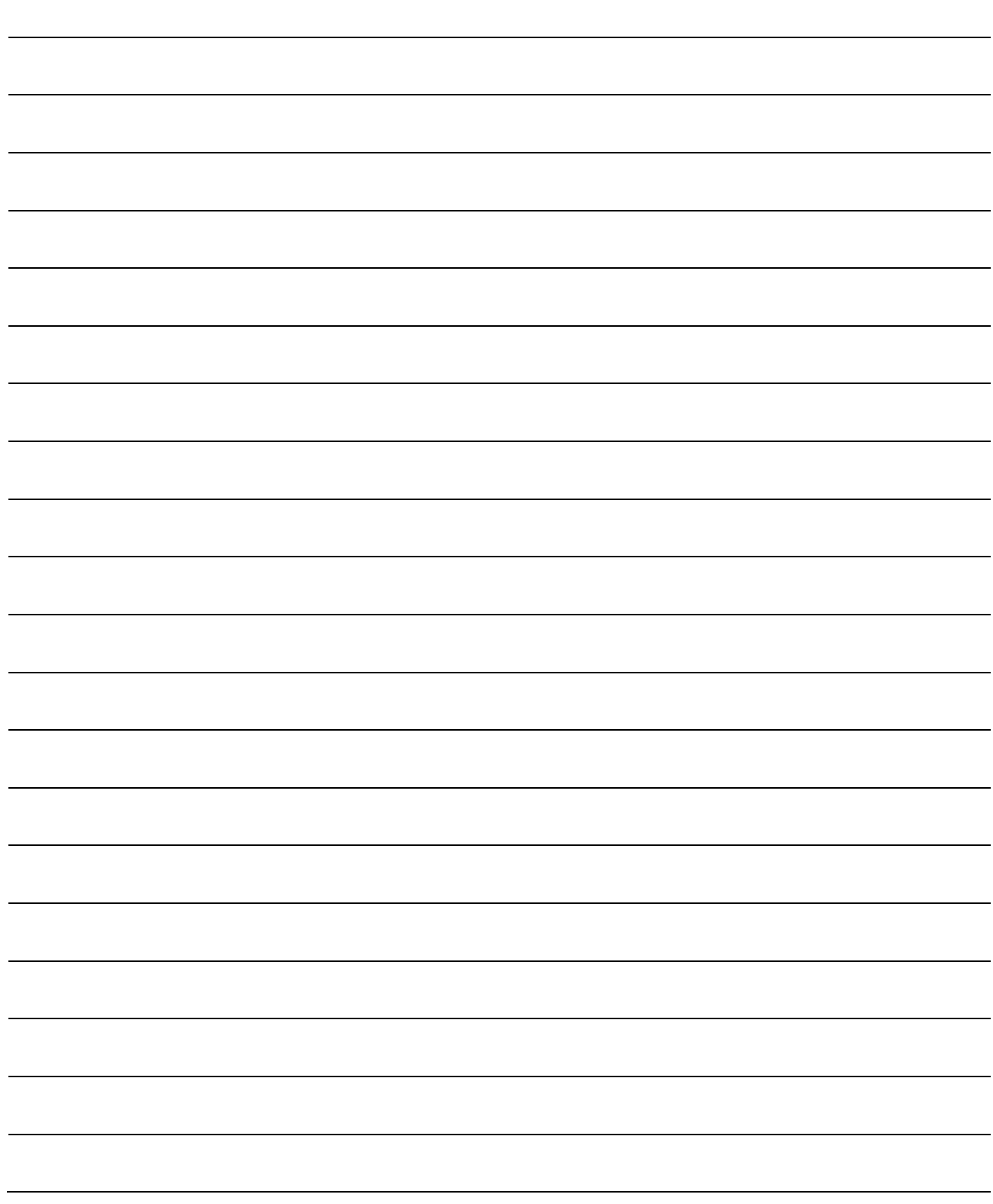

(3) Example when using the forced stop of the LD77MS and MR-J4-B

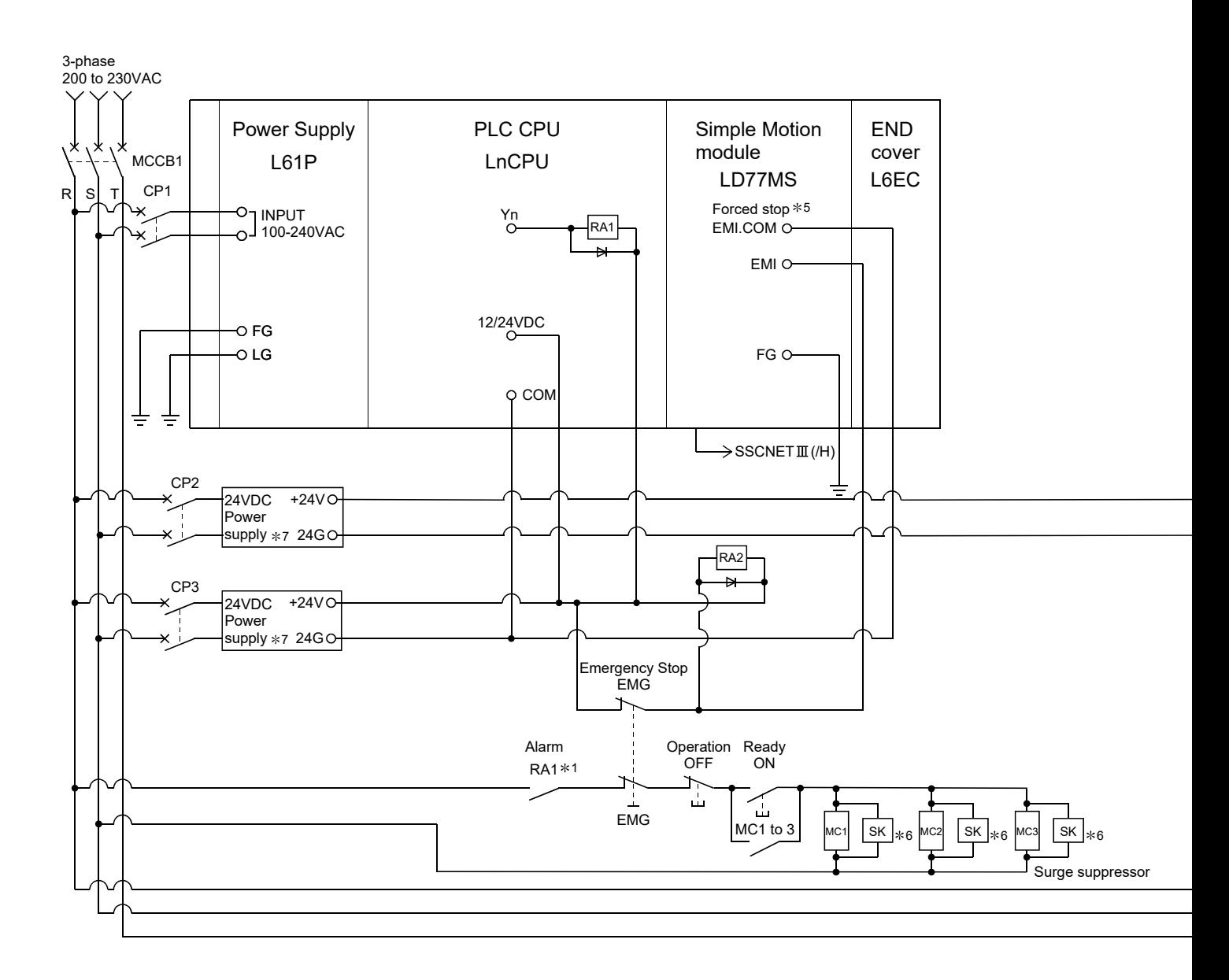

### POINT

- (1)  $*$  1: Configure up the power supply circuit which switch off the electromagnetic contactor (MC) after detection alarm occurrence on the PLC CPU.
- $(2)$   $*$  2: It is also possible to use a full wave rectified power supply as the power supply for the electromagnetic brake.
- (3)  $*3$ : Set the axis selection rotary switch of servo amplifier as follows to set the axis No. of servo amplifier.
	- Axis 1: 0 Axis 5: 4 Axis 9: 8 Axis 13: C
	- Axis 2: 1 Axis 6: 5 Axis 10: 9 Axis 14: D
		- Axis 3: 2 Axis 7: 6 Axis 11: A Axis 15: E
		- $\bullet$  Axis 4: 3  $\bullet$  Axis 8: 7  $\bullet$  Axis 12: B  $\bullet$  Axis 16: F
- 
- (4)  $*4$ : Refer to the servo amplifier instruction manual for selection of the circuit breaker and electromagnetic contactor.
- (5) \*5: The status of forced stop input signal can be confirmed with "Md.50 Forced stop input". Be sure that the forced stop 24 V DC power supply is not used with the electromagnetic brake of the motor or the electromagnetic valve power supply.
- $(6)$   $*6$ : The surge suppressor is recommended to be used for an AC relay or electromagnetic contactor (MC) near the servo amplifier. Refer to the servo amplifier instruction manual for selection of the surge suppressor.
- (7)  $*7$ : Wire the electromagnetic brake power supply and the control power supply using a separate power supply.

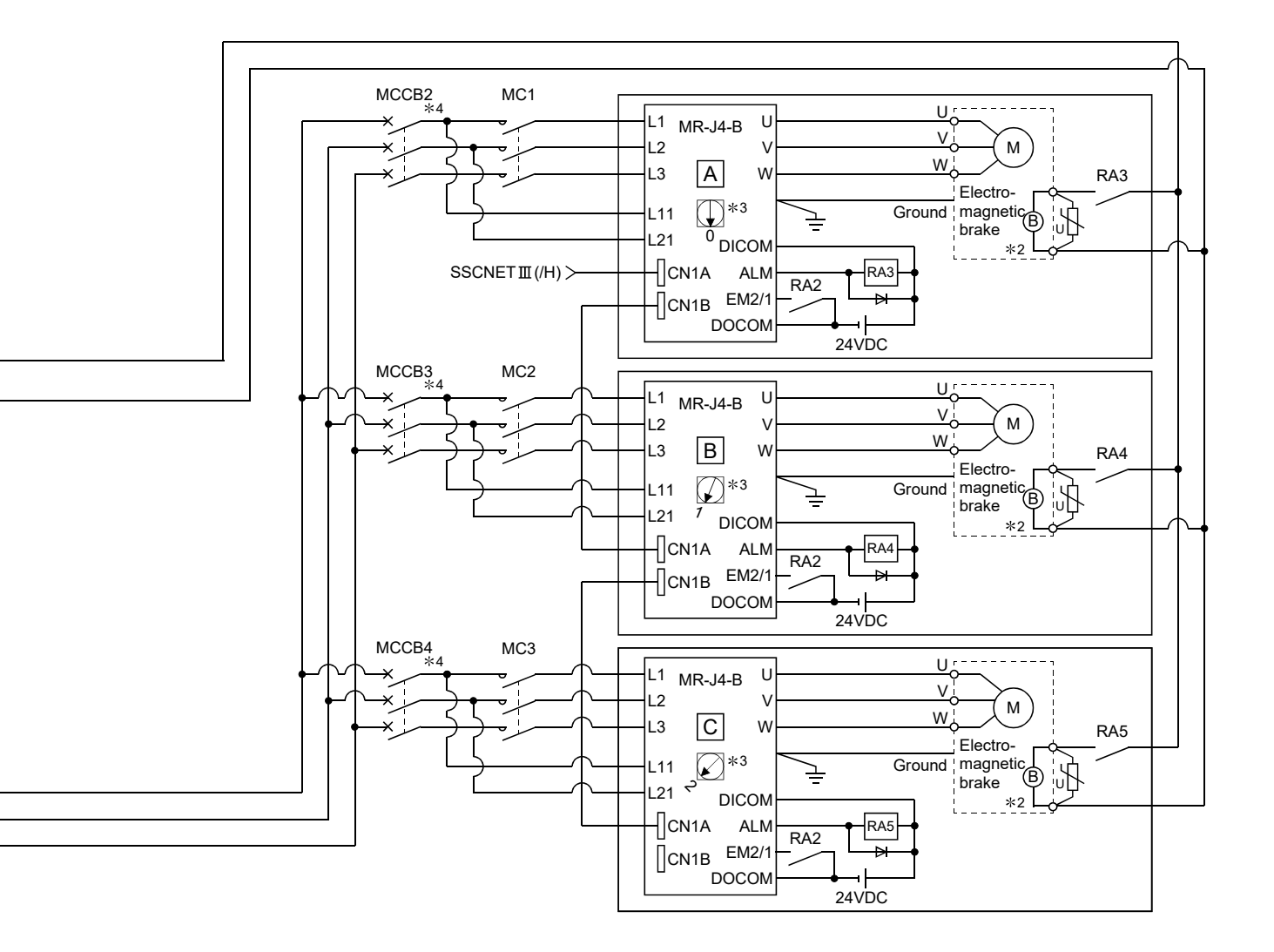

(Note-1) : When the control power supply of servo amplifier is shut off, it is not possible to communicate with the servo amplifier after that. Example) When the control power supply L11/L21 of the servo amplifier  $[B]$  in the above figure is shut off, it is also not possible to communicate with the servo amplifier  $\boxed{C}$ .

If only a specific servo amplifier main circuit power supply is shut off, be sure to shut off the main circuit power supply L1/L2/L3, and do not shut off the control power supply L11/L21.

- (Note-2) : Be sure to shut off the both of main circuit power supply L1/L2/L3 and control power supply L11/L21 after disconnection of SSCNET communication by the connect/disconnect function of SSCNET communication at the time of exchange of servo amplifier. At this time, it is not possible to communicate between the servo amplifier and Simple Motion module. Therefore, be sure to exchange the servo amplifier after stopping the operating of machine beforehand.
- (Note-3) : The dynamic brake is operated, and servomotor occurs to the free run when EM1 (forced stop) of servo amplifier is turned OFF. At the time, the display shows "E6.1" (forced stop warning). During ordinary operation, do not used forced stop signal to alternate stop and run.

The service life of the servo amplifier may be shortened.

# MEMO

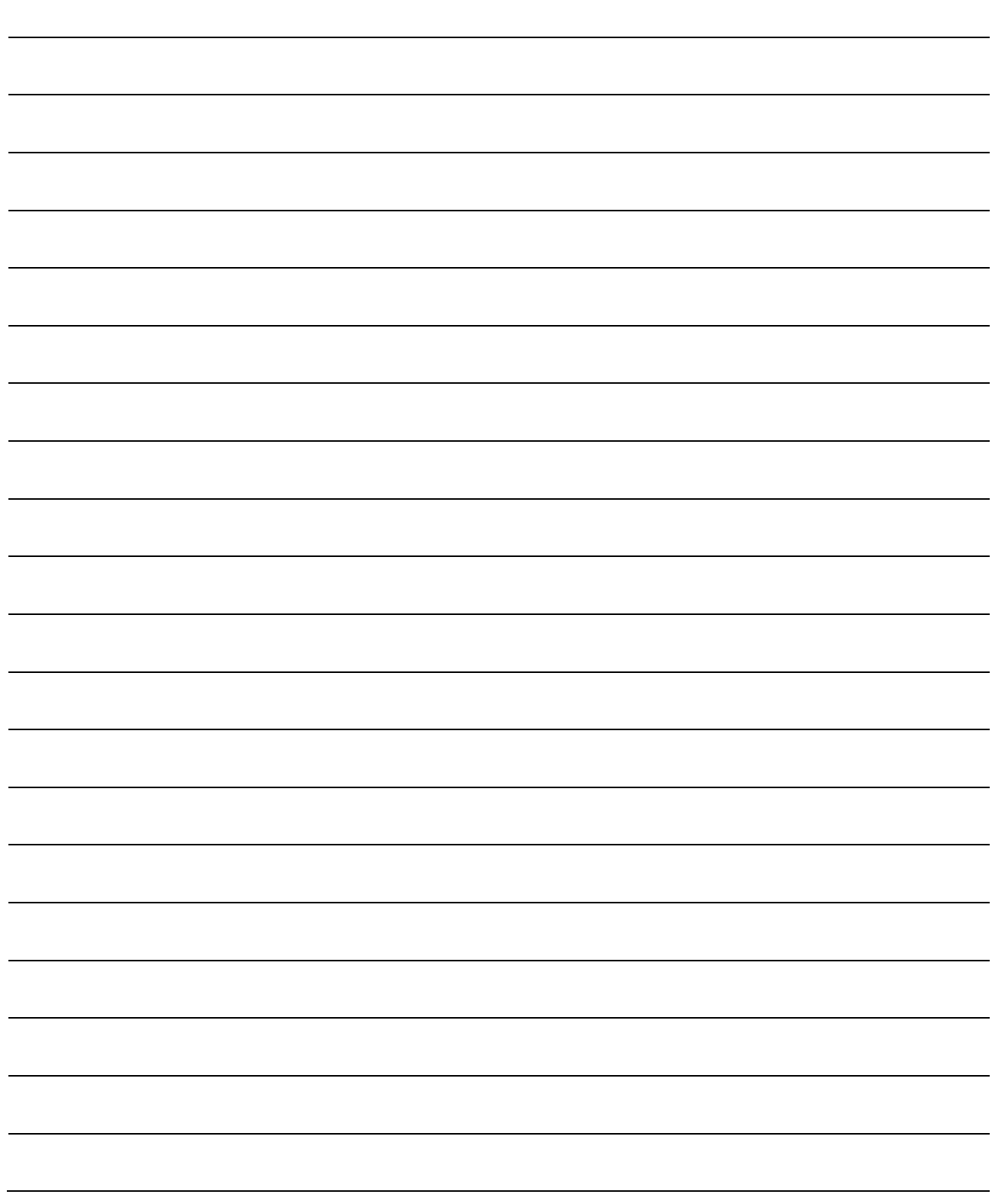

(4) Example when using the forced stop of the LD77MS and MR-JE-B

### Important

- The hot line forced stop function is enabled at the MR-JE-B factory-set. (Only MR-JE-B)
- This function is used to execute deceleration stop for all axes by outputting the hot line forced stop signal to all axes and generating "E7.1" (Controller forced stop input warning) at the alarm occurrence.
- This function can be disabled by the servo parameter (PA27).
- For using the MR-JE-B, configure up the power supply circuit which switches off the all axes electromagnetic contactor (MC) from the CPU module after detecting the alarm occurrence on the CPU module.

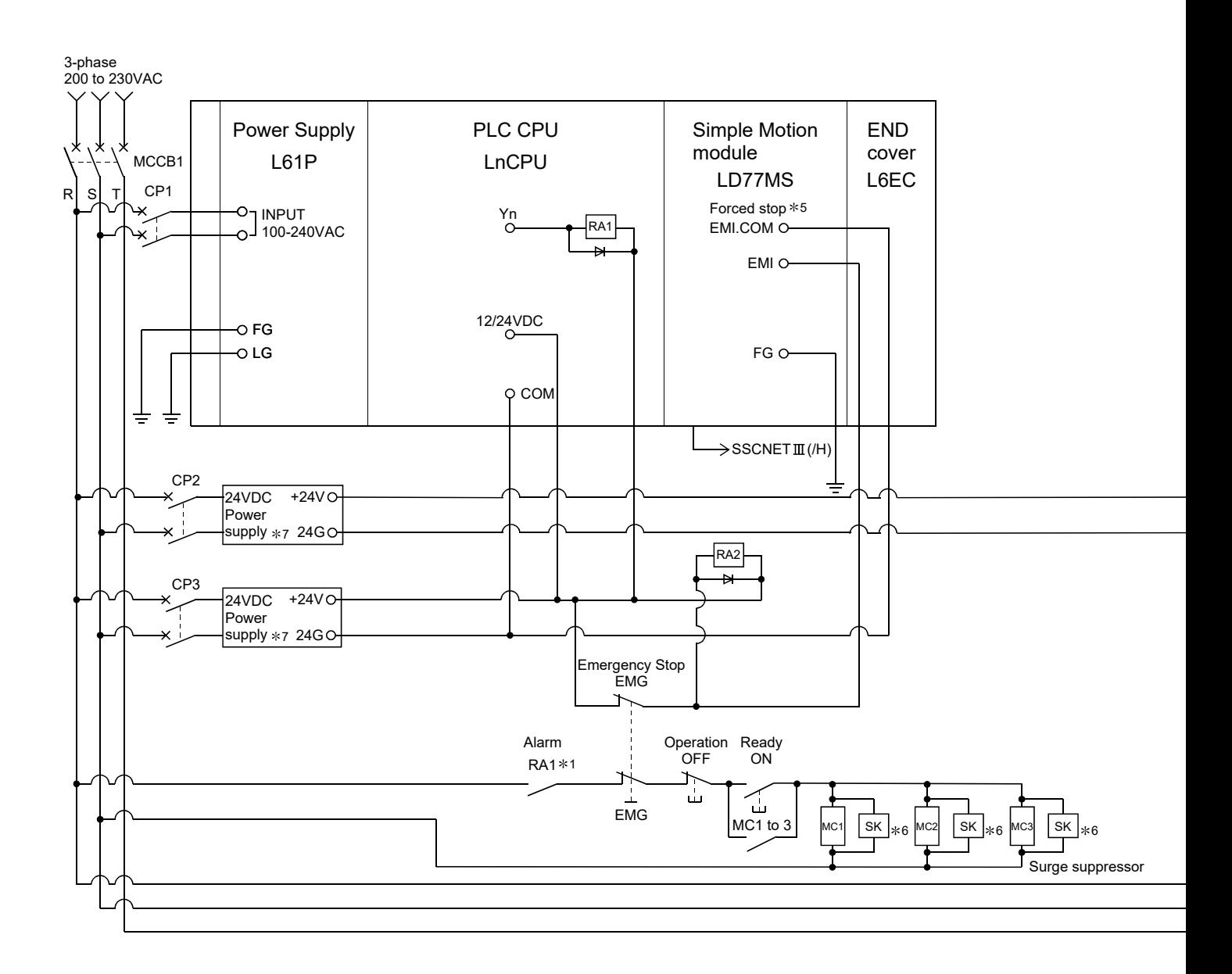

#### POINT

- (1)  $*$  1: Configure up the power supply circuit which switch off the electromagnetic contactor (MC) after detection alarm occurrence on the PLC CPU.
- $(2)$   $*$  2: It is also possible to use a full wave rectified power supply as the power supply for the electromagnetic brake.
- (3)  $*3$ : Set the axis selection rotary switch of servo amplifier as follows to set the axis No. of servo amplifier.
	- Axis 1: 0 Axis 5: 4 Axis 9: 8 Axis 13: C
		- Axis 2: 1 Axis 6: 5 Axis 10: 9 Axis 14: D • Axis 3: 2 • Axis 7: 6 • Axis 11: A • Axis 15: E
		- Axis 4: 3 Axis 8: 7 Axis 12: B Axis 16: F
- $(4)$   $*$ 4: Refer to the servo amplifier instruction manual for selection of the circuit breaker and electromagnetic contactor.
- (5) \*5: The status of forced stop input signal can be confirmed with "Md.50 Forced stop input". Be sure that the forced stop 24 V DC power supply is not used with the electromagnetic brake of the motor or the electromagnetic valve power supply.
- (6)  $*$  6: The surge suppressor is recommended to be used for an AC relay or electromagnetic contactor (MC) near the servo amplifier. Refer to the servo amplifier instruction manual for selection of the surge suppressor.
- (7)  $*7$ : Wire the electromagnetic brake power supply and the control power supply using a separate power supply.

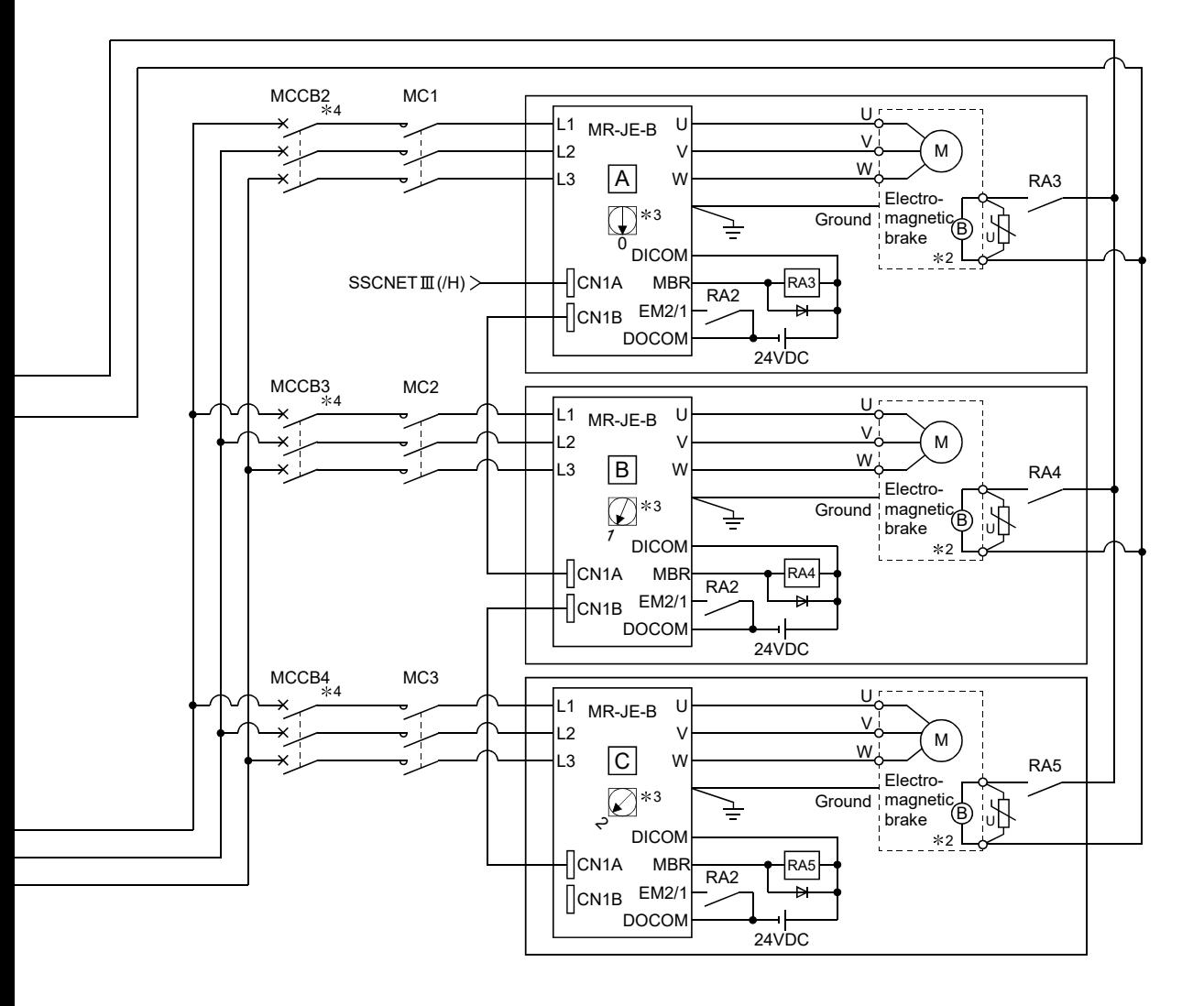

- (Note-1) : When the power supply of servo amplifier is shut off, it is not possible to communicate with the servo amplifier after that. Example) When the power supply L1/L2/L3 of the servo amplifier  $[**B**]$  in the above figure is shut off, it is also not possible to communicate with the servo amplifier  $\boxed{C}$ .
- (Note-2) : Be sure to shut off power supply L1/L2/L3 after disconnection of SSCNET communication by the connect/disconnect function of SSCNET communication at the time of exchange of servo amplifier. At this time, it is not possible to communicate between the servo amplifier and Simple Motion module. Therefore, be sure to exchange the servo amplifier after stopping the operating of machine beforehand.
- (Note-3) : The dynamic brake is operated, and servomotor occurs to the free run when EM1 (forced stop) of servo amplifier is turned OFF. At the time, the display shows "E6.1" (forced stop warning). During ordinary operation, do not use EM1 (forced stop) of the servo amplifier to alternate stop and run. The service life of the servo amplifier may be shortened.

## Chapter 4 Installation, Wiring and Maintenance of the Product

The installation, wiring and maintenance of the Simple Motion module are explained in this chapter.

Important information such as precautions to prevent malfunctioning of the Simple Motion module, accidents and injuries as well as the proper work methods are described. Read this chapter thoroughly before starting installation, wiring or maintenance, and always following the precautions.

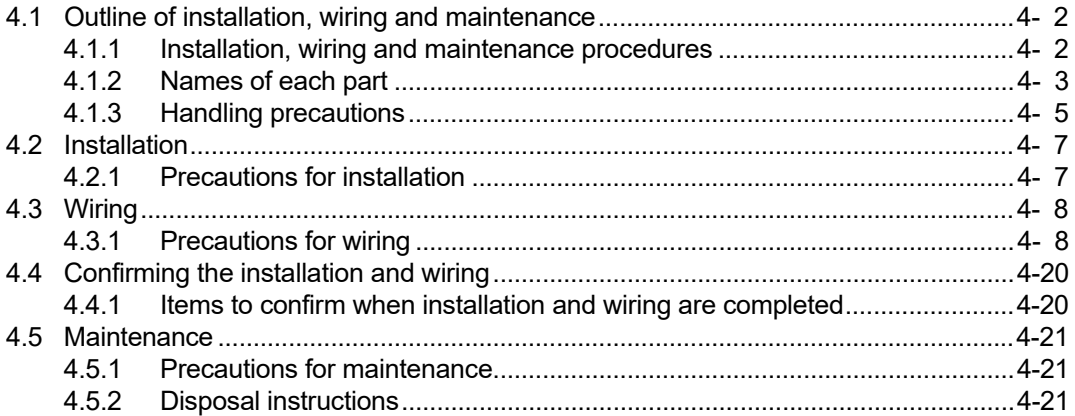

### 4.1 Outline of installation, wiring and maintenance

### 4.1.1 Installation, wiring and maintenance procedures

The outline and procedures for Simple Motion module installation, wiring and maintenance are shown below.

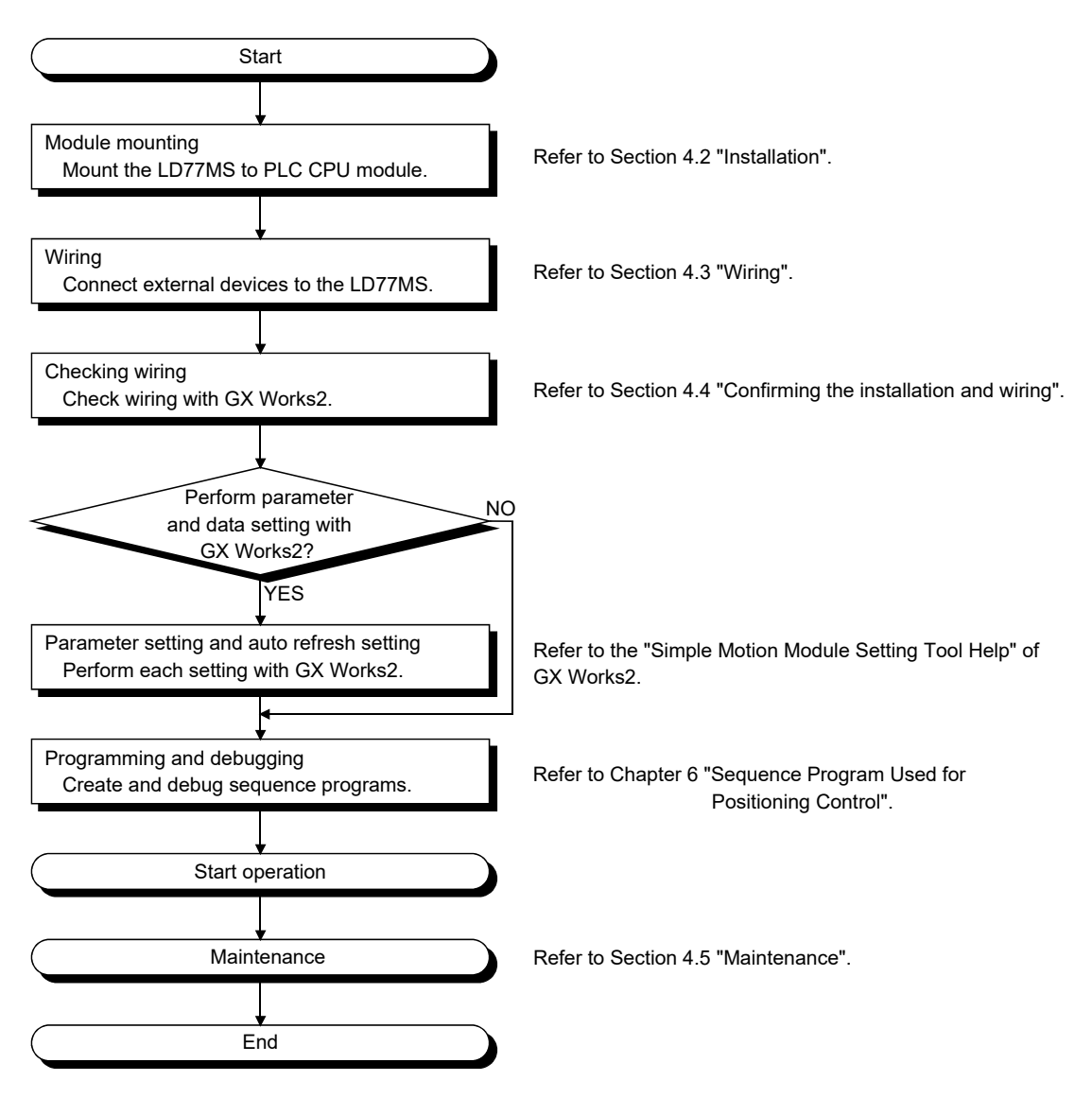

## 4.1.2 Names of each part

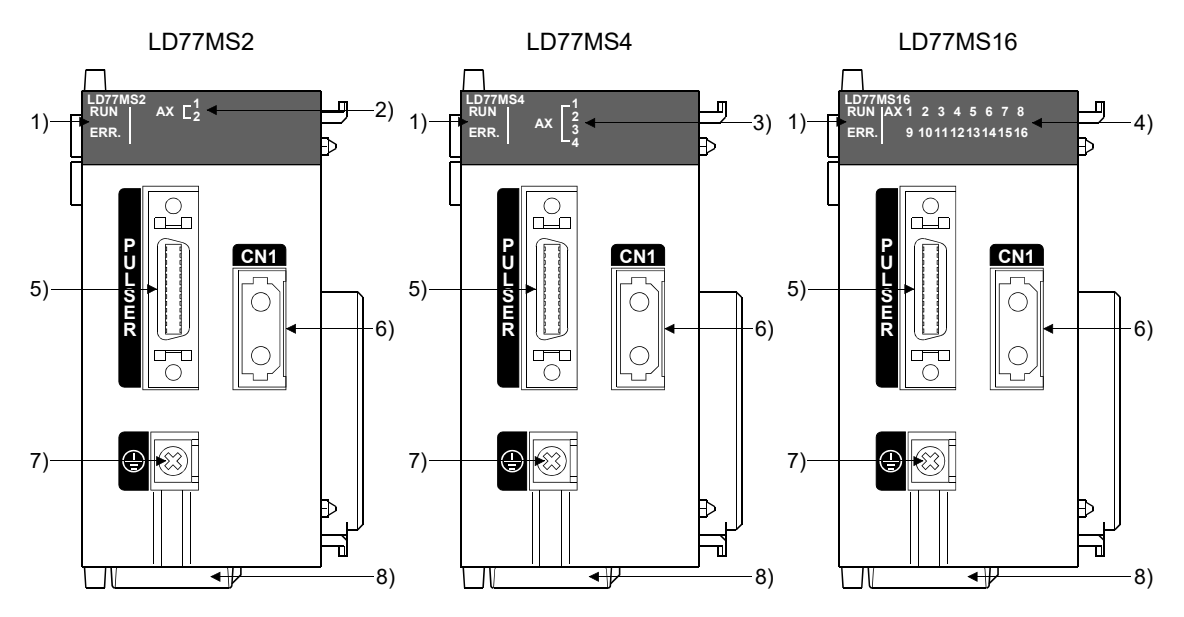

#### (1) The part names of the Simple Motion module are shown below.

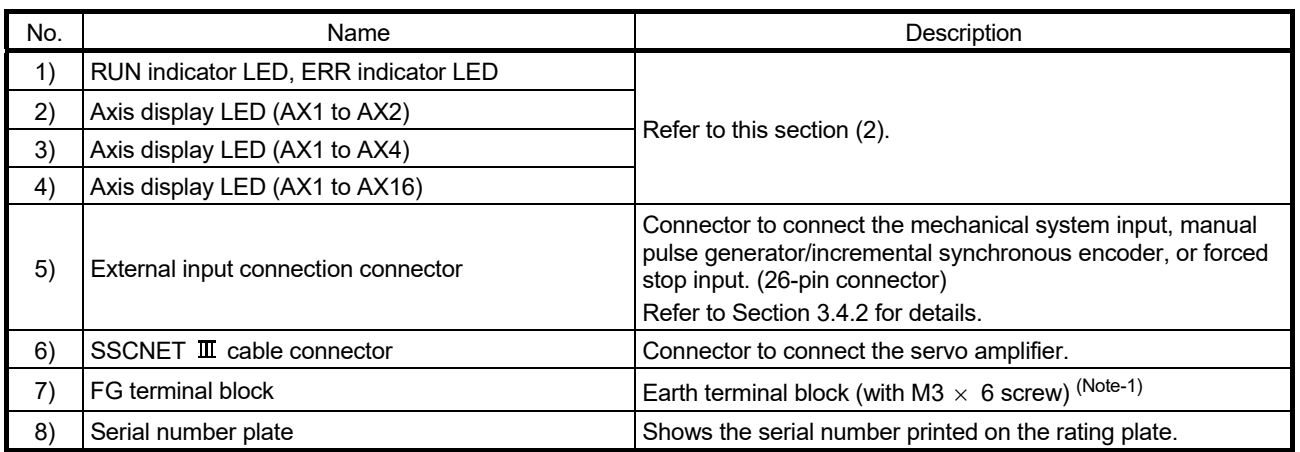

(Note-1): Ground the FG terminal block by using the wire AWG20 to AWG16 (0.517 to 1.31 mm2) with crimping terminal RAV1.25-3 for wiring.

(2) The LED display indicates the following operation statuses of the Simple Motion module and axes.

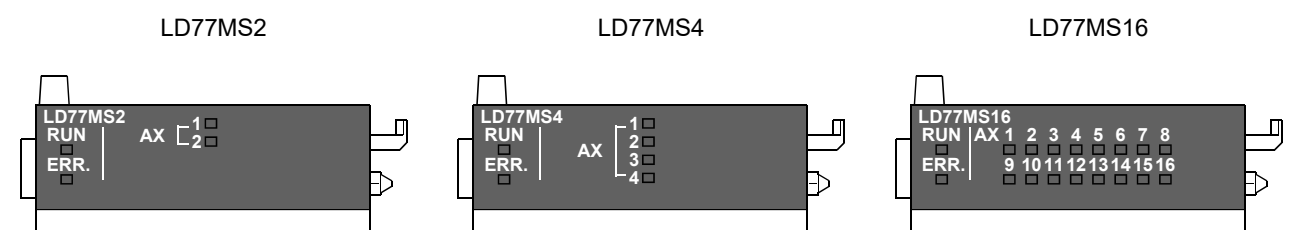

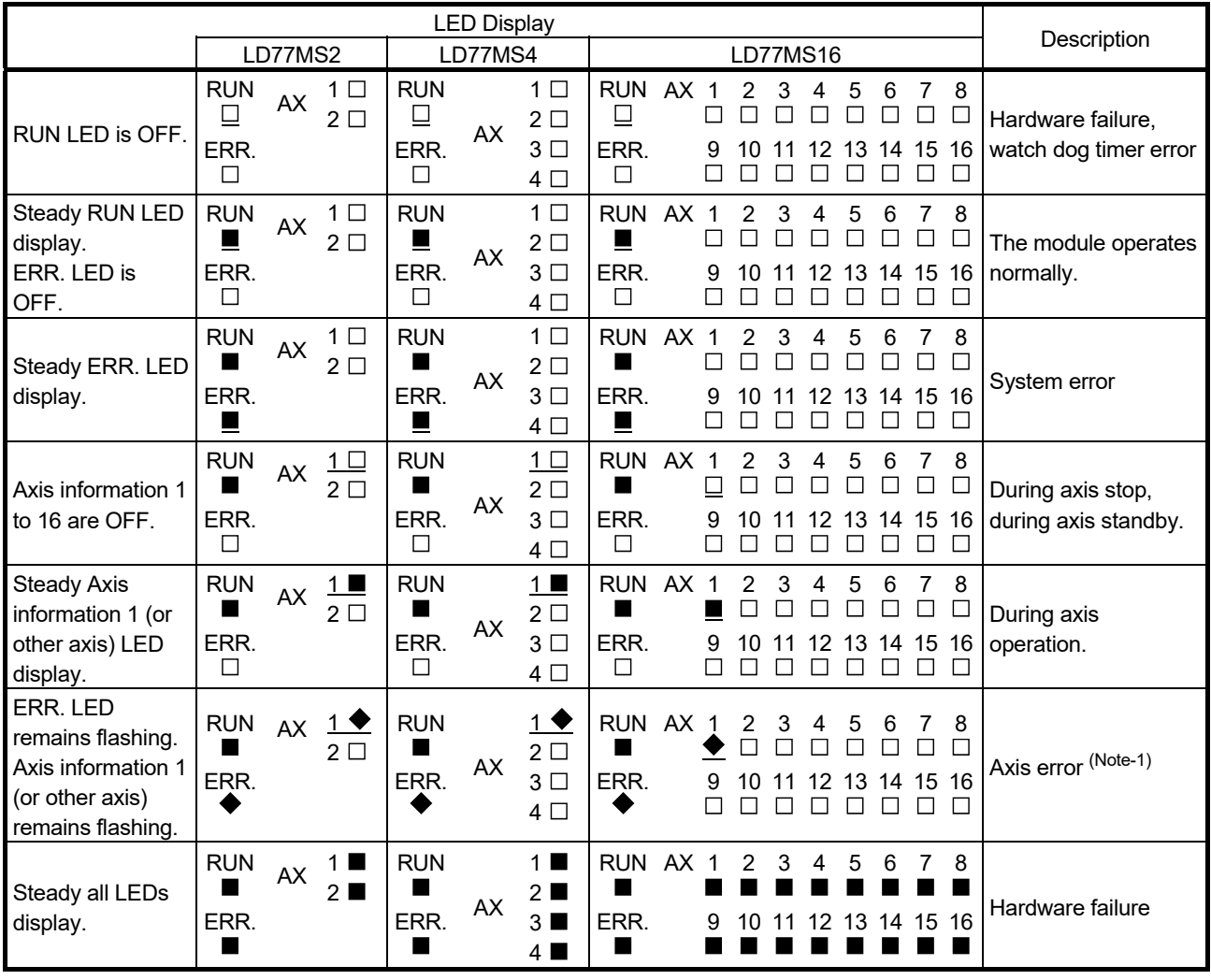

The symbols in the Display column indicate the following LED statuses:  $\Box$ : OFF,  $\blacksquare$ : ON,  $\blacklozenge$ : Flashing

(Note-1): When an error occurs in the synchronous encoder axis or the command generation axis, only the ERR. LED operates. (The AX LED does not operate.)

## 4.1.3 Handling precautions

Handle the Simple Motion module and cable while observing the following precautions.

## [1] Handling precautions

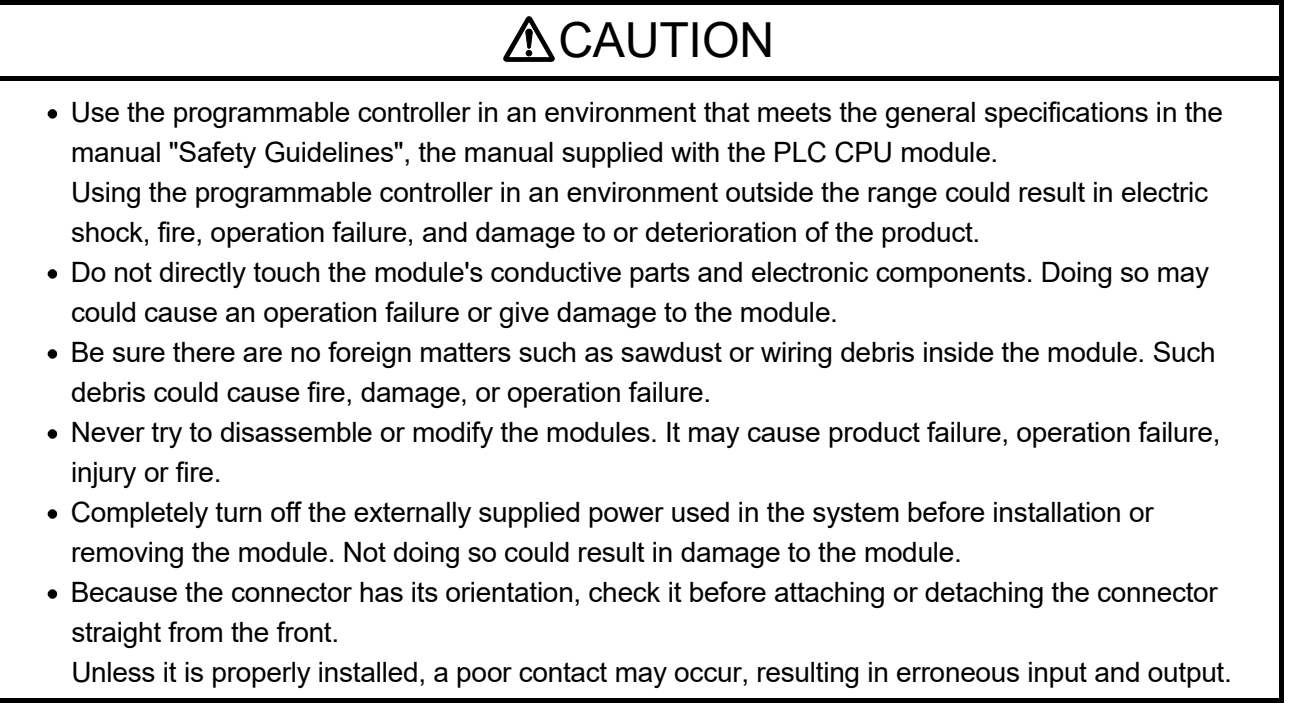

## [2] Other precautions

### (1) Main body

- The main body case is made of plastic. Take care not to drop or apply strong impacts onto the case.
- Do not remove the PCB of Simple Motion module from the case. Failure to observe this could lead to faults.
- Before touching the module, always touch grounded metal, etc. to discharge static electricity from human body. Failure to do so may cause the module to fail or malfunction.
- Handle the module carefully. In order to protect the module, place the module in a horizontal position when the module is on a desk or cart.

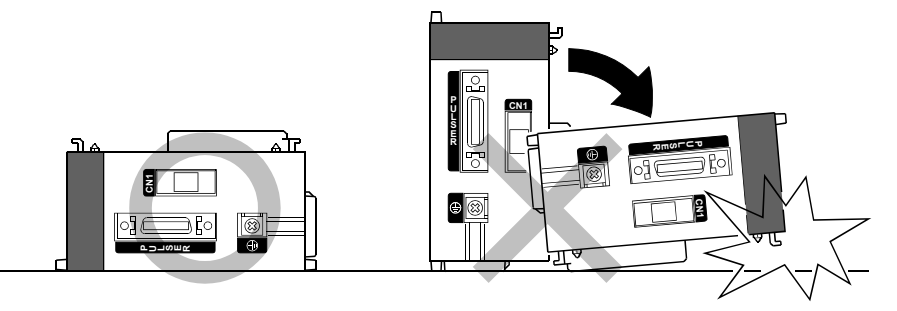

## (2) Cable

- Do not press on the cable with a sharp object.
- Do not twist the cable with force.
- Do not forcibly pull on the cable.
- Do not step on the cable.
- Do not place objects on the cable.
- Do not damage the cable sheath.

### (3) Installation environment

Do not install the module in the following type of environment.

- Where the ambient temperature exceeds the 0 to  $55^{\circ}$ C (32 to 131 $^{\circ}$ F) range.
- Where the ambient humidity exceeds the 5 to 95%RH range.
- Where temperature rapid changes and dew condenses.
- Where there is corrosive gas or flammable gas.
- Where there are high levels of dust, conductive powder, such as iron chips, oil mist, salt or organic solvents.
- Where the module is subject to direct sunlight.
- Where there are strong electric fields or magnetic fields.
- Where vibration or impact could be directly applied onto the main body.

### 4.2 Installation

### 4.2.1 Precautions for installation

The precautions for installing the Simple Motion module are given below. Refer to this section as well as Section 4.1.3 "Handling precautions" when carrying out the work.

Precautions for installation

# **ADANGER**

 Completely turn off the externally supplied power used in the system before installing or removing the module.

Not doing so could result in electric shocks, an operation failure or damage to the module.

# **ACAUTION**

- Never try to disassemble or modify the modules. It may cause product failure, operation failure, injury or fire.
- Completely turn off the externally supplied power used in the system before installation or removing the module.

Not doing so could result in an operation failure or damage to the module.

- After the first use of the module, the number of connections/disconnections is limited to 50 times (in accordance with IEC 61131-2). Exceeding the limit may cause malfunction.
- Use the programmable controller in an environment that meets the general specifications in the manual "Safety Guidelines", the manual supplied with the PLC CPU module. Using the programmable controller in an environment outside the range could result in electric shock, fire, operation failure, and damage to or deterioration of the product.
- Do not directly touch the module's conductive parts and electronic components. Doing so may could cause an operation failure or give damage to the module.
- To interconnect modules, engage the respective connectors and securely lock the module joint levers. Incorrect installation of the module can cause an operation failure, damage or drop.
- Lock the control panel and prevent access to those who are not certified to handle or install electric equipment.

### 4.3 Wiring

The precautions for wiring the Simple Motion module are given below. Refer to this section as well as Section 4.1.3 "Handling precautions" when carrying out the work.

### 4.3.1 Precautions for wiring

# **ADANGER**

 Completely turn off the externally supplied power used in the system before installation or wiring. Not doing so could result in electric shock or damage to the product.

# **ACAUTION**

- Be sure to ground the earth terminal FG and LG. (Ground resistance: 100Ω or less) Not doing so could result in electric shock or operation failure. Securely tighten the screw of FG terminal.
- Check the layout of the terminals and then properly route the wires to the module.
- The external input wiring connector must be crimped or pressured with the tool specified by the manufacturer, or must be correctly soldered. Insufficient connections may cause short circuit, fire, or malfunction.
- Be careful not to let foreign matter such as sawdust or wire chips get inside the module. These may cause fires, failure or malfunction.
- The top surface of the module is covered with protective films to prevent foreign objects such as cable off cuts from entering the module when wiring. Do not remove this film until the wiring is complete. Before operating the system, be sure to remove the film to provide adequate ventilation.
- $\bullet$  Securely connect the connector for SSCNET $\rm I\!I\!I\!I$  cable to the front connector on the module.
- When removing the cable from the module, do not pull the cable. Hold the connector that is connected to the module. Pulling the cable that is still connected to the module may cause malfunction or damage to the module or cable.
- The external input/output signal cable and the communication cable should not be routed near or bundled with the main circuit cable, power cable and/or other such load - carrying cables other than those for the PLC. These cables should be separated by at least 100mm (3.94inch) or more. They can cause electrical interference, surges and inductance that can lead to misoperation.
- The shielded cable for connecting Simple Motion module can be secured in place. If the shielded cable is not secured, unevenness or movement of the shielded cable or careless pulling on it could result in damage to the Simple Motion module, servo amplifier or shielded cable or defective cable connections could cause mis-operation of the unit.
- If the external input/output signal cable and the power line must be adiacently laid (less than 100mm (3.94inch)), use a shielded cable. Ground the shield of the cable securely to the control panel on the Simple Motion module side. (A wiring example is given on this section "[1] Precautions for wiring").

## **ACAUTION**

- $\bullet$  Forcibly removal the SSCNET $\mathbb{I}$  cable from the Simple Motion module will damage the Simple Motion module and SSCNET $I\!I\!I$  cables.
- After removal of the SSCNET $I\!I\!I$  cable, be sure to put a cap on the SSCNET $I\!I\!I$  connector. Otherwise, adhesion of dirt deteriorates in characteristic and it may cause malfunctions.
- $\bullet$  Do not remove the SSCNET $\mathbb{I}$  cable while turning on the power supply of Simple Motion module and servo amplifier. Do not see directly the light generated from SSCNET $I\!I\!I$  connector and the end of SSCNET III cable. When the light gets into eye, may feel something is wrong for eye. (The light source of SSCNETII cable complies with class1 defined in JISC6802 or IEC60825-1.)
- $\bullet$  If the SSCNET $\mathbb I\hspace{-0.1cm}I$  cable is added a power such as a major shock, lateral pressure, haul, rapid bending or twist, its inside distorts or breaks, and optical transmission will not be available. Be sure to take care enough so that the short SSCNET  $\mathbb I$  cable is added a twist easily.
- $\bullet$  Be sure to use the SSCNET $\mathbb H$  cable within the range of operating temperature described in this manual. Especially, as optical fiber for MR-J3BUS\_M and MR-J3BUS\_M-A are made of synthetic resin, it melts down if being left near the fire or high temperature. Therefore, do not make it touched the part which becomes high temperature, such as radiator or regenerative option of servo amplifier, or servomotor.
- $\bullet$  When laying the SSCNET $\rm I\!I\!I$  cable, be sure to secure the minimum cable bend radius or more. (Refer to this Section [2] Precautions for SSCNET $I\!I\!I$  cable wiring.)
- $\bullet$  Put the SSCNET $\mathbb I$  cable in the duct or fix the cable at the closest part to the Simple Motion module with bundle material in order to prevent  $SSCNETIII$  cable from putting its own weight on SSCNET $\mathbb I$  connector. When laying cable, the optical cord should be given loose slack to avoid from becoming smaller than the minimum bend radius, and it should not be twisted. Also, fix and hold it in position with using cushioning such as sponge or rubber which does not contain plasticizing material.
- Migrating plasticizer is used for vinyl tape. Keep the MR-J3BUS M, and MR-J3BUS M-A cables away from vinyl tape because the optical characteristic may be affected.

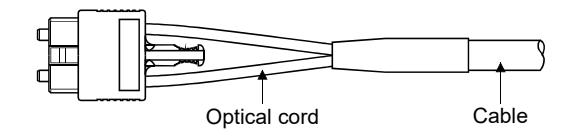

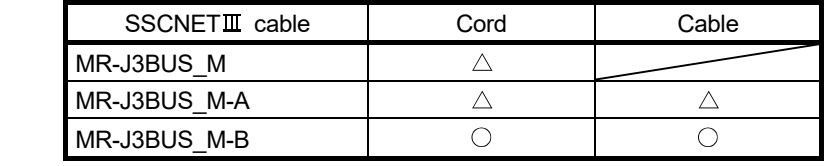

: Normally, cable is not affected by plasticizer.

 $\triangle$ : Phthalate ester plasticizer such as DBP and DOP may affect optical characteristic of cable.

Generally, soft polyvinyl chloride (PVC), polyethylene resin (PE) and fluorine resin contain nonmigrating plasticizer and they do not affect the optical characteristic of  $SSCNETIII$  cable. However, some wire sheaths and cable ties, which contain migrating plasticizer (phthalate ester), may affect MR-J3BUS M and MR-J3BUS M-A cables (made of plastic). In addition, MR-J3BUS M-B cable (made of quartz glass) is not affected by plasticizer.

# **ACAUTION**

- $\bullet$  If the adhesion of solvent and oil to the cord part of SSCNET $\mathbb I$  cable may lower the optical characteristic and machine characteristic. If it is used such an environment, be sure to do the protection measures to the cord part.
- When keeping the Simple Motion module or servo amplifier, be sure to put on a cap to connector part so that a dirt should not adhere to the end of  $SSCNETIII$  connector.
- SSCNET **III** connector to connect the SSCNET **III** cable is put a cap to protect light device inside connector from dust. For this reason, do not remove a cap until just before connecting SSCNET cable. Then, when removing SSCNET  $\mathbb I$  cable, make sure to put a cap.
- Keep the cap and the tube for protecting light cord end of SSCNET $\mathbb I$  cable in a plastic bag with a zipper of SSCNET $\mathbb I$  cable to prevent them from becoming dirty.
- When exchanging the Simple Motion module or servo amplifier, make sure to put cap on SSCNET Connector. When asking repair of Simple Motion module or servo amplifier for some troubles, make also sure to put a cap on  $SSCNETIII$  connector. When the connector is not put a cap, the light device may be damaged at the transit. In this case, exchange and repair of light device is required.

### [1] Precautions for wiring

- (1) Use separate cables for connecting to the Simple Motion module and for the power cable that create surge and inductance.
- (2) The cable for connecting the Simple Motion module can be placed in the duct or secured in place by clamps. If the cable is not placed in the duct or secured by clamps, unevenness or movement of the cable or careless pulling on it could result in damage to the unit or cable or defective cable connections could cause mis-operation of the unit.
- (3) If a duct is being used, separate the cables to connect the Simple Motion module from the power line duct, or use metal piping. Ground the pipes securely after metal piping.
- (4) Use the twisted pair shielded cable (wire size AWG30 to AWG24 (0.05 to  $(0.2 \text{ mm}^2)$ ). The shielded must be grounded in the cable connector shell.
- (5) Use separate shielded cables of the forced stop input signal (EMI, EMI.COM), external command signal/switching signal (DI1, DI2, DI3, DI4, COM), and manual pulse generator/incremental synchronous encoder input signal (HAH, HAL, HBH, HBL, HA, HB, 5V, SG) for connecting to the Simple Motion module. They can cause electrical interference, surges and inductance that can lead to mis-operation.

### [Wiring example of shielded cable]

The following shows a wiring example for noise reduction in the case when the connector (LD77MHIOCON) is used.

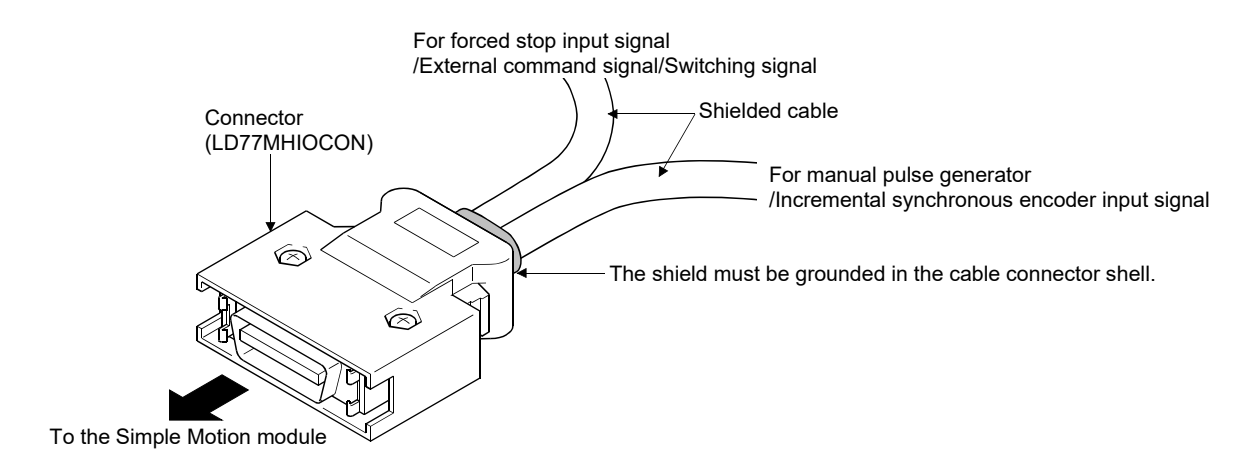

### [Processing example of shielded cables]

Connections of FG wire and each shielded cable

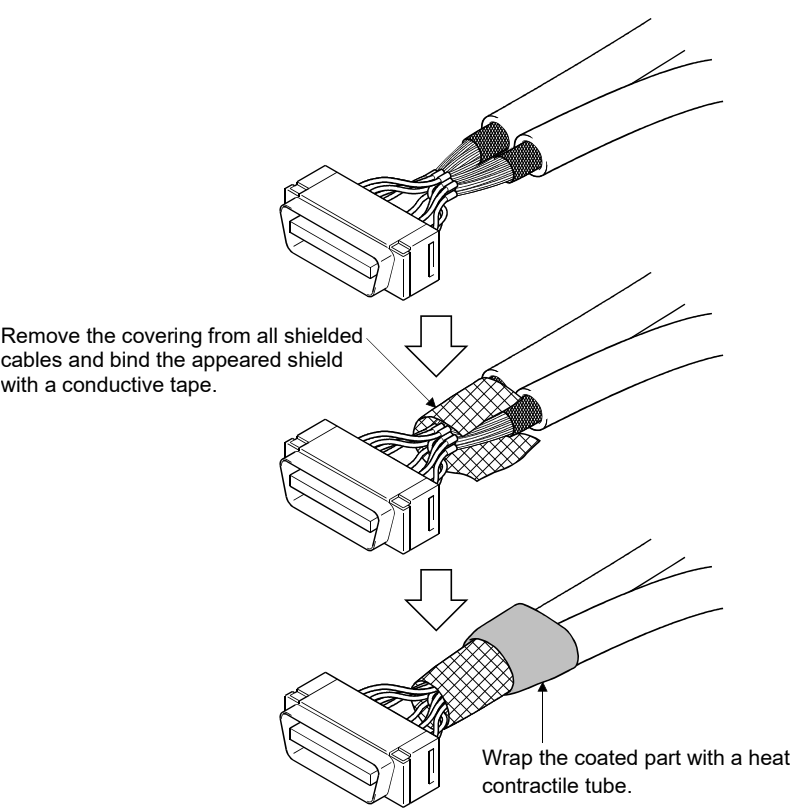

Assembling of connector (LD77MHIOCON)

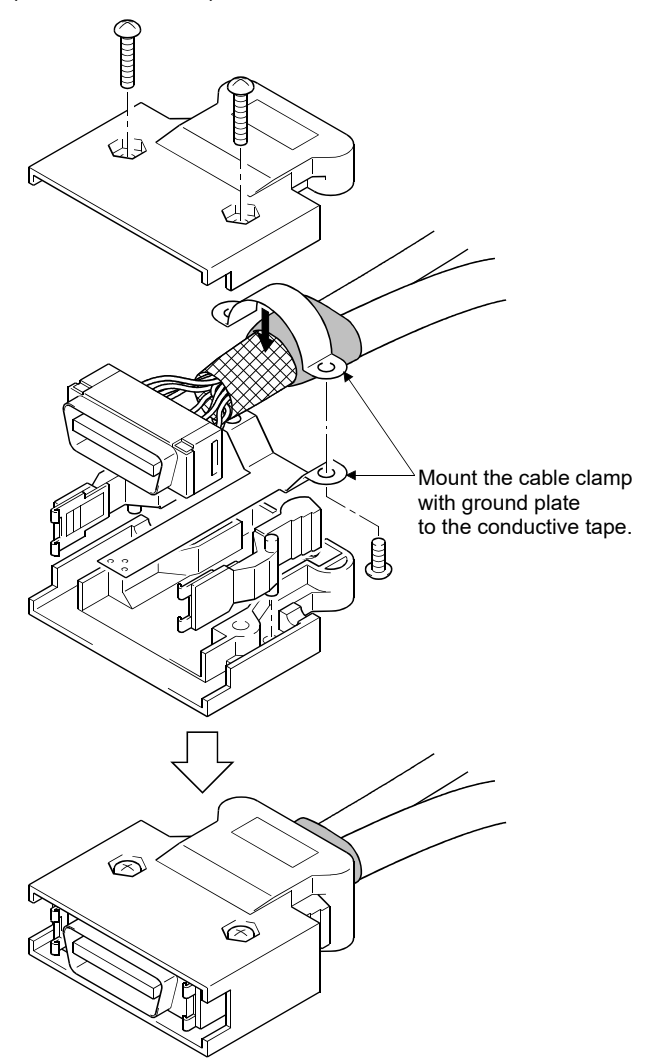

(6) To make this product conform to the EMC directive instruction and Low Voltage Directives, be sure to use an AD75CK type cable clamp (manufactured by Mitsubishi Electric) for grounding connected to the control box and the shielded cable.

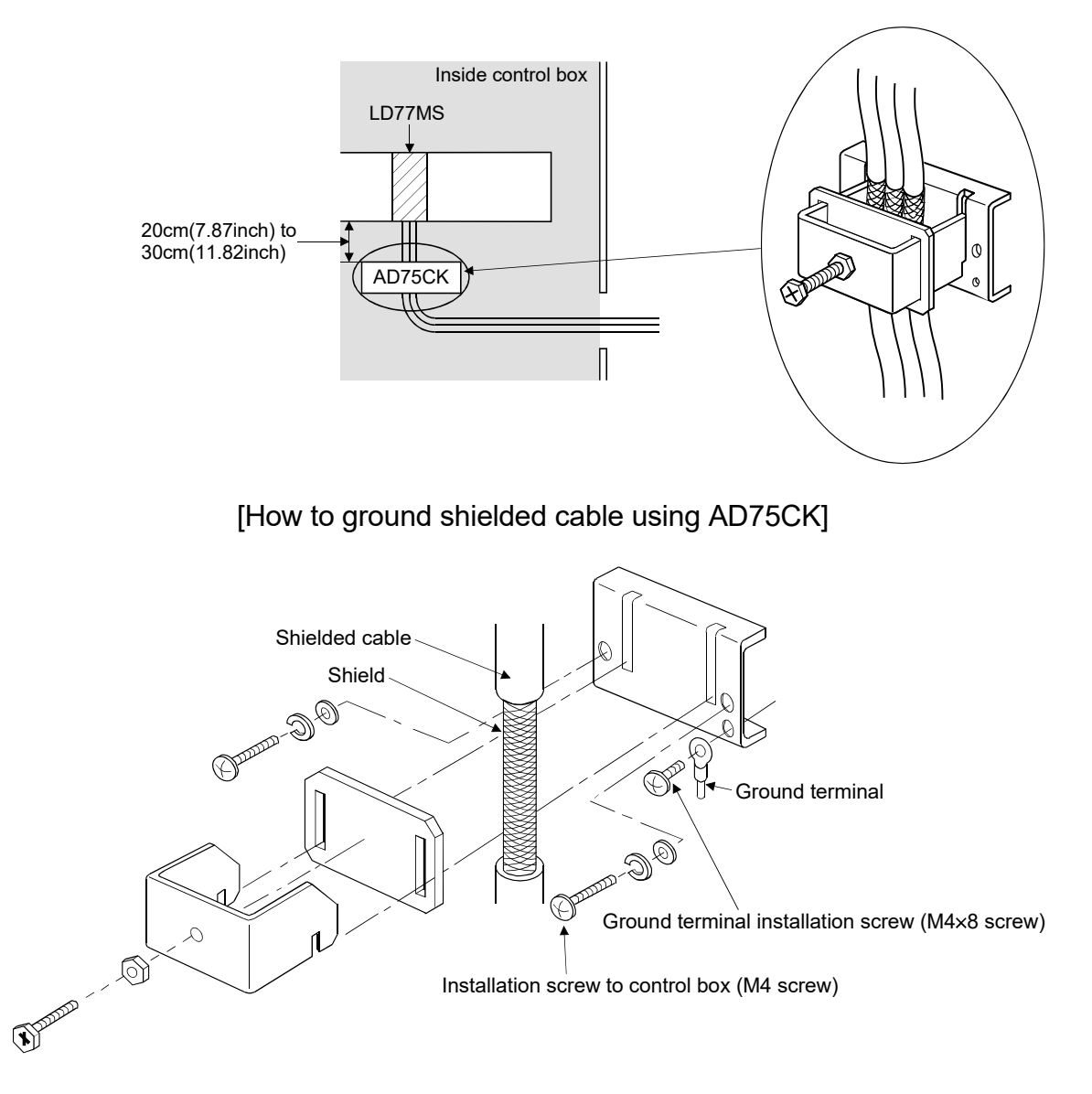

Using the AD75CK, you can tie four cables of about 7mm (0.28inch) outside diameter together for grounding. (Refer to the "AD75CK-type Cable Clamping Instruction Manual" (IB-68682).)

## **ACAUTION**

• Do not ground the cable clamp to the top of control panel. Doing so may lead to damage by damage of screws, etc. during installation or removing the cable clamp.

## [2] Precautions for SSCNETII cable wiring

SSCNET $\mathbb I$  cable is made from optical fiber. If optical fiber is added a power such as a major shock, lateral pressure, haul, rapid bending or twist, its inside distorts or breaks, and optical transmission will not be available. Especially, as optical fiber for MR-J3BUS\_M, MR-J3BUS\_M-A is made of synthetic resin, it melts down if being left near the fire or high temperature. Therefore, do not make it touched the part which becomes high temperature, such as radiator or regenerative option of servo amplifier and servomotor. Be sure to use optical fiber within the range of operating temperature described in this manual. Read described item of this section carefully and handle it with caution.

### (1) Minimum bend radius

Make sure to lay the cable with greater radius than the minimum bend radius.

Do not press the cable to edges of equipment or others. For SSCNET III cable, the appropriate length should be selected with due consideration for the dimensions and arrangement of Simple Motion module or servo amplifier. When closing the door of control panel, pay careful attention for avoiding the case that SSCNET $I\!I\!I$  cable is hold down by the door and the cable bend becomes smaller than the minimum bend radius.

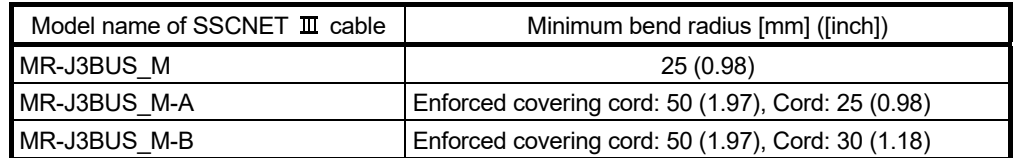

## (2) Tension

If tension is added on the SSCNET $\mathbb{I}$  cable, the increase of transmission loss occurs because of external force which concentrates on the fixing part of SSCNET $\mathbb I$  cable or the connecting part of SSCNET $\mathbb I$  connector. At worst, the breakage of SSCNET $I\!I\!I$  cable or damage of SSCNET $I\!I\!I$ connector may occur. For cable laying, handle without putting forced tension. (Refer to Section Appendix 2.1 "SSCNETIII cables" for the tension strength of SSCNET $\mathbb{I}$  cable.)

### (3) Lateral pressure

If lateral pressure is added on the SSCNET $I\!I\!I$  cable, the cable itself distorts, internal optical fiber gets stressed, and then transmission loss will increase. At worst, the breakage of SSCNET $I\!I\!I$  cable may occur. As the same condition also occurs at cable laying, do not tighten up  $SSCNETIII$  cable with a thing such as nylon band (TY-RAP).

Do not trample it down or tuck it down with the door of control box or others.

### (4) Twisting

If the SSCNET $\mathbb{II}$  cable is twisted, it will become the same stress added condition as when local lateral pressure or bend is added. Consequently, transmission loss increases, and the breakage of SSCNET $I\!I\!I$  cable may occur at worst.

### (5) Disposal

When incinerating optical cable (cord) used for SSCNET $I\!I\!I$  cable, hydrogen fluoride gas or hydrogen chloride gas which is corrosive and harmful may be generated. For disposal of SSCNET $I\!I\!I$  cable, request for specialized industrial waste disposal services that have incineration facility for disposing hydrogen fluoride gas or hydrogen chloride gas.

### $(6)$  Wiring process of SSCNET $I\!I\!I$  cable

Put the SSCNET $\mathbb I$  cable in the duct or fix the cable at the closest part to the Simple Motion module with bundle material in order to prevent SSCNET  $\overline{I\!I\!I}$  cable from putting its own weight on SSCNET  $\overline{I\!I\!I}$  connector. Leave the following space for wiring.

• Putting in the duct

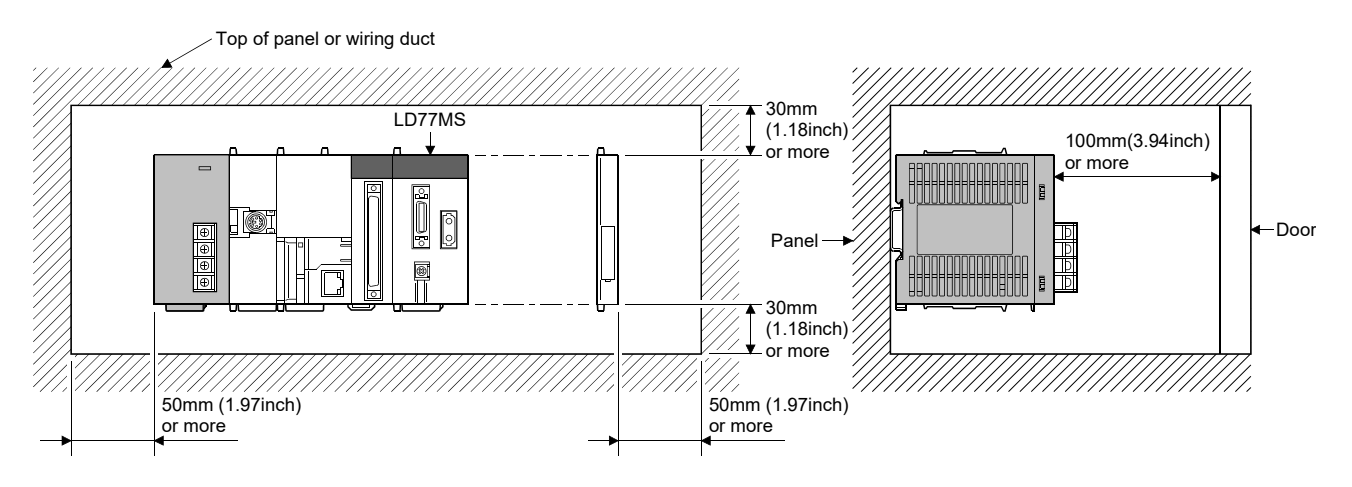

• Bundle fixing

Optical cord should be given loose slack to avoid from becoming smaller than the minimum bend radius, and it should not be twisted. When laying cable, fix and hold it in position with using cushioning such as sponge or rubber which does not contain plasticizing material.

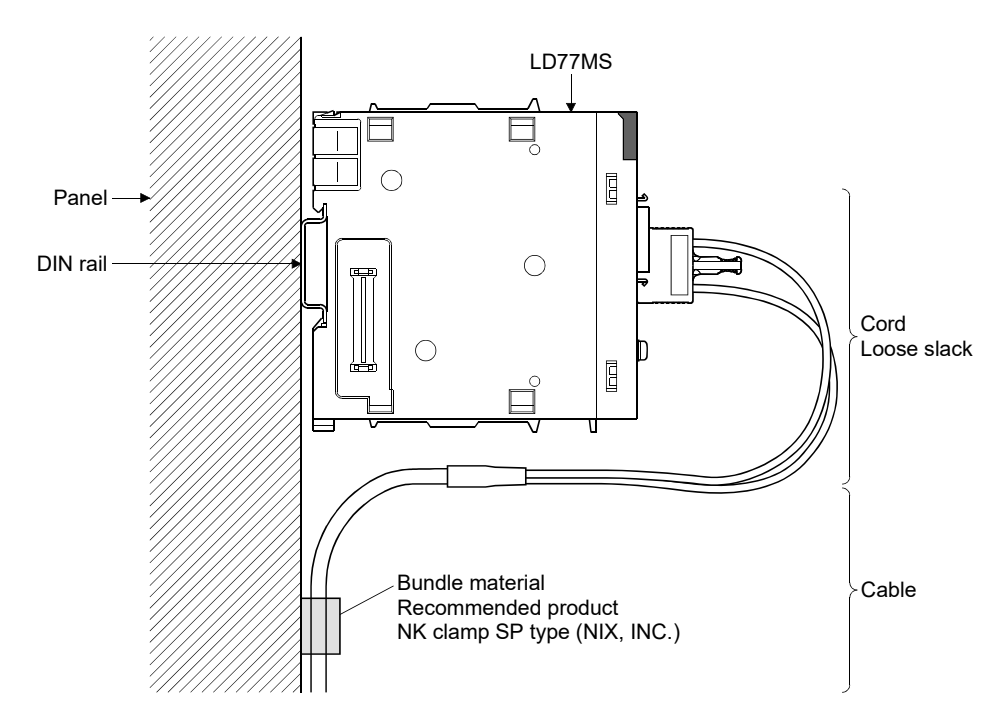

## [3] Precautions for FG terminal wiring

### (1) Wiring

Use the thickest wires (Up to  $1.31$ mm<sup>2</sup>) possible to reduce the voltage drop to the minimum for the FG cable of the Simple Motion module.

Use the wires of the following core size and crimping terminal for wiring.

#### (a) Ground wire

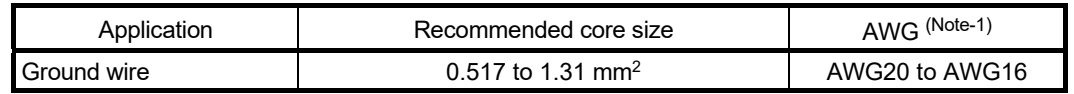

(b) Crimping terminal

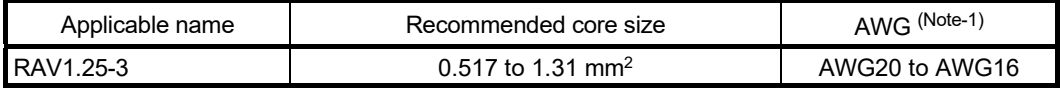

(Note-1): AWG stands for "American Wire Gauge". AWG is a unit of the thickness of conducting wire.

### (2) Grounding

For grounding, follow the steps (a) to (c) shown below.

- (a) Use a dedicated grounding wire as far as possible. (Ground resistance: 100Ω or less)
- (b) When a dedicated grounding cannot be performed, use 2) Common grounding shown below.

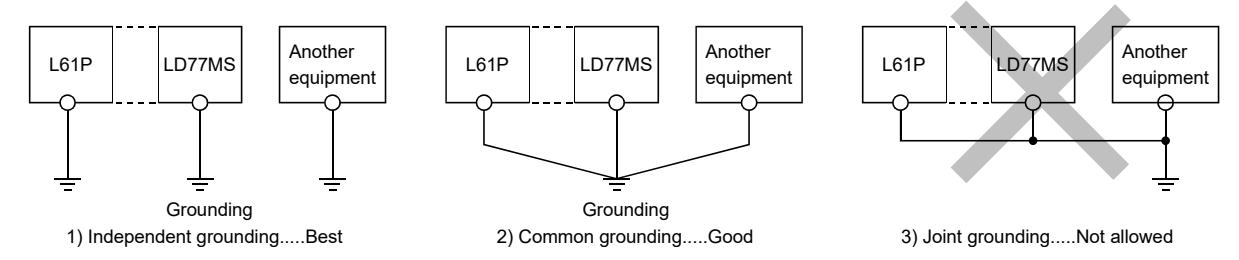

(c) For grounding a cable, use the cable of AWG20 to AWG16 (0.517 to 1.31 mm<sup>2</sup>).

Position the ground-contact point as nearly to the Simple Motion module as possible, and reduce the length of the grounding cable as much as possible.

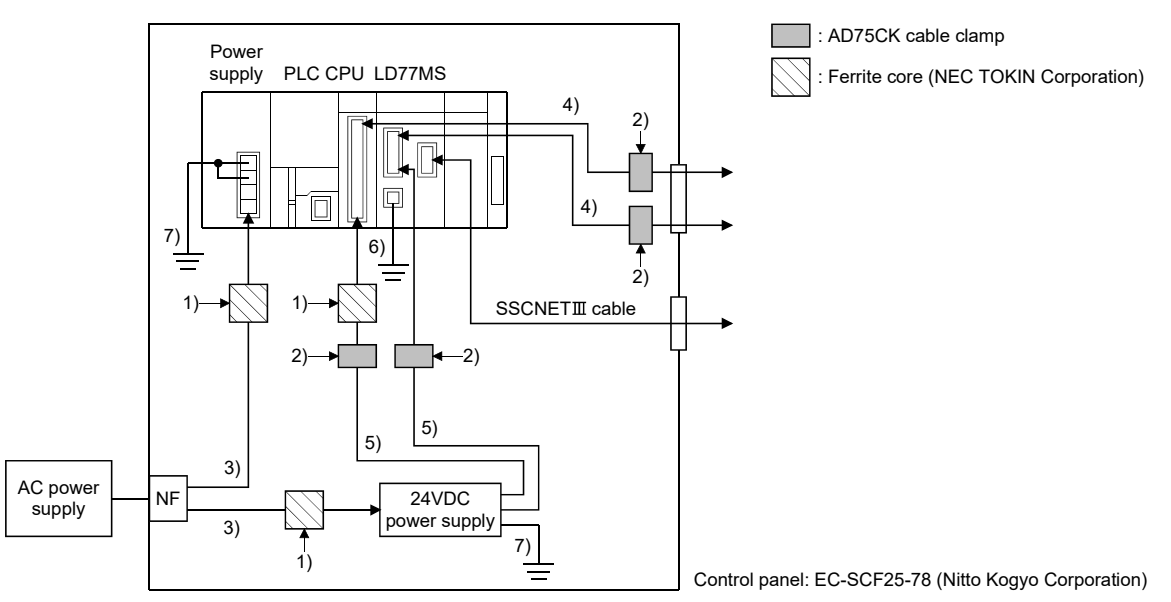

[4] Example of measure against noise for compliance with the EMC directive.

1) Install a ferrite core. (Approx. 2 turn)

- 2) Ground the cables at a position 20 to 30cm (7.87 to 11.82inch) away from the module, or at a position 5 to 10cm (1.97 to 3.94inch) away from the exit/entrance of the control panel with the cable clamp, etc.
- 3) Wire the power supply cable as short as possible using the twisted cable (2mm<sup>2</sup> or more).

4) Use the shielded twisted cable (cable length: 30m (98.43ft.) or less) for each I/O signal cable. 5) Wire the cable connected to secondary side of 24VDC power supply module as short as possible using the shielded twisted cable.

- 6) Wire the cable connected to FG terminal of LD77MS as short as possible using the cable of 0.517 to 1.31mm2, and ground to the control panel.
- 7) Wire the power supply and 24VDC power supply as short as possible using the cable of approx. 2mm2, and ground to the control panel.
- (1) Refer to this chapter or "EMC and Low Voltage Directives" of "MELSEC-L CPU Module User's Manual (Hardware Design, Maintenance and Inspection)" for basic wire. We examined LD77MS by the above example.
- (2) In wiring inside the panel, the power line connected to the power or servo amplifier and the communication cable such as an expansion cable or a network cable must not be mixed. In the duct, leave 10cm (3.94inch) or more between the power line and the communication cable, and separate using a separator (made of metal), etc. It is required in the same control panel as well.

Mixing the power line and communication cable may cause increase of noise or malfunction due to noise influence.

### 4.4 Confirming the installation and wiring

4.4.1 Items to confirm when installation and wiring are completed

Check the following points when completed with the installation of Simple Motion module and wiring.

• Is the module correctly wired?

The following four points are confirmed using the positioning test function of GX Works2.

With this function, "whether the direction that the Simple Motion module recognizes as forward run matches the address increment direction in the actual positioning work", and "whether the Simple Motion module recognizes the external input signals such as the manual pulse generator and forced stop", etc., can be checked.

- Are the Simple Motion module and servo amplifier correctly connected?
- Are the servo amplifier and servomotor correctly connected?
- Are the Simple Motion module and external devices (input signals) correctly connected?
- Are the servo amplifier and external wiring (FLS, RLS, and DOG) correctly connected?

Refer to the "Simple Motion Module Setting Tool Help" of GX Works2 for details of "Positioning test function".

Note that the monitor data of the " $M_{\text{M}30}$  External input signal" in the GX Works2 may also be used to "confirm the connection between the Simple Motion module and external devices (input signals)".

### Important

If the Simple Motion module is faulty, or when the required signals such as the proximity dog signal and forced stop signal are not recognized, unexpected accidents such as "not decelerating at the proximity dog during machine HPR and colliding with the stopper", or "not being able to stop with the forced stop signal" may occur. Execute a checking wiring of external input signal. The connection confirmation by positioning test function must be carried out not only when structuring the positioning system, but also when the system has been changed with module replacement or rewiring, etc.

### 4.5 Maintenance

### 4.5.1 Precautions for maintenance

The precautions for servicing the Simple Motion module are given below. Refer to this section as well as Section 4.1.3 "Handling precautions" when carrying out the work.

# **ADANGER**

 Completely turn off the externally supplied power used in the system before clearing or tightening the connector screws.

Not doing so could result in electric shocks.

# **ACAUTION**

- Never try to disassemble or modify the modules. It may cause product failure, operation failure, injury or fires.
- Completely turn off the externally supplied power used in the system before installation or removing the module.

Not doing so could result in electric shock, damage to the module or operation failure.

## 4.5.2 Disposal instructions

When you discard a Simple Motion module, a servo amplifier, a battery (primary battery) and other option articles, please follow the law of each country (area).

# **ACAUTION**

- This product is not designed or manufactured to be used in equipment or systems in situations that can affect or endanger human life.
- When considering this product for operation in special applications such as machinery or systems used in passenger transportation, medical, aerospace, atomic power, electric power, or submarine repeating applications, please contact your nearest Mitsubishi sales representative.
- Although this product was manufactured under conditions of strict quality control, you are strongly advised to install safety devices to forestall serious accidents when it is used in facilities where a breakdown in the product is likely to cause a serious accident.

# MEMO

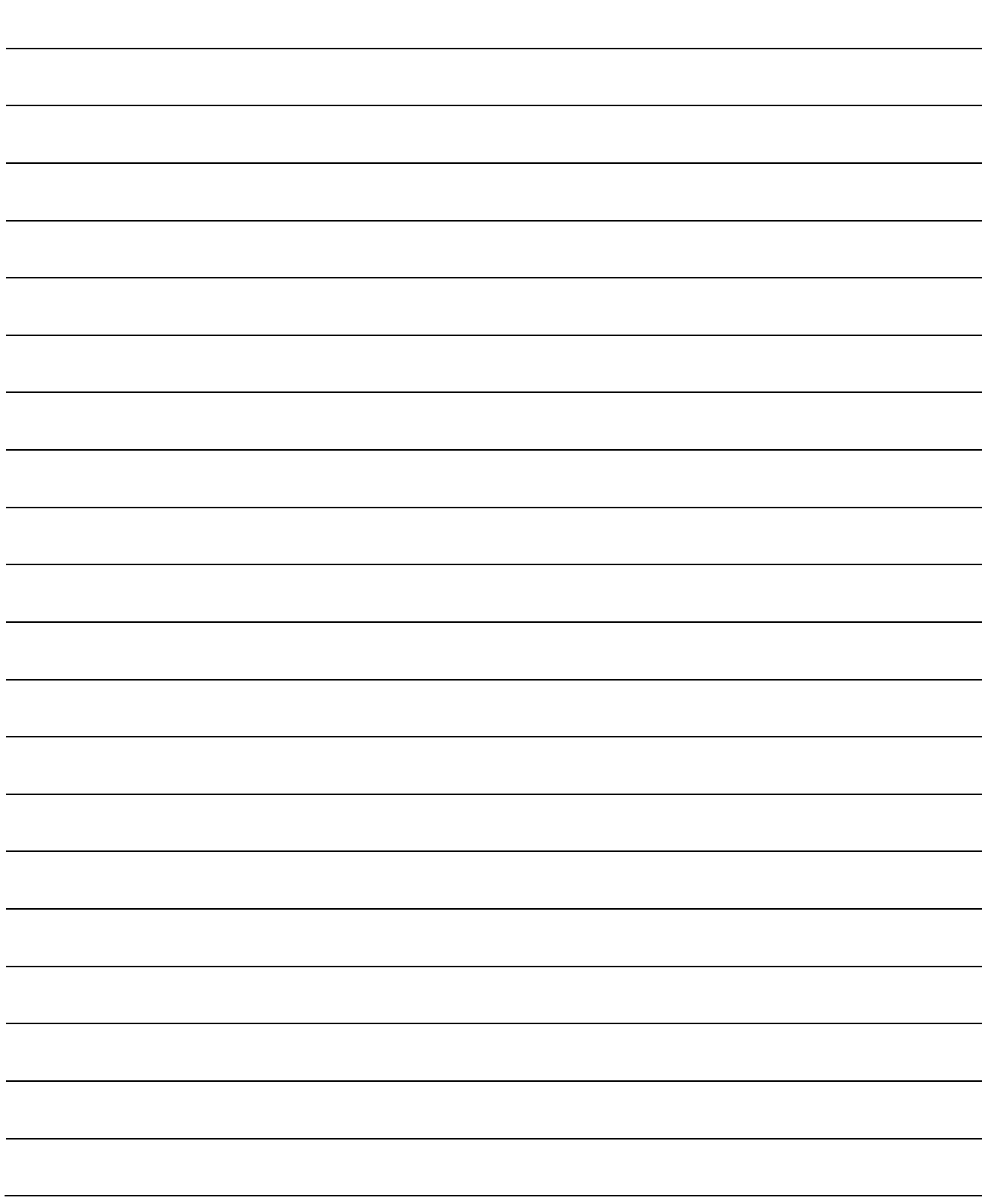

## Chapter 5 Data Used for Positioning Control

The parameters and data used to carry out positioning control with the Simple Motion module are explained in this chapter.

With the positioning system using the Simple Motion module, the various parameters and data explained in this chapter are used for control. The parameters and data include parameters set according to the device configuration, such as the system configuration, and parameters and data set according to each control. Read this section thoroughly and make settings according to each control or application.

: Refer to "Section 2" for details on each control.

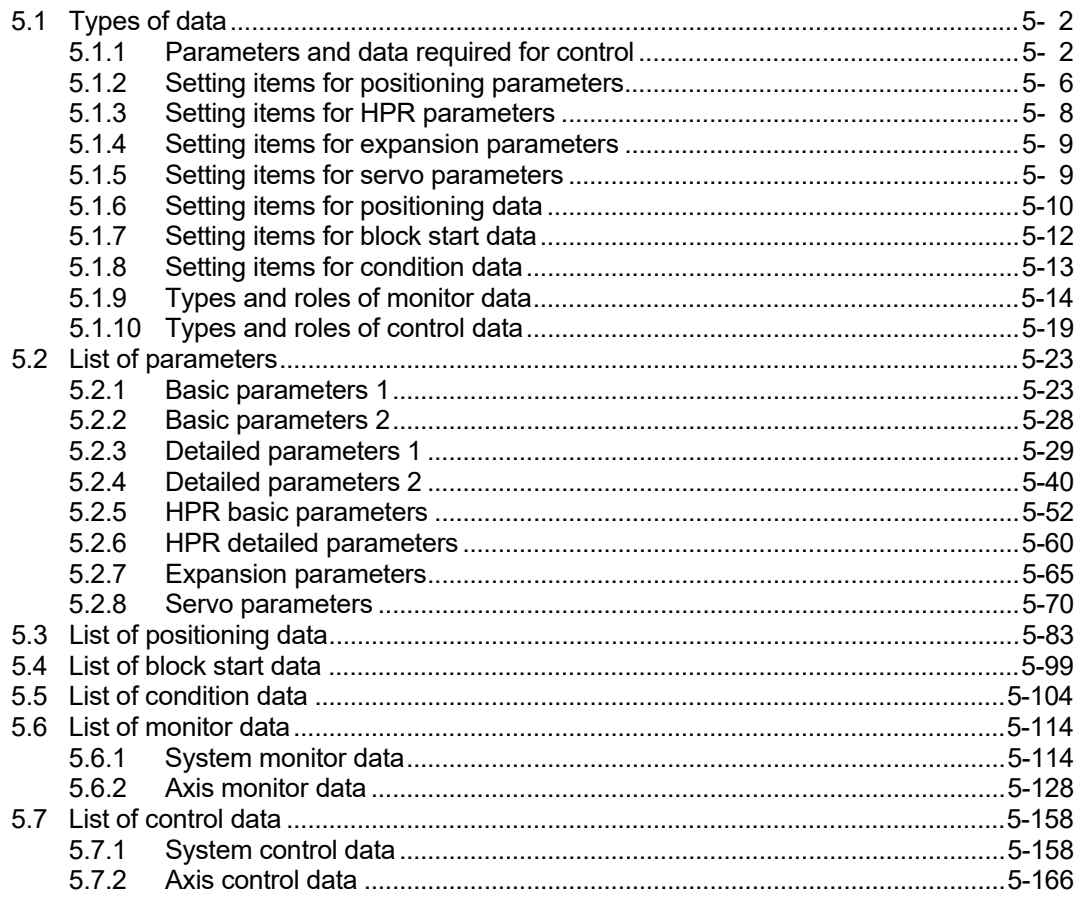

### 5.1 Types of data

### 5.1.1 Parameters and data required for control

The parameters and data required to carry out control with the Simple Motion module include the "setting data", "monitor data" and "control data" shown below.

### Setting data

The data is set beforehand according to the machine and application. Set the data with programs or GX Works2. The data set for the buffer memory can also be saved in the flash ROM or internal memory (nonvolatile) in the Simple Motion module.

### Important

The setting data can be backed up only in the flash ROM/internal memory (nonvolatile) of the Simple Motion module. It cannot be backed up in the PLC CPU and the SD memory card mounted to the PLC CPU.

The setting data is classified as follows.

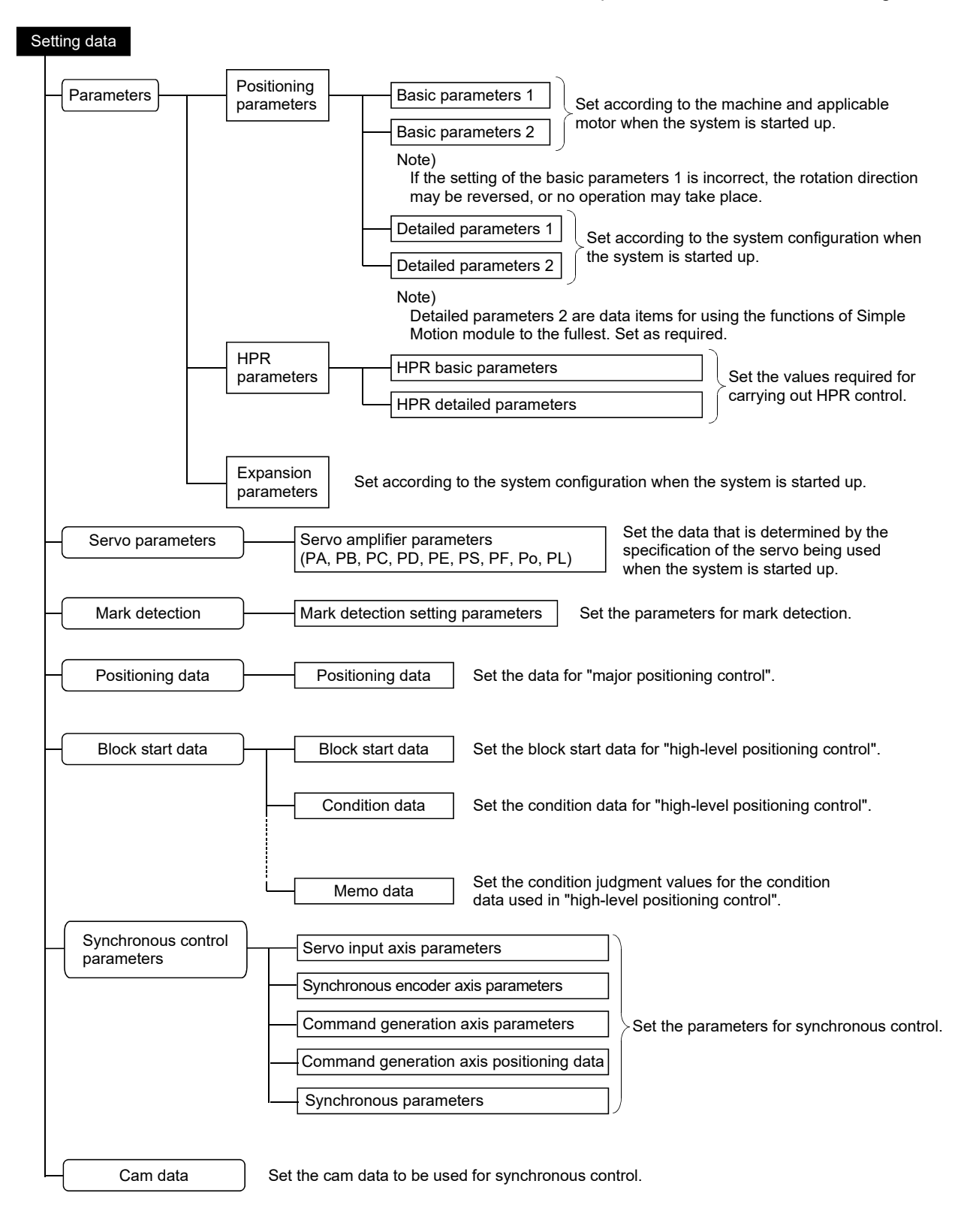

- $\Diamond$  The following methods are available for data setting:
	- Set using GX Works2.
	- Create the sequence program for data setting using GX Works2 and execute it. In this manual, the method using the GX Works2 will be explained.
	- (Refer to "Point" on the next page.)
- $\diamondsuit$  The basic parameters 1, detailed parameters 1, HPR parameters, " $\boxed{\text{Pr.83}}$  Speed control 10 x multiplier setting for degree axis", " Pr.89 Manual pulse generator/Incremental synchronous encoder input type selection", "<sup>[Pr.90]</sup> Operation setting for speed-torque control mode" and " $\overline{Pr.95}$  External command signal selection" become valid when the PLC READY signal [Y0] turns from OFF to ON.
- $\Diamond$  The basic parameters 2, detailed parameters 2 (Note that this excludes " $\overline{\text{Pr}.\text{83}}$ ) Speed control 10 x multiplier setting for degree axis", "<sup>Pr.89</sup> Manual pulse generator/Incremental synchronous encoder input type selection", " Pr.90 Operation setting for speed-torque control mode" and " Pr.95 External command signal selection".) become valid immediately when they are written to the buffer memory, regardless of the state of the PLC READY signal [Y0].
- $\Diamond$  Even when the PLC READY signal [Y0] is ON, the values or contents of the following can be changed: basic parameters 2, detailed parameters 2, positioning data, and block start data.
- $\diamondsuit$  The expansion parameter and servo parameter is transmitted from the Simple Motion module to the servo amplifier when the initialized communication carried out after the power supply is turned ON or the PLC CPU is reset. The power supply is turned ON or the PLC CPU is reset after writing servo parameter in flash ROM of Simple Motion module if the servo parameter is transmitted to the servo amplifier.

The following servo parameter in the buffer memory is transmitted to the servo amplifier when the PLC READY [Y0] turns from OFF to ON.

- "Auto tuning mode (PA08)"
- "Auto tuning response (PA09)"
- "Feed forward gain (PB04)"
- "Load to motor inertia ratio/load to motor mass ratio (PB06)"
- "Model loop gain (PB07)"
- "Position loop gain (PB08)"
- "Speed loop gain (PB09)"
- "Speed integral compensation (PB10)"
- "Speed differential compensation (PB11)"
- $\diamondsuit$  The only valid data assigned to basic parameter 2, detailed parameter 2, positioning data or block start data are the data read at the moment when a positioning or JOG operation is started. Once the operation has started, any modification to the data is ignored.

Exceptionally, however, modifications to the following are valid even when they are made during a positioning operation: acceleration time 0 to 3, deceleration time 0 to 3, and external command function.

- Acceleration time 0 to 3 and deceleration time 0 to 3:
	- Positioning data are pre-read and pre-analyzed. Modifications to the data four or more steps after the current step are valid.
- External command function selection: The value at the time of detection is valid.
#### **Monitor data**

The data indicates the control status. The data is stored in the buffer memory. Monitor the data as necessary.

The monitor data is classified as follows.

#### Monitor data

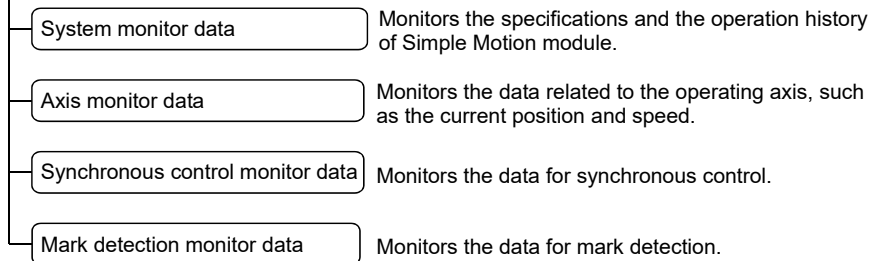

- $\Diamond$  The following methods are available for data monitoring:
	- Set using GX Works2.
	- Create the sequence program for monitoring using GX Works2 and execute it. In this manual, the method using the GX Works2 will be explained.

#### Control data

The data is used by users to control the positioning system. The control data is classified as follows.

#### Control data

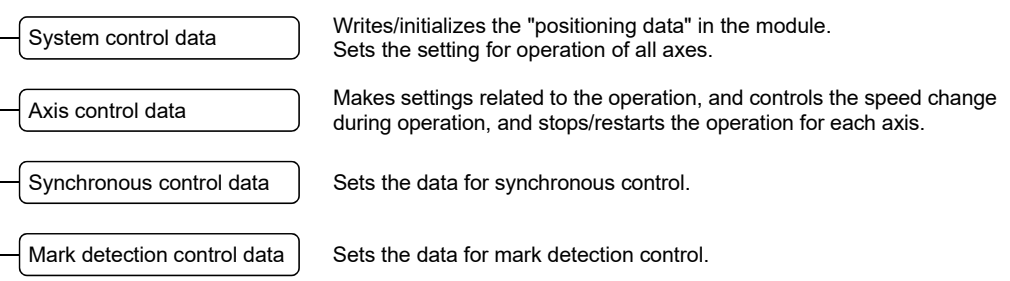

 $\Diamond$  Control using the control data is carried out with the sequence program.

" Cd.41 Deceleration start flag valid" is valid for only the value at the time when the PLC READY signal [Y0] turns from OFF to ON.

#### POINT

- (1) The "setting data" is created for each axis.
- (2) The "setting data" parameters have determined default values, and are set to the default values before shipment from the factory. (Parameters related to axes that are not used are left at the default value.)
- (3) The "setting data" can be initialized with GX Works2 or the sequence program.
- (4) It is recommended to set the "setting data" with GX Works2. The sequence program for data setting is complicated and many devices must be used. This will increase the scan time.

## 5.1.2 Setting items for positioning parameters

The table below lists items set to the positioning parameters. The "positioning parameters" are set for each axis for all controls achieved by the Simple Motion module.

For details of controls, refer to "Section 2". For details of setting items, refer to Section 5.2 "List of parameters".

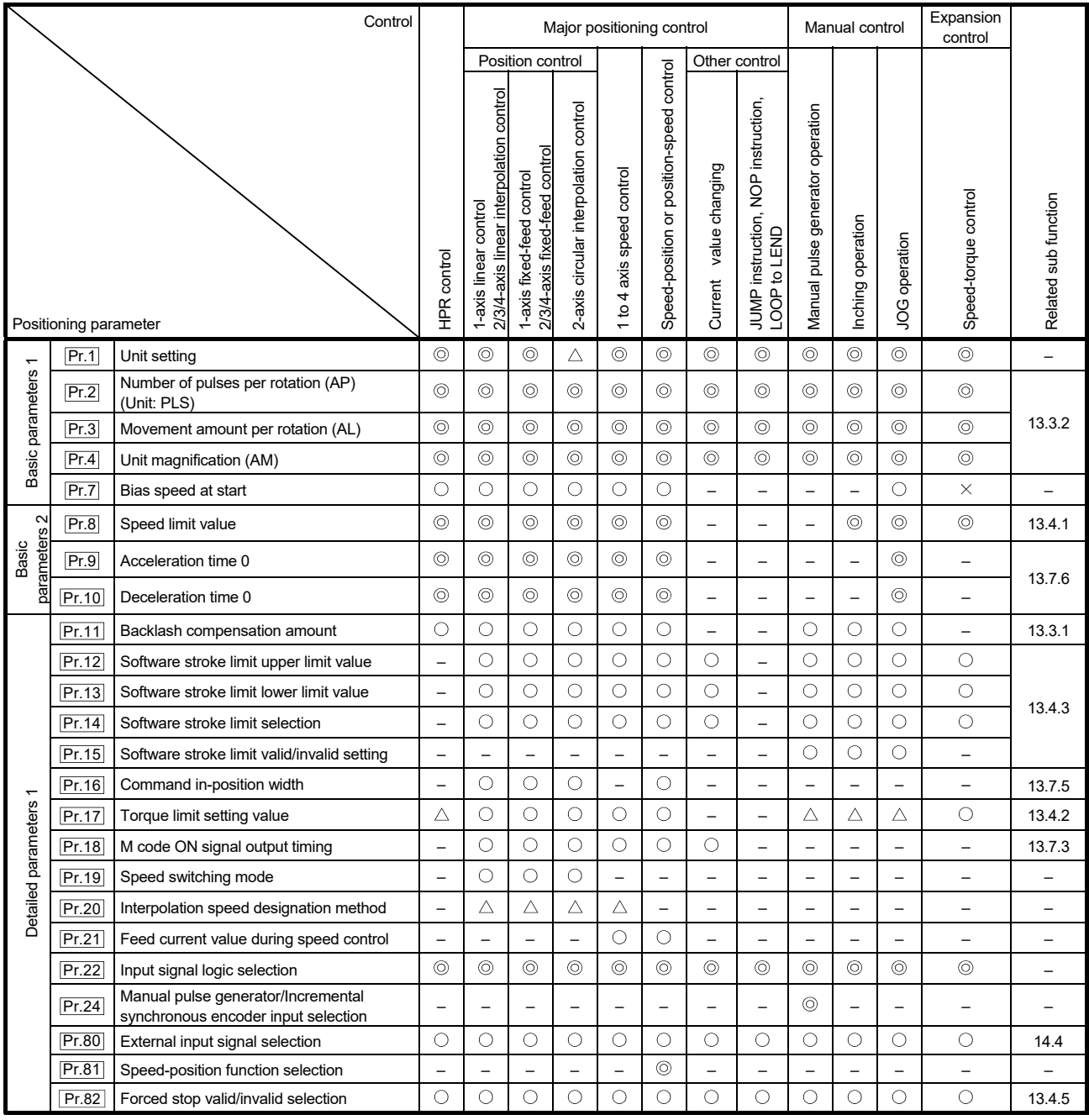

 $\circledcirc$  : Always set

: Set as required ("–" when not required)

: Setting not possible

: Setting restricted

– : Setting not required (When the value is the default value or within the setting range, there is no problem.)

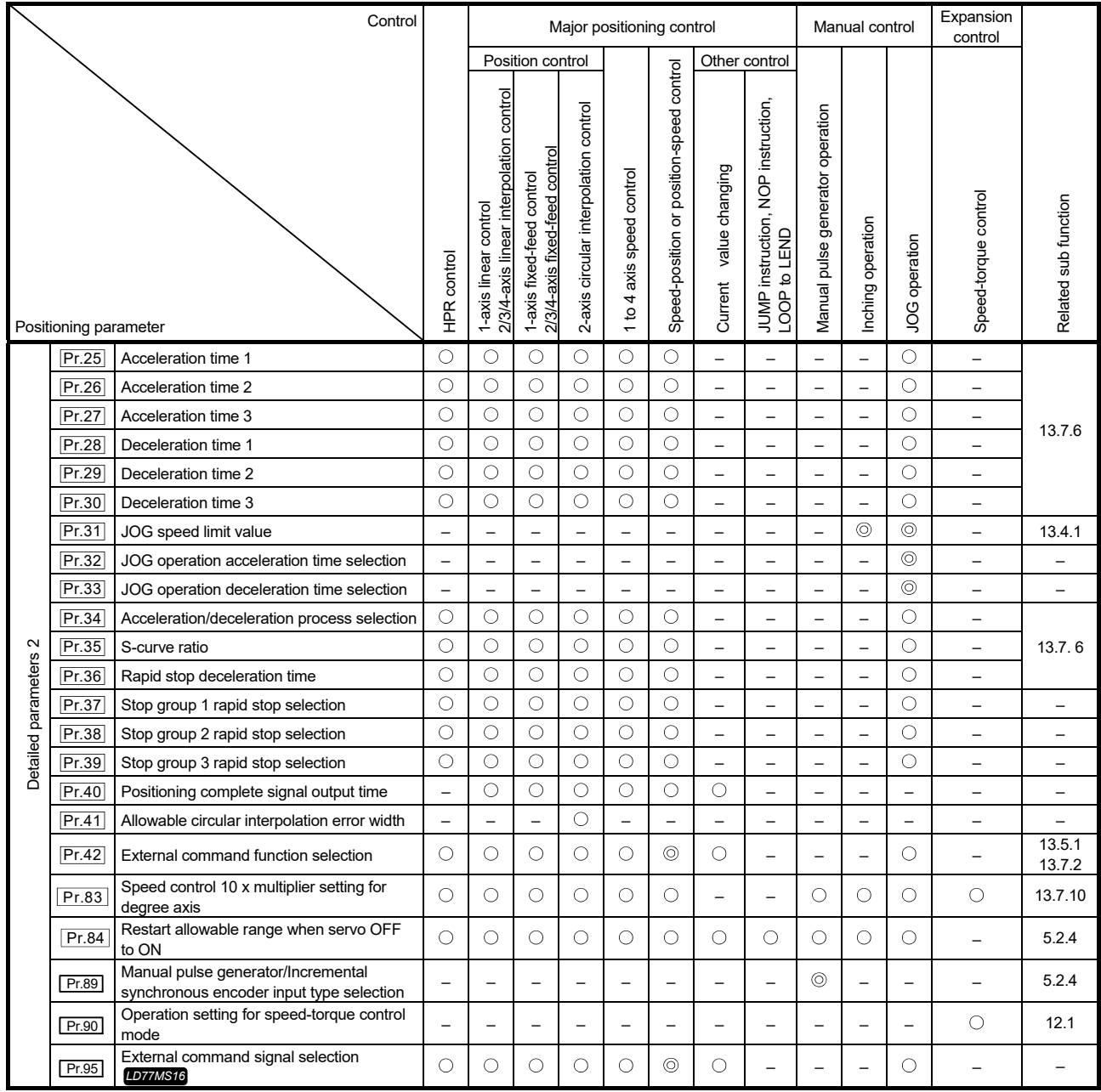

: Always set

: Set as required ("–" when not required)

– : Setting not required (When the value is the default value or within the setting range, there is no problem.)

■ Checking the positioning parameters

 $[Pr.1]$  to  $[Pr.90]$ ,  $[Pr.95]$  are checked with the following timing.

- When the "PLC READY signal [Y0]" output from the PLC CPU to the Simple Motion module changes from OFF to ON.
- When the positioning test of GX Works2 is executed.

# REMARK

"High-level positioning control" is carried out in combination with the "major positioning control".

Refer to the "major positioning control" parameter settings for details on the parameters required for "high-level positioning control".

## 5.1.3 Setting items for HPR parameters

When carrying out "HPR control", the "HPR parameters" must be set. The setting items for the "HPR parameters" are shown below.

The "HPR parameters" are set for each axis.

Refer to Chapter 8 "HPR control" for details on the "HPR control", and refer to Section 5.2 "List of parameters" for details on each setting item.

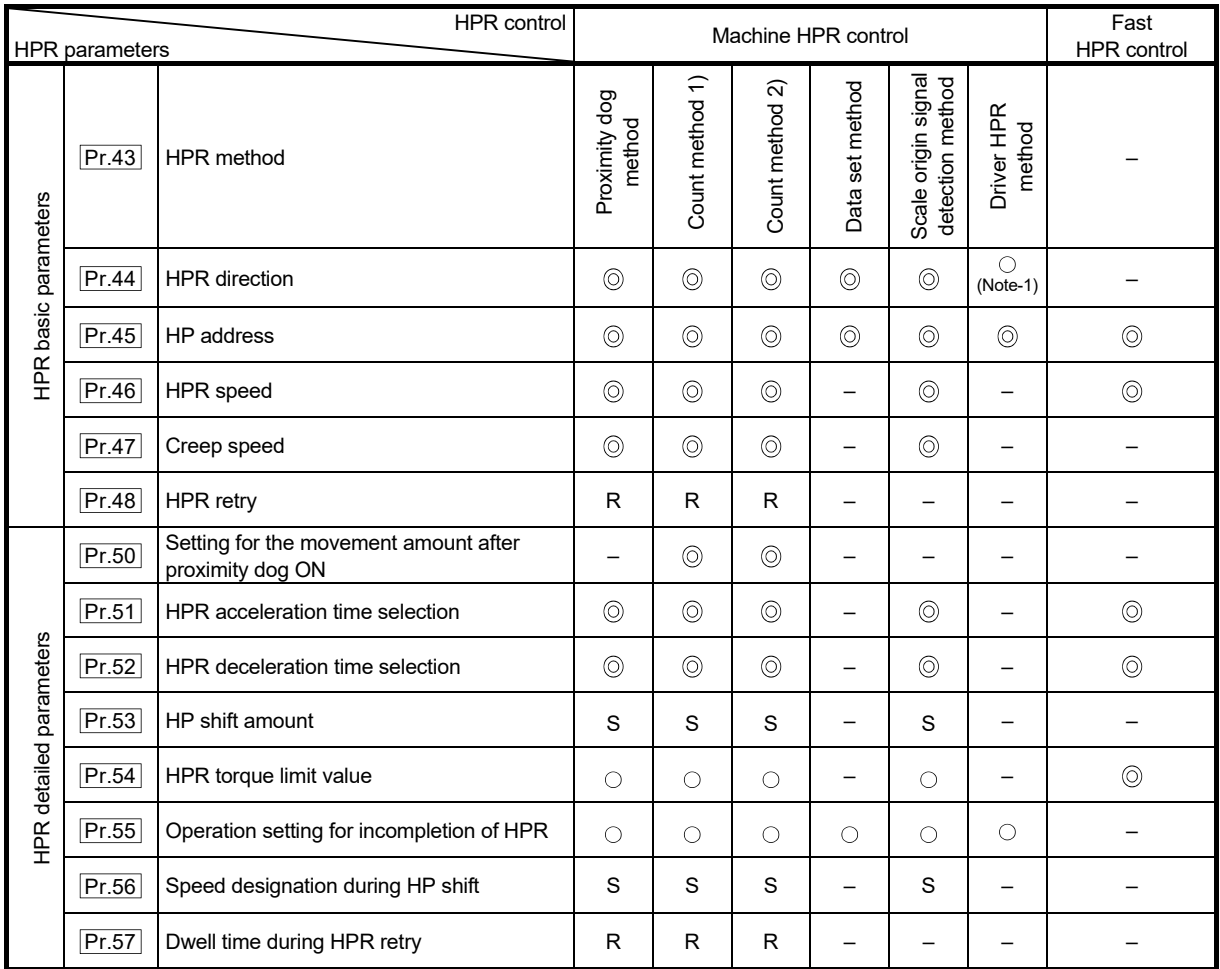

: Always set

○ : Set as required

– : Setting not required (When the value is the default value or within the setting range, there is no problem.)

R : Set when using the "13.2.1 HPR retry function" ("–" when not set)

S : Set when using the "13.2.2 HP shift function" ("–" when not set)

(Note-1): The HPR operation follows the HPR direction set in the driver and does not refer to " Pr.44 HPR direction". However, " Pr.44 HPR direction" must be set when using the backlash compensation function.

When the positioning is executed in the reverse direction against " **Pr.44** HPR direction", the backlash compensation is executed in the axis operation such as positioning after the driver HPR. Set the same direction to " Pr.44 HPR direction" of the Simple Motion module and the last HPR direction of the driver.

**Checking the HPR parameters** 

Pr.43 to Pr.57 are checked with the following timing.

- When the "PLC READY signal [Y0]" output from the PLC CPU to the Simple Motion module changes from OFF to ON.
- When the positioning test of GX Works2 is executed.

## 5.1.4 Setting items for expansion parameters

The setting items for the "expansion parameters" are shown below. The "expansion parameters" are set for each axis.

Refer to "Section 2" for details on the each control, and refer to Section 5.2 "List of parameters" for details on each setting item.

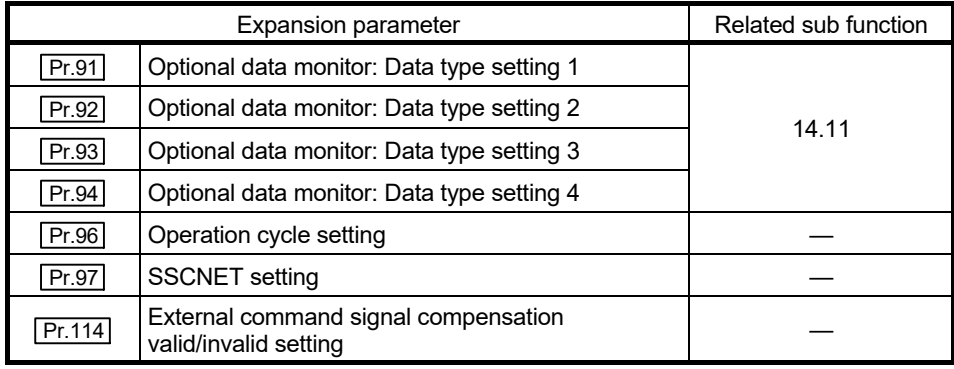

## 5.1.5 Setting items for servo parameters

The servo parameters are used to control the servo motor and the data that is determined by the specification of the servo amplifier being used. The setting item is different depending on the servo amplifier being used. Refer to Section 5.2.8 "Servo parameters" for details.

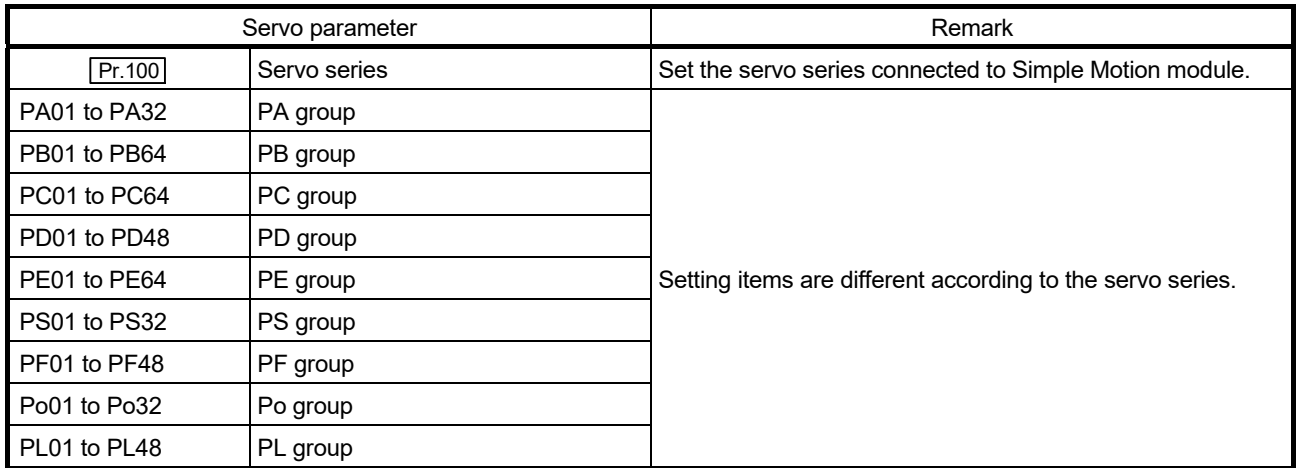

## 5.1.6 Setting items for positioning data

Positioning data must be set for carrying out any "major positioning control". The table below lists the items to be set for producing the positioning data.

One to 600 positioning data items can be set for each axis.

For details of the major positioning controls, refer to Chapter 9 "Major Positioning Control". For details of the individual setting items, refer to Section 5.3 "List of positioning data".

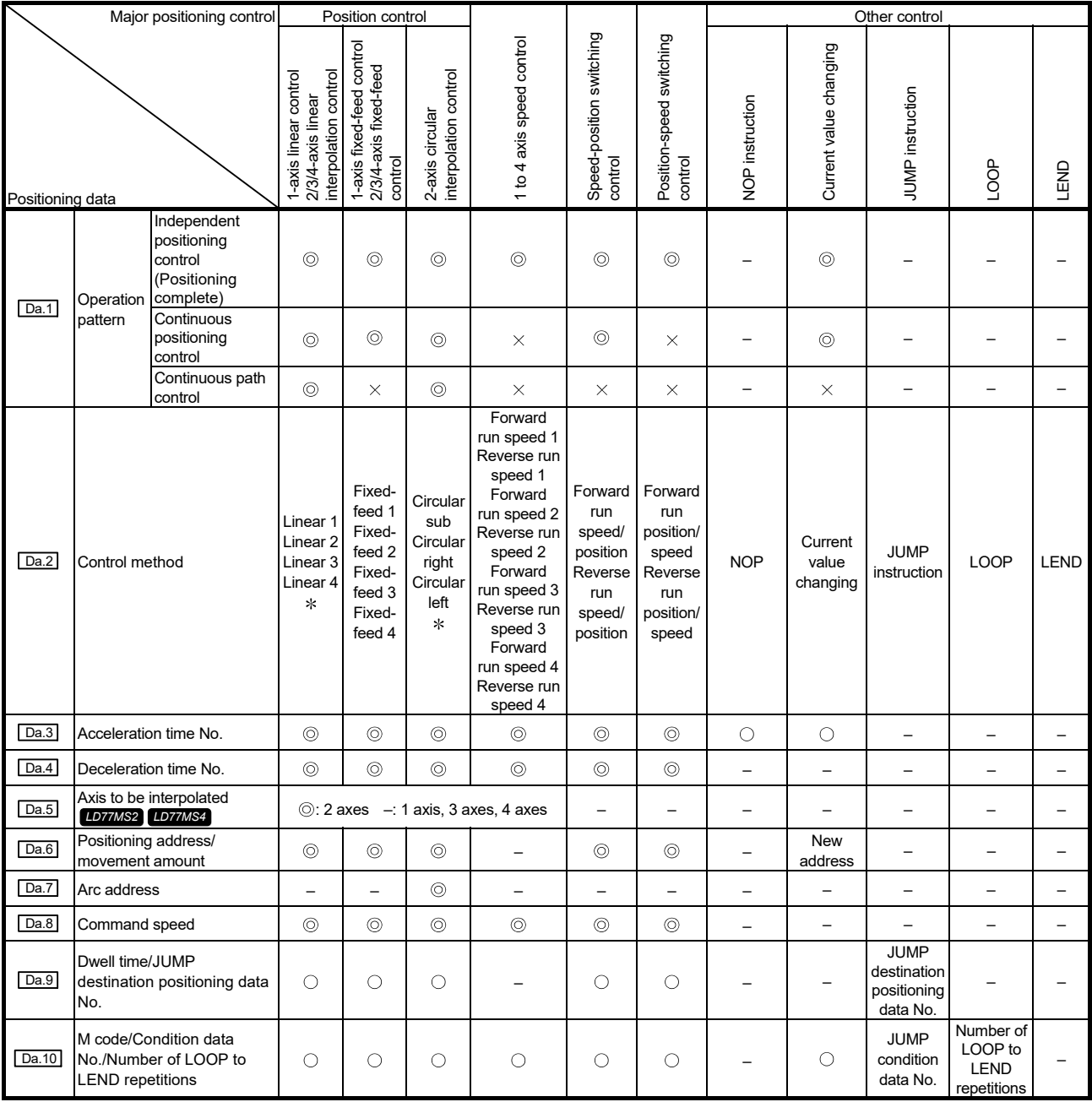

: Always set

 $\circlearrowright$  : Set as required ("-" when not required)

 $\times$ : Setting not possible (If set, the error "Continuous path control not possible" (error code: 516) will occur at start.)

– : Setting not required (When the value is the default value or within the setting range, there is no problem.)

: Two control systems are available: the absolute (ABS) system and incremental (INC) system.

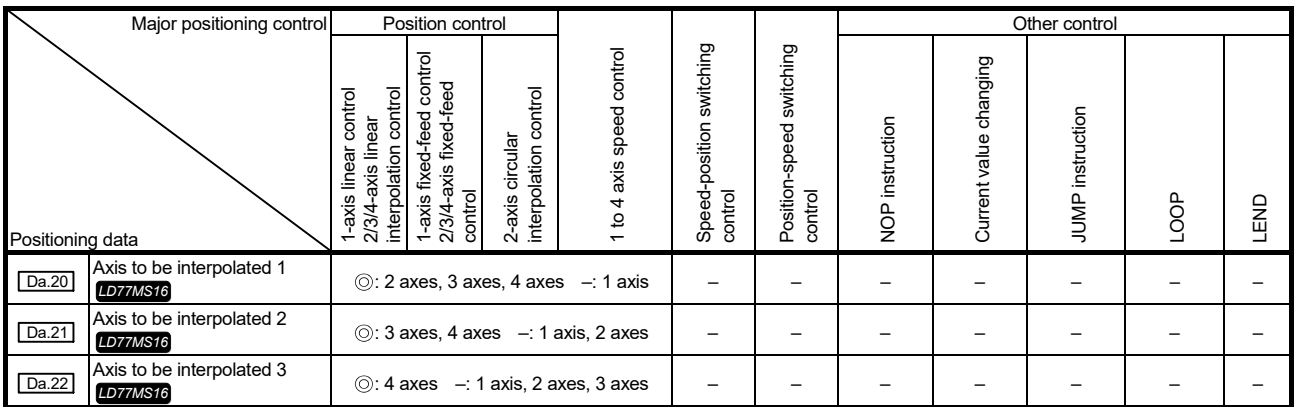

: Always set

 $\circ$  : Set as required ("-" when not required)

 $\times$ : Setting not possible (If set, the error "Continuous path control not possible" (error code: 516) will occur at start.)

– : Setting not required (When the value is the default value or within the setting range, there is no problem.)

: Two control systems are available: the absolute (ABS) system and incremental (INC) system.

**Checking the positioning data** 

 $\boxed{Da.1}$  to  $\boxed{Da.10}$ ,  $\boxed{Da.20}$  to  $\boxed{Da.22}$  are checked at the following timings:

• Startup of a positioning operation

## 5.1.7 Setting items for block start data

The "block start data" must be set when carrying out "high-level positioning control". The setting items for the "block start data" are shown below.

Up to 50 points of "block start data" can be set for each axis.

Refer to Chapter 10 "High-Level Positioning Control" for details on the "high-level positioning control", and to Section 5.4 "List of block start data" for details on each setting item.

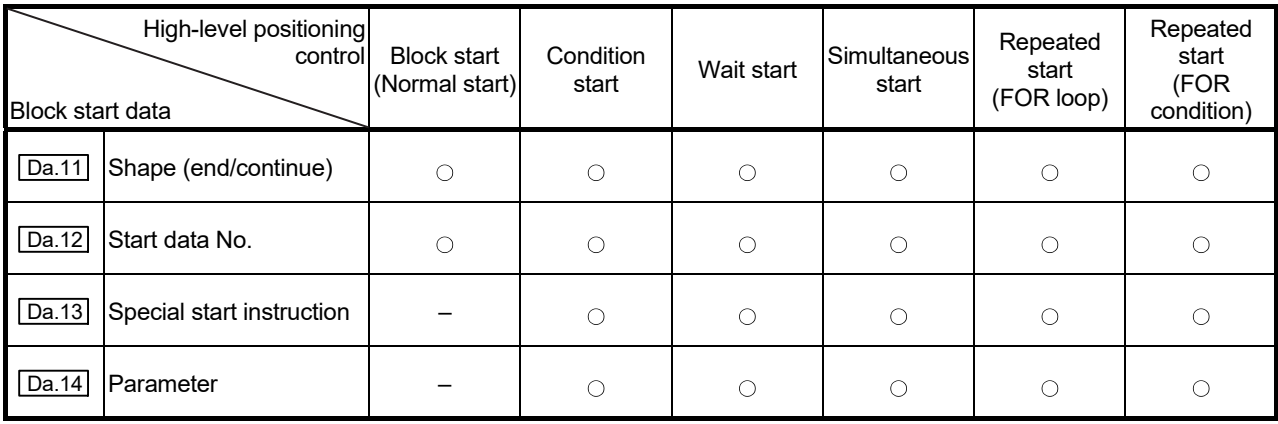

: Set as required ("–" when not required)

– : Setting not required (When the value is the default value or within the setting range, there is no problem.)

**Checking the block start data** 

 $\sqrt{\frac{Da.11}{Da.14}}$  to  $\sqrt{\frac{Da.14}{Da.14}}$  are checked with the following timing.

• When "Block start data" starts

## 5.1.8 Setting items for condition data

When carrying out "high-level positioning control" or using the JUMP instruction in the "major positioning control", the "condition data" must be set as required. The setting items for the "condition data" are shown below.

Up to 10 "condition data" items can be set for each axis.

Refer to Chapter 10 "High-Level Positioning Control" for details on the "high-level positioning control", and to Section 5.5 "List of condition data" for details on each setting item.

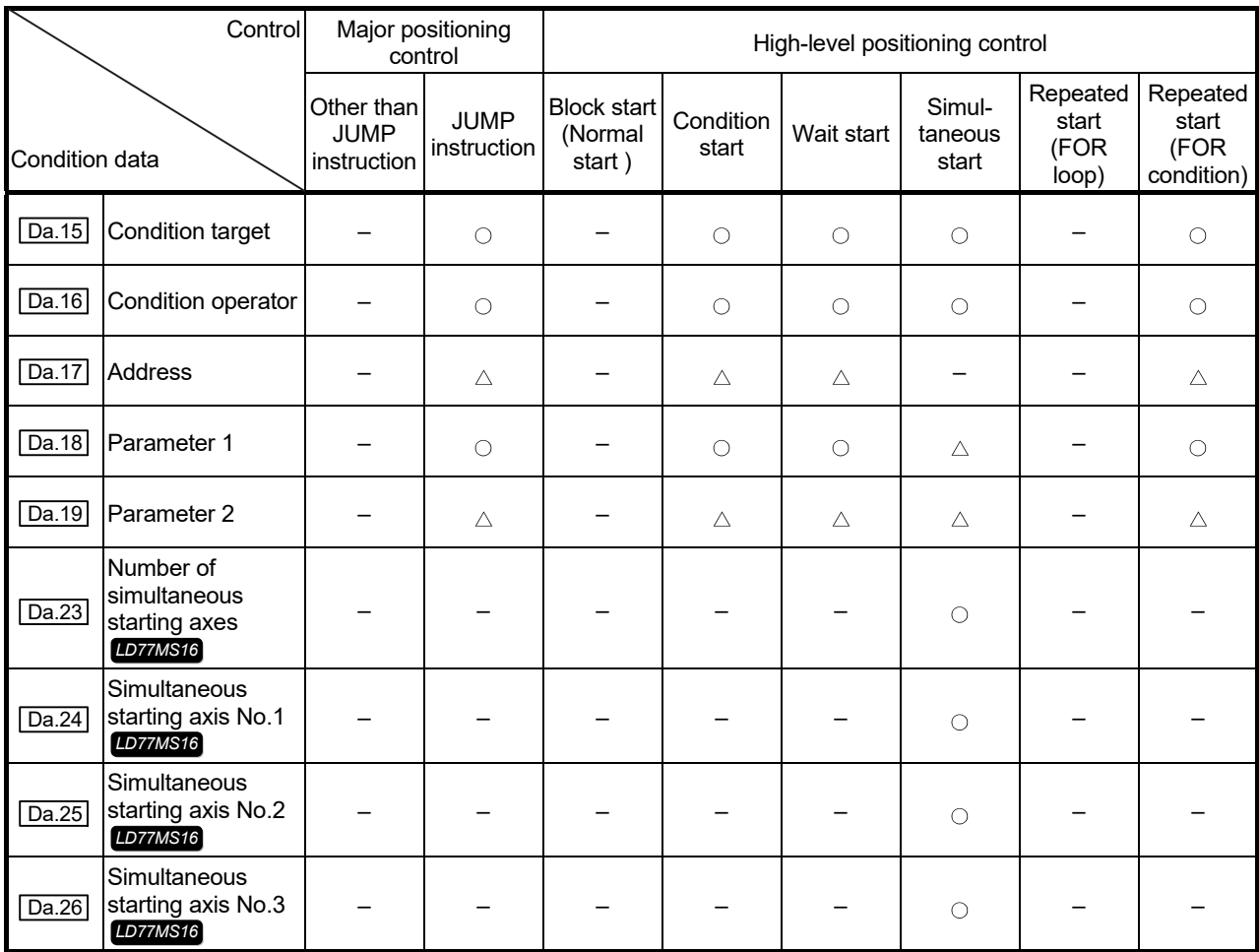

: Set as required ("–" when not required)

 $\triangle$ : Setting limited

– : Setting not required (When the value is the default value or within the setting range, there is no problem.)

**Checking the condition data** 

Da.15 to  $\boxed{Da.19}$ ,  $\boxed{Da.23}$  to  $\boxed{Da.26}$  are checked with the following timing.

• When "Block start data" starts

• When "JUMP instruction" starts

## 5.1.9 Types and roles of monitor data

The monitor data area in the buffer memory stores data relating to the operating state of the positioning system, which are monitored as required while the positioning system is operating.

The following data are available for monitoring.

• System monitoring:

Monitoring of the specification and operation history of Simple Motion module (system monitor data  $[Md.1]$  to  $[Md.19]$ ,  $[Md.50]$  to  $[Md.59]$ ,  $[Md.61]$ ,  $[Md.130]$  to Md.135 )

• Axis operation monitoring:

Monitoring of the current position and speed, and other data related to the movements of axes (axis monitor data  $\boxed{\text{Md}.20}$  to  $\boxed{\text{Md}.48}$ ,  $\boxed{\text{Md}.100}$  to  $\boxed{\text{Md}.116}$ , Md.120 to [Md.125], [Md.500], [Md.502])

## [1] Monitoring the system

#### **Monitoring the positioning system operation history**

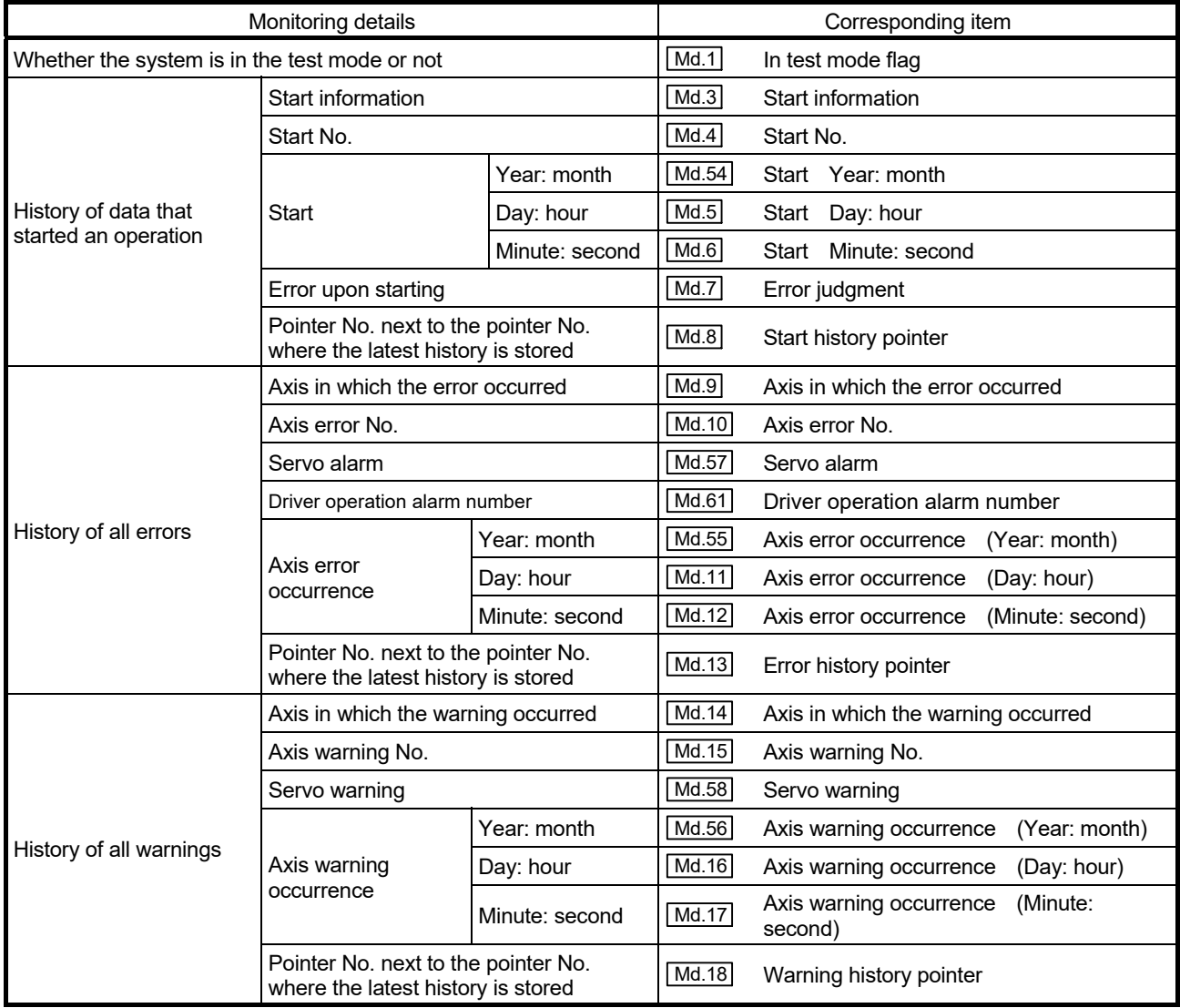

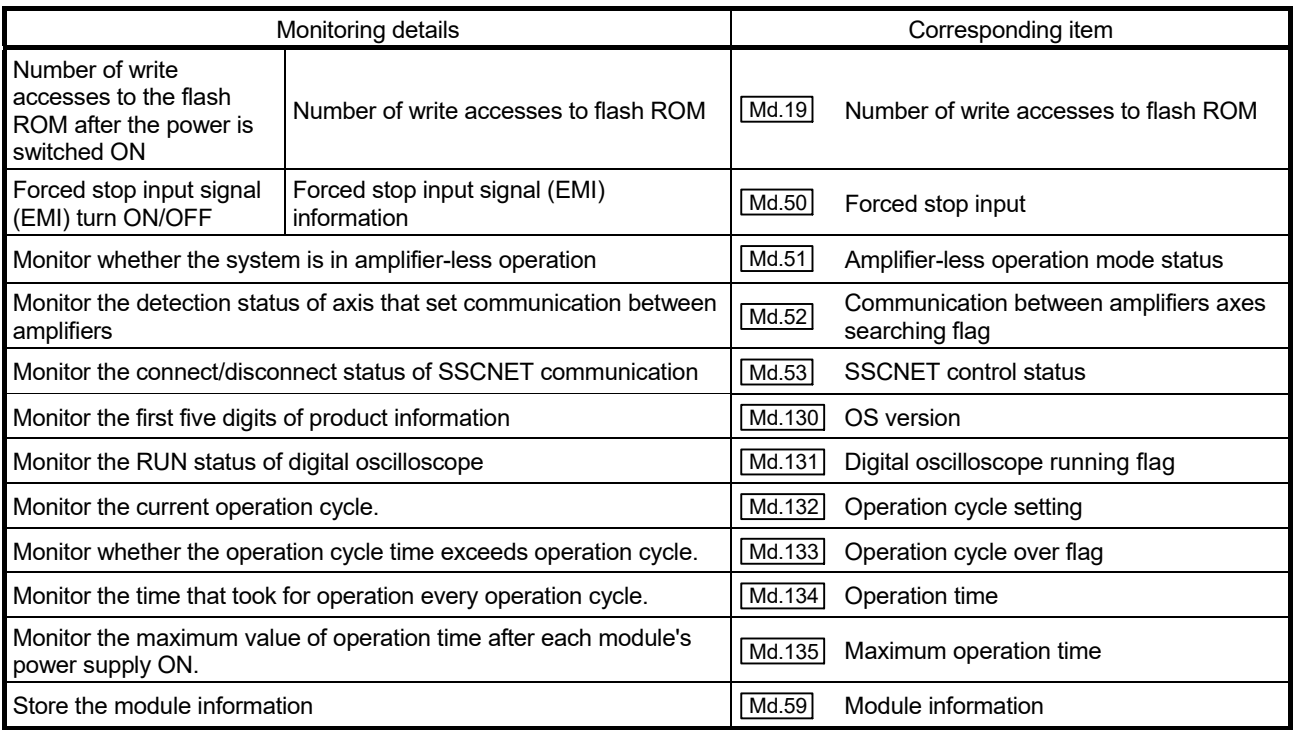

# [2] Monitoring the axis operation state

# **Monitoring the position**

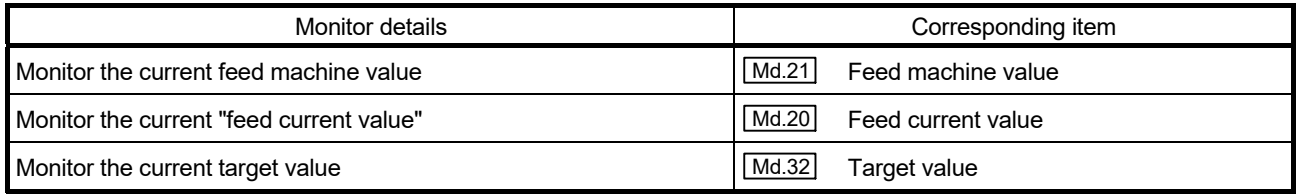

# **Monitoring the speed**

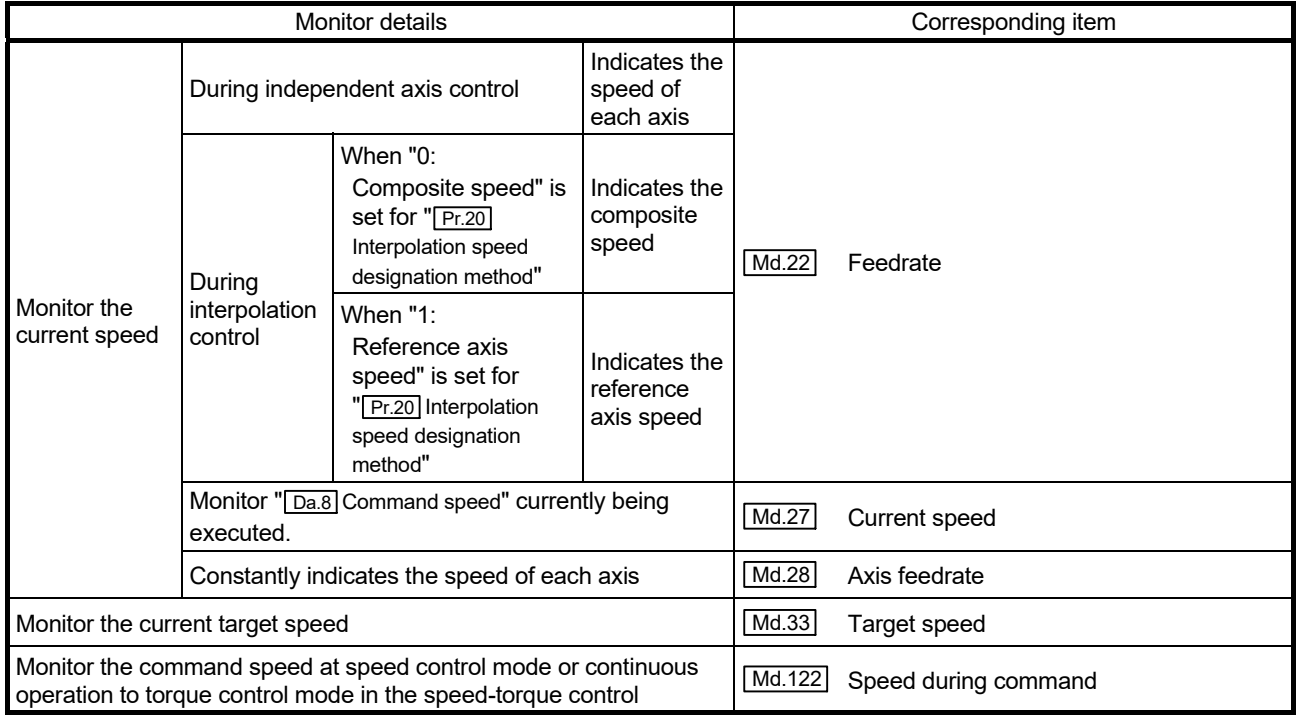

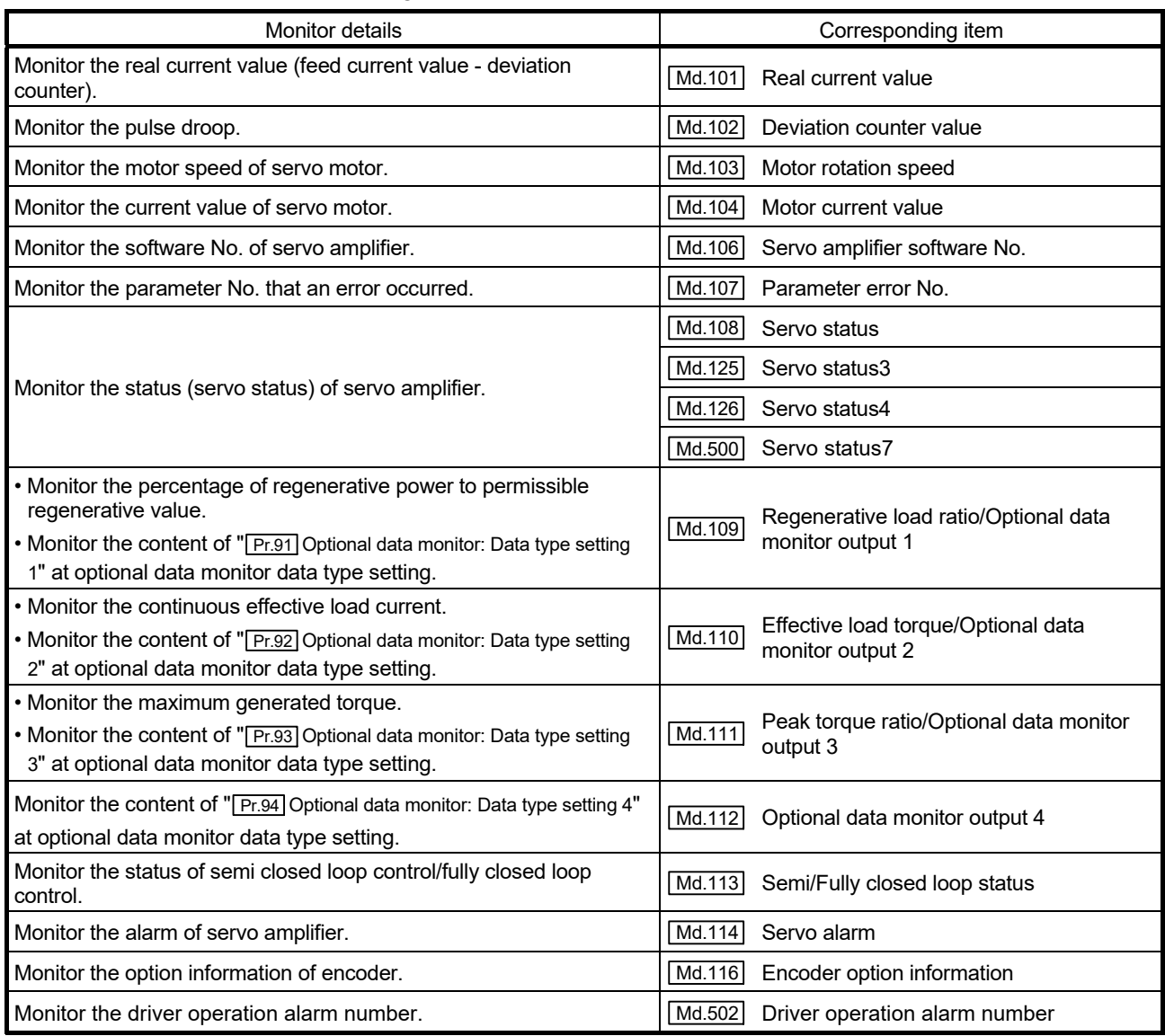

## **Monitoring the status of servo amplifier**

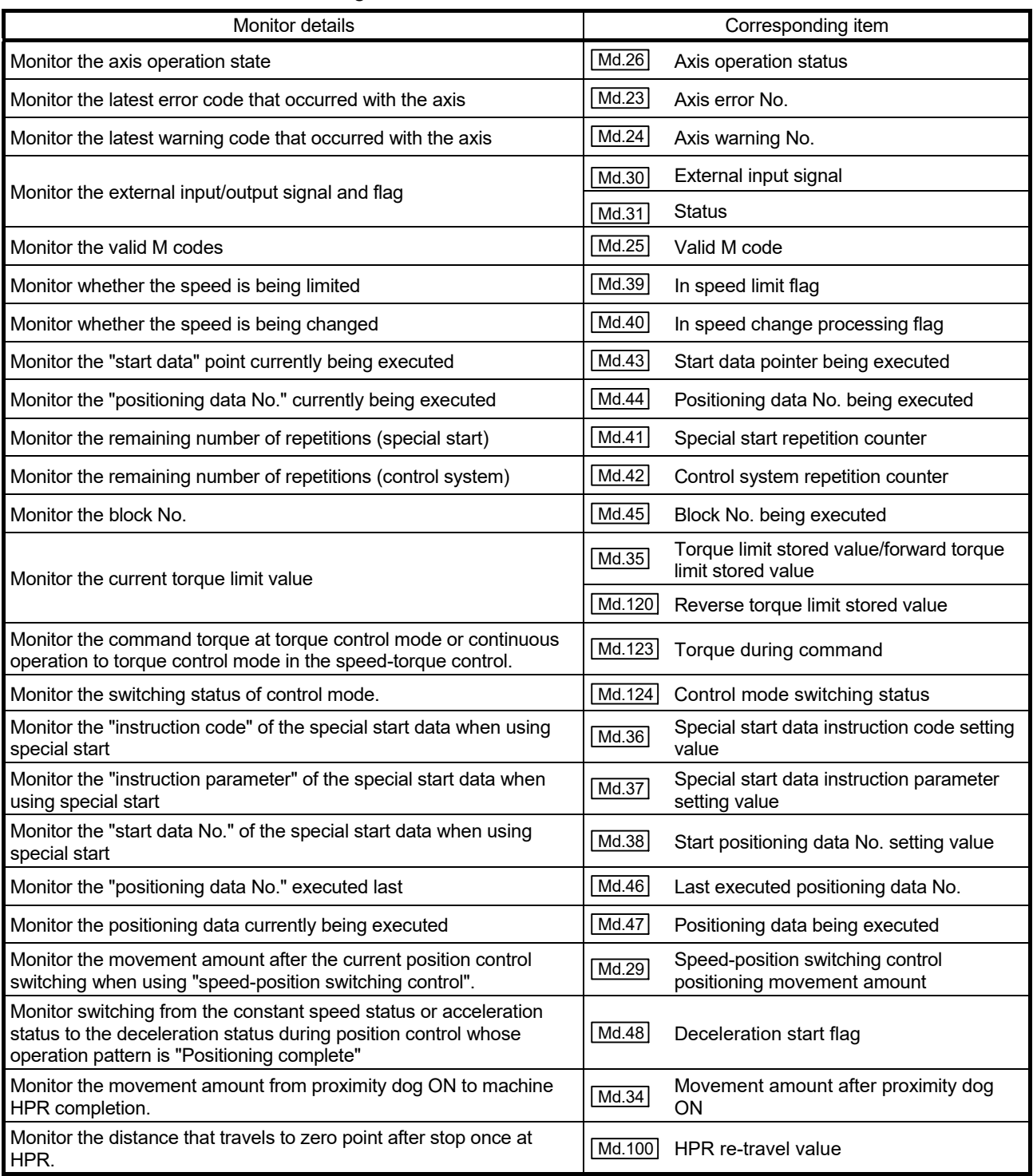

# **Monitoring the state**

## 5.1.10 Types and roles of control data

Operation of the positioning system is achieved through the execution of necessary controls. (Data required for controls are given through the default values when the power is switched ON, which can be modified as required by the sequence program.) Items that can be controlled are described below.

• Controlling the system data :

Setting and resetting "setting data" of Simple Motion module (system control data Cd.1, Cd.2, Cd.47)

• Controlling the operation :

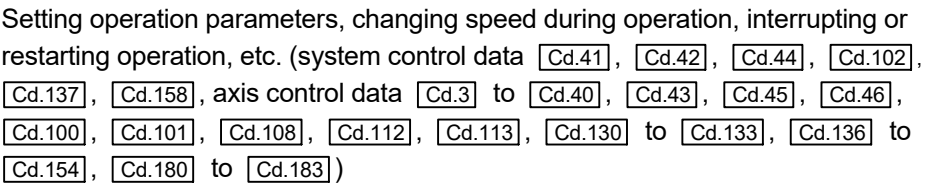

## [1] Controlling the system data

Setting and resetting the setting data

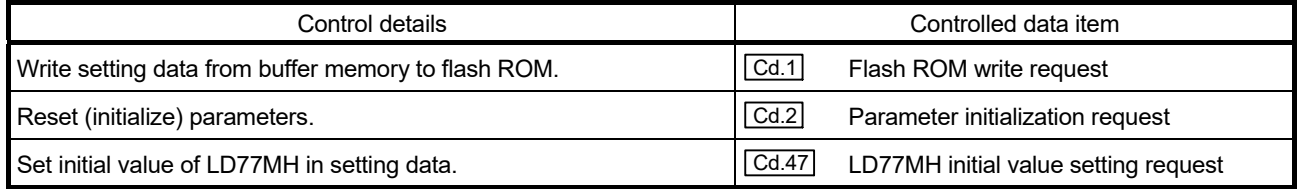

# [2] Controlling the operation

# Controlling the operation

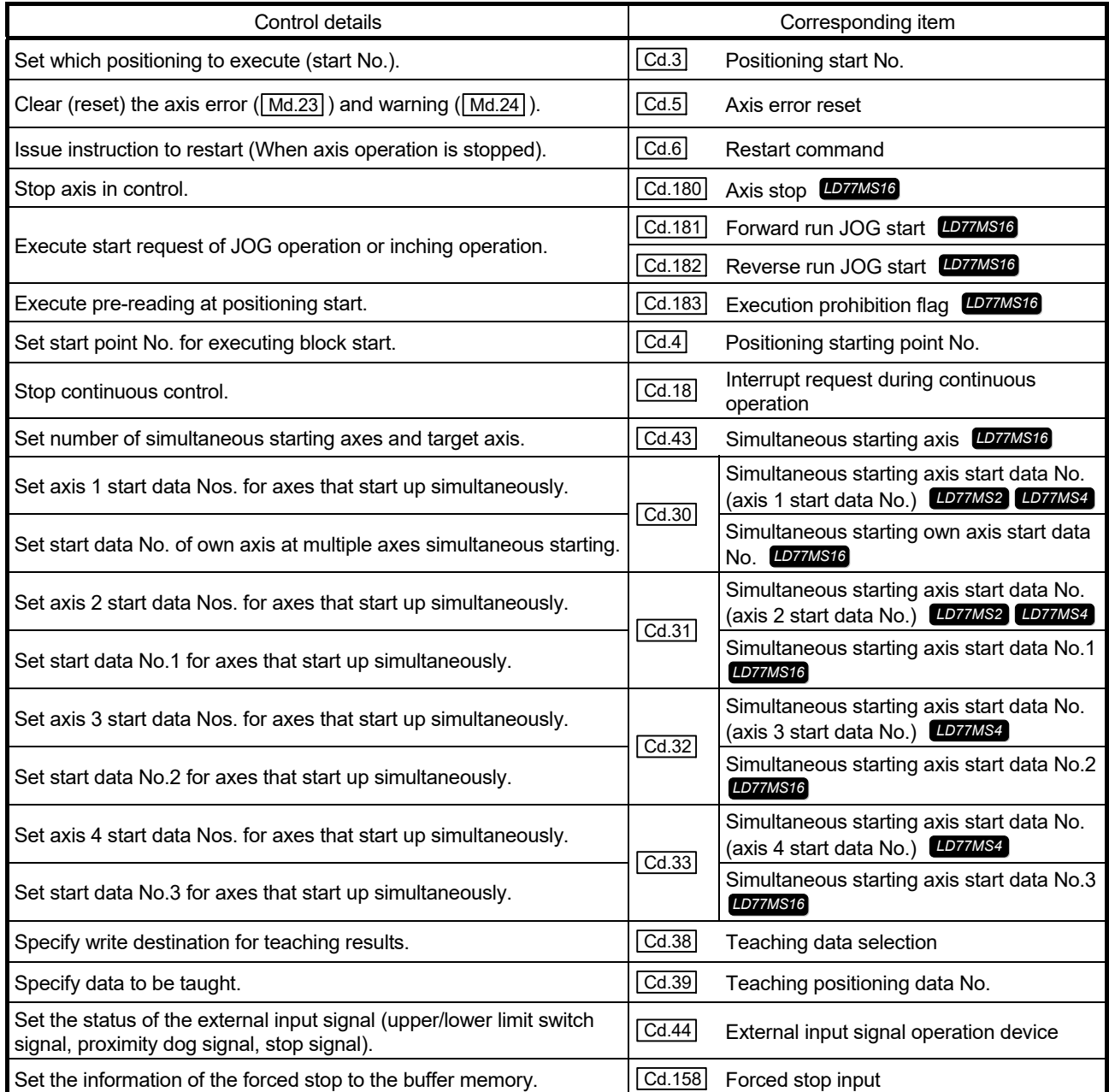

# **Controlling operation per step**

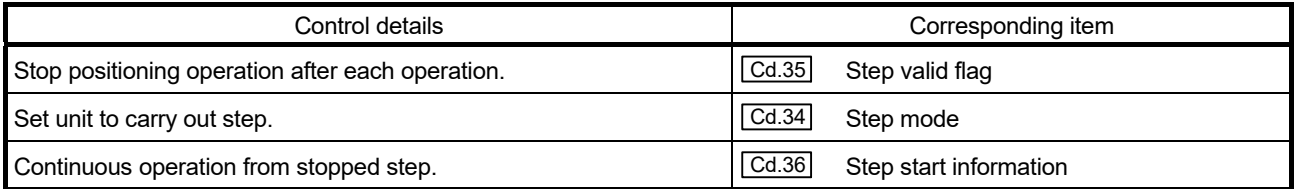

## Controlling the speed

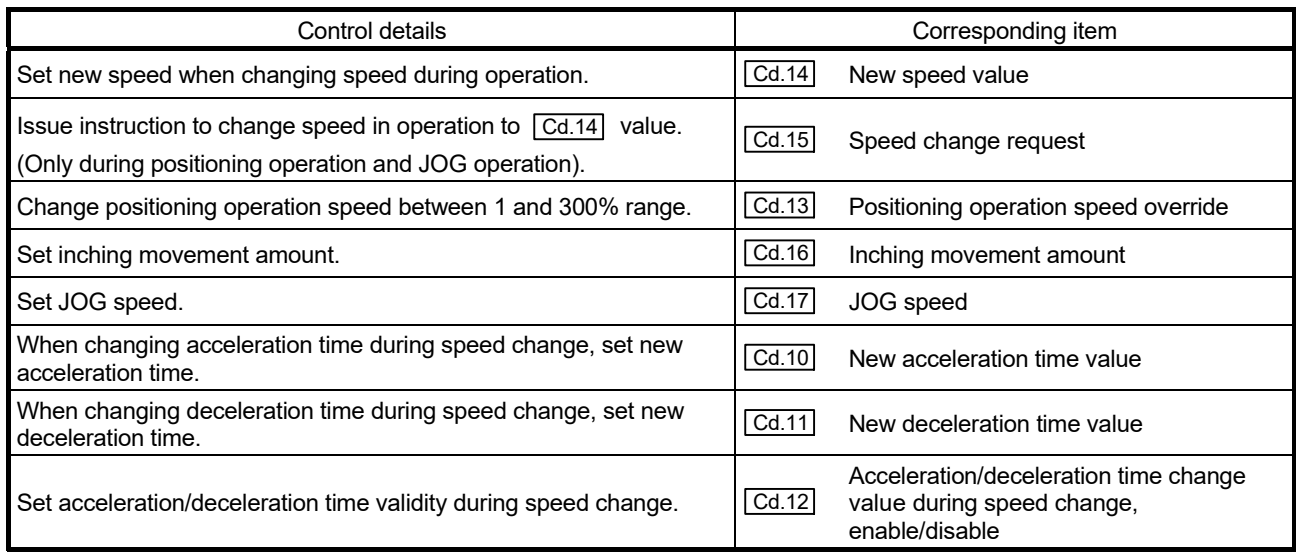

**Change operation mode** 

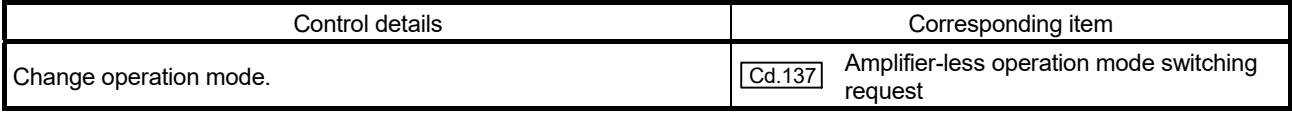

# **Making settings related to operation**

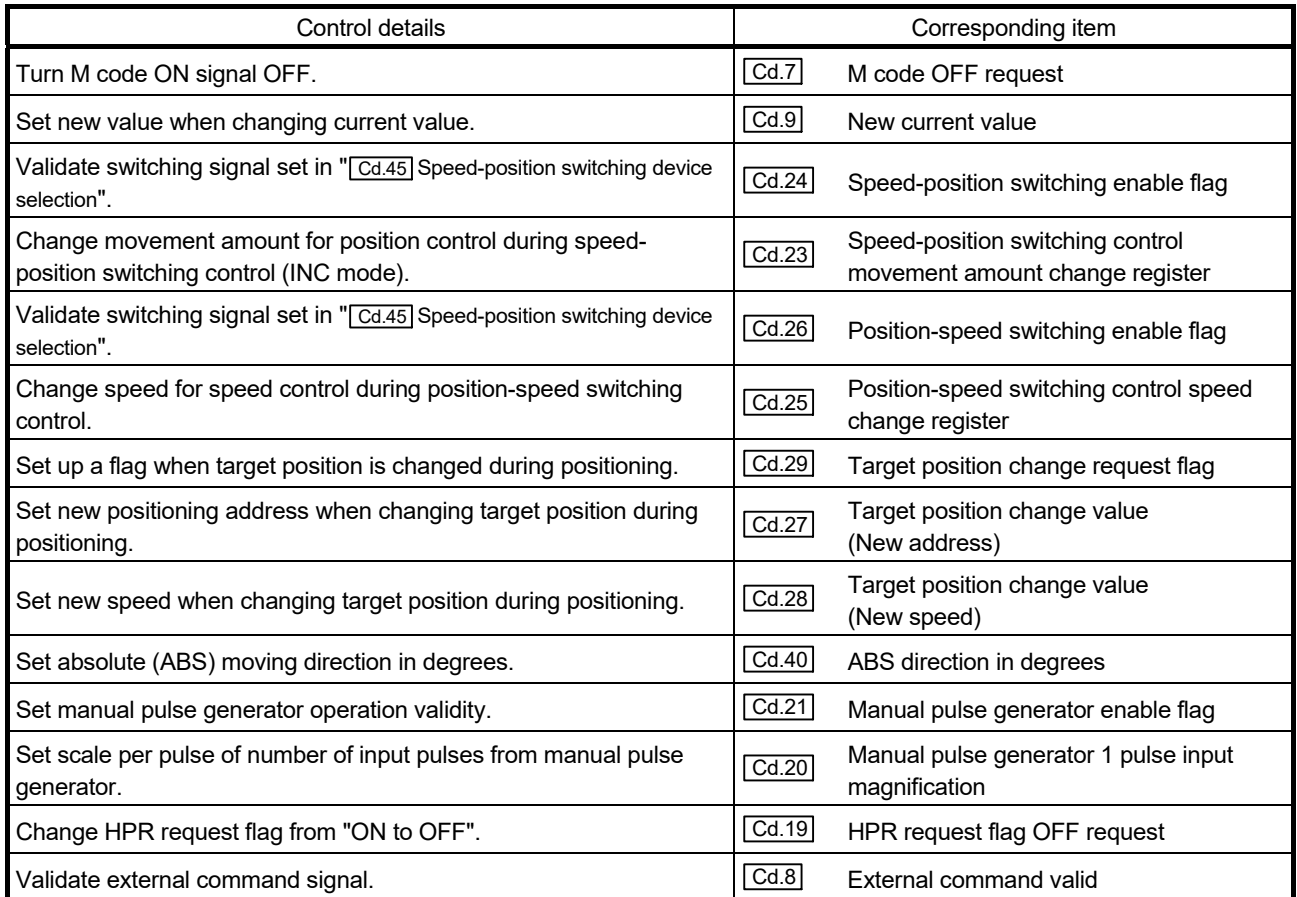

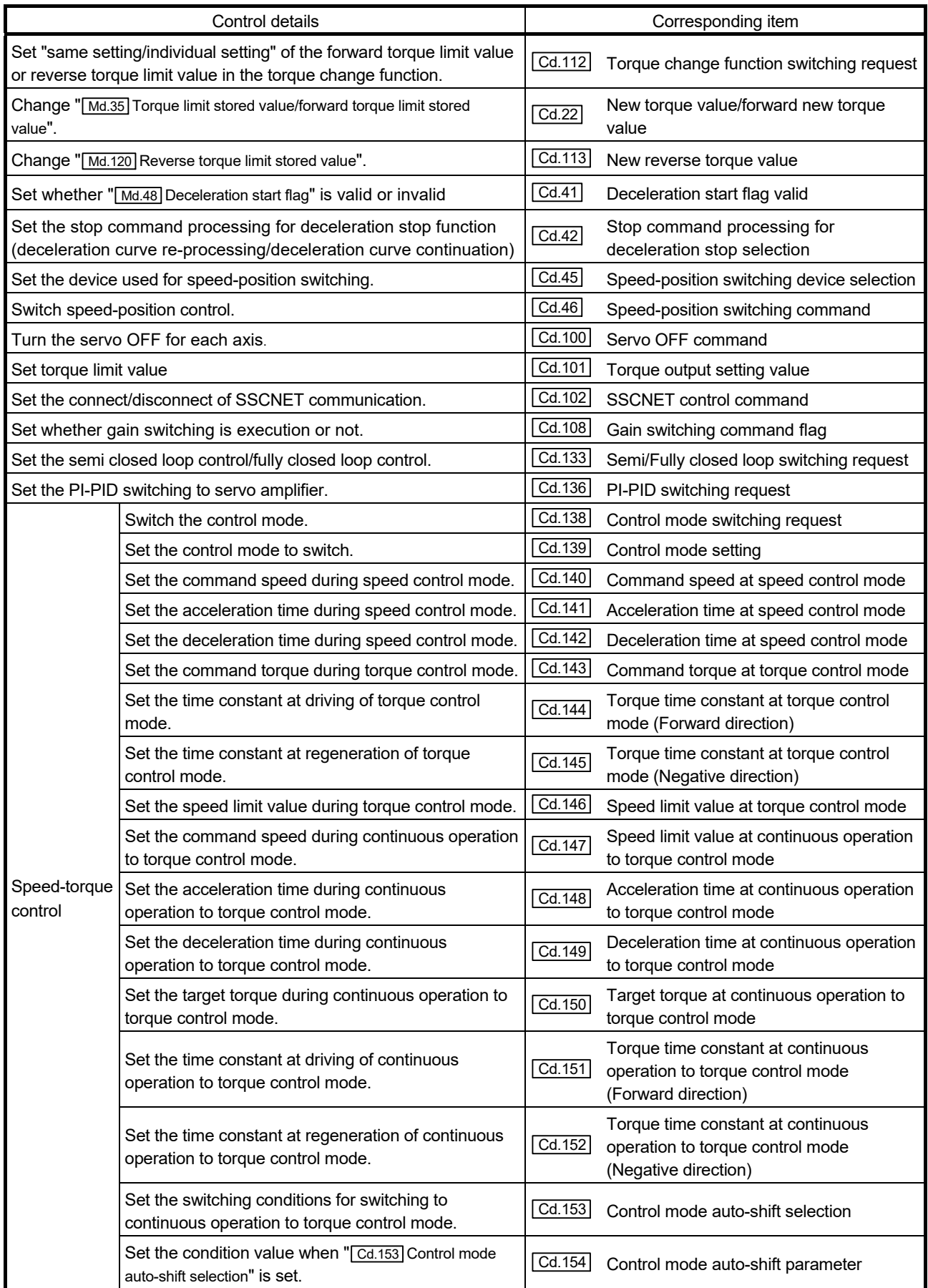

## 5.2 List of parameters

The setting items of the setting data are explained in this section.

• Guide to buffer memory address

In the buffer memory address, "n" in "1+150n", etc. indicates a value corresponding to axis No. such as the following table.

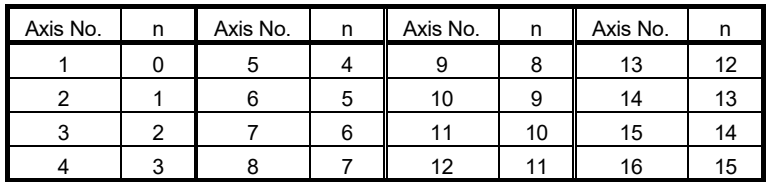

(Note-1): Calculate as follows for the buffer memory address corresponding to each axis. (Example) For axis No. 16

1+150n ( $Pr.4$  Unit magnification (AM))=1+150 $\times$ 15=2251

(Note-2): The range from axis No.1 to 2 (n=0 to 1) is valid in the LD77MS2.

(Note-3): The range from axis No.1 to 4 (n=0 to 3) is valid in the LD77MS4.

For the valid timing of each parameter, refer to "7.1.1 Configuration and roles of LD77MS memory".

## 5.2.1 Basic parameters 1

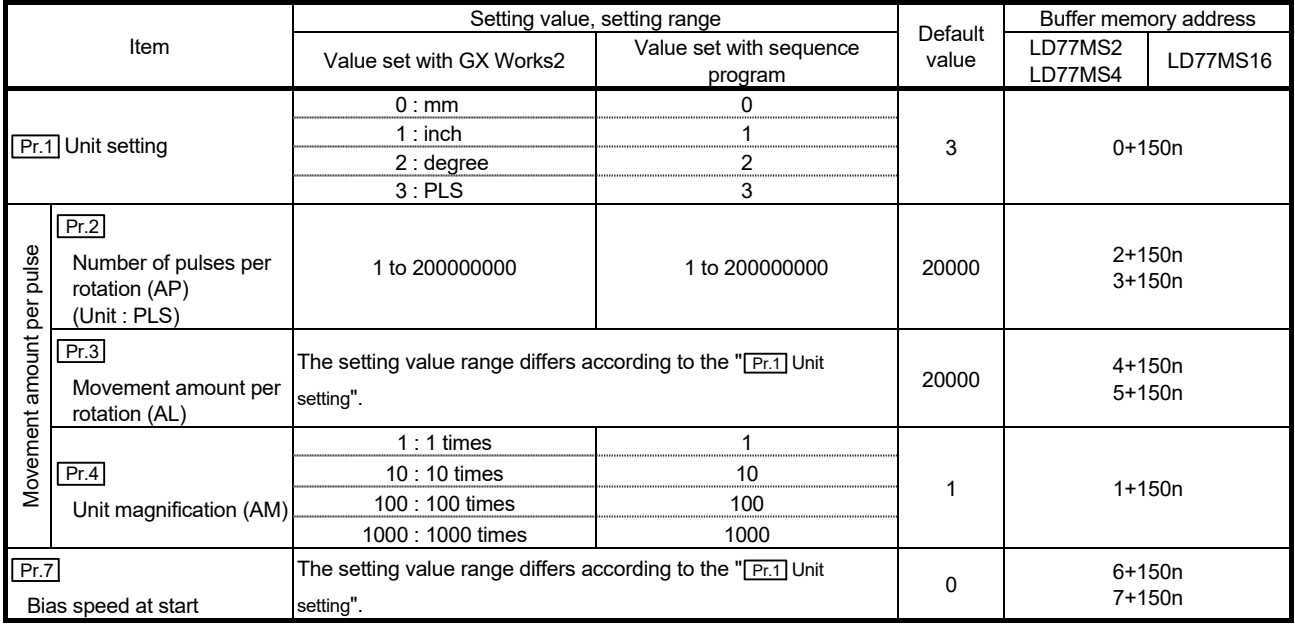

n: Axis No.-1

## Pr.1 Unit setting

Set the unit used for defining positioning operations. Choose from the following units depending on the type of the control target: mm, inch, degree, or PLS. Different units can be defined for different axes.

- (Example) Different units (mm, inch, degree, and PLS) are applicable to different systems:
	- mm or inch ..... X-Y table, conveyor (Select mm or inch depending on the machine specifications.)
	- degree ............ Rotating body (360 degrees/rotation)
	- PLS ................. X-Y table, conveyor
- : When you change the unit, note that the values of other parameters and data will not be changed automatically.

After changing the unit, check if the parameter and data values are within the allowable range.

Set "degree" to exercise speed-position switching control (ABS mode).

Pr.2 to Pr.4 Electronic gear (Movement amount per pulse)

Mechanical system value used when the Simple Motion module performs positioning control.

The settings are made using  $\lceil \frac{Pr.2}{Pr.4} \rceil$ .

The electronic gear is expressed by the following equation.

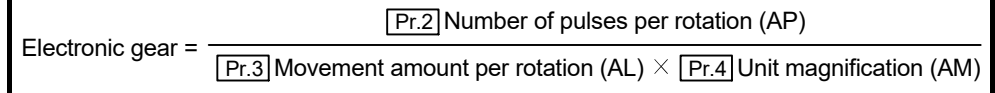

: When positioning has been performed, an error (mechanical system error) may be produced between the specified movement amount and the actual movement amount. (Refer to Section 13.3.2 "Electronic gear function".)

## POINT

(1) Set the electronic gear within the following range.

If the value outside the setting range is set, the error "Outside electronic gear setting range" (error code: 907) will occur.

0.001 ≤ Electronic gear  $\left(\frac{AP}{AL \times AM}\right)$  ≤ 320000

- : For the movement amount per rotation (AL) which is used for the calculation of the electronic gear above, convert into the unit shown in the "Value set with sequence program" of the table in " Pr.3 Movement amount per rotation (AL)" and " Pr.4 Unit magnification (AM)".
- (2) The result of below calculation (round up after decimal point) is a minimum pulse when the feed current value is updated at follow-up processing. (The movement amount for droop pulse is reflected as the feed current value when the droop pulse becomes more than above calculated value in pulse unit of motor end.)

 $[Pr.2]$  Number of pulses per rotation (AP)  $\div$  ( $[Pr.3]$  Movement amount per rotation (AL)

- $\times$  Pr.4 Unit magnification (AM))[PLS]
- Refer to Section 13.8.2 for the follow-up processing.

#### (Example)

• When an error does not occur

In the case of AP = 4194304 [PLS], AL = 2000000 [ $\times$  10<sup>-5</sup> degree], and AM = 1, the value is within the range as follows.

$$
Electronic gear = \frac{AP}{AL \times AM} = \frac{4194304}{2000000 \times 1}
$$

 $AL \times AM =$  $\frac{1}{2000000000000}$  = 2.097152

• When an error occurs

In the case of AP = 4194304 [PLS], AL = 10 [ $\times$  10<sup>-1</sup> µm], and AM = 1, the value is out of the range as follows.

Electronic gear  $=$   $\frac{AP}{AL \times}$  $AL \times AM =$ 4194304  $\overline{10 \times 1}$  = 419430.4

## Pr.2 Number of pulses per rotation (AP)

Set the number of pulses required for a complete rotation of the motor shaft. If you are using the Mitsubishi servo amplifier MR-J4(W)-B/MR-JE-B(F)/MR-J3(W)- B, set the value given as the "resolution per servomotor rotation" in the speed/position detector specifications.

Number of pulses per rotation (AP) = Resolution per servomotor rotation

 $[Pr.3]$  Movement amount per rotation (AL),  $[Pr.4]$  Unit magnification (AM)

The amount how the workpiece moves with one motor rotation is determined by the mechanical structure.

If the worm gear lead (μm/rev) is PB and the deceleration rate is 1/n, then

Movement amount per rotation (AL) =  $PB \times 1/n$ 

However, the maximum value that can be set for this "movement amount per rotation (AL)" parameter is 20000000.0μm (20m). Set the "movement amount per rotation (AL)" as shown below so that the "movement amount per rotation (AL)" does not exceed this maximum value.

Movement amount per rotation (AL)

 $=$  PB  $\times$  1/n

- = Movement amount per rotation (AL)  $\times$  Unit magnification (AM)
- Note) The unit magnification (AM) is a value of 1, 10, 100 or 1000. If the "PB  $\times$ 1/n" value exceeds 20000000.0μm (20m), adjust with the unit magnification so that the "movement amount per rotation (AL) " does not exceed 20000000.0μm (20m).

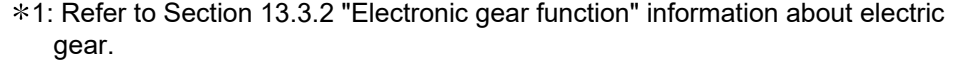

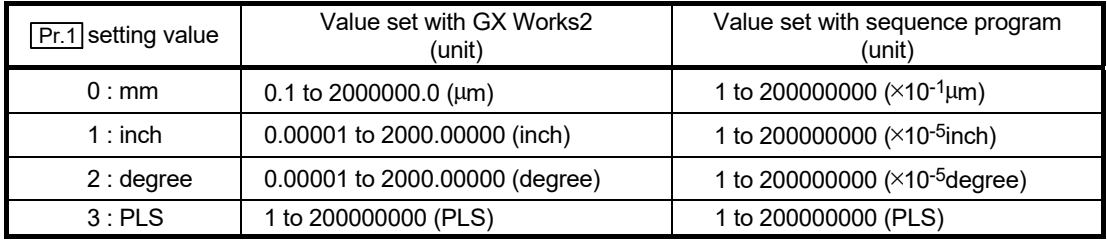

## Pr.7 Bias speed at start

Set the bias speed (minimum speed) upon starting. When using a stepping motor, etc., set it to start the motor smoothly. (If the motor speed at start is low, the stepping motor does not start smoothly.)

The specified "bias speed at start" will be valid during the following operations:

- Positioning operation
- HPR operation
- JOG operation

Set the value that the bias speed should not exceed " Pr.8 Speed limit value".

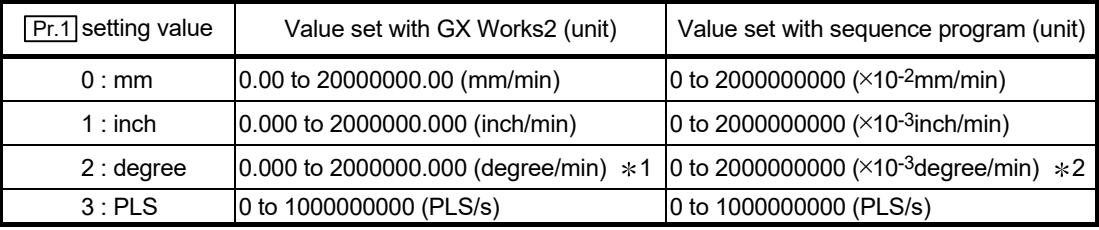

1: Range of speed limit value when " Pr.83 Speed control 10 x multiplier setting for degree axis" is set to valid: 0.00 to 20000000.00 (degree/min)

2: Range of speed limit value when " Pr.83 Speed control 10 x multiplier setting for degree axis" is set to valid: 0 to 2000000000 (×10-2degree/min)

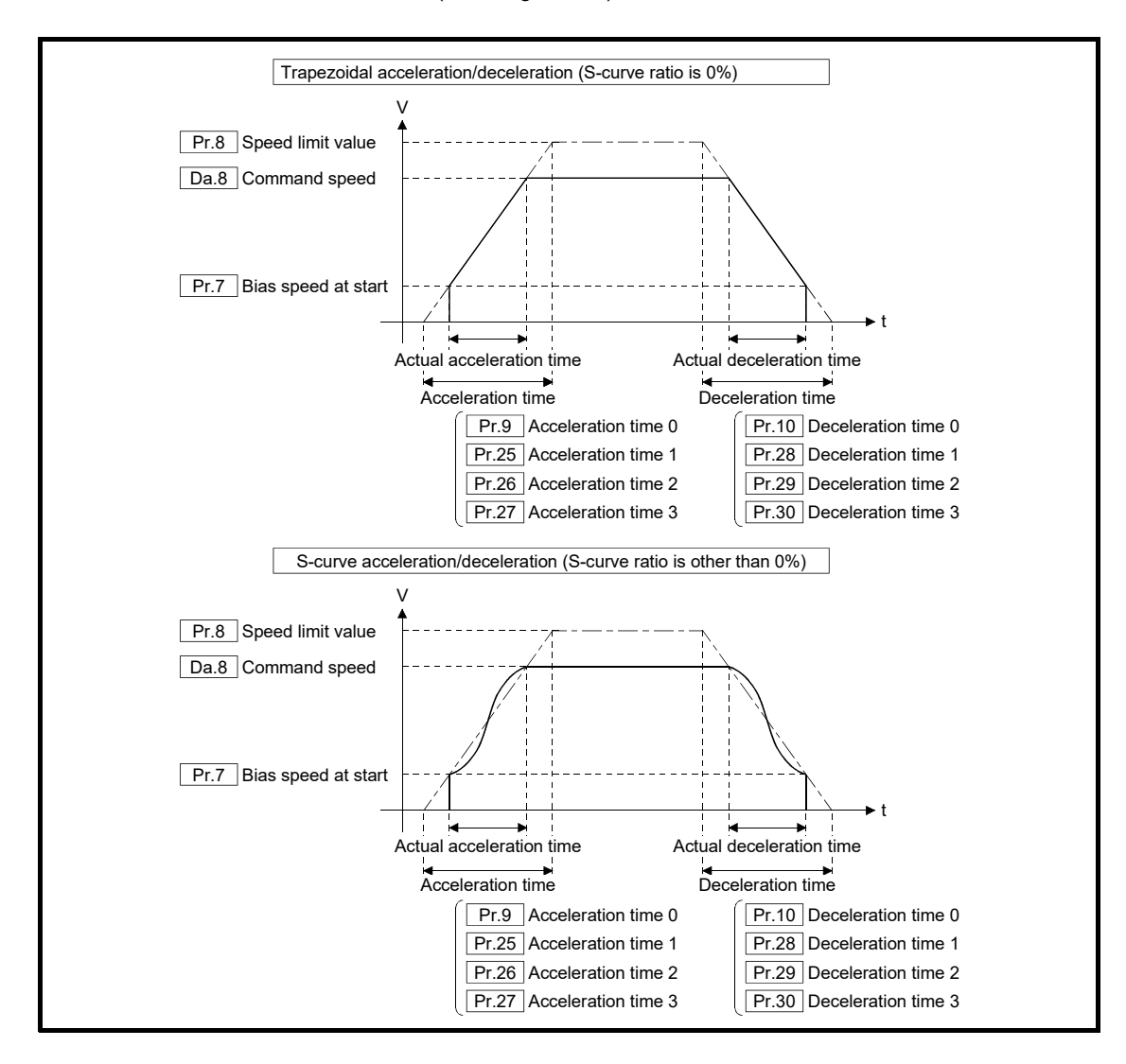

## POINT

For the 2-axis or more interpolation control, the bias speed at start is applied by the setting of " Pr.20 Interpolation speed designation method".

- "0: Composite speed" : Bias speed at start set to the reference axis is applied to the composite command speed.
- "1: Reference axis speed": Bias speed at start is applied to the reference axis.

#### (1) Precautionary notes

- (a)  $\sqrt{\frac{P_{r}}{P_{r}}P_{r}}$  Bias speed at start" is valid regardless of motor type. Set "0" when using the motor other than the stepping motor. Otherwise, it may cause vibration or impact even though an error does not occur.
- (b) Set " $\overline{Pr.7}$  Bias speed at start" according to the specification of stepping motor driver. If the setting is outside the range, it may cause the following troubles by rapid speed change or overload.
	- Stepping motor steps out.
	- An error occurs in the stepping motor driver.
- (c) In synchronous control, when " $\boxed{\text{Pr.7}}$  Bias speed at start" is set to the servo input axis, the bias speed at start is applied to the servo input axis. Note that the unexpected operation might be generated to the output axis.
- (d) Set  $\sqrt{\frac{Pr}{r}}$  Bias speed at start" within the following range.

"| Pr.8 Speed limit value" >= "| Pr.46 | HPR speed" >= "| Pr.47 Creep speed" >= "| Pr.7 Bias speed at start"

- (e) If following data are less than  $\sqrt{Pr.7}$  Bias speed at start", the warning "Below bias speed" (warning code: 114) will occur, and it will operate at " Pr.7 Bias speed at start".
	- " Da.8 Command speed" of positioning data
	- "[Da.8] Command speed" of next point for continuous path control
	- $\cdot$  " $\sqrt{\frac{Cd.14}{Cd.14}}$  New speed value" for speed change function
- (f) When using S-curve acceleration/deceleration processing and bias speed at start together, S-curve acceleration/deceleration processing is carried out based on the acceleration/deceleration time set by user, " Pr.8 Speed limit value" and " $\sqrt{P_{r,35}}$  S-curve ratio" (1 to 100%) in the section of acceleration/deceleration from bias speed at start to command speed.

## 5.2.2 Basic parameters 2

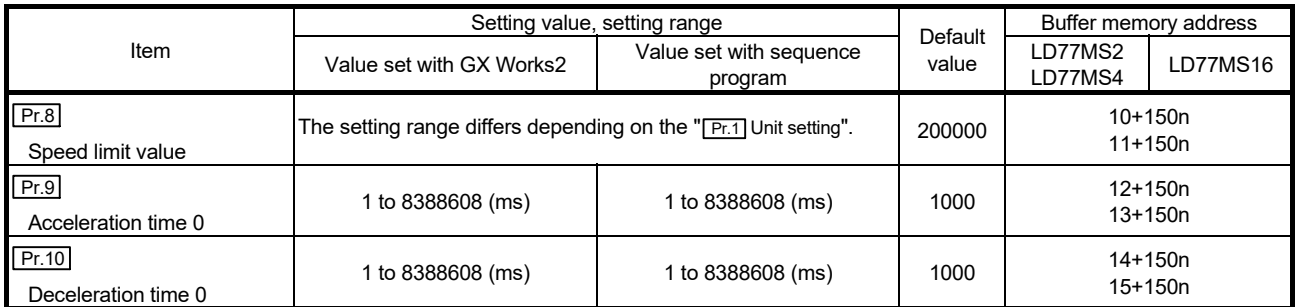

n: Axis No.-1

## Pr.8 Speed limit value

Set the maximum speed during positioning, HPR and speed-torque operations.

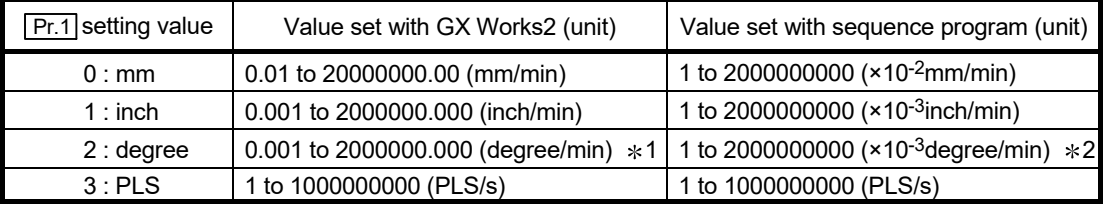

1: Range of speed limit value when " Pr.83 Speed control 10 x multiplier setting for degree axis" is set to valid: 0.01 to 20000000.00 (degree/min).

\*2: Range of speed limit value when "  $Pr.83$  Speed control 10 x multiplier setting for degree axis" is set to valid: 1 to 2000000000  $(\times 10^{-2}$  degree/min)

## Pr.9 Acceleration time 0, Pr.10 Deceleration time 0

"[Pr.9] Acceleration time 0" specifies the time for the speed to increase from zero to the " $\sqrt{Pr.B}$  Speed limit value" (" $\sqrt{Pr.B1}$  JOG speed limit value" at JOG operation control). " Pr.10 Deceleration time 0" specifies the time for the speed to decrease from the " Pr.8 Speed limit value" (" Pr.31 JOG speed limit value" at JOG operation control) to zero.

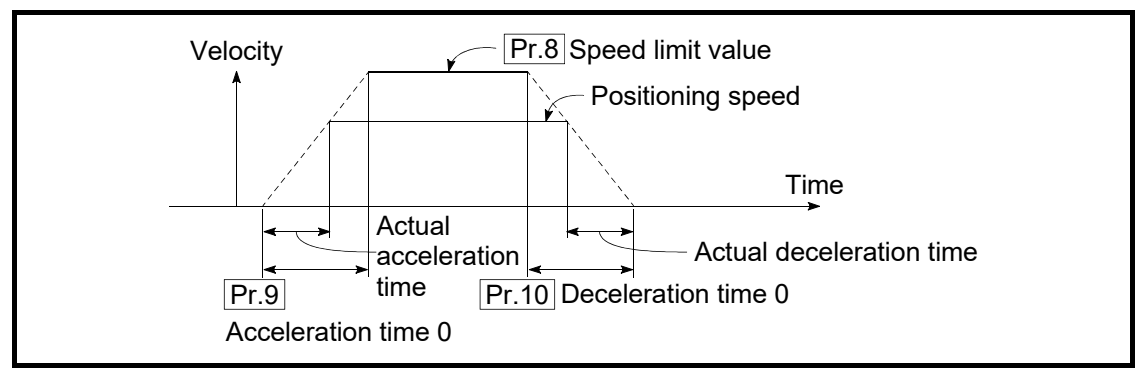

1) If the positioning speed is set lower than the parameter-defined speed limit value, the actual acceleration/deceleration time will be relatively short. Thus, set the maximum positioning speed equal to or only a little lower than the parameter-defined speed limit value.

- 2) These settings are valid for HPR, positioning and JOG operations.
- 3) When the positioning involves interpolation, the acceleration/deceleration time defined for the reference axis is valid.

# 5.2.3 Detailed parameters 1

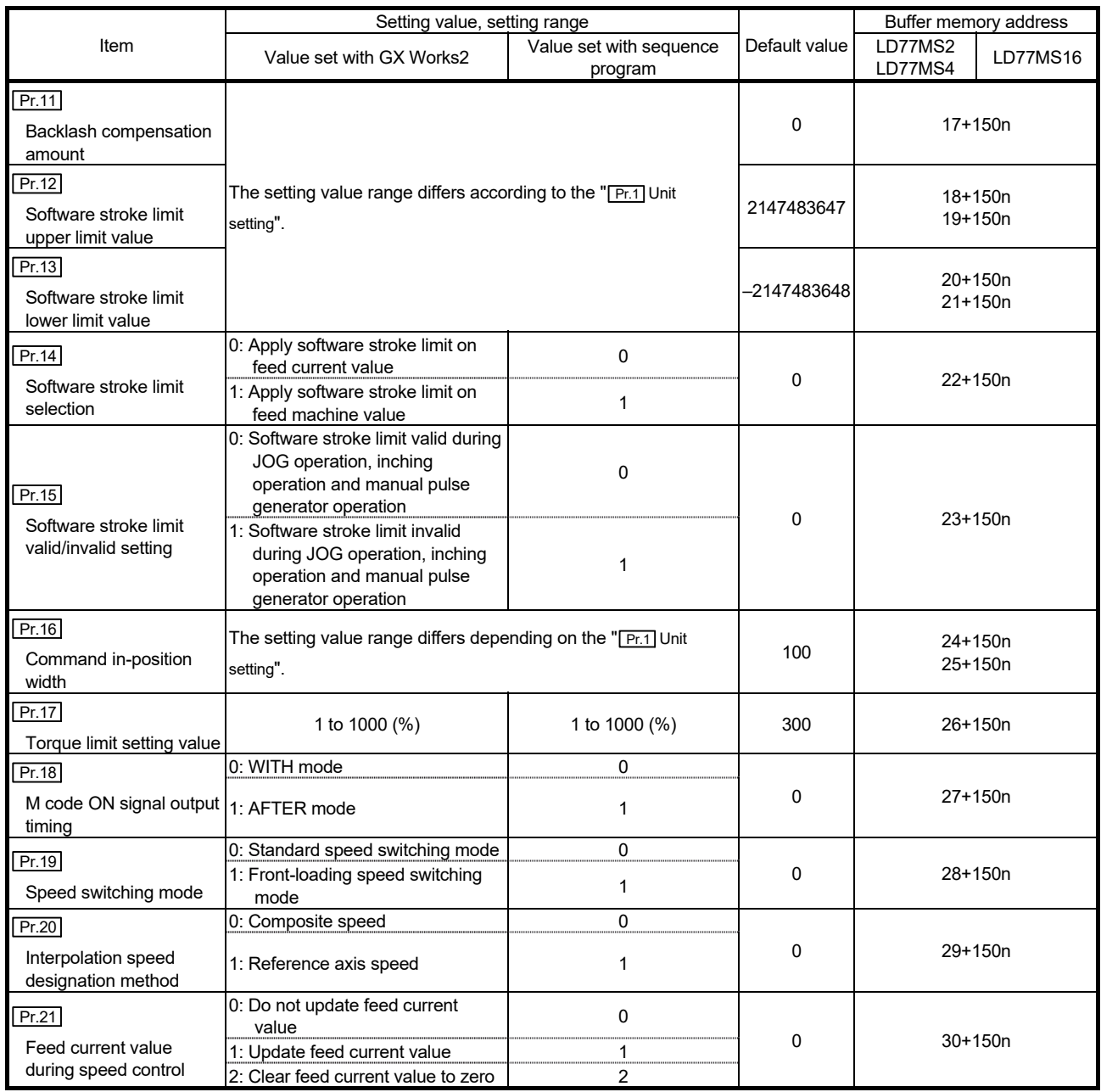

n: Axis No.-1

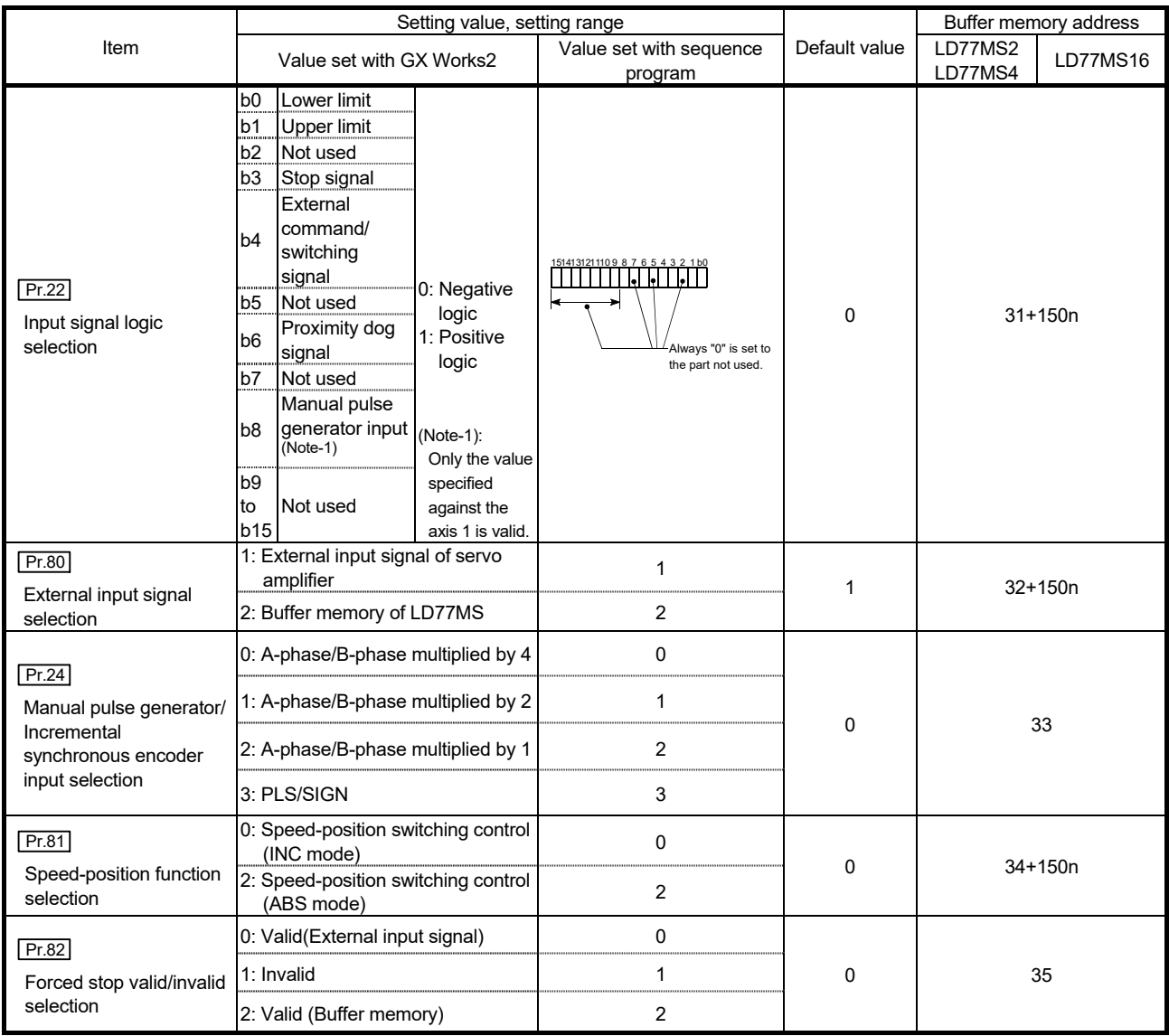

n: Axis No.-1

Pr.11 Backlash compensation amount

The error that occurs due to backlash when moving the machine via gears can be compensated.

(When the backlash compensation amount is set, commands equivalent to the compensation amount will be output each time the direction changes during positioning.)

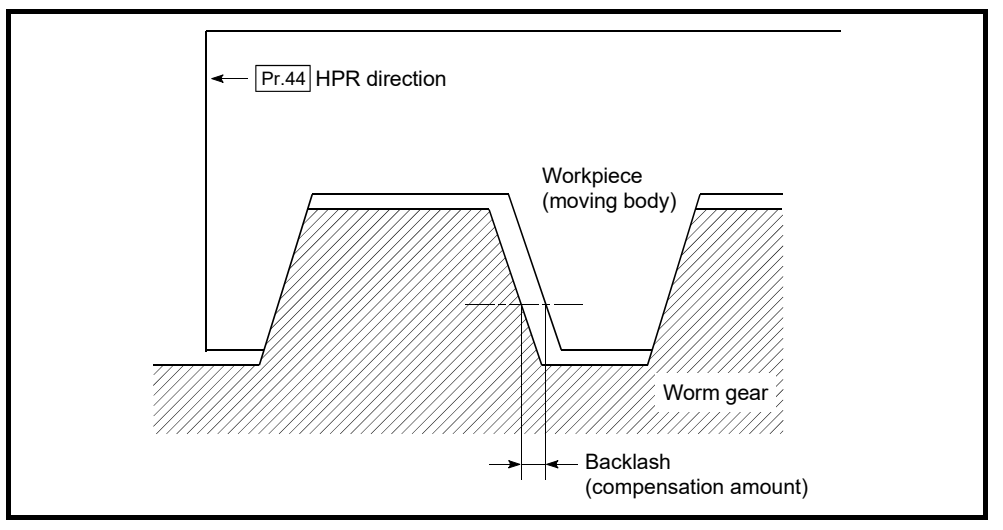

- 1) The backlash compensation is valid after machine HPR. Thus, if the backlash compensation amount is set or changed, always carry out machine HPR once.
- 2) " $\overline{Pr2}$  Number of pulses per rotation (AP)", " $\overline{Pr3}$  Movement amount per rotation (AL)", "<sup>[Pr.4]</sup> Unit magnification (AM)" and "<sup>[Pr.11]</sup> Backlash compensation amount" which satisfies the following (1) can be set up.

 $0 \leq$ ( $\overline{Pr.11}$  Backlash compensation amount)  $\times$  ( $\overline{Pr.2}$  Number of pulses per rotation (AP))

( $\overline{Pr.3}$  Movement amount per rotation (AL))  $\times$  ( $\overline{Pr.4}$  Unit magnification (AM))

(round down after decimal point)

 $( = A ) \leq 4194303$  (PLS) ....(1)

The error "Backlash compensation amount error" (error code: 920) occurs when the setting is outside the range of the calculation result of (1). A servo alarm (error code: 2031, 2035, etc.) may occur by kinds of servo amplifier (servomotor), load inertia moment and the amount of command of a cycle time (Simple Motion module) even if the setting is within the calculation result of (1).

Reduce the setting value of " Pr.11 Backlash compensation amount" or increase the operation cycle by  $\sqrt{\frac{Pr.96}{P}$  Operation cycle setting" if a servo alarm occurs. Use the value of the following (2) as a measure that a servo alarm does not occur.

$$
A \leq \frac{(Maximum motor speed (r/min)) \times 1.2 \times (Encoder resolution (PLS/r)) \times (Operation cycle (ms))}{60(s) \times 1000 (ms)} \tag{PLS}
$$

#### Chapter 5 Data Used for Positioning Control

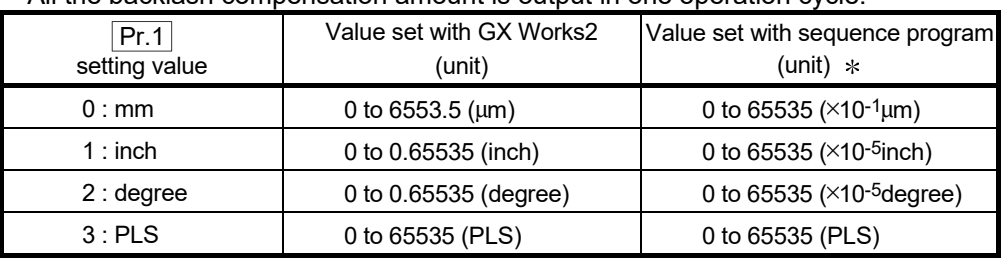

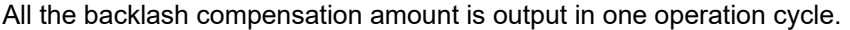

 $*$  0 to 32767 : Set as a decimal

32768 to 65535 : Convert into hexadecimal and set

## Pr.12 Software stroke limit upper limit value

Set the upper limit for the machine's movement range during positioning control.

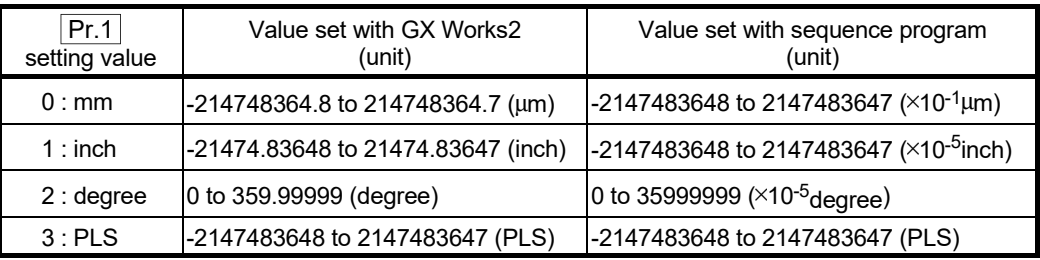

Pr.13 Software stroke limit lower limit value

Set the lower limit for the machine's movement range during positioning control.

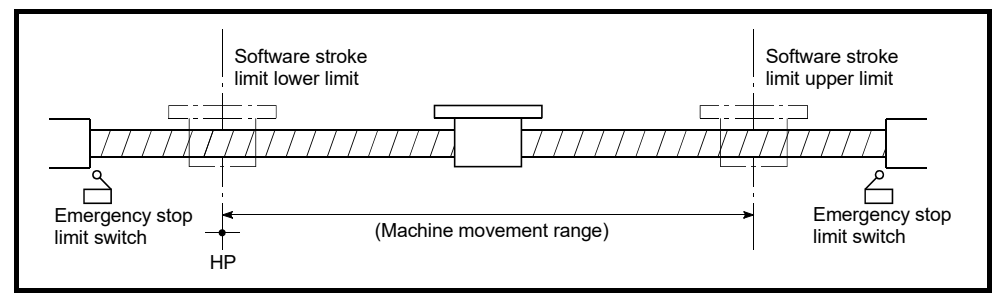

- 1) Generally, the HP is set at the lower limit or upper limit of the stroke limit.
- 2) By setting the upper limit value or lower limit value of the software stroke limit, overrun can be prevented in the software. However, an emergency stop limit switch must be installed nearby outside the range.

To invalidate the software stroke limit, set the setting value to "upper limit value = lower limit value". (If it is within the setting range, the setting value can be anything.)

When the unit is "degree", the software stroke limit check is invalid during speed control (including the speed control in speed-position and positionspeed switching control) or during manual control.

#### Pr.14 Software stroke limit selection

Set whether to apply the software stroke limit on the "feed current value" or the "feed machine value". The software stroke limit will be validated according to the set value.

To invalidate the software stroke limit, set the setting value to "feed current value". When "2: degree" is set in " $\boxed{Pr.1}$  Unit setting", set the setting value of software stroke limit to "feed current value".

The error "Software stroke limit selection" (error code: 923) will occur if "feed machine value" is set.

#### Pr.15 Software stroke limit valid/invalid setting

Set whether to validate the software stroke limit during JOG/Inching operation and manual pulse generator operation.

#### Pr.16 Command in-position width

Set the remaining distance that turns the command in-position ON. The command in-position signal is used as a front-loading signal of the positioning complete signal. When positioning control is started, the "Command in-position flag (Md.31) Status: b2)" turns OFF, and the "command in-position flag" turns ON at the set position of the command in-position signal.

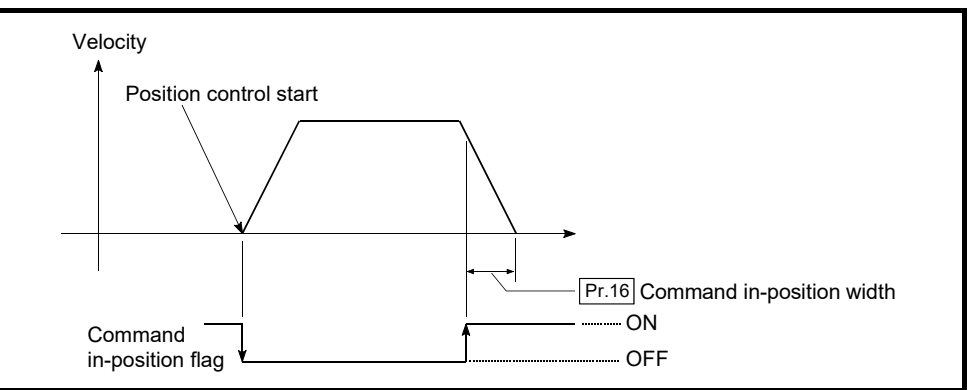

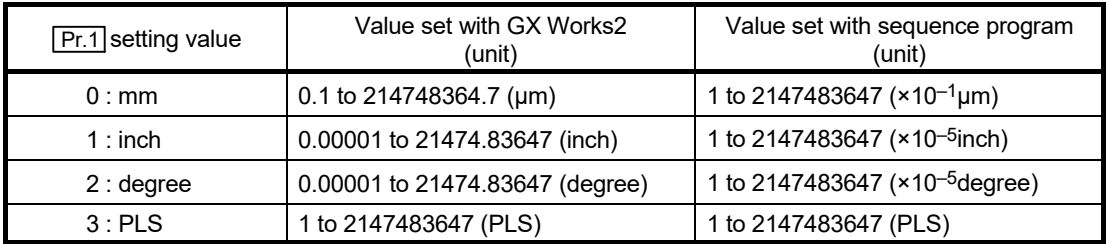

Pr.17 Torque limit setting value

Set the maximum value of the torque generated by the servomotor as a percentage between 1 and 1000%.

- The torque limit function limits the torque generated by the servomotor within the set range.
	- If the torque required for control exceeds the torque limit value, it is controlled with the set torque limit value.

(Refer to Section 13.4.2 "Torque limit function".)

#### Pr.18 M code ON signal output timing

#### This parameter sets the M code ON signal output timing. Choose either WITH mode or AFTER mode as the M code ON signal output timing.

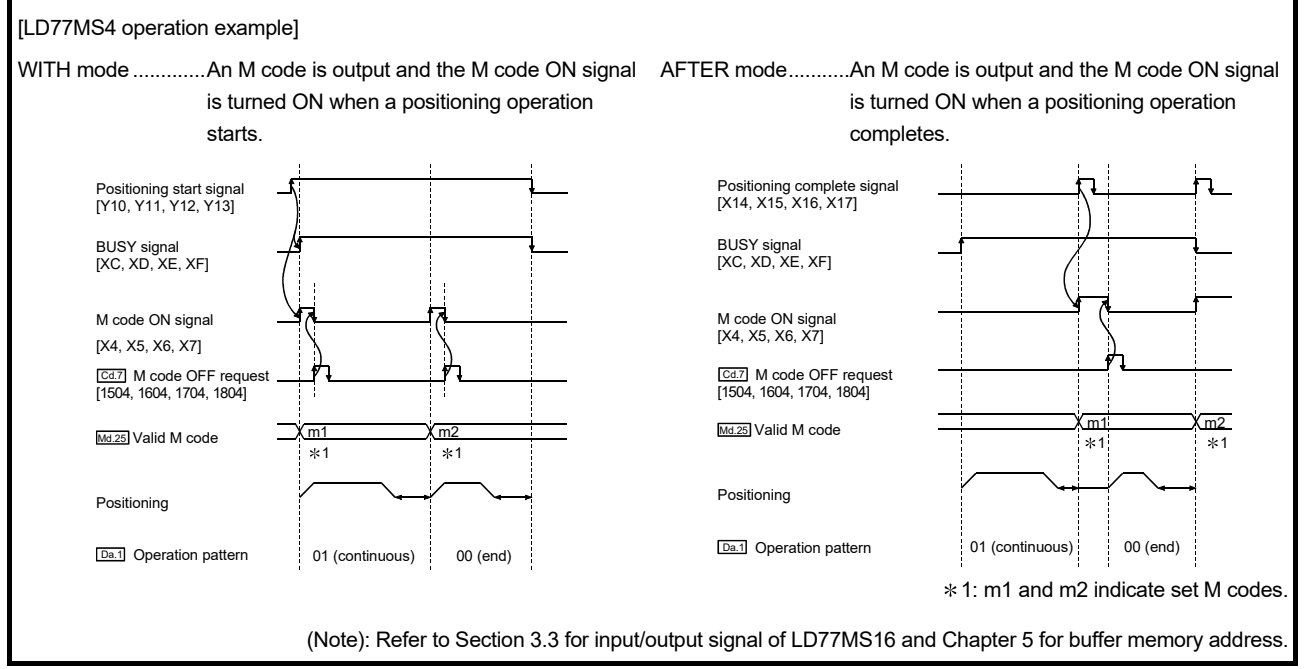

Note: If AFTER mode is used with speed control, an M code will not be output and the M code ON signal will not be turned ON.

> An M code is a number between 0 and 65535 that can be assigned to each positioning data  $($  $\boxed{Da.10}$  $).$

> The sequence program can be coded to read an M code from the buffer memory address specified by "[Md.25] Valid M code" whenever the M code ON signal turns ON so that a command for the sub work (e.g. clamping, drilling, or tool change) associated with the M code can be issued.

### Pr.19 Speed switching mode

Set whether to switch the speed switching mode with the standard switching or front-loading switching mode.

- Speed of positioning data No.n > Speed of positioning data No.n + 1
- The speed decelerates by deceleration time No. of positioning data No.n  $+$  1. • Speed of positioning data No.n < Speed of positioning data No.n + 1
- The speed accelerates by acceleration time No. of positioning data No.n + 1.
- 0 : Standard switching .............. Switch the speed when executing the next positioning data.
- 1 : Front-loading switching ........ The speed switches at the end of the positioning data currently being executed.

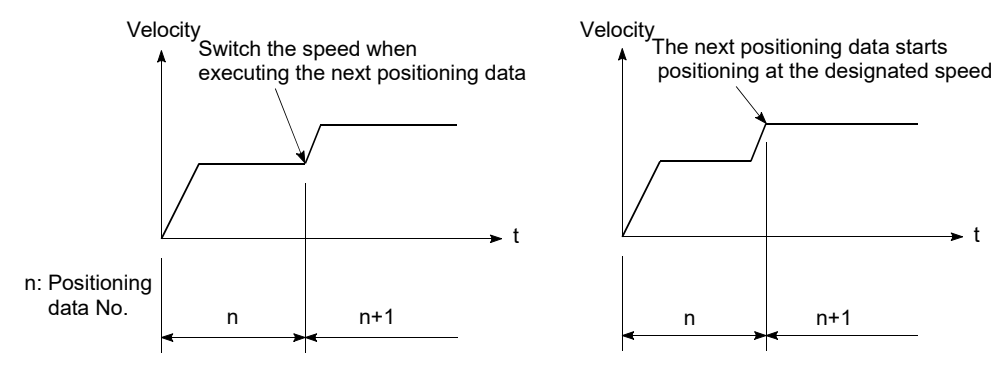

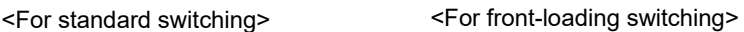

Pr.20 Interpolation speed designation method

When carrying out linear interpolation/circular interpolation, set whether to designate the composite speed or reference axis speed.

0: Composite speed .................. The movement speed for the control target is designated, and the speed for each axis is calculated by the Simple Motion module. 1: Reference axis speed ........... The axis speed set for the reference axis is designated, and the speed for the other axis carrying out interpolation is calculated by the Simple Motion module. X axis X axis

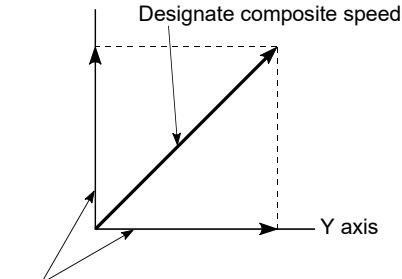

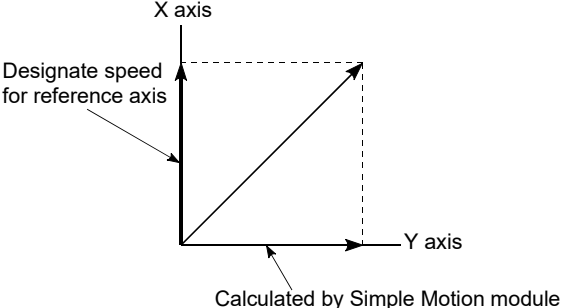

Calculated by Simple Motion module <When composite speed is designated>

<When reference axis speed is designated>

Note: Always specify the reference axis speed if the 4-axis linear interpolation or 2 to 4 axis speed control has to be performed.

If you specify the composite speed for a positioning operation that involves the 4-axis linear interpolation or 2 to 4 axis speed control, the error "Interpolation mode error" (error code: 523) will occur when the positioning operation is attempted. For a positioning operation that involves the circular interpolation, specify the composite speed always. If you specify the reference axis speed for a positioning operation that involves the circular interpolation, the error "Interpolation mode error" (error code: 523) will occur when the positioning operation is attempted.

#### Pr.21 Feed current value during speed control

Specify whether you wish to enable or disable the update of "[Md.20] Feed current

value" while operations are performed under the speed control (including the speed control in speed-position and position-speed switching control).

0: The update of the feed current value is disabled

The feed current value will not change.

(The value at the beginning of the speed control will be kept.)

1: The update of the feed current value is enabled

The feed current value will be updated.

(The feed current value will change from the initial.)

2: The feed current value is cleared to zero

The feed current value will be set initially to zero and change from zero while the speed control is in effect.

Note1: When the speed control is performed over two to four axes, the choice between enabling and disabling the update of " Md.20 Feed current value"

depends on how the reference axis is set.

Note2: Set "1" to exercise speed-position switching control (ABS mode).

#### Pr.22 Input signal logic selection

Set the input signal logic that matches the signaling specification of the connected external device, "  $\boxed{\text{Cd}.44}$  External input signal operation device" or external input signal of servo amplifier (upper/lower limit switch, proximity dog). Negative logic

- (1) The current is not flowed through the input signal contact.
	- (a) FLS, RLS .............. Limit signal ON
		- (b) DOG, DI, STOP .... Invalid
- (2) The current is flowed through the input signal contact.
	- (a) FLS, RLS .............. Limit signal OFF
		- (b) DOG, DI, STOP .... Valid

Positive logic

Opposite the concept of negative logic.

- Note1: A mismatch in the signal logic will disable normal operation. Be careful of this when you change from the default value.
- Note2: Set the manual pulse generator input logic selection (b8) to axis 1. (Setting of any of axes 2 to 4 is invalid.)
- Note3: If the same external input signal is set to use to " Pr.80 External input signal selection" or " **Pr.95** External command signal selection" for the multiple axes in the LD77MS16, "Input signal logic selection" of those axes should be the same. Otherwise, the error "Input signal logic selection setting error" (error code: 938) will occur when the PLC READY signal [Y0] is turned ON, and the READY signal [X0] will not be turned ON.

Pr.80 External input signal selection

Set whether to use "external input signal of servo amplifier" or "buffer memory of LD77MS" as an external input signal (upper/lower limit signal or proximity dog signal)".

1: External input signal of servo amplifier \*1

2: Buffer memory of LD77MS

1: At MR-JE-B(F) use, refer to Appendix 6.5 "Connection with MR-JE-B(F)".

## POINT

- (1) When other than "1: External input signal of servo amplifier" and "2: Buffer memory of LD77MS" is set, the error "External input signal selection error" (error code: 936) occurs at turning the PLC READY signal [Y0] ON, and the READY signal [X0] is not turned ON.
- (2) When "2: Buffer memory of LD77MS" is set, operation is affected by the PLC scan time.

Pr.24 Manual pulse generator/Incremental synchronous encoder input

#### selection

Set the manual pulse generator/incremental synchronous encoder input pulse mode. (Only the value specified against the axis 1 is valid.)

- 0: A-phase/B-phase multiplied by 4
- 1: A-phase/B-phase multiplied by 2
- 2: A-phase/B-phase multiplied by 1
- 3: PLS/SIGN

Set the positive logic or negative logic in " Pr.22 Input signal logic selection".

#### (1) A-phase/B-phase mode

- When the A-phase is 90° ahead of the B-phase, the motor will forward run.
- When the B-phase is 90° ahead of the A-phase, the motor will reverse run.
- (a) A-phase/B-phase multiplied by 4
	- The positioning address increases or decreases at rising or falling edges of A-phase/B-phase.

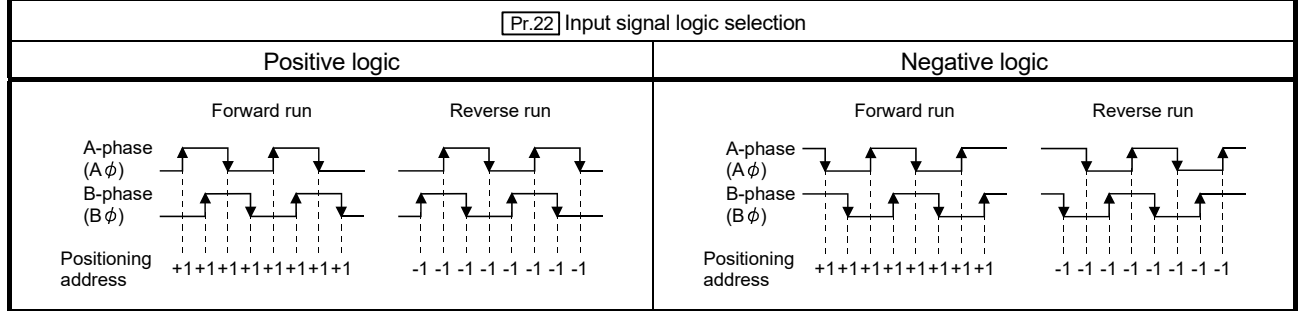

#### (b) A-phase/B-phase multiplied by 2 The positioning address increases or decreases at twice rising or twice falling edges of A-phase/B-phase.

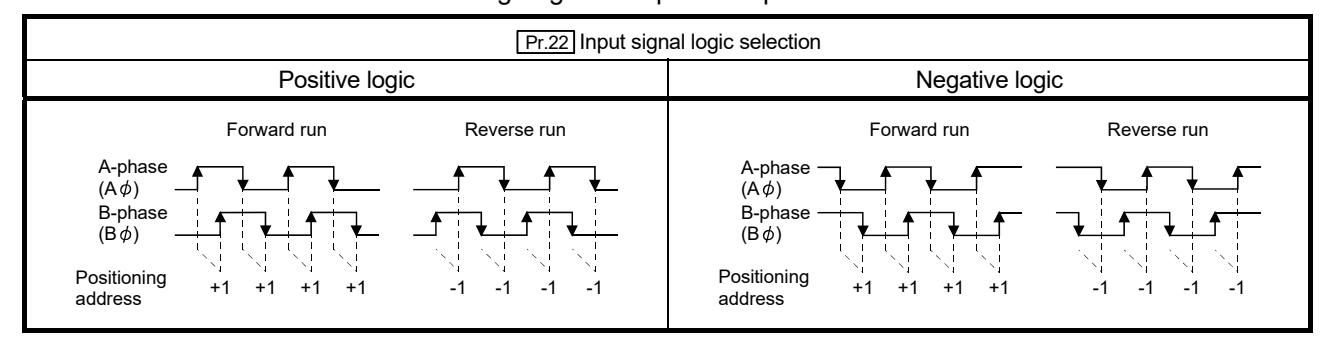

(c) A-phase/B-phase multiplied by 1 The positioning address increases or decreases at twice rising or twice falling edges of A-phase/B-phase.

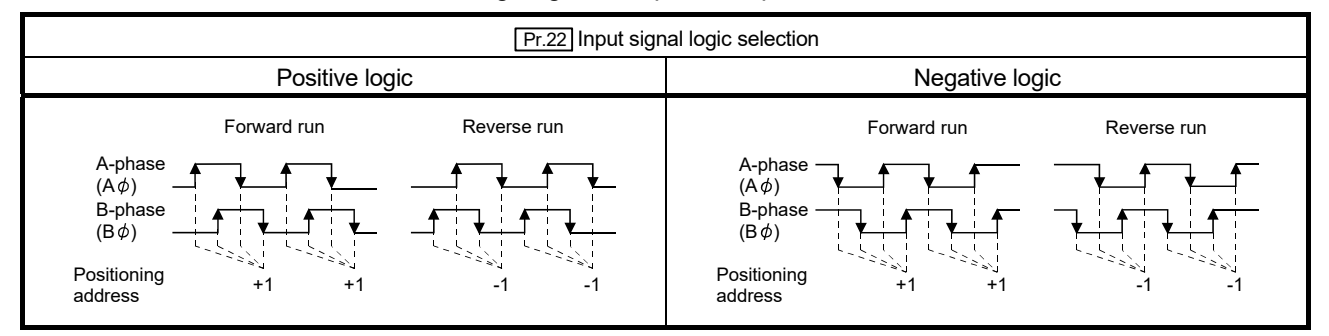

#### (2) PLS/SIGN

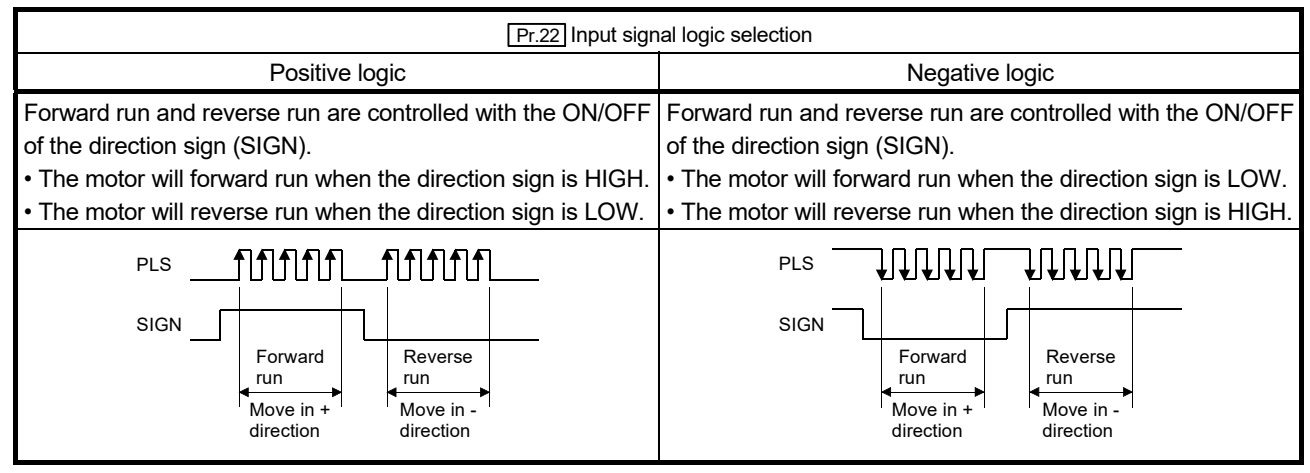

Pr.81 Speed-position function selection

Select the mode of speed-position switching control.

- 0: INC mode
- 2: ABS mode
- Note1: If the setting is other than 0 and 2, operation is performed in the INC mode with the setting regarded as 0.

Pr.82 Forced stop valid/invalid selection

Set the forced stop valid/invalid. (Only the value specified against the axis 1 is valid.)

All axes of the servo amplifier are made to batch forced stop when the forced stop input signal is turned on after the forced stop valid/invalid selection is set to "0: Valid (External input signal)", or "2: Valid (Buffer memory)".

The error "Servo READY signal OFF during operation" (error code: 102) does not occur if the forced input signal is turned on during operation.

0: Valid (External input signal) ...... Forced stop (External input signal) is used.

1: Invalid ........................................ Forced stop is not used.

2: Valid (Buffer memory) ............. Forced stop (Buffer memory) is used.

Note1: If the setting is other than 0 to 2, the error "Forced stop valid/invalid setting error" (error code: 937) occurs.

Note2: The " Md.50 Forced stop input" is stored "1" by setting "Forced stop valid/invalid selection" to invalid.

# 5.2.4 Detailed parameters 2

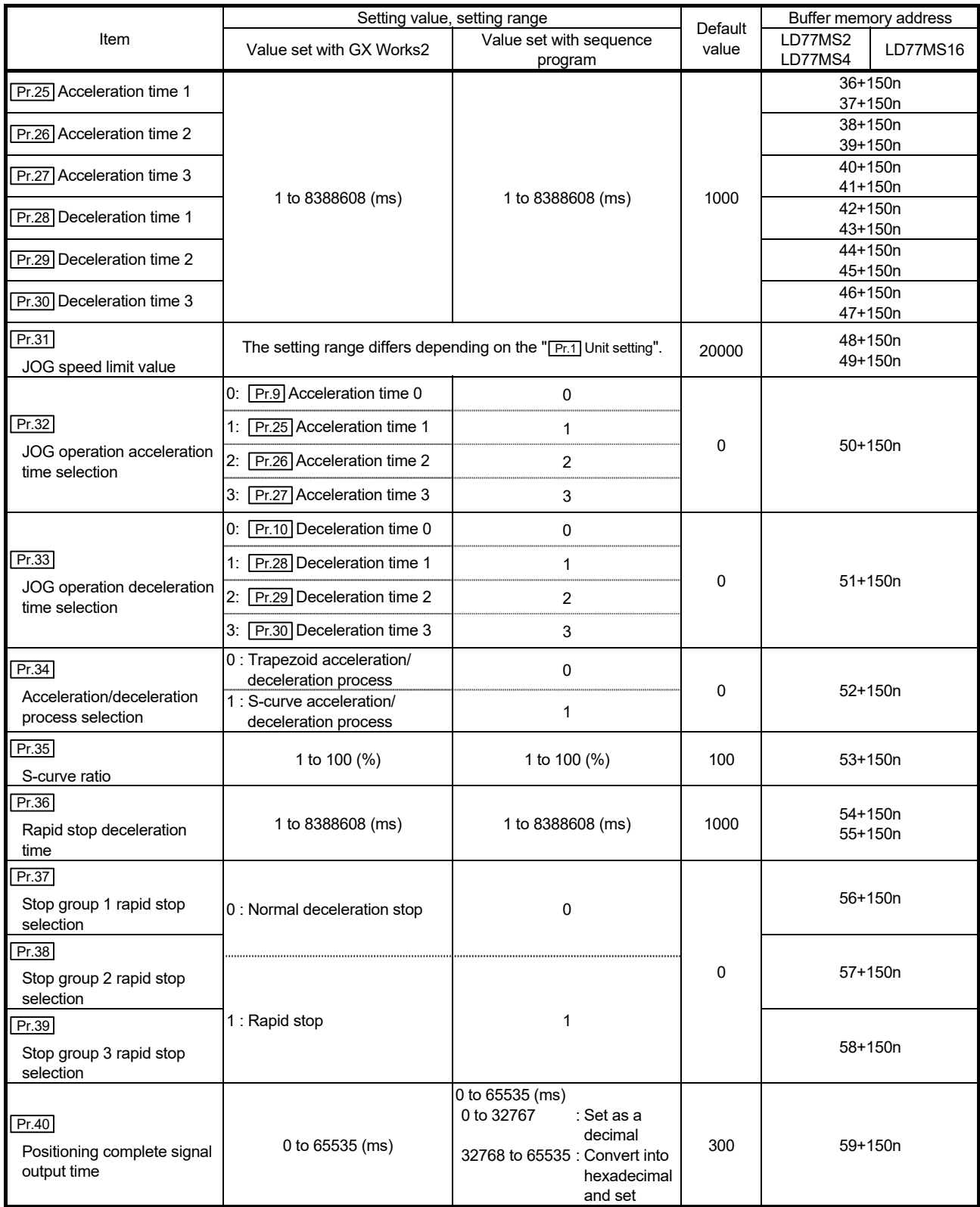

n: Axis No.-1
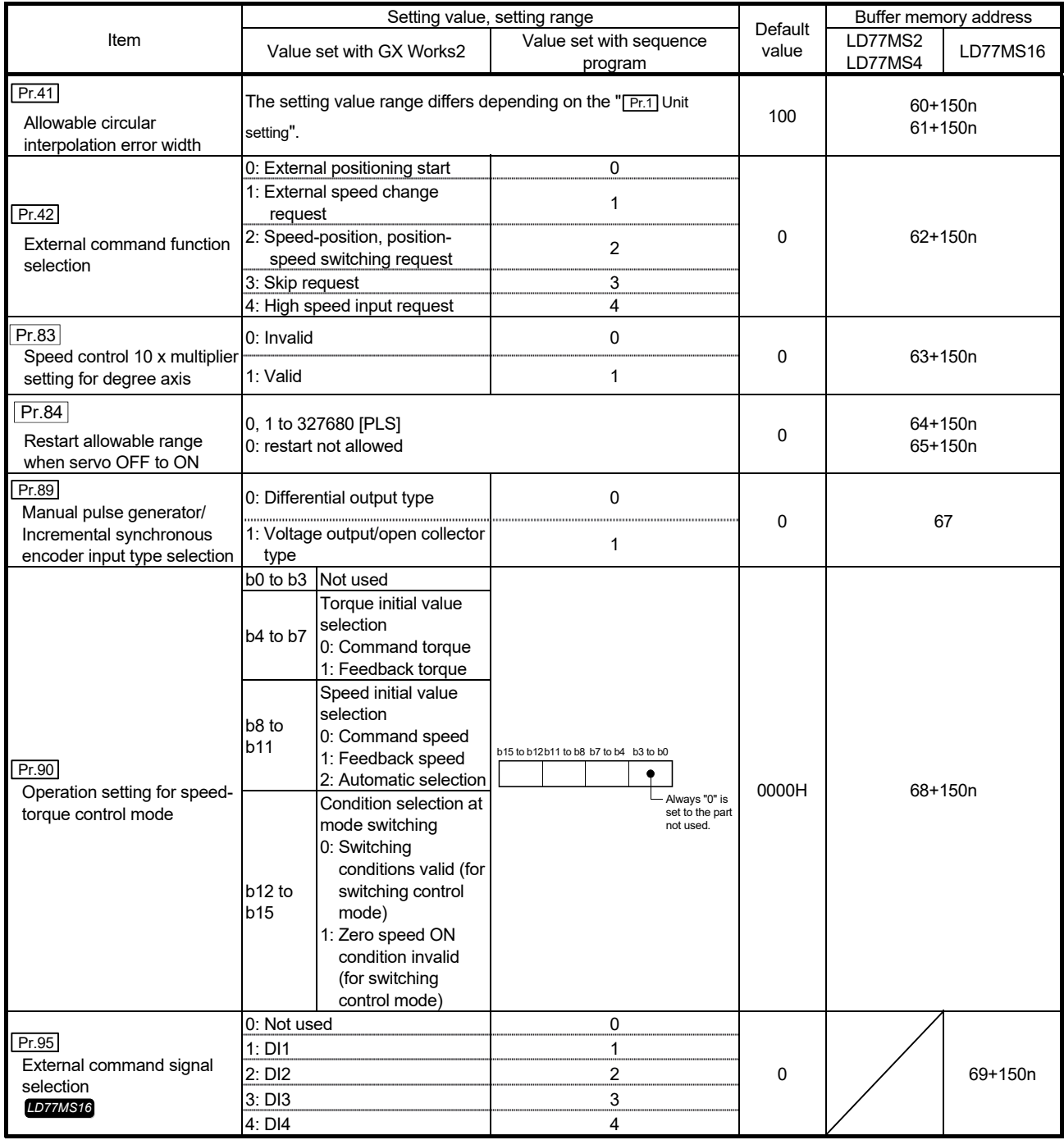

Pr.25 Acceleration time 1 to Pr.27 Acceleration time 3

These parameters set the time for the speed to increase from zero to the " $\boxed{Pr.8}$ Speed limit value" (" $\boxed{\text{Pr.31}}$ JOG speed limit value" at JOG operation control) during a positioning operation.

# Pr.28 Deceleration time 1 to Pr.30 Deceleration time 3

These parameters set the time for the speed to decrease from the " Pr.8 Speed limit value" ("| Pr.31 JOG speed limit value" at JOG operation control) to zero during a positioning operation.

# Pr.31 JOG speed limit value

Set the maximum speed for JOG operation.

Note) Set the "JOG speed limit value" to a value less than " **Pr.8** Speed limit value".

If the "speed limit value" is exceeded, the error "JOG speed limit value error" (error code: 956) will occur.

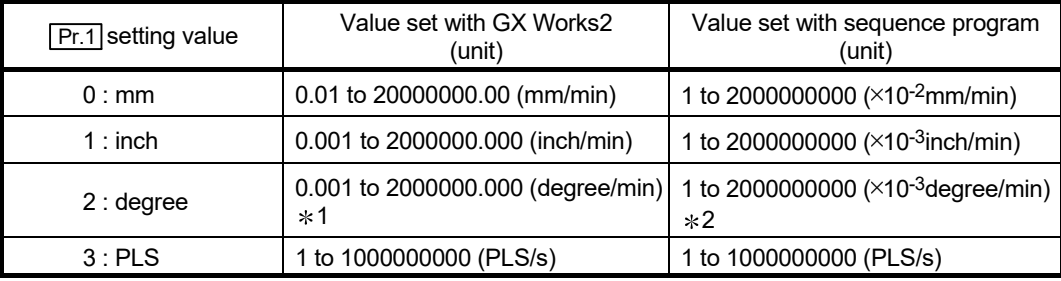

 $*1$ : The range of JOG speed limit value when " $\overline{Pr.83}$  Speed control 10  $\times$  multiplier setting for degree axis" is valid: 0.01 to 20000000.00 (degree/min)

Pr.32 JOG operation acceleration time selection

Set which of "acceleration time 0 to 3" to use for the acceleration time during JOG operation.

- 0 : Use value set in " Pr.9 Acceleration time 0".
- 1 : Use value set in " Pr.25 Acceleration time 1".
- 2 : Use value set in " Pr.26 Acceleration time 2".
- 3 : Use value set in " Pr.27 Acceleration time 3".

Pr.33 JOG operation deceleration time selection

Set which of "deceleration time 0 to 3" to use for the deceleration time during JOG operation.

- 0 : Use value set in " Pr.10 Deceleration time 0".
- 1 : Use value set in " | Pr.28 | Deceleration time 1".
- 2 : Use value set in " Pr.29 Deceleration time 2".
- 3 : Use value set in " Pr.30 Deceleration time 3".

<sup>\*2:</sup> The range of JOG speed limit value when "Pr.83 Speed control 10 x multiplier setting for degree axis" is valid: 1 to 2000000000  $(\times 10^{-2} \text{ degree/min})$ 

#### Pr.34 Acceleration/deceleration process selection

Set whether to use trapezoid acceleration/deceleration or S-curve acceleration/ deceleration for the acceleration/deceleration process.

Note) Refer to Section 13.7.6 "Acceleration/deceleration processing function" for details.

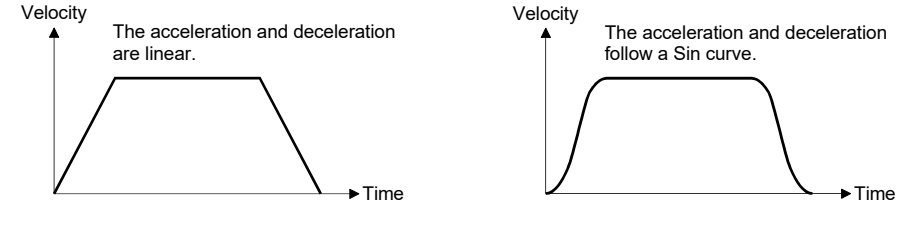

<Trapezoid acceleration/deceleration>

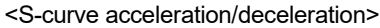

#### Pr.35 S-curve ratio

Set the S-curve ratio (1 to 100%) for carrying out the S-curve acceleration/ deceleration process.

The S-curve ratio indicates where to draw the acceleration/deceleration curve using the Sin curve as shown below.

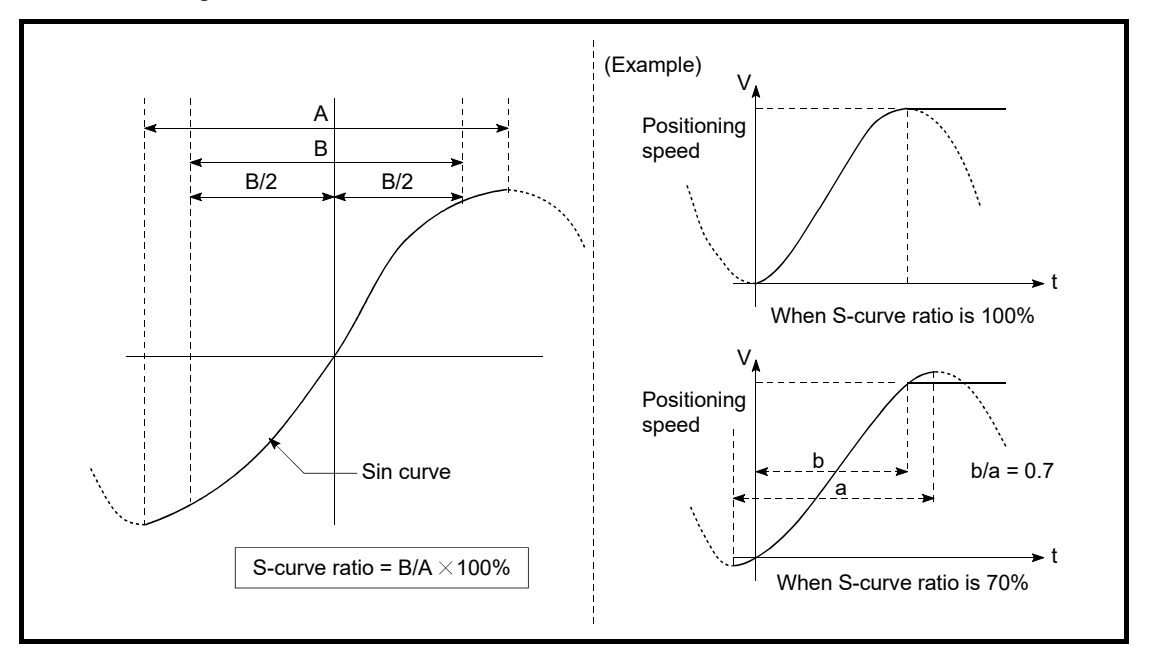

#### Pr.36 Rapid stop deceleration time

Set the time to reach speed 0 from " | Pr.8 Speed limit value" (" | Pr.31 JOG speed limit value" at JOG operation control) during the rapid stop. The illustration below shows the relationships with other parameters.

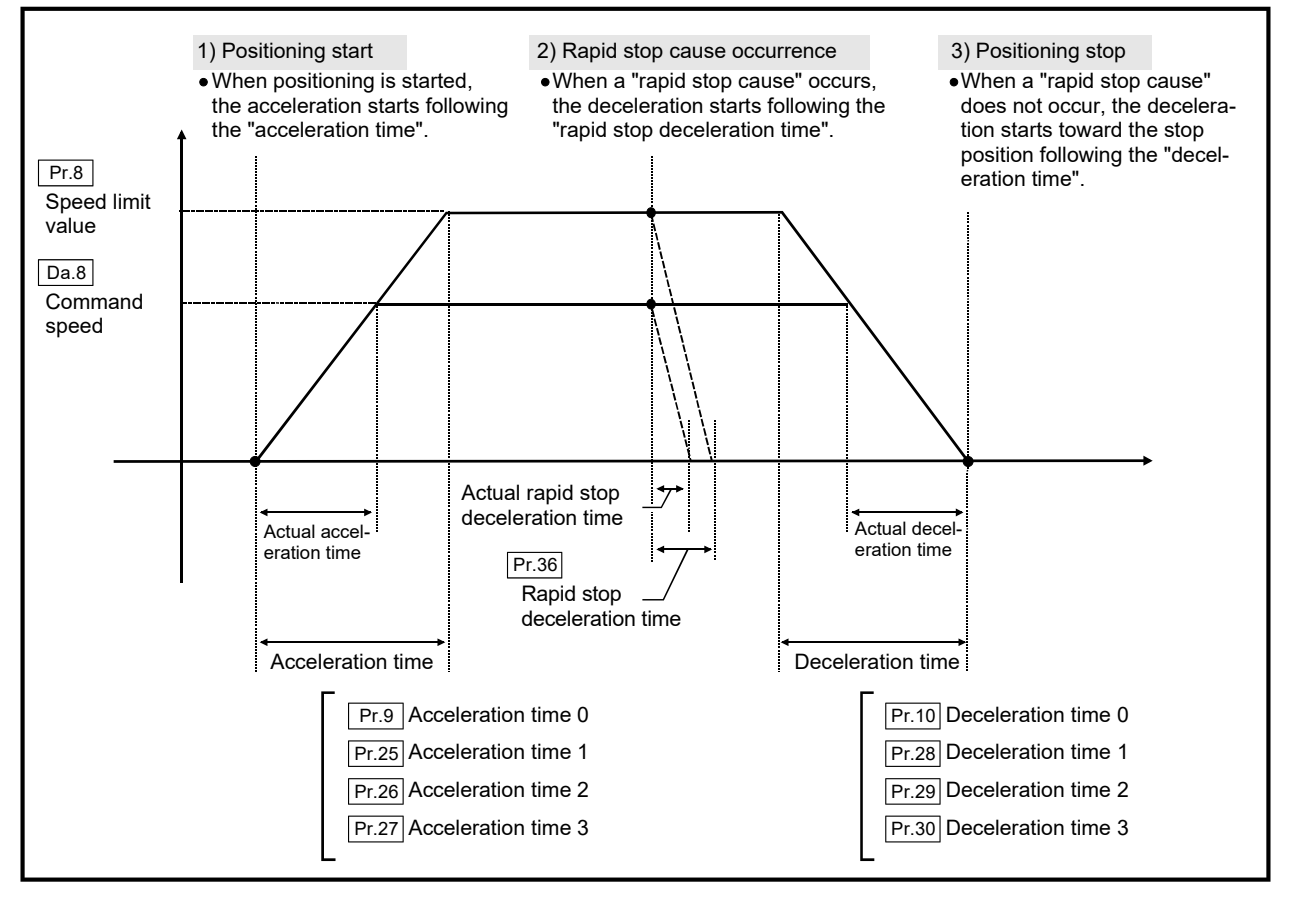

Pr.37 Stop group 1 rapid stop selection

to

Pr.39 Stop group 3 rapid stop selection

Set the method to stop when the stop causes in the following stop groups occur.

- Stop group 1 ............. Stop with hardware stroke limit
- Stop group 2 ............. Error occurrence of the PLC CPU, PLC READY signal [Y0] OFF, Fault in test mode
- Stop group 3 ............. Axis stop signal from PLC CPU Stop signal from test function of GX Works2

Error occurrence (excludes errors in stop groups 1 and 2: includes only the software stroke limit errors during JOG operation, speed control, speed-position switching control, and position-speed switching control)

The methods of stopping include "0: Normal deceleration stop" and "1: Rapid stop". If "1: Rapid stop" is selected, the axis will rapidly decelerate to a stop when the stop cause occurs.

#### Pr.40 Positioning complete signal output time

Set the output time of the positioning complete signal output from the Simple Motion module.

A positioning completes when the specified dwell time has passed after the Simple Motion module had terminated the command output.

For the interpolation control, the positioning completed signal of interpolation axis is output only during the time set to the reference axis.

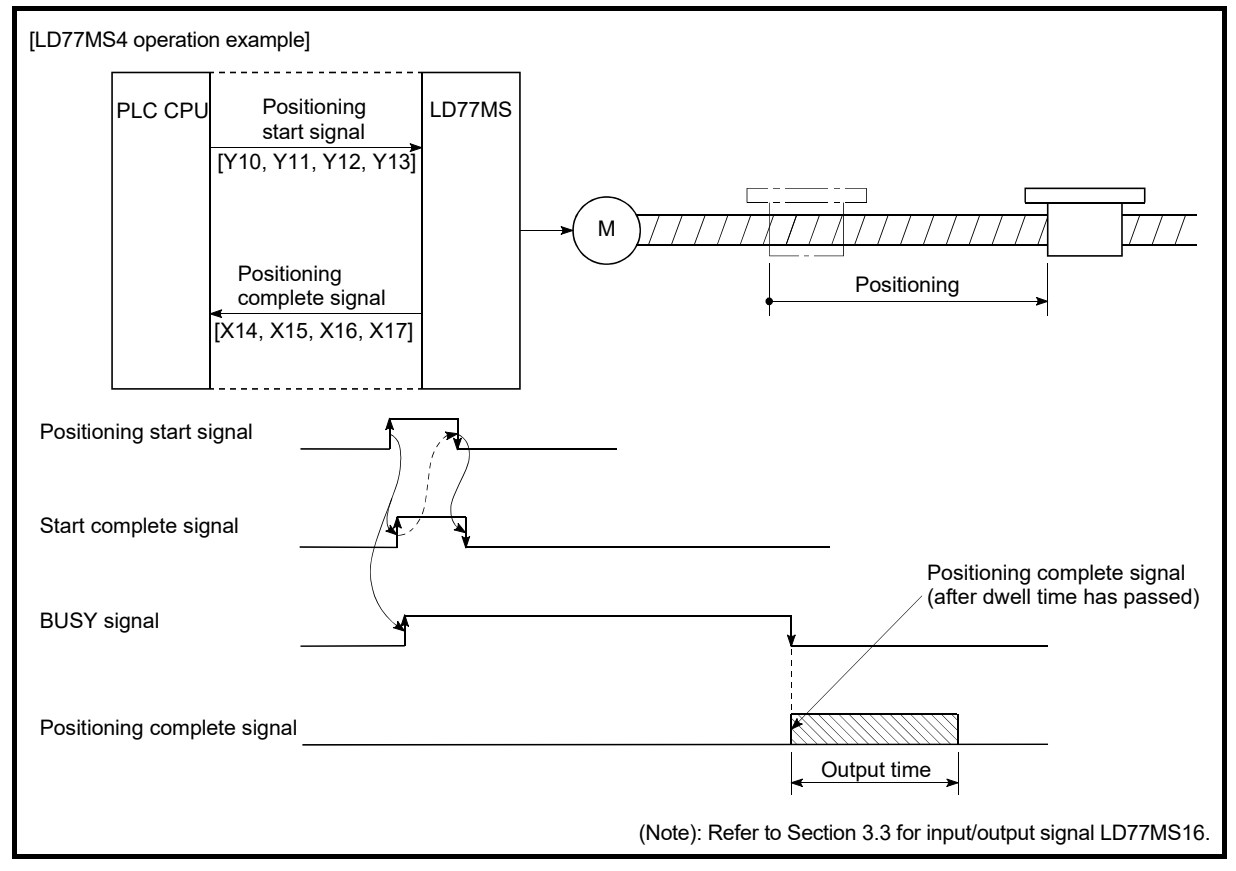

Positioning complete signal output time

Pr.41 Allowable circular interpolation error width

The allowable error range of the calculated arc path and end point address is set.  $*1$  If the error of the calculated arc path and end point address is within the set range, circular interpolation will be carried out to the set end point address while compensating the error with spiral interpolation.

The allowable circular interpolation error width is set in the following axis buffer memory addresses.

- (Example) If axis 1 is the reference axis, set in the axis 1 buffer memory addresses [60, 61].
	- If axis 4 is the reference axis, set in the axis 4 buffer memory addresses [510, 511].

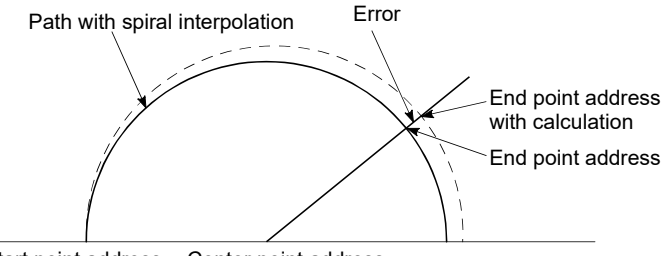

Start point address Center point address

 $*1$ : With circular interpolation control using the center point designation, the arc path calculated with the start point address and center point address and the end point address may deviate.

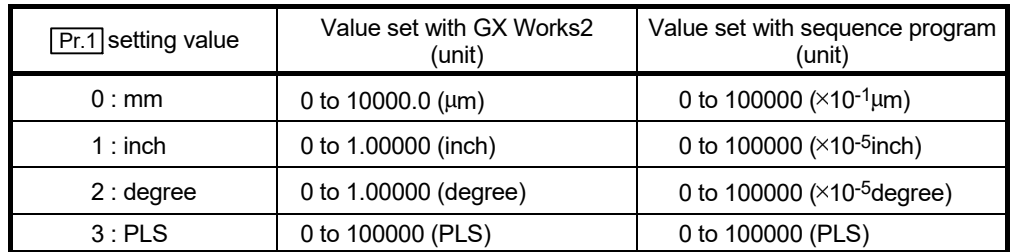

#### Pr.42 External command function selection

Select a command with which the external command signal should be associated. 0: External positioning start

> The external command signal input is used to start a positioning operation.

1: External speed change request

The external command signal input is used to change the speed in the current positioning operation. The new speed should be set in the " $\boxed{\text{Cd}.14}$  New speed value"

2: Speed-position, position-speed switching request

The external command signal input is used to switch from the speed control to the position control while in the speed-position switching control mode, or from the position control to the speed control while in the position-speed switching control mode. To enable the speed-position switching control, set the "[Cd.24] Speed-position switching enable flag" to "1".

To enable the position-speed switching control, set the " [Cd.26] Position-speed switching enable flag" to "1".

3: Skip request

The external command signal input is used skip the current positioning operation.

4: High speed input request

The external command signal input is used to execute the mark detection. And, also set to use the external command signal in the synchronous control.

# POINT

To enable the external command signal, set the  $\sqrt{T}$  External command valid" to "1".

Pr.83 Speed control 10 x multiplier setting for degree axis

Set the speed control 10 x multiplier setting for degree axis when you use command speed and speed limit value set by the positioning data and the parameter at  $\sqrt{Pr.1}$  Unit setting" setup degree by ten times at the speed.

0: Invalid 1: Valid

Normally, the speed specification range is 0.001 to 2000000.000 degree/min. but it will be decupled and become 0.01 to 20000000.00[degree/min] by setting "| Pr.83 | Speed control 10 x multiplier setting for degree axis" to valid.

- Note) The speed control 10 x multiplier setting for degree axis is included in detailed parameters 2, but it will be valid at the rising edge (OFF to ON) of the PLC READY signal [Y0].
- 1: Refer to Section 13.7.10 "Speed control 10 x multiplier setting for degree axis function" about speed control 10 x multiplier setting for degree axis.

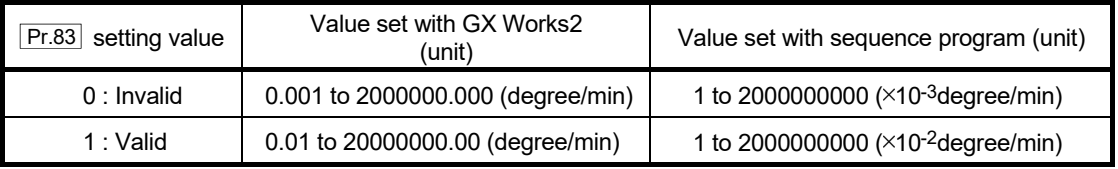

#### Pr.84 Restart allowable range when servo OFF to ON

(1) Restart function at switching servo OFF to ON The restart function at switching servo OFF to ON performs continuous positioning operation (positioning start, restart) when switching servo OFF to ON while the Simple Motion module is stopped (including forced stop, servo forced stop).

Restart at switching servo OFF to ON can be performed when the difference between the last command position of Simple Motion module at stop and the present value at switching servo OFF to ON is equal to or less than the value set in the buffer memory for the restart allowable range setting.

- (a) Servo emergency stop processing
	- 1) When the difference between the last command position of Simple Motion module at the forced stop input or the servo forced stop input and the present value at the forced stop release or the servo forced stop release is equal to or less than the value set in the buffer memory for the restart allowable range setting, the positioning operation is judged as stopped and can be restarted.
	- 2) When the difference between the last command position of Simple Motion module at the forced stop input or the servo forced stop input and the present value at the forced stop release or the servo forced stop release is greater than the value set in the buffer memory for the restart allowable range setting, the positioning operation is judged as on-standby and cannot be restarted.

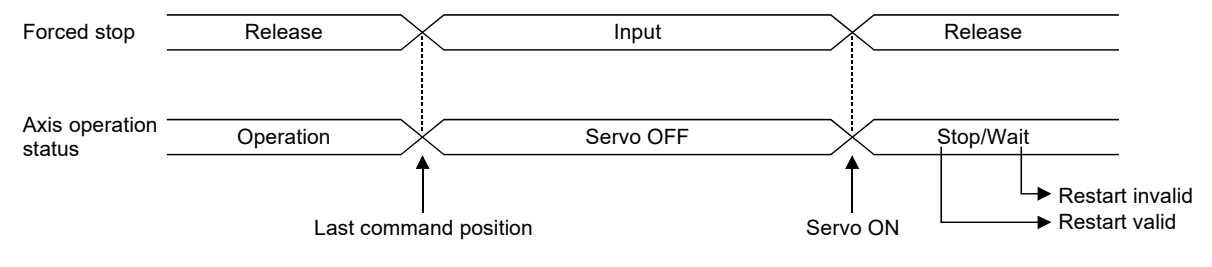

- (b) Processing at switching the servo ON signal from OFF to ON
	- 1) When the difference between the last command position of Simple Motion module at switching the servo ON signal from ON to OFF and the present value at switching the servo ON signal from OFF to ON is equal to or less than the value set in the buffer memory for the restart allowable range setting, the positioning operation is judged as stopped and can be restarted.
	- 2) When the difference between the last command position of Simple Motion module at switching the servo ON signal from ON to OFF and the present value at switching the servo ON signal from OFF to ON is greater than the value set in the buffer memory for the restart allowable range setting, the positioning operation is judged as onstandby and cannot be restarted.

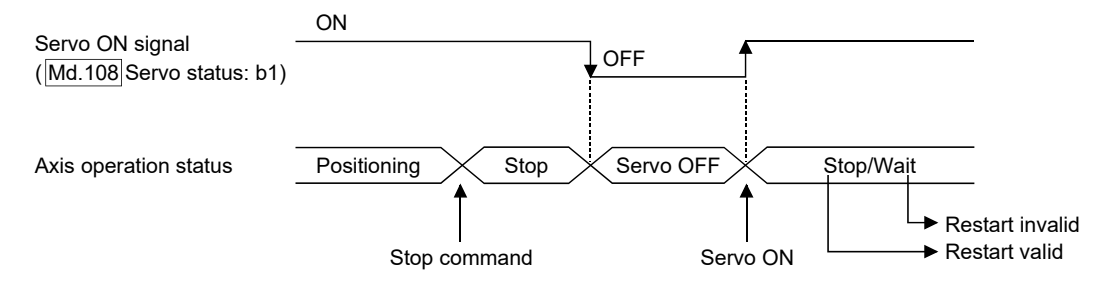

#### (2) Setting method

For performing restart at switching servo OFF to ON, set the restart allowable range in the following buffer memory.

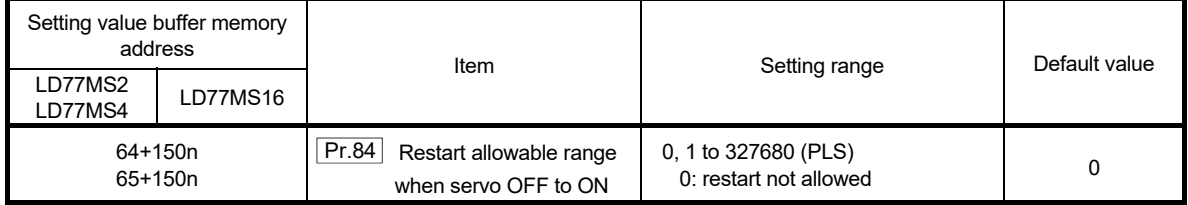

[Setting example]

A program to set the restart allowable range for axis 1 to 10000 PLS is shown below.

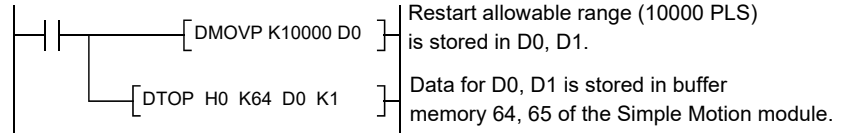

- (3) Precautionary notes
	- (a) The difference between the last command position at servo OFF and the present value at servo ON is output at once at the first restart. If the restart allowable range is large at this time, an overload may occur on the servo side.

Set a value which does not affect the mechanical system by output once to the restart allowable range when switching servo OFF to ON.

- (b) The restart at switching servo OFF to ON is valid only at switching servo OFF to ON at the first time. At the second time or later, the setting for restart allowable range when switching servo OFF to ON is disregarded.
- (c) Execute servo OFF when the mechanical system is in complete stop state. The restart at switching servo OFF to ON cannot be applied to a system in which the mechanical system is operated by external pressure or other force during servo OFF.
- (d) Restart can be executed only while the axis operation status is "stop". Restart cannot be executed when the axis operation status is other than "stop".
- (e) When the PLC READY signal is switched from OFF to ON during servo OFF, restart cannot be executed. If restart is requested, the warning "Restart not possible" (warning code: 104) occurs.
- (f) Do not restart while a stop command is ON. When restart is executed during a stop, the error "Stop signal ON at start" (error code: 106) occurs and the axis operation status becomes "ERR". Therefore, restart cannot be performed even if the error is reset.

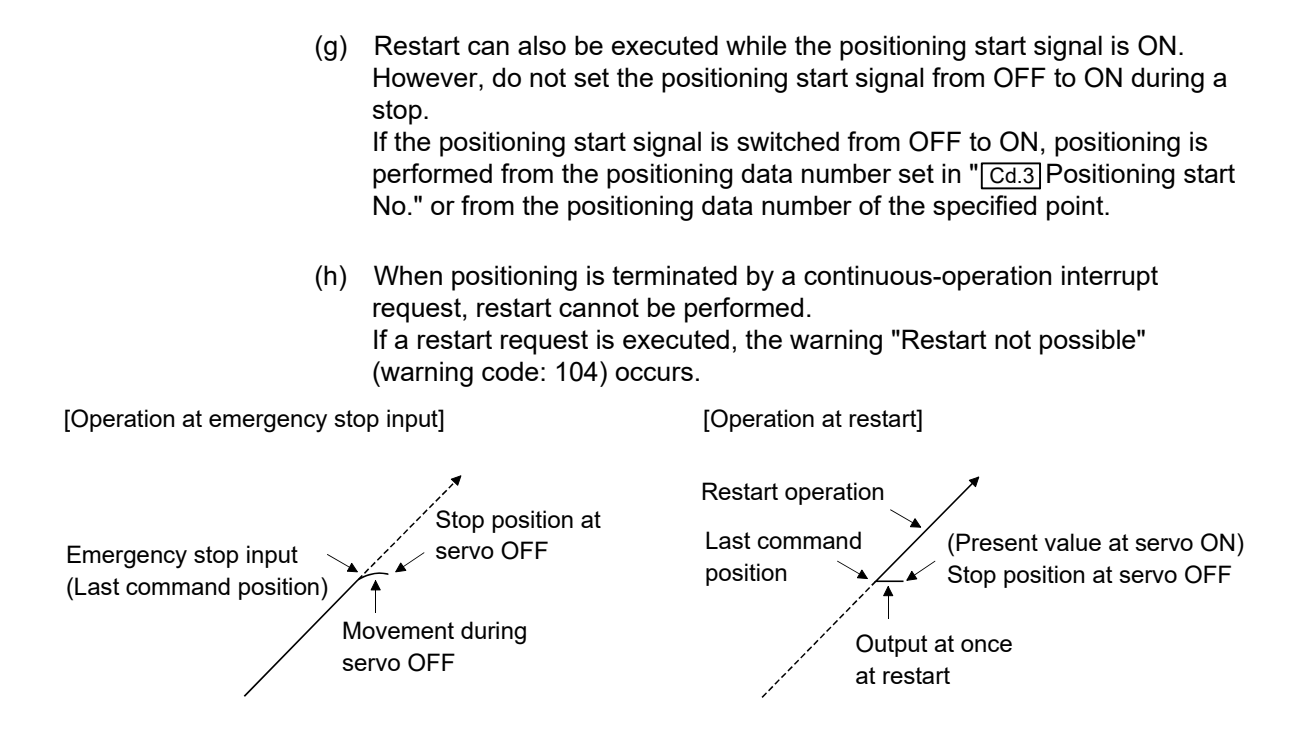

Pr.89 Manual pulse generator/Incremental synchronous encoder input type

#### selection

Set the input type from the manual pulse generator/incremental synchronous encoder. (Only the value specified against the axis 1 is valid.)

- 0: Differential output type
- 1: Voltage output/open collector type
- Note) The "Manual pulse generator/Incremental synchronous encoder input type selection" is included in detailed parameters 2, but it will be valid at the rising edge (OFF to ON) of the PLC READY signal [Y0].

Refer to Section 3.4 "Specifications of interfaces with external devices" for details.

#### Pr.90 Operation setting for speed-torque control mode

Operation setting of the speed control mode, torque control mode or continuous operation to torque control mode at the speed-torque control is executed.

(1) Torque initial value selection

Set the torque initial value at switching to torque control mode or to continuous operation to torque control mode.

0: Command torque ......... Command torque value at switching. (following axis control data)

Switching to torque control mode:

" Cd.143 Command torque at torque control mode" Switching to continuous operation to torque control mode:

" Cd.150 Target torque at continuous operation to torque control mode"

- 1: Feedback torque .......... Motor torque value at switching.
- (2) Speed initial value selection

Set the initial speed at switching from position control mode to speed control mode or the initial speed at switching from position control mode or from speed control mode to continuous operation to torque control mode.

- 0: Command speed ......... Speed that position command at switching is converted into the motor speed.
- 1: Feedback speed .......... Motor speed received from servo amplifier at switching
- 2: Automatic selection......The lower speed between speed that position command at switching is converted into the motor speed and motor speed received from servo amplifier at switching. (This setting is valid only when continuous operation to torque control mode is used. At switching from position control mode to speed control mode, operation is the same as "0: Command speed".)

#### (3) Condition selection at mode switching

Set the valid/invalid of switching conditions for switching control mode.

- 0: Switching conditions valid (for switching control mode)
- 1: Zero speed ON condition invalid (for switching control mode)
- Note) The "Operation setting for speed-torque control mode" is included in detailed parameters 2, but it will be valid at the rising edge (OFF to ON) of the PLC READY signal [Y0].

#### POINT

Set "1: Zero speed ON condition invalid (for switching control mode)" to switch the control mode without waiting for the servo motor to stop. Note that it may cause vibration or impact at control switching.

## Pr.95 External command signal selection *LD77MS16*

Set the external command signal.

- 0: Not used ........ External command signal is not used.
- 1: DI1 ................. DI1 is used as external command signal.
- 2: DI2 ................. DI2 is used as external command signal.
- 3: DI3 ................. DI3 is used as external command signal.
- 4: DI4 ................. DI4 is used as external command signal.
- Note) The "External command signal selection" is included in detailed parameters 2, but it will be valid at the rising edge (OFF to ON) of the PLC READY signal [Y0].

# POINT

Same external command signal can be used in the multiple axes.

#### 5.2.5 HPR basic parameters

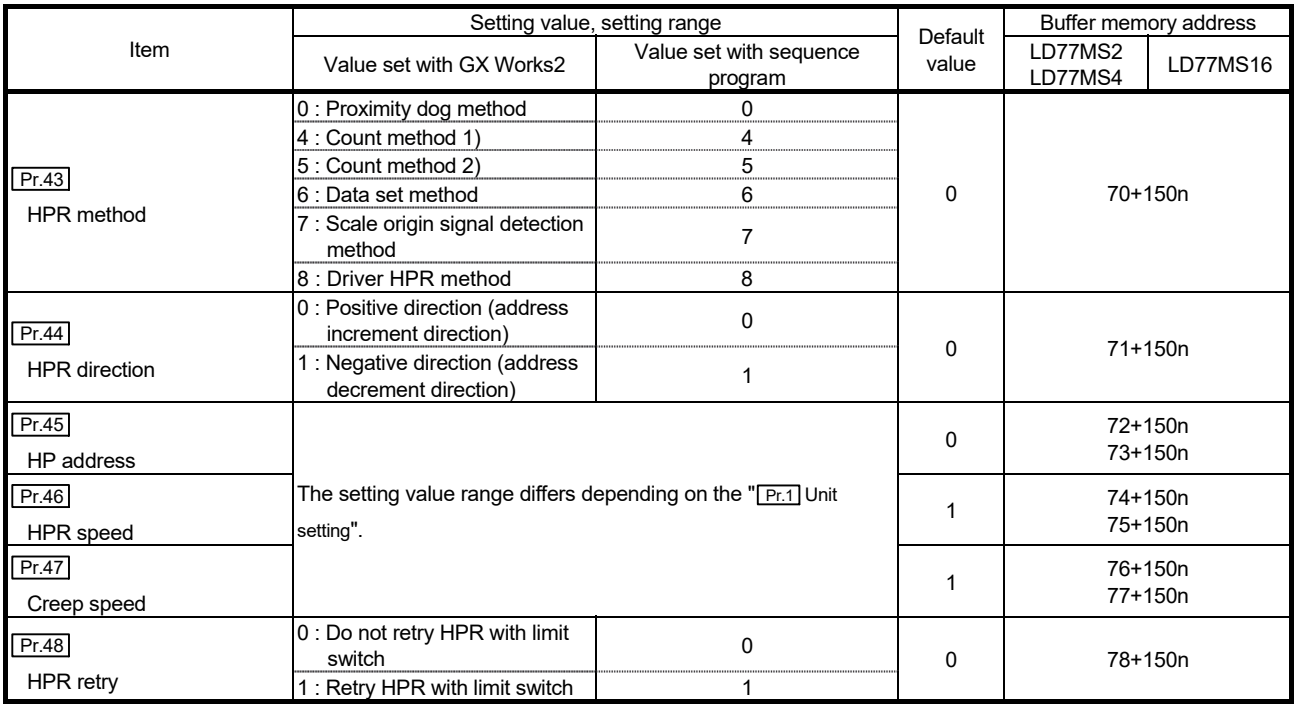

# Pr.43 HPR method

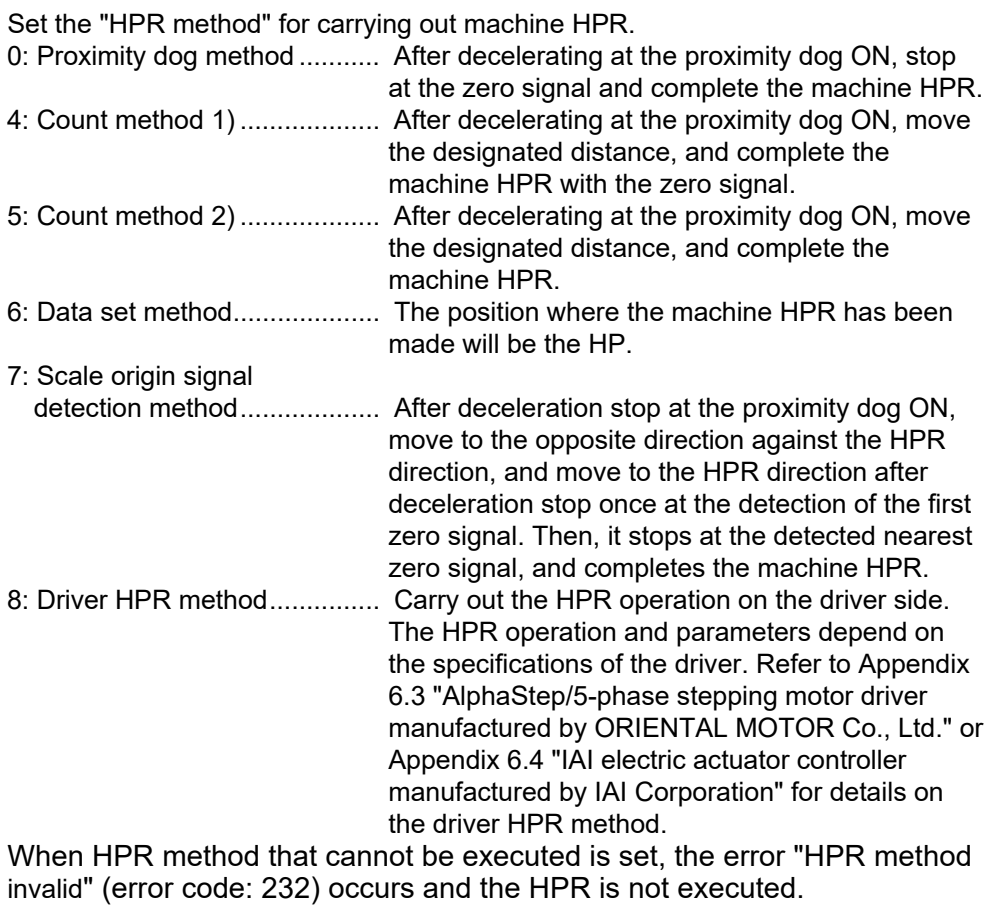

Note) Refer to Section 8.2 "Machine HPR" for details on the HPR methods.

#### 0 : Proximity dog method

(1) Start machine HPR.

(Start movement at the " Pr.46 HPR speed" in the " Pr.44 HPR direction".)

- (2) Detect the proximity dog ON, and start deceleration.
- (3) Decelerate to " $\sqrt{Pr.47}$  Creep speed", and move with the creep speed.

(At this time, the proximity dog must be ON. If the proximity dog is OFF, the axis will decelerate to a stop.)

(4) At the first zero signal after the proximity dog turned OFF, machine HPR is completed.

Note) After the home position return (HPR) has been started, the zero point of the encoder must be passed at least once before point A is reached. However, if selecting "1: Not need to pass servo motor Z-phase after power on" with "Function selection C-4 (PC17)", it is possible to carry out the home position return (HPR) without passing the zero point.

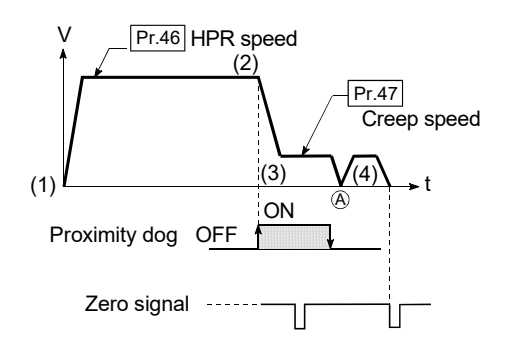

4 : Count method 1) I

(1) Start machine HPR.

(Start movement at the " $\sqrt{Pr.46}$  HPR speed" in the " $\sqrt{Pr.44}$  HPR direction".)

- (2) Detect the proximity dog ON, and start deceleration.
- (3) Decelerate to " $\boxed{\text{Pr.47}}$  Creep speed", and move with the creep speed.
- (4) After the proximity dog turns ON and the movement amount set in " Pr.50 Setting for the movement amount after proximity dog ON" has passed, the Simple Motion module stops with the first zero signal, and the machine HPR is completed.

Note) After the home position return (HPR) has been started, the zero point of the encoder must be passed at least once before point A is reached. However, if selecting "1: Not need to pass servo motor Zphase after power on" with "Function selection C-4 (PC17)", it is possible to carry out the home position return (HPR) without passing the zero point.

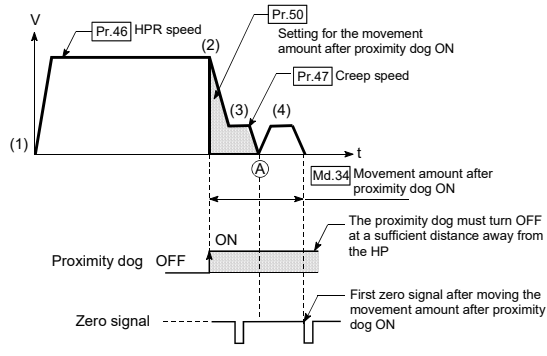

# 5 : Count method 2)

(1) Start machine HPR.

(Start movement at the " Pr.46 HPR speed" in the " Pr.44 HPR direction".)

- (2) Detect the proximity dog ON, and start deceleration.
- (3) Decelerate to " $\sqrt{P_{r,47}}$  Creep speed", and move with the creep speed.
- (4) After the proximity dog turns ON and the movement amount set in " Pr.50 Setting for the movement amount after proximity dog ON" has passed, machine HPR is completed.

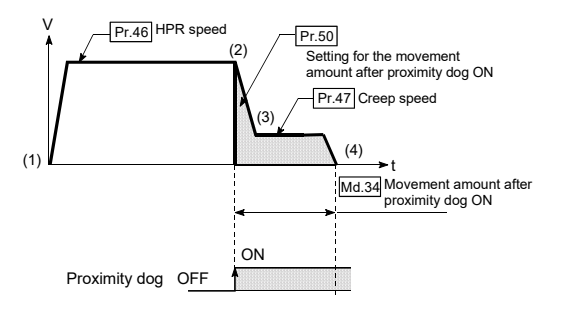

#### 6 : Data set method

The position where the machine HPR has been made will be the HP.

(Perform after the servo amplifier has been turned ON and the servomotor has been rotated at least once using the JOG or similar operation. However, if selecting "1: Not need to pass servo motor Z-phase after power on" with "Function selection C-4 (PC17)", it is possible to carry out the home position return (HPR) without passing the zero point.)

7 : Scale origin signal detection method

(1) Start machine HPR.

(Start movement at the " Pr.46 HPR speed" in the " Pr.44 HPR direction".)

- (2) Detect the proximity dog ON, and start deceleration.
- (3) After deceleration stop, it moves in the opposite direction against of HPR at the "<sub>Pr.46</sub> HPR speed".
- (4) During movement, the machine begins decelerating when the first zero signal is detected.
- (5) After deceleration stop, it moves in direction of HPR at the speed set in " Pr.47] Creep speed", and stops at the detected nearest zero signal to complete the machine HPR.

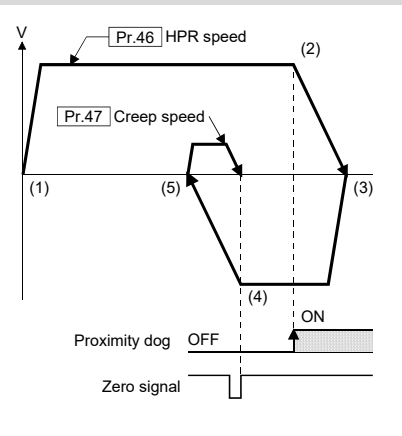

#### Pr.44 HPR direction

Set the direction to start movement when starting machine HPR.

- 0: Positive direction (address increment direction)
- Moves in the direction that the address increments. (Arrow 2))
- 1: Negative direction (address decrement direction) Moves in the direction that the address decrements. (Arrow 1))

Normally, the HP is set near the lower limit or the upper limit, so  $\sqrt{\frac{P_{r.44}}{P_{r.44}}}$ HPR direction" is set as shown below.

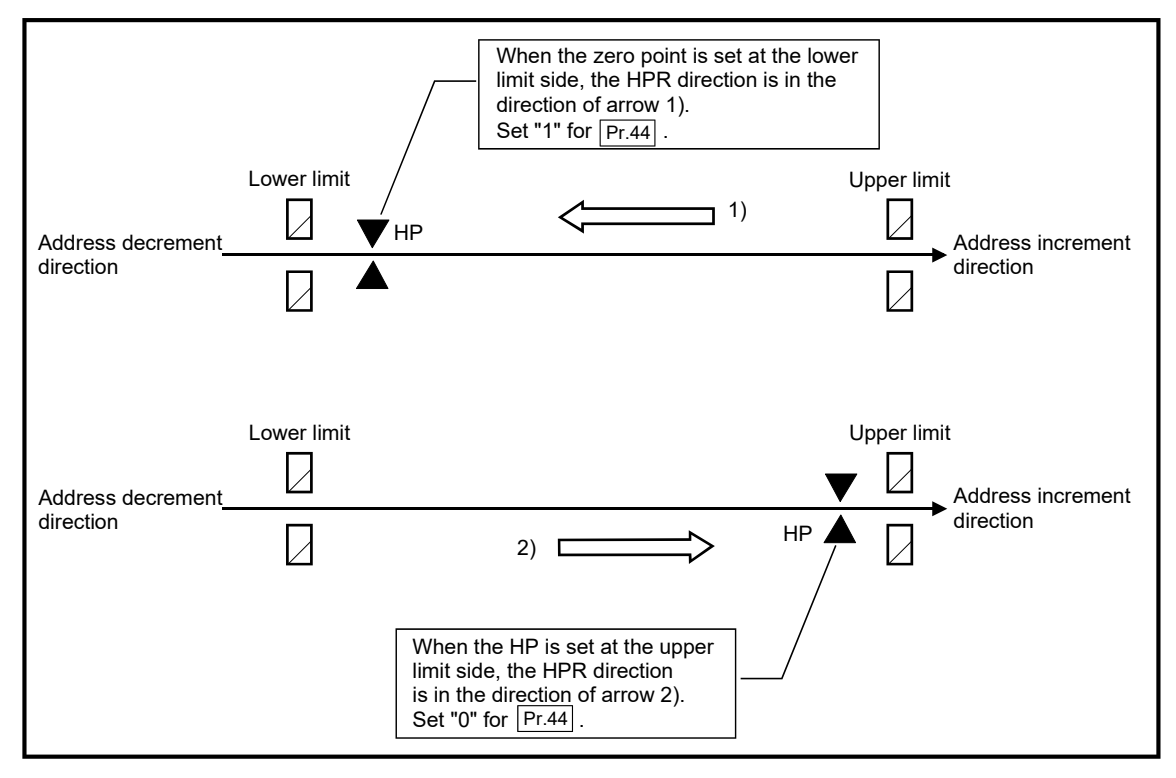

## Pr.45 HP address

Set the address used as the reference point for positioning control (ABS system). (When the machine HPR is completed, the stop position address is changed to the address set in " $\boxed{\text{Pr.45}}$  HP address". At the same time, the " $\boxed{\text{Pr.45}}$  HP address" is stored in "Md.20 Feed current value" and "Md.21 Feed machine value".)

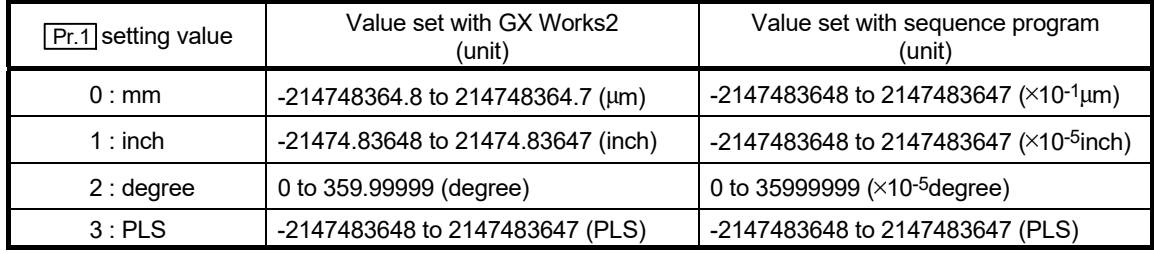

# Pr.46 HPR speed

Set the speed for HPR.

Note) Set the "HPR speed" to less than " Pr.8 Speed limit value". If the "speed limit value" is exceeded, the error "Outside speed limit value range" (error code: 910) will occur, and HPR will not be executed.

The "HPR speed" should be equal to or faster than the " | Pr.7 Bias speed at start" and " Pr.47 Creep speed".

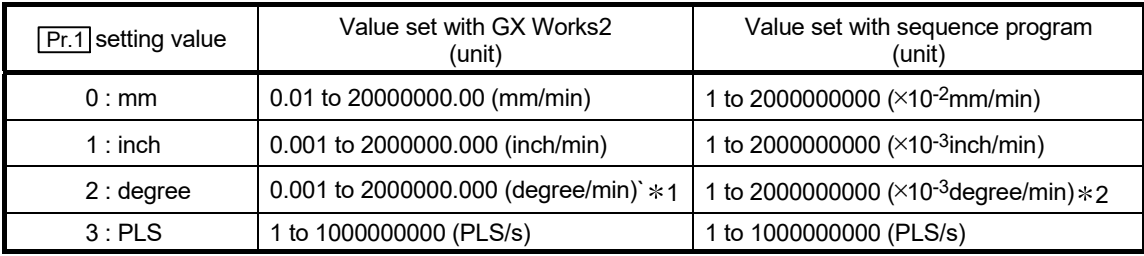

 $*1$ : The range of home position return speed when " Pr.83 Speed control 10  $\times$  multiplier setting for degree axis" is valid: 0.01 to 20000000.00 (degree/min)

 $*2$ : The range of home position return speed when "  $\boxed{Pr.83}$  Speed control 10  $\times$  multiplier setting for degree axis" is valid: 1 to 2000000000  $(\times 10^{-2}$  degree/min)

# Pr.47 Creep speed

Set the creep speed after proximity dog ON (the low speed just before stopping after decelerating from the HPR speed).

The creep speed is set within the following range.

 $(\overline{Pr.46}$  HPR speed)  $\geq$   $(\overline{Pr.47}$  Creep speed)  $\geq$   $(\overline{Pr.7}$  Bias speed at start)

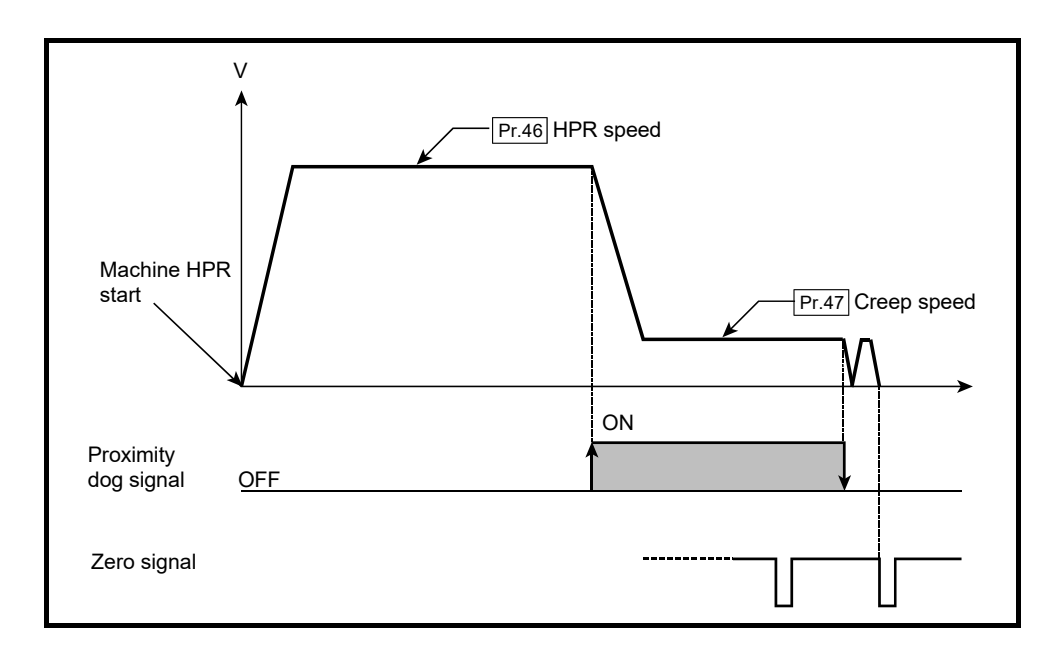

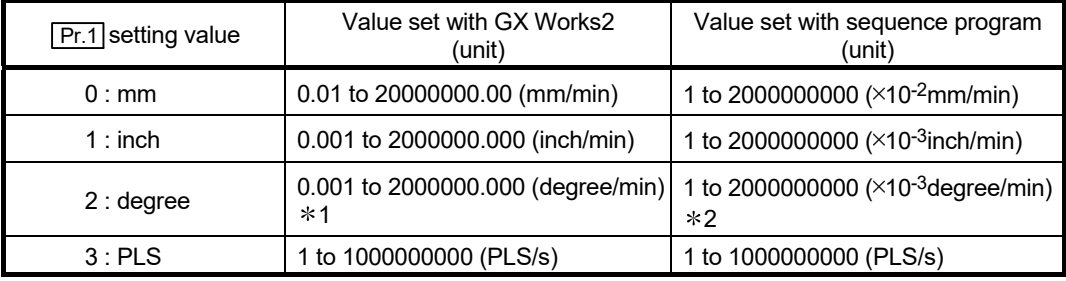

 $*1$ : The range of home position return speed when " $Pr.83$  Speed control 10  $\times$  multiplier setting for degree axis" is valid: 0.01 to 20000000.00 (degree/min)

 $*2$ : The range of home position return speed when " $\sqrt{Pr.83}$  Speed control 10  $\times$  multiplier setting for degree axis" is valid: 1 to 2000000000  $(\times 10^{-2}$  degree/min)

# Pr.48 HPR retry

Set whether to carry out HPR retry.

When the HPR retry function is validated and the machine HPR is started, first the axis will move in the HPR direction (1)). If the upper/lower limit signal turns OFF before the proximity dog signal ON is detected (2)), the axis will decelerate to a stop, and then will move in the direction opposite the HPR direction (3)). If the following edge of the proximity dog signal is detected during movement in the opposite direction, the axis will decelerate to a stop (4)), and then will carry out machine HPR again (5), 6)).

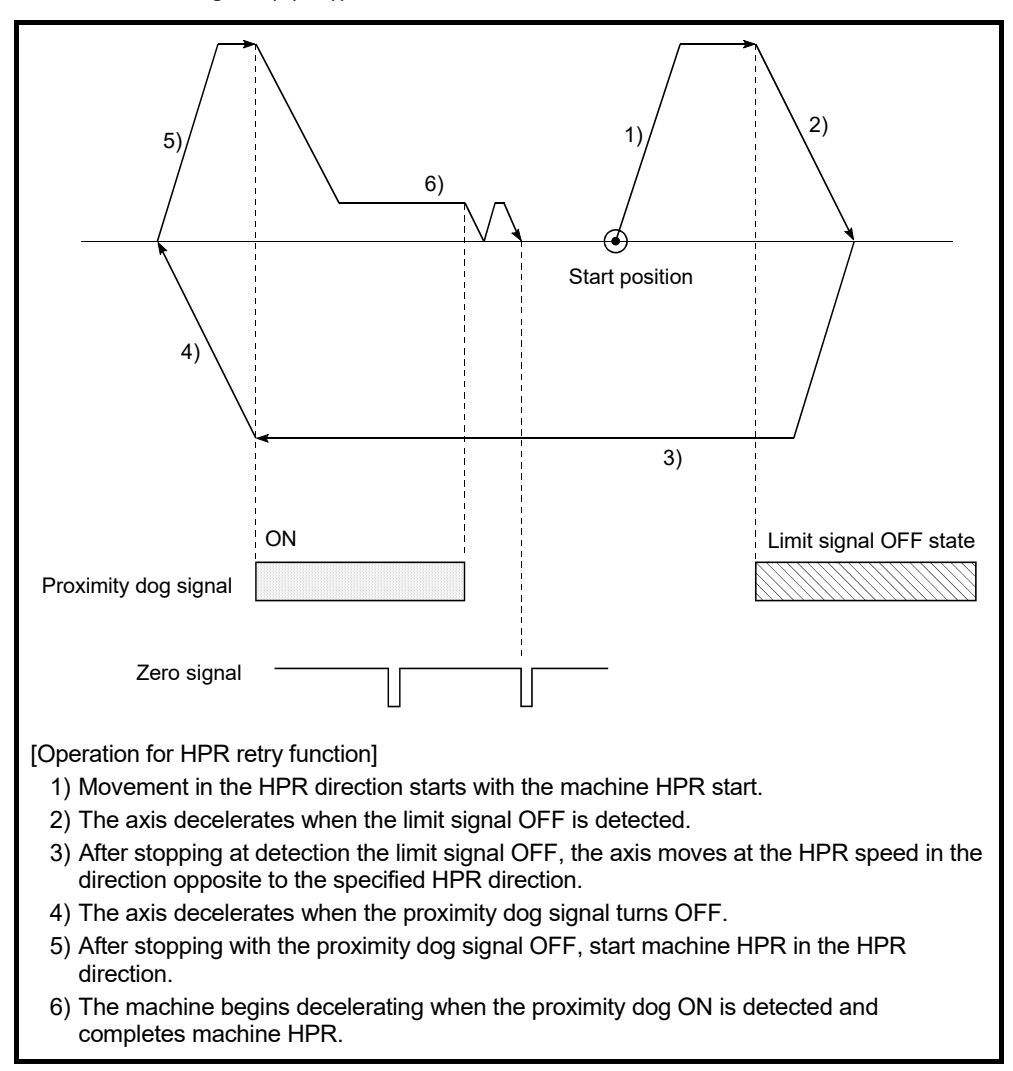

# 5.2.6 HPR detailed parameters

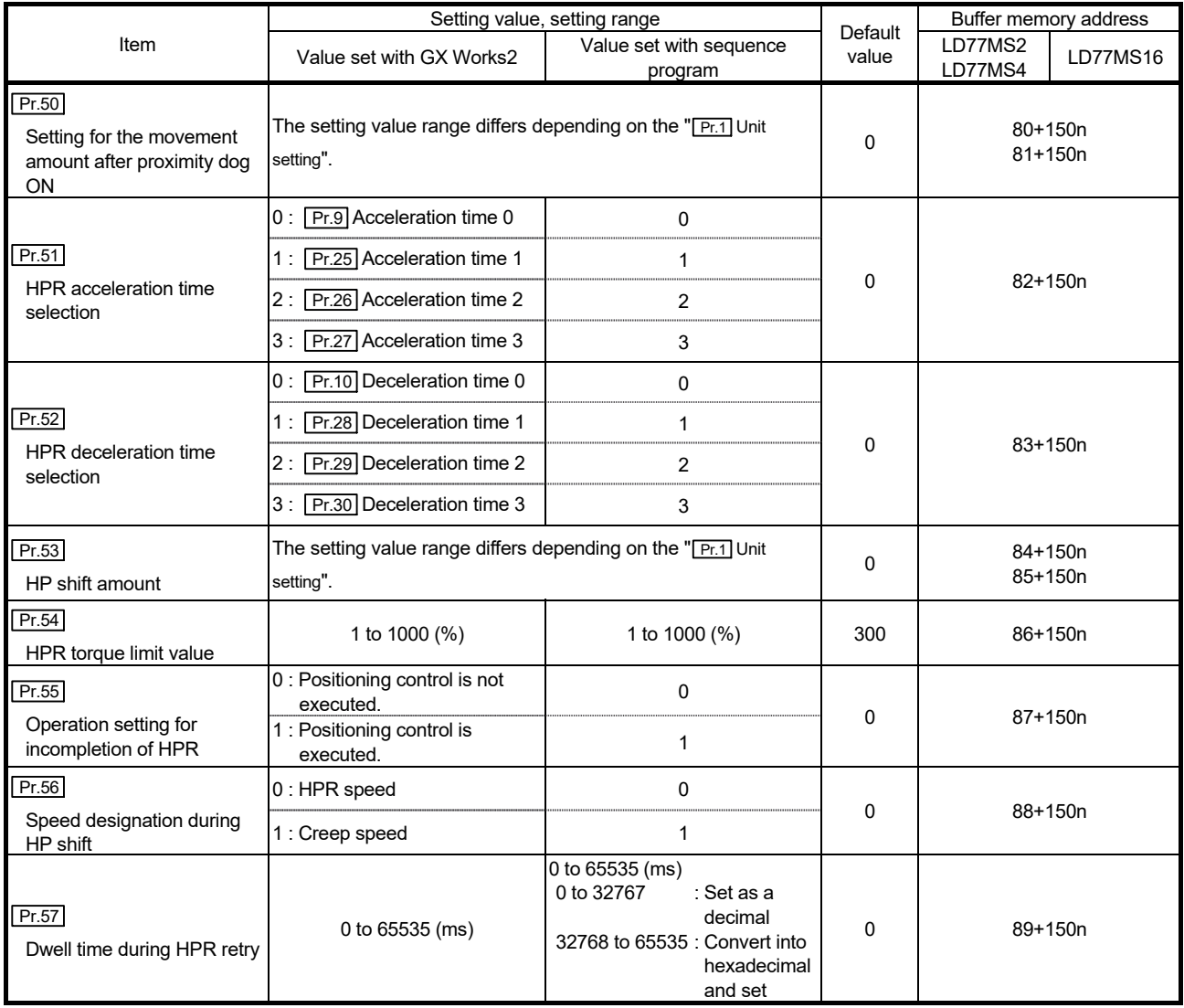

#### Pr.50 Setting for the movement amount after proximity dog ON

When using the count method 1) or 2), set the movement amount to the HP after the proximity dog signal turns ON.

(The movement amount after proximity dog ON should be equal to or greater than the sum of the "distance covered by the deceleration from the HPR speed to the creep speed" and "distance of movement in 10 ms at the HPR speed".)

```
Example of setting for "\overline{Pr. 50} Setting for the movement amount after proximity dog ON"
```
A<u>ssumi</u>ng that the "|<u>Pr. 8</u> | Speed limit value" is set to 200 kPLS/s, "|<u>Pr. 46</u> HPR speed" to 10 <u>kPLS/</u>s, " Pr. 47 Creep speed" to 1 kPLS/s, and deceleration time to 300 ms, the minimum value of "|Pr. 50| Setting for the movement amount after proximity dog ON" is calculated as follows:

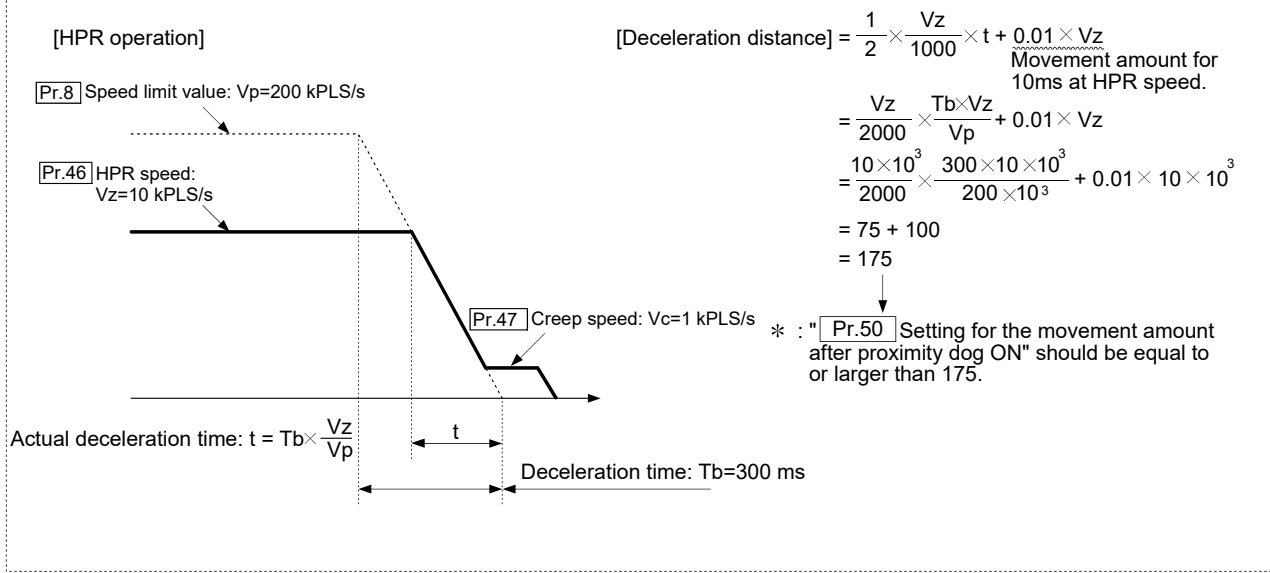

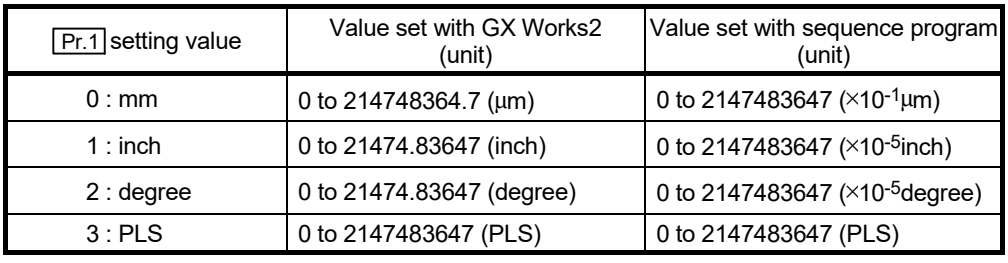

#### POINT

Regardless of the unit setting, calculate the movement amount in the same procedure as for the example of setting.

Pr.51 HPR acceleration time selection

Set which of "acceleration time 0 to 3" to use for the acceleration time during HPR.

- 0 : Use the value set in " Pr.9 Acceleration time 0".
- 1 : Use the value set in " Pr.25 Acceleration time 1".
- 2 : Use the value set in " Pr.26 Acceleration time 2".
- 3 : Use the value set in " Pr.27 Acceleration time 3".

#### Pr.52 HPR deceleration time selection

Set which of "deceleration time 0 to 3" to use for the deceleration time during HPR.

- 0 : Use the value set in " Pr.10 Deceleration time 0".
- 1 : Use the value set in " Pr.28 Deceleration time 1".
- 2 : Use the value set in " Pr.29 Deceleration time 2".
- 3 : Use the value set in " Pr.30 Deceleration time 3".

# Pr.53 HP shift amount

Set the amount to shift (move) from the position stopped at with machine HPR.

 The HP shift function is used to compensate the HP stopped at with machine HPR.

If there is a physical limit to the HP, due to the relation of the proximity dog installation position, use this function to compensate the HP to an optimum position.

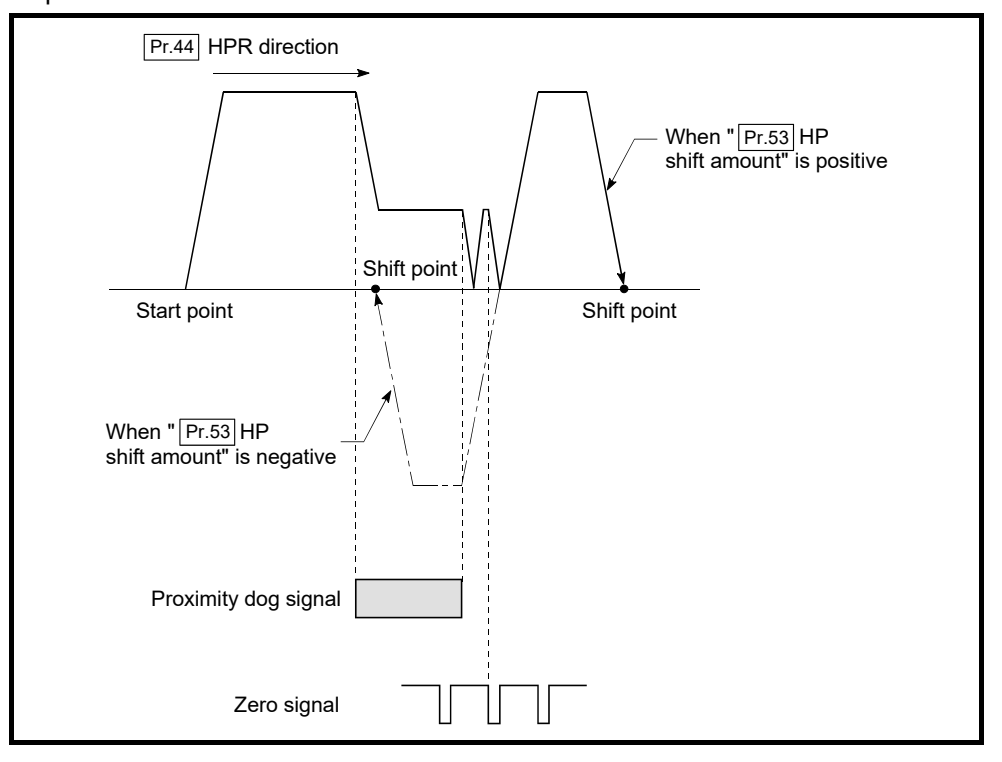

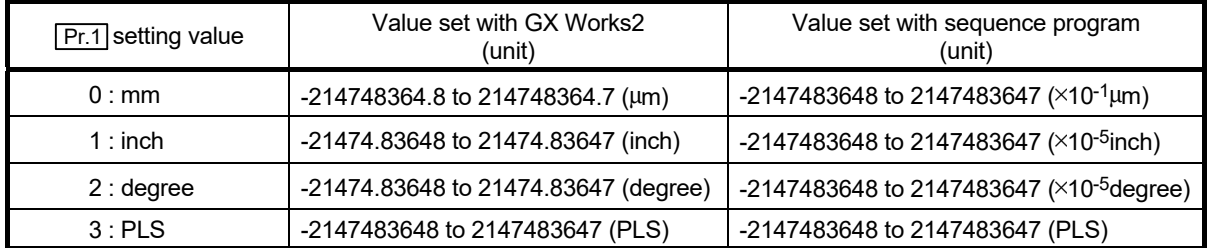

#### Pr.54 HPR torque limit value

Set the value to limit the servomotor torque after reaching the creep speed during machine HPR.

Refer to Section 13.4.2 "Torque limit function" for details on the torque limits.

#### Pr.55 Operation setting for incompletion of HPR

Set whether the positioning control is executed or not (When the HPR request flag is ON.).

- 0: Positioning control is not executed.
- 1: Positioning control is executed.
- (1) When HPR request flag is ON, selecting "0: Positioning control is not executed" will result in the error "Start at HPR incomplete" (error code: 547), and positioning control will not be performed. At this time, operation with the manual control (JOG operation, inching operation, manual pulse generator operation) is available.

The positioning control can be executed even if the HPR request flag is ON when selecting "1: Positioning control is executed".

- (2) The following shows whether the positioning control is possible to start/restart or not when selecting "0: Positioning control is not executed".
	- (a) Start possible
		- Machine HPR, JOG operation, inching operation, manual pulse generator operation, and current value changing using current value changing start No. (9003)
	- (b) Start/restart impossible control
		- When the following cases at block start, condition start, wait start, repeated start, multiple axes simultaneous start and pre-reading start: 1-axis linear control, 2/3/4-axis linear interpolation control, 1/2/3/4-axis fixed-feed control, 2-axis circular interpolation control with sub point designation, 2-axis circular interpolation control with center point designation, 1/2/3/4-axis speed control, speed-position switching control (INC mode/ ABS mode), position-speed switching control, and current value changing using current value changing (No.1 to 600)
- (3) When HPR request flag is ON, starting Fast HPR will result in the error "HPR request ON" (error code: 207) despite the setting value of "Operation setting for incompletion of HPR", and Fast HPR will not be executed.

# **ACAUTION**

 Do not execute the positioning control in home position return request signal ON for the axis which uses in the positioning control.

Failure to observe this could lead to an accident such as a collision.

Pr.56 Speed designation during HP shift

Set the operation speed for when a value other than "0" is set for " Pr.53 HP shift amount". Select the setting from " Pr.46 HPR speed" or " Pr.47 Creep speed".

- 0 : Designate " Pr.46 HPR speed" as the setting value.
- 1 : Designate " Pr.47 Creep speed" as the setting value.

Pr.57 Dwell time during HPR retry

When HPR retry is validated (when "1" is set for  $[Pr.48]$ ), set the stop time after decelerating in 2) and 4) in the following drawing.

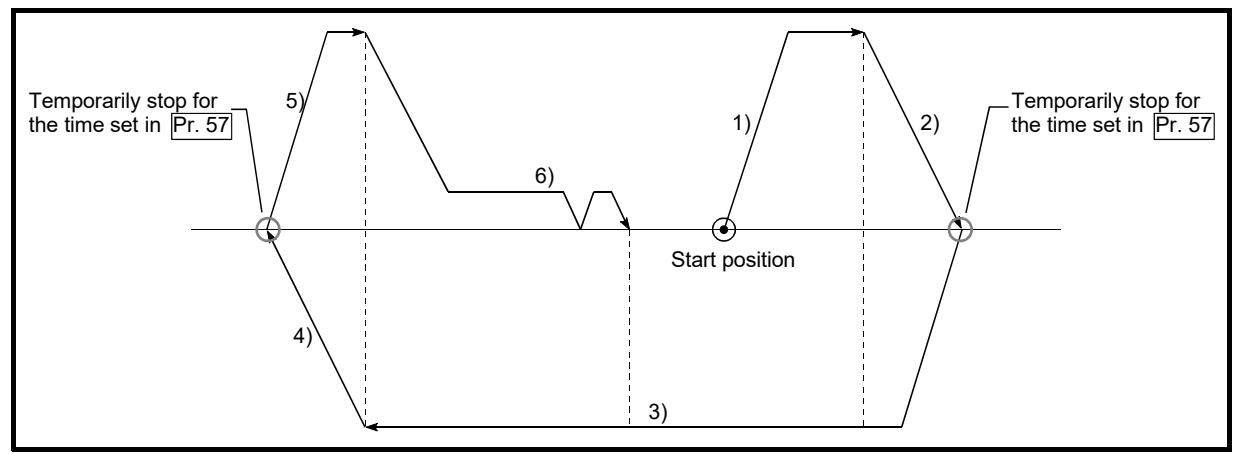

# 5.2.7 Expansion parameters

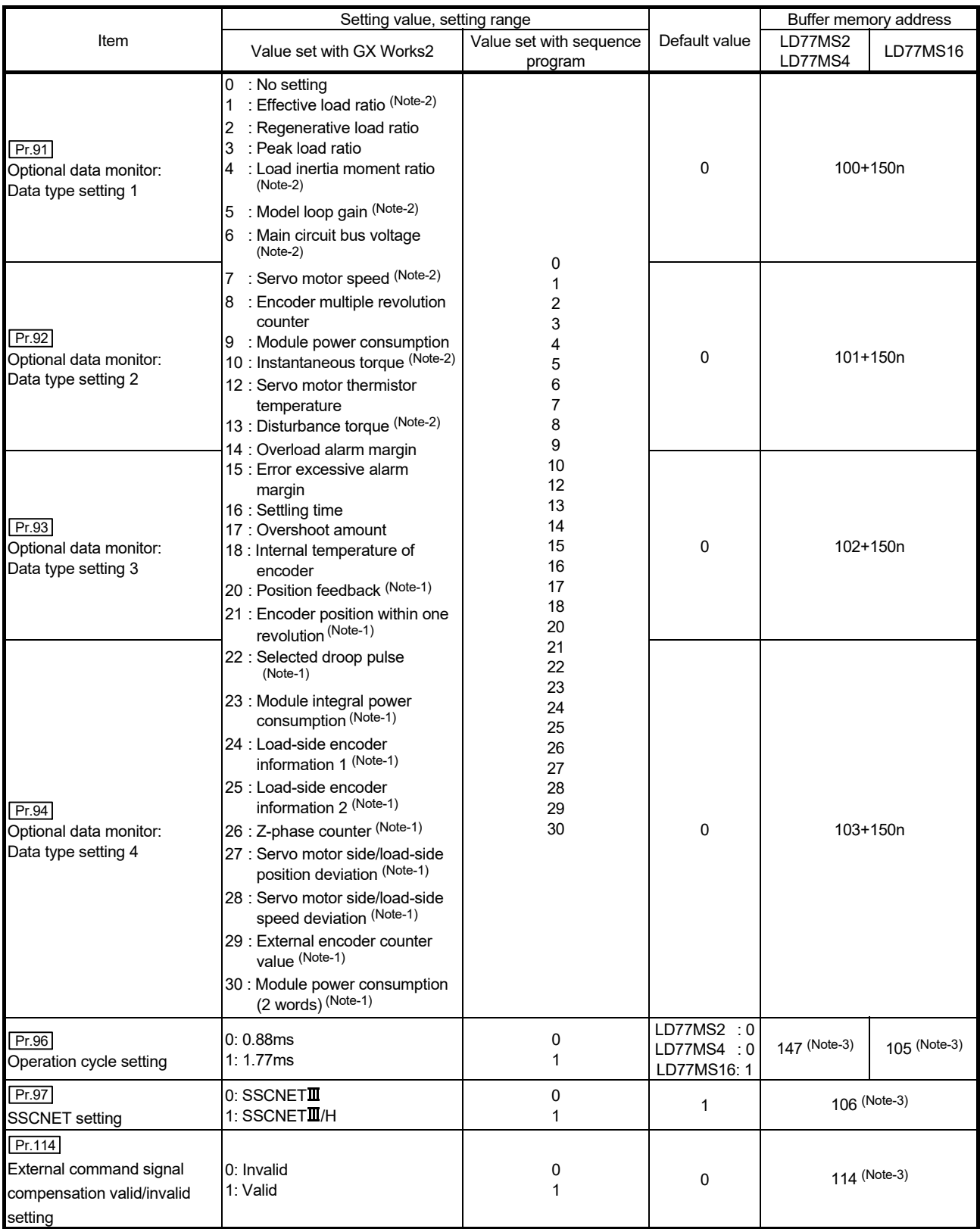

n: Axis No. -1

(Note-1): Used point: 2 words

(Note-2): The name differs depending on the connected device.

(Note-3): Only the value specified against the axis 1 is valid.

**Pr.91** Optional data monitor: Data type setting 1 to Pr.94 Optional data

#### monitor: Data type setting 4

Set the data type monitored in optional data monitor function.

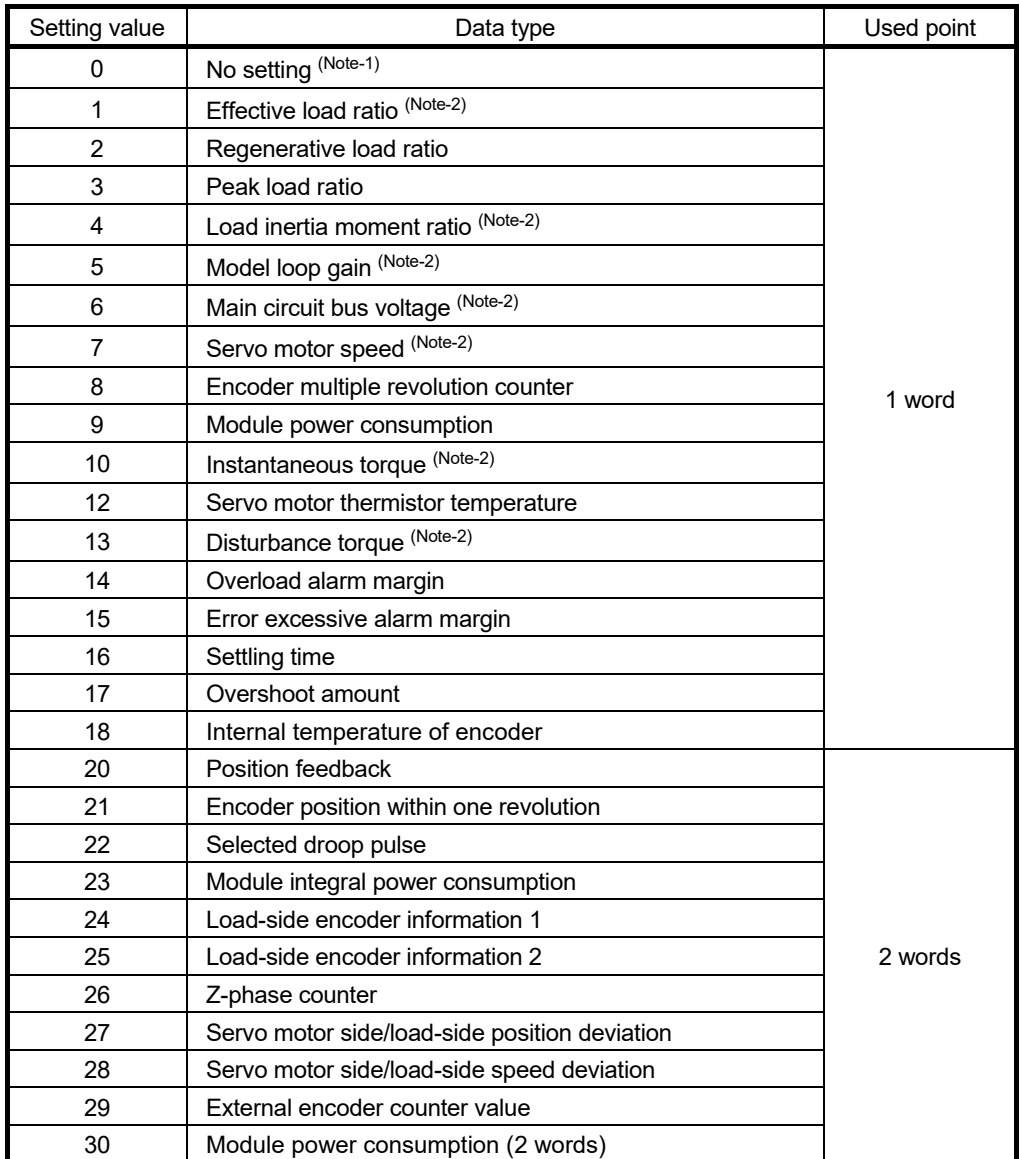

(Note-1): The stored value of "Md.109 Regenerative load ratio/Optional data monitor output 1" to "Md.112 Optional data monitor output 4" is different every data type setting 1 to 4. (Refer to Section 5.6.2)

(Note-2): The name differs depending on the connected device.

## POINT

- (1) The monitor address of optional data monitor is registered to servo amplifier with initialized communication after power supply ON or PLC CPU reset.
- (2) Set the data type of "used point: 2 words" in " Pr.91 Optional data monitor: Data type setting 1" or " Pr.93 Optional data monitor: Data type setting 3". If it is set in " Pr.92 Optional data monitor: Data type setting 2" or " Pr.94 Optional data monitor: Data type setting 4", the warning "Optional data monitor data type setting error" (warning code: 116) will occur with initialized communication to servo amplifier and "0" will be stored in  $\sqrt{\text{Md.109}}$  to  $\sqrt{\text{Md.112}}$ .
- (3) Set "0" in " Pr.92 Optional data monitor: Data type setting 2" when the data type of "used point: 2 words" is set in " Pr.91 Optional data monitor: Data type setting 1", and set "0" in " Pr.94 Optional data monitor: Data type setting 4" when the data type of "used point: 2 words" is set in " Pr.93 Optional data monitor: Data type setting 3". When setting other than "0", the warning "Optional data monitor data type setting error" (warning code: 116) will occur with initialized communication to servo amplifier and "0" will be stored in  $\sqrt{\text{Md.109}}$ to  $Md.112$ .
- (4) When the data type of "used point: 2 words" is set, the monitor data of low-order is " Md.109 Regenerative load ratio/Optional data monitor output 1" or " Md.111 Peak torque ratio/Optional data monitor output 3".
- (5) Refer to Section 14.11 for the data type that can be monitored on each servo amplifier. When the data type that cannot be monitored is set, "0" is stored to the monitor output.

#### Pr.96 Operation cycle setting

- Set the operation cycle. (Only the value specified against the axis 1 is valid.) 0: 0.88ms
	- 1: 1.77ms

# POINT

- (1) In this parameter, the value set in flash ROM of Simple Motion module is valid at power supply ON or PLC CPU reset. Fetch by PLC READY signal OFF to ON is not executed. Execute flash ROM writing to change after setting a value to buffer memory. Confirm the current operation cycle in "[Md.132] Operation cycle setting".
- $(2)$  When "0: 0.88ms" is set, confirm that " $\overline{\text{[Md.133]}}$  Operation cycle over flag" does not turn ON. If the flag is ON, the operation cycle over has been generated. Correct the positioning content or set "1: 1.77ms".

# Pr.97 SSCNET setting

Set the servo network. (Only the value specified against the axis 1 is valid.)

- $0:$  SSCNET III
- 1: SSCNET $I\!I\!I$ /H

The connectable servo amplifier differs by this parameter. When unconnectable servo amplifier is set in " Pr.100 Servo series", the error "SSCNET setting error" (error code: 1003) occurs, and communication with the servo amplifier is not executed. The following shows about this parameter and connectable servo amplifier (setting value of " Pr.100 Servo series").

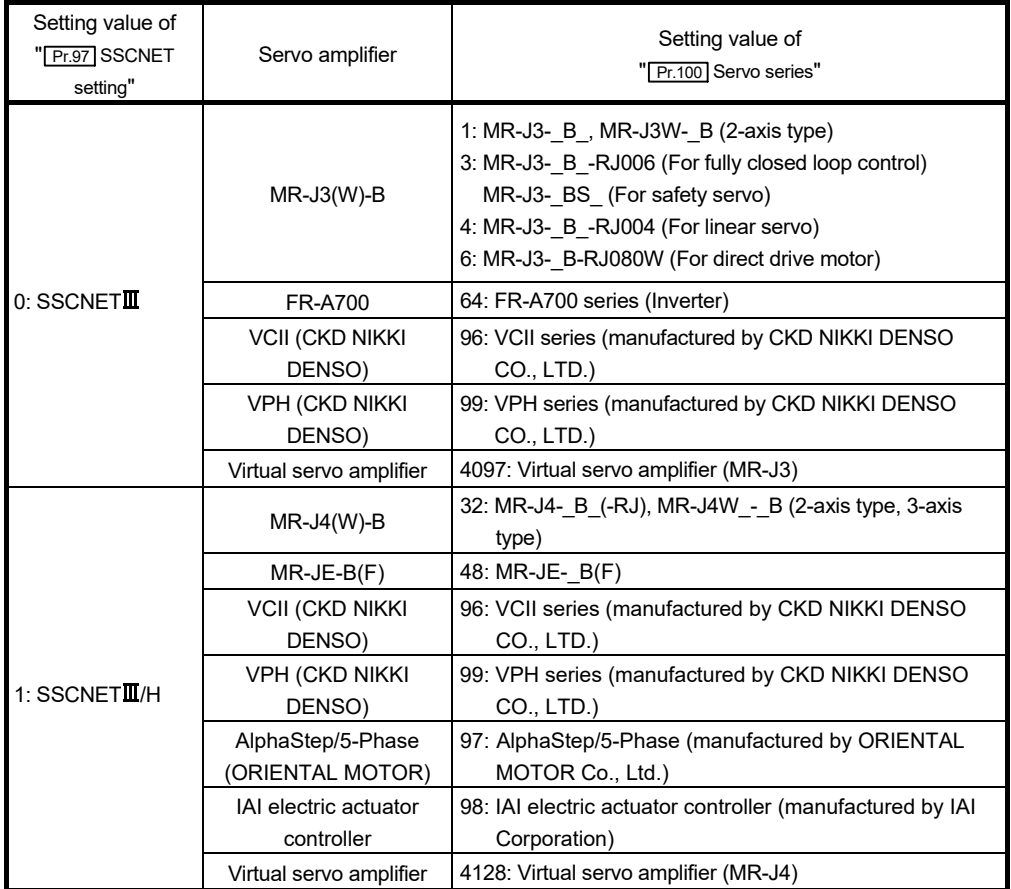

#### POINT

In this parameter, the value set in flash ROM of Simple Motion module is valid at power supply ON or PLC CPU reset. Fetch by PLC READY signal OFF to ON is not executed. Execute flash ROM writing to change after setting a value to buffer memory.

#### Pr.114 External command signal compensation valid/invalid setting

Set the input compensation of external command input signal valid/invalid. (Only the value specified against the axis 1 is valid.)

- 0: Invalid
- 1: Valid (The response time from the external command signal is compensated and the latch accuracy will be enhanced.)
- Note) If the setting is other than "0" and "1", operation is performed with the setting regarded as "0: Invalid".

#### POINT

In this parameter, the value set in flash ROM of Simple Motion module is valid at power supply ON or PLC CPU reset. Fetch by PLC READY signal OFF to ON is not executed. Execute flash ROM writing to change the value after setting a value to buffer memory.

# 5.2.8 Servo parameters

| Item   |                 | Setting details                                                                                                    | Setting range                                                                                                    | Default<br>value | Buffer memory address |                 |
|--------|-----------------|----------------------------------------------------------------------------------------------------|----------------------------------------------------------------------------------------------------|------------------|-----------------------|-----------------|
|        |                 |                                                                                                    |                                                                                                    |                  | LD77MS2<br>LD77MS4    | <b>LD77MS16</b> |
| Pr.100 | Servo<br>series | Used to select the servo amplifier series<br>to connect to the Simple Motion module.<br><b>POINT</b><br>• Be sure to set up servo series.<br>Communication with servo amplifier isn't<br>started by the initial value "0" in default<br>value.<br>(The LED indication of servo amplifier<br>indicates "Ab".)<br>• The connectable servo amplifier differs<br>by the setting of " <b>Pr.97</b> SSCNET setting". | 0: Servo series is not set<br>1: MR-J3-_B_, MR-J3W-_B<br>(2-axis type)<br>3: MR-J3-_B_-RJ006<br>(For fully closed loop control)<br>MR-J3-_BS_ (For safety<br>servo)<br>4: MR-J3-_B_-RJ004<br>(For linear servo)<br>6: MR-J3- B-RJ080W<br>(For direct drive motor)<br>32: MR-J4-_B_(-RJ), MR-J4W_-<br>B (2-axis type and 3-axis<br>type)<br>48: MR-JE-_B(F)<br>64: FR-A700 series (Inverter)<br>96: VCII series (manufactured by<br>CKD NIKKI DENSO CO.,<br>LTD.)<br>97: AlphaStep/5-Phase<br>(manufactured by<br>ORIENTAL MOTOR Co.,<br>$Ltd.$ )<br>98: IAI electric actuator<br>controller (manufactured by<br>IAI Corporation)<br>99: VPH series (manufactured by<br>CKD NIKKI DENSO CO.,<br>LTD.)<br>4097: Virtual servo amplifier<br>$(MR-J3)$<br>4128: Virtual servo amplifier<br>$(MR-J4)$ | 0                | 30100+200n            | 28400+100n      |

(1) Servo series

n: Axis No. -1

# (2) Parameters of MR-J4(W)-B/MR-JE-B(F)

The parameter list for MR-J4(W)-B/MR-JE-B(F) is shown below. Refer to each servo amplifier instruction manual for details of setting items. Do not change other than the buffer memory addresses of the parameters described in each servo amplifier instruction manual.

#### POINT

Set the parameter value and switch power off once (The parameter is transferred to servo amplifier from Simple Motion module), and then switch it on again to make that parameter setting valid.

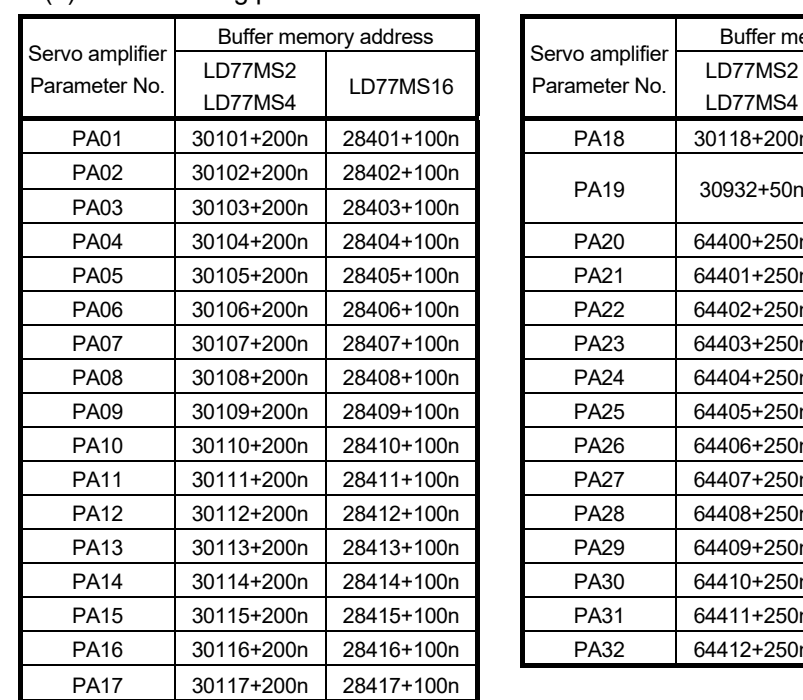

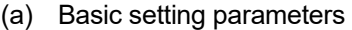

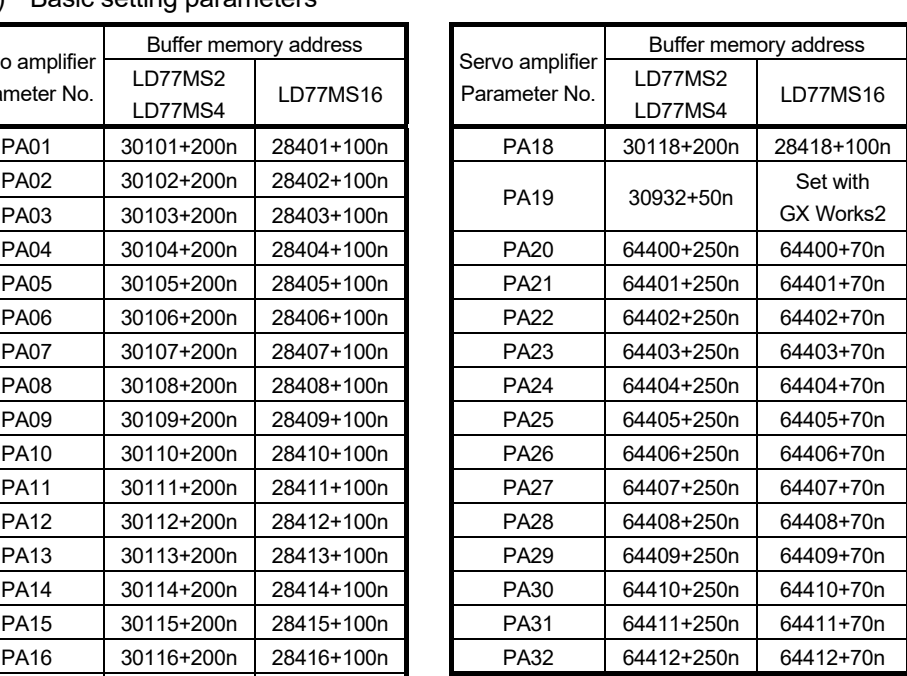

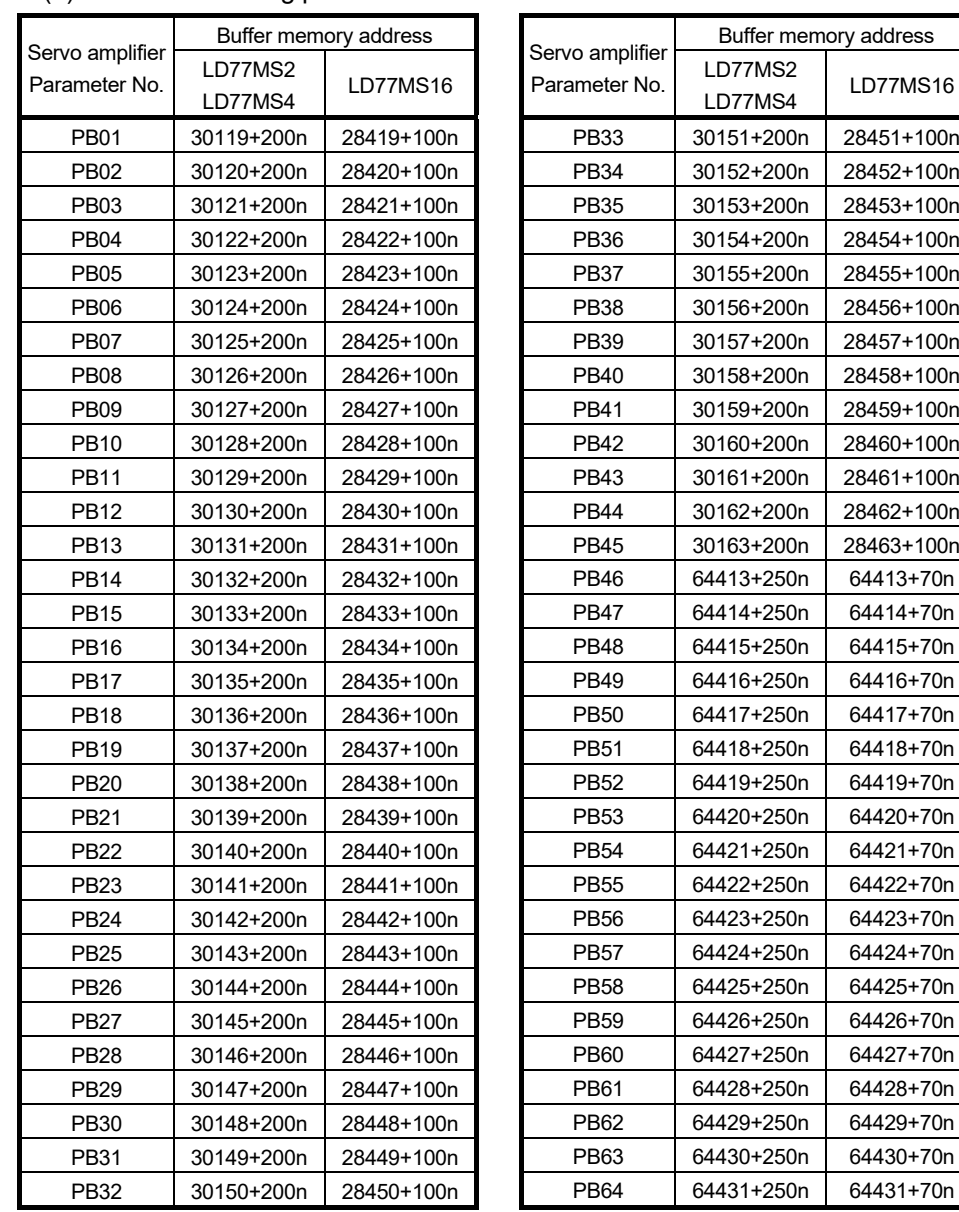

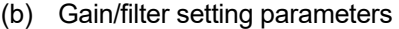

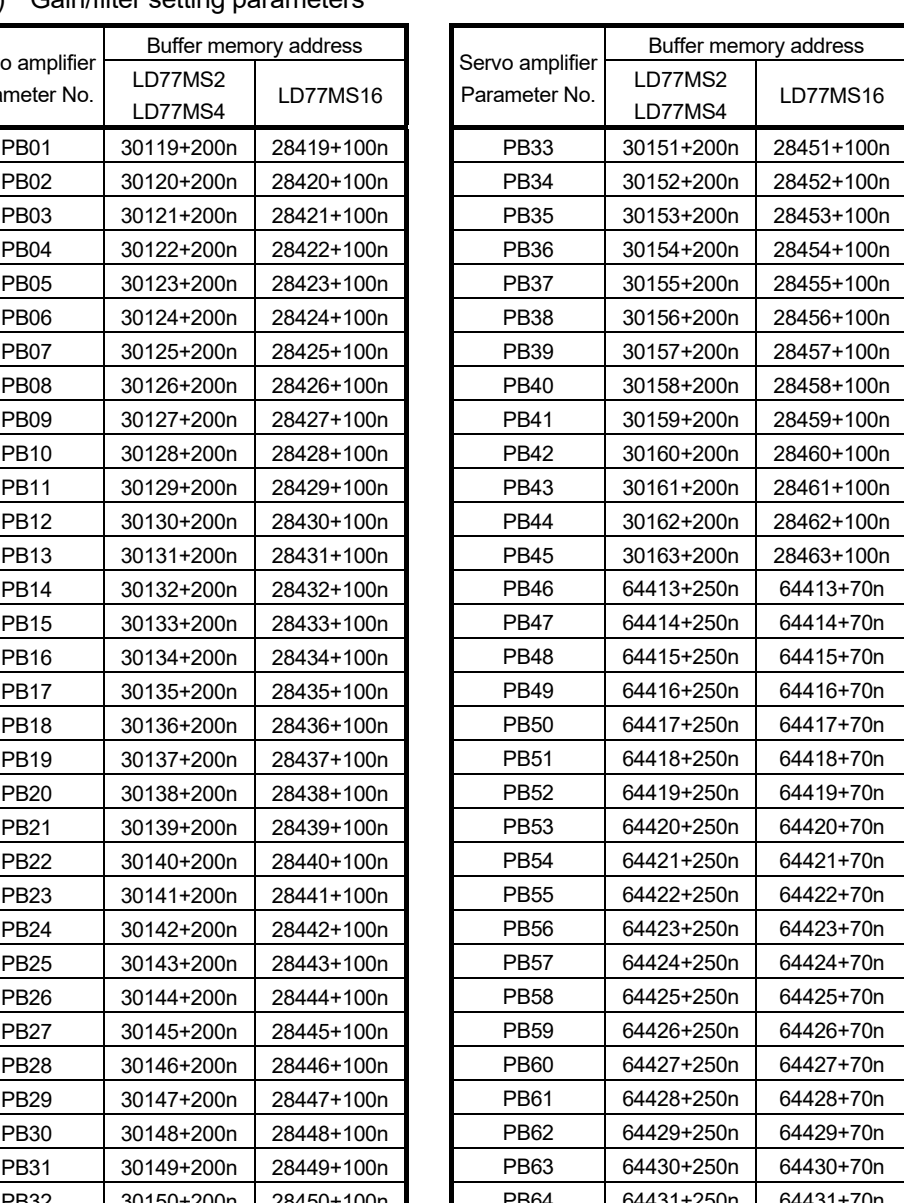

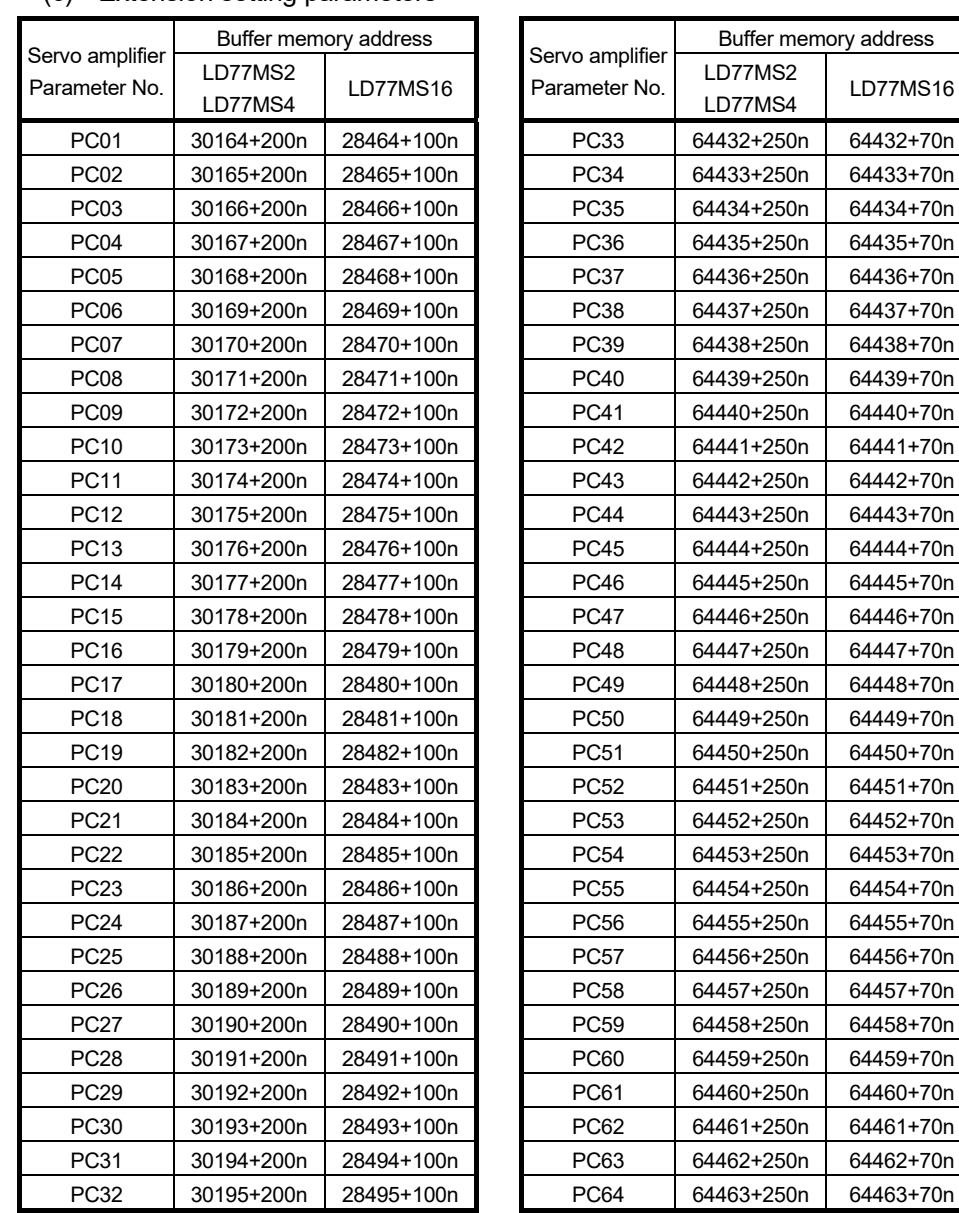

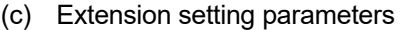

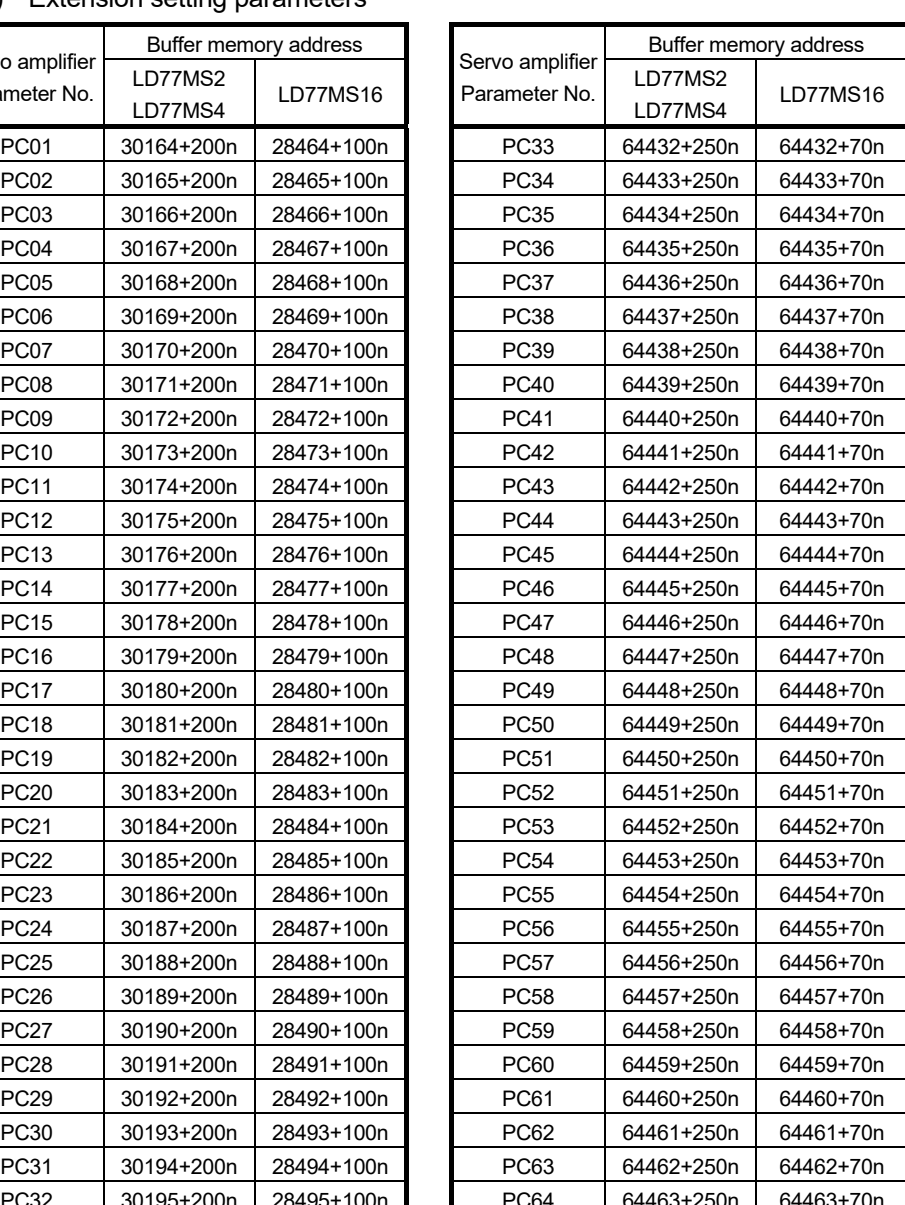

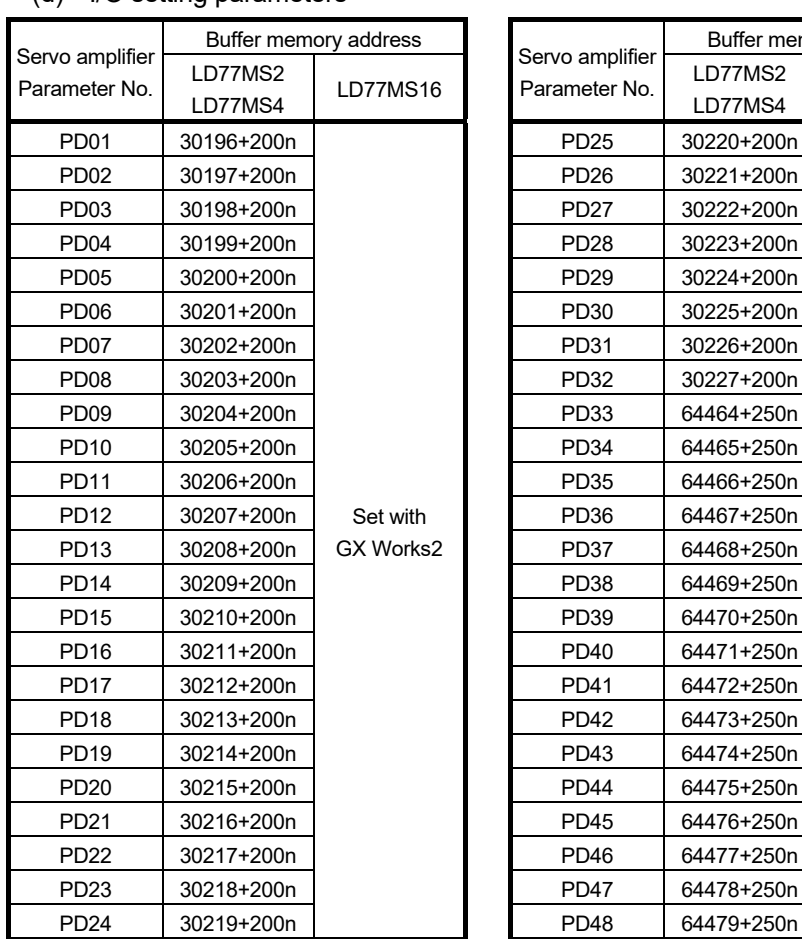

#### (d) I/O setting parameters

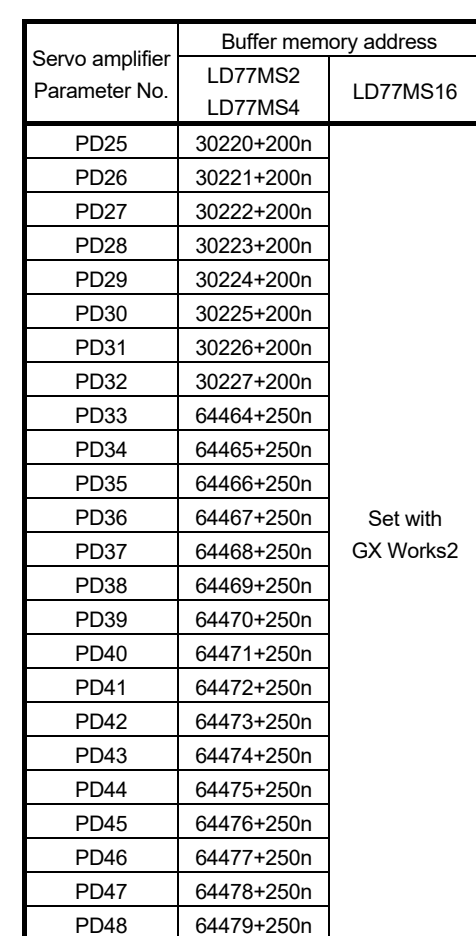

Buffer memory address

LD77MS2<br>LD77MS4 LD77MS16

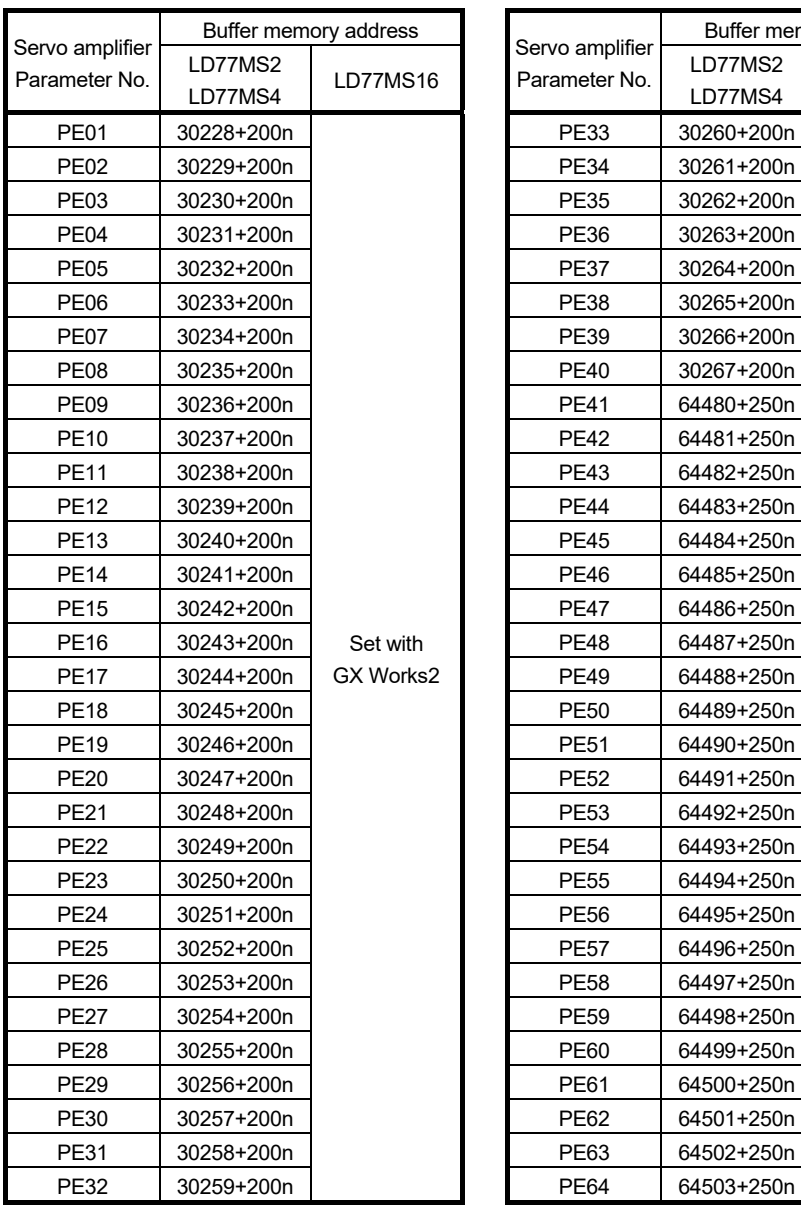

#### (e) Extension setting 2 parameters

n: Axis No.-1

Set with GX Works2

#### (f) Special setting parameters

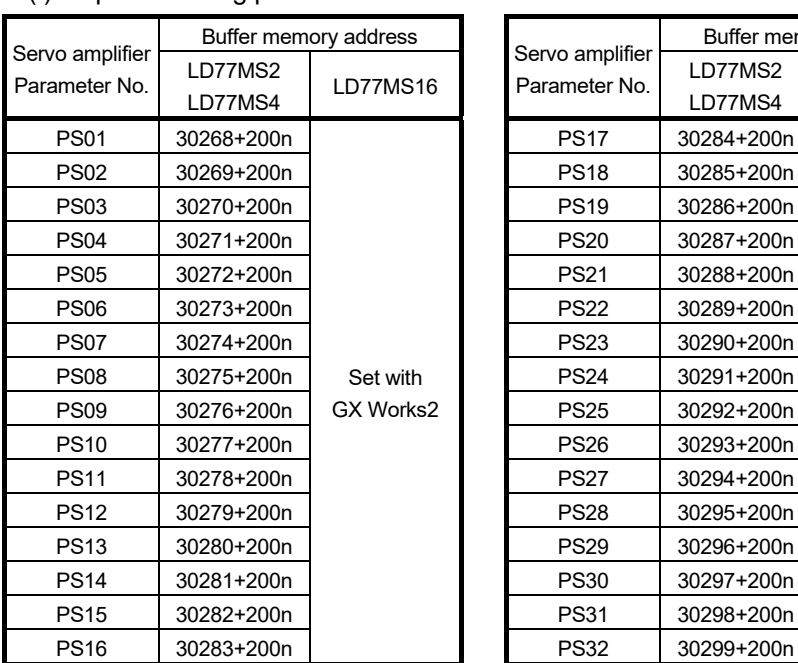

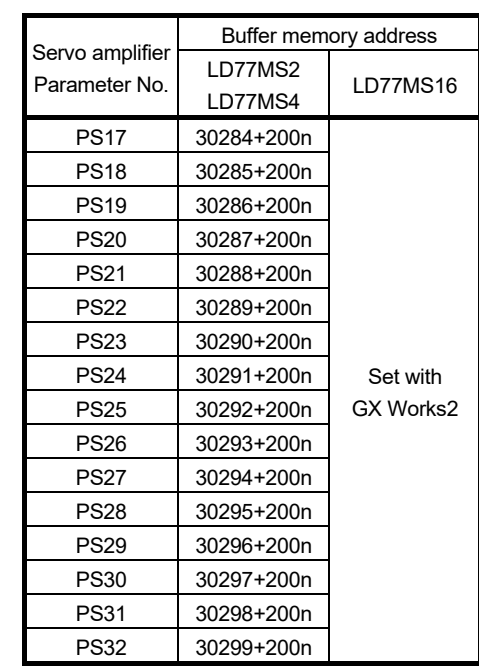

n: Axis No.-1

# (g) Extension setting 3 parameters

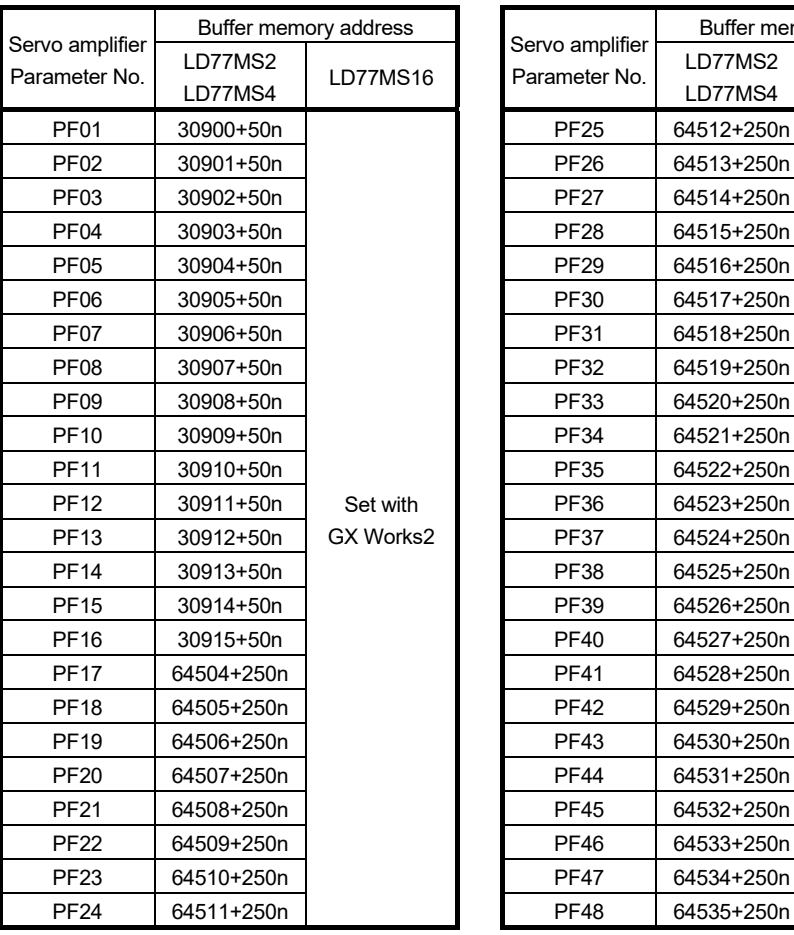

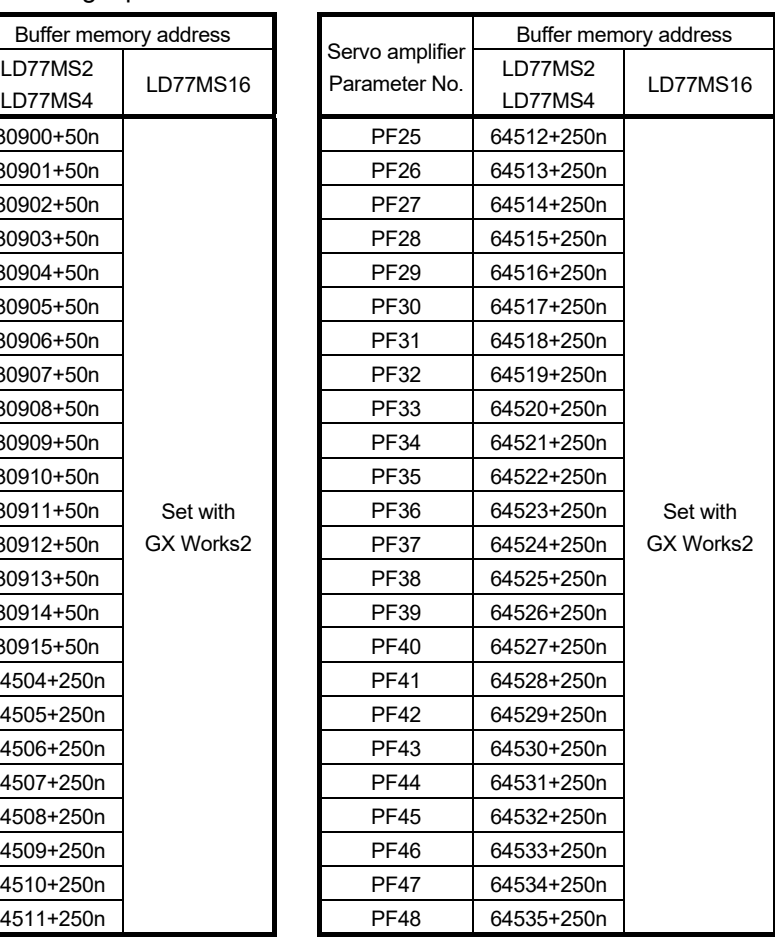
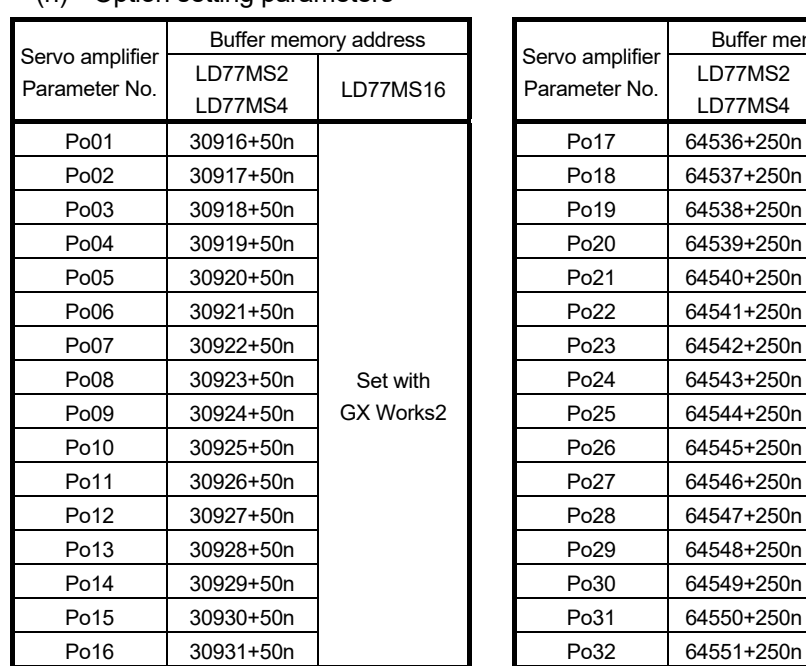

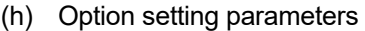

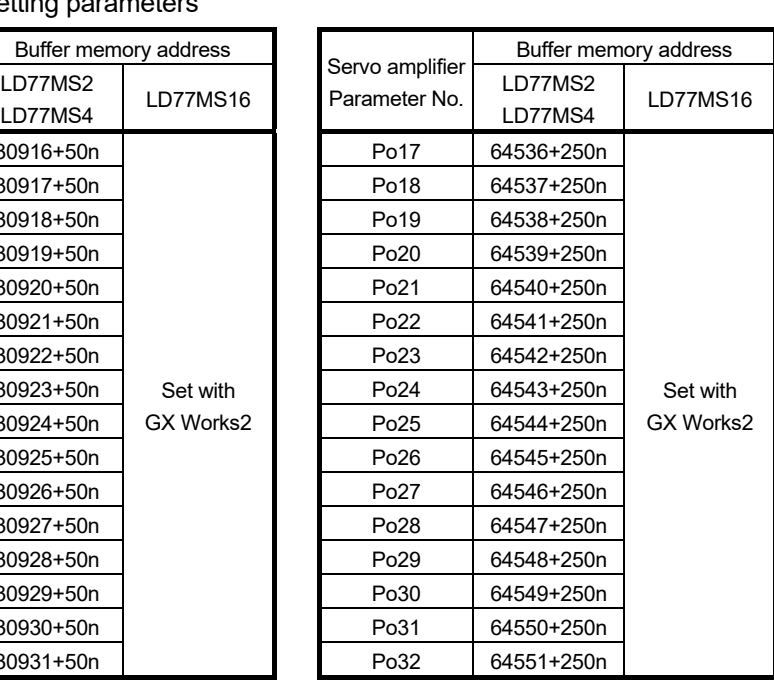

n: Axis No.-1

# (i) Linear servo motor/DD motor setting parameters

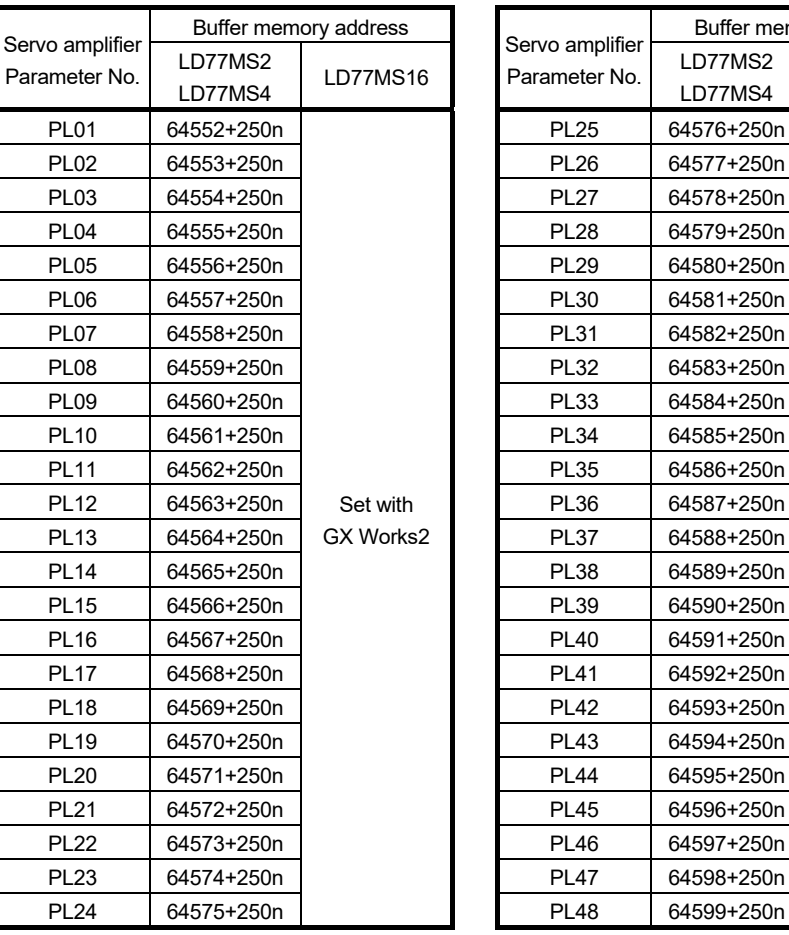

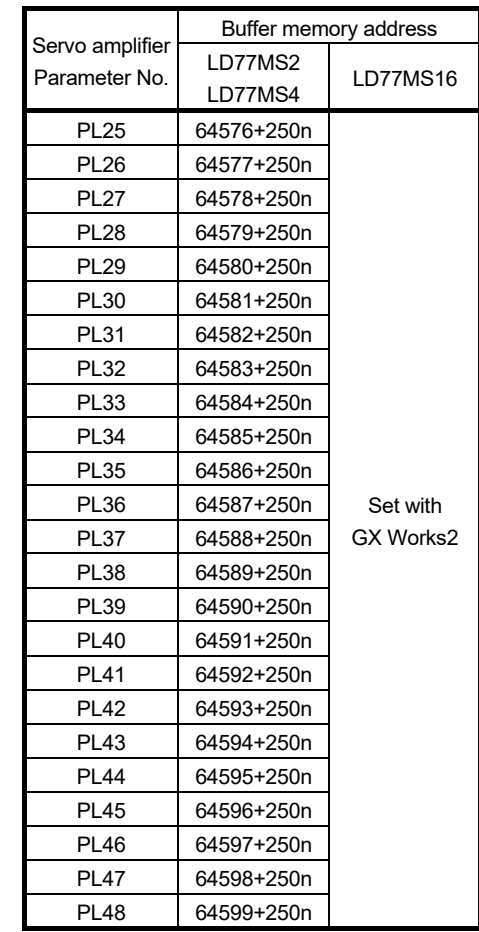

# (3) Parameters of MR-J3(W)-B

The parameter list for MR-J3(W)-B is shown below. Refer to each servo amplifier instruction manual for details of setting items. Do not change other than the buffer memory addresses of the parameters described in each servo amplifier instruction manual.

# POINT

Set the parameter value and switch power off once (The parameter is transferred to servo amplifier from Simple Motion module), and then switch it on again to make that parameter setting valid.

## (a) Basic setting parameters

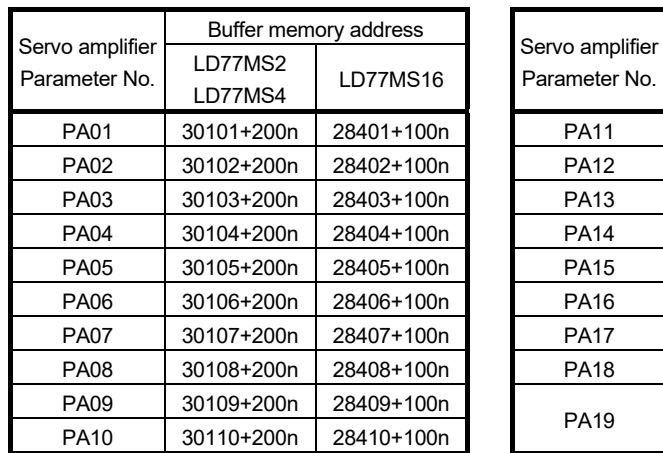

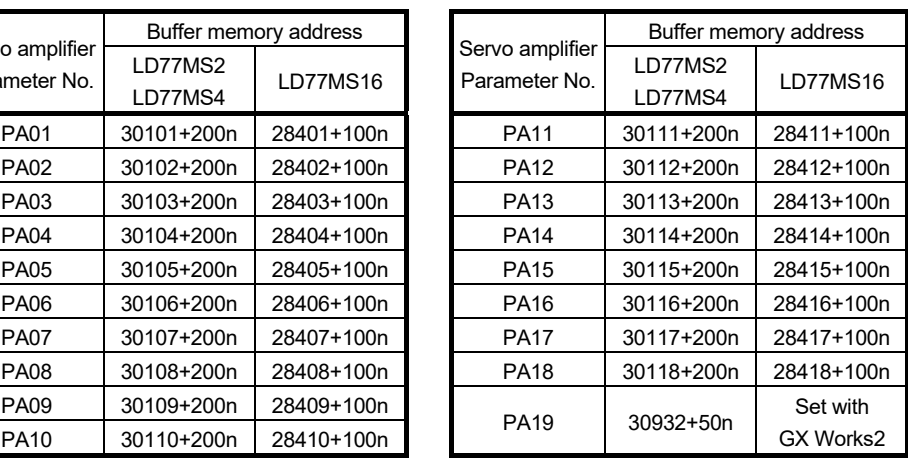

n: Axis No.-1

### (b) Gain/filter parameters

ń

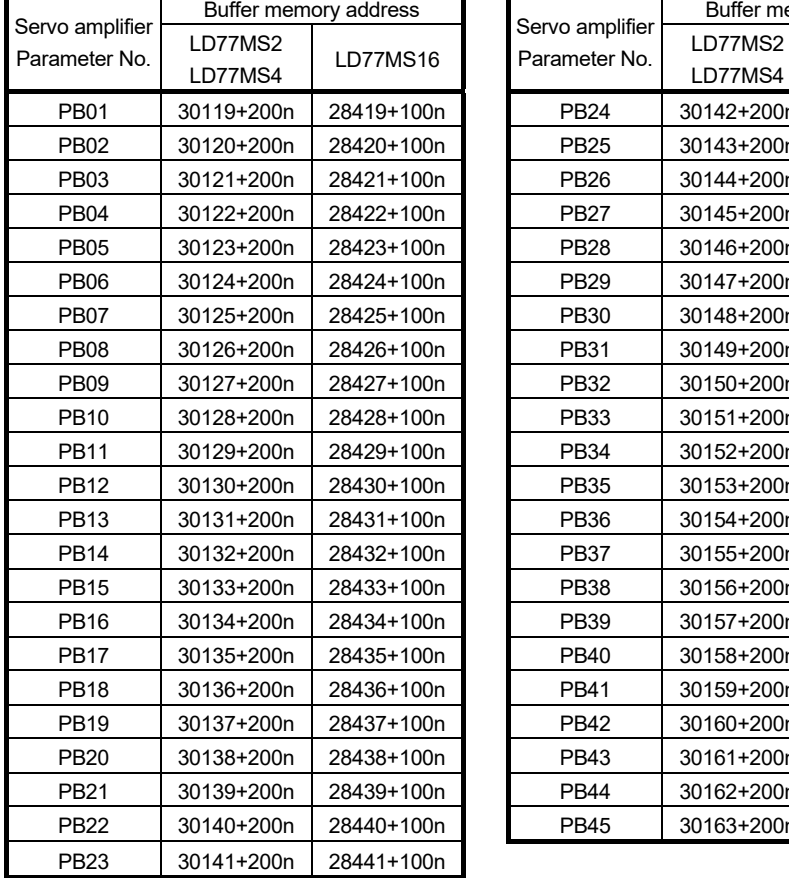

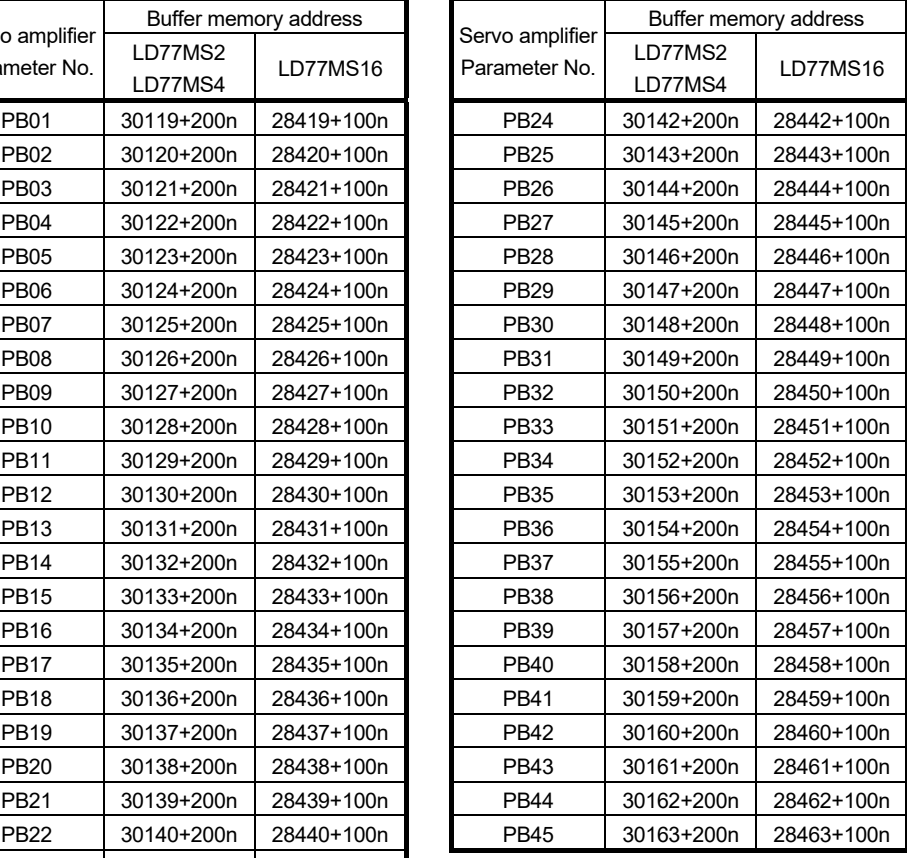

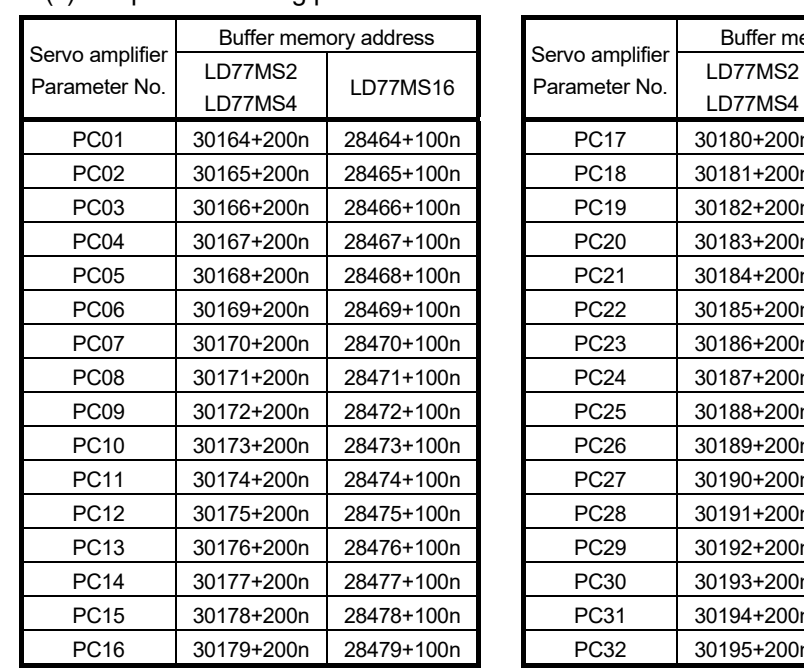

### (c) Expansion setting parameters

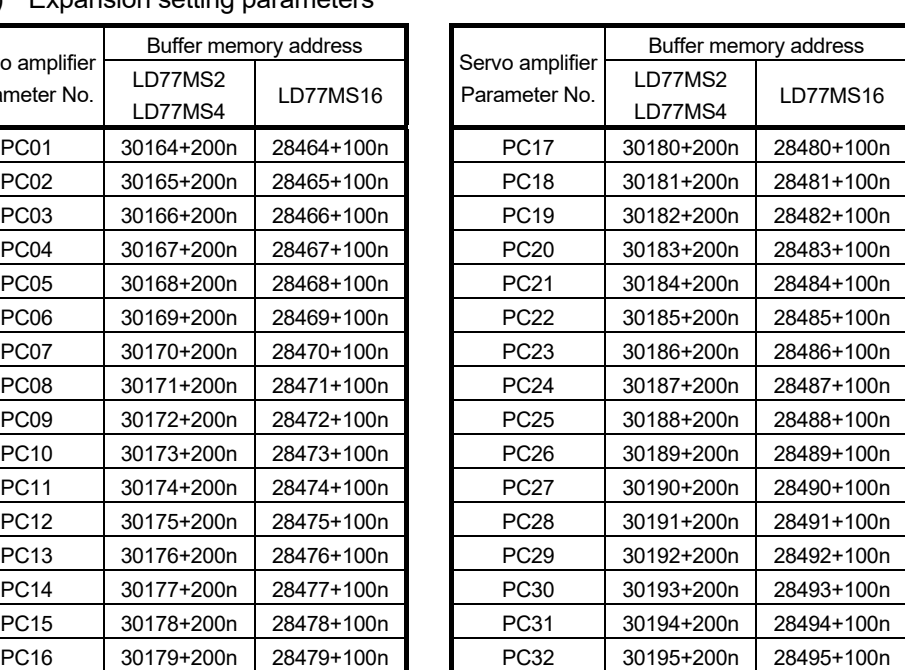

n: Axis No.-1

# (d) Input/output setting parameters

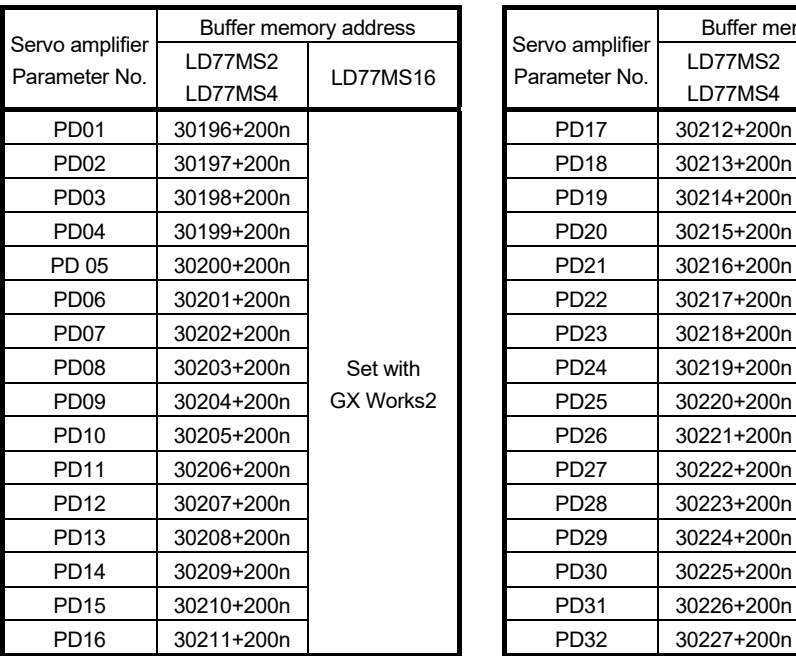

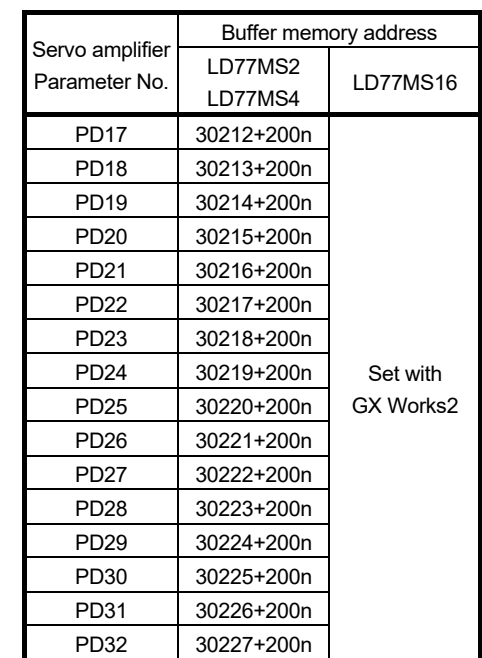

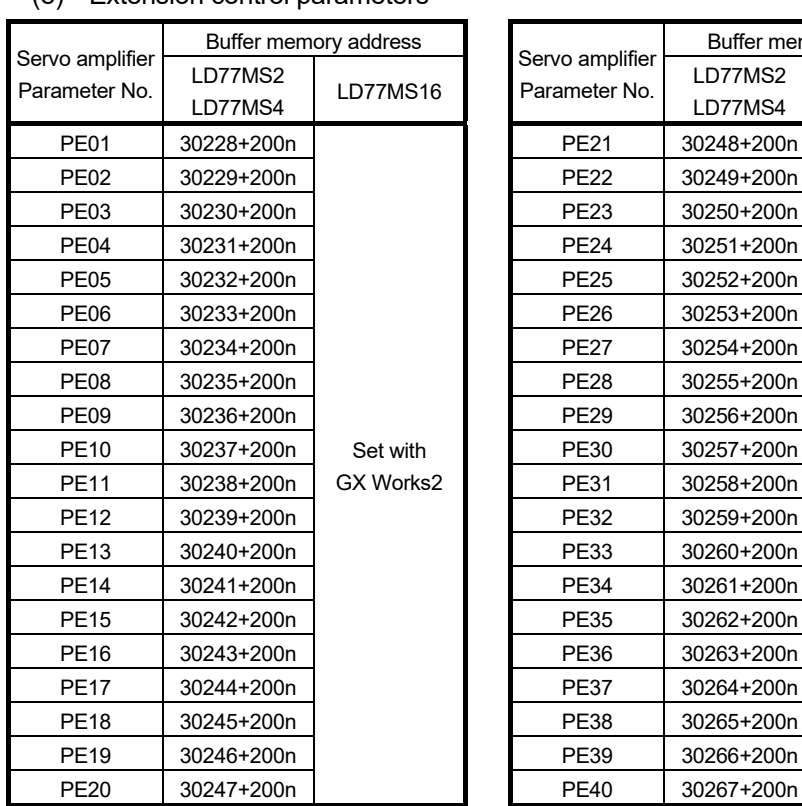

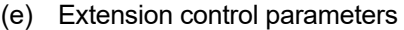

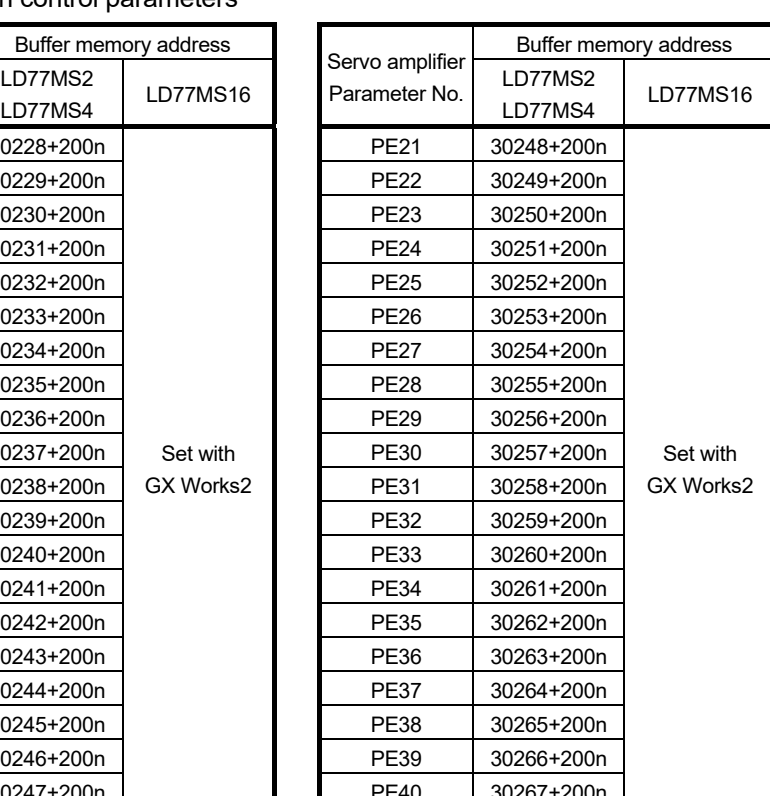

n: Axis No.-1

# (f) Special setting parameters

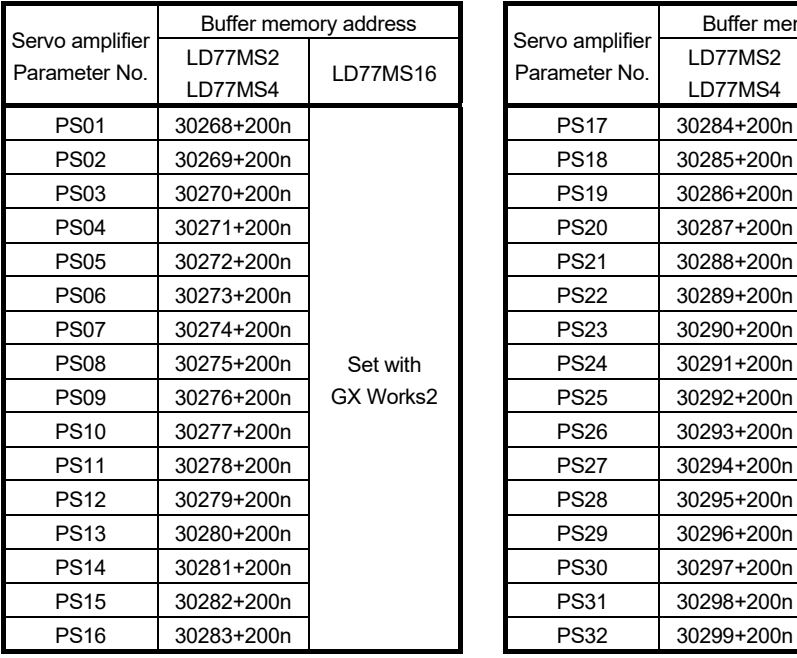

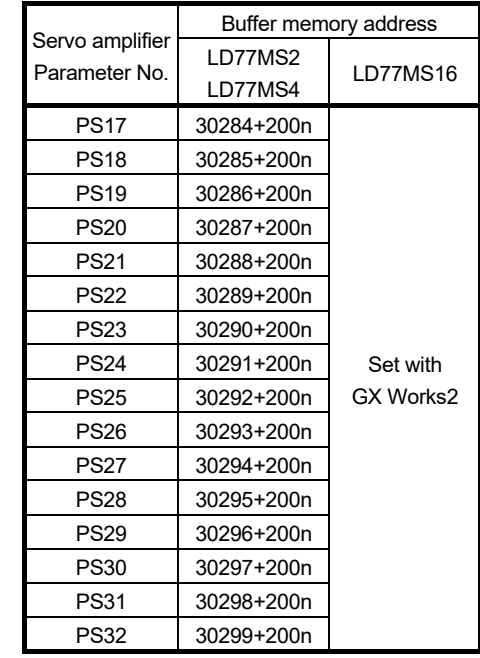

## (g) Other setting parameters

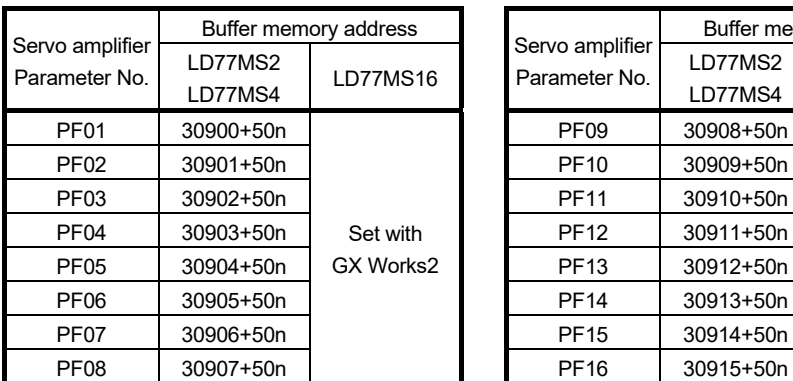

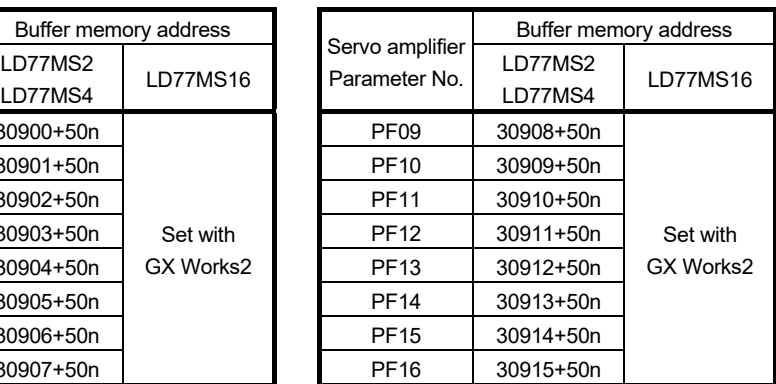

n: Axis No.-1

## (h) Option unit parameters

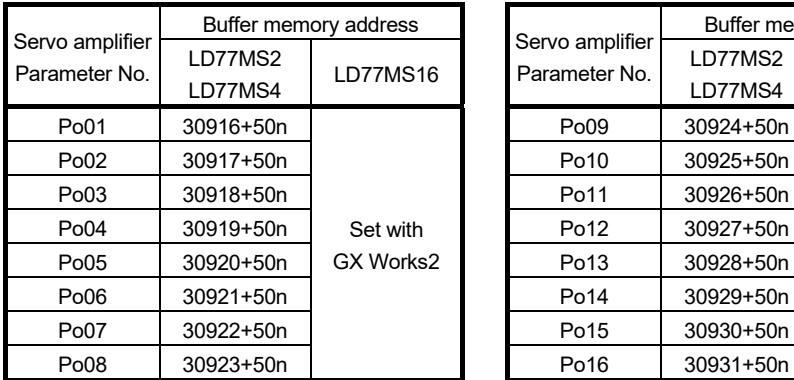

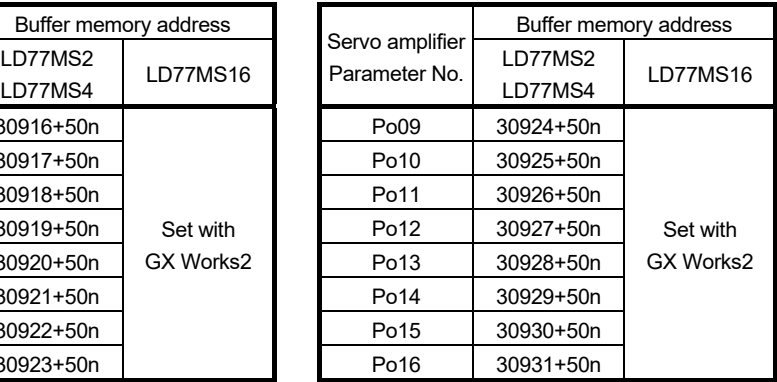

## 5.3 List of positioning data

Before explaining the positioning data setting items  $\lceil \text{Da.1} \rceil$  to  $\lceil \text{Da.10} \rceil$ ,  $\lceil \text{Da.20} \rceil$  to Da.22 the configuration of the positioning data will be shown below.

The positioning data stored in the buffer memory of Simple Motion module has the following type of configuration.

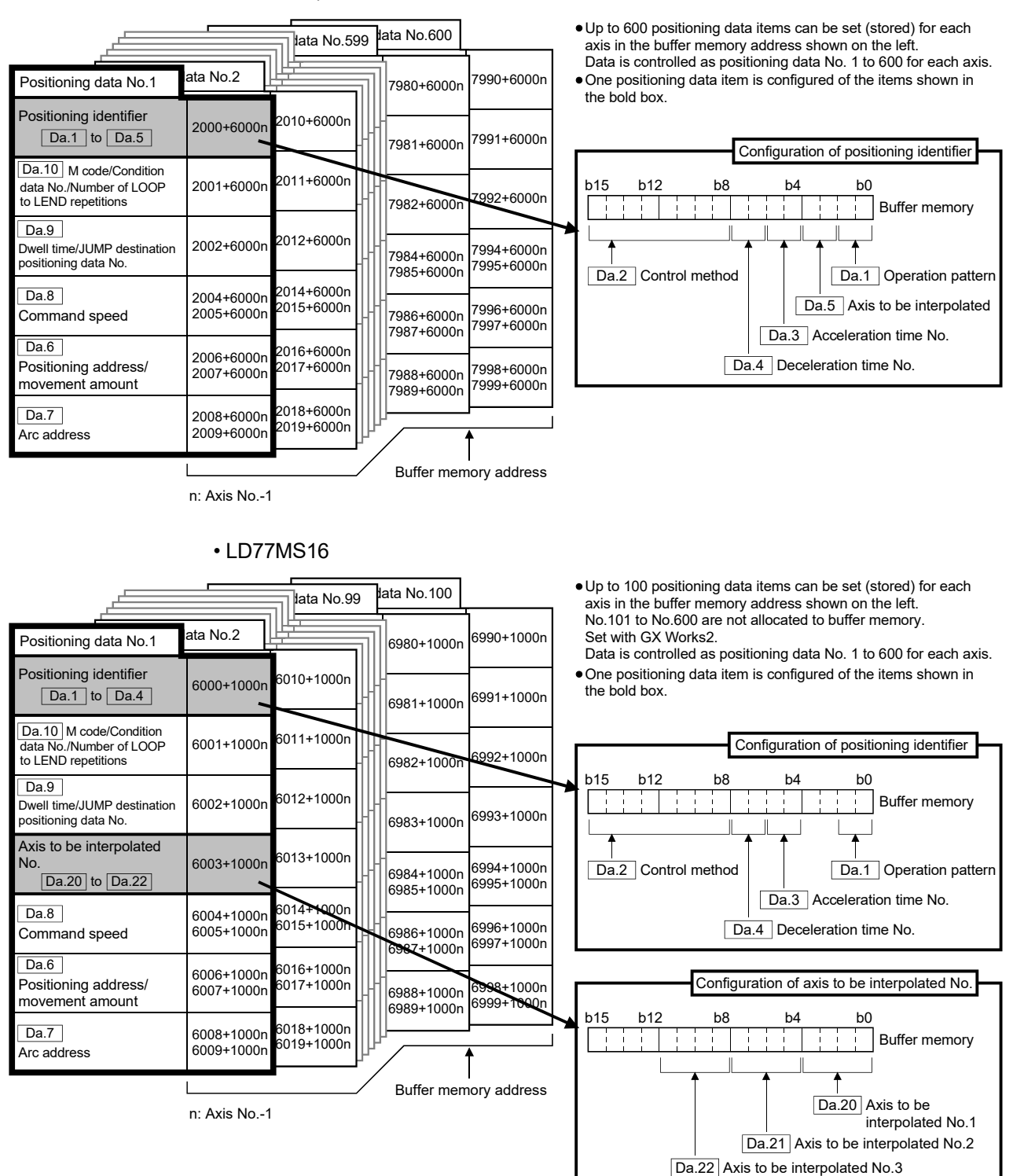

• LD77MS2/LD77MS4

The descriptions that follow relate to the positioning data set items  $\boxed{Da.1}$  to  $\boxed{Da.10}$ , Da.20 to Da.22.

(The buffer memory addresses shown are those of the "positioning data No. 1".)

• Guide to buffer memory address

In the buffer memory address, "n" in "6001+1000n", etc. indicates a value corresponding to axis No. such as the following table.

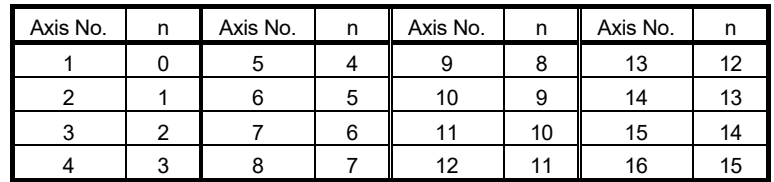

(Note-1): Calculate as follows for the buffer memory address corresponding to each axis. (Example) For axis No. 16

> 6001+1000n ( $\boxed{\text{Da.10}}$  M code/Condition data No./Number of LOOP to LEND  $repetitions$ =6001+1000×15=21001

(Note-2): The range from axis No.1 to 2 (n=0 to 1) is valid in the LD77MS2. (Note-3): The range from axis No.1 to 4 (n=0 to 3) is valid in the LD77MS4

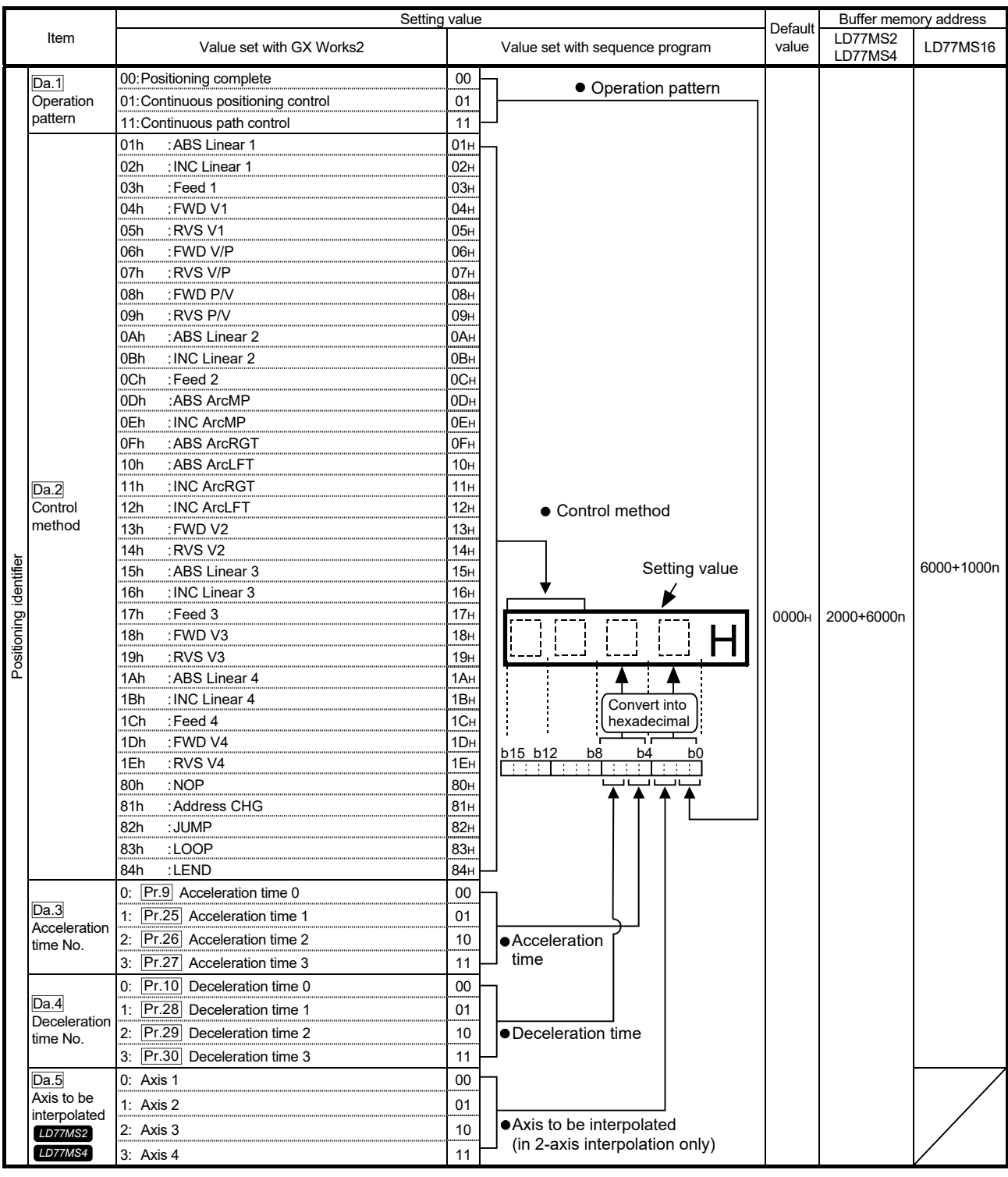

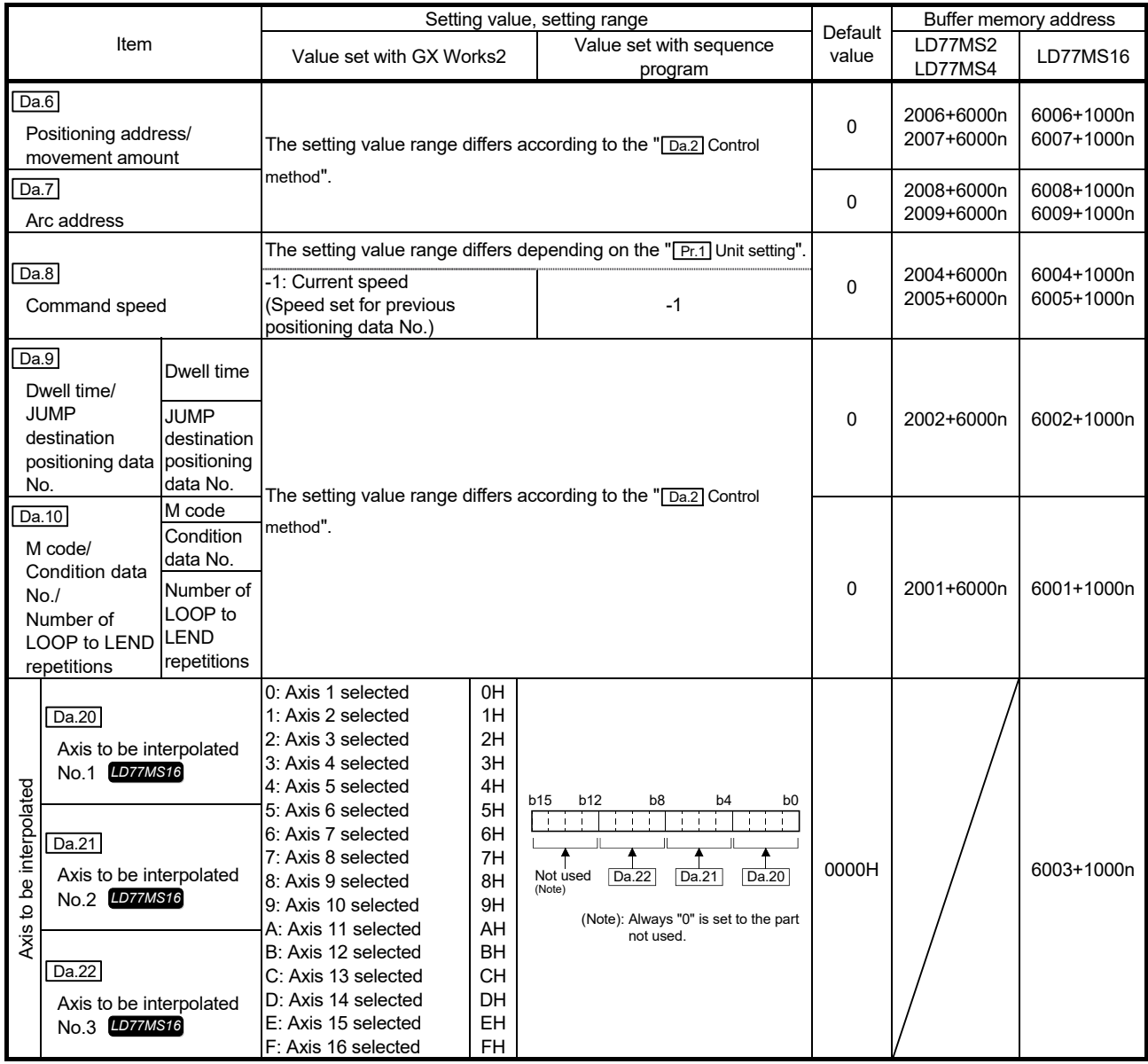

## Da.1 Operation pattern

The operation pattern designates whether positioning of a certain data No. is to be ended with just that data, or whether the positioning for the next data No. is to be carried out in succession.

#### [Operation pattern]

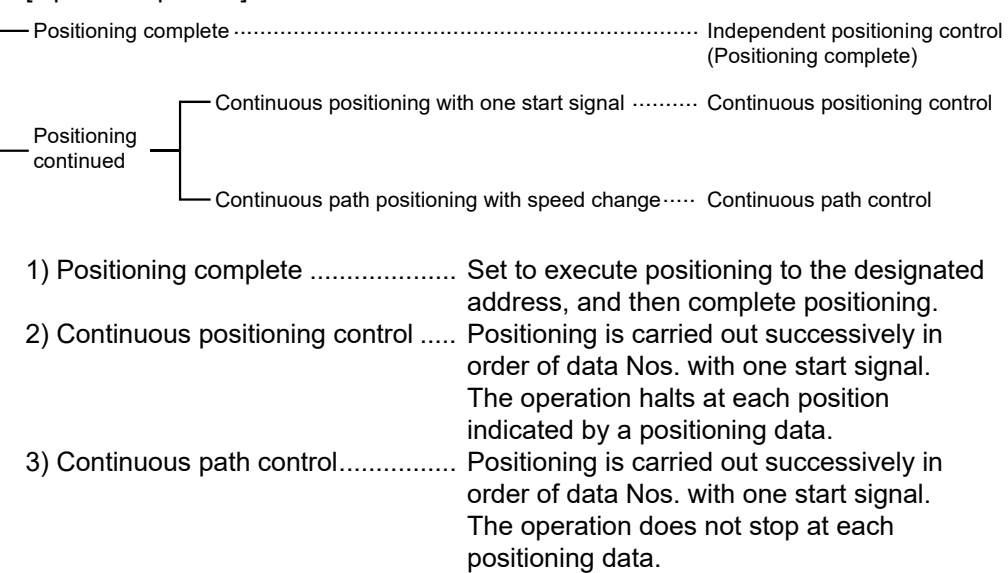

## Da.2 Control method

Set the "control method" for carrying out positioning control.

- Note) When "JUMP instruction" is set for the control method, the " $\overline{[Da.9]}$  Dwell time/JUMP destination positioning data No." and "<sup>[Da.10]</sup> M code/ Condition data No./Number of LOOP to LEND repetitions" setting details will differ.
	- In case you selected "LOOP" as the control method, the " $\overline{D}$ a.10 M code/ Condition data No./Number of LOOP to LEND repetitions" should be set differently from other cases.
	- Refer to Chapter 9 "Major Positioning Control" for details on the control methods.
	- If "degree" is set for " Pr.1 Unit setting", circular interpolation control cannot be carried out. (The error "Circular interpolation not possible" (error code: 535) will occur when executed.)

Da.3 Acceleration time No.

Set which of "acceleration time 0 to 3" to use for the acceleration time during positioning.

- 0: Use the value set in " $\boxed{\text{Pr.9}}$  Acceleration time 0".
- 1: Use the value set in " Pr.25 Acceleration time 1".
- 2: Use the value set in " Pr.26 Acceleration time 2".
- 3: Use the value set in " Pr.27 Acceleration time 3".

Da.4 Deceleration time No.

Set which of "deceleration time 0 to 3" to use for the deceleration time during positioning.

- 0: Use the value set in " Pr.10 Deceleration time 0".
- 1: Use the value set in " Pr.28 Deceleration time 1".
- 2: Use the value set in " Pr.29 Deceleration time 2".
- 3: Use the value set in " Pr.30 Deceleration time 3".

# Da.5 Axis to be interpolated *LD77MS2 LD77MS4*

Set the target axis (partner axis) for operations under the 2-axis interpolation control.

- 0: Selects the axis 1 as the target axis (partner axis).
- 1: Selects the axis 2 as the target axis (partner axis).
- 2: Selects the axis 3 as the target axis (partner axis).

3: Selects the axis 4 as the target axis (partner axis).

- Note) Do not specify the own axis number or any number except the above. (If you do, the "Illegal interpolation description command error" will occur during the program execution (error code: 521).)
	- This item does not need to be set in case 3 or 4-axis interpolation is selected.

Da.6 Positioning address/movement amount

Set the address to be used as the target value for positioning control. The setting value range differs according to the "[Da.2] Control method".  $((1)$  to  $(4))$ 

- (1) Absolute (ABS) system, current value changing
	- The setting value (positioning address) for the ABS system and current value changing is set with an absolute address (address from HP).

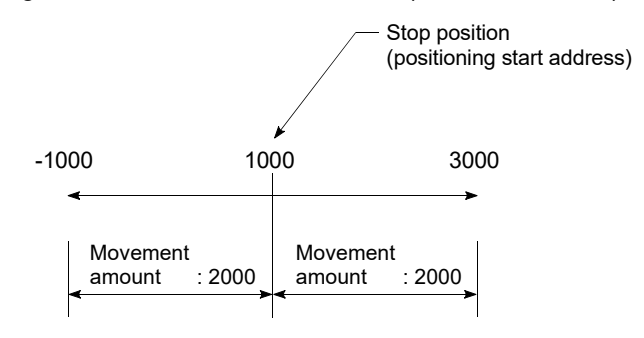

- (2) Incremental (INC) system, fixed-feed 1, fixed-feed 2, fixed-feed 3, fixed-feed 4
	- The setting value (movement amount) for the INC system is set as a movement amount with sign.

When movement amount is positive: Moves in the positive direction (address increment direction)

When movement amount is negative: Moves in the negative direction (address decrement direction)

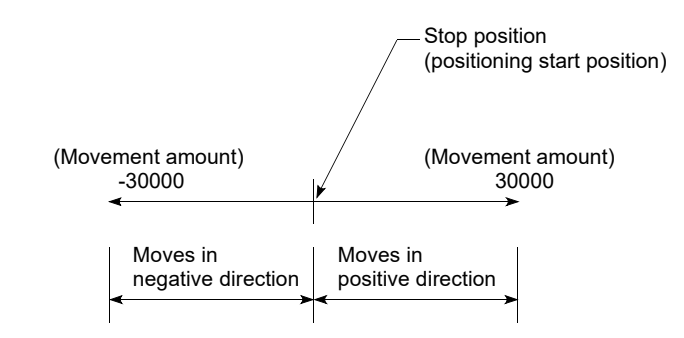

- (3) Speed-position switching control
	- INC mode:

Set the amount of movement after the switching from speed control to position control.

• ABS mode:

Set the absolute address which will be the target value after speed control is switched to position control. (The unit is "degree" only)

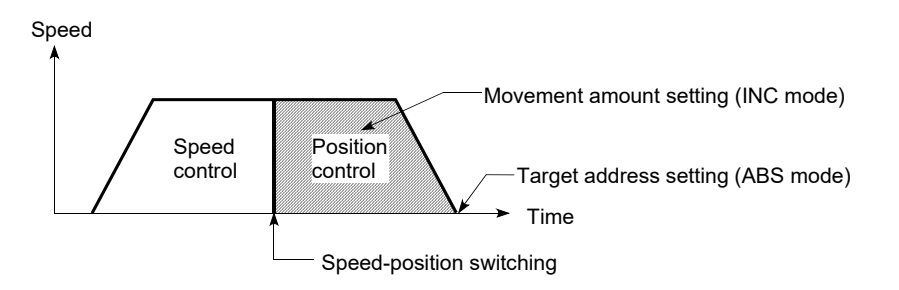

- (4) Position-speed switching control
	- Set the amount of movement before the switching from position control to speed control.

### When  $\sqrt{\frac{Pr.1}{Pr.1}}$  Unit setting" is "mm"

The table below lists the control methods that require the setting of the positioning address or movement amount and the associated setting ranges. (With any control method excluded from the table below, neither the positioning address nor the movement amount needs to be set.)

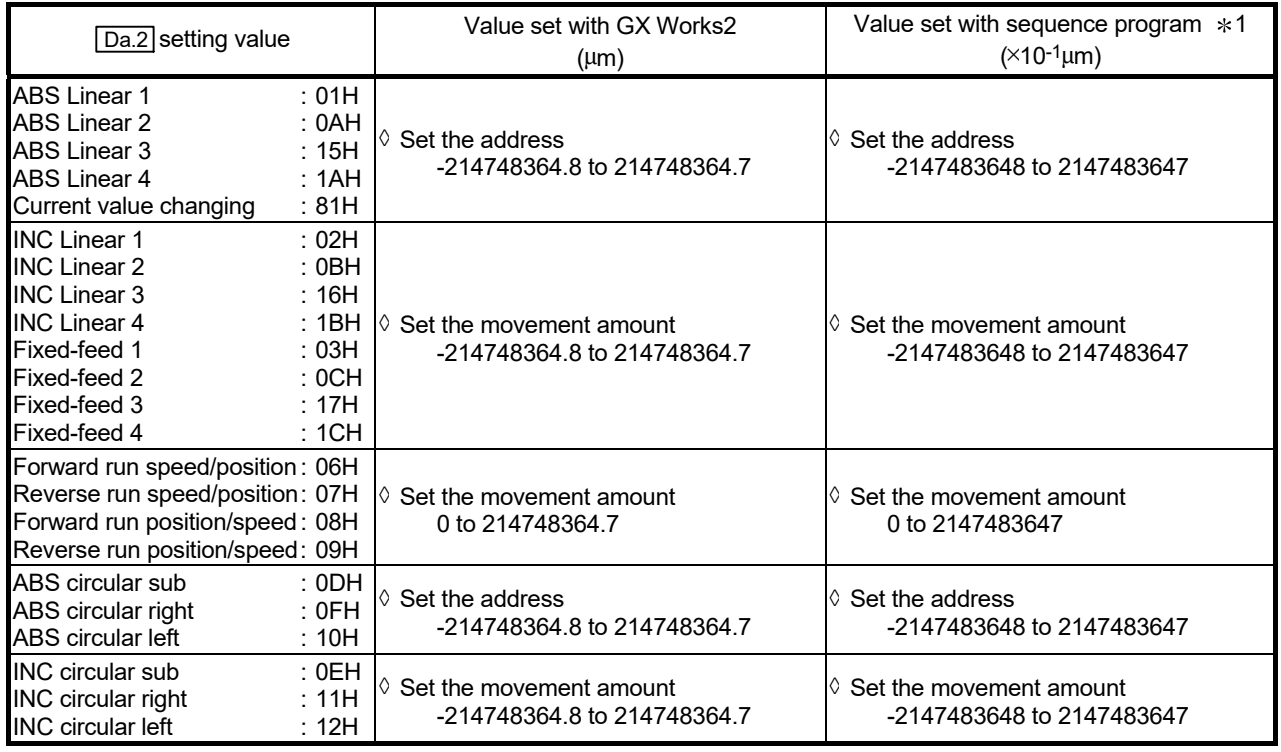

1: Set an integer because the sequence program cannot handle fractions. (The value will be converted properly within the system.)

### When " Pr.1 Unit setting" is "degree"

The table below lists the control methods that require the setting of the positioning address or movement amount and the associated setting ranges. (With any control method excluded from the table below, neither the positioning address nor the movement amount needs to be set.)

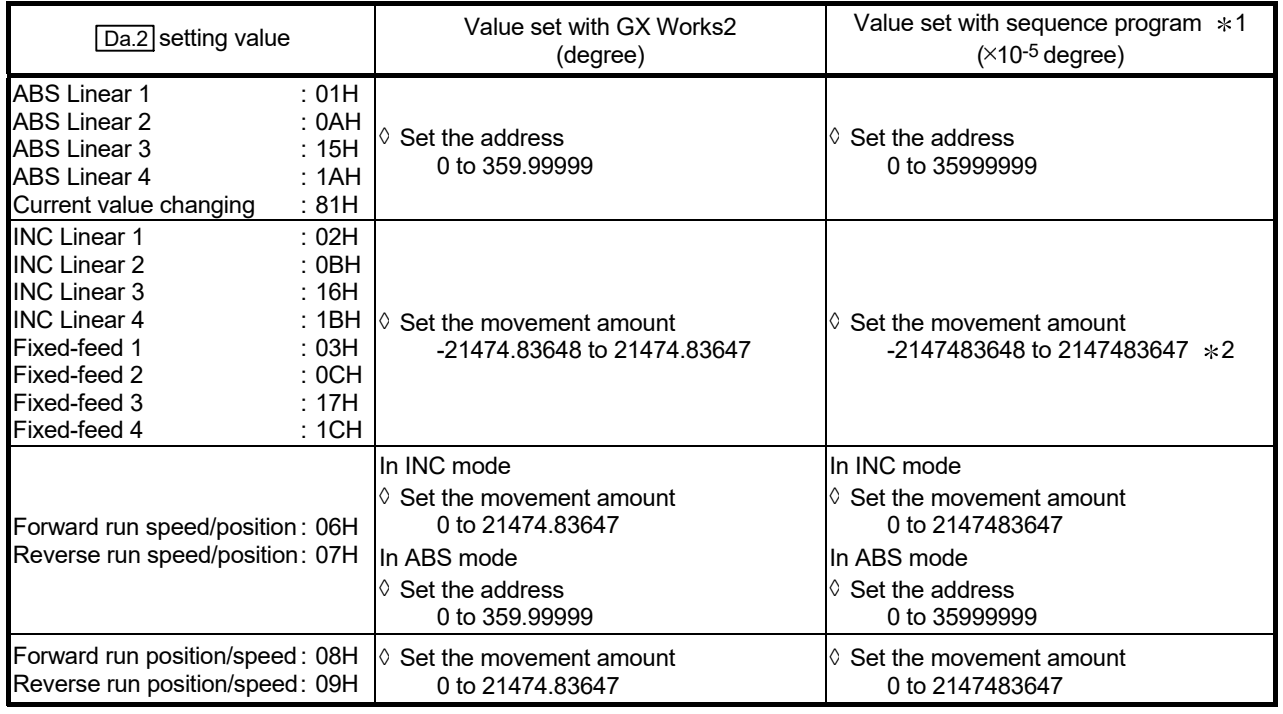

1: Set an integer because the sequence program cannot handle fractions.

(The value will be converted properly within the system.)

2: When the software stroke limit is valid, -35999999 to 35999999 is set.

### When  $"$  $\boxed{Pr.1}$  Unit setting" is "PLS"

The table below lists the control methods that require the setting of the positioning address or movement amount and the associated setting ranges. (With any control method excluded from the table below, neither the positioning address nor the movement amount needs to be set.)

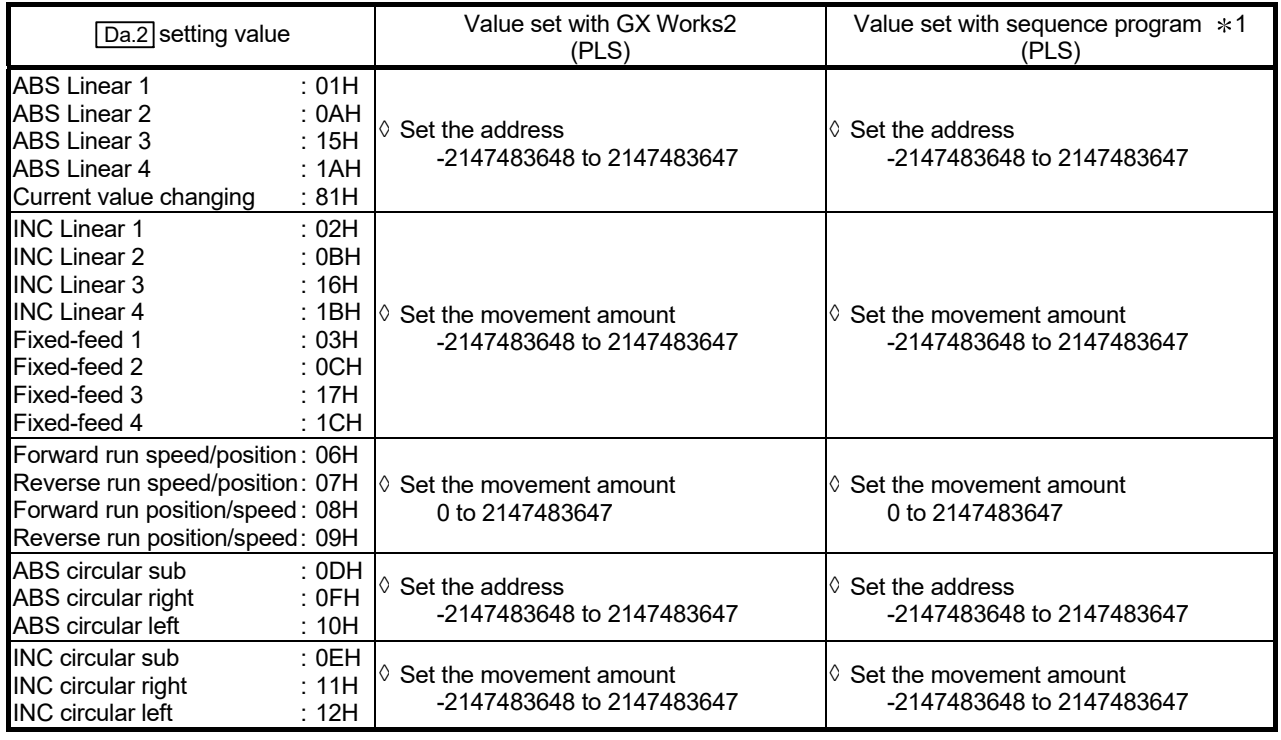

### When  $"\boxed{Pr.1}$  Unit setting" is "inch"

The table below lists the control methods that require the setting of the positioning address or movement amount and the associated setting ranges. (With any control method excluded from the table below, neither the positioning address nor the movement amount needs to be set.)

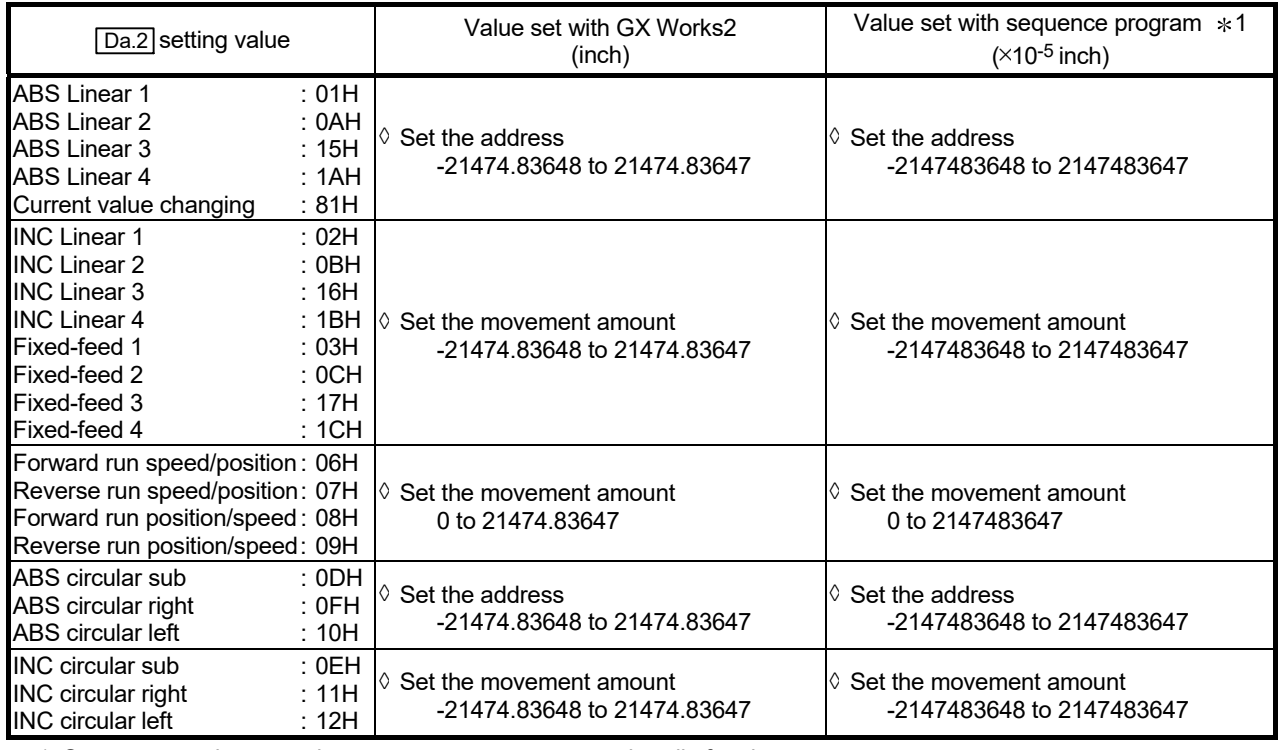

\*1: Set an integer because the sequence program cannot handle fractions.

(The value will be converted properly within the system.)

Da.7 Arc address

The arc address is data required only when carrying out circular interpolation control.

- (1) When carrying out circular interpolation with sub point designation, set the sub point (passing point) address as the arc address.
- (2) When carrying out circular interpolation with center point designation, set the center point address of the arc as the arc address.

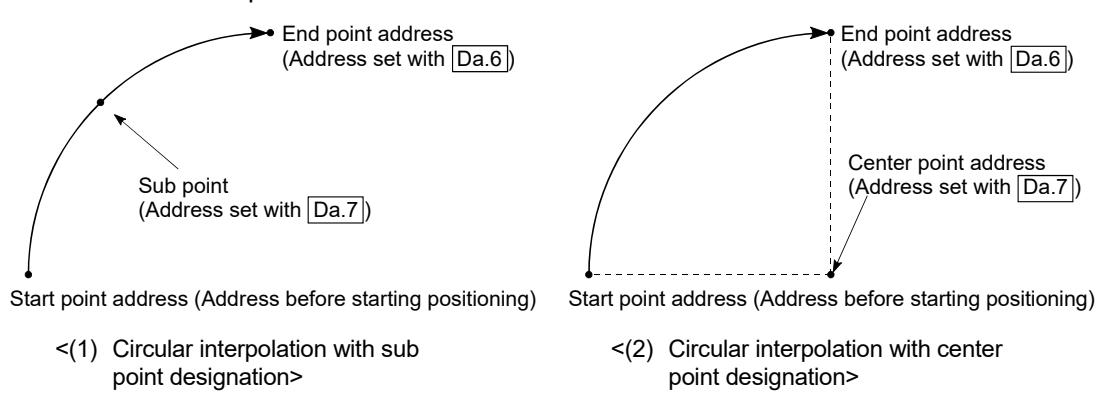

When not carrying out circular interpolation control, the value set in " $\boxed{\text{Da.7}}$  Arc address" will be invalid.

When  $\sqrt{\frac{Pr.1}{Pr.1}}$  Unit setting" is "mm"

The table below lists the control methods that require the setting of the arc address and shows the setting range.

(With any control method excluded from the table below, the arc address does not need to be set.)

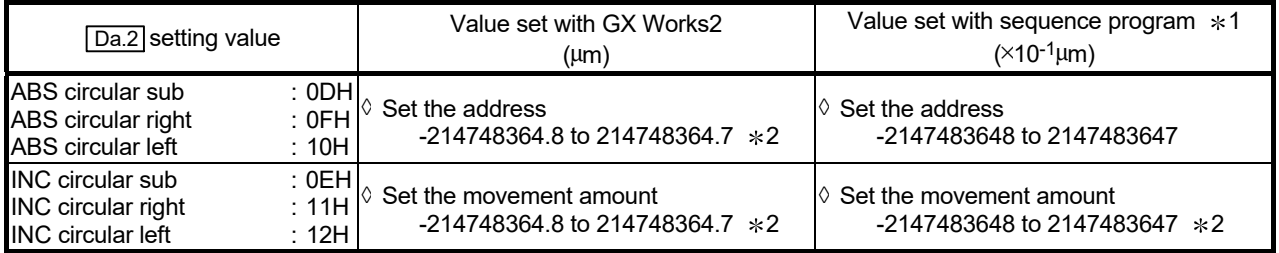

1: Set an integer because the sequence program cannot handle fractions.

(The value will be converted properly within the system.)

 $*$ ?: Note that the maximum radius that circular interpolation control is possible is 536870912 (×10<sup>-1</sup>µm), although the setting value can be input within the range shown in the above table, as an arc address.

When " Pr.1 Unit setting" is "degree"

No control method requires the setting of the arc address by "degree".

When " Pr.1 Unit setting" is "PLS"

The table below lists the control methods that require the setting of the arc address and shows the setting range.

(With any control method excluded from the table below, the arc address does not need to be set.)

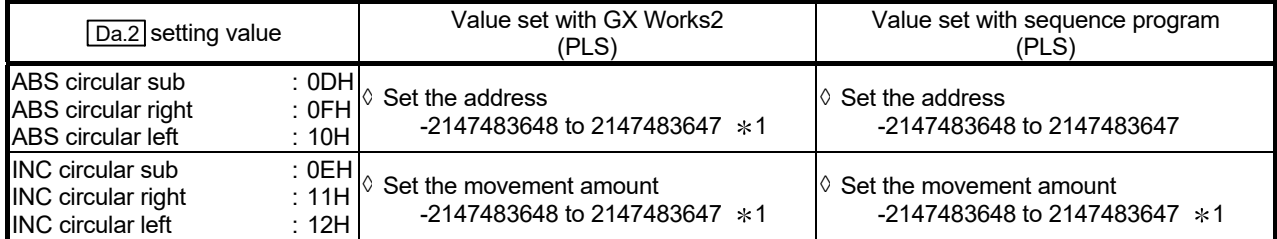

1: Note that the maximum radius that circular interpolation control is possible is 536870912 (PLS), although the setting value can be input within the range shown in the above table, as an arc address.

When  $\sqrt{Pr.1}$  Unit setting" is "inch"

The table below lists the control methods that require the setting of the arc address and shows the setting range.

(With any control method excluded from the table below, the arc address does not need to be set.)

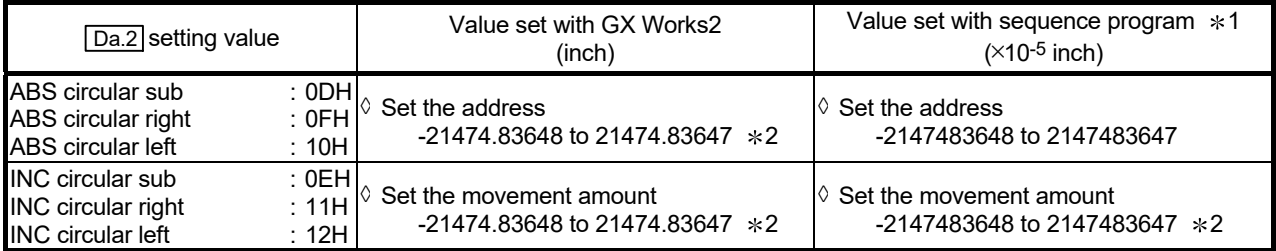

1: Set an integer because the sequence program cannot handle fractions.

(The value will be converted properly within the system.)

\*2: Note that the maximum radius that circular interpolation control is possible is 536870912 (×10-<sup>5</sup> inch), although the setting value can be input within the range shown in the above table, as an arc address.

Da.8 Command speed

Set the command speed for positioning.

- (1) If the set command speed exceeds " Pr.8 Speed limit value", positioning will be carried out at the speed limit value.
- (2) If "-1" is set for the command speed, the current speed (speed set for previous positioning data No.) will be used for positioning control. Use the current speed for uniform speed control, etc. If "-1" is set for continuing positioning data, and the speed is changed, the following speed will also change.

(Note that when starting positioning, if the "-1" speed is set for the positioning data that carries out positioning control first, the error "No command speed" (error code: 503) will occur, and the positioning will not start. Refer to Section 16.5 "List of errors" for details on the errors.)

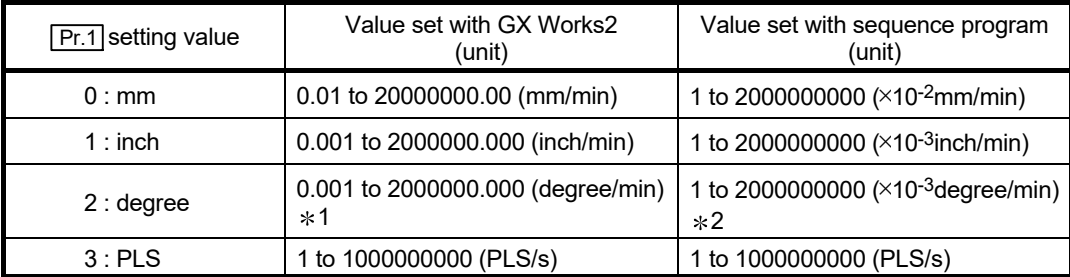

1: The range of command speed when " Pr.83 Speed control 10 x multiplier setting for degree axis" is valid: 0.01 to 20000000.00 (degree/min)

2: The range of command speed when " Pr.83 Speed control 10 x multiplier setting for degree axis" is valid: 1 to 2000000000  $(\times 10^{-2}$  degree/min)

Da.9 Dwell time/JUMP designation positioning data No.

Set the "dwell time" or "positioning data No." corresponding to the "[Da.2] Control method".

- When a method other than "JUMP instruction" is set for "[Da.2] Control method" ..... Set the "dwell time".
- When "JUMP instruction" is set for "[Da.2] Control method"

..... Set the "positioning data No." for the JUMP destination.

When the "dwell time" is set, the setting details of the "dwell time" will be as follows according to "**Da.1** Operation pattern".

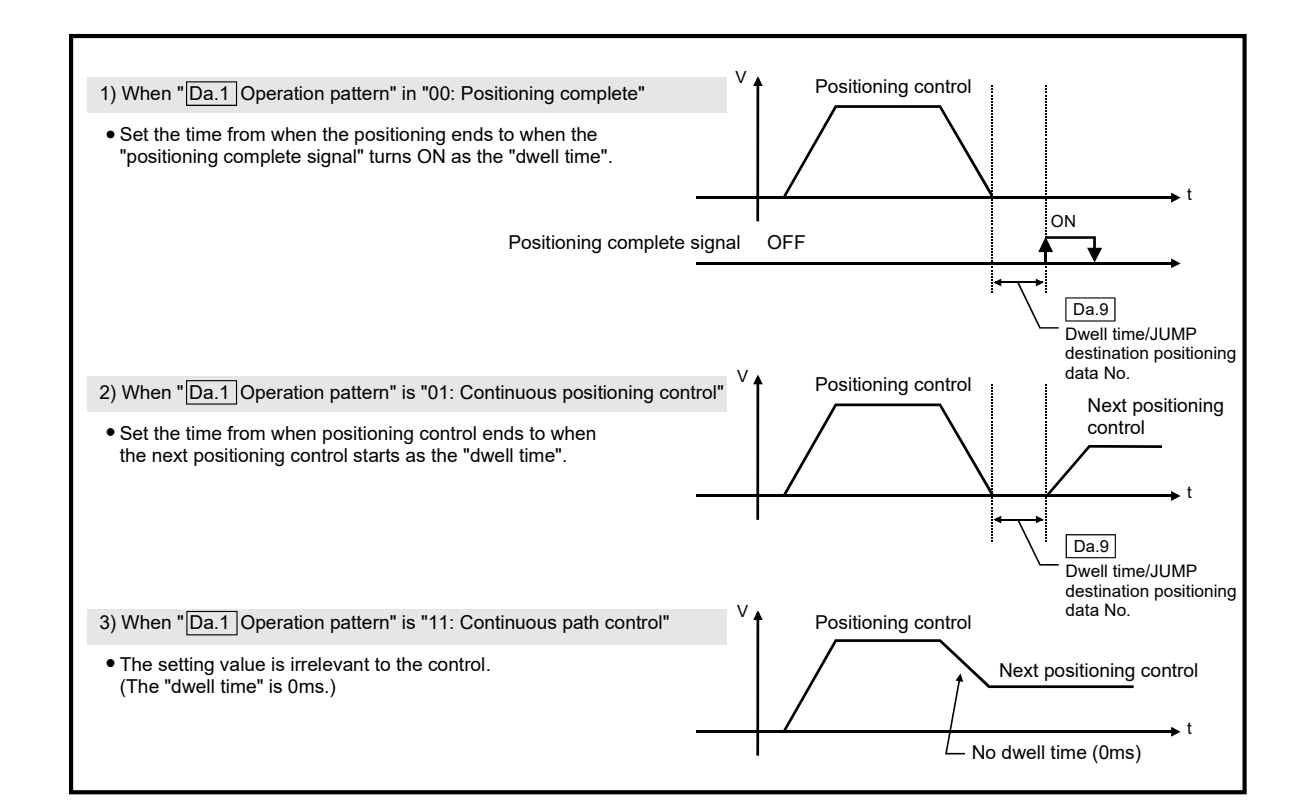

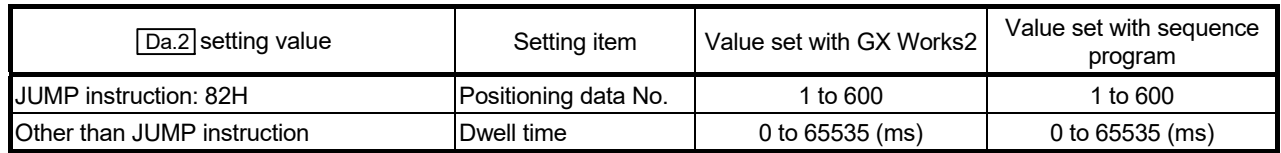

Da.10 M code/Condition data No./Number of LOOP to LEND repetitions

Set an "M code", a "condition data No.", or the "Number of LOOP to LEND repetitions" depending on how the " $\sqrt{Da2}$  Control method" is set.  $*1$ 

• If a method other than "JUMP instruction" and "LOOP" is selected as the " $\overline{Da.2}$ Control method"

............... Set an "M code".

If no "M code" needs to be output, set "0" (default value).

- If "JUMP instruction" or "LOOP" is selected as the "[Da.2] Control method"
	- ............... Set the "condition data No." for JUMP.
		- 0 : Unconditional JUMP to the positioning data specified by  $\boxed{\text{Da.9}}$ .
		- 1 to 10 : JUMP performed according to the condition data No. specified (a number between 1 and 10).

Make sure that you specify the number of LOOP to LEND repetitions by a number other than "0". The error "Control method LOOP setting error" (error code: 545) will occur if you specify "0".

1: The condition data specifies the condition for the JUMP instruction to be executed.

(A JUMP will take place when the condition is satisfied.)

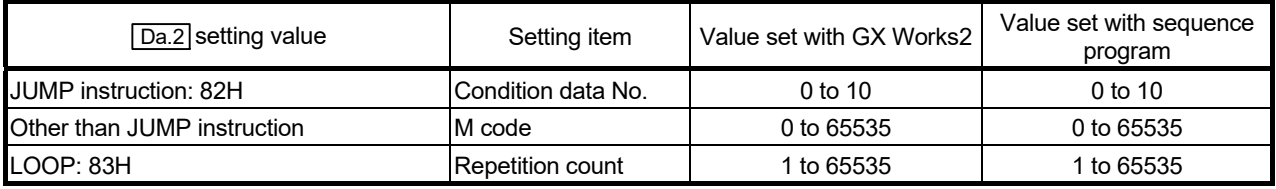

 $\sqrt{2a.20}$  Axis to be interpolated No.1 to  $\sqrt{2a.22}$  Axis to be interpolated No.3 *LD77MS16*

Set the axis to be interpolated to execute the 2 to 4-axis interpolation operation.

- 2-axis interpolation ......... Set the target axis number in "[Da.20] Axis to be interpolated No.1".
- 3-axis interpolation ......... Set the target axis number in "[Da.20] Axis to be interpolated No.1" and  $\sqrt{T}$  Da.21 Axis to be interpolated No.2".
- 4-axis interpolation ......... Set the target axis number in "[Da.20] Axis to be interpolated No.1" to " Da.22 Axis to be interpolated No.3".

Set the axis set as axis to be interpolated.

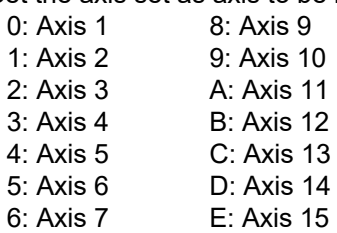

- 7: Axis 8 F: Axis 16
- Note) Do not specify the own axis number. (If you do, the error "Illegal interpolation description command" (error code: 521) will occur during the program execution.)
	- When the same axis number or axis number of own axis is set to multiple axis to be interpolated number, the error "Illegal interpolation description command" (error code: 521) will occur during the program execution.
	- Do not specify the axis to be interpolated No.2 and axis to be interpolated No.3 for 2-axis interpolation, and do not specify the axis to be interpolated No.3 for 3-axis interpolation. The setting value is ignored.

## 5.4 List of block start data

Start block 0

Start block 0

The illustrations below show the organization of the block start data stored in the buffer memory of Simple Motion module. The block start data setting items  $\overline{Da.11}$  to  $\overline{Da.14}$ are explained in the pages that follow.

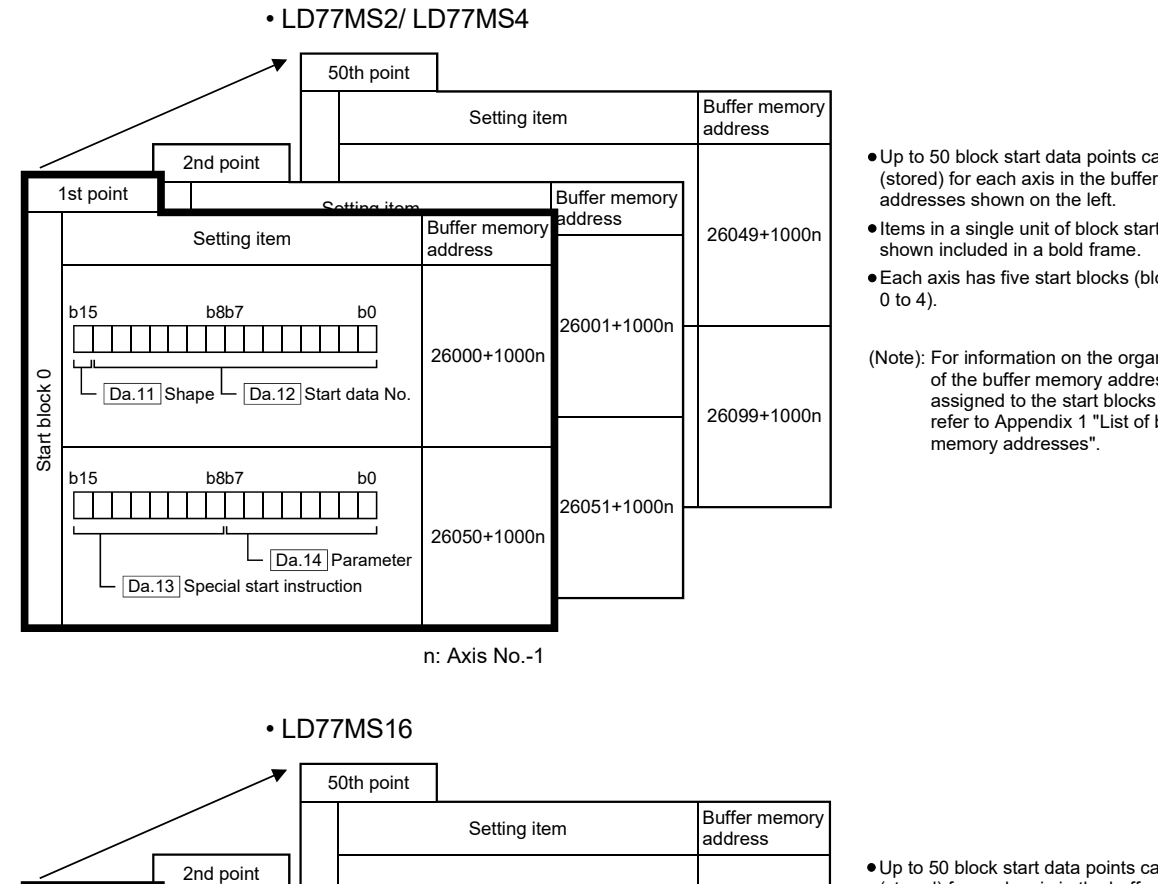

- Up to 50 block start data points can be set (stored) for each axis in the buffer memory
- Items in a single unit of block start data are
- Each axis has five start blocks (block Nos.
- (Note): For information on the organization of the buffer memory addresses assigned to the start blocks 1 to 4, refer to Appendix 1 "List of buffer

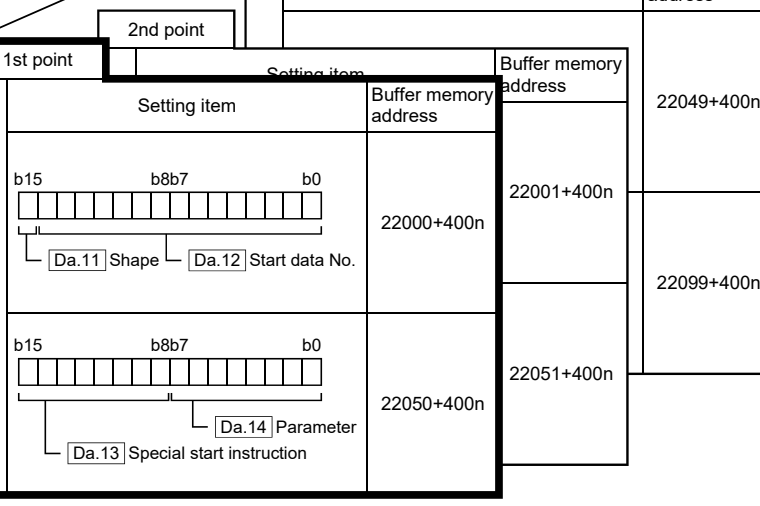

- Up to 50 block start data points can be set (stored) for each axis in the buffer memory addresses shown on the left.
- $\bullet$  Items in a single unit of block start data are shown included in a bold frame.
- Each axis has five start blocks (block Nos. 0 to 4).

Start block 2 to 4 are not allocated to buffer memory. Set with GX Works2.

(Note): For information on the organization of the buffer memory addresses assigned to the start block 1, refer to Appendix 1 "List of buffer memory

addresses".

The following pages explain the block start data setting items  $\boxed{Da.11}$  to  $\boxed{Da.14}$ . (The buffer memory addresses shown are those of the "1st point block start data (block No. 7000)".)

• Guide to buffer memory address

In the buffer memory address, "n" in "22000+400n", etc. indicates a value corresponding to axis No. such as the following table.

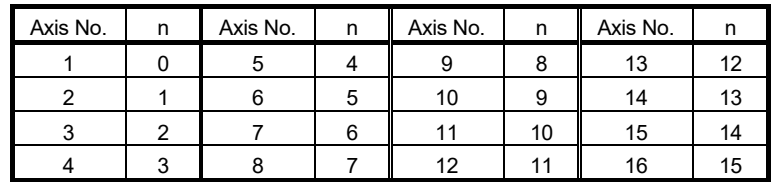

(Note-1): Calculate as follows for the buffer memory address corresponding to each axis. (Example) For axis No. 16

22000+400n ( $\boxed{Da.11}$  Shape)=22000+400×15=28000

(Note-2): The range from axis No.1 to 2 (n=0 to 1) is valid in the LD77MS2. (Note-3): The range from axis No.1 to 4 (n=0 to 3) is valid in the LD77MS4.

# REMARK

To perform a high-level positioning control using block start data, set a number between 7000 and 7004 to the " $\boxed{\text{Cd.3}}$  Positioning start No." and use the " $\boxed{\text{Cd.4}}$ 

Positioning starting point No." to specify a point number between 1 and 50, a position counted from the beginning of the block.

The number between 7000 and 7004 specified here is called the "block No.". With the Simple Motion module, up to 50 "block start data" points and up to 10 "condition data" items can be assigned to each "block No.".

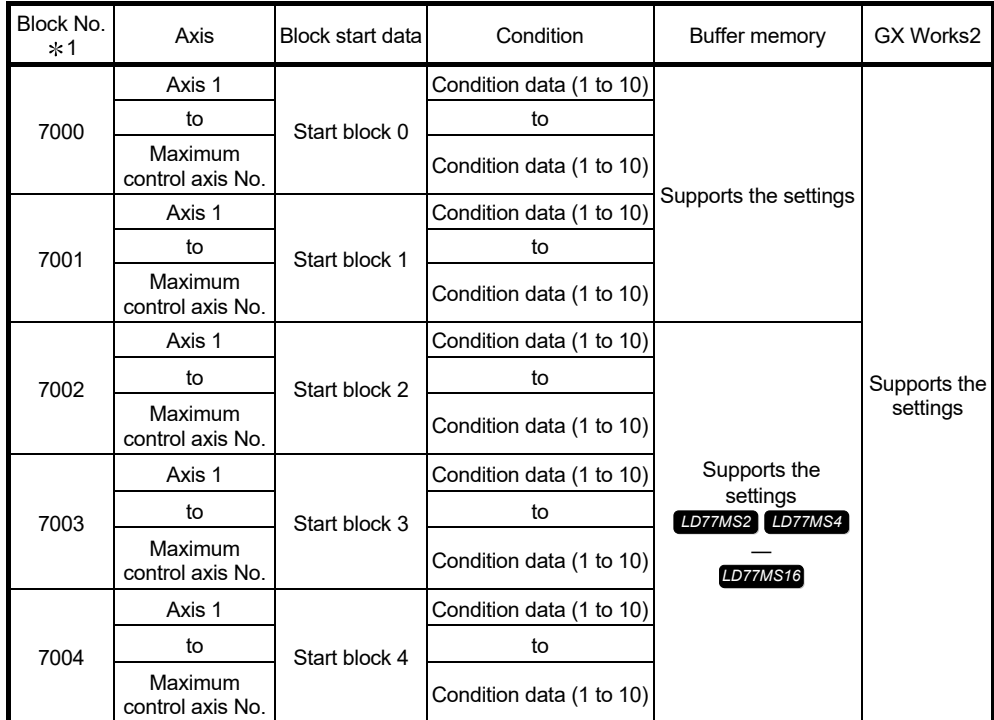

1: Setting cannot be made when the "Pre-reading start function" is used. If you set any of Nos. 7000 to 7004 and perform the Pre-reading start function, the error "Outside start No. range" (error code: 543) will occur.

(For details, refer to Section 13.7.7 "Pre-reading start function".)

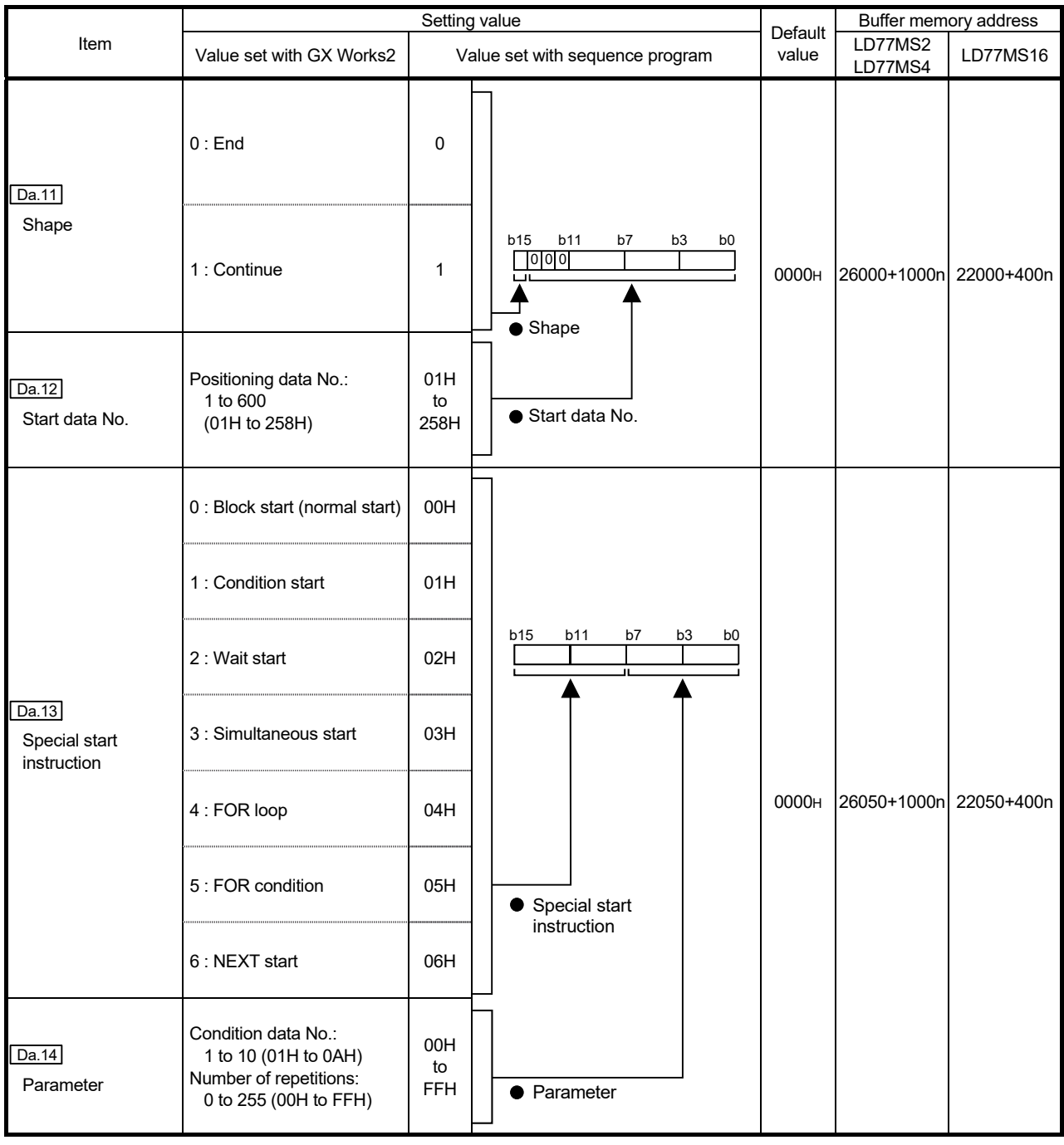

# Da.11 Shape

Set whether to carry out only the local "block start data" and then end control, or to execute the "block start data" set in the next point.

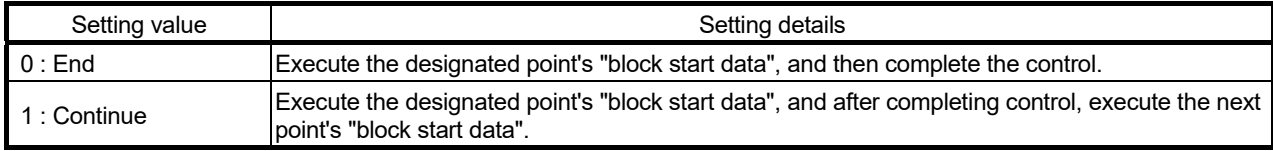

## Da.12 Start data No.

Set the "positioning data No." designated with the "block start data".

### Da.13 Special start instruction

Set the "special start instruction" for using "high-level positioning control". (Set how to start the positioning data set in " Da.12 Start data No.".)

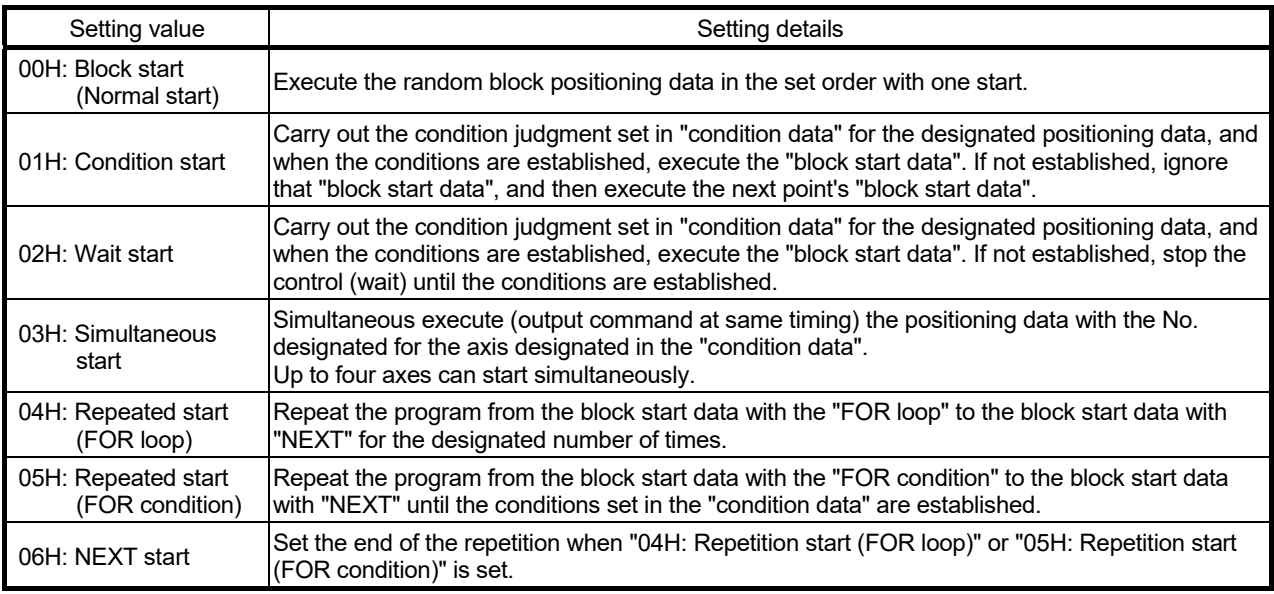

Refer to Chapter 10 "High-Level Positioning Control" for details on the control.

## Da.14 Parameter

Set the value as required for " Da.13 Special start instruction".

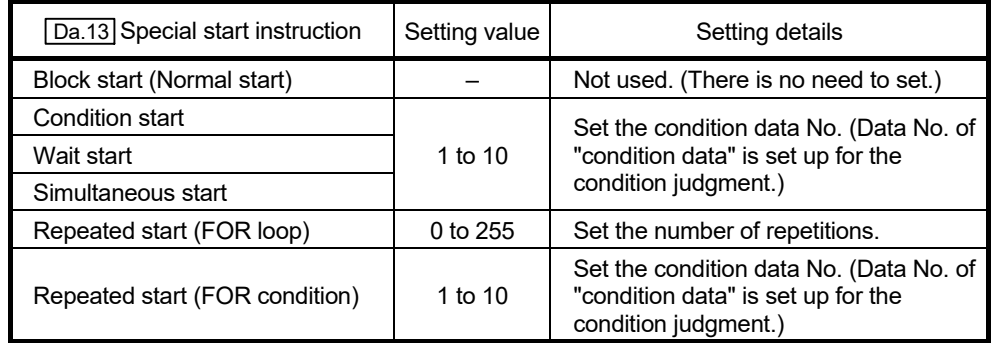

## 5.5 List of condition data

The illustrations below show the organization of the condition data stored in the buffer memory of Simple Motion module. The condition data setting items  $\sqrt{Da \cdot 15}$  to  $\sqrt{Da \cdot 19}$ and  $\sqrt{2a.23}$  to  $\sqrt{2a.26}$  are explained in the pages that follow.

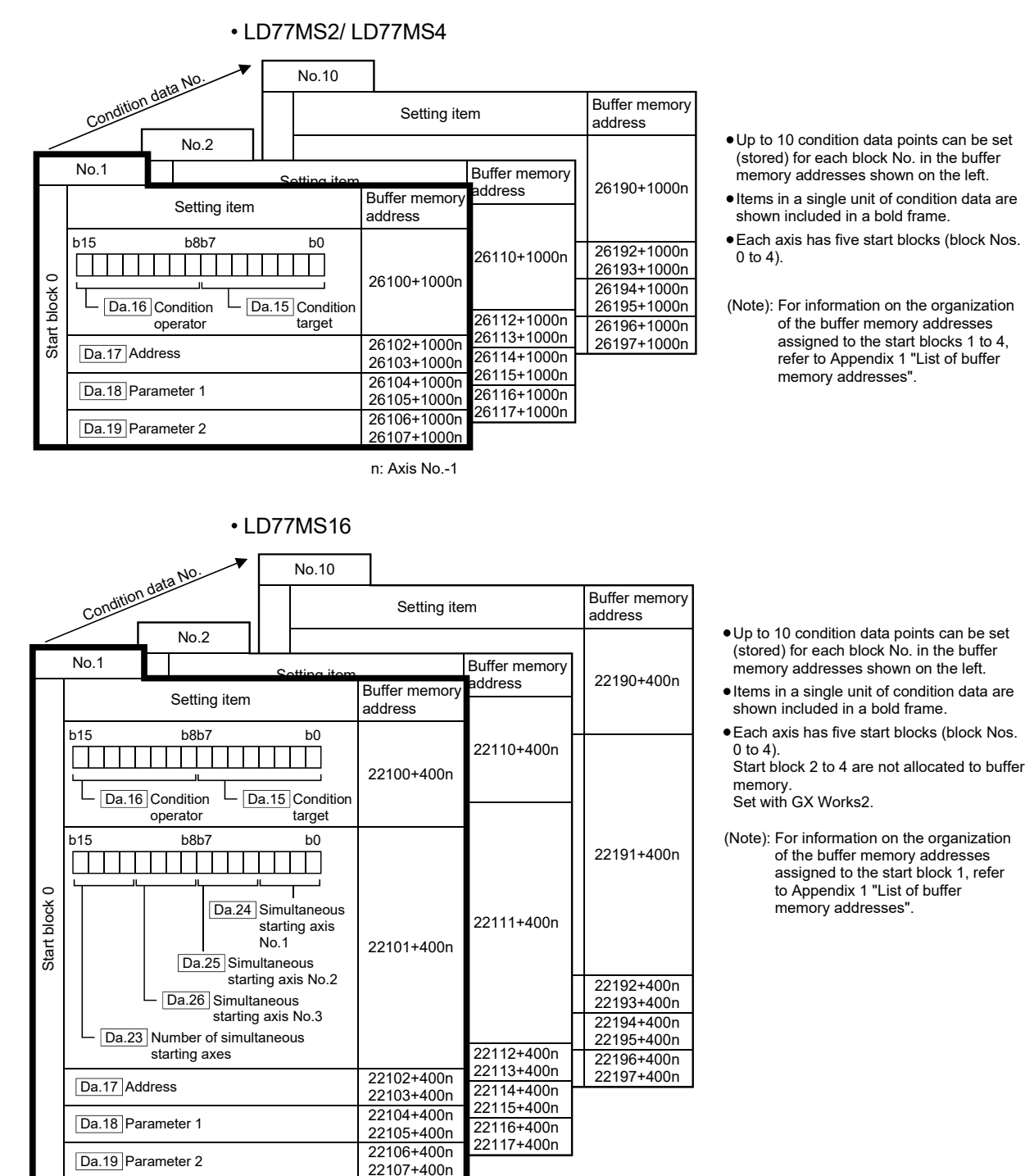

The following pages that follow explain the condition data setting items  $\boxed{Da.15}$  to Da.19 and Da.23 to Da.26.

(The buffer memory addresses shown are those of the "condition data No. 1 (block No. 7000)".)

• Guide to buffer memory address

In the buffer memory address, "n" in "22100+400n", etc. indicates a value corresponding to axis No. such as the following table.

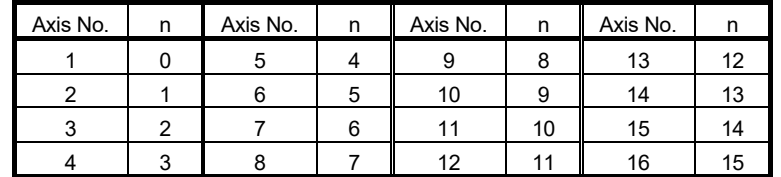

(Note-1): Calculate as follows for the buffer memory address corresponding to each axis. (Example) For axis No. 16

22100+400n ( $\boxed{Da.16}$  Condition operator)=22100+400×15=28100

(Note-2): The range from axis No.1 to 2 (n=0 to 1) is valid in the LD77MS2. (Note-3): The range from axis No.1 to 4 (n=0 to 3) is valid in the LD77MS4.

# REMARK

To perform a high-level positioning control using block start data, set a number between 7000 and 7004 to the " $\boxed{\text{Cd.3}}$  Positioning start No." and use the " $\boxed{\text{Cd.4}}$ 

Positioning starting point No." to specify a point number between 1 and 50, a position counted from the beginning of the block.

The number between 7000 and 7004 specified here is called the "block No.". With the Simple Motion module, up to 50 "block start data" points and up to 10 "condition data" items can be assigned to each "block No.".

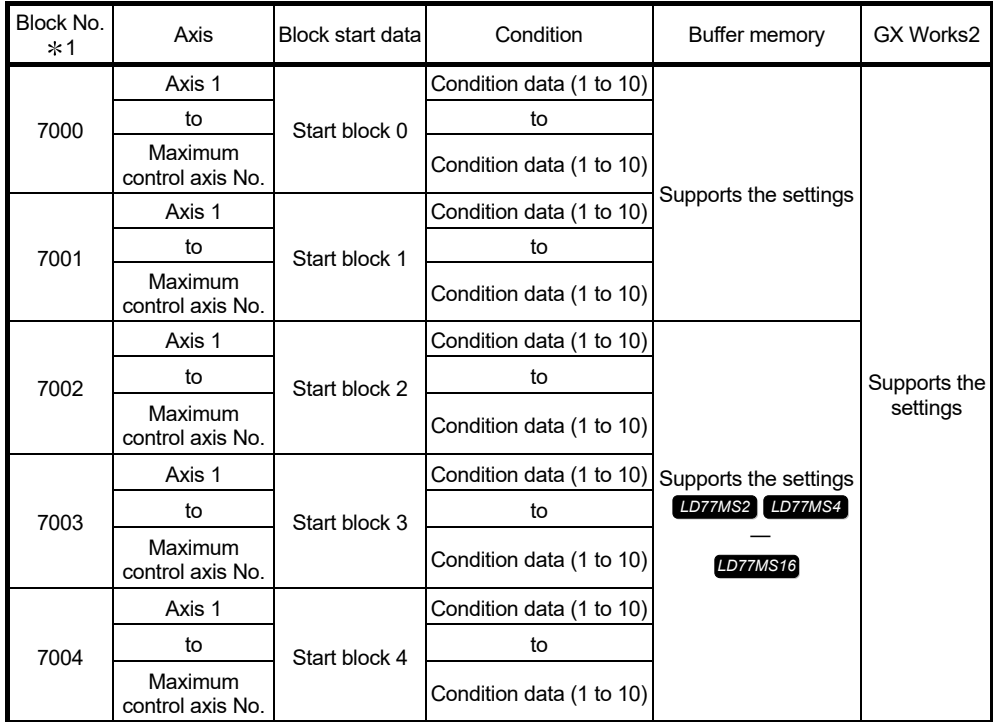

1: Setting cannot be made when the "Pre-reading start function" is used. If you set any of Nos. 7000 to 7004 and perform the Pre-reading start function, the error "Outside start No. range" (error code: 543) will occur.

(For details, refer to Section 13.7.7 "Pre-reading start function".)

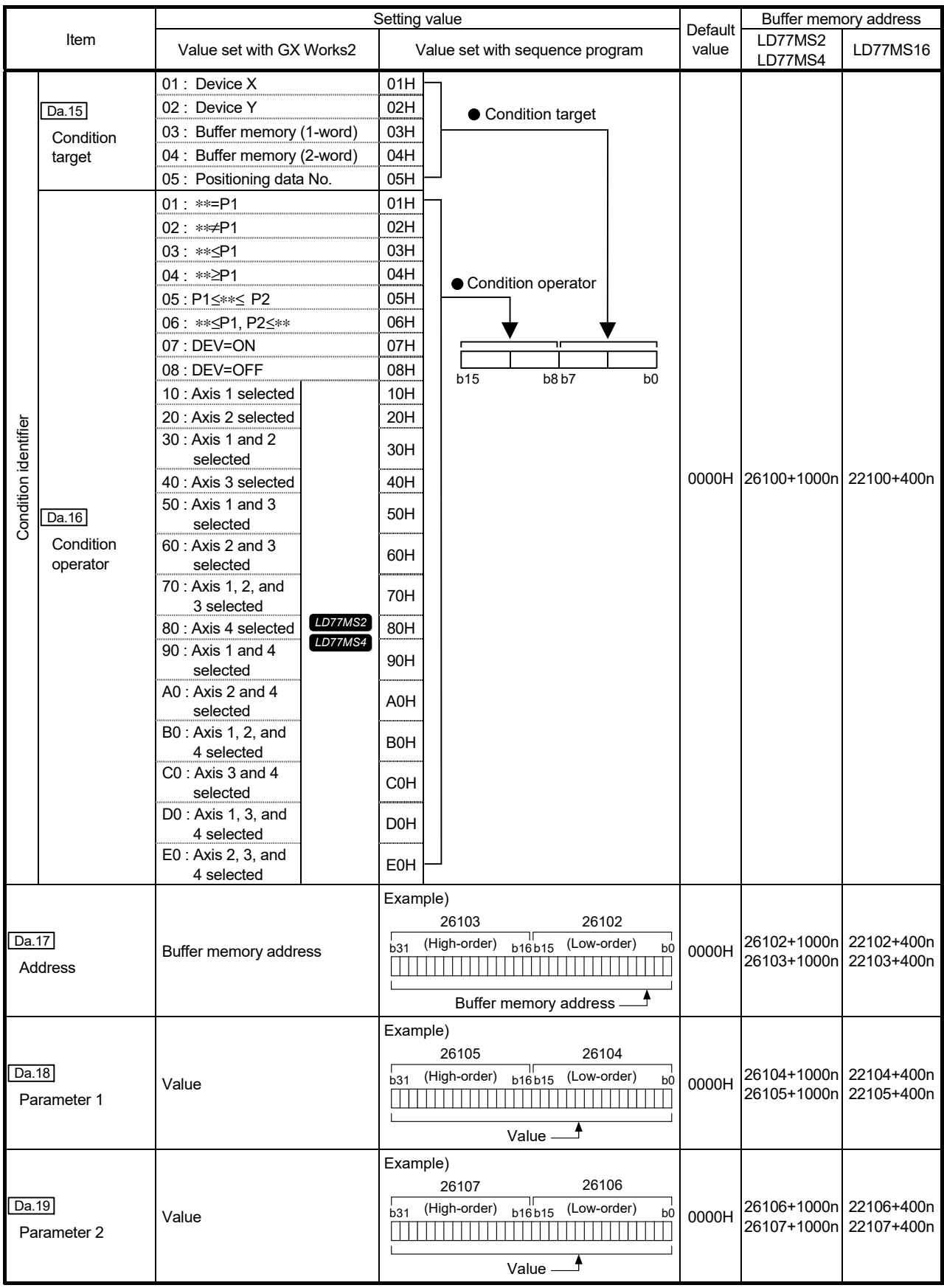

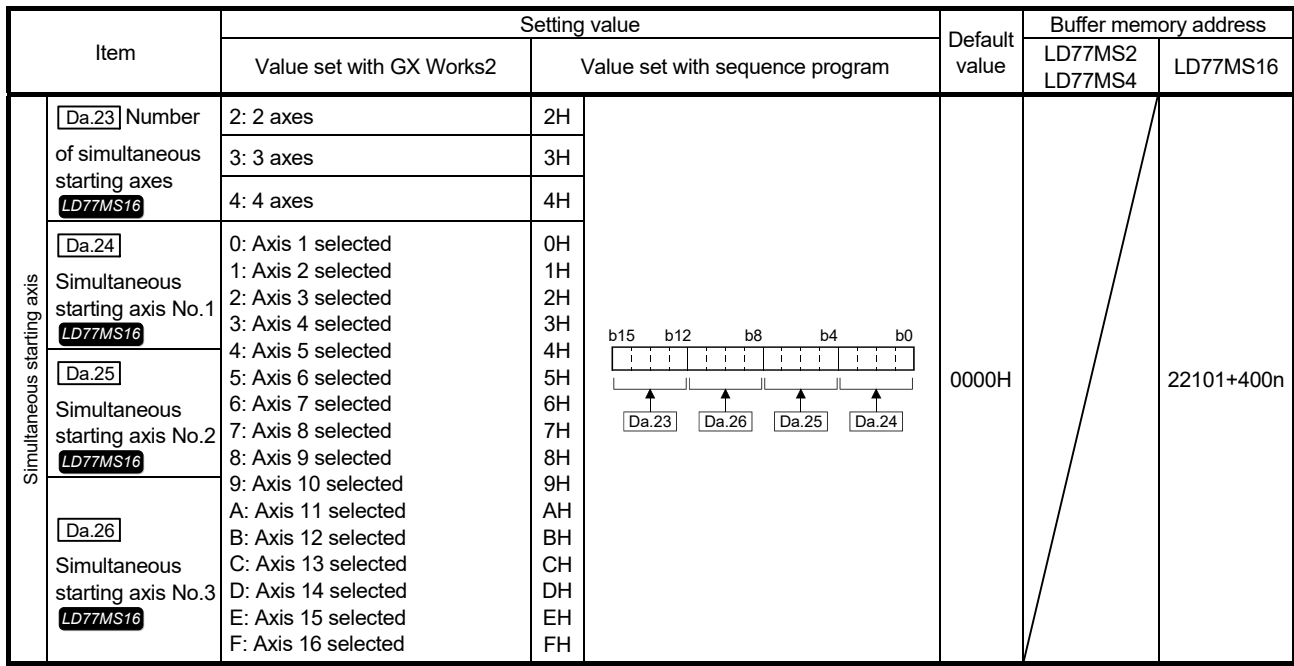

# Da.15 Condition target

Set the condition target as required for each control.

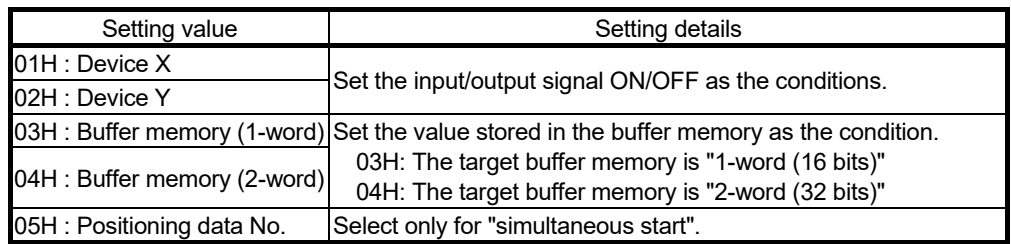

# Da.16 Condition operator

Set the condition operator as required for the "<sub>Da.15</sub> Condition target".

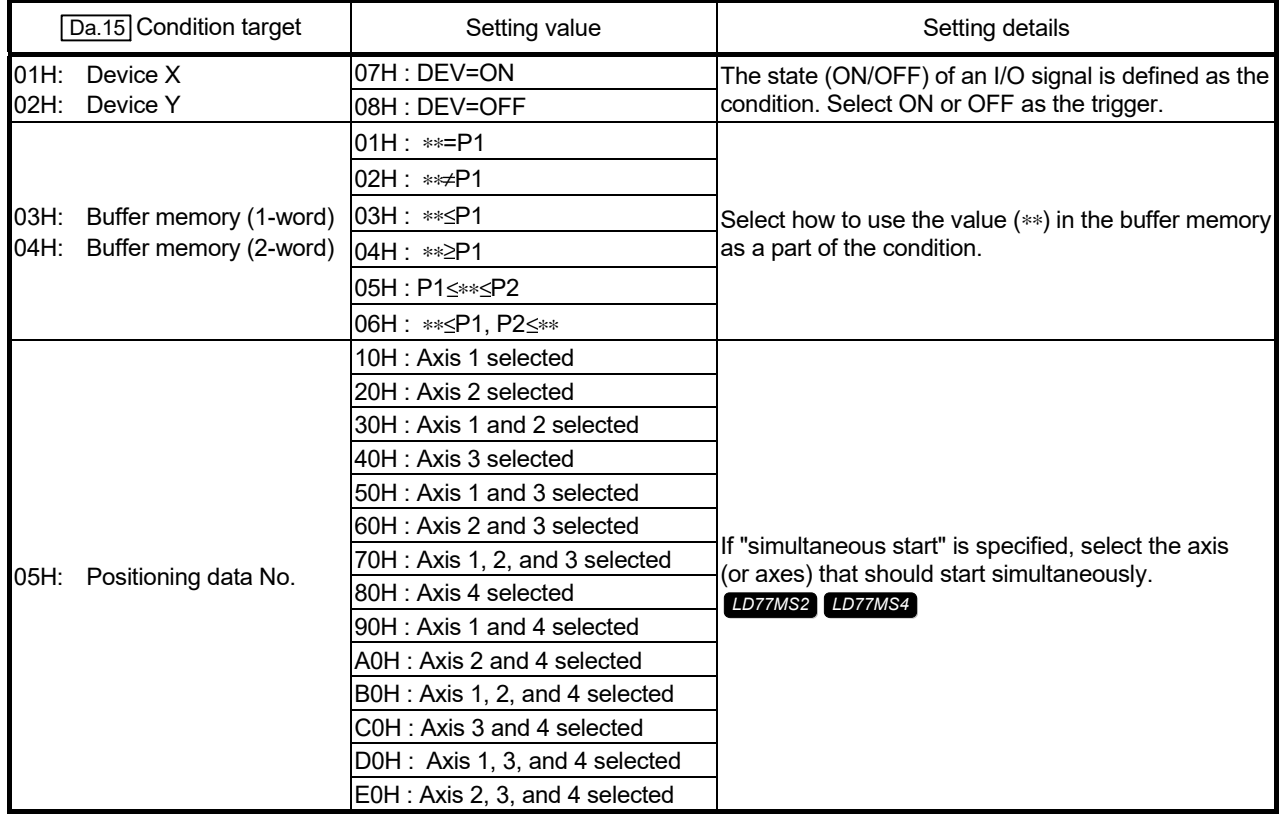

# Da.17 Address

Set the address as required for the "[Da.15] Condition target".

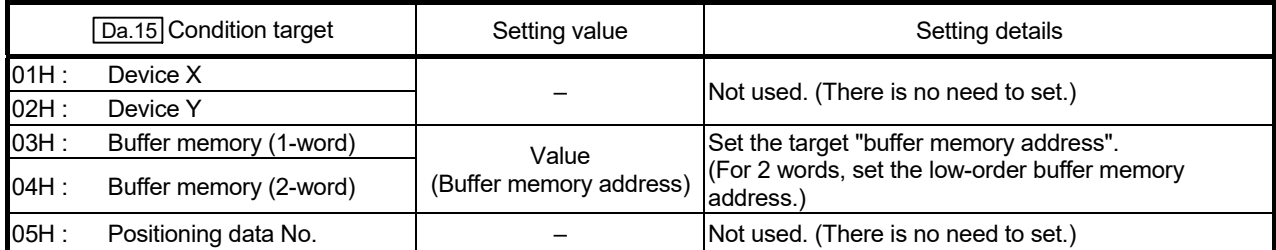

# Da.18 Parameter 1

# • LD77MS2/ LD77MS4

Set the parameters as required for the " $\boxed{\text{Da.16}}$  Condition operator".

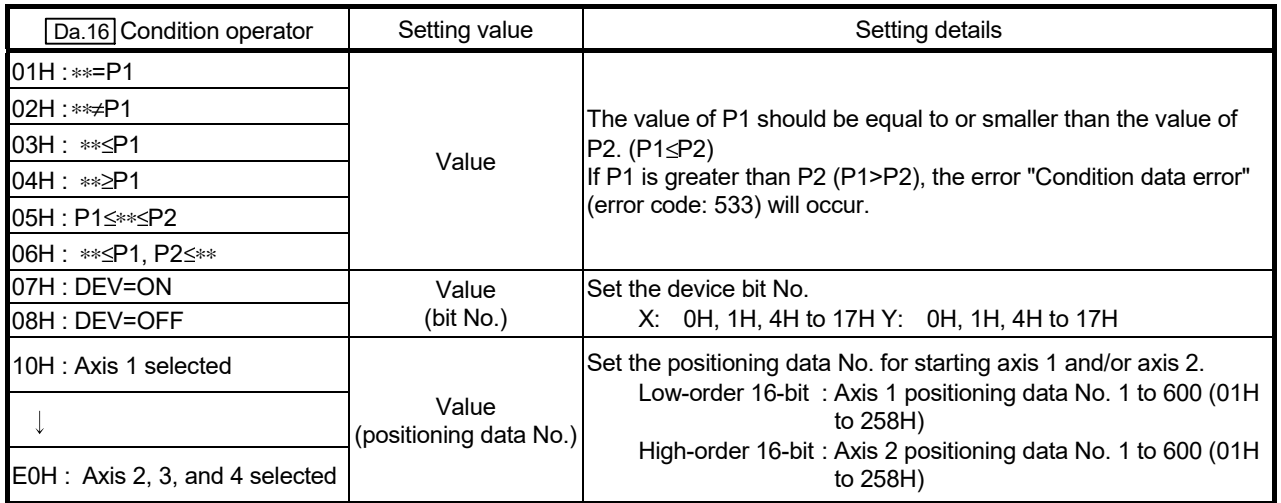

## • LD77MS16

Set the parameters as required for the "[Da.16] Condition operator" and "[Da.23] Number of simultaneous starting axes".

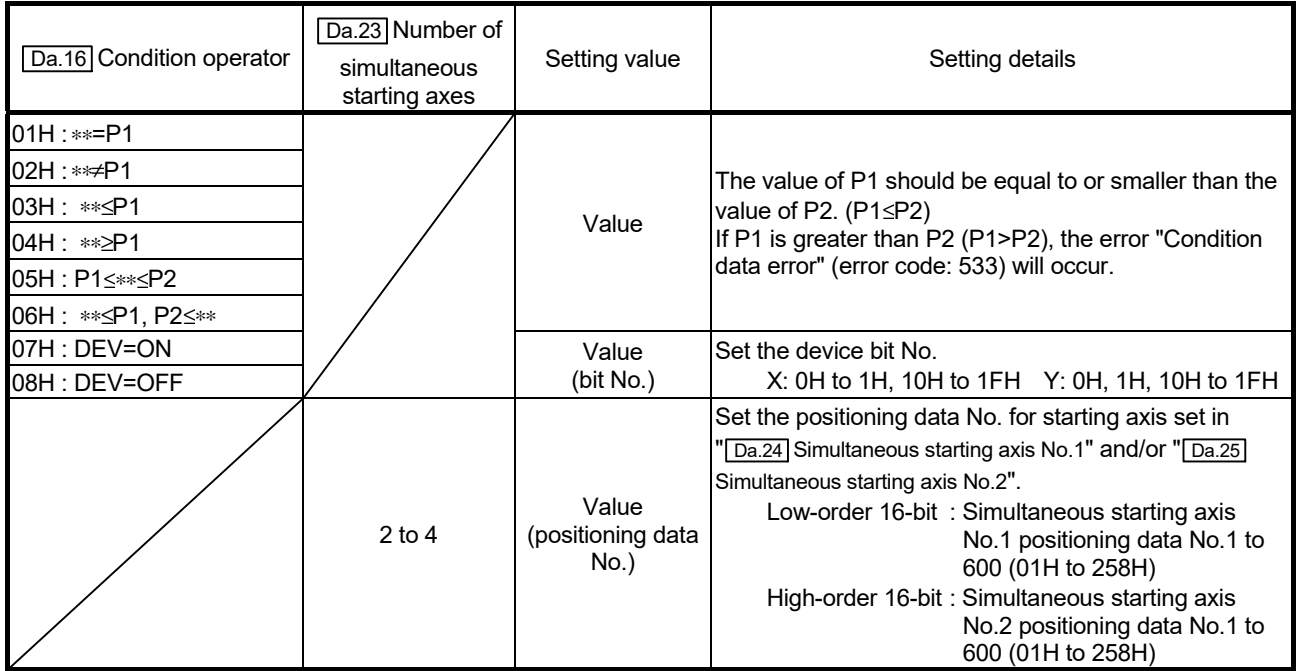

# Da.19 Parameter 2

# • LD77MS2/ LD77MS4

Set the parameters as required for the " $\boxed{\text{Da.16}}$  Condition operator".

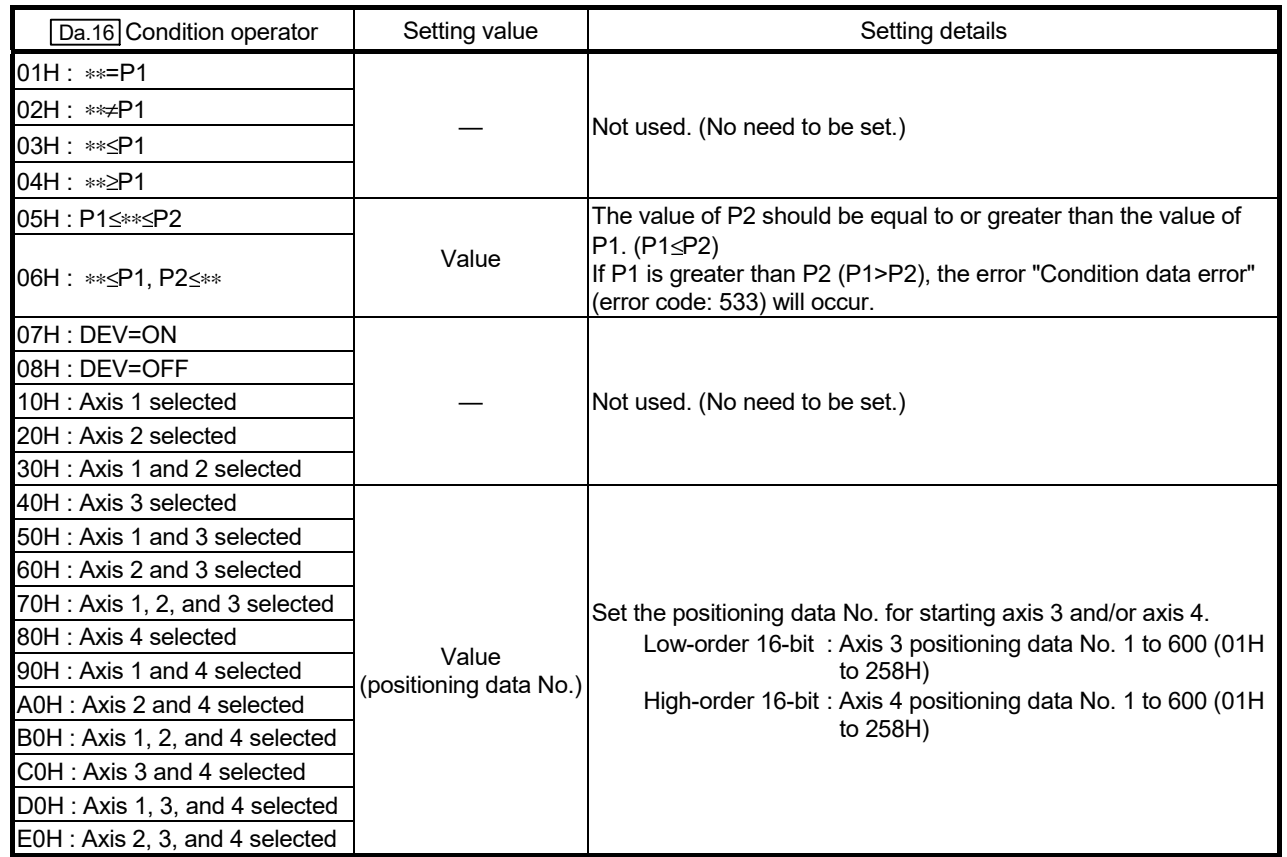

### • LD77MS16

Set the parameters as required for the " $\boxed{Da.16}$  Condition operator" and " $\boxed{Da.23}$ Number of simultaneous starting axes".

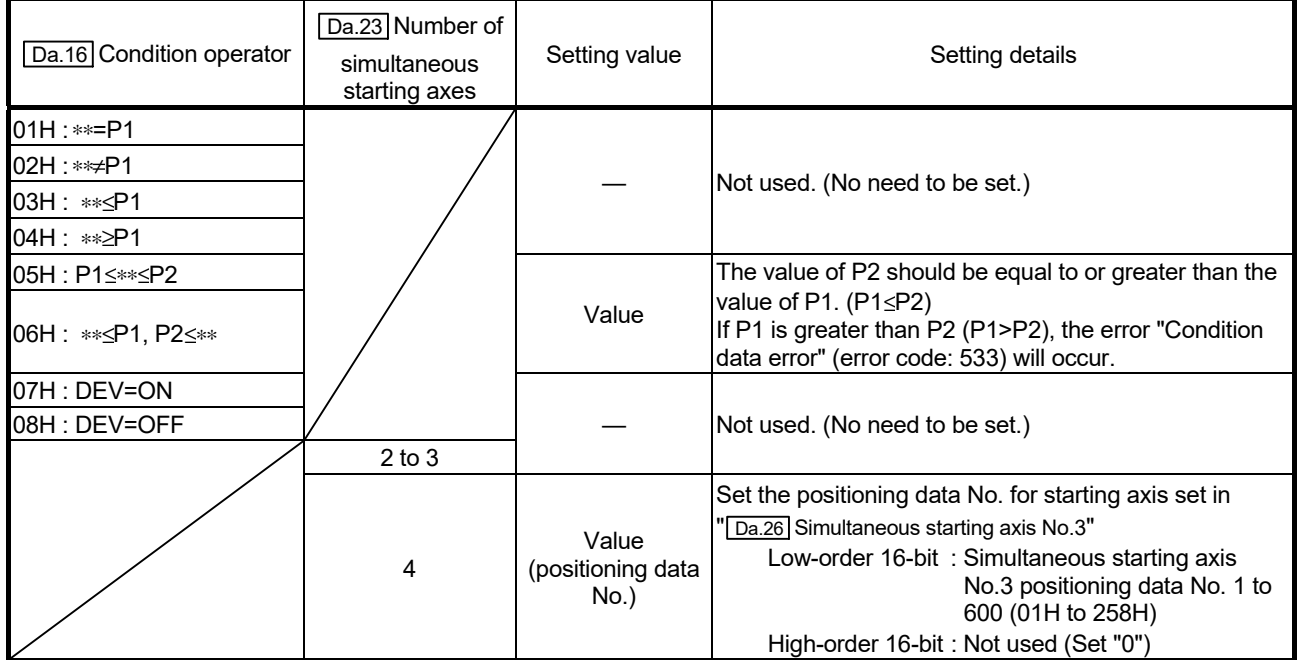

## Da.23 Number of simultaneous starting axes *LD77MS16*

Set the number of simultaneous starting axes to execute the simultaneous start.

- 2: Simultaneous start by 2 axes of the starting axis and axis set in " $\sqrt{2a}$ Simultaneous starting axis No.1".
- 3: Simultaneous start by 3 axes of the starting axis and axis set in " $\sqrt{Da.24}$ Simultaneous starting axis No.1" and " Da.25 Simultaneous starting axis No.2".
- 4: Simultaneous start by 4 axes of the starting axis and axis set in " $\sqrt{2a}$ Simultaneous starting axis No.1" to " Da.26 Simultaneous starting axis No.3".

Da.24 Simultaneous starting axis No.1 to Da.26 Simultaneous starting axis No.3 *LD77MS16*

Set the simultaneous starting axis to execute the 2 to 4-axis simultaneous start.

- 2-axis interpolation ......... Set the target axis number in " $\sqrt{2}$  Da.24 Simultaneous starting axis No.1". • 3-axis interpolation ......... Set the target axis number in " $\sqrt{2a}$  Simultaneous
- starting axis No.1" and " Da.25 Simultaneous starting axis No.2". • 4-axis interpolation ......... Set the target axis number in "[Da.24] Simultaneous
- starting axis No.1" to " Da.26 Simultaneous starting axis No.3".

Set the axis set as simultaneous starting axis.

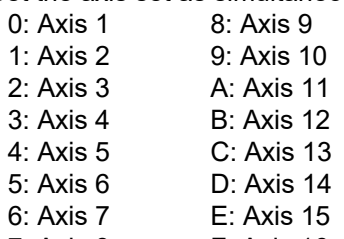

7: Axis 8 F: Axis 16

- Note) Do not specify the own axis number. (If you do, the error "Condition data error" (error code: 533) will occur during the program execution.)
	- When the same axis number or axis number of own axis is set to multiple simultaneous starting axis number, the error "Condition data error" (error code: 533) will occur during the program execution.
	- Do not specify the simultaneous starting axis No.2 and simultaneous starting axis No.3 for 2-axis simultaneous start, and not specify the simultaneous starting axis No.3 for 3-axis simultaneous start. The setting value is ignored.
## MEMO

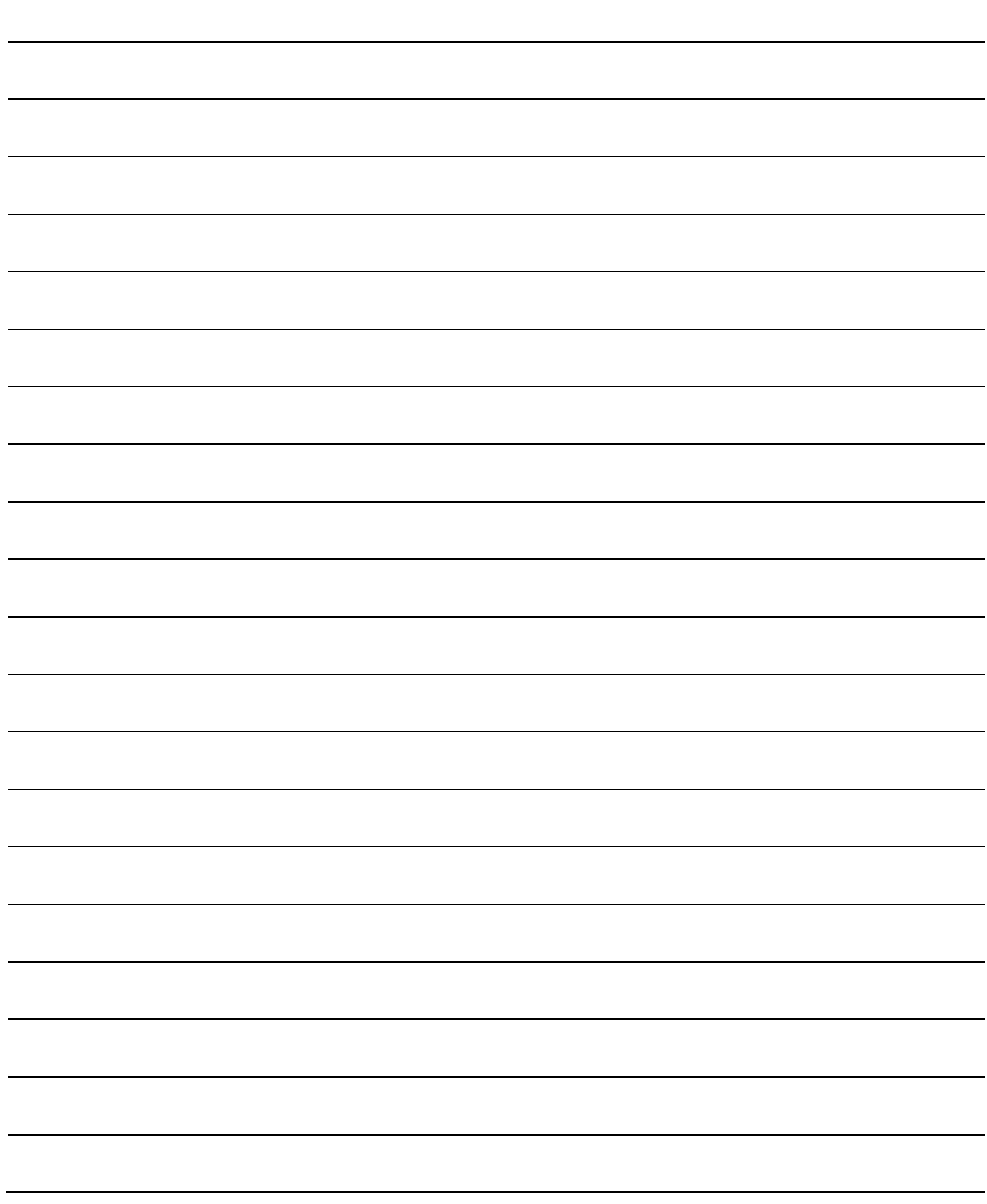

## 5.6 List of monitor data

The setting items of the monitor data are explained in this section.

• Guide to buffer memory address

In the buffer memory address, "n" in "2406+100n", etc. indicates a value corresponding to axis No. such as the following table.

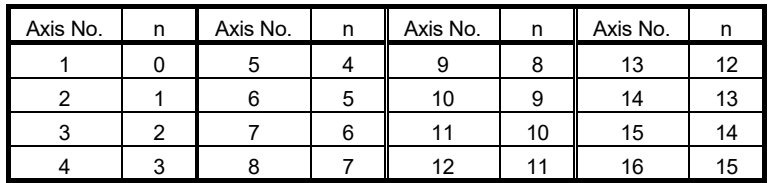

(Note-1): Calculate as follows for the buffer memory address corresponding to each axis. (Example) For axis No. 16

2406+100n (Md.23 Axis error No.)=2406+100×15=3906

(Note-2): The range from axis No.1 to 2 (n=0 to 1) is valid in the LD77MS2. (Note-3): The range from axis No.1 to 4 (n=0 to 3) is valid in the LD77MS4.

## 5.6.1 System monitor data

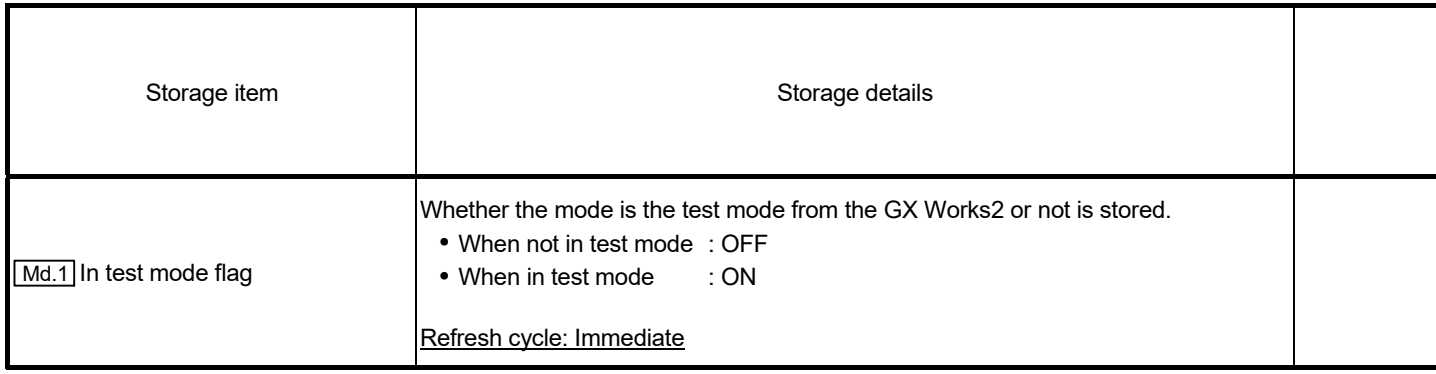

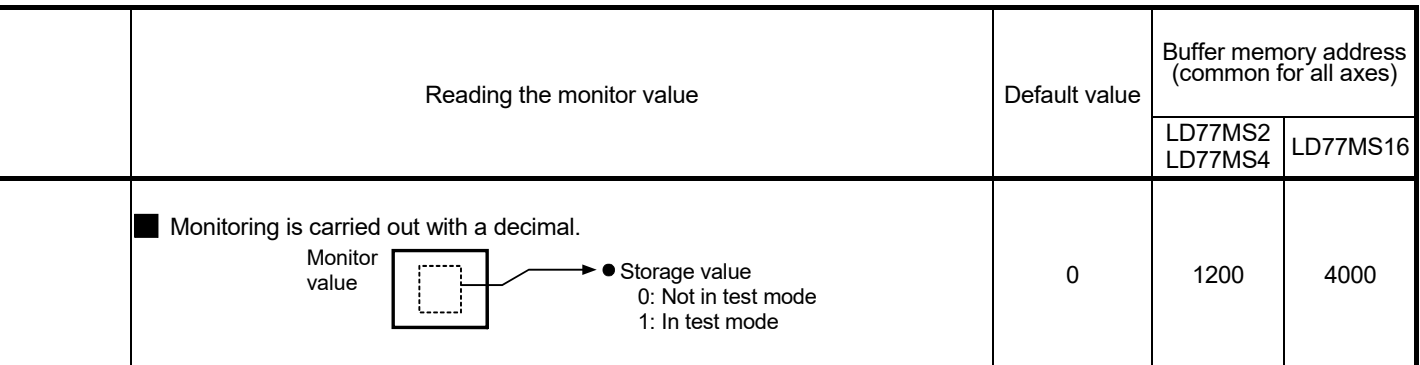

(Unless noted in particular, the monitor value is saved as binary data.)

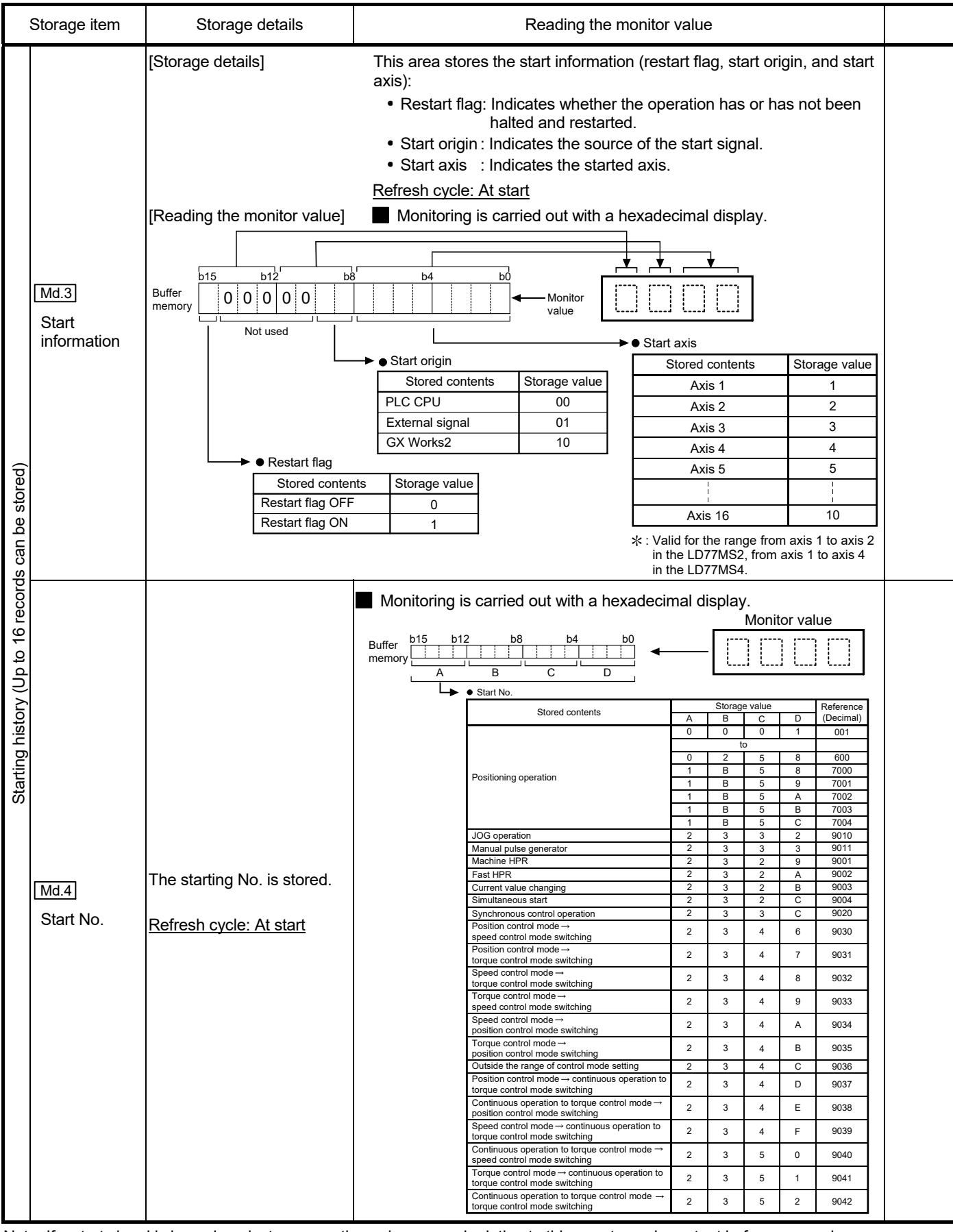

Note: If a start signal is issued against an operating axis, a record relating to this event may be output before a record relating to an earlier start signal is output.

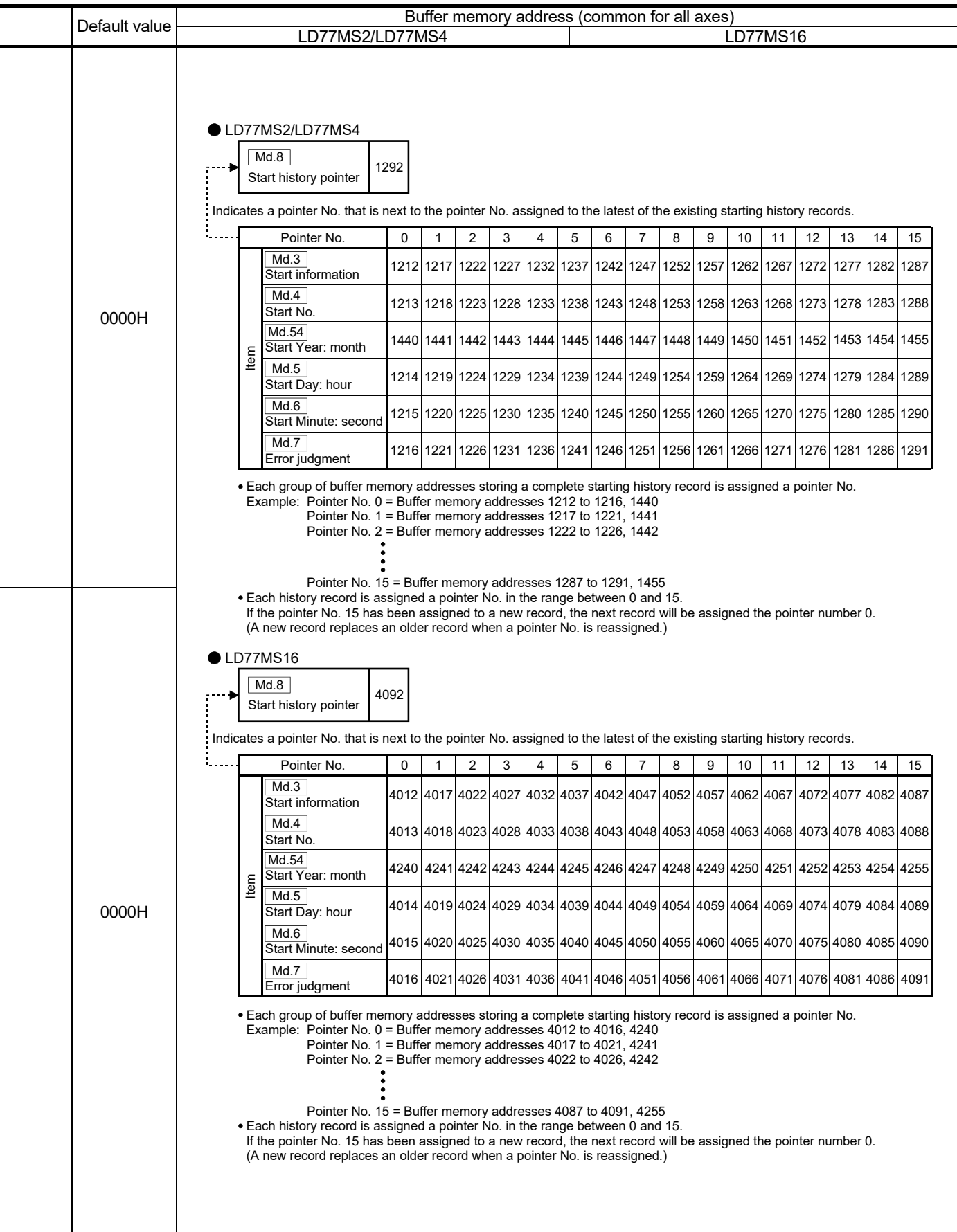

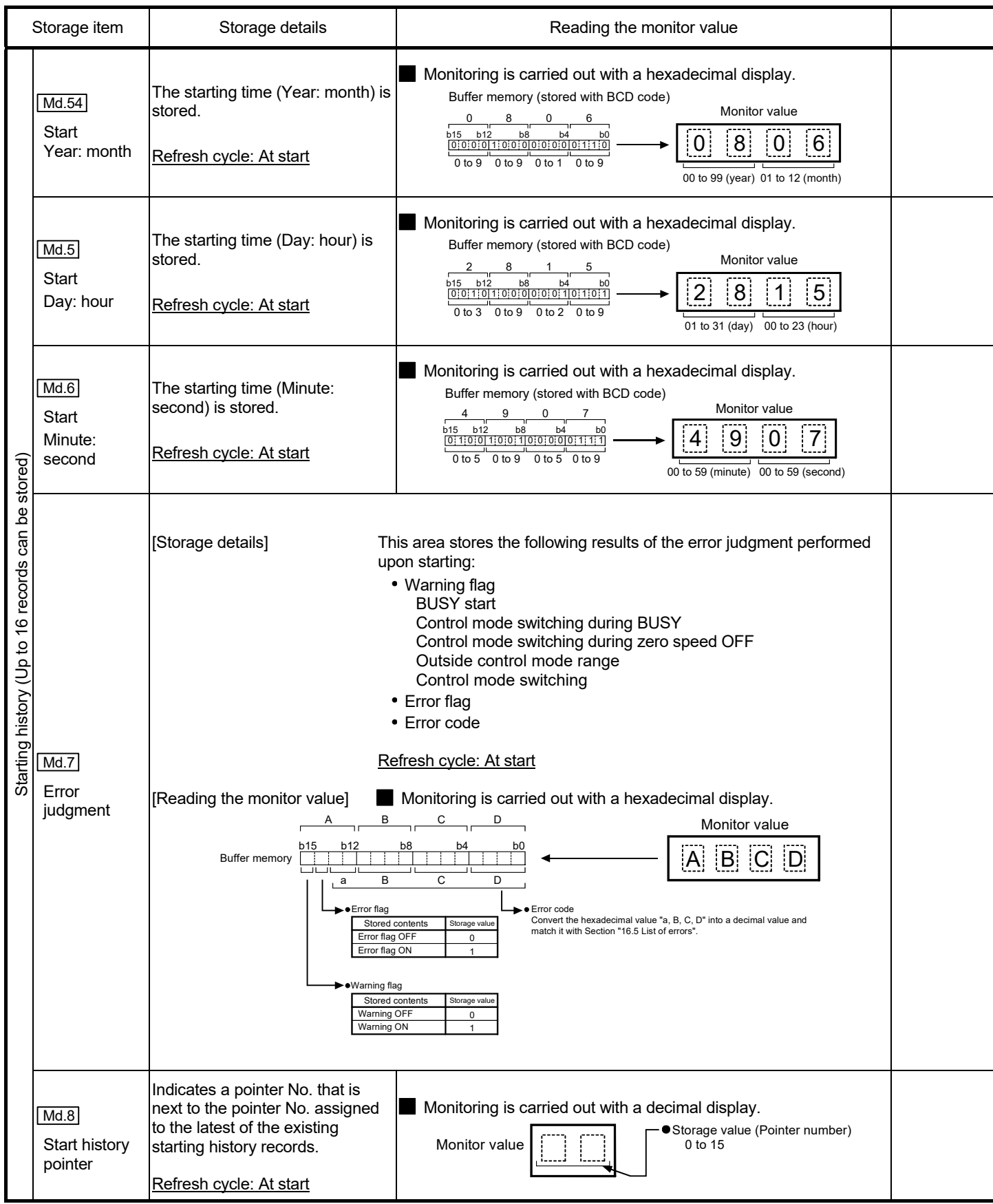

Note: If a start signal is issued against an operating axis, a record relating to this event may be output before a record relating to an earlier start signal is output.

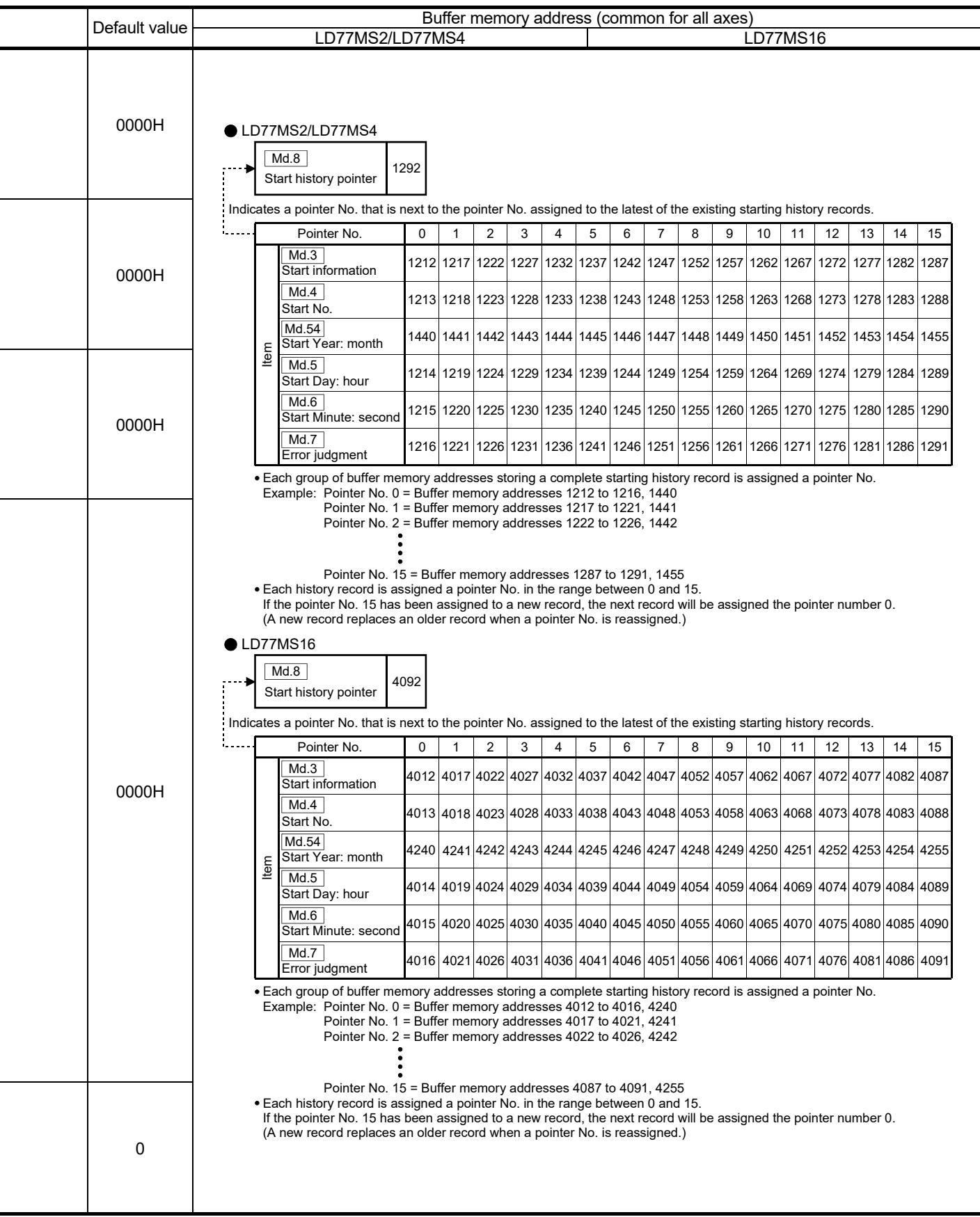

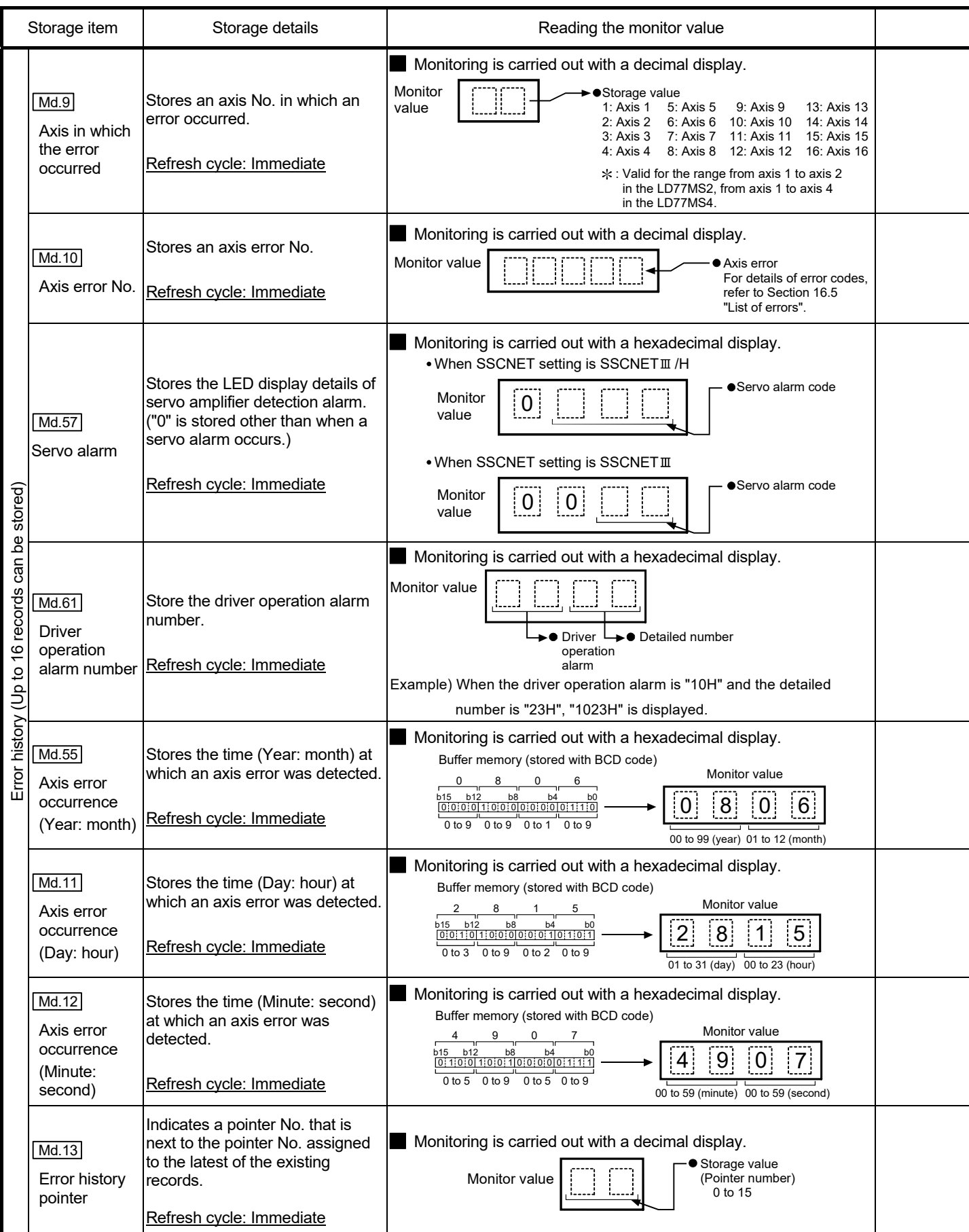

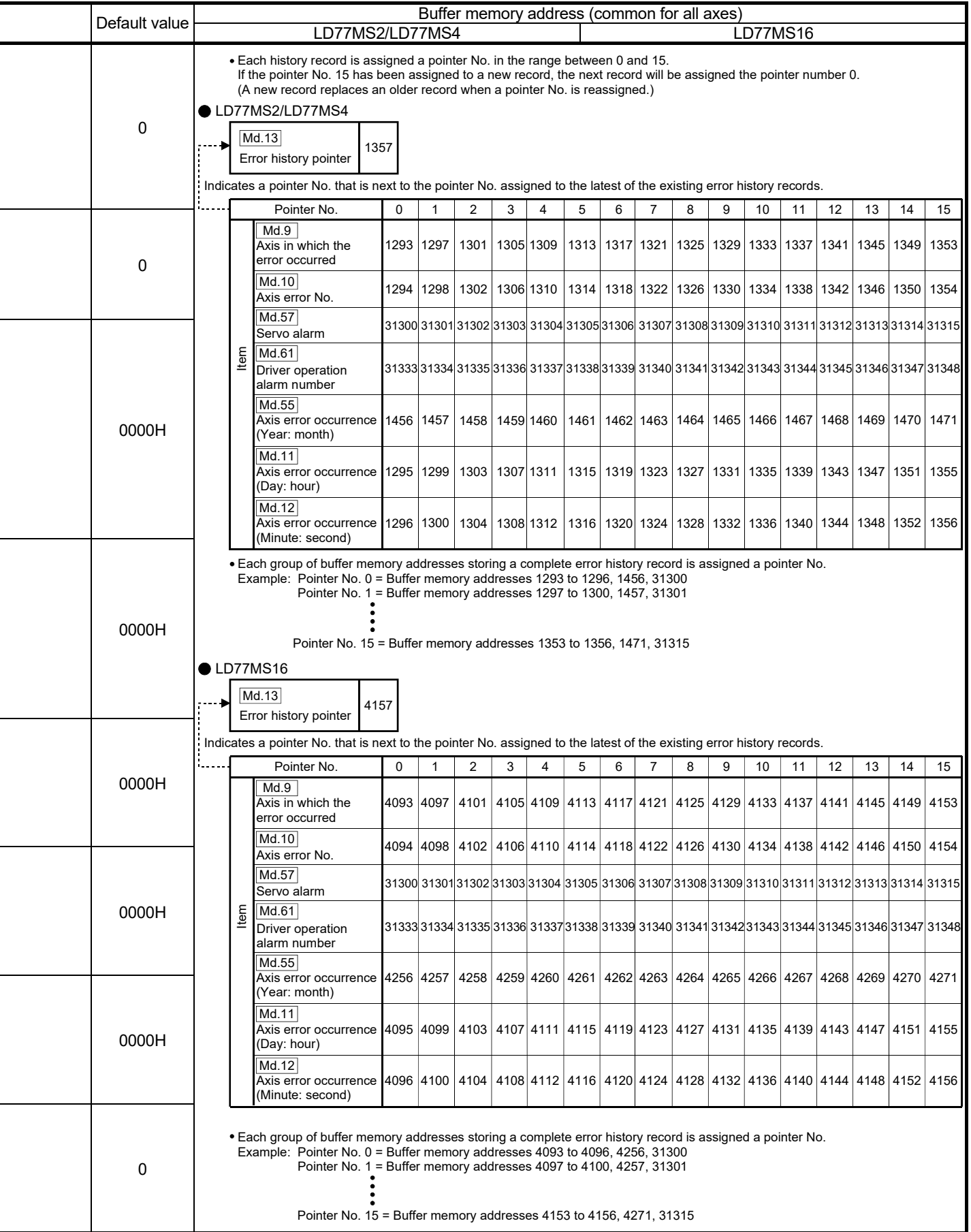

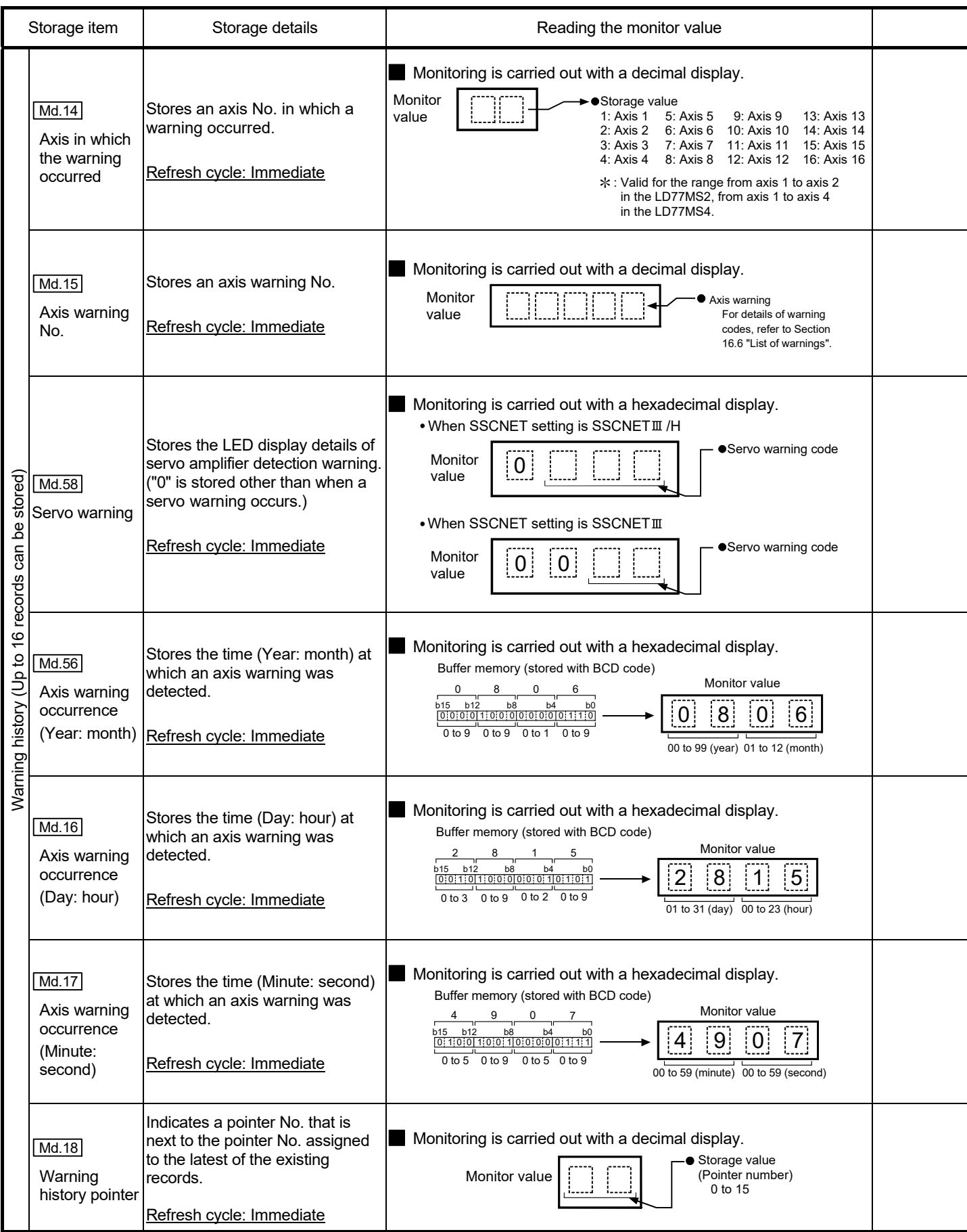

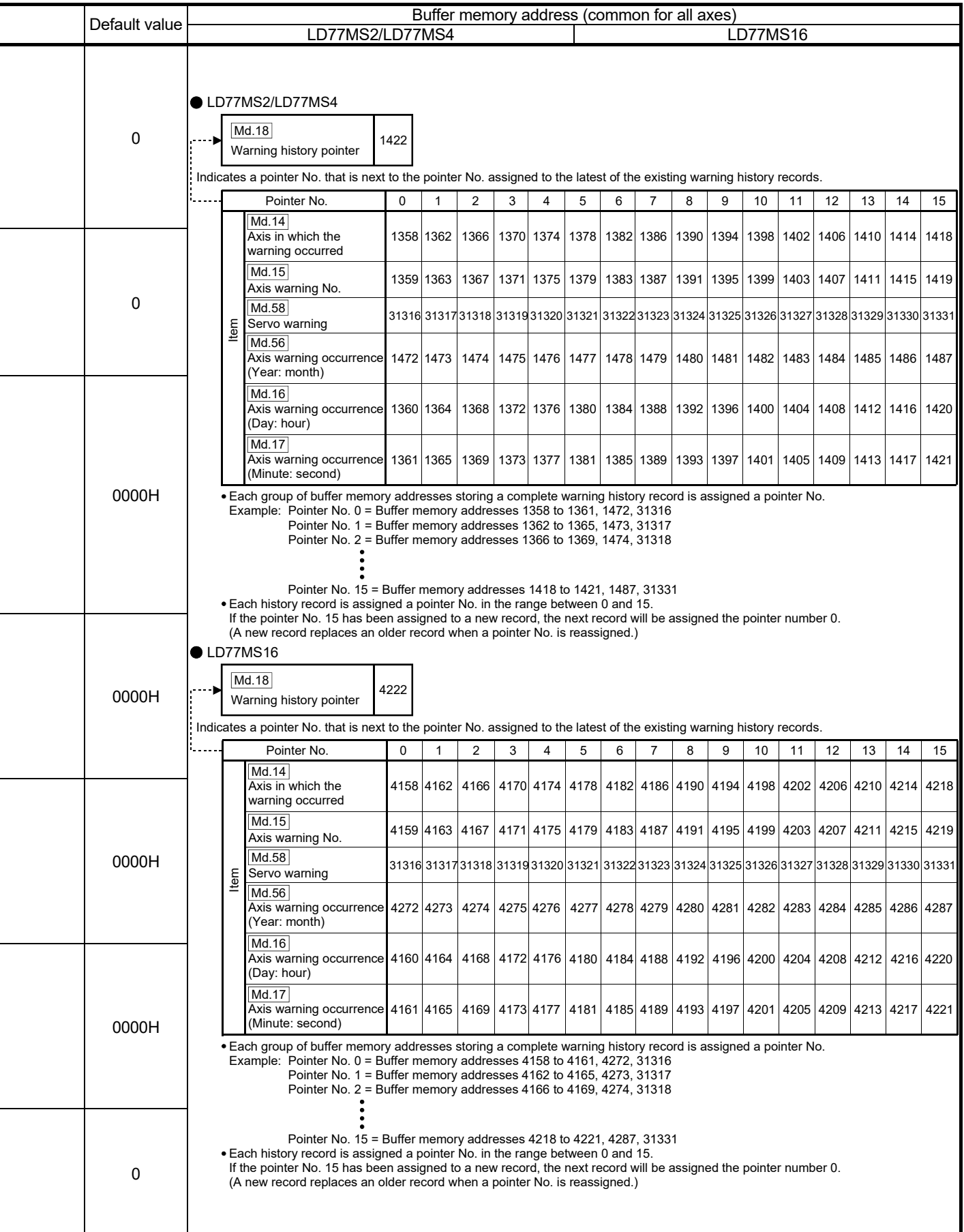

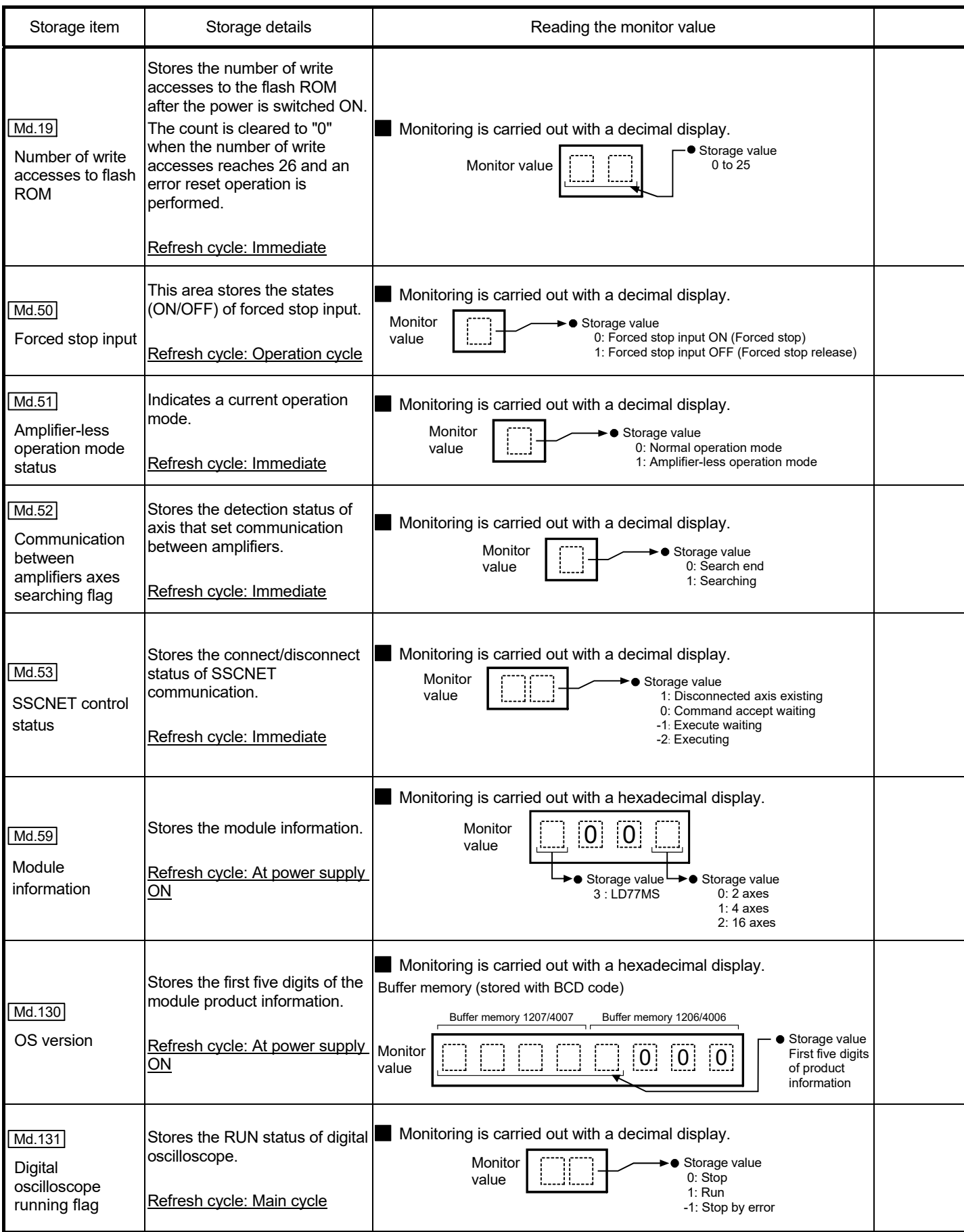

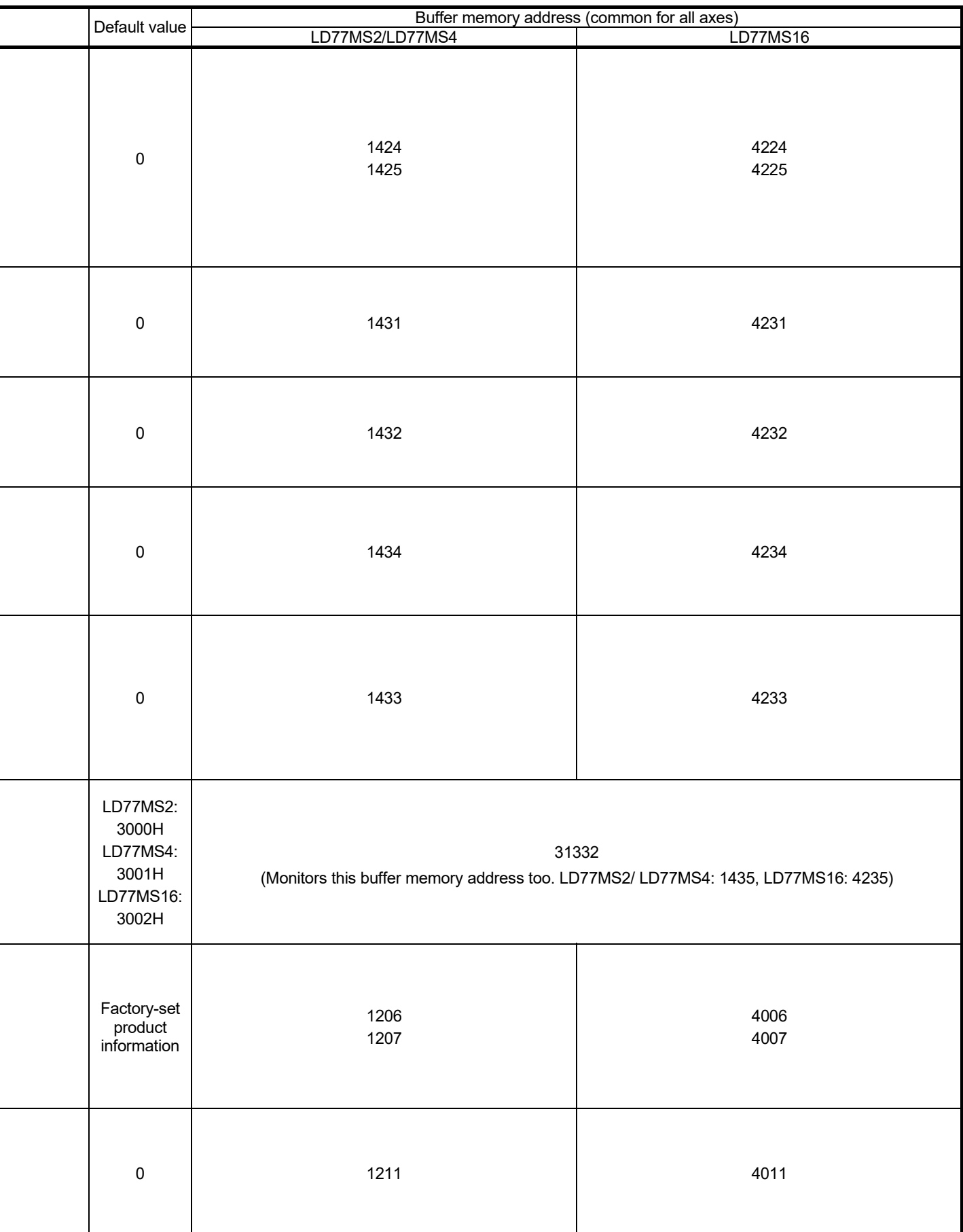

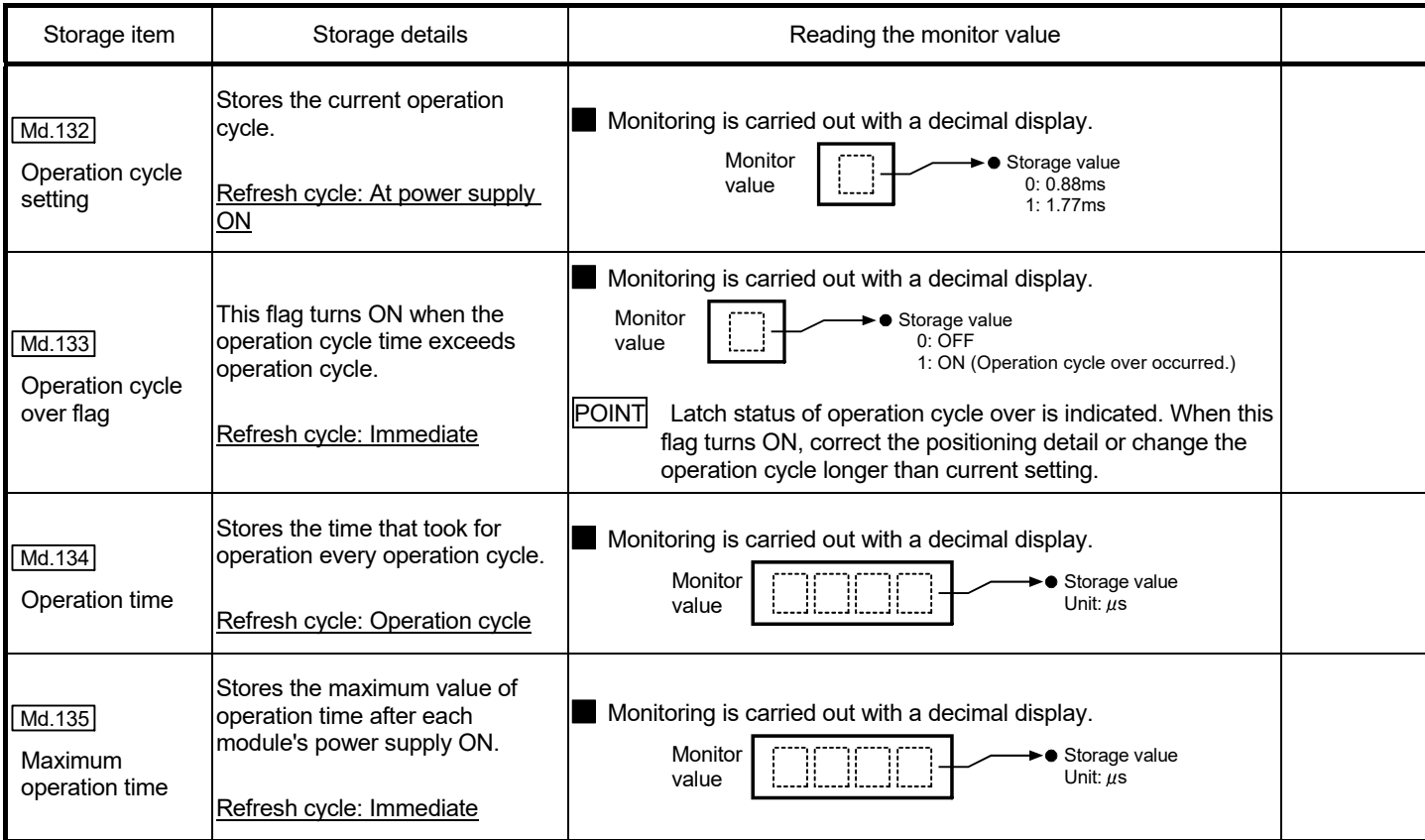

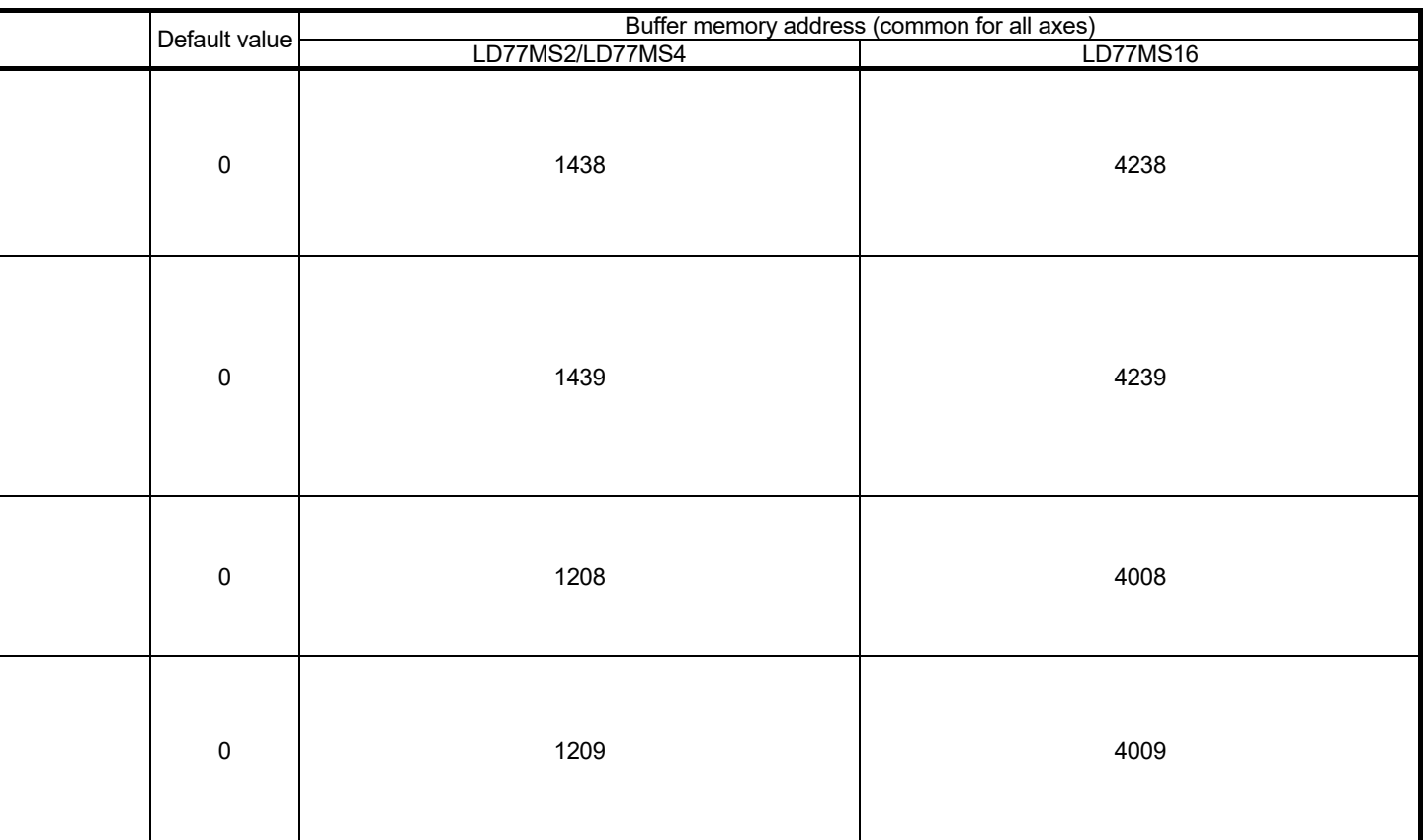

## 5.6.2 Axis monitor data

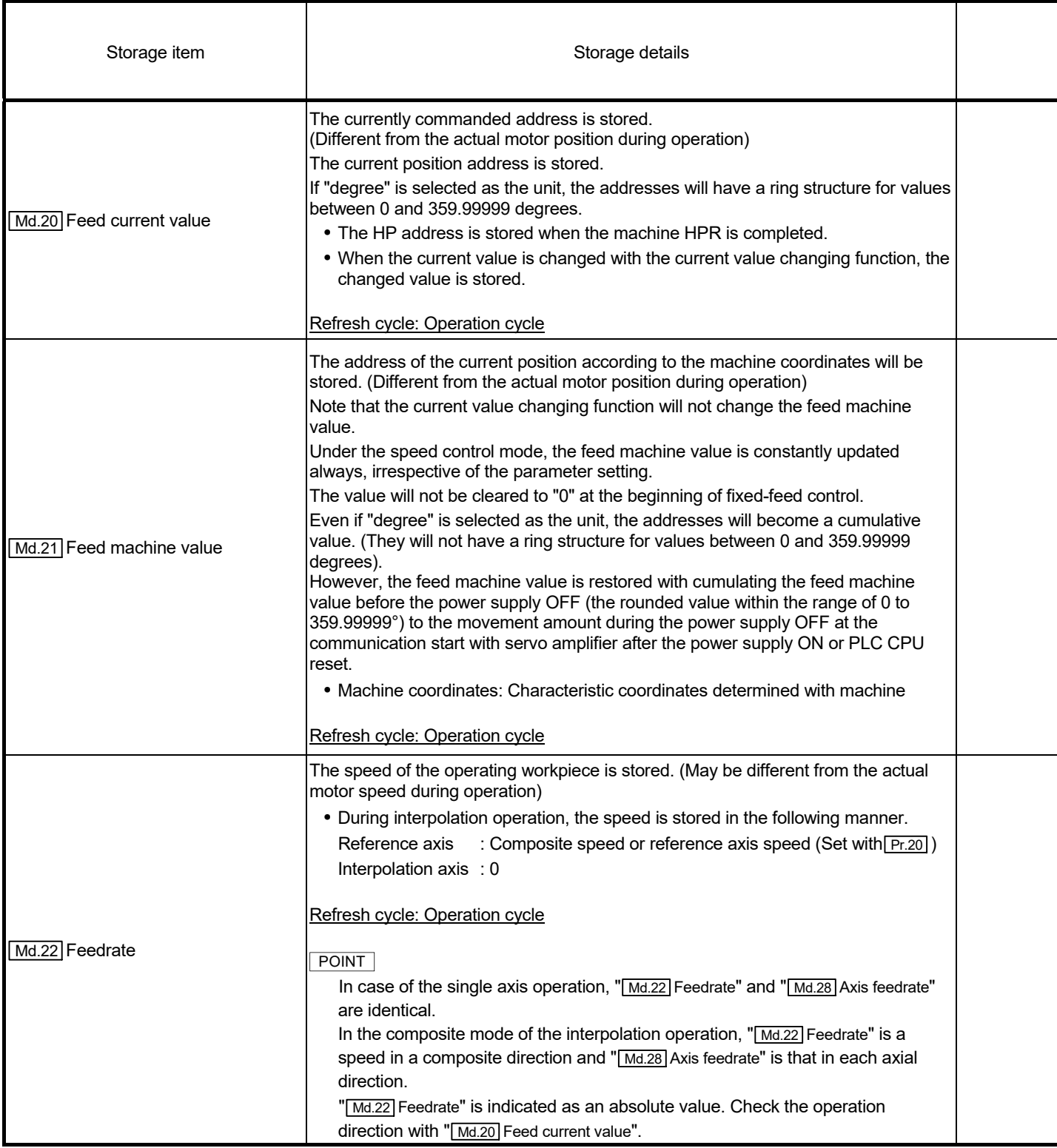

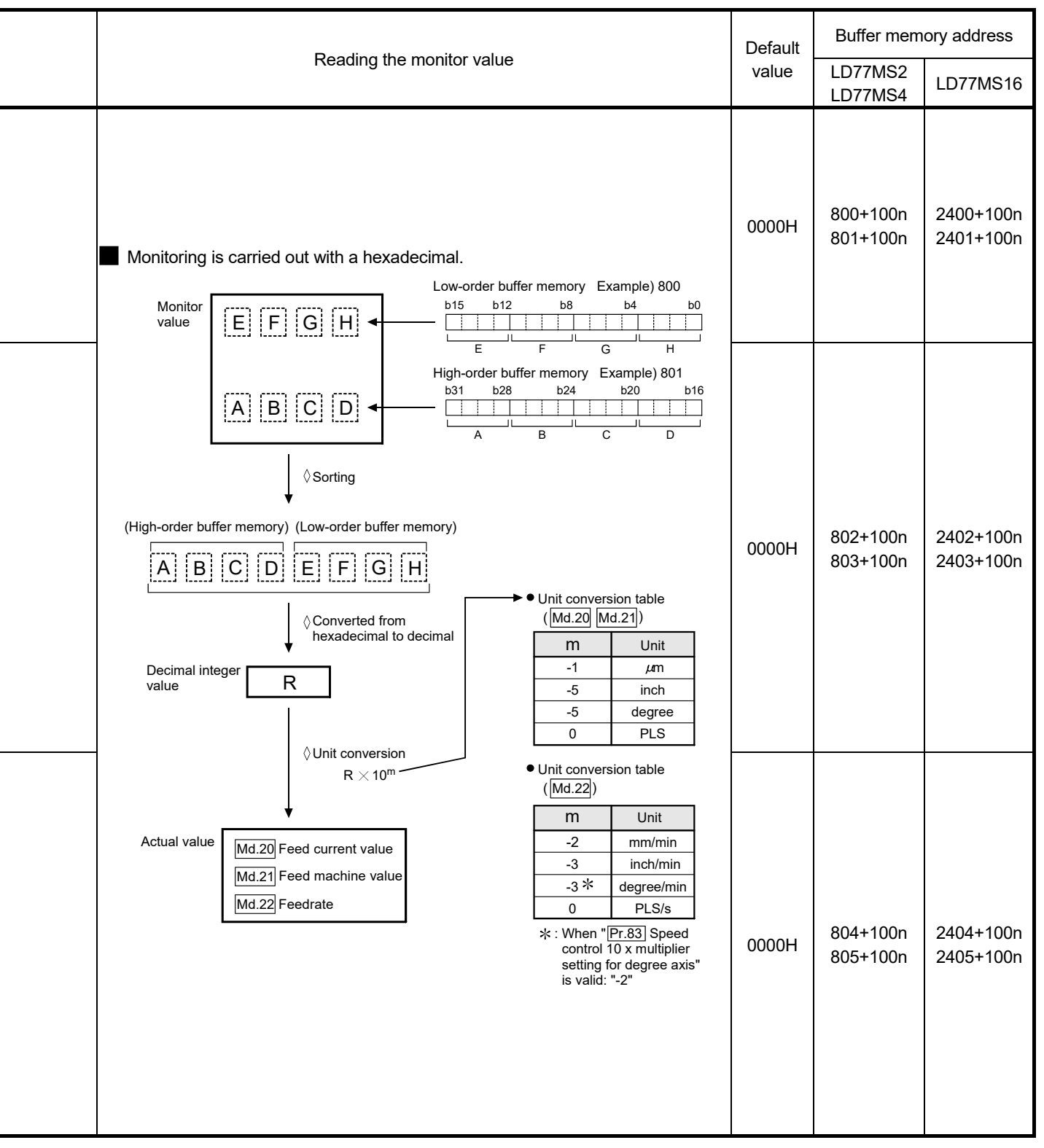

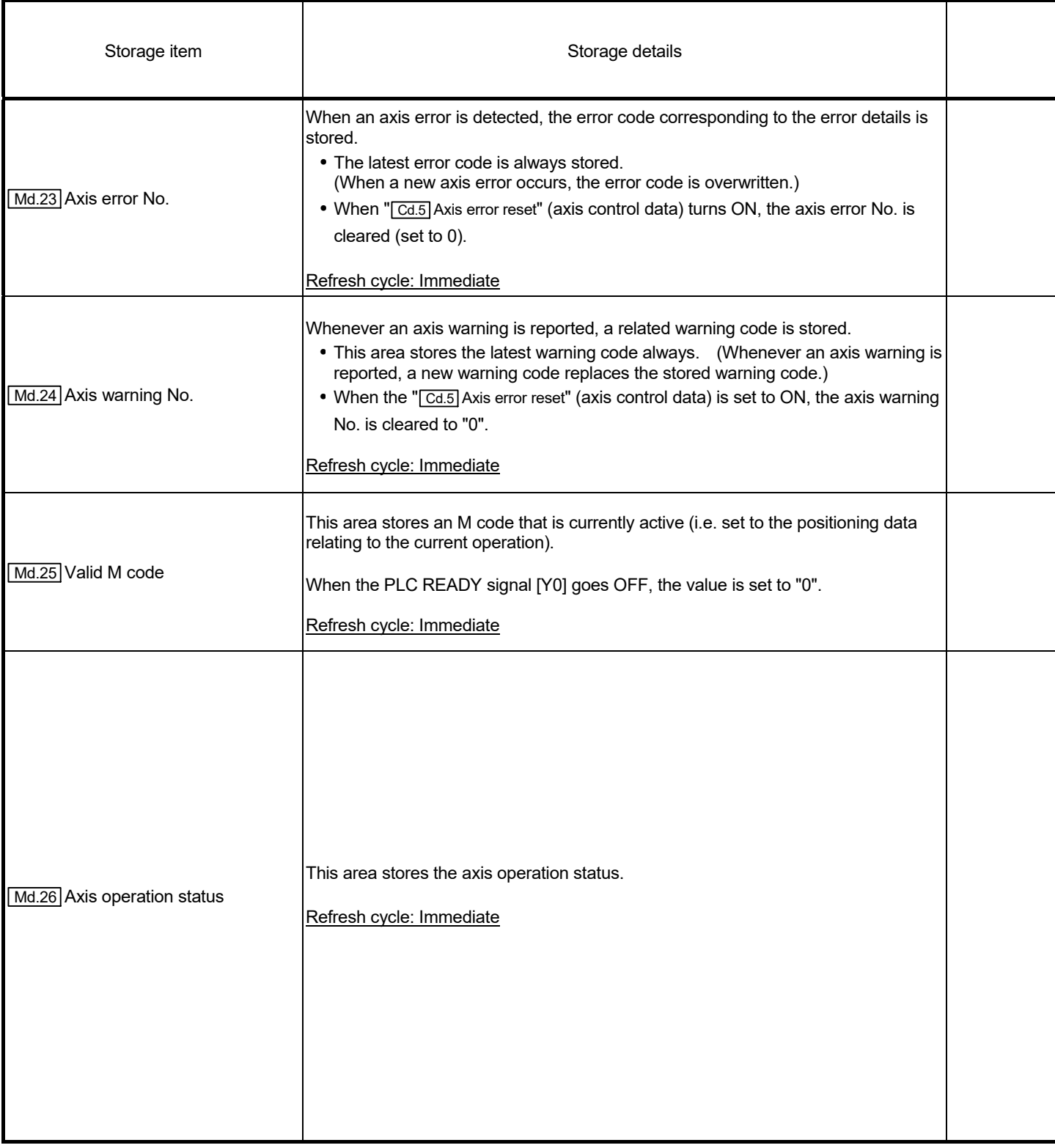

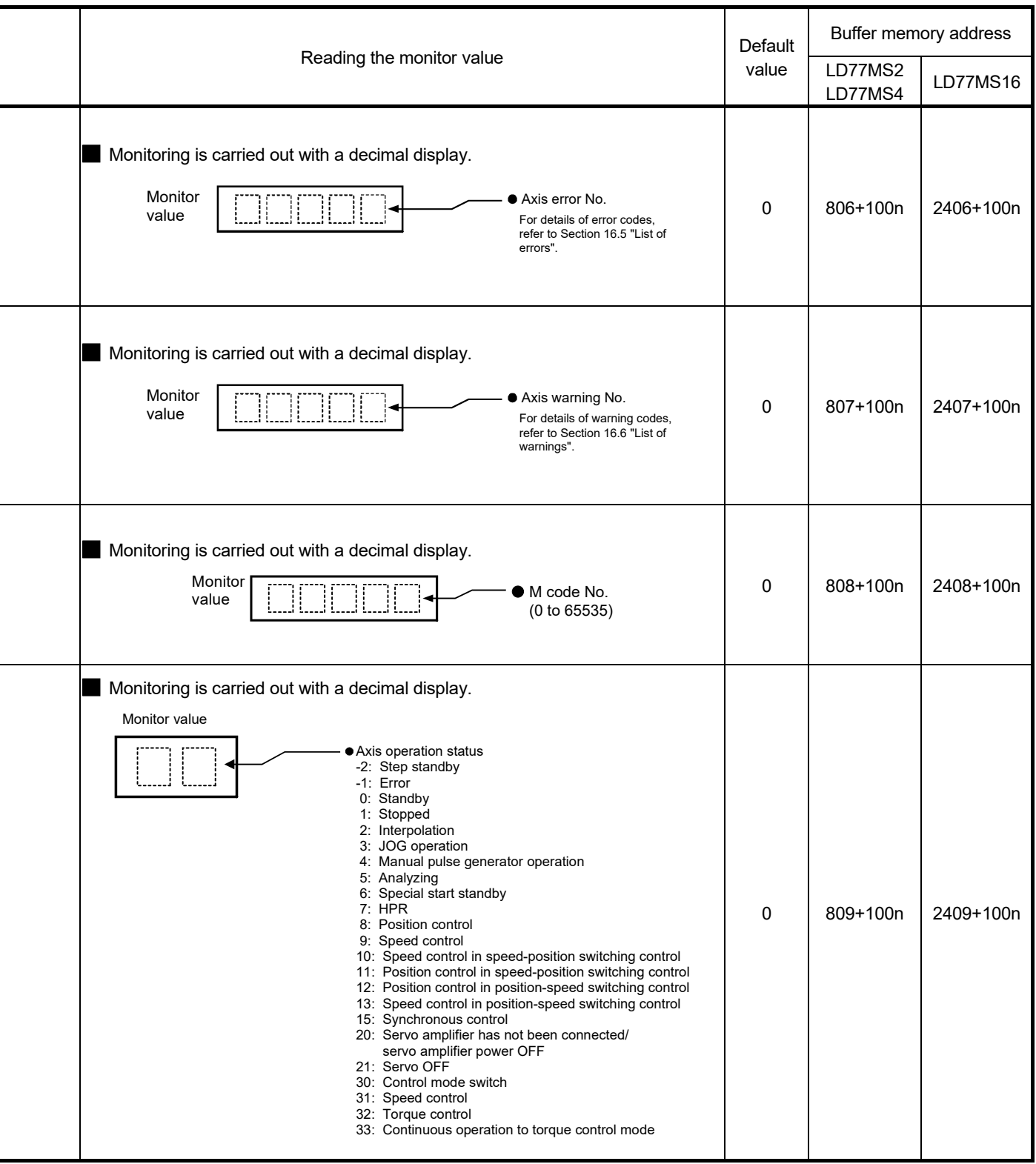

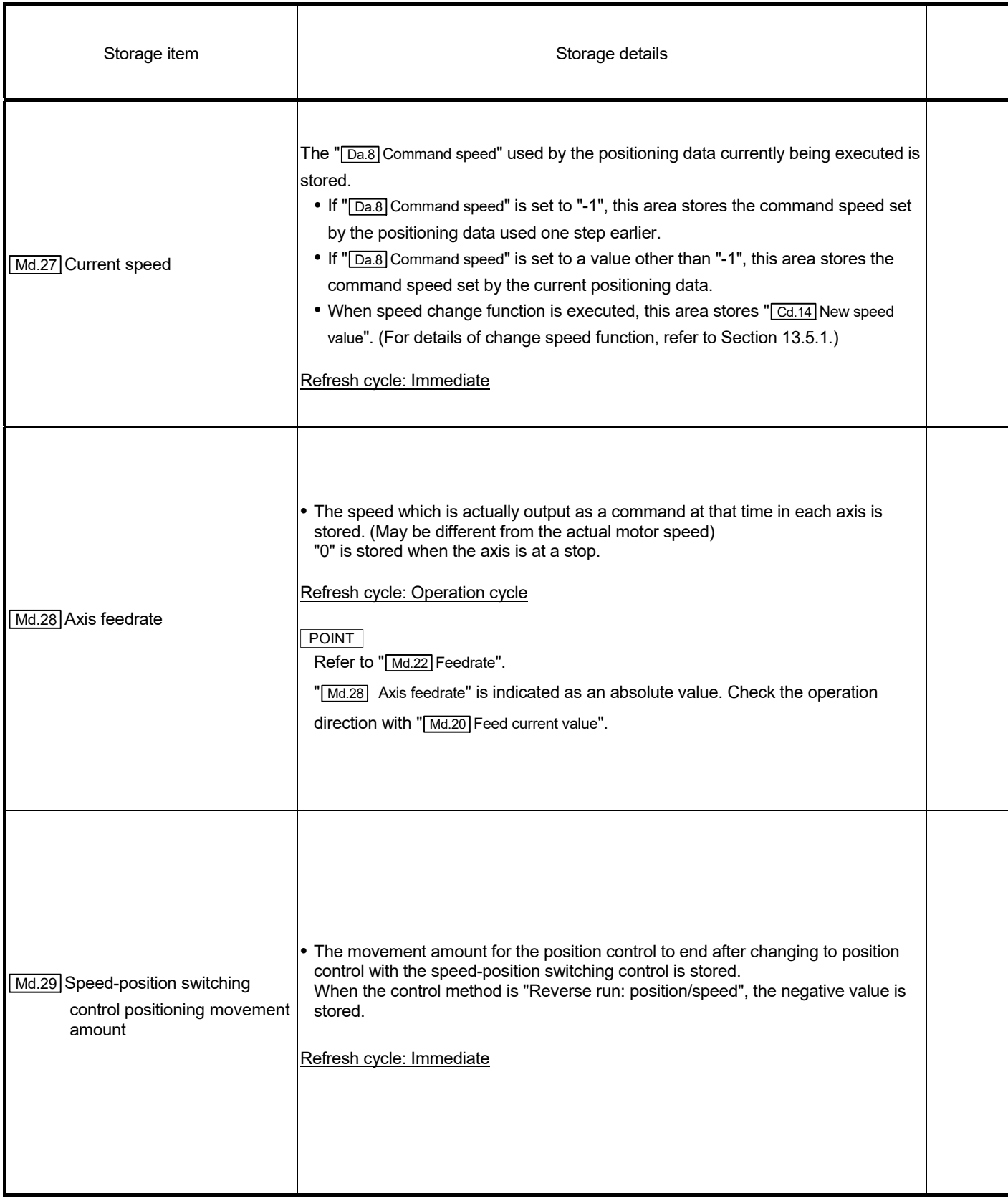

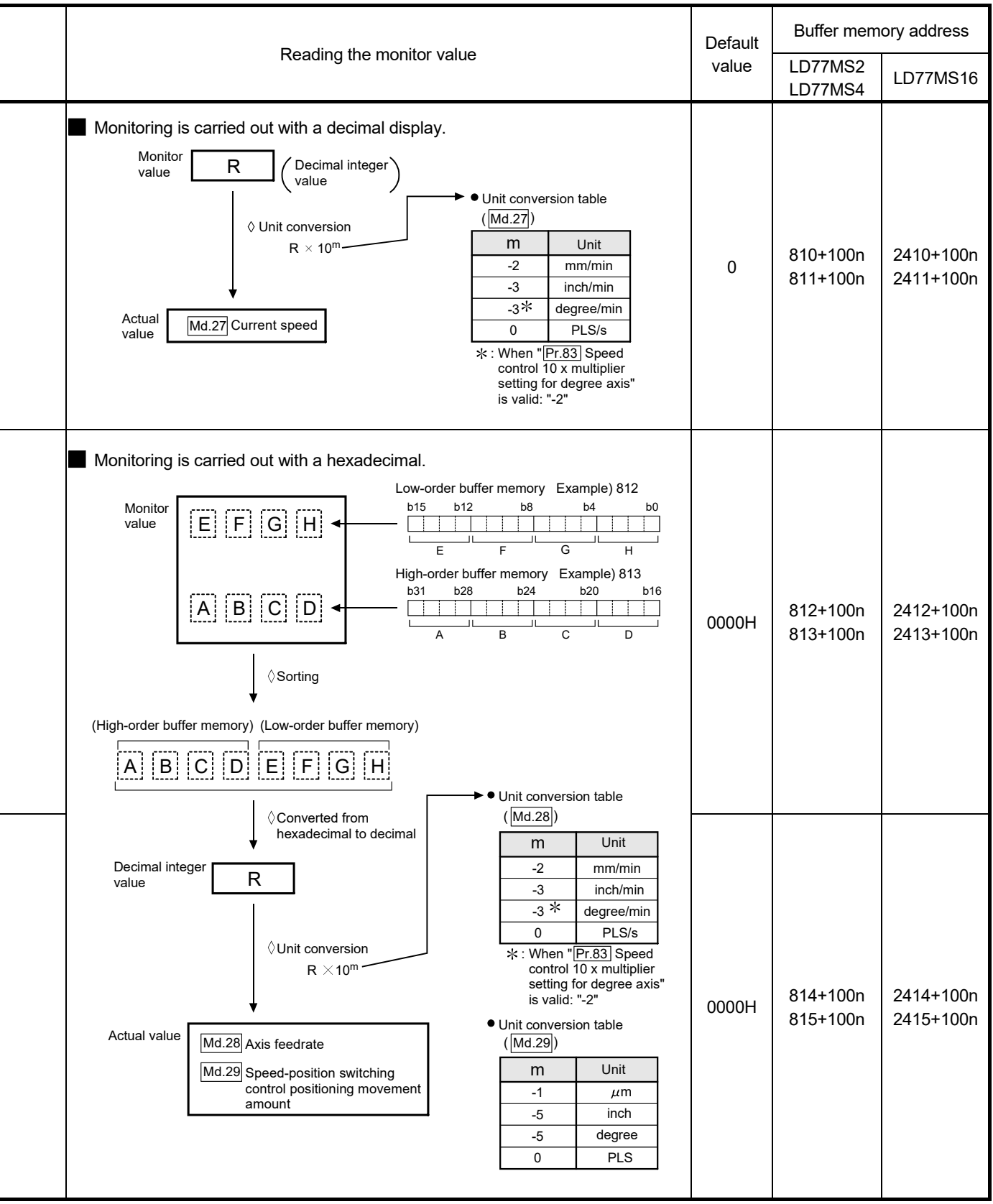

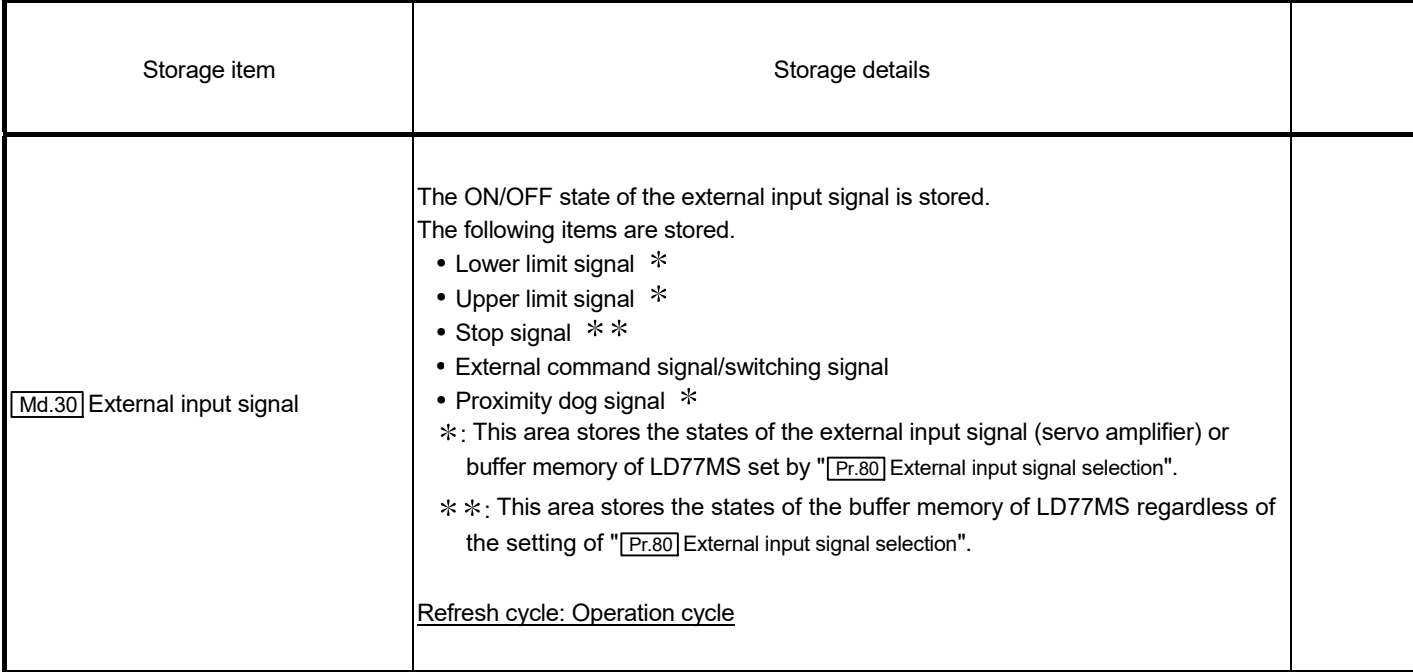

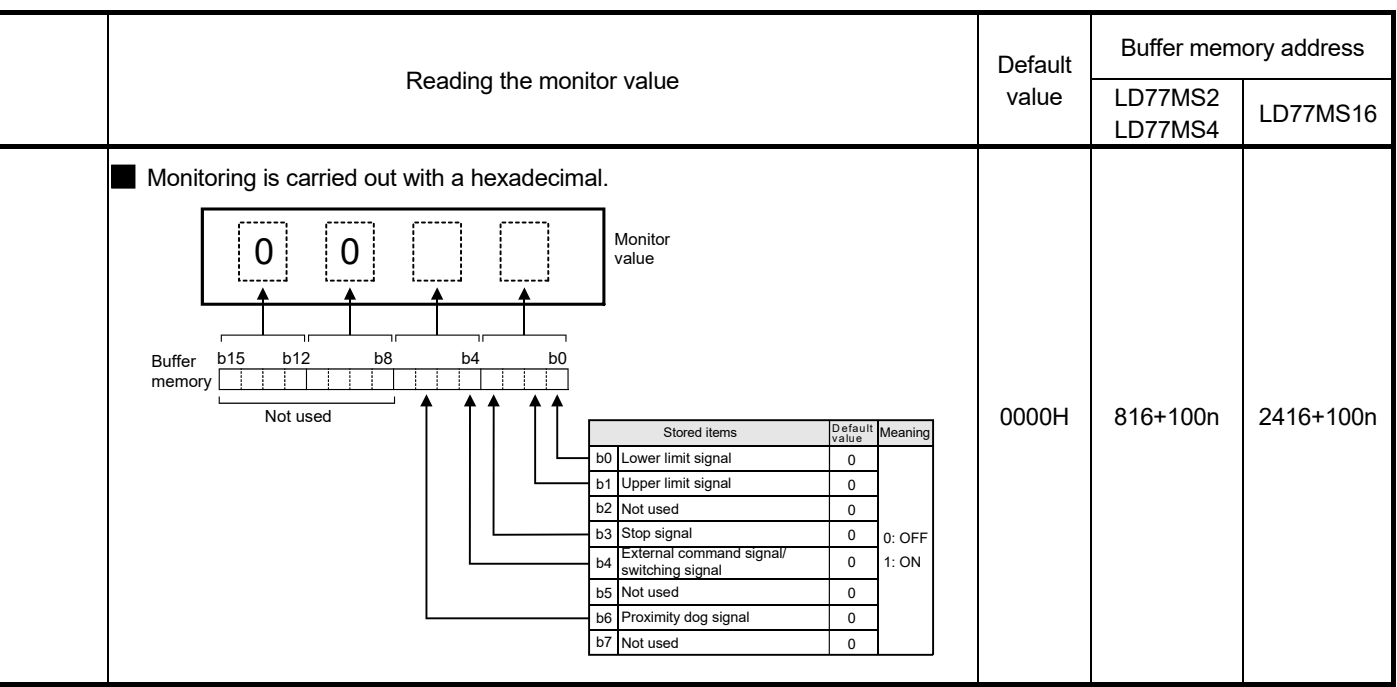

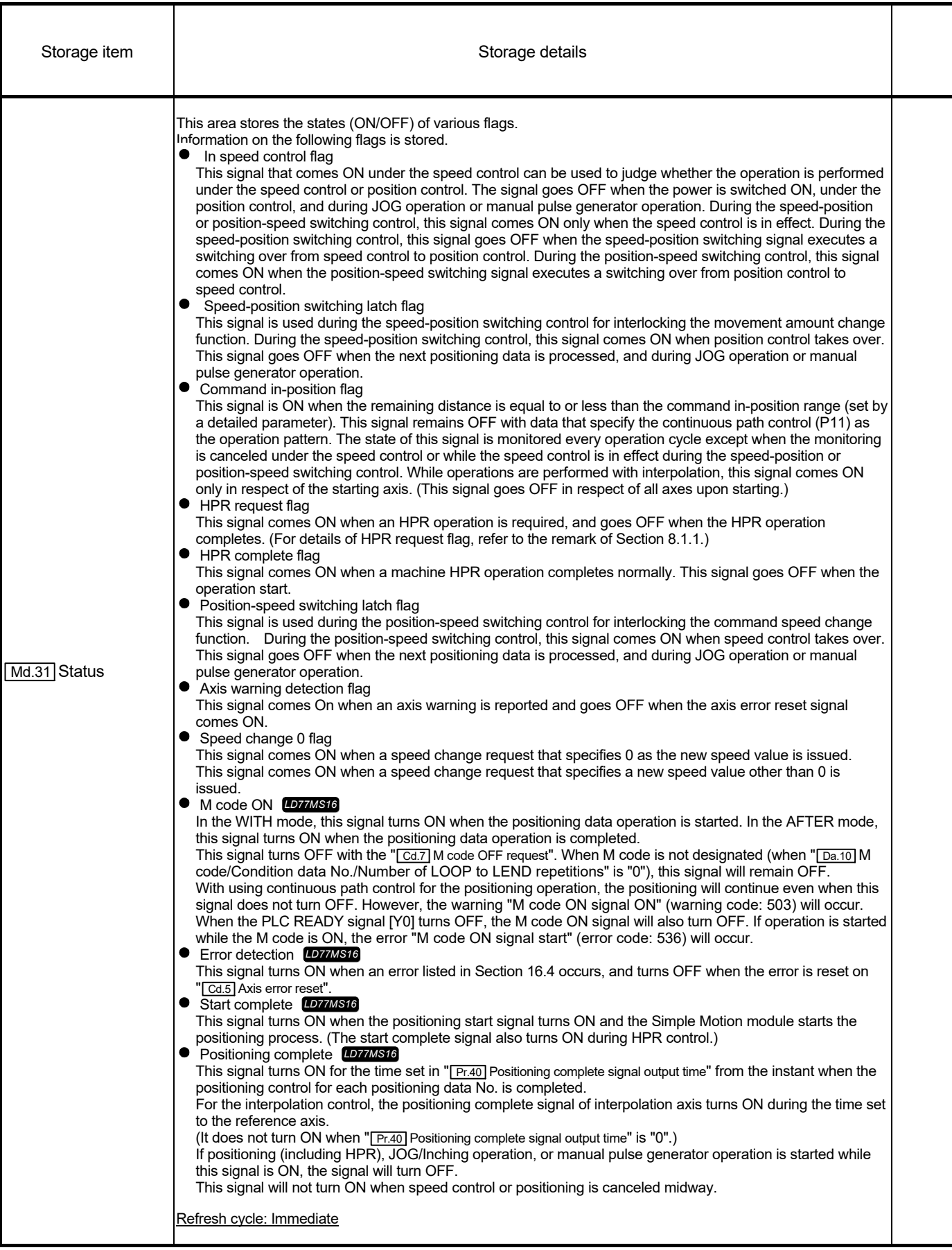

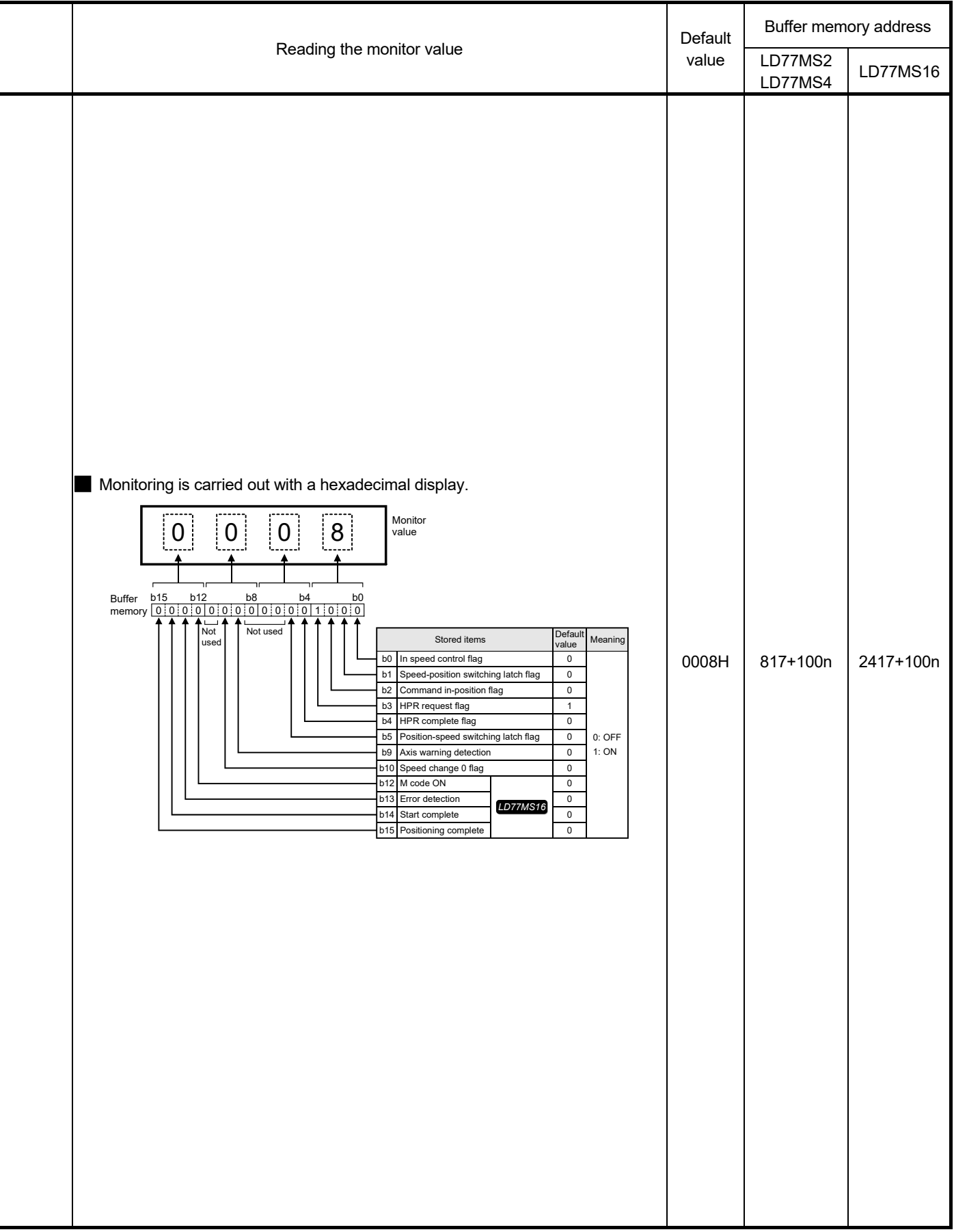

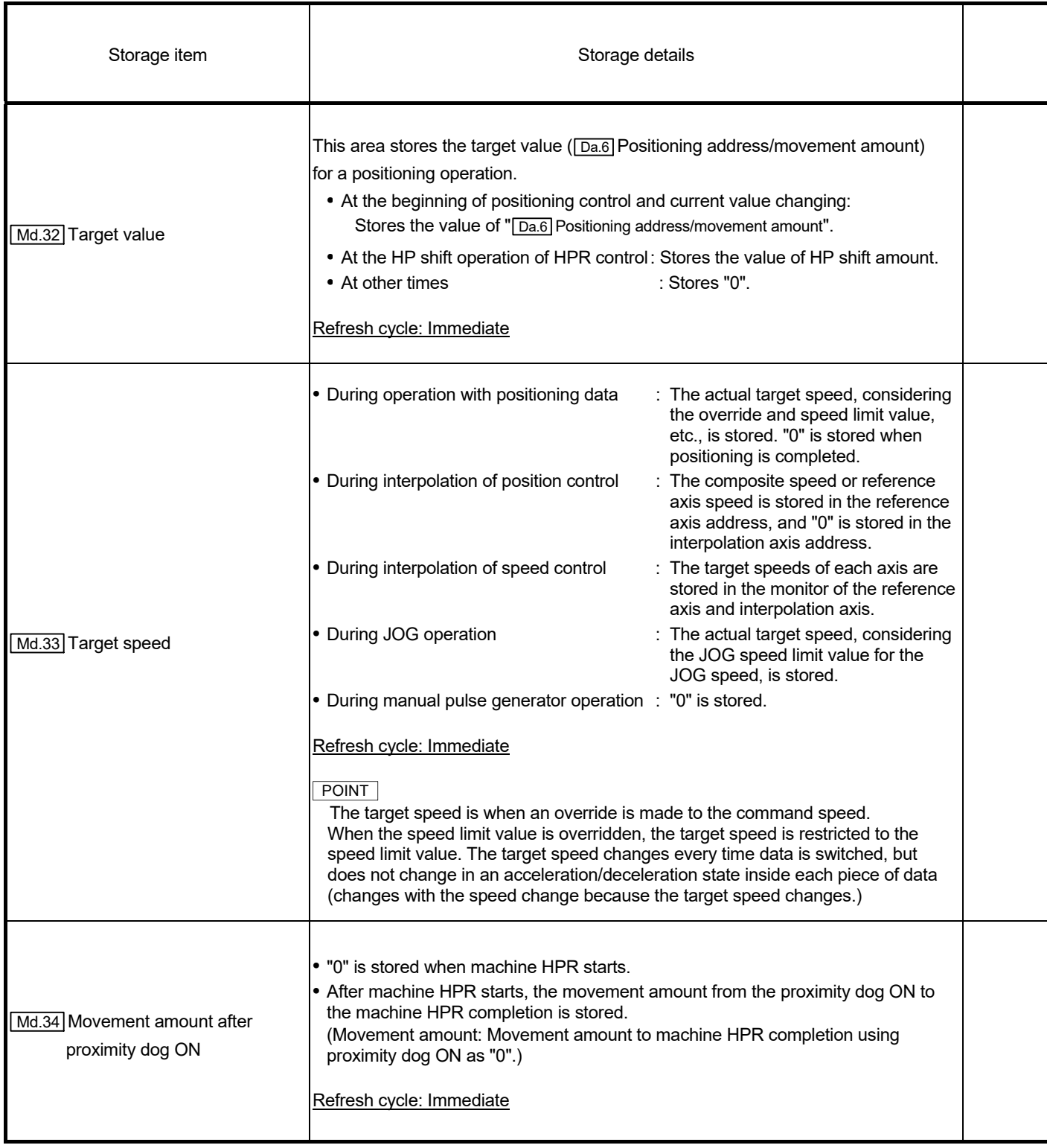

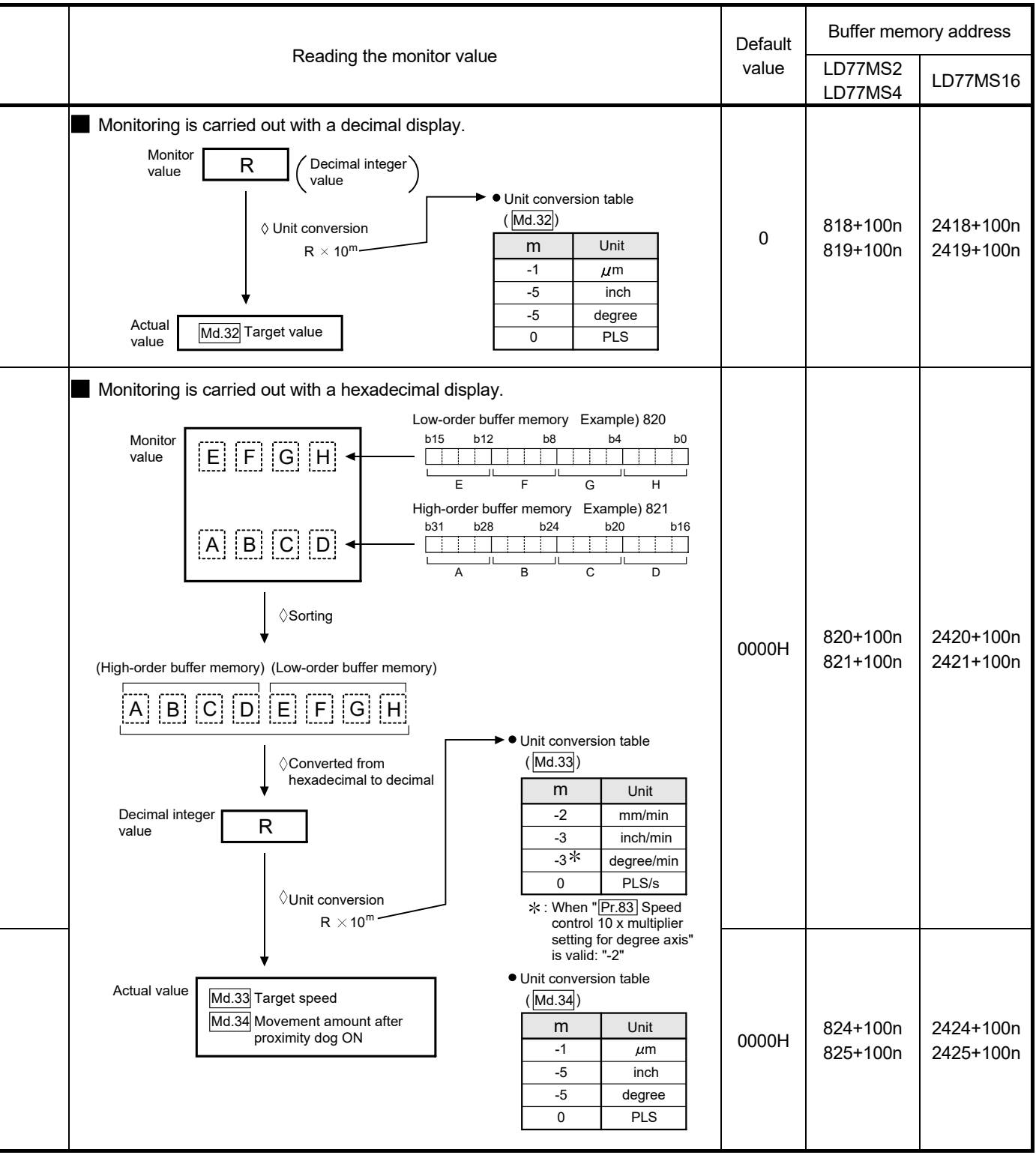

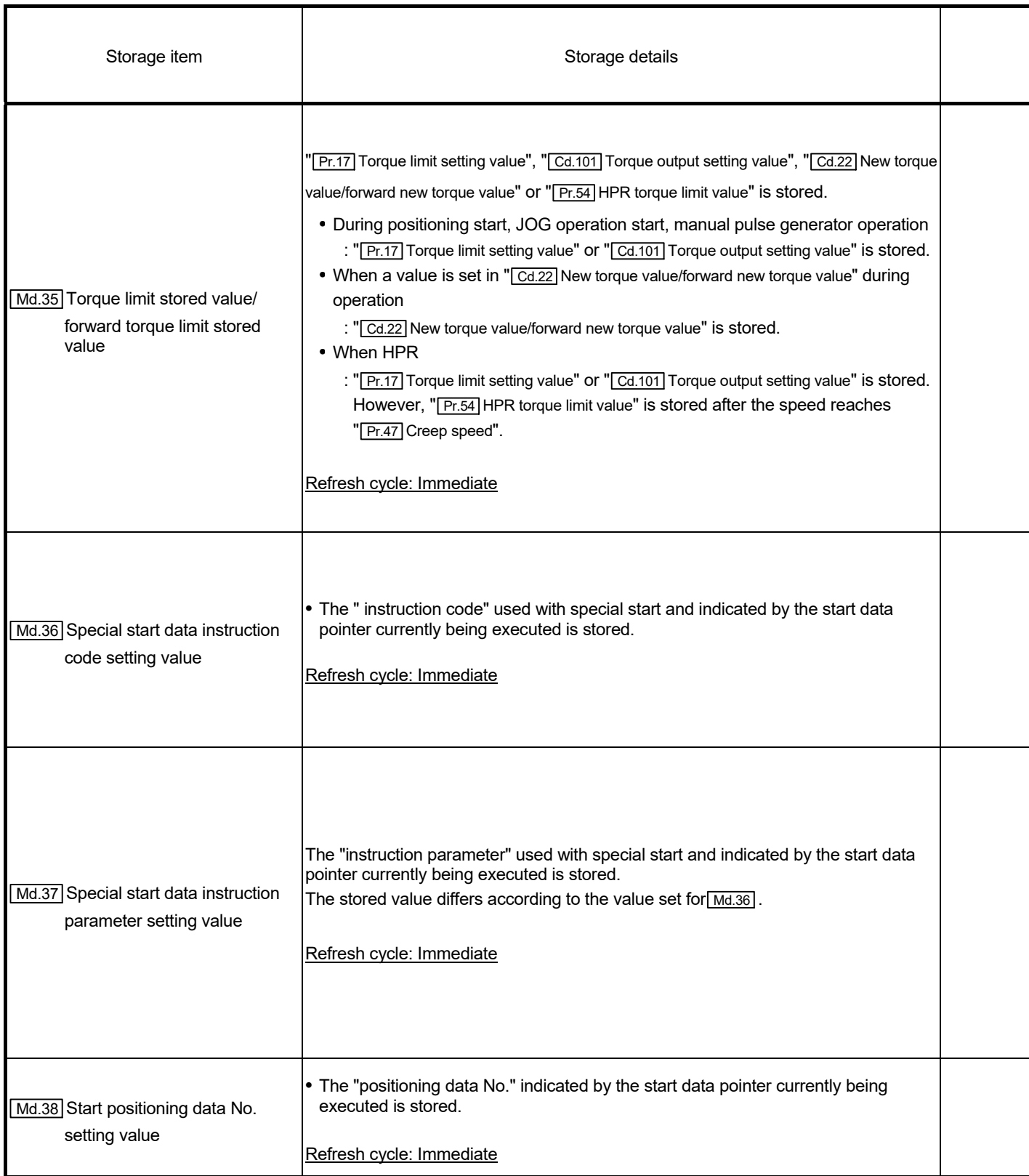

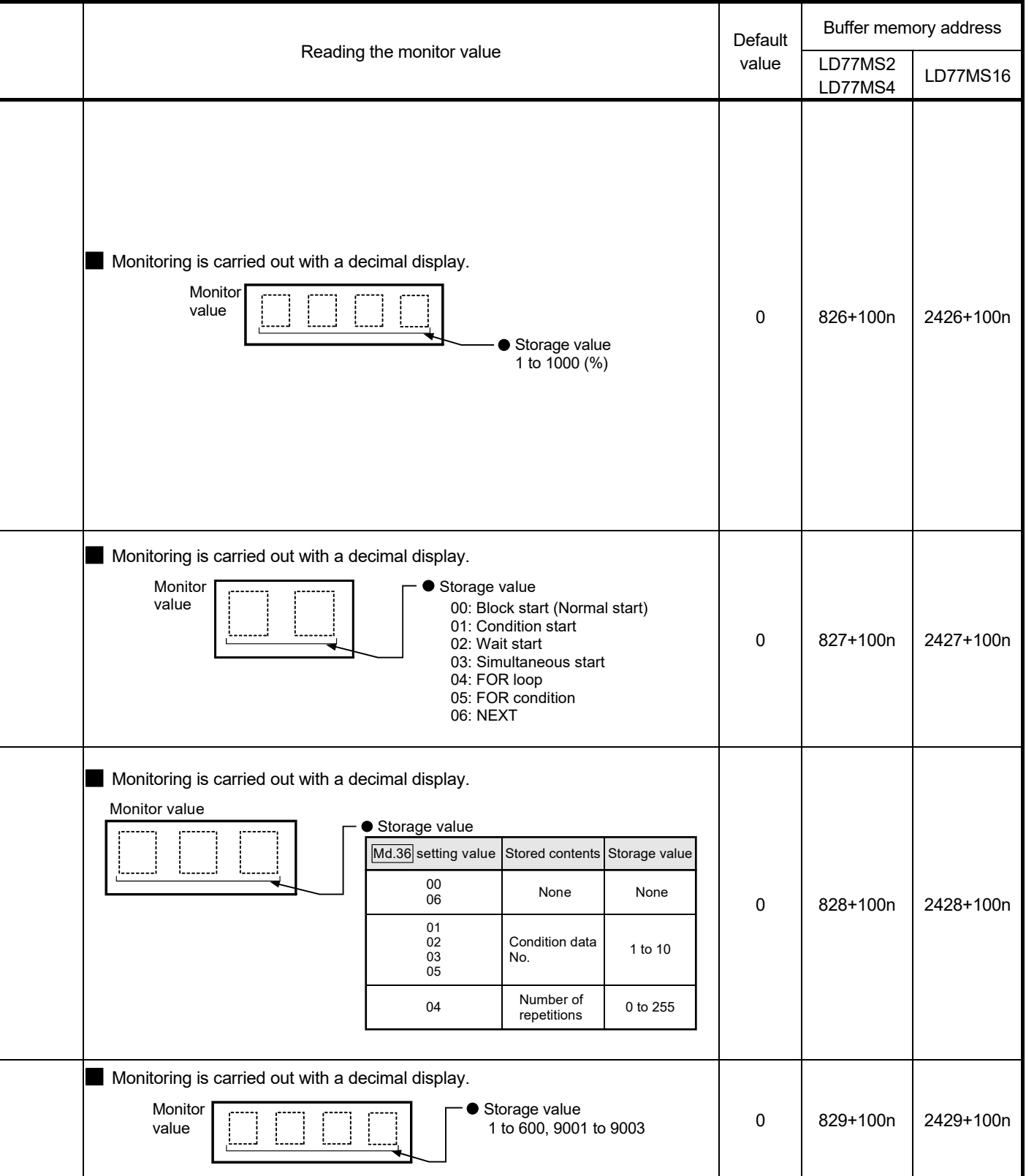

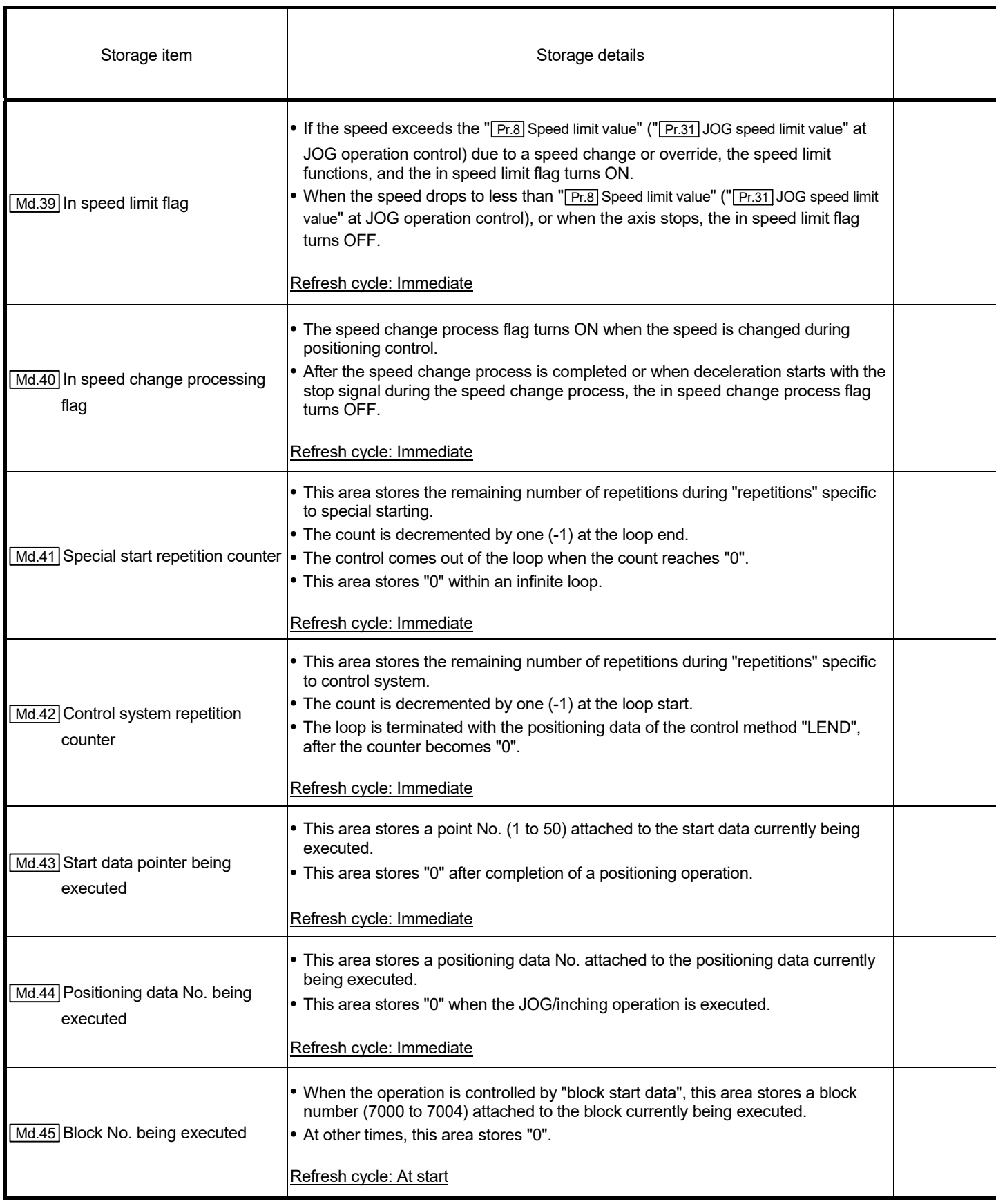

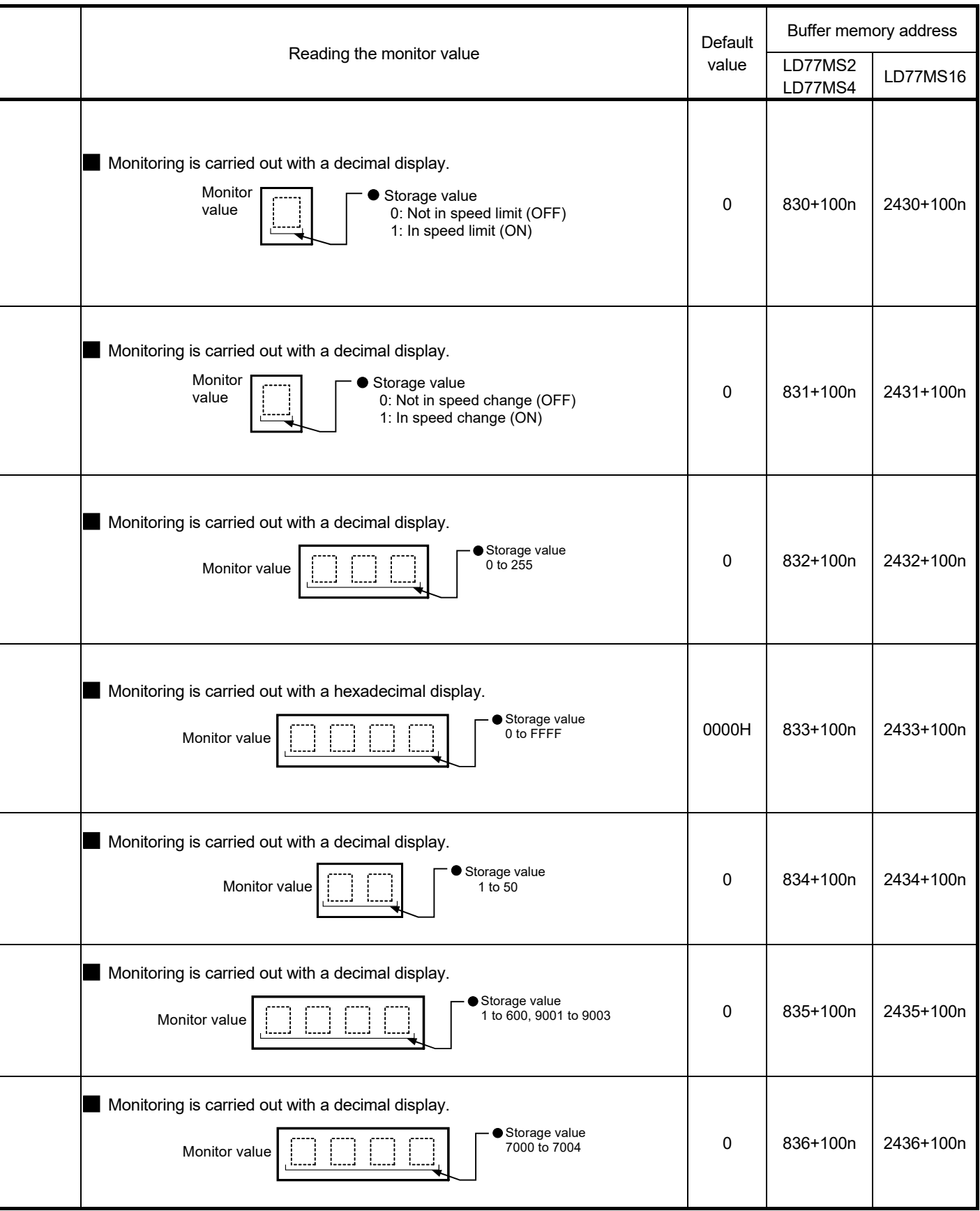

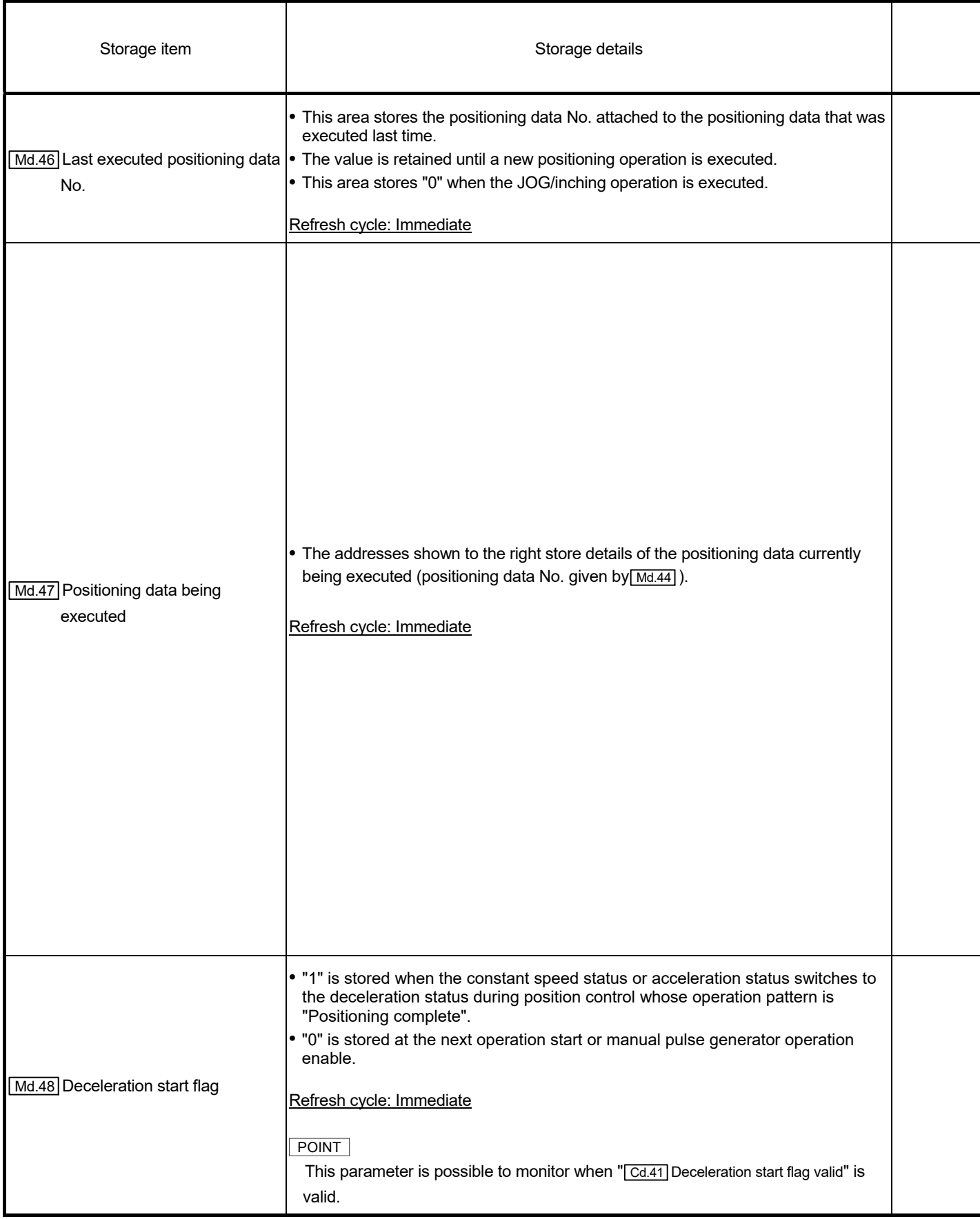

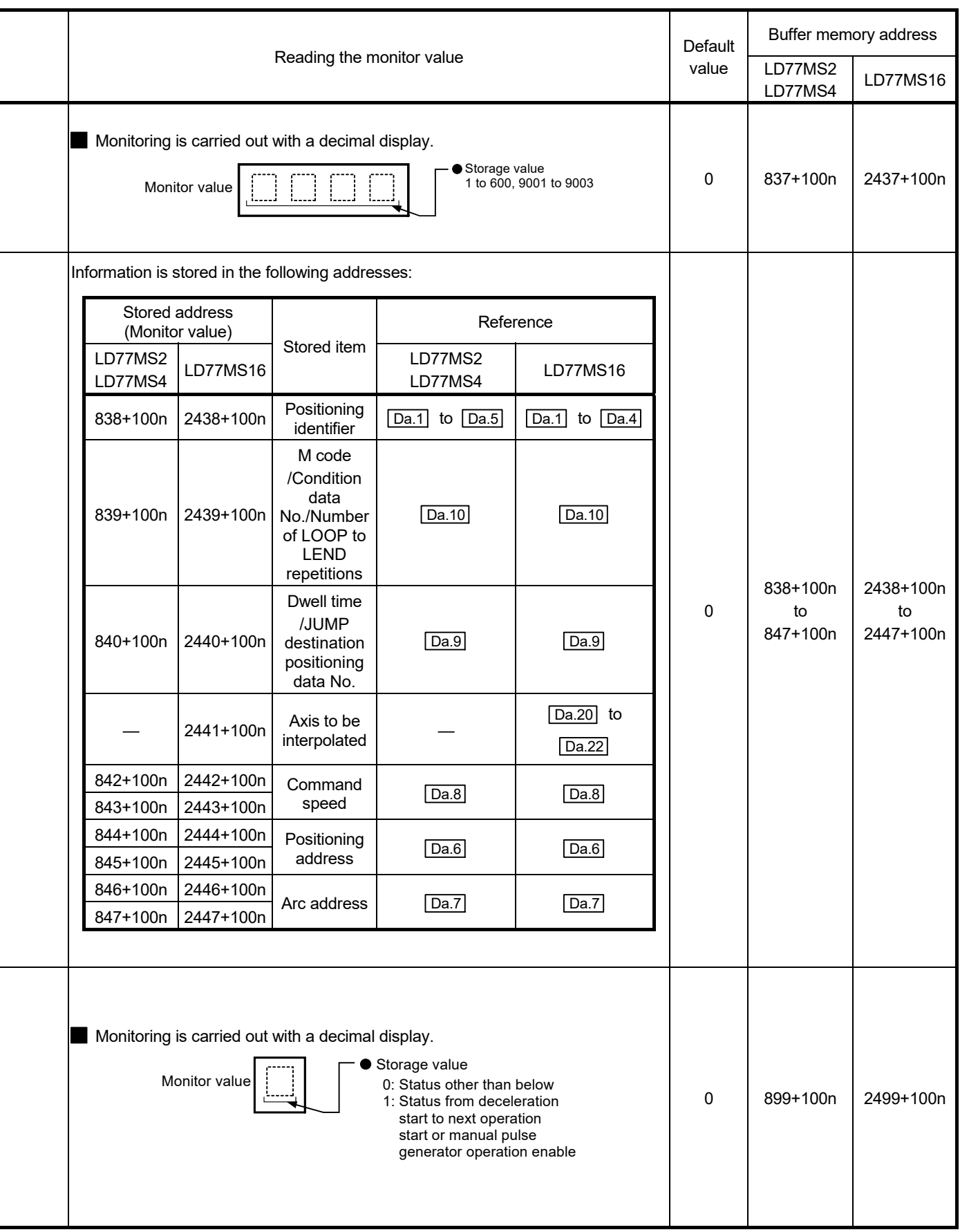

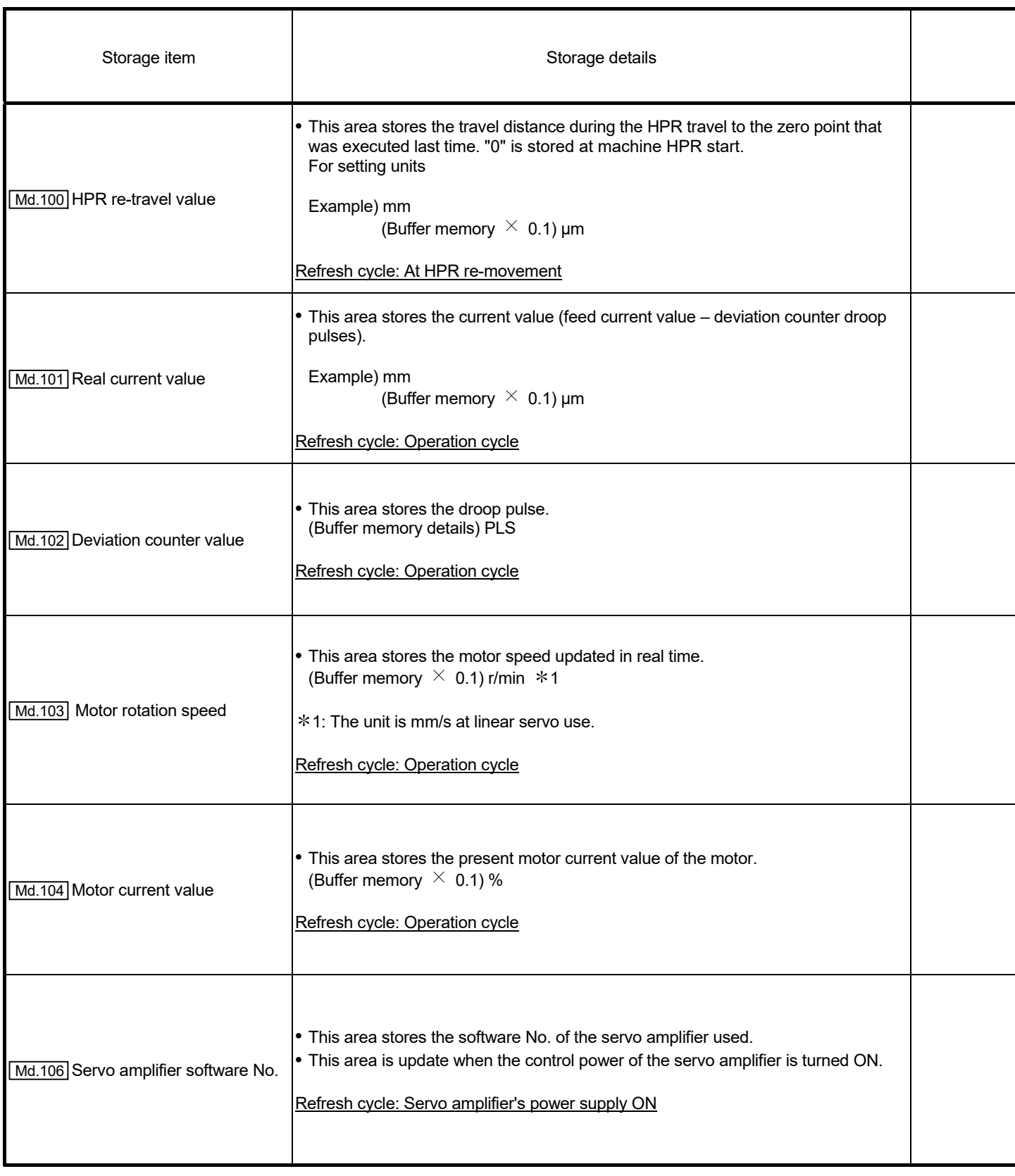

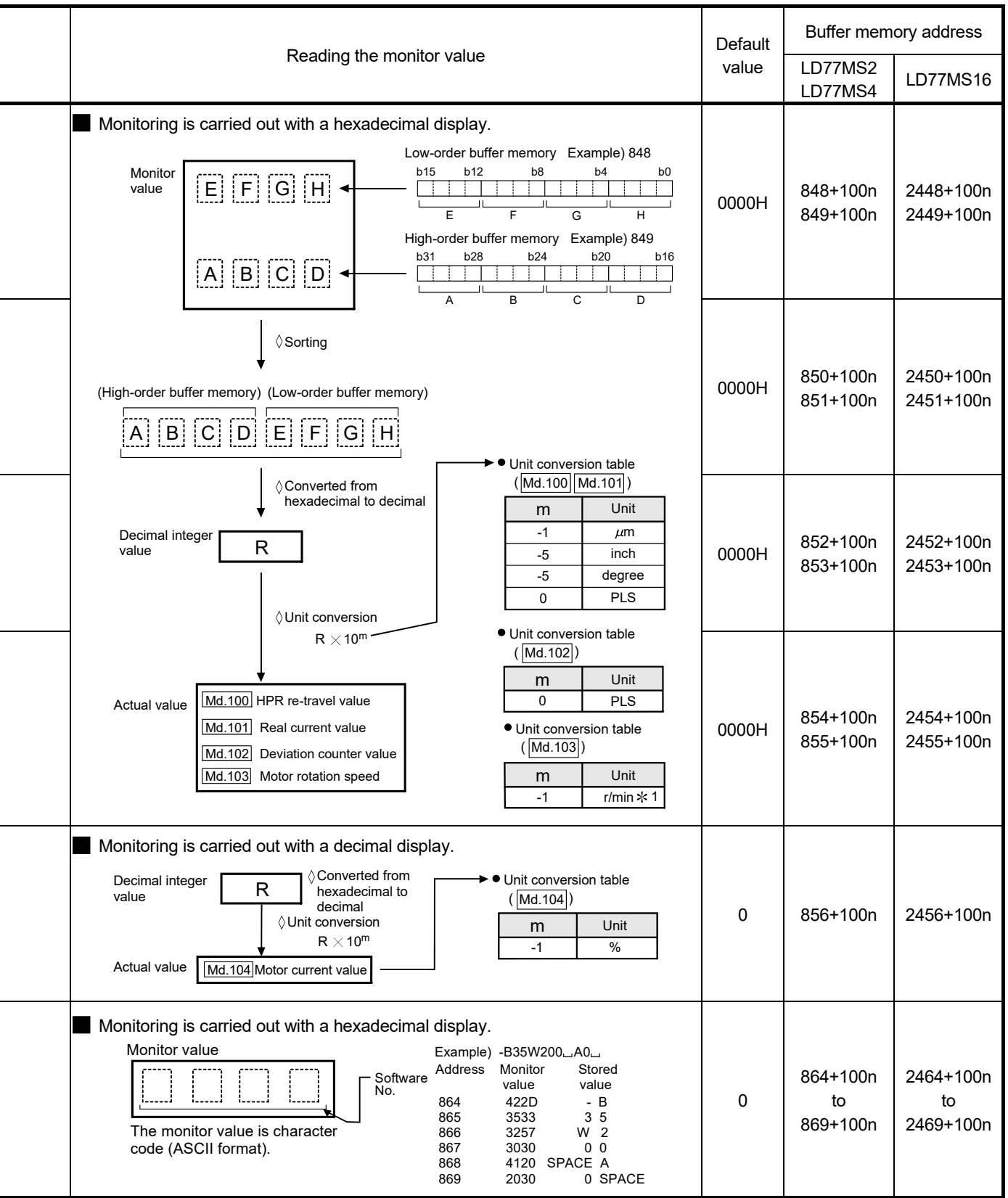

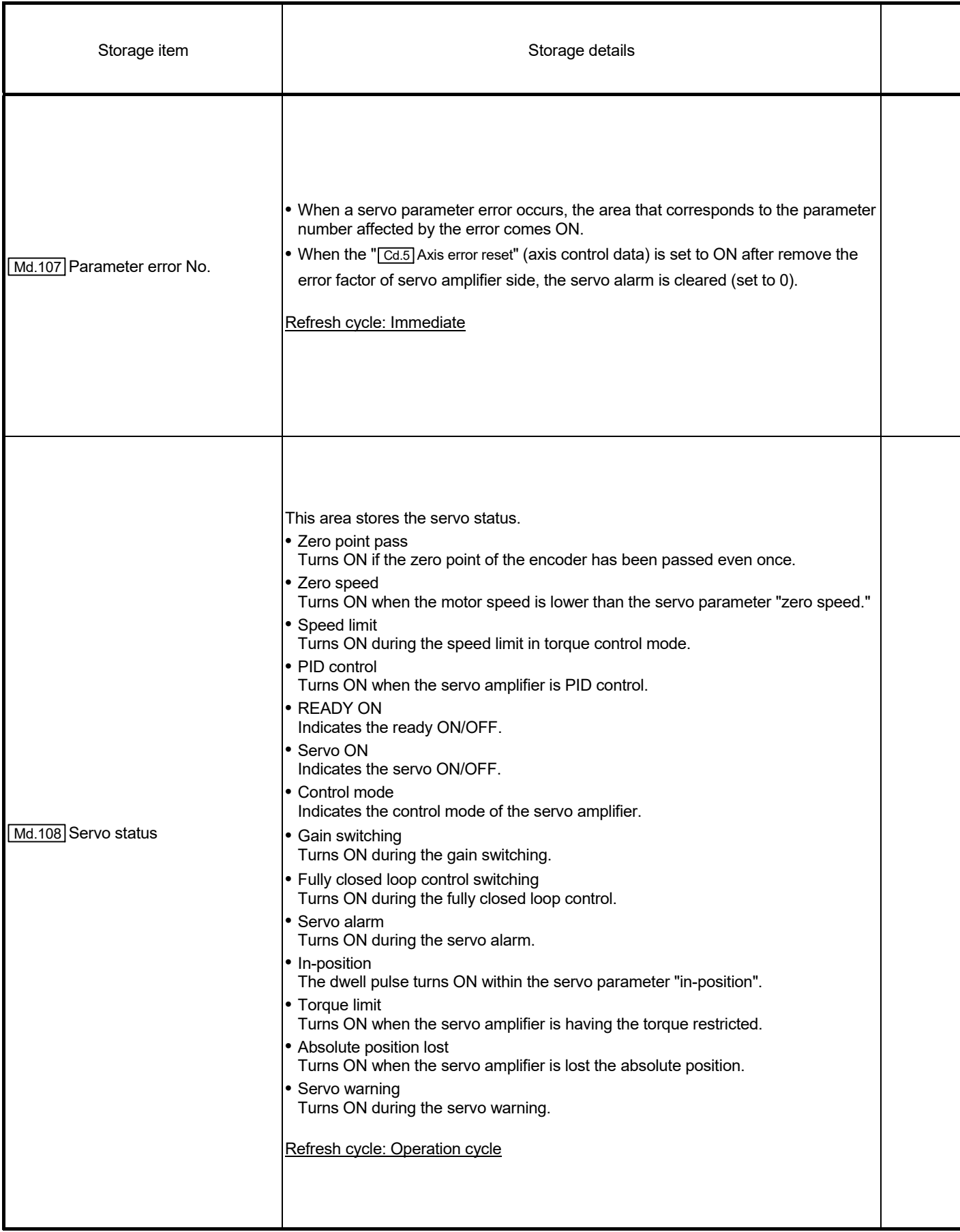
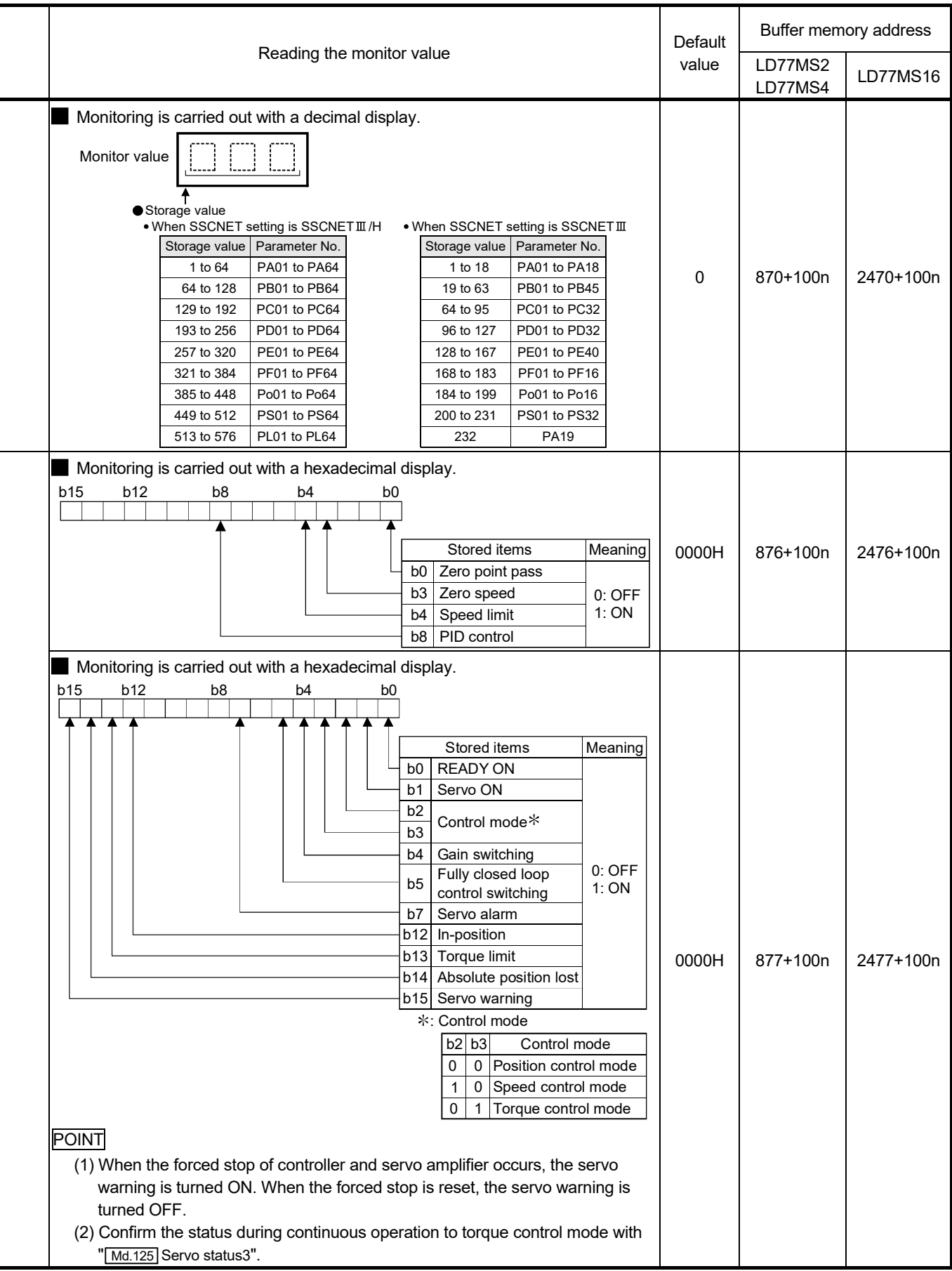

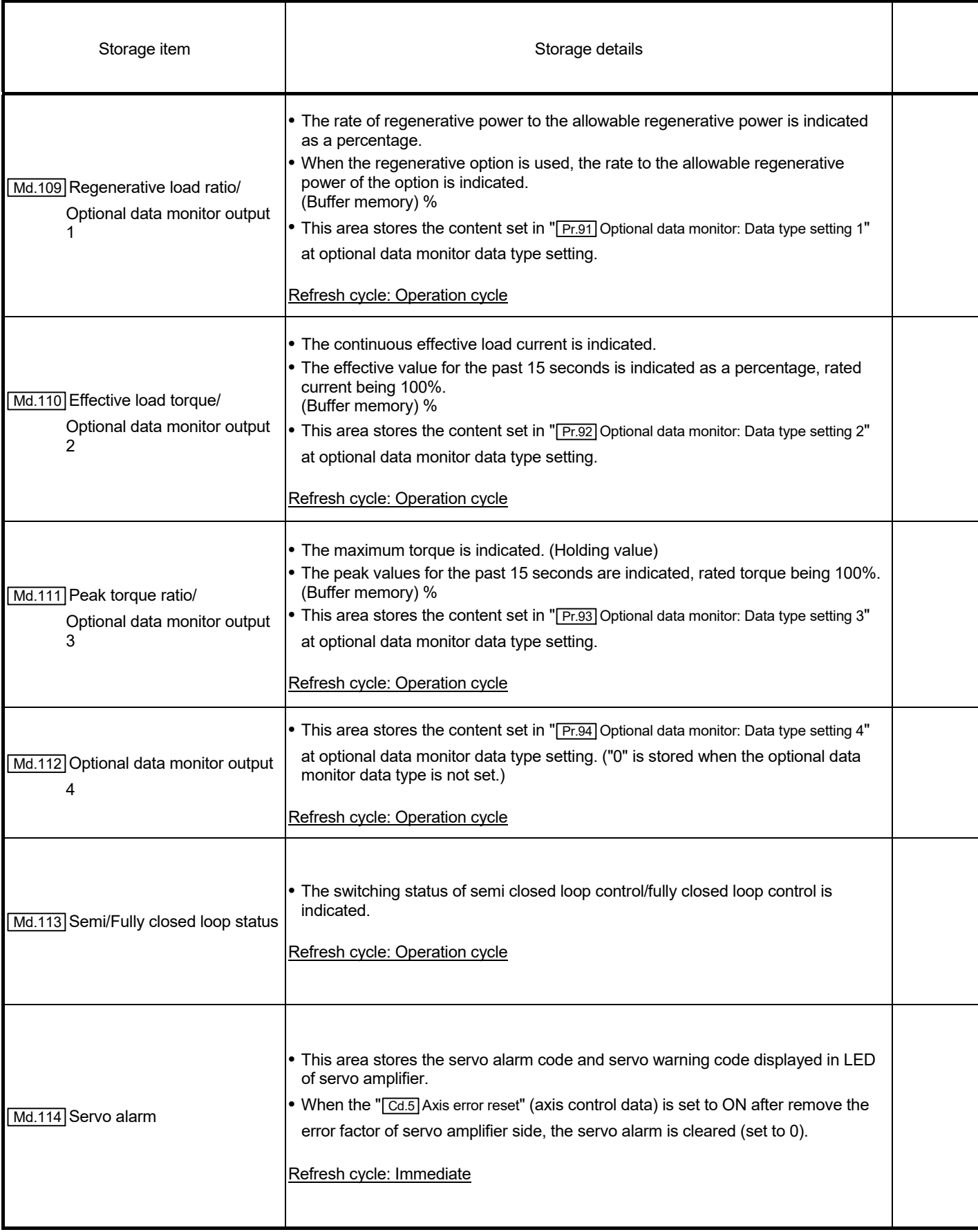

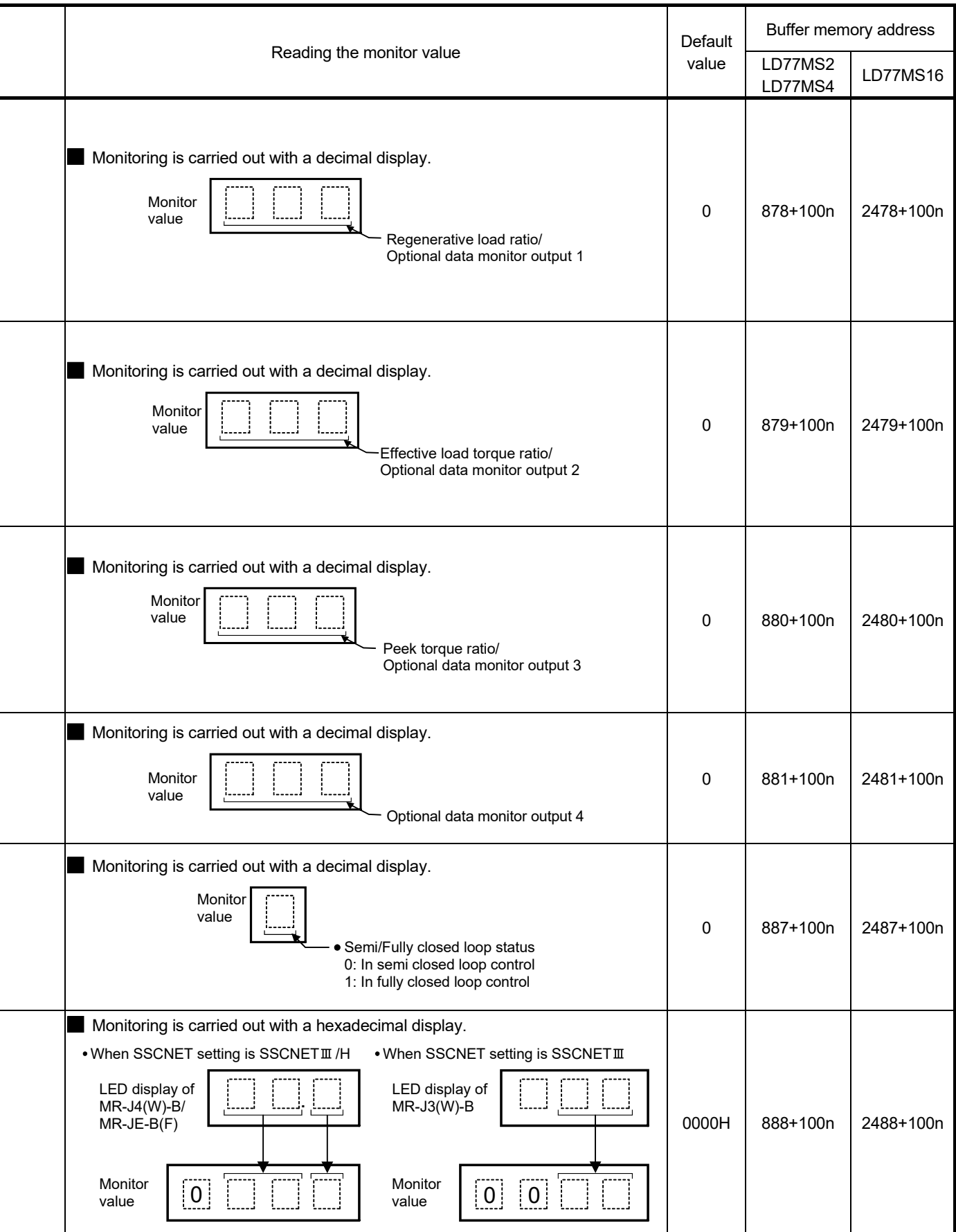

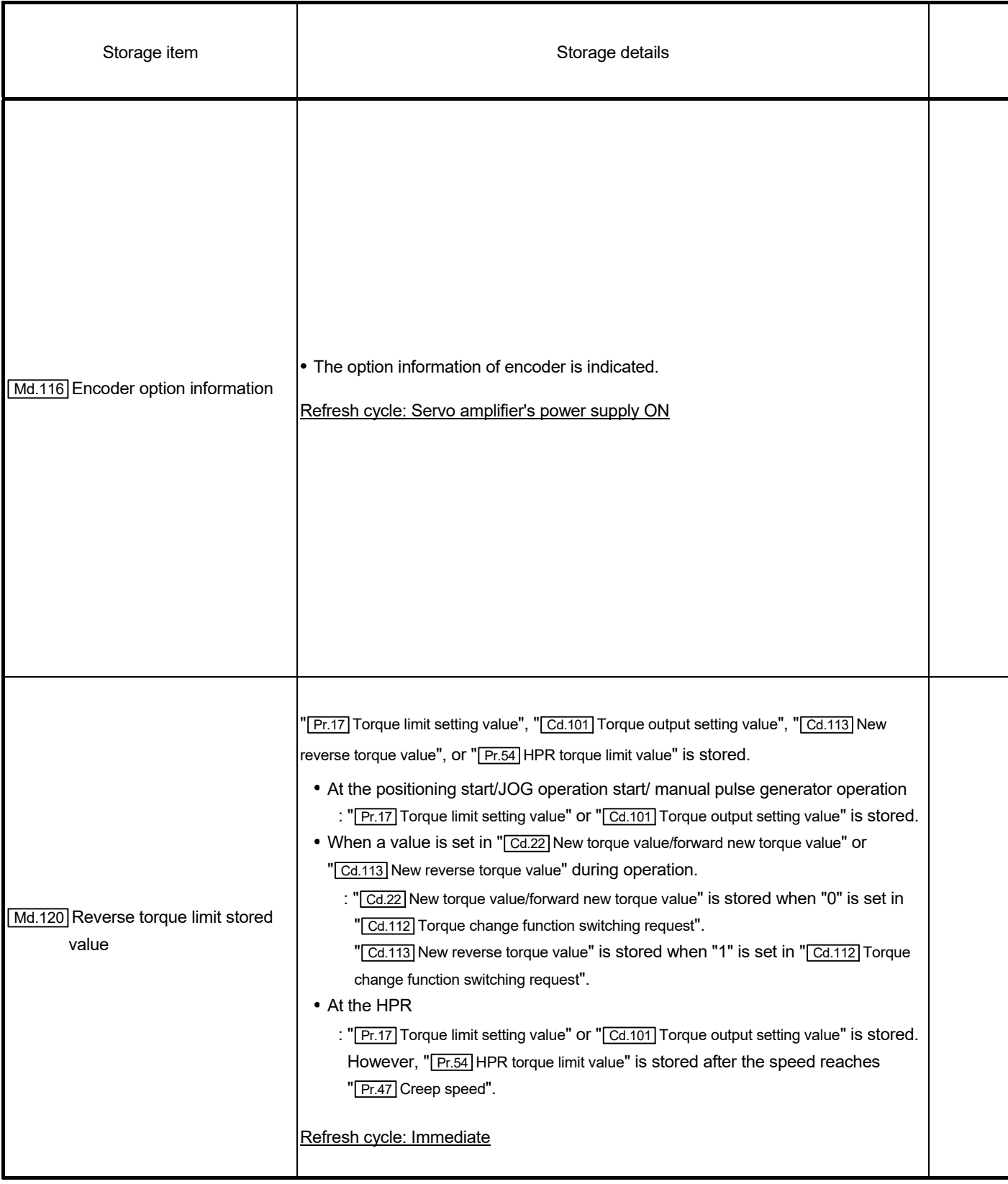

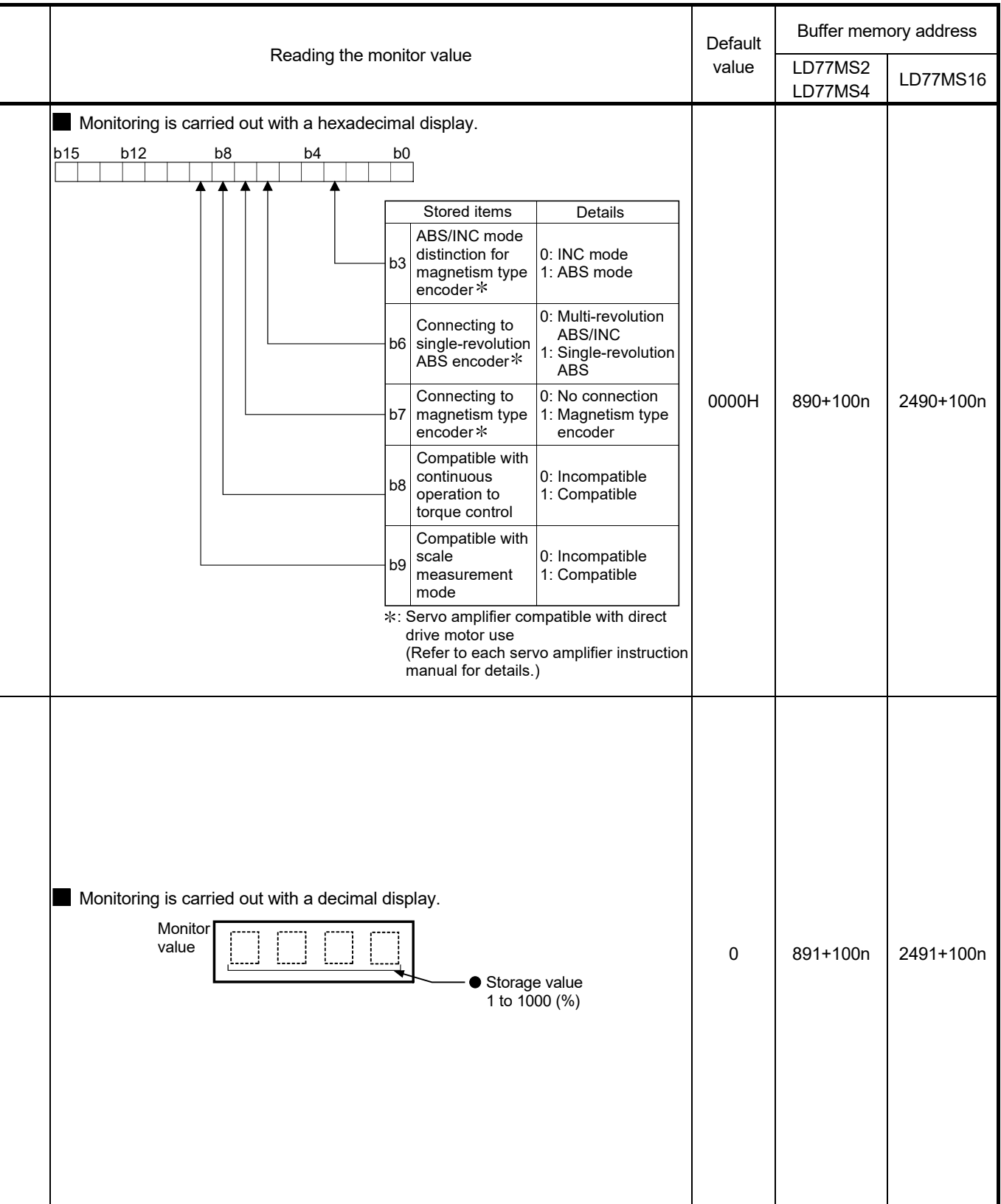

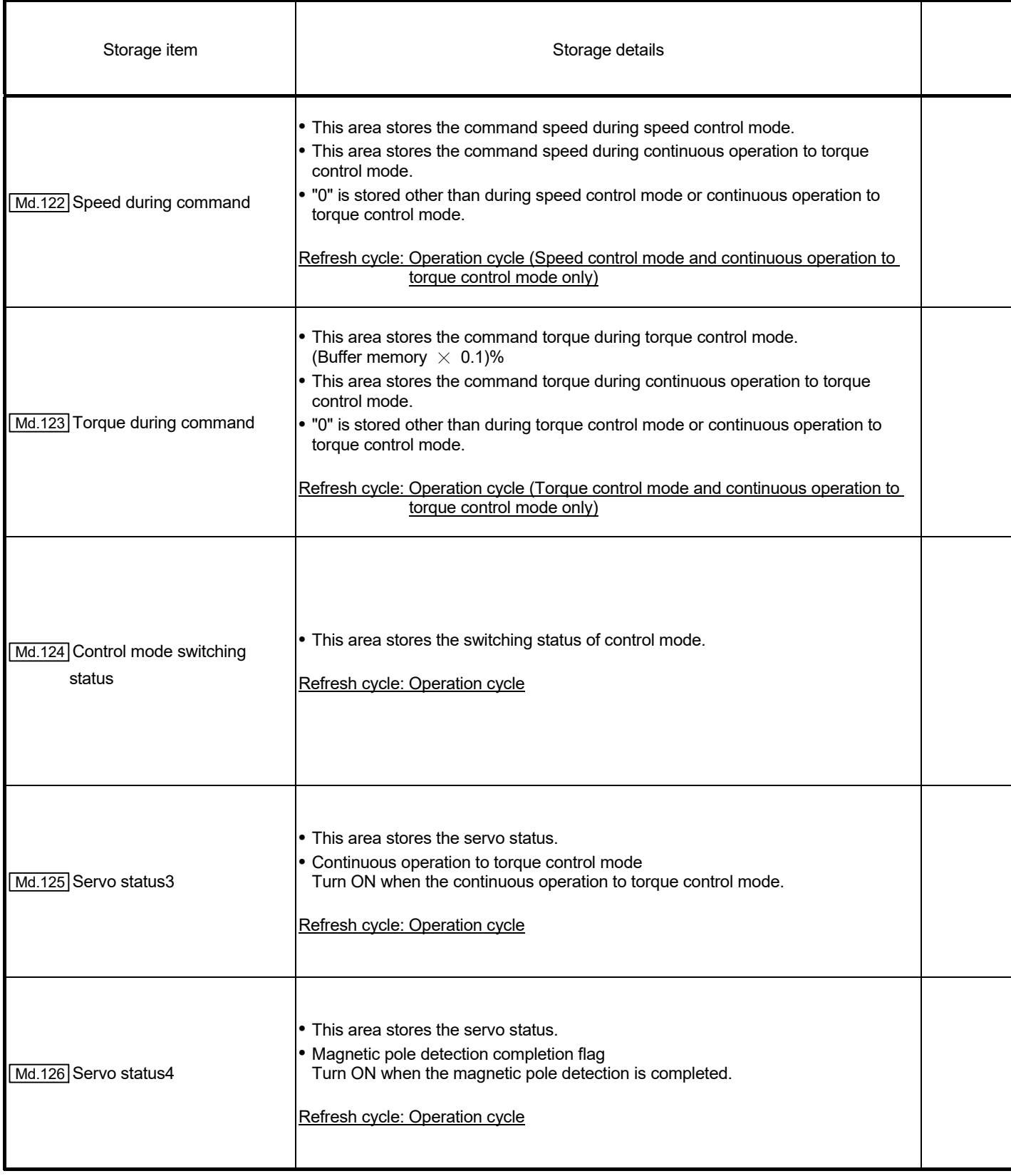

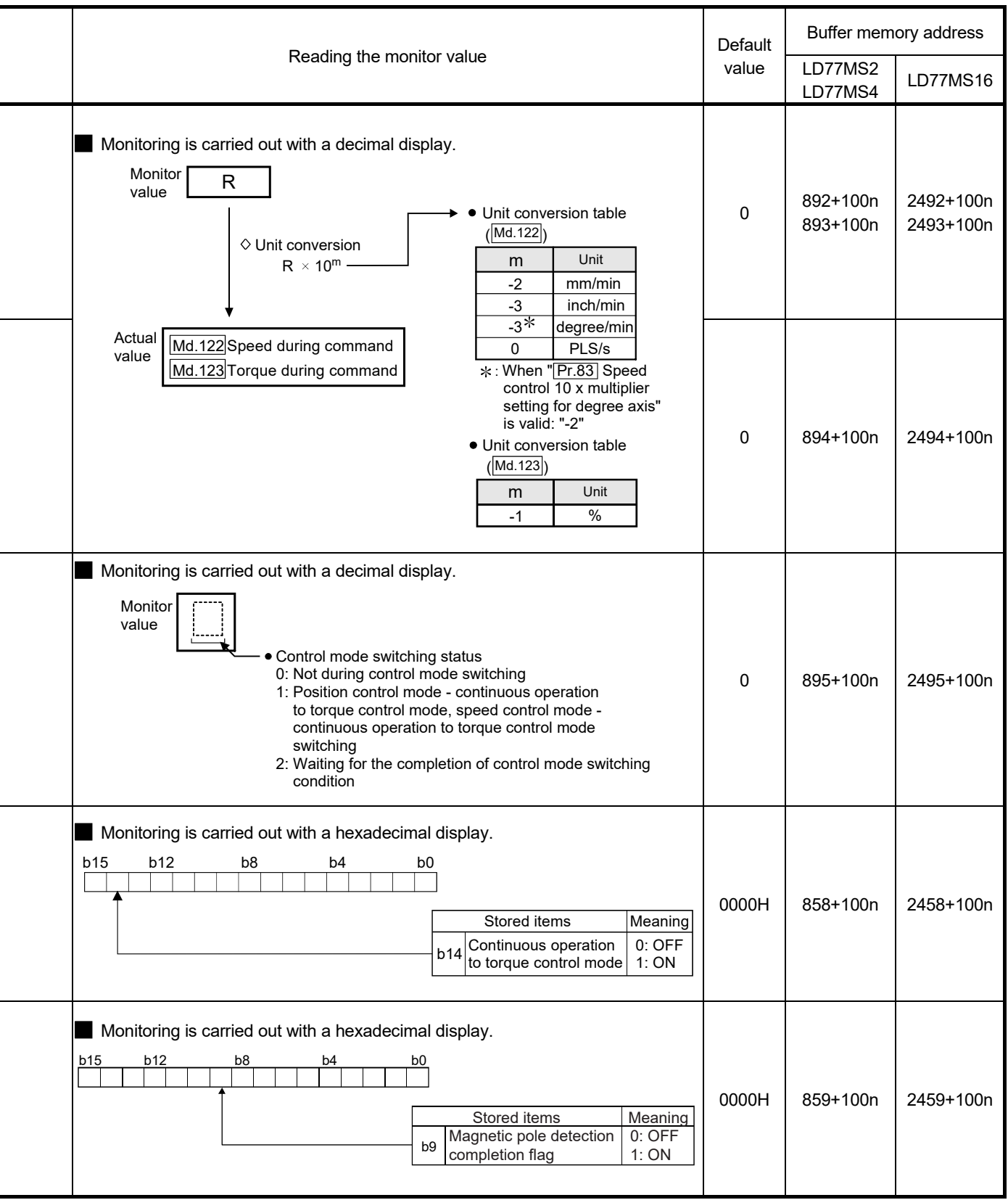

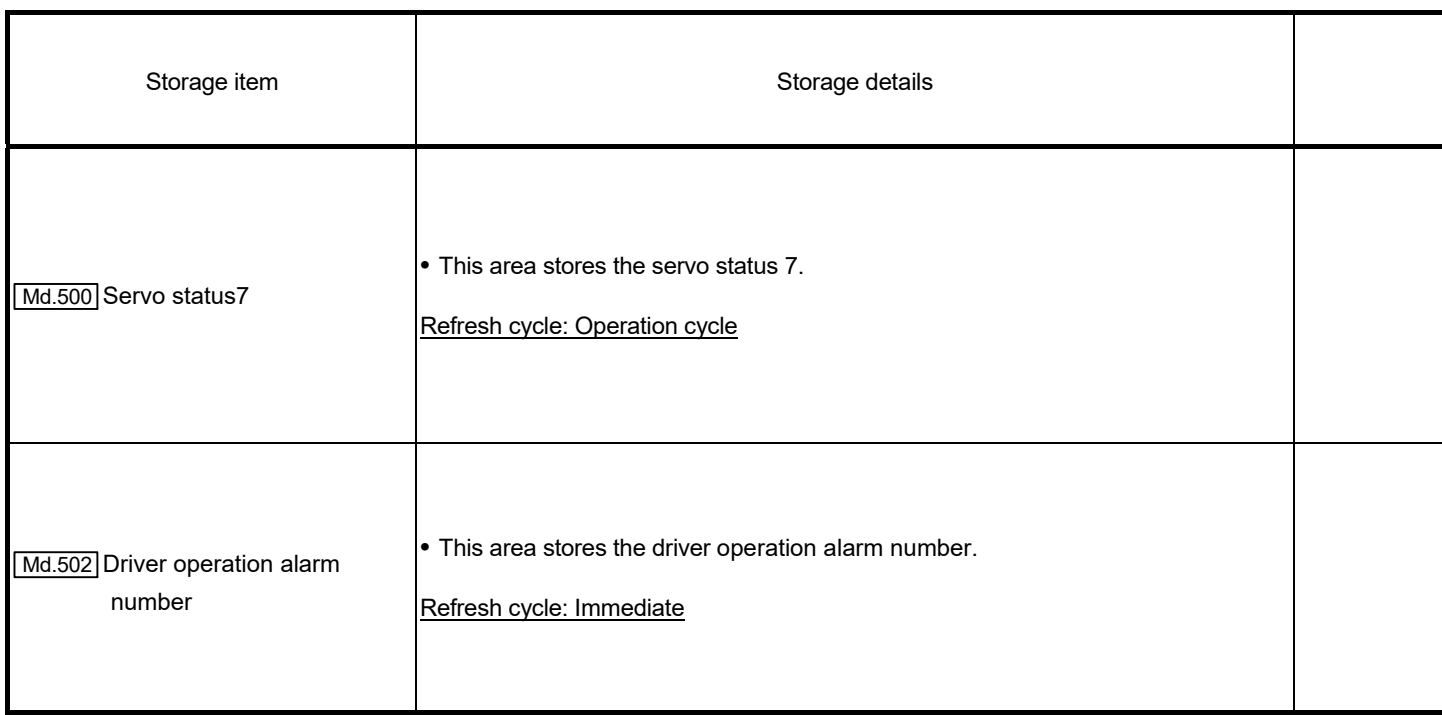

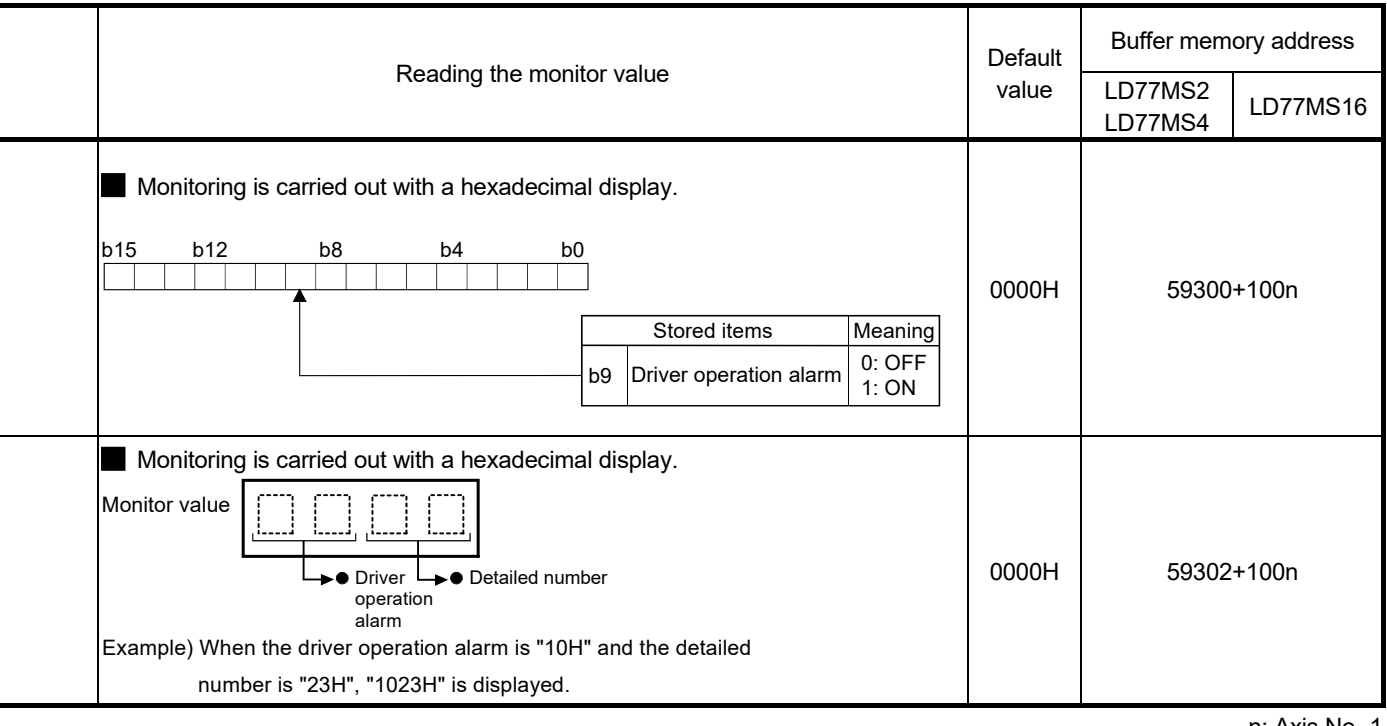

## 5.7 List of control data

The setting items of the control data are explained in this section.

• Guide to buffer memory address

In the buffer memory address, "n" in "4303+100n", etc. indicates a value corresponding to axis No. such as the following table.

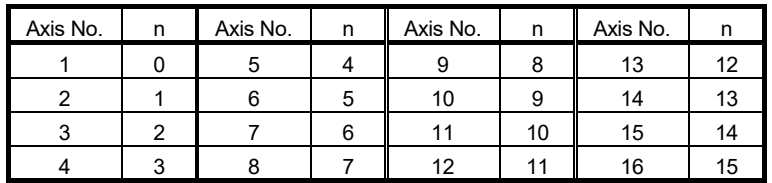

(Note-1): Calculate as follows for the buffer memory address corresponding to each axis. (Example) For axis No. 16

4303+100n ( $\boxed{\text{Ca.6}}$  Restart command)=4303+100×15=5803

(Note-2): The range from axis No.1 to 2 (n=0 to 1) is valid in the LD77MS2.

(Note-3): The range from axis No.1 to 4 (n=0 to 3) is valid in the LD77MS4.

## 5.7.1 System control data

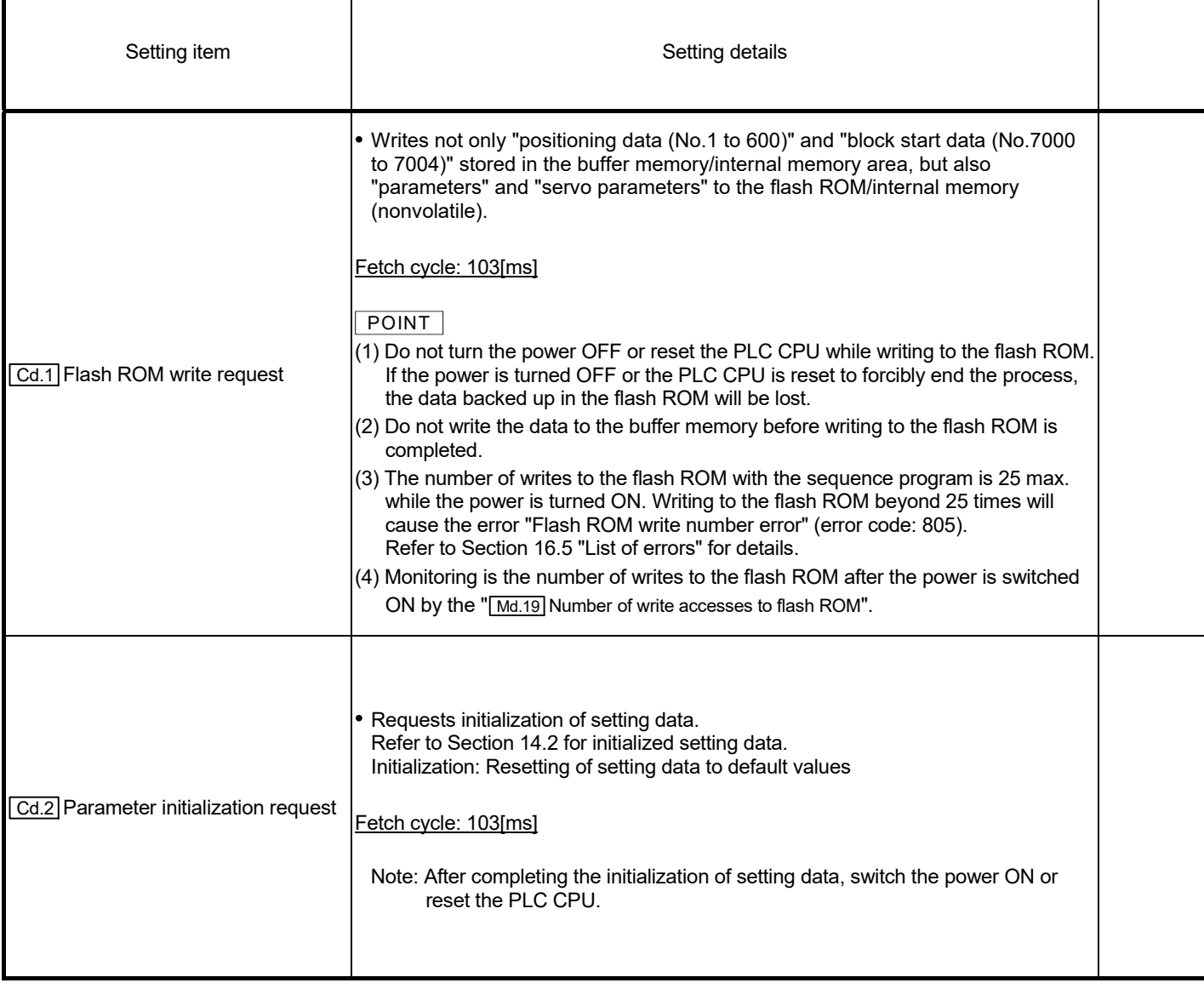

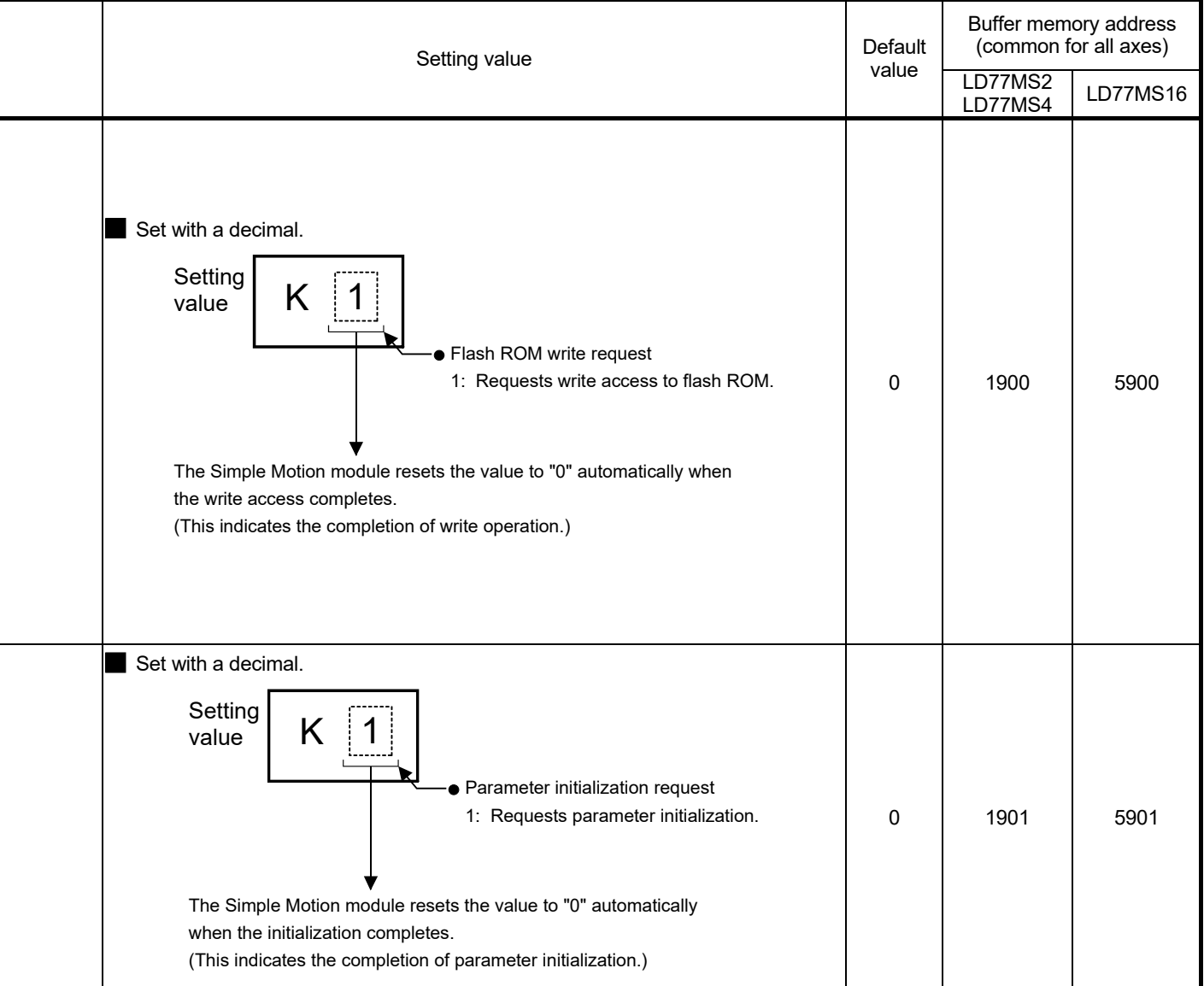

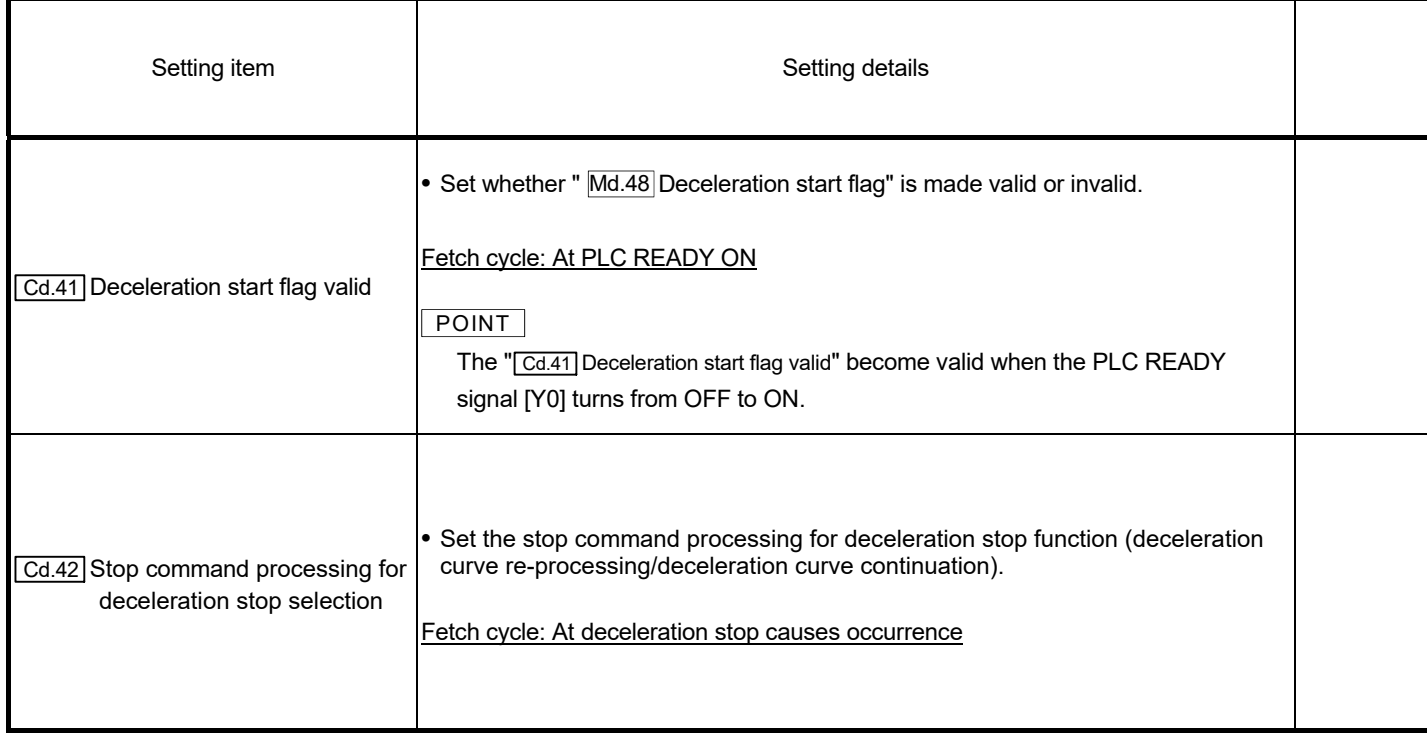

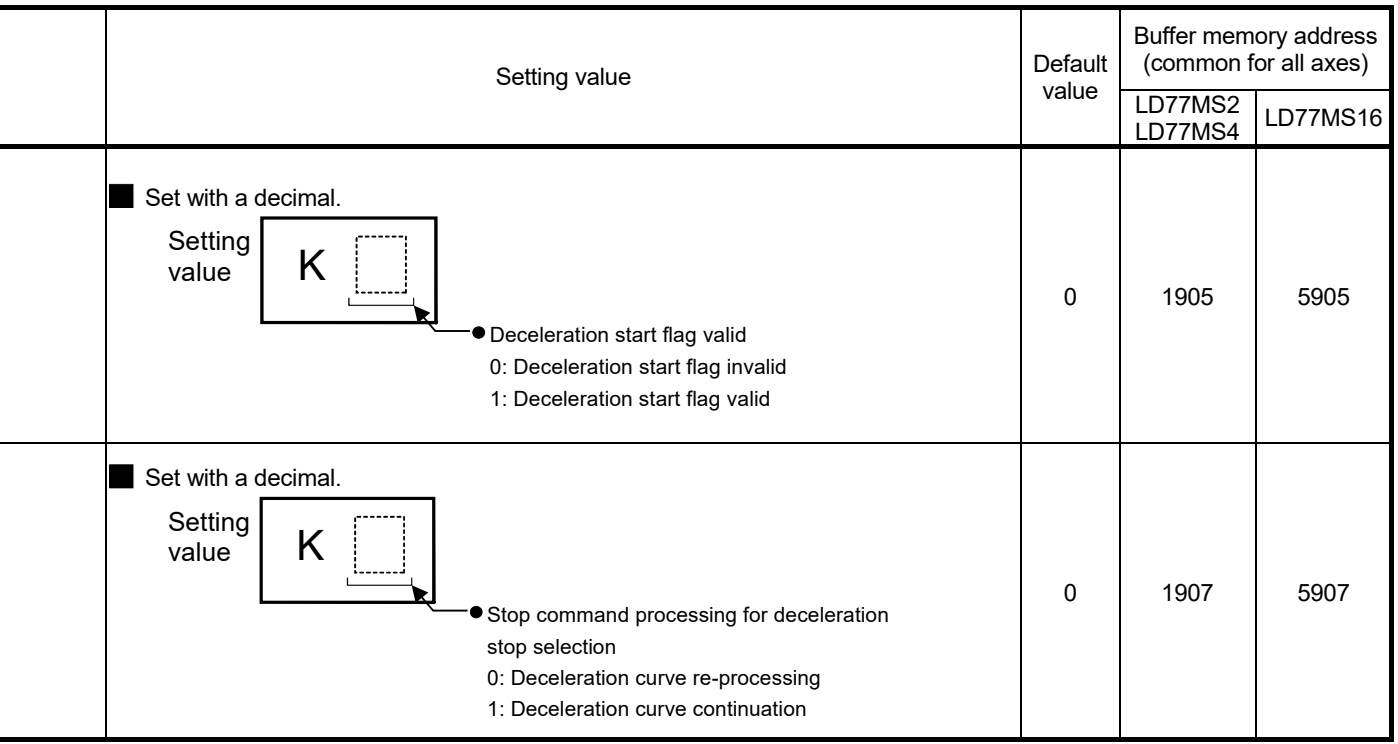

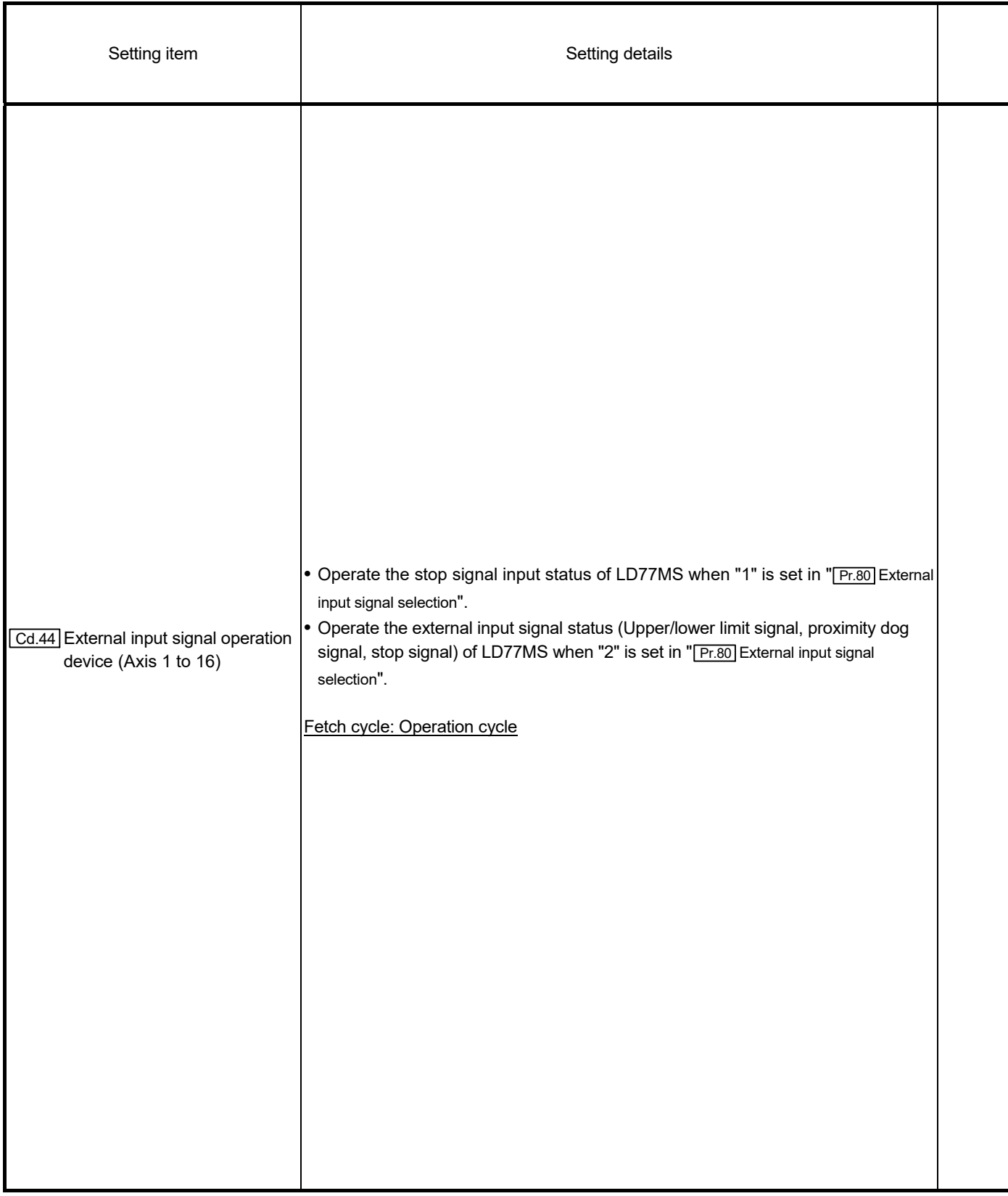

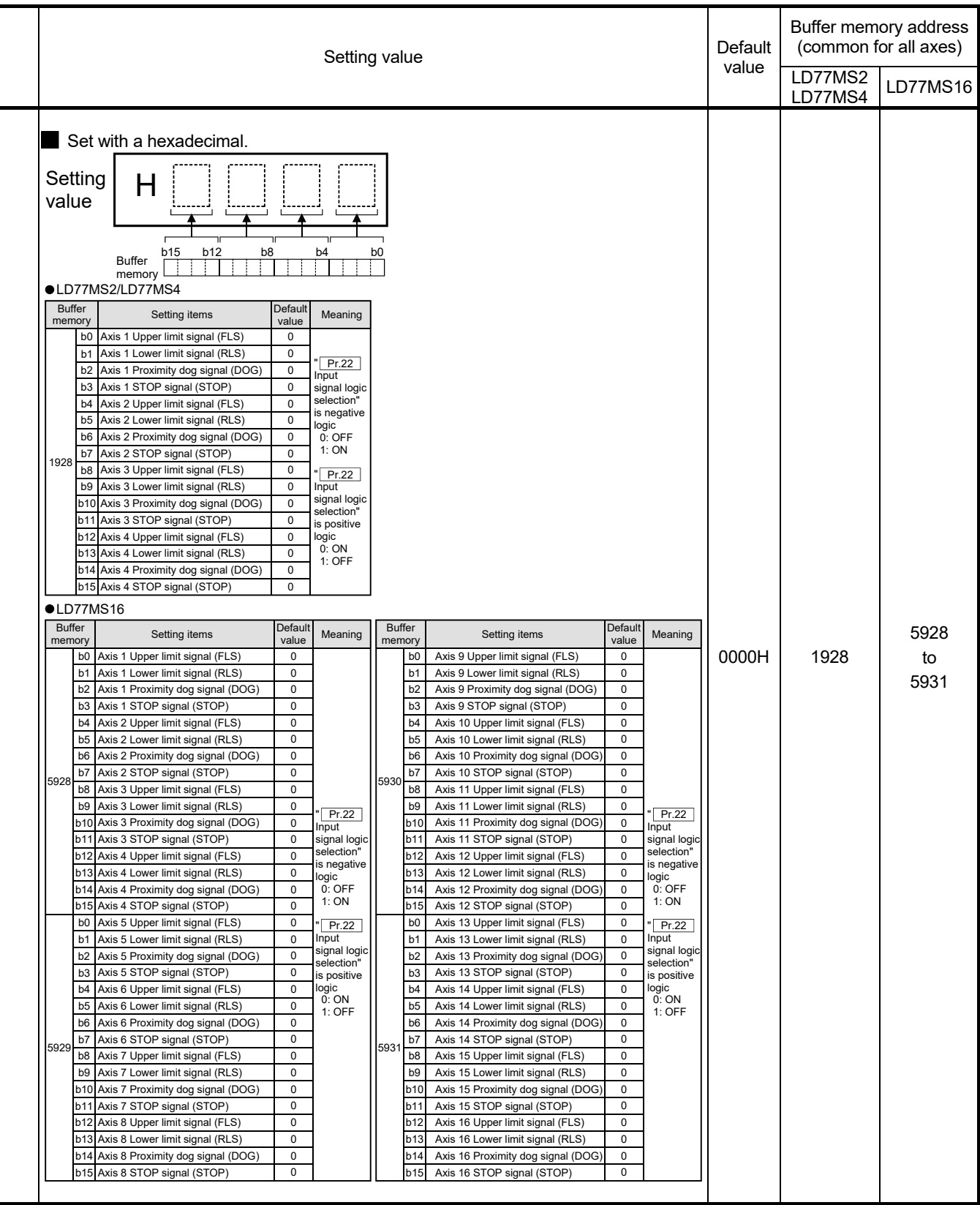

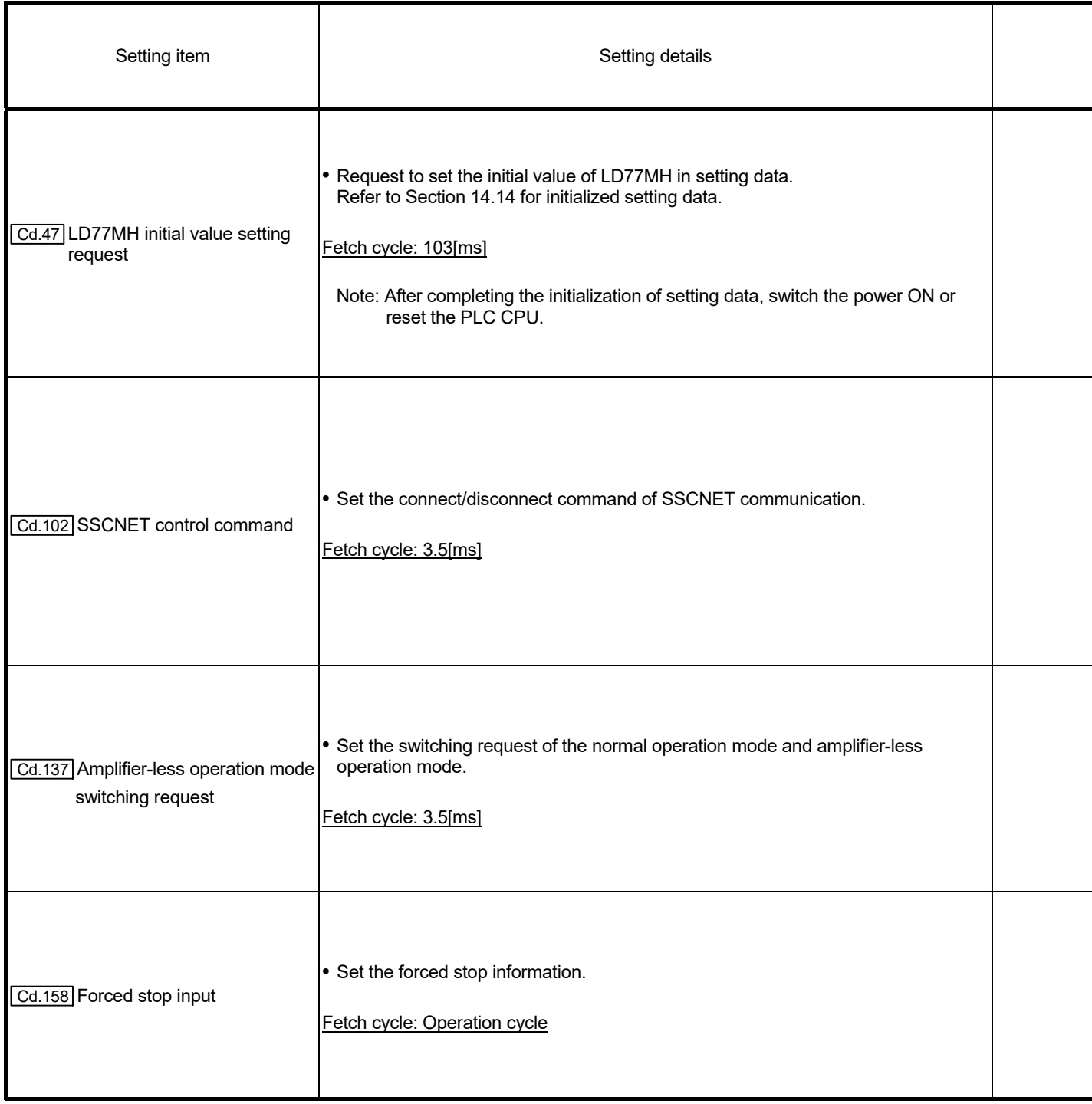

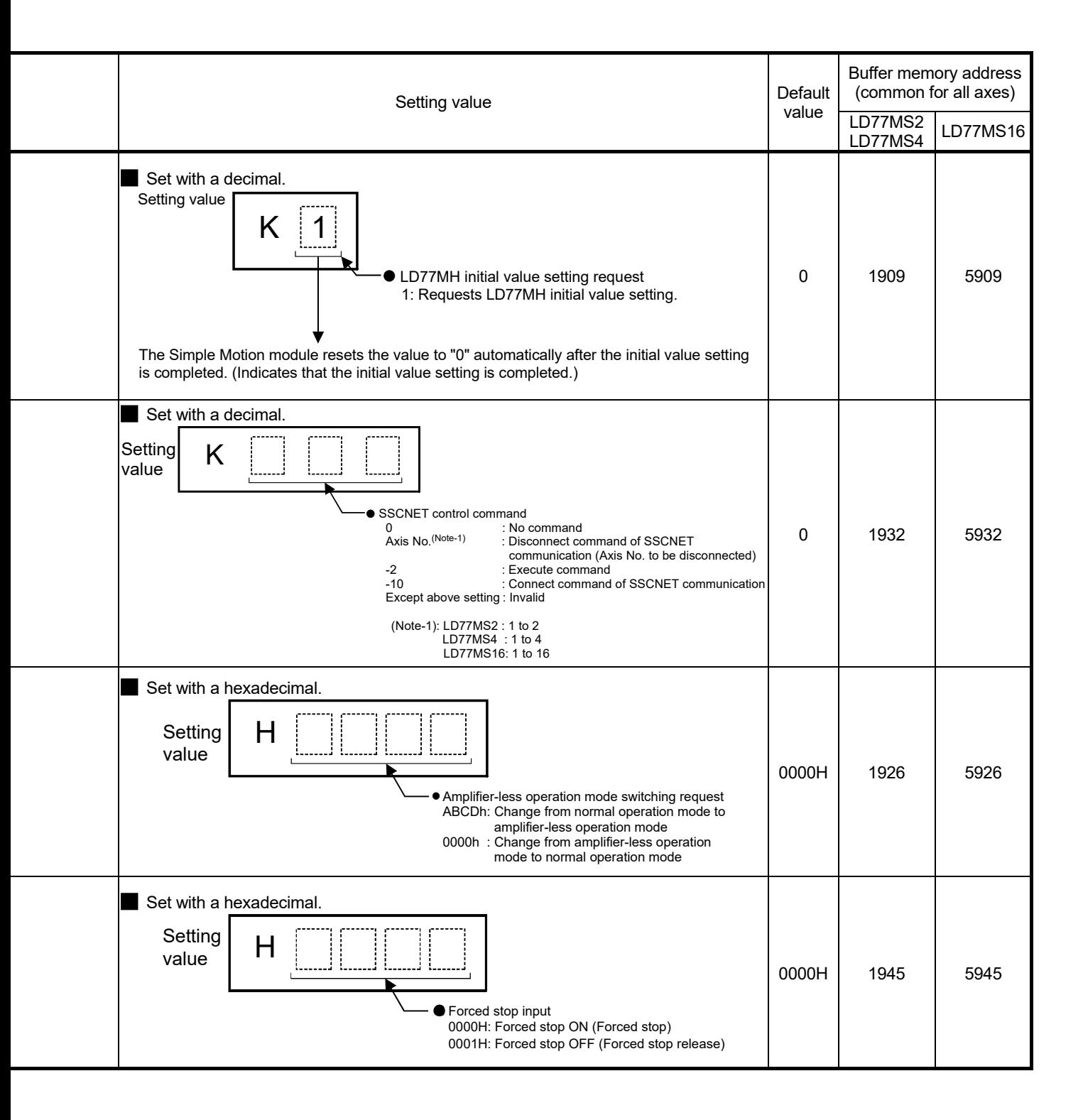

## 5.7.2 Axis control data

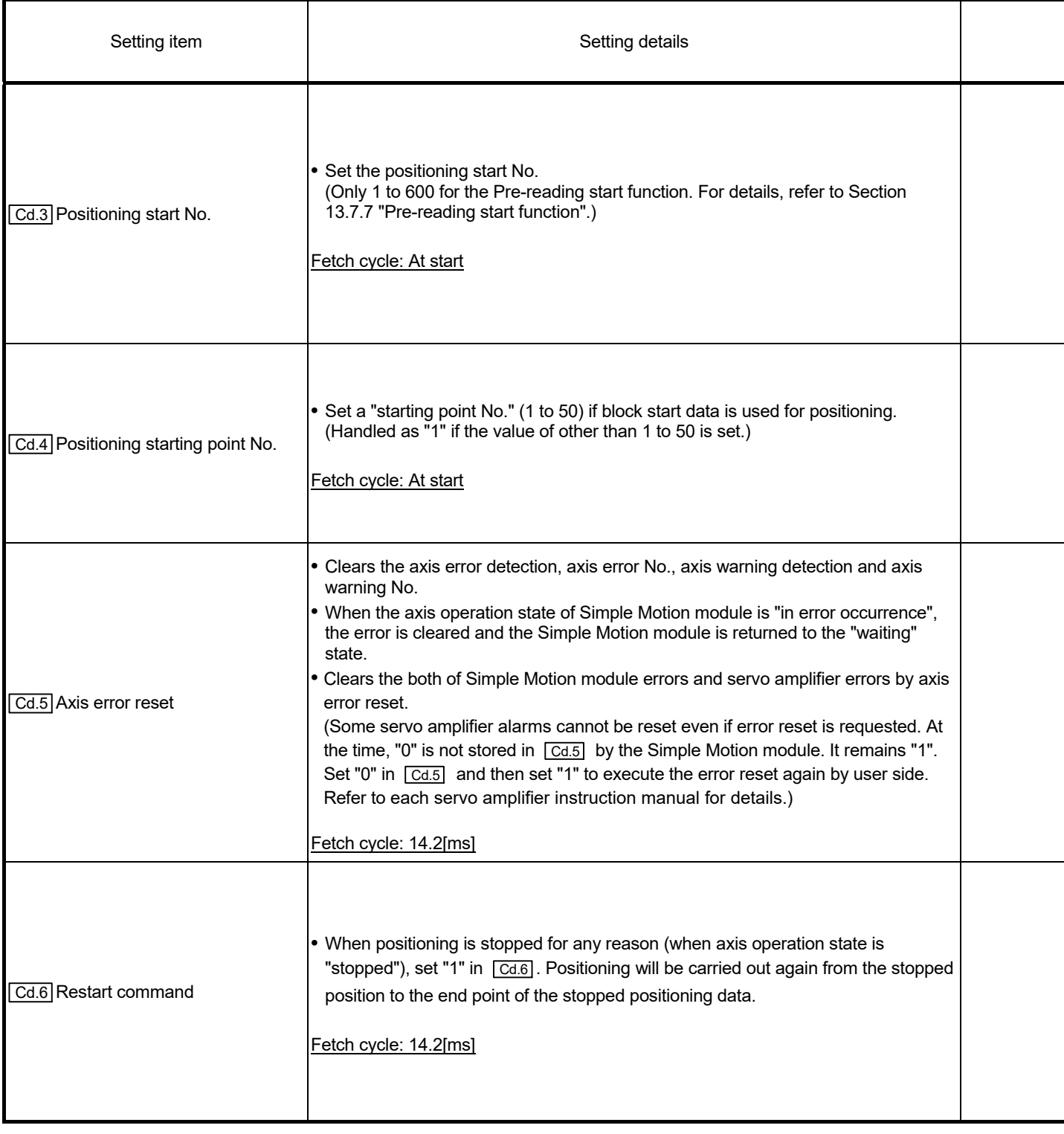

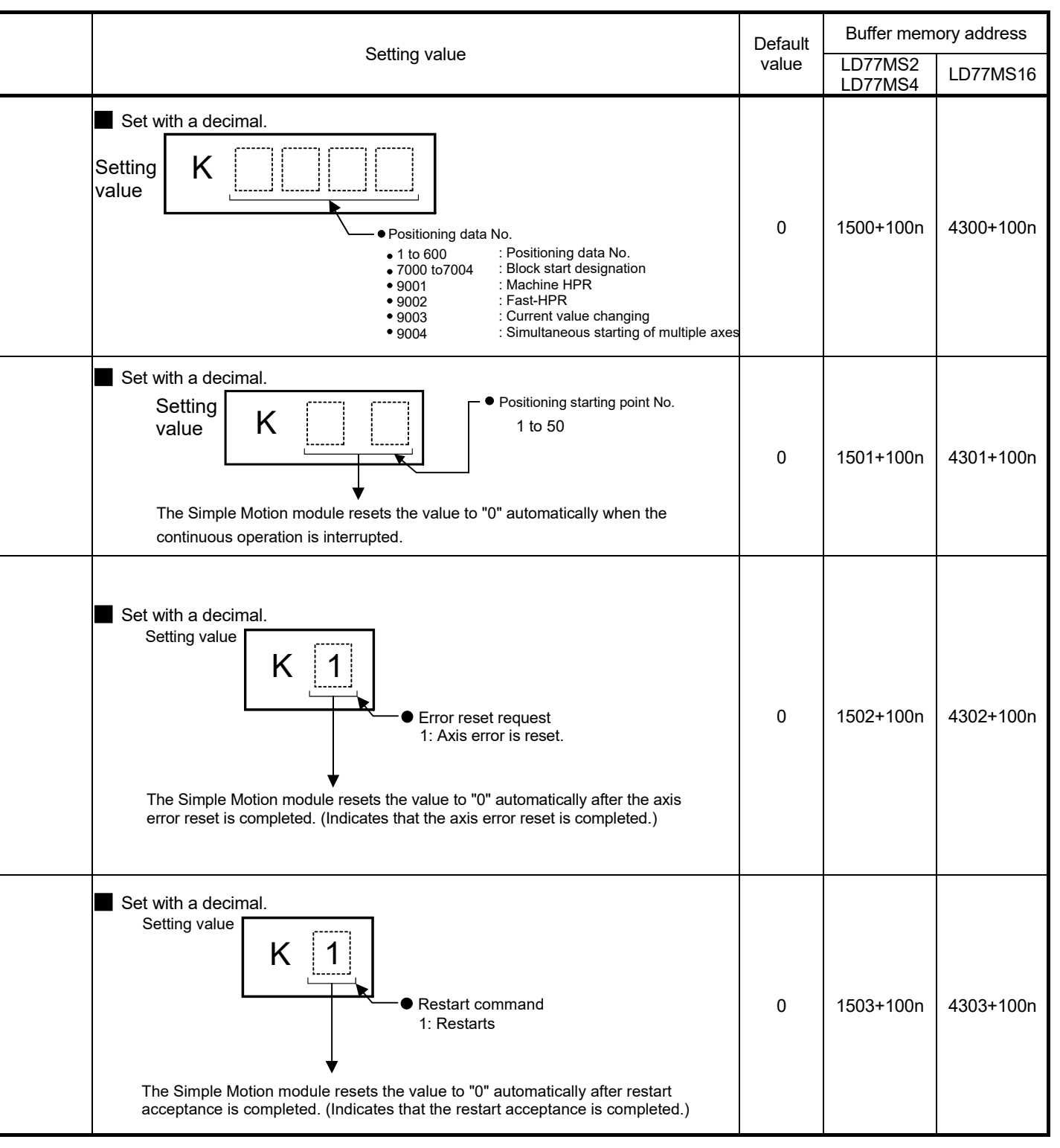

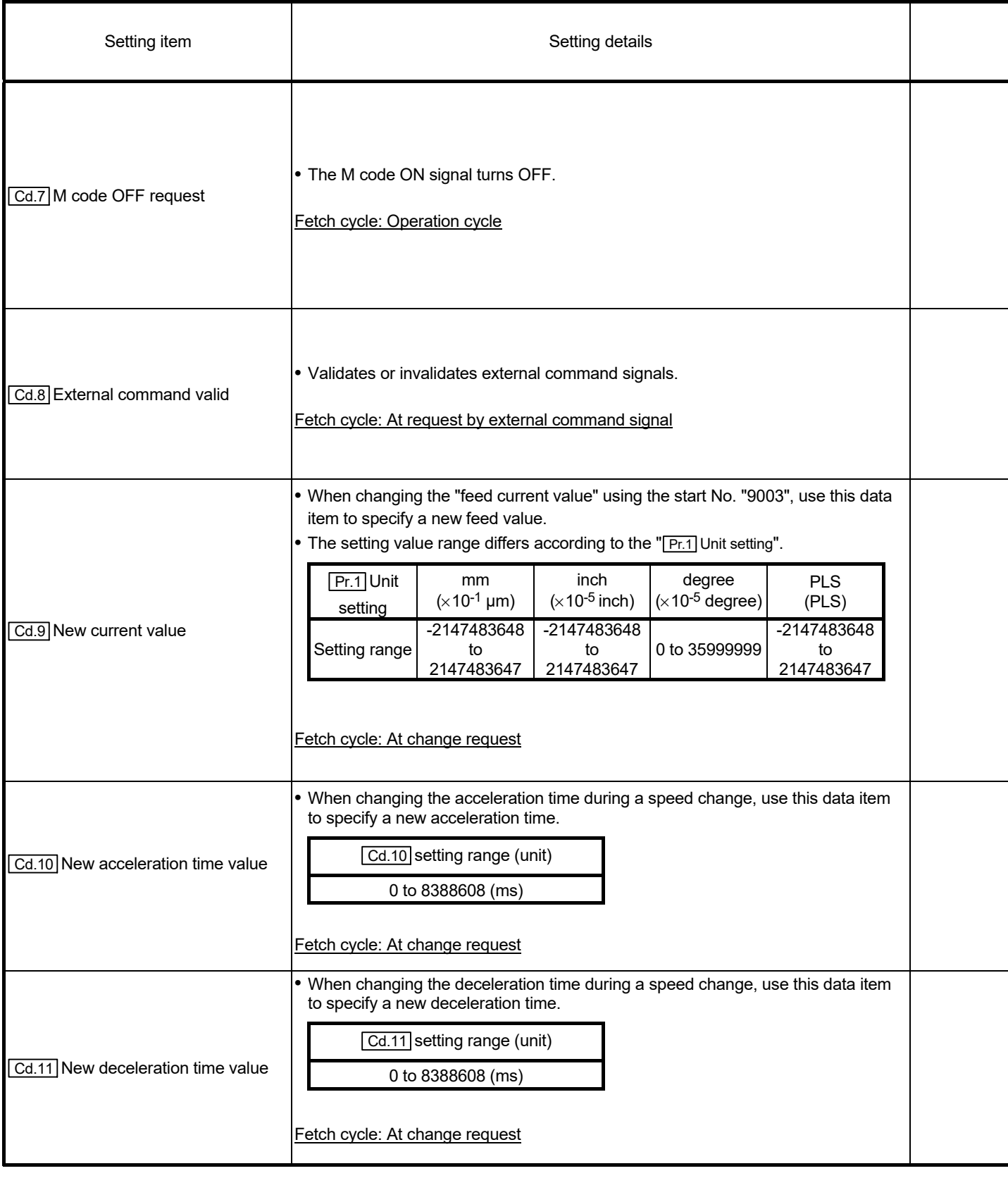

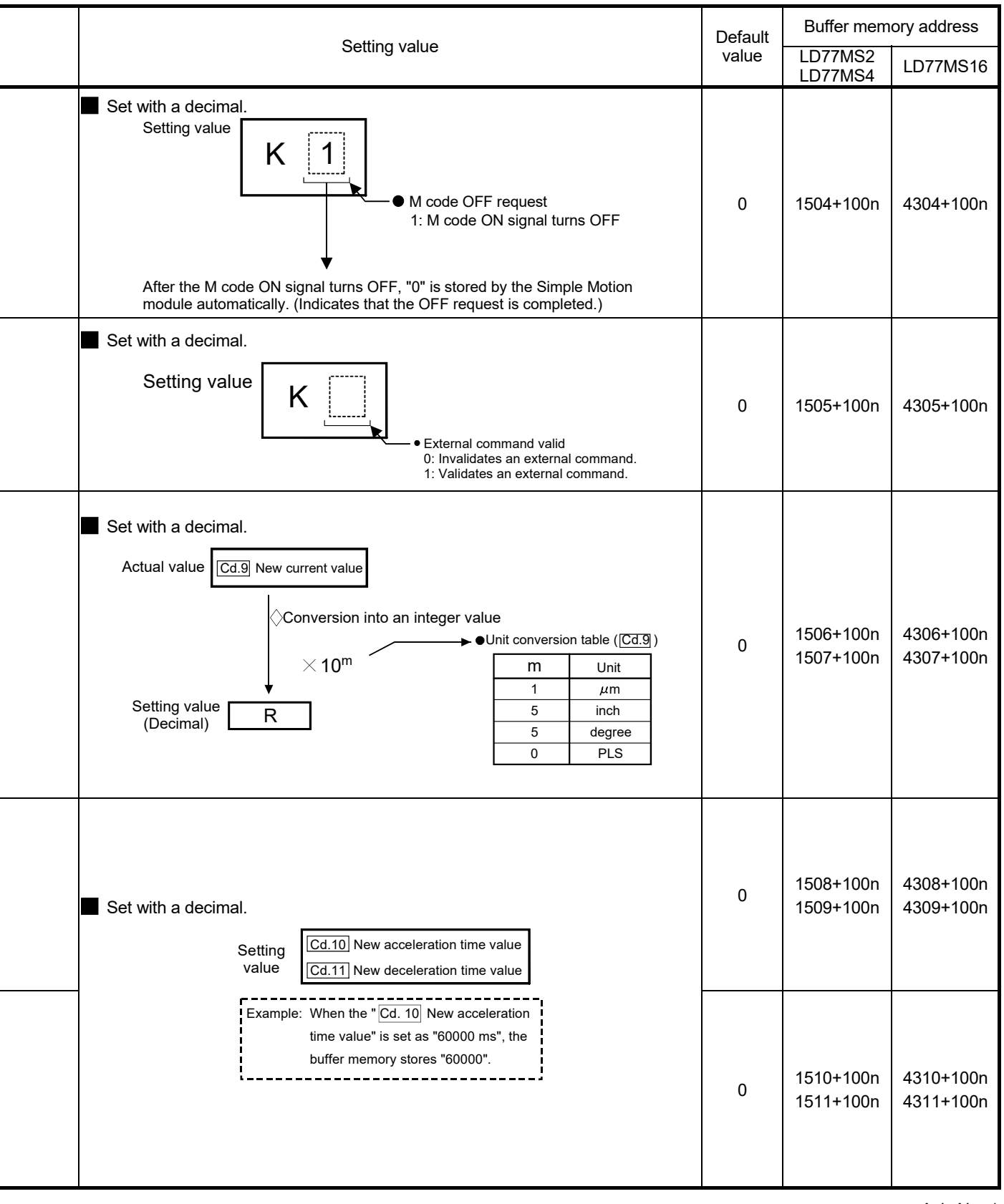

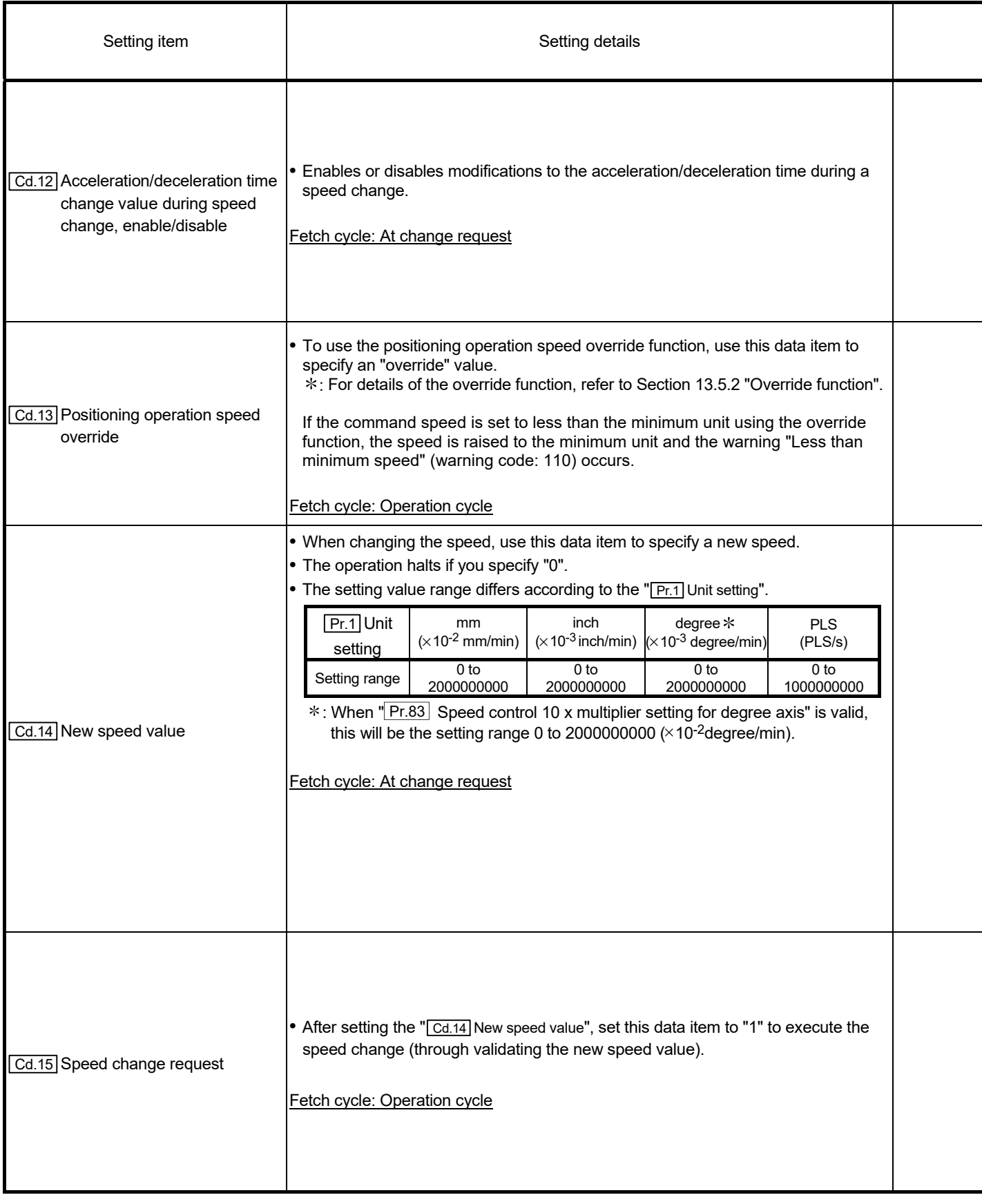

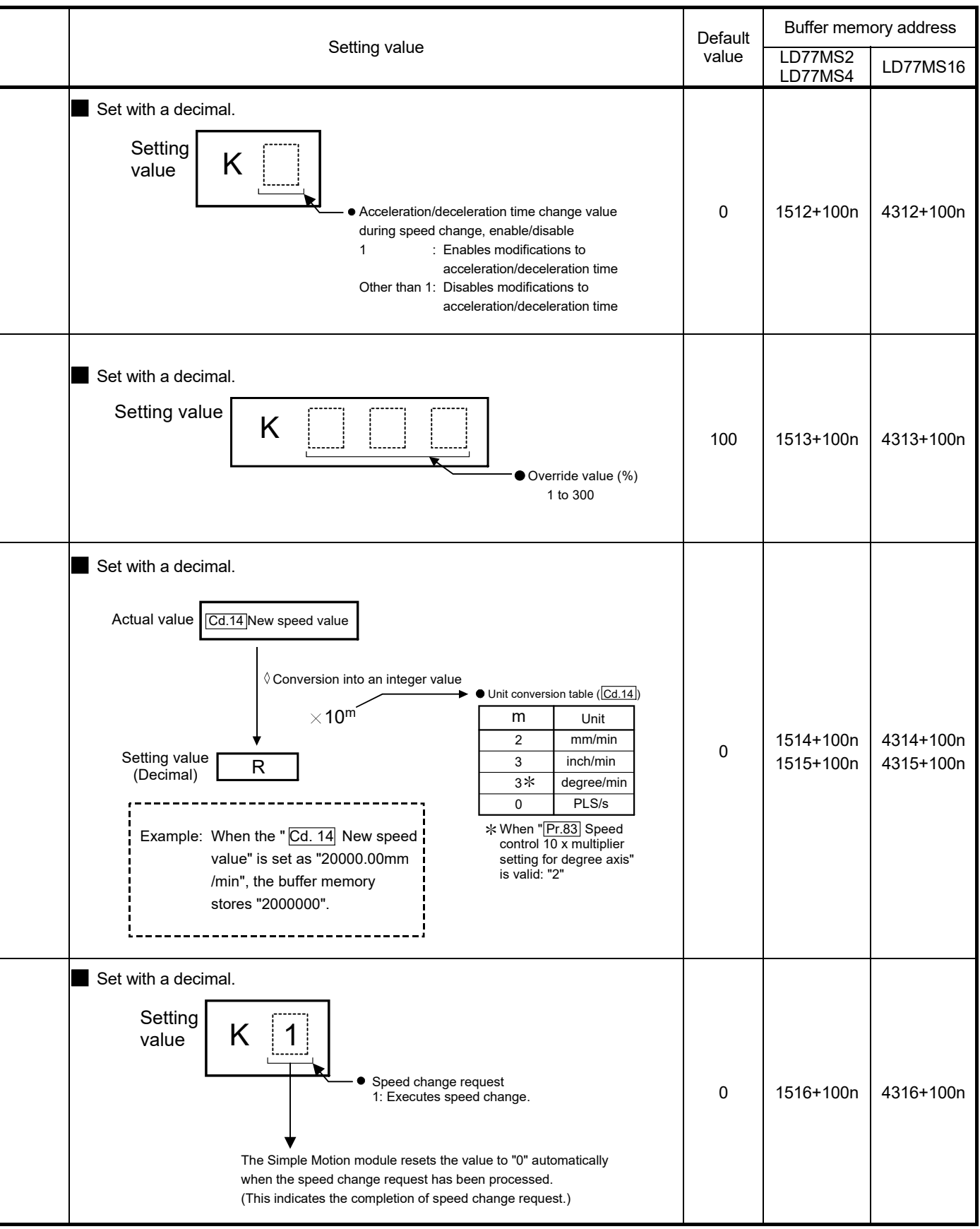

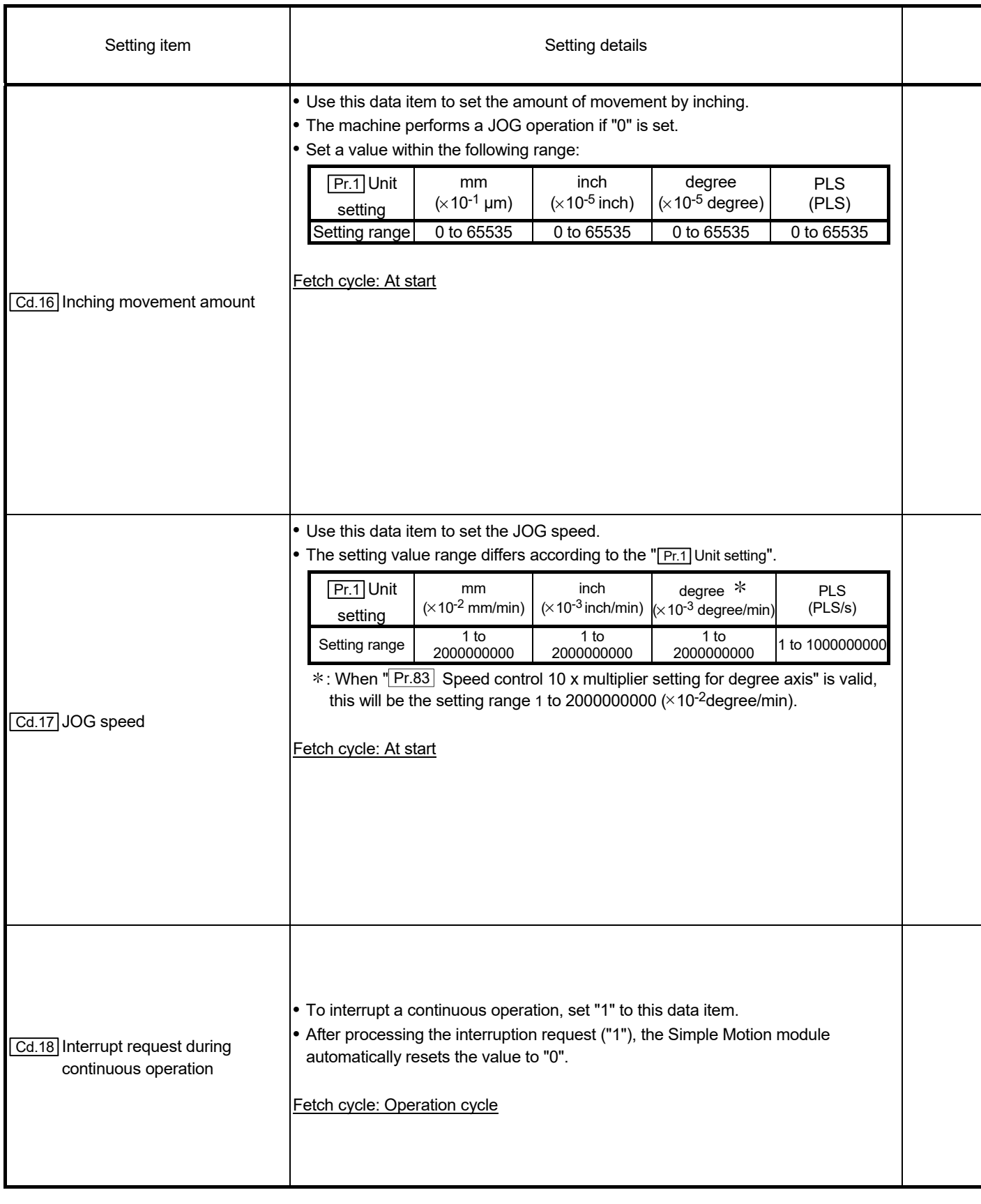

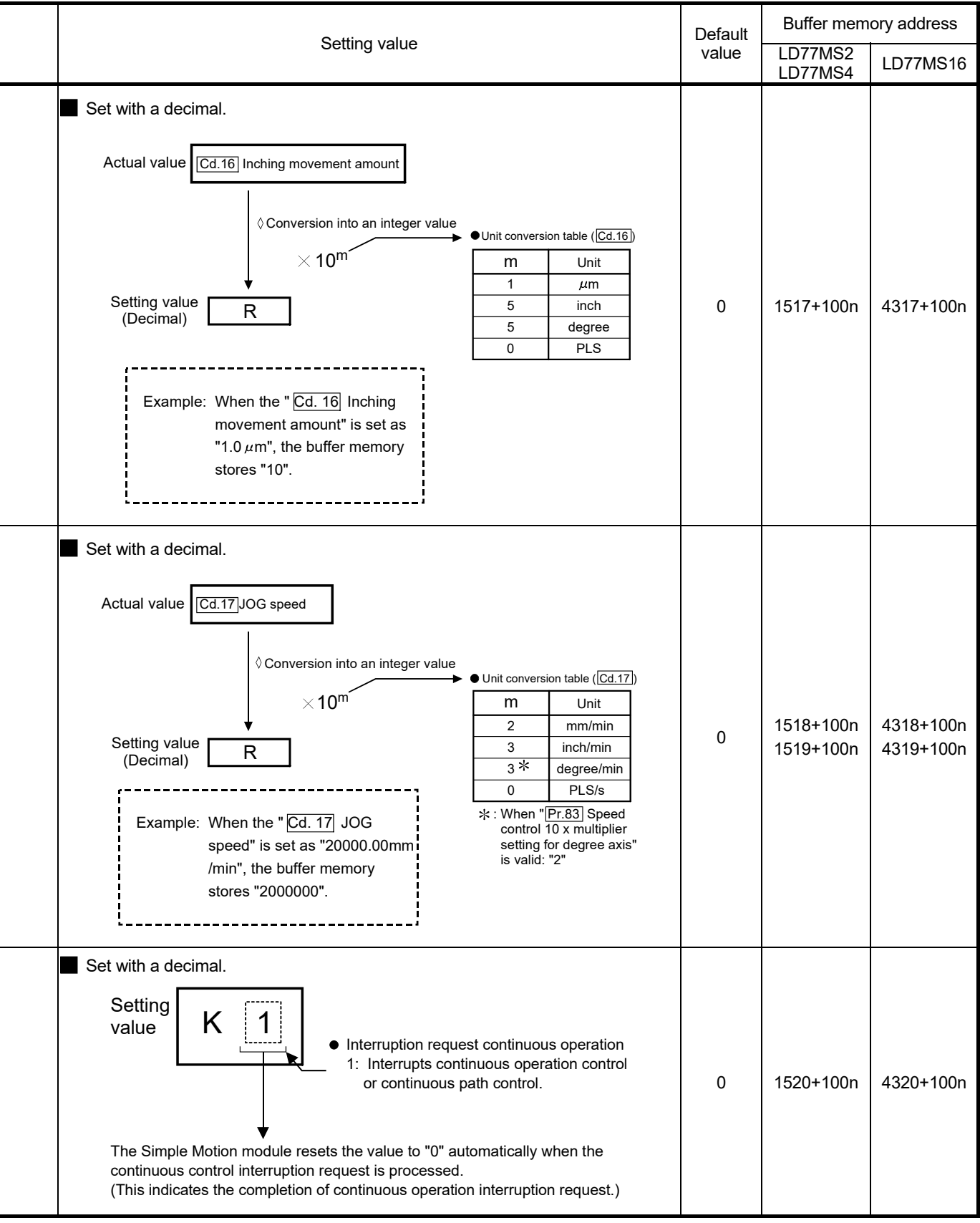

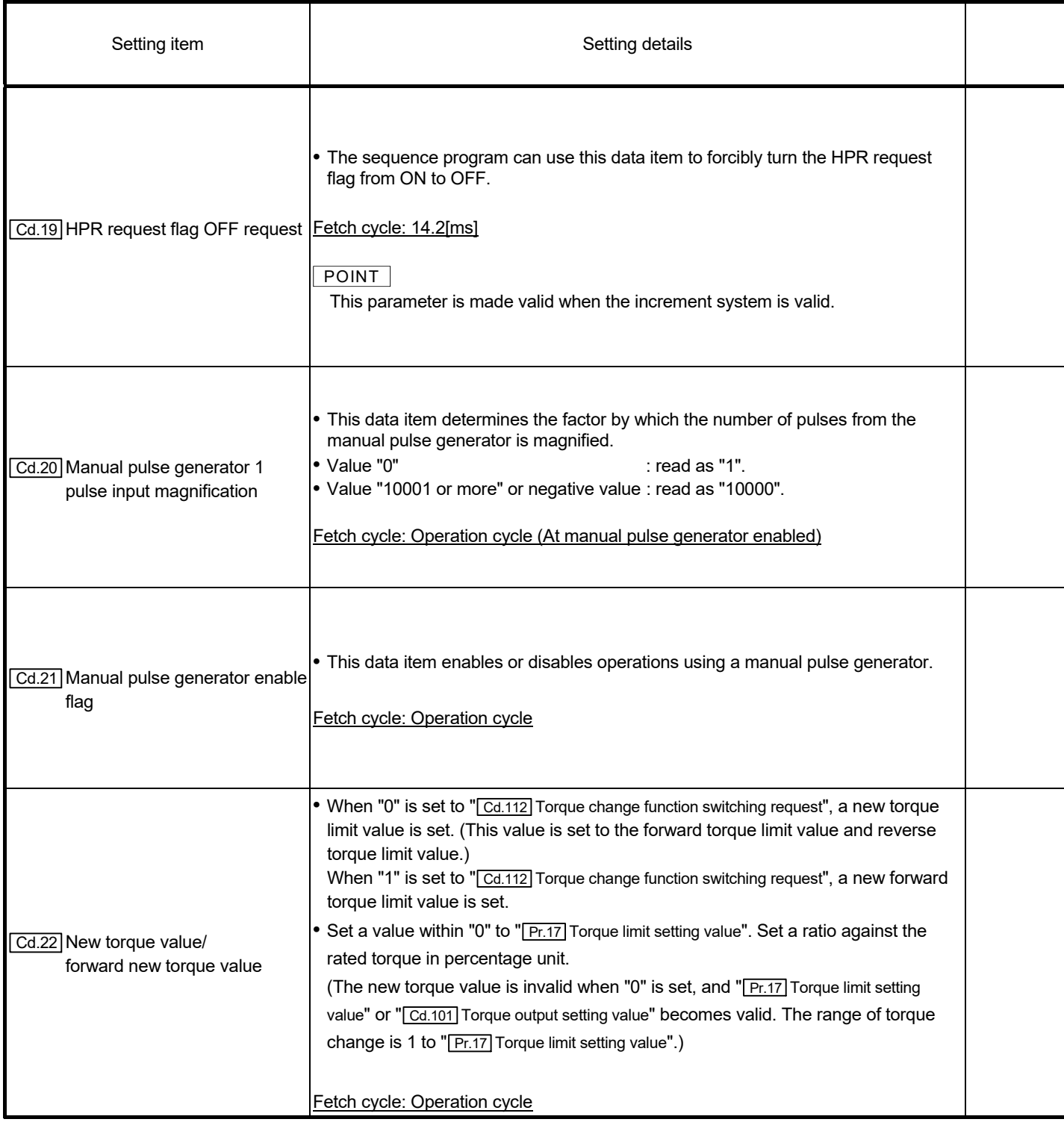

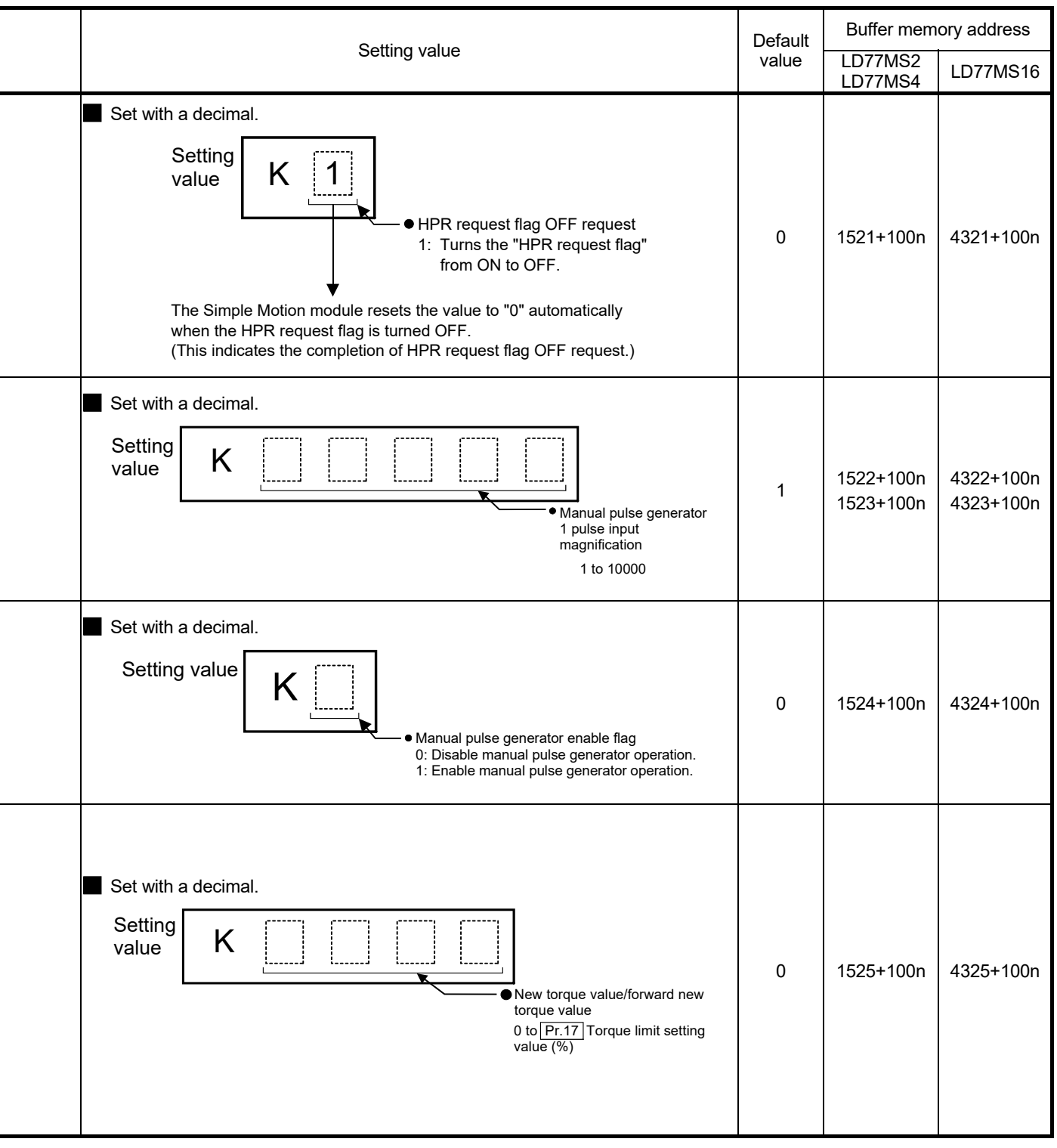

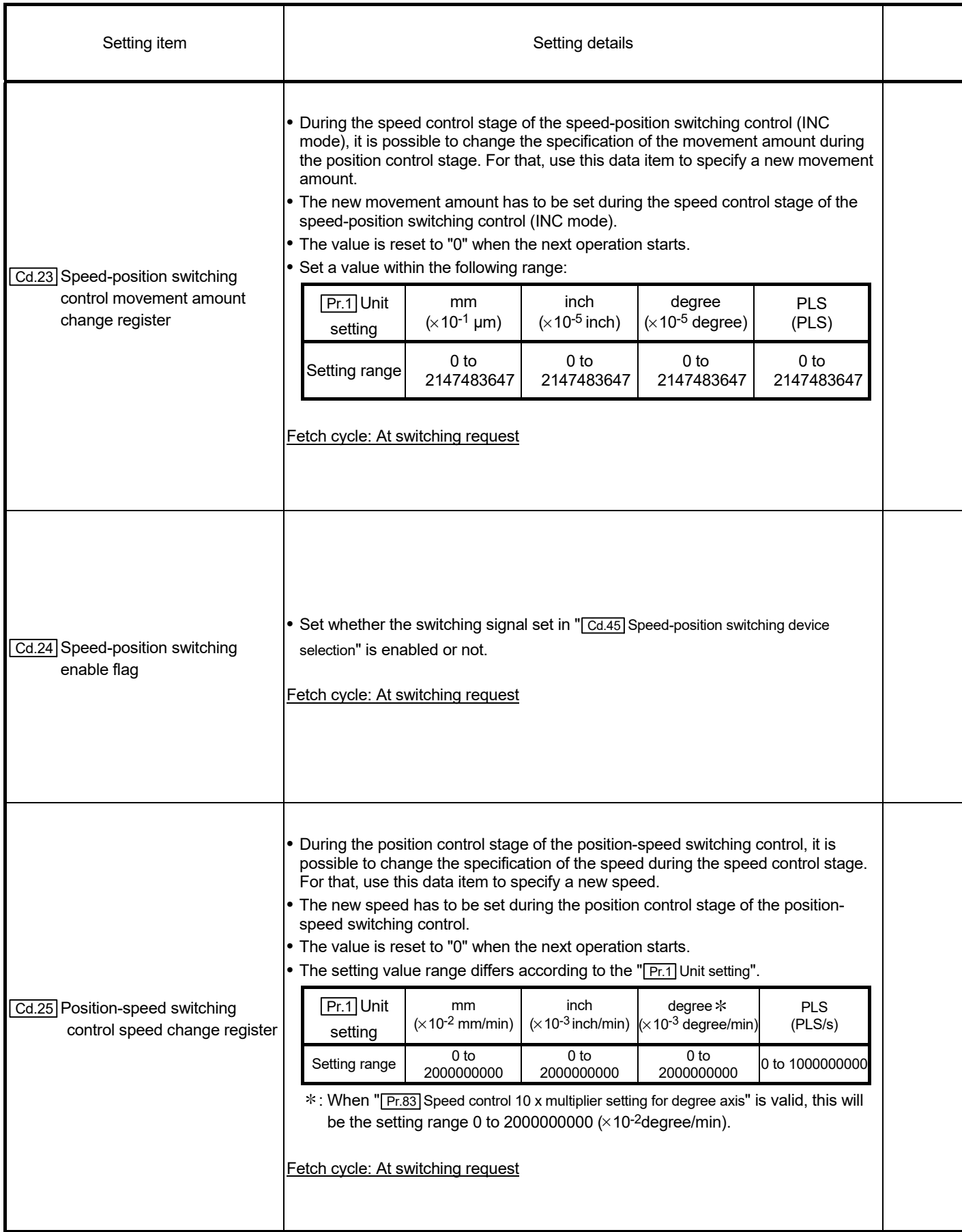

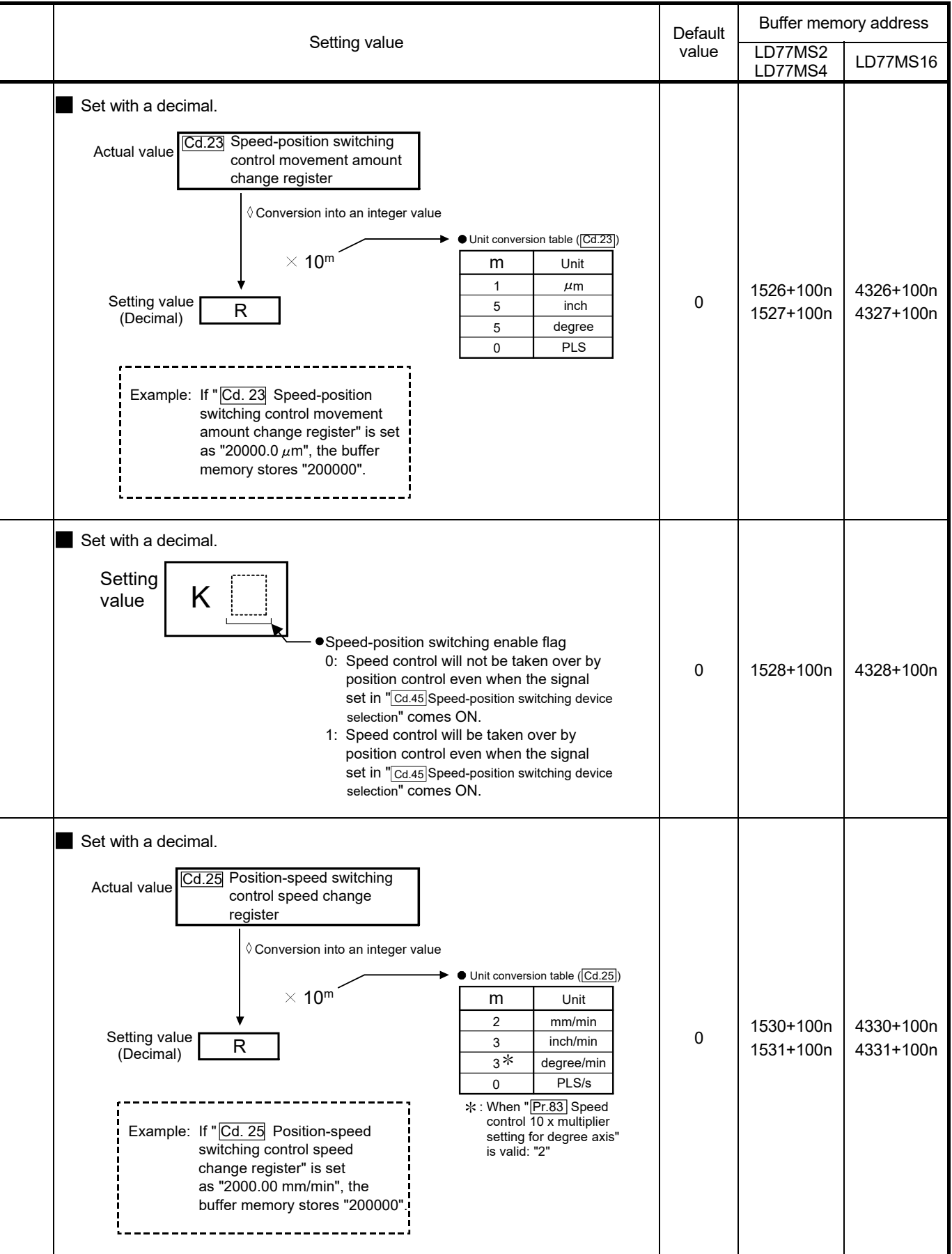

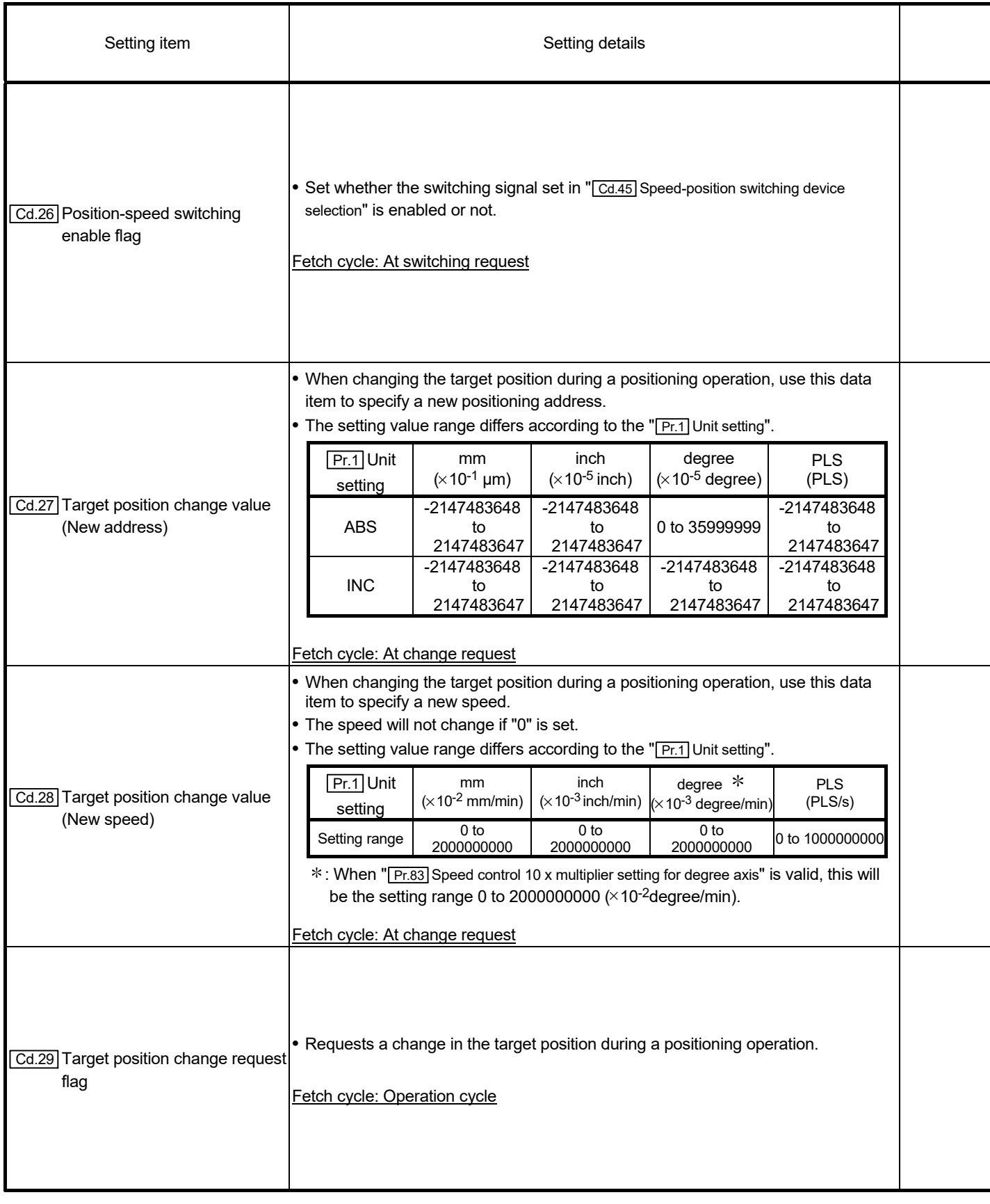

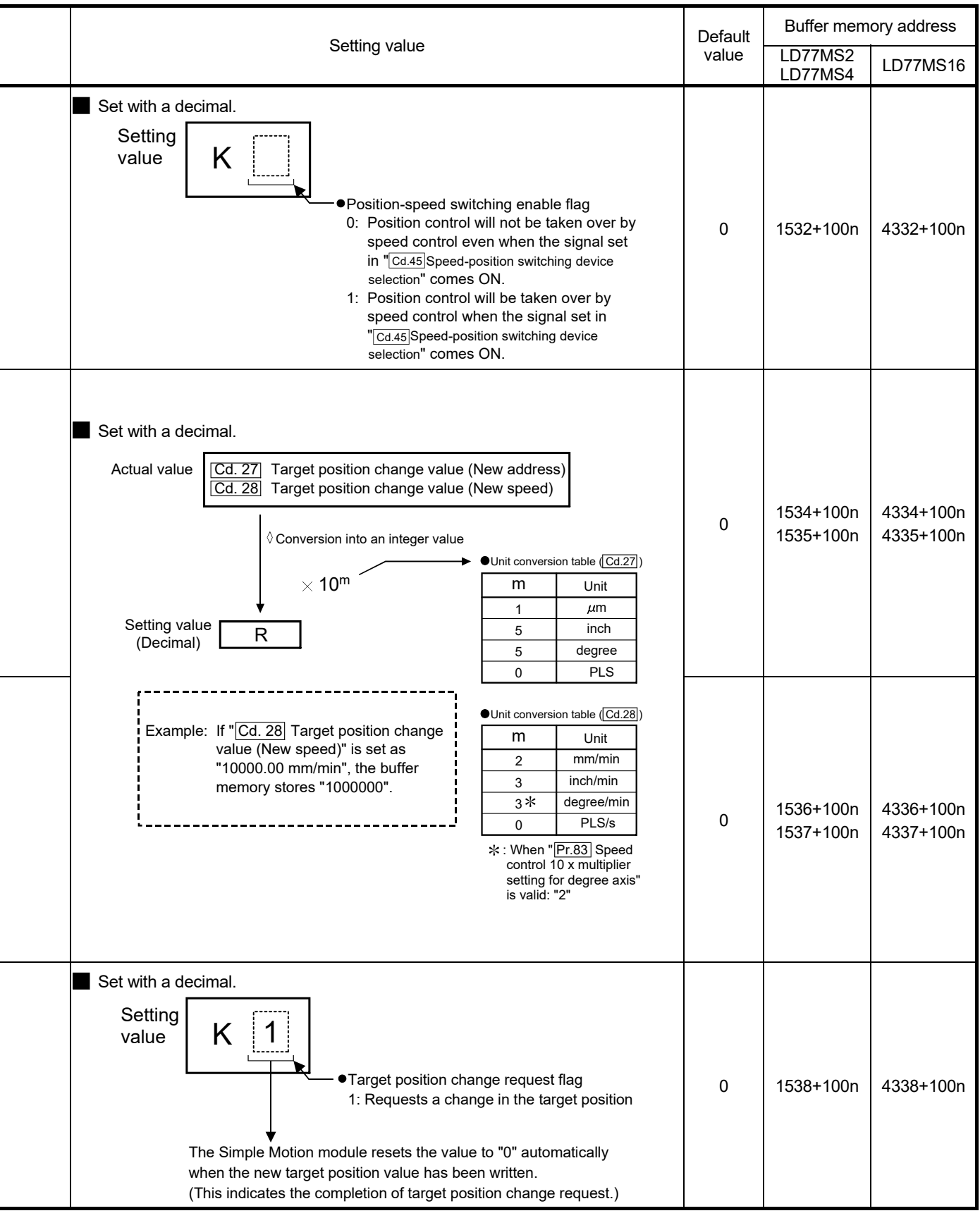

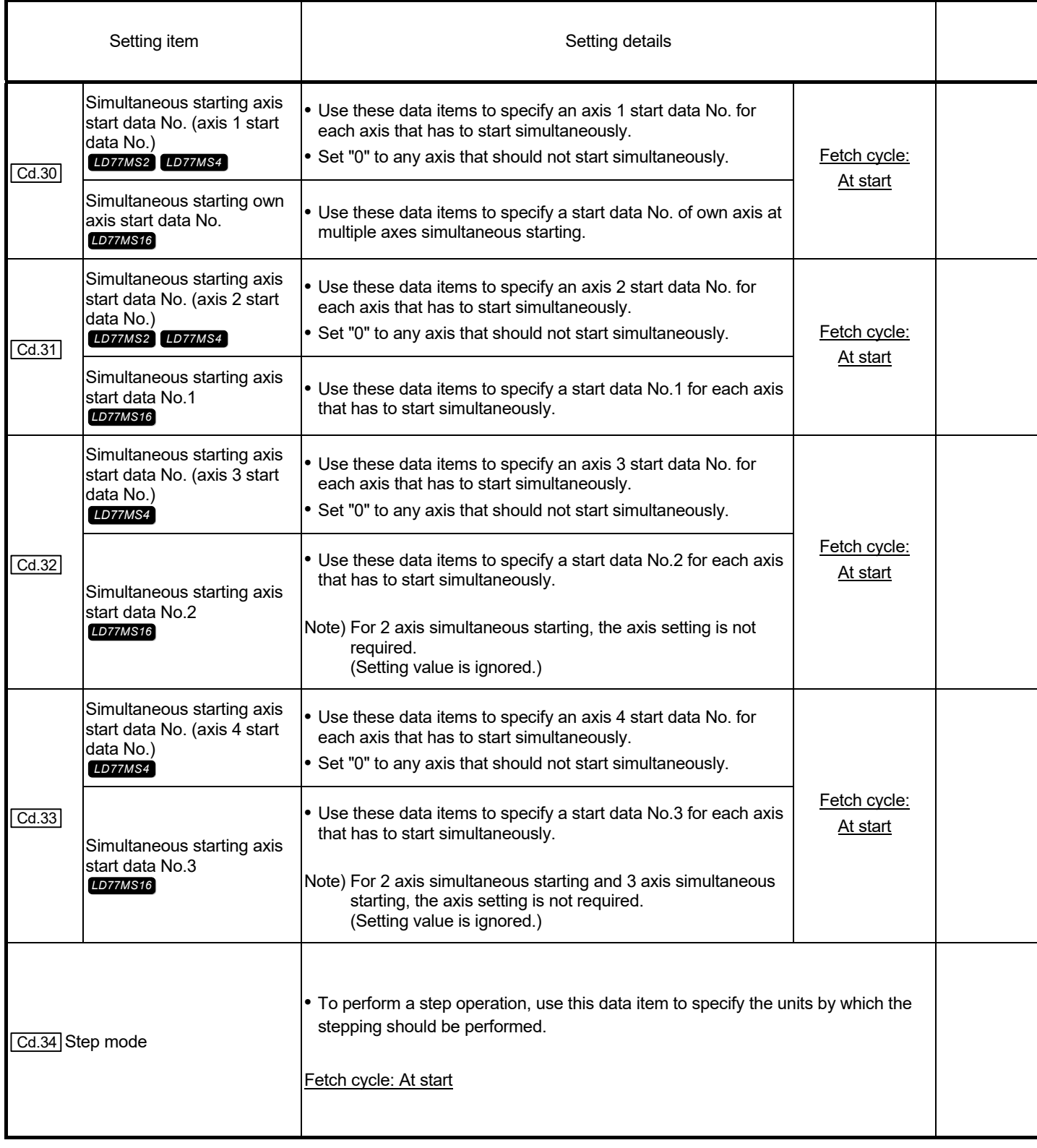

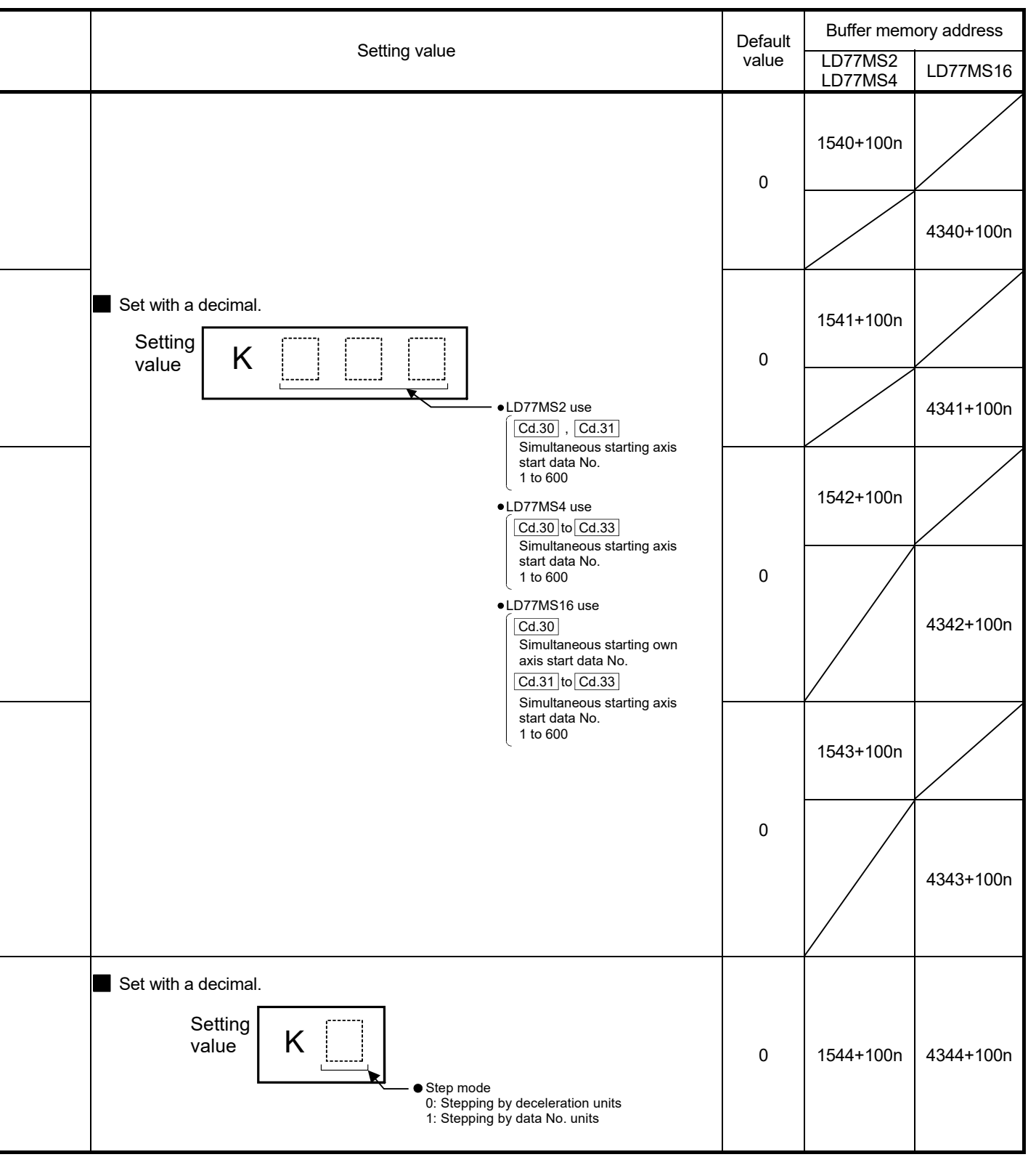

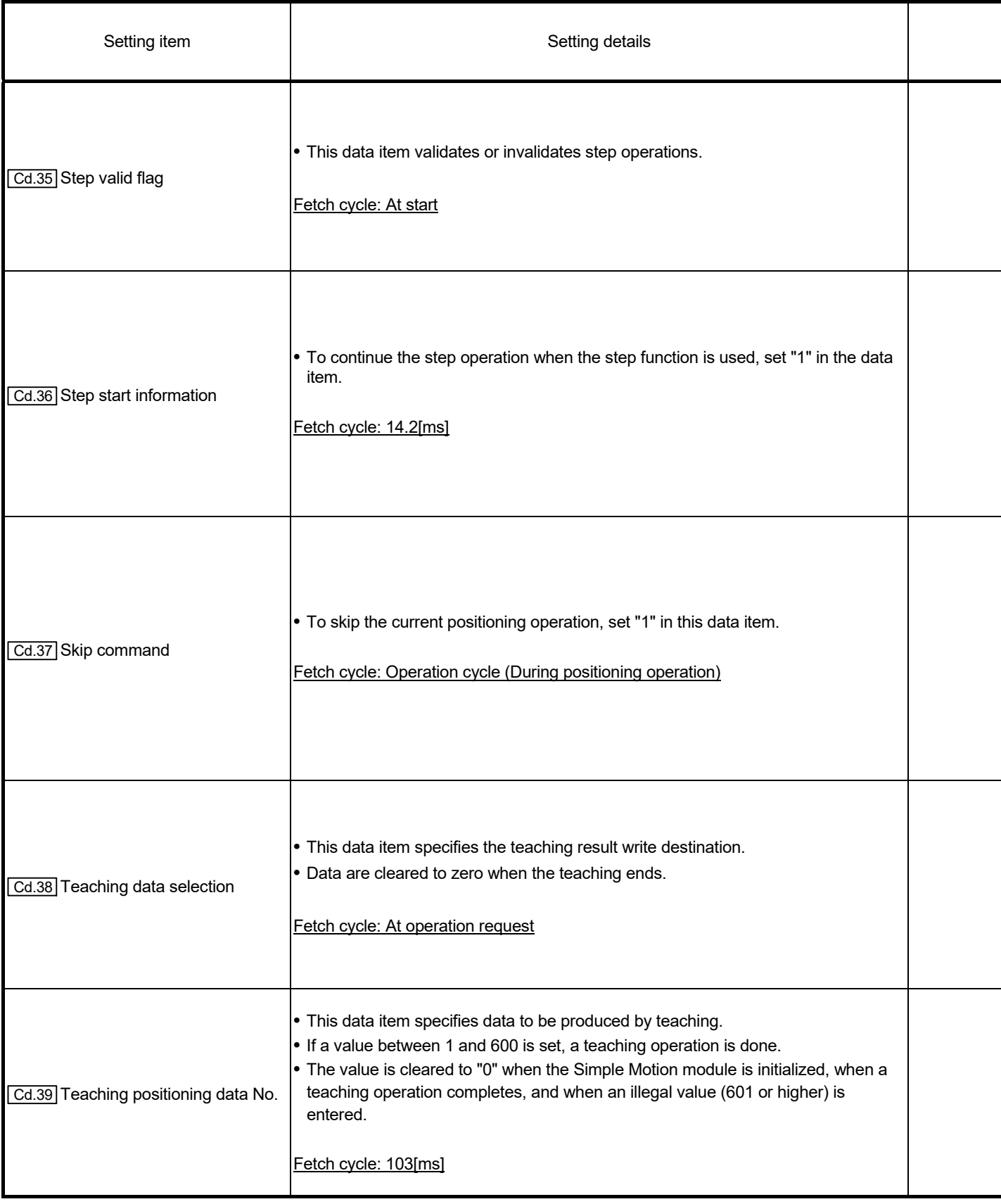

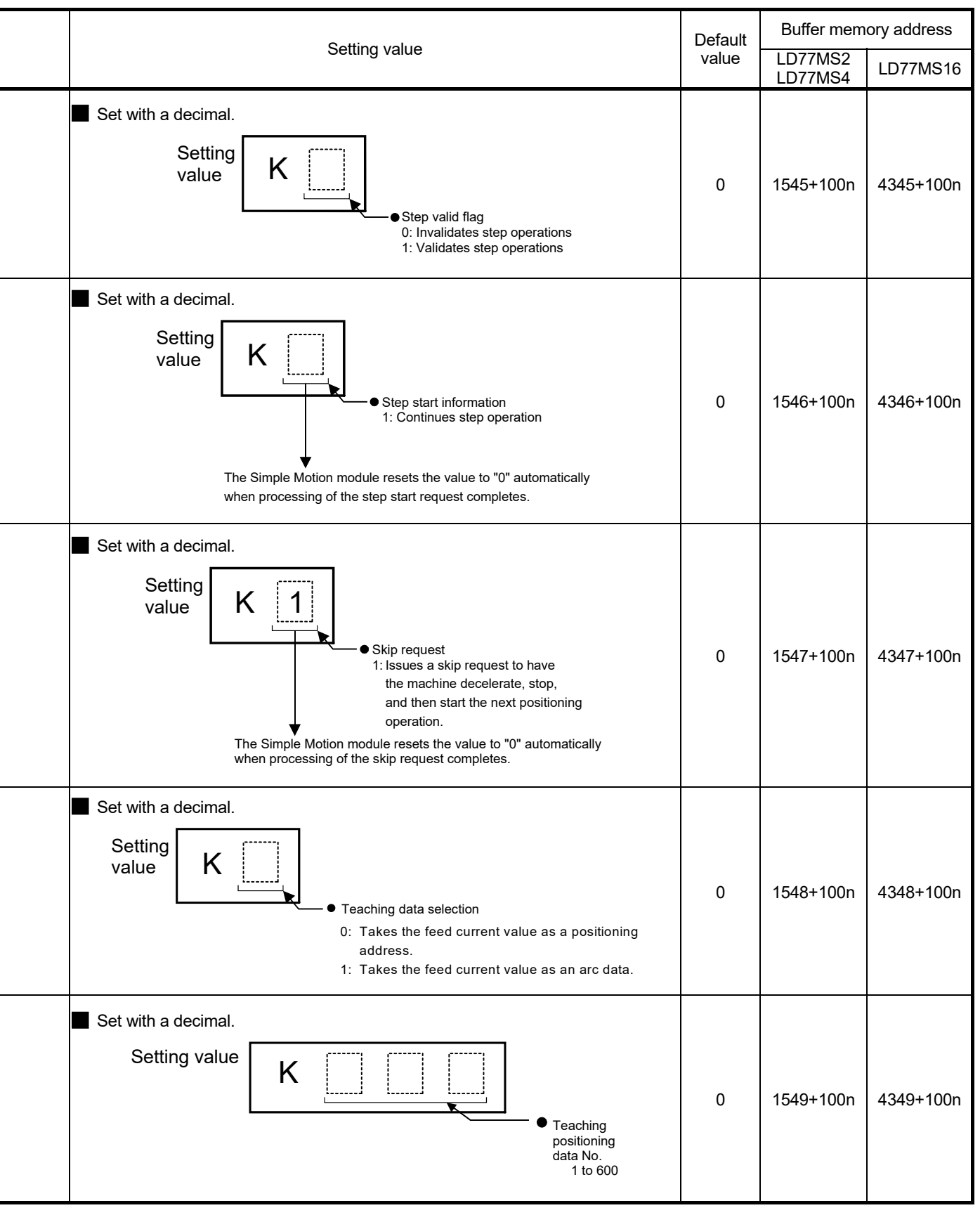

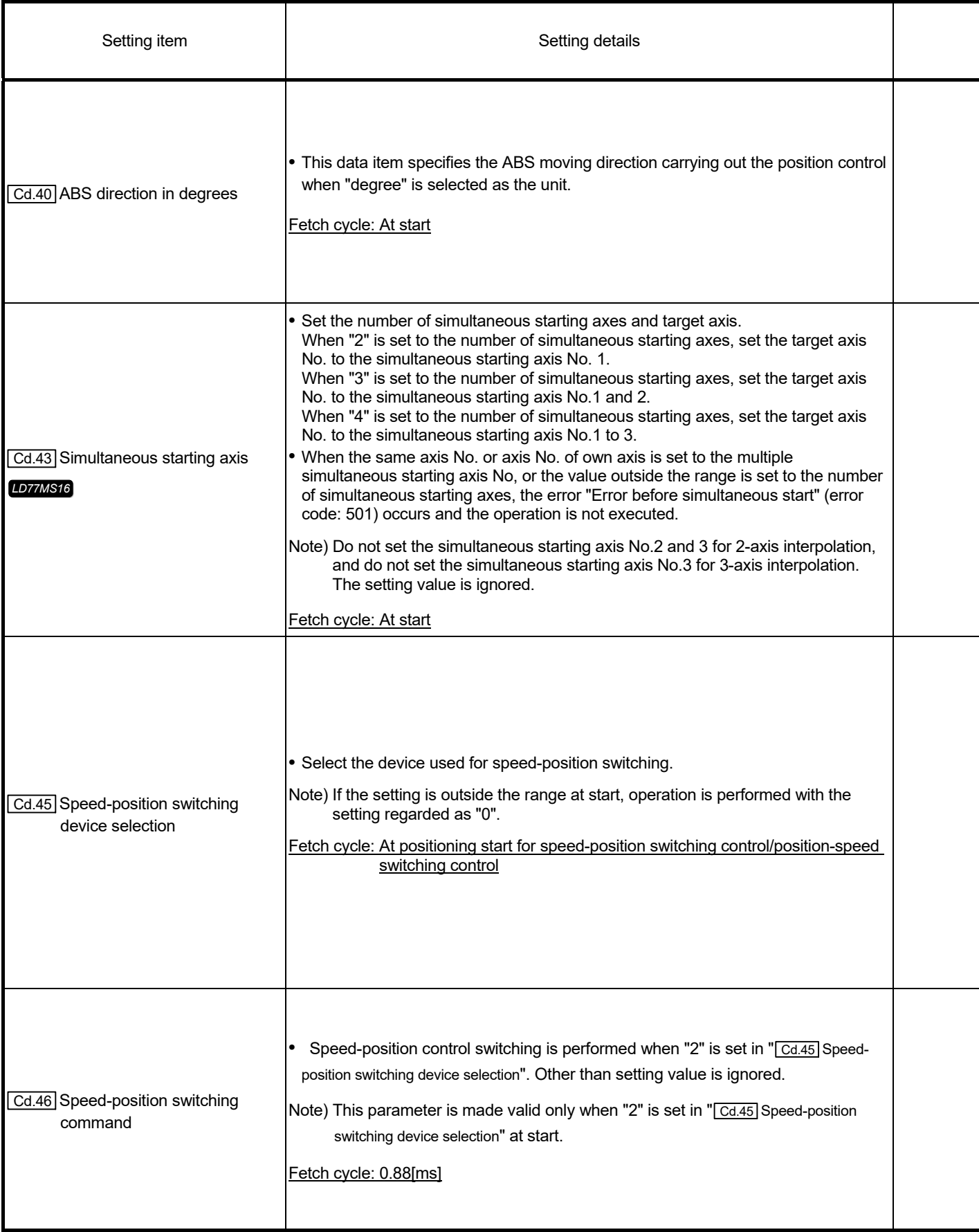
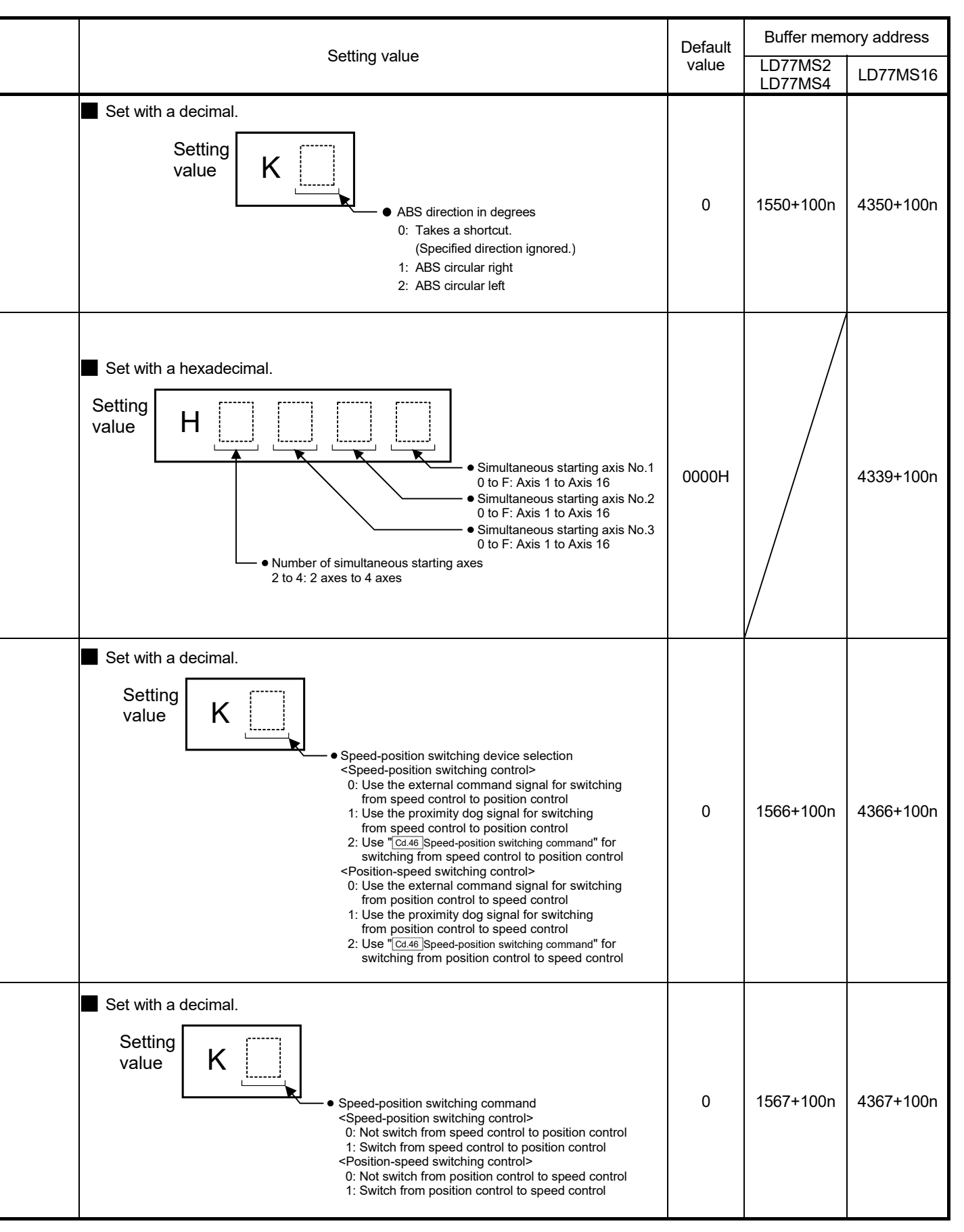

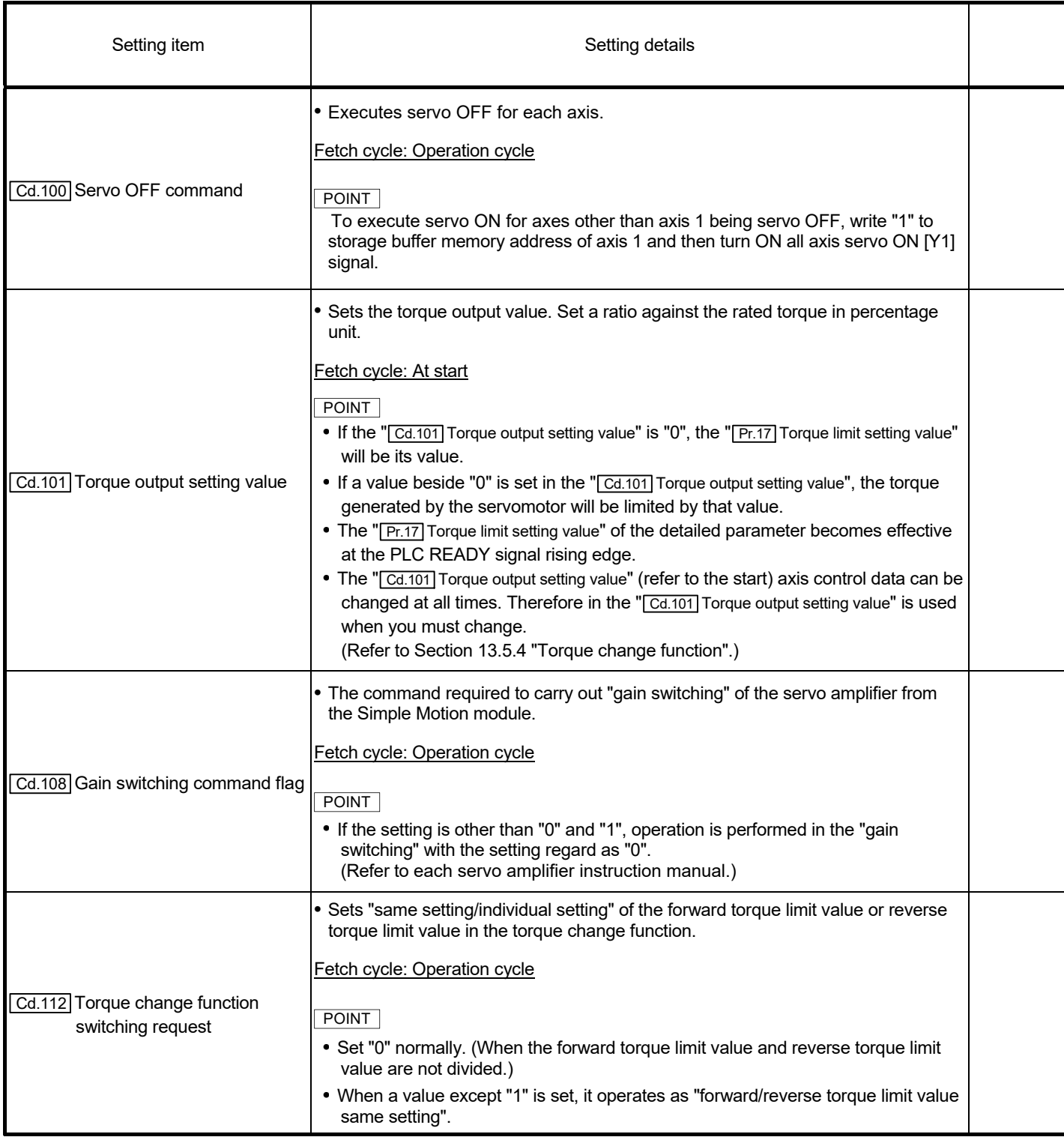

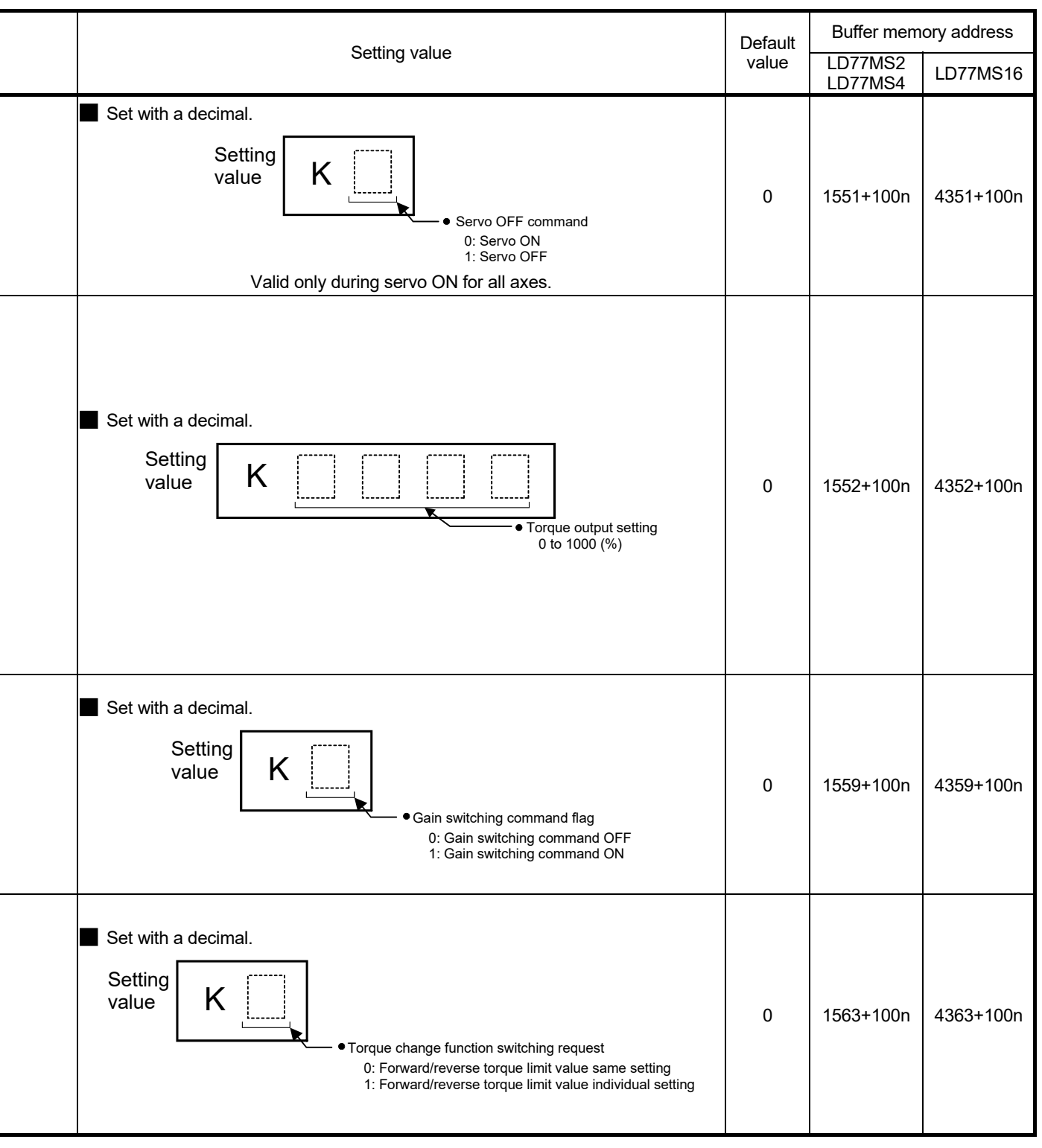

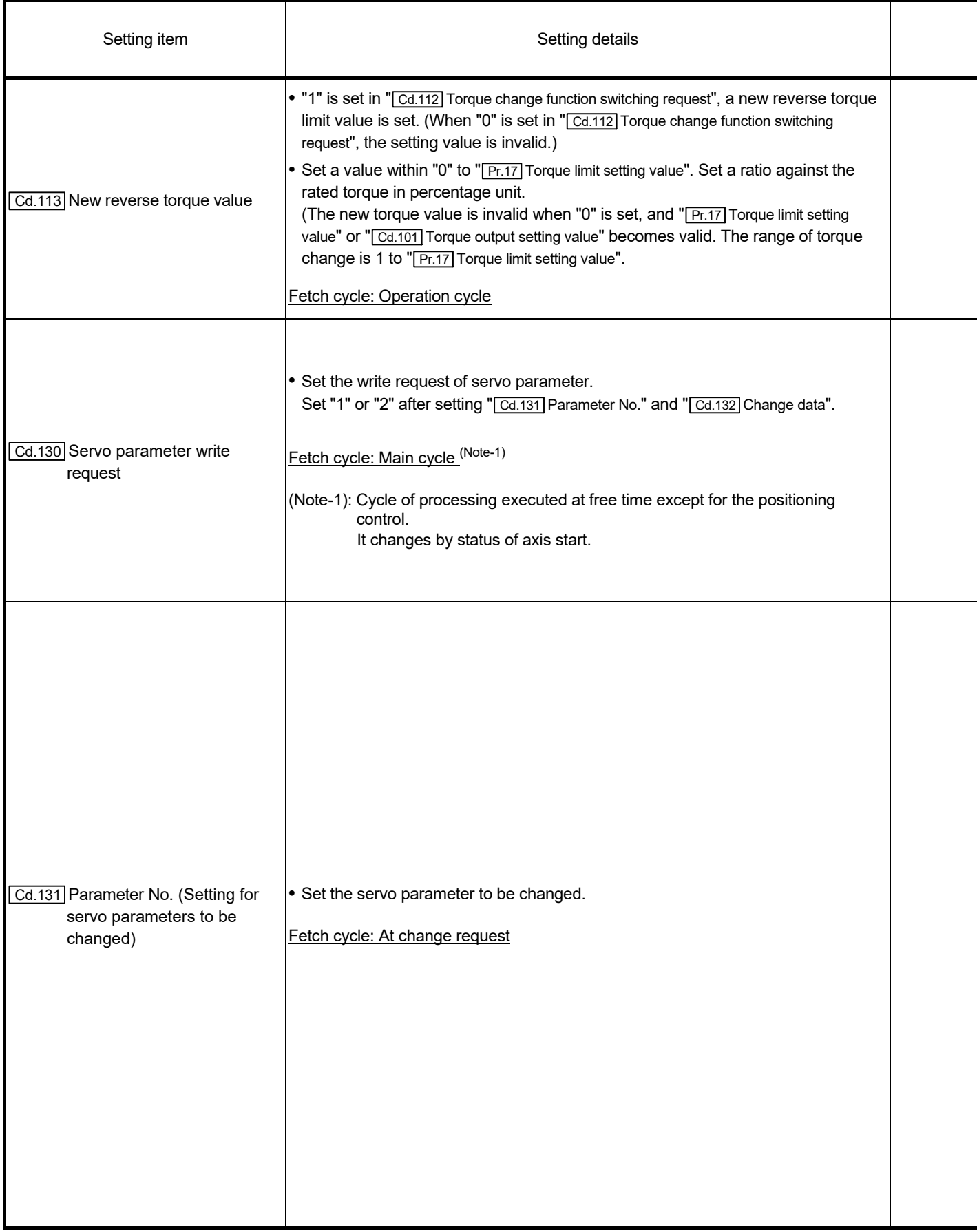

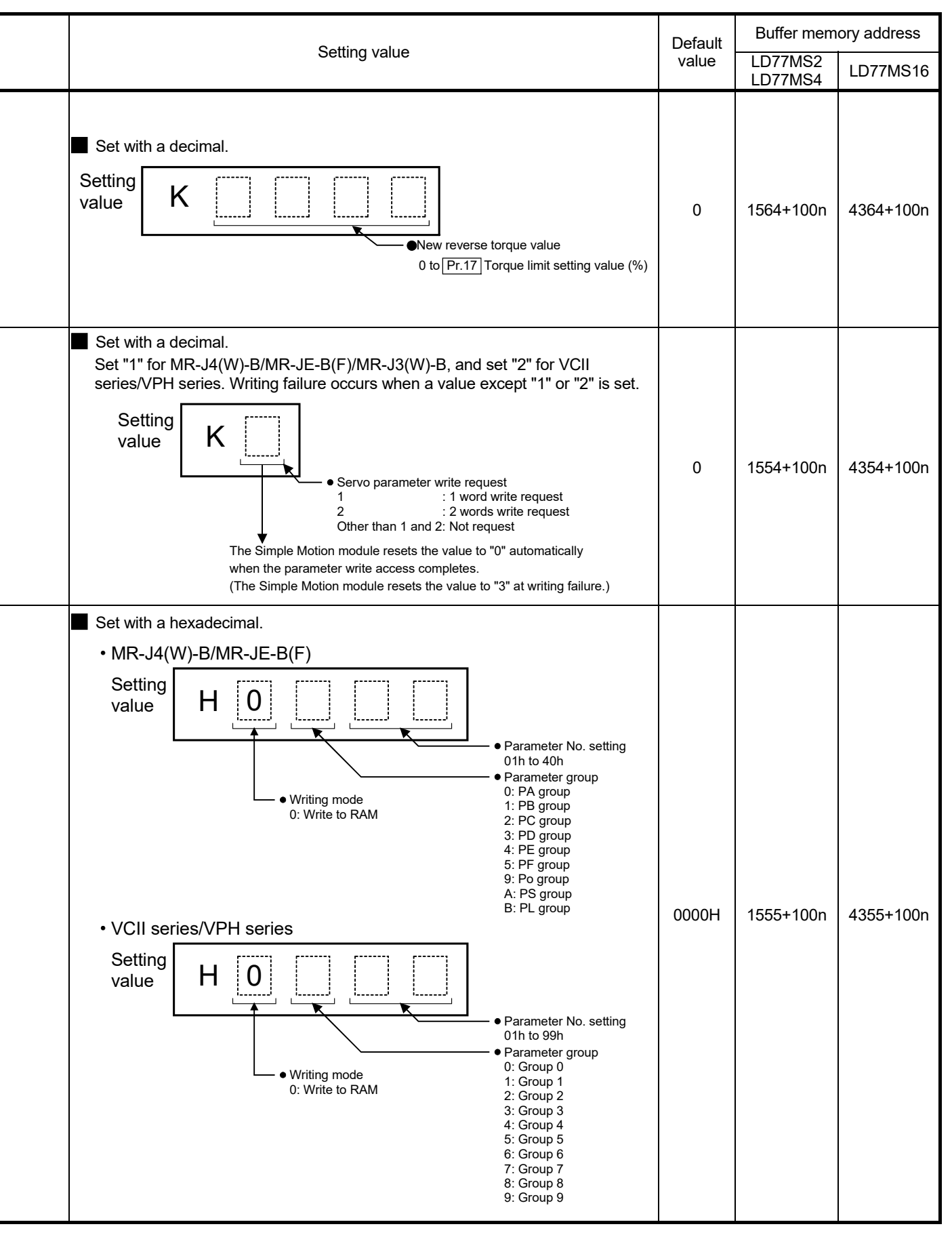

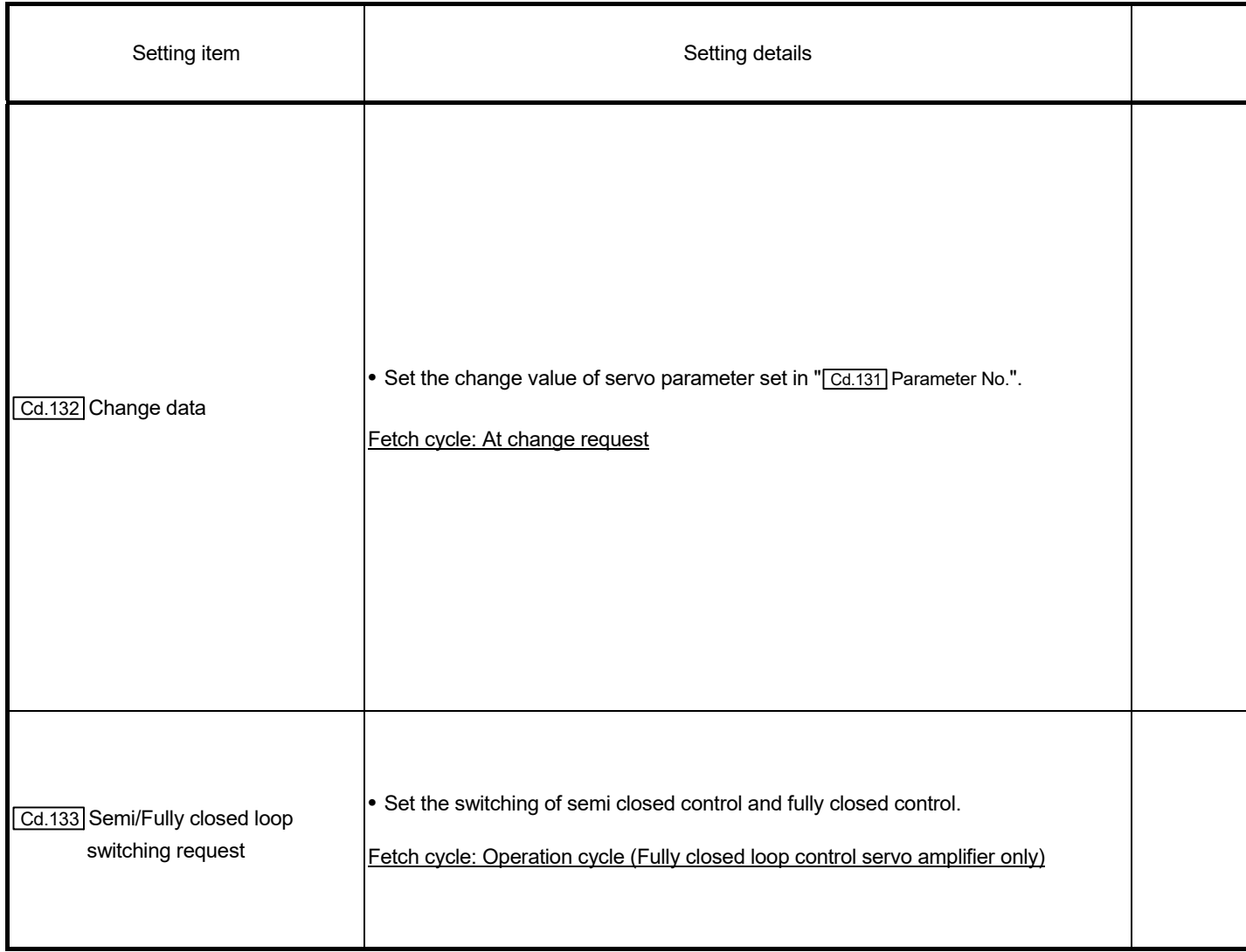

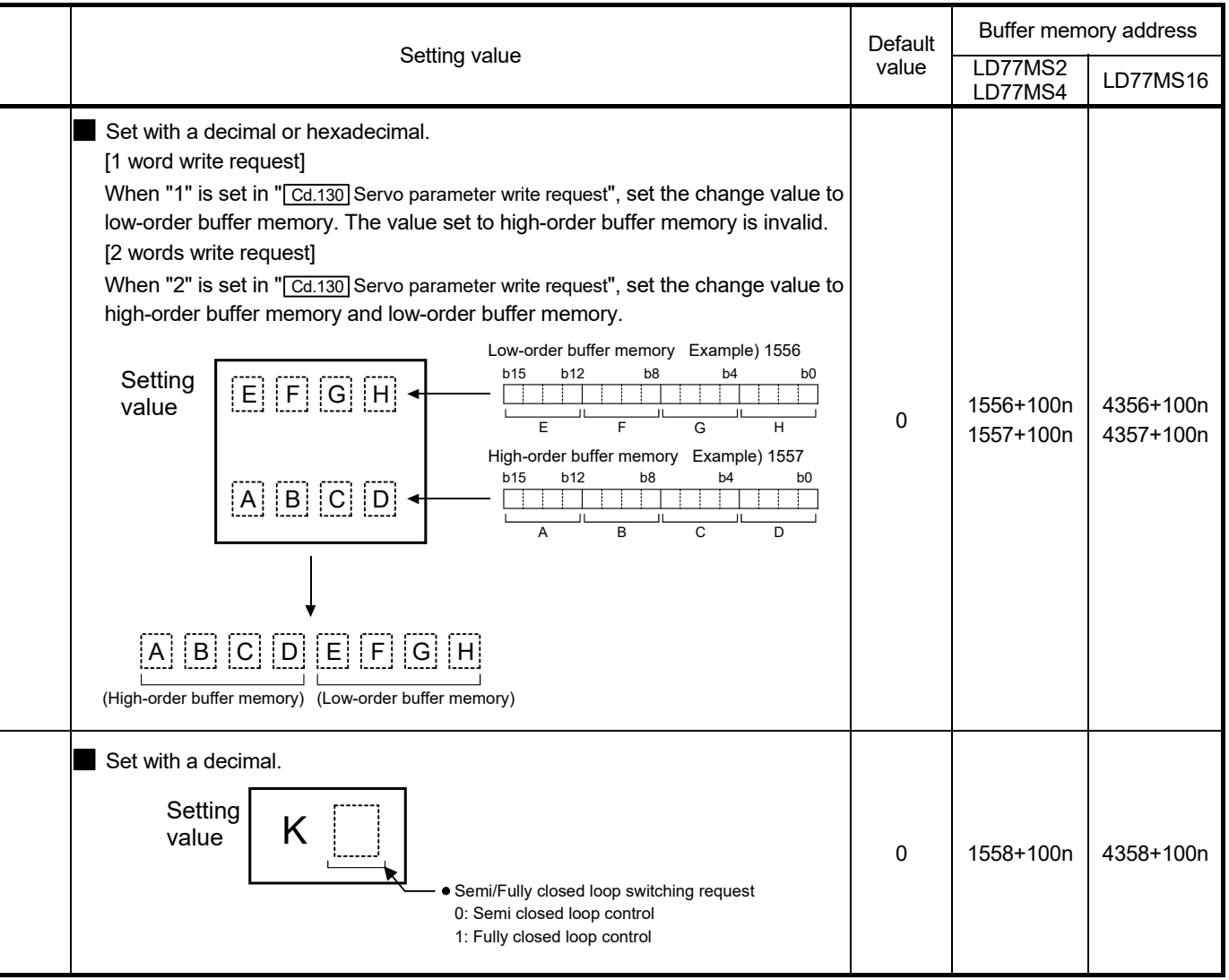

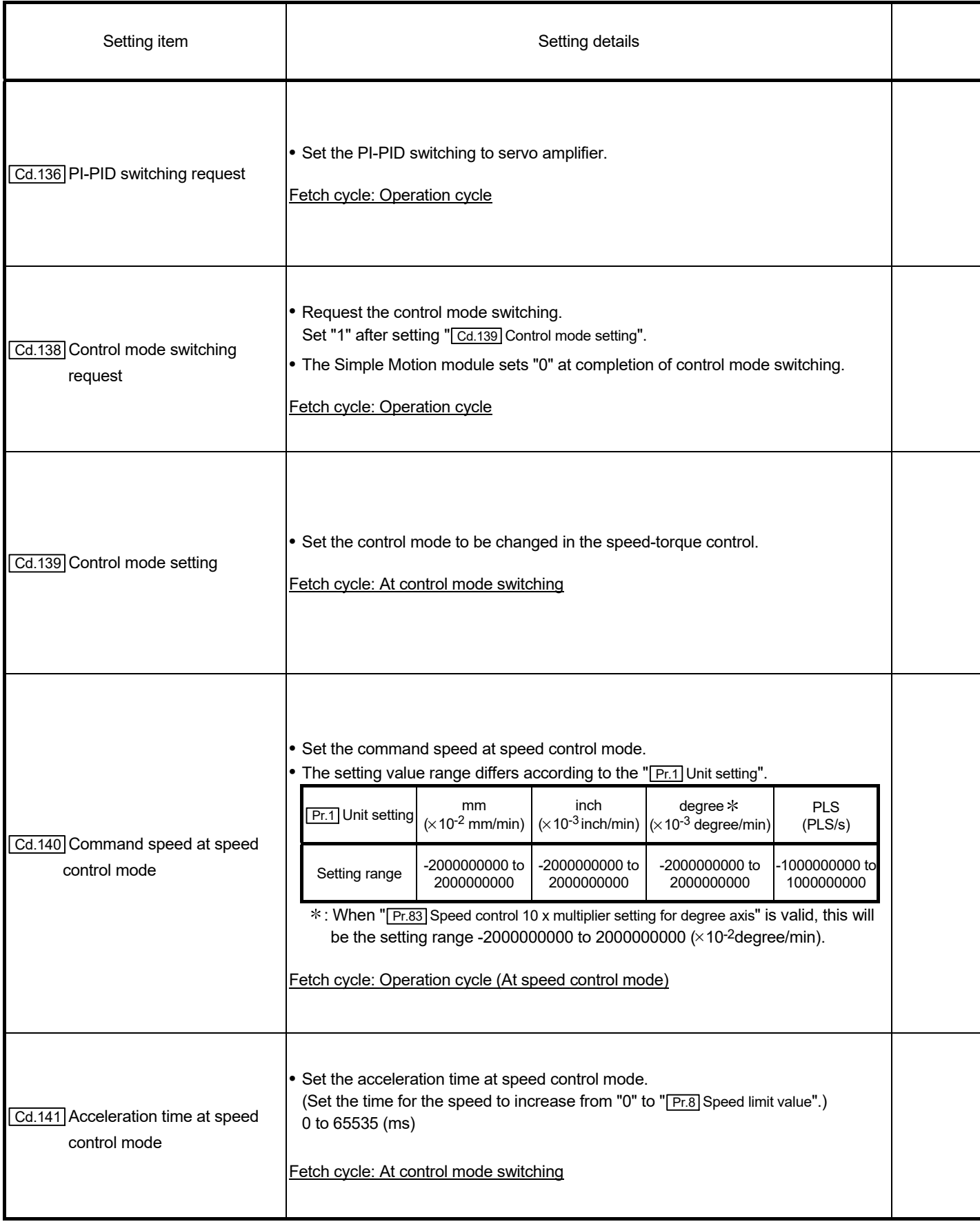

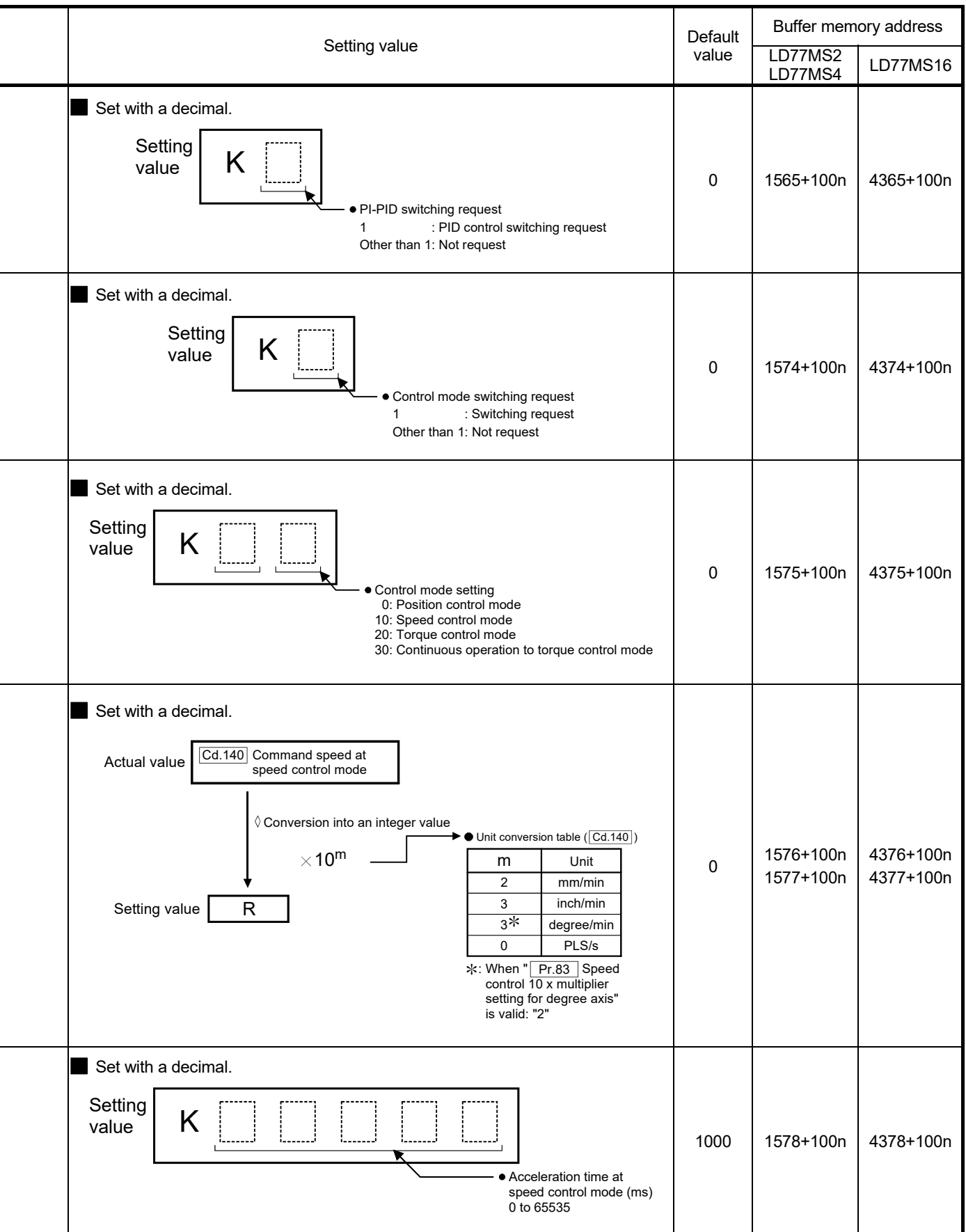

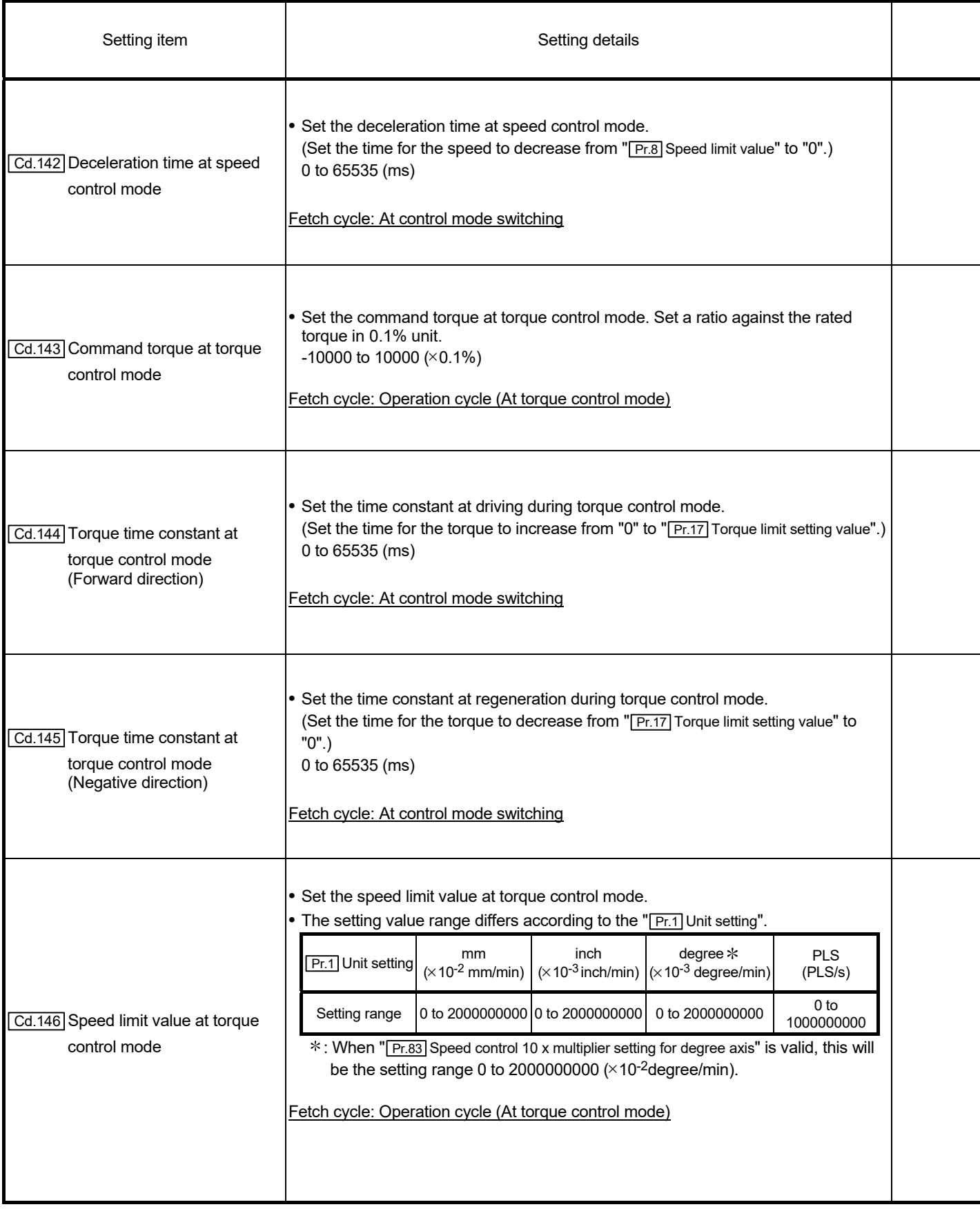

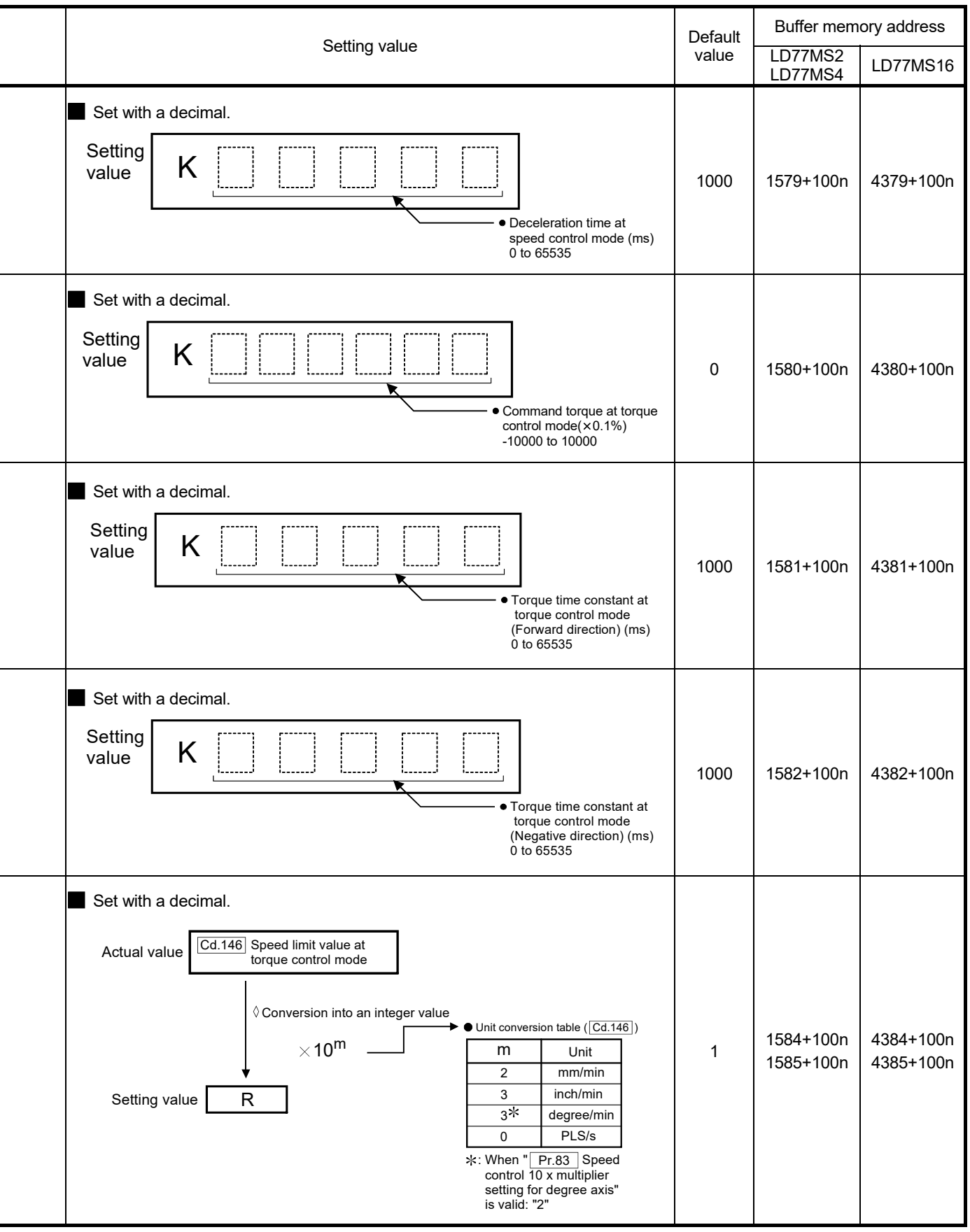

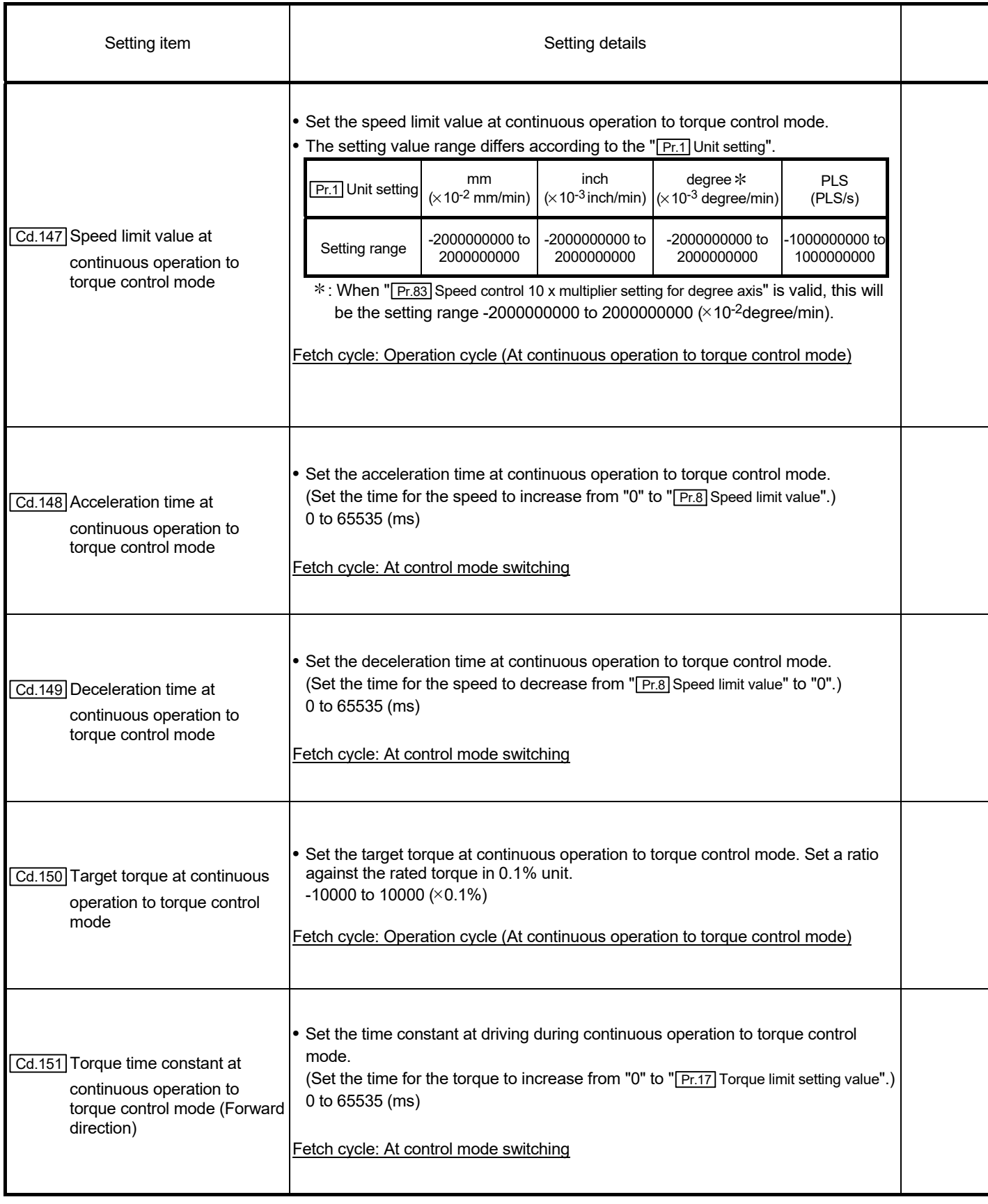

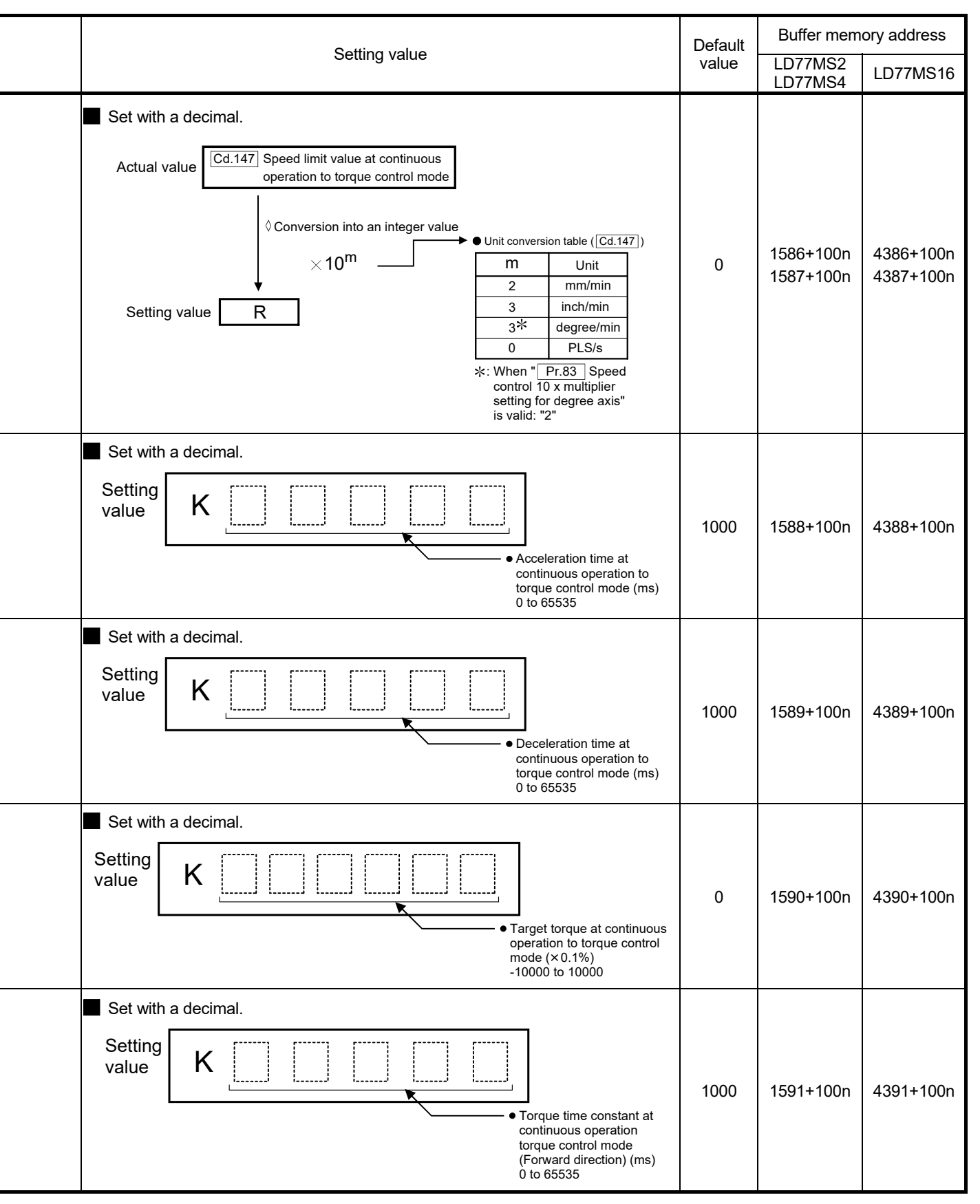

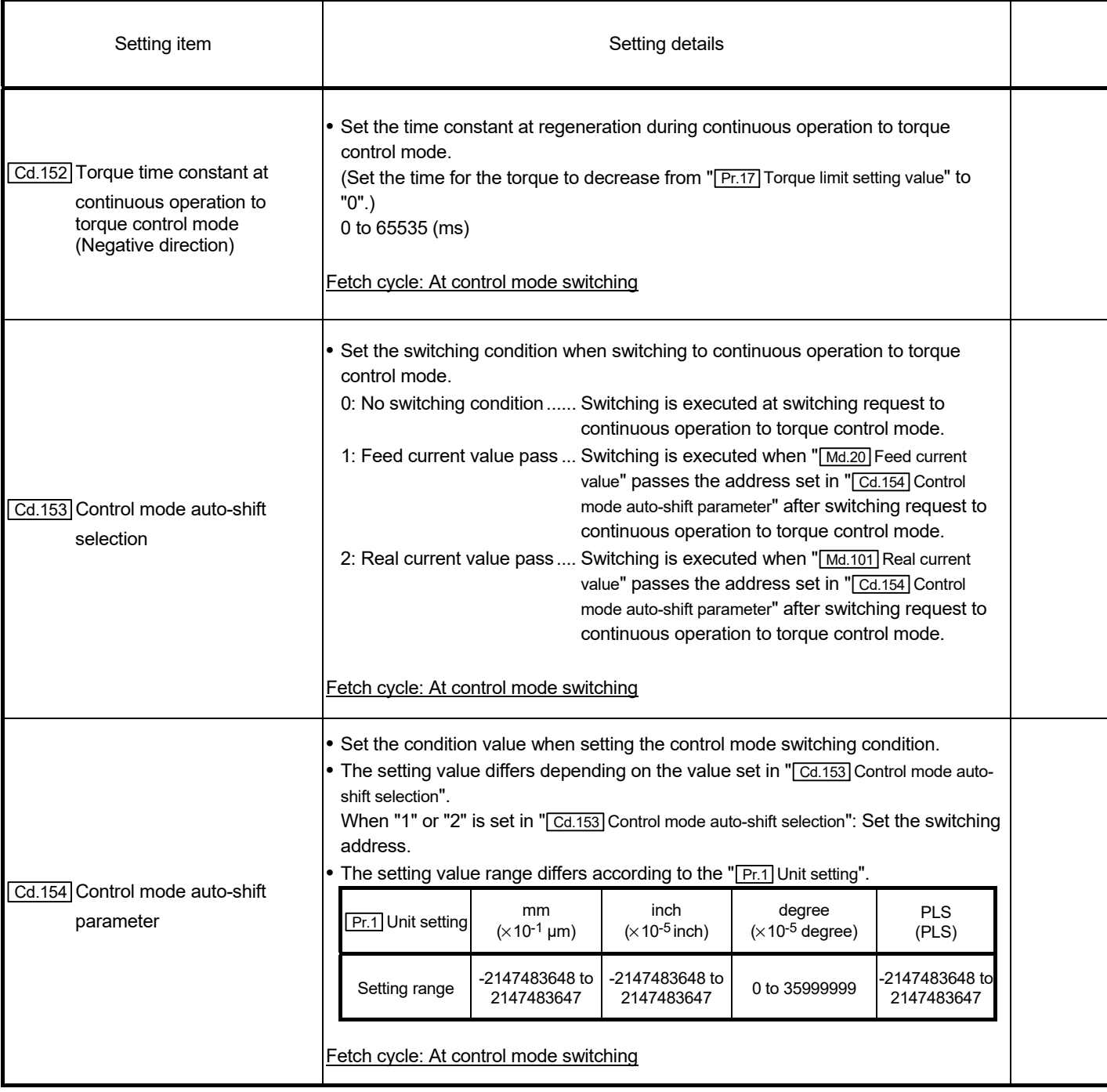

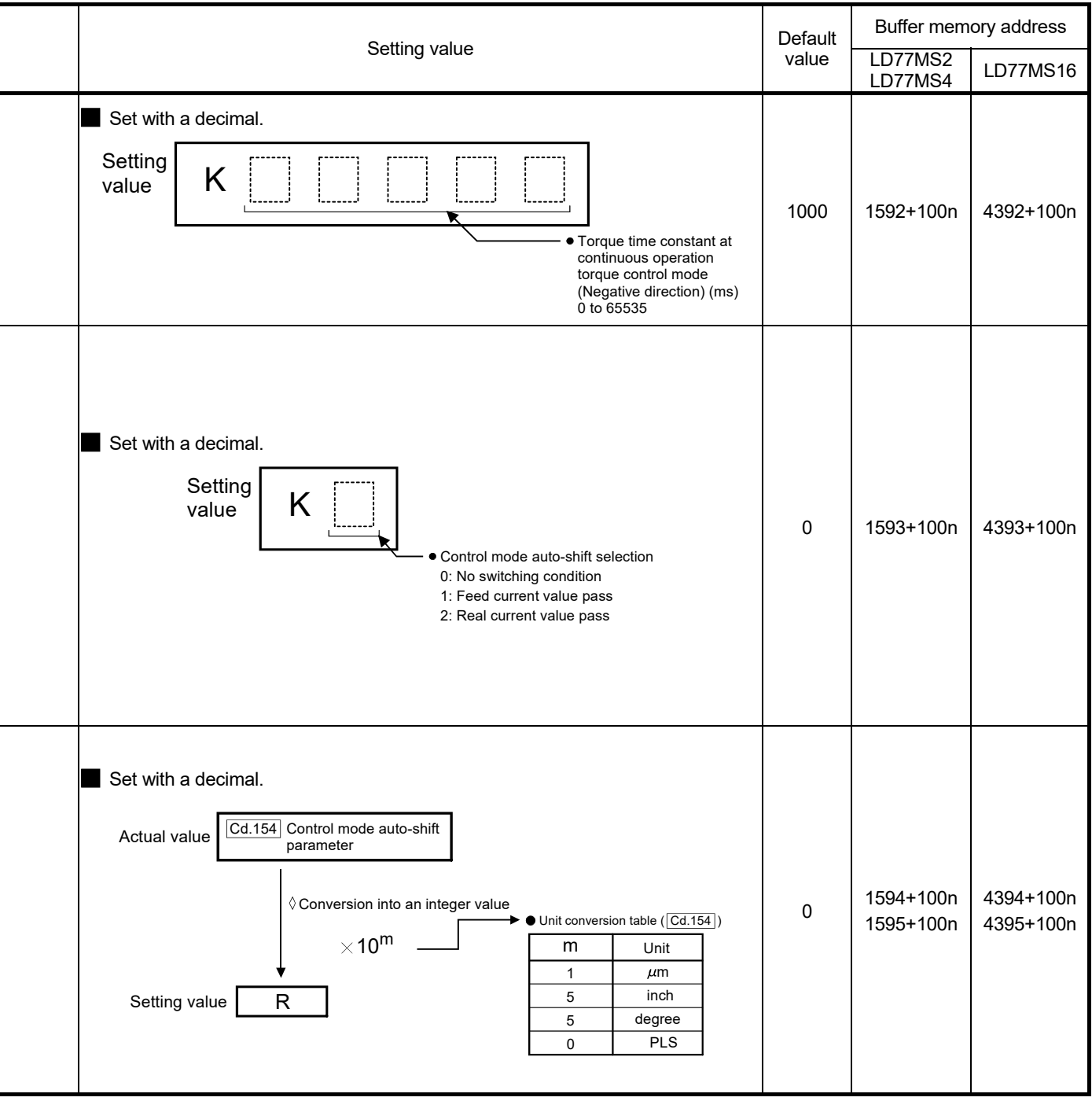

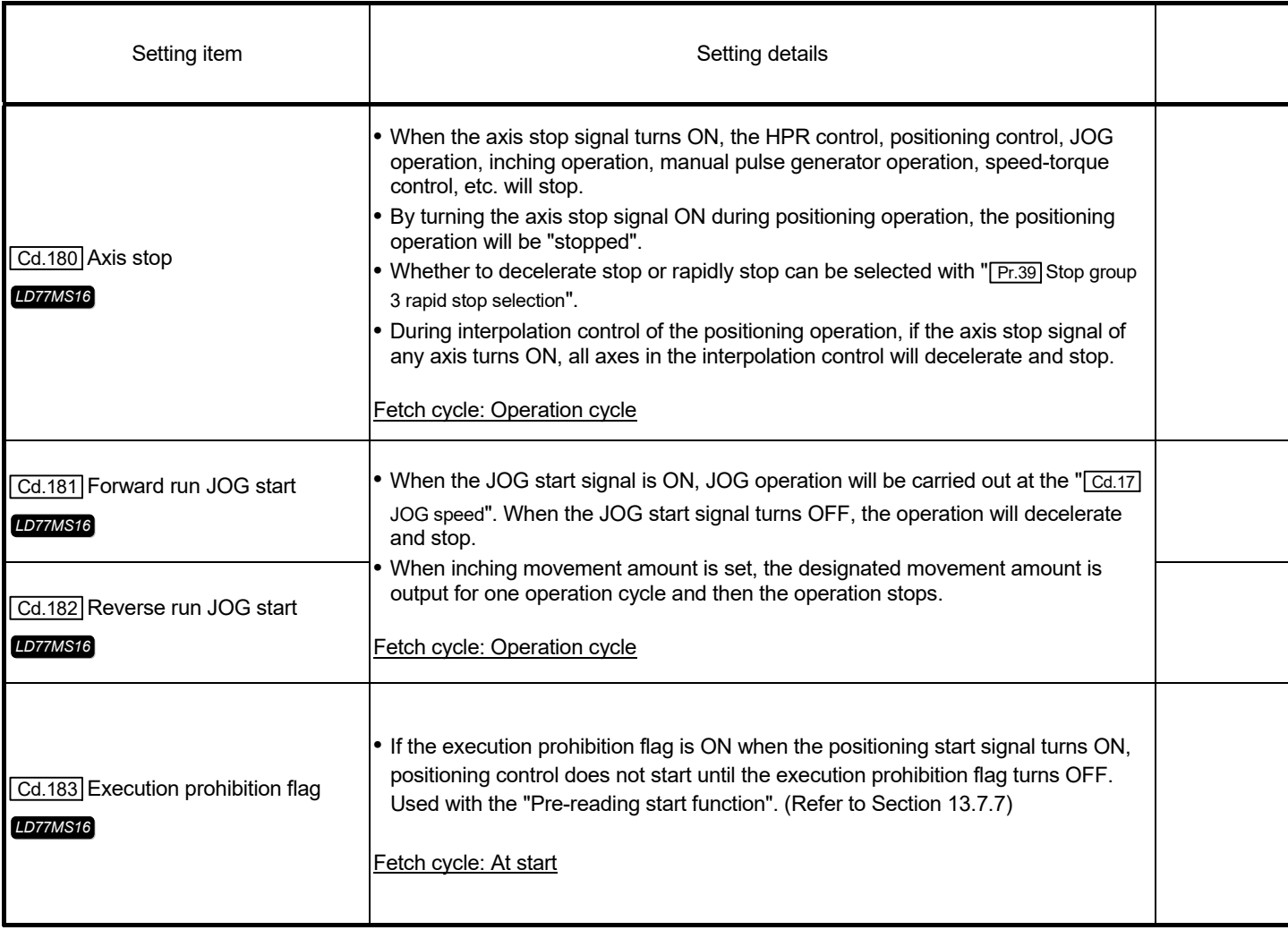

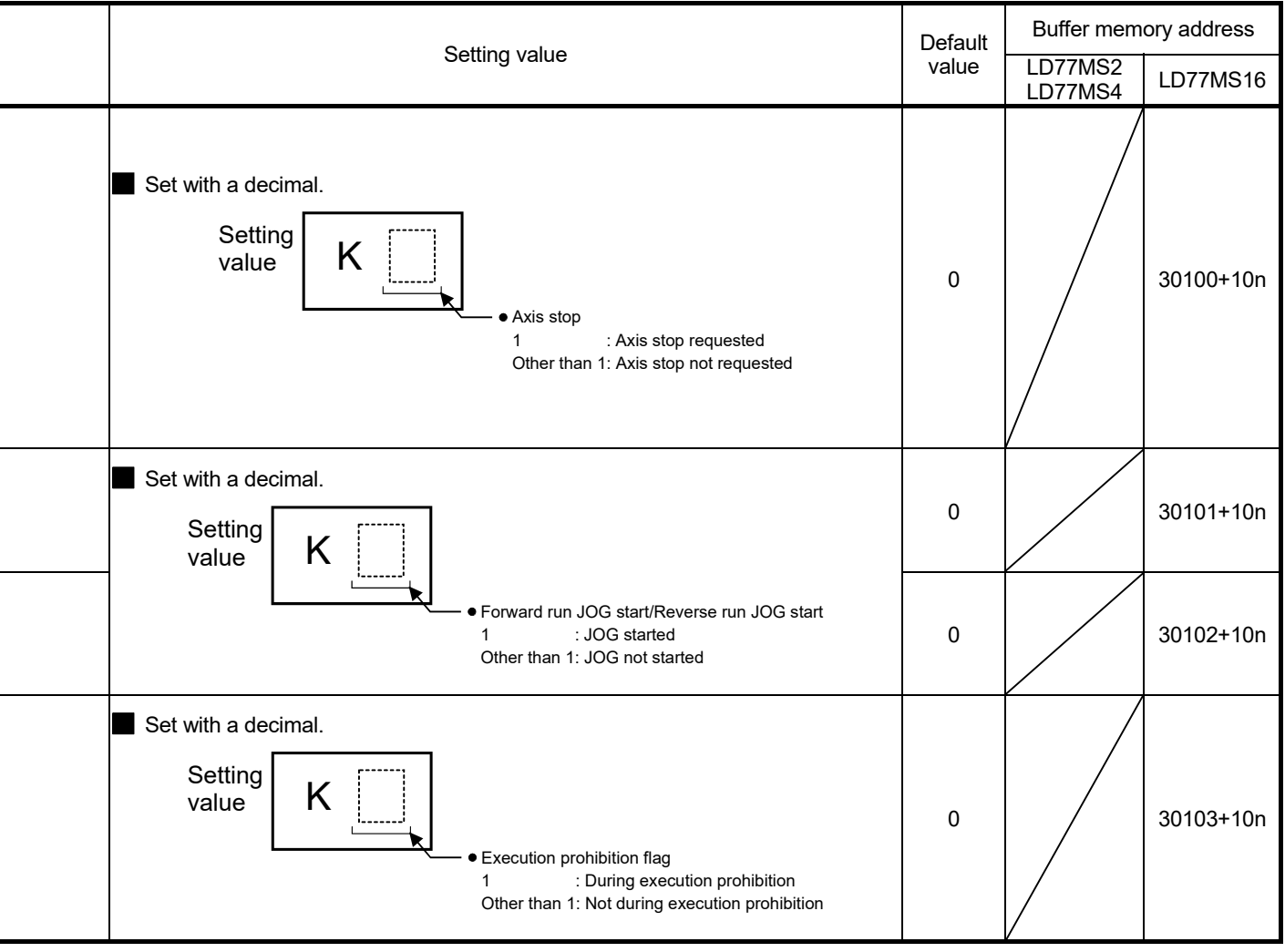

# MEMO

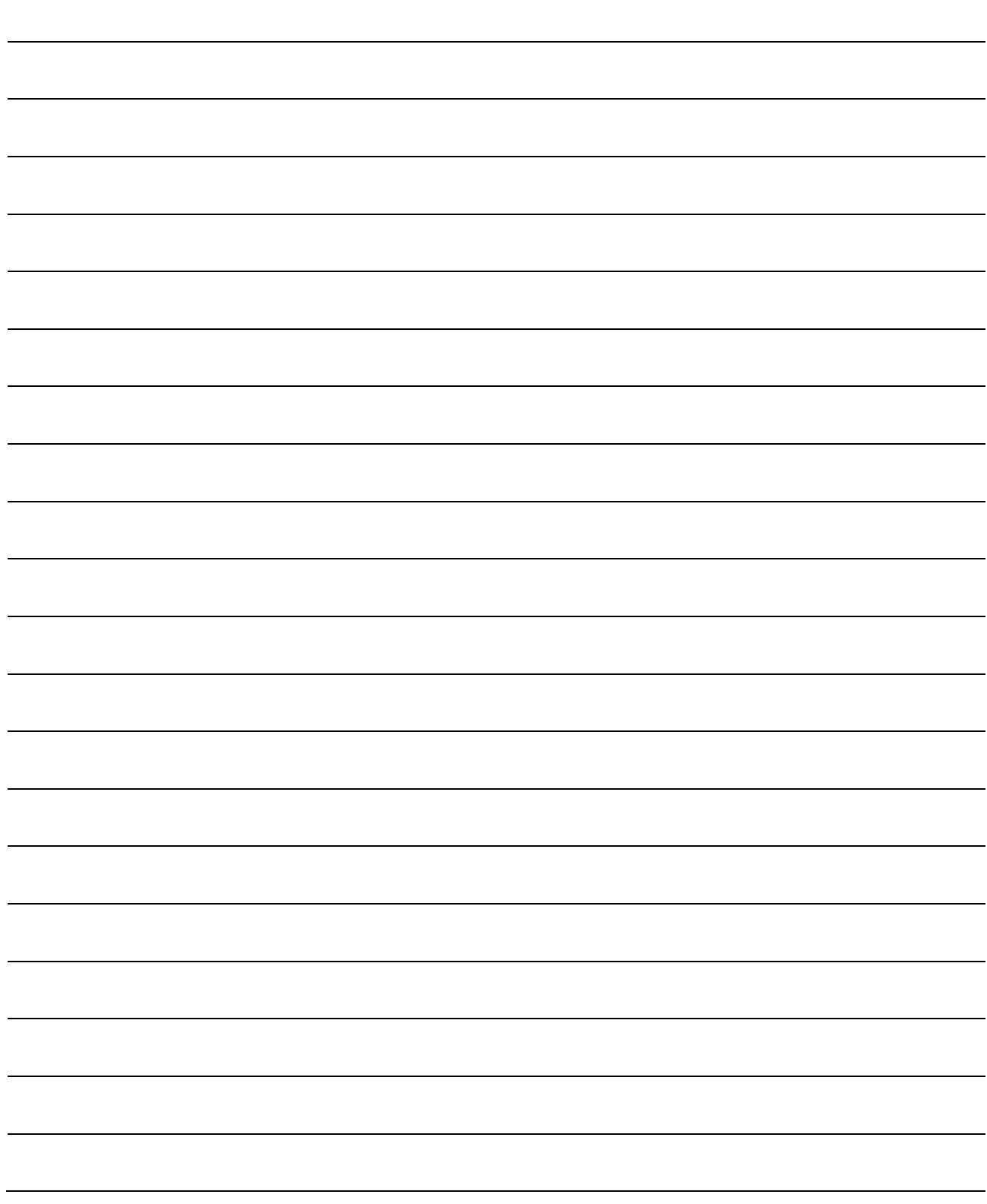

# Chapter 6 Sequence Program Used for Positioning Control

The programs required to carry out positioning control with the Simple Motion module are explained in this chapter.

The sequence program required for control is created allowing for the "start conditions", "start time chart", "device settings" and general control configuration. (The parameters, positioning data, block start data and condition data, etc., must be set in the Simple Motion module according to the control to be executed, and program for setting the control data or a program for starting the various controls must be created.)

The first half of this chapter explains the program configuration of general control, and the latter half explains the program details. Create the required program while referring to the various control details explained in "Section 2", and to Chapter 5 "Data Used for Positioning Control".

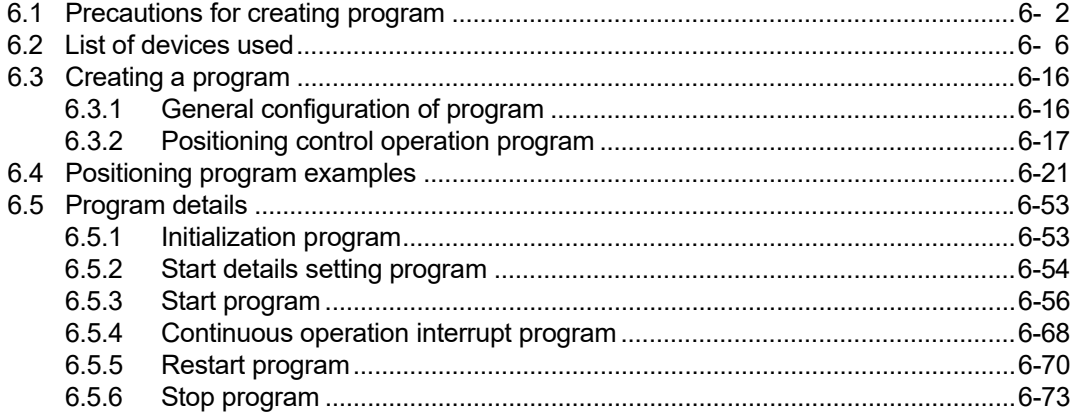

# 6.1 Precautions for creating program

The common precautions to be taken when writing data from the PLC CPU to the buffer memory of Simple Motion module are described below.

When diverting any of the program examples introduced in this manual to the actual system, fully verify that there are no problems in the controllability of the target system.

# (1) Reading/writing the data

Setting the data explained in this chapter (various parameters, positioning data, block start data) should be set using GX Works2.

When set with the sequence program, many sequence programs and devices must be used. This will not only complicate the program, but will also increase the scan time.

When rewriting the positioning data during continuous path control or continuous positioning control, rewrite the data four positioning data items before the actual execution. If the positioning data is not rewritten before the positioning data four items earlier is executed, the process will be carried out as if the data was not rewritten.

#### (2) Restrictions to speed change execution interval

Provide an interval of 100ms or more when changing the speed or performing override function with the Simple Motion module.

#### (3) Process during overrun

Overrun is prevented by the setting of the upper and lower stroke limits with the detailed parameter 1.

However, this applies only when the Simple Motion module is operating correctly. It is recommended to create an external circuit including a boundary limit switch to ensure the whole system safety as follows: the external circuit that turns OFF the main circuit power of the servo amplifier when the boundary limit switch operates.

# (4) System configuration

Unless particularly designated, the sequence program for the following system using LD77MS4 is shown in this chapter and subsequent.

Refer to Section 6.2 for the application of the devices to be used.

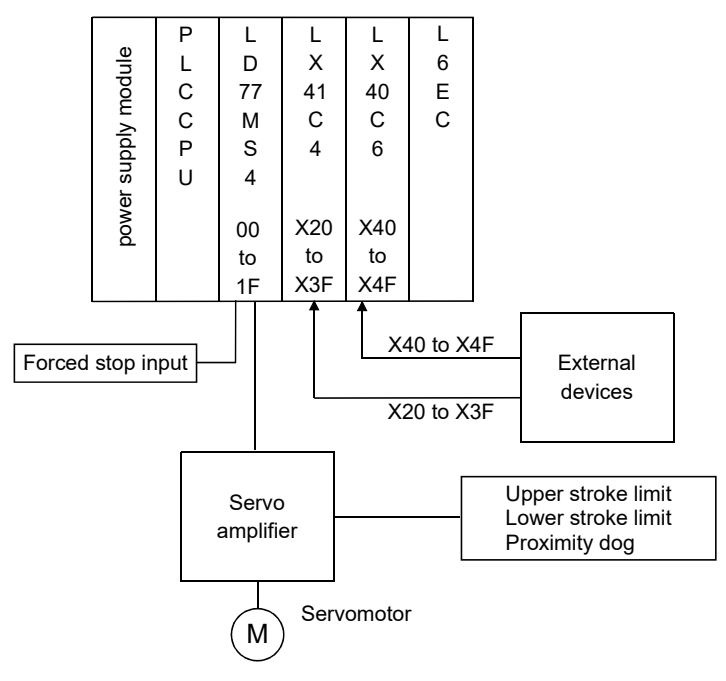

(5) Control unit

In the program, the unit of "0: mm, 2: degree" is set for the basic parameter 1.

#### (6) Communication with the Simple Motion module

There are two methods for communication with the Simple Motion module using the sequence program: a method using an "intelligent function device" and a method using a FROM/TO command.

In the sequence program in this chapter and subsequent, the program example using the "intelligent function device" is shown without using a FROM/TO command for communication with the Simple Motion module.

When using the FROM/TO command for communication with the Simple Motion module, change the circuit incorporating the "intelligent function device" as follows.

(a) When the circuit uses the "intelligent function device" on the destination (D) side of a MOV command, change the command to a TO command.

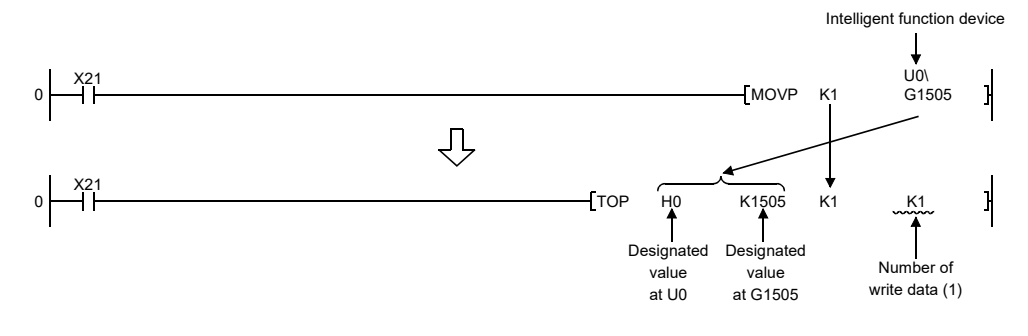

(b) When the circuit uses the "intelligent function device" on the source(s) side and the destination (D) side of a MOV command, change the command to a FROM command and a TO command.

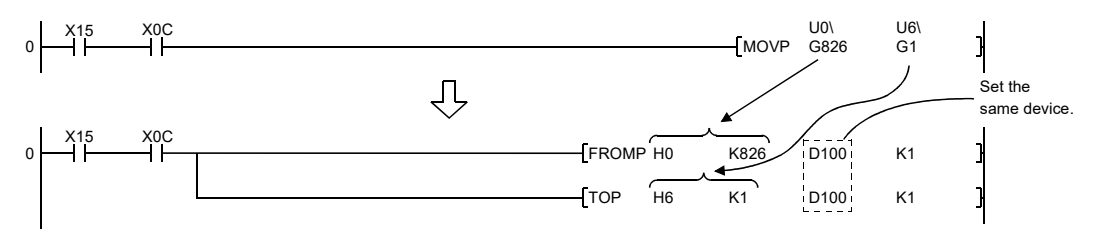

(c) When the circuit uses the "intelligent function device" for a COMPARISON command, change the command to a FROM command and a COMPARISON command.

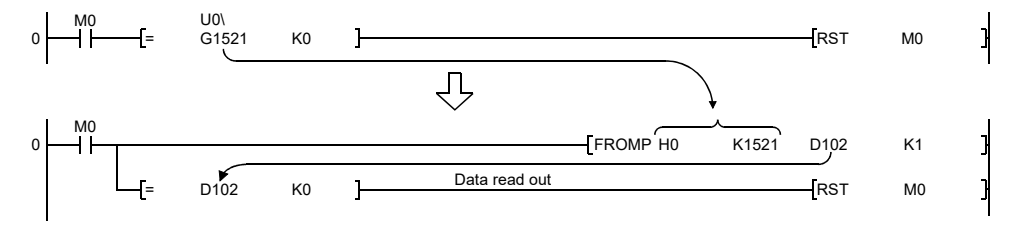

(d) When the circuit uses the "intelligent function device" for a WAND command, change the command to a FROM command and a WAND command.

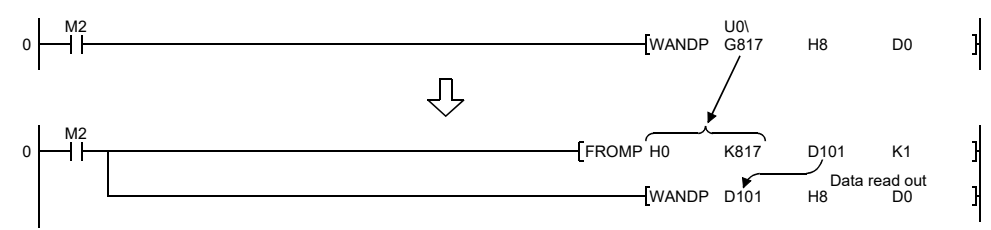

# (7) Conversion of sequence program from LD77MS2/LD77MS4 to LD77MS16

When the sequence program is changed from LD77MS2/LD77MS4 to LD77MS16, change the I/O signals with different arrangement as follows.

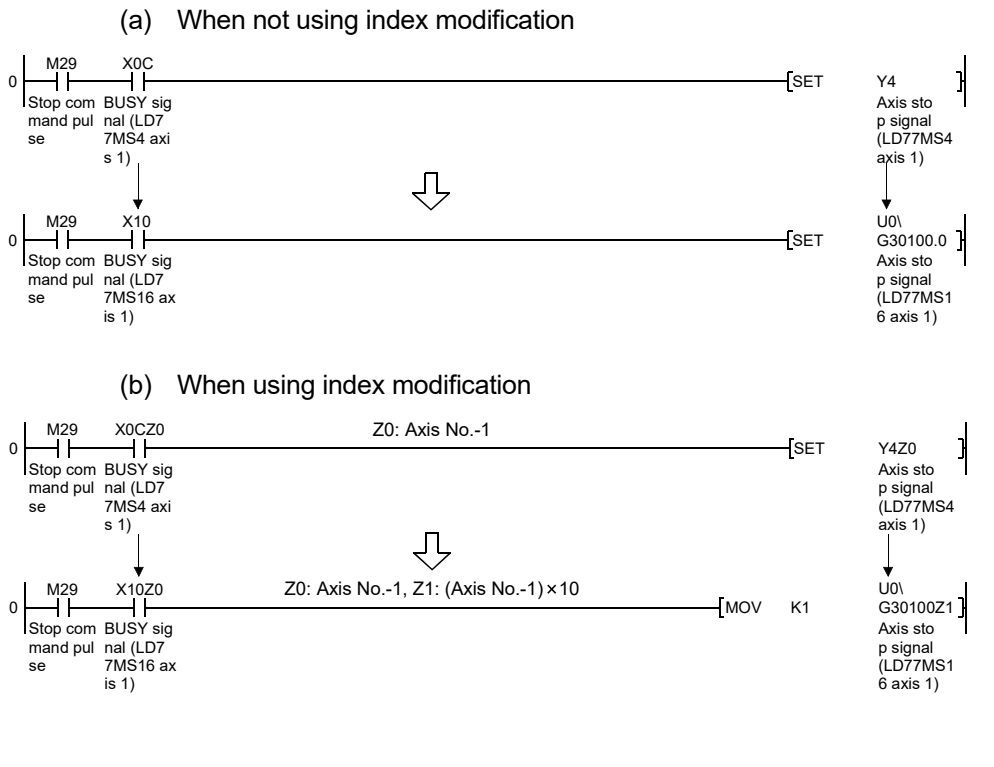

REMARK

Refer to the "MELSEC-L CPU Module User's Manual (Function Explanation, Program Fundamentals)" for the intelligent function devices.

Refer to the "MELSEC-Q/L Programming Manual (Common Instructions)" for detail commands used in those programs shown in this chapter and subsequent.

### 6.2 List of devices used

In the sequence programs using LD77MS4 shown in this chapter and subsequent, the application of the devices used are as follows.

The I/O numbers for Simple Motion module indicate those when the head I/O number is set to "0H".

If it is set to other than "0H", change the I/O number according to setting of head I/O number.

In addition, change the external inputs, external outputs, internal relays, data resisters, and timers according to the system used.

(1) Inputs/outputs, external inputs/external outputs, and internal relays of LD77MS4

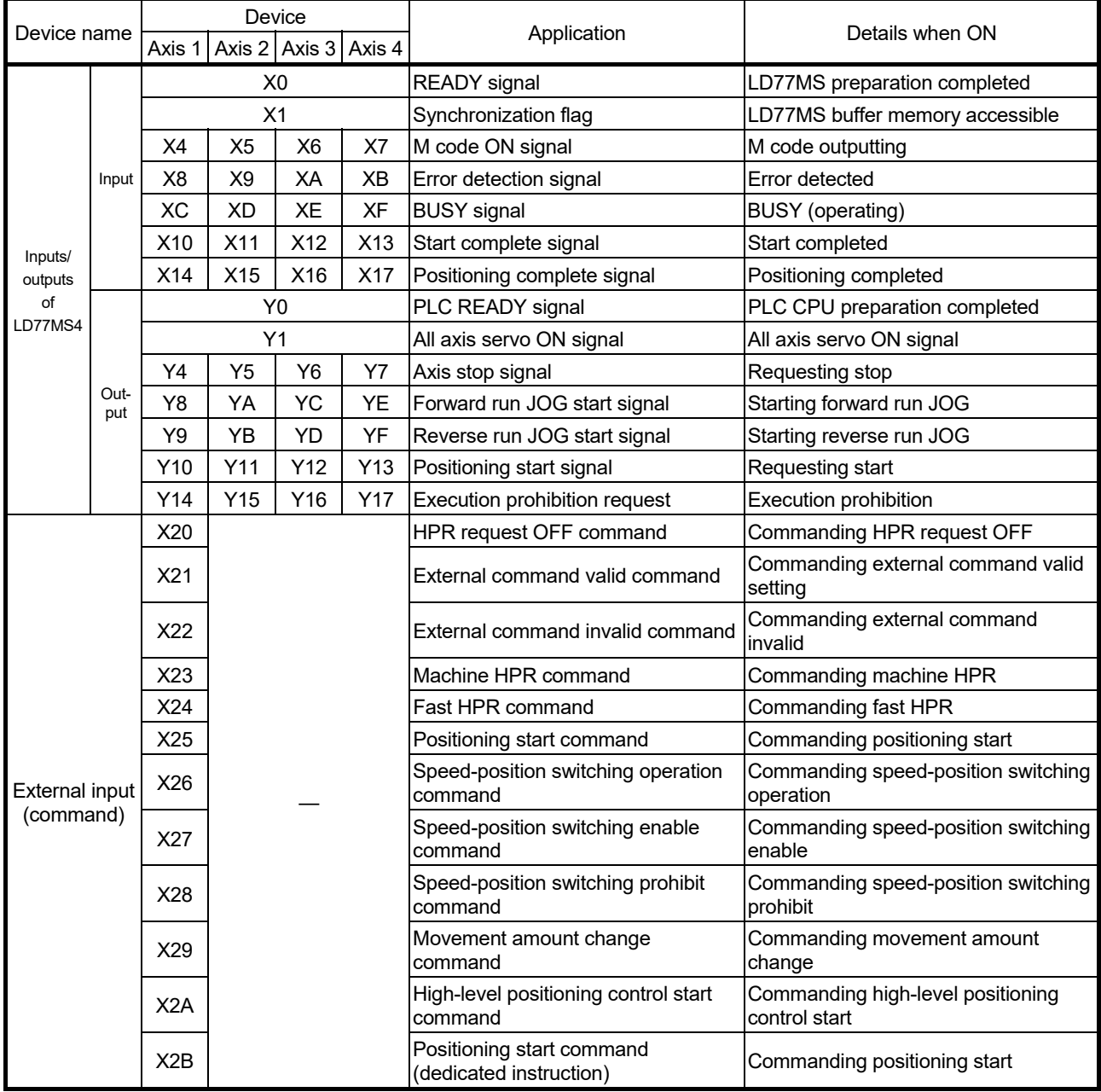

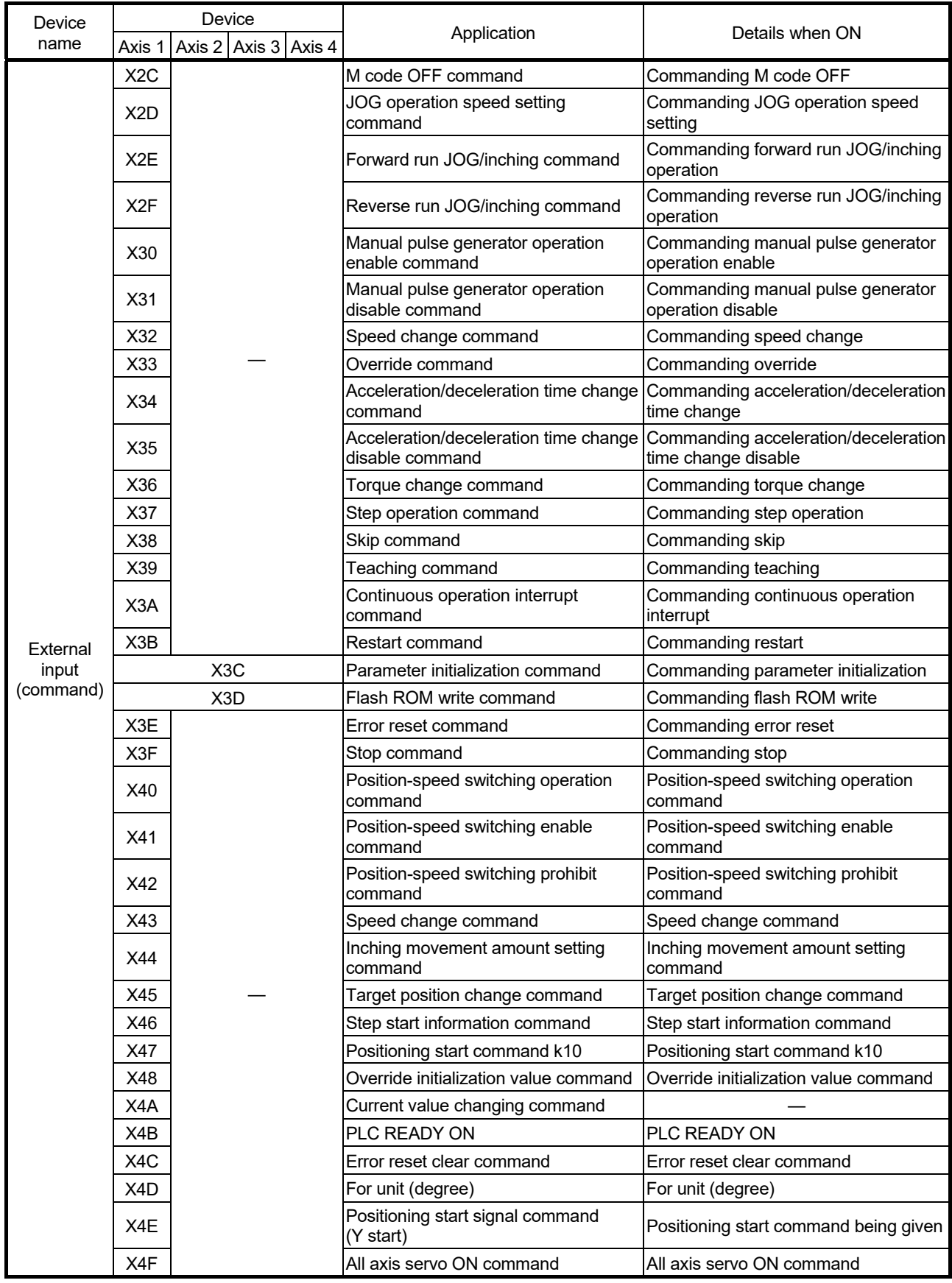

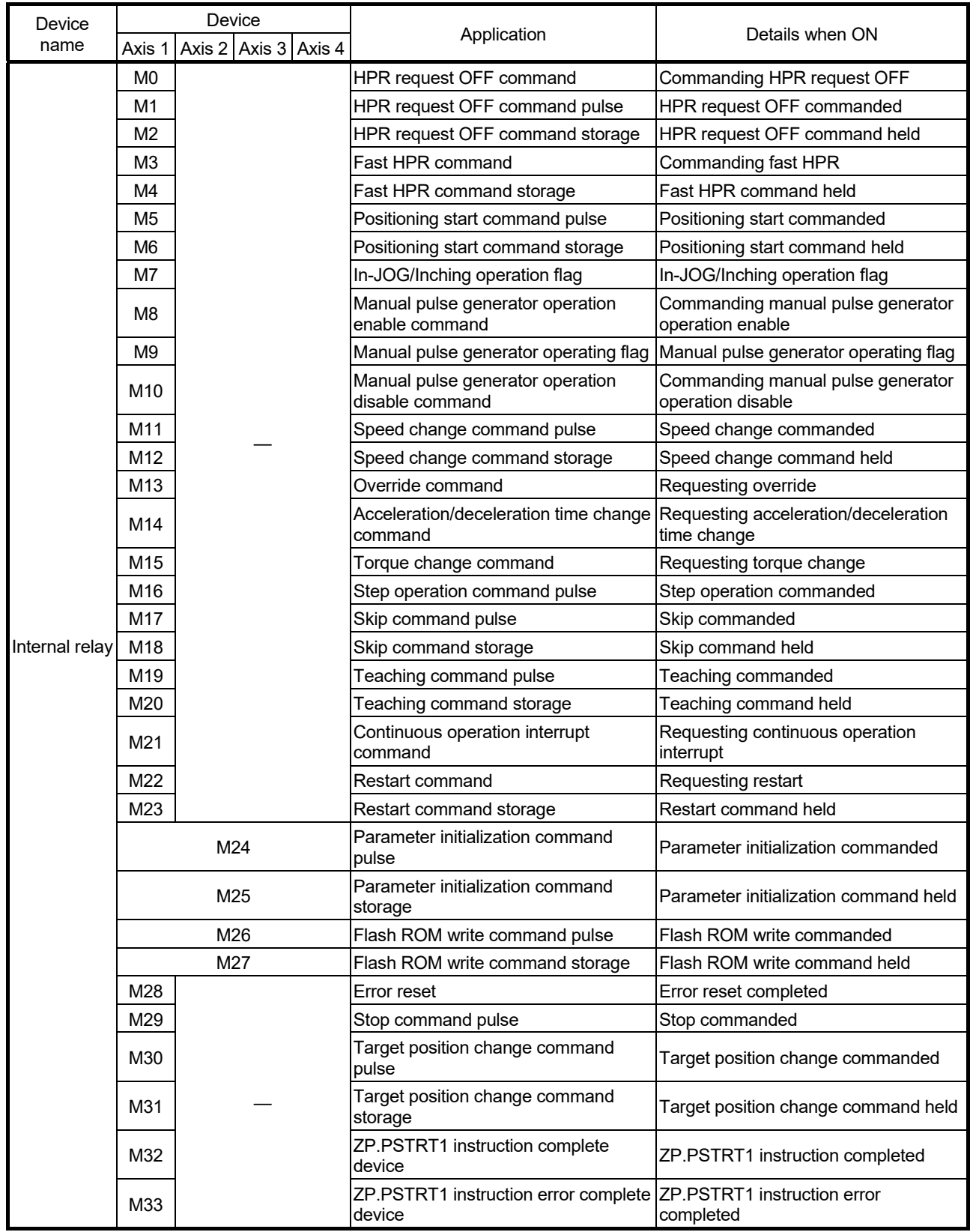

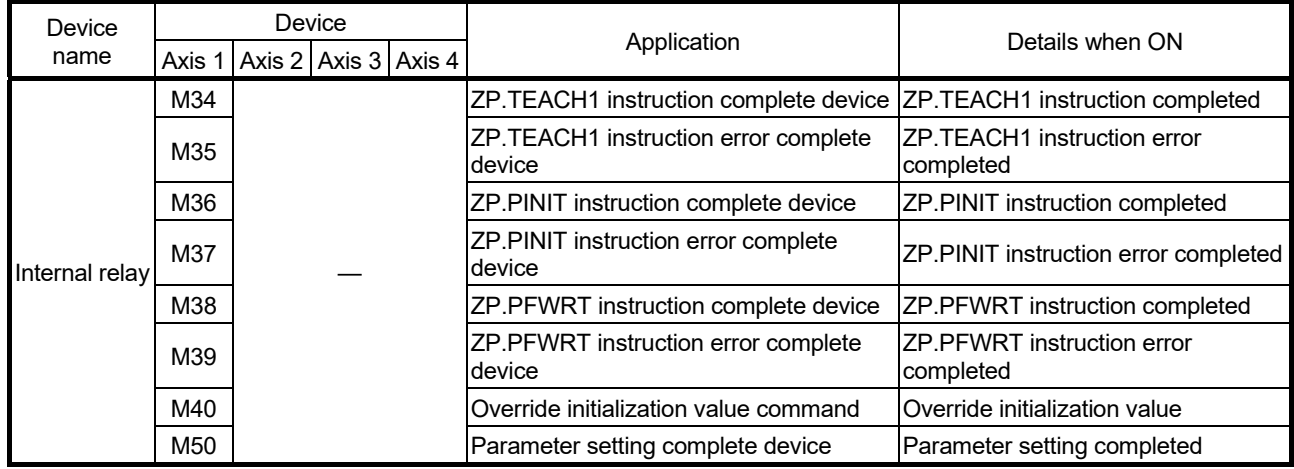

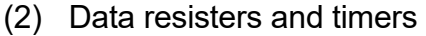

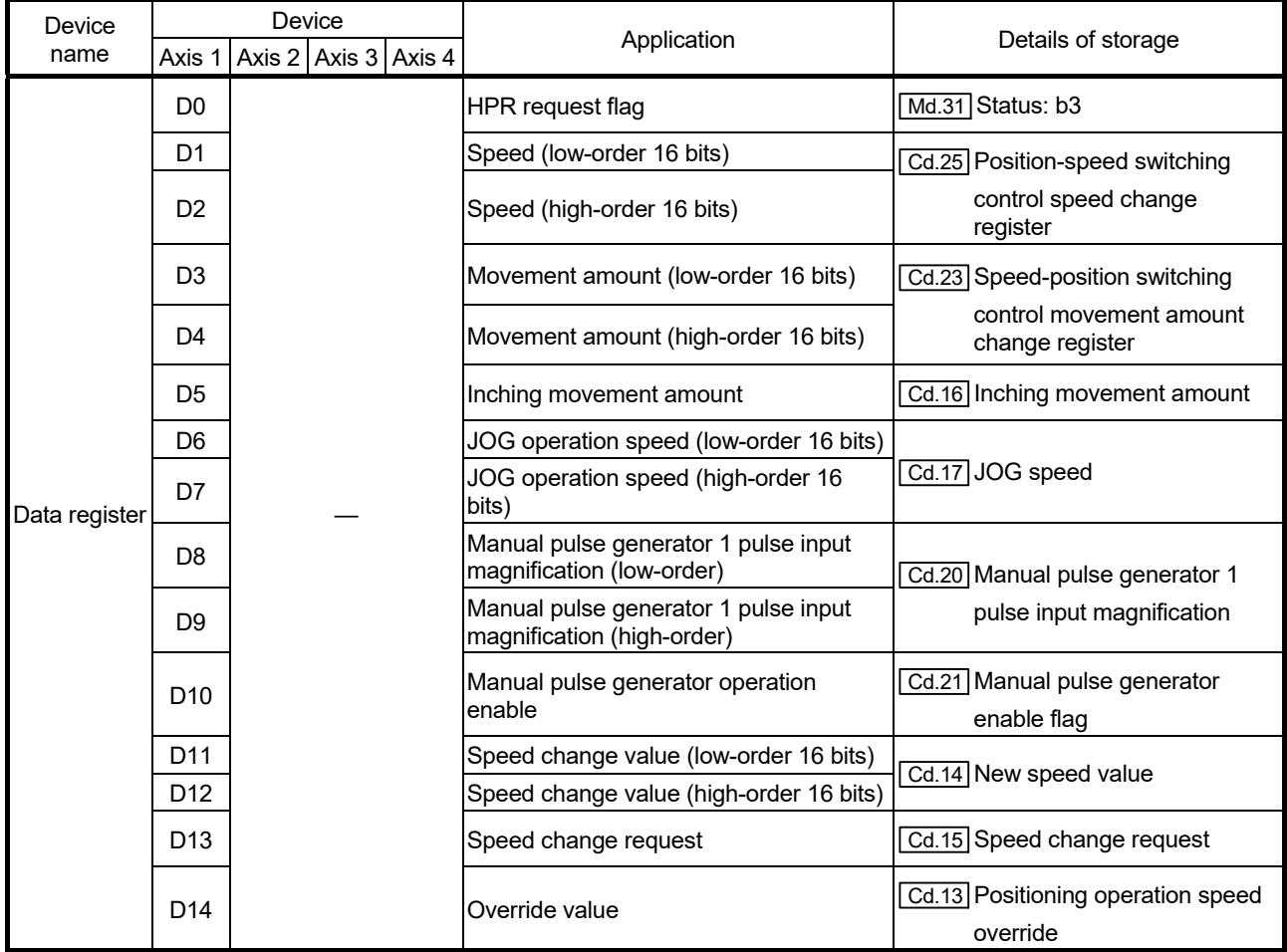

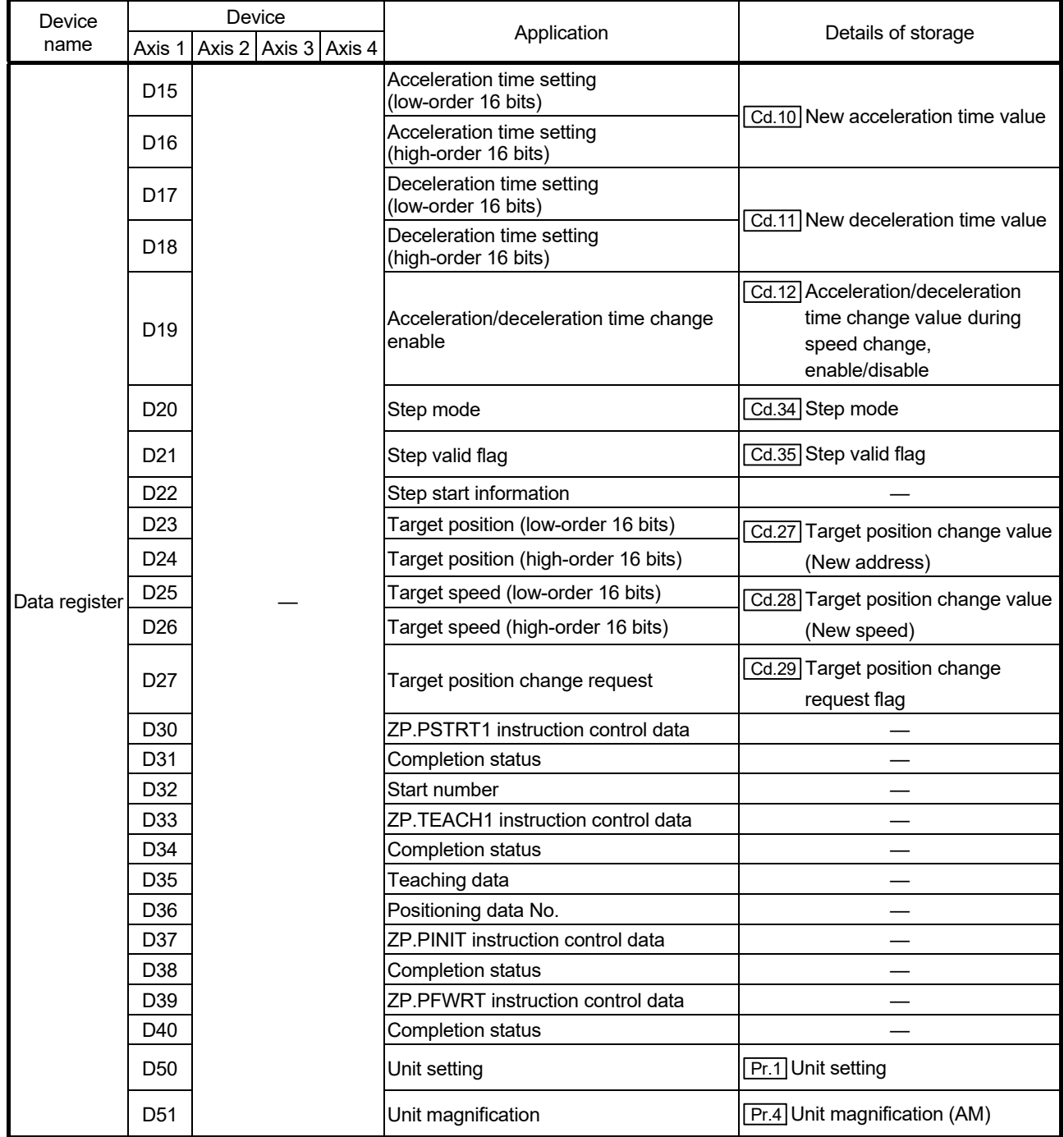

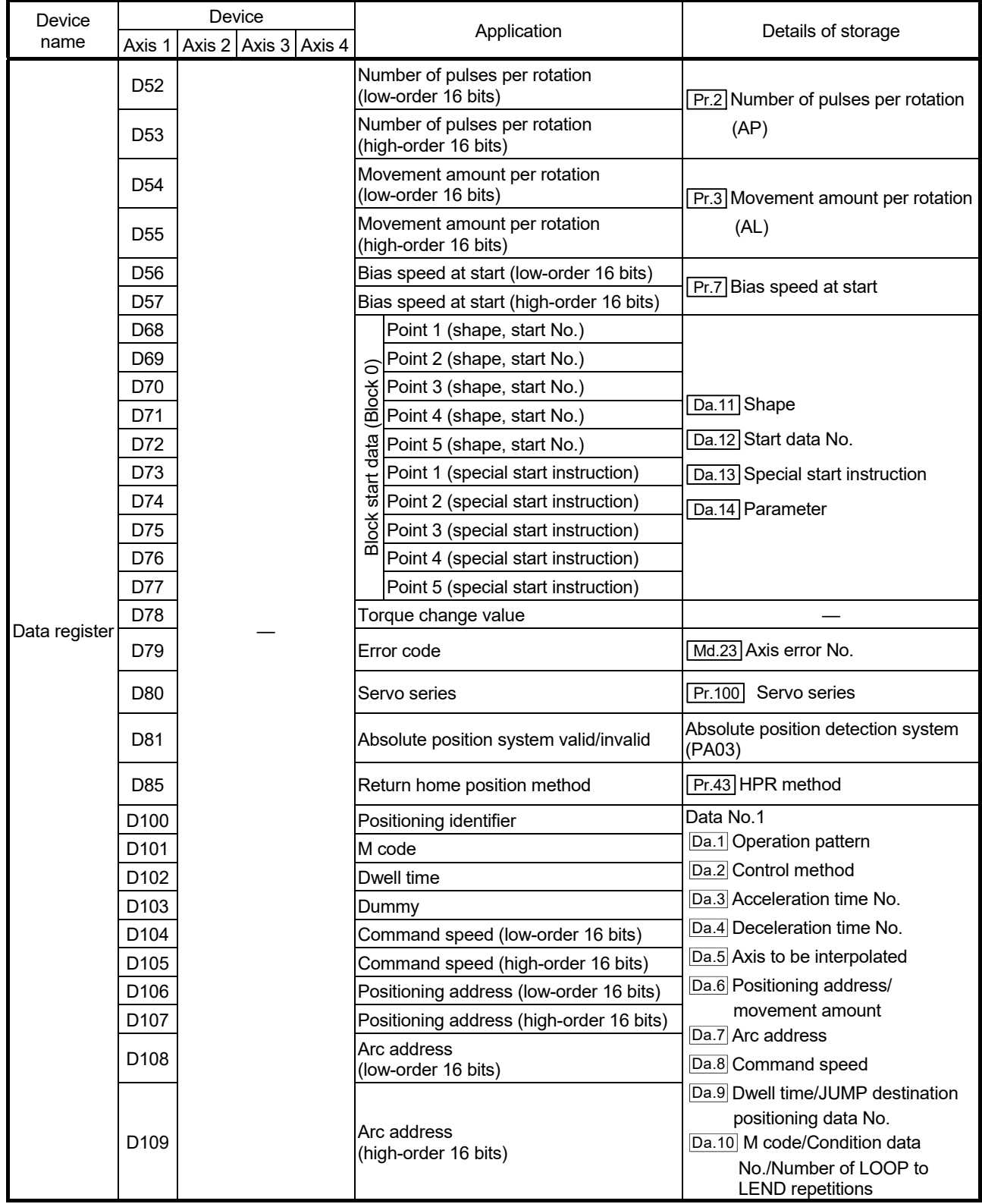

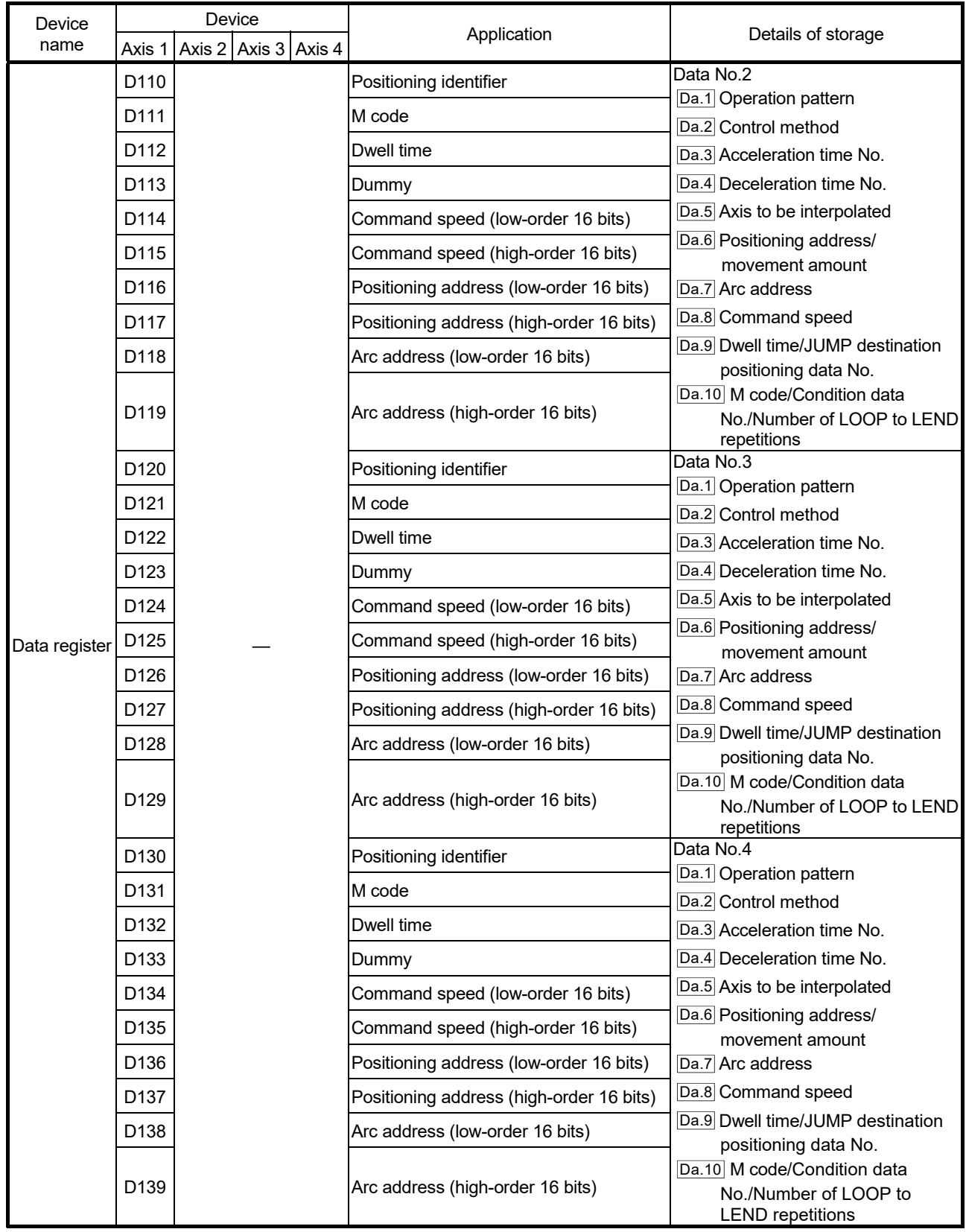

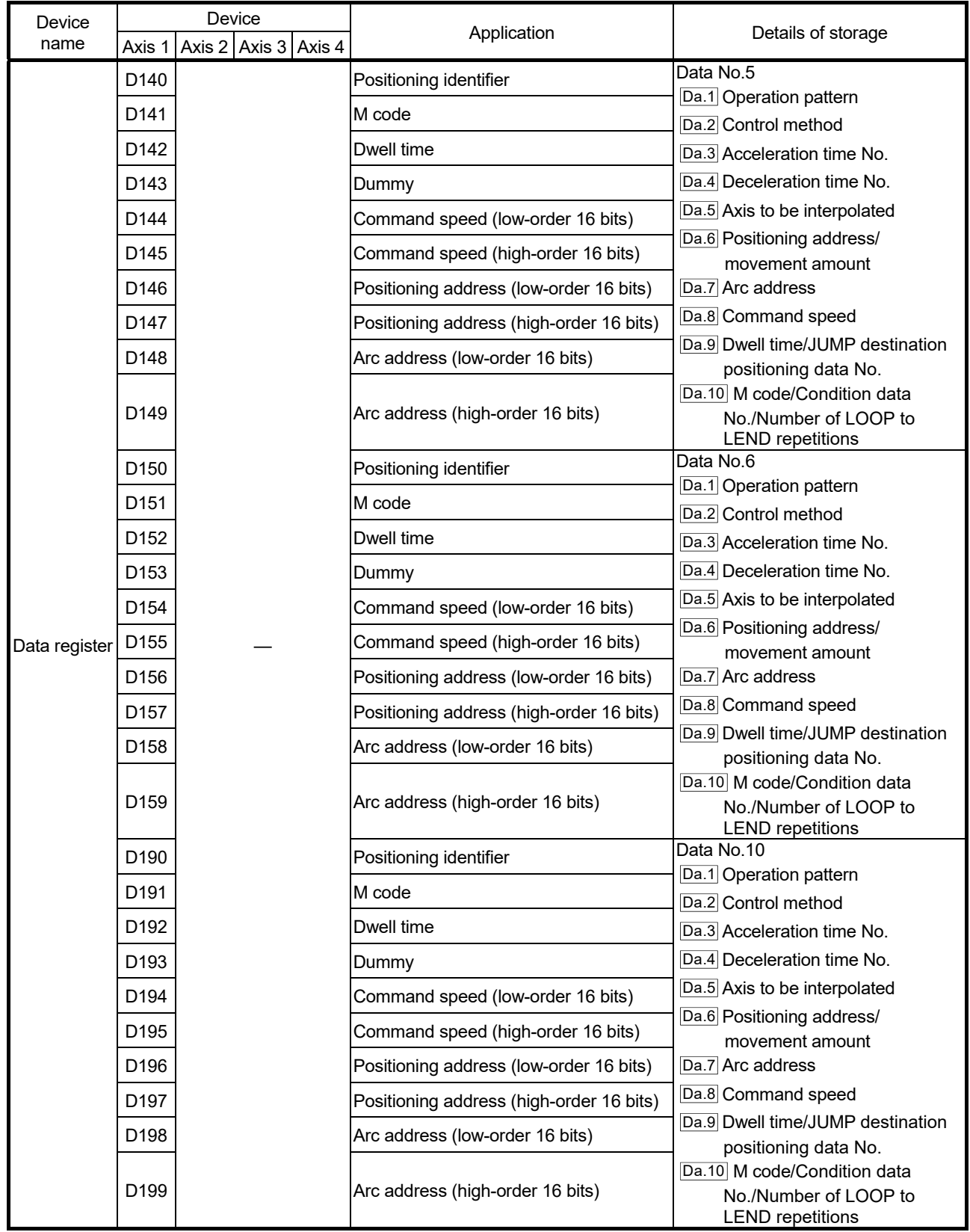

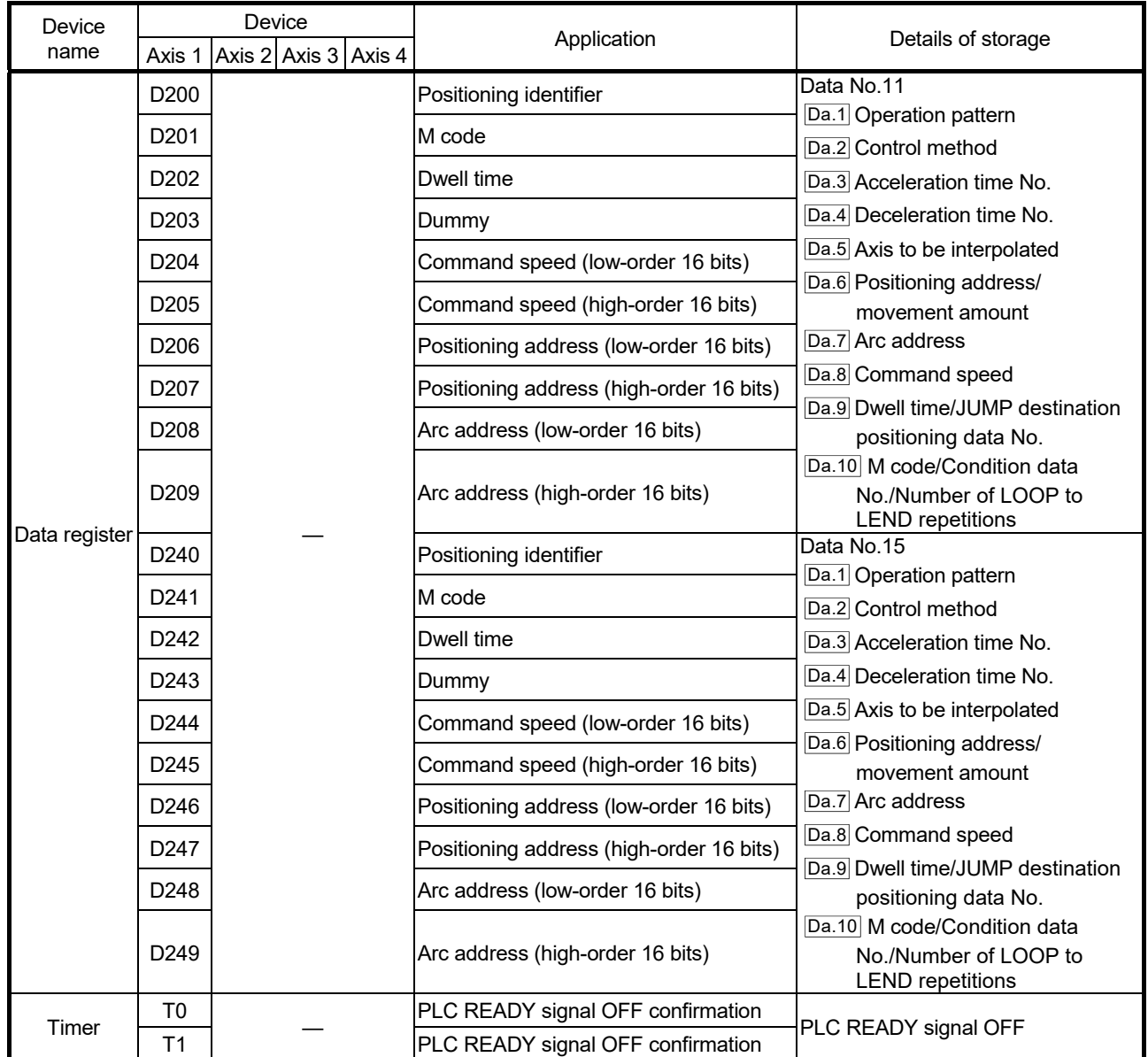

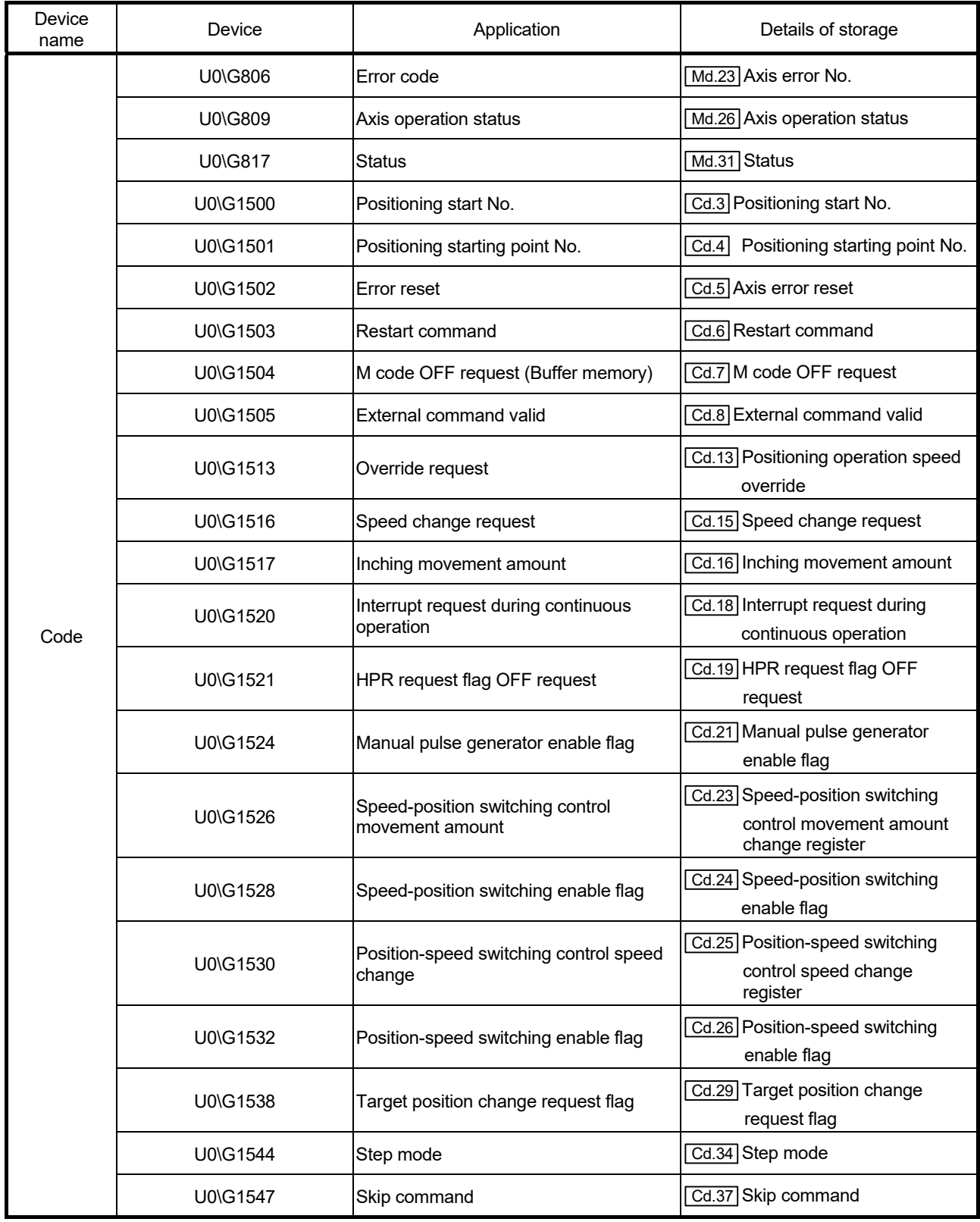

# 6.3 Creating a program

The "positioning control operation program" actually used is explained in this chapter. The functions and programs explained in "Section 2" are assembled into the "positioning control operation program" explained here. (To monitor the control, add the required monitor program that matches the system. Refer to Section 5.6 "List of monitor data" for details on the monitor items.)

### 6.3.1 General configuration of program

The general configuration of the "positioning control operation program" is shown below.

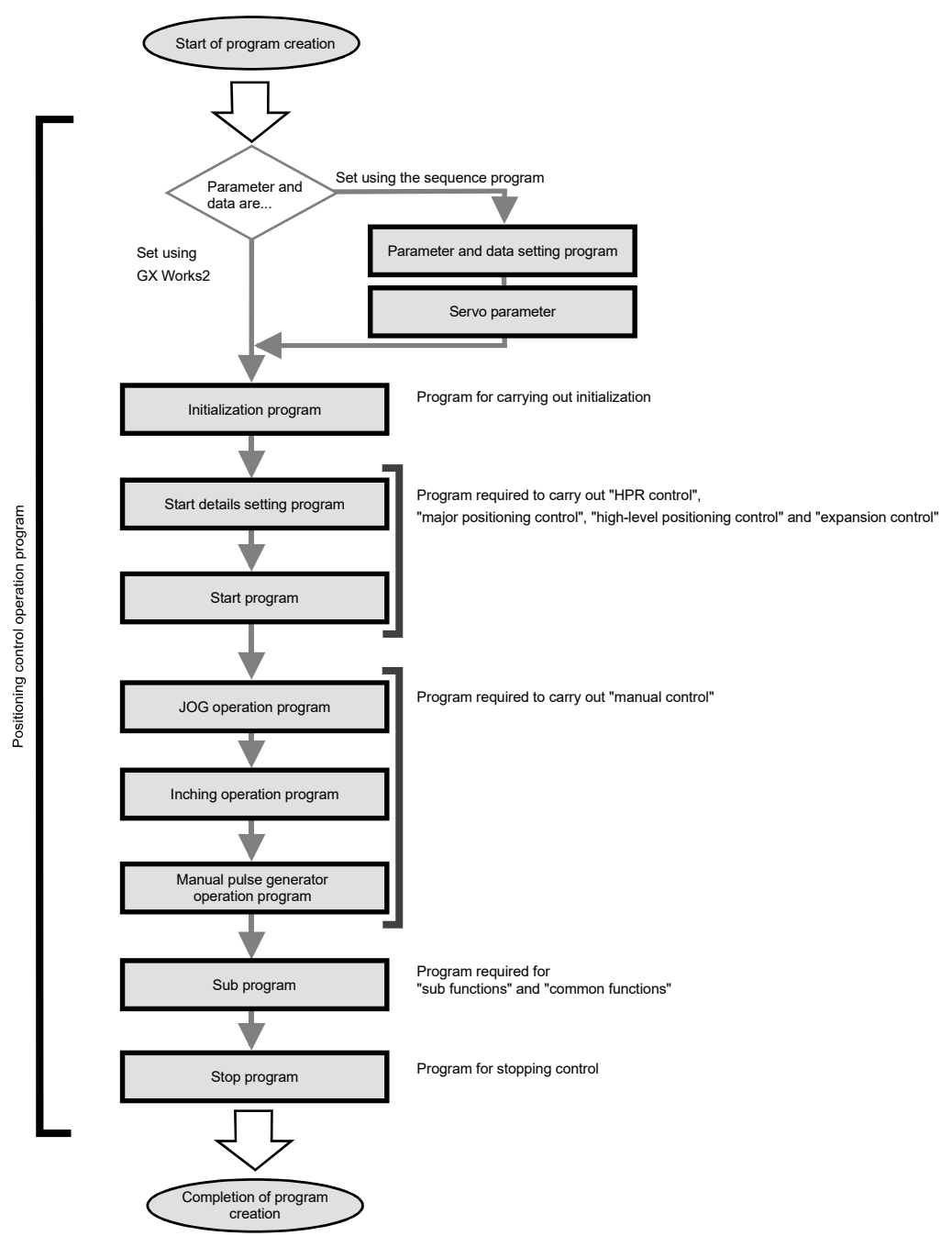

# 6.3.2 Positioning control operation program

The various programs that configure the "positioning control operation program" are shown below. When creating the program, refer to the explanation of each program and Section 6.4 "Positioning program examples", and create an operation program that matches the positioning system. (Numbers are assigned to the following programs. Configuring the program in the order of these numbers is recommended.)

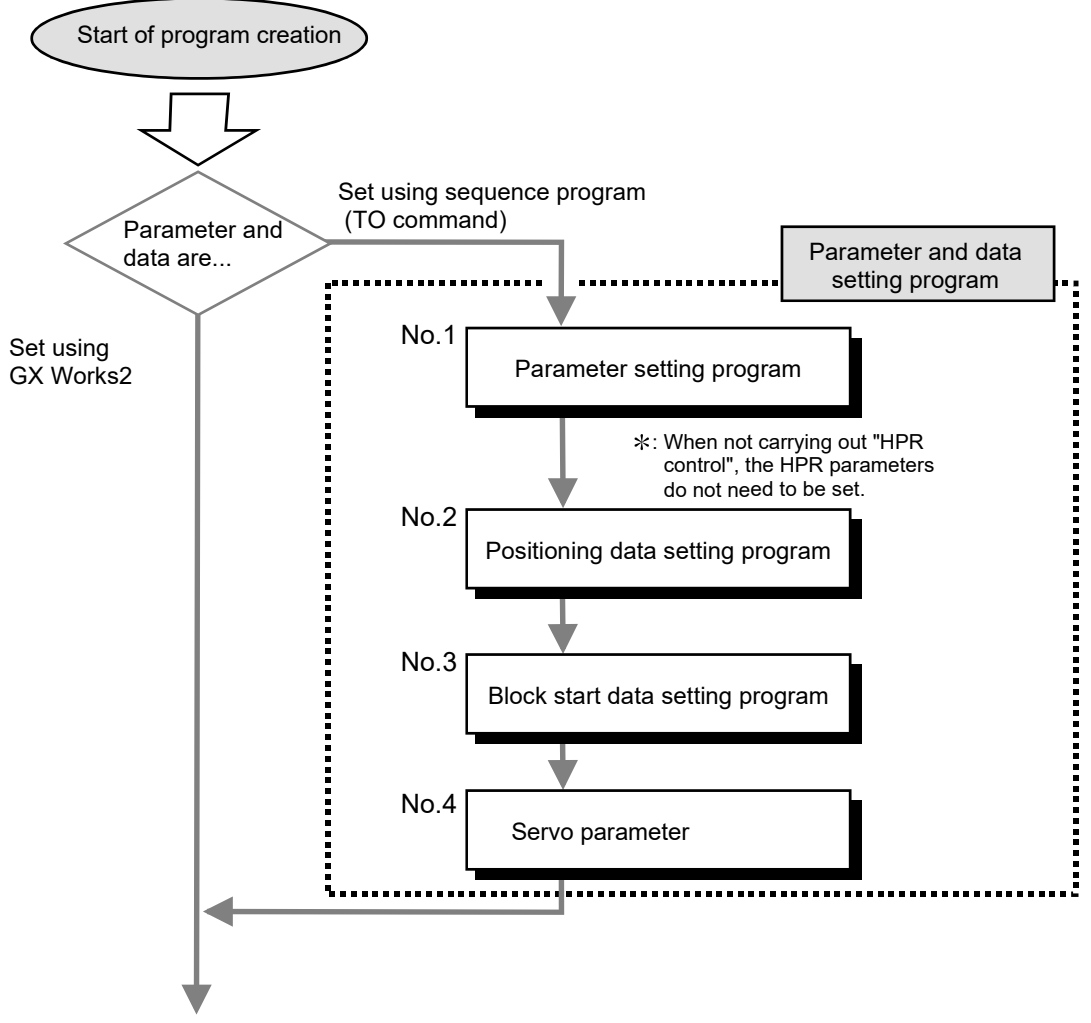

Continued on next page

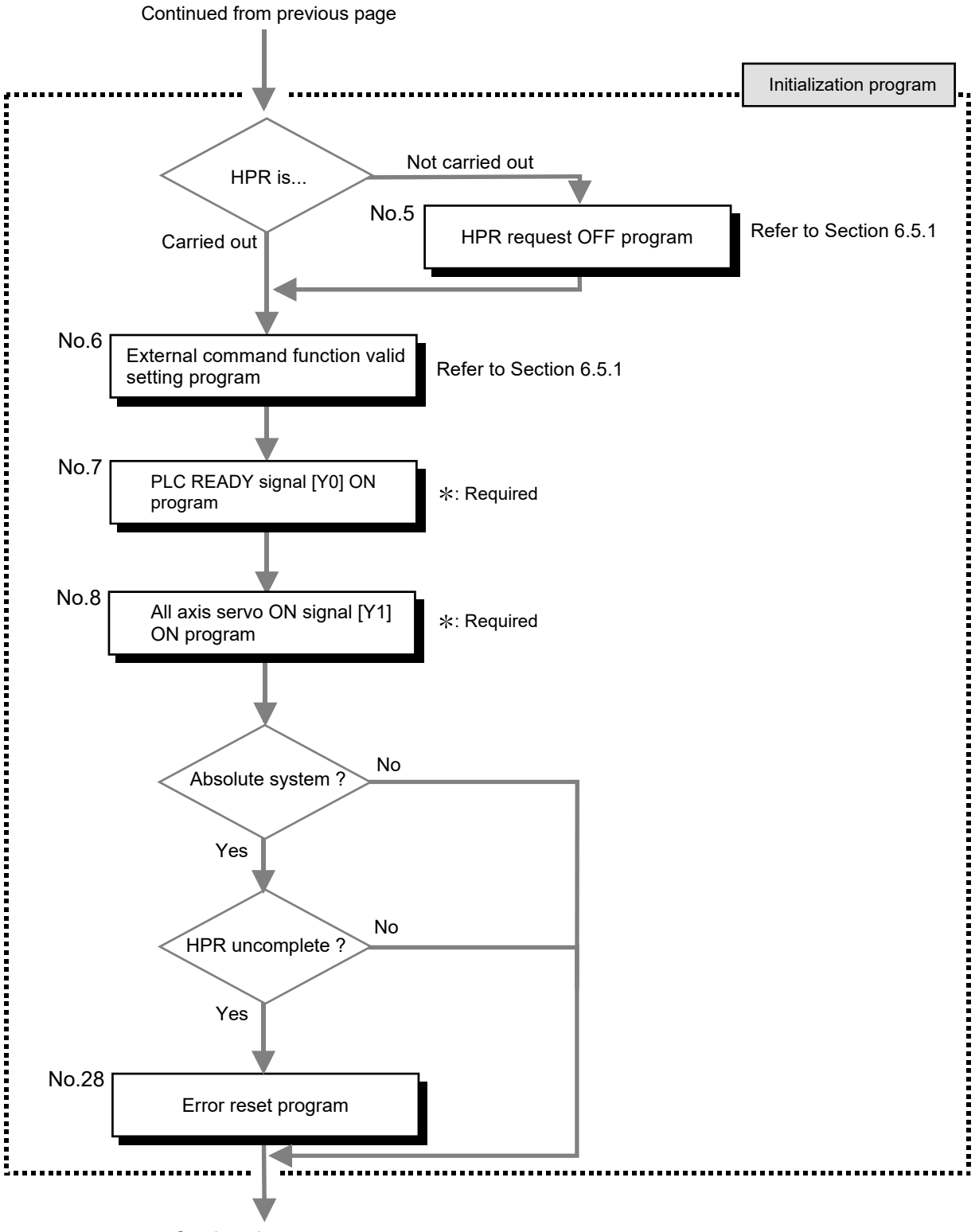

Continued on next page
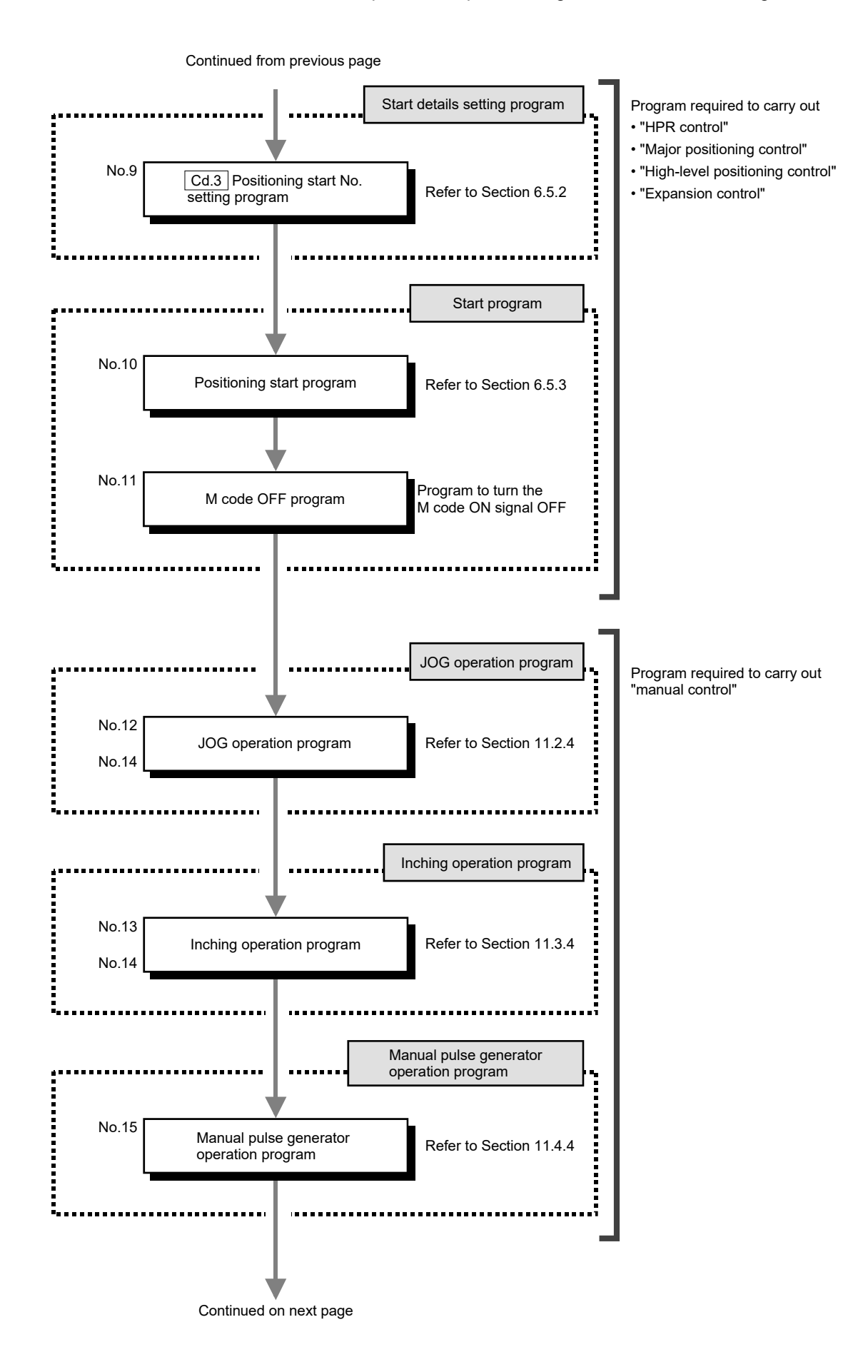

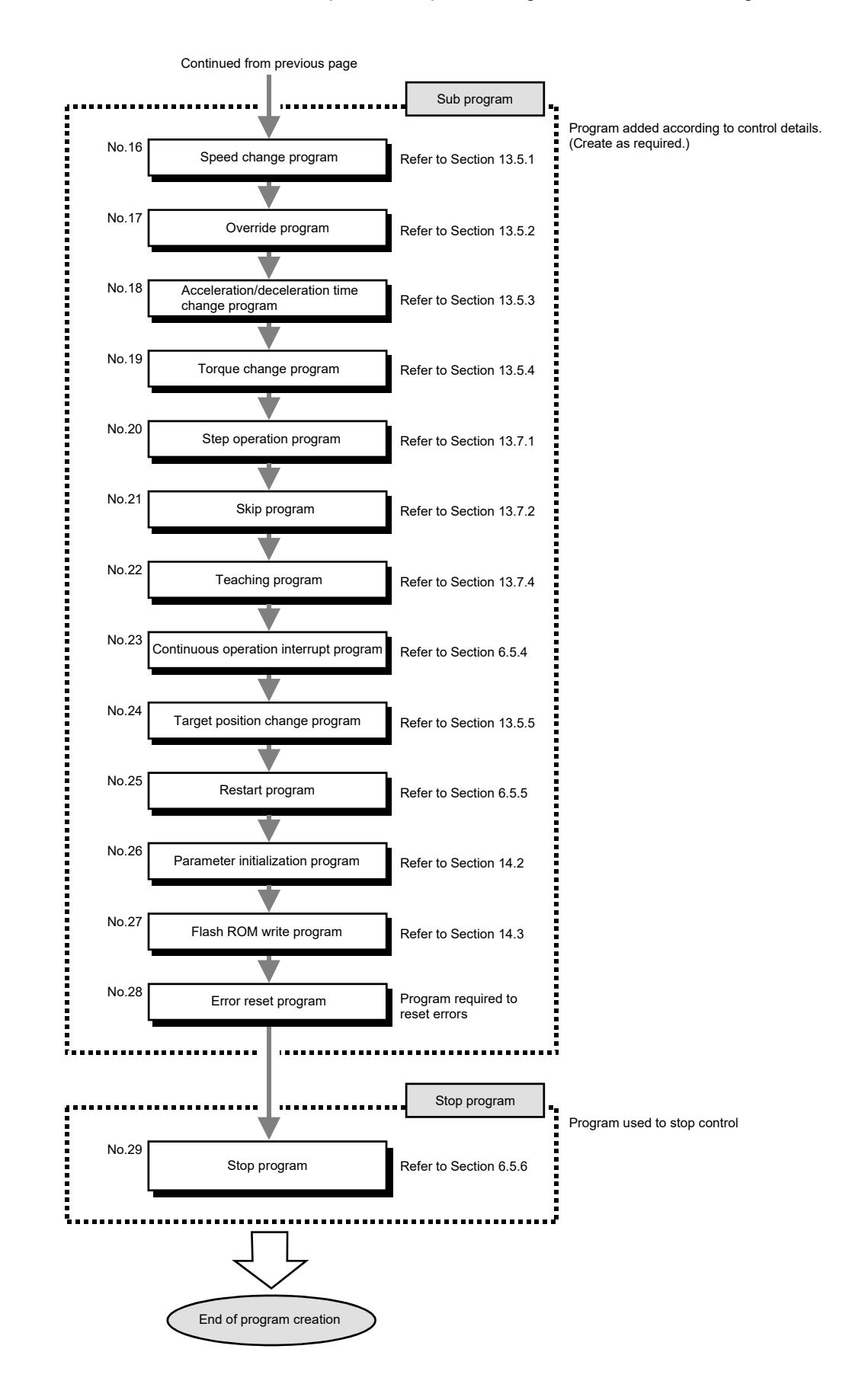

# 6.4 Positioning program examples

An example of the "Axis 1" positioning program using LD77MS4 is given in this section.

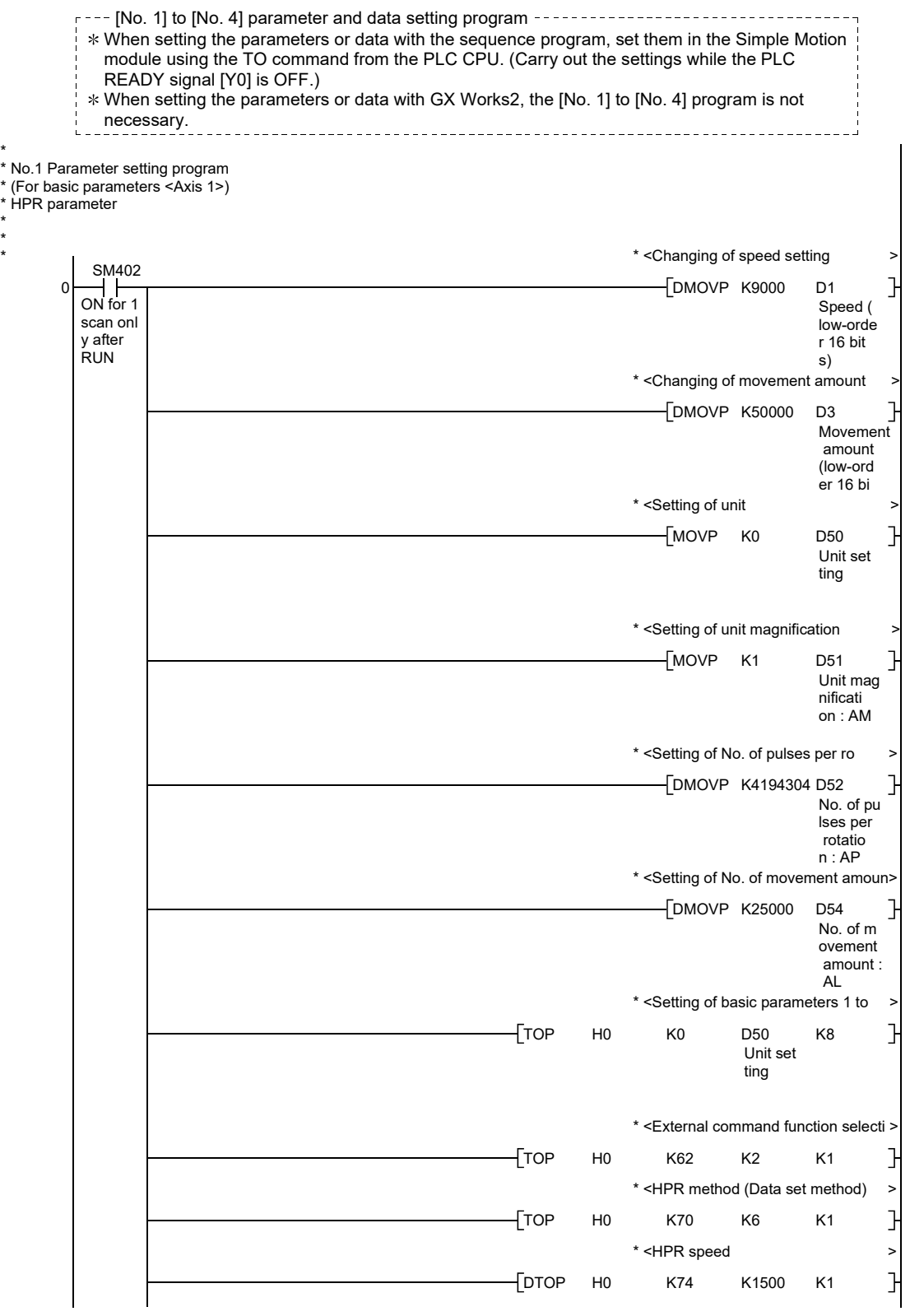

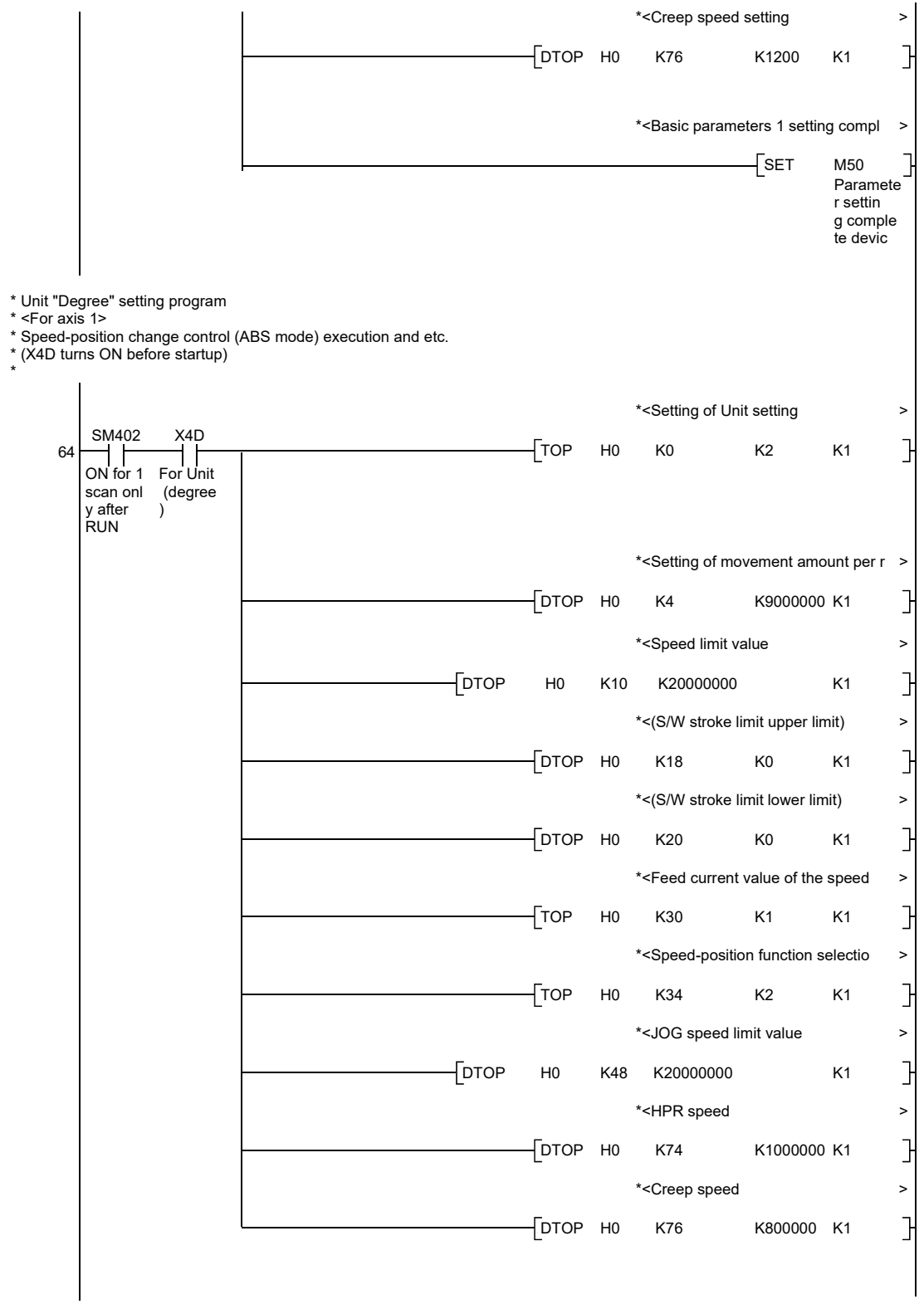

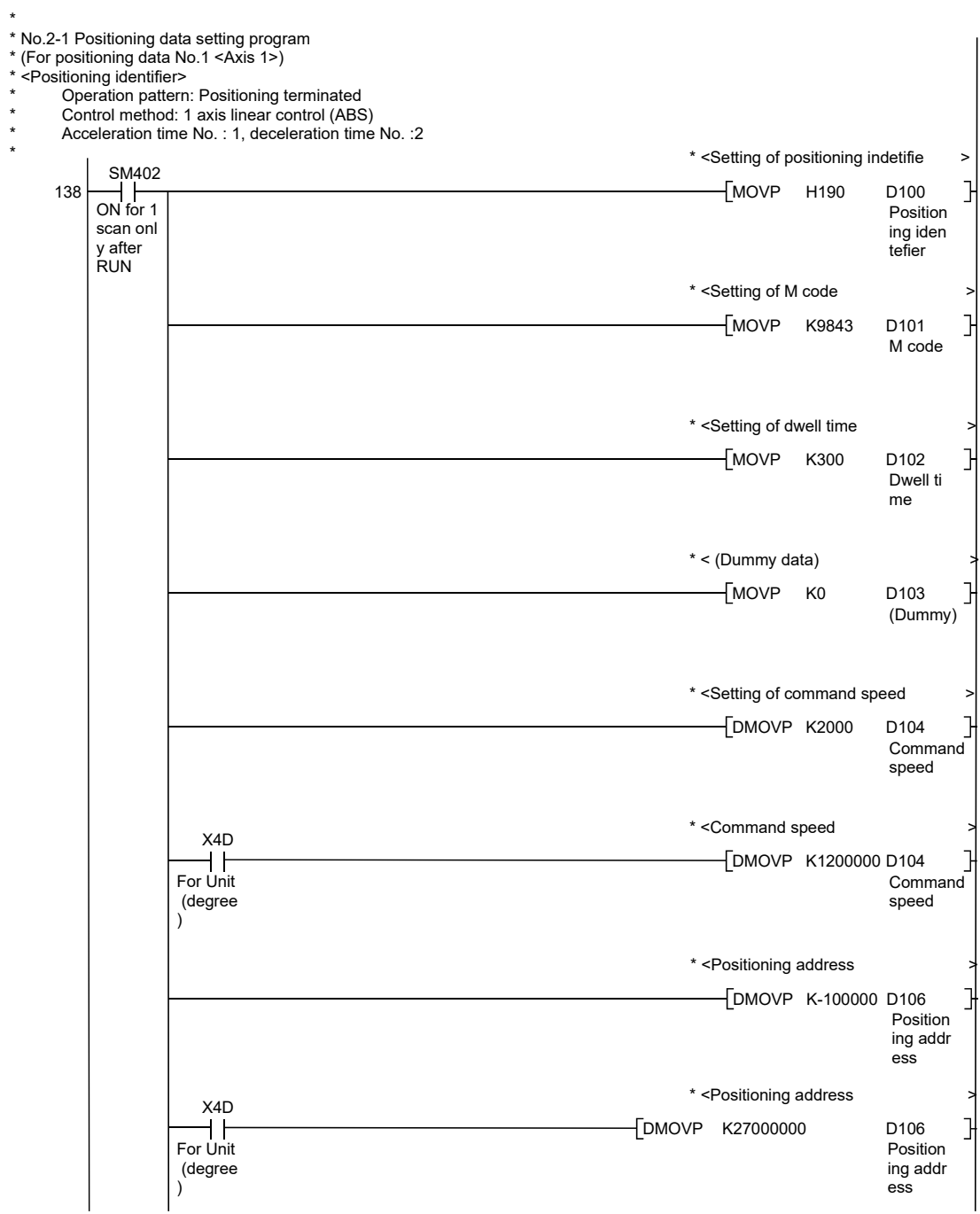

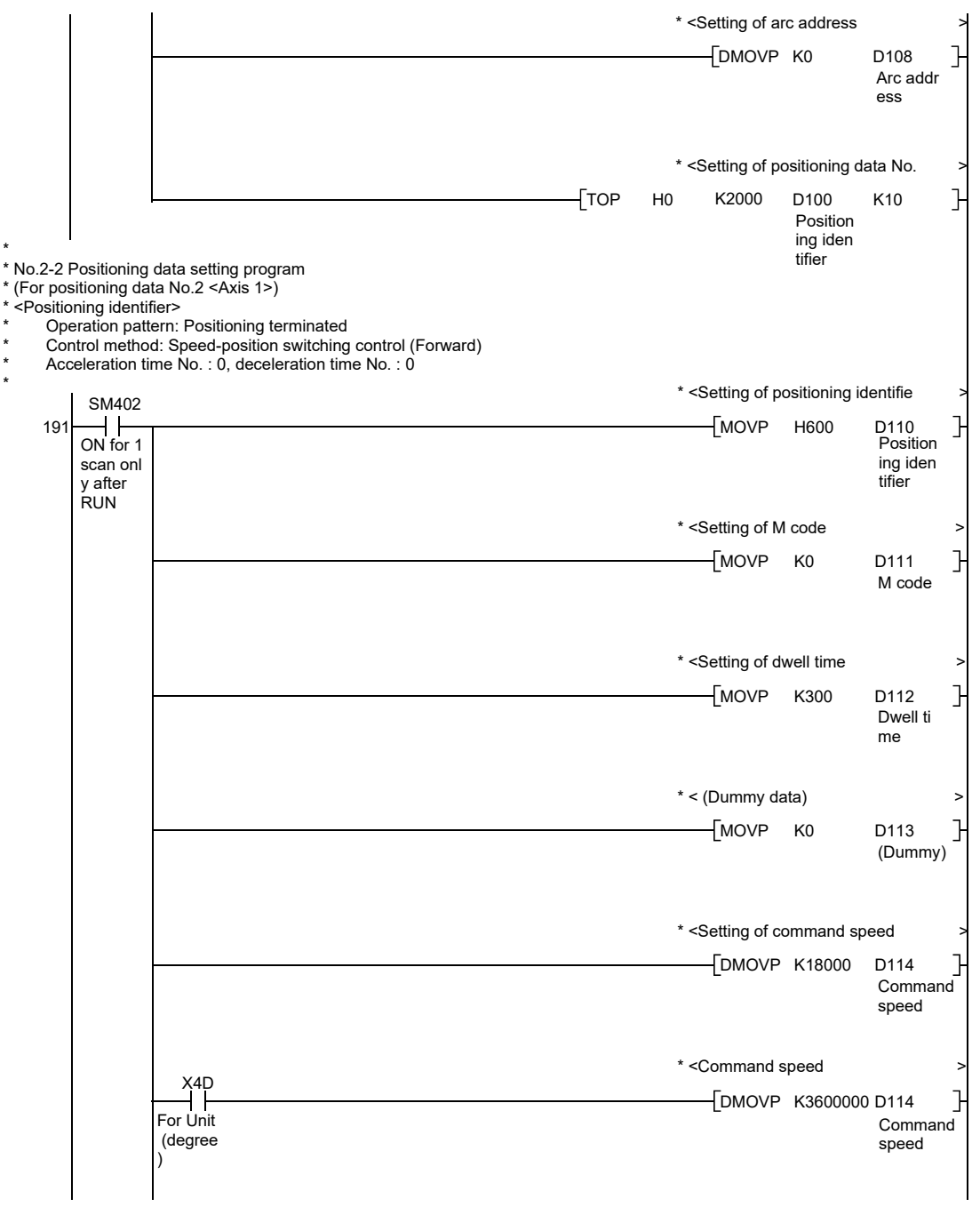

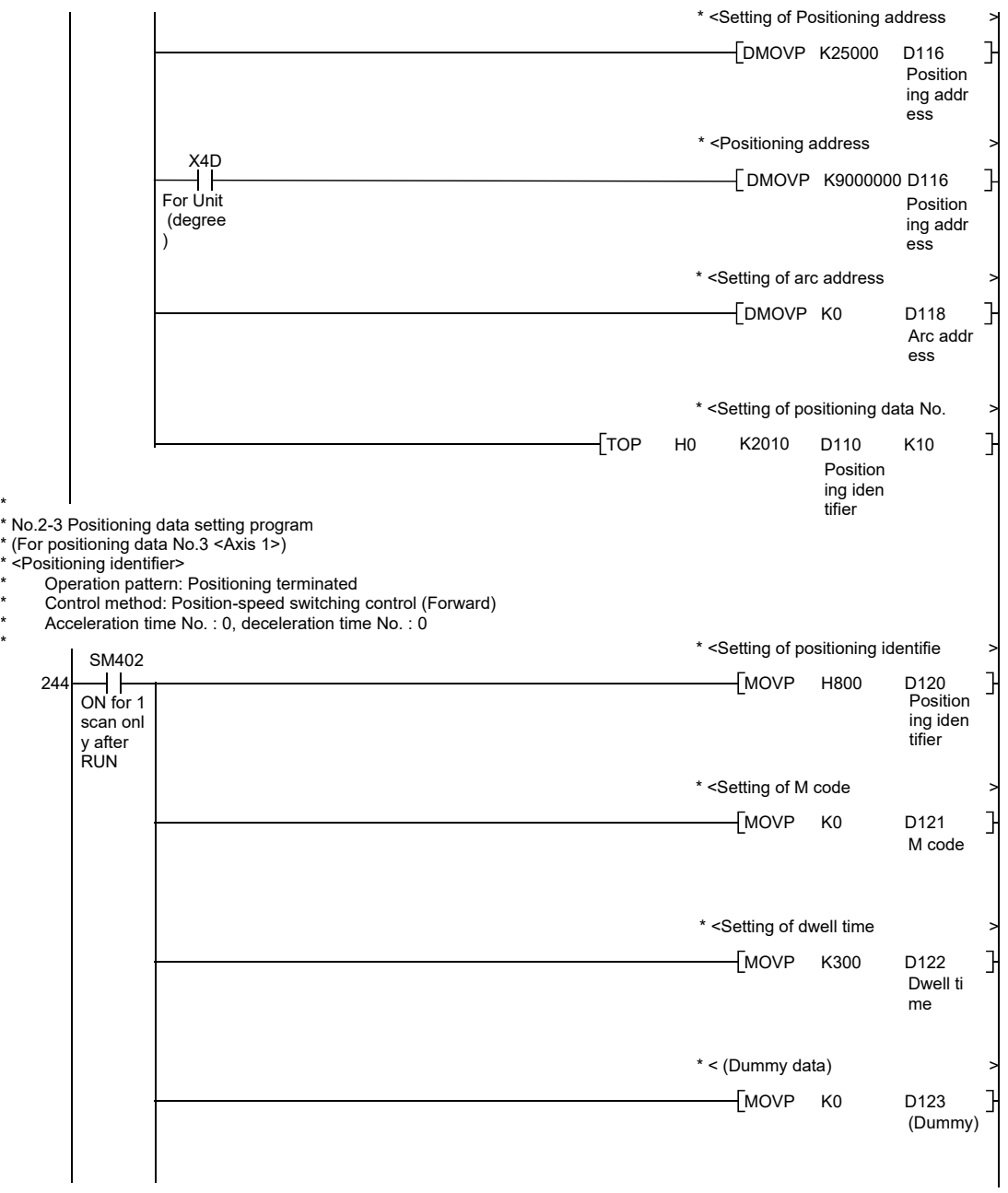

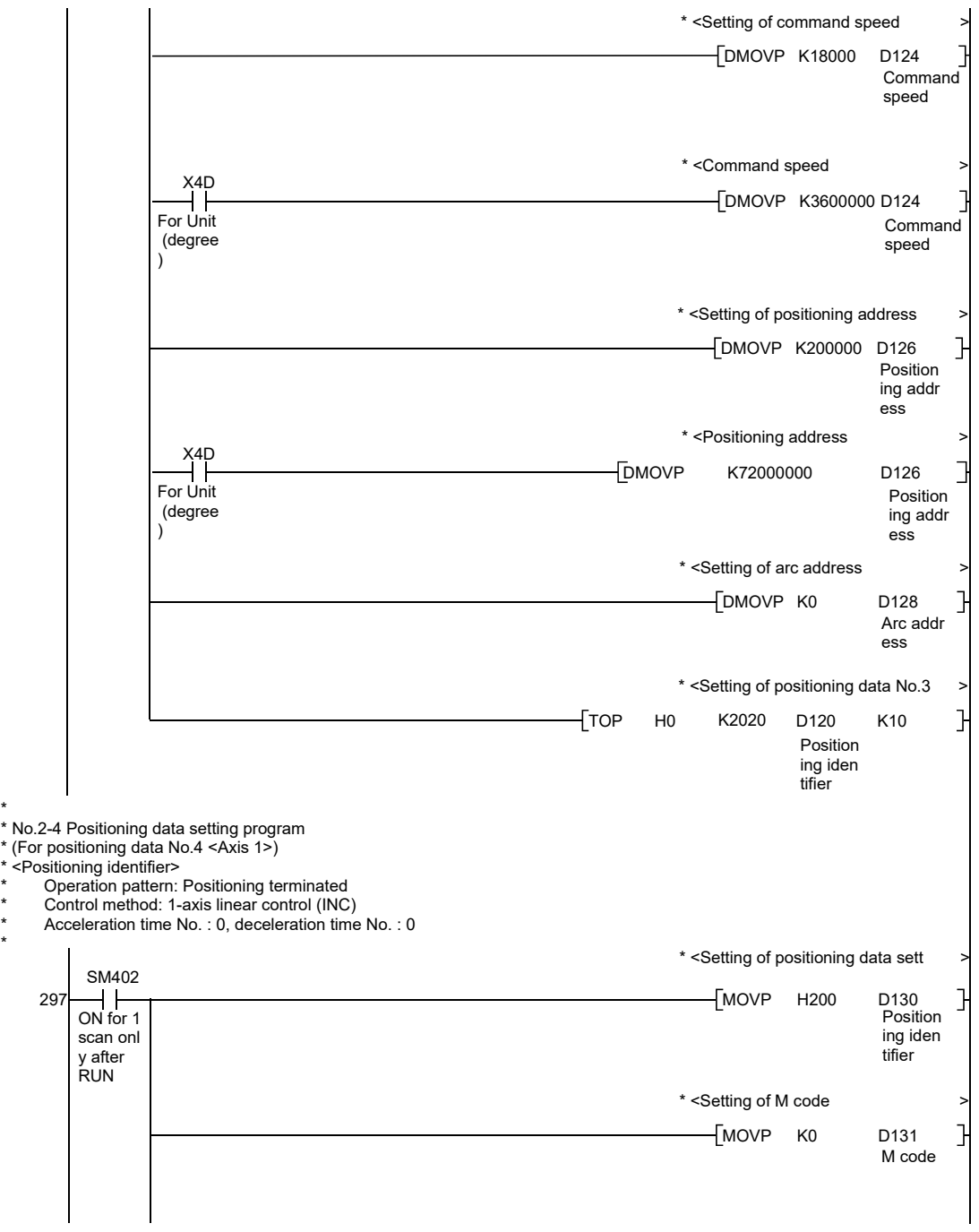

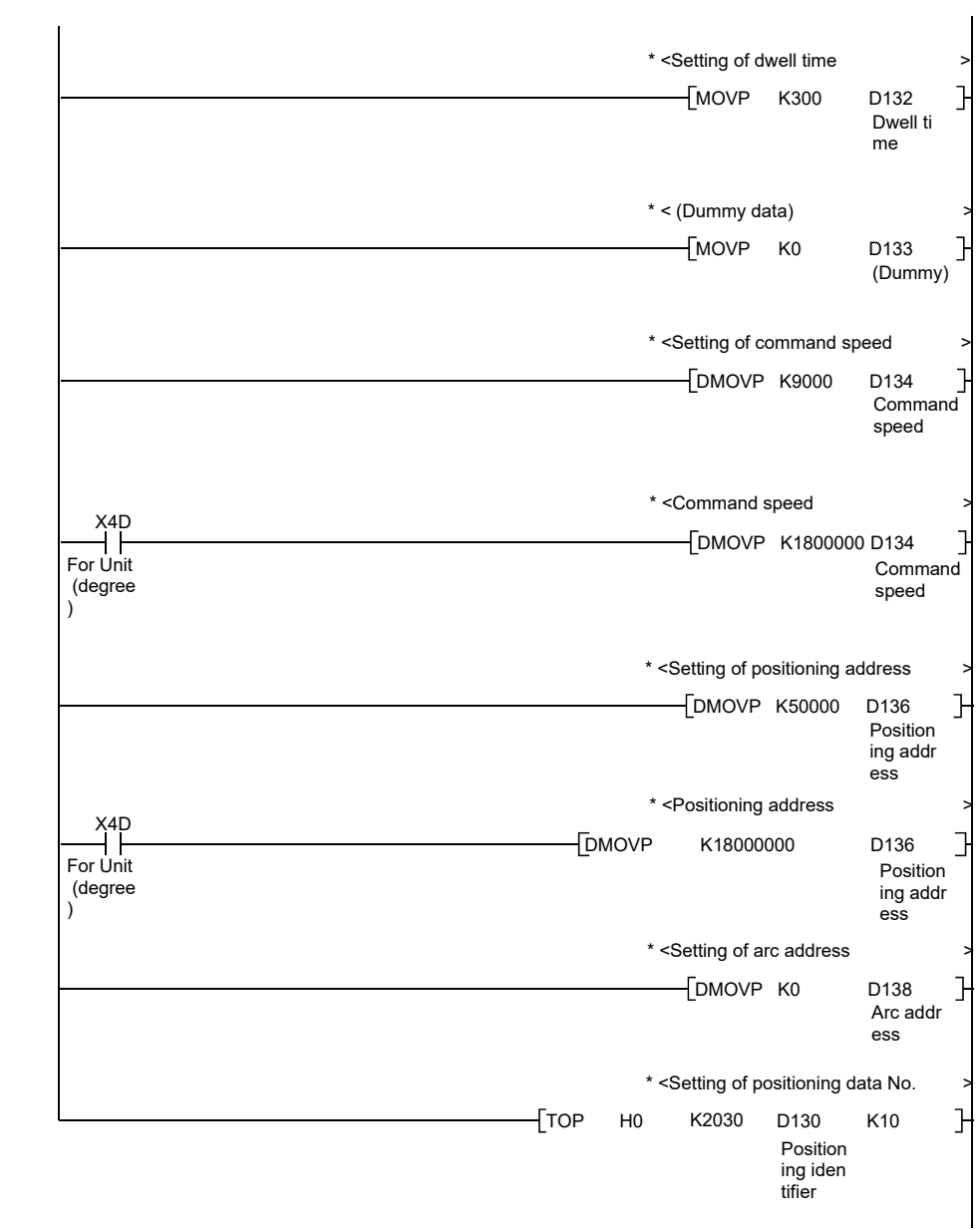

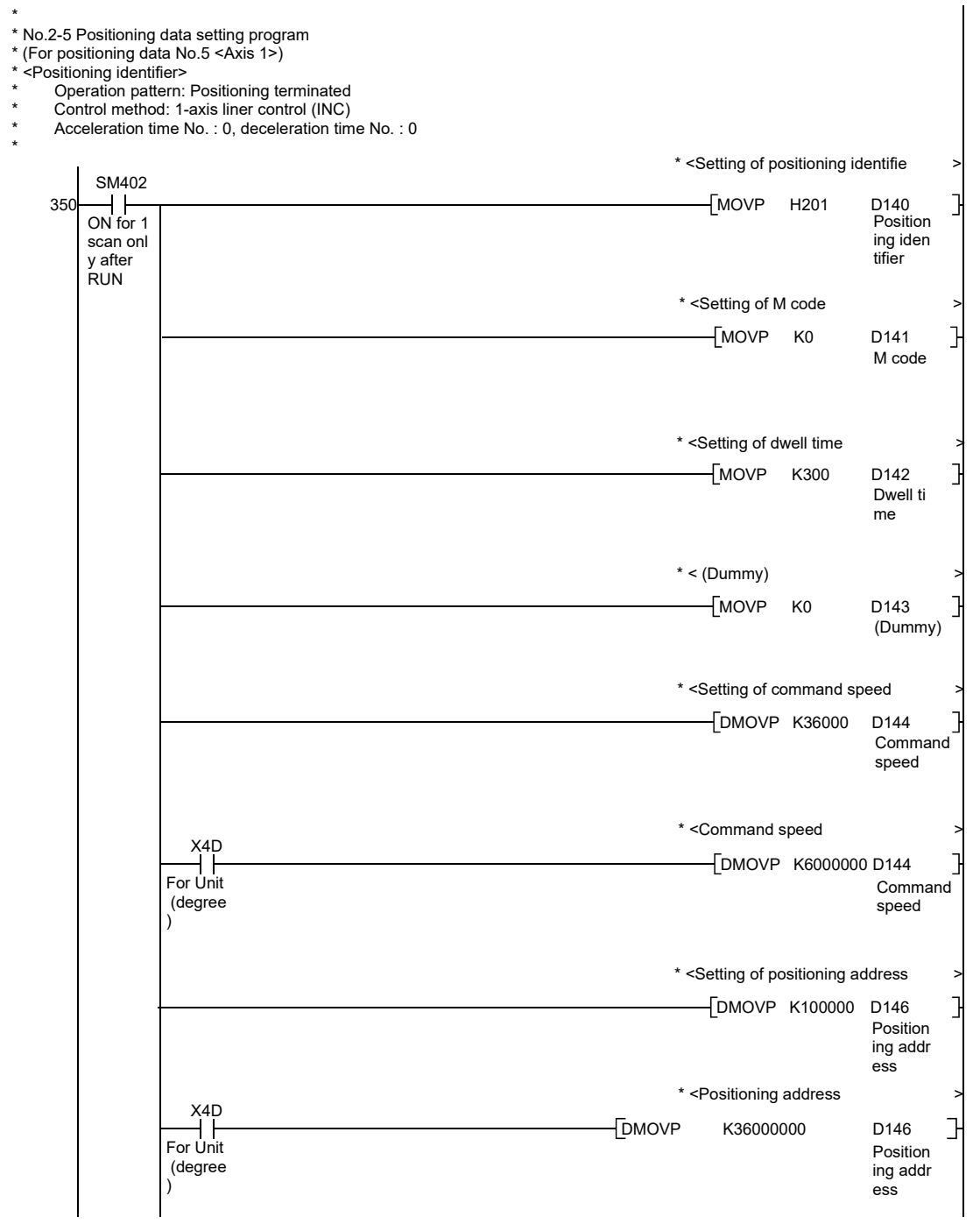

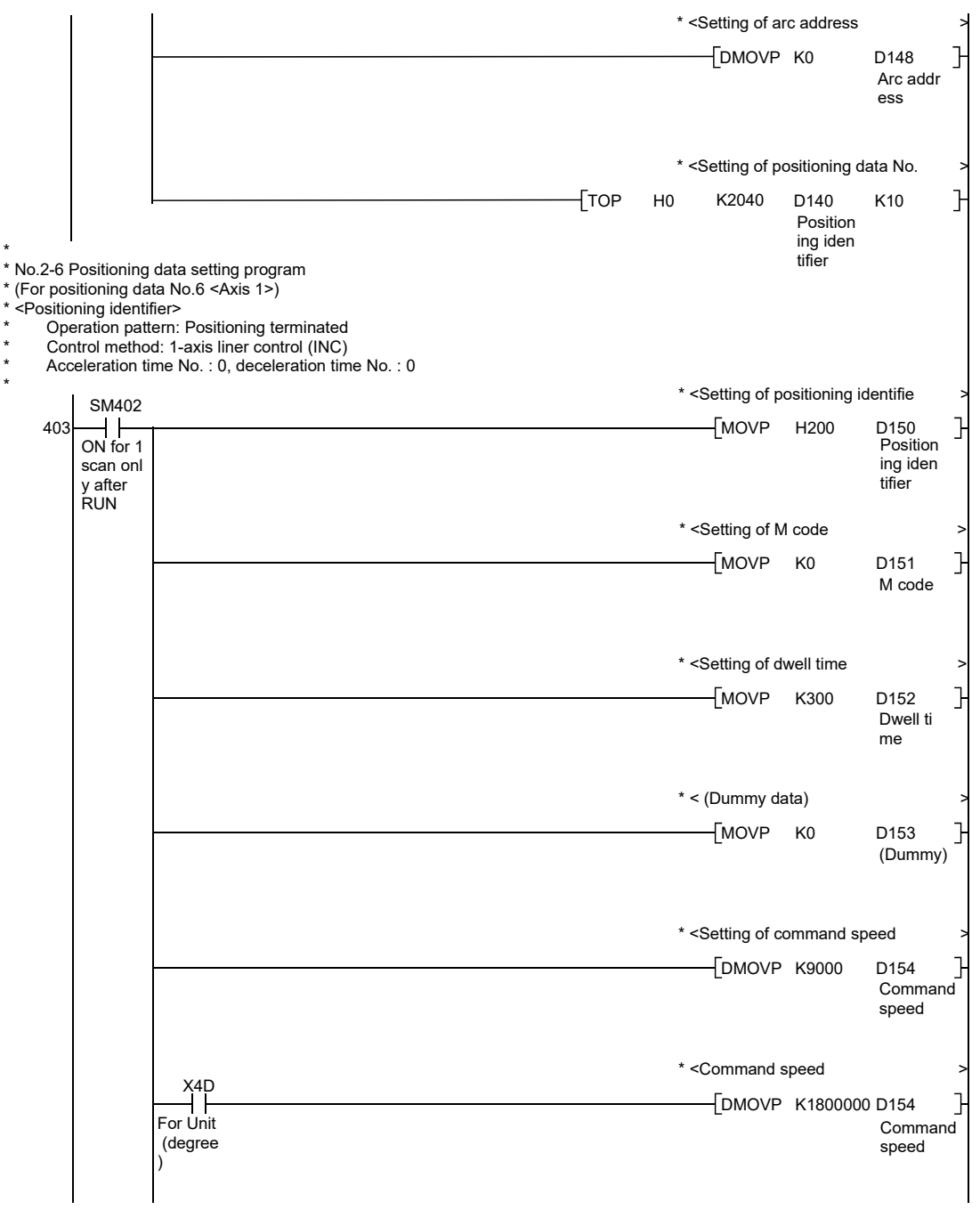

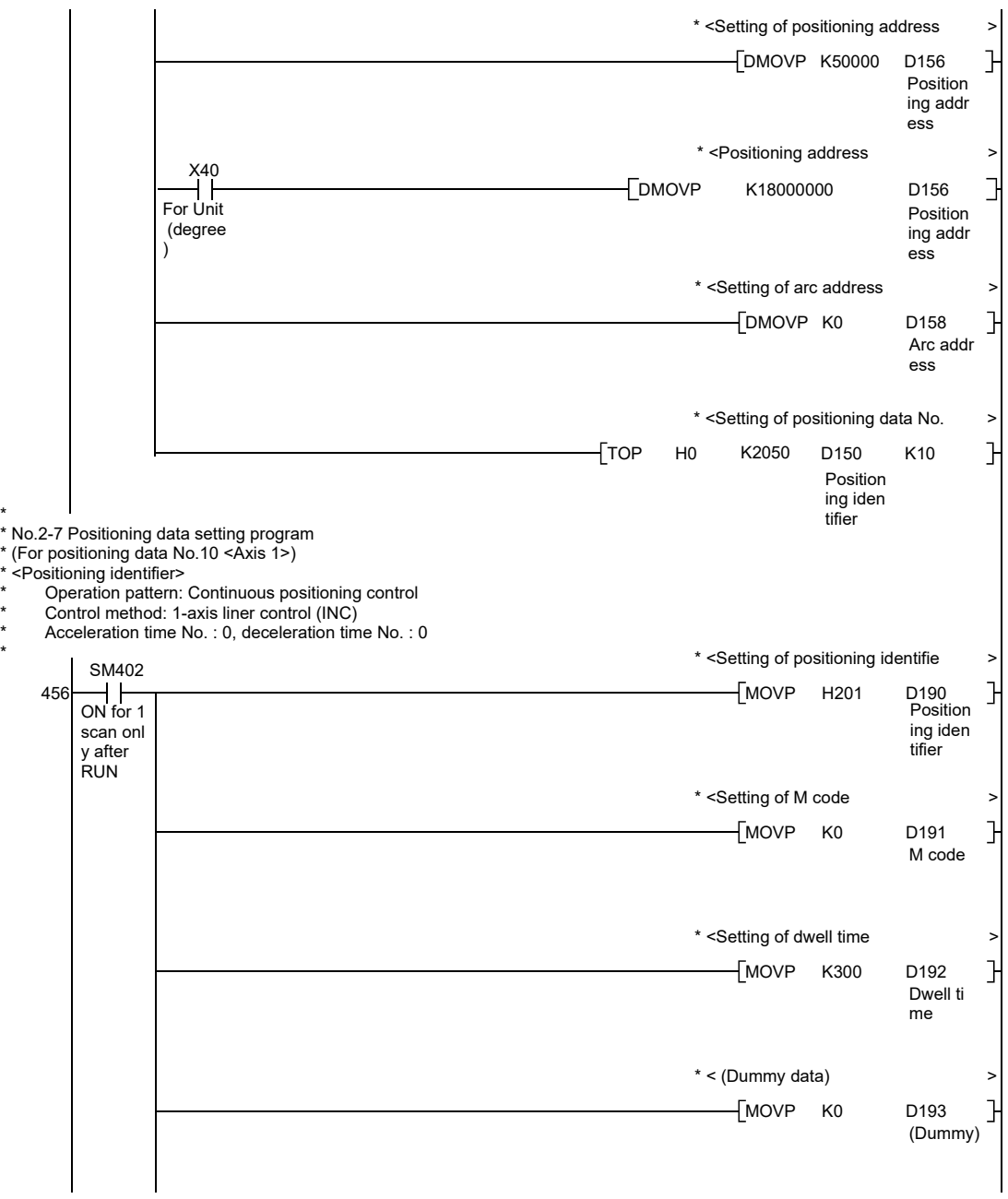

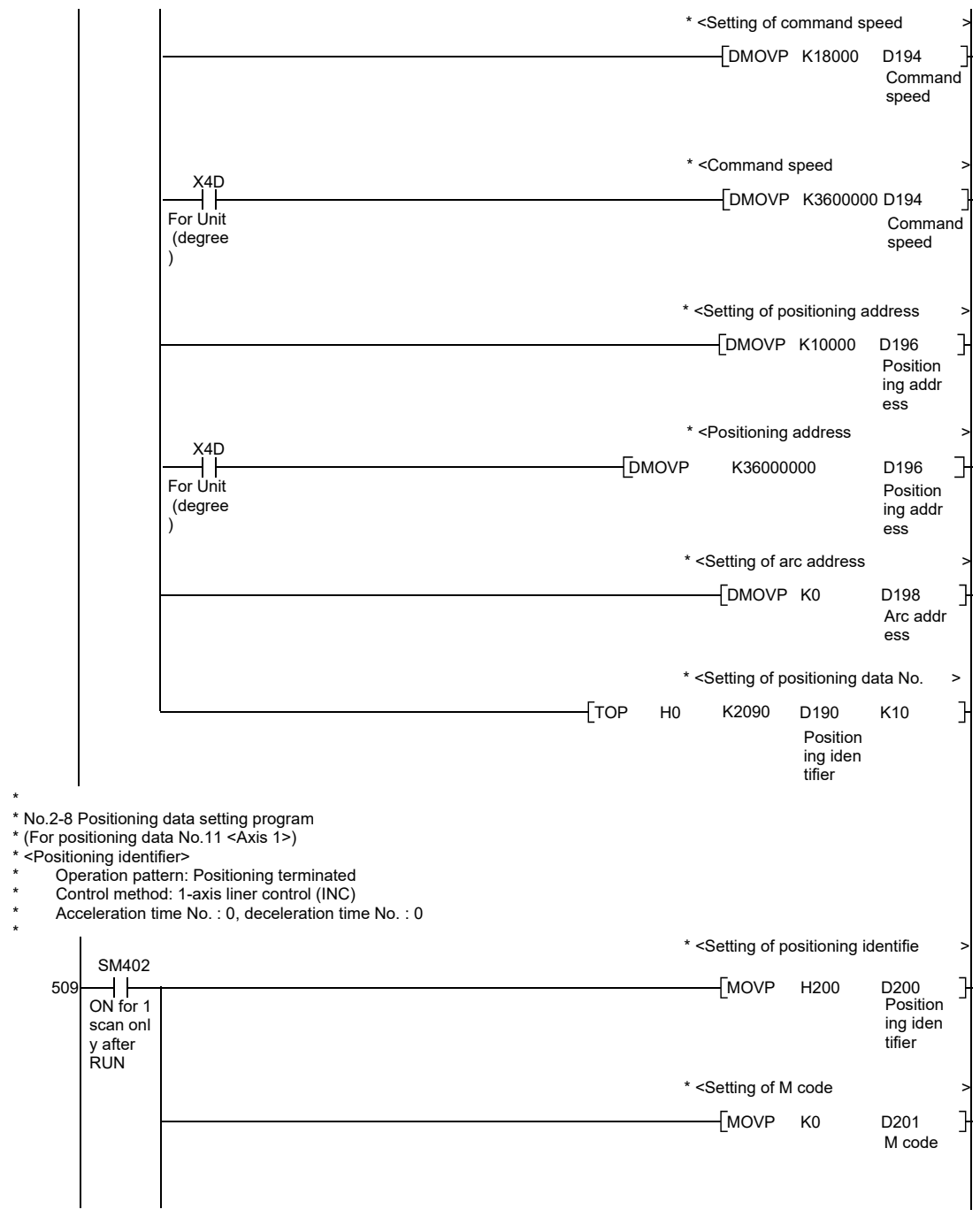

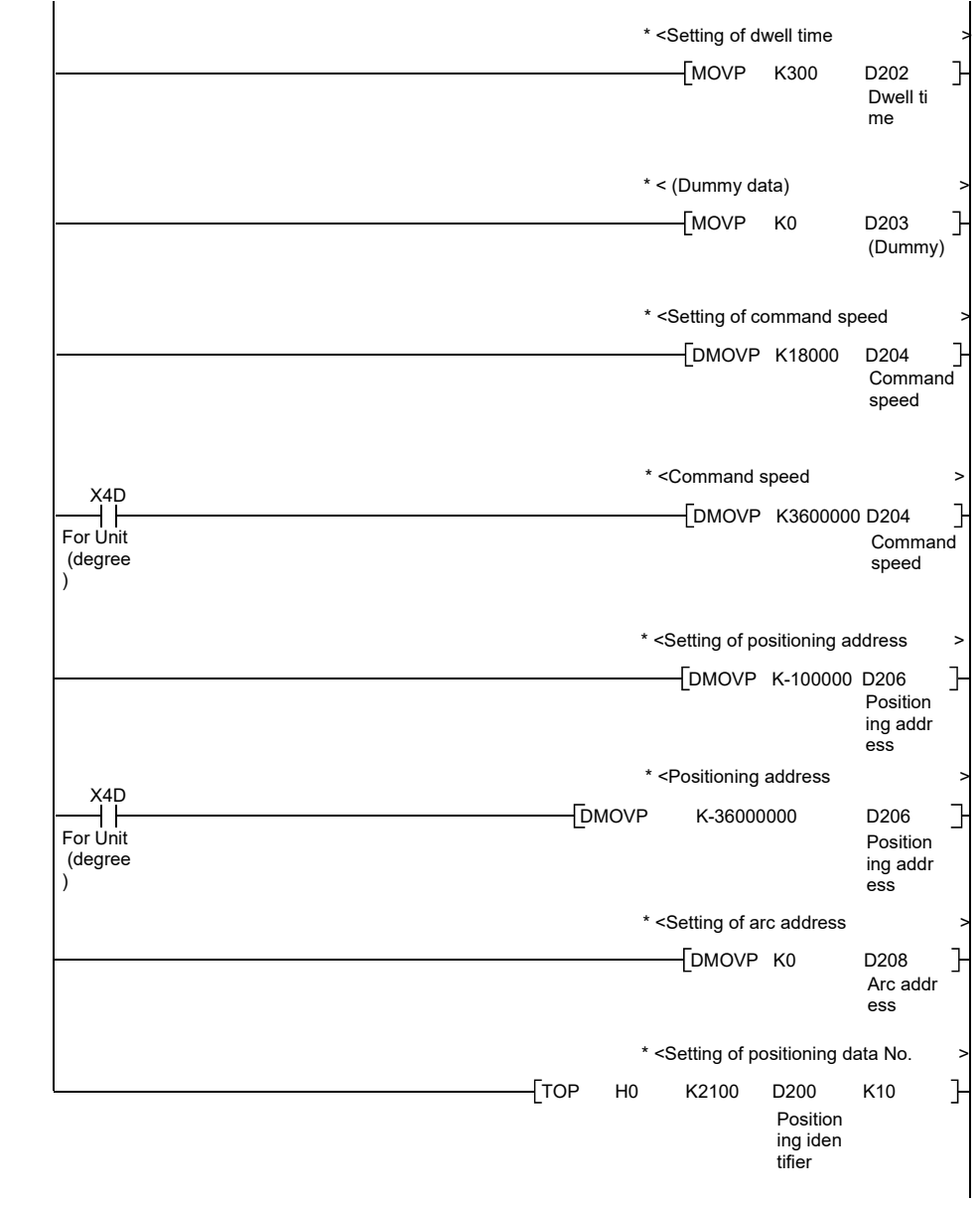

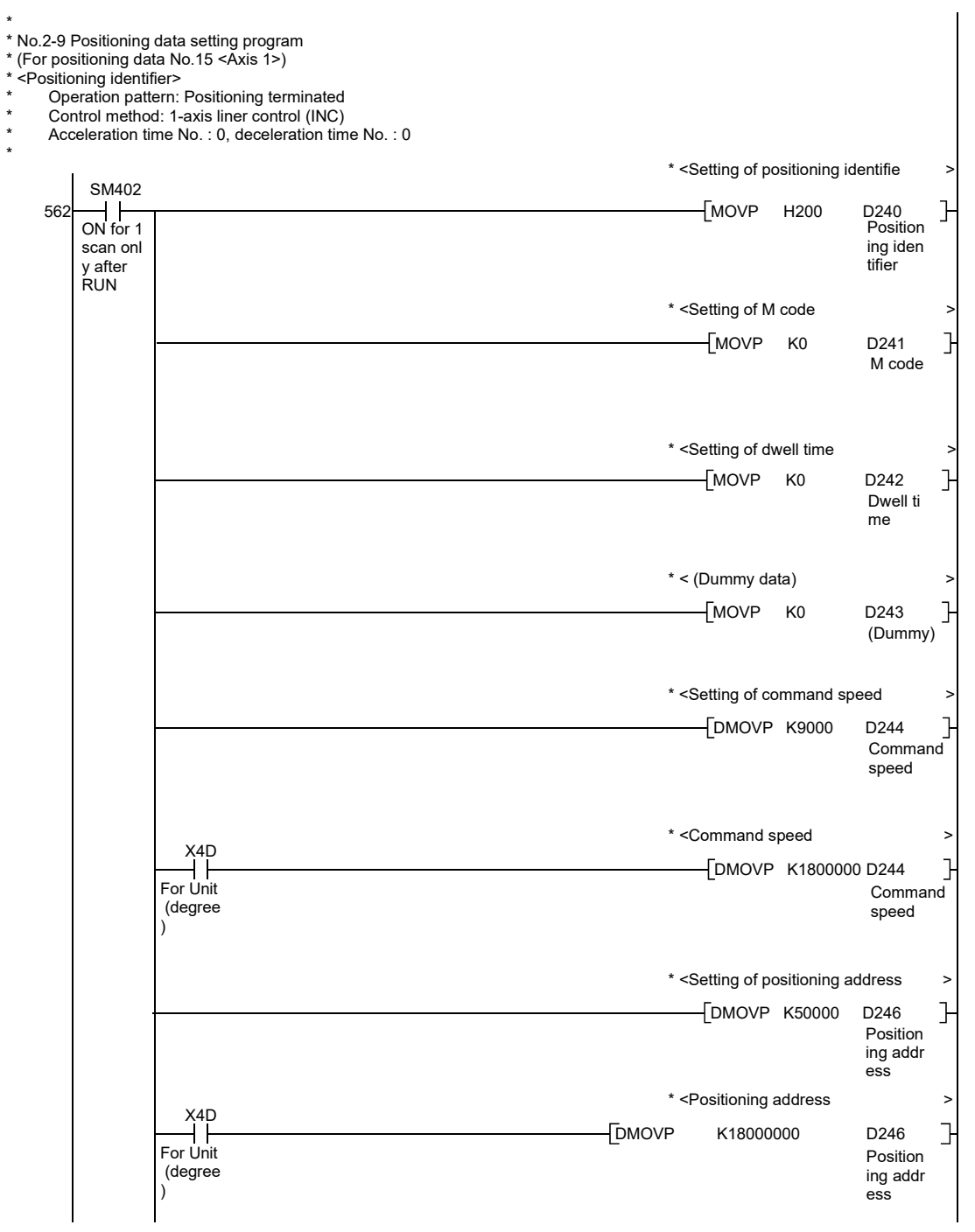

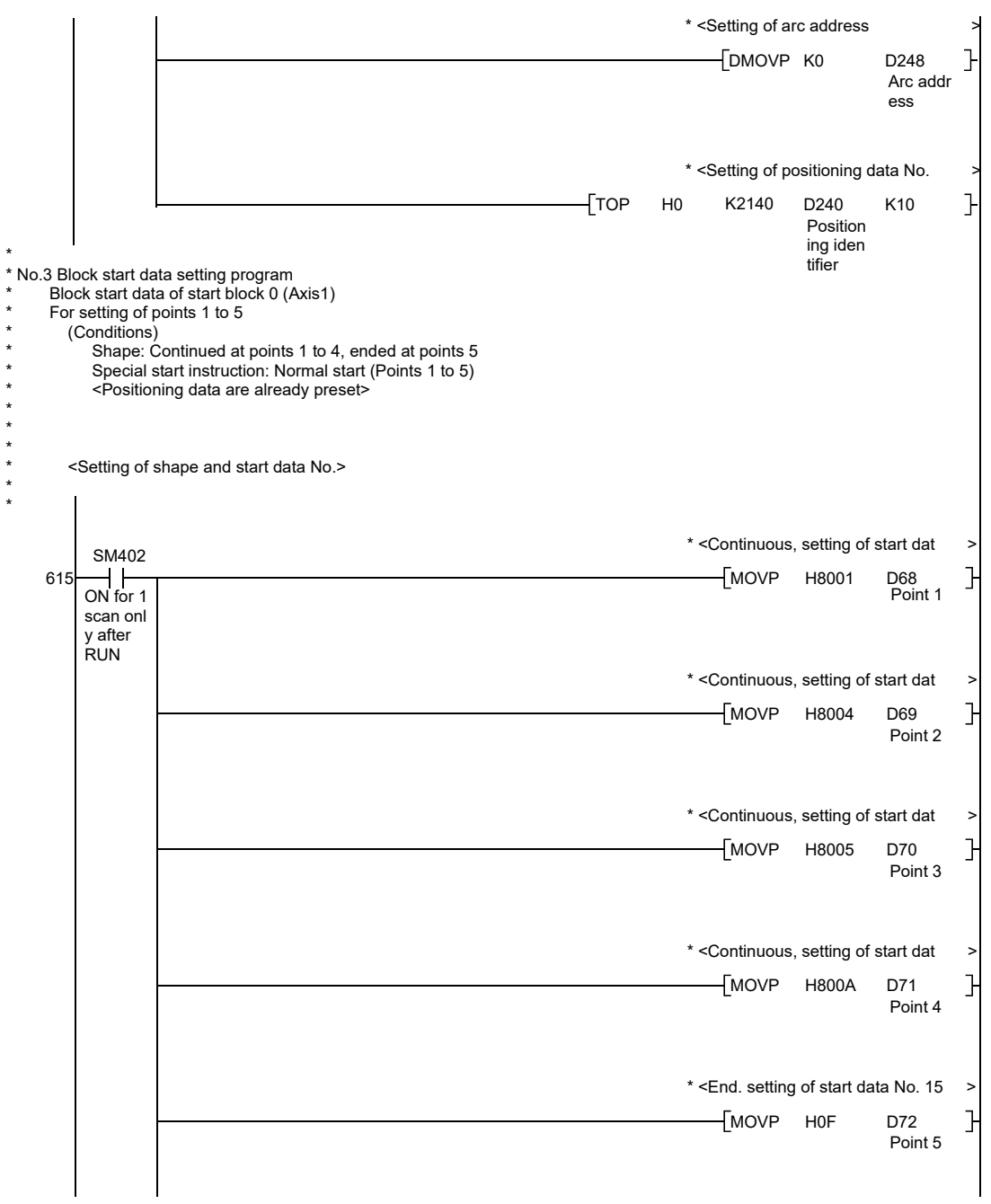

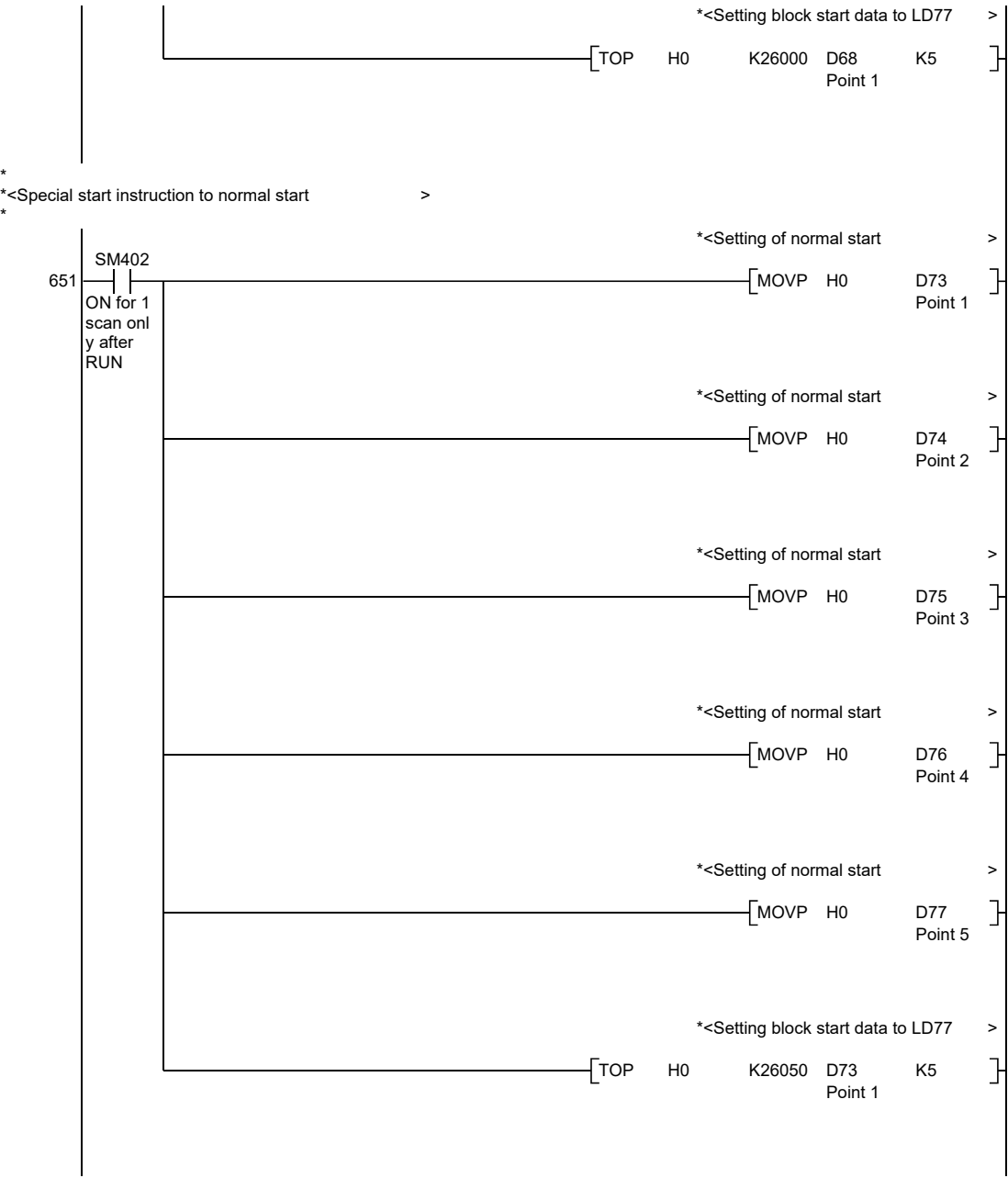

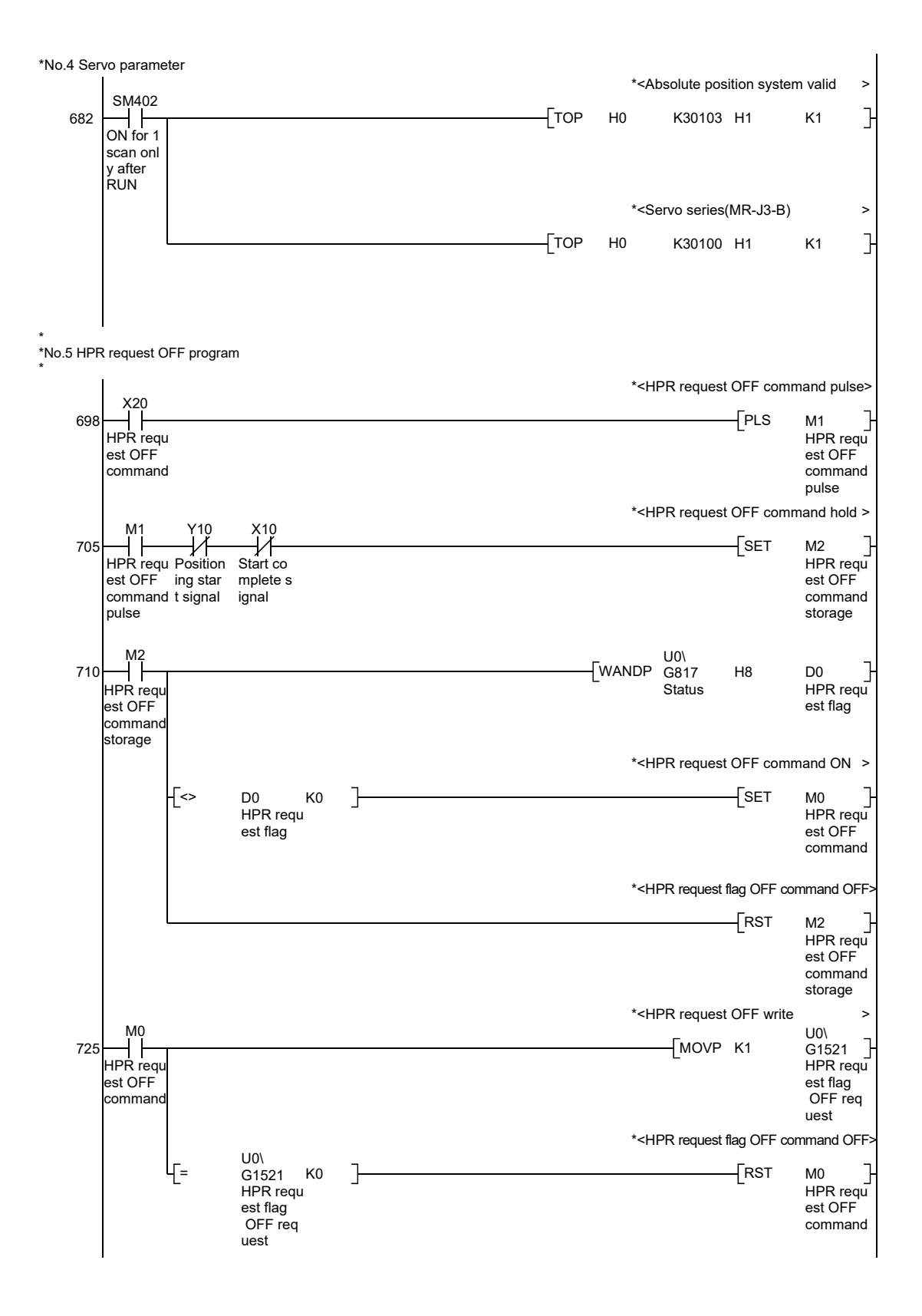

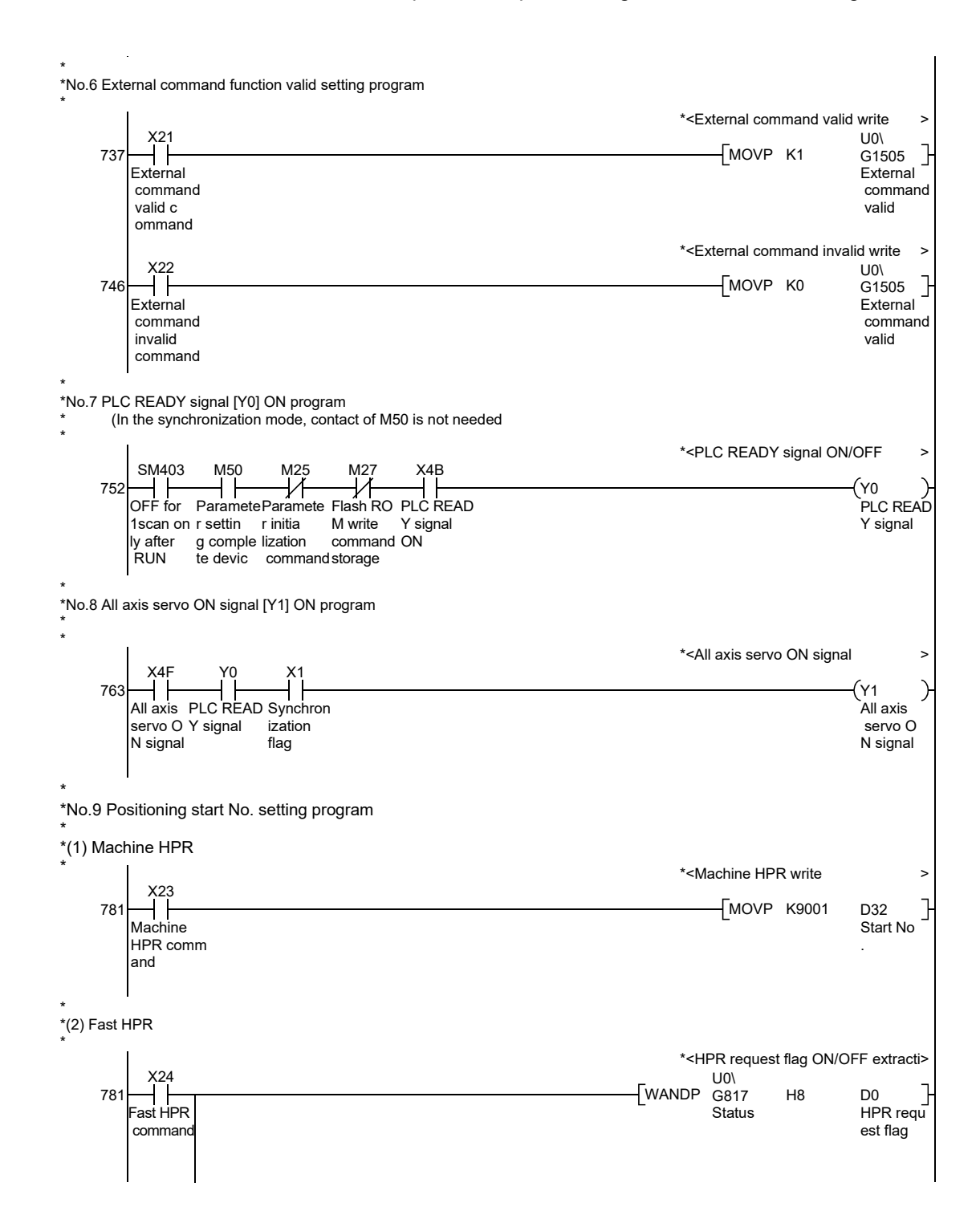

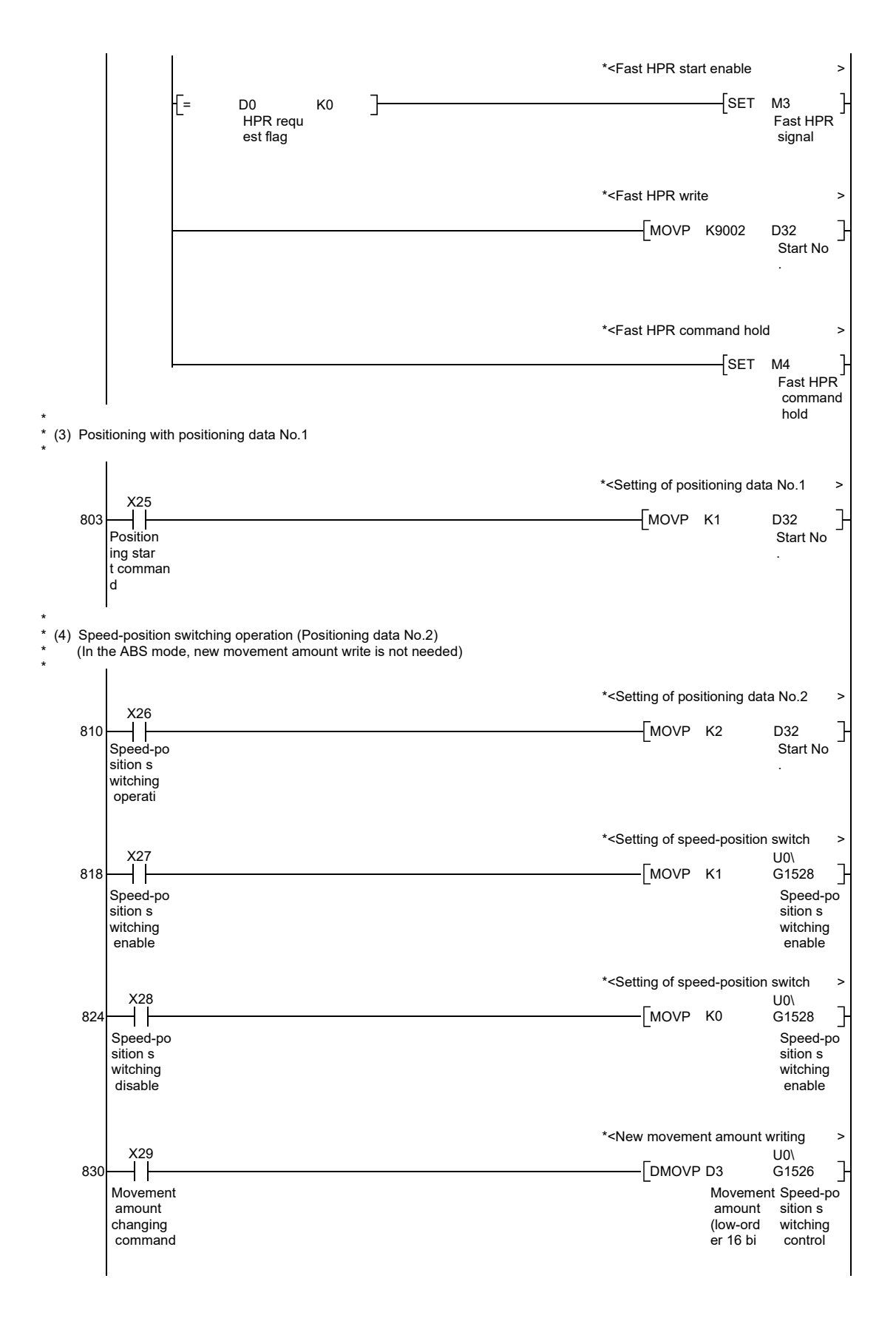

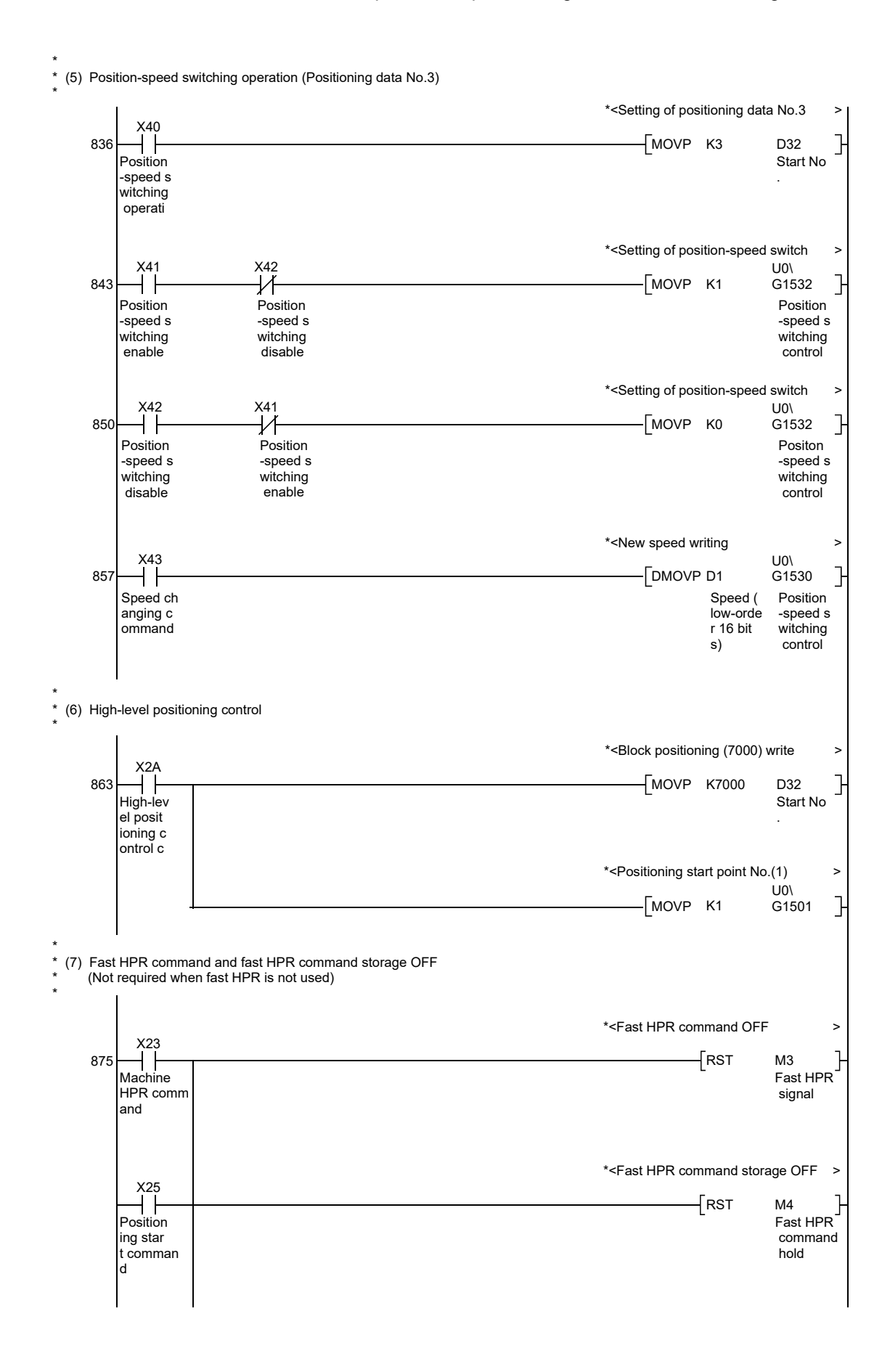

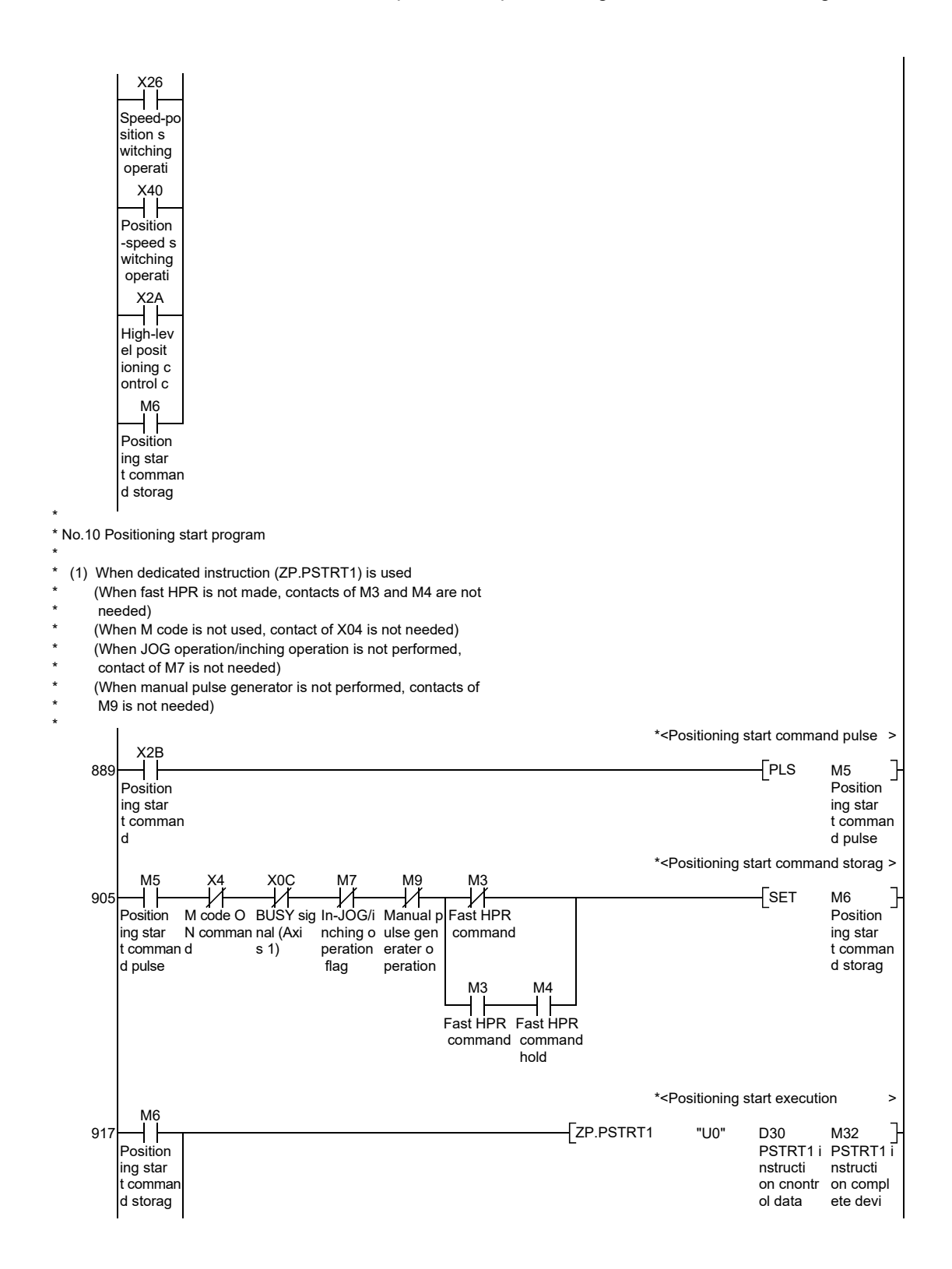

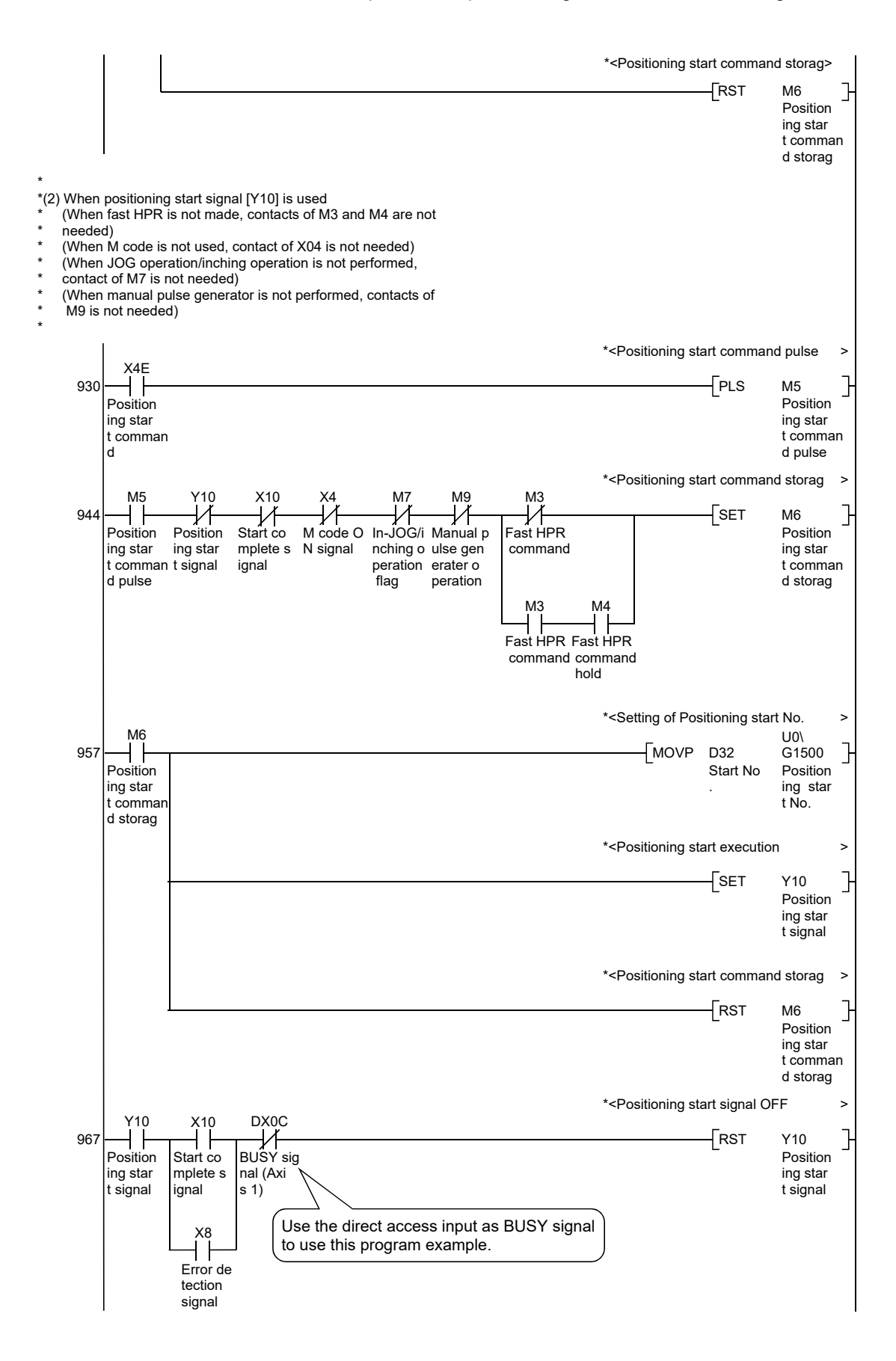

\* \* No.11 M code OFF program (Not required when M code is not used) \*<M code OFF request > X2C X4 U0\  $975 - 1 - 1$ ٦ G1504 M code O M code O M code O FF reque FF comma N comman nd d st \* No.12 JOG operation/inching operation setting program \* \*<Setting of JOG operation speed > X2D ľ 985 DMOVP K10000 D6 JOG oper JOG oper ation sp ation sp eed sett eed ing comm \*<Setting of JOG operation X4D  $\overrightarrow{+}$   $\overrightarrow{+}$ <br>For Unit ٦ DMOVP K1200000 D6 JOG oper (degree ation sp ) eed \*<Setting of 0 for inching movemen > MOVP K0  $\mathbf{1}$ D<sub>5</sub> Inching movement amount \*<Setting of JOG operation speed >  $\overline{1}$ TOP H0 K1517 D5 K3 Inching movement amount \* No.13 Inching operation setting program \* \*<Setting of inching movement amou >  $X^{44}$ X2D  $\exists$ 1009 MOVP K100 D5 Inching JOG oper Inching movement movement ation sp amount amount eed sett setting ing comm \*<Inching movement amount write >  $U<sup>0</sup>$  $\overline{1}$ MOVP D5 G1517 Inching Inching movement movement amount amount

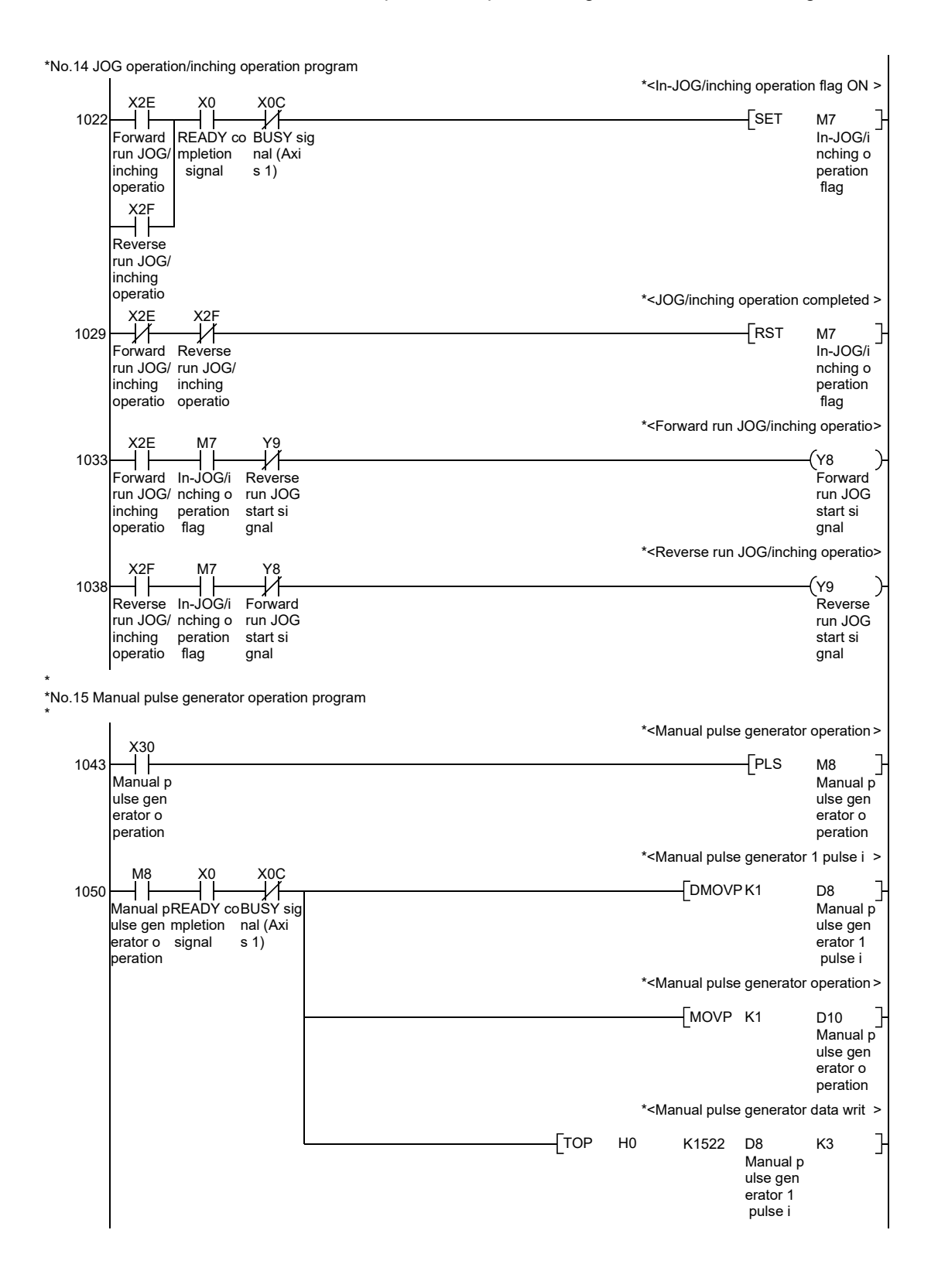

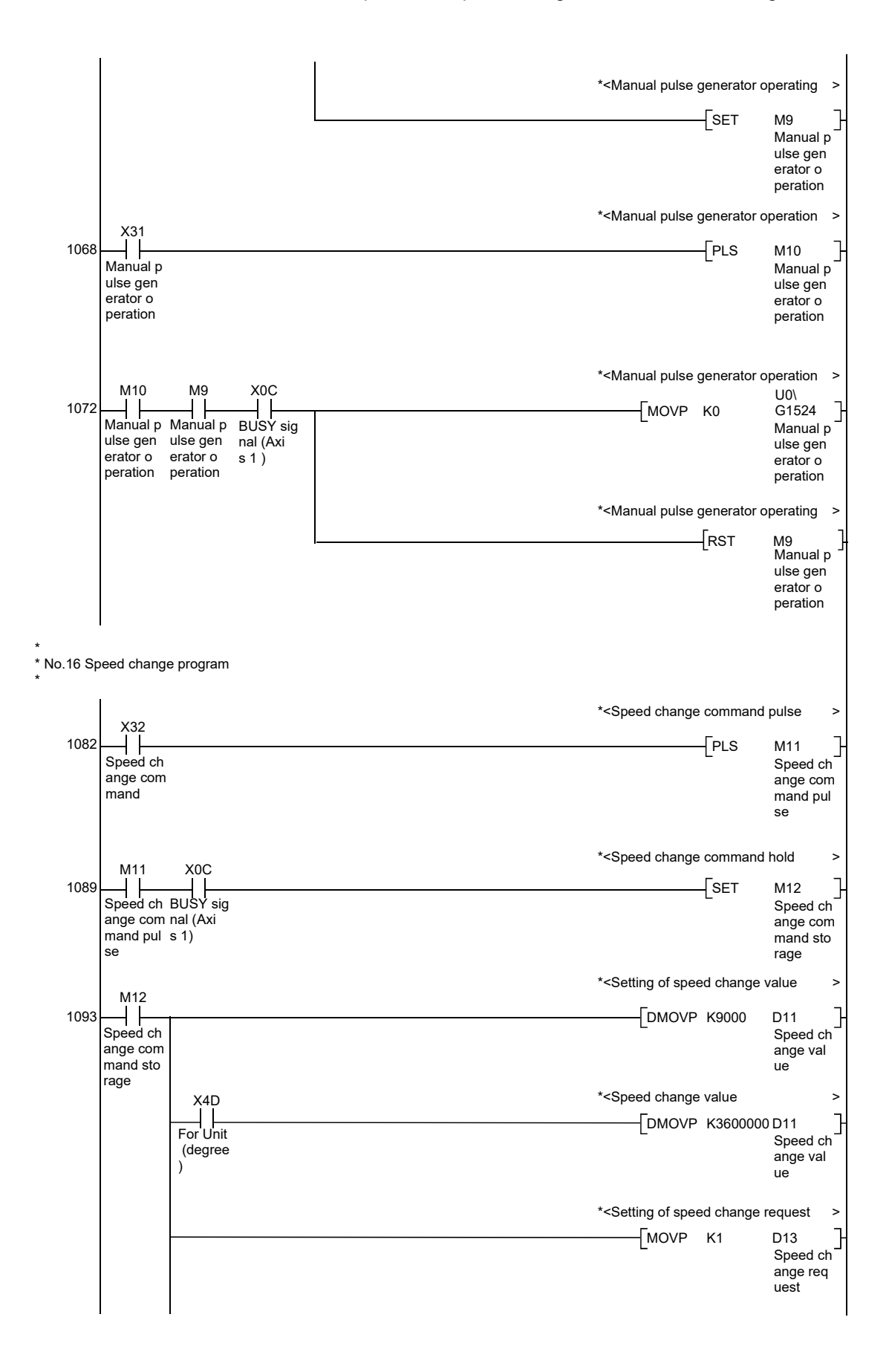

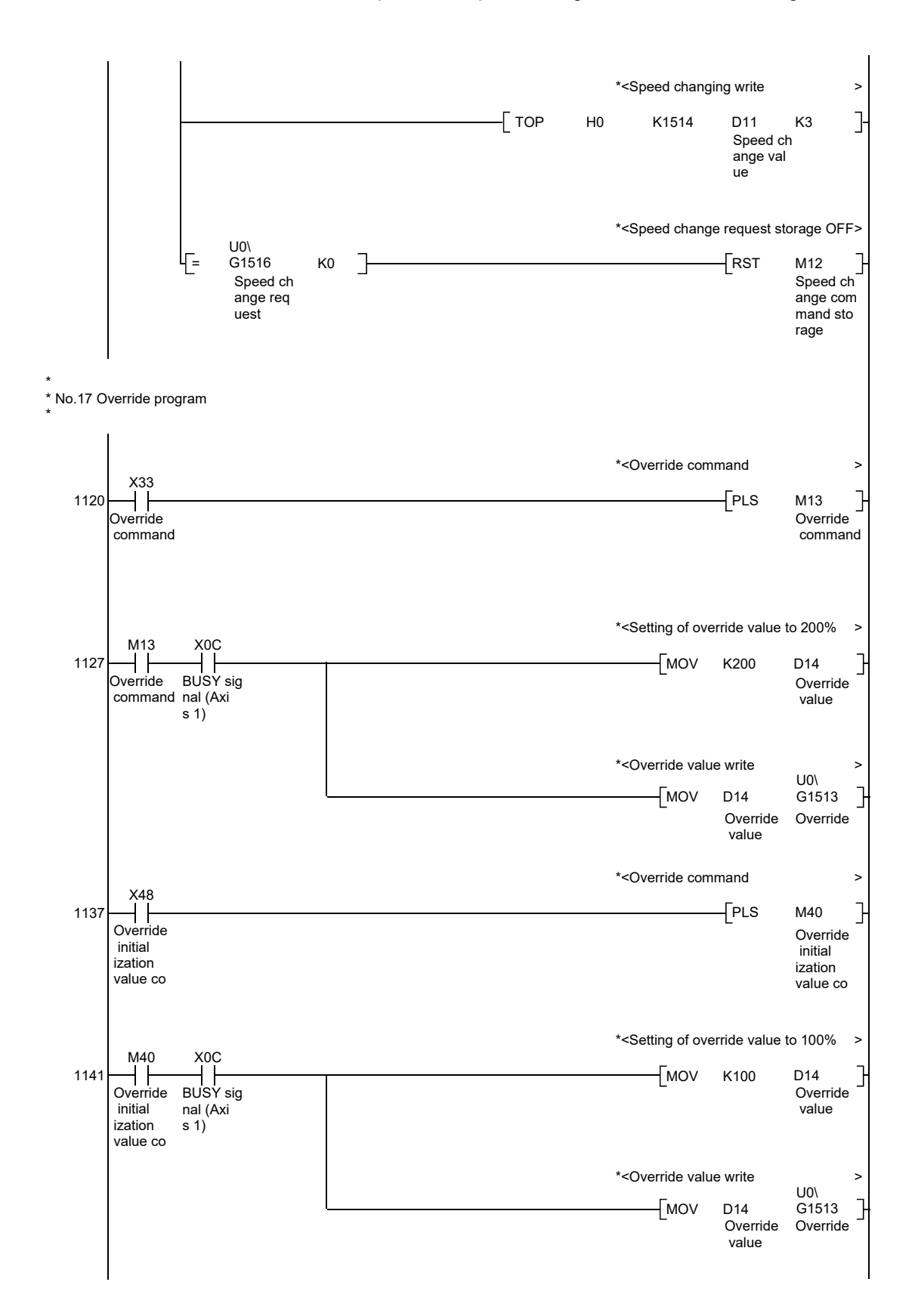

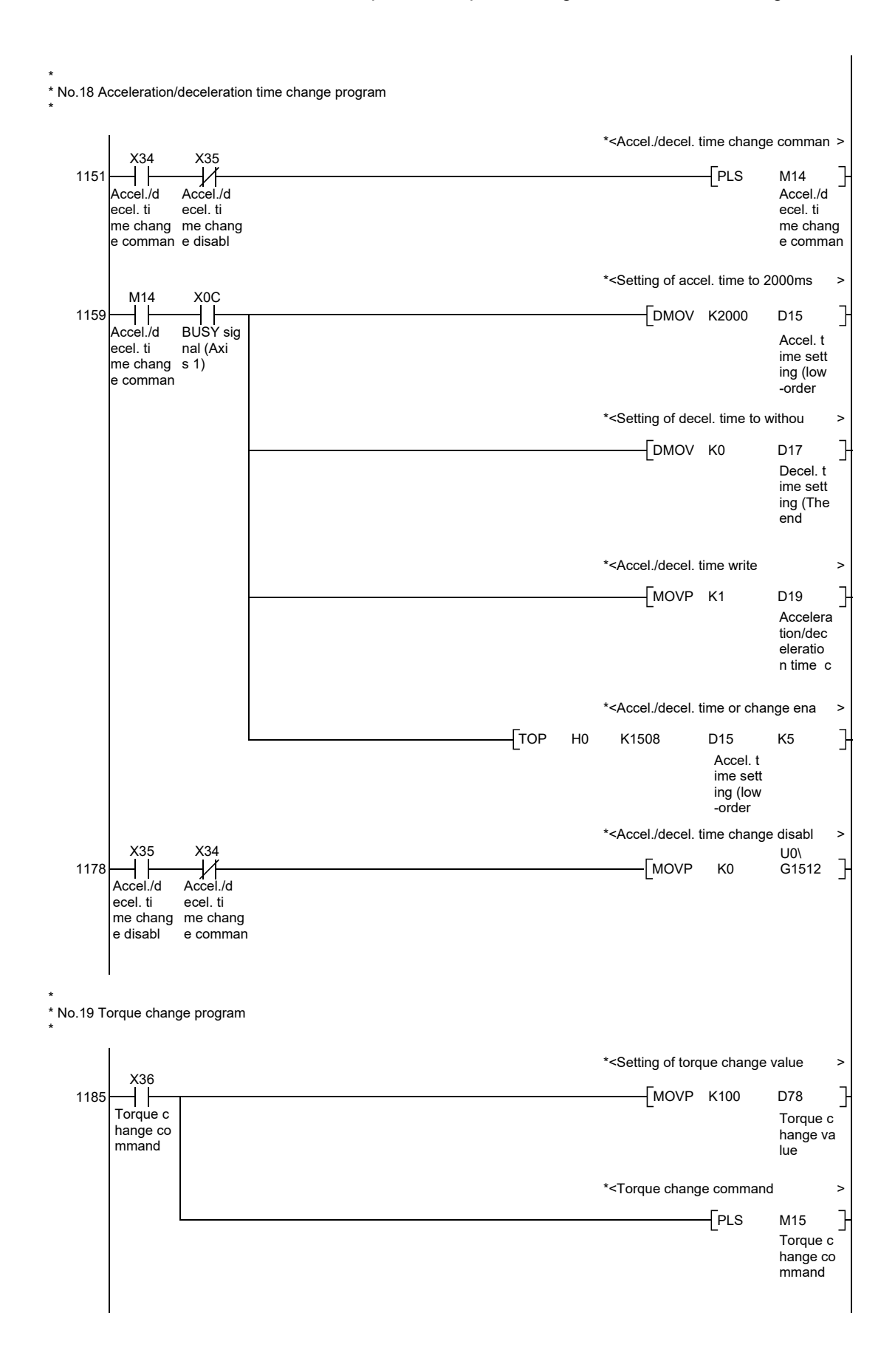

6 - 46

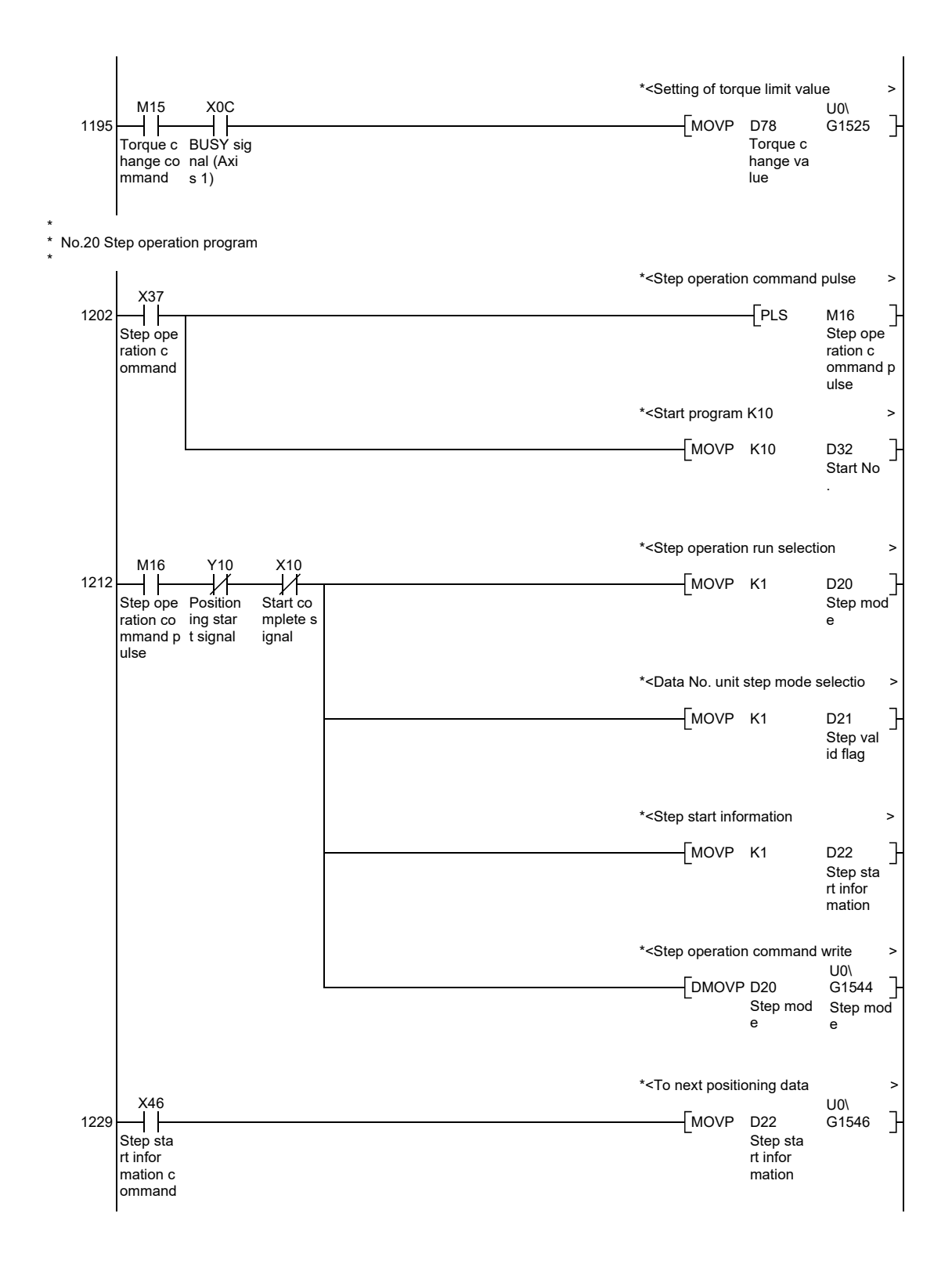

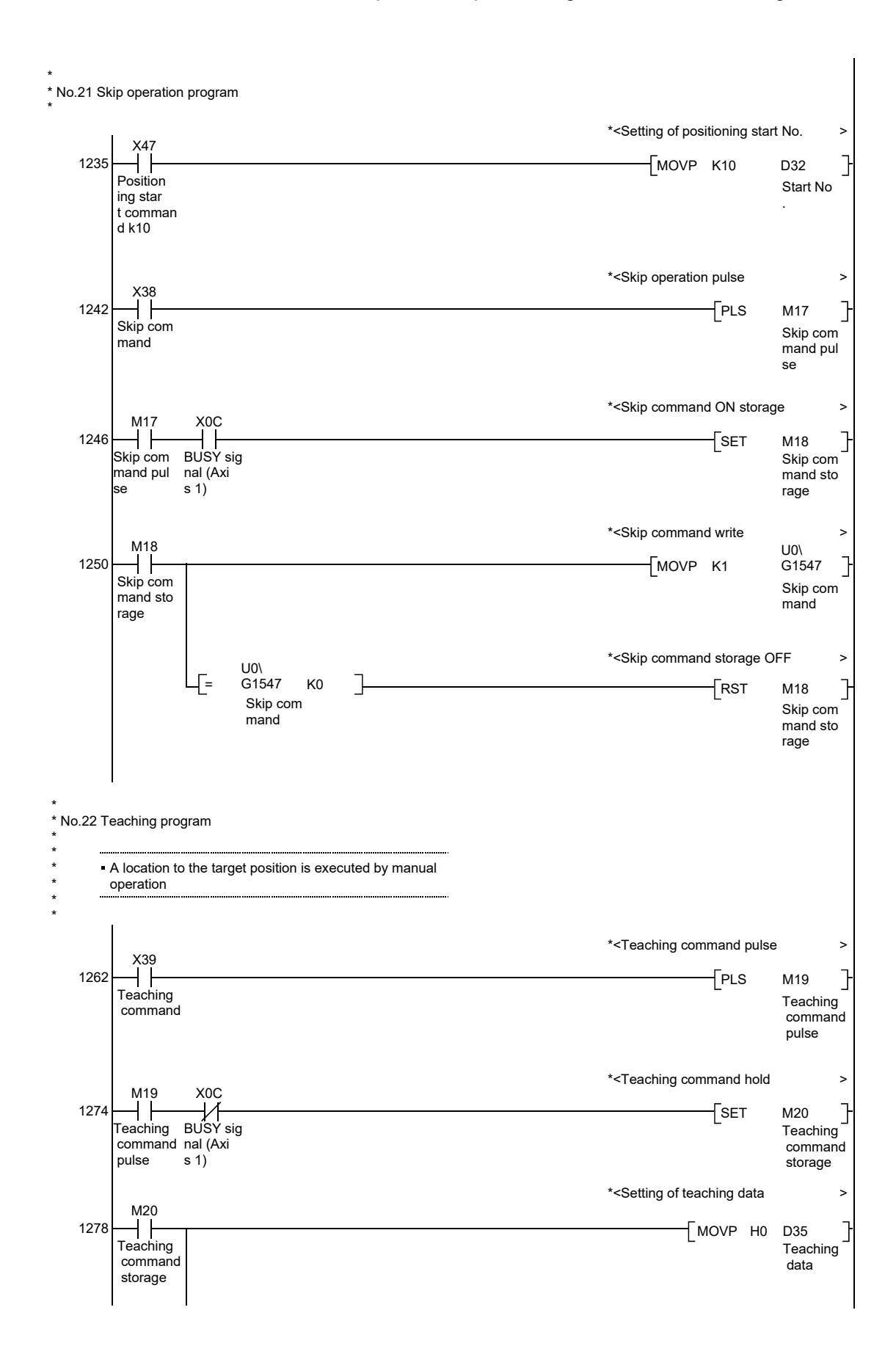

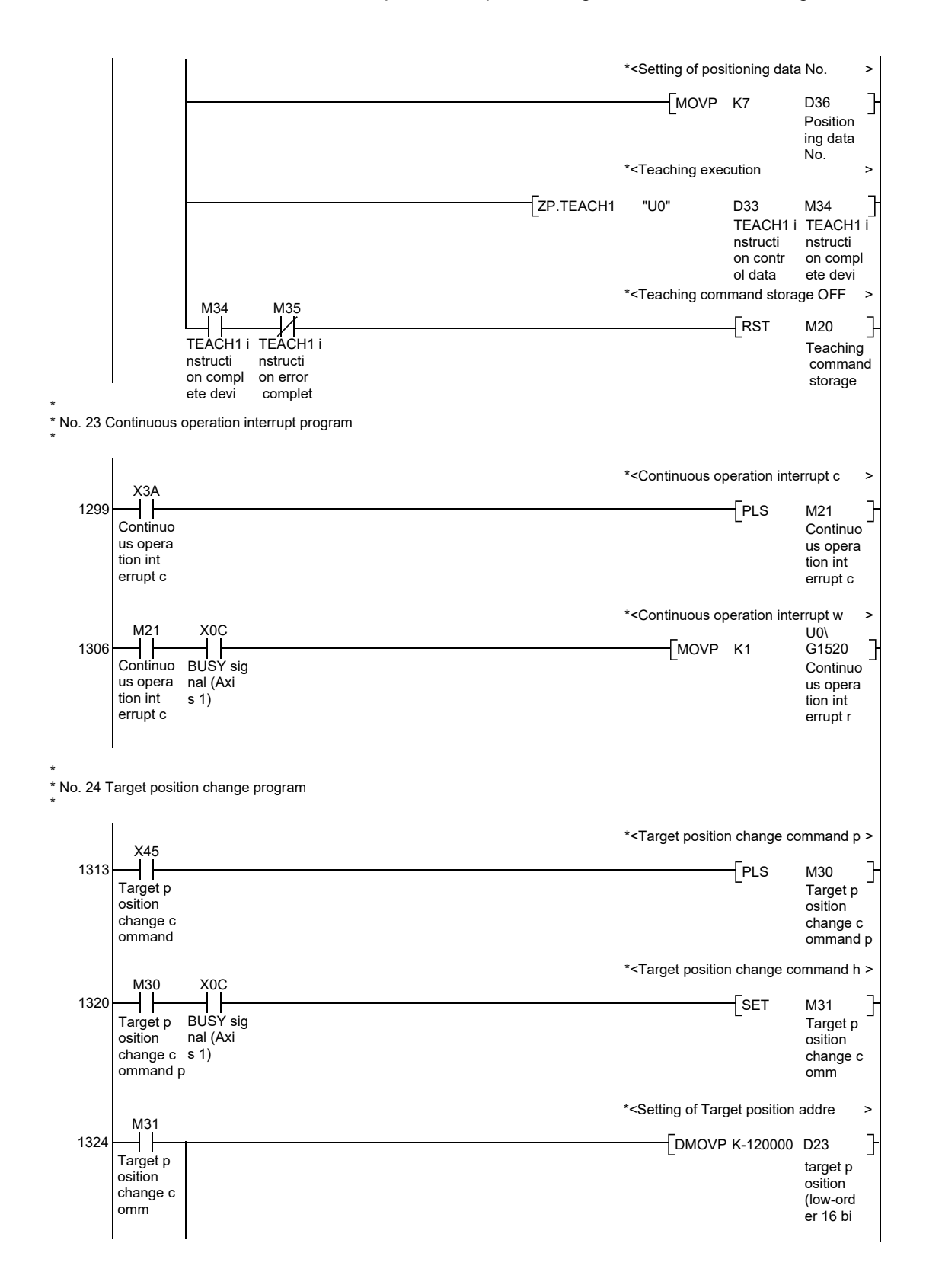

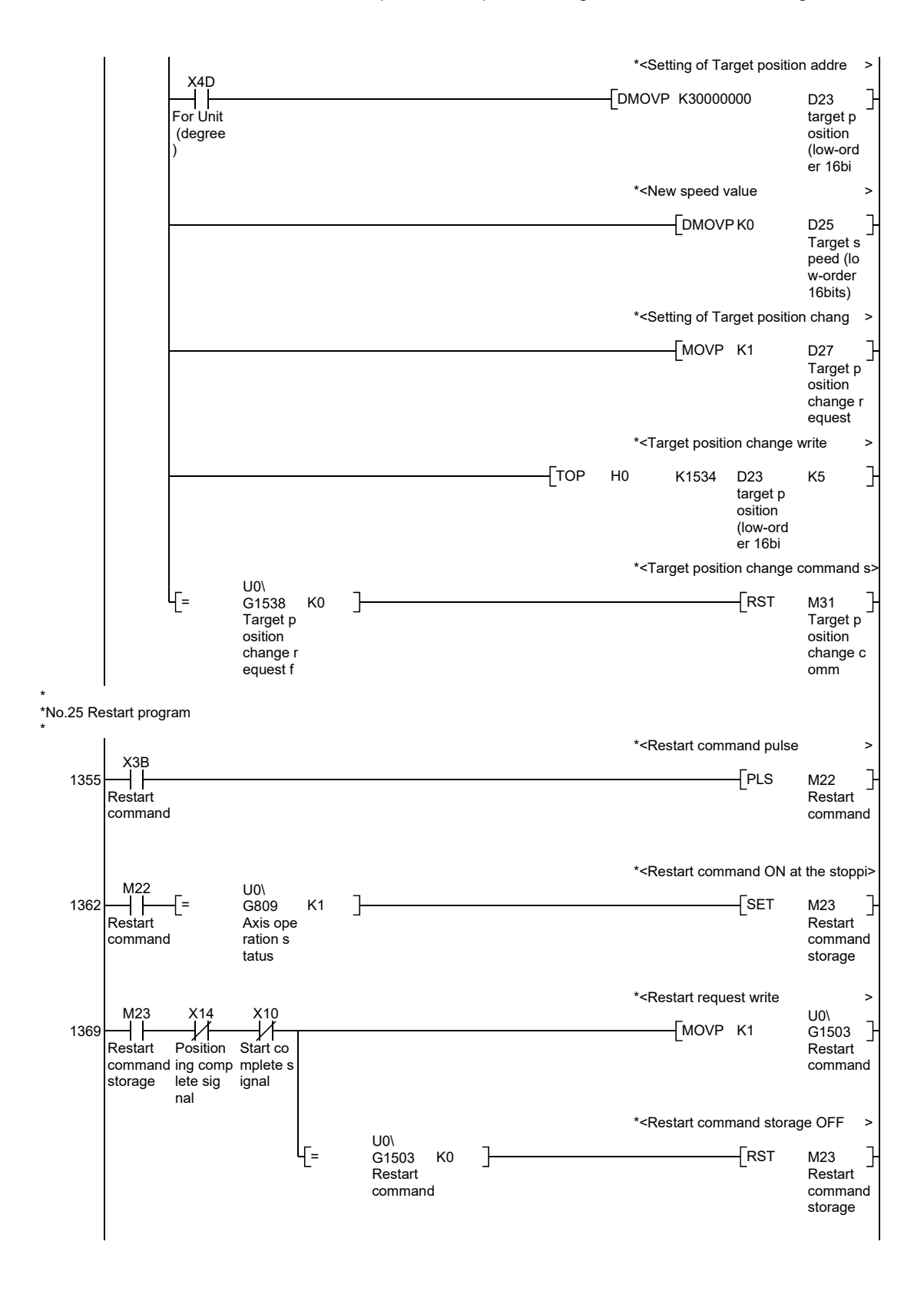

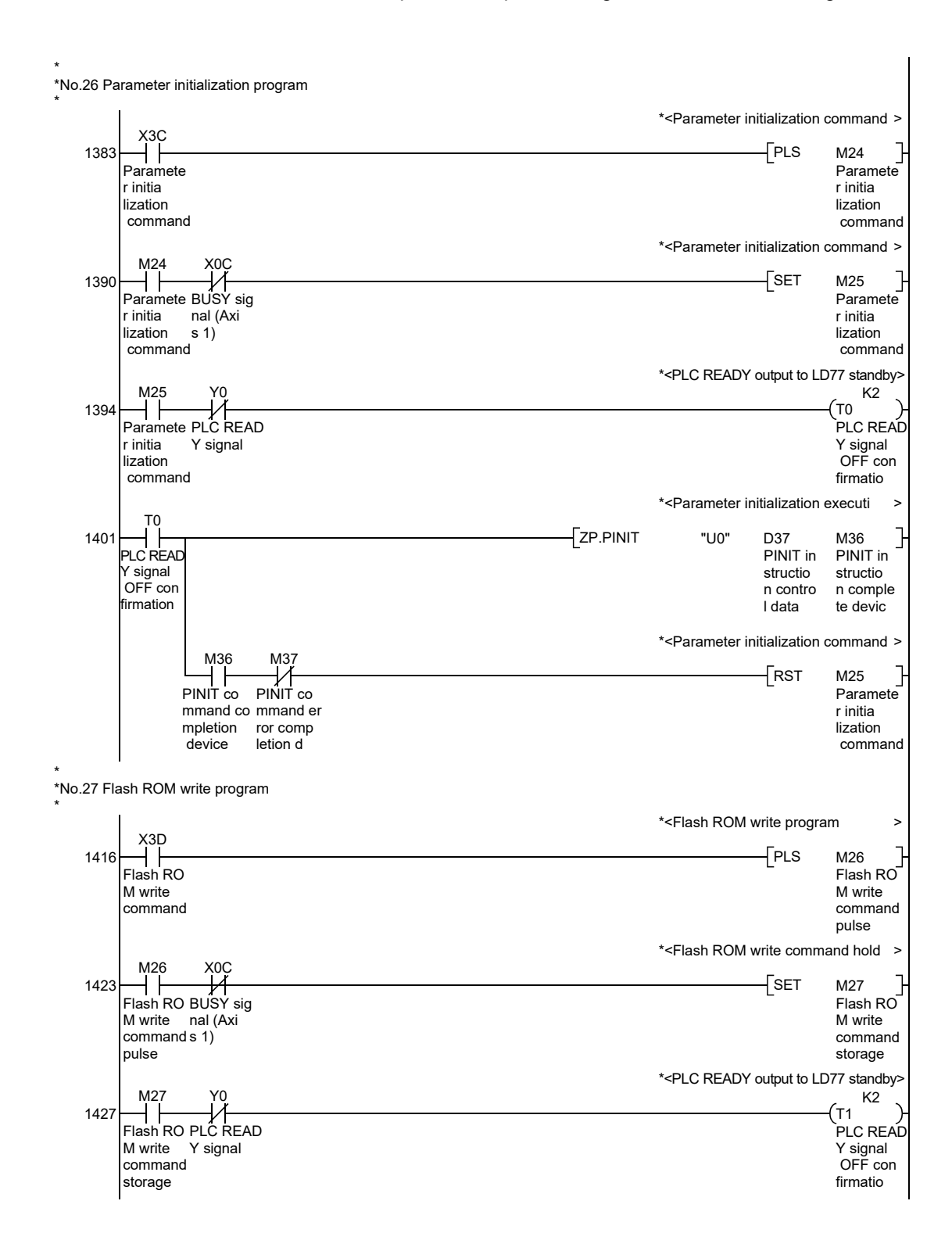

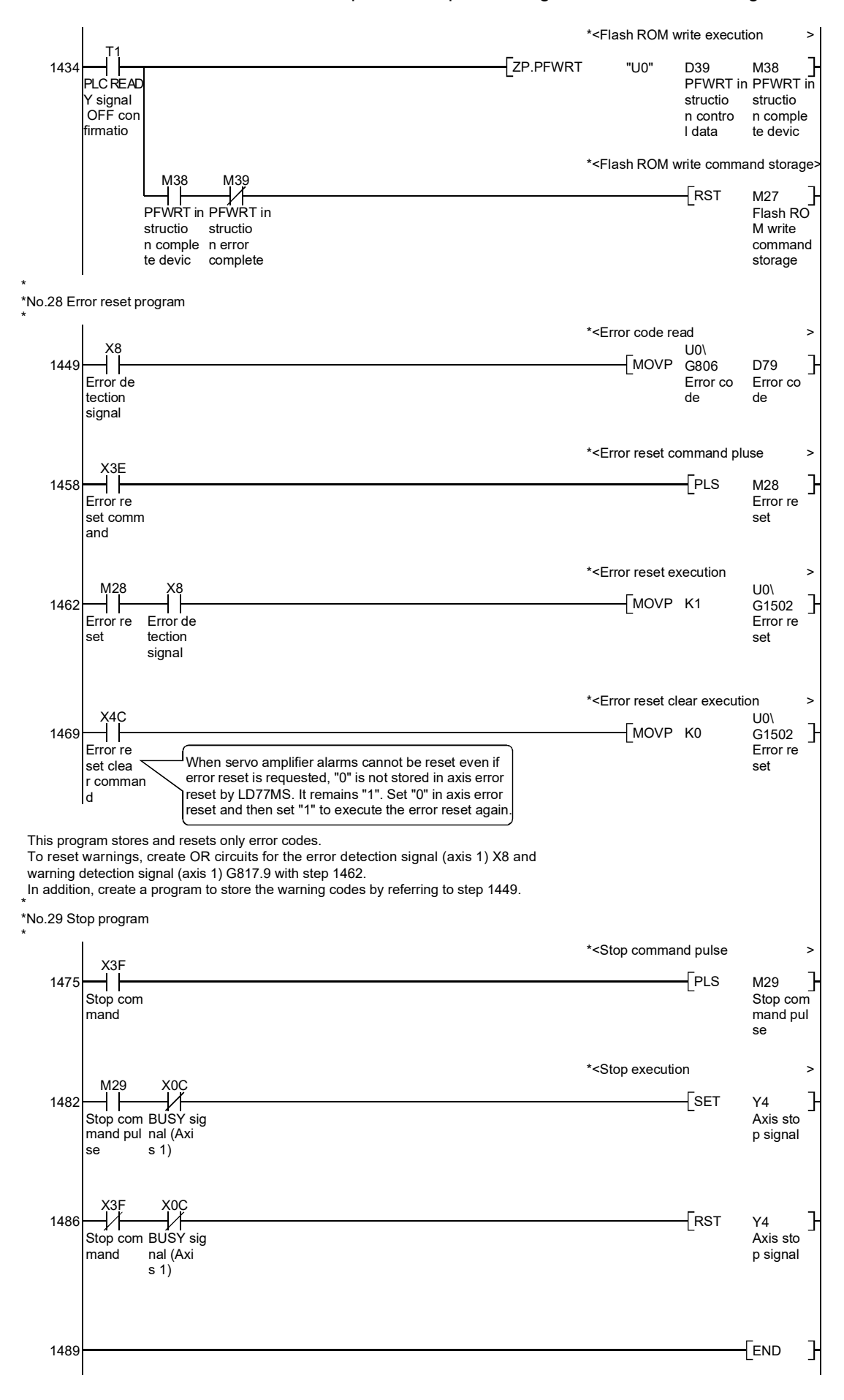

# 6.5 Program details

## 6.5.1 Initialization program

## [1] HPR request OFF program

This program forcibly turns OFF the "HPR request flag" ( $\overline{[Md.31]}$  Status: b3) which is ON.

When using a system that does not require HPR, assemble the program to cancel the "HPR request" made by the Simple Motion module when the power is turned ON, etc.

### Data requiring setting

Set the following data to use the HPR request flag OFF request.

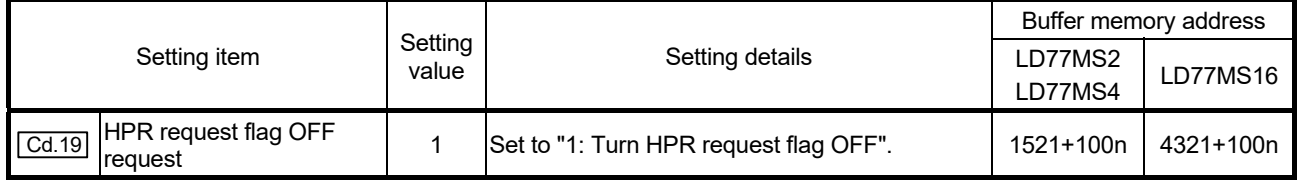

: Refer to Section 5.7 "List of control data" for details on the setting details.

n: Axis No.-1

## ■ Time chart for HPR OFF request

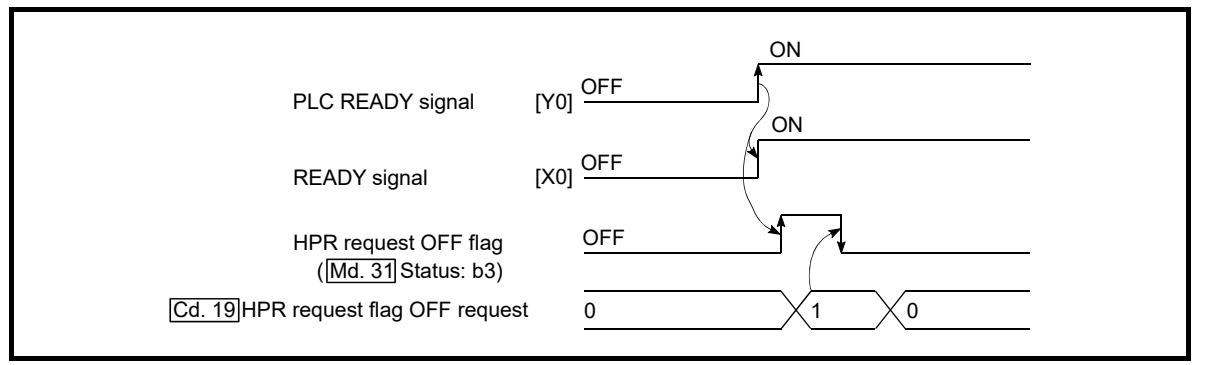

Fig. 6.1 Time chart for HPR OFF request

[2] External command function valid setting program This program is used to validate the "external command signal" beforehand when

using the external command functions (external start, speed change, speedposition switching, position-speed switching, skip). Set which function to use beforehand in " $[Pr.42]$  External command function selection".

(Set the external command signal (DI) in " Pr.95 External command signal selection" at LD77MS16 use.)

#### Set the following data to validate the "external command signal".

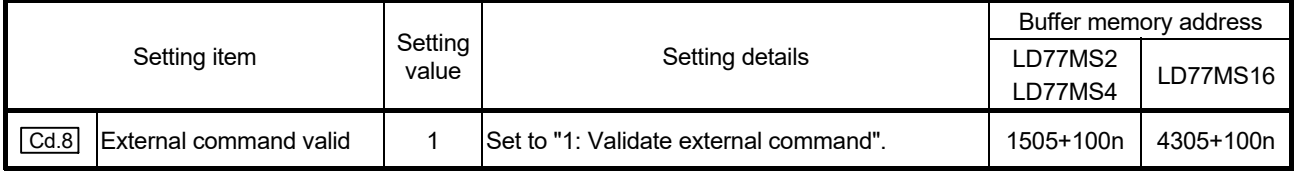

: Refer to Section 5.7 "List of control data" for details on the setting details.

## 6.5.2 Start details setting program

This program sets which control, out of "HPR", "major positioning control", "high-level positioning control" or "expansion control" to execute. For "high-level positioning control", "fast HPR", "speed-position switching control" and "position-speed switching control", add the respectively required sequence program.

(Refer to "Chapter 10" for details of "high-level positioning control" and "Chapter 12" for details on the "expansion control".)

**Procedures for setting the starting details** 

(1) Set the "positioning start No." corresponding to the control to be started in " Cd.3 Positioning start No.".

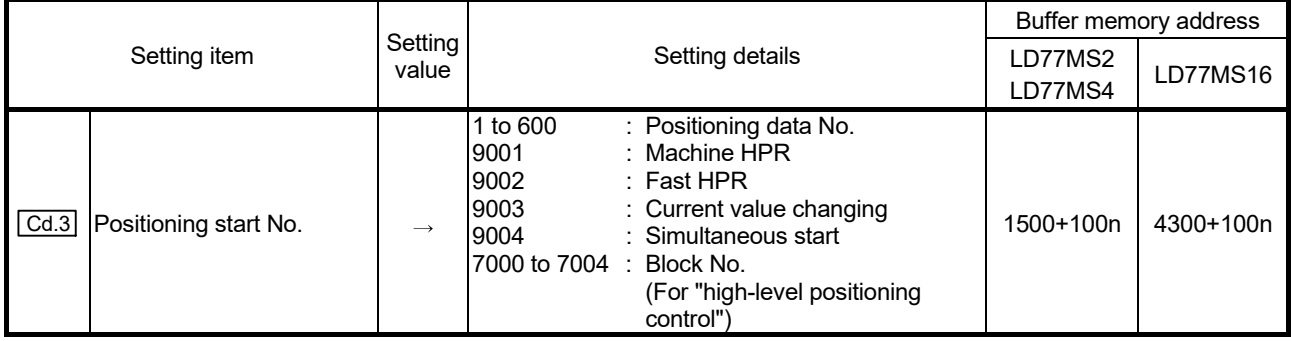

: Refer to Section 5.7 "List of control data" for details on the setting details.

## (2) For "high-level positioning control", set the "positioning start point No." of the block to be started in " Cd.4 Positioning starting point No.".

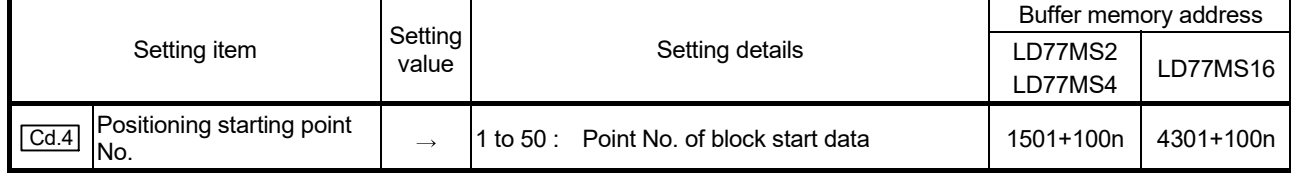

n: Axis No.-1

n: Axis No.-1

: Refer to Section 5.7 "List of control data" for details on the setting details.

#### (3) Set the following control data for "speed-position switching control (INC mode)".

(Set " Cd.23 Speed-position switching control movement amount change register" as required. Setting is not required in the ABS mode.)

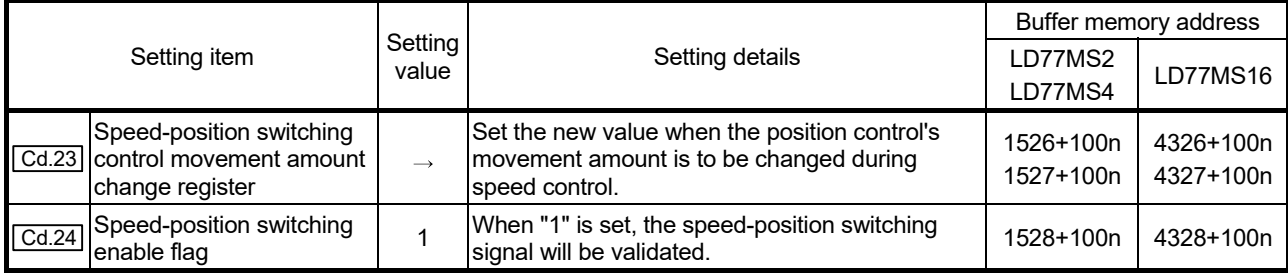

n: Axis No.-1

: Refer to Section 5.7 "List of control data" for details on the setting details.
(4) For "position-speed switching control", set the control data shown below. (As required, set the " $\boxed{Cd.25}$  Position-speed switching control speed change

register".)

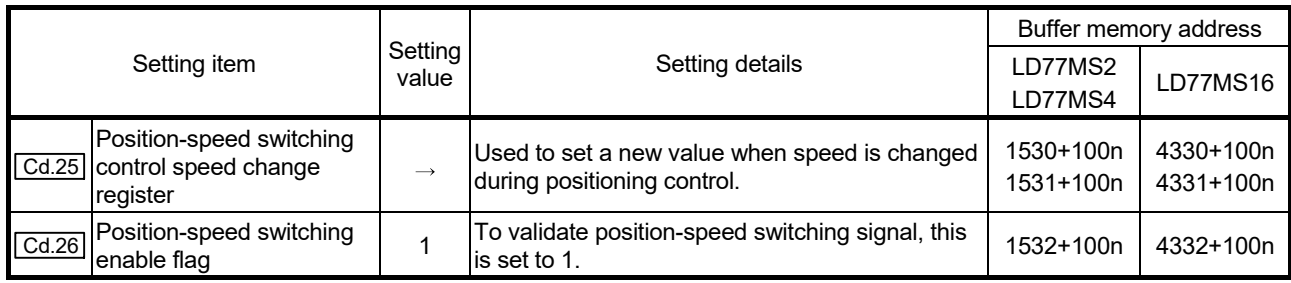

n: Axis No.-1

: Refer to Section 5.7 "List of control data" for details on the setting details.

# 6.5.3 Start program

This program is used to start the control with start commands.

The control can be started with the following two methods.

- [1] Starting by inputting positioning start signal
- [2] Starting by inputting external command signal

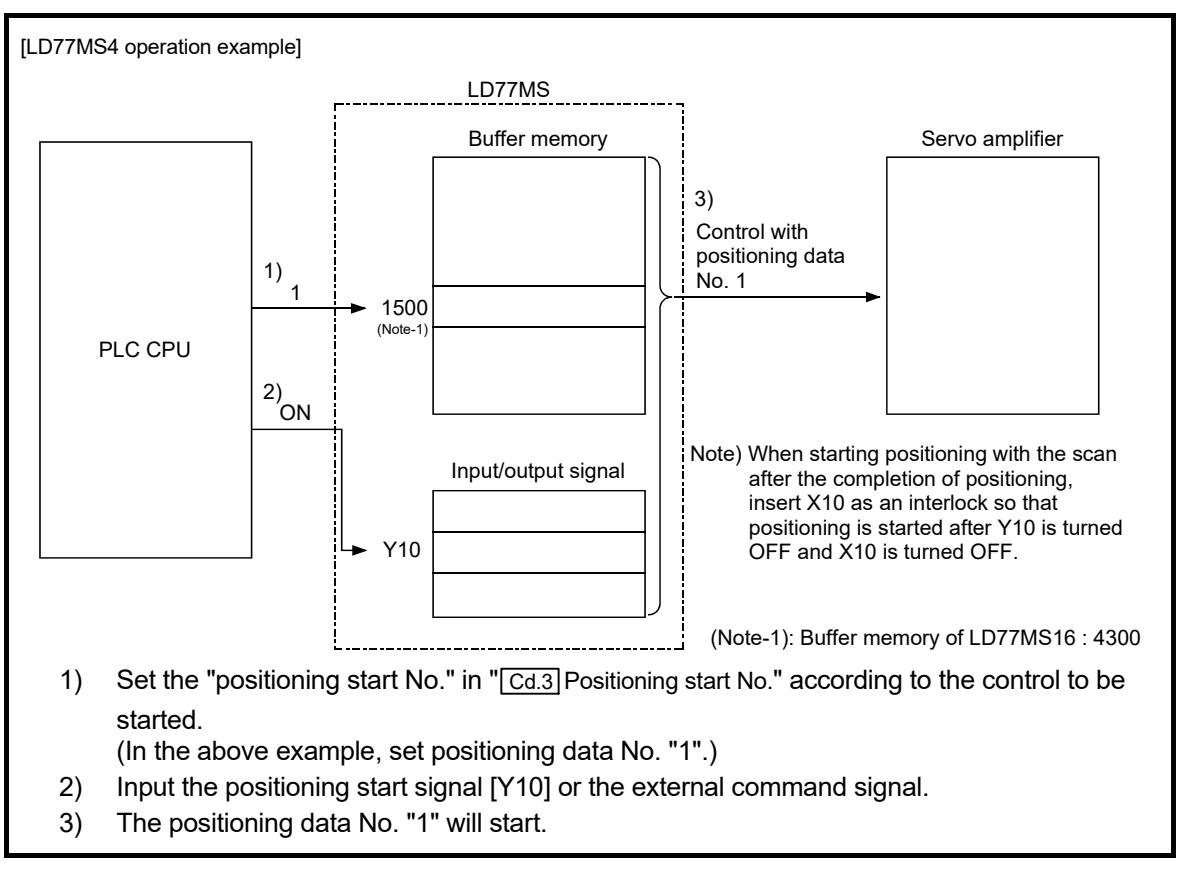

Fig. 6.2 Procedures for starting control (for axis 1)

Servo ON conditions

Setting of servo parameter

PLC READY signal [Y0] ON

All axis servo ON [Y1] ON

#### Starting conditions

To start the control, the following conditions must be satisfied. The necessary start conditions must be incorporated in the sequence program so that the control is not started when the conditions are not satisfied.

(1) Operation state

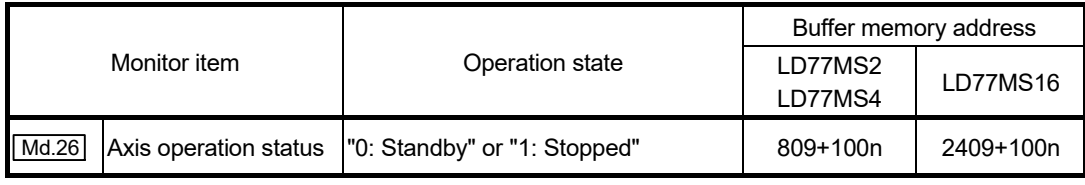

n: Axis No.-1

#### (2) Signal state

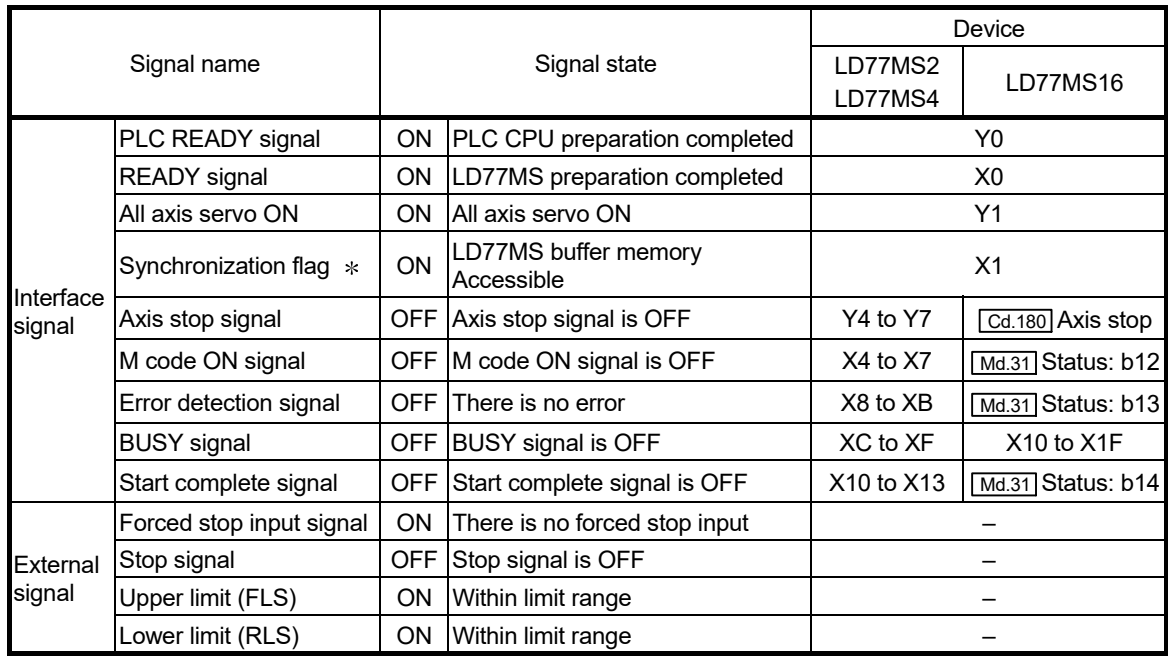

: When the synchronous setting of the PLC CPU is made in the nonsynchronous mode, this must be provided as an interlock.

When it is made in the synchronous mode, no interlock must be provided in the program because the flag is turned ON when calculation is run on the PLC CPU.

[1] Starting by inputting positioning start signal

# **Operation when starting**

- (1) When the positioning start signal turns ON, the start complete signal and BUSY signal turn ON, and the positioning operation starts.
- It can be seen that the axis is operating when the BUSY signal is ON. (2) When the positioning start signal turns OFF, the start complete signal also turns OFF.

If the positioning start signal is ON even after positioning is completed, the start complete signal will remain ON.

- (3) If the positioning start signal turns ON again while the BUSY signal is ON, the warning "Operating start" (warning code: 100) will occur.
- (4) The process taken when positioning is completed will differ according to case (a) and (b) below.
	- (a) When next positioning is not to be carried out
		- If a dwell time is set, the system will wait for the set time to pass, and then positioning will be completed.
		- When positioning is completed, the BUSY signal will turn OFF and the positioning complete signal will turn ON. However, when using speed control or when the positioning complete signal ON time is "0", the signal will not turn ON.
		- When the positioning complete signal ON time is passed, the positioning complete signal will turn OFF.
	- (b) When next positioning is to be carried out
		- If a dwell time is set, the system will wait for the set time to pass.
		- When the set dwell time is passed, the next positioning will start.

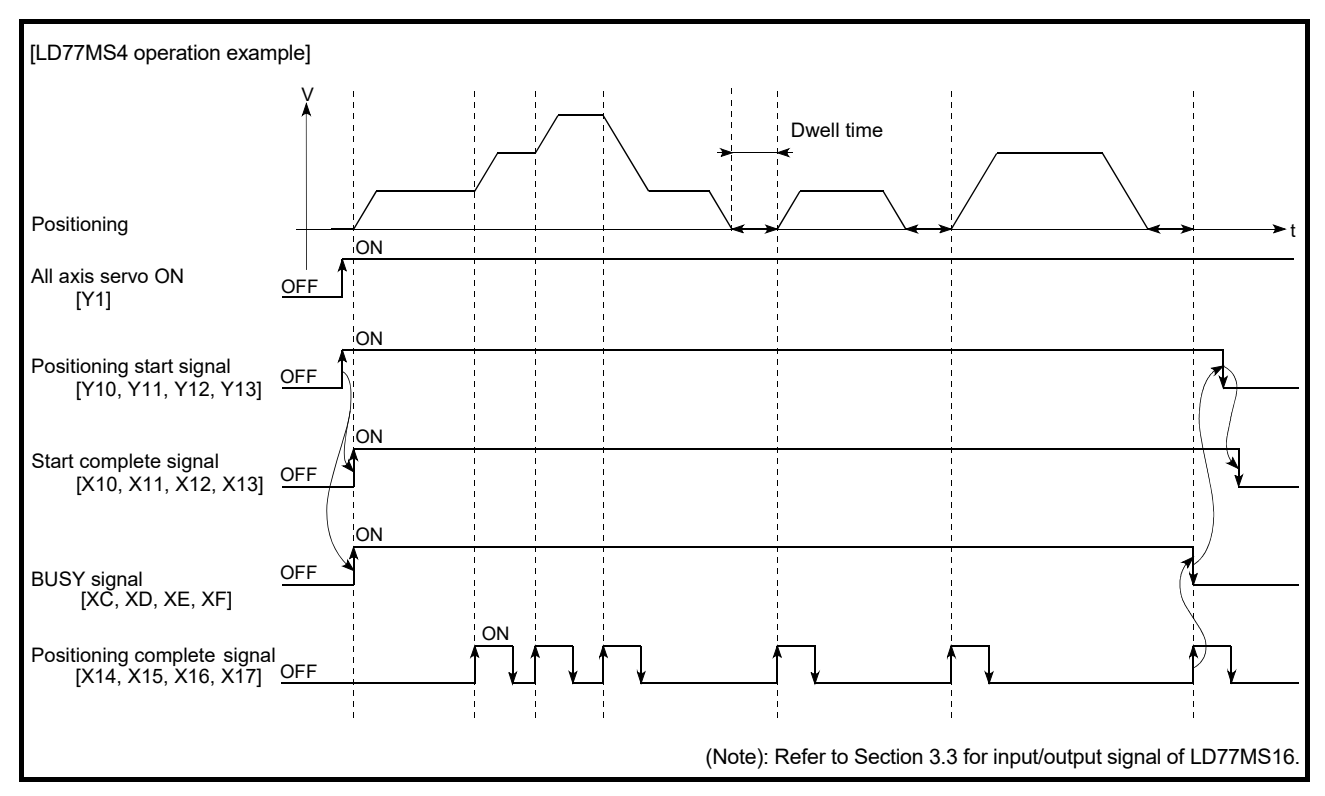

Fig. 6.3 ON/OFF timing of each signal at start of positioning

#### POINT

The BUSY signal turns ON even when position control of movement amount 0 is executed. However, since the ON time is short, the ON status may not be detected in the sequence program.

(The ON status of the start complete signal, positioning complete signal and M code ON signal can be detected in the sequence program.)

#### Starting time chart

The time chart for starting each control is shown below.

(1) Time chart for starting "machine HPR"

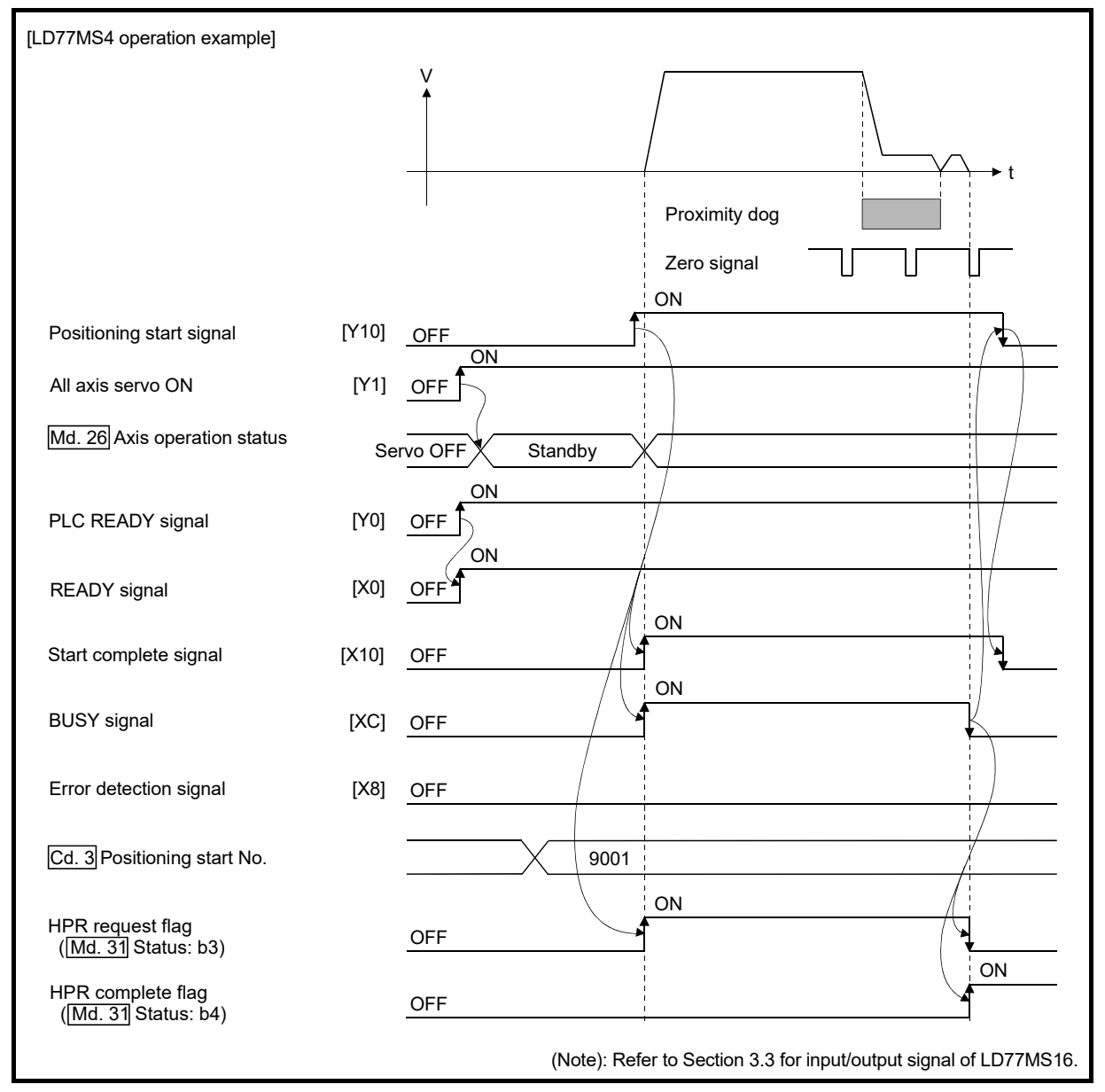

Fig. 6.4 Time chart for starting "machine HPR"

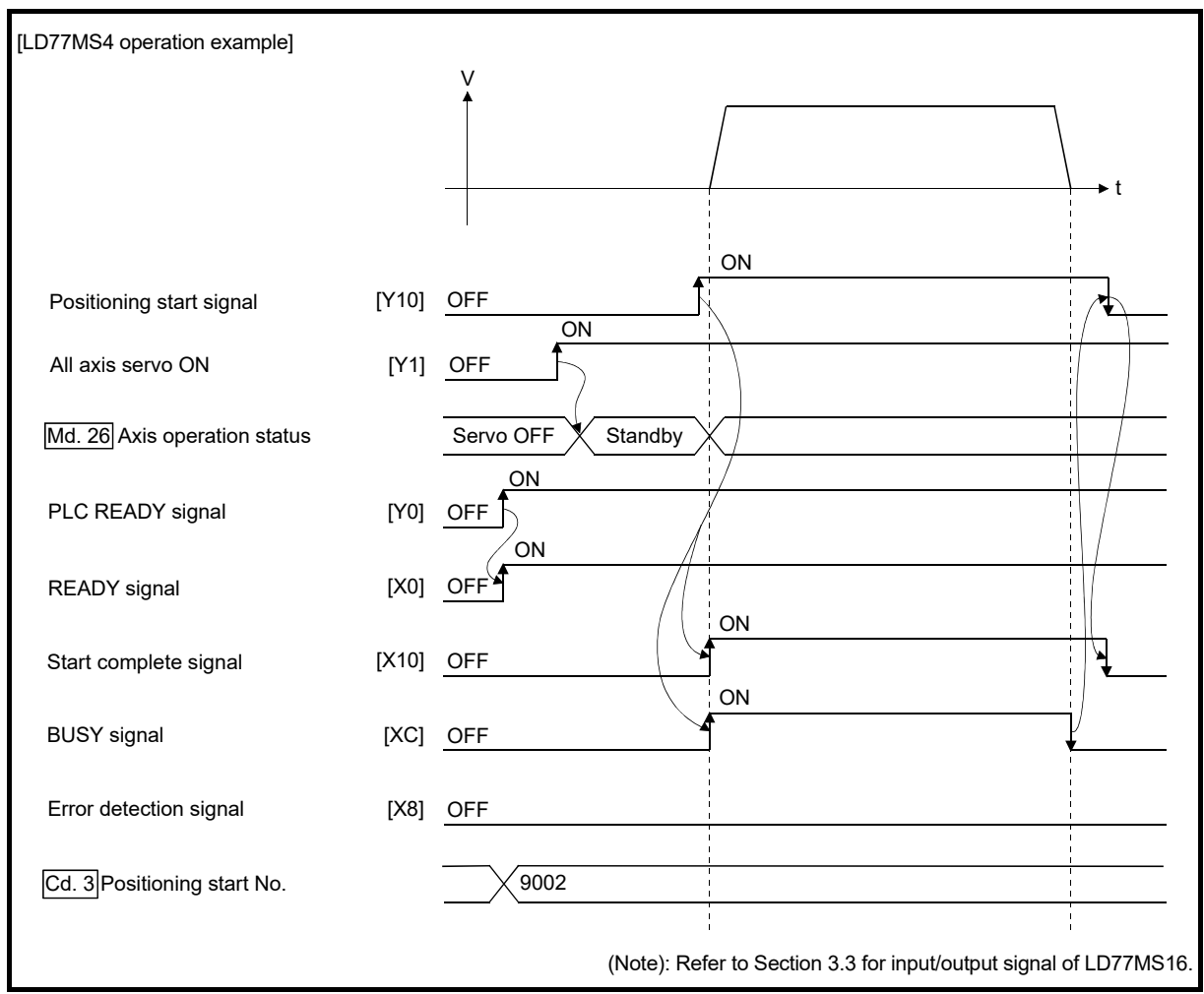

(2) Time chart for starting "fast HPR"

Fig. 6.5 Time chart for starting "fast HPR"

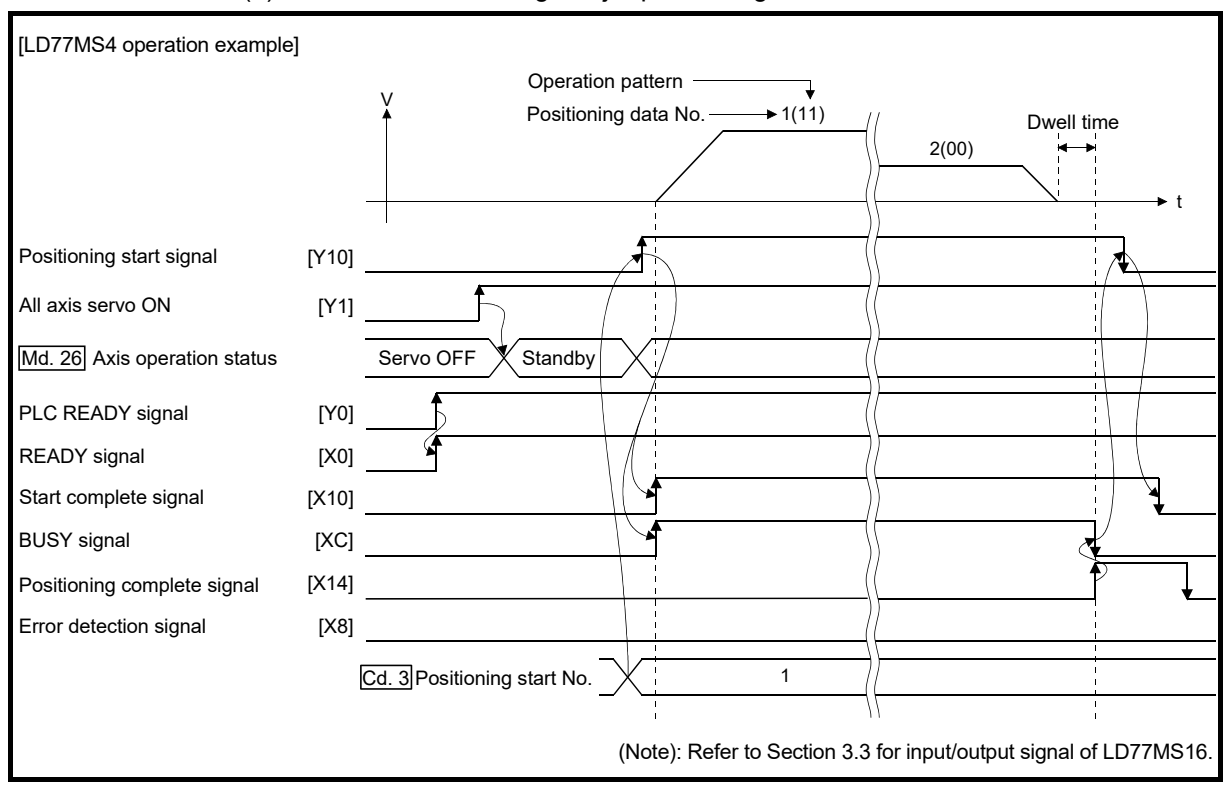

(3) Time chart for starting "major positioning control"

Fig. 6.6 Time chart for starting "major positioning control"

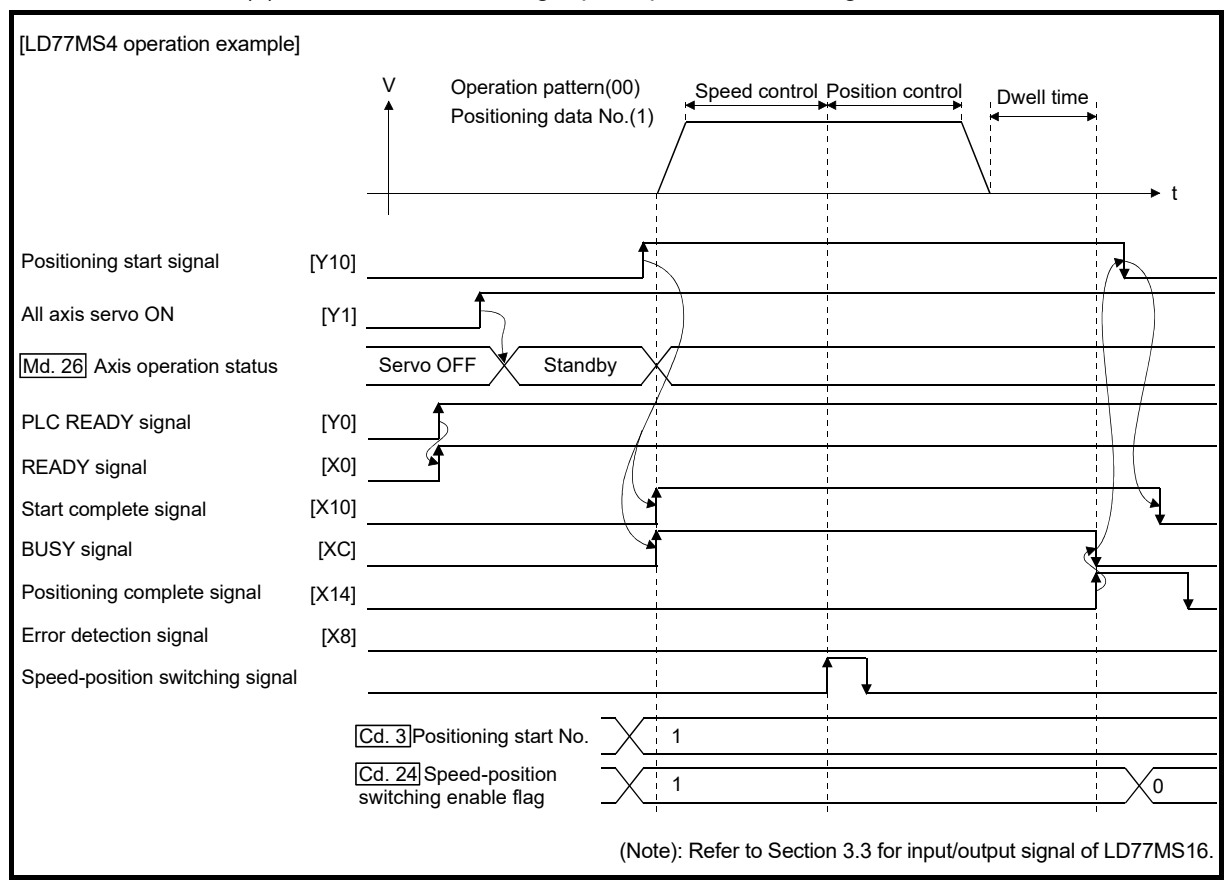

(4) Time chart for starting "speed-position switching control"

Fig. 6.7 Time chart for starting "speed-position switching control"

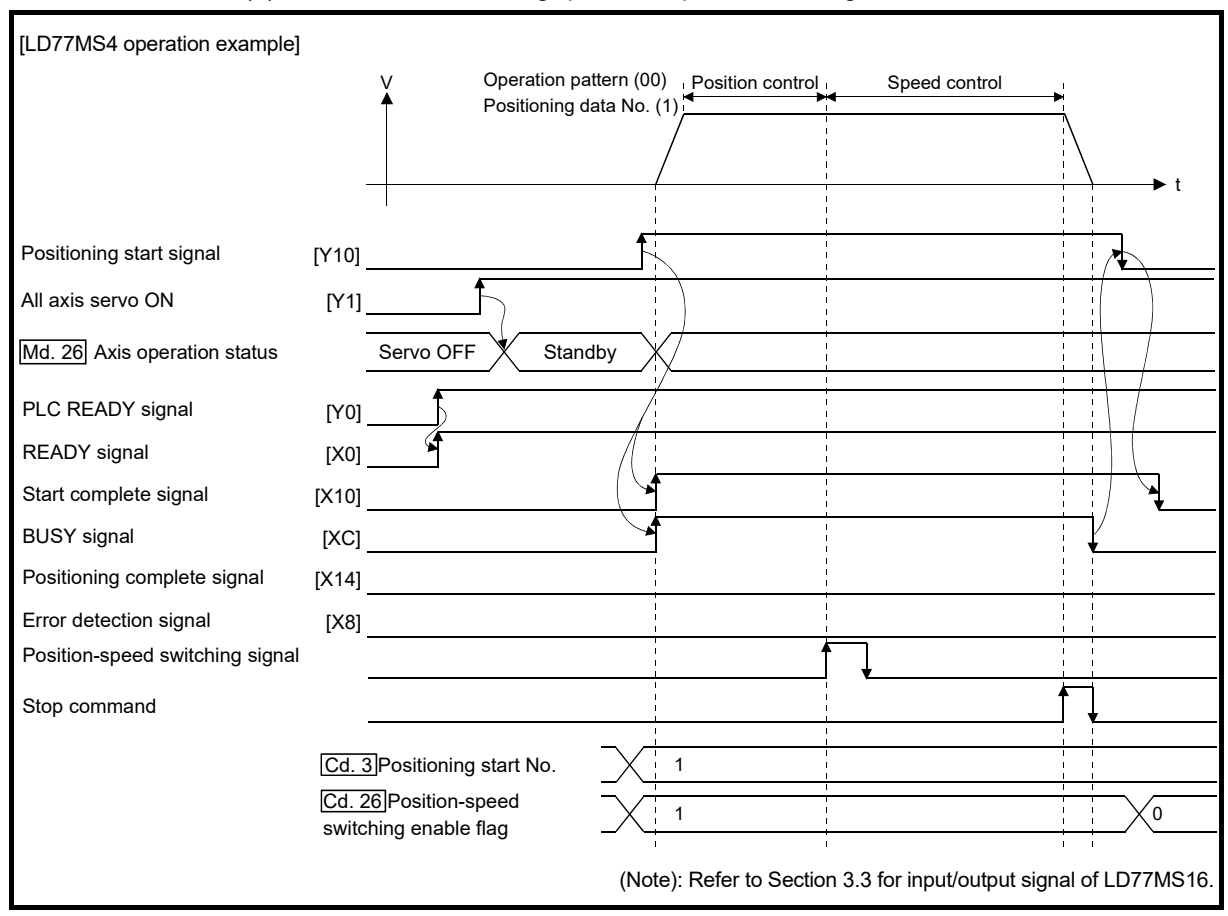

(5) Time chart for starting "position-speed switching control"

Fig. 6.8 Time chart for starting "position-speed switching control"

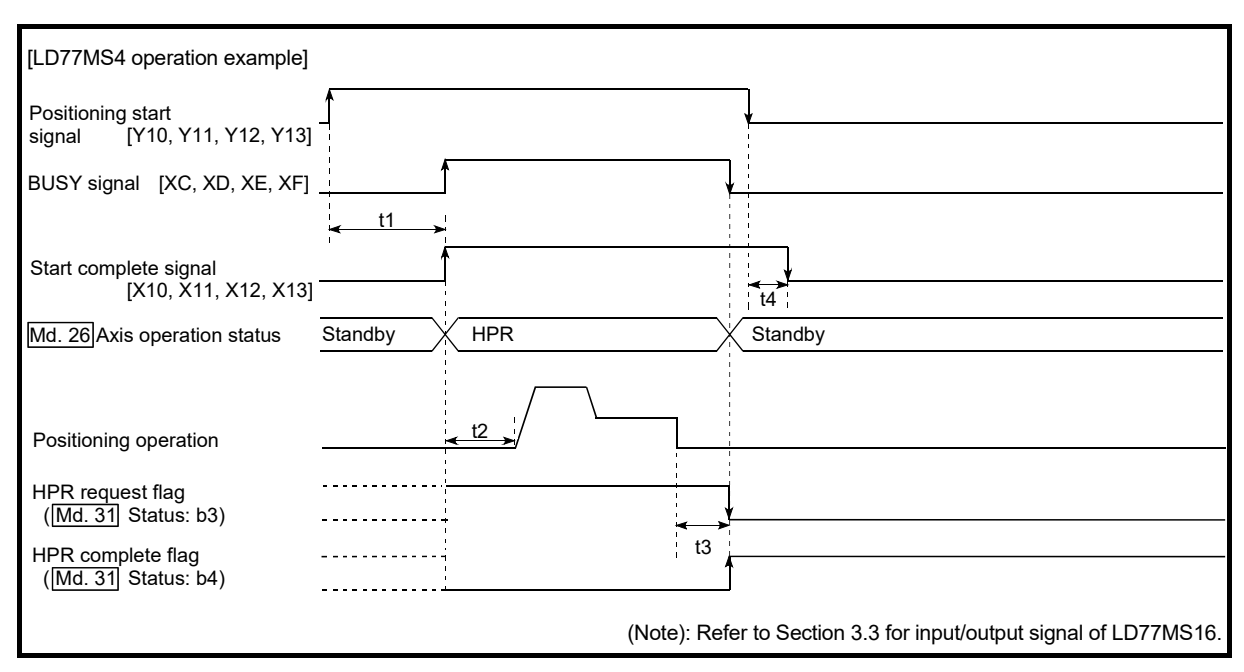

#### ■ Machine HPR operation timing and process time

Fig. 6.9 Machine HPR operation timing and process time

Normal timing time Unit: [ms]

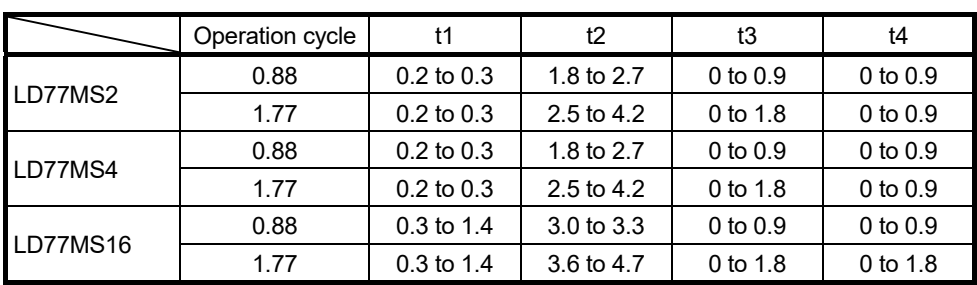

• The t1 timing time could be delayed depending on the operating conditions of the other axis.

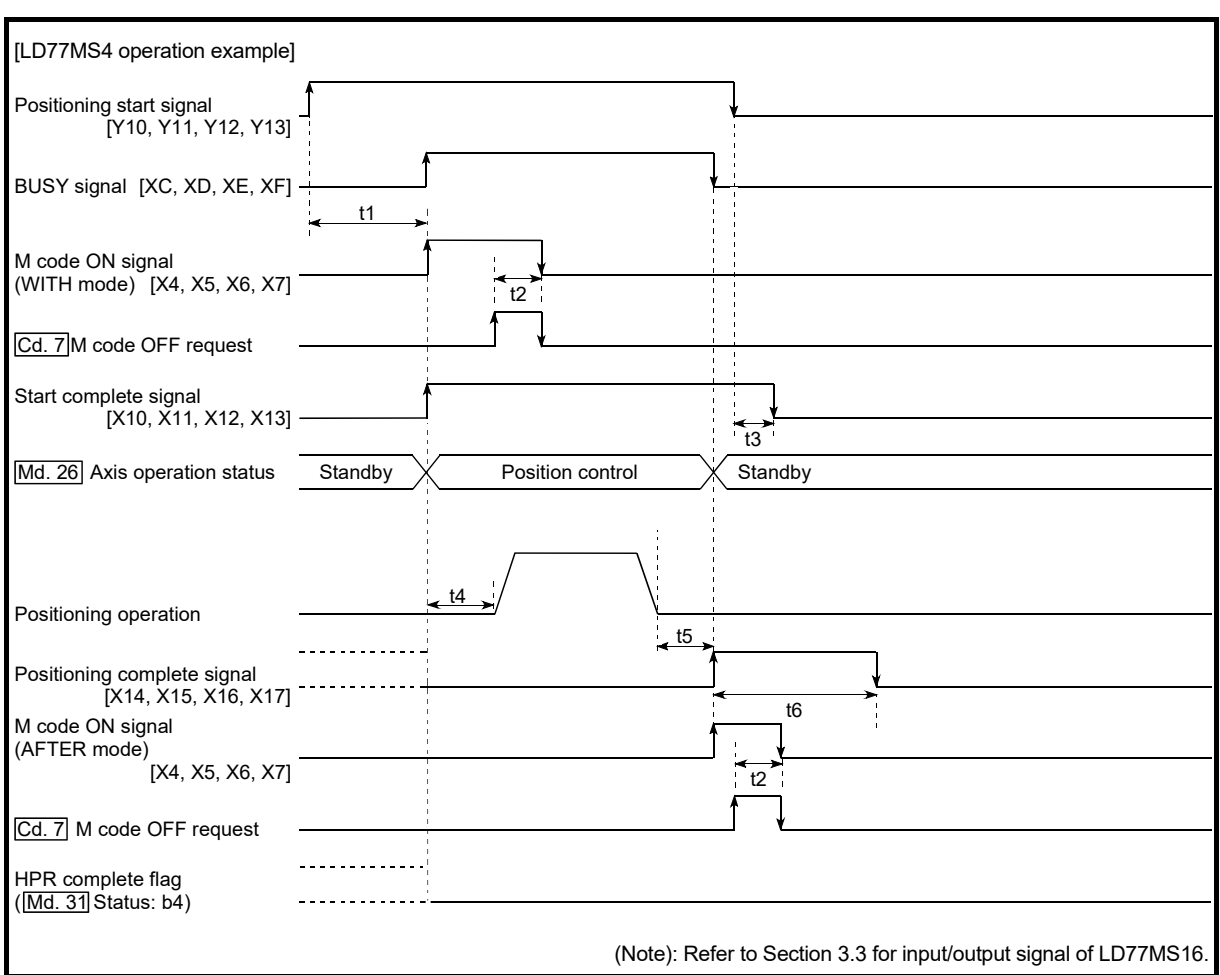

### **Position control operation timing and process time**

Fig. 6.10 Position control operation timing and process time

When the positioning start signal turns ON, if the "positioning complete signal" or "HPR complete flag" are already ON, the "positioning complete signal" or "HPR complete flag" will turn OFF when the positioning start signal turns ON.

#### Normal timing time Unit: [ms]

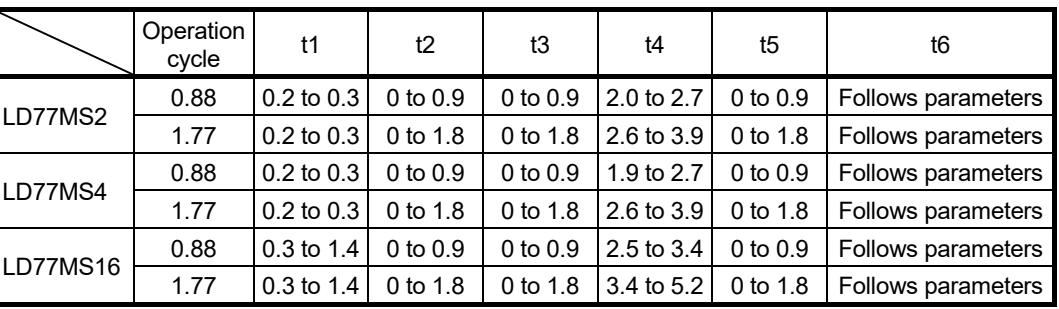

• The t1 timing time could be delayed depending on the operating conditions of the other axis.

# [2] Starting by inputting external command signal

When starting positioning control by inputting the external command signal, the start command can be directly input into the Simple Motion module. This allows the variation time equivalent to one scan time of the PLC CPU to be eliminated. This is an effective procedure when operation is to be started as quickly as possible with the start command or when the starting variation time is to be suppressed. To start positioning control by inputting the external command signal, set the "data required to be set" and then turn ON the external command signal.

#### Restrictions

When starting by inputting the external command signal, the start complete signal will not turn ON.

#### Data required to be set

Set the following data in advance.

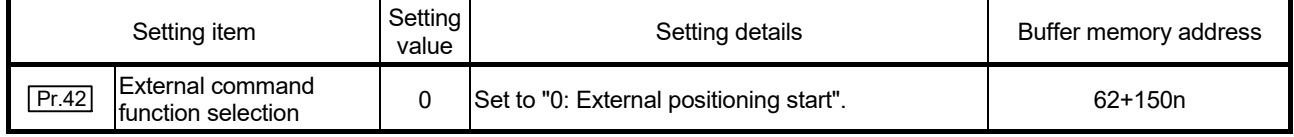

n: Axis No.-1

\* : Set the external command signal (DI) in "<sup>[Pr.95]</sup> External command signal selection" at LD77MS16 use.

Refer to Chapter 5 "Data Used for Positioning Control" for details on the setting details.

#### Set " $\text{[Cd.3]}$  Positioning start No." and enable " $\text{[Cd.8]}$  External command valid" with a program. Then, turn ON the external command signal (DI).

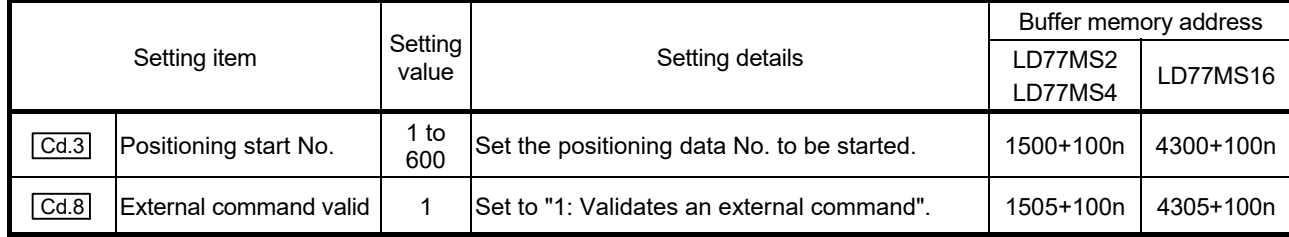

n: Axis No.-1

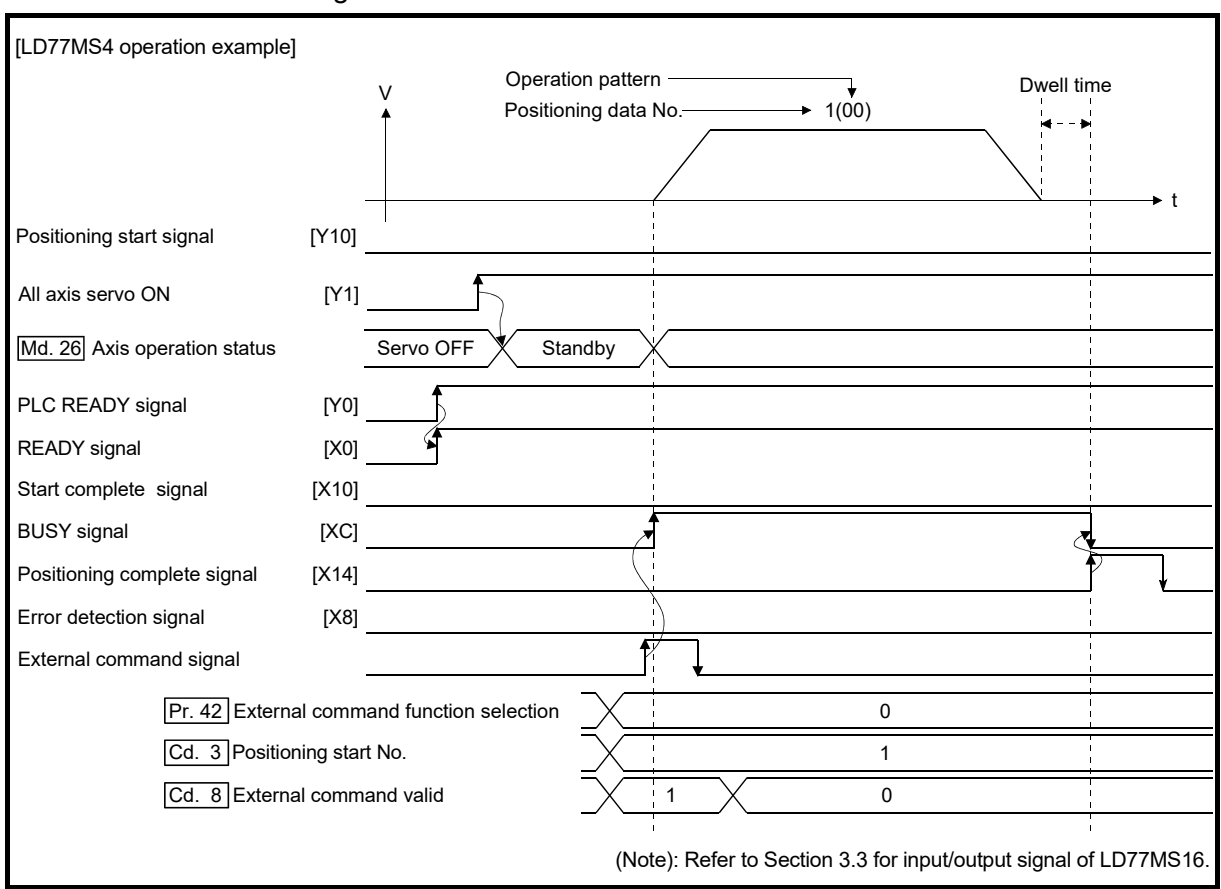

#### Starting time chart

Fig. 6.11 Time chart for starting with external start signal

# 6.5.4 Continuous operation interrupt program

During positioning control, the control can be interrupted during continuous positioning control and continuous path control (continuous operation interrupt function). When "continuous operation interruption" is execution, the control will stop when the operation of the positioning data being executed ends. To execute continuous operation interruption, set "1: Interrupts continuous operation control or continuous path control." for " Cd.18 Interrupt request during continuous operation".

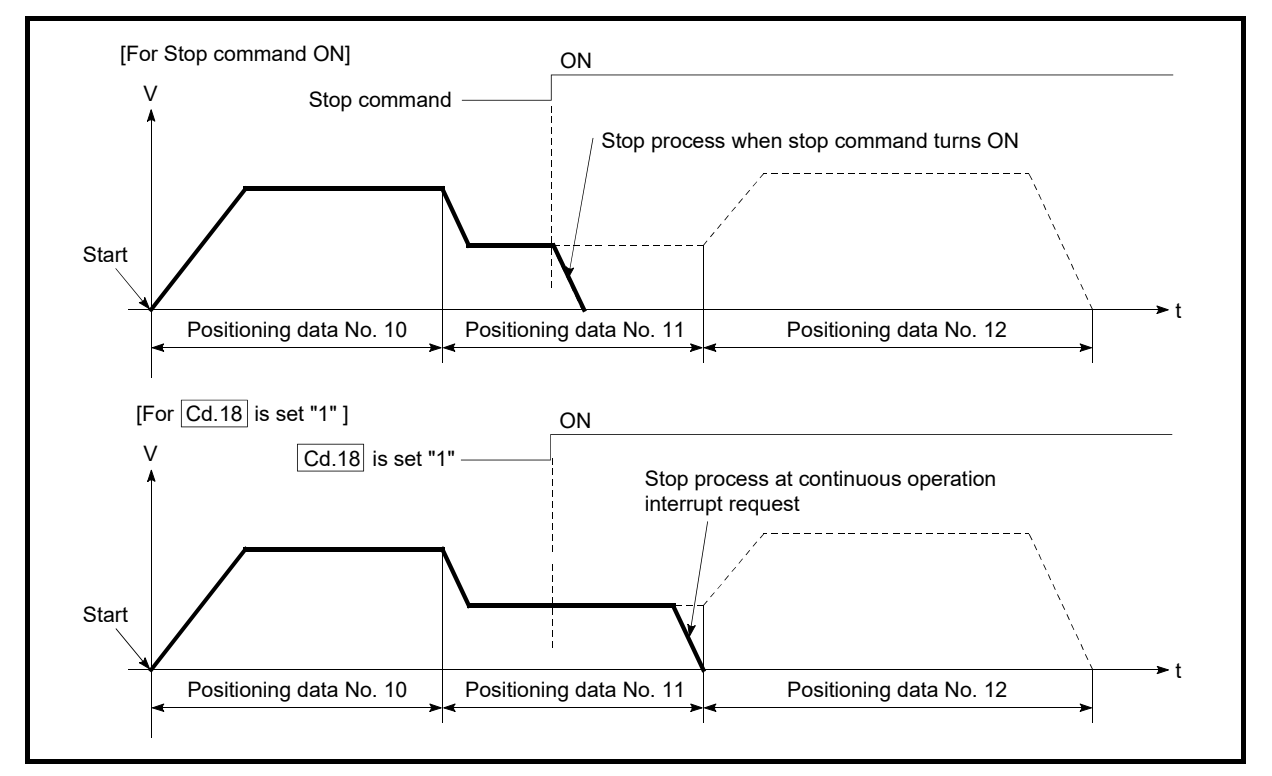

# [1] Operation during continuous operation interruption

Fig. 6.12 Operation during continuous operation interruption

#### [2] Restrictions

(1) When the "continuous operation interrupt request" is executed, the positioning will end.

Thus, after stopping, the operation cannot be "restarted".

When " [Cd.6] Restart command" is issued, the warning " Restart not possible" (warning code: 104) will occur.

(2) Even if the stop command is turned ON after executing the "continuous operation interrupt request", the "continuous operation interrupt request" cannot be canceled.

Thus, if "restart" is executed after stopping by turning the stop command ON, the operation will stop when the positioning data No. where "continuous operation interrupt request" was executed is completed.

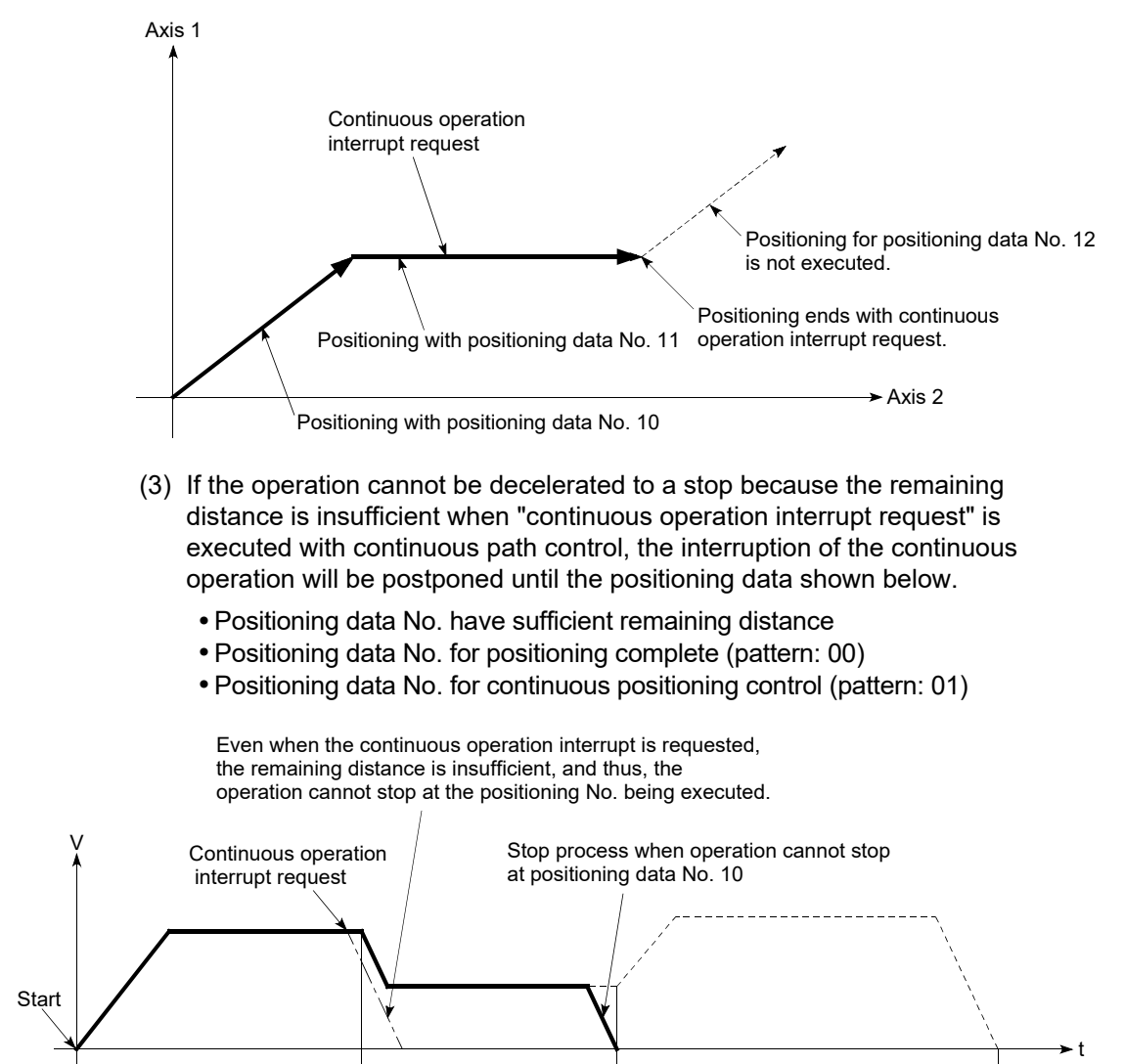

(4) When operation is not performed (BUSY signal is OFF), the interrupt request during continuous operation is not accepted. It is cleared to 0 at a start or restart.

# [3] Control data requiring settings

Set the following data to interrupt continuous operation.

Positioning data No. 10 | Positioning data No. 11 | Positioning data No. 12

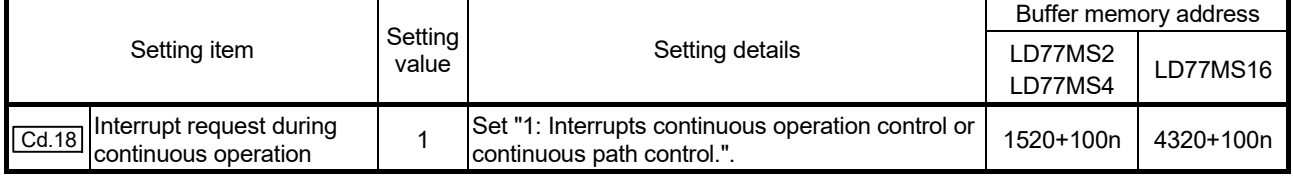

n: Axis No.-1

: Refer to Section 5.7 "List of control data" for details on the setting details.

# 6.5.5 Restart program

When a stop factor occurs during position control and the operation stops, the positioning can be restarted from the stopped position to the position control end point by using the "restart command" ( $\boxed{Cd.6}$  Restart command).

("Restarting" is not possible when "continuous operation is interrupted.") This instruction is efficient when performing the remaining positioning from the stopped position in the positioning control of incremental method such as INC linear 1. (Calculation of remaining distance is not required.)

## [1] Restart operation

After a deceleration stop by the stop command is completed, write "1: Restarts" to the " $\overline{Cd.6}$  Restart command" with " $\overline{Md.26}$  Axis operation status" is "stopped" and the positioning restarts.

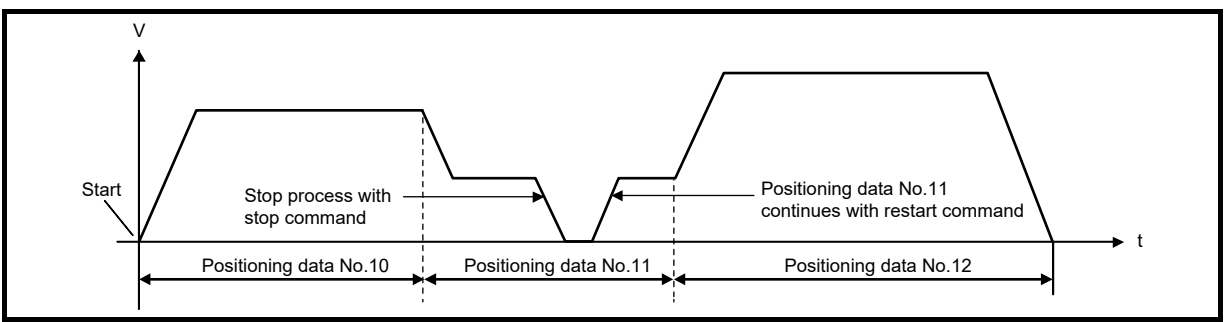

Fig. 6.13 Restart operation

- [2] Restrictions
	- (1) Restarting can be executed only when the " $\overline{\text{Md}.26}$  Axis operation status" is "stopped (the deceleration stop by stop command is completed)". If the axis operation is not "stopped", restarting is not possible. In this case, the warning "Restart not possible" (warning code: 104) will occur, and the process at that time will be continued.
	- (2) Do not execute restart while the stop command is ON. If restart is executed while stopped, the error "Stop signal ON at start" (error code: 106) will occur, and the "[Md.26] Axis operation status" will change to "Error".

Thus, even if the error is reset, the operation cannot be restarted.

- (3) Restarting can be executed even while the positioning start signal is ON. However, make sure that the positioning start signal does not change from OFF to ON while stopped.
- (4) If the positioning start signal is changed from OFF to ON while  $\sqrt{Md.26}$  Axis operation status" is "stopped", the normal positioning (the positioning data set in " Cd.3 Positioning start No.") is started.
- (5) If positioning is ended with the continuous operation interrupt request, the operation cannot be restarted. If restart is requested, the warning "Restart not possible" (warning code: 104) will occur.
- (6) When stopped with interpolation operation, write "1: Restarts" into " $\boxed{Cd.6}$ Restart command" for the reference axis, and then restart.
- (7) If the PLC READY signal is changed from OFF to ON while stopped, restarting is not possible.

If restart is requested, the warning "Restart not possible" (warning code: 104) will occur.

- (8) When the machine HPR and fast HPR is stopped, the error "HPR restart not possible" (error code: 209) will occur and the positioning cannot restarts.
- (9) If any of reference partner axes executes the positioning operation once after interpolation operation stop, the warning "Restart not possible" (warning code: 104) will occur, and the positioning cannot restarts.

# [3] Control data requiring setting

Set the following data to execute restart.

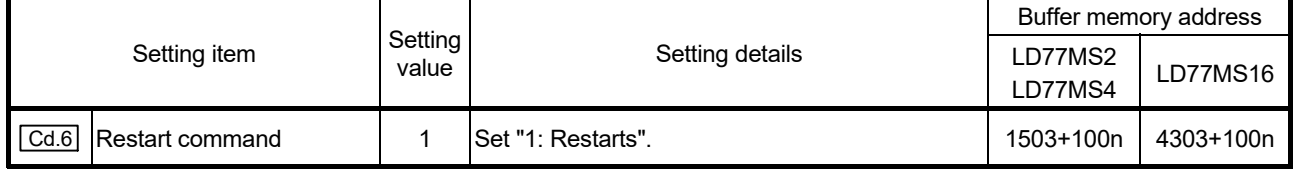

n: Axis No.-1

: Refer to Section 5.7 "List of control data" for details on the setting details.

## [4] Starting conditions

The following conditions must be satisfied when restarting. (Assemble the required conditions into the sequence program as an interlock.)

(1) Operation state

• "Md.26 Axis operation status" is "1: Stopped".

| Signal name         |                          |            |                                    | Device                        |                               |  |
|---------------------|--------------------------|------------|------------------------------------|-------------------------------|-------------------------------|--|
|                     |                          |            | Signal state                       | LD77MS2<br>LD77MS4            | LD77MS16                      |  |
| Interface<br>signal | PLC READY signal         | ON.        | PLC CPU preparation completed      | Y0                            |                               |  |
|                     | <b>READY</b> signal      | ON         | LD77MS preparation completed       | X0                            |                               |  |
|                     | All axis servo ON        | ON.        | All axis servo ON                  | Y1                            |                               |  |
|                     | Synchronization flag $*$ | ON         | LD77MS buffer memory<br>Accessible | X <sub>1</sub>                |                               |  |
|                     | Axis stop signal         | <b>OFF</b> | Axis stop signal is OFF            | Y4 to Y7                      | $\overline{Cd.180}$ Axis stop |  |
|                     | M code ON signal         | <b>OFF</b> | M code ON signal is OFF            | Md.31 Status: b12<br>X4 to X7 |                               |  |
|                     | Error detection signal   | <b>OFF</b> | There is no error                  | X8 to XB                      | Md.31 Status: b13             |  |
|                     | <b>BUSY</b> signal       | <b>OFF</b> | <b>BUSY</b> signal is OFF          | XC to XF                      | $X10$ to $X1F$                |  |
|                     | Start complete signal    | <b>OFF</b> | Start complete signal is OFF       | X10 to X13                    | Md.31 Status: b14             |  |
| External<br>signal  | Forced stop input signal | ON         | There is no forced stop input      |                               |                               |  |
|                     | Stop signal              | <b>OFF</b> | Stop signal is OFF                 |                               |                               |  |
|                     | Upper limit (FLS)        | <b>ON</b>  | Within limit range                 |                               |                               |  |
|                     | Lower limit (RLS)        | ON.        | Within limit range                 |                               |                               |  |

(2) Signal state

: When the synchronous setting of the PLC CPU is made in the nonsynchronous mode, this must be provided as an interlock.

When it is made in the synchronous mode, no interlock must be provided in the program because the flag is turned ON when calculation is run on the PLC CPU.

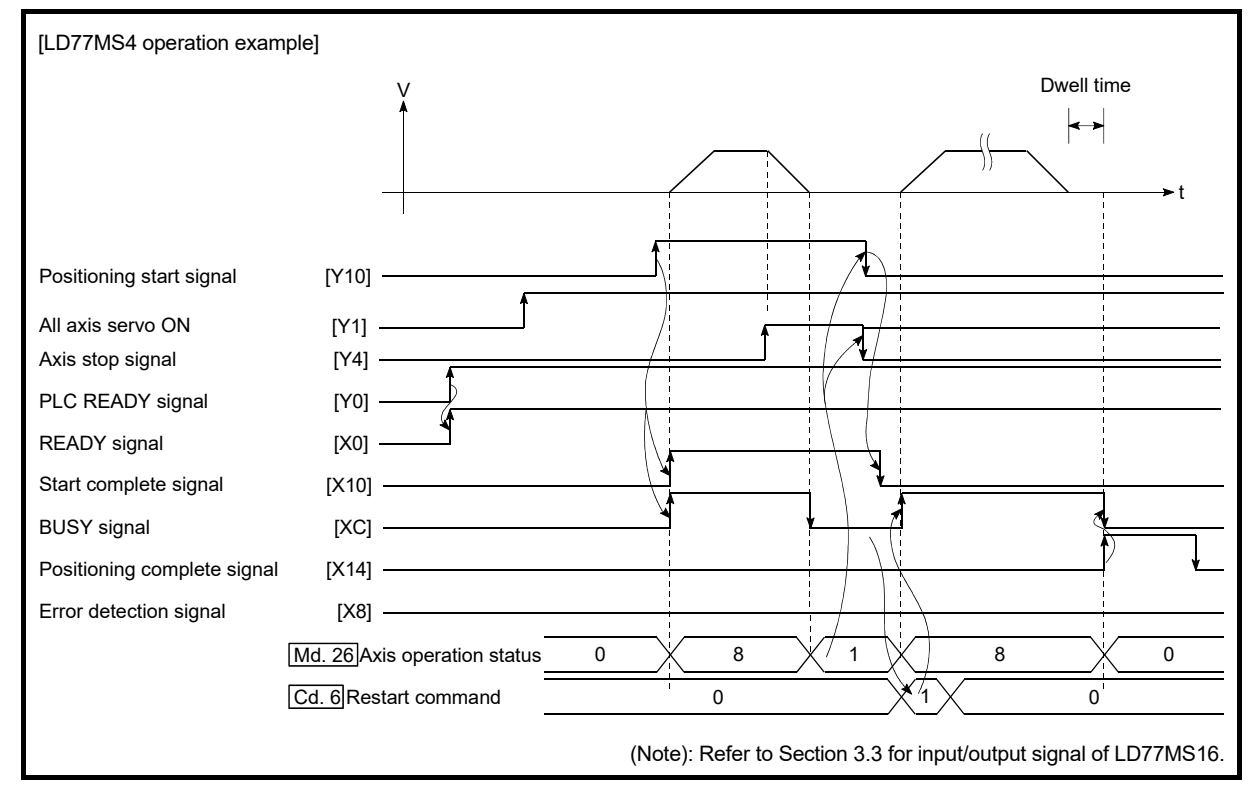

# [5] Time chart for restarting

Fig. 6.14 Time chart for restarting

## 6.5.6 Stop program

The axis stop signal or stop signal from external input signal is used to stop the control. Create a program to turn ON the axis stop signal as the stop program.

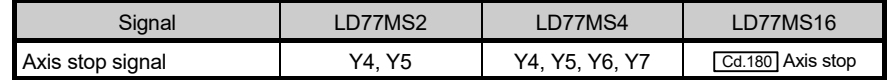

Each control is stopped in the following cases.

- (1) When each control is completed normally
- (2) When the servo READY signal is turned OFF
- (3) When a PLC CPU error occurs
- (4) When the PLC READY signal is turned OFF
- (5) When an error occurs in the Simple Motion module
- (6) When control is intentionally stopped (Stop signal from PLC CPU turned ON, etc.)

The outline for the stop process in above cases is shown below. (Excluding "(1) When each control is completed normally" above.)

Refer to Section 12.1 "Speed-torque control" for the stop process during the speed control mode, torque control mode and continuous operation to torque control mode.

| Stop cause                             |                                                                         | Stop<br>axis | M code<br>ON signal<br>after stop | Axis operation<br>status after<br>stopping<br>(Md.26) | Stop process                                                                               |                                                                                                    |                                 |                                      |                              |                                        |  |  |
|----------------------------------------|-------------------------------------------------------------------------|--------------|-----------------------------------|-------------------------------------------------------|--------------------------------------------------------------------------------------------|----------------------------------------------------------------------------------------------------|---------------------------------|--------------------------------------|------------------------------|----------------------------------------|--|--|
|                                        |                                                                         |              |                                   |                                                       | <b>HPR</b> control                                                                         |                                                                                                    |                                 |                                      | Manual control               |                                        |  |  |
|                                        |                                                                         |              |                                   |                                                       | Machine<br><b>HPR</b> control                                                              | Fast HPR<br>control                                                                                                | Major<br>positioning<br>control | High-level<br>positioning<br>control | JOG/<br>Inching<br>operation | Manual pulse<br>qenerator<br>operation |  |  |
| Forced stop                            | Forced stop input to<br>Simple Motion<br>module                         | All<br>axes  |                                   | No change Servo OFF                                   |                                                                                            |                                                                                                    |                                 |                                      |                              |                                        |  |  |
|                                        | Servo READY OFF<br>• Servo amplifier<br>power supply OFF                | Each<br>axis | No change                         | Servo amplifier<br>has not been<br>connected          |                                                                                            | Immediate stop<br>For the stop method of the servo amplifier, refer to each servo<br>amplifier instruction manual. |                                 |                                      |                              |                                        |  |  |
|                                        | · Servo alarm                                                           |              |                                   | Error                                                 |                                                                                            |                                                                                                    |                                 |                                      |                              |                                        |  |  |
|                                        | • Forced stop input<br>to servo amplifier                               |              |                                   | Servo OFF                                             |                                                                                            |                                                                                                    |                                 |                                      |                              |                                        |  |  |
| Fatal stop<br>(Stop group 1)           | Hardware stroke limit<br>upper/lower limit<br>error occurrence          | Each<br>axis | No change Error                   |                                                       | Deceleration stop/rapid stop<br>(Select with "[Pr.37] Stop group 1 rapid stop selection".) |                                                                                                    |                                 |                                      |                              | Deceleration<br>stop                   |  |  |
| Emergency stop<br>(Stop group 2)       | Error occurs in PLC<br>CPU                                              | All<br>axes  | No change                         | Error                                                 | Delegation stop/rapid stop                                                                 |                                                                                                    |                                 |                                      |                              | Deceleration<br>stop                   |  |  |
|                                        | PLC READY signal<br><b>OFF</b>                                          |              | <b>Turns OFF</b>                  |                                                       | (Select with "  Pr.38 Stop group 2 rapid stop selection".)                                 |                                                                                                    |                                 |                                      |                              |                                        |  |  |
|                                        | Error in test mode                                                      |              | No change                         |                                                       |                                                                                            |                                                                                                    |                                 |                                      |                              |                                        |  |  |
| Relatively safe stop<br>(Stop group 3) | Axis error detection<br>(Error other than stop<br>group 1 or 2)         | Each<br>axis | No change Error                   |                                                       | Deceleration stop/rapid stop<br>(Select with "  Pr.39 Stop group 3 rapid stop selection".) |                                                                                                    |                                 |                                      | Deceleration<br>stop         |                                        |  |  |
| Intentional stop<br>(Stop group 3)     | "Axis stop signal" ON<br>from PLC CPU<br>"Stop" input from GX<br>Works2 | Each<br>axis | No change                         | Stopped<br>(Standby)                                  |                                                                                            |                                                                                                    |                                 |                                      |                              |                                        |  |  |

[1] Stop process

#### [2] Types of stop processes

The operation can be stopped with deceleration stop, rapid stop or immediate stop.

(1) Deceleration stop  $*1$ 

The operation stops with "deceleration time 0 to 3"  $(Fr.10 \mid Pr.28)$   $[Pr.29]$ Pr.30 ).

Which time from "deceleration time 0 to 3" to use for control is set in positioning data  $($ Da.4 $)$ .

(2) Rapid stop

The operation stops with " Pr.36 Rapid stop deceleration time".

(3) Immediate stop

The operation does not decelerate.

The Simple Motion module immediately stops the command. For the stop method of the servo amplifier, refer to each servo amplifier instruction manual.

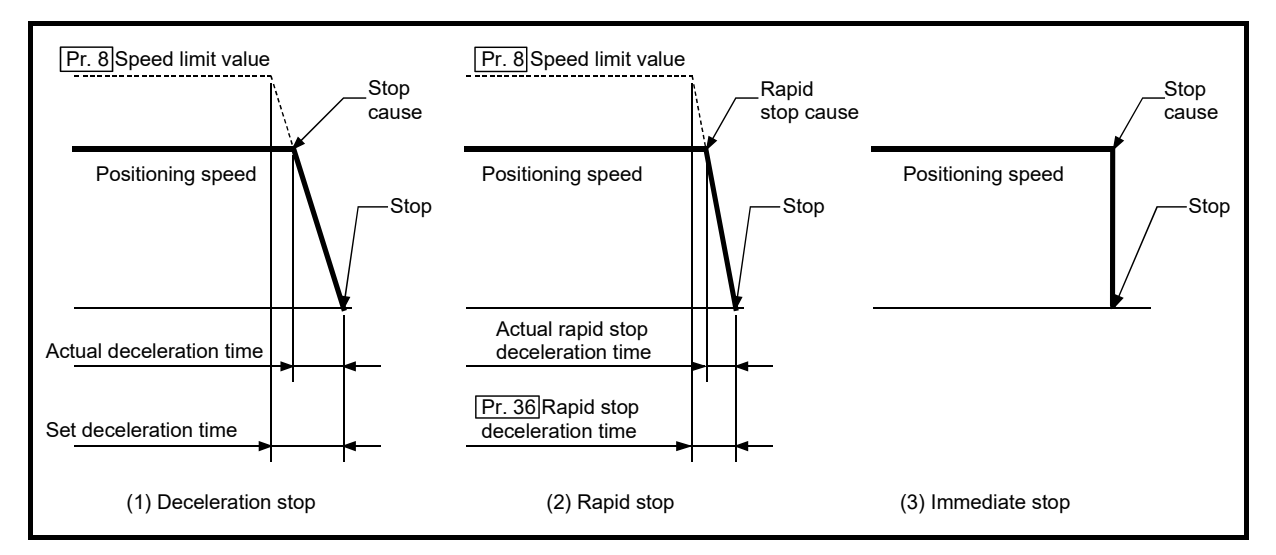

Fig. 6.15 Types of stop processes

REMARK

1 "Deceleration stop" and "rapid stop" are selected with the detailed parameter 2 "stop group 1 to 3 rapid stop selection". (The default setting is "deceleration stop".)

## [3] Order of priority for stop process

The order of priority for the Simple Motion module stop process is as follows.

Deceleration stop < Rapid stop < Immediate stop

- (1) If the deceleration stop command ON (stop signal ON) or deceleration stop cause occurs during deceleration to speed 0 (including automatic deceleration), operation changes depending on the setting of " Cd.42 Stop command processing for deceleration stop selection".
	- (a) Manual control
		- Independently of the  $\overline{Cd.42}$  setting, a deceleration curve is re-processed from the speed at stop cause occurrence.
	- (b) HPR control, positioning control
		- When  $\overline{Cd.42}$  = 0 (deceleration curve re-processing): A deceleration curve is re-processed from the speed at stop cause occurrence.
		- When  $\overline{Cd.42}$  = 1 (deceleration curve continuation):
		- The current deceleration curve is continued after stop cause occurrence. (For details, refer to Section 13.7.9 "Stop command processing for deceleration stop function".)
- (2) If the stop signal designated for rapid stop turns ON or a stop cause occurs during deceleration, the rapid stop process will start from that point. However, if the rapid stop deceleration time is longer than the deceleration time, the deceleration stop process will be continued even if a rapid stop cause occurs during the deceleration stop process.

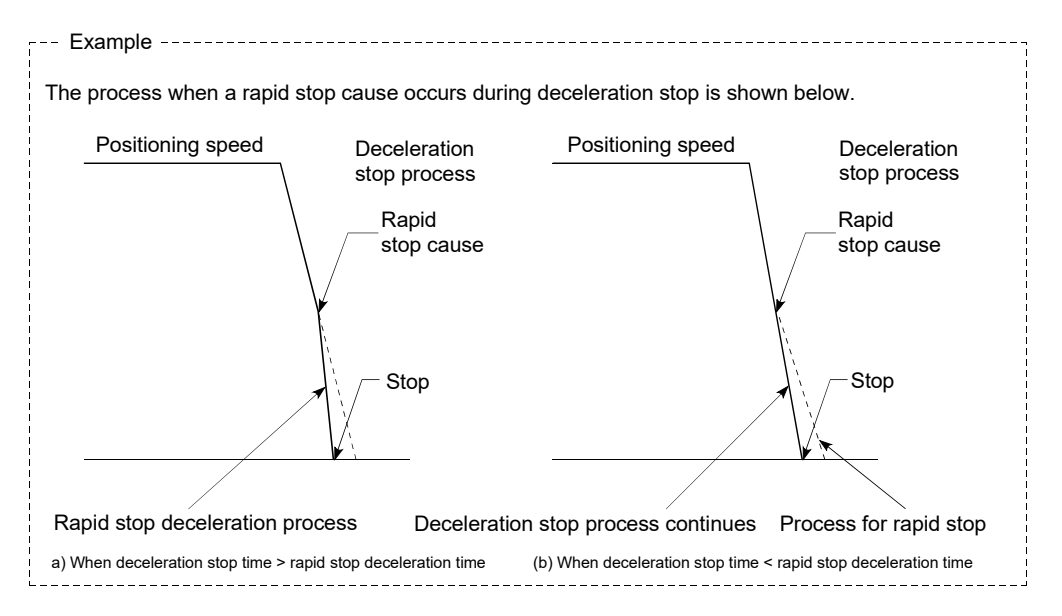

# [4] Inputting the stop signal during deceleration

- (1) Even if stop is input during deceleration (including automatic deceleration), the operation will stop at that deceleration speed.
- (2) If stop is input during deceleration for HPR, the operation will stop at that deceleration speed. If input at the creep speed, the operation will stop immediately.
- (3) If a stop cause, designated for rapid stop, occurs during deceleration, the rapid stop process will start from that point. The rapid stop process during deceleration is carried out only when the rapid stop time is shorter than the deceleration stop time.

# Chapter 7 Memory Configuration and Data Process

The memory configuration and data transmission of Simple Motion module are explained in this chapter.

The Simple Motion module is configured of four memories. By understanding the configuration and roles of two memories, the internal data transmission process of Simple Motion module, such as "when the power is turned ON" or "when the PLC READY signal changes from OFF to ON", can be easily understood. This also allows the transmission process to be carried out correctly when saving or changing the data.

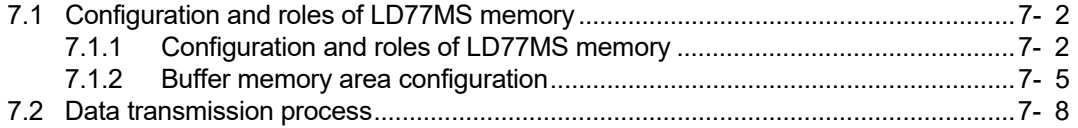

# 7.1 Configuration and roles of LD77MS memory

# 7.1.1 Configuration and roles of LD77MS memory

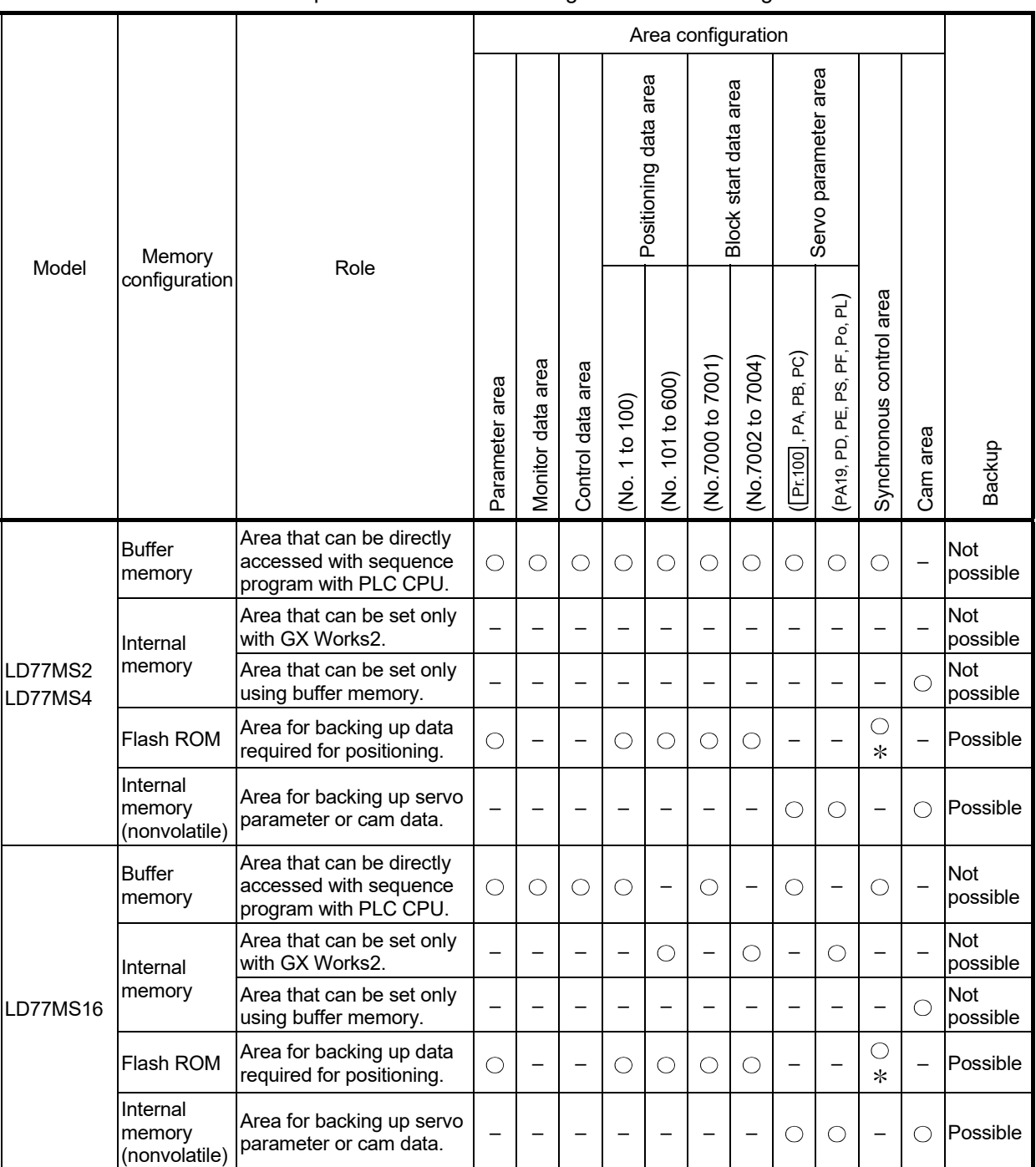

#### The Simple Motion module is configured of the following four memories.

: Setting and storage area provided

– : Setting and storage area not provided

: Parameter only

Possible : Data is held even when power is turned OFF.

Not possible: Data is lost when power is turned OFF.

Details of areas

• Parameter area

Area where parameters, such as positioning parameters and HPR parameters, required for positioning control are set and stored.

• Monitor data area

Area where the operation status of positioning system is stored.

- Control data area Area where data for operating and controlling positioning system is set and stored.
- Positioning data area (No.1 to 600) Area where positioning data No.1 to 600 is set and stored.
- Block start data area (No.7000 to 7004) Area where information required only when carrying out block No. 7000 to 7004 high-level positioning is set and stored.
- Servo parameter area Area where parameters, such as servo parameters, required for positioning control on servo amplifier are set and stored.
- Synchronous control area (Note-1) Area where parameters and control data required for synchronous control are set and stored. Also, the operation status of synchronous control is stored.
- Cam area (Note-1)

Area where cam data, etc., are set and stored. There are cam storage area and cam open area.

(Note-1): Refer to "MELSEC-Q/L QD77MS/QD77GF/LD77MS/LD77MH Simple Motion Module User's Manual (Synchronous Control)" for details of synchronous control area and cam area.

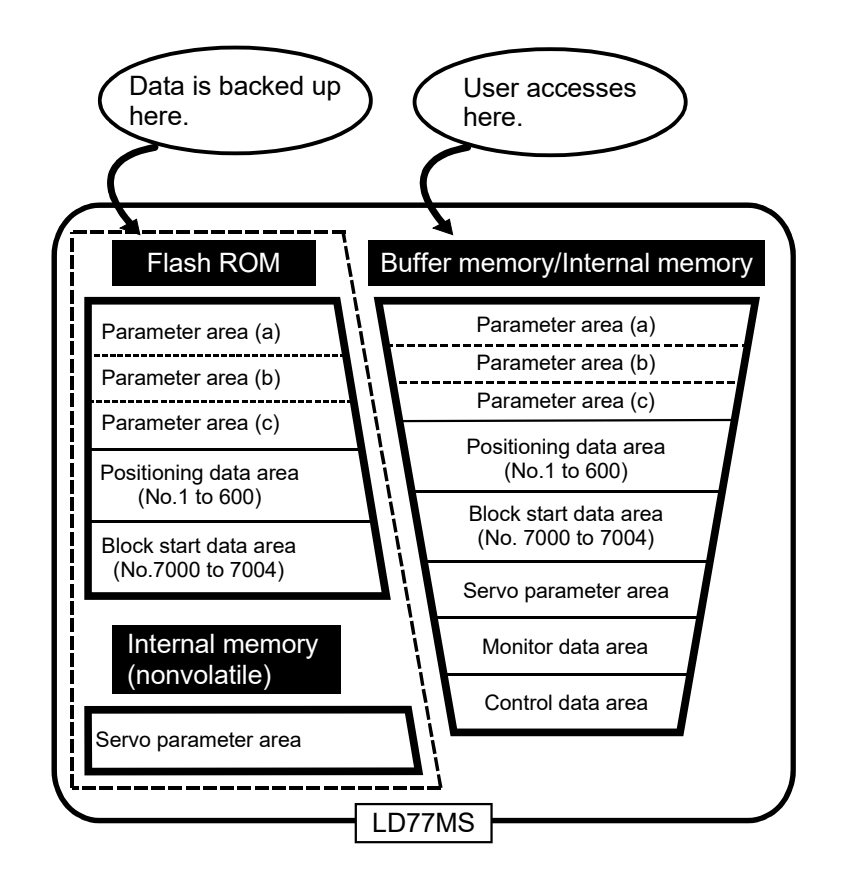

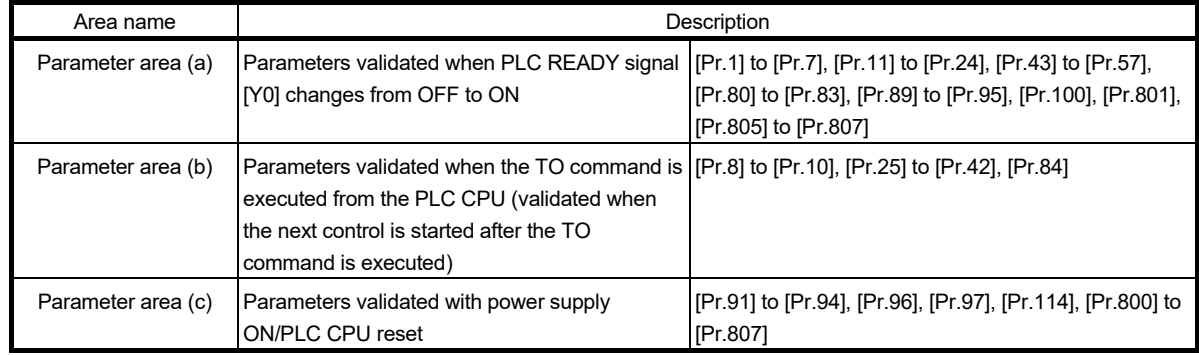

# 7.1.2 Buffer memory area configuration

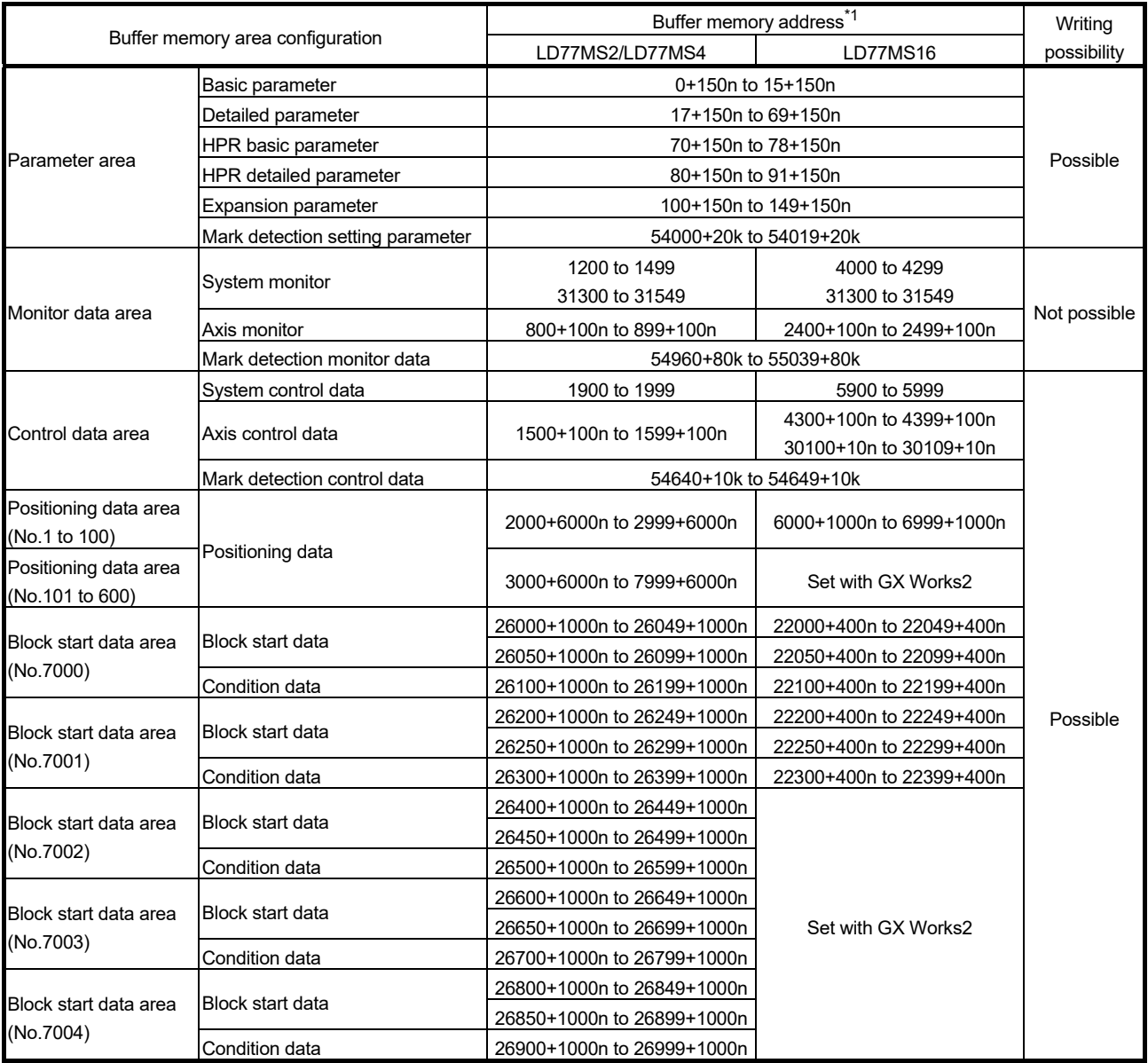

# The buffer memory of Simple Motion module is configured of the following types of areas.

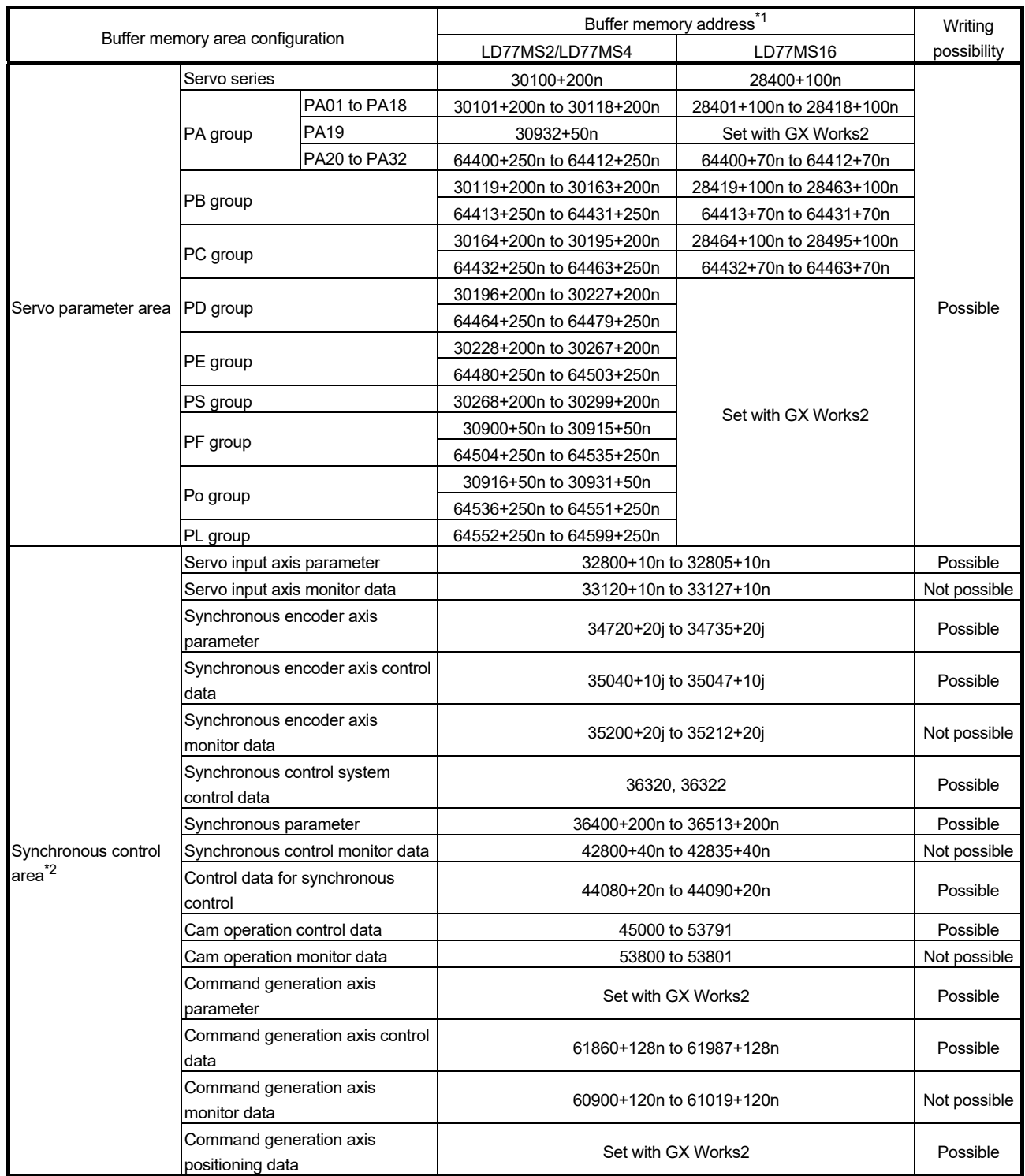

n: Axis No.-1

k: Mark detection setting No.-1

j: Synchronous encoder axis No.-1

1: Use of address Nos. skipped above is prohibited. If used, the system may not operate correctly.

2: Refer to "MELSEC-Q/L QD77MS/QD77GF/LD77MS/LD77MH Simple Motion Module User's Manual (Synchronous Control)" for details.

# POINT

When the parameter of the servo amplifier side is changed by the following method, the Simple Motion module reads parameters automatically, and the data is transmitted to the servo parameter area in the buffer memory/internal memory and internal memory (nonvolatile).

(1) When changing the servo parameters by the auto tuning.

<sup>(2)</sup> When the servo parameter is changing after the MR Configurator2 is connected directly with the servo amplifier.

# 7.2 Data transmission process

The data is transmitted between the memories of Simple Motion module with steps (1) to (10) shown below.

: The data transmission patterns correspond to the numbers (1) to (10) in the following drawings.

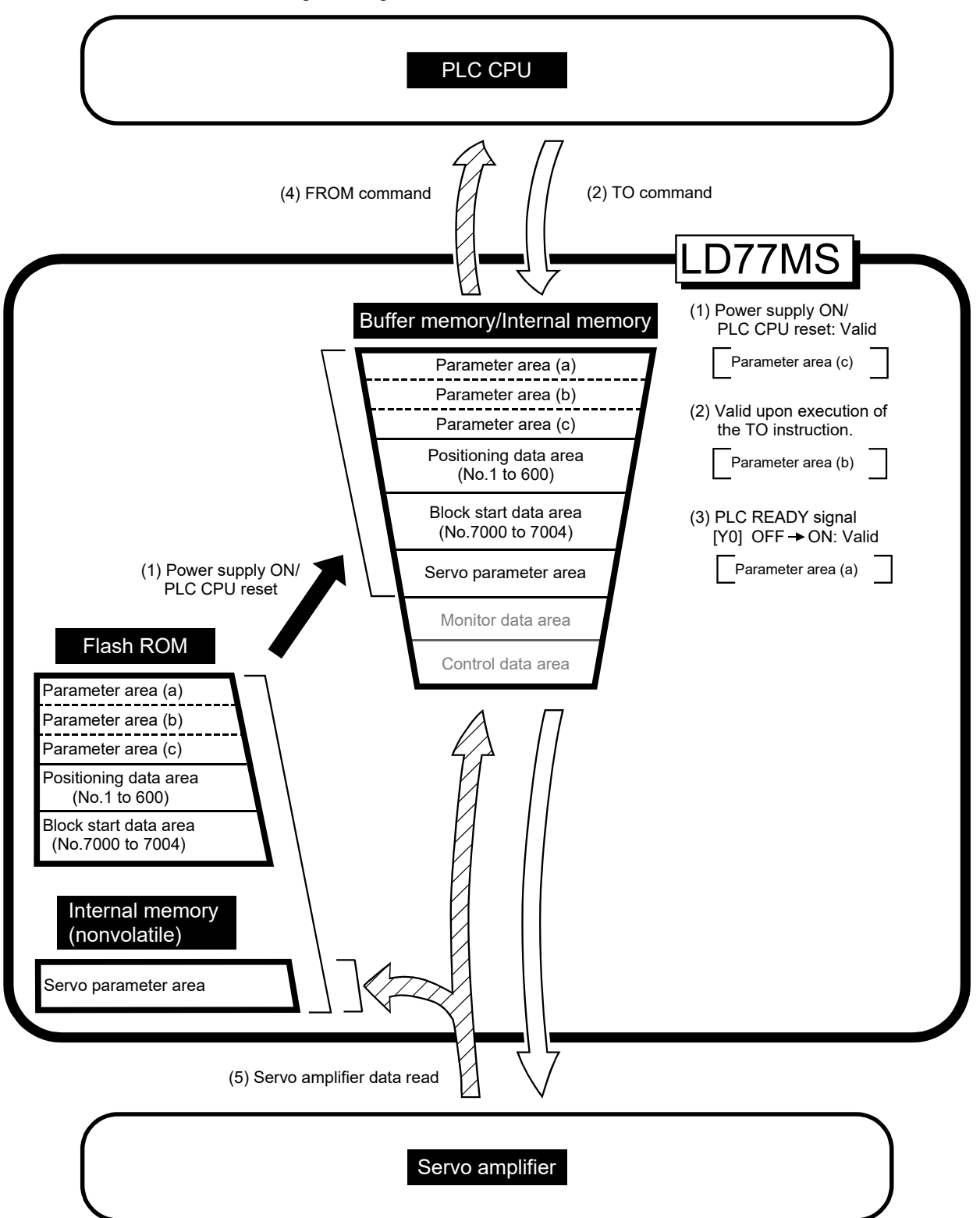

(1) Transmitting data when power is turned ON or PLC CPU is reset  $($   $)$ 

When the power is turned ON or the PLC CPU is reset, the "parameters area  $(c)$ <sup>\*\* 1</sup>", "positioning data", "block start data" and "servo parameter" stored (backed up) in the flash ROM/internal memory (nonvolatile) are transmitted to the buffer memory and internal memory.

The value stored in the flash ROM is valid for "<sup>[Pr.96]</sup> Operation cycle setting". 1: For details of area, refer to Section 7.1.1 "Configuration and roles of LD77MS memory".

(2) Transmitting data with TO command from PLC CPU ( )

The parameters or data is written from the PLC CPU to the buffer memory using the TO command  $*^2$ . At this time, when the "parameter area (b)  $*^3$ ", "positioning" data", "block start data", and "control data" are written into the buffer memory with the TO command, it is simultaneously valid.

- 2: "Servo parameter (PA19, PD, PE, PS, PF, Po, PL)", "Positioning data (No.101 to 600)" and "Block start data (No.7002 to 7004)" can be set with only GX Works2 in LD77MS16.
- 3: For details of area, refer to Section 7.1.1 "Configuration and roles of LD77MS memory".

#### POINT

When a value other than "0" has been set to the servo parameter " $Pr_{1,100}$  Servo series" inside the internal memory (nonvolatile), the power is turned ON or PLC CPU is reset to transmit the servo parameter inside the internal memory (nonvolatile) to the servo amplifier (servo amplifier LED indicates "b\_"). After that, the TO instruction writes the servo parameter from the PLC CPU to the buffer memory so that the servo parameter in the buffer memory is not transmitted to the servo amplifier even if the PLC READY signal [Y0] is turned OFF then ON. Change the servo parameter with the above method, after setting the servo parameter "Pr.100 Servo series" inside the internal memory (nonvolatile), to "0".

(3) Validate parameters when PLC READY signal [Y0] changes from OFF to ON

When the PLC READY signal [Y0] changes from OFF to ON, the data stored in the buffer memory's "parameter area (a) $*^{4}$ " is validated.

4: For details of area, refer to Section 7.1.1 "Configuration and roles of LD77MS memory".

#### POINT

The setting values of the parameters that correspond to parameter area (b) are valid when written into the buffer memory with the TO command.

However, the setting values of the parameters that correspond to parameter area (a) are not validated until the PLC READY signal [Y0] changes from OFF to ON.

# (4) Accessing with FROM command from PLC CPU ( $\overline{ZZZ}\gg$ )

The data is read from the buffer memory to the PLC CPU using the FROM command  $*5$ .

- 5: "Servo parameter (PA19, PD, PE, PS, PF, Po, PL)", "Positioning data (No.101 to 600)" and "Block start data (No.7002 to 7004)" can be read with only GX Works2 in LD77MS16.
- (5) Reading the servo parameter from the servo amplifier ( )

When the parameter of the servo amplifier is changed, the servo parameter is read automatically from the servo amplifier to the buffer memory/internal memory and internal memory (nonvolatile).

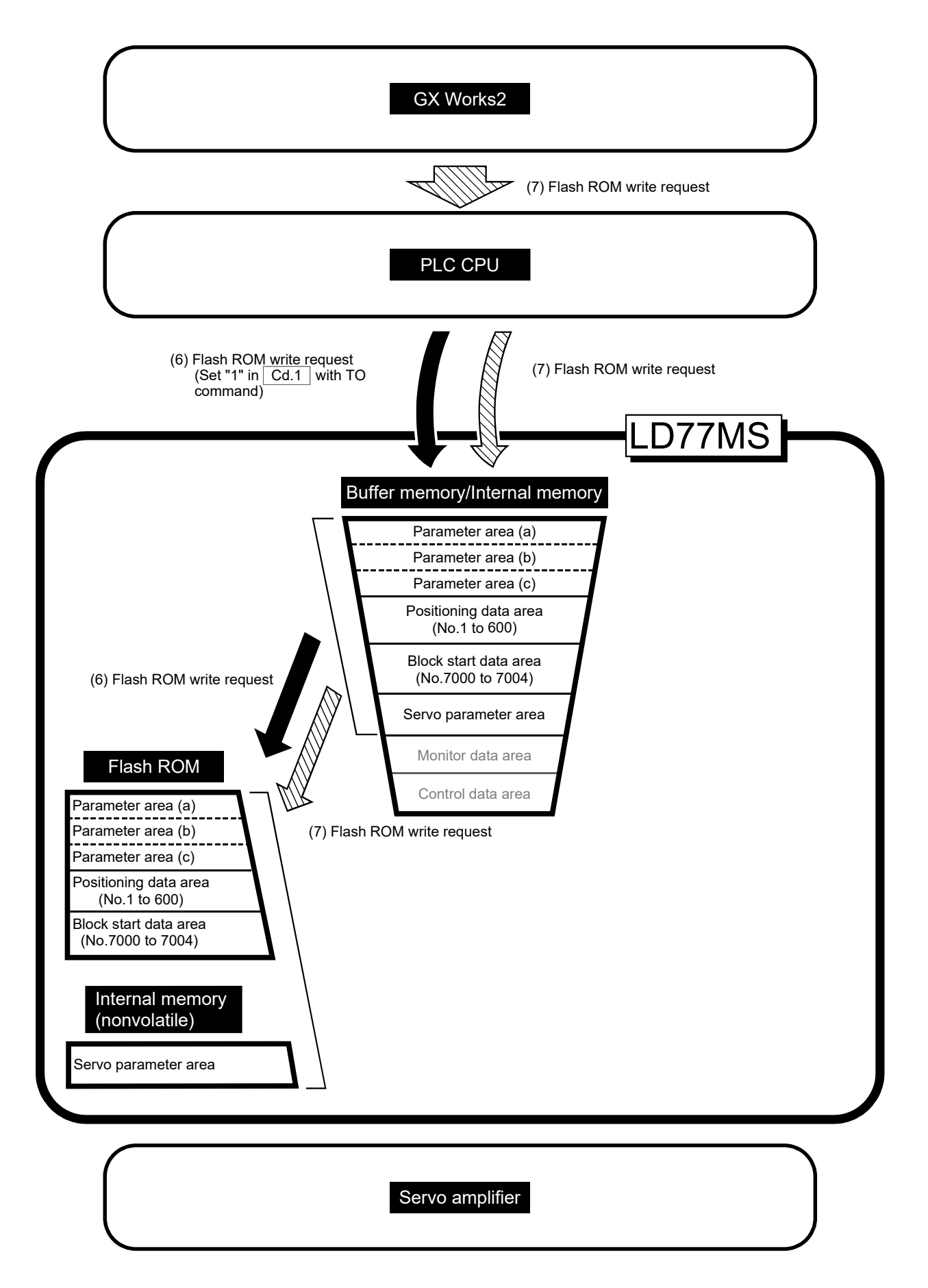

(6) Writing the flash ROM by a PLC CPU request ( )

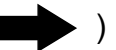

The following transmission process is carried out by setting "1" in " Cd.1 Flash ROM write request".

- 1) The "parameters", "positioning data (No. 1 to 600)", "block start data (No. 7000 to 7004)" and "servo parameter" in the buffer memory/internal memory area are transmitted to the flash ROM/internal memory (nonvolatile). The writing to the flash ROM may also be carried out using a dedicated instruction "ZP.PFWRT". (Refer to Chapter 15 "Dedicated Instructions" for details.)
- (7) Writing the flash ROM by a GX Works2 request ( $\overline{ENTN}$ )

The following transmission processes are carried out with the [flash ROM write request] from the GX Works2.

1) The "parameters", "positioning data (No. 1 to 600)", "block start data (No. 7000 to 7004)" and "servo parameter" in the buffer memory/internal memory area are transmitted to the flash ROM/internal memory (nonvolatile).

Note) This transmission process is the same as (6) above.

#### Important

- (1) Do not turn the power OFF or reset the PLC CPU while writing to the flash ROM. If the power is turned OFF or the PLC CPU is reset to forcibly end the process, the data backed up in the flash ROM/internal memory (nonvolatile) will be lost.
- (2) Do not write the data to the buffer memory/internal memory before writing to the flash ROM is completed.
- (3) The number of writes to the flash ROM with the sequence program is 25 max. while the power is turned ON.

Writing to the flash ROM beyond 25 times will cause the error "Flash ROM write number error" (error code: 805).

Refer to Section 16.5 "List of errors" for details.

(4) Monitoring is the number of writes to the flash ROM after power supply ON by the " Md.19 Number of write accesses to flash ROM".

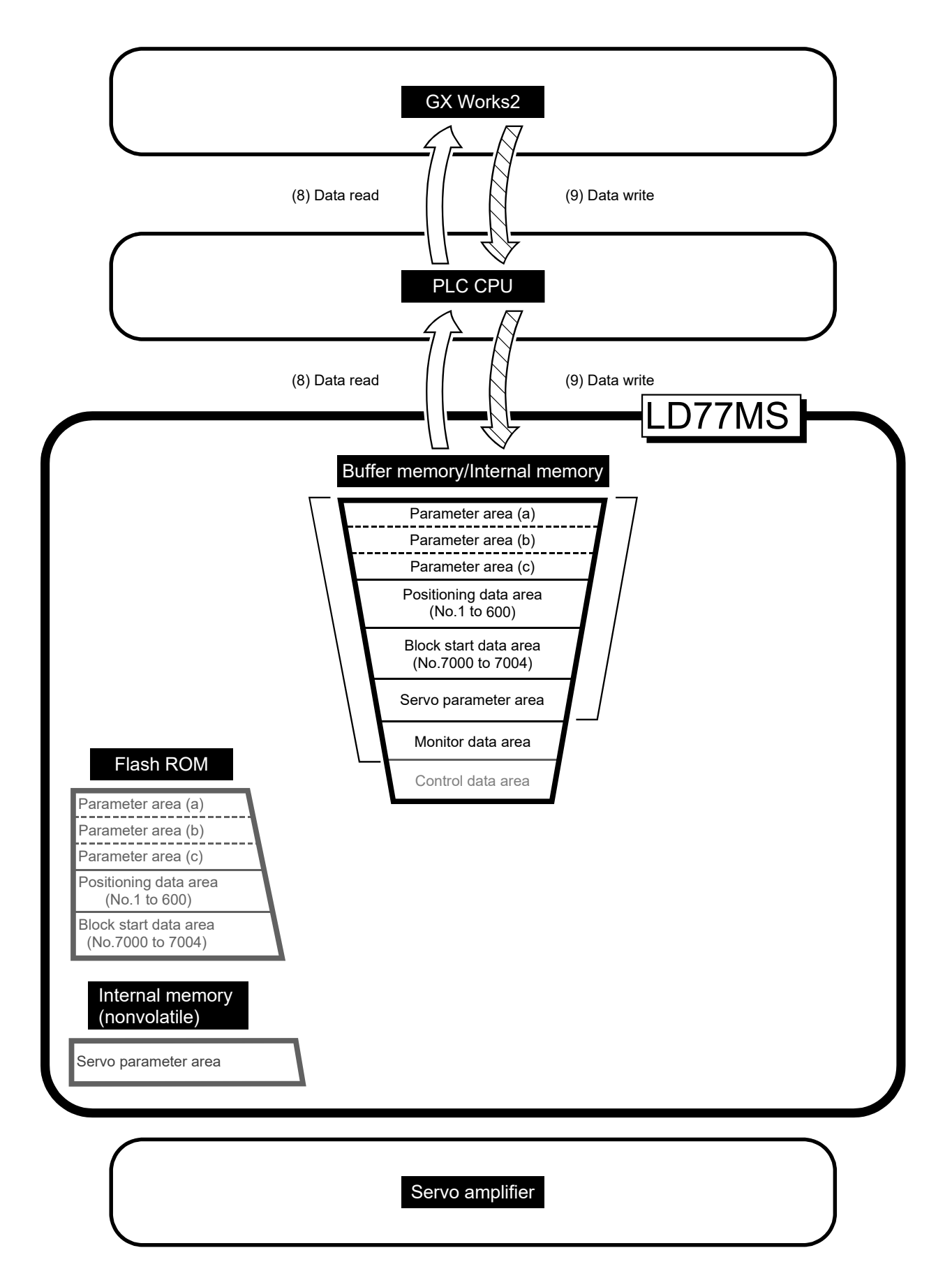

(8) Reading data from buffer memory/internal memory to GX Works2 ( )

The following transmission processes are carried out with the [Read from module (Read from LD77MS)] from the GX Works2.

1) The "parameters", "positioning data (No. 1 to 600)", "block start data (No. 7000 to 7004)" and "servo parameter" in the buffer memory/internal memory area are transmitted to the GX Works2 via the PLC CPU.

The following transmission processes are carried out with the [Monitor] from the GX Works2.

- 2) The "monitor data" in the buffer memory area is transmitted to the GX Works2 via the PLC CPU.
- (9) Writing data from GX Works2 to buffer memory/internal memory  $(\overline{\triangle\triangle\triangle}$ )

The following transmission processes are carried out with the [Write to module (Write to LD77MS)] from the GX Works2.

1) The "parameters", "positioning data (No. 1 to 600)", "block start data (No. 7000 to 7004)" and "servo parameter" in the GX Works2 are transmitted to the buffer memory/internal memory via the PLC CPU.

At this time, when [Flash ROM automatic write] is set with the GX Works2, the transmission processes indicated with "(7) Writing the flash ROM by a GX Works2 request" are carried out.
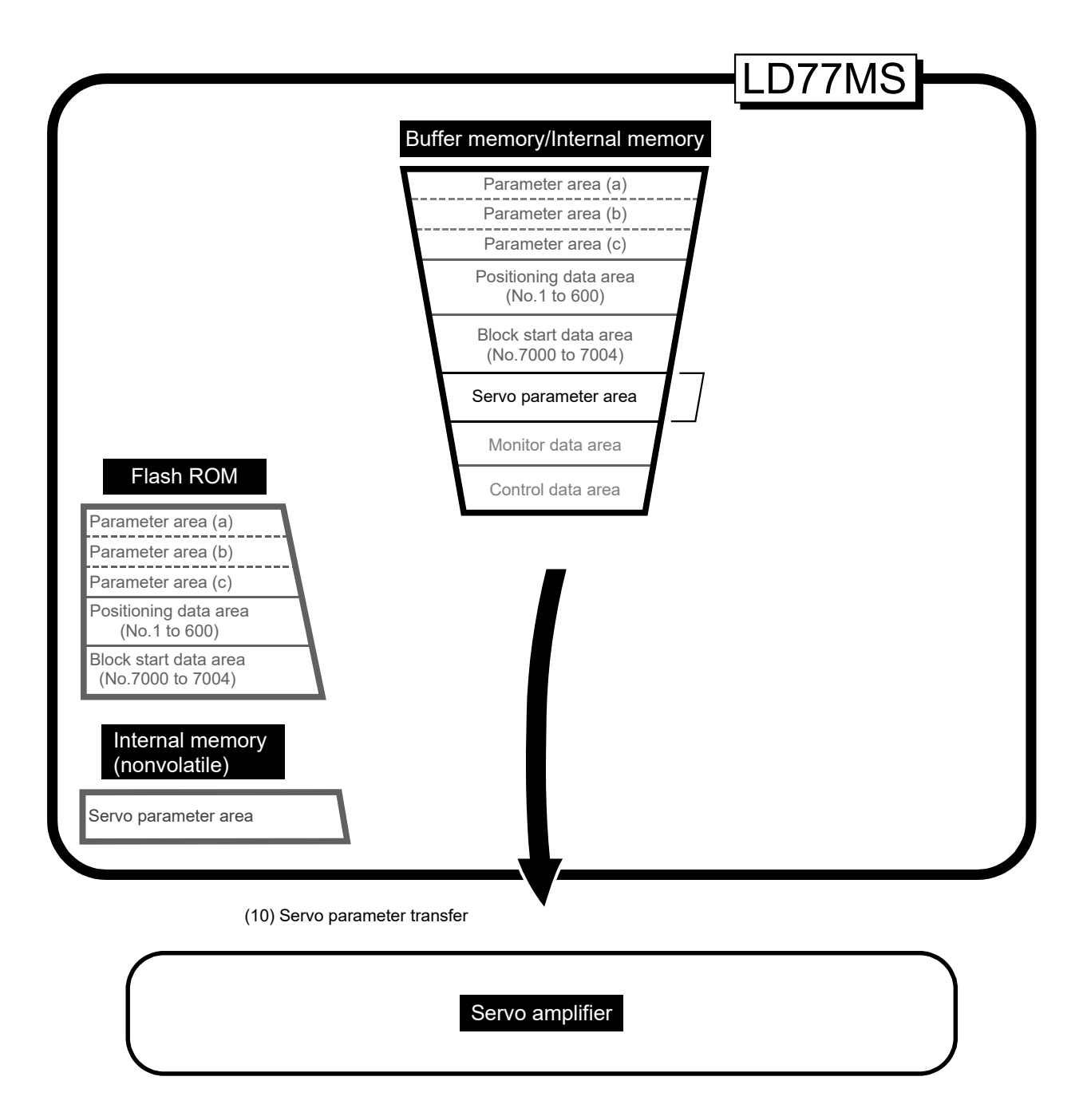

(10) Transmitting servo parameter from the buffer memory/internal memory area to servo amplifier ( $\blacksquare$ 

The servo parameter in the buffer memory/internal memory area is transmitted to the servo amplifier by the following timing.

- 1) The servo parameter is transmitted to the servo amplifier when communications with servo amplifier start. The "expansion parameter" and "servo parameter" in the buffer memory area is transmitted to the servo amplifier.
- 2) The following servo parameter in the buffer memory area are transmitted to the internal memory (nonvolatile) and servo amplifier when the PLC READY signal [Y0] turns from OFF to ON.
	- "Auto tuning mode (PA08)"
	- "Auto tuning response (PA09)"
	- "Feed forward gain (PB04)"
	- "Load to motor inertia ratio/load to motor mass ratio (PB06)"
	- "Model loop gain (PB07)"
	- "Position loop gain (PB08)"
	- "Speed loop gain (PB09)"
	- "Speed integral compensation (PB10)"
	- "Speed differential compensation (PB11)"

#### POINT

When the PLC READY signal [Y0] is turned ON, the error "SSCNET communication error" (error code: 1205) occurs, "Rotation direction selection/travel direction selection (PA14)" is changed by sequence program or the GX Works2 after the servo parameter is transmitted to servo amplifier (LED of the servo

amplifier is indicated "b ", "C ", or "d ").

When "Rotation direction selection/travel direction selection (PA14)" is changed, transmit the servo parameter to servo amplifier.

#### About the communication start with servo amplifier

Communication with servo amplifier is valid when following condition is realized together.

- 1) The power of Simple Motion module and servo amplifier is turned ON.
- 2) When the servo parameter " Pr.100 Servo series" inside the buffer memory area is set to the value other than "0" in Simple Motion module.

When the power is turned ON or the PLC CPU is reset, the data stored in the flash ROM/internal memory (nonvolatile) is transmitted to the buffer memory/internal memory.

Therefore the servo parameter " Pr.100 Servo series" inside the internal memory (nonvolatile) is stored to the value other than "0", and communication with servo amplifier is started when the power is turn ON in order of the servo amplifier, Simple Motion module.

After the servo parameter stored in the internal memory (nonvolatile) is transmitted to the servo amplifier.

# How to transfer the servo parameter setup from sequence program/GX Works2 to the servo amplifier

The servo series of servo parameter " Pr.100 Servo series" inside the internal memory (nonvolatile) set to "0". (Initial value: "0")

The setting value of the parameters that correspond to the servo parameter " Pr.100 Servo series" inside the internal memory (nonvolatile) becomes valid when the power is turned ON or the PLC CPU is reset, after the communication with servo amplifier is not started.

However, the PLC READY signal [Y0] is changed from OFF to ON after setting the servo parameters ( $\sqrt{T}Pr.100$  Servo series": except for 0) with sequence program/GX Woroks2 the communication with servo amplifier starts.

 $\blacksquare$  How to transfer the servo parameter which wrote it in the internal memory (nonvolatile) to servo amplifier

Flash ROM writing carried out after the servo parameter is set up in the buffer memory/internal memory.

After that, when the power is turned ON or the PLC CPU is reset, the servo parameters stored in the internal memory (nonvolatile) is transmitted to the buffer memory/internal memory.

When the servo parameter is written in the internal memory (nonvolatile), it is unnecessary to use a setup from the sequence program/GX Works2.

Servo parameter of the buffer memory/internal memory The followings show details about the operation timing and details at transmitting the servo parameter of the buffer memory/internal memory.

#### POINT

- (1) When the servo parameter is written in the internal memory (nonvolatile), it is unnecessary to use a setup from the sequence program/GX Works2.
- (2) Axis connection time varies depending on the number of axes and the servo amplifier's power supply ON timing. And, time when "20: Servo amplifier has not been connected/servo amplifier power OFF" is set in " Md.26 Axis operation status" is also varies.
- (1) When the servo amplifier's power supply is turned ON before the system's power supply ON.
	- (a) When the servo parameter " $\boxed{Pr.100}$  Servo series"  $\neq$  "0" is stored in the internal memory (nonvolatile).
		- Communication start timing to the servo amplifier: Initialization completion

Transfer the servo parameter

(Fig. 7.1 (A)) up) in the internal memory (nonvolatile).

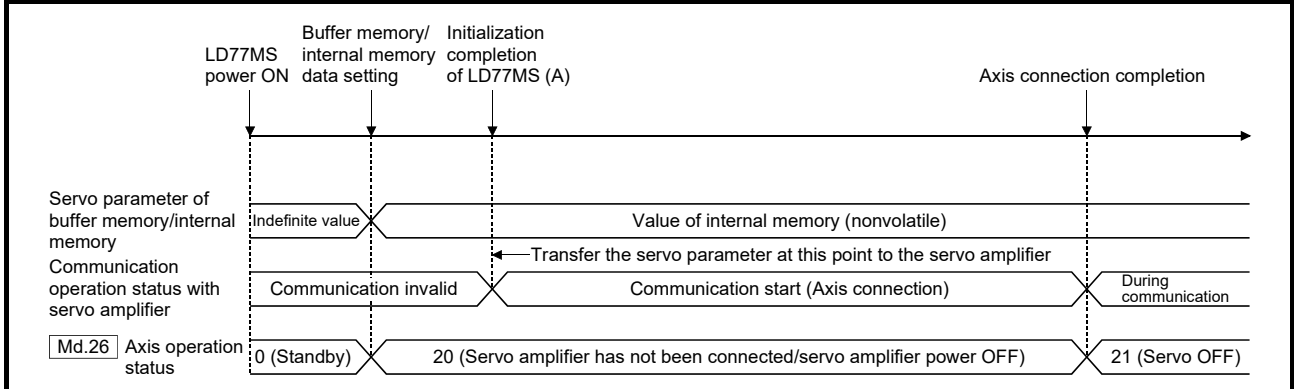

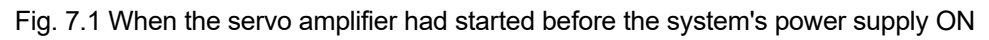

(The servo series of internal memory (nonvolatile) is set.)

(b) When the servo parameter " $\boxed{Pr.100}$  Servo series" = "0" is stored in the internal memory (nonvolatile).

Communication start timing to the servo amplifier: The data written from

sequence program before the PLC READY signal [Y0] ON (Fig. 7.2 (B)).

sequence program/ GX Works2 before the PLC READY signal [Y0]

Transfer the servo parameter **in the servo parameter** : The data written from

ON (Fig. 7.2 (A)).

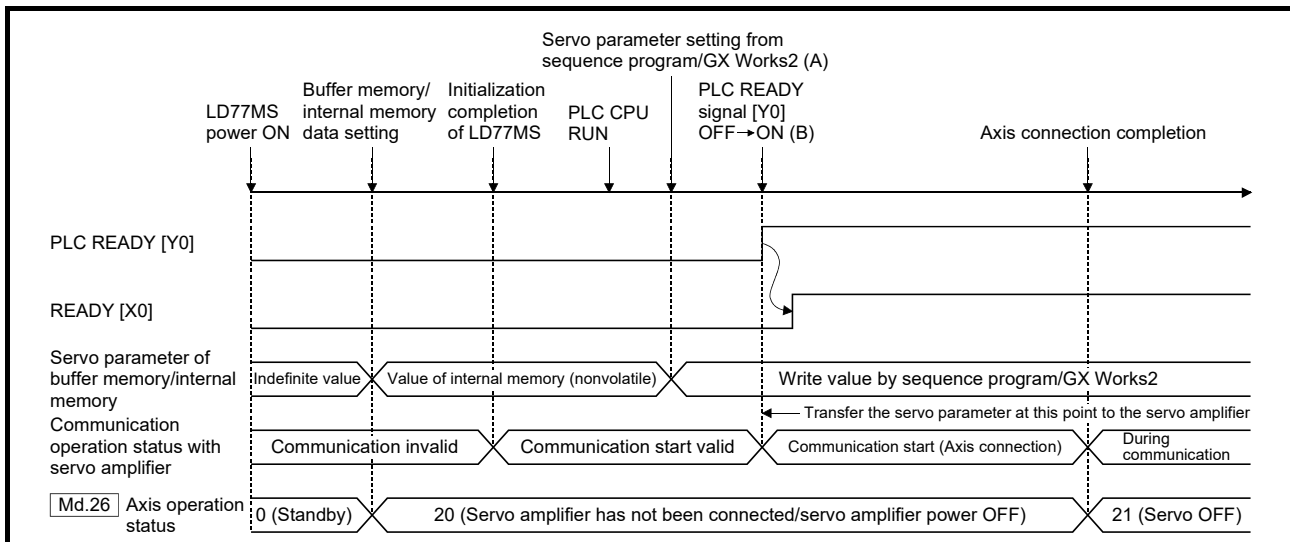

Fig. 7.2 When the servo amplifier had started before the system's power supply ON (The servo series of internal memory (nonvolatile) is not set.)

(2) When the servo amplifier's power supply is turned ON after the PLC READY signal [Y0] is turned OFF to ON (Fig. 7.3 (C)).

Communication start timing to the servo amplifier: When the servo amplifier

Transfer the servo parameter **in the servo parameter** : The data written from

had started (Fig. 7.3 (B)). sequence program/ GX Works2 before the PLC READY signal [Y0] ON (Fig. 7.3 (A)).

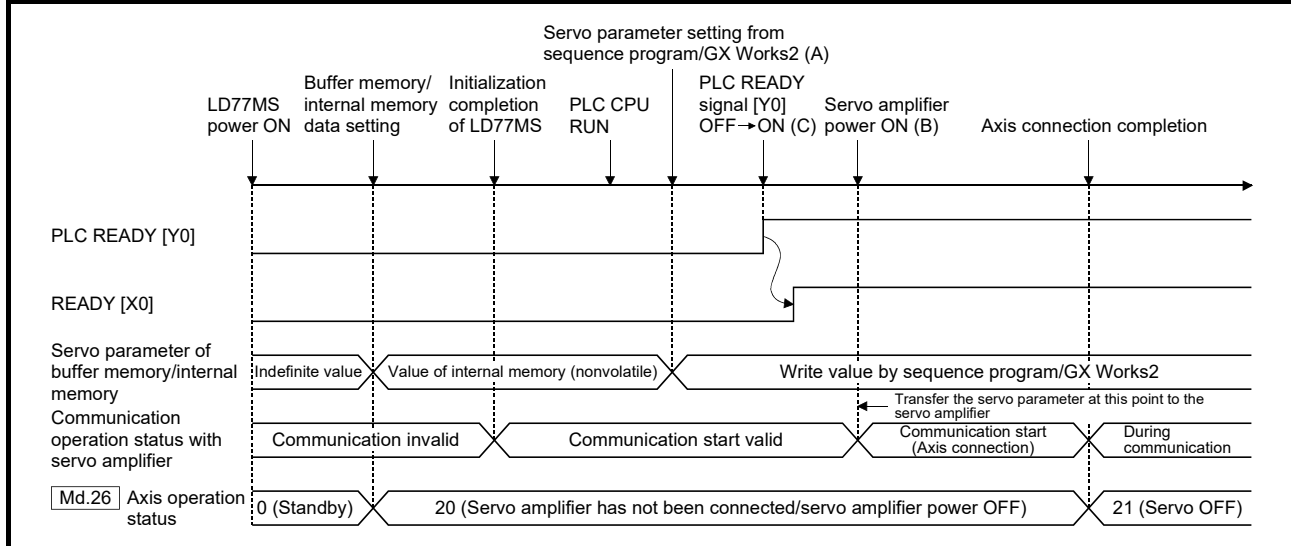

Fig. 7.3 When the servo amplifier had started after the PLC READY signal [Y0] is turned OFF to ON

#### How to change individually the servo parameter after transfer of servo parameter

The servo parameters can be individually changed from Simple Motion module with the following axis control data.

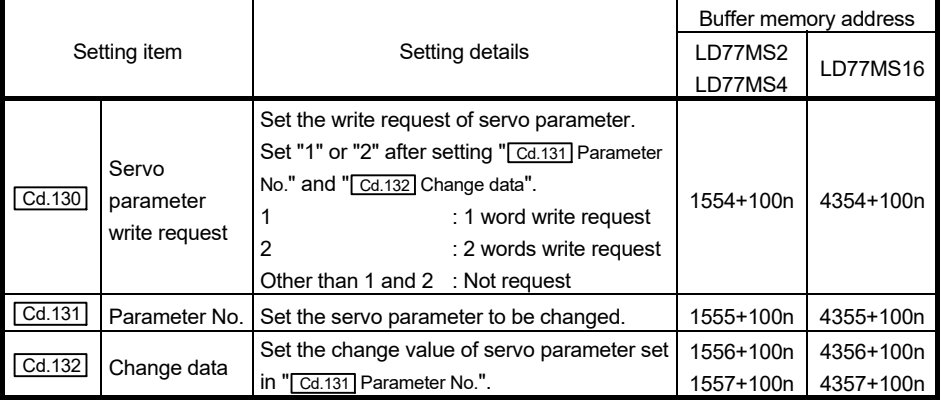

n: Axis No.-1

#### POINT

- (1) Both of the servo parameter area (internal memory (nonvolatile) and buffer memory/internal memory) of Simple Motion module and the parameter of servo amplifier are changed.
- (2) When the servo parameters that become valid by turning ON the servo amplifier's power supply are changed, be sure to turn ON (Note) twice the servo amplifier's power supply after change.
	- (Note): The servo amplifier's RAM data are changed by parameter setting, but the servo amplifier's EEPROM data are not changed. The EEPROM data before the change are overwritten to RAM by the servo amplifier's power supply ON again, and then the servo amplifier starts. After that, the changed data are written to the servo amplifier's EEPROM in an initial communication with Simple Motion module. Therefore, the changed data are overwritten to the RAM data by turning the servo amplifier's power supply ON again.

# Section 2 Control Details and Setting

Section 2 is configured for the following purposes shown in (1) to (3).

(1) Understanding of the operation and restrictions of each control.

(2) Carrying out the required settings in each control

(3) Dealing with errors

The required settings in each control include parameter setting, positioning data setting, control data setting by a sequence program, etc.

Carry out these settings while referring to "Chapter 5 Data Used for Positioning Control". Also refer to "Chapter 6 Sequence Program Used for Positioning Control" when creating the sequence programs required in each control, and consider the entire control program configuration when creating each program.

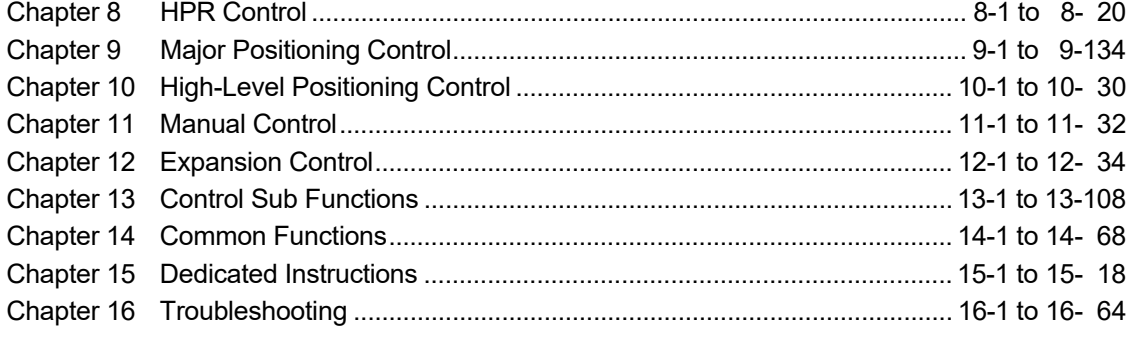

# MEMO

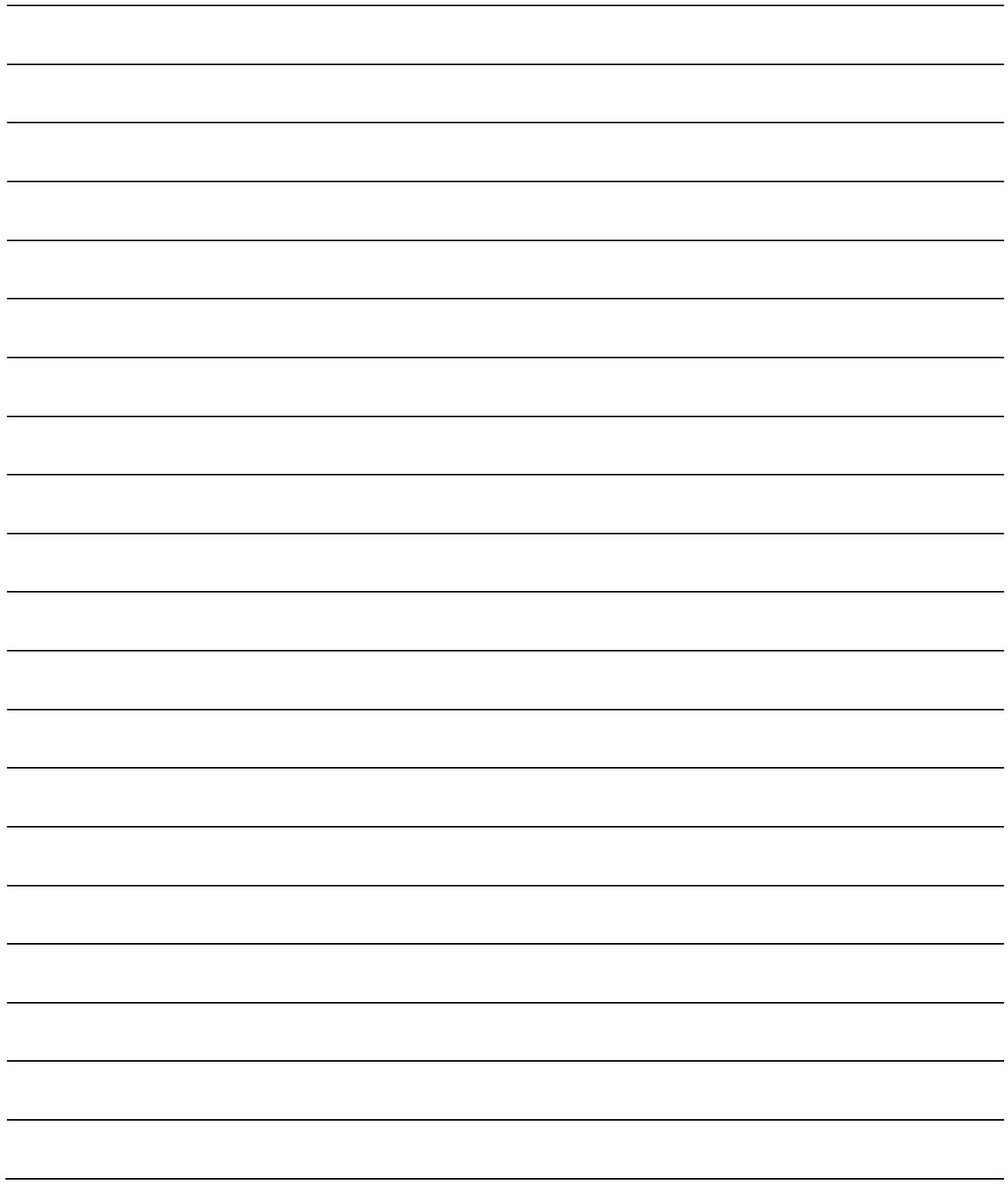

# Chapter 8 HPR Control

The details and usage of "HPR control" are explained in this chapter.

HPR control includes "machine HPR" that establish a machine HP without using address data, and "fast HPR" that store the coordinates established by the machine HPR, and carry out positioning to that position.

HPR carried out by sequence programs from the PLC CPU are explained in this chapter. Refer to the "Simple Motion Module Setting Tool Help" of GX Works2 for details on HPR using the GX Works2.

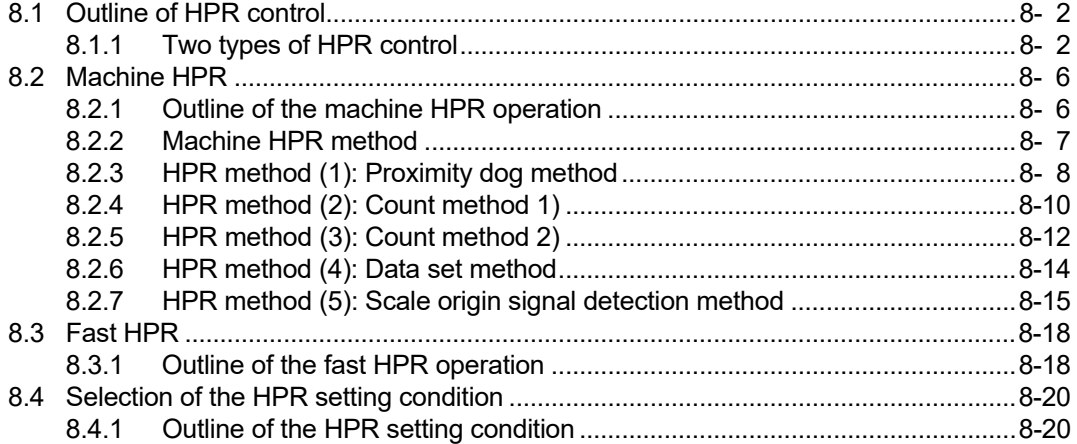

# 8.1 Outline of HPR control

#### 8.1.1 Two types of HPR control

In "HPR control", a position is established as the starting point (or "HP") when carrying out positioning control, and positioning is carried out toward that starting point. It is used to return a machine system at any position other than the HP to the HP when the Simple Motion module issues an "HPR request" (Note-1) with the power turned ON or others, or after a positioning stop.

In the Simple Motion module, the following two control types are defined as "HPR control", following the flow of the HPR work.

These two types of HPR control can be executed by setting the "HPR parameters", setting "Positioning start No. 9001" and "positioning start No. 9002" prepared beforehand in the Simple Motion module to " Cd.3 Positioning start No.", and turning

ON the positioning start signal.

The ZP.PSTRT\_ start numbers of the dedicated instruction can also be set to 9001 or 9002 to execute the HPR control. (For details, refer to Chapter 15 "Dedicated Instructions".)

- (1) Establish a positioning control HP – "Machine HPR" (positioning start No. 9001)
- (2) Carry out positioning toward the HP – "Fast HPR" (positioning start No. 9002).

The "machine HPR" above must be carried out in advance to execute the "fast HPR".

# **ACAUTION**

 When using the absolute position system function, on starting up, and when the controller or absolute position motor has been replaced, always perform an HPR.

In the case of the absolute position system, use the sequence program to check the HPR request before performing the positioning control.

Failure to observe this could lead to an accident such as a collision.

# REMARK

#### HPR request (Note-1)

The "HPR request flag" ( $\sqrt{Ma.31}$  Status: b3) must be turned ON in the Simple Motion module, and a machine HPR must be executed in the following cases.

- (1) When not using an absolute position system
	- (a) This flag turns on in the following cases:
		- System's power supply on or reset
		- Servo amplifier power supply on
		- Machine HPR start
		- (Unless a machine HPR is completed normally, the HPR request flag does not turn off.)
	- (b) This flag turns off by the completion of machine HPR.
- (2) When using an absolute position system
	- (a) This flag turns on in the following cases:
		- When not executing a machine HPR even once after the system starts
		- Machine HPR start
		- (Unless a machine HPR is completed normally, the HPR request flag does not turn off.)
		- When an absolute position data in the Simple Motion module is erased due to a memory error, etc. (occurrence of the error "HPR data incorrect" (error code: 1201))
		- The servo alarm "Absolute position erased" (alarm No.: 25) occurs. (Md.108 Servo status (high-order buffer memory address) b14 ON)
		- The servo warning "Absolute position counter warning" (warning No.: E3) occurs.

(Md.108 Servo status (high-order buffer memory address) b14 ON)

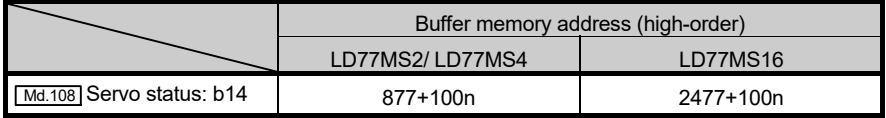

n: Axis No.-1

- When the "Rotation direction selection/travel direction selection (PA14)" of servo parameter is changed.
- (b) This flag turns off by the completion of the machine HPR.

The address information stored in the Simple Motion module cannot be guaranteed while the "HPR request flag" is ON.

The "HPR request flag" turns OFF and the "HPR complete flag" (Md.31 Status: b4) turns ON if the machine HPR is executed and is completed normally.

#### Wiring the proximity dog

When using the proximity dog signal, wire the signal terminals corresponding to the proximity dog of the device to be used as follows.

(1) External input signal of the servo amplifier

Refer to the servo amplifier instruction manual for details on signal input availability and wiring.

Wire the MR-J3/MR-J4 series servo amplifier as shown in the following drawing. As for the 24 V DC power supply, the direction of current can be switched.

#### (Example)

• When " Pr.22 Input signal logic selection" is set to the initial value

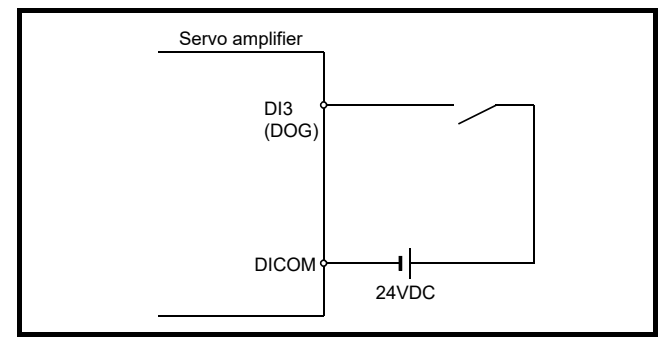

Fig. 8.1 Wiring when using the proximity dog

(2) External input signal via CPU (buffer memory of LD77MS Refer to the manual of the input module to be used for wiring.

#### **HPR** sub functions

Refer to Section 3.2.5 "Combination of LD77MS main functions and sub functions" for details on "sub functions" that can be combined with HPR control. Also refer to Chapter 13 "Control Sub Functions" for details on each sub function.

#### [Remarks]

The following two sub functions are only related to machine HPR.

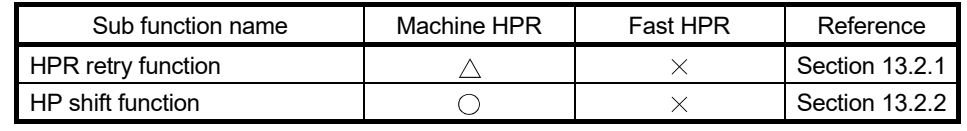

 $\circ$ : Combination possible,  $\triangle$ : Restricted,  $\times$ : Combination not possible

#### When an HPR is not required

Control can be carried out ignoring the "HPR request flag" (Md.31 Status: b3) in systems that do not require an HPR.

In this case, the "HPR parameters ( $\overline{[Pr.43]}$  to  $\overline{[Pr.57]}$ )" must all be set to their initial values or a value at which an error does not occur.

#### HPR from GX Works2

"Machine HPR" and "fast HPR" can be executed from the test function of the GX Works2.

Refer to the "Simple Motion Module Setting Tool Help" of GX Works2 for details on HPR from the GX Works2.

#### 8.2 Machine HPR

#### 8.2.1 Outline of the machine HPR operation

Machine HPR operation

In a machine HPR, HP is established.

None of the address information stored in the Simple Motion module, PLC CPU, or servo amplifier is used at this time. The position mechanically established after the machine HPR is regarded as the "HP" to be the starting point for positioning control.

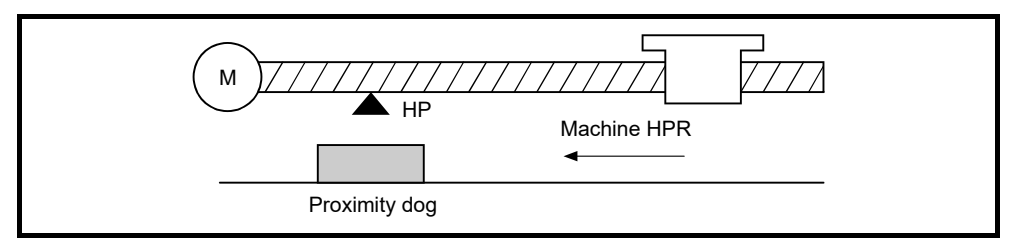

Fig. 8.2 Example of a machine HPR

The method for establishing an "HP" by a machine HPR differs according to the method set in " Pr.43 HPR method".

The following shows the operation when starting a machine HPR.

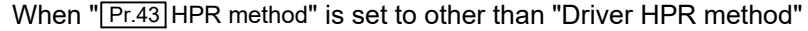

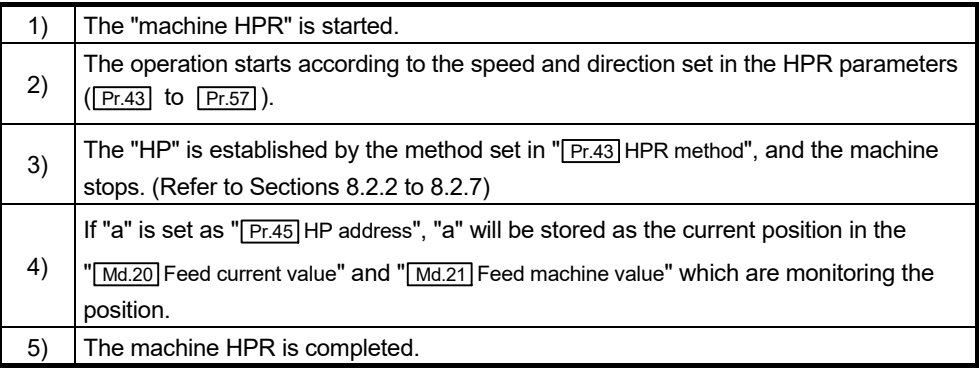

#### POINT

Use the HPR retry function when the HP is not always in the same direction from the workpiece operation area (when the HP is not set near the upper or lower limit of the machine).

The machine HPR may not complete unless the HPR retry function is used.

#### 8.2.2 Machine HPR method

The method by which the machine HP is established (method for judging the HP and machine HPR completion) is designated in the machine HPR according to the configuration and application of the positioning method.

The following table shows the methods that can be used for this HPR method. (The HPR method is one of the items set in the HPR parameters. It is set in " $\overline{Pr.43}$ ] HPR method" of the basic parameters for HPR.)

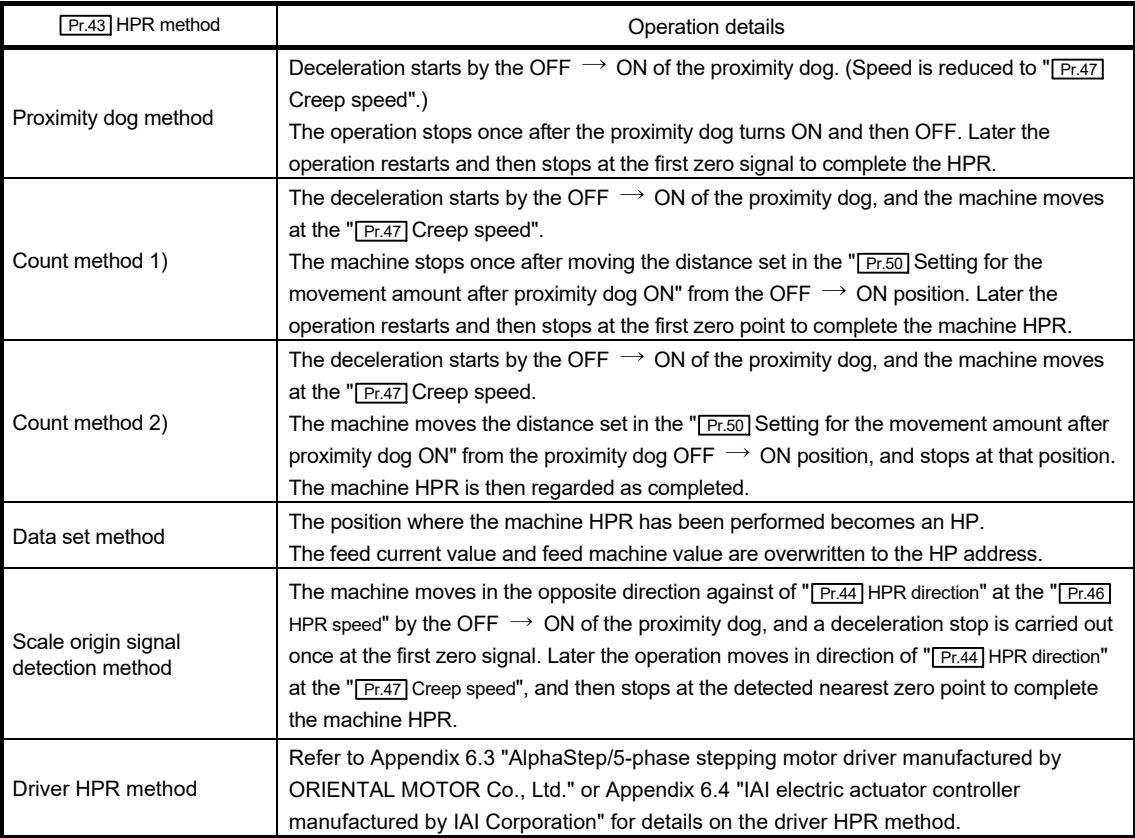

# REMARK

#### Creep speed

The stopping accuracy is poor when the machine rapidly stops from fast speeds. To improve the machine's stopping accuracy, it is required to slow down the speed before it stops. This speed is set in the " $\sqrt{Pr.47}$  Creep speed".

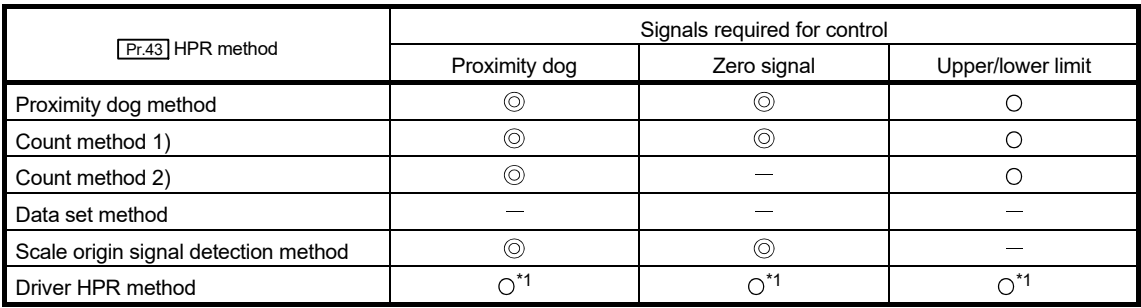

The following shows the signals as required for machine HPR.

 $\circledcirc$ : Necessary,  $\circ$ : Necessary as required,  $\circ$ : Unnecessary

1: Confirm to the HPR specification of the servo amplifier for the signals required for control.

# 8.2.3 HPR method (1): Proximity dog method

The following shows an operation outline of the HPR method "proximity dog method".

**Operation chart** 

|    | The machine HPR is started.                                                                                                    |
|----|----------------------------------------------------------------------------------------------------|
| 1) | (The machine begins the acceleration designated in "[Pr.51] HPR acceleration time selection", in the direction designated in                    |
|    | [Pr.44] HPR direction". It then moves at the "[Pr.46] HPR speed" when the acceleration is completed.)                                           |
| 2) | The machine begins decelerating when the proximity dog ON is detected.                                                                          |
| 3) | The machine decelerates to the "[Pr.47] Creep speed", and subsequently moves at that speed.                                                     |
|    | (At this time, the proximity dog must be ON. The workpiece will continue decelerating and stop if the proximity dog is                          |
|    | OFF.)                                                                                                    |
| 4) | After the proximity dog turns OFF, the machine stops. It then restarts and stops at the first zero point.                                       |
| 5) | The HPR complete flag ( $\overline{[Md.31]}$ Status: b4) turns from OFF to ON and the HPR request flag ( $\overline{[Md.31]}$ Status: b3) turns |
|    | from ON to OFF.                                                                                                    |

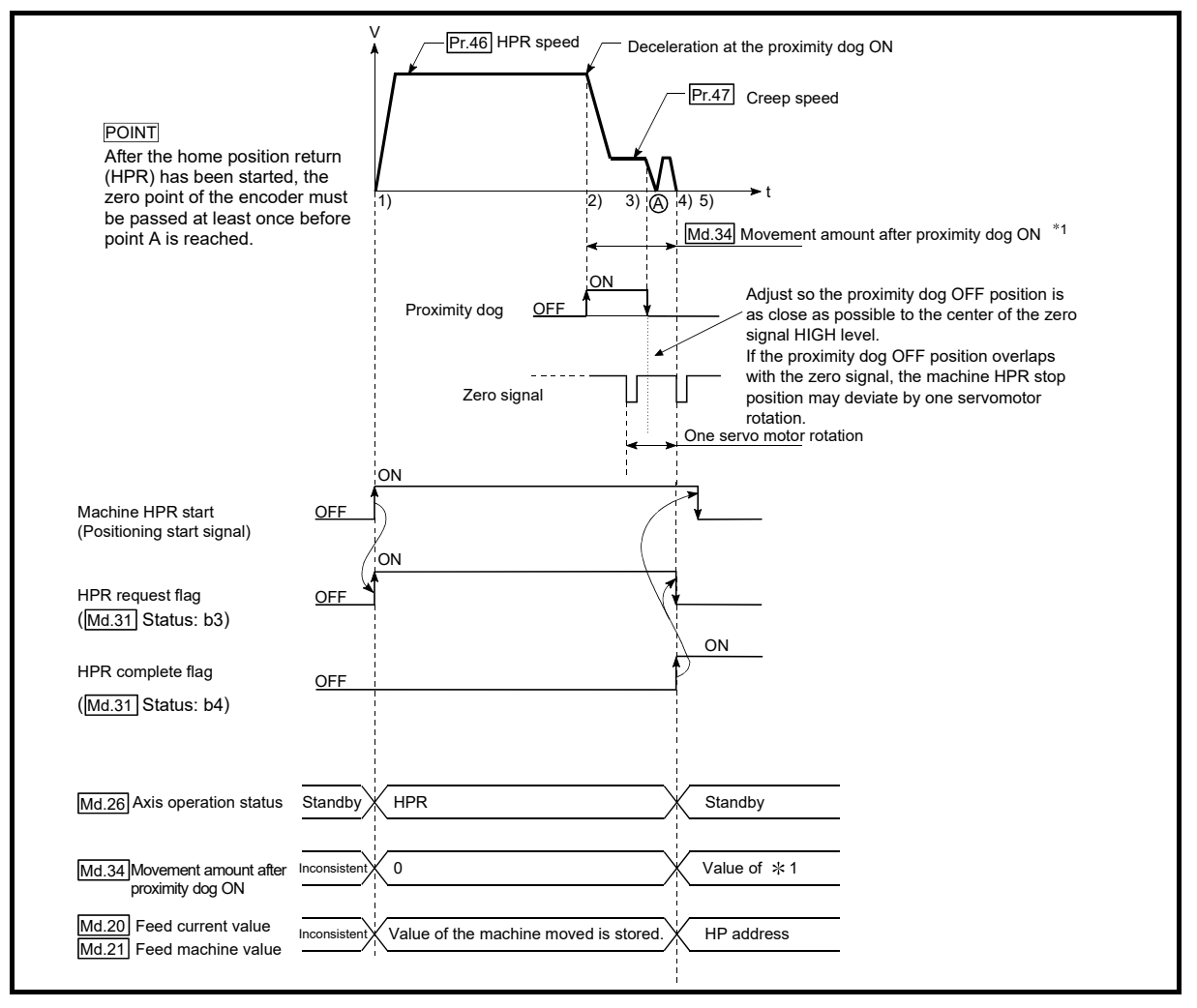

Fig. 8.3 Proximity dog method machine HPR

#### **Precautions during operation**

- (1) The error "Start at HP" (error code: 201) will occur if another machine HPR is attempted after a machine HPR completion when the HPR retry function is not set ("0" is set in " $\boxed{Pr.48}$  HPR retry").
- (2) Machine HPR carried out from the proximity dog ON position will start at the " Pr.47 Creep speed".
- (3) The proximity dog must be ON during deceleration from the HPR speed " Pr.47 Creep speed".
- (4) When the stop signal stops the machine HPR, carry out the machine HPR again. When restart command is turned ON after the stop signal stops the HPR, the error "HPR restart not possible" (error code: 209) will occur.
- (5) After the home position return (HPR) has been started, the zero point of the encoder must be passed at least once before point A is reached. However, if selecting "1: Not need to pass servo motor Z-phase after power on" with "Function selection C-4 (PC17)", it is possible to carry out the home position return (HPR) without passing the zero point.

The workpiece will continue decelerating and stop if the proximity dog is turned OFF before it has decelerated to the creep speed, thus causing the error "Dog detection timing fault" (error code: 203).

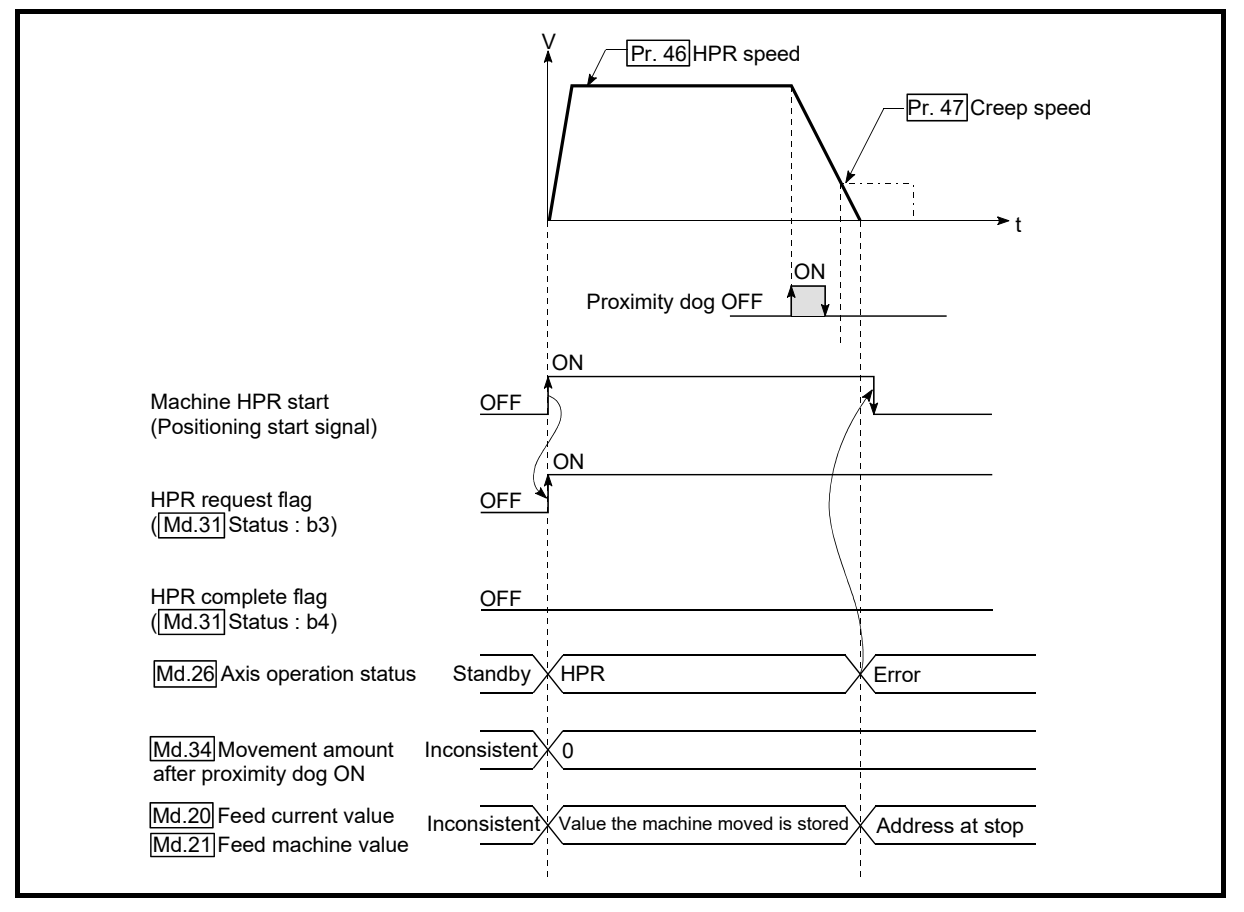

Fig. 8.4 Operation when the proximity dog is turned OFF before the creep speed is reached

# 8.2.4 HPR method (2): Count method 1)

The following shows an operation outline of the HPR method "count method 1)".

- In the HPR with the "count method 1)", the following operations can be performed:
- The machine HPR on the proximity dog
- The machine HPR again after the machine HPR is completed

**Operation chart** 

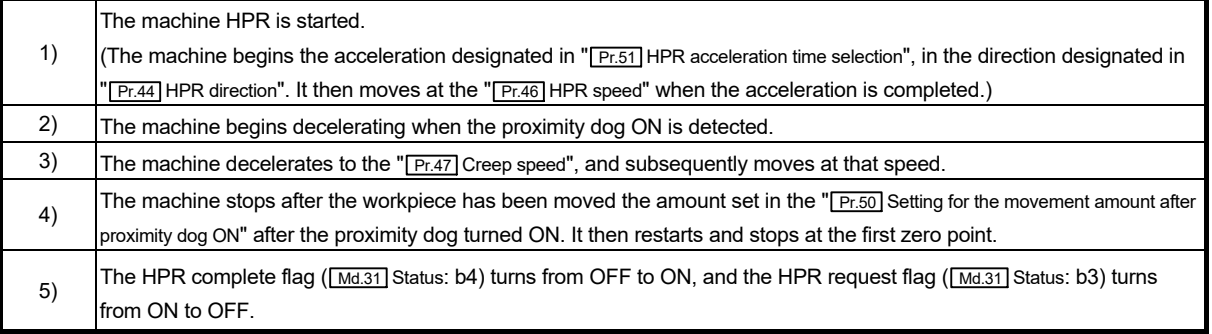

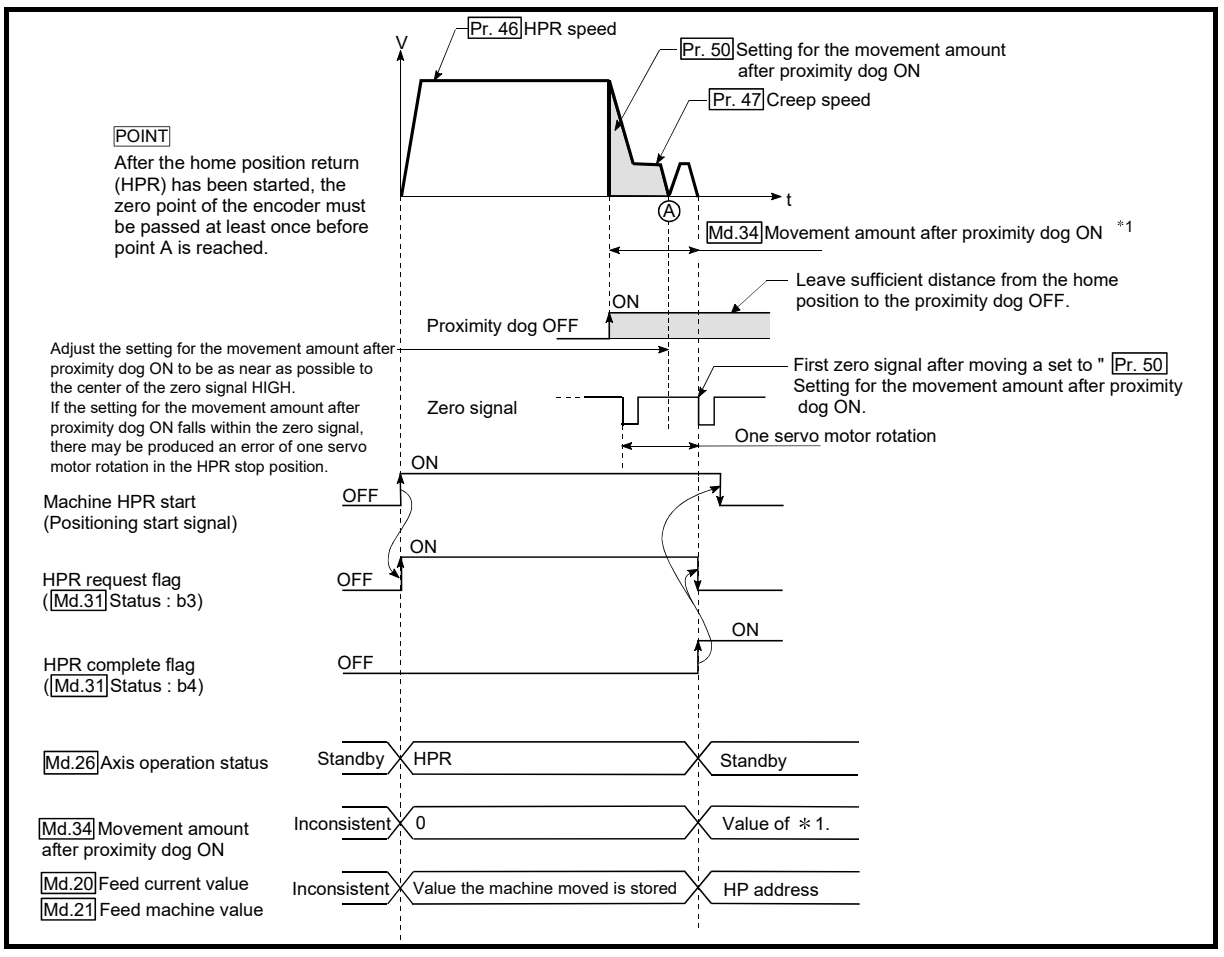

Fig. 8.5 Count method1) machine HPR

#### **Precautions during operation**

- (1) The error "Count method movement amount fault" (error code: 206) will occur if the " $\boxed{\text{Pr.50}}$  Setting for the movement amount after proximity dog ON" is smaller than the deceleration distance from the " $\boxed{\text{Pr.46}}$  HPR speed" to " $\boxed{\text{Pr.47}}$  Creep speed".
- (2) If the speed is changed to a speed faster than  $\sqrt{\frac{P(A6)}{P}}$  HPR speed" by the speed change function (refer to "13.5.1 Speed change function".) during a machine HPR, the distance to decelerate to " Pr.47 Creep speed" may not be ensured, depending on the setting value of "<sup>[Pr.50]</sup> Setting for the movement amount after proximity dog ON". In this case, the error "Count method movement amount fault" (error code: 206) occurs and the machine HPR is stopped.
- (3) The following shows the operation when a machine HPR is started while the proximity dog is ON.

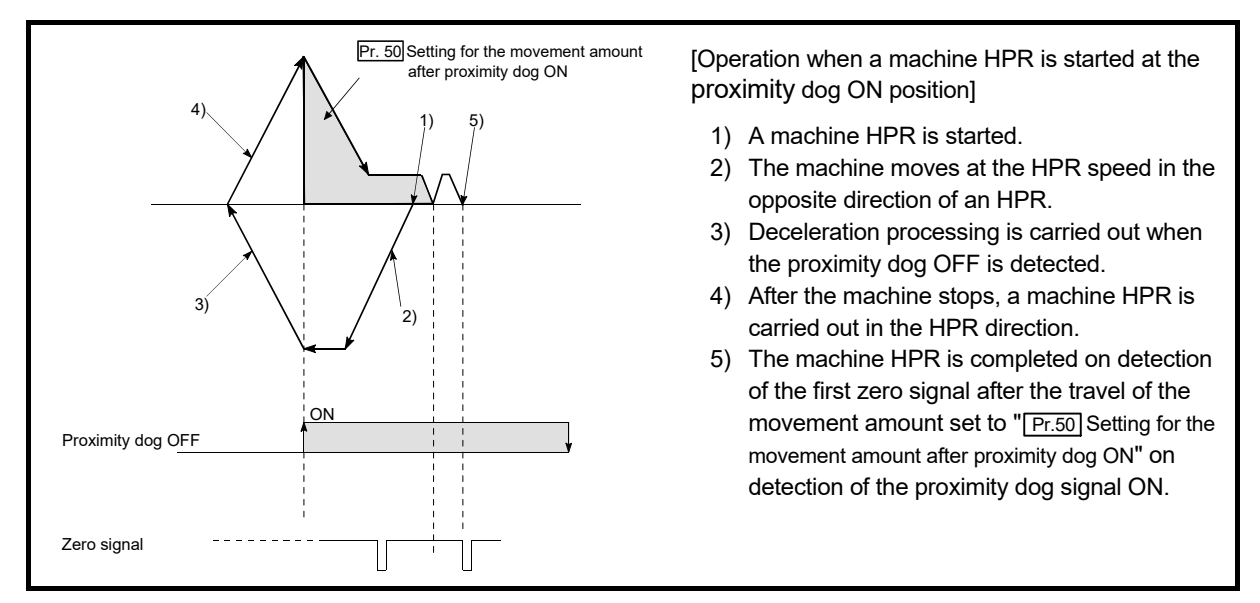

Fig. 8.6 Count method 1) machine HPR on the proximity dog ON position

- (4) Turn OFF the proximity dog at a sufficient distance from the HP. Although there is no harm in operation if the proximity dog is turned OFF during a machine HPR, it is recommended to leave a sufficient distance from the HP when the proximity dog is turned OFF for the following reason. If machine HPRs are performed consecutively after the proximity dog is turned OFF at the time of machine HPR completion, operation will be performed at the HPR speed until the hardware stroke limit (upper/lower limit) is reached. If a sufficient distance cannot be kept, consider the use of the HPR retry function.
- (5) When the stop signal stops the machine HPR, carry out the machine HPR again. When restart command is turned ON after the stop signal stops the HPR, the error "HPR restart not possible" (error code: 209) will occur.
- (6) After the home position return (HPR) has been started, the zero point of the encoder must be passed at least once before point A is reached. However, if selecting "1: Not need to pass servo motor Z-phase after power on" with "Function selection C-4 (PC17)", it is possible to carry out the home position return (HPR) without passing the zero point.

# 8.2.5 HPR method (3): Count method 2)

The following shows an operation outline of the HPR method "count method 2)". The "count method 2)" method is effective when a "zero signal" cannot be received. (Note that compared to the "count method 1)" method, using this method will result in more deviation in the stop position during machine HPR.)

#### **Operation chart**

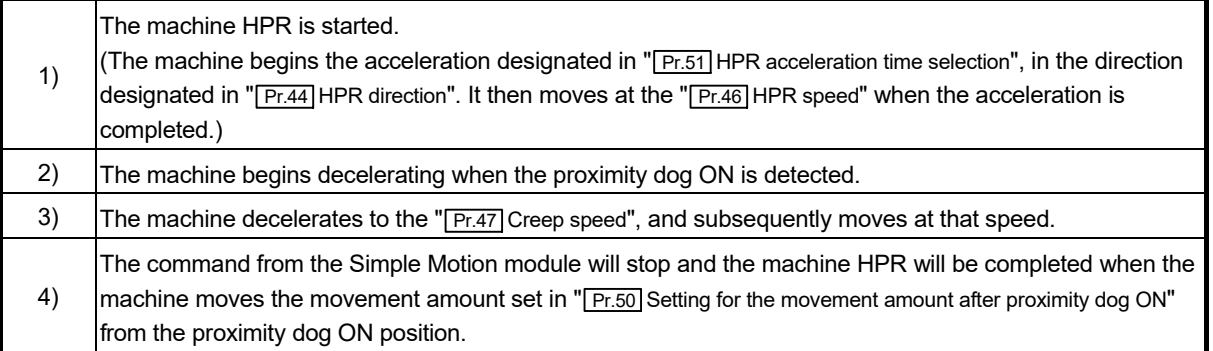

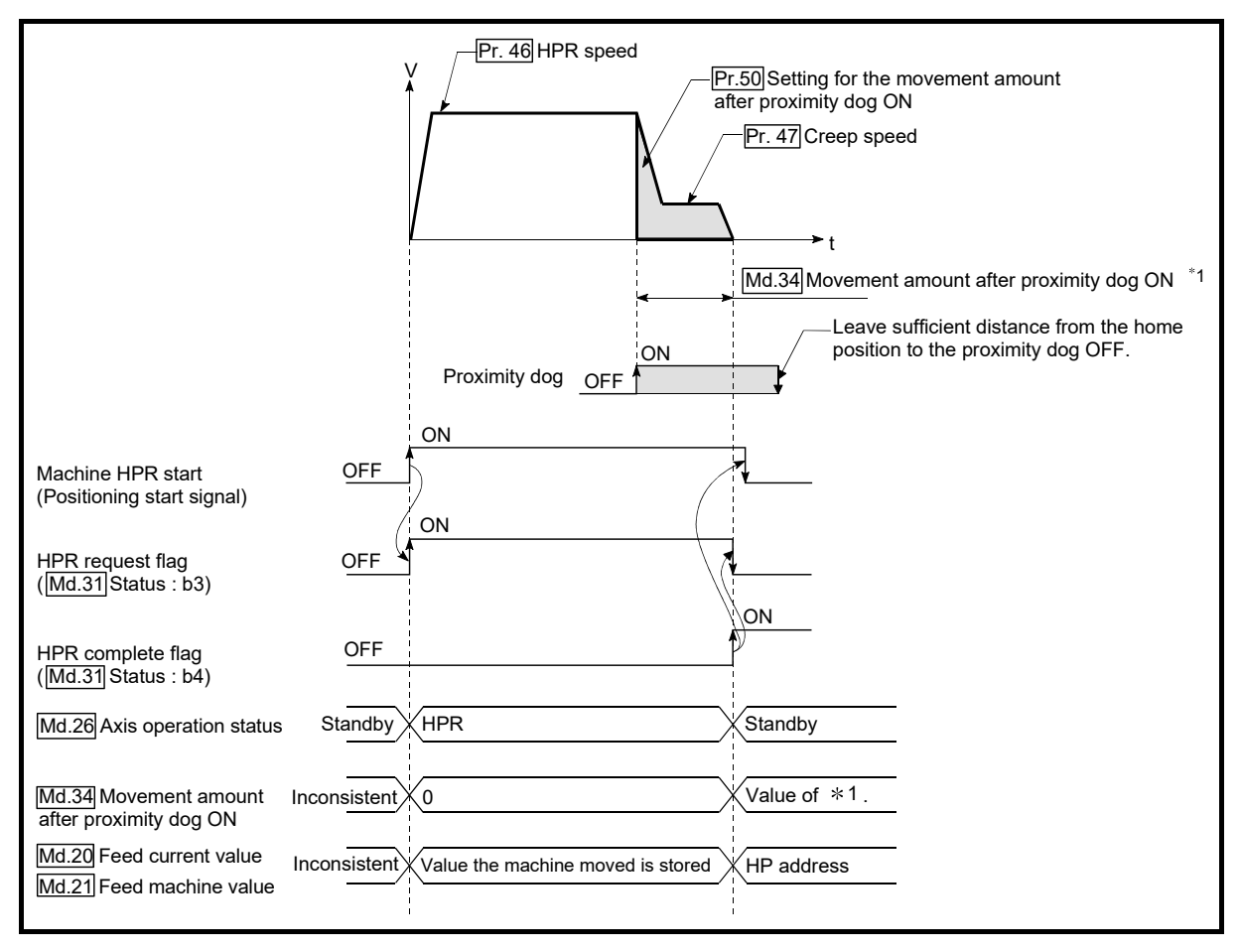

Fig. 8.7 Count method 2) machine HPR

#### **Restrictions**

When this method is used, a deviation will occur in the stop position (HP) compared to other HPR methods because an error of about 1 ms occurs in taking in the proximity dog ON.

**Precautions during operation** 

- (1) The error "Count method movement amount fault" (error code: 206) will occur and the operation will not start if the " Pr.50 Setting for the movement amount after proximity dog ON" is smaller than the deceleration distance from the "  $Pr.46$  HPR speed" to " Pr.47 Creep speed".
- (2) If the speed is changed to a speed faster than " $\sqrt{Pr46}$  HPR speed" by the speed change function (refer to "13.5.1 Speed change function".) during a machine HPR, the distance to decelerate to "  $\boxed{Pr.47}$  Creep speed" may not be ensured, depending on the setting value of " Pr.50 Setting for the movement amount after proximity dog ON". In this case, the error "Count method movement amount fault" (error code: 206) occurs and the machine HPR is stopped.
- (3) The following shows the operation when a machine HPR is started while the proximity dog is ON.

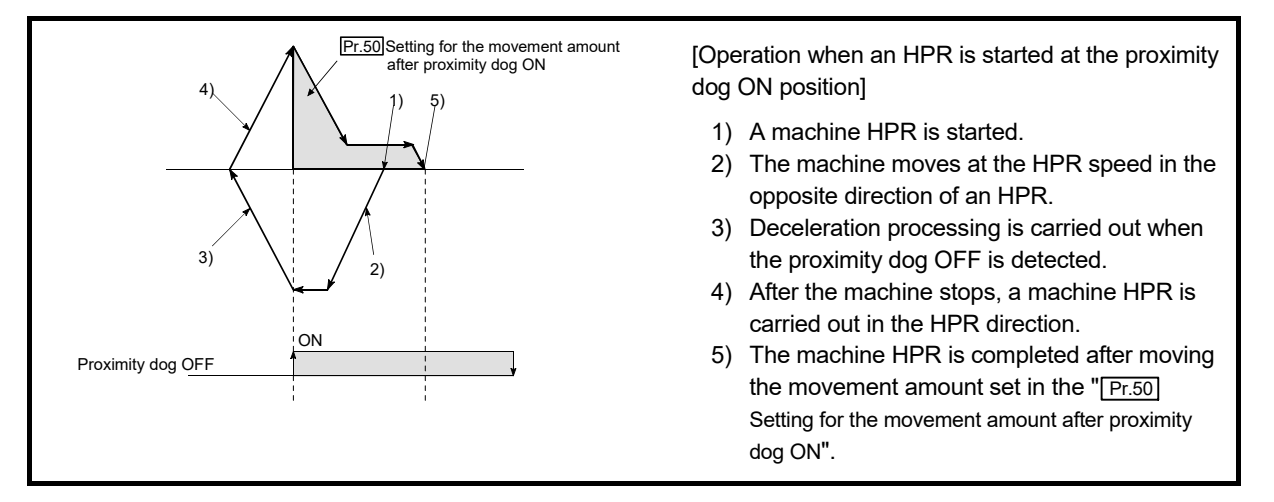

Fig. 8.8 Count method 2) machine HPR on the proximity dog ON position

- (4) Turn OFF the proximity dog at a sufficient distance from the HP. Although there is no harm in operation if the proximity dog is turned OFF during a machine HPR, it is recommended to leave a sufficient distance from the HP when the proximity dog is turned OFF for the following reason. If machine HPRs are performed consecutively after the proximity dog is turned OFF at the time of machine HPR completion, operation will be performed at the HPR speed until the hardware stroke limit (upper/lower limit) is reached. If a sufficient distance cannot be kept, consider the use of the HPR retry function.
- (5) When the stop signal stops the machine HPR, carry out the machine HPR again. When restart command is turned ON after the stop signal stops the HPR, the error "HPR restart not possible" (error code: 209) will occur.

#### 8.2.6 HPR method (4): Data set method

The following shows an operation outline of the HPR method "data set method". The "Data set method" method is effective when a "Proximity dog" is not used. With the data set method HPR, the position where the machine HPR has been carried out, is registered into the Simple Motion module as the HP, and the feed current value and feed machine value is overwritten to an HP address.

Use the JOG or manual pulse generator operation to move the HP.

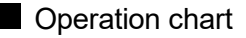

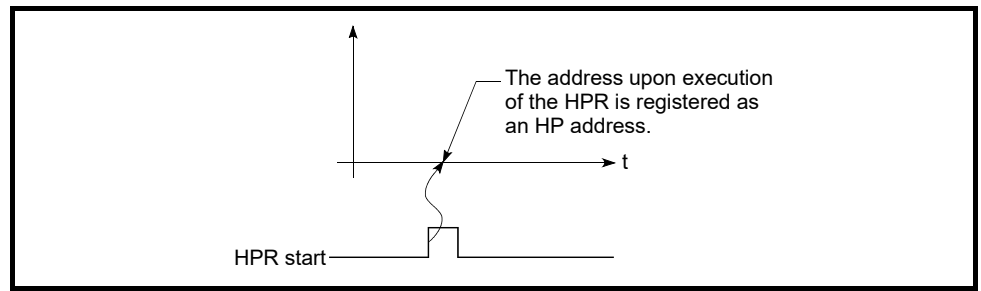

Fig. 8.9 Data set method HPR

#### **Precautions during operation**

- (1) The zero point must have been passed before the HPR is carried out after the power supply is turned ON. If the HPR is carried out without passing the zero point even once, the error "HPR zero point not passed" (error code: 210) will occur. When the error "HPR zero point not passed" (error code: 210) occurs, perform the JOG or similar operation so that the servomotor makes more than one revolution after an error reset, before carrying out the machine HPR again. However, if selecting "1: Not need to pass servo motor Z-phase after power on" with "Function selection C-4 (PC17)", it is possible to carry out the home position return (HPR) without passing the zero point.
- (2) The HPR data used for the data set method is the "HPR direction" and "HP address".

The HPR data other than that for the HPR direction and HP address is not used for the data set method HPR method, but if a value is set the outside the setting range, an error will occur when the PLC READY signal [Y0] is turned ON so that the READY signal [X0] is not turned ON. With the HPR data other than that for the HPR direction and HP address, set

an arbitrary value (default value can be allowed) within each data setting range so that an error will not occur upon receiving the PLC READY signal [Y0] ON.

(3) When using the backlash compensation function, set the same movement direction of the JOG or manual pulse generator operation to the HP before the HPR is executed as "HPR direction".

#### 8.2.7 HPR method (5): Scale origin signal detection method

The following shows an operation outline of the HPR method "scale origin signal detection method".

POINT

Set "0: Need to pass servo motor Z-phase after power on" in "Function selection C-4 (PC17)". If "1: Not need to pass servo motor Z-phase after power on" is set, the error "Z-phase passing parameter invalid" (error code: 231) will occur at the start of scale origin signal detection method HPR.

#### **Operation chart**

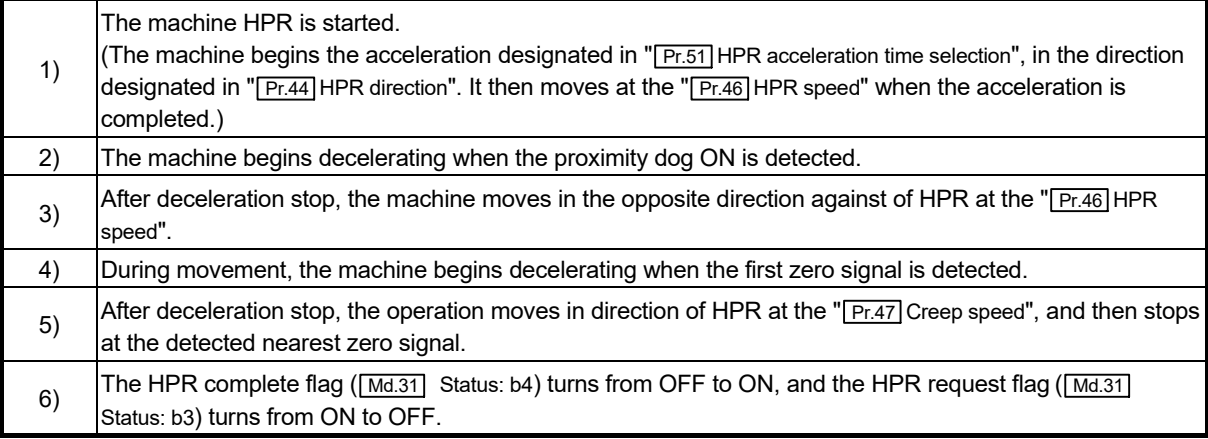

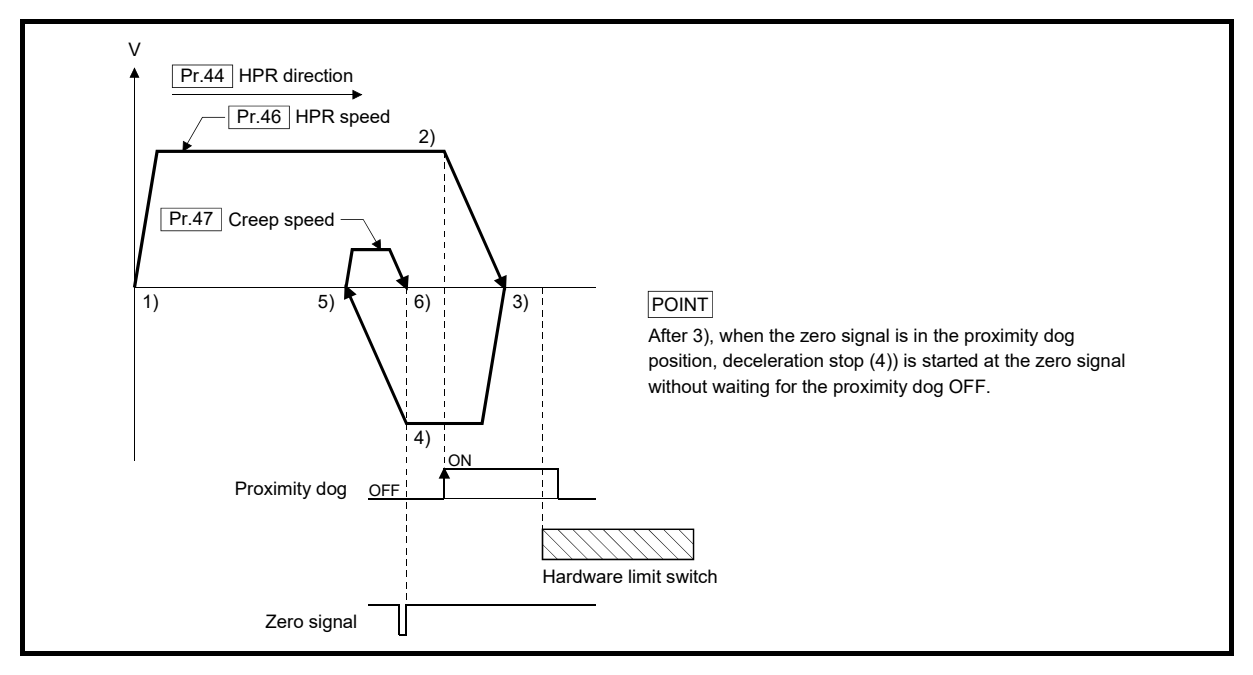

Fig. 8.10 Scale origin signal detection method machine HPR

#### **Precautions during operation**

- (1) The error "Start at HP" (error code: 201) will occur if another machine HPR is attempted immediately after a machine HPR completion when the HP is in the proximity dog ON position.
- (2) The following shows the operation when a machine HPR is started from the proximity dog ON position.

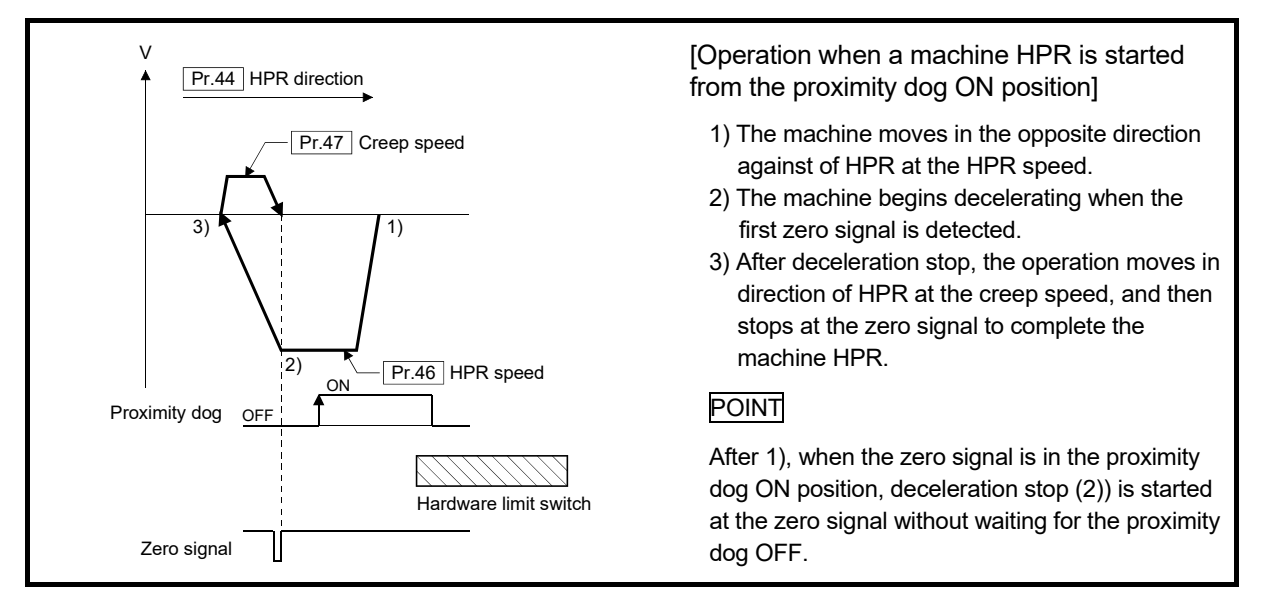

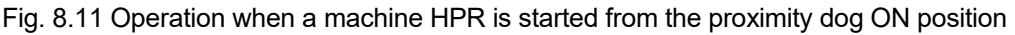

- (3) When the stop signal stops the machine HPR, carry out the machine HPR again. When restart command is turned ON after the stop signal stops the HPR, the error "HPR restart not possible" (error code: 209) will occur.
- (4) The HPR retry will not be performed regardless of setting set in  $\sqrt{T_{Pf,48}}$  HPR retry" in the scale origin signal detection method. When a hardware limit switch is detected during machine HPR, the error "Hardware stroke limit (+)" (error code: 104) or "Hardware stroke limit (-)" (error code: 105) will occur.
- (5) Position the proximity dog forward to overlaps with the hardware limit switch in direction of HPR. When the proximity dog is in the opposite direction against of HPR from the machine HPR start position, the error "Hardware stroke limit (+)" (error code: 104) or "Hardware stroke limit (-)" (error code: 105) will occur.

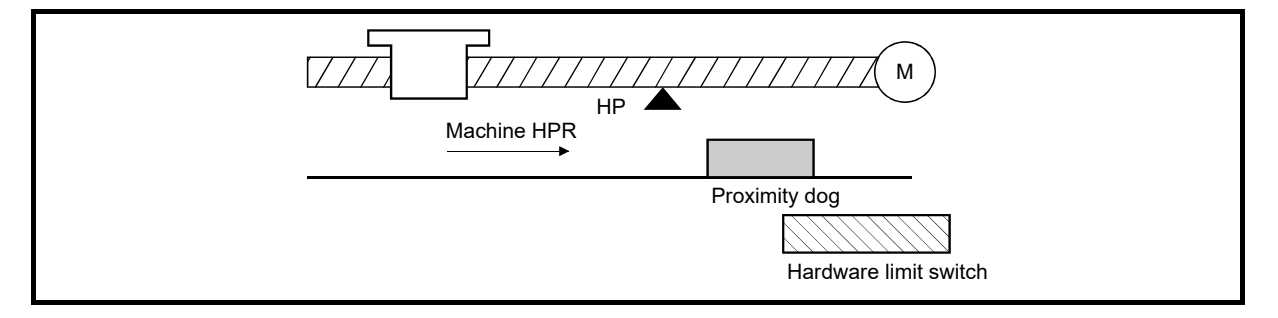

(6) When the zero signal is detected again during deceleration ( 4) of Fig. 8.12) with detection of zero signal, the operation stops at the zero signal detected lastly to complete the HPR.

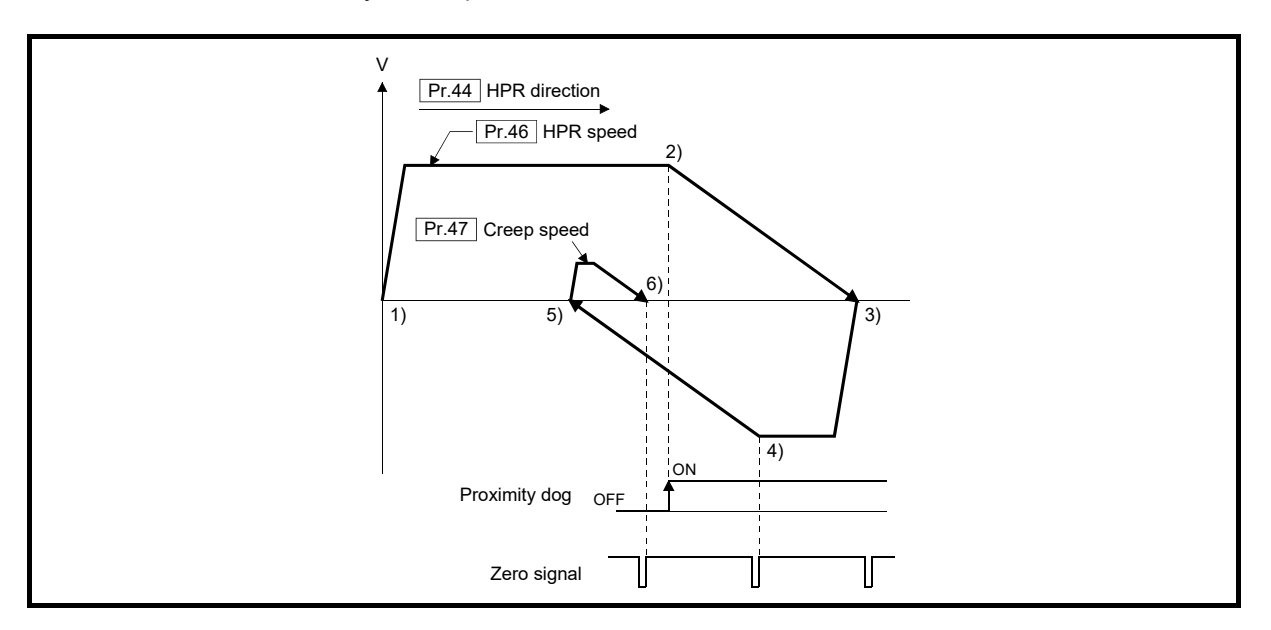

Fig. 8.12 Operation when the zero signal is detected again during deceleration with detection of zero signal

- (7) Do not use the scale origin signal detection method HPR for the machine with the backlash.
- (8) When using the direct drive motor, make it passed the Z phase once before reaching 3) of Fig. 8.10.

#### 8.3 Fast HPR

## 8.3.1 Outline of the fast HPR operation

**Fast HPR operation** 

After establishing HP by a machine HPR, positioning control to the HP is executed without using a proximity dog or a zero signal.

The following shows the operation during a basic fast HPR start.

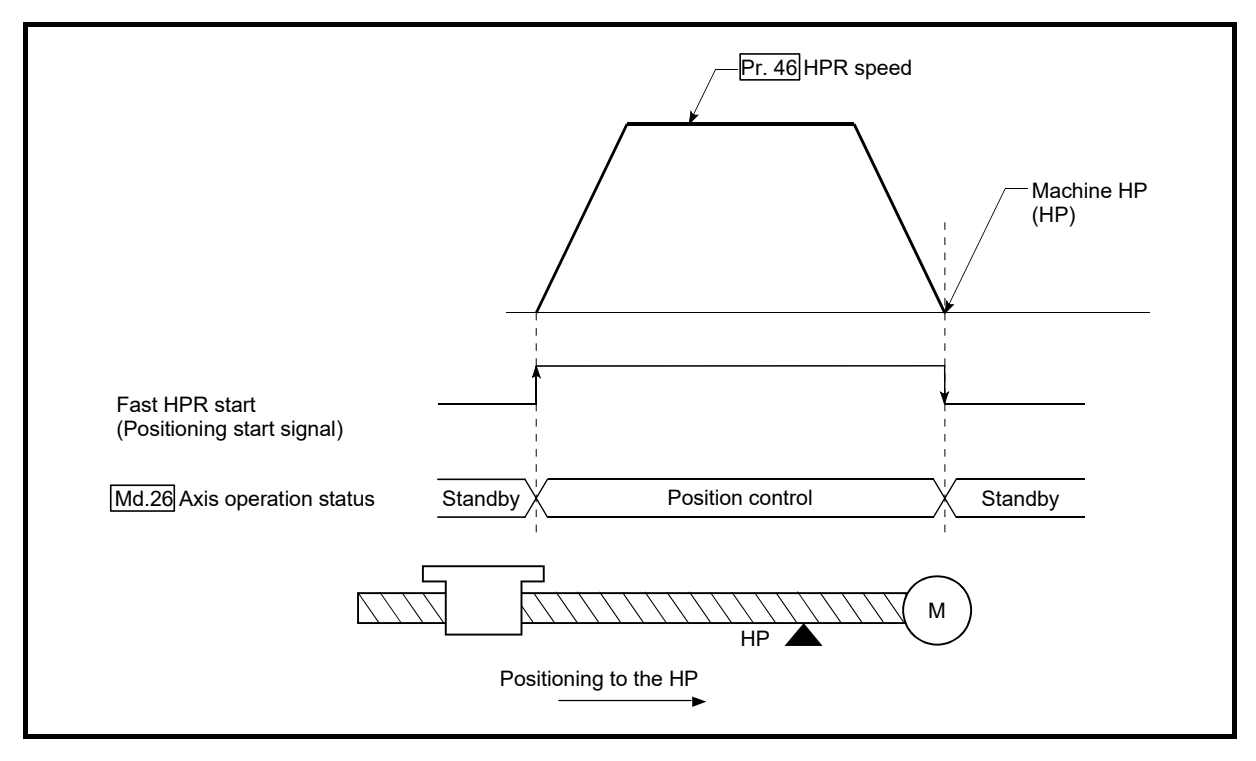

Fig. 8.13 Fast HPR

- 1) The fast HPR is started.
- 2) Positioning control to the HP established by a machine HPR begins at speed set in " Pr.46 HPR speed".
- 3) The fast HPR is completed.

#### Operation timing and processing time of fast HPR

The following shows details about the operation timing and time during fast HPR.

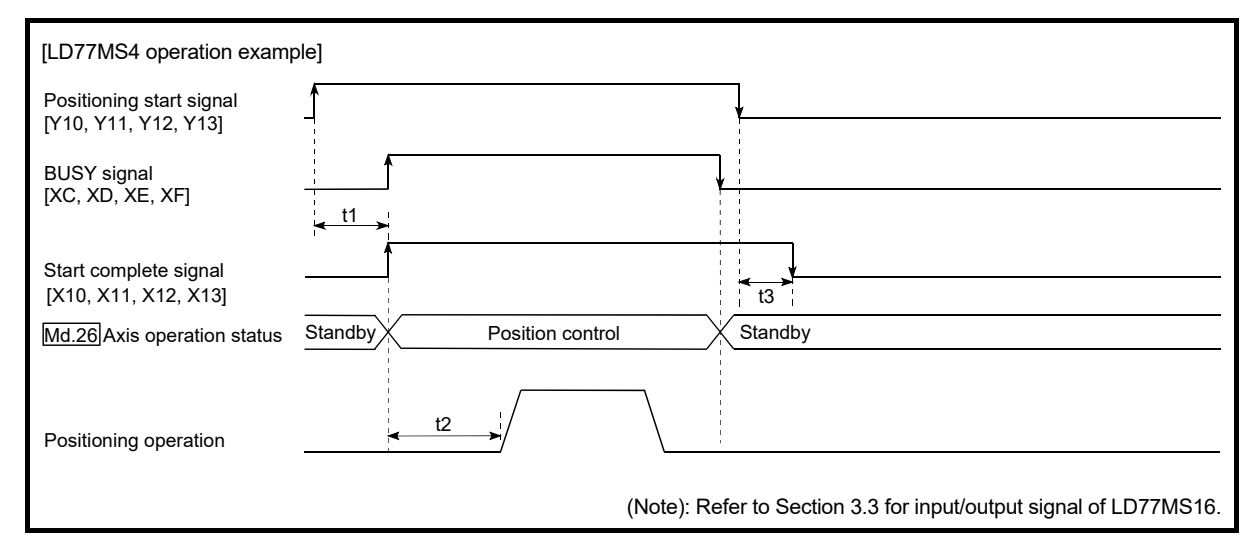

Fig. 8.14 Operation timing and processing time of fast HPR

Normal timing time Unit: [ms]

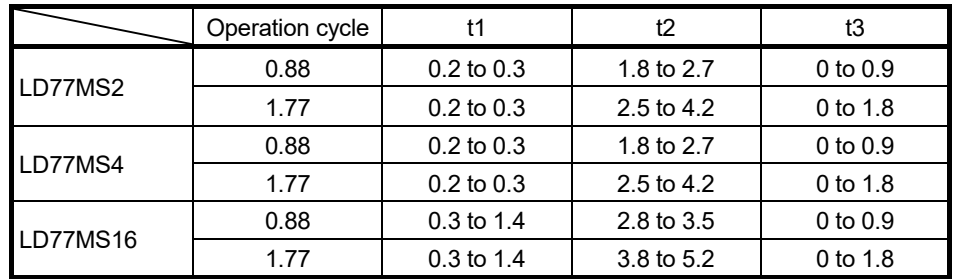

•The t1 timing time could be delayed by the operation state of other axes.

#### **Operating restrictions**

- (1) The fast HPR can only be executed after the HP is established by executing the Machine HPR.
	- If not, the error "HPR request ON" (error code: 207) will occur.
	- (HPR request flag  $($  Md.31 Status: b3) must be turned OFF).
- (2) If the fraction pulse is cleared to zero using current value changing or fixedfeed control, execute the fast HPR and an error will occur by a cleared amount.
- (3) When unlimited length feed is executed by speed control and the feed machine value overflows or underflows once, the fast HPR cannot be executed normally.
- (4) The HPR complete flag (Md.31 Status: b4) is not turned ON.
- (5) The axis operation status during fast HPR is "in position control".

# 8.4 Selection of the HPR setting condition

#### 8.4.1 Outline of the HPR setting condition

If executing the home position return (HPR) when selecting "0: Need to pass servo motor Z-phase after power on" with the servo parameter of the servo amplifier "Function selection C-4 (PC17)", it is necessary that the servomotor has been rotated more than one revolution and passed the Z phase (Motor reference position signal) and that the zero point pass signal ( $\sqrt{Md.108}$  Servo status (low-order buffer memory address): b0) has turned ON.

When selecting "1: Not need to pass servo motor Z-phase after power on" with "Function selection C-4 (PC17)", it is possible to turn the zero point pass signal (Md.108 Servo status (low-order buffer memory address): b0) ON without passing the zero point.

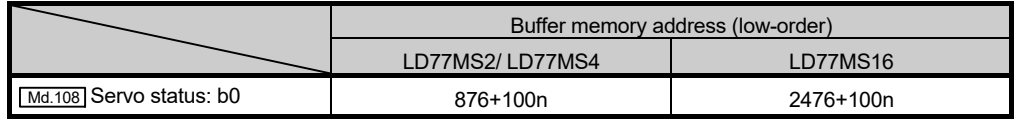

n: Axis No.-1

#### Data setting

To select the "HPR setting condition", set the "servo amplifier" shown in the following table.

Servo parameters are set for each axis.

The "HPR setting condition" is stored into the following buffer memory addresses.

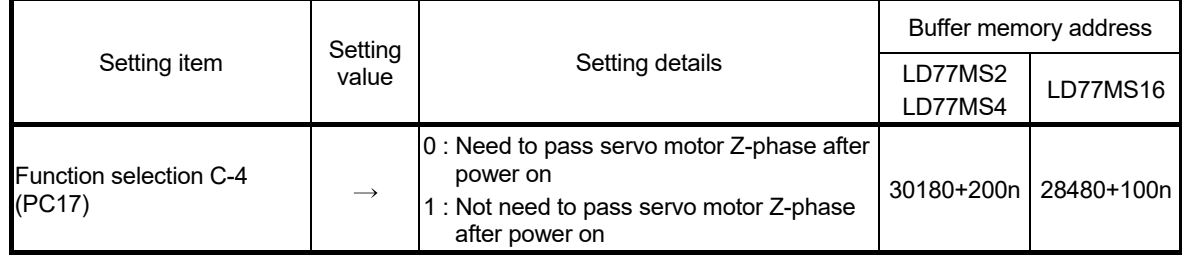

n: Axis No.-1

: Refer to Section 5.2.8 "Servo parameters" for information on the storage details.

**Precautions during operation** 

(1) Set "Function selection C-4 (PC17)", and then turn off the power supply of the servo amplifier once and switch it on again to make that parameter setting valid.

# Chapter 9 Major Positioning Control

The details and usage of the major positioning controls (control functions using the "positioning data") are explained in this chapter.

The major positioning controls include such controls as "positioning control" in which positioning is carried out to a designated position using the address information, "speed control" in which a rotating object is controlled at a constant speed, "speed-position switching control" in which the operation is shifted from "speed control" to "position control" and "position-speed switching control" in which the operation is shifted from "position control" to "speed control".

Execute the required settings to match each control.

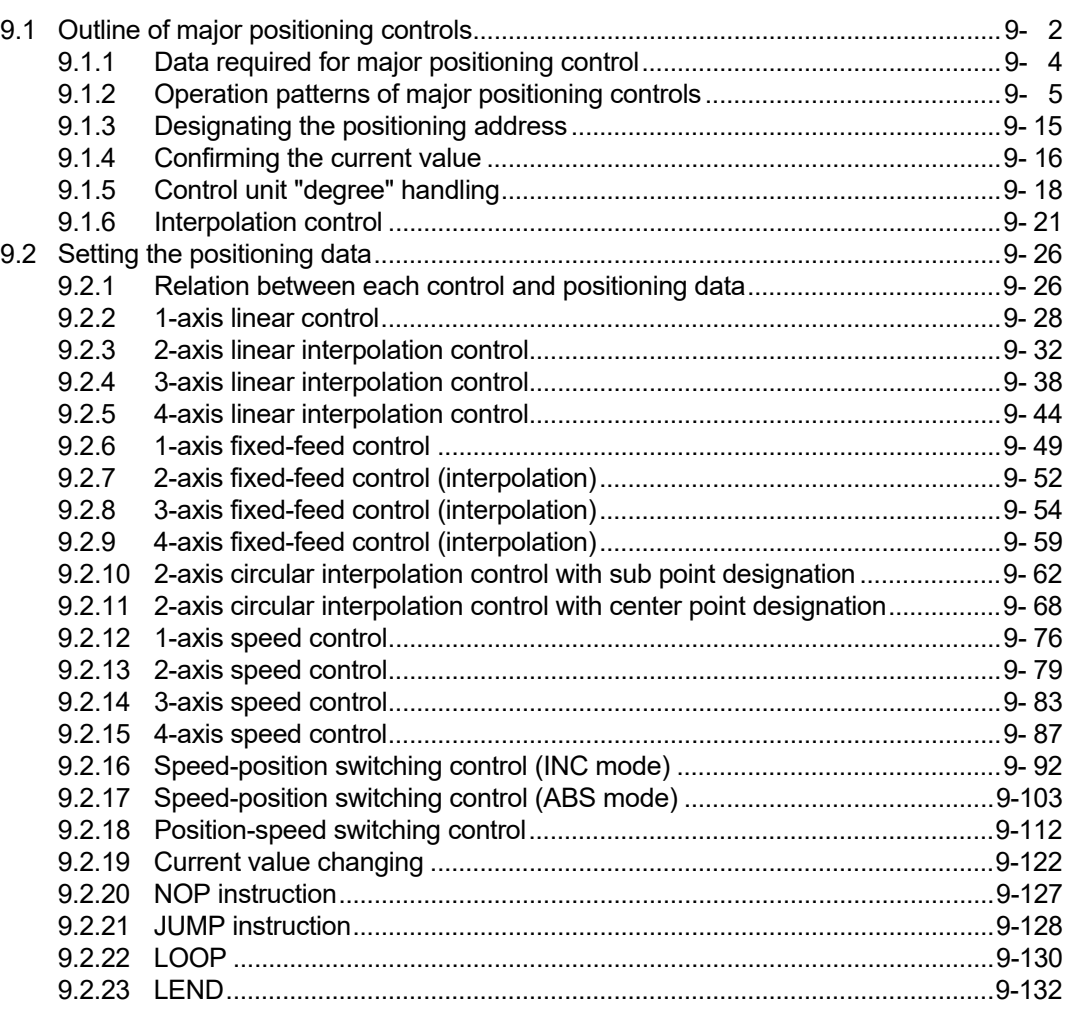

# 9.1 Outline of major positioning controls

"Major positioning controls" are carried out using the "positioning data" stored in the Simple Motion module.

The basic controls such as position control and speed control are executed by setting the required items in this "positioning data", and then starting that positioning data. The control method for the "major positioning controls" is set in setting item " $\overline{Da.2}$ ] Control method" of the positioning data.

Control defined as a "major positioning control" carries out the following types of control according to the " Da.2 Control method" setting.

However, the position loop is included for commanding to servo amplifier in the speed control set in " Da.2 Control method".

Use the "speed-torque control" (Refer to Section 12.1 "Speed-torque control") to execute the speed control not including position loop.

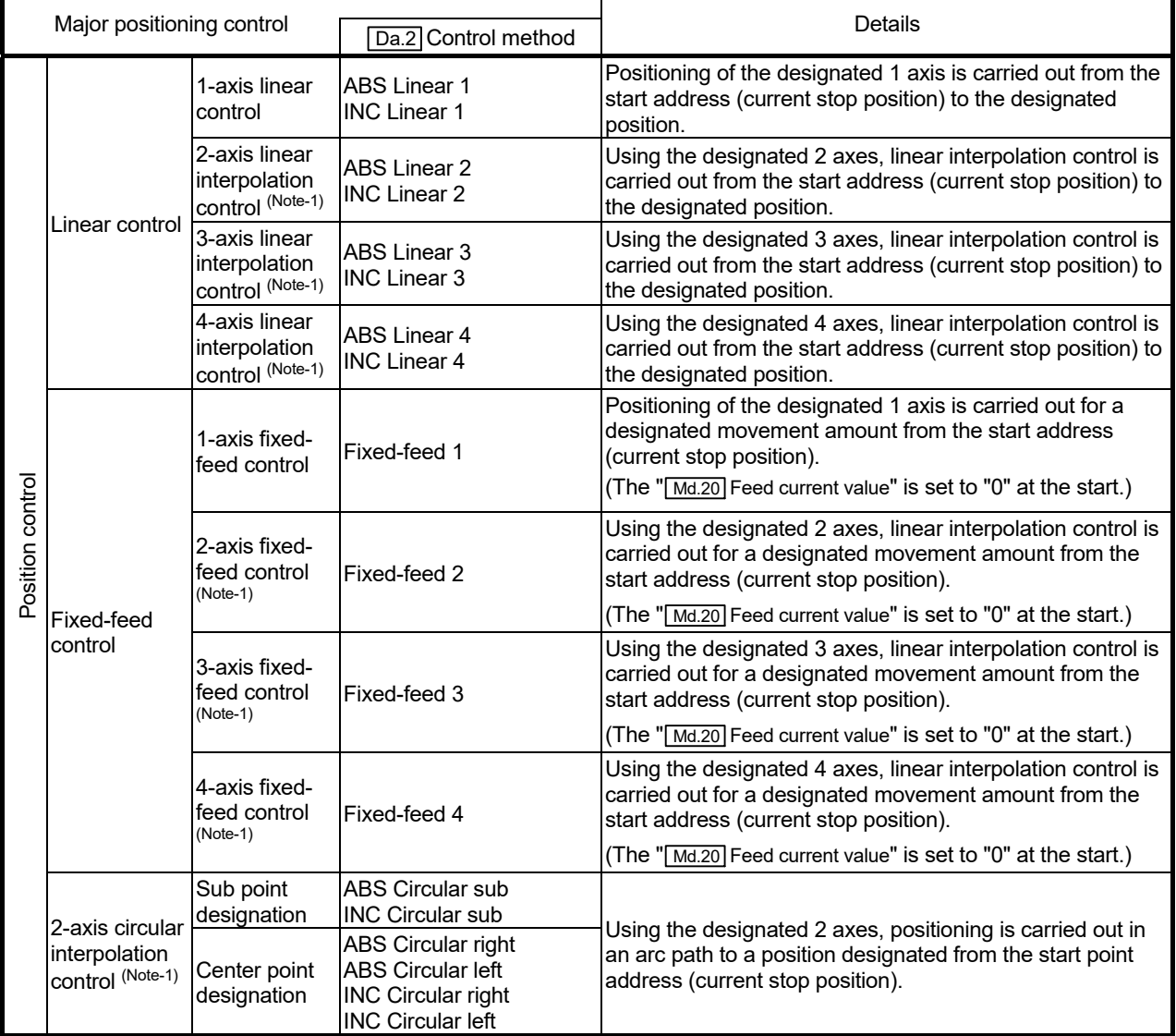

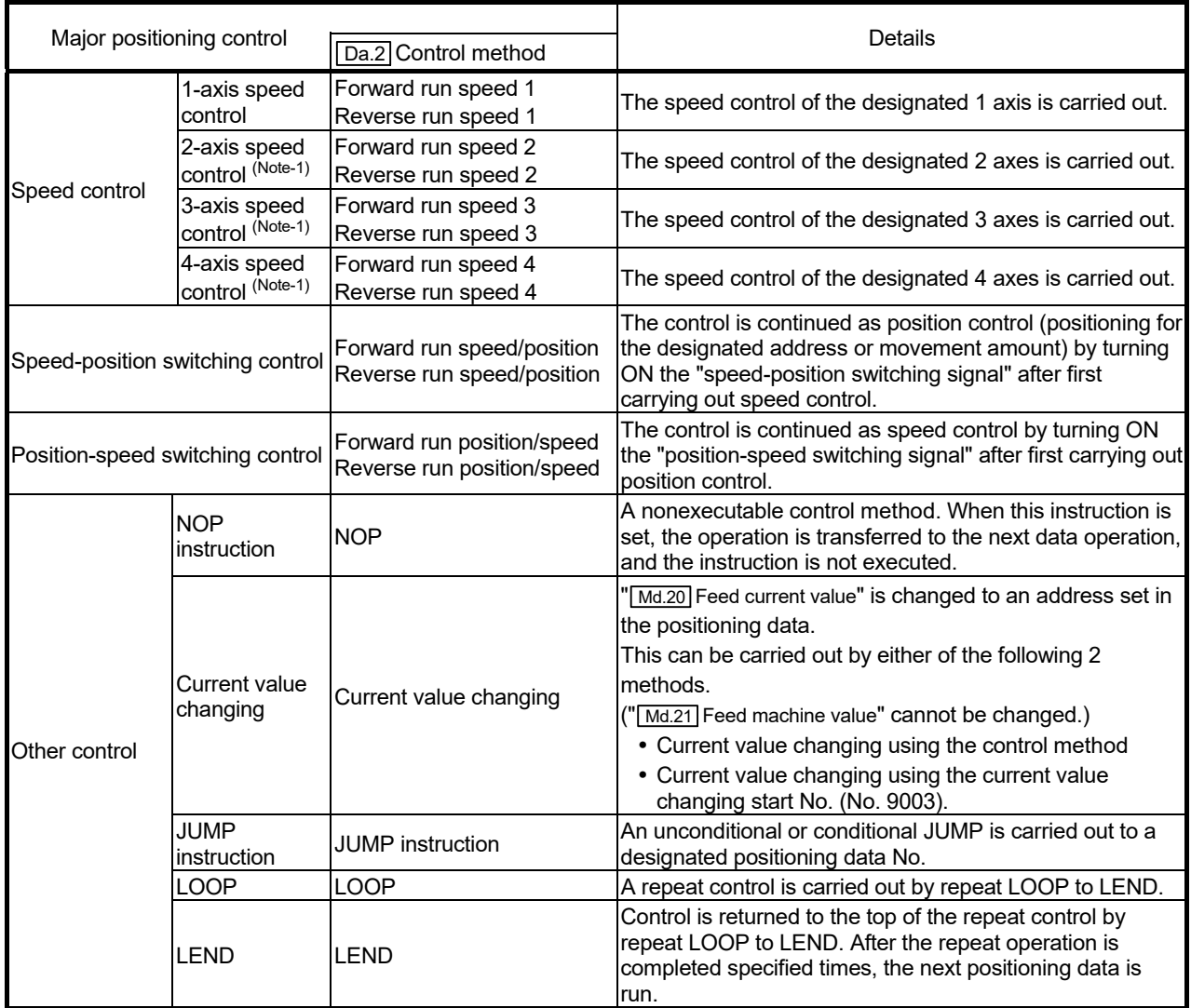

(Note-1): Control is carried out so that linear and arc paths are drawn using a motor set in two or more axes directions. This kind of control is called "interpolation control". (Refer to Section 9.1.6 "Interpolation control" for details.)

(Note-2): In the LD77MS2, when 3- or 4-axis interpolation is carried out, or axis 3 or axis 4 is designated to the axis to be interpolated for 2-axis interpolation, an error "Illegal interpolation description command" (error code: 521) will occur and the positioning control does not start.

### 9.1.1 Data required for major positioning control

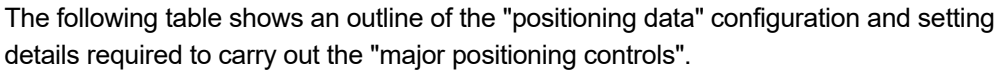

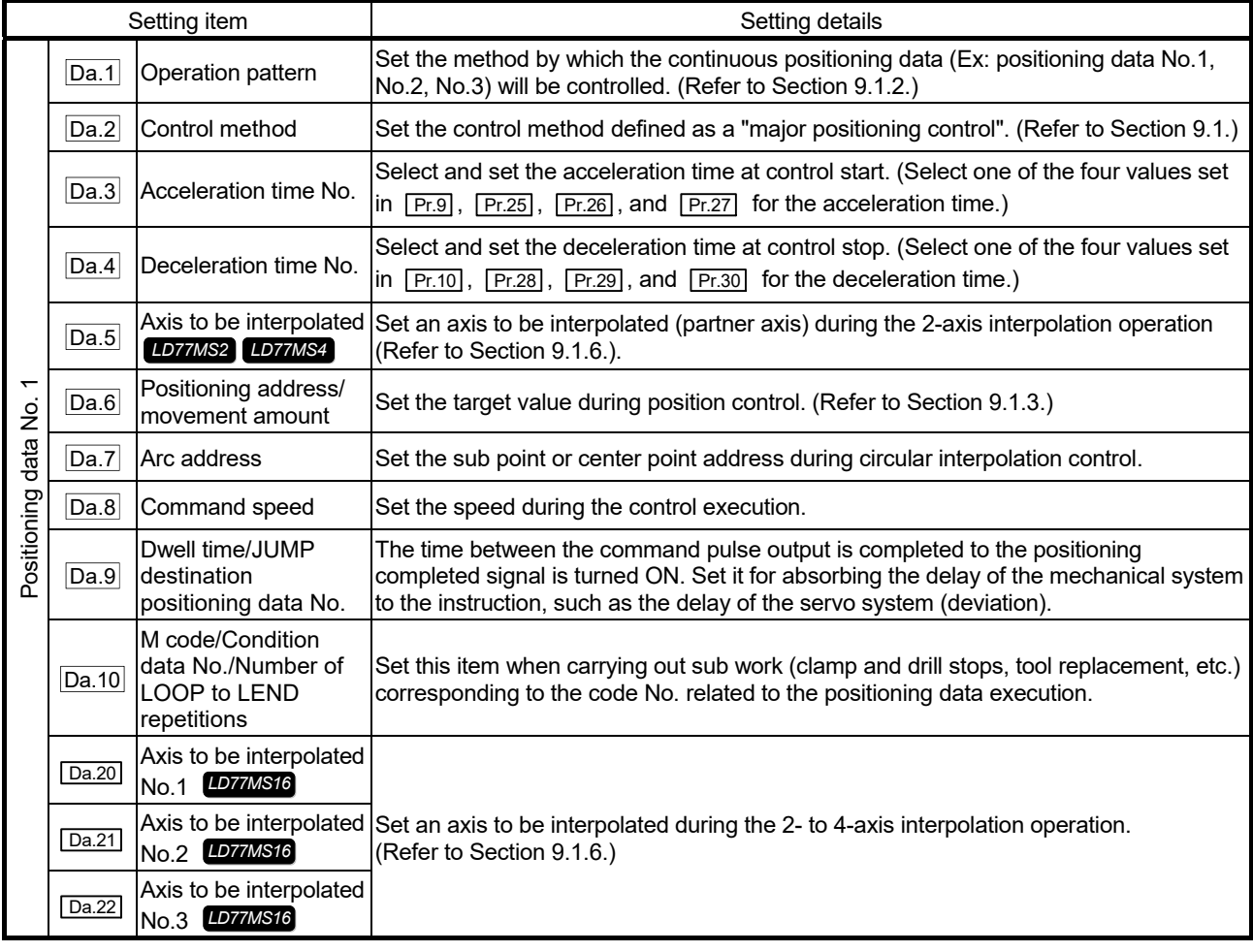

(Note): The settings and setting requirement for the setting details of  $\boxed{Da.1}$  to  $\boxed{Da.10}$  and  $\boxed{Da.20}$  to  $\boxed{Da.22}$  differ according to the " $\sqrt{2a.2}$  Control method". (Refer to Section 9.2 "Setting the positioning data".)

**Major positioning control sub functions** 

Refer to Section 3.2.5 "Combination of LD77MS main functions and sub functions" for details on "sub functions" that can be combined with the major positioning control.

Also refer to Chapter 13 "Control Sub Functions" for details on each sub function.

■ Major positioning control from GX Works2

"Major positioning control" can be executed by test function of GX Works2. Refer to "Simple Motion Module Setting Tool Help" of GX Works2 for details on carrying out major positioning control from the GX Works2.

# REMARK

600 positioning data (positioning data No. 1 to 600) items can be set per axis.

#### 9.1.2 Operation patterns of major positioning controls

In "major positioning control" (high-level positioning control), "[Da.1] Operation pattern" can be set to designate whether to continue executing positioning data after the started positioning data. The "operation pattern" includes the following 3 types.

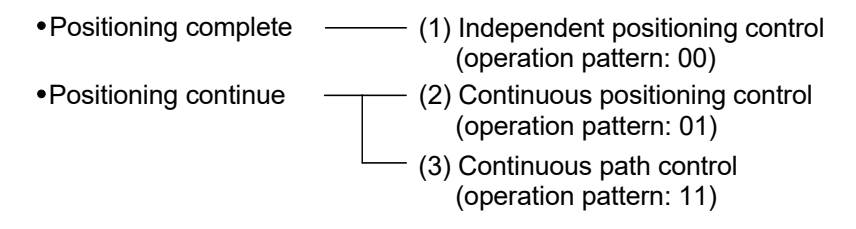

The following shows examples of operation patterns when "1-axis linear control (ABS linear 1)" is set in positioning data No. 1 to No. 6 of axis 1. Details of each operation pattern are shown on the following pages.

< Operation example when "1-axis linear positioning" is set in the positioning data of axis 1 >

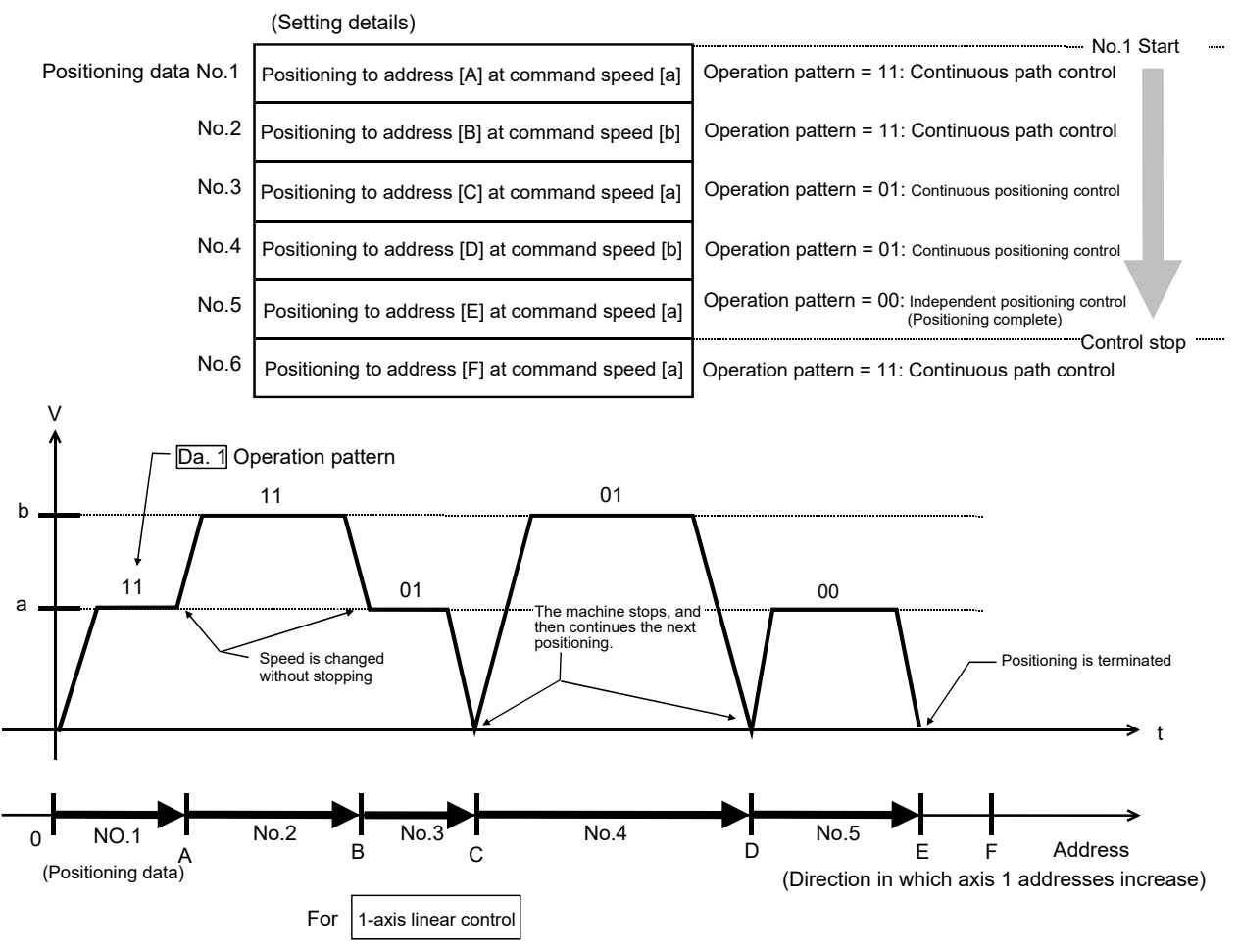

(One motor is driven, and positioning is carried out to an addresses designated in one direction.)

#### POINT

- (1) When the operation pattern is continuous positioning control or continuous path control, the same address as the last value is specified in absolute system or the movement amount 0 is specified in incremental system, positioning control of movement amount 0 is executed.
- (2) The BUSY signal turns ON even when position control of movement amount 0 is executed. However, since the ON time is short, the ON status may not be detected in the PLC program.
- (3) The positioning complete signal turns ON even when position control of movement amount 0 is executed. ON time is determined by " $Pr.A0$  Positioning complete signal output time".
- [1] Independent positioning control (Positioning complete) This control is set when executing only one designated data item of positioning. If a dwell time is designated, the positioning completes after the designated time elapses.

This data (operation pattern [00] data) becomes the end of block data when carrying out block positioning. (The positioning stops after this data is executed.)

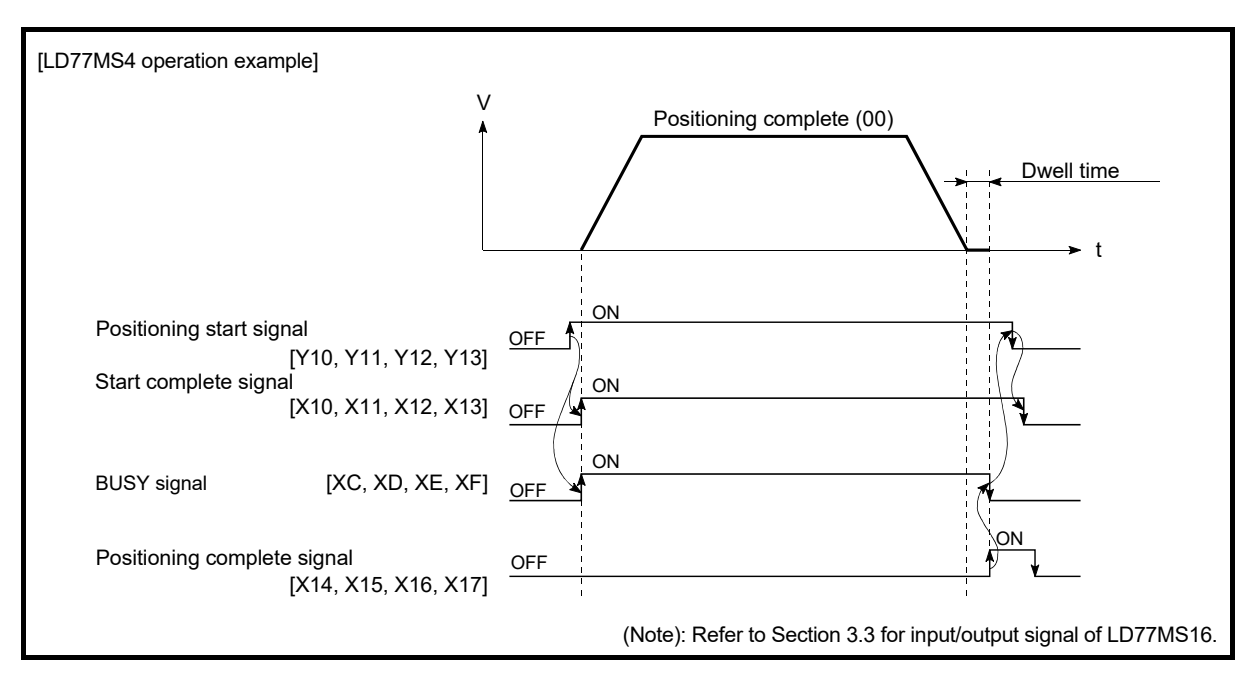

Fig. 9.1 Operation during independent positioning control

#### [2] Continuous positioning control

- (1) The machine always automatically decelerates each time the positioning is completed. Acceleration is then carried out after the Simple Motion module command speed reaches 0 to carry out the next positioning data operation. If a dwell time is designated, the acceleration is carried out after the designated time elapses.
- (2) In operation by continuous positioning control (operation pattern "01"), the next positioning No. is automatically executed. Always set operation pattern "00" in the last positioning data to complete the positioning. If the operation pattern is set to positioning continue ("01" or "11"), the operation will continue until operation pattern "00" is found. If the operation pattern "00" cannot be found, the operation may be carried out until the positioning data No. 600. If the operation pattern of the positioning data No. 600 is not completed, the operation will be started again from the positioning data No. 1.

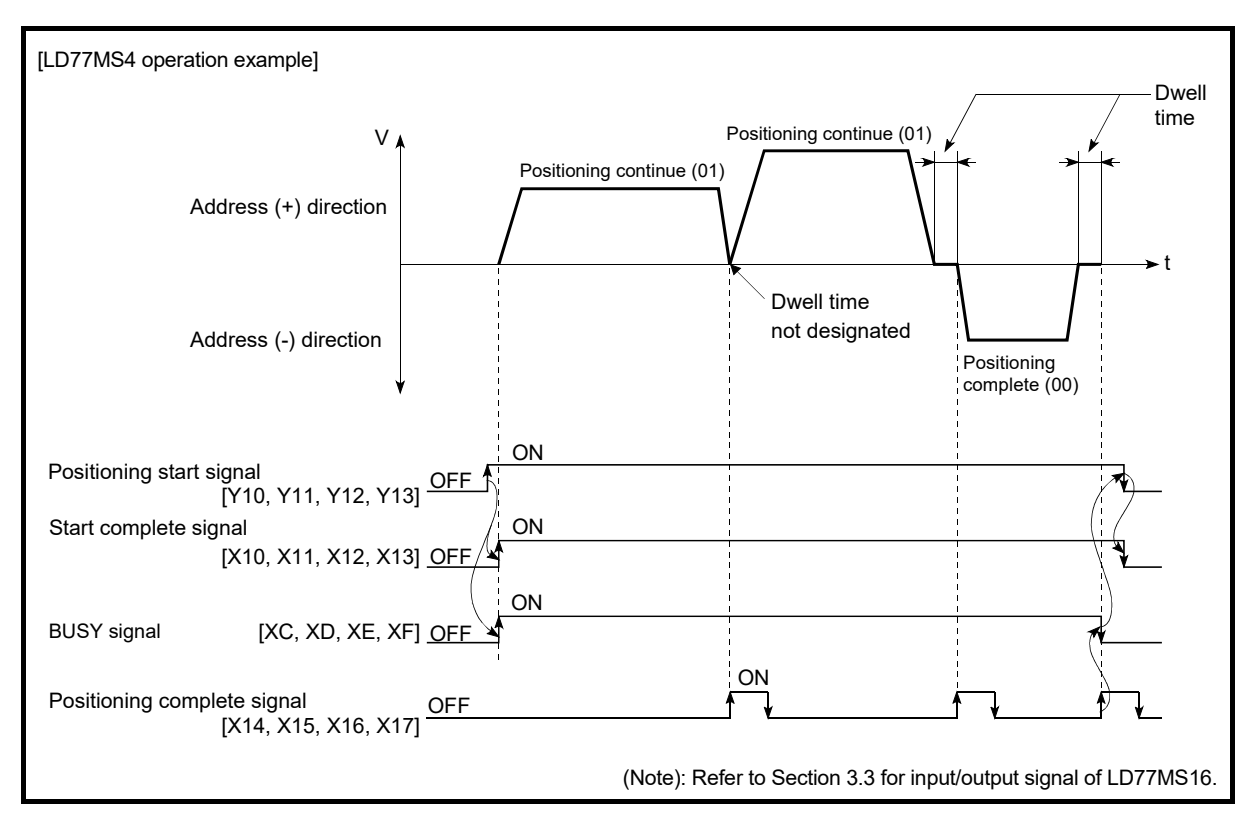

Fig. 9.2 Operation during continuous positioning control

#### [3] Continuous path control

- (1) Continuous path control
	- (a) The speed is changed without deceleration stop between the command speed of the "positioning data No. currently being executed" and the speed of the "positioning data No. to carry out the next operation".

The speed is not changed if the current speed and the next speed are equal.

- (b) The speed used in the previous positioning operation is continued when the command speed is set to "-1".
- (c) Dwell time is ignored, even if it is set.
- (d) The next positioning No. is executed automatically in operations by continuous path control (operation pattern "11"). Always complete the positioning by setting operation pattern "00" in the last positioning data. If the operation pattern is set to positioning continue ("01" or "11"), the operation will continue until operation pattern "00" is found. If the operation pattern "00" cannot be found, the operation may be carried out until the positioning data No. 600. If the operation pattern of the positioning data No. 600 is not complete, the operation will be started again from the positioning data No. 1.
- (e) The speed switching includes the "front-loading speed switching mode" in which the speed is changed at the end of the current positioning side, and the "standard speed switching mode" in which the speed is at the start of the next positioning side. (Refer to  $"Fr.19"$ Speed switching mode".)
- (f) In the continuous path control, the positioning may be completed before the set address/movement amount and the current data may be switched to the "positioning data that will be run next". This is because a preference is given to the positioning at a command speed. In actuality, the positioning is completed before the set address/movement amount by an amount of remaining distance at speeds less than the command speed. The remaining distance ( $\wedge$   $\ell$ ) at speeds less than the command speed is  $0 \leq \triangle \ell \leq$  (distance moved in operation cycle at a speed at the time of completion of the positioning).

The remaining distance ( $\wedge$   $\ell$ ) is output at the next positioning data No.
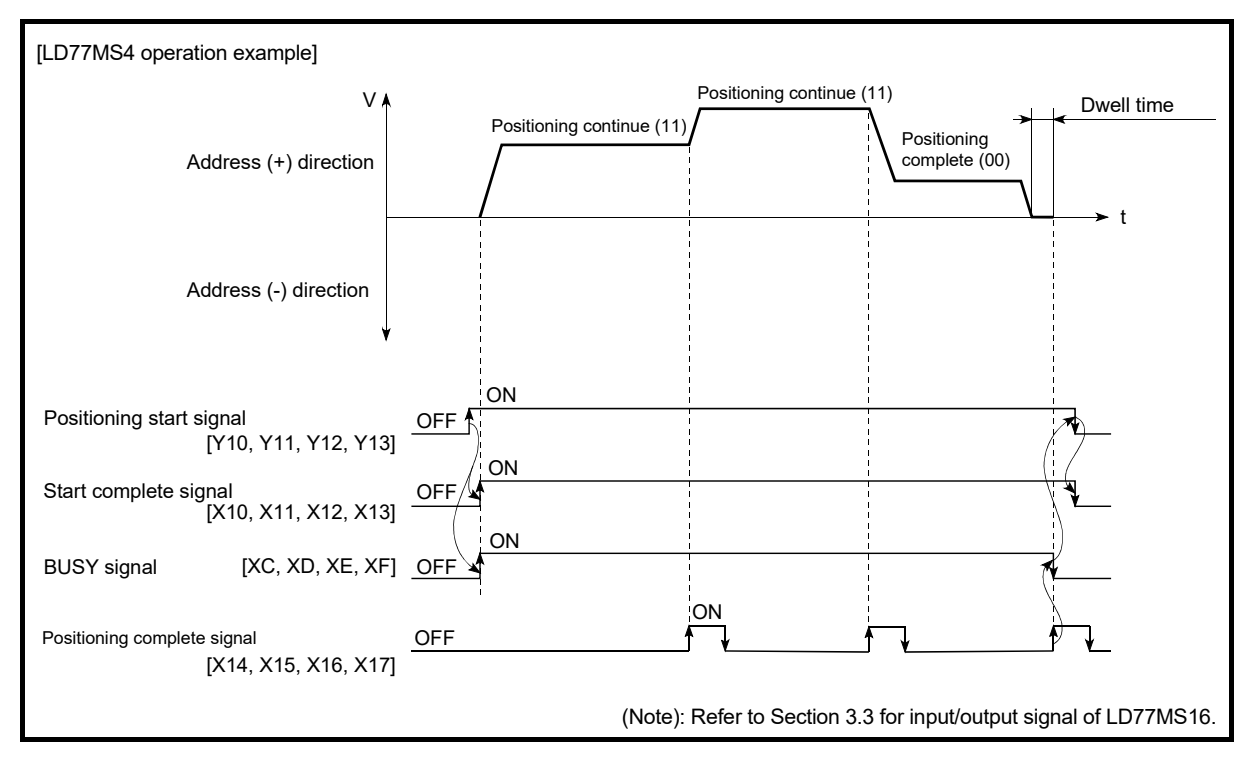

Fig. 9.3 Operation during continuous path control (Standard speed switching mode)

# POINT

In the continuous path control, a speed variation will not occur using the near-pass function when the positioning data No. is switched (Refer to Section 13.3.3 "Near pass function").

- (2) Deceleration stop conditions during continuous path control Deceleration stops are not carried out in continuous path control, but the machine will carry out a deceleration stop to speed "0" in the following cases (a) to (c).
	- (a) When the operation pattern of the positioning data currently being executed is "continuous path control: 11", and the movement direction of the positioning data currently being executed differs from that of the next positioning data. (Only for 1-axis positioning control (Refer to the "POINTS" in the next page.))

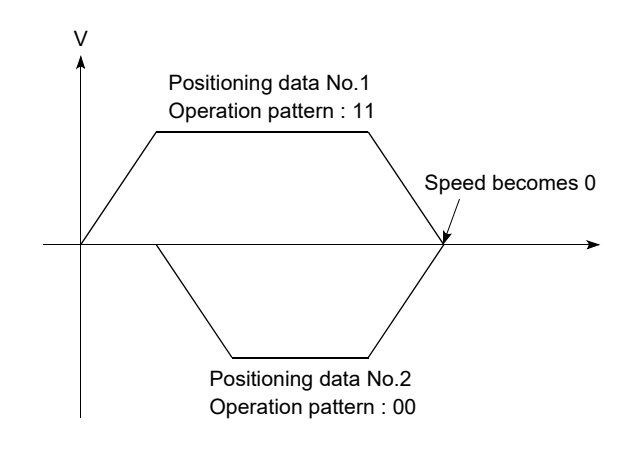

- (b) During operation by step operation. (Refer to Section 13.7.1 "Step function".)
- (c) When there is an error in the positioning data to carry out the next operation.

# POINTS

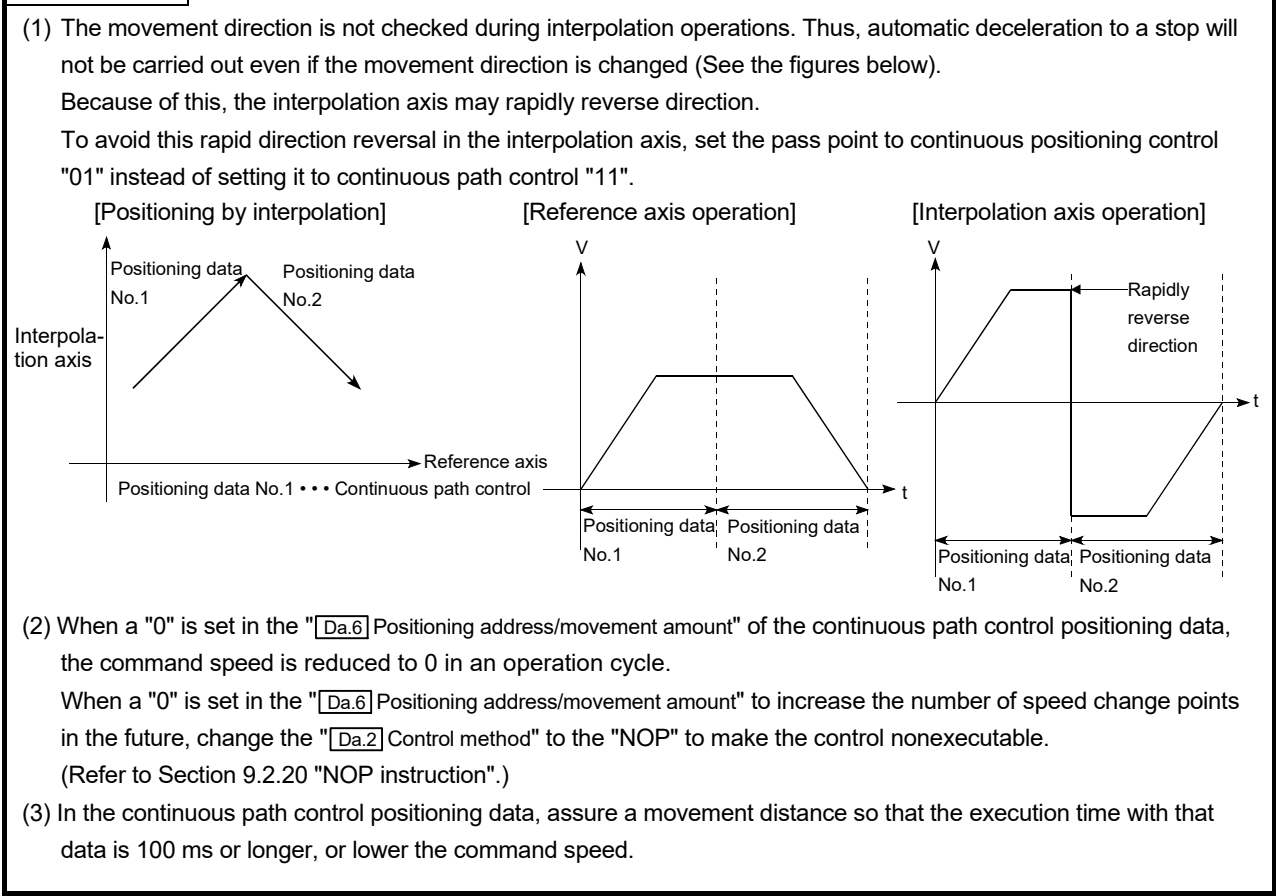

- (3) Speed handling
	- (a) Continuous path control command speeds are set with each positioning data.

The Simple Motion module carries out the positioning at the speed designated with each positioning data.

- (b) The command speed can be set to "–1" in continuous path control. The control will be carried out at the speed used in the previous positioning data No. if the command speed is set to "–1". (The "current speed" will be displayed in the command speed when the positioning data is set with a GX Works2. The current speed is the speed of the positioning control being executed currently.)
	- 1) The speed does not need to be set in each positioning data when carrying out uniform speed control if "–1" is set beforehand in the command speed.
	- 2) If the speed is changed or the override function is executed, in the previous positioning data when "–1" is set in the command speed, the operation can be continued at the new speed.
	- 3) The error "No command speed" (error code: 503) occurs and positioning cannot be started if "–1" is set in the command speed of the first positioning data at start.

[Relation between the command speed and current speed]

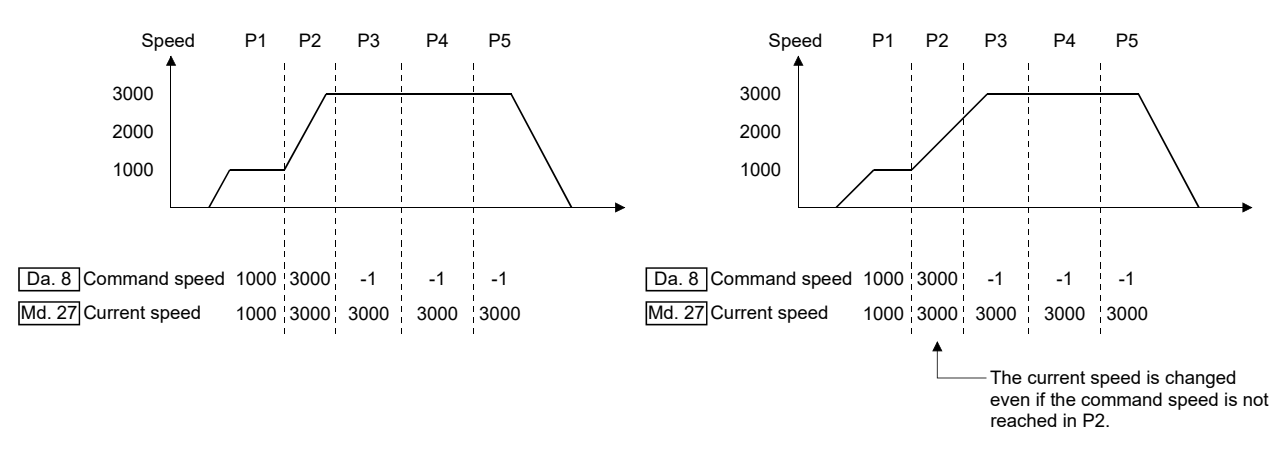

# POINTS

- (1) In the continuous path control, a speed variation will not occur using the near-pass function when the positioning data is switched (Refer to Section 13.3.3 "Near pass function").
- (2) The Simple Motion module holds the command speed set with the positioning data, and the latest value of the speed set with the speed change request as the "[Md.27] Current speed". It controls the operation at the "current speed" when "-1" is set in the command speed. (Depending on the relation between the movement amount and the speed, the feedrate may not reach the command speed value, but even then the current speed will be updated.)
- (3) When the address for speed change is identified beforehand, generate and execute the positioning data for speed change by the continuous path control to carry out the speed change without requesting the speed change with a sequence program.

# (4) Speed switching

(Refer to " $\boxed{\text{Pr}.19}$  Speed switching mode".)

The two modes for changing the speed are shown below.

- Standard speed switching………Switch the speed when executing the next positioning data.
- Front-loading speed switching….The speed switches at the end of the positioning data currently being executed.
- (a) Standard speed switching mode
	- 1) If the respective command speeds differ in the "positioning data currently being executed" and the "positioning data to carry out the next operation", the machine will accelerate or decelerate after reaching the positioning point set in the "positioning data currently being executed" and the speed will change over to the speed set in the "positioning data to carry out the next operation".
	- 2) The parameters used in acceleration/deceleration to the command speed set in the "positioning data to carry out the next operation" are those of the positioning data to carry out acceleration/deceleration.

Speed switching will not be carried out if the command speeds are the same.

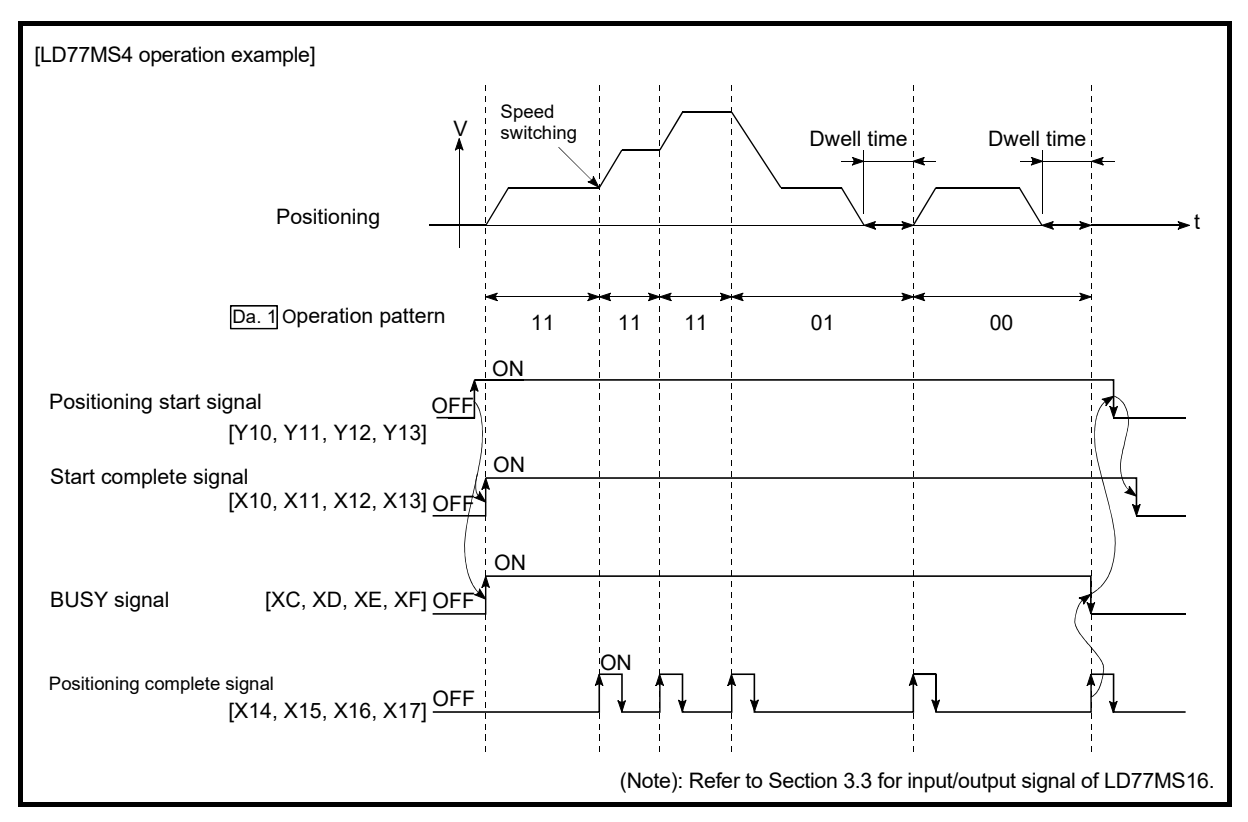

Fig. 9.4 Operation for the standard speed switching mode

### 3) Speed switching condition

If the movement amount is small in regard to the target speed, the current speed may not reach the target speed even if acceleration/deceleration is carried out. In this case, the machine is accelerated/decelerated so that it nears the target speed. If the movement amount will be exceeded when automatic deceleration is required (Ex. Operation patterns "00", "01", etc.), the machine will immediately stop at the designated positioning address, and the warning "Insufficient movement amount" (warning code: 513) will occur.

[When the speed cannot change over in P2] For the following relation of the speed  $P1 = P4$ ,  $P2 = P3$ ,  $P1 < P2$ 

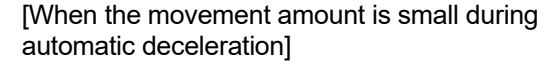

The movement amount required to carry out the automatic deceleration cannot be secured, so the machine immediately stops in a speed  $\neq 0$ status.

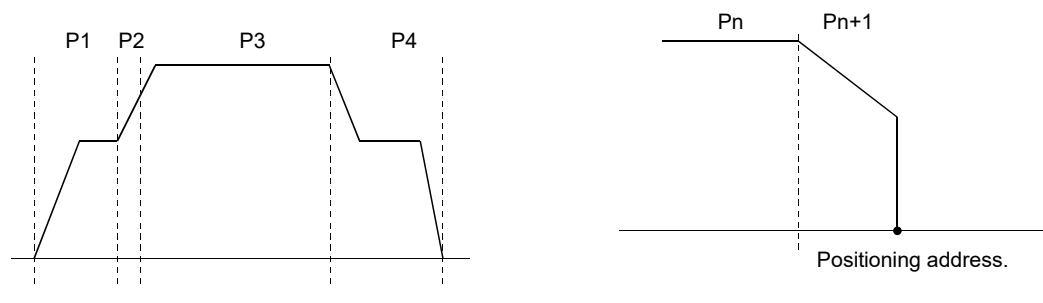

#### (b) Front-loading speed switching mode

- 1) If the respective command speeds differ in the "positioning data currently being executed" and the "positioning data to carry out the next operation", the speed will change over to the speed set in the "positioning data to carry out the next operation" at the end of the "positioning data currently being executed".
- 2) The parameters used in acceleration/deceleration to the command speed set in the "positioning data to carry out the next operation" are those of the positioning data to carry out acceleration/deceleration. Speed switching will not be carried out if the command speeds

are the same.

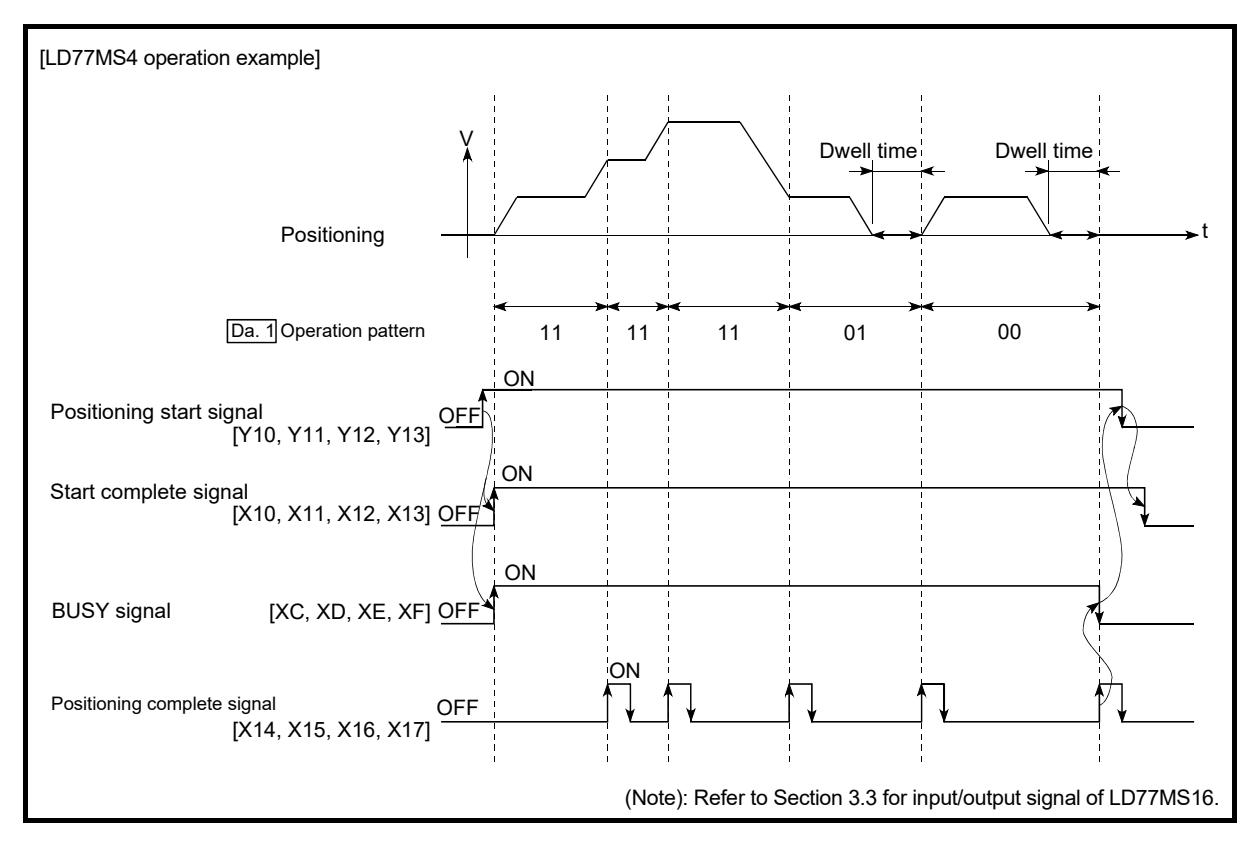

Fig. 9.5 Operation for the front-loading speed switching mode

3) Speed switching condition

If the movement amount is small in regard to the target speed, the current speed may not reach the target speed even if acceleration/deceleration is carried out. In this case, the machine is accelerated/decelerated so that it nears the target speed. If the movement amount will be exceeded when automatic deceleration is required (Ex. Operation patterns "00", "01", etc.), the machine will immediately stop at the designated positioning address, and the warning "Insufficient movement amount" (warning code: 513) will occur.

[When the speed cannot change over to the P2 speed in P1]

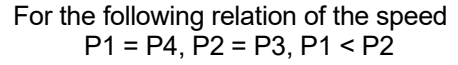

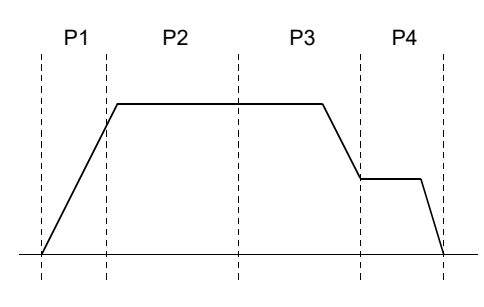

 [When the movement amount is small during automatic deceleration]

The movement amount required to carry out the automatic deceleration cannot be secured, so the machine immediately stops in a speed  $\neq 0$ status.

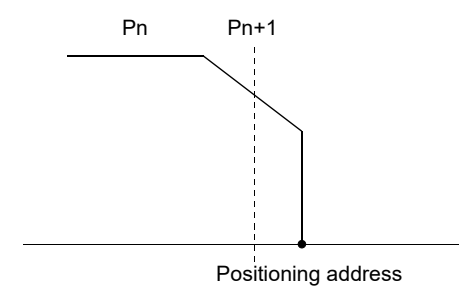

# 9.1.3 Designating the positioning address

The following shows the two methods for commanding the position in control using positioning data.

## Absolute system

Positioning is carried out to a designated position (absolute address) having the HP as a reference. This address is regarded as the positioning address. (The start point can be anywhere.)

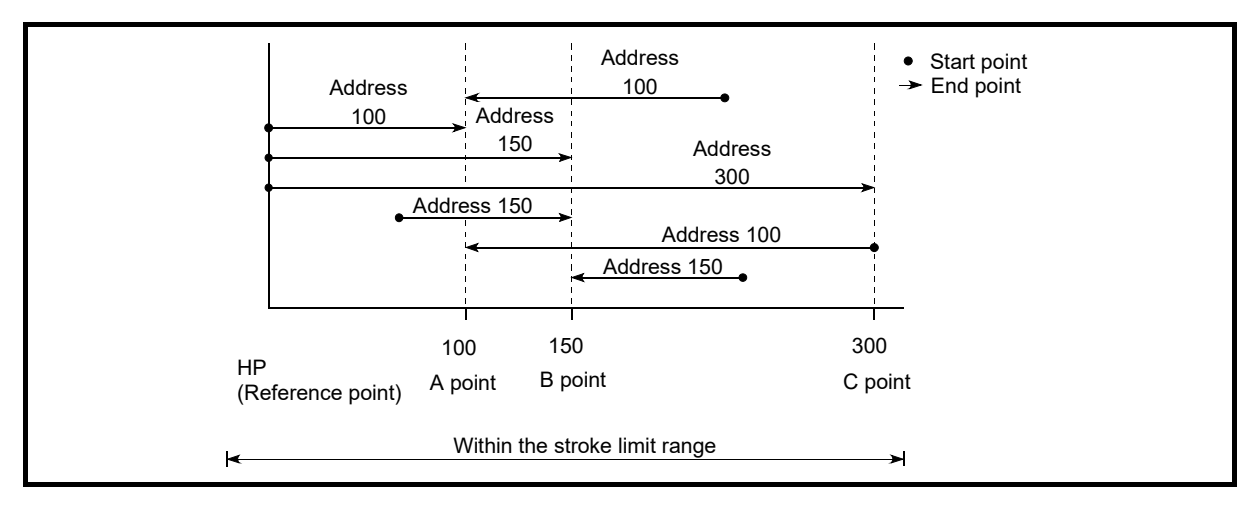

Fig. 9.6 Absolute system positioning

## **Incremental system**

The position where the machine is currently stopped is regarded as the start point, and positioning is carried out for a designated movement amount in a designated movement direction.

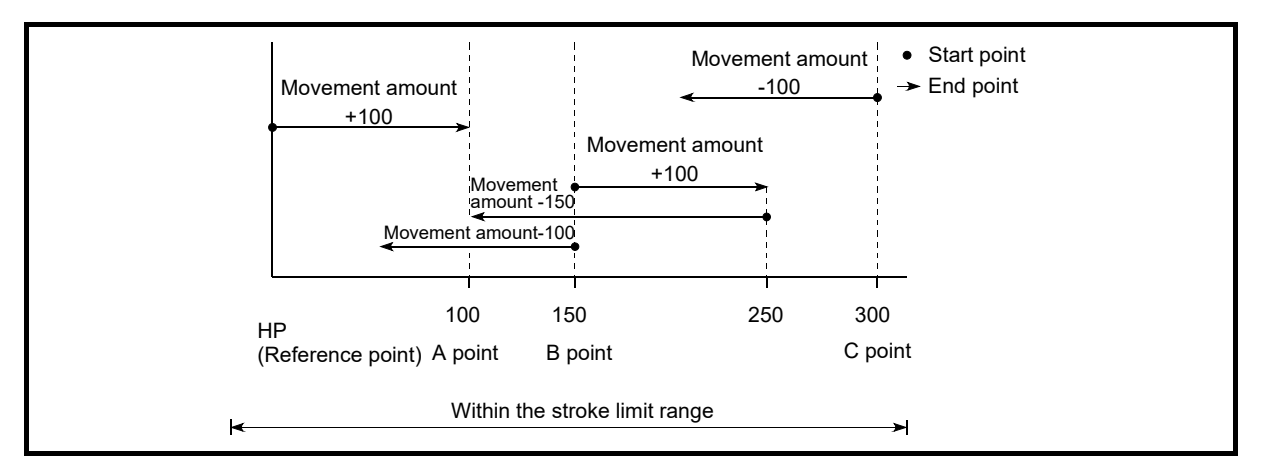

Fig. 9.7 Incremental system positioning

# 9.1.4 Confirming the current value

## **Values showing the current value**

The following two types of addresses are used as values to show the position in the Simple Motion module.

These addresses ("feed current value" and "feed machine value") are stored in the monitor data area, and used in monitoring the current value display, etc.

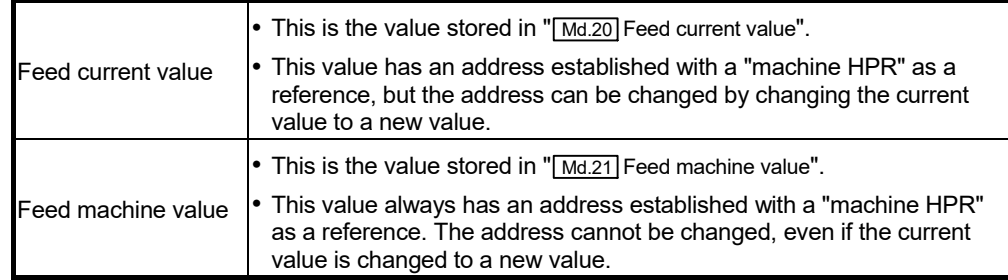

The "feed current value" and "feed machine value" are used in monitoring the current value display, etc.

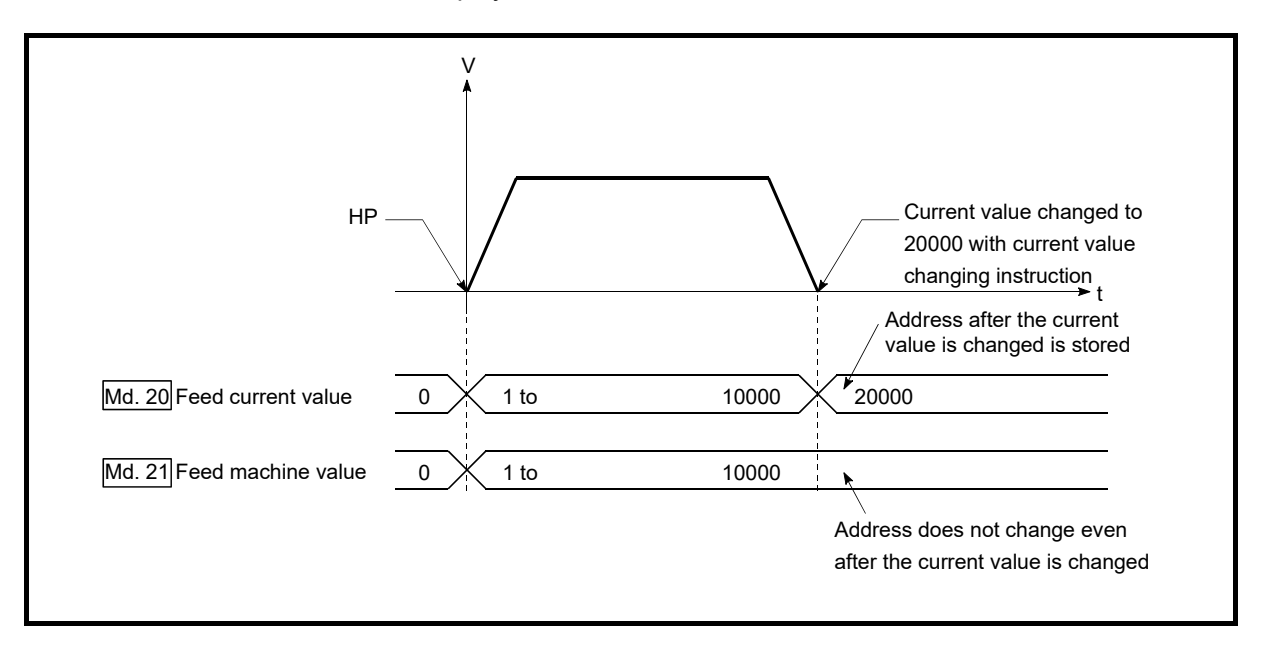

Fig. 9.8 Feed current value and feed machine value

Restrictions

(1) Operation cycle error will occur in the current value refresh cycle when the stored "feed current value" and "feed machine value" are used in the control.

## **Monitoring the current value**

The "feed current value" and "feed machine value" are stored in the following buffer memory addresses, and can be read using a "DFRO(P) instruction" or "DMOV(P) instruction" from the PLC CPU.

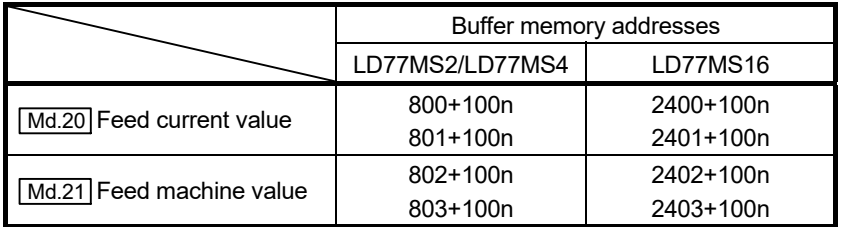

- (1) The following shows the examples of programs to read out the feed current value of the LD77MS4 [axis 1] to D104 and D105 when X40 is turned ON.
	- (a) For the DFRO(P) instruction

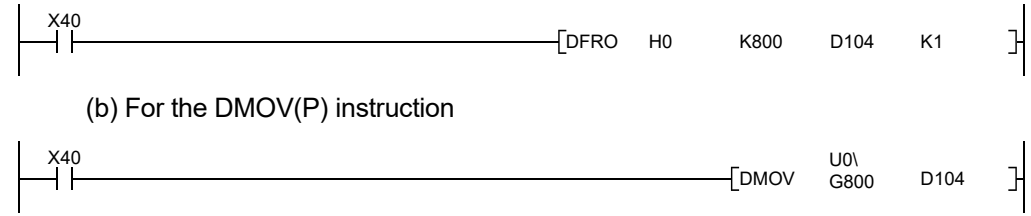

# 9.1.5 Control unit "degree" handling

When the control unit is set to "degree", the following items differ from when other control units are set.

- [1] Feed current value and feed machine value addresses
	- The address of "[Md.20] Feed current value" becomes a ring address from 0 to 359.99999°. The address of "[Md.21] Feed machine value" will become a cumulative value. (They will not have a ring structure for values between 0 and 359.99999°.) However, "**Md.21** Feed machine value" is restored with cumulating the feed machine value before the power supply OFF (the rounded value within the range of 0 to 359.99999°) to the movement amount during the power supply OFF at the communication start with servo amplifier after the power supply ON or PLC CPU reset.

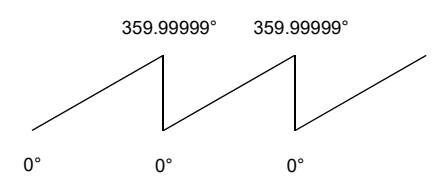

- [2] Software stroke limit valid/invalid setting With the control unit set to "degree", the software stroke limit upper and lower limit values are 0 to 359.99999°.
	- (a) Setting to validate software stroke limit To validate the software stroke limit, set the software stroke limit lower limit

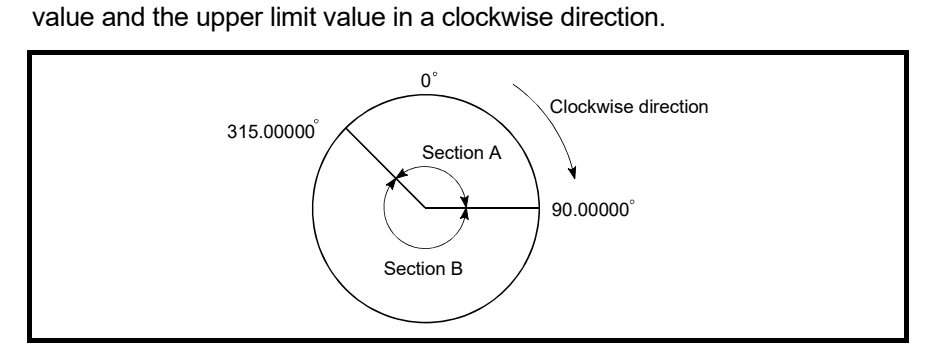

- 1) To set the movement range A, set as follows.
	- Software stroke limit lower limit value .................................. 315.00000°
	- Software stroke limit upper limit value ................................... 90.00000°
- 2) To set the movement range B, set as follows.
	- Software stroke limit lower limit value .................................... 90.00000°
	- Software stroke limit upper limit value ................................. 315.00000°
- (b) Setting to invalidate software stroke limit To invalidate the software stroke limit, set the software stroke limit lower limit value equal to the software stroke limit upper limit value. The control can be carried out irrespective of the setting of the software stroke limit.

POINT

- (1) When the upper/lower limit value of the axis which set the software stroke limit as valid are changed, perform the machine HPR after that.
- (2) When the software stroke limit is set as valid in the incremental data system, perform the machine HPR after power supply on.
- [3] Positioning control method when the control unit is set to "degree" 1) Absolute system
	- (a) When the software stroke limit is invalid Positioning is carried out in the nearest direction to the designated address, using the current value as a reference. (This is called "shortcut control".)

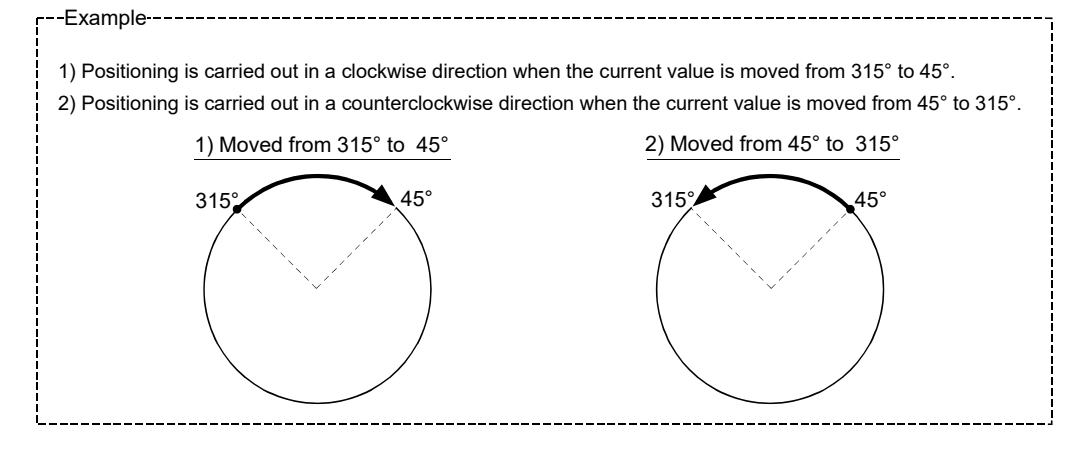

To designate the positioning direction (not carrying out the shortcut control), the shortcut control is invalidated and positioning in a designated direction is carried out by the  $"$  $\boxed{\text{Cd}.40}$  ABS direction in degrees".

This function can perform only when the software stroke limit is invalid. When the software stroke limit is valid, the error "Illegal setting of ABS direction in unit of degree" (error code: 546) occurs and positioning is not started.

To designate the movement direction in the ABS control, a "1" or "2" is written to the " Cd.40 ABS direction in degrees" of the buffer memory (initial value: 0).

The value written to the  $\sqrt{C_{d.40}}$  ABS direction in degrees" becomes valid only when the positioning control is started.

In the continuous positioning control and continuous path control, the operation is continued with the setting set at the time of start even if the setting is changed during the operation.

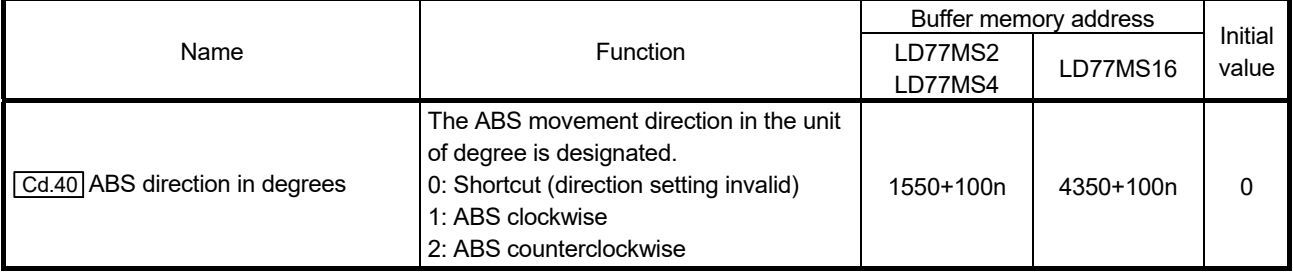

# (b) When the software stroke limit is valid

The positioning is carried out in a clockwise/counterclockwise direction depending on the software stroke limit range setting method. Because of this, positioning with "shortcut control" may not be possible.

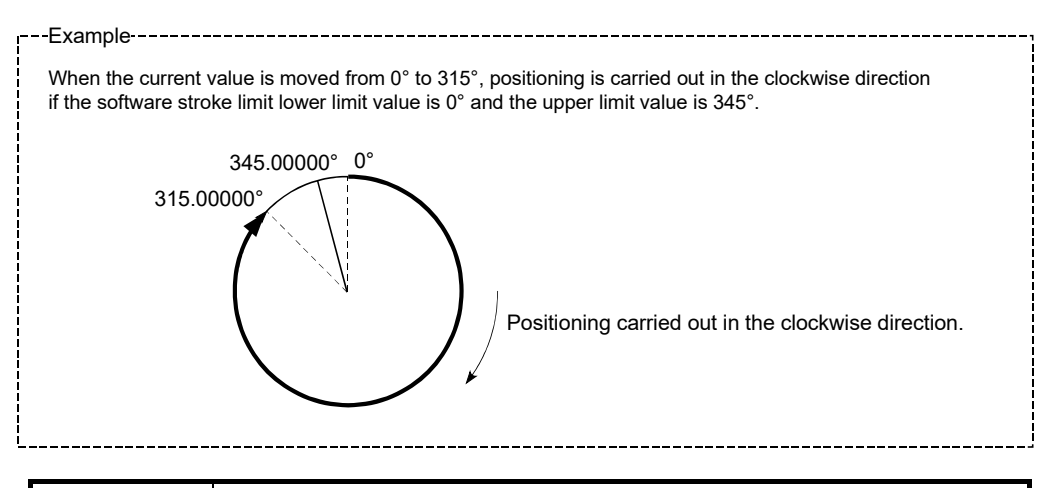

# POINT

Positioning addresses are within a range of 0° to 359.99999°. Use the incremental system to carry out positioning of one rotation or more.

2) Incremental system

Positioning is carried out for a designated movement amount in a designated movement direction when in the incremental system of positioning.

The movement direction is determined by the sign  $(+, -)$  of the movement amount.

- For a positive (+) movement direction..... Clockwise
- For a negative (–) movement direction ... Counterclockwise

## POINT

Positioning of 360° or more can be carried out with the incremental system.

At this time, set as shown below to invalidate the software stroke limit.

[Software stroke limit upper limit value = Software stroke limit lower limit value]

Set the value within the setting range (0° to 359.99999°).

# 9.1.6 Interpolation control

## **Meaning of interpolation control**

In "2-axis linear interpolation control", "3-axis linear interpolation control", "4-axis linear interpolation control", "2-axis fixed-feed control", "3-axis fixed-feed control", "4-axis fixed-feed control", "2-axis speed control", "3-axis speed control", "4-axis speed control", and "2-axis circular interpolation control", control is carried out so that linear and arc paths are drawn using a motor set in two to four axis directions. This kind of control is called "interpolation control".

In interpolation control, the axis in which the control method is set is defined as the "reference axis", and the other axis is defined as the "interpolation axis".

The Simple Motion module controls the "reference axis" following the positioning data set in the "reference axis", and controls the "interpolation axis" corresponding to the reference axis control so that a linear or arc path is drawn.

The following table shows the reference axis and interpolation axis combinations.

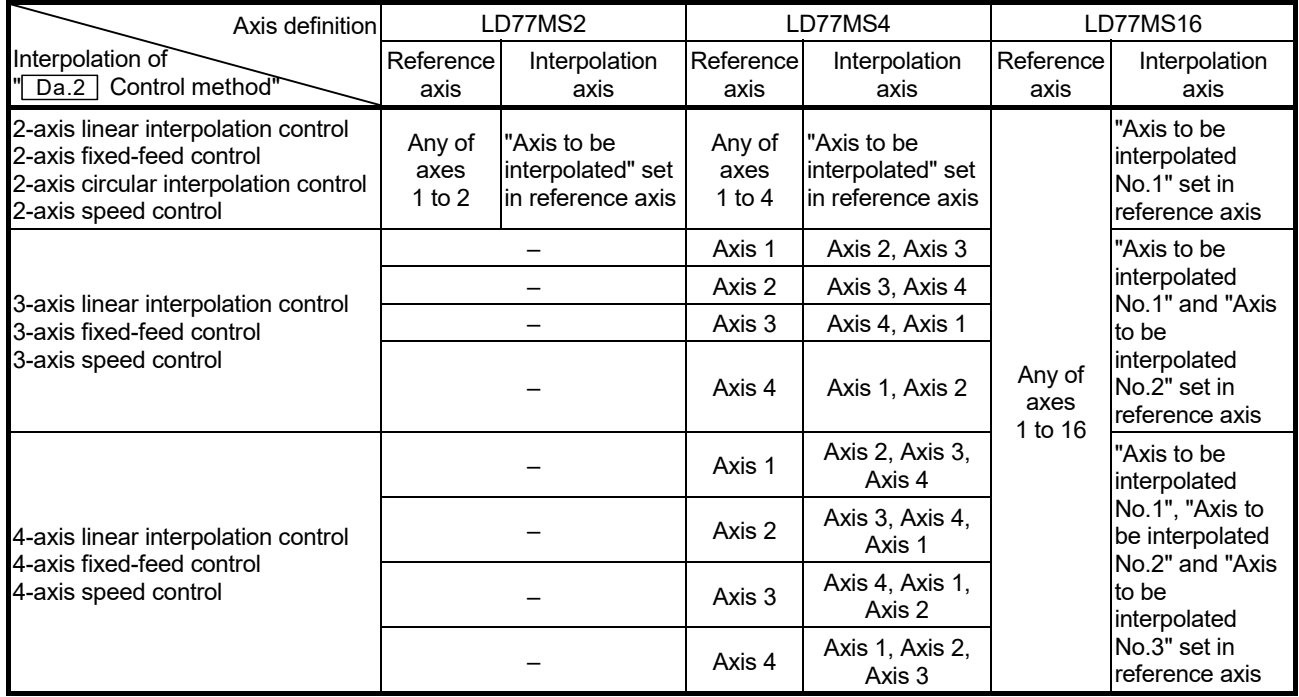

– : Setting not required (Use the initial value or a value within the setting range.)

## Setting the positioning data during interpolation control

When carrying out interpolation control, the same positioning data Nos. are set for the "reference axis" and the "interpolation axis".

The following table shows the "positioning data" setting items for the reference axis and interpolation axis.

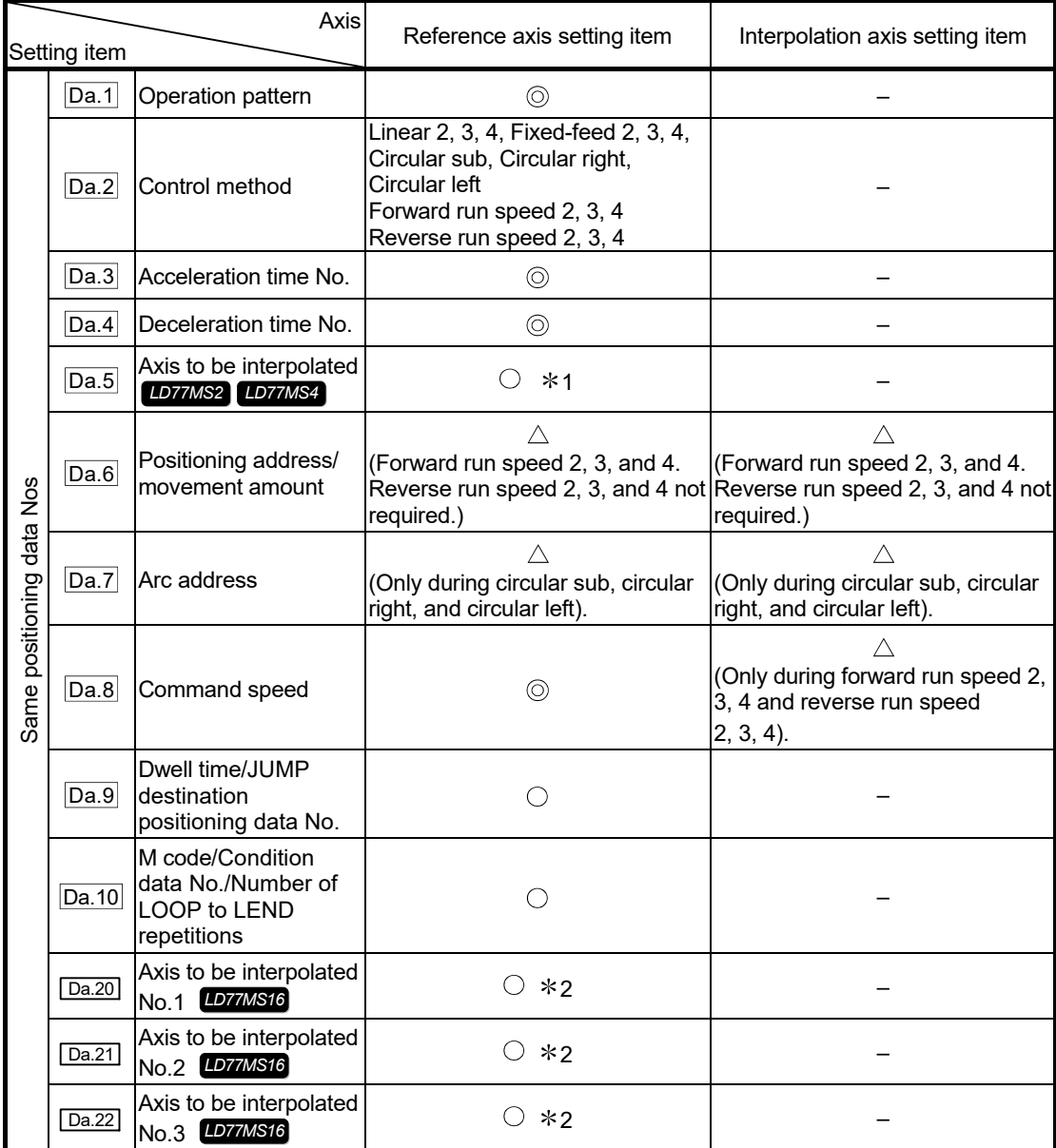

: Setting always required

- $\circlearrowright$  : Set according to requirements (Set to "-" when not used.)
- $\triangle$ : Setting restrictions exist
- : Setting not required (Use the initial value or a value within the setting range.)
- 1: For 2-axis interpolation, the partner axis is set. If the self-axis is set, the error "Illegal interpolation description command" (error code: 521) will occur. For 3- and 4-axis interpolation, the axis setting is not required.
- 2: The axis No. is set to axis to be interpolated No.1 for 2-axis linear interpolation, to axis to be interpolated No.1 and No.2 for 3-axis linear interpolation, and to axis to be interpolated No.1 to No.3 for 4-axis linear interpolation. If the self-axis is set, an error "Illegal interpolation description command (error code: 521)" will occur. The axes that are not used are not required.

(Note): Refer to Section 5.3 "List of positioning data" for information on the setting details.

#### Starting the interpolation control

The positioning data Nos. of the reference axis (axis in which interpolation control was set in  $\sqrt{2a}$  Control method") are started when starting the interpolation control. (Starting of the interpolation axis is not required.)

The following errors or warnings will occur and the positioning will not start if both reference axis and the interpolation axis are started.

- Reference axis : Interpolation while interpolation axis BUSY (error code: 519)
- Interpolation axis : Control method setting error (error code: 524), start during operation (warning code: 100).

#### Interpolation control continuous positioning

When carrying out interpolation control in which "continuous positioning control" and "continuous path control" are designated in the operation pattern, the positioning method for all positioning data from the started positioning data to the positioning data in which "positioning complete" is set must be set to interpolation control.

The number of the interpolation axes and axes to be interpolated cannot be changed from the intermediate positioning data. When the number of the interpolation axes and axes to be interpolated are changed, the error "Control method setting error" (error code: 524) will occur and the positioning will stop.

#### Speed during interpolation control

Either the "composite speed" or "reference axis speed" can be designated as the speed during interpolation control.

( Pr.20 Interpolation speed designation method)

Only the "Reference axis speed" can be designated in the following interpolation control.

When a "composite speed" is set and positioning is started, the error "Interpolation mode error" (error code: 523) occurs, and the system will not start.

- 4-axis linear interpolation
- 2-axis speed control
- 3-axis speed control
- 4-axis speed control

■ Cautions in interpolation control

- (1) If any axis exceeds " Pr.8 Speed limit value" in the 2- to 4-axes speed control, the axis exceeding the speed limit value is controlled with the speed limit value. The speeds of the other axes being interpolated are suppressed by the command speed ratio.
- (2) If the reference axis exceeds " $Pr.8$  Speed limit value" during 2-axis circular interpolation control, the reference axis is controlled at the speed limit value. (The speed limit does not function on the interpolation axis side.)
- (3) If any axis exceeds " Pr.8 Speed limit value" during 2- to 4-axis linear interpolation control or 2- to 4-axis fixed-feed control, the axis exceeding the speed limit value is controlled with the speed limit value. The speeds of the other axes being interpolated are suppressed by the movement amount ratio.
- (4) In 2- to 4-axis interpolation, you cannot change the combination of interpolated axes midway through operation.

## POINT

When the "reference axis speed" is set during interpolation control, set so the major axis side becomes the reference axis. If the minor axis side is set as the reference axis, the major axis side speed may exceed the " Pr.8 Speed limit value".

**Limits to interpolation control** 

There are limits to the interpolation control that can be executed and speed ( $\overline{Pr,20}$ ) Interpolation speed designation method) that can be set, depending on the " Pr.1 Unit setting" of the reference axis and interpolation axis. (For example, circular interpolation control cannot be executed if the reference axis and interpolation axis units differ.)

The following table shows the interpolation control and speed designation limits.

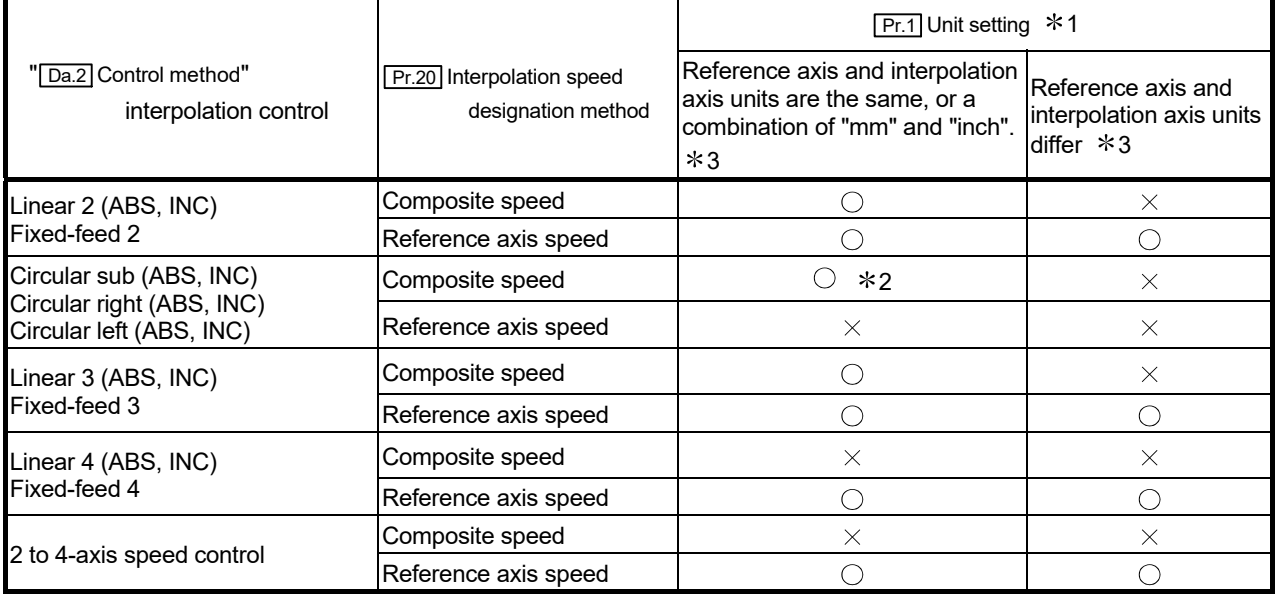

 $\circlearrowright$ : Setting possible,  $\times$ : Setting not possible.

1: "mm" and "inch" unit mix possible.

When "mm" and "inch" are mixed, convert as follows for the positioning.

- If interpolation control units are "mm", positioning is controlled by calculating position commands from the address, travel value, positioning speed and electronic gear, which have been converted to "mm" using the formula: inch setting value  $\times$  25.4 = mm setting value.
- If interpolation control units are "inch", positioning is controlled by calculating position commands from the address, travel value, positioning speed and electronic gear, which have been converted to "inch" using the formula: mm setting value  $\div$  25.4 = inch setting value.
- 2: "degree" setting not possible. The error "Circular interpolation not possible" (error code: 535) will occur and the positioning control does not start if circular interpolation control is set when the unit is "degree". The machine will carry out a deceleration stop if "degree" is set during positioning control.
- 3: The unit set in the reference axis will be used for the speed unit during control if the units differ or if "mm" and "inch" are combined.

#### Axis operation status during interpolation control

"Interpolation" will be stored in the "[Md.26] Axis operation status" during interpolation control. "Standby" will be stored when the interpolation operation is terminated. Both the reference axis and interpolation axis will carry out a deceleration stop if an error occurs during control, and "Error" will be stored in the operation status.

# MEMO

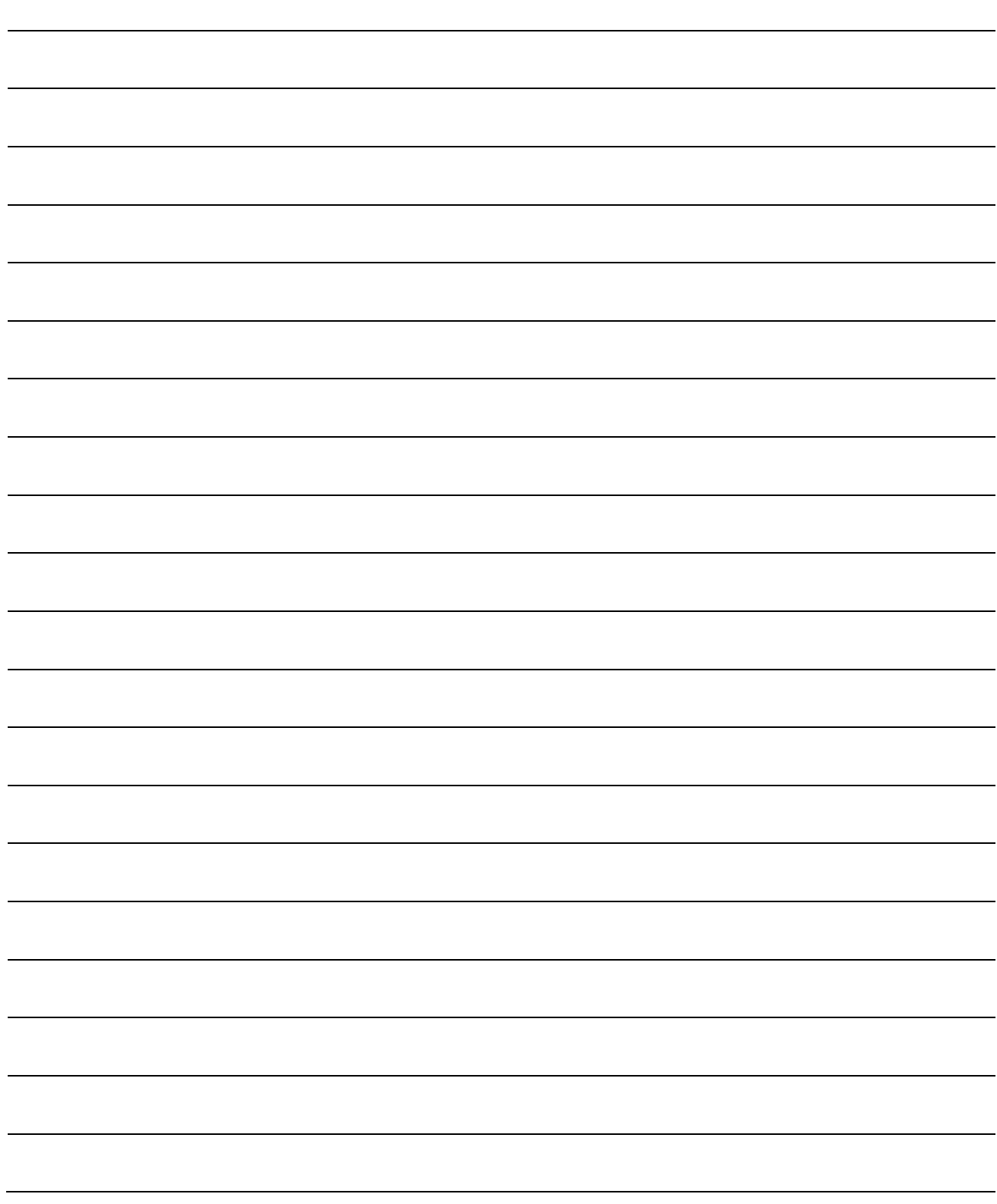

# 9.2 Setting the positioning data

# 9.2.1 Relation between each control and positioning data

The setting requirements and details for the setting items of the positioning data to be set differ according to the "<sub>Da.2</sub> Control method".

The following table shows the positioning data setting items corresponding to the different types of control. Details and settings for the operation of each control are shown in Section 9.2.2 and subsequent sections.

(In this section, it is assumed that the positioning data setting is carried out using GX Works2.)

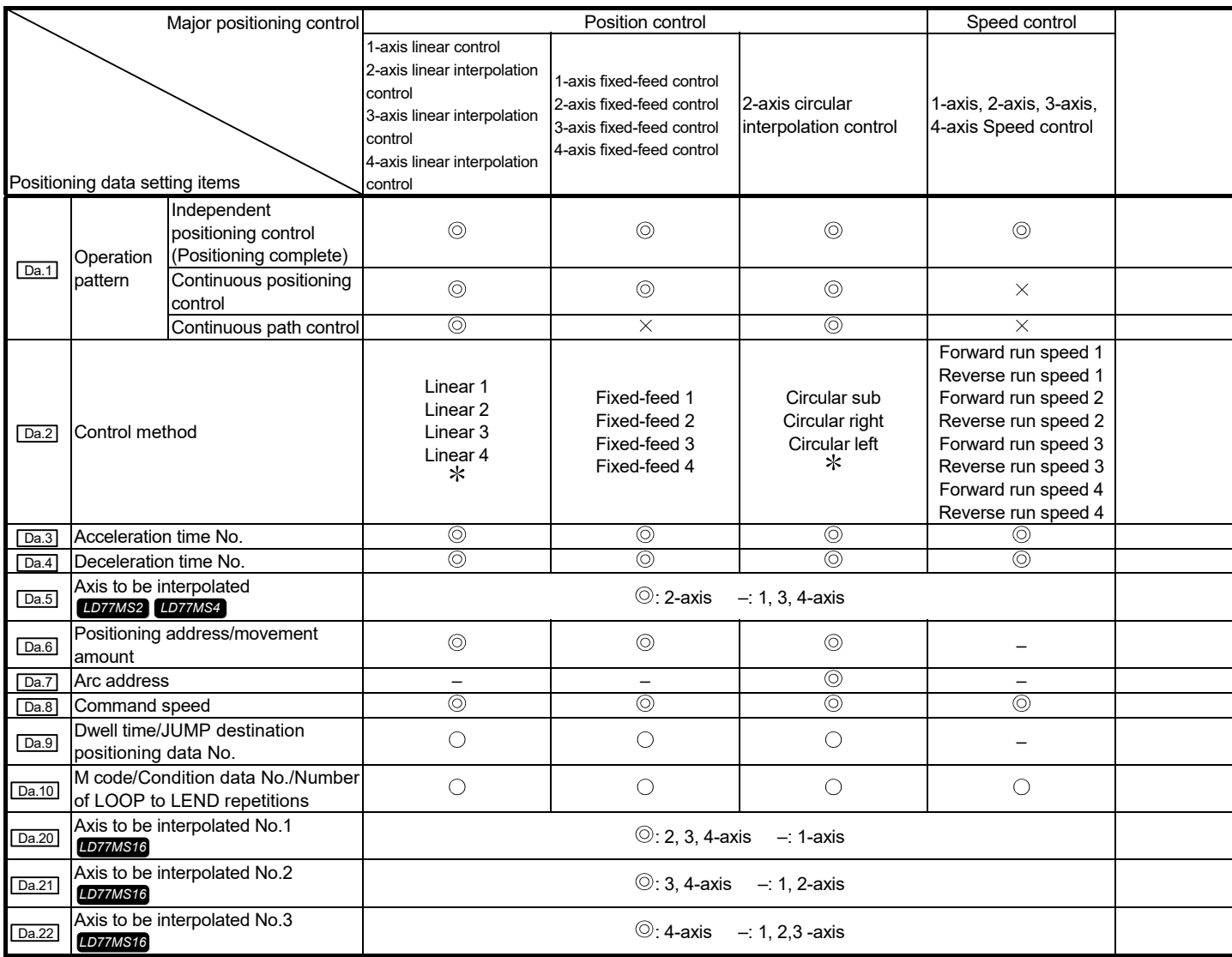

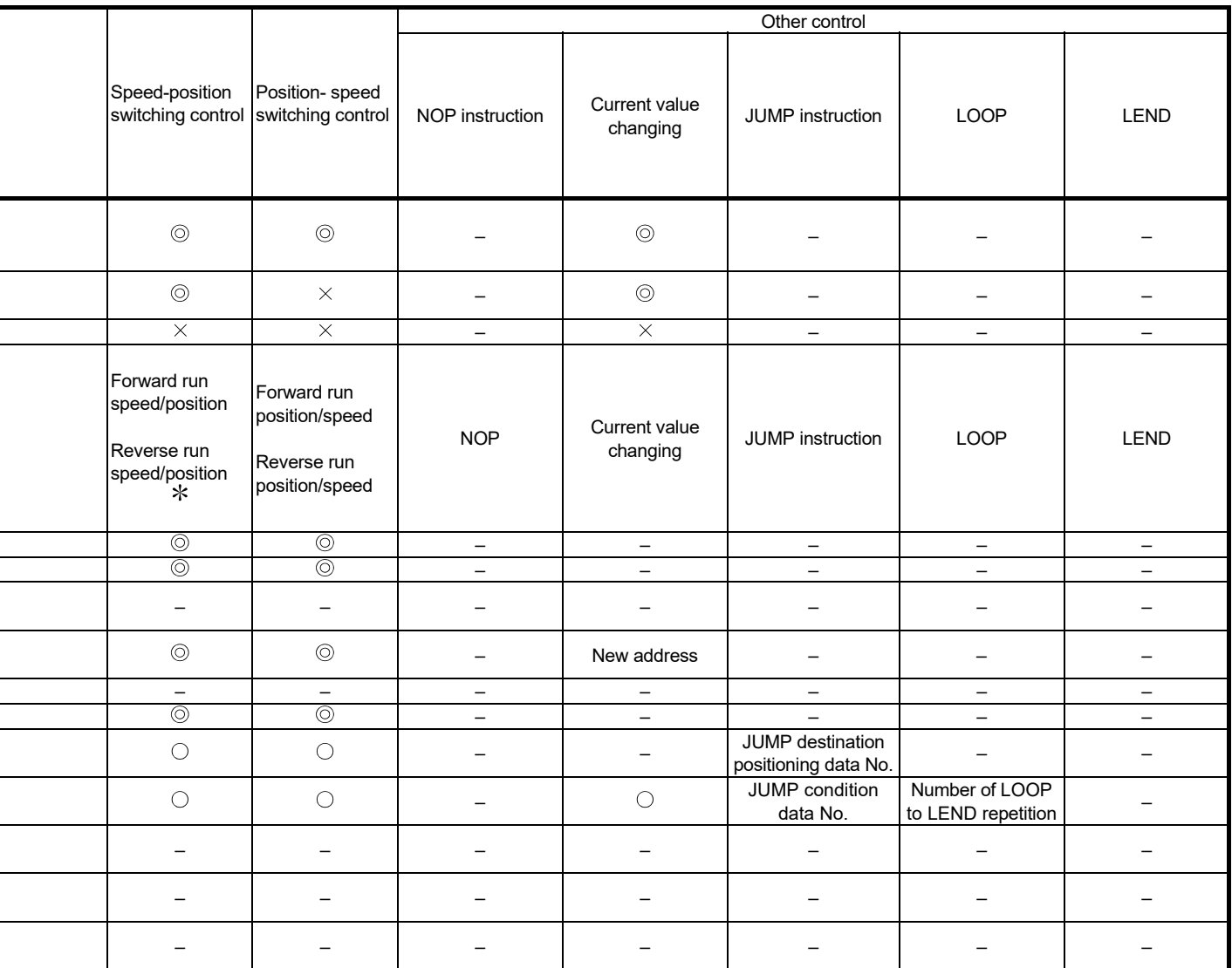

: Always set

: Set according to requirements ("–" when not set)

 $\times$ : Setting not possible (If set, the error "Continuous path control not possible" (error code: 516) will occur at start.)

– : Setting not required (Use the initial value or a value within the setting range.)

: The "ABS (absolute) system" or "INC (incremental) system" can be used for the control system.

# REMARK

• It is recommended that the "positioning data" be set whenever possible with GX Works2. Execution by sequence program uses many sequence programs and devices. The execution becomes complicated, and the scan times will increase.

## 9.2.2 1-axis linear control

In "1-axis linear control" (" $\boxed{\text{Da.2}}$  Control method" = ABS linear 1, INC linear 1), one motor is used to carry out position control in a set axis direction.

[1] 1-axis linear control (ABS linear 1)

## **Operation chart**

In absolute system 1-axis linear control, positioning is carried out from the current stop position (start point address) to the address (end point address) set in "[Da.6] Positioning address/movement amount".

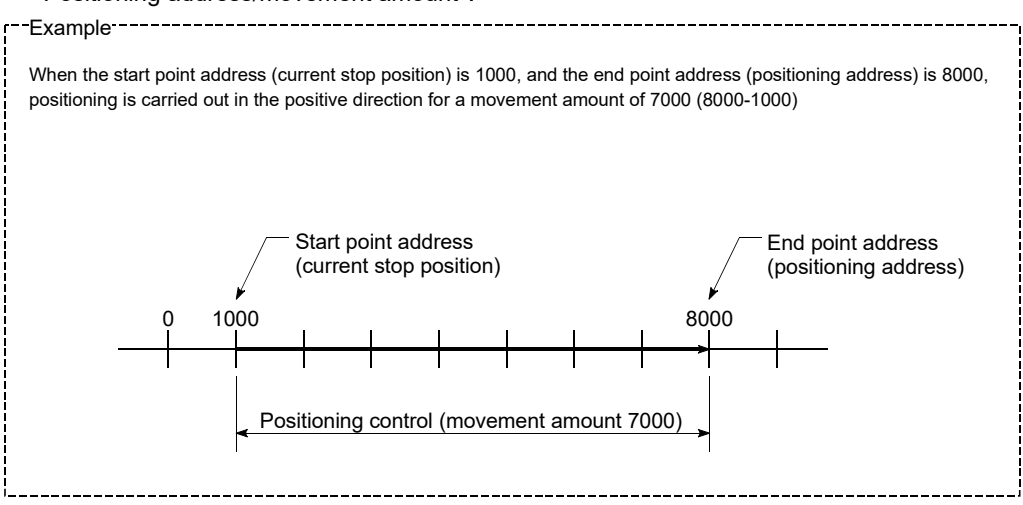

# **Positioning data setting example**

[When "1-axis linear control (ABS linear 1)" is set in positioning data No. 1 of axis 1.]

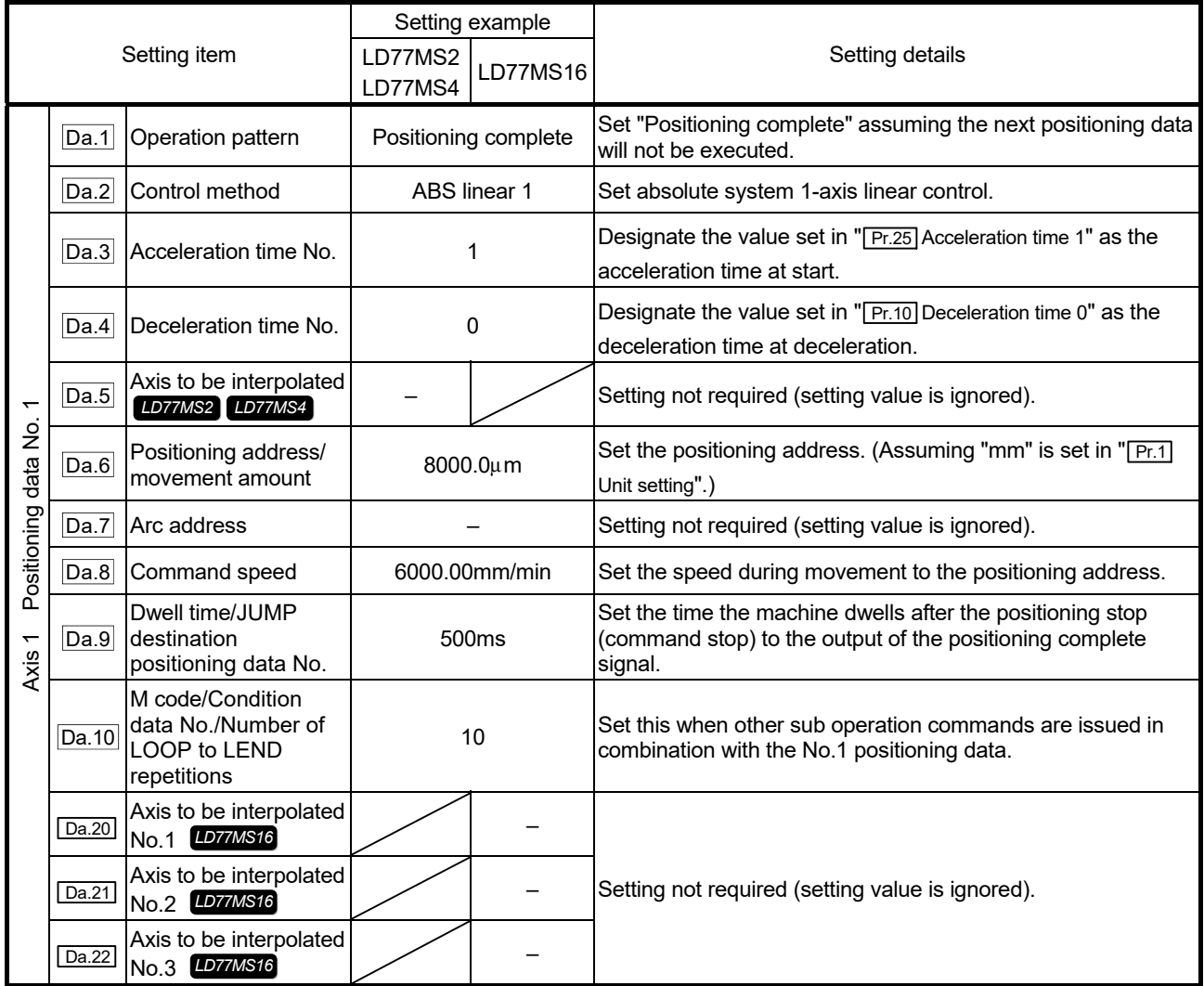

(Note): Refer to Section 5.3 "List of positioning data" for information on the setting details.

# [2] 1-axis linear control (INC linear 1)

## **Operation chart**

In incremental system 1-axis linear control, positioning is carried out from the current stop position (start point address) to a position at the end of the movement amount set in " $\overline{[Da.6]}$  Positioning address/movement amount". The movement direction is determined by the sign of the movement amount.

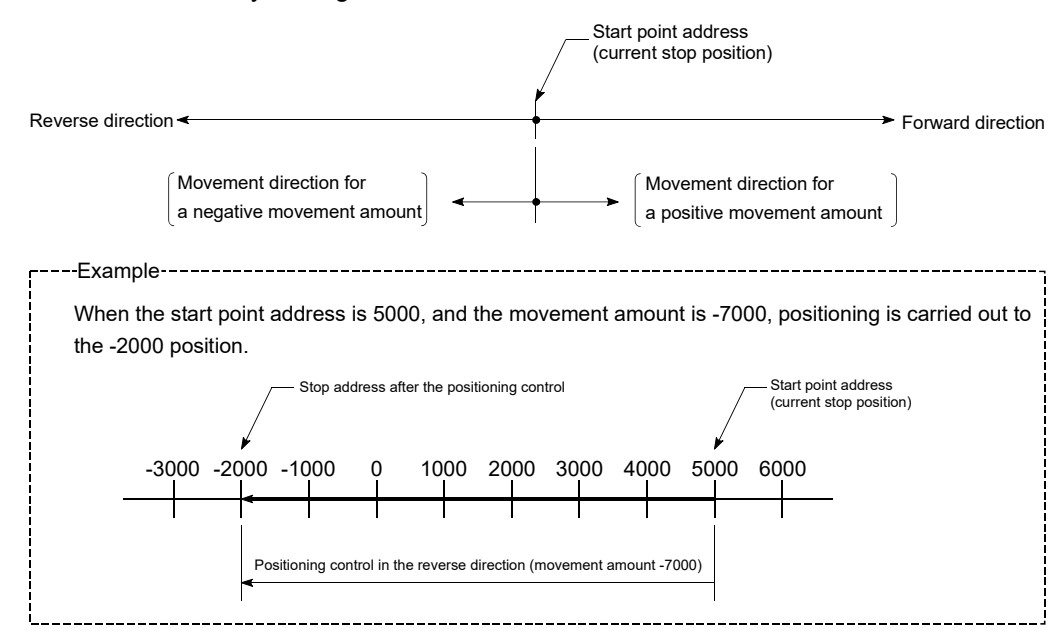

# **Positioning data setting example**

# [When "1-axis linear control (INC linear 1)" is set in positioning data No. 1 of axis 1]

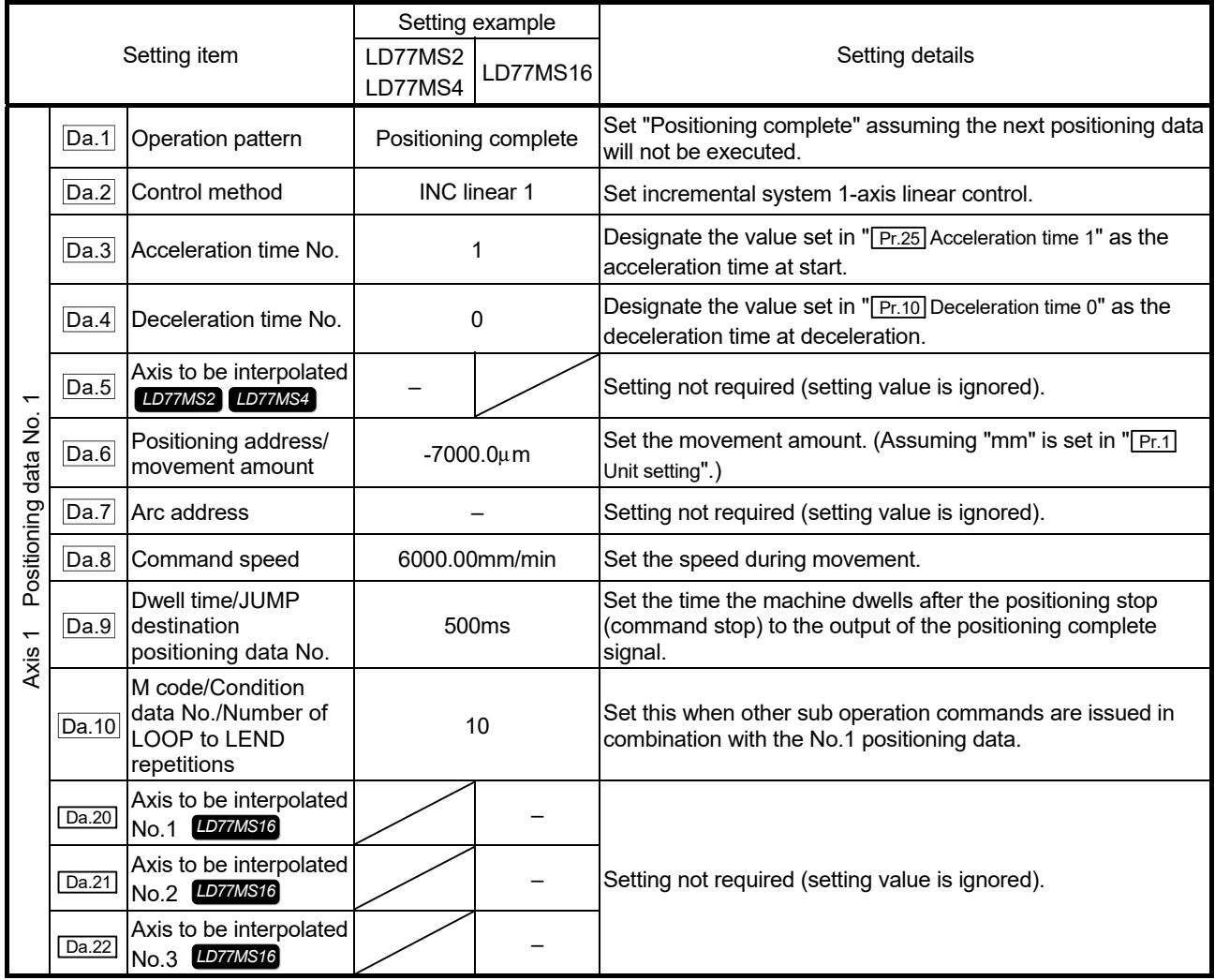

(Note): Refer to Section 5.3 "List of positioning data" for information on the setting details.

## 9.2.3 2-axis linear interpolation control

In "2-axis linear interpolation control" (" $\boxed{Da.2}$  Control method" = ABS linear 2, INC linear 2), two motors are used to carry out position control in a linear path while carrying out interpolation for the axis directions set in each axis.

(Refer to Section 9.1.6 "Interpolation control" for details on interpolation control.)

## [1] 2-axis linear interpolation control (ABS linear 2)

## Operation chart

In absolute system 2-axis linear interpolation control, the designated 2 axes are used. Linear interpolation positioning is carried out from the current stop position (start point address) to the address (end point address) set in "[Da.6] Positioning address/movement amount".

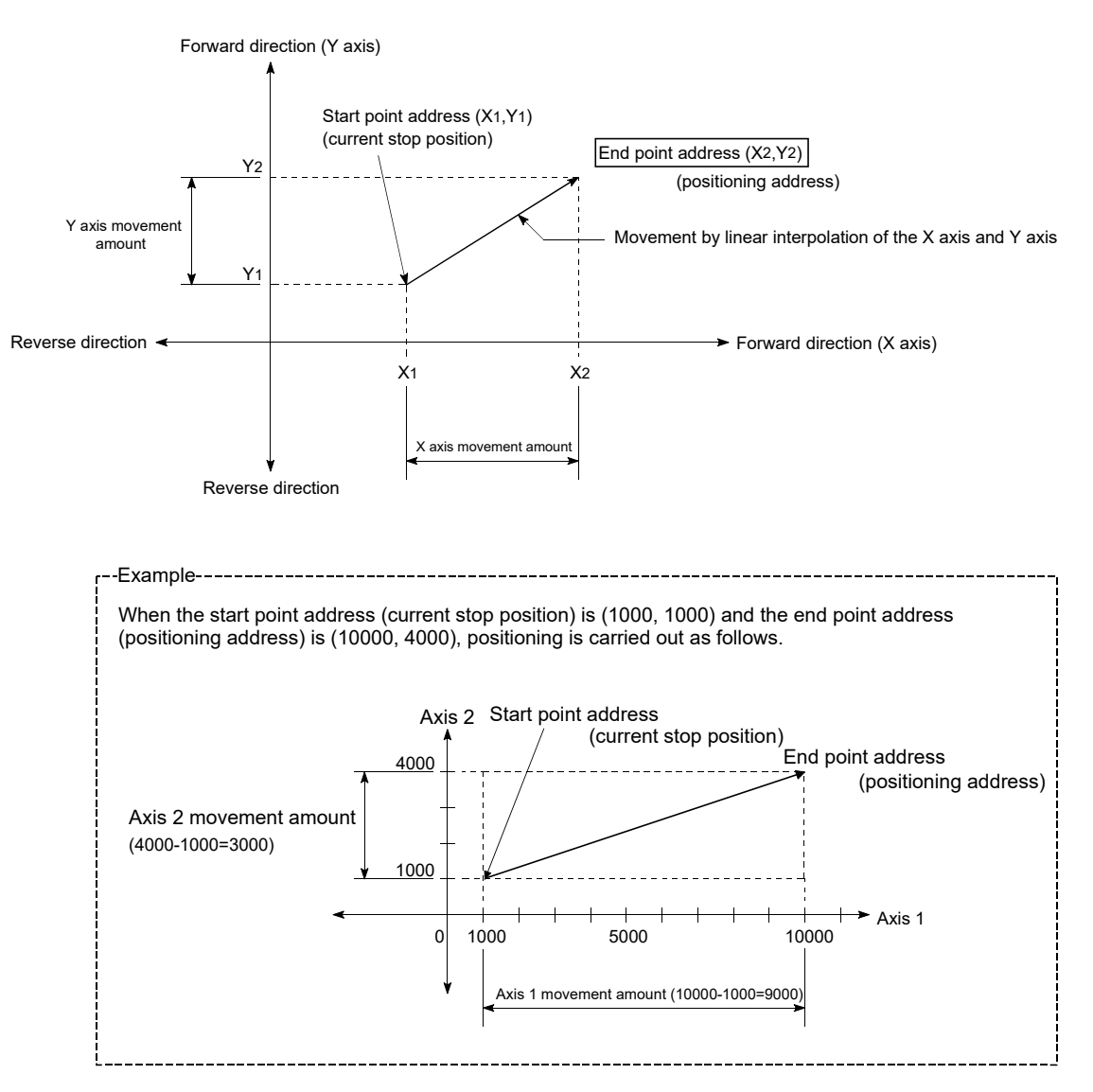

## **Restrictions**

An error will occur and the positioning will not start in the following cases. The machine will immediately stop if the error is detected during a positioning control.

• If the movement amount of each axis exceeds "1073741824  $(=2^{30})$ " when "0: Composite speed" is set in " Pr.20 Interpolation speed designation method" The error "Outside linear movement amount range" (error code: 504) occurs at a positioning start.

(The maximum movement amount that can be set in "[Da.6] Positioning address/ movement amount" is "1073741824 (= $2^{30}$ )".)

#### **Positioning data setting example**

[When "2-axis linear interpolation control (ABS linear 2)" is set in positioning data No. 1 of axis 1]

- Reference axis ............. Axis 1
- Interpolation axis ......... Axis 2 (The required values are also set in positioning data No. 1 of axis 2.)

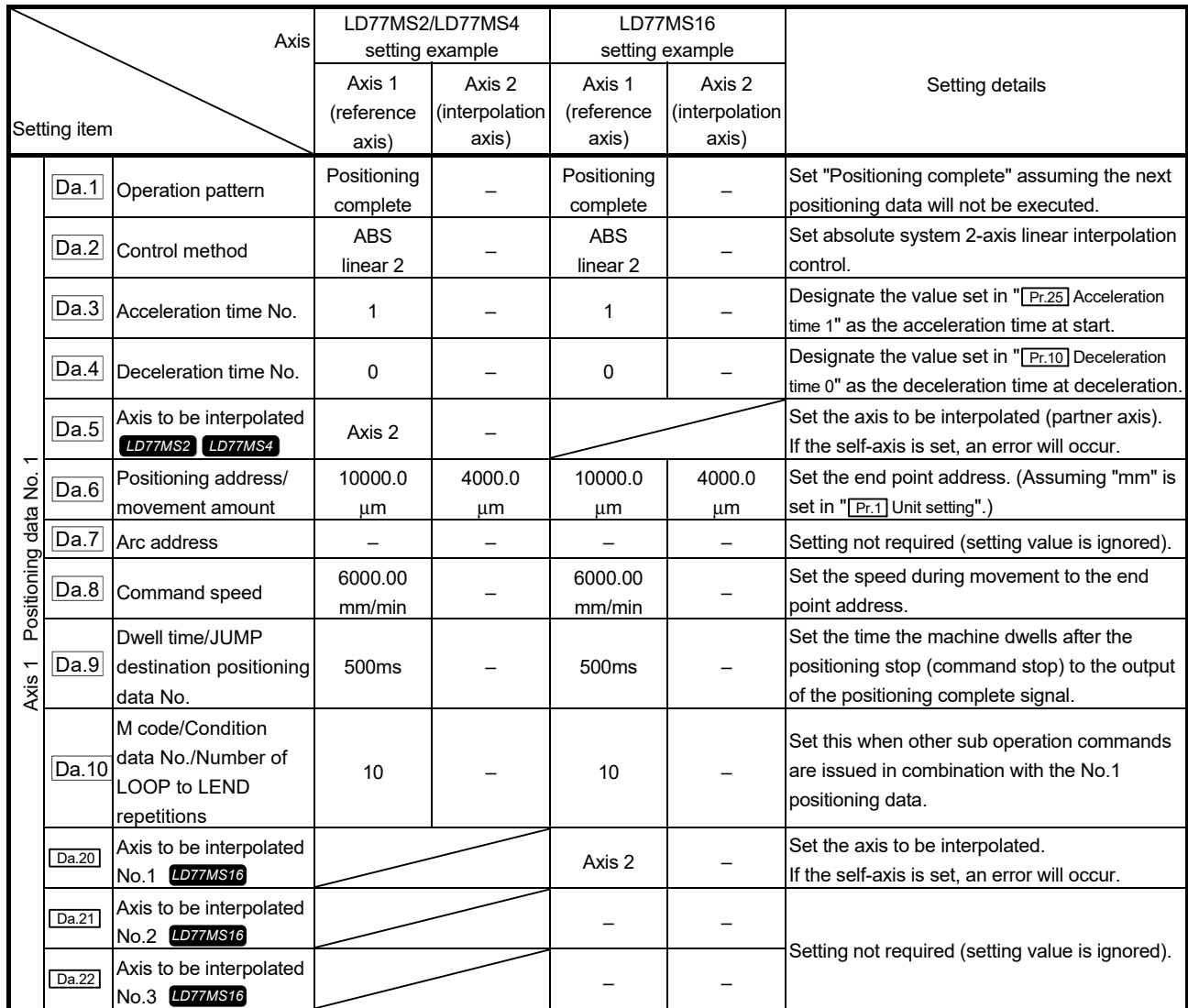

(Note): Refer to Section 5.3 "List of positioning data" for information on the setting details.

# POINT

• When the "reference axis speed" is set during 2-axis linear interpolation control, set so the major axis side becomes the reference axis. If the minor axis side is set as the reference axis, the major axis side speed may exceed the "[Pr.8] Speed limit value".

[2] 2-axis linear interpolation control (INC linear 2)

## **Operation chart**

In incremental system 2-axis linear interpolation control, the designated 2 axes are used. Linear interpolation positioning is carried out from the current stop position (start point address) to a position at the end of the movement amount set in " $\overline{Da.6}$ Positioning address/movement amount". The movement direction is determined by the sign of the movement amount.

• Positive movement amount .............. Positioning control to forward direction (Address increase direction) • Negative movement amount............. Positioning control to reverse direction

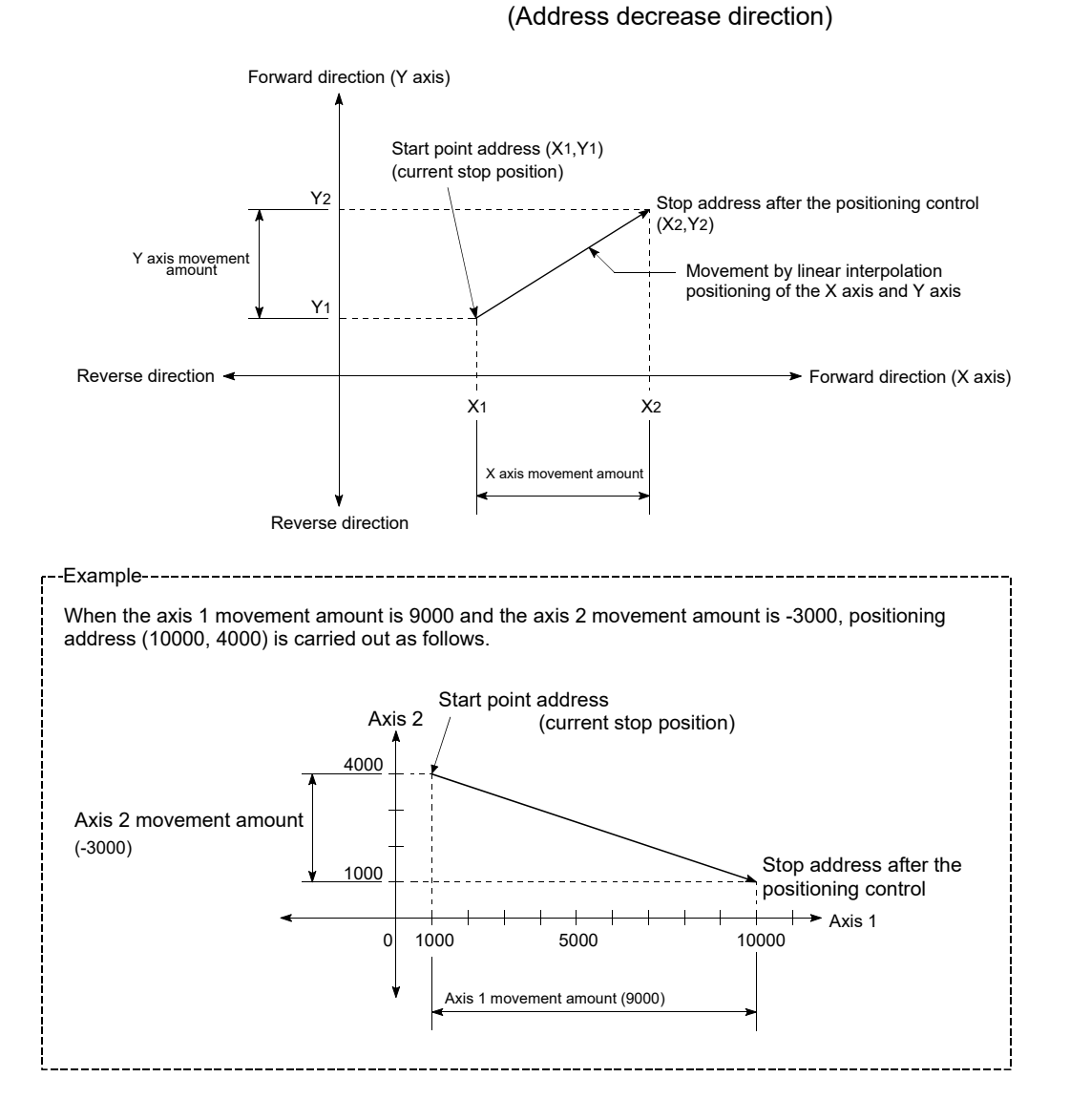

## **Restrictions**

An error will occur and the positioning will not start in the following cases. The machine will immediately stop if the error is detected during a positioning operation.

• If the movement amount of each axis exceeds "1073741824  $(=2^{30})$ " when "0: Composite speed" is set in " Pr.20 Interpolation speed designation method" The error "Outside linear movement amount range" (error code: 504) occurs at a positioning start.

(The maximum movement amount that can be set in "[Da.6] Positioning address/ movement amount" is "1073741824 (= $2^{30}$ )".)

## **Positioning data setting example**

[When "2-axis linear interpolation control (INC linear 2)" is set in positioning data No. 1 of axis 1]

- Reference axis ............. Axis 1
- Interpolation axis ......... Axis 2 (The required values are also set in positioning data No. 1 of axis 2.)

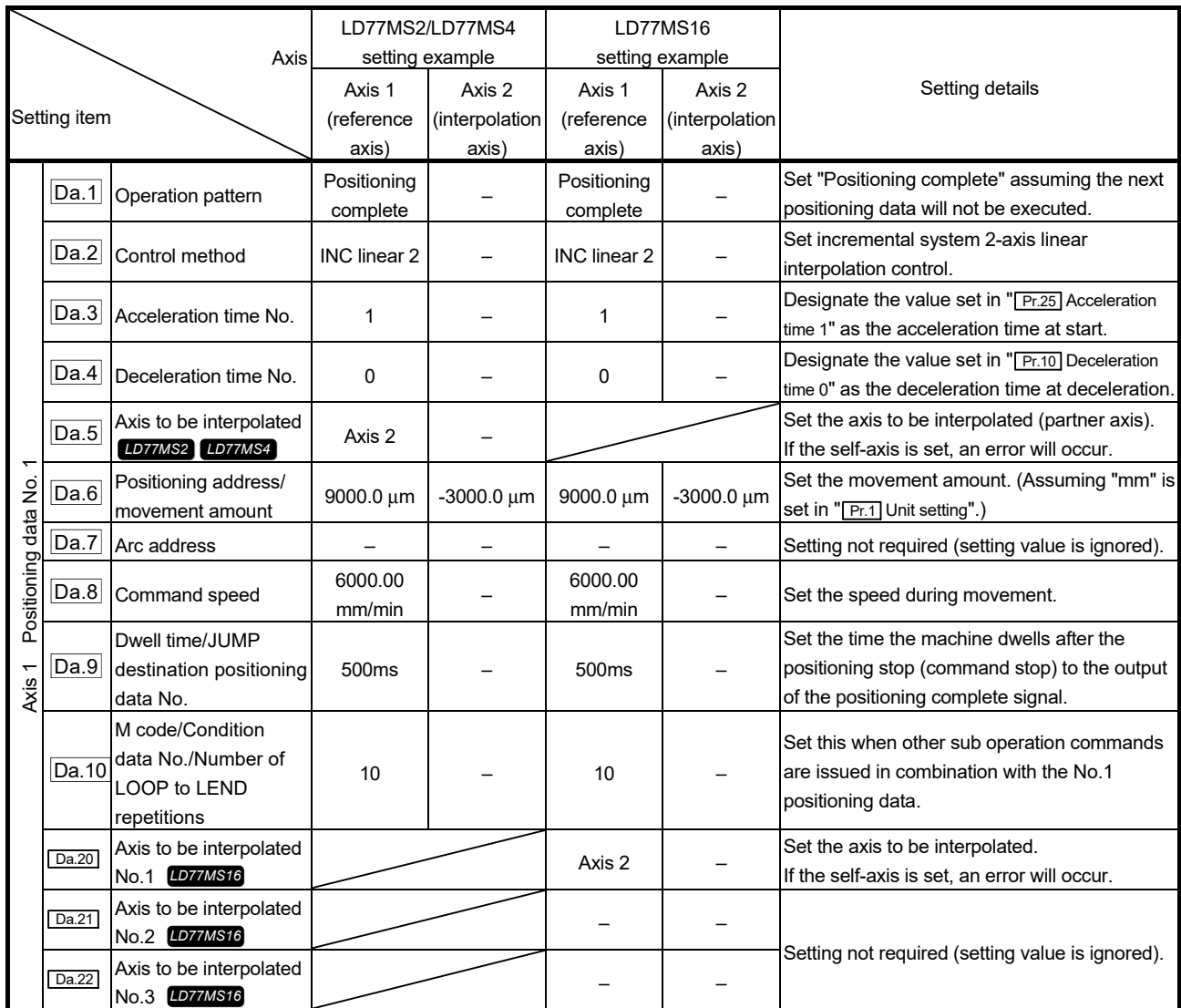

(Note): Refer to Section 5.3 "List of positioning data" for information on the setting details.

# POINT

• When the "reference axis speed" is set during 2-axis linear interpolation control, set so the major axis side becomes the reference axis. If the minor axis side is set as the reference axis, the major axis side speed may exceed the "[Pr.8] Speed limit value".

## 9.2.4 3-axis linear interpolation control

In "3-axis linear interpolation control" (" $\sqrt{Da.2}$  Control method" = ABS linear 3, INC linear 3), three motors are used to carry out position control in a linear path while carrying out interpolation for the axis directions set in each axis.

(Refer to Section 9.1.6 "Interpolation control" for details on interpolation control.)

## [1] 3-axis linear interpolation control (ABS linear 3)

## **Operation chart**

In the absolute system 3-axis linear interpolation control, the designated 3 axes are used. Linear interpolation positioning is carried out from the current stop position (start point address) to the address (end point address) set in the " $\overline{D}$ a.6] Positioning address/movement amount".

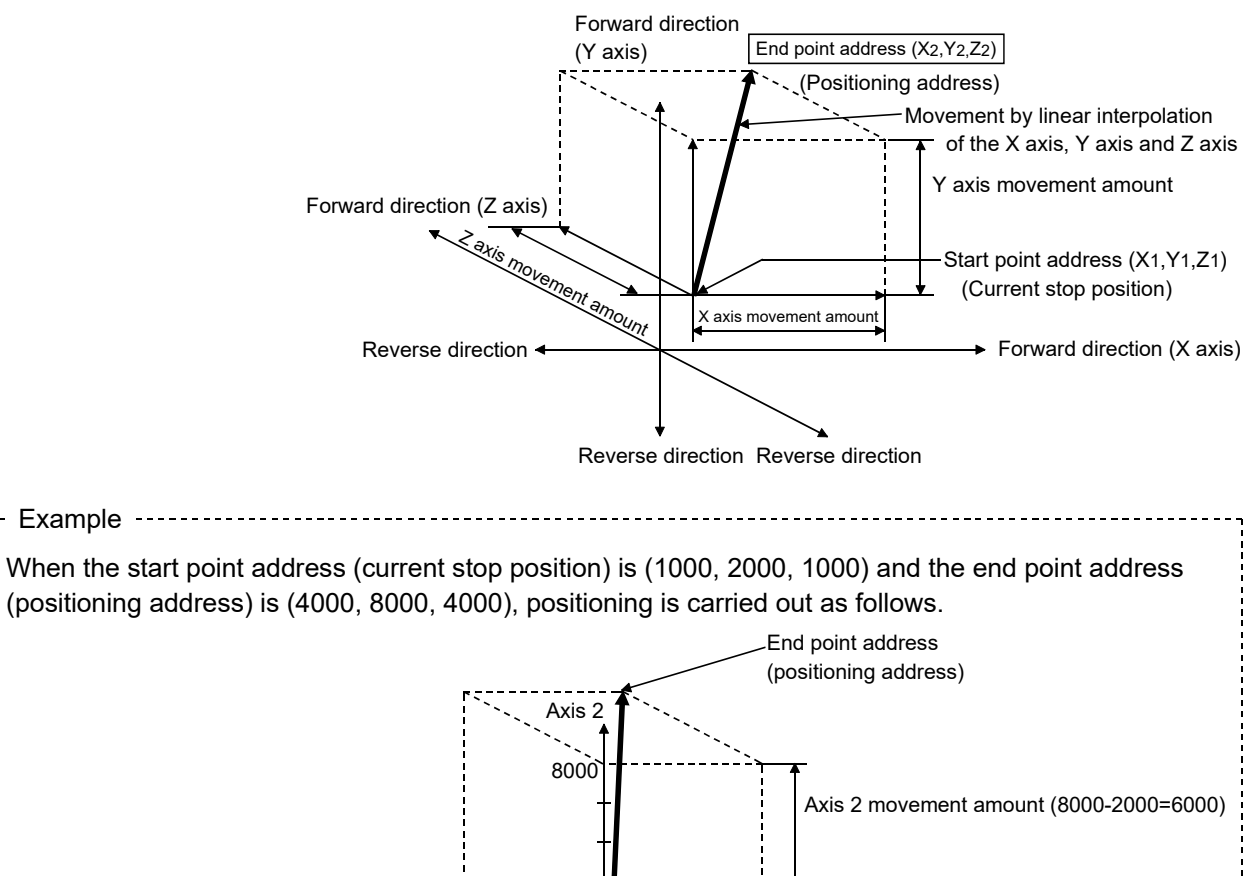

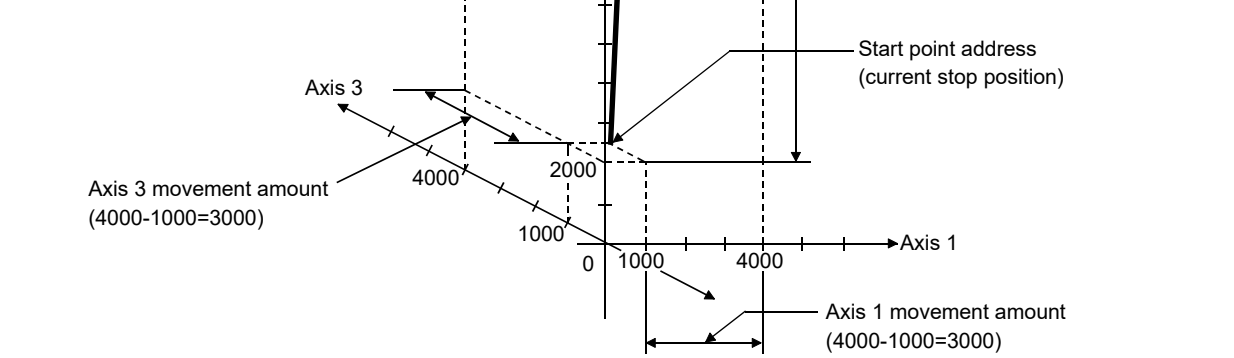

## **Restrictions**

An error will occur and the positioning will not start in the following cases. The machine will immediately stop if the error is detected during a positioning control.

• If the movement amount of each axis exceeds "1073741824  $(=2^{30})$ " when "0: Composite speed" is set in " Pr.20 Interpolation speed designation method" The error "Outside linear movement amount range" (error code: 504) occurs at a positioning start.

(The maximum movement amount that can be set in "[Da.6] Positioning address/ movement amount" is "1073741824 (= $2^{30}$ )".)

## **Positioning data setting example**

[When "3-axis linear interpolation control (ABS linear 3)" is set in positioning data No. 1 of axis 1]

- Reference axis ............. Axis 1
- Interpolation axis ......... Axis 2, Axis3 (The required values are also set in positioning data No. 1 of axis 2 and axis 3.)

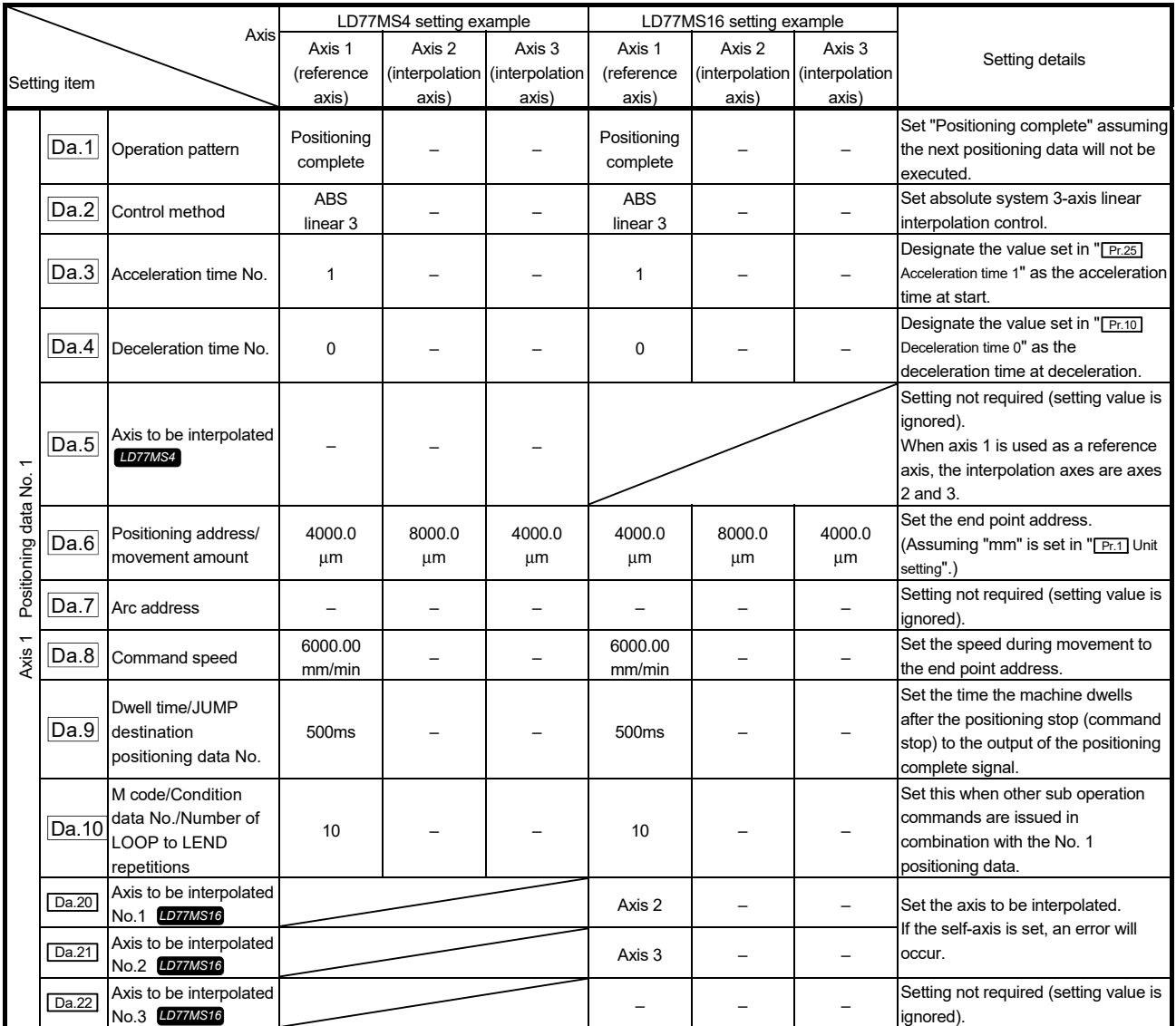

(Note): Refer to Section 5.3 "List of positioning data" for information on the setting details.

# POINTS

- When the "reference axis speed" is set during 3-axis linear interpolation control, set so the major axis side becomes the reference axis. If the minor axis side is set as the reference axis, the major axis side speed may exceed the "[Pr.8] Speed limit value".
- Refer to Section 9.1.6 "Interpolation control" for the reference axis and interpolation axis combinations.

# [2] 3-axis linear interpolation control (INC linear 3)

# **Operation chart**

In the incremental system 3-axis linear interpolation control, the designated 3 axes are used. Linear interpolation positioning is carried out from the current stop position (start point address) to a position at the end of the movement amount set in the " $\overline{Da.6}$  Positioning address/movement amount". The movement direction is determined the sign of the movement amount.

• Positive movement amount .............. Positioning control to forward direction (Address increase direction) • Negative movement amount............. Positioning control to reverse direction

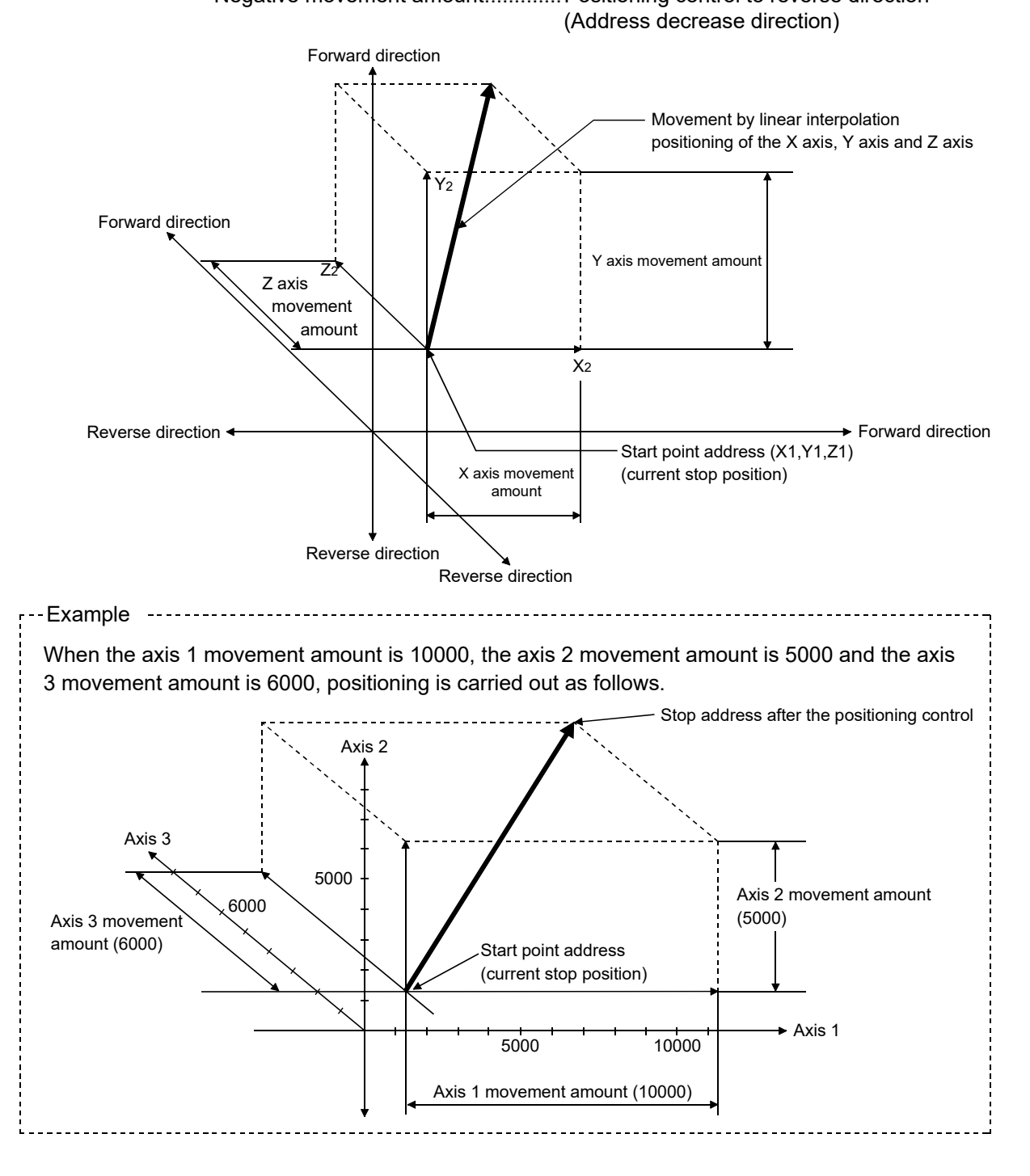

## Restrictions

An error will occur and the positioning will not start in the following cases. The machine will immediately stop if the error is detected during a positioning operation.

• If the movement amount of each axis exceeds "1073741824 (= $2^{30}$ )" when "0: Composite speed" is set in " Pr.20 Interpolation speed designation method" The error "Outside linear movement amount range" (error code: 504) occurs at a positioning start.

(The maximum movement amount that can be set in  $\sqrt{T}$  Positioning address/ movement amount" is "1073741824  $(=2^{30})$ ".)

#### **Positioning data setting example**

[When "3-axis linear interpolation control (INC linear 3)" is set in positioning data No. 1 of axis 1]

- Reference axis ............. Axis 1
- Interpolation axis ......... Axis 2, Axis3 (The required values are also set in positioning data No. 1 of axis 2 and axis 3.)

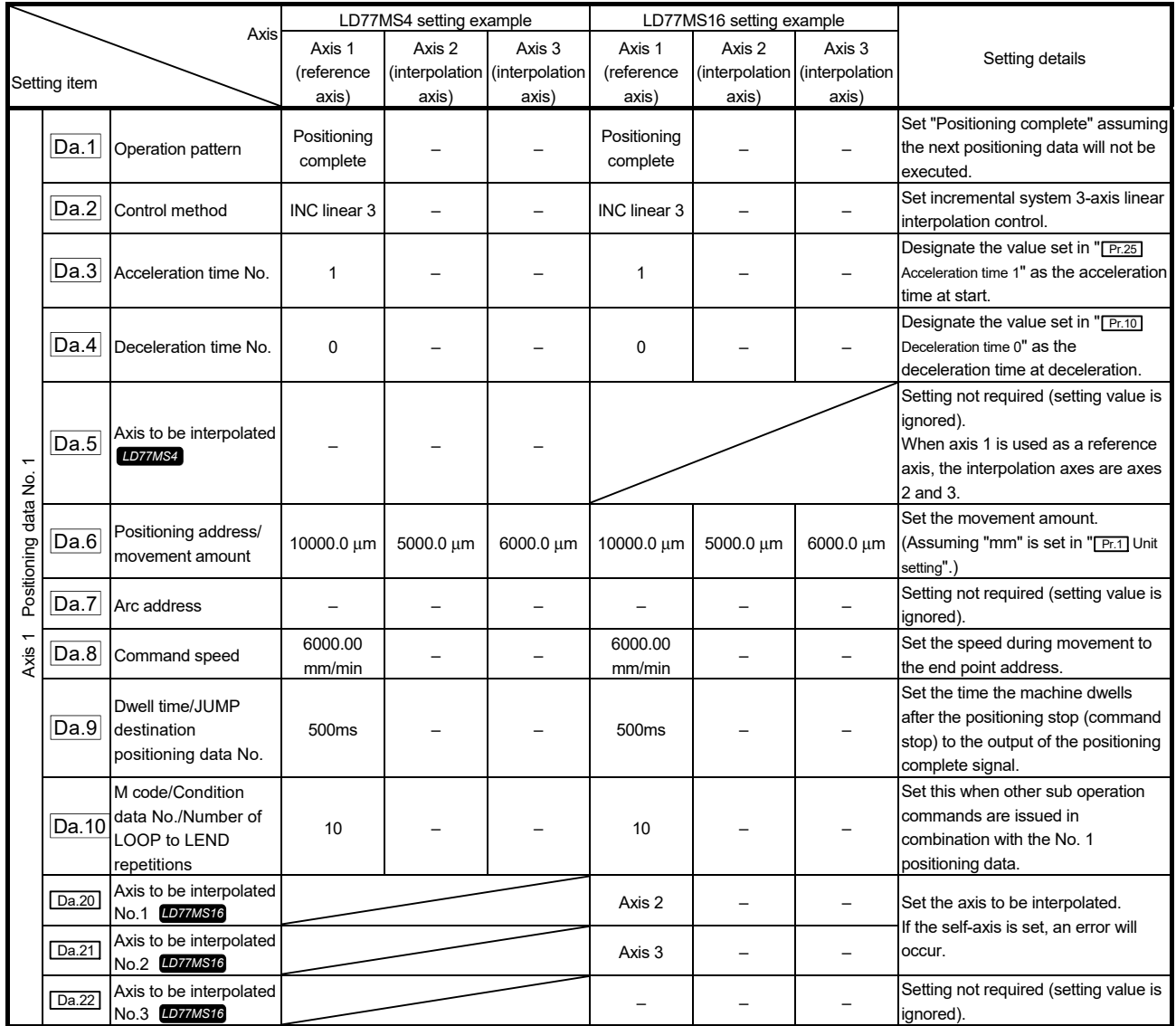

(Note): Refer to Section 5.3 "List of positioning data" for information on the setting details.

# POINTS

- When the "reference axis speed" is set during 3-axis linear interpolation control, set so the major axis side becomes the reference axis. If the minor axis side is set as the reference axis, the major axis side speed may exceed the "[Pr.8] Speed limit value".
- Refer to Section 9.1.6 "Interpolation control" for the reference axis and interpolation axis combinations.

# 9.2.5 4-axis linear interpolation control

In "4-axis linear interpolation control" (" $\boxed{Da.2}$  Control method" = ABS linear 4, INC linear 4), four motors are used to carry out position control in a linear path while carrying out interpolation for the axis directions set in each axis.

(Refer to Section 9.1.6 "Interpolation control" for details on interpolation control.)

## [1] 4-axis linear interpolation control (ABS linear 4)

In the absolute system 4-axis linear interpolation control, the designated 4 axes are used. Linear interpolation positioning is carried out from the current stop position (start point address) to the address (end point address) set in the "[Da.6] Positioning address/movement amount".
[When "4-axis linear interpolation control (ABS linear 4)" is set in positioning data No. 1 of axis 1]

• Reference axis ............. Axis 1

• Interpolation axis ......... Axis 2, Axis3, Axis4 (The required values are also set in positioning data No. 1 of axis 2, axis 3 and axis 4.)

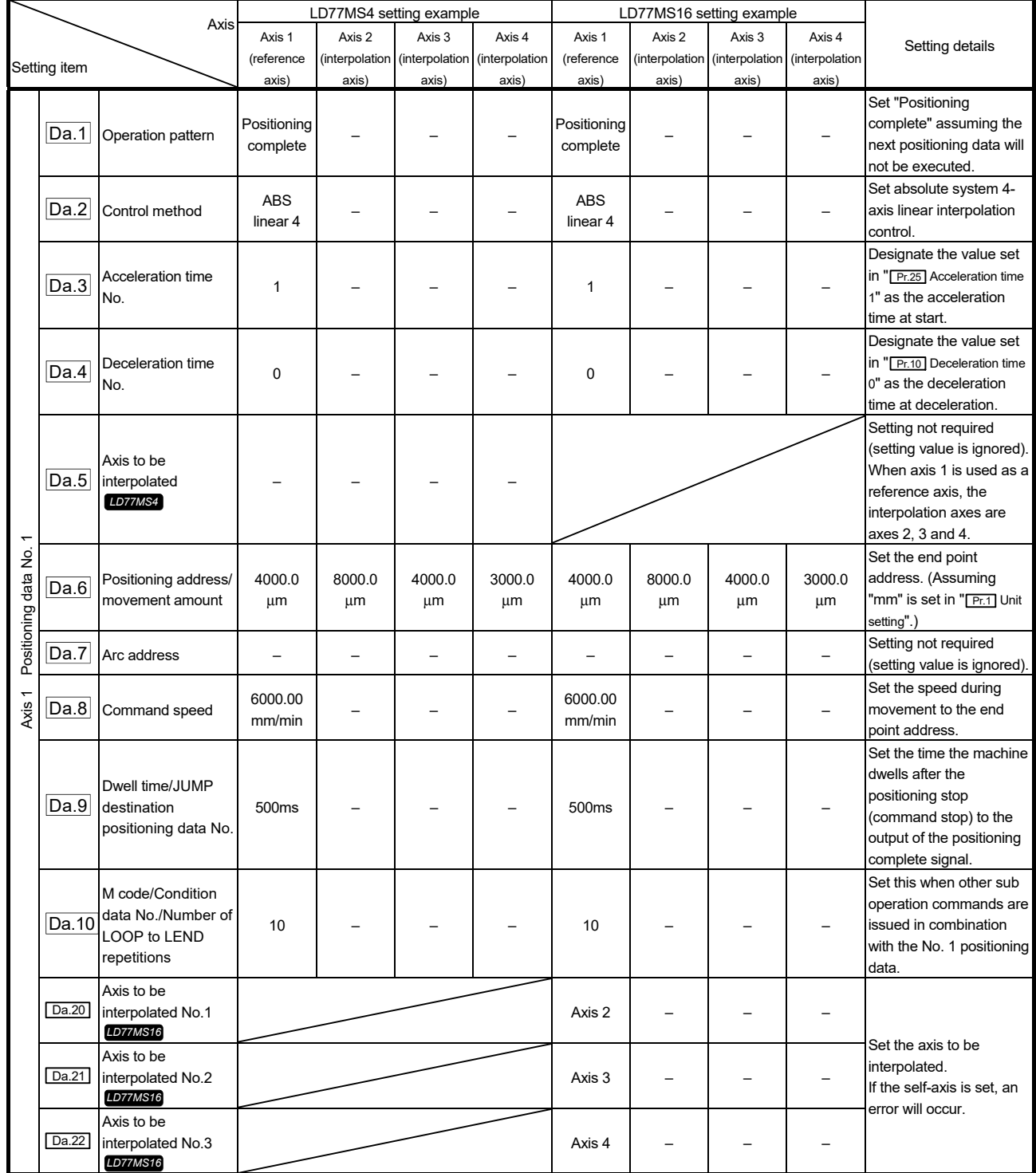

(Note): Refer to Section 5.3 "List of positioning data" for information on the setting details.

#### POINTS

- When the "reference axis speed" is set during 4-axis linear interpolation control, set so the major axis side becomes the reference axis. If the minor axis side is set as the reference axis, the major axis side speed may exceed the " Pr.8 Speed limit value".
- Refer to Section 9.1.6 "Interpolation control" for the reference axis and interpolation axis combinations.

#### [2] 4-axis linear interpolation control (INC linear 4)

In the incremental system 4-axis linear interpolation control, the designated 4 axes are used. Linear interpolation positioning is carried out from the current stop position (start point address) to a position at the end of the movement amount set in the " $\sqrt{Da.6}$  Positioning address/movement amount". The movement direction is determined by the sign of the movement amount.

#### **Restrictions**

An error will occur and the positioning will not start in the following cases. The machine will immediately stop if the error is detected during a positioning operation.

• When the movement amount for each axis exceeds "1073741824  $(=2^{30})"$ The error "Outside linear movement amount range" (error code: 504) will occur at the positioning start.

(The maximum movement amount that can be set in  $\sqrt{T}$  Positioning address/ movement amount" is "1073741824 (= $2^{30}$ )".)

[When "4-axis linear interpolation control (INC linear 4)" is set in positioning data No. 1 of axis 1]

• Reference axis ............. Axis 1

• Interpolation axis ......... Axis 2, Axis3, Axis4 (The required values are also set in positioning data No. 1 of axis 2, axis 3 and axis 4.)

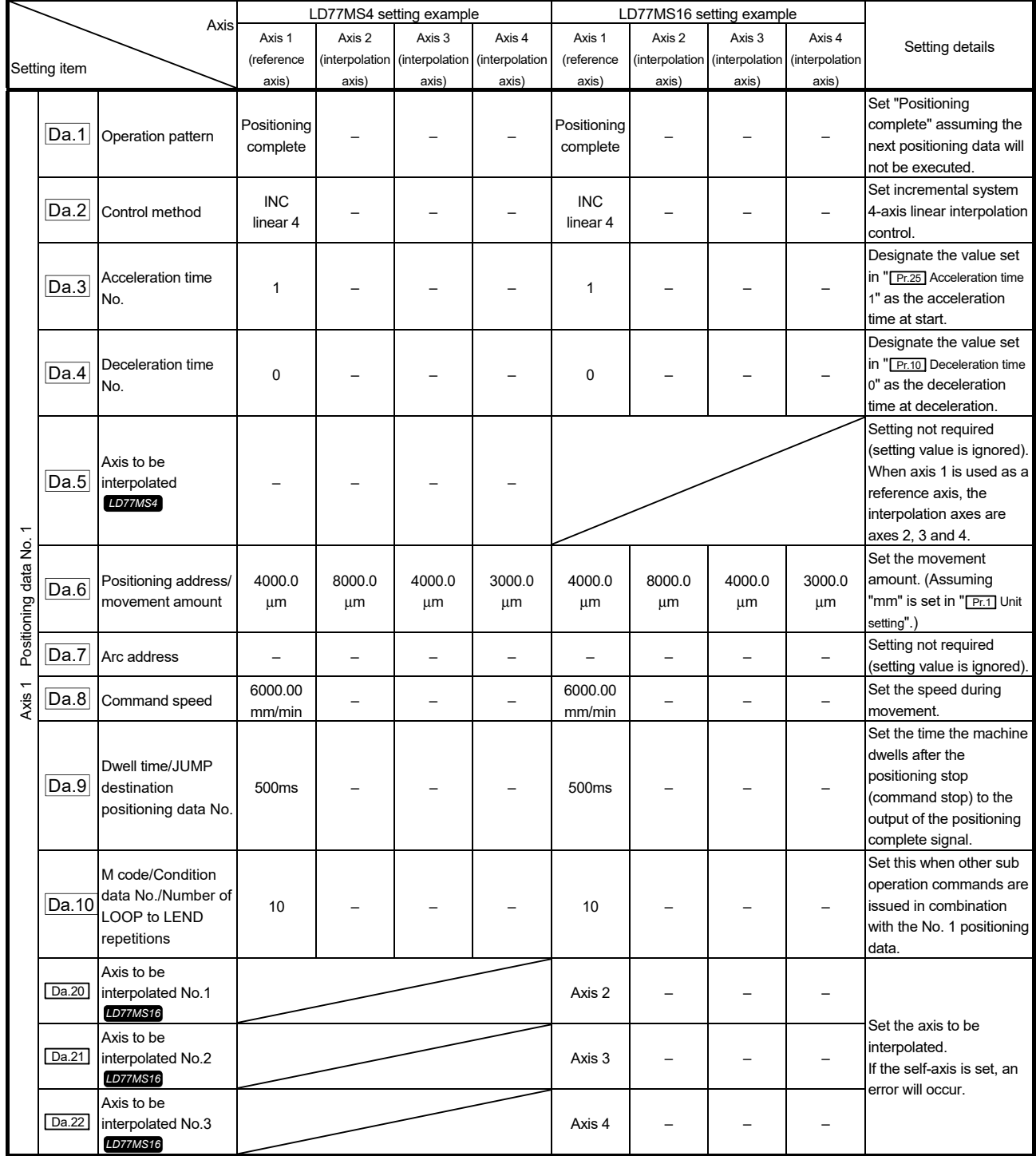

(Note): Refer to Section 5.3 "List of positioning data" for information on the setting details.

## POINT

- When the "reference axis speed" is set during 4-axis linear interpolation control, set so the major axis side becomes the reference axis. If the minor axis side is set as the reference axis, the major axis side speed may exceed the "[Pr.8] Speed limit value".
- Refer to Section 9.1.6 "Interpolation control" for the reference axis and interpolation axis combinations.

#### 9.2.6 1-axis fixed-feed control

In "1-axis fixed-feed control" (" $\sqrt{Da.2}$  Control method" = fixed-feed 1), one motor is used to carry out fixed-feed control in a set axis direction.

In fixed-feed control, any remainder of below control accuracy is rounded down to convert the movement amount designated in the positioning data into the command value to servo amplifier.

#### **Operation chart**

In 1-axis fixed-feed control, the address  $(\overline{Md,20}]$  Feed current value) of the current stop position (start point address) is set to "0". Positioning is then carried out to a position at the end of the movement amount set in  $\sqrt{T}$   $\sqrt{D}$  Positioning address/ movement amount".

The movement direction is determined by the movement amount sign.

• Positive movement amount .............. Positioning control to forward direction (Address increase direction) • Negative movement amount............. Positioning control to reverse direction

(Address decrease direction)

 $0$  0 0 0 0 "Md. 20 Feed current value" is set to "0" at the positioning start Positioning start Reverse direction  $\leftarrow$  Forward direction Stop position Movement direction for a negative movement amount Movement direction for a positive movement amount Designated movement amou

- (1) The error "Continuous path control not possible" (error code: 516) will occur and the operation cannot start if "continuous path control" is set in " $\overline{Da.1}$ Operation pattern". ("Continuous path control" cannot be set in fixed-feed control.)
- (2) "Fixed-feed" cannot be set in " $\sqrt{Da2}$ Control method" in the positioning data when "continuous path control" has been set in  $\sqrt{\frac{Da.1}{Da.1}}$  Operation pattern" of the immediately prior positioning data. (For example, if the operation pattern of positioning data No. 1 is "continuous path control", fixed-feed control cannot be set in positioning data No. 2.) The error "Continuous path control not possible" (error code: 516) will occur and the machine will carry out a deceleration stop if this type of setting is carried out.

## POINT

• When the movement amount is converted to the actual number of command pulses, a fraction appears after the decimal point, according to the movement amount per pulse. This fraction is normally retained in the Simple Motion module and reflected at the next positioning.

For the fixed-feed control, since the movement distance is maintained constant (= the command number of pulses is maintained constant), the control is carried out after the fraction pulse is cleared to zero at start.

#### [Accumulation/cutoff for fractional pulses]

When movement amount per pulse is 1.0  $\mu$ m and movement for 2.5  $\mu$ m is executed two times.

 $\rightarrow$  Conversion to command pulses: 2.5 [ $\mu$ m] ÷ 1.0 = 2.5 [PLS]

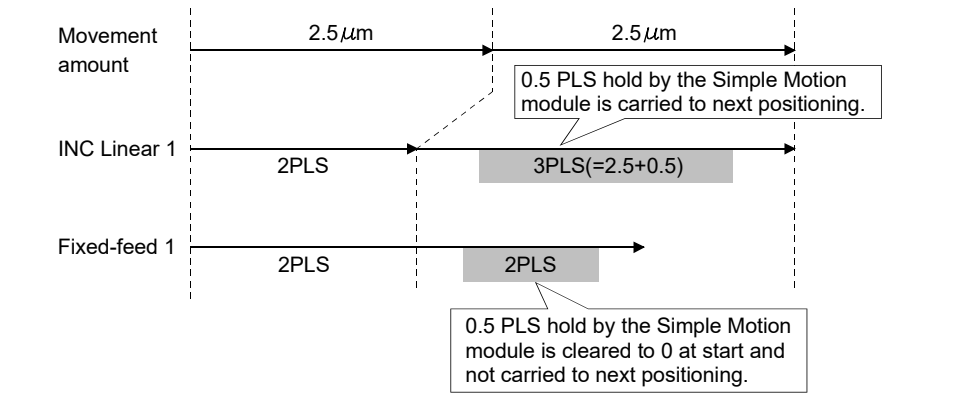

[When "1-axis fixed-feed control (fixed-feed 1)" is set in positioning data No.1 of axis 1]

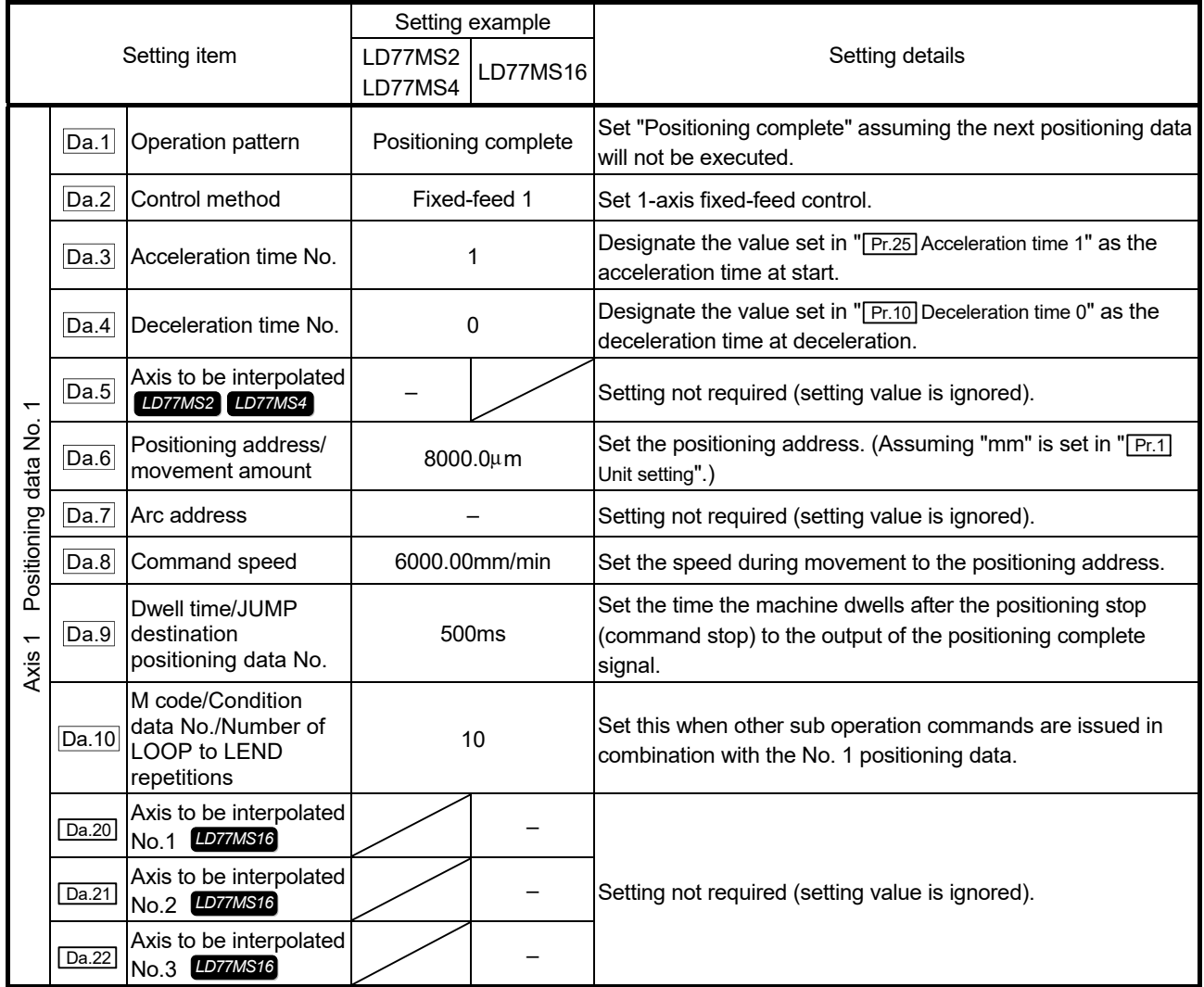

(Note): Refer to Section 5.3 "List of positioning data" for information on the setting details.

### 9.2.7 2-axis fixed-feed control (interpolation)

In "2-axis fixed-feed control" (" $\overline{Da.2}$  Control method" = fixed-feed 2), two motors are used to carry out fixed-feed control in a linear path while carrying out interpolation for the axis directions set in each axis.

In fixed-feed control, any remainder of below control accuracy is rounded down to convert the movement amount designated in the positioning data into the command value to servo amplifier.

(Refer to Section 9.1.6 "Interpolation control" for details on interpolation control.)

#### **Operation chart**

In incremental system 2-axis fixed-feed control, the addresses ( $\overline{[Md, 20]}$  Feed current value) of the current stop position (start addresses) of both axes are set to "0". Linear interpolation positioning is then carried out from that position to a position at the end of the movement amount set in " $\overline{Da.6}$  Positioning address/movement amount". The movement direction is determined by the sign of the movement amount.

• Positive movement amount .............. Positioning control to forward direction (Address increase direction) • Negative movement amount............. Positioning control to reverse direction (Address decrease direction)

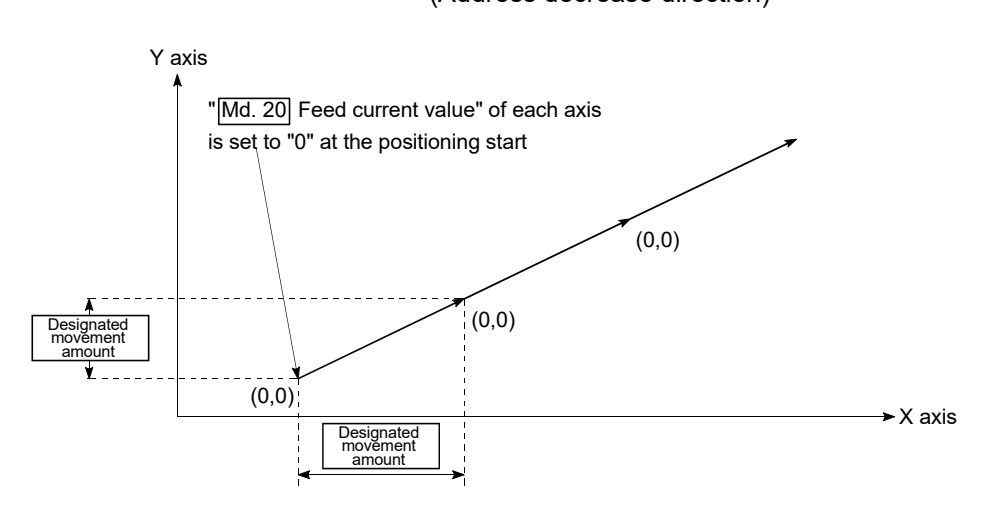

- **Restrictions** 
	- (1) The error "Continuous path control not possible" (error code: 516) will occur and the operation cannot start if "continuous path control" is set in  $\sqrt{T}$   $\sqrt{D}$ Operation pattern". ("Continuous path control" cannot be set in fixed-feed control.)
	- (2) If the movement amount of each axis exceeds "1073741824  $(=2^{30})$ " when "0: Composite speed" is set in " Pr.20 Interpolation speed designation method", the error "Outside linear movement amount range" (error code: 504) occurs at a positioning start and positioning cannot be started. (The maximum movement amount that can be set in  $\sqrt{T}$  Da.6 Positioning address/movement amount" is "1073741824 (=  $2^{30}$ )".
	- (3) "Fixed-feed" cannot be set in " $\overline{Da.2}$  Control method" in the positioning data when "continuous path control" has been set in "[Da.1] Operation pattern" of the immediately prior positioning data. (For example, if the operation pattern of positioning data No. 1 is "continuous path control", fixed-feed control cannot be set in positioning data No. 2.) The error "Continuous path control not possible" (error code: 516) will occur and the machine will carry out a deceleration stop if this type of setting is carried out.

[When "2-axis fixed-feed control (fixed-feed 2)" is set in positioning data No. 1 of axis 1]

• Reference axis ............. Axis 1

• Interpolation axis ......... Axis 2 (The required values are also set in positioning data No. 1 of axis 2.)

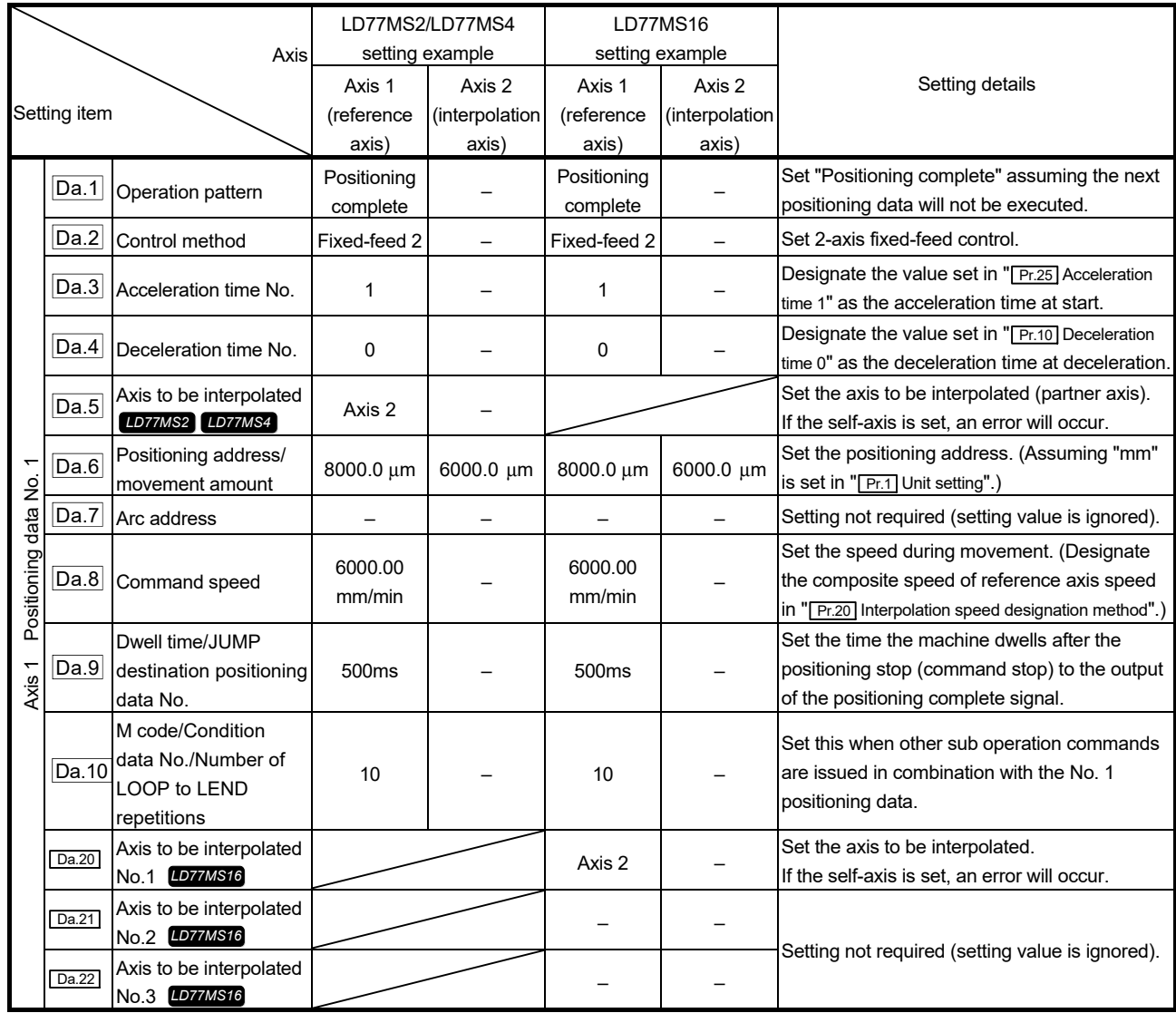

(Note): Refer to Section 5.3 "List of positioning data" for information on the setting details.

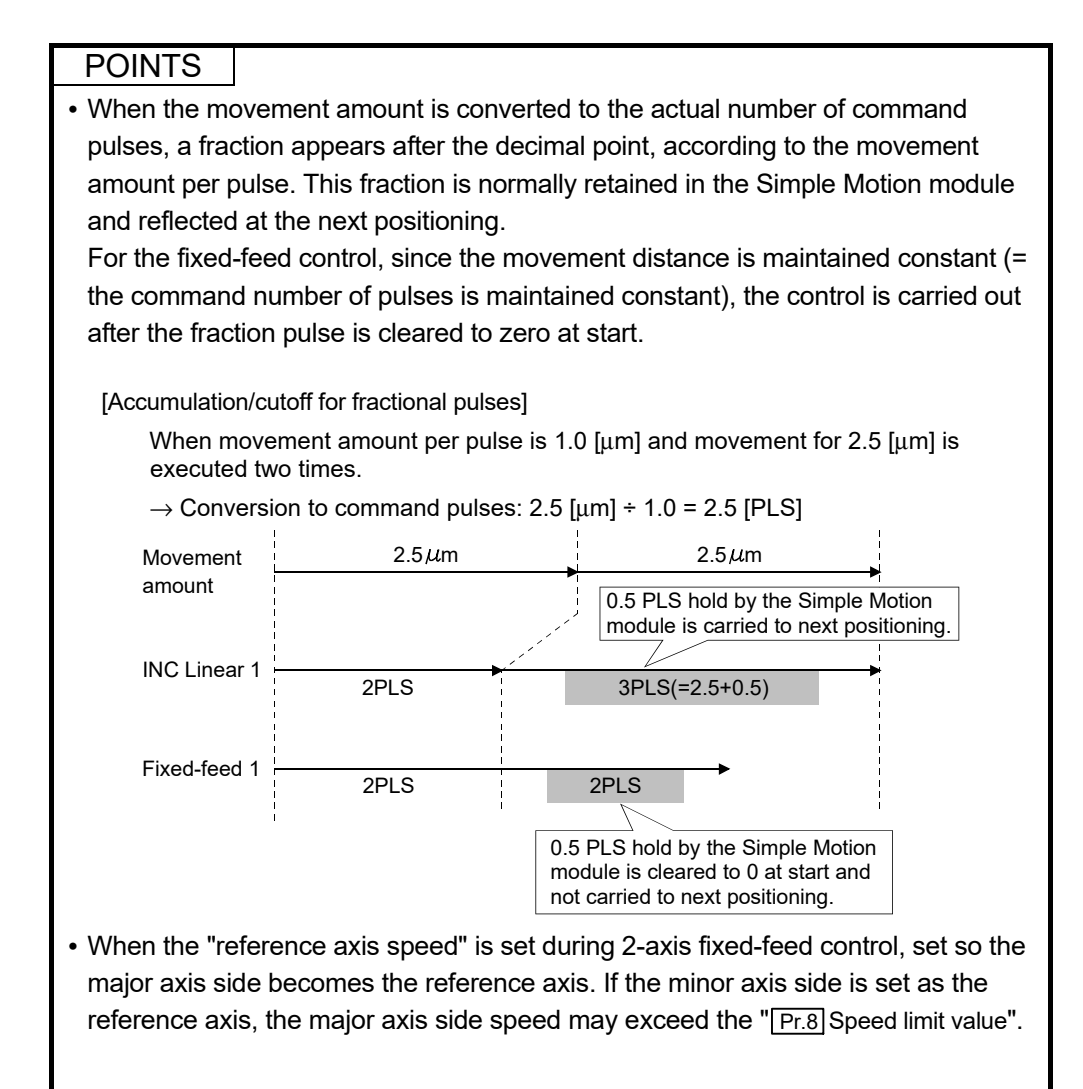

# 9.2.8 3-axis fixed-feed control (interpolation)

In "3-axis fixed-feed control" (" $\overline{Da.2}$  Control method" = fixed-feed 3), three motors are used to carry out fixed-feed control in a linear path while carrying out interpolation for the axis directions set in each axis.

In fixed-feed control, any remainder of below control accuracy is rounded down to convert the movement amount designated in the positioning data into the command value to servo amplifier.

(Refer to Section 9.1.6 "Interpolation control" for details on interpolation control.)

## **Operation chart**

In incremental system 3-axis fixed-feed control, the addresses (Md.20) Feed current value) of the current stop position (start addresses) of every axes are set to "0". Linear interpolation positioning is then carried out from that position to a position at the end of the movement amount set in  $\sqrt{T}$   $\sqrt{D}$  Positioning address/movement amount". The movement direction is determined by the sign of the movement amount.

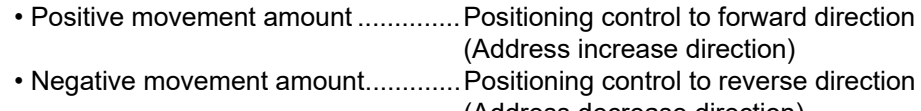

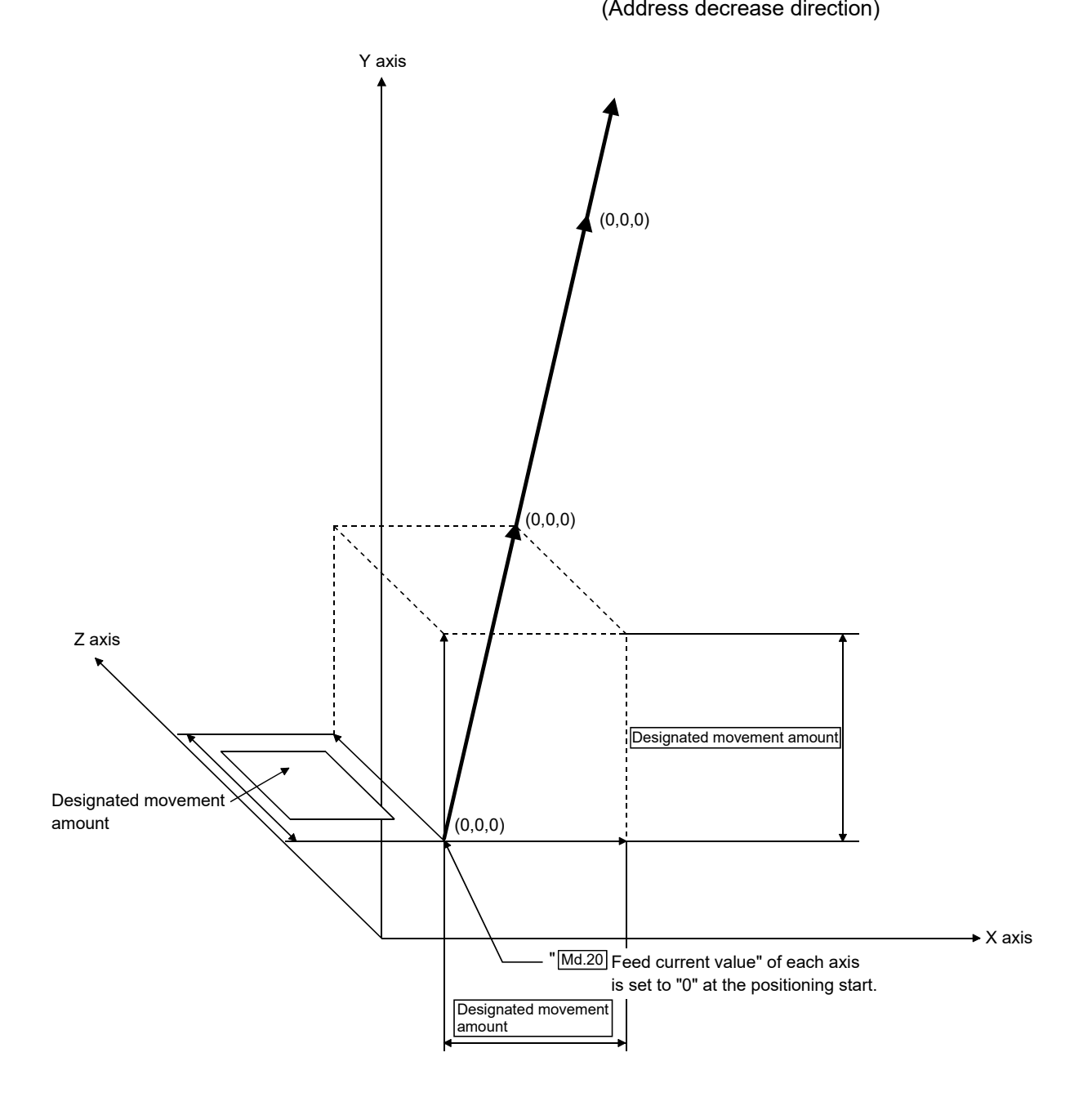

- (1) The error "Continuous path control not possible" (error code: 516) will occur and the operation cannot start if "continuous path control" is set in " $\boxed{Da.1}$ Operation pattern". ("Continuous path control" cannot be set in fixed-feed control.)
- (2) If the movement amount of each axis exceeds "1073741824 (= $2^{30}$ )" when "0: Composite speed" is set in " Pr.20 Interpolation speed designation method", the error "Outside linear movement amount range" (error code: 504) occurs at a positioning start and positioning cannot be started. (The maximum movement amount that can be set in "[Da.6] Positioning address/movement amount" is "1073741824 (=  $2^{30}$ )".
- (3) "Fixed-feed" cannot be set in " $\sqrt{Da.2}$  Control method" in the positioning data when "continuous path control" has been set in " $\overline{Da.1}$  Operation pattern" of the immediately prior positioning data. (For example, if the operation pattern of positioning data No. 1 is "continuous path control", fixed-feed control cannot be set in positioning data No. 2.) The error "Continuous path control not possible" (error code: 516) will occur and the machine will carry out a deceleration stop if this type of setting is carried out.

[When "3-axis fixed-feed control (fixed-feed 3)" is set in positioning data No. 1 of axis 1]

• Reference axis ............. Axis 1

• Interpolation axis ......... Axis 2, Axis3 (The required values are also set in positioning data No. 1 of axis 2 and axis 3.)

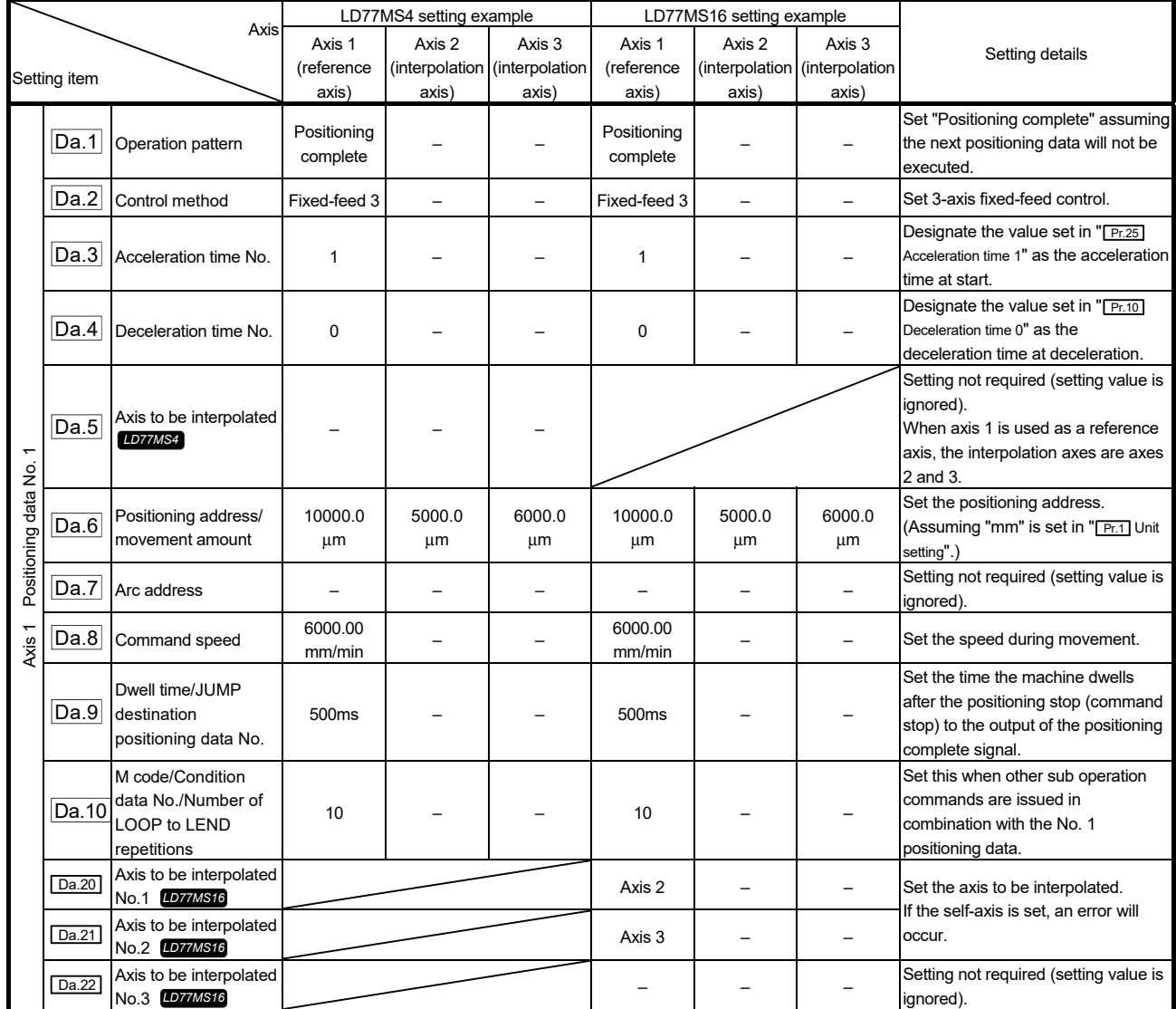

(Note): Refer to Section 5.3 "List of positioning data" for information on the setting details.

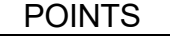

• When the movement amount is converted to the actual number of command pulses, a fraction appears after the decimal point, according to the movement amount per pulse. This fraction is normally retained in the Simple Motion module and reflected at the next positioning.

For the fixed-feed control, since the movement distance is maintained constant (= the command number of pulses is maintained constant), the control is carried out after the fraction pulse is cleared to zero at start.

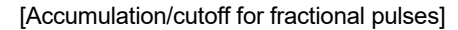

When movement amount per pulse is 1.0 [μm] and movement for 2.5 [μm] is executed two times.

 $\rightarrow$  Conversion to command pulses: 2.5 [ $\mu$ m] ÷ 1.0 = 2.5 [PLS]

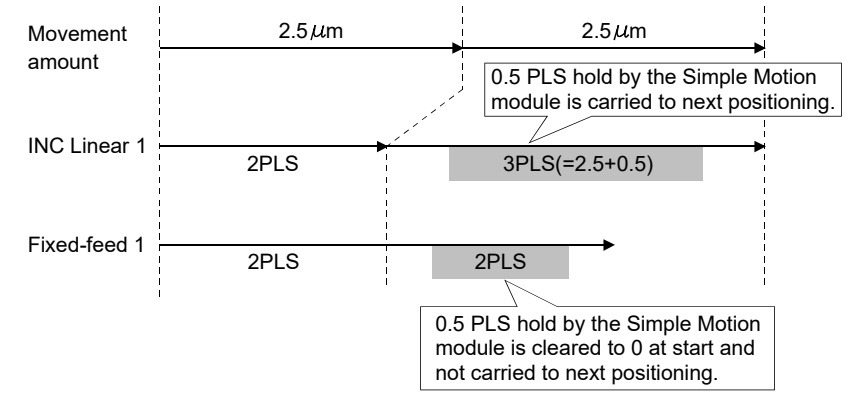

- When the "reference axis speed" is set during 3-axis fixed-feed control, set so the major axis side becomes the reference axis. If the minor axis side is set as the reference axis, the major axis side speed may exceed the " Pr.8 Speed limit value".
- Refer to Section 9.1.6 "Interpolation control" for the reference axis and interpolation axis combinations.

#### 9.2.9 4-axis fixed-feed control (interpolation)

In "4-axis fixed-feed control" (" $\overline{Da.2}$  Control method" = fixed-feed 4), four motors are used to carry out fixed-feed control in a linear path while carrying out interpolation for the axis directions set in each axis.

In fixed-feed control, any remainder of below control accuracy is rounded down to convert the movement amount designated in the positioning data into the command value to servo amplifier.

(Refer to Section 9.1.6 "Interpolation control" for details on interpolation control.)

#### **Operation chart**

In incremental system 4-axis fixed-feed control, the addresses  $(\overline{Md.20}]$  Feed current value) of the current stop position (start addresses) of every axes are set to "0". Linear interpolation positioning is then carried out from that position to a position at the end of the movement amount set in  $\sqrt[m]{\text{Da}.\text{6}}$  Positioning address/movement amount". The movement direction is determined by the sign of the movement amount.

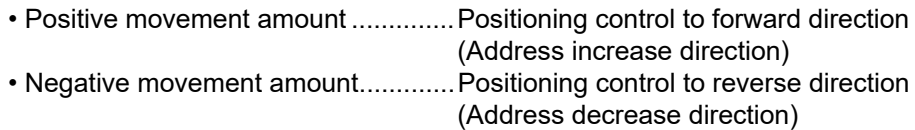

- (1) The error "Continuous path control not possible" (error code: 516) will occur and the operation cannot start if "continuous path control" is set in " $\boxed{Da.1}$ Operation pattern". ("Continuous path control" cannot be set in fixed-feed control.)
- (2) "Fixed-feed" cannot be set in " $\sqrt{Da.2}$  Control method" in the positioning data when "continuous path control" has been set in  $\sqrt{\frac{Da \cdot 1}{Da \cdot 1}}$  Operation pattern" of the immediately prior positioning data. (For example, if the operation pattern of positioning data No. 1 is "continuous path control", fixed-feed control cannot be set in positioning data No. 2.) The error "Continuous path control not possible" (error code: 516) will occur and the machine will carry out a deceleration stop if this type of setting is carried out.
- (3) Set "1: Reference axis speed" in " Pr.20 Interpolation speed designation method". The error "Interpolation mode error" (error code: 523) will occur and the operation cannot start if "0: Composite speed" is set.

[When "4-axis fixed-feed control (fixed-feed 4)" is set in positioning data No.1 of axis 1]

• Reference axis ............. Axis 1

• Interpolation axis ......... Axis 2, Axis3, Axis4 (The required values are also set in positioning data No. 1 of axis 2, axis 3 and axis 4.)

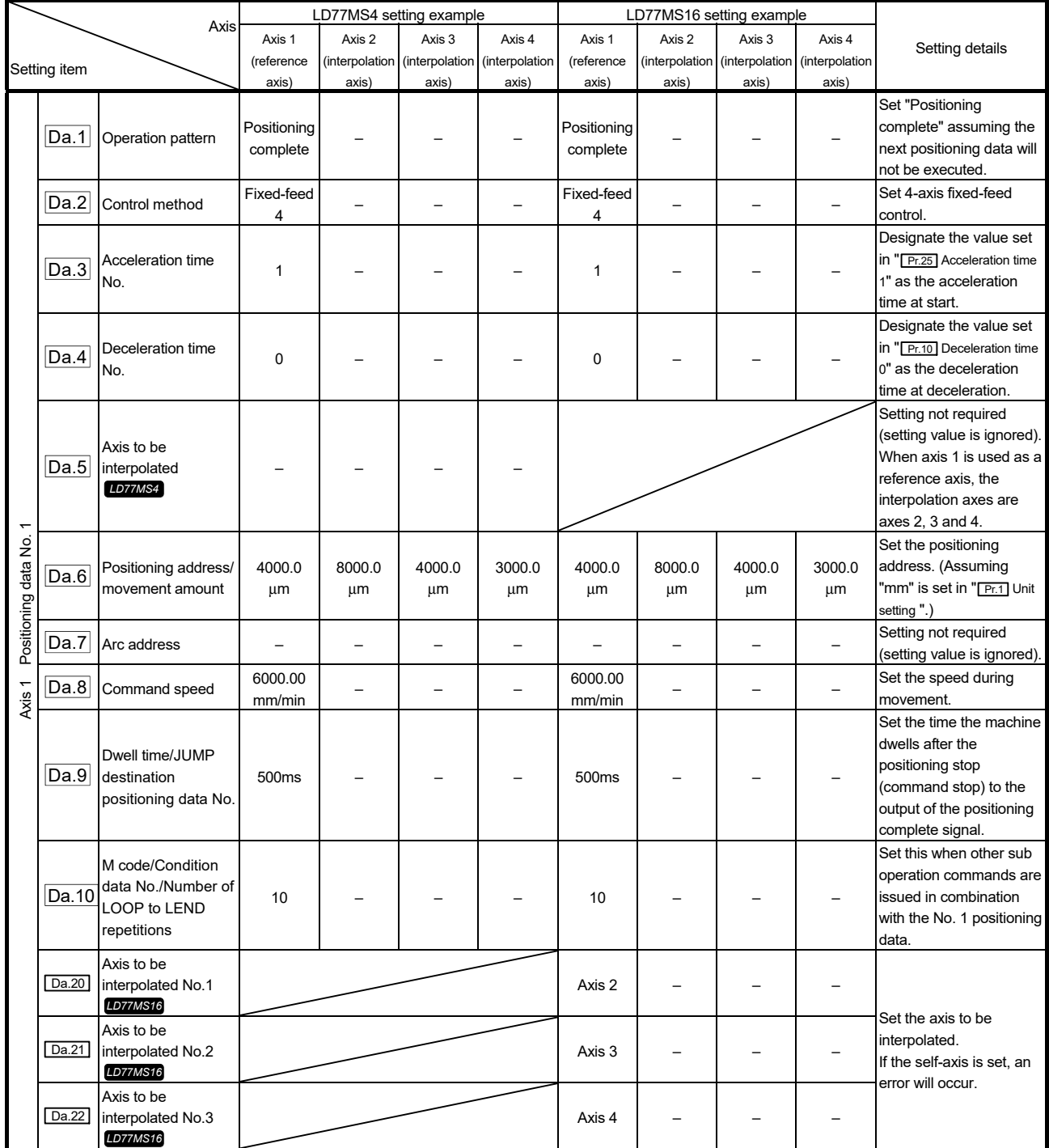

(Note): Refer to Section 5.3 "List of positioning data" for information on the setting details.

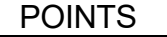

• When the movement amount is converted to the actual number of command pulses, a fraction appears after the decimal point, according to the movement amount per pulse. This fraction is normally retained in the Simple Motion module and reflected at the next positioning.

For the fixed-feed control, since the movement distance is maintained constant (= the command number of pulses is maintained constant), the control is carried out after the fraction pulse is cleared to zero at start.

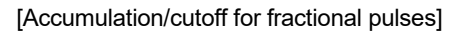

When movement amount per pulse is 1.0 [μm] and movement for 2.5 [μm] is executed two times.

 $\rightarrow$  Conversion to command pulses: 2.5 [µm] ÷ 1.0 = 2.5 [PLS]

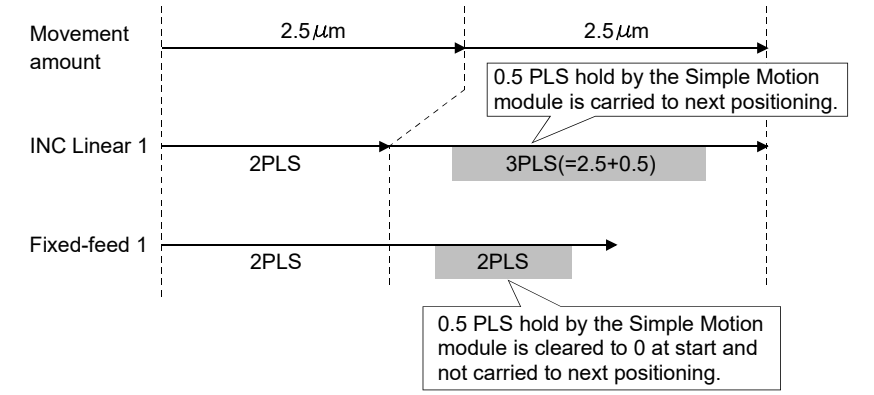

- When the "reference axis speed" is set during 4-axis fixed-feed control, set so the major axis side becomes the reference axis. If the minor axis side is set as the reference axis, the major axis side speed may exceed the " Pr.8 Speed limit value".
- Refer to Section 9.1.6 "Interpolation control" for the reference axis and interpolation axis combinations.

#### 9.2.10 2-axis circular interpolation control with sub point designation

In "2-axis circular interpolation control" (" $\overline{Da.2}$  Control method" = ABS circular sub, INC circular sub), two motors are used to carry out position control in an arc path passing through designated sub points, while carrying out interpolation for the axis directions set in each axis.

(Refer to Section 9.1.6 "Interpolation control" for details on interpolation control.)

[1] 2-axis circular interpolation control with sub point designation (ABS circular sub)

#### **Operation chart**

In the absolute system, 2-axis circular interpolation control with sub point designation, positioning is carried out from the current stop position (start point address) to the address (end point address) set in  $\sqrt{T}$  Da.6 Positioning address/ movement amount", in an arc path that passes through the sub point address set in " Da.7 Arc address".

The resulting control path is an arc having as its center the intersection point of perpendicular bisectors of a straight line between the start point address (current stop position) and sub point address (arc address), and a straight line between the sub point address (arc address) and end point address (positioning address).

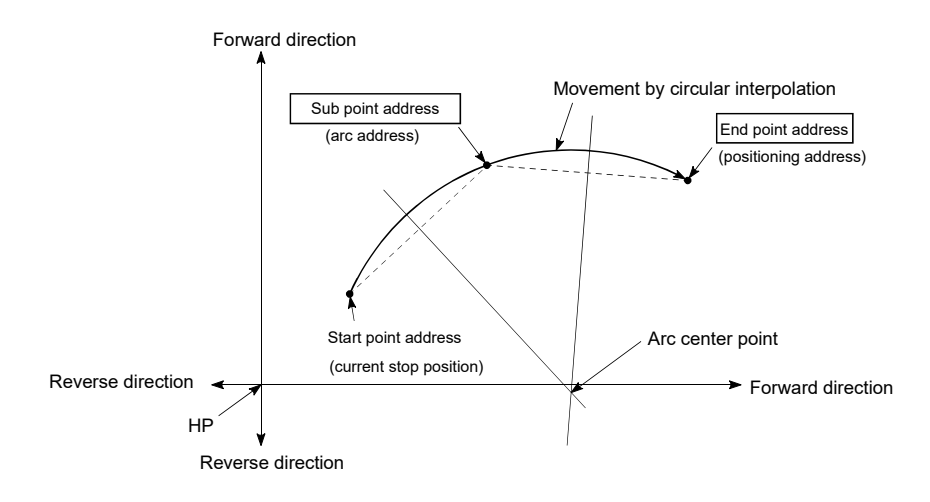

- (1) 2-axis circular interpolation control cannot be set in the following cases.
	- When "degree" is set in " Pr.1 Unit setting"
	- When the units set in " $\boxed{\Pr.1}$  Unit setting" are different for the reference axis and interpolation axis. ("mm" and "inch" combinations are possible.)
	- When "reference axis speed" is set in " $\sqrt{Pr20}$  Interpolation speed designation method"
- (2) An error will occur and the positioning start will not be possible in the following cases. The machine will immediately stop if the error is detected during positioning control.
	- When the radius exceeds "536870912 (= $2^{29}$ )". (The maximum radius for which circular interpolation control is possible is "536870912 (=2<sup>29</sup>)"
		- ... The error "Outside radius range" (error code: 544) will occur at positioning start.
	- When the center point address is outside the range of " $-2147483648$  ( $-2^{31}$ ) to 2147483647 (231–1)"
		- ... The error "Sub point setting error" (error code: 525) will occur at positioning start.
	- When the start point address is the same as the end point address ... The error "End point setting error" (error code: 526) will occur.
	- When the start point address is the same as the sub point address ... The error "Sub point setting error" (error code: 525) will occur.
	- When the end point address is the same as the sub point address ... The error "Sub point setting error" (error code: 525) will occur.
	- When the start point address, sub point address, and end point address are in a straight line
		- ... The error "Sub point setting error" (error code: 525) will occur.

[When "2-axis circular interpolation control with sub point designation (ABS circular sub)" is set in positioning data No. 1 of axis 1]

- Reference axis ............. Axis 1
- Interpolation axis ......... Axis 2 (The required values are also set in positioning data No. 1 of axis 2.)

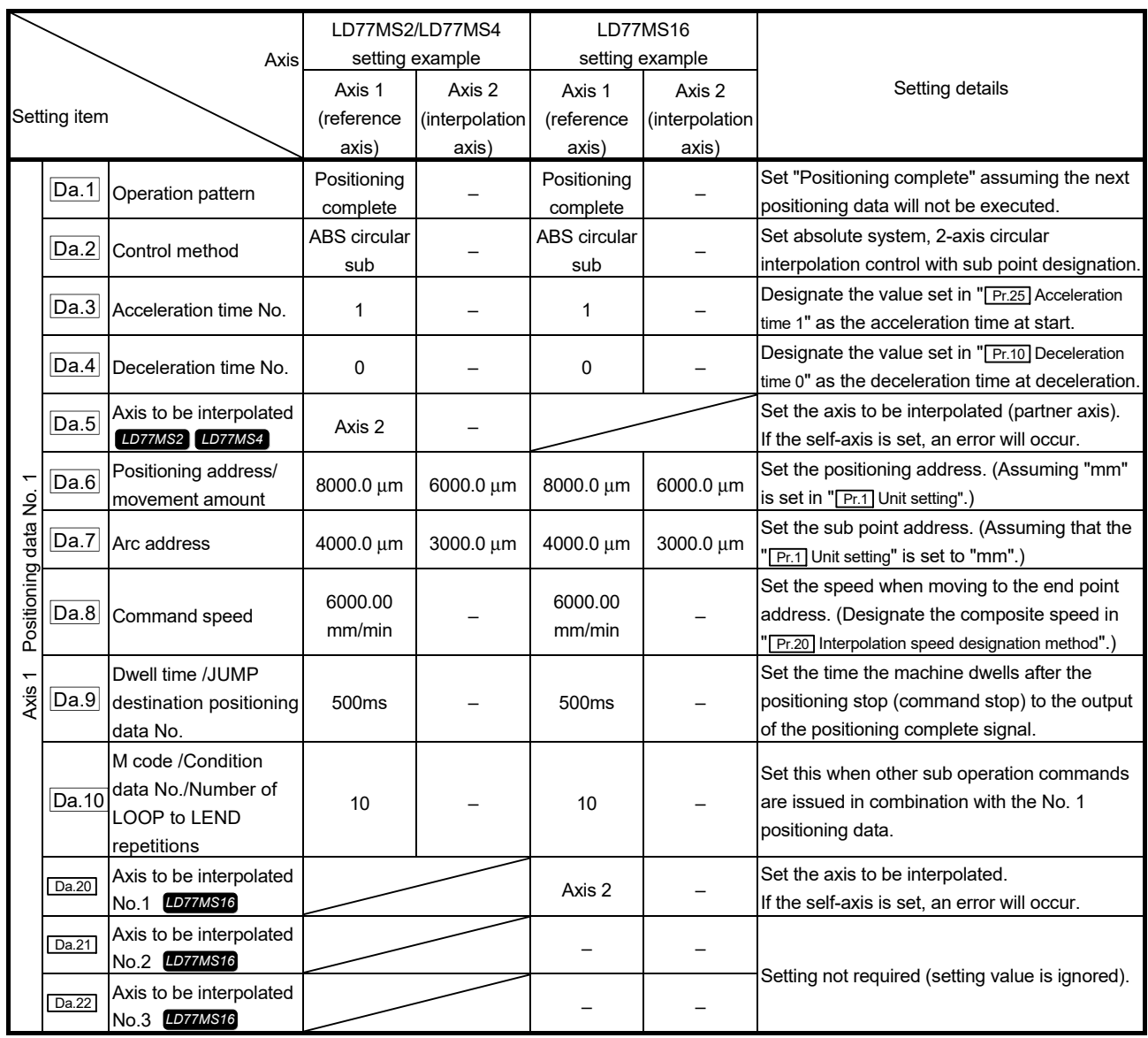

(Note): Refer to Section 5.3 "List of positioning data" for information on the setting details.

## POINT

Set a value in " $\boxed{\text{Da.8}}$  Command speed" so that the speed of each axis does not exceed the "[Pr.8] Speed limit value". (The speed limit does not function for the speed calculated by the Simple Motion module during interpolation control.)

- [2] 2-axis circular interpolation control with sub point designation (INC circular sub)
- **Operation chart**

In the incremental system, 2-axis circular interpolation control with sub point designation, positioning is carried out from the current stop position (start point address) to a position at the end of the movement amount set in  $\sqrt[n]{\text{Da}.\text{6}}$  Positioning address/movement amount" in an arc path that passes through the sub point address set in " $\boxed{\text{Da.7}}$  Arc address". The movement direction depends on the sign (+ or -) of the movement amount.

The resulting control path is an arc having as its center the intersection point of perpendicular bisectors of the straight line between the start point address (current stop position) and sub point address (arc address) calculated from the movement amount to the sub point, and a straight line between the sub point address (arc address) and end point address (positioning address) calculated from the movement amount to the end point.

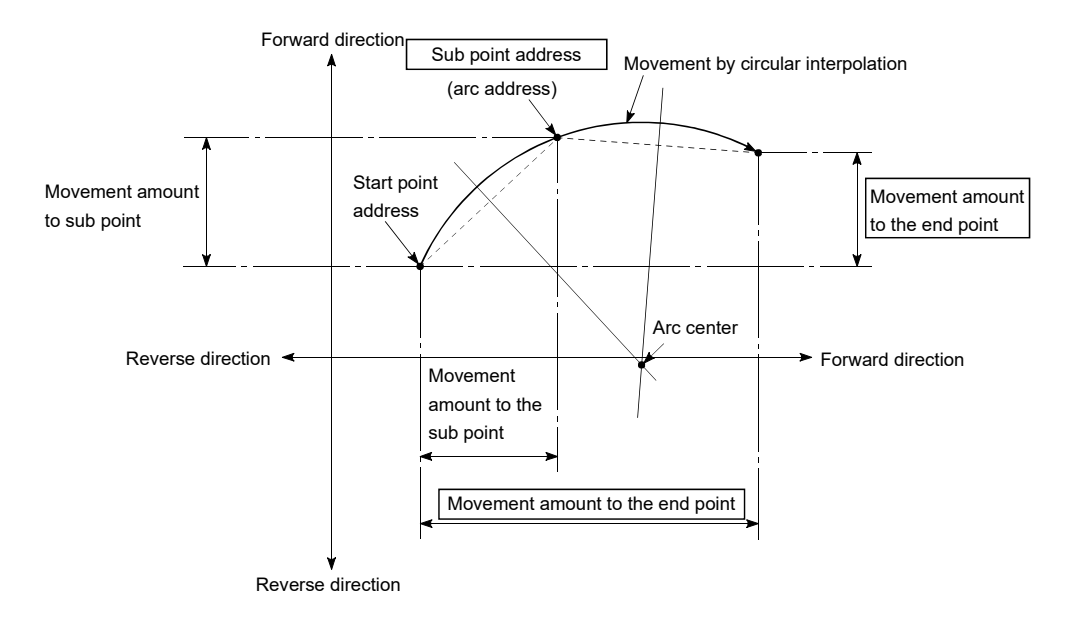

- (1) 2-axis circular interpolation control cannot be set in the following cases.
	- When "degree" is set in " Pr.1 Unit setting"
	- When the units set in " $\boxed{Pr.1}$  Unit setting" are different for the reference axis and interpolation axis. ("mm" and "inch" combinations are possible.)
	- When "reference axis speed" is set in " $\sqrt{Pr20}$  Interpolation speed designation method"
- (2) An error will occur and the positioning start will not be possible in the following cases. The machine will immediately stop if the error is detected during positioning control.
	- When the radius exceeds "536870912 (= $2^{29}$ )". (The maximum radius for which circular interpolation control is possible is "536870912 (=2<sup>29</sup>)"
		- ... The error "Outside radius range" (error code: 544) will occur at positioning start.
	- When the sub point address is outside the range of " $-2147483648$  ( $-2^{31}$ ) to 2147483647 (231–1)"
		- ... The error "Sub point setting error" (error code: 525) will occur.
	- When the end point address is outside the range of " $-2147483648$  ( $-2^{31}$ ) to 2147483647 (231–1)"
		- ... The error "End point setting error" (error code: 526) will occur.
	- When the center point address is outside the range of " $-2147483648$  ( $-2^{31}$ ) to 2147483647 (231–1)"
		- ... The error "Sub point setting error" (error code: 525) will occur at positioning start.
	- When the start point address is the same as the end point address ... The error "End point setting error" (error code: 526) will occur.
	- When the start point address is the same as the sub point address ... The error "Sub point setting error" (error code: 525) will occur.
	- When the end point address is the same as the sub point address ... The error "Sub point setting error" (error code: 525) will occur.
	- When the start point address, sub point address, and end point address are in a straight line
		- ... The error "Sub point setting error" (error code: 525) will occur.

[When "2-axis circular interpolation control with sub point designation (INC circular sub)" is set in positioning data No. 1 of axis 1]

- Reference axis ............. Axis 1
- Interpolation axis ......... Axis 2 (The required values are also set in positioning data No. 1 of axis 2.)

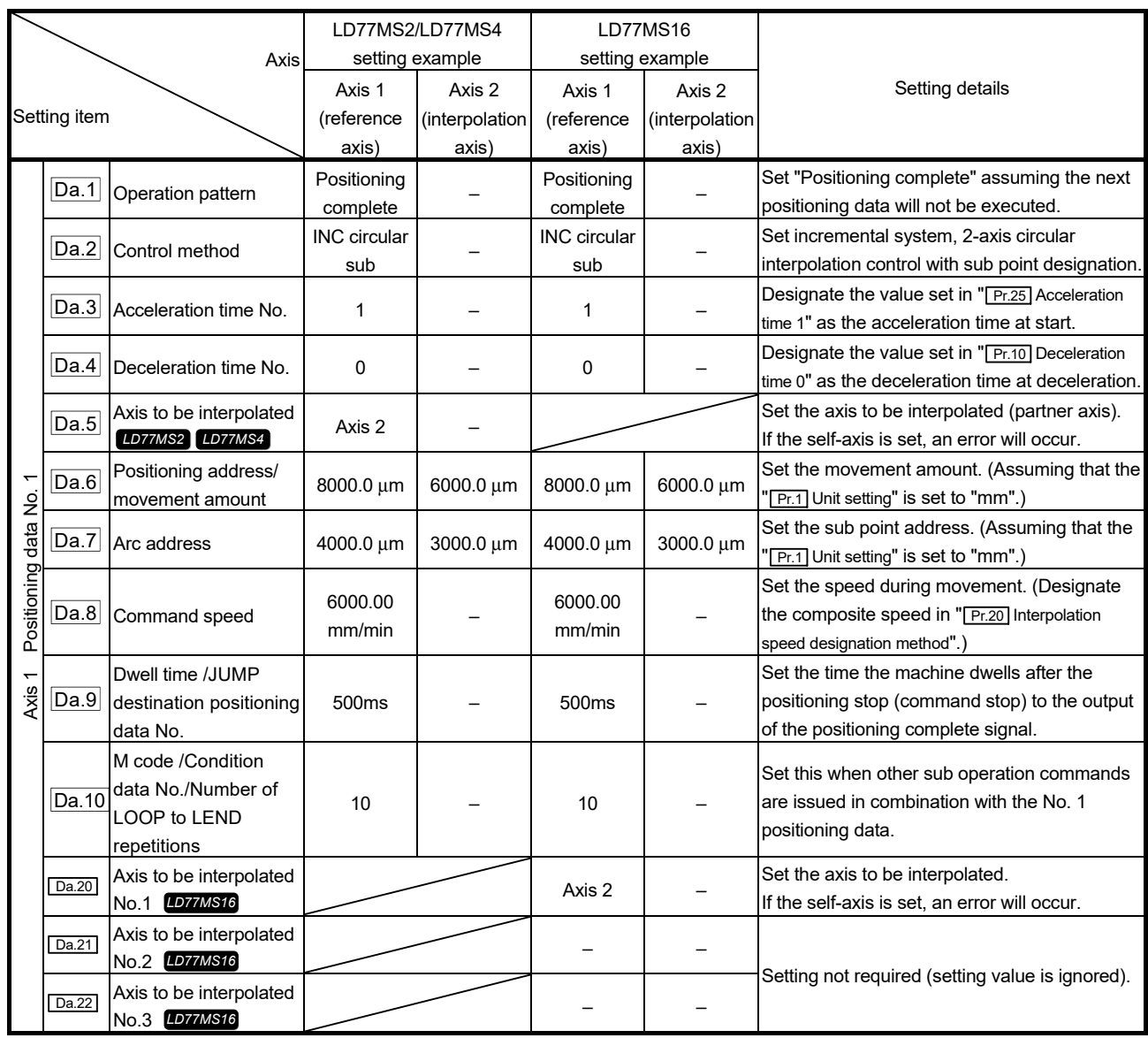

(Note): Refer to Section 5.3 "List of positioning data" for information on the setting details.

## POINT

Set a value in " $\boxed{\text{Da.8}}$  Command speed" so that the speed of each axis does not exceed the "[Pr.8] Speed limit value". (The speed limit does not function for the speed calculated by the Simple Motion module during interpolation control.)

# 9.2.11 2-axis circular interpolation control with center point designation

In "2-axis circular interpolation control" (" $\boxed{Da.2}$  Control method" = ABS circular right, INC circular right, ABS circular left, INC circular left), two motors are used to carry out position control in an arc path having an arc address as a center point, while carrying out interpolation for the axis directions set in each axis.

(Refer to Section 9.1.6 "Interpolation control" for details on interpolation control.)

The following table shows the rotation directions, arc center angles that can be controlled, and positioning paths for the different control methods.

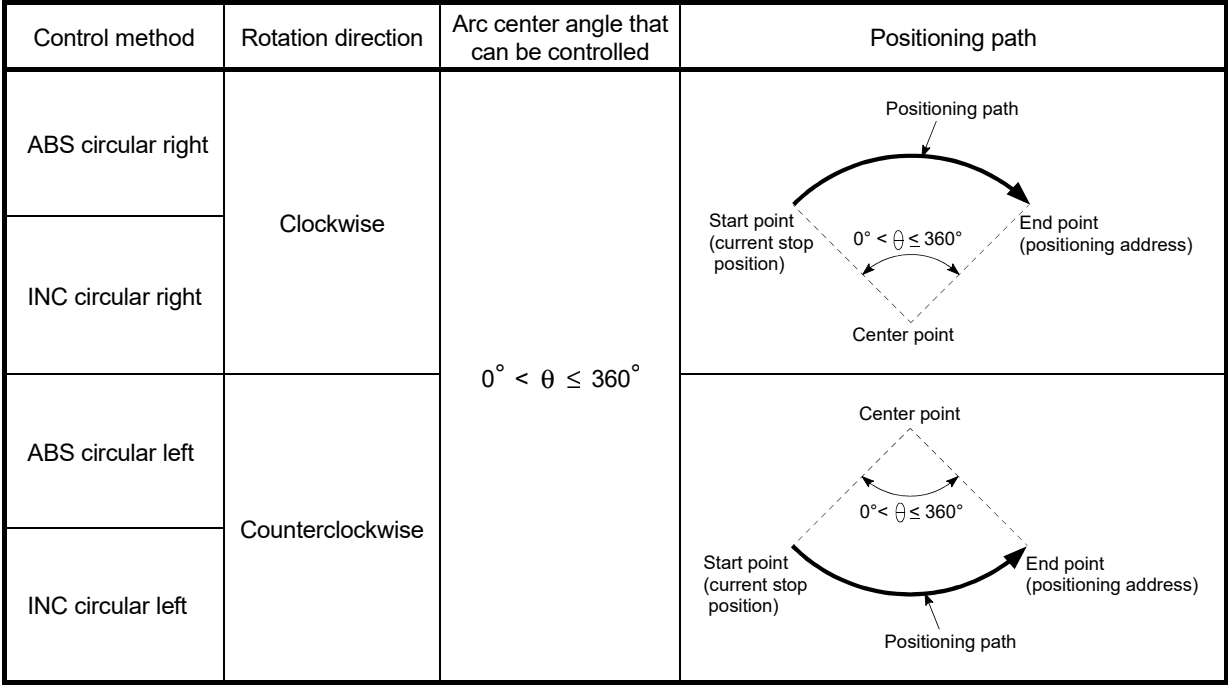

**Circular interpolation error compensation** 

In circular interpolation control with center point designation, the arc path calculated from the start point address and center point address may deviate from the position of the end point address set in  $\sqrt{T}$   $\sqrt{D}$  Positioning address/movement amount".

(Refer to " Pr.41 Allowable circular interpolation error width".)

(1) Calculated error  $\langle$  " $\sqrt{P_{r,41}}$  Allowable circular interpolation error width" Circular interpolation control to the set end point address is carried out while the error compensation is carried out. (This is called "spiral interpolation".)

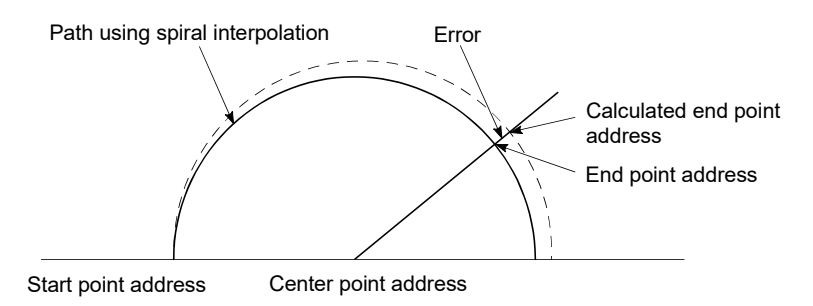

In circular interpolation control with center point designation, an angular velocity is calculated on the assumption that operation is carried out at a command speed on the arc using the radius calculated from the start point address and center point address, and the radius is compensated in proportion to the angular velocity deviated from that at the start point. Thus, when there is a difference (error) between a radius calculated from the start point address and center point address (start point radius) and a radius calculated from the end point address and center point address (end point radius), the composite speed differs from the command speed as follows.

- $*$  Start point radius > End point radius: As compared with the speed without error, the speed becomes slower as end point address is reached.  $*$  Start point radius < End point radius: As compared with the speed without
- error, the speed becomes faster as end point address is reached.
- (2) Calculated error > " Pr.41 Allowable circular interpolation error width" At the positioning start, the error "Large arc error deviation" (error code: 506) will occur and the control will not start. The machine will immediately stop if the error is detected during positioning control.
- [1] 2-axis circular interpolation control with center point designation (ABS circular right, ABS circular left)
- Operation chart

In the absolute system, 2-axis circular interpolation control with center point designation positioning is carried out from the current stop position (start point address) to the address (end point address) set in  $\sqrt{T}$  Da.6 Positioning address/ movement amount", in an arc path having as its center the address (arc address) of the center point set in  $\sqrt{T}$  Da.7 Arc address".

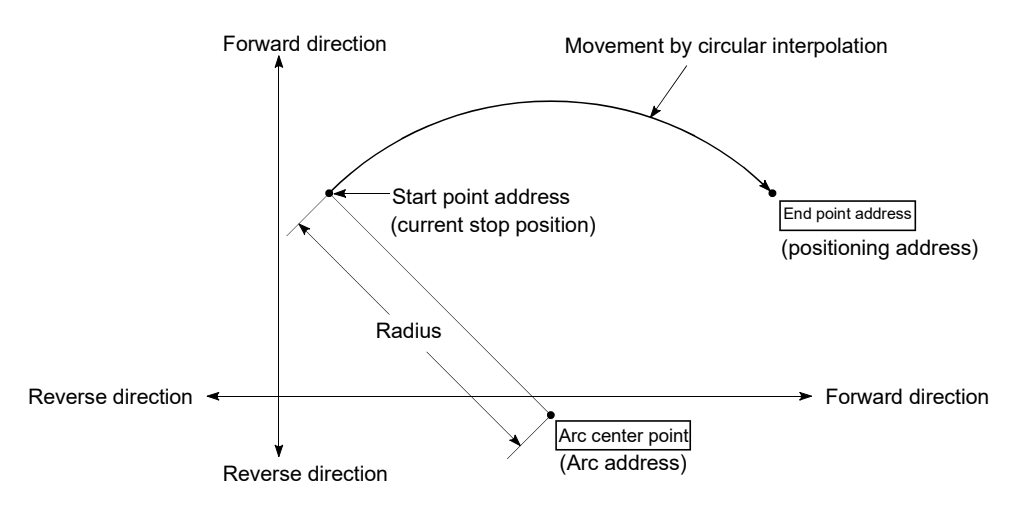

Positioning of a complete round with a radius from the start point address to the arc center point can be carried out by setting the end point address (positioning address) to the same address as the start point address.

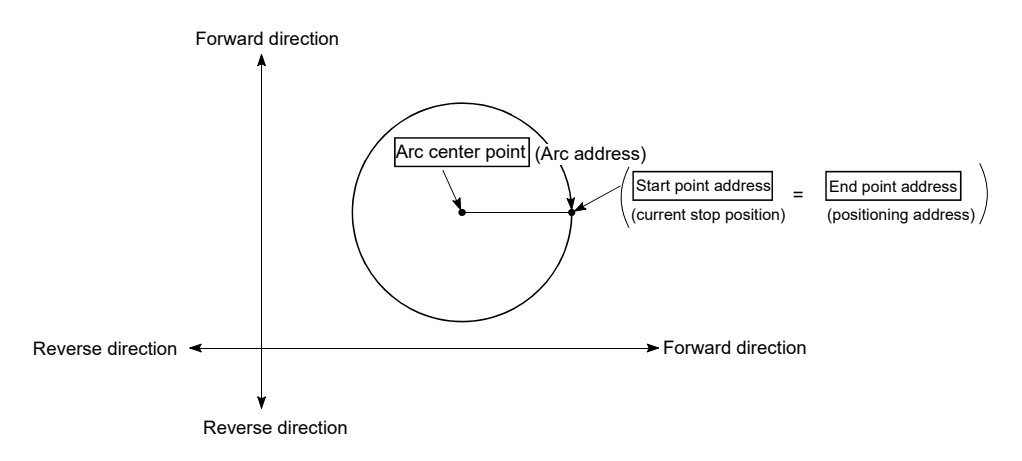

In circular interpolation control with center point designation, an angular velocity is calculated on the assumption that operation is carried out at a command speed on the arc using the radius calculated from the start point address and center point address, and the radius is compensated in proportion to the angular velocity deviated from that at the start point.

Thus, when there is a difference (error) between a radius calculated from the start point address and center point address (start point radius) and a radius calculated from the end point address and center point address (end point radius), the composite speed differs from the command speed as follows.

- $*$  Start point radius > End point radius: As compared with the speed without error, the speed becomes slower as end point address is reached.
- $*$  Start point radius  $<$  End point radius: As compared with the speed without error, the speed becomes faster as end point address is reached.

- (1) 2-axis circular interpolation control cannot be set in the following cases.
	- When "degree" is set in "[Pr.1] Unit setting"
		- When the units set in " $\boxed{Pr.1}$  Unit setting" are different for the reference axis and interpolation axis. ("mm" and "inch" combinations are possible.)
		- When "reference axis speed" is set in " $\sqrt{Pr20}$  Interpolation speed designation method"
- (2) An error will occur and the positioning start will not be possible in the following cases. The machine will immediately stop if the error is detected during positioning control.
	- When the radius exceeds "536870912 (= $2^{29}$ )". (The maximum radius for which circular interpolation control is possible is "536870912 (= $2^{29}$ )"
		- ... The error "Outside radius range" (error code: 544) will occur at positioning start.
	- When the start point address is the same as the center point address ... The error "Center point setting error" (error code: 527) will occur.
	- When the end point address is the same as the center point address ... The error "Center point setting error" (error code: 527) will occur.
	- When the center point address is outside the range of  $-2147483648$  ( $-2^{31}$ ) to 2147483647 (231-1)
		- ... The error "Center point setting error" (error code: 527) will occur.

[When "2-axis circular interpolation control with center point designation (ABS circular right, ABS circular left)" is set in positioning data No. 1 of axis 1]

- Reference axis ............. Axis 1
- Interpolation axis ......... Axis 2 (The required values are also set in positioning data No. 1 of axis 2.)

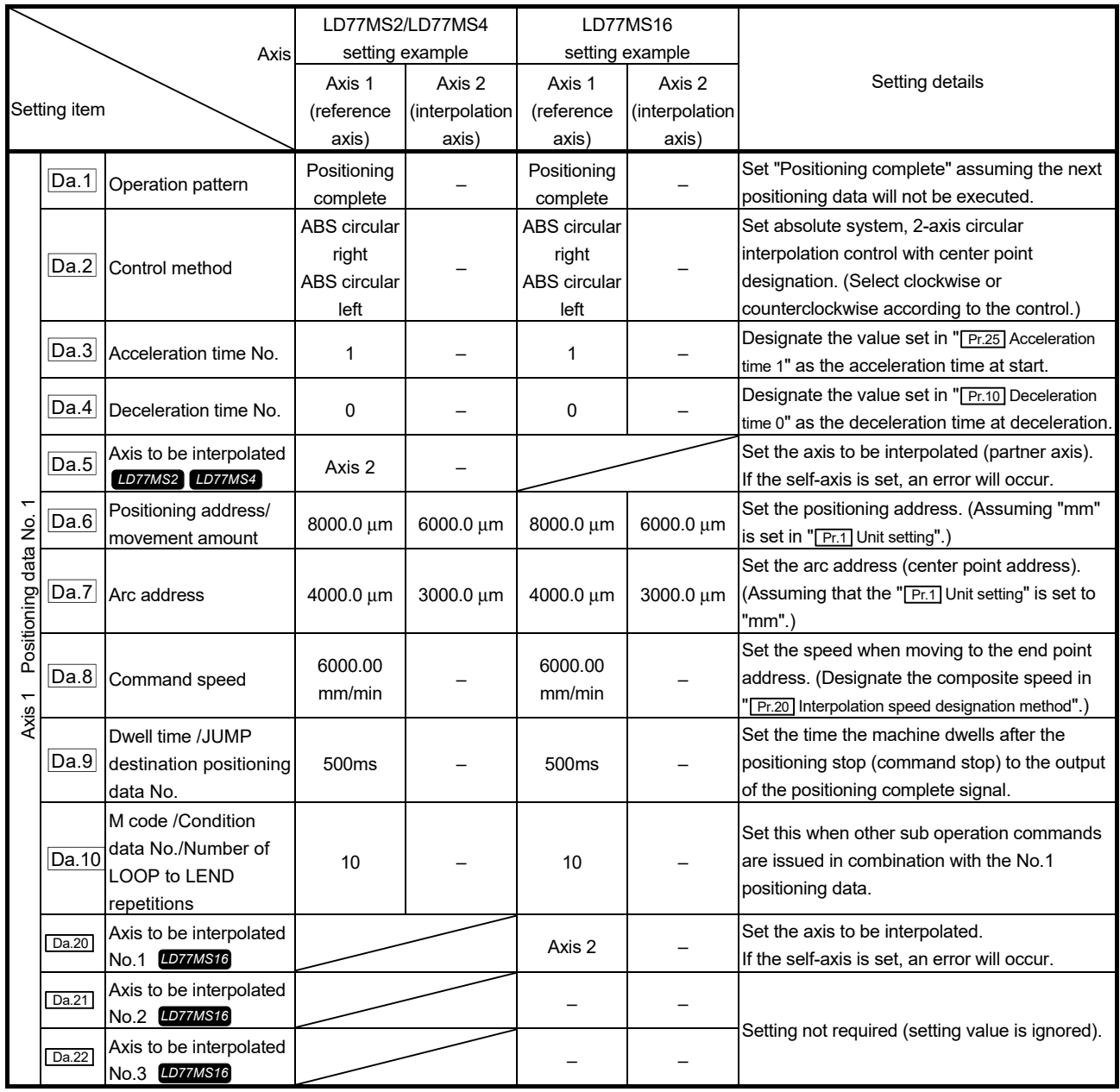

(Note): Refer to Section 5.3 "List of positioning data" for information on the setting details.

## POINT

Set a value in " $\boxed{Da.8}$  Command speed" so that the speed of each axis does not exceed the "[Pr.8] Speed limit value". (The speed limit does not function for the speed calculated by the Simple Motion module during interpolation control.)

- [2] 2-axis circular interpolation control with center point designation (INC circular right, INC circular left)
- Operation chart

In the incremental system, 2-axis circular interpolation control with center point designation, positioning is carried out from the current stop position (start point address) to a position at the end of the movement amount set in " $\overline{[Da.6]}$  Positioning address/movement amount", in an arc path having as its center the address (arc address) of the center point set in " $\overline{Da.7}$  Arc address".

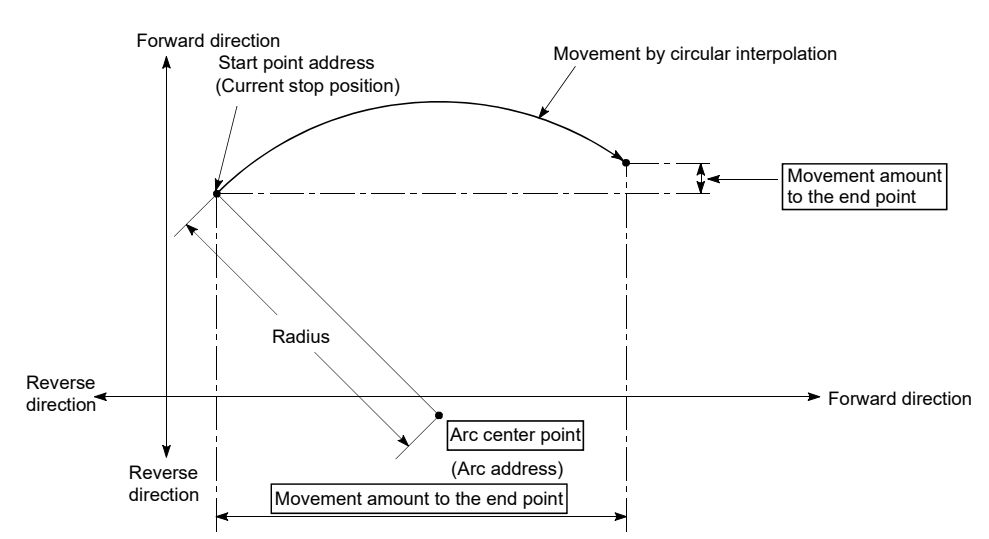

Positioning of a complete round with a radius of the distance from the start point address to the arc center point can be carried out by setting the movement amount to "0".

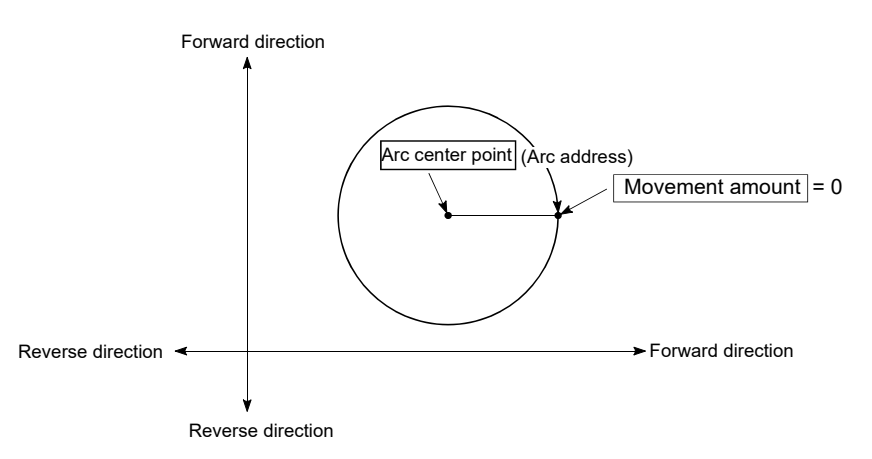

In circular interpolation control with center point designation, an angular velocity is calculated on the assumption that operation is carried out at a command speed on the arc using the radius calculated from the start point address and center point address, and the radius is compensated in proportion to the angular velocity deviated from that at the start point.

Thus, when there is a difference (error) between a radius calculated from the start point address and center point address (start point radius) and a radius calculated from the end point address and center point address (end point radius), the composite speed differs from the command speed as follows.

- $*$  Start point radius > End point radius: As compared with the speed without error, the speed becomes slower as end point address is reached.
- $*$  Start point radius < End point radius: As compared with the speed without error, the speed becomes faster as end point address is reached.

- (1) 2-axis circular interpolation control cannot be set in the following cases.
	- When "degree" is set in " Pr.1 Unit setting"
	- When the units set in " $\boxed{Pr.1}$  Unit setting" are different for the reference axis and interpolation axis. ("mm" and "inch" combinations are possible.)
	- When "reference axis speed" is set in " Pr.20 Interpolation speed designation method"
- (2) An error will occur and the positioning start will not be possible in the following cases. The machine will immediately stop if the error is detected during positioning control.
	- When the radius exceeds "536870912 (= $2^{29}$ )". (The maximum radius for which circular interpolation control is possible is "536870912 (=2<sup>29</sup>)"
		- ... The error "Outside radius range" (error code: 544) will occur at positioning start.
	- When the end point address is outside the range of  $-2147483648$  ( $-2^{31}$ ) to 2147483647 (231-1)
		- ... The error "End point setting error" (error code: 526) will occur.
	- When the start point address is the same as the center point address ... The error "Center point setting error" (error code: 527) will occur.
	- When the end point address is the same as the center point address ... The error "Center point setting error" (error code: 527) will occur.
	- When the center point address is outside the range of  $-2147483648$  ( $-2^{31}$ ) to 2147483647 (231-1)
		- ... The error "Center point setting error" (error code: 527) will occur.

[When "2-axis circular interpolation control with center point designation (INC circular right, INC circular left)" is set in positioning data No. 1 of axis 1]

- Reference axis ............. Axis 1
- Interpolation axis ......... Axis 2 (The required values are also set in positioning data No. 1 of axis 2.)

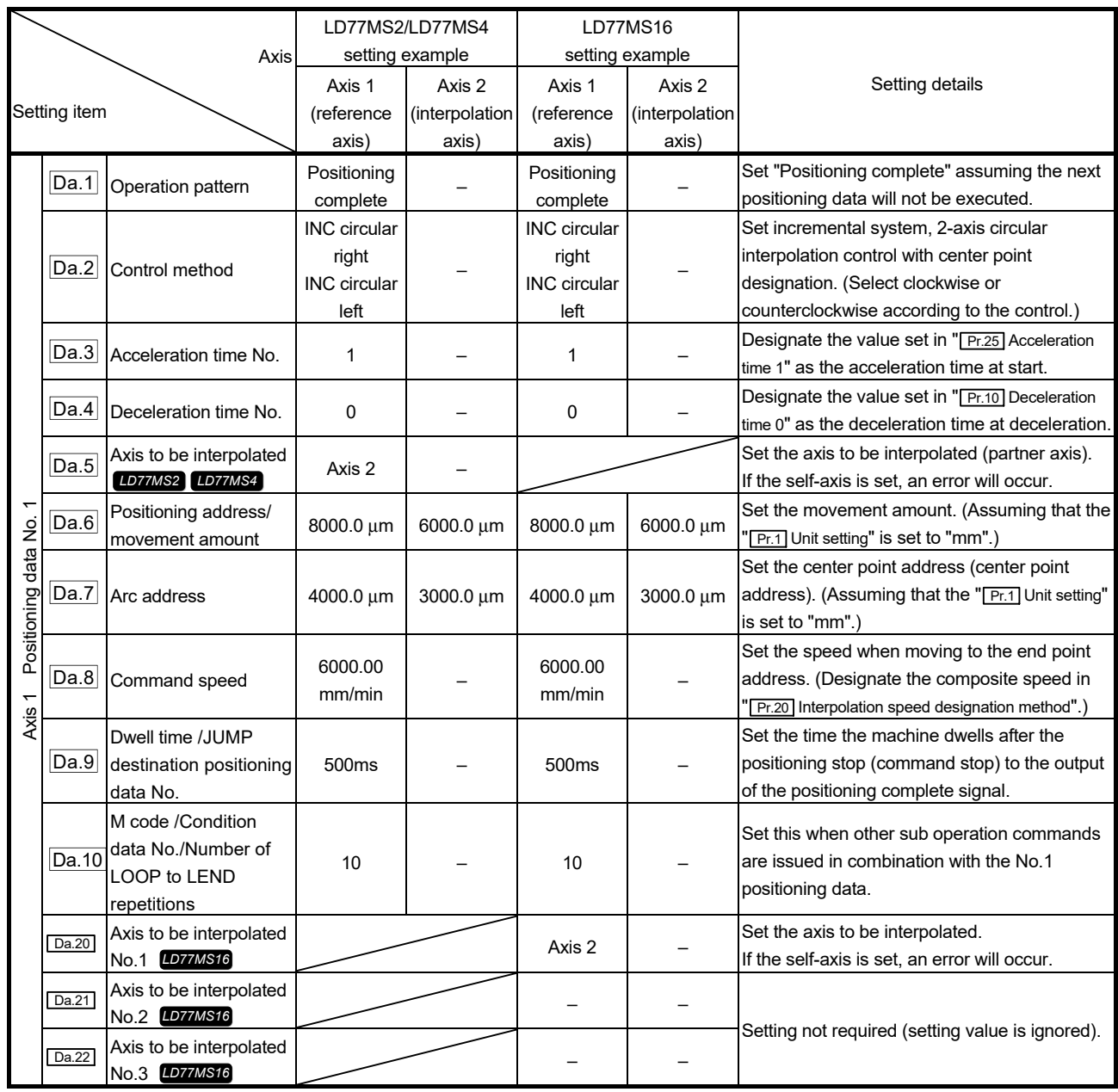

(Note): Refer to Section 5.3 "List of positioning data" for information on the setting details.

## POINT

Set a value in " $\boxed{Da.8}$  Command speed" so that the speed of each axis does not exceed the "[Pr.8] Speed limit value". (The speed limit does not function for the speed calculated by the Simple Motion module during interpolation control.)

#### 9.2.12 1-axis speed control

In "1-axis speed control" (" $\boxed{Da.2}$  Control method" = Forward run: speed 1, Reverse run: speed 1), control is carried out in the axis direction in which the positioning data has been set by continuously outputting pulses for the speed set in "[Da.8] Command speed" until the input of a stop command.

The two types of 1-axis speed control are "Forward run: speed 1" in which the control starts in the forward run direction, and "Reverse run: speed 1" in which control starts in the reverse run direction.

#### **Operation chart**

The following chart shows the operation timing for 1-axis speed control with axis 1 as the reference axis.

The "in speed control" flag  $(\sqrt{Ma.31}S)$  Status: b0) is turned ON during speed control. The "Positioning complete signal" is not turned ON.

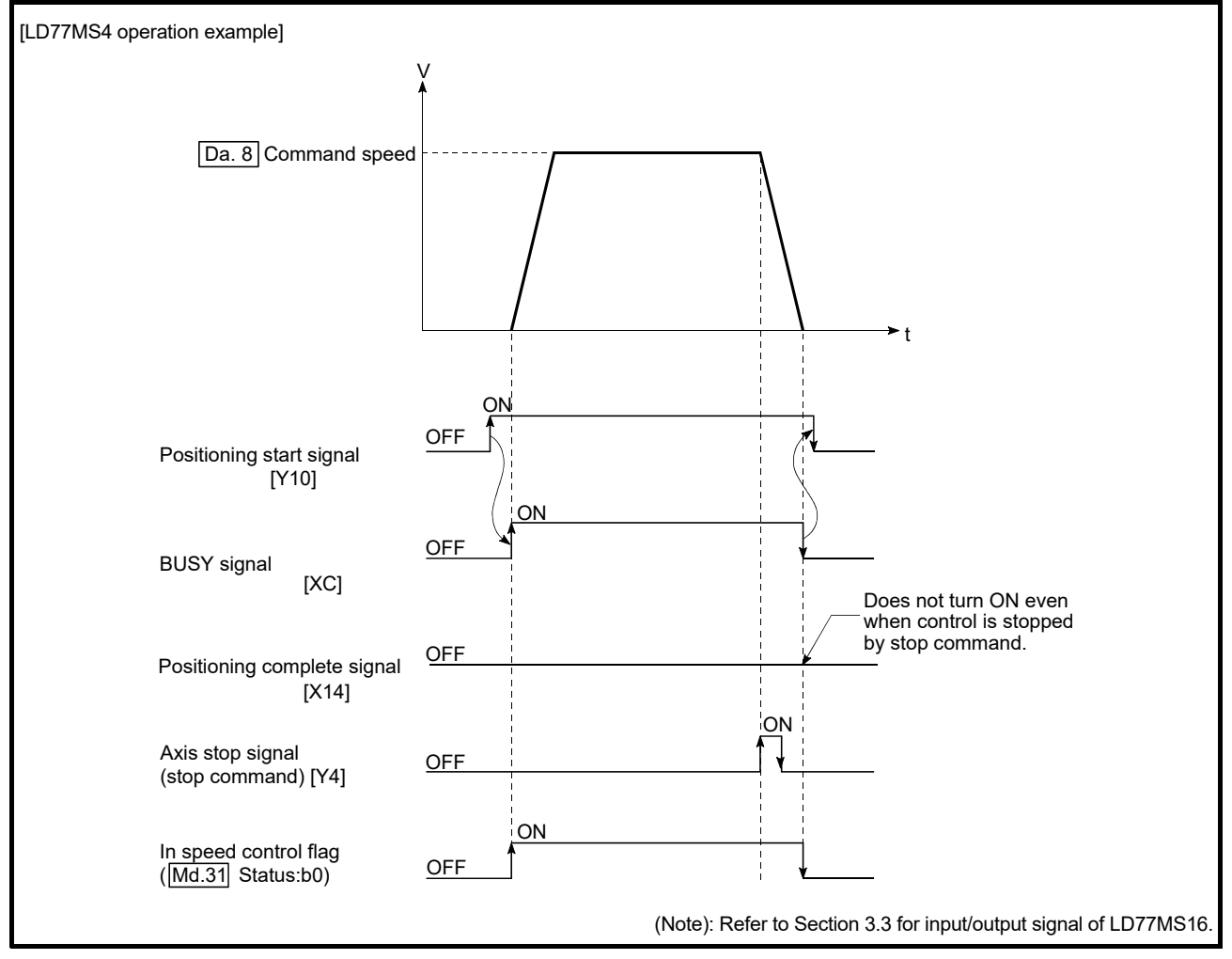

Fig.9.9 1-axis speed control operation timing

## Feed current value during 1-axis speed control

The following table shows the "[Md.20] Feed current value" during 1-axis speed control corresponding to the " Pr.21 Feed current value during speed control" settings.

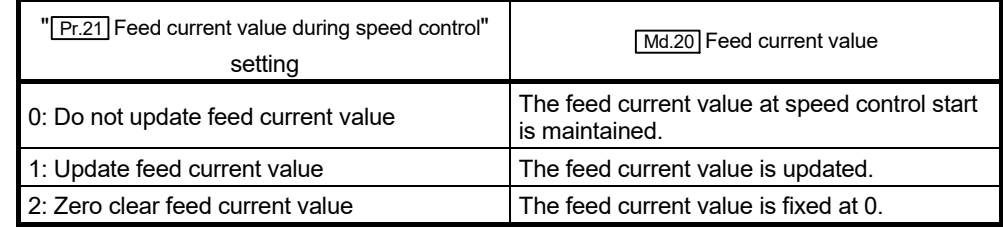

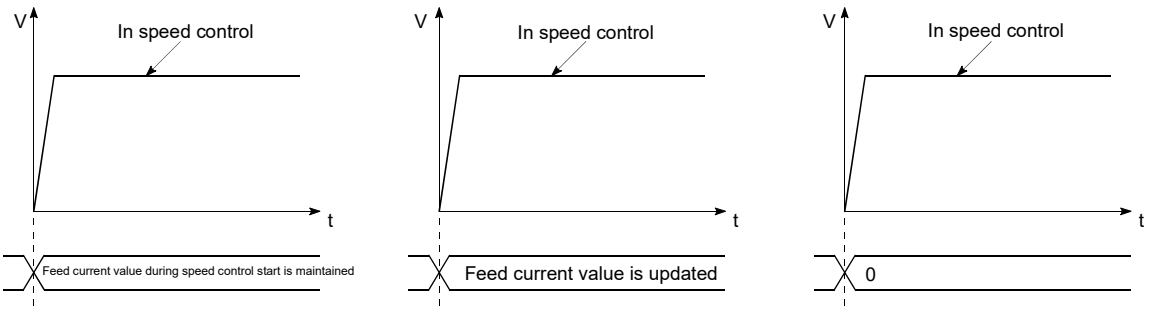

(a) Feed current value not updated

(b) Feed current value updated (c) Feed current value zero cleared

#### **Restrictions**

(1) Set "Positioning complete" in "[Da.1] Operation pattern". The error "Continuous path control not possible" (error code: 516) will occur and the operation cannot start if "continuous positioning control" or "continuous path control" is set in " Da.1 Operation pattern".

("Continuous positioning control" and "continuous path control" cannot be set in speed control.)

- (2) Set the WITH mode in " $\sqrt{Pr.18}$  M code ON signal output timing" when using an M code. The M code will not be output, and the M code ON signal will not turn ON if the AFTER mode is set.
- (3) The error "No command speed" (error code: 503) will occur if the current speed (-1) is set in " Da.8 Command speed".
- (4) The software stroke limit check is not carried out if the control unit is set to "degree".

[When "1-axis speed control (forward run: speed 1)" is set in the positioning data No. 1 of axis 1]

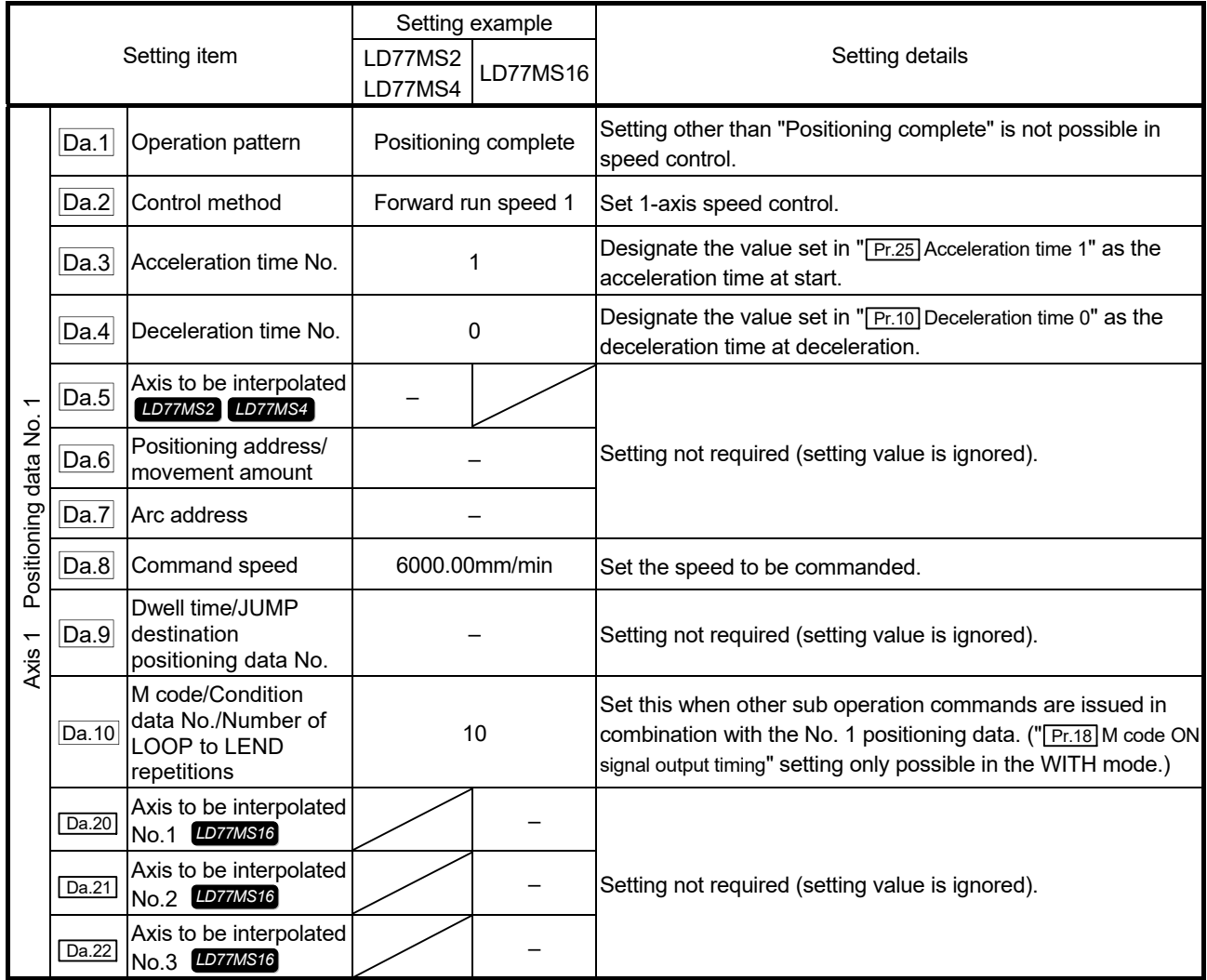

(Note): Refer to Section 5.3 "List of positioning data" for information on the setting details.

#### 9.2.13 2-axis speed control

In "2-axis speed control" (" $\overline{Da.2}$ Control method" = Forward run: speed 2, Reverse run: speed 2), control is carried out in the 2-axis direction in which the positioning data has been set by continuously outputting pulses for the speed set in "[Da.8] Command speed" until the input of a stop command.

The two types of 2-axis speed control are "Forward run: speed 2" in which the control starts in the forward run direction, and "Reverse run: speed 2" in which control starts in the reverse run direction.

(Refer to Section 9.1.6 "Interpolation control" for the combination of the reference axis with the interpolation axis.)

#### **Operation chart**

The following chart shows the operation timing for 2-axis (axes 1 and 2) speed control with axis 1 as the reference axis. The "in speed control" flag  $(\sqrt{Md.31}]\text{Status:}$ b0) is turned ON during speed control.

The "positioning complete signal" is not turned ON.

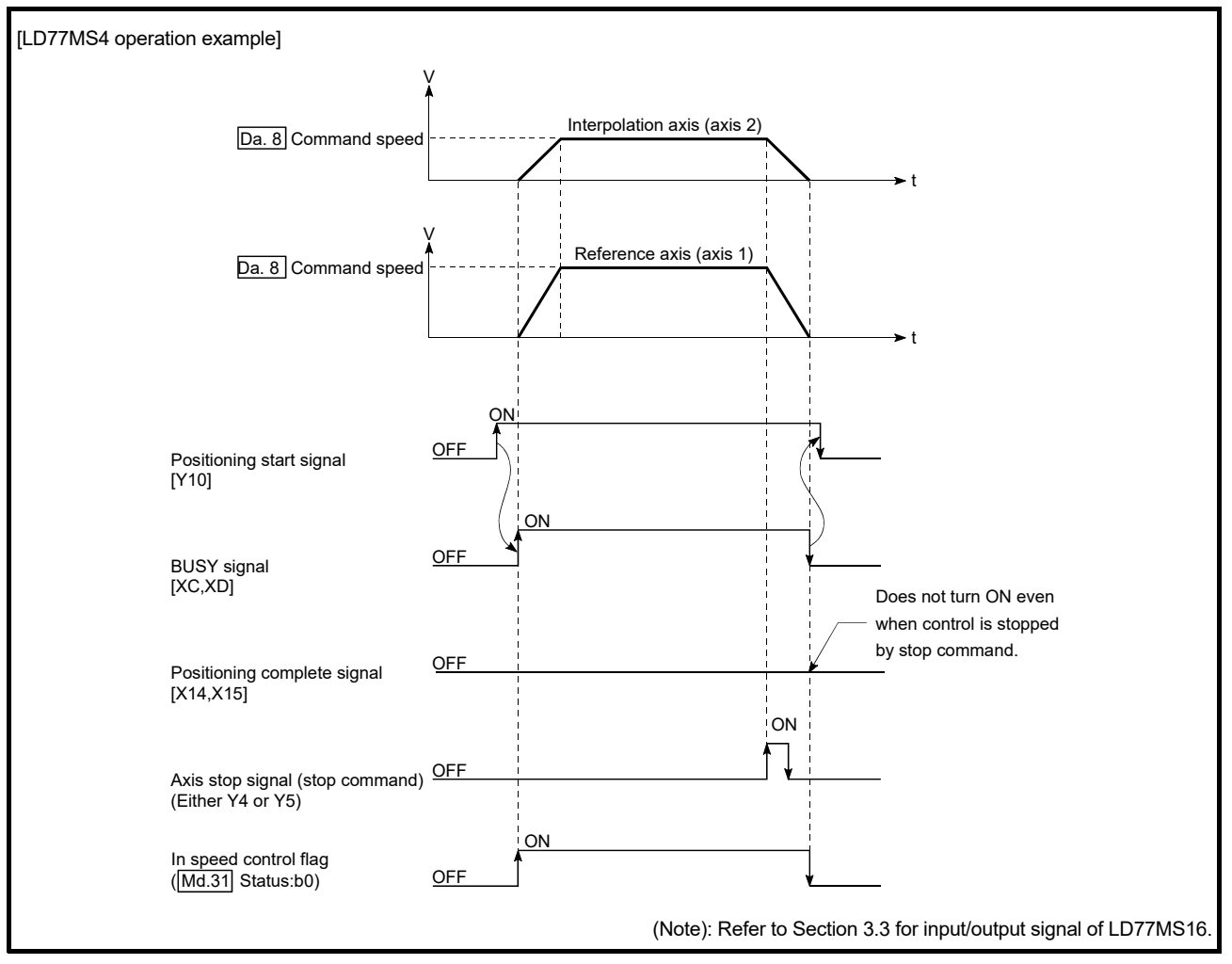

Fig. 9.10 2-axis speed control operation timing

## Feed current value during 2-axis speed control

The following table shows the "[Md.20] Feed current value" during 2-axis speed control corresponding to the " Pr.21 Feed current value during speed control" settings. (Note that the reference axis setting values are used for parameters.)

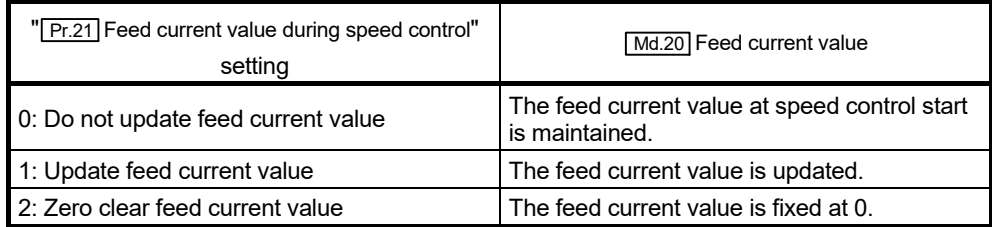

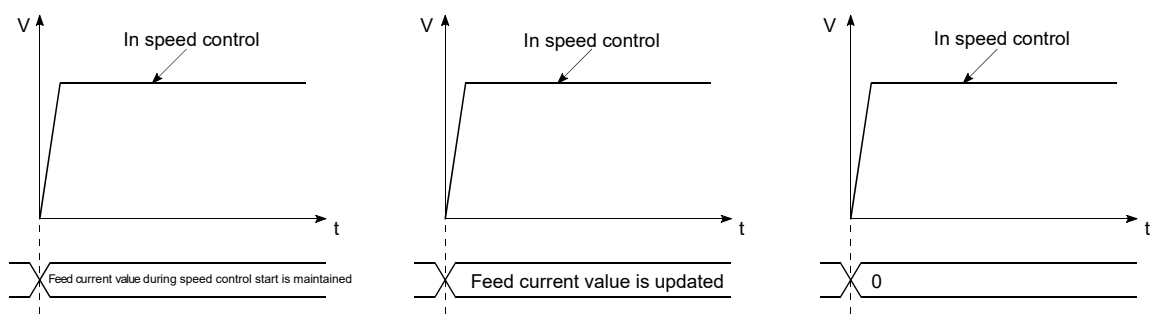

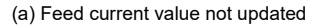

(b) Feed current value updated (c) Feed current value zero cleared

- (1) Set "Positioning complete" in "<sub>Da.1</sub> Operation pattern". The error "Continuous path control not possible" (error code: 516) will occur and the operation cannot start if "continuous positioning control" or "continuous path control" is set. ("Continuous positioning control" and "continuous path control" cannot be set in speed control.)
- (2) Set the WITH mode in " $\sqrt{Pr \cdot 18}$  M code ON signal output timing" when using an M code. The M code will not be output, and the M code ON signal will not turn ON if the AFTER mode is set.
- (3) Set the "reference axis speed" in " $\sqrt{Pr20}$  Interpolation speed designation method". The error "Interpolation mode error" (error code: 523) will occur and the operation cannot start if a composite speed is set.
(4) When either of two axes exceeds the speed limit, that axis is controlled with the speed limit value. The speeds of the other axes are limited at the ratios of " Da.8 Command speed".

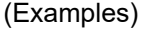

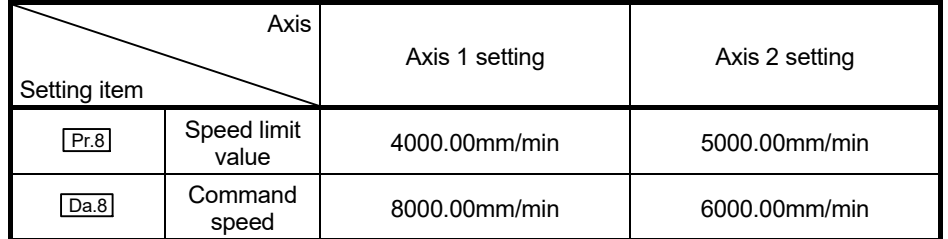

With the settings shown above, the operation speed in speed control is as follows.

- Axis 1: 4000.00 mm/min (Speed is limited by  $[Pr.8]$ ).
- Axis 2: 3000.00 mm/min (Speed is limited at a ratio of an axis 1 command speed to an axis 2 command speed).
- (Note): Operation runs at speed 1 when a reference axis speed is less than 1 as a result of speed limit. In addition, when " Pr.7 Bias speed at start" is set, the set value will be the minimum speed.
- (5) An error "No command speed (error code: 503)" occurs if a current speed (-1) is set in " $\sqrt{2a.8}$  Command speed".
- (6) The software stroke limit check is not carried out when the control unit is set to "degree".

### **Positioning data setting examples**

[When "2-axis speed control (forward run: speed 2)" is set in the positioning data No. 1 of axis 1]

- Reference axis ............. Axis 1
- Interpolation axis ......... Axis 2 (The required values are also set in positioning data No.1 of axis 2.)

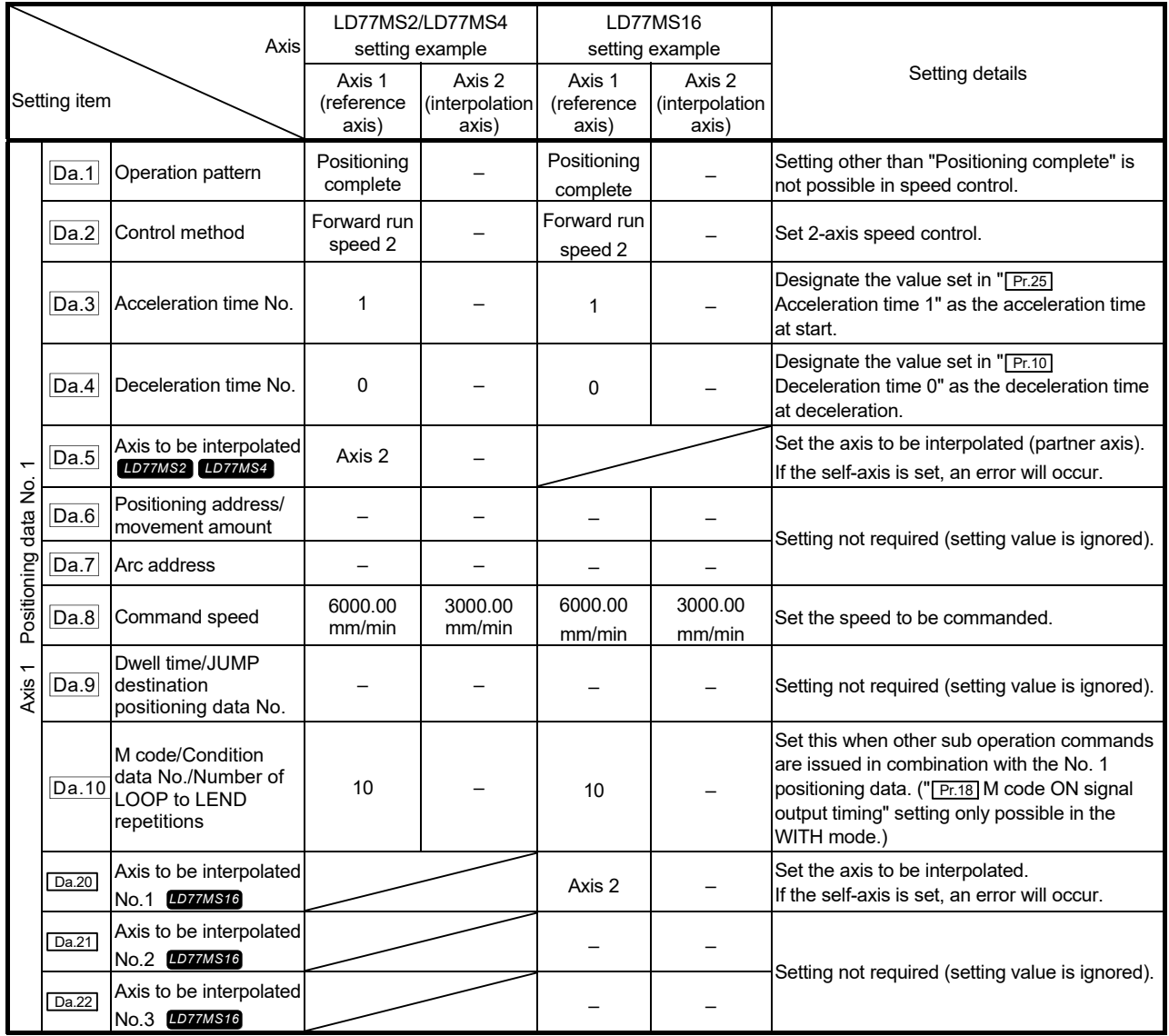

(Note): Refer to Section 5.3 "List of positioning data" for information on the setting details.

### 9.2.14 3-axis speed control

In "3-axis speed control" (" $\overline{Da.2}$  Control method" = Forward run: speed 3, Reverse run: speed 3), control is carried out in the 3-axis direction in which the positioning data has been set by continuously outputting pulses for the speed set in "[Da.8] Command speed" until the input of a stop command.

The two types of 3-axis speed control are "Forward run: speed 3" in which the control starts in the forward run direction, and "Reverse run: speed 3" in which control starts in the reverse run direction.

(Refer to Section 9.1.6 "Interpolation control" for the combination of the reference axis with the interpolation axes.)

### **Operation chart**

The following chart shows the operation timing for 3-axis (axes 1, 2, and 3) speed control with axis 1 as the reference axis.

The "in speed control" flag (Md.31 Status: b0) is turned ON during speed control. The "positioning complete signal" is not turned ON.

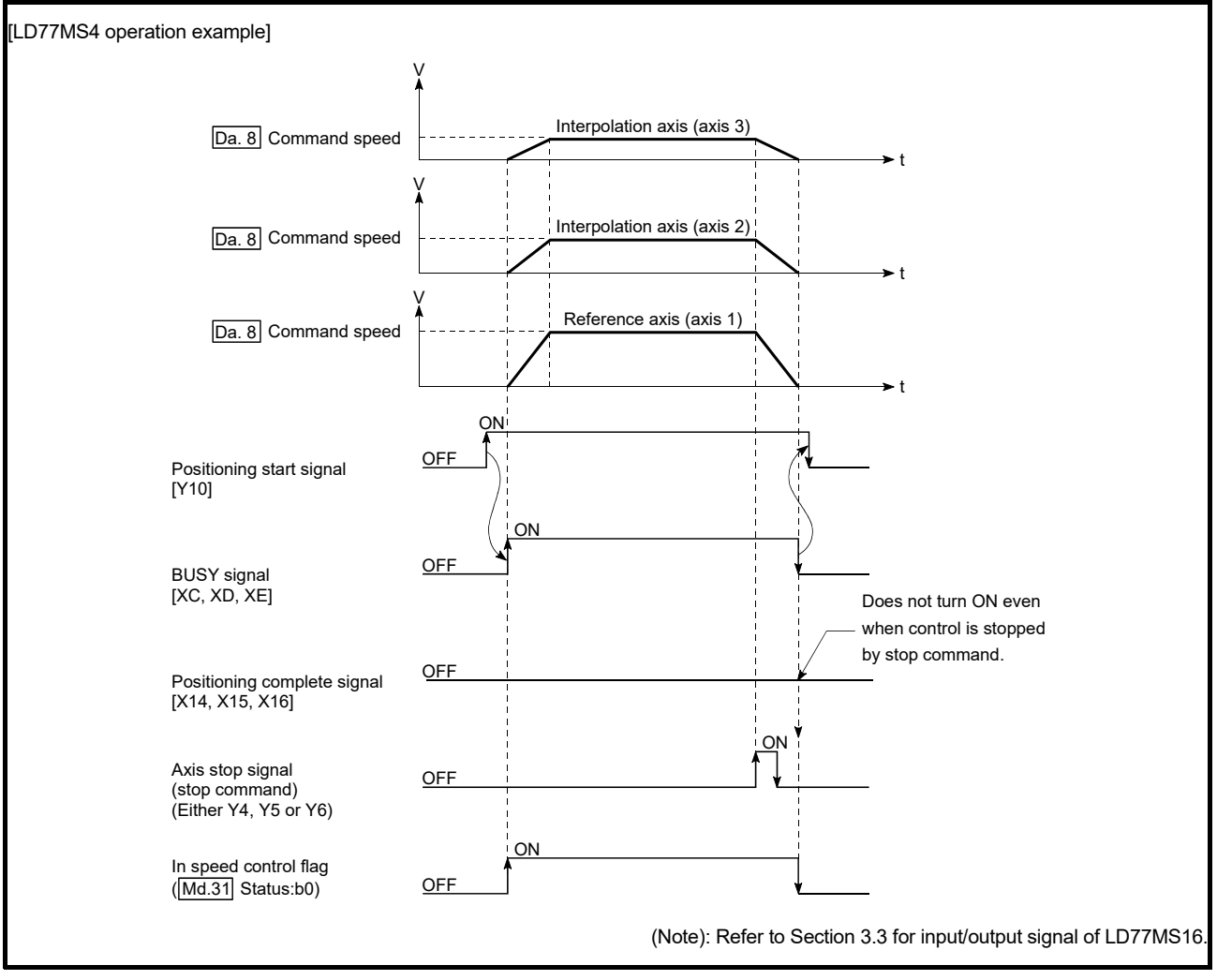

Fig. 9.11 3-axis speed control operation timing

## Feed current value during 3-axis speed control

The following table shows the "[Md.20] Feed current value" during 3-axis speed control corresponding to the " Pr.21 Feed current value during speed control" settings. (Note that the reference axis setting values are used for parameters.)

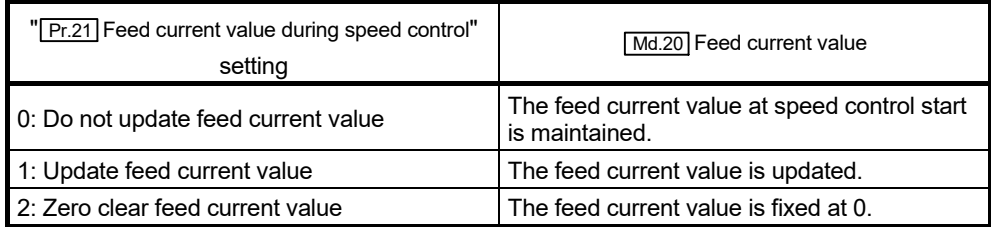

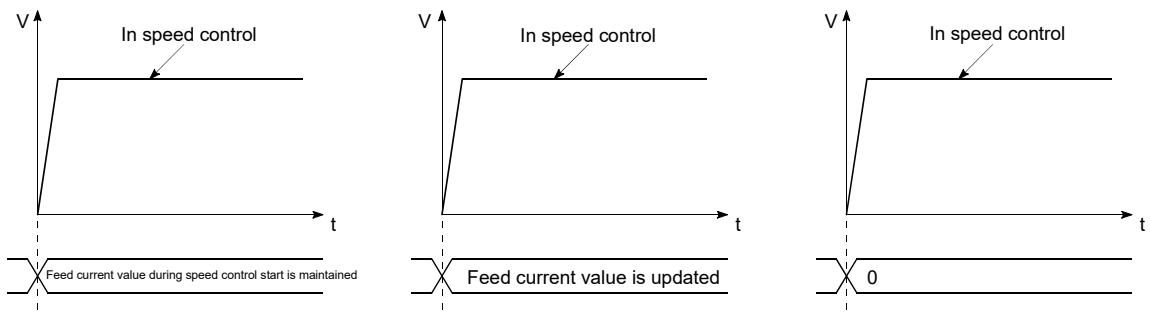

(a) Feed current value not updated

(b) Feed current value updated (c) Feed current value zero cleared

### **Restrictions**

- (1) Set "Positioning complete" in "<sub>Da.1</sub> Operation pattern". The error "Continuous path control not possible" (error code: 516) will occur and the operation cannot start if "continuous positioning control" or "continuous path control" is set. ("Continuous positioning control" and "continuous path control" cannot be set in speed control.)
- (2) Set the WITH mode in " $\sqrt{Pr \cdot 18}$  M code ON signal output timing" when using an M code. The M code will not be output, and the M code ON signal will not turn ON if the AFTER mode is set.
- (3) Set the "reference axis speed" in " $\sqrt{Pr.20}$  Interpolation speed designation method". The error "Interpolation mode error" (error code: 523) will occur and the operation cannot start if a composite speed is set.

(4) When either of three axes exceeds the speed limit, that axis is controlled with the speed limit value. The speeds of the other axes are limited at the ratios of " Da.8 Command speed".  $($ E

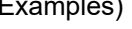

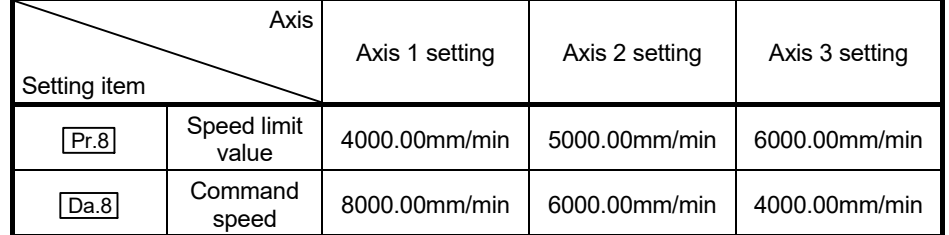

With the settings shown above, the operation speed in speed control is as follows.

Axis 1: 4000.00 mm/min (Speed is limited by  $\boxed{Pr.8}$ .)

Axis 2: 3000.00 mm/min (Speed is limited at ratios in axes 1, 2, and 3 command speeds.)

- Axis 3: 2000.00 mm/min (Speed is limited at ratios in axes 1, 2, and 3 command speeds.)
- (Note): Operation runs at speed 1 when a reference axis speed is less than 1 as a result of speed limit.
	- In addition, when " $\sqrt{Pr.7}$  Bias speed at start" is set, the set value will be the minimum speed.
- (5) An error "No command speed (error code: 503)" will occur if a current speed (-1) is set in " $\boxed{Da.8}$  Command speed".
- (6) The software stroke limit check is not carried out when the control unit is set to "degree".

## **Positioning data setting examples**

[When "3-axis speed control (forward run: speed 3)" is set in the positioning data No. 1 of axis 1]

• Reference axis ............. Axis 1

• Interpolation axis ......... Axis 2, Axis 3 (The required values are also set in positioning data No.1 of axis 2 and axis 3.)

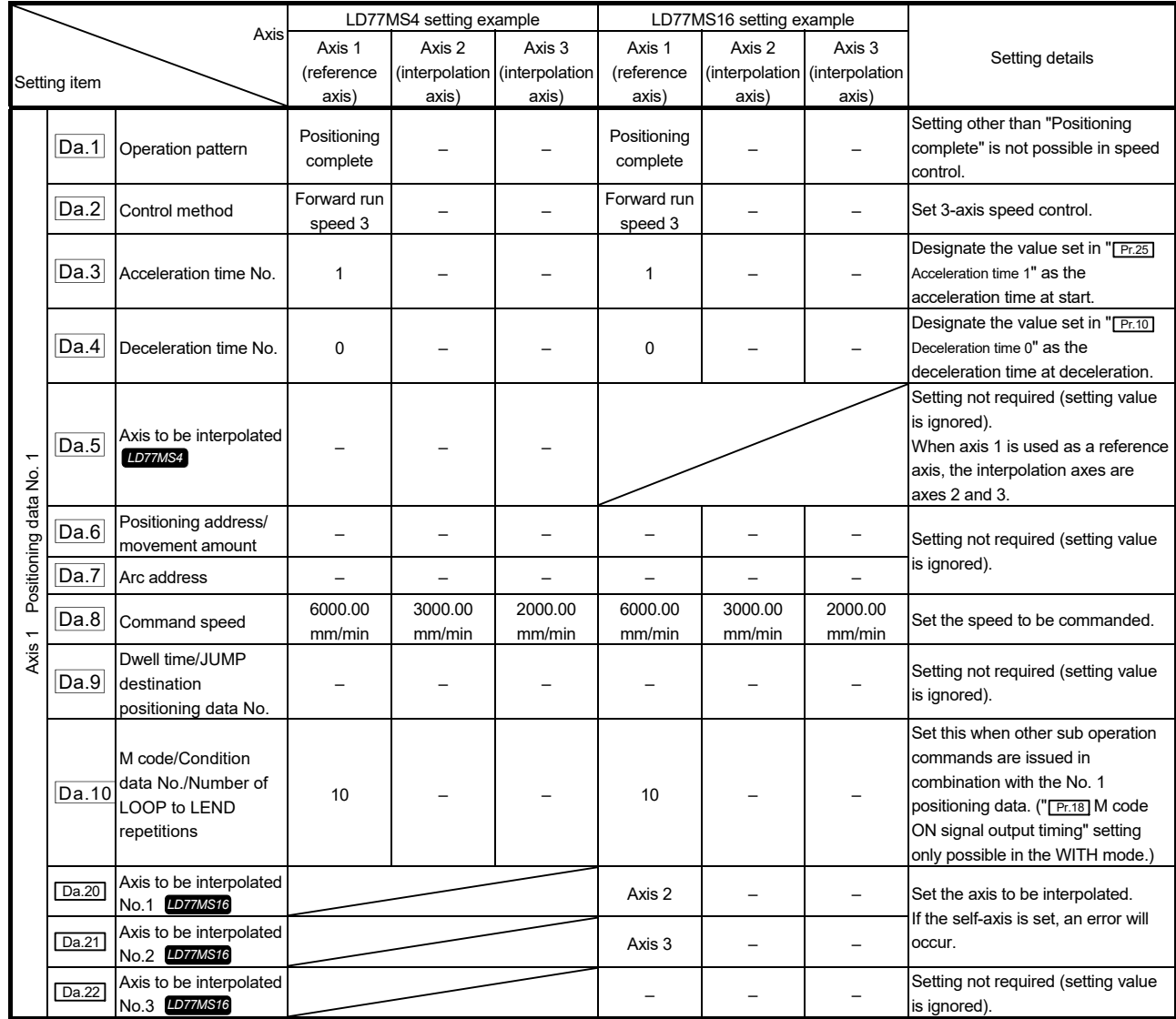

(Note): Refer to Section 5.3 "List of positioning data" for information on the setting details.

### 9.2.15 4-axis speed control

In "4-axis speed control" (" $\boxed{Da.2}$  Control method" = Forward run: speed 4, Reverse run: speed 4), control is carried out in the 4-axis direction in which the positioning data has been set by continuously outputting pulses for the speed set in "<sup>Da.8</sup> Command speed" until the input of a stop command.

The two types of 4-axis speed control are "Forward run: speed 4" in which the control starts in the forward run direction, and "Reverse run: speed 4" in which control starts in the reverse run direction.

(Refer to Section 9.1.6 "Interpolation control" for the combination of the reference axis with the interpolation axes.)

### **Operation chart**

The following chart shows the operation timing for 4-axis speed control with axis 1 as the reference axis.

The "in speed control" flag (Md.31 Status: b0) is turned ON during speed control. The "positioning complete signal" is not turned ON.

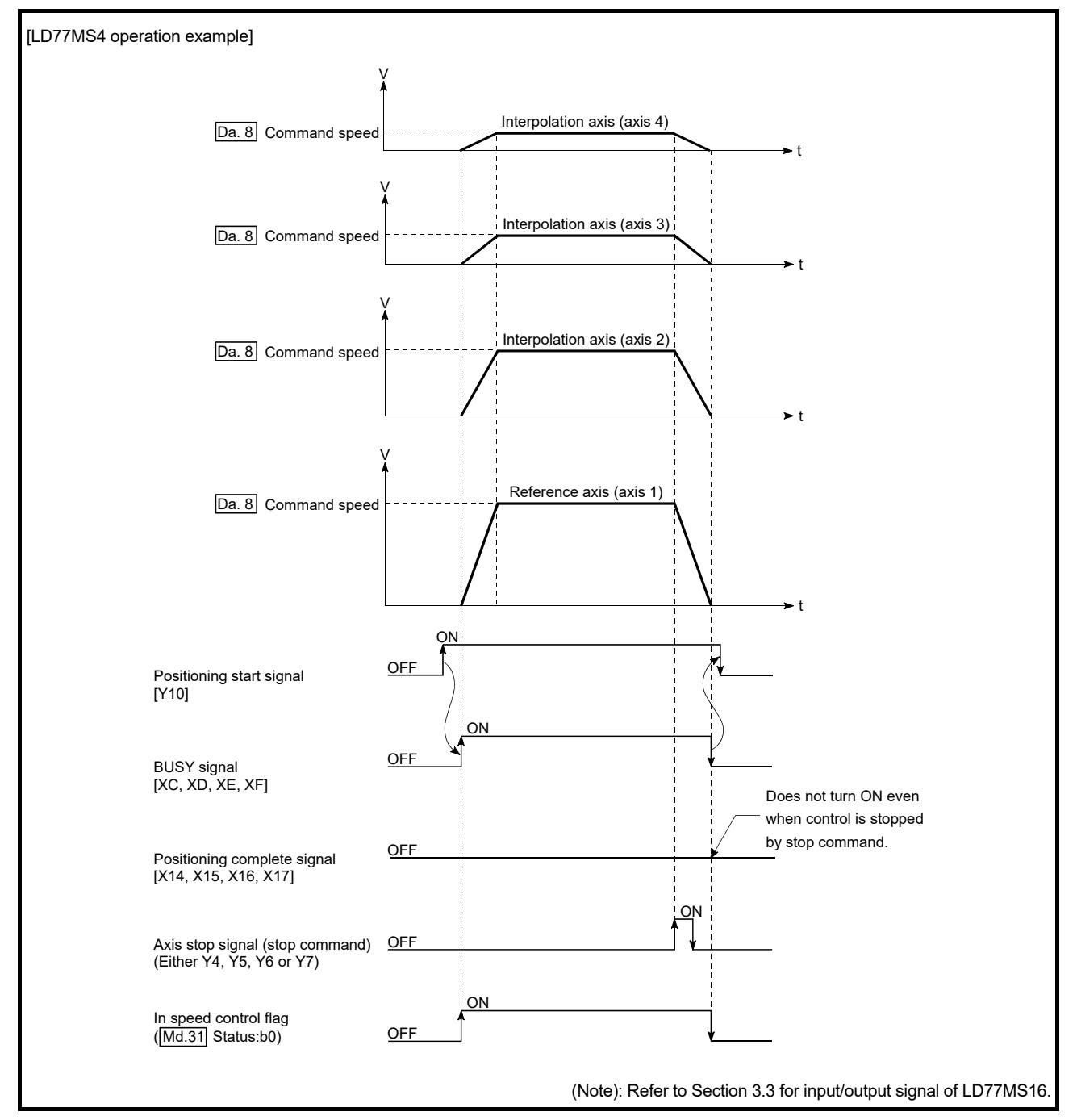

Fig. 9.12 4-axis speed control operation timing

## Feed current value during 4-axis speed control

The following table shows the "[Md.20] Feed current value" during 4-axis speed control corresponding to the " Pr.21 Feed current value during speed control" settings. (Note that the reference axis setting values are used for parameters.)

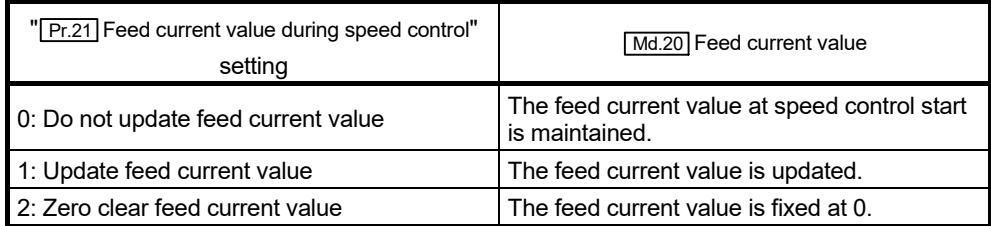

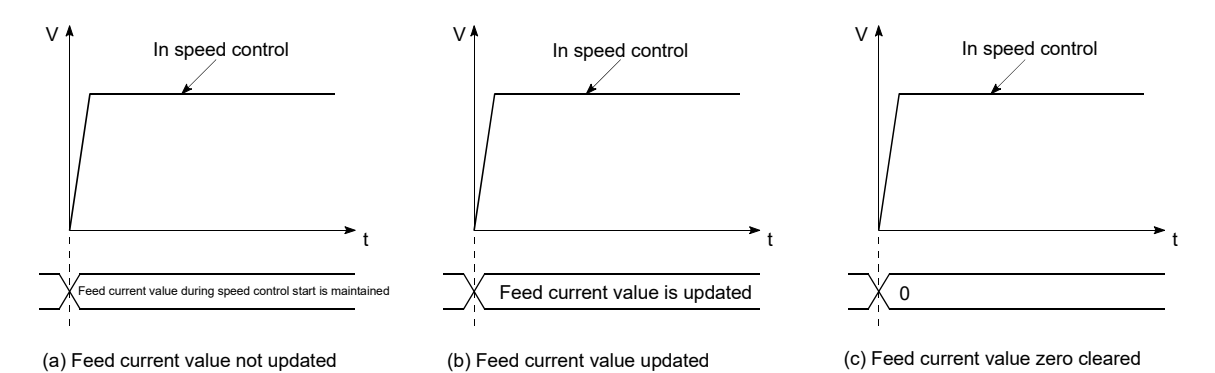

## **Restrictions**

- (1) Set "Positioning complete" in " $\overline{Da.1}$  Operation pattern". The error "Continuous path control not possible" (error code: 516) will occur and the operation cannot start if "continuous positioning control" or "continuous path control" is set. ("Continuous positioning control" and "continuous path control" cannot be set in speed control.)
- (2) Set the WITH mode in " $Pr.18$  M code ON signal output timing" when using an M code. The M code will not be output, and the M code ON signal will not turn ON if the AFTER mode is set.
- (3) Set the "reference axis speed" in " $Pr.20$  Interpolation speed designation method". The error "Interpolation mode error" (error code: 523) will occur and the operation cannot start if a composite speed is set.

(4) When either of four axes exceeds the speed limit, that axis is controlled with the speed limit value. The speeds of the other axes are limited at the ratios of " Da.8 Command speed".

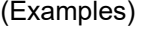

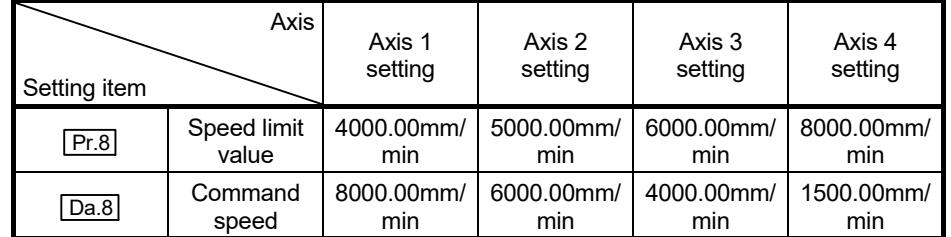

With the settings shown above, the operation speed in speed control is as follows.

Axis 1: 4000.00 mm/min (Speed is limited by  $[Pr.8]$ .)

Axis 2: 3000.00 mm/min (Speed is limited at ratios in axes 1, 2, 3 and 4 command speeds.)

- Axis 3: 2000.00 mm/min (Speed is limited at ratios in axes 1, 2, 3 and 4 command speeds.)
- Axis 4: 750.00 mm/min (Speed is limited at ratios in axes 1, 2, 3 and 4 command speeds.)
- (Note): Operation runs at speed 1 when a reference axis speed is less than 1 as a result of speed limit.

In addition, when " $\boxed{\text{Pr.7}}$  Bias speed at start" is set, the set value will be the minimum speed.

- (5) An error "No command speed (error code: 503)" will occur if a current speed (-1) is set in " $\boxed{\text{Da.8}}$  Command speed".
- (6) The software stroke limit check is not carried out when the control unit is set to "degree".

## **Positioning data setting examples**

[When "4-axis speed control (forward run: speed 4)" is set in the positioning data No. 1 of axis 1]

• Reference axis ............. Axis 1

• Interpolation axis ......... Axis 2 to Axis 4 (The required values are also set in positioning data No. 1 of axis 2 to axis 4.)

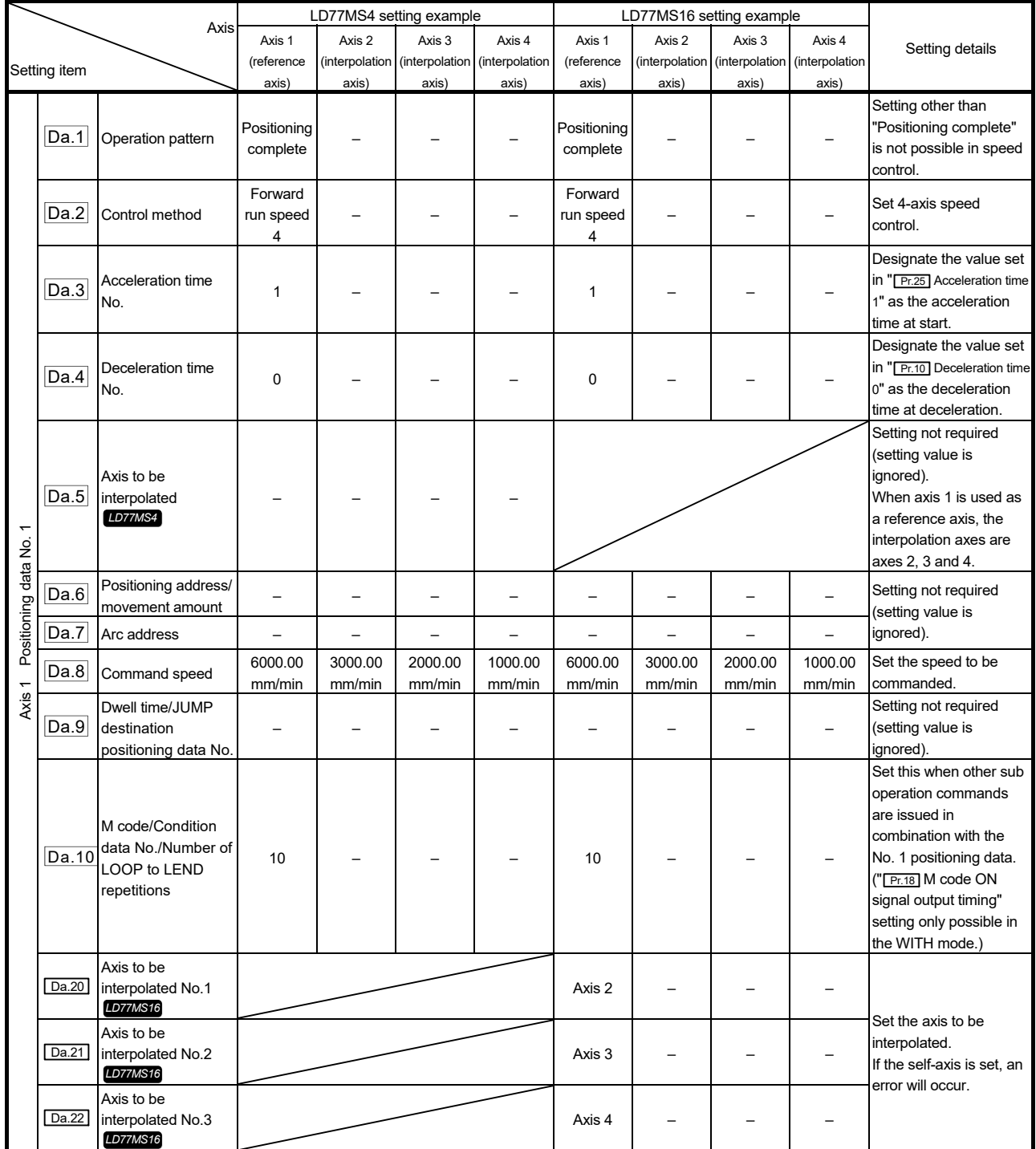

(Note): Refer to Section 5.3 "List of positioning data" for information on the setting details.

# 9.2.16 Speed-position switching control (INC mode)

In "speed-position switching control (INC mode)" (" $\overline{Da.2}$  Control method" = Forward run: speed/position, Reverse run: speed/position), the pulses of the speed set in  $\sqrt[n]{\text{Da.8}}$ Command speed" are kept output on the axial direction set to the positioning data. When the "speed-position switching signal" is input, position control of the movement amount set in " $\sqrt{2a.6}$  Positioning address/movement amount" is exercised.

"Speed-position switching control (INC mode)" is available in two different types: "forward run: speed/position" which starts the axis in the forward run direction and "reverse run: speed/position" which starts the axis in the reverse run direction.

Use the detailed parameter 1 " Pr.81 Speed-position function selection" with regard to the choice for "speed-position switching control (INC mode)".

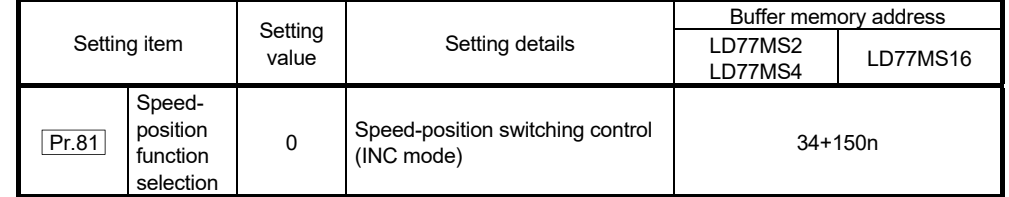

(Note): If the set value is other than 0 and 2, it is regarded as 0 and operation is performed in the INC mode. For details of the setting, refer to Section 5.2 "List of parameters".

### ■ Switching over from speed control to position control

(1) The control is selected the switching method from speed control to position control by the setting value of " Cd.45 Speed-position switching device selection".

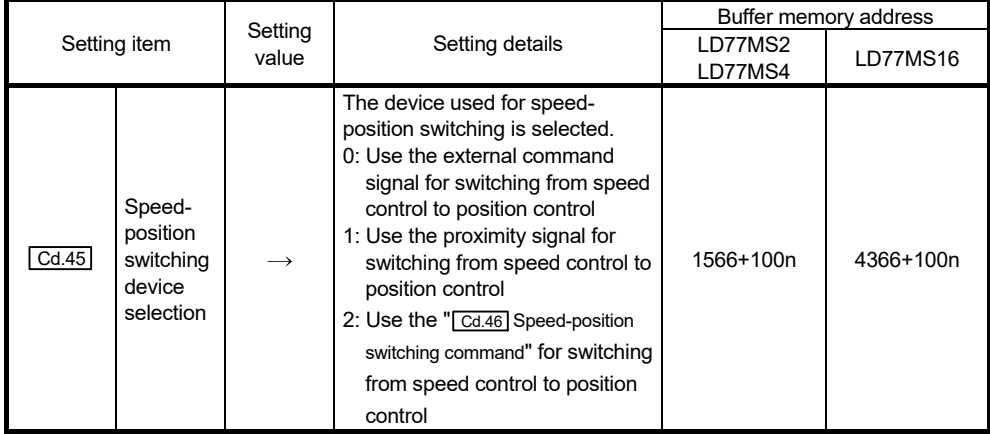

#### The switching is performed by using the following device when "2" is set.

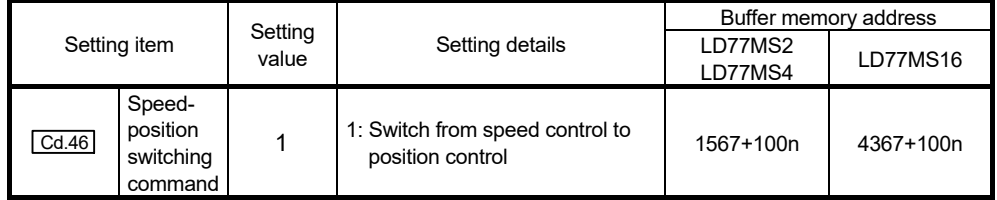

(2)  $\sqrt{\frac{Cd.24}{Cd.24}}$  Speed-position switching enable flag" must be turned ON to switch over from speed control to position control. (If the "Cd.24 Speed-position switching enable flag" turns ON after the speed-position switching signal turns ON, the control will continue as speed control without switching over to position control. The control will be switched over from position control to speed control when the speed-position switching signal turns from OFF to ON again. Only position control will be carried out when the "<sup>[Cd.24]</sup> Speed-position switching enable flag" and speed-position switching signal are ON at the operation start.)

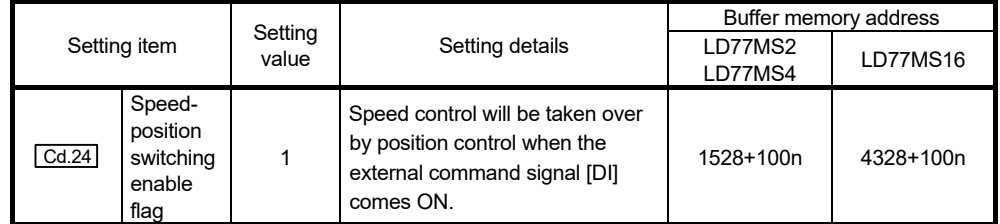

## **Operation chart**

The following chart (Fig.9.13) shows the operation timing for speed-position switching control (INC mode). The "in speed control flag" (Md.31 Status: b0) is turned ON during speed control of speed-position switching control (INC mode).

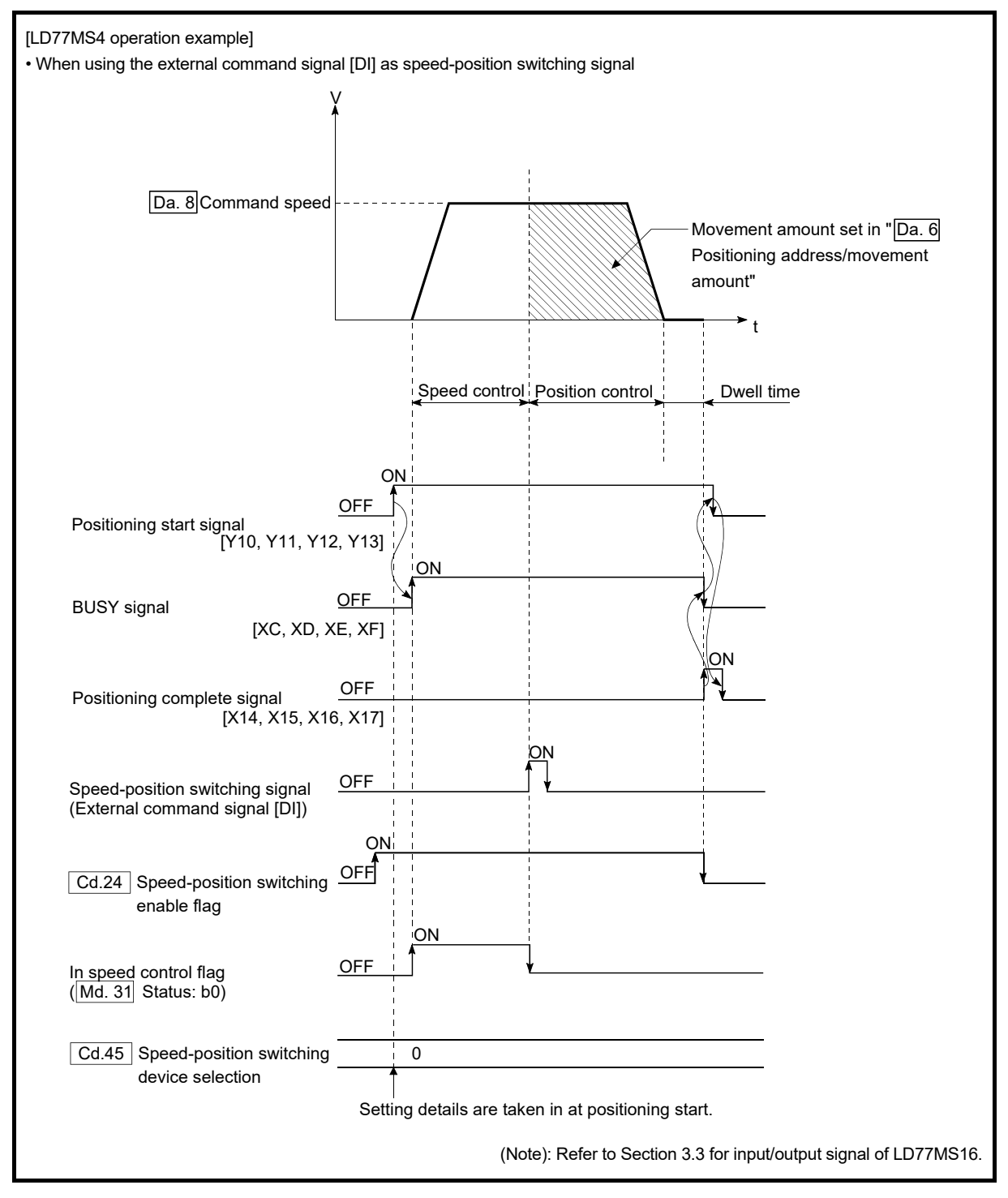

Fig. 9.13 Speed-position switching control (INC mode) operation timing

## [Operation example]

The following operation assumes that the speed-position switching signal is input at the position of the feed current value of 90.00000 [degree] during execution of "[Da.2] Control method" "Forward run: speed/ position" at "**Pr.1** Unit setting" of "2: degree" and "**Pr.21** Feed current value during speed control" setting of "1: Update feed current value".

(The value set in " $\sqrt{2a.6}$  Positioning address/movement amount" is 270.00000 [degree])

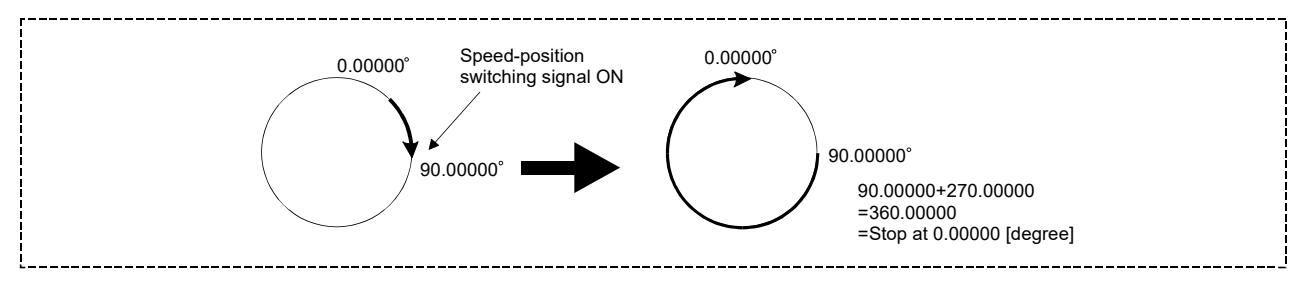

# ■ Operation timing and processing time during speed-position switching control (INC mode)

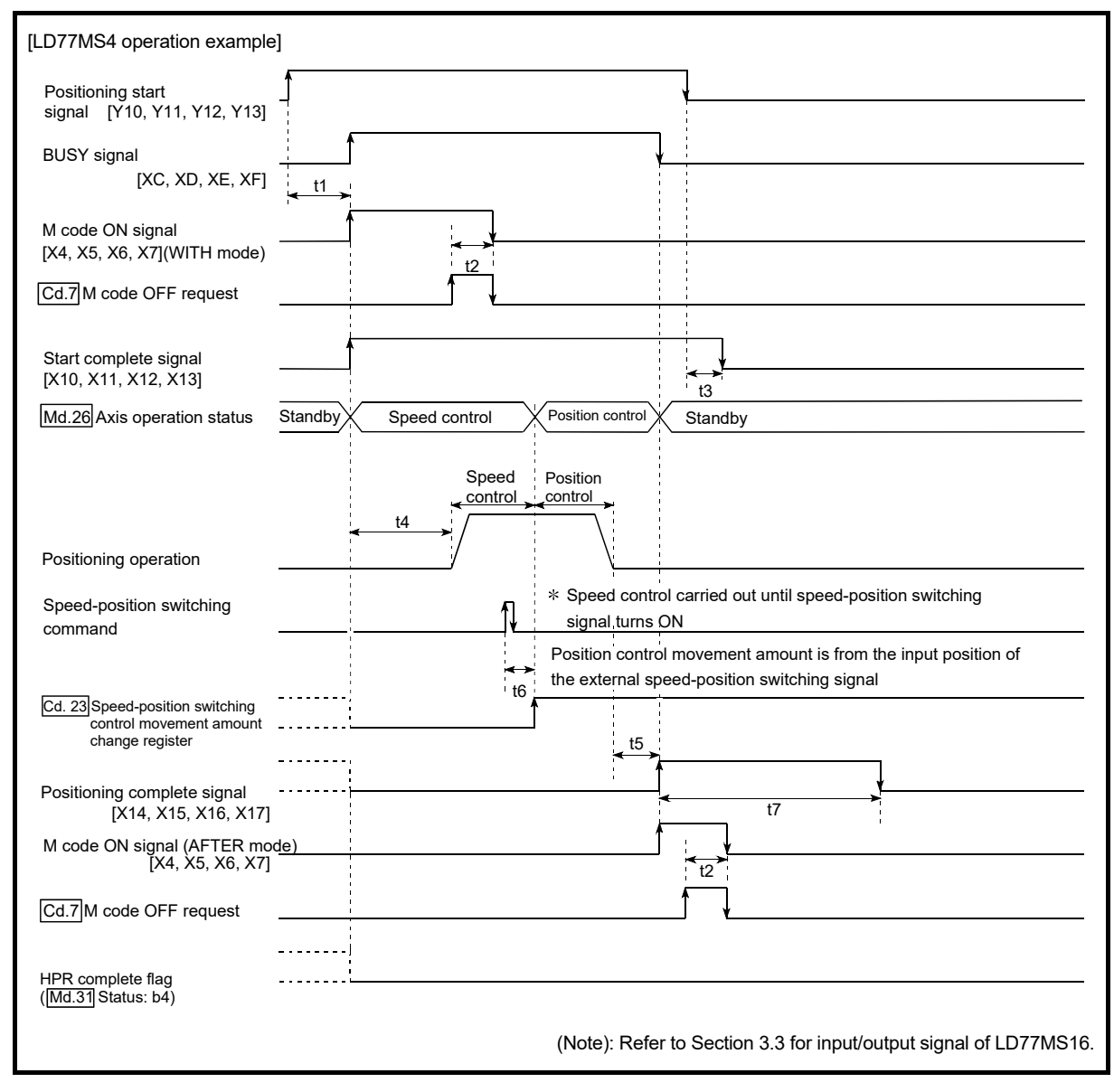

Fig. 9.14 Operation timing and processing time during speed-position switching control (INC mode)

Normal timing time Unit: [ms]

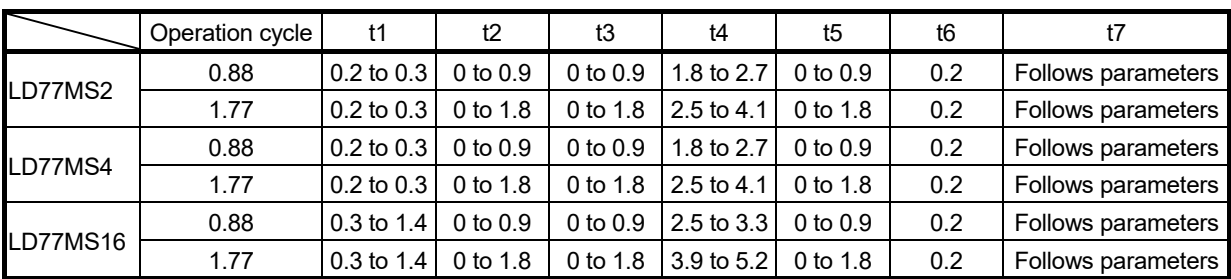

• The t1 timing time could be delayed by the operation state of other axes.

• When using the proximity dog signal or "[Cd.46] Speed-position switching command", the t6 timing time could be delayed or vary influenced by the PLC scan time or communication with servo amplifier.

Feed current value during speed-position switching control (INC mode)

The following table shows the "[Md.20] Feed current value" during speed-position switching control (INC mode) corresponding to the "[Pr.21] Feed current value during speed control" settings.

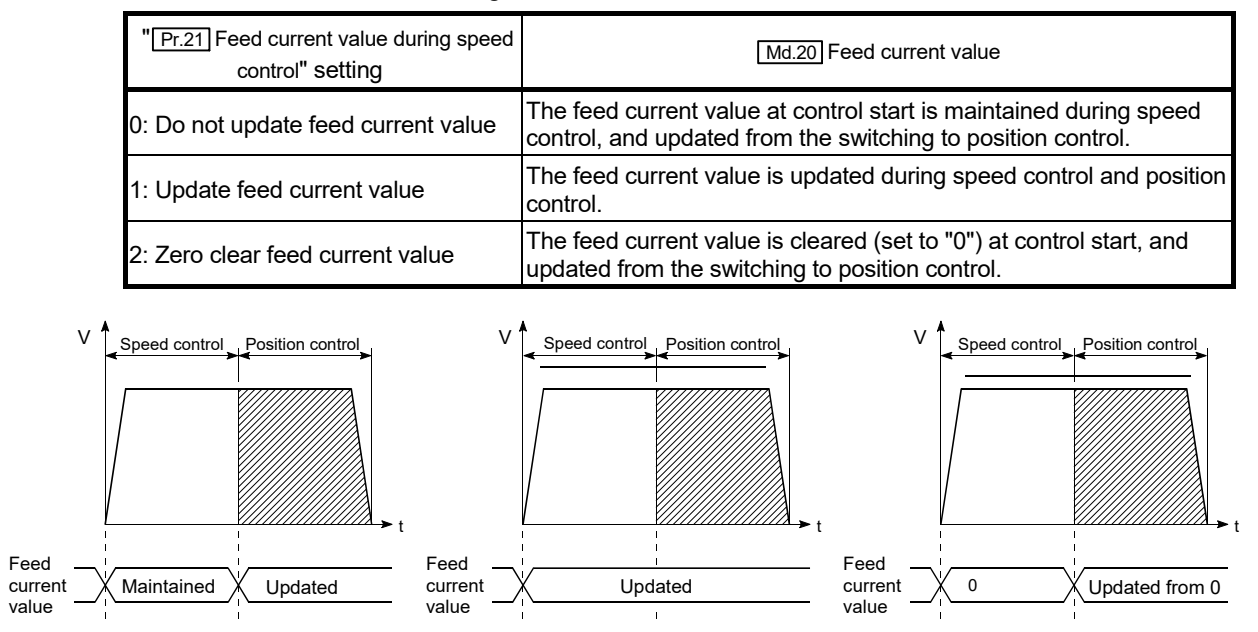

(a) Feed current value not updated (b) Feed current value updated (c) Feed current value zero cleared

■ Switching time from speed control to position control

There is 1ms from the time the speed-position switching signal is turned ON to the time the speed-position switching latch flag  $(Md.31)$  Status: b1) turns ON.

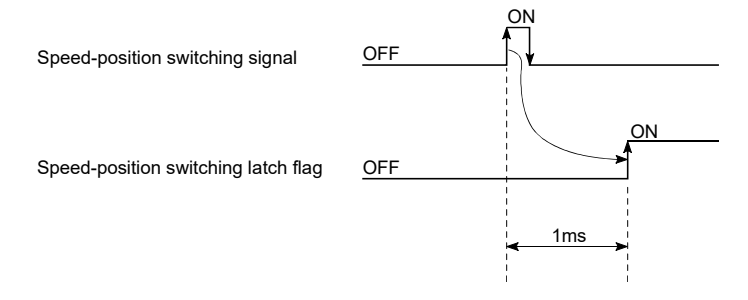

### Speed-position switching signal setting

(1) The following table shows the items that must be set to use the external command signals [DI] as speed-position switching signals.

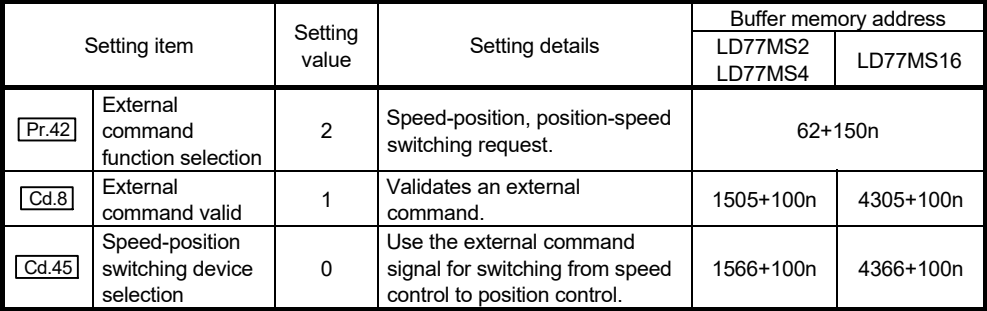

(Note): Set the external command signal [DI] in " Pr.95 External command signal selection" at LD77MS16 use. Refer to Section 5.2 "List of parameters" and Section 5.7 "List of control data" for information on the setting details.

(2) The following table shows the items that must be set to use the proximity dog signal (DOG) as speed-position switching signals.

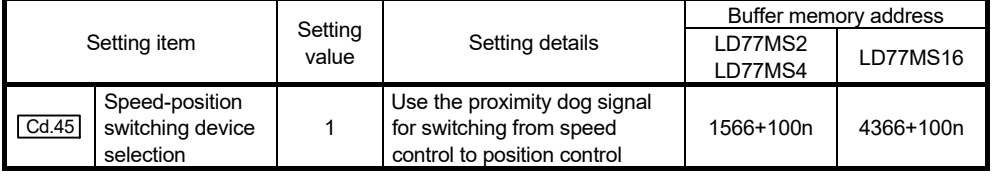

(Note): The setting is not required for " $\sqrt{Pr.42}$  External command function selection" and " $\sqrt{Ca.8}$  External command valid".

Refer to Section 5.7 "List of control data" for information on the setting details.

(3) The following table shows the items that must be set to use " $\overline{[Cd.46]}$  Speedposition switching command" as speed-position switching signals.

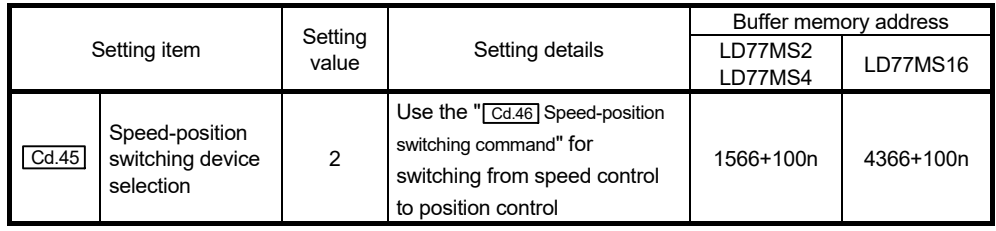

(Note): The setting is not required for " $\sqrt{P_{FA2}}$  External command function selection" and " $\sqrt{CaB}$  External command valid".

Refer to Section 5.7 "List of control data" for information on the setting details.

#### ■ Changing the position control movement amount

In "speed-position switching control (INC mode)", the position control movement amount can be changed during the speed control section.

(1) The position control movement amount can be changed during the speed control section of speed-position switching control (INC mode).

A movement amount change request will be ignored unless issued during the speed control section of the speed-position switching control (INC mode).

(2) The "new movement amount" is stored in " $\sqrt{Ca.23}$  Speed-position switching control movement amount change register" by the sequence program during speed control.

When the speed-position switching signal is turned ON, the movement amount for position control is stored in " Cd.23 Speed-position switching control movement amount change register".

(3) The movement amount is stored in the " $\overline{\text{Md}.29}$  Speed-position switching control positioning movement amount" of the axis monitor area from the point where the control changes to position control by the input of a speed-position switching signal from an external device.

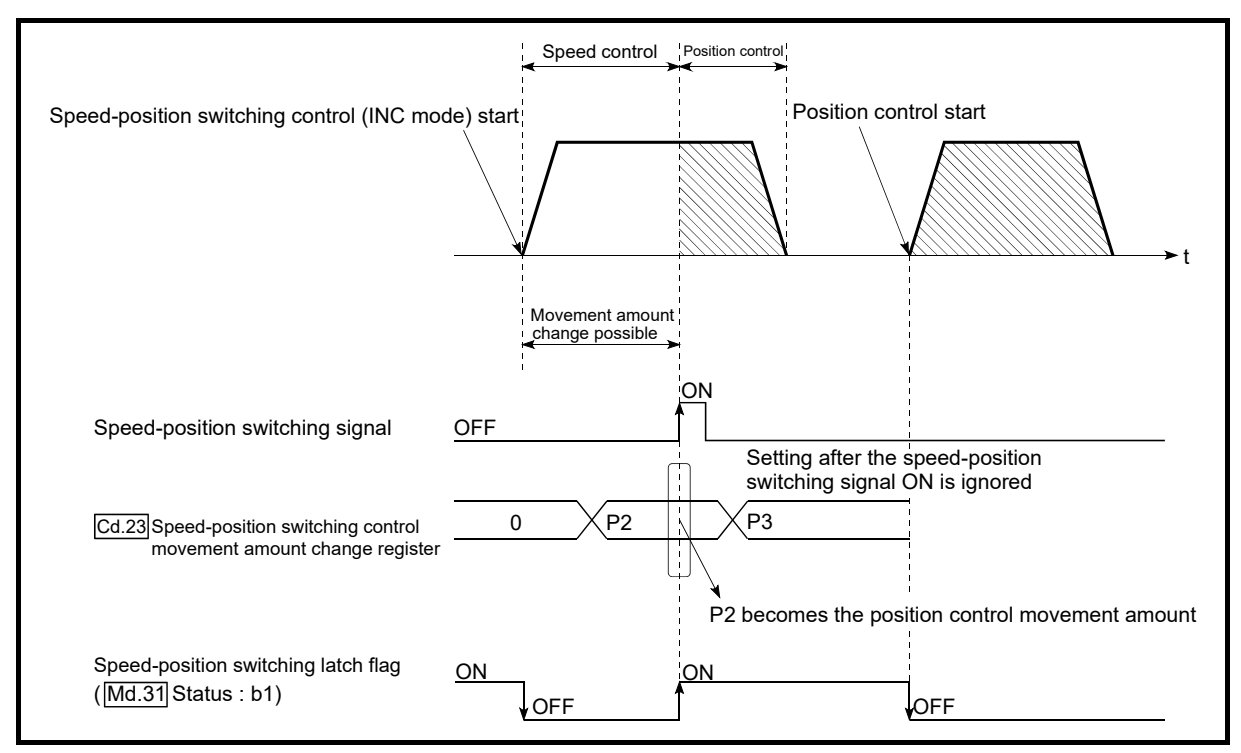

Fig. 9.15 Position control movement amount change timing

# POINT

- The machine recognizes the presence of a movement amount change request when the data is written to " Cd.23 Speed-position switching control movement amount change register" with the sequence program.
- The new movement amount is validated after execution of the speed-position switching control (INC mode), before the input of the speed-position switching signal.
- The movement amount change can be enable/disable with the interlock function in position control using the "speed-position switching latch flag" ( $\overline{\text{[Md.31]}}$  Status: b1) of the axis monitor area.

#### **Restrictions**

- (1) The error "Continuous path control not possible" (error code: 516) will occur and the operation cannot start if "continuous positioning control" or "continuous path control" is set in "[Da.1] Operation pattern".
- (2) "Speed-position switching control" cannot be set in " $\boxed{Da.2}$  Control method" of the positioning data when "continuous path control" has been set in " $\overline{Da.1}$ Operation pattern" of the immediately prior positioning data. (For example, if the operation pattern of positioning data No. 1 is "continuous path control", "speed-position switching control" cannot be set in positioning data No. 2.) The error "Continuous path control not possible" (error code: 516) will occur and the machine will carry out a deceleration stop if this type of setting is carried out.
- (3) The error "No command speed" (error code: 503) will occur if "current speed (- 1)" is set in "[Da.8] Command speed".
- (4) The software stroke limit range check during speed control is made only when the following (a) and (b) are satisfied:
	- (a) " $\sqrt{Pr.21}$  Feed current value during speed control" is "1: Update feed current value". If the movement amount exceeds the software stroke limit range during speed control in case of the setting of other than "1: Update feed current value", the error "Software stroke limit +" (error code: 507) or "Software stroke limit -" (error code: 508) will occur as soon as speed control is changed to position control and the axis will decelerate to a stop.
	- (b) When " $\boxed{Pr.1}$  Unit setting" is other than "2: degree" If the unit is "degree", the software stroke limit range check is not performed.
- (5) If the value set in " $\overline{Da.6}$  Positioning address/movement amount" is negative, the error "Outside address range" (error code: 530) will occur.
- (6) Deceleration processing is carried out from the point where the speed-position switching signal is input if the position control movement amount set in  $\sqrt[n]{\text{Da.6}}$ Positioning address/movement amount" is smaller than the deceleration distance from the  $\sqrt{T}$  Da.8 Command speed".
- (7) Turn ON the speed-position switching signal in the speed stabilization region (constant speed status). The warning "Speed-position switching (during acceleration) signal ON" (warning code: 508) will occur because of large deviation in the droop pulse amount if the signal is turned ON during acceleration.

During use of the servo motor, the movement amount is " $\sqrt{Da.6}$  Positioning address/movement amount" from the assumed motor position based on "[Md.101] Real current value" at switching of speed control to position control. Therefore, if the signal is turned ON during acceleration/deceleration, the stop position will vary due to large variation of the droop pulse amount. Even though " Md.29 Speed-position switching control positioning movement amount" is the same, the stop position will change due to a change in droop pulse amount when " $\overline{Da.8}$  Command speed" is different.

## **Positioning data setting examples**

[When "speed-position switching control (INC mode) by forward run" is set in positioning data No. 1 of axis 1]

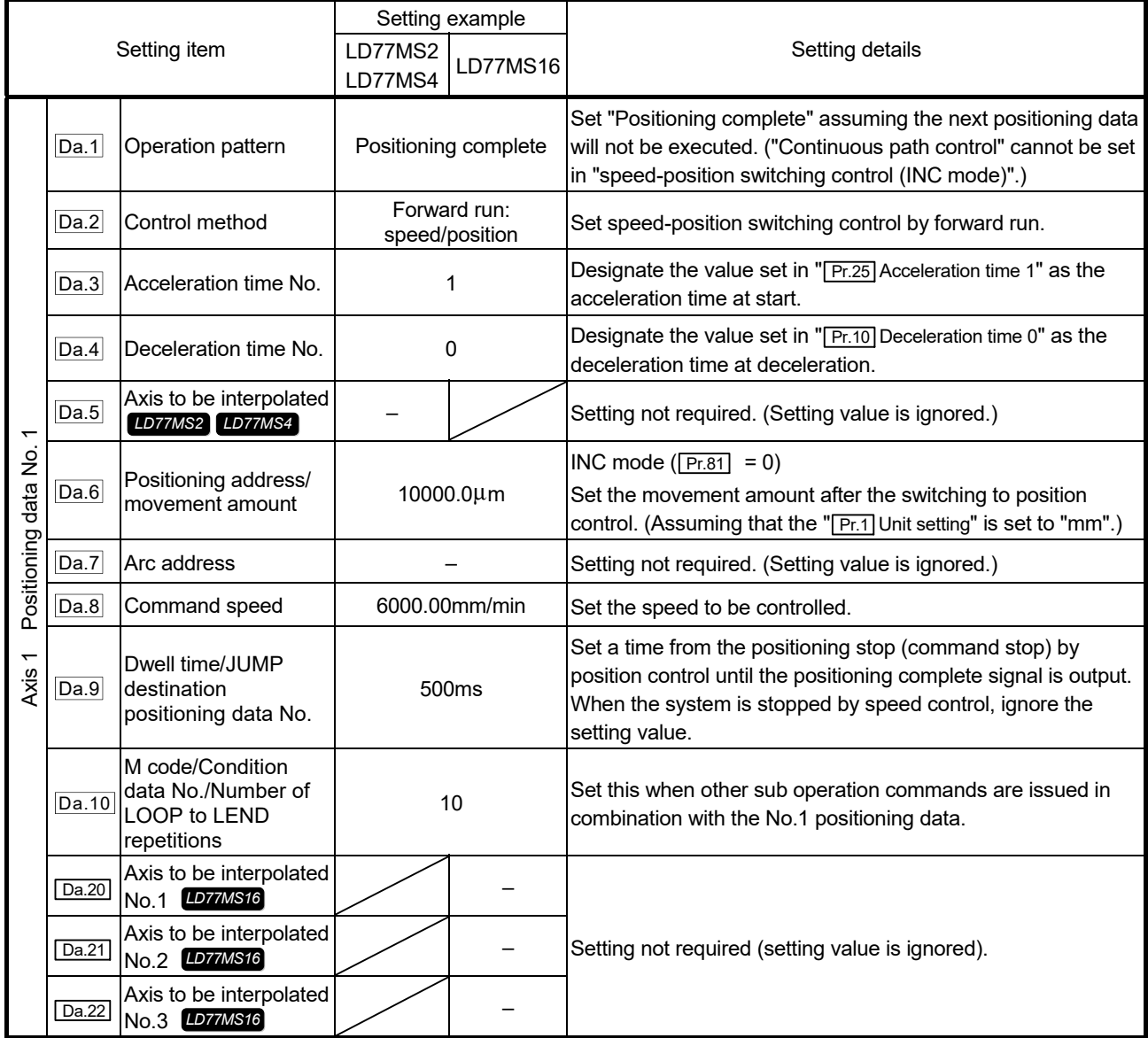

(Note): Refer to Section 5.3 "List of positioning data" for information on the setting details.

## 9.2.17 Speed-position switching control (ABS mode)

In case of "speed-position switching control (ABS mode)" (" $\overline{[Da2]}$ Control method" = Forward run: speed/position, Reverse run: speed/position), the pulses of the speed set  $\ln$  " $\ln$   $\ln$  Command speed" are kept output in the axial direction set to the positioning data. When the "speed-position switching signal" is input, position control to the address set in "[Da.6] Positioning address/movement amount" is exercised.

"Speed-position switching control (ABS mode)" is available in two different types: "forward run: speed/position" which starts the axis in the forward run direction and "reverse run: speed/position" which starts the axis in the reverse run direction.

"Speed-position switching control (ABS mode)" is valid only when " Pr.1 Unit setting" is "2: degree".

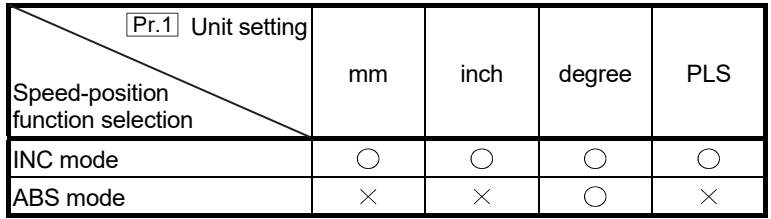

: Setting allowed,

 $\times$ : Setting disallowed (If setting is made, the error "Speed-position function selection error" (error code: 935) will occur when the PLC READY signal [Y0] turns ON.)

Use the detailed parameter 1 " Pr.81 Speed-position function selection" to choose "speedposition switching control (ABS mode)".

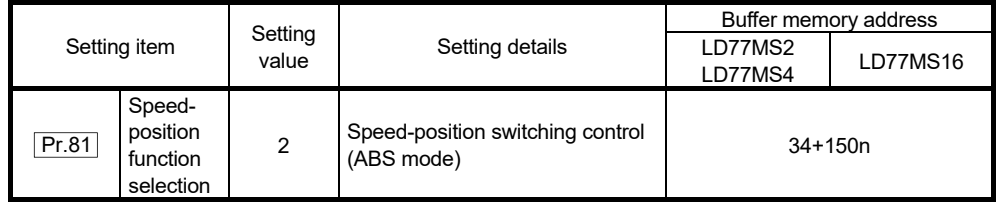

(Note): If the set value is other than 0 and 2, it is regarded as 0 and operation is performed in the INC mode.

For details of the setting, refer to Section 5.2 "List of parameters".

Switching over from speed control to position control

(1) The control is selected the switching method from speed control to position control by the setting value of " $\overline{Cd.45}$  Speed-position switching device selection".

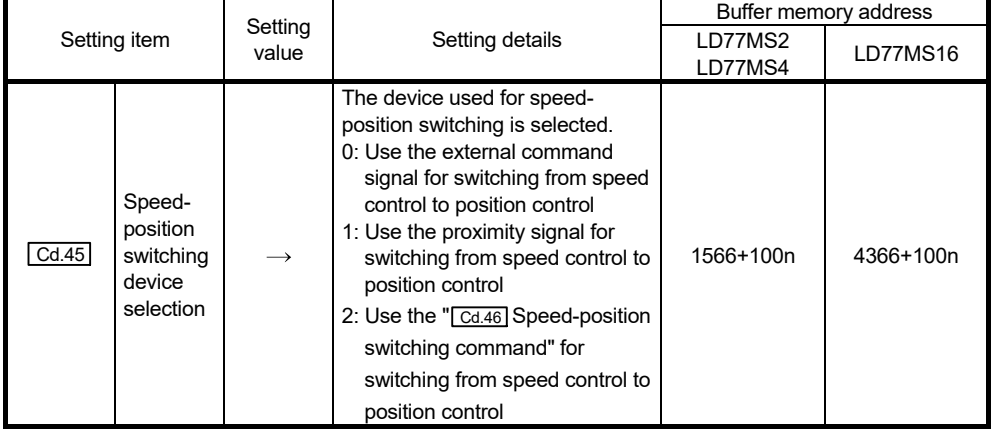

The switching is performed by using the following device when "2" is set.

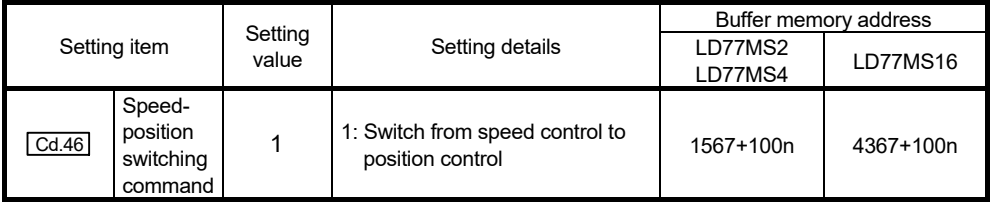

(2)  $\sqrt{\text{Cd.24}}$  Speed-position switching enable flag" must be turned ON to switch over from speed control to position control. (If the "[Cd.24] Speed-position switching enable flag" turns ON after the speed-position switching signal turns ON, the control will continue as speed control without switching over to position control. The control will be switched over from speed control to position control when the speed-position switching signal turns from OFF to ON again. Only position control will be carried out when the " $\boxed{Cd.24}$  Speed-position switching enable flag" and speed-position switching signal are ON at the operation start.)

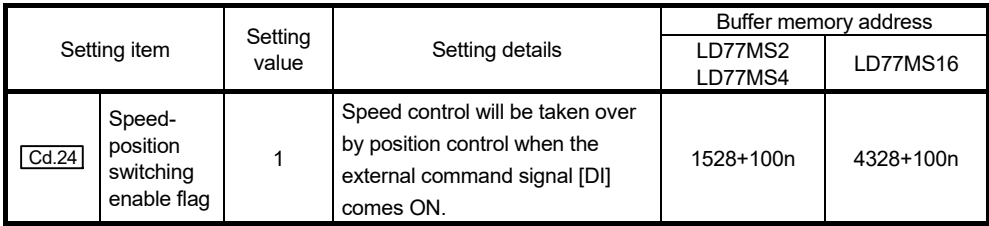

### **Operation chart**

The following chart (Fig.9.16) shows the operation timing for speed-position switching control (ABS mode). The "in speed control flag" (Md.31 Status: b0) is turned ON during speed control of speed-position switching control (ABS mode).

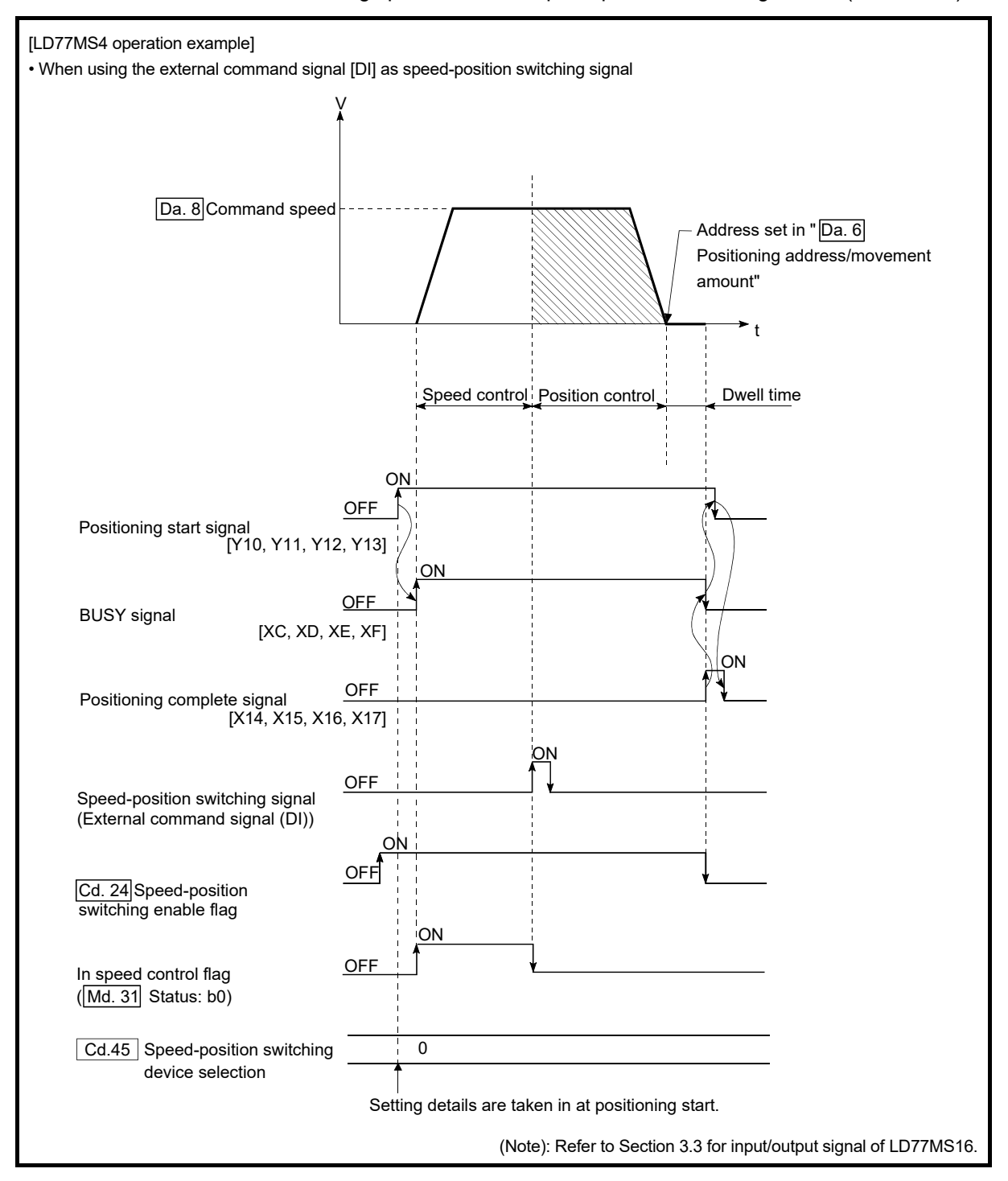

Fig. 9.16 Speed-position switching control (ABS mode) operation timing

## [Operation example]

The following operation assumes that the speed-position switching signal is input at the position of the feed current value of 90.00000 [degree] during execution of "[Da.2] Control method" "Forward run: speed/ position" at " $\overline{Pr.1}$  Unit setting" of "2: degree" and " $\overline{Pr.21}$  Feed current value during speed control" setting of "1: Update feed current value".

(The value set in "[Da.6] Positioning address/movement amount" is 270.00000 [degree])

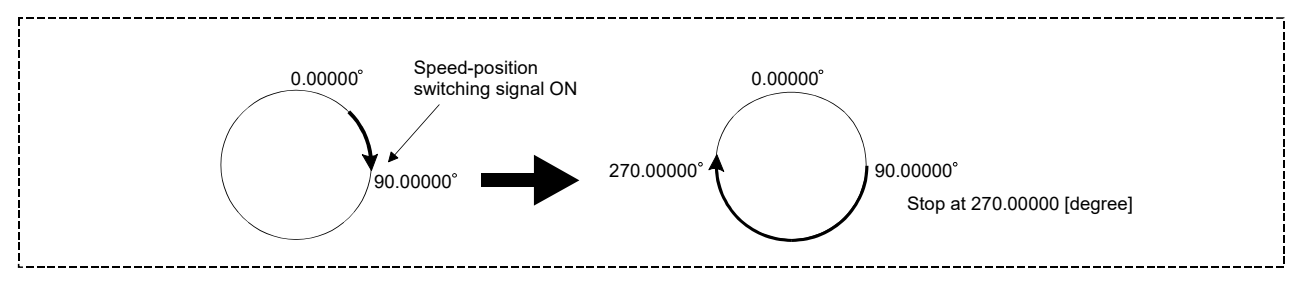

■ Operation timing and processing time during speed-position switching control (ABS mode)

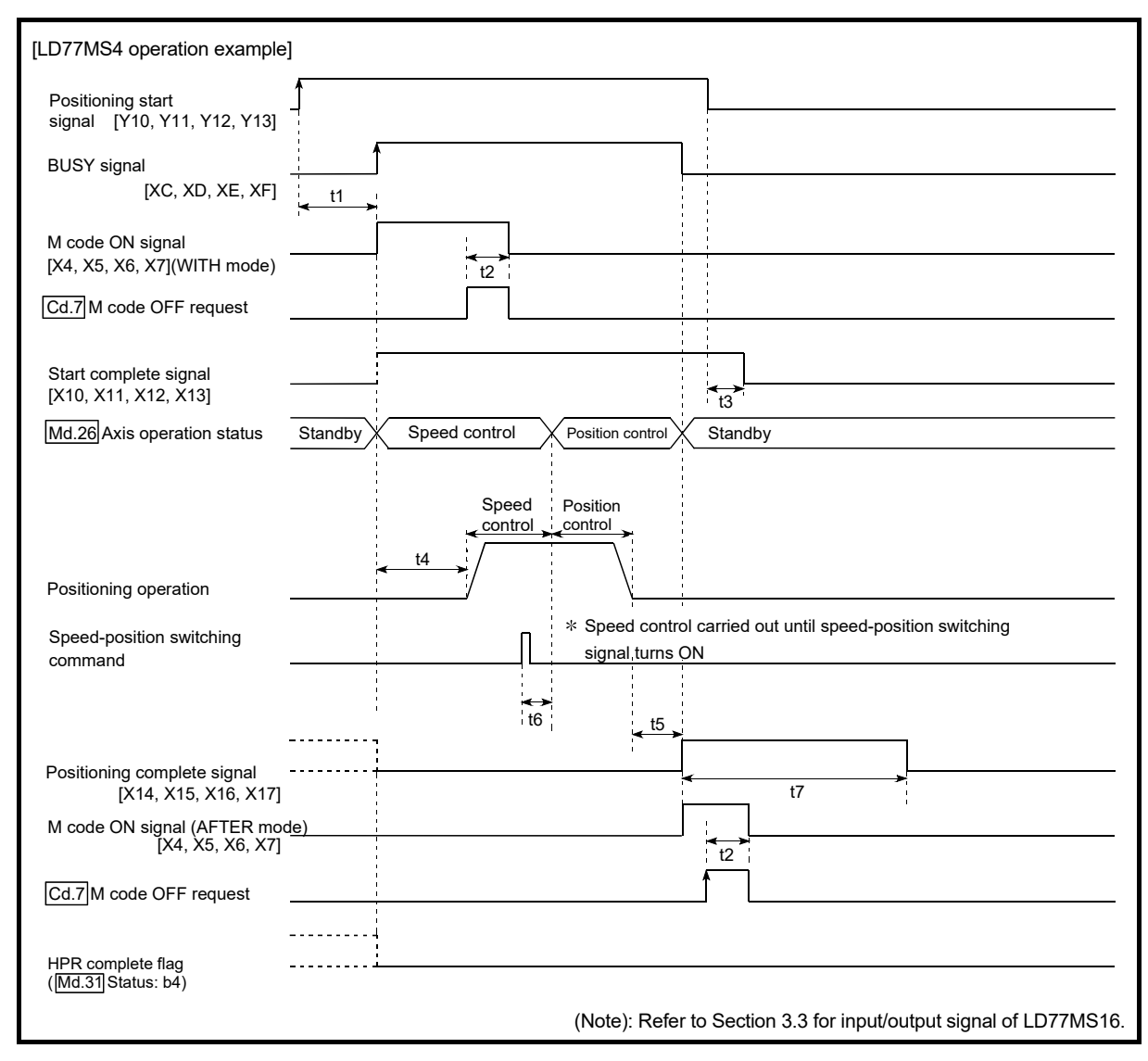

Fig. 9.17 Operation timing and processing time during speed-position switching control (ABS mode)

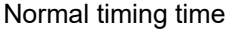

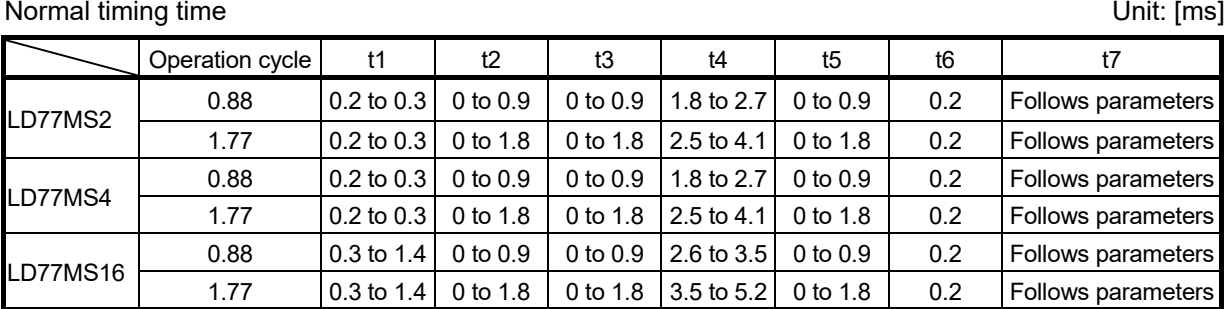

- The t1 timing time could be delayed by the operation state of other axes.
- When using the proximity dog signal and " Cd.46 Speed-position switching command", the t6 timing time could be delayed or vary influenced by the PLC scan time or communication with servo amplifier.

### Feed current value during speed-position switching control (ABS mode)

The following table shows the "[Md.20] Feed current value" during speed-position switching control (ABS mode) corresponding to the "[Pr.21] Feed current value during speed control" settings.

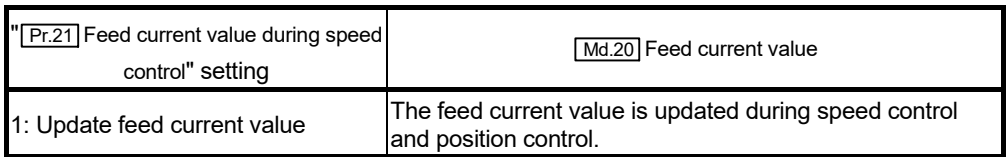

Only "1: Update current value" is valid for the setting of " Pr.21 Feed current value during speed control" in speed-position switching control (ABS mode). The error "Speed-position function selection error" (error code: 935) will occur if the " $\boxed{\text{Pr.21}}$  Feed current value during speed control" setting is other than 1.

> t Speed Speed control Position control Updated

Feed current value updated

■ Switching time from speed control to position control

There is 1ms from the time the speed-position switching signal is turned ON to the time the speed-position switching latch flag (Md.31 Status: b1) turns ON.

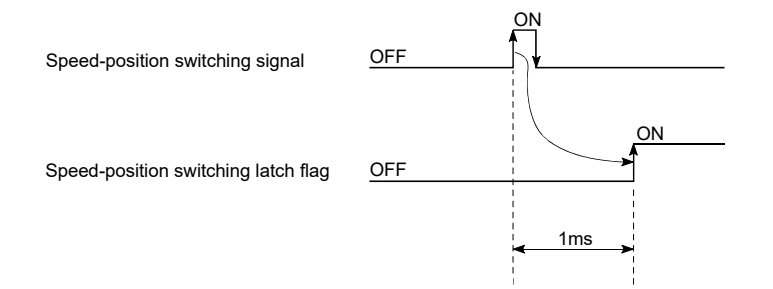

#### **Speed-position switching signal setting**

(1) The following table shows the items that must be set to use the external command signals [DI] as speed-position switching signals.

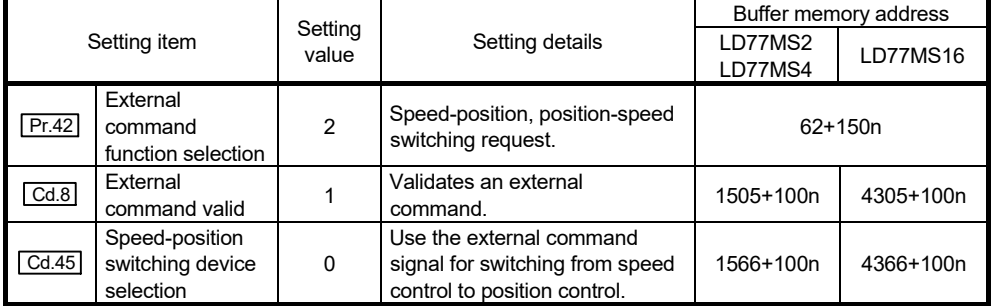

(Note): Set the external command signal [DI] in "<sup>[Pr.95]</sup> External command signal selection" at LD77MS16 use. Refer to Section 5.2 "List of parameters" and Section 5.7 "List of control data" for information on the setting details.

(2) The following table shows the items that must be set to use the proximity dog signal (DOG) as speed-position switching signals.

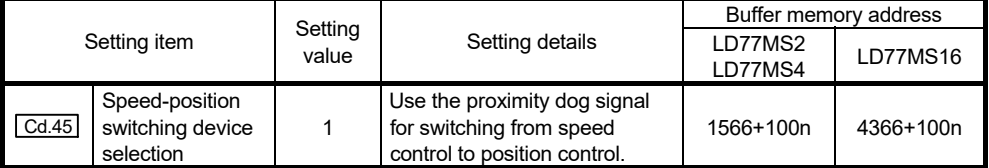

(Note): The setting is not required for " $\sqrt{PFA2}$  External command function selection" and " $\sqrt{CaB}$  External command valid".

Refer to Section 5.7 "List of control data" for information on the setting details.

(3) The following table shows the items that must be set to use  $\sqrt{\frac{Cd.46}{Cd}}$  Speedposition switching command" as speed-position switching signals.

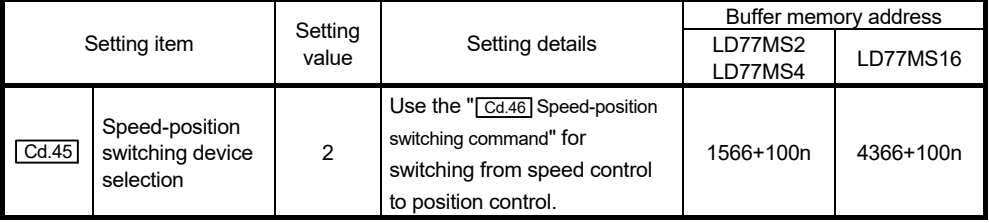

(Note): The setting is not required for " $\sqrt{PFA2}$  External command function selection" and " $\sqrt{CaB}$  External command valid".

Refer to Section 5.7 "List of control data" for information on the setting details.

#### **Restrictions**

- (1) The error "Continuous path control not possible" (error code: 516) will occur and the operation cannot start if "continuous positioning control" or "continuous path control" is set in "[Da.1] Operation pattern".
- (2) "Speed-position switching control" cannot be set in " $\boxed{Da.2}$  Control method" of the positioning data when "continuous path control" has been set in " $\overline{Da.1}$ Operation pattern" of the immediately prior positioning data. (For example, if the operation pattern of positioning data No. 1 is "continuous path control", "speed-position switching control" cannot be set in positioning data No. 2.) The error "Continuous path control not possible" (error code: 516) will occur and the machine will carry out a deceleration stop if this type of setting is carried out.
- (3) The error "No command speed" (error code: 503) will occur if "current speed  $(-1)$ " is set in " $\sqrt{2a.8}$  Command speed".
- (4) If the value set in " $\overline{Da.6}$  Positioning address/movement amount" is negative, the error "Outside address range" (error code: 530) will occur.
- (5) Even though the axis control data  $\sqrt{T}$  Cd.23 Speed-position switching control movement amount change register" was set in speed-position switching control (ABS mode), it would not function. The set value is ignored.
- (6) To exercise speed-position switching control (ABS mode), the following conditions must be satisfied:
	- (a)  $\sqrt{\frac{P_{r.1}}{P_{r.1}}}$ Unit setting" is "2: degree"
	- (b) The software stroke limit function is invalid (upper limit value = lower limit value)
	- (c) " Pr.21 Feed current value during speed control" is "1: Update feed current value"
	- (d) The  $\sqrt[n]{\text{Da.6}}$  Positioning address/movement amount" setting range is 0 to 359.99999 (degree)
		- If the value is outside of the range 0 to 359.99999 (degree), the error "Outside address range" (error code: 530) will occur at a start.
	- (e) The " Pr.81 Speed-position function selection" setting is "2: Speed-position switching control (ABS mode)".
- (7) If any of the conditions in  $(6)$  (a) to  $(6)$  (c) is not satisfied in the case of  $(6)$  (e), the error "Speed-position function selection error" (error code: 935) will occur when the PLC READY signal [Y0] turns from OFF to ON.
- (8) If the axis reaches the positioning address midway through deceleration after automatic deceleration started at the input of the speed-position switching signal, the axis will not stop immediately at the positioning address. The axis will stop at the positioning address after N revolutions so that automatic deceleration can always be made. (N: Natural number) In the following example, since making deceleration in the path of dotted line

will cause the axis to exceed the positioning addresses twice, the axis will decelerate to a stop at the third positioning address.

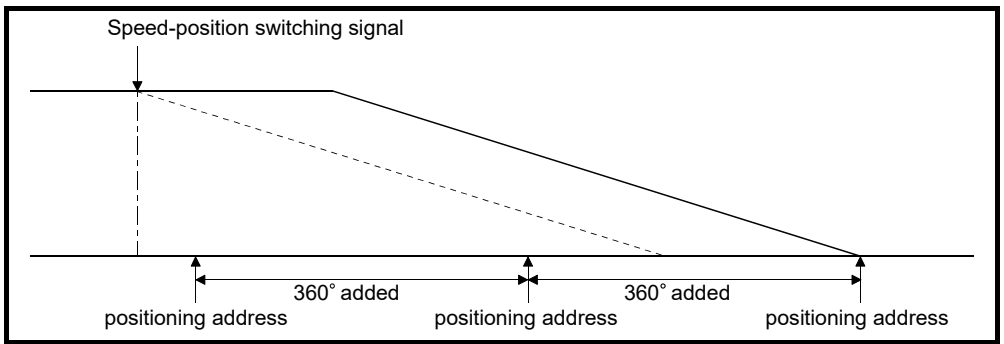

## **Positioning data setting examples**

[When "speed-position switching control (ABS mode) by forward run" is set in positioning data No. 1 of axis 1]

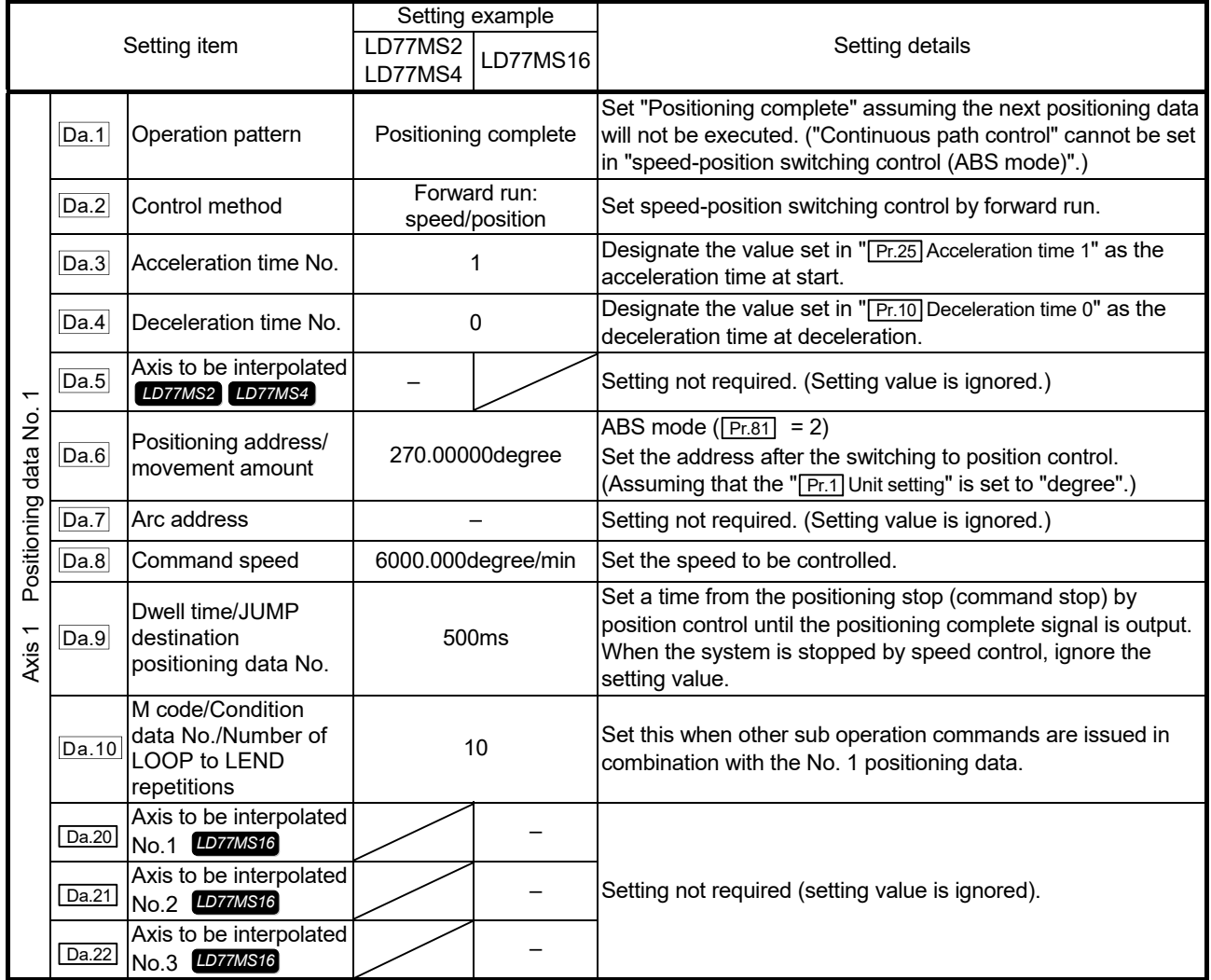

(Note): Refer to Section 5.3 "List of positioning data" for information on the setting details.

## 9.2.18 Position-speed switching control

In "position-speed switching control" (" $\overline{[Da.2]}$  Control method" = Forward run: position/speed, Reverse run: position/speed), before the position-speed switching signal is input, position control is carried out for the movement amount set in " $\overline{Da.6}$ Positioning address/movement amount" in the axis direction in which the positioning data has been set. When the position-speed switching signal is input, the position control is carried out by continuously outputting the pulses for the speed set in  $\sqrt{T}$  Da.8 Command speed" until the input of a stop command.

The two types of position-speed switching control are "Forward run: position/speed" in which the control starts in the forward run direction, and "Reverse run: position/speed" in which control starts in the reverse run direction.

#### ■ Switching over from position control to speed control

(1) The control is selected the switching method from position control to speed control by the setting value of " Cd.45 Speed-position switching device selection".

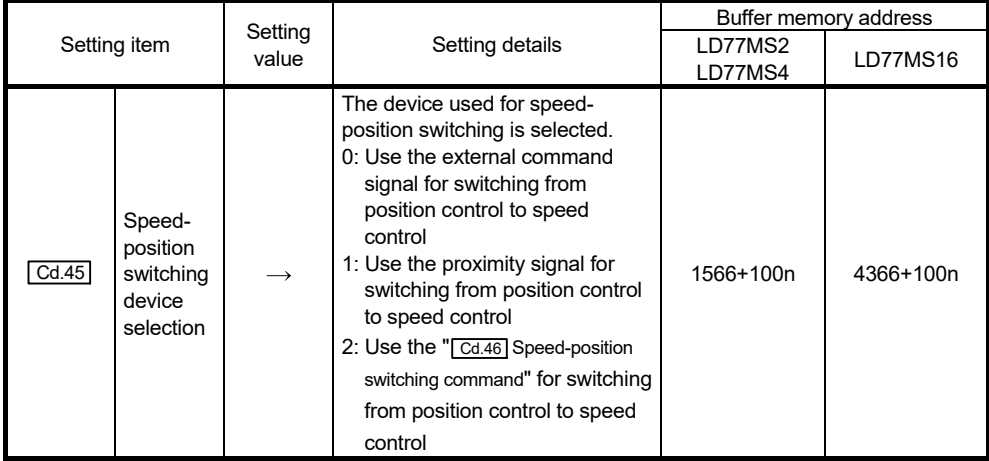

The switching is performed by using the following device when "2" is set.

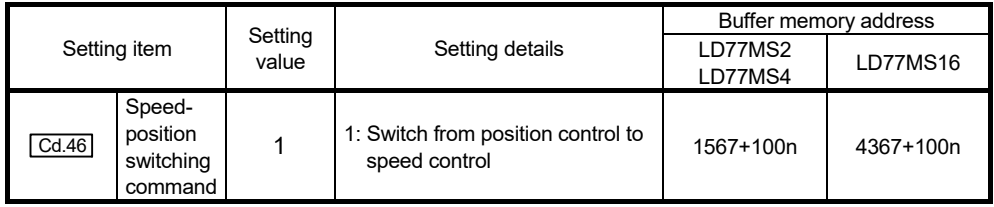

(2) " Cd.26 Position-speed switching enable flag" must be turned ON to switch over from position control to speed control. (If the " Cd.26 Position-speed switching enable flag" turns ON after the position-speed switching signal turns ON, the control will continue as position control without switching over to speed control. The control will be switched over from position control to speed control when the position-speed switching signal turns from OFF to ON again. Only speed control will be carried out when the " Cd.26 Position-speed switching enable flag" and position-speed switching signal are ON at the operation start.)

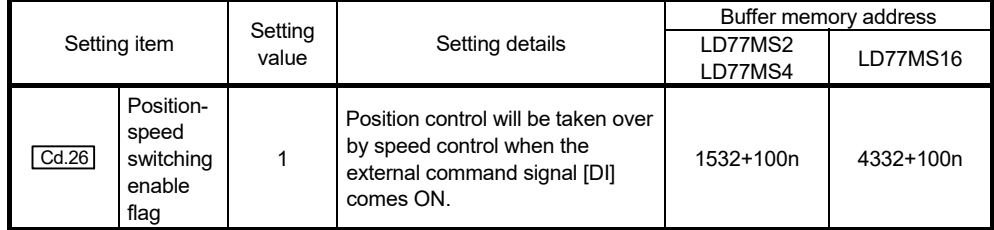

### **Operation chart**

The following chart shows the operation timing for position-speed switching control. The "in speed control" flag  $(\sqrt{Md31} \text{ Status: } b0)$  is turned ON during speed control of position-speed switching control.

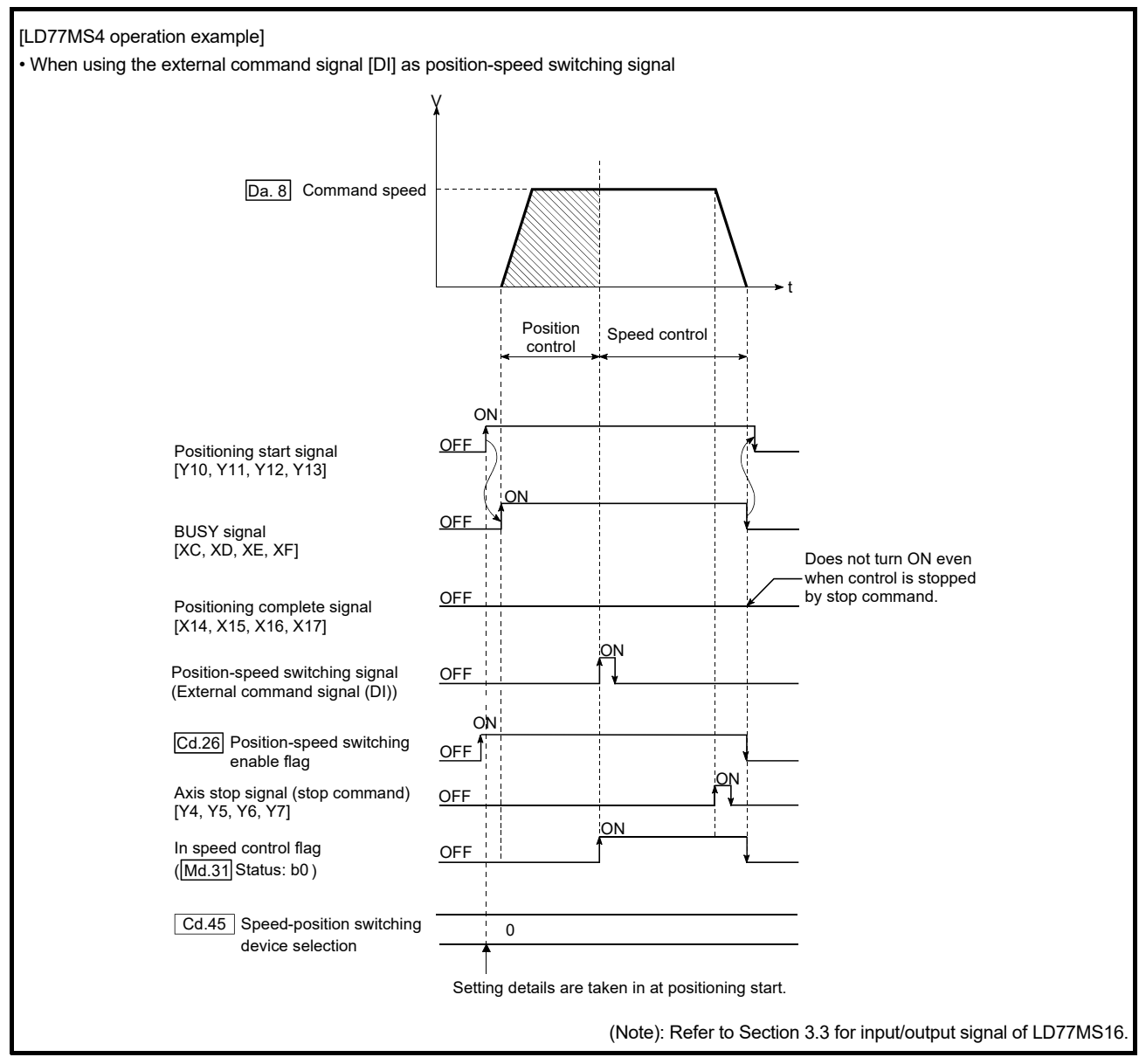

Fig. 9.18 Position-speed switching control operation timing

# ■ Operation timing and processing time during position-speed switching control

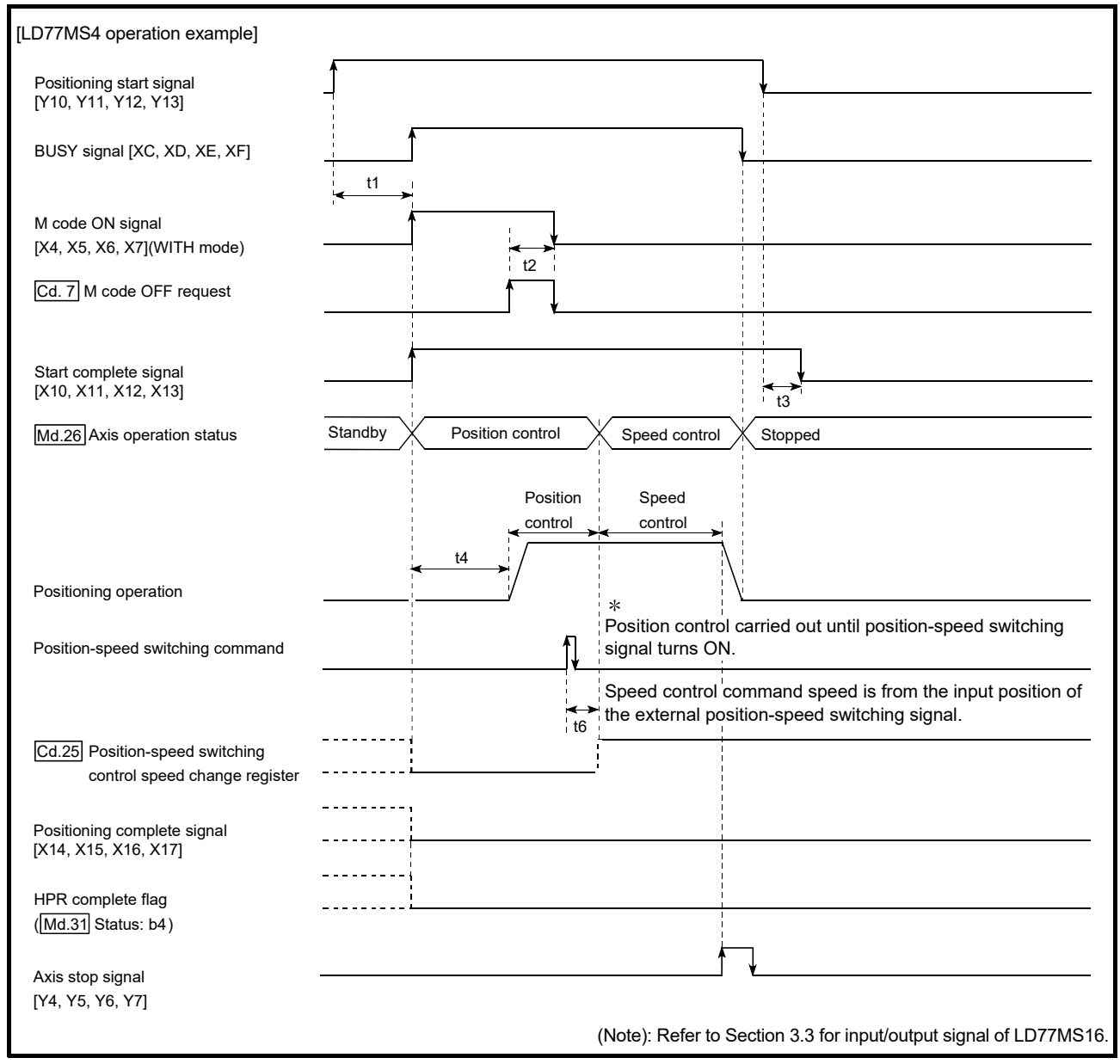

Fig. 9.19 Operation timing and processing time during position-speed switching control

Normal timing time Unit: [ms]

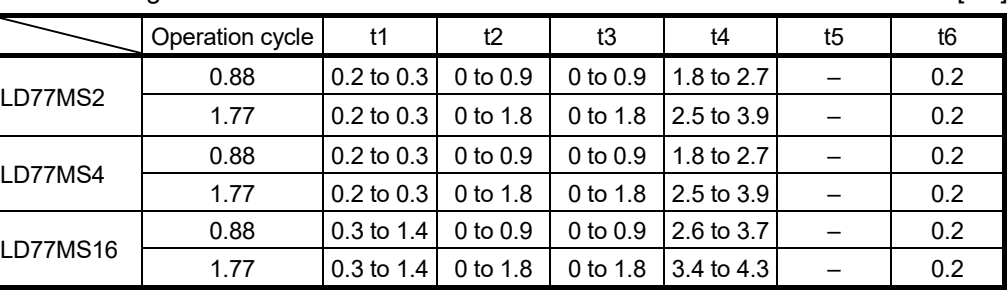

• The t1 timing time could be delayed by the operation state of other axes.

• When using the proximity dog signal and "[Cd.46] Speed-position switching command", the t6 timing time could be delayed or vary influenced by the PLC scan time or communication with servo amplifier.
## Feed current value during position-speed switching control

The following table shows the "[Md.20] Feed current value" during position-speed switching control corresponding to the " Pr.21 Feed current value during speed control" settings.

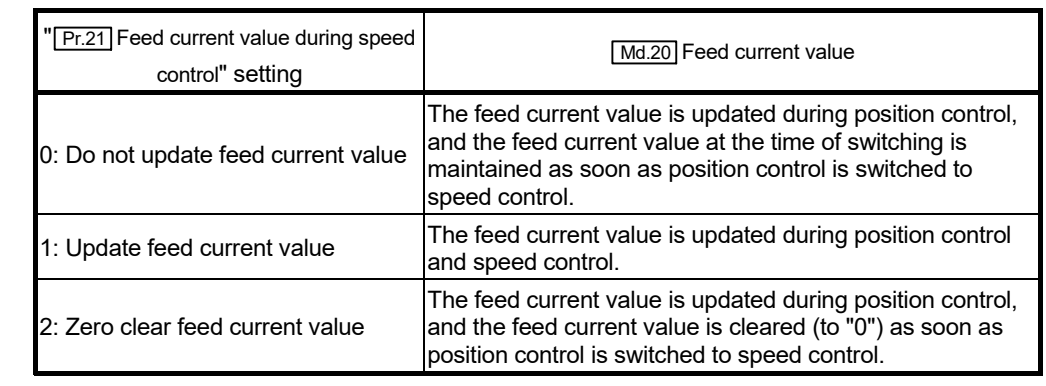

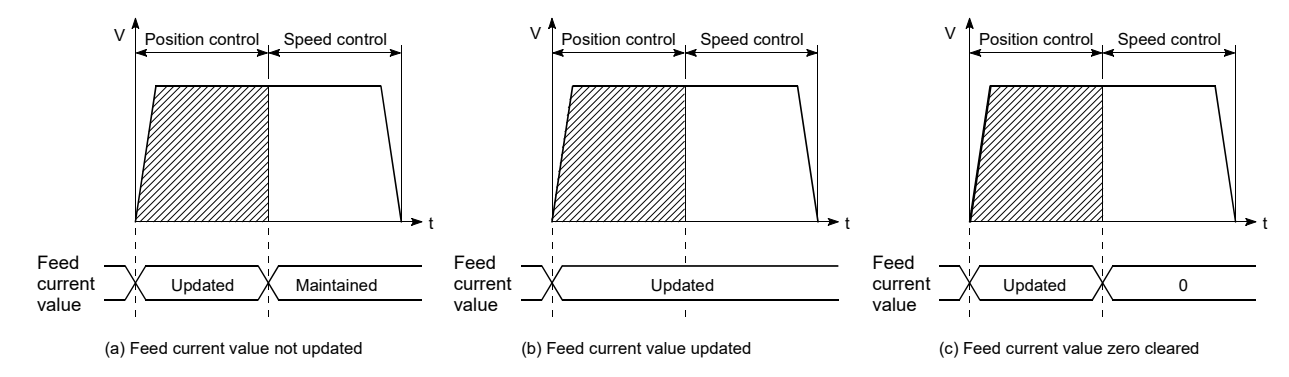

■ Switching time from position control to speed control

There is 1ms from the time the position-speed switching signal is turned ON to the time the position-speed switching latch flag ( $\overline{[Md.31]}$  Status: b5) turns ON.

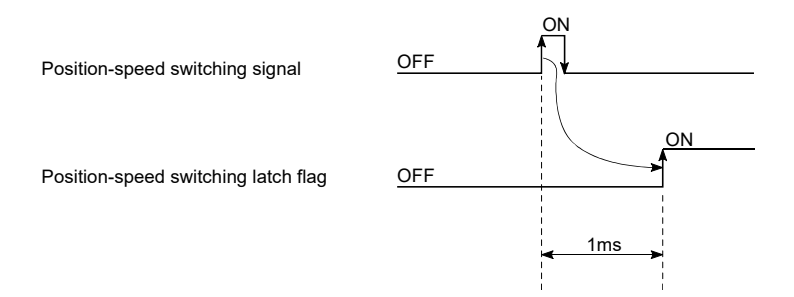

#### **Position-speed switching signal setting**

(1) The following table shows the items that must be set to use the external command signals [DI] as position-speed switching signals.

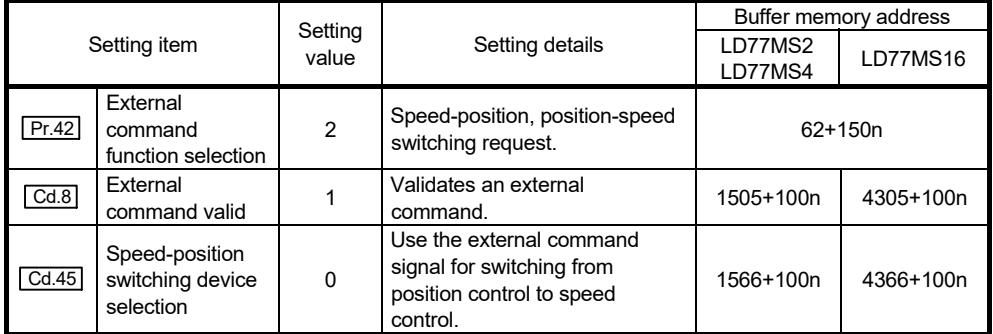

(Note): Set the external command signal [DI] in " Pr.95 External command signal selection" at LD77MS16 use. Refer to Section 5.2 "List of parameters" and Section 5.7 "List of control data" for information on the setting details.

(2) The following table shows the items that must be set to use the proximity dog signal (DOG) as position-speed switching signals.

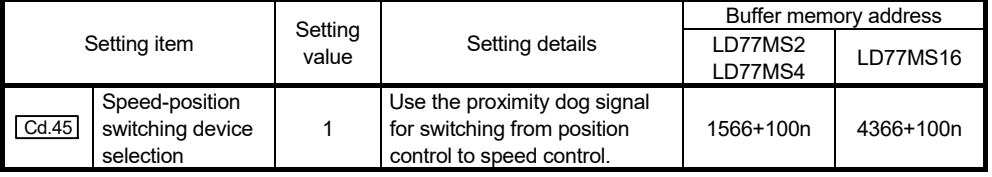

(Note): The setting is not required for " $[Pr.42]$  External command function selection" and " $[Ca.8]$  External command valid".

Refer to Section 5.7 "List of control data" for information on the setting details.

#### (3) The following table shows the items that must be set to use " $\overline{Cd.46}$  Speedposition switching command" as position-speed switching signals.

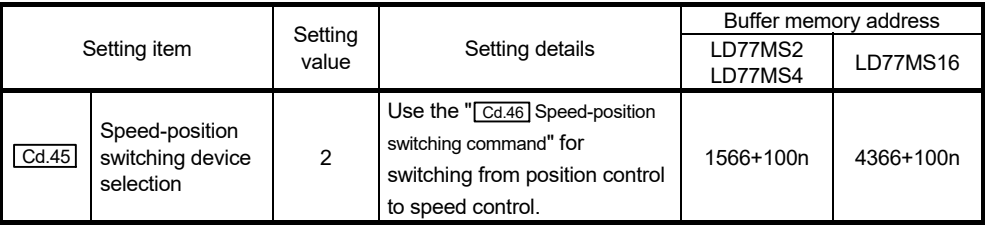

(Note): The setting is not required for " $[Pr.42]$  External command function selection" and " $[Ca.8]$  External command valid".

Refer to Section 5.7 "List of control data" for information on the setting details.

## **Changing the speed control command speed**

In "position-speed switching control", the speed control command speed can be changed during the position control.

- (1) The speed control command speed can be changed during the position control of position-speed switching control. A command speed change request will be ignored unless issued during the
	- position control of the position-speed switching control.
- (2) The "new command speed" is stored in " $\overline{Cd.25}$  Position-speed switching control speed change register" by the sequence program during position control. This value then becomes the speed control command speed when the position-speed switching signal turns ON.

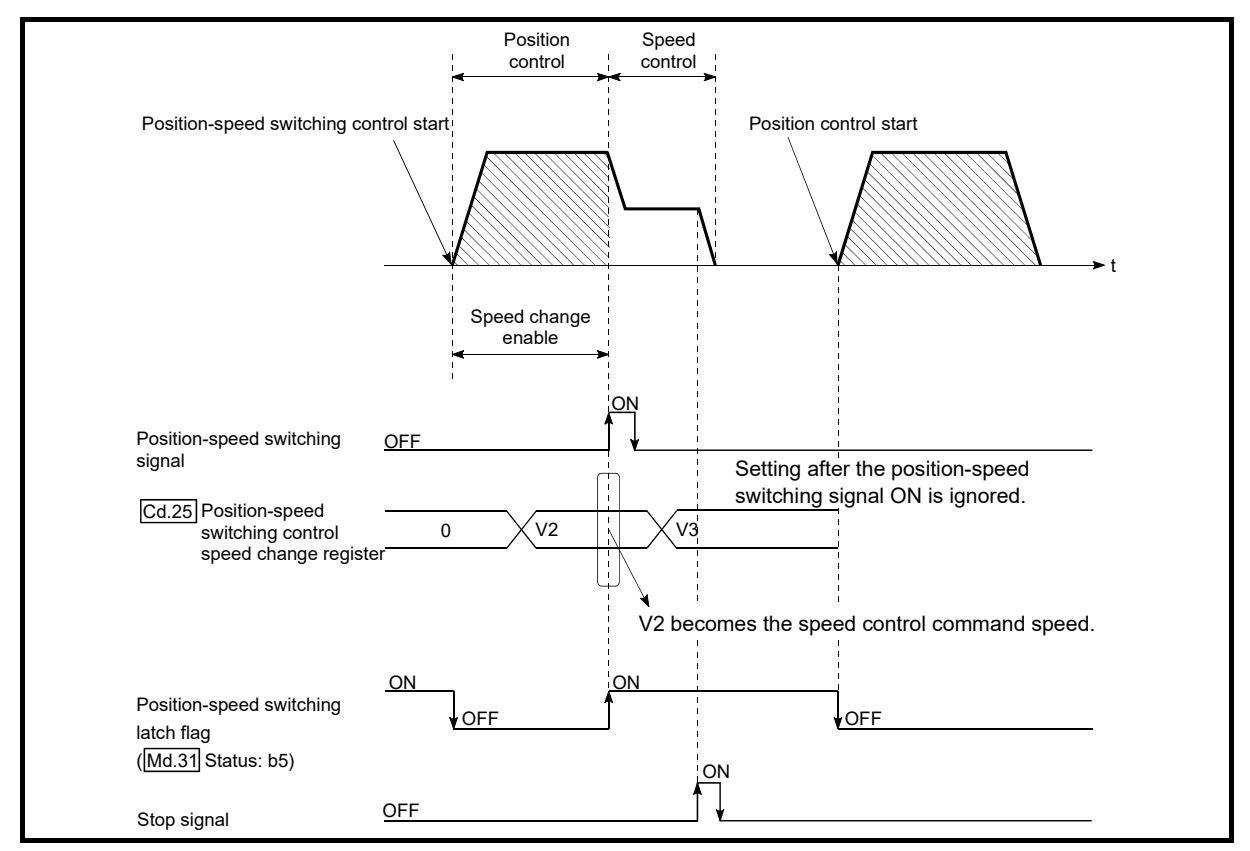

Fig. 9.20 Speed control speed change timing

## POINTS

- The machine recognizes the presence of a command speed change request when the data is written to " $\overline{Cd.25}$  Position-speed switching control speed change register" with the sequence program.
- The new command speed is validated after execution of the position-speed switching control before the input of the position-speed switching signal.
- The command speed change can be enabled/disabled with the interlock function in speed control using the "position-speed switching latch flag" (Md.31) Status: b5) of the axis monitor area.

#### Restrictions

- (1) The error "Continuous path control not possible" (error code: 516) will occur and the operation cannot start if "continuous positioning control" or "continuous path control" is set in "[Da.1] Operation pattern".
- (2) "Position-speed switching control" cannot be set in " $\sqrt{2}$  Control method" of the positioning data when "continuous path control" has been set in " [Da.1] Operation pattern" of the immediately prior positioning data. (For example, if the operation pattern of positioning data No. 1 is "continuous path control", "position-speed switching control" cannot be set in positioning data No. 2.) The error "Continuous path control not possible" (error code: 516) will occur and the machine will carry out a deceleration stop if this type of setting is carried out.
- (3) The software stroke limit range is only checked during speed control if the "1: Update feed current value" is set in " Pr.21 Feed current value during speed control".

The software stroke limit range is not checked when the control unit is set to "degree".

- (4) The error "Software stroke limit +" (error code: 507) or "Software stroke limit -" (error code: 508) will occur and the operation cannot start if the start point address or end point address for position control exceeds the software stroke limit range.
- (5) Deceleration stop will be carried out if the position-speed switching signal is not input before the machine is moved by a specified movement amount. When the position-speed switching signal is input during automatic deceleration by positioning control, acceleration is carried out again to the command speed to continue speed control.

When the position-speed switching signal is input during deceleration to a stop with the stop signal, the control is switched to the speed control to stop the machine.

Restart is carried out by speed control using the restart command.

- (6) The warning "Speed limit value over" (warning code: 501) will occur and control is continued by  $\sqrt{\frac{P_{r.8}}{P_{r.8}}}$  Speed limit value" if a new speed exceeds " Pr.8 Speed limit value" at the time of change of the command speed.
- (7) If the value set in " $\boxed{Da.6}$  Positioning address/movement amount" is negative, the error "Outside address range" (error code: 530) will occur.
- (8) Set WITH mode in " $\boxed{Pr.18}$  M code ON signal output timing" at M code use. The M code will not be output, and the M code ON signal will not turn ON if the AFTER mode is set.

## **Positioning data setting examples**

[When "position-speed switching control (forward run: position/speed)" is set in positioning data No. 1 of axis 1]

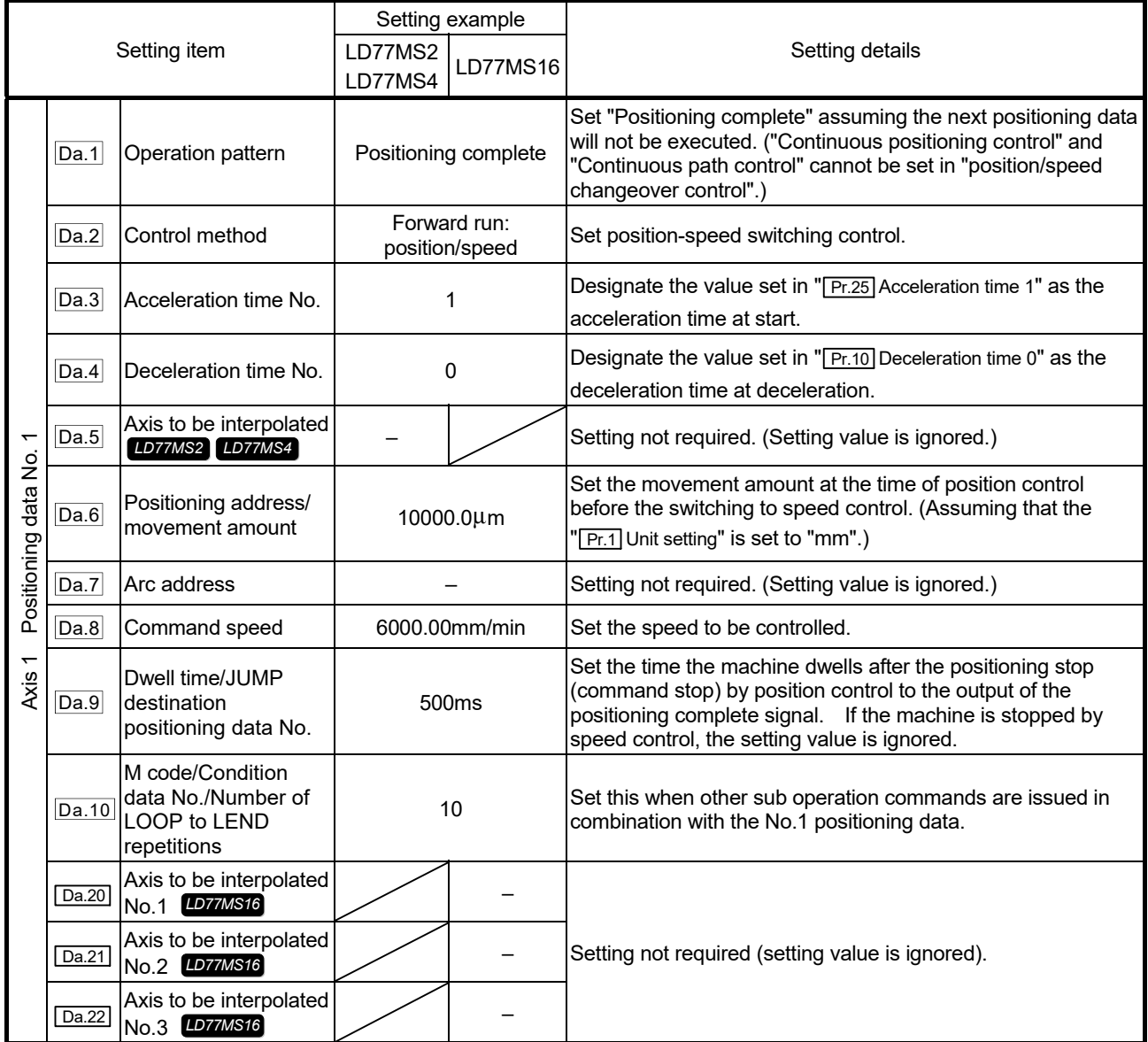

(Note): Refer to Section 5.3 "List of positioning data" for information on the setting details.

## 9.2.19 Current value changing

When the current value is changed to a new value, control is carried out in which the "[Md.20] Feed current value" of the stopped axis is changed to a random address set by the user. (The "[Md.21] Feed machine value" is not changed when the current value is changed.)

The two methods for changing the current value are shown below.

- [1] Changing to a new current value using the positioning data
- [2] Changing to a new current value using the start No. (No. 9003) for a current value changing

The current value changing using method [1] is used during continuous positioning of multiple blocks, etc.

[1] Changing to a new current value using the positioning data

In "current value changing" (" $\overline{Da.2}$ Control method" = current value changing),

" Md.20 Feed current value" is changed to the address set in " Da.6 Positioning

address/movement amount".

#### **Operation chart**

The following chart shows the operation timing for a current value changing. The "[Md.20] Feed current value" is changed to the value set in "[Da.6] Positioning address/ movement amount" when the positioning start signal turns ON.

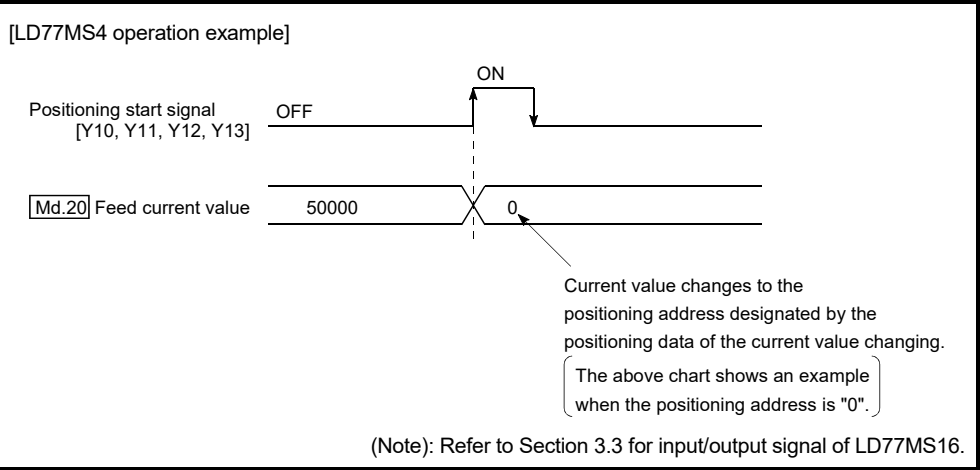

#### **Restrictions**

- (1) The error "New current value not possible" (error code: 515) will occur and the operation cannot start if "continuous path control" is set in " Da.1 Operation pattern". ("Continuous path control" cannot be set in current value changing.)
- (2) "Current value changing" cannot be set in " $\sqrt{Da.2}$  Control method" of the positioning data when "continuous path control" has been set in "[Da.1] Operation pattern" of the immediately prior positioning data. (For example, if the operation pattern of positioning data No. 1 is "continuous path control", "current value changing" cannot be set in positioning data No. 2.) The error "New current value not possible" (error code: 515) will occur and the machine will carry out a deceleration stop if this type of setting is carried out.
- (3) The error "Outside new current value range" (error code: 514) will occur and the operation cannot start if "degree" is set in " $\boxed{Pr.1}$  Unit setting" and the value set in " $\overline{Da.6}$  Positioning address/movement amount (0 to 359.99999 [degree])" is outside the setting range.
- (4) If the value set in " $\boxed{Da.6}$  Positioning address/movement amount" is outside the software stroke limit ( $[Pr.12]$ ,  $[Pr.13]$ ) setting range, the error "Software stroke limit +" (error code: 507) or "Software stroke limit -" (error code: 508) will occur at the positioning start, and the operation will not start.
- (5) The error "Software stroke limit +" (error code: 507) or "Software stroke limit -" (error code: 508) will occur if the new current value is outside the software stroke limit range.
- (6) The new current value using the positioning data (No.1 to 600) cannot be changed, if "0: Positioning control is not executed" is set in " Pr.55 Operation setting for incompletion of HPR" and "HPR request flag" ON. The error "Start at HPR incomplete" (error code: 547) will occur.
- (7) When an absolute position system is used, "[Md.20] Feed current value" returns to the same value as  $\sqrt{Ma.21}$  Machine feed value" at the start of communication with the servo amplifier after the power supply ON or PLC CPU reset.

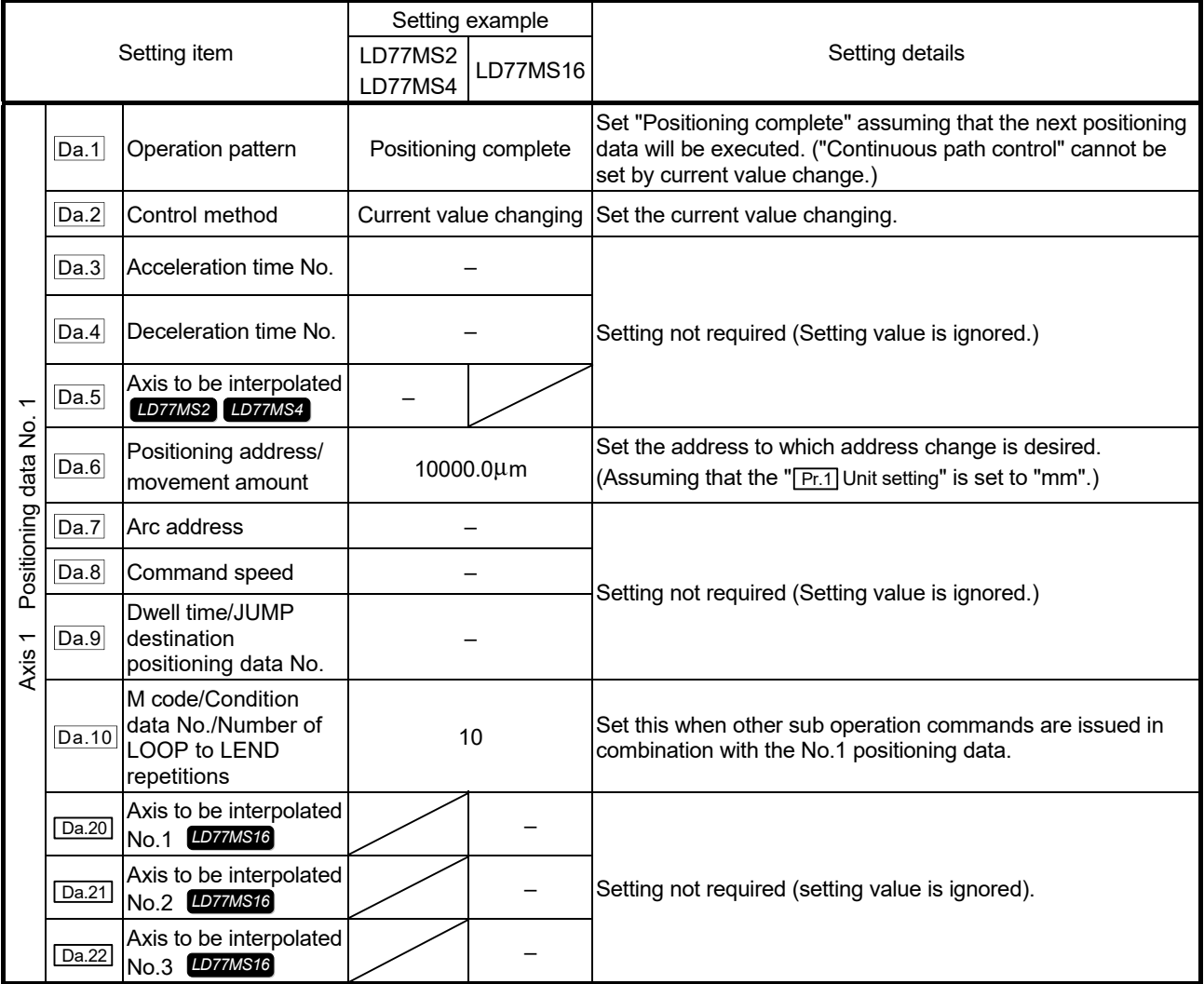

#### **Positioning data setting examples**

[When "current value changing" is set in the positioning data No. 1 of axis 1]

(Note): Refer to Section 5.3 "List of positioning data" for information on the setting details.

[2] Changing to a new current value using the current value changing start No. (No. 9003)

In "current value changing" (" $\boxed{\text{Cd.3}}$  Positioning start No." = 9003), " $\boxed{\text{Md.20}}$  Feed current value" is changed to the address set in "[Cd.9] New current value".

## **Operation chart**

The current value is changed by setting the new current value in the current value changing buffer memory " Cd.9 New current value", setting "9003" in the " Cd.3 Positioning start No.", and turning ON the positioning start signal.

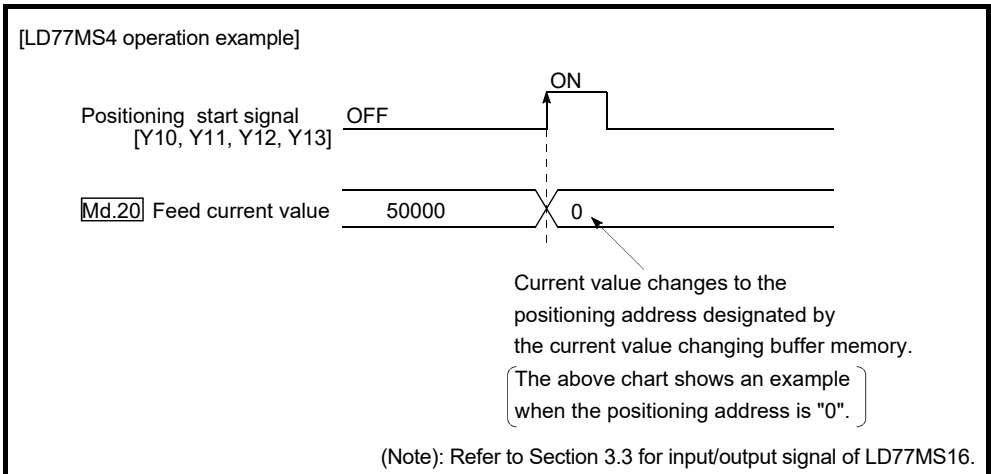

## **Restrictions**

- (1) The error "Outside new current value range" (error code: 514) will occur if the designated value is outside the setting range when "degree" is set in "Unit setting".
- (2) The error "Software stroke limit +" (error code: 507) or "Software stroke limit -" (error code: 508) will occur if the designated value is outside the software stroke limit range.
- (3) The current value cannot be changed during stop commands and while the M code ON signal is ON.
- (4) The M code output function is made invalid.
- (5) When an absolute position system is used, " $[Md.20]$  Feed current value" returns to the same value as " $\overline{Md.21}$  Machine feed value" at the start of communication with the servo amplifier after the power supply ON or PLC CPU reset.

## POINTS

The current value can be changed using the current value changing start No. (No. 9003) if "0: Positioning control is not executed" is set in " Pr.55 Operation setting for incompletion of HPR" and HPR request flag is ON.

**Current value changing procedure** 

The following shows the procedure for changing the current value to a new value.

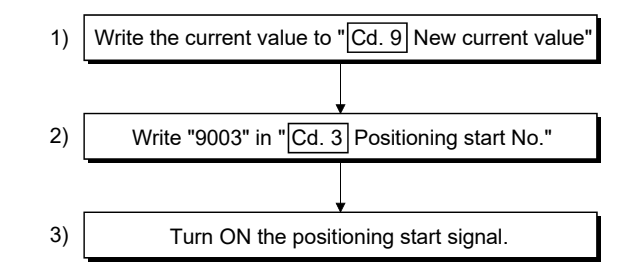

## Setting method for the current value changing function

The following shows an example of a sequence program and data setting to change the current value to a new value with the positioning start signal. (The  $\sqrt{\frac{Md.20}{}}$  Feed current value" value is changed to "5000.0µm" in the example shown.)

#### (1) Set the following data.

(Set with the sequence program shown in (3), while referring to the start time chart shown in (2).)

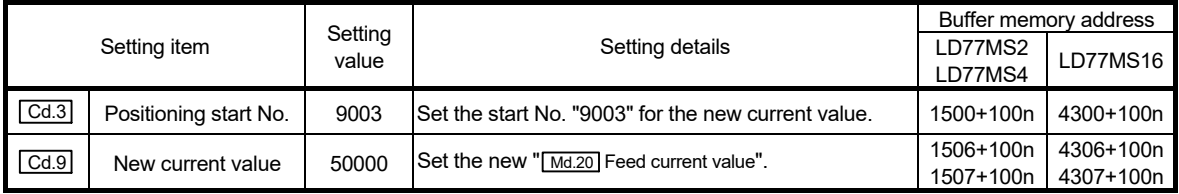

(Note): Refer to Section 5.7 "List of control data" for details on the setting details.

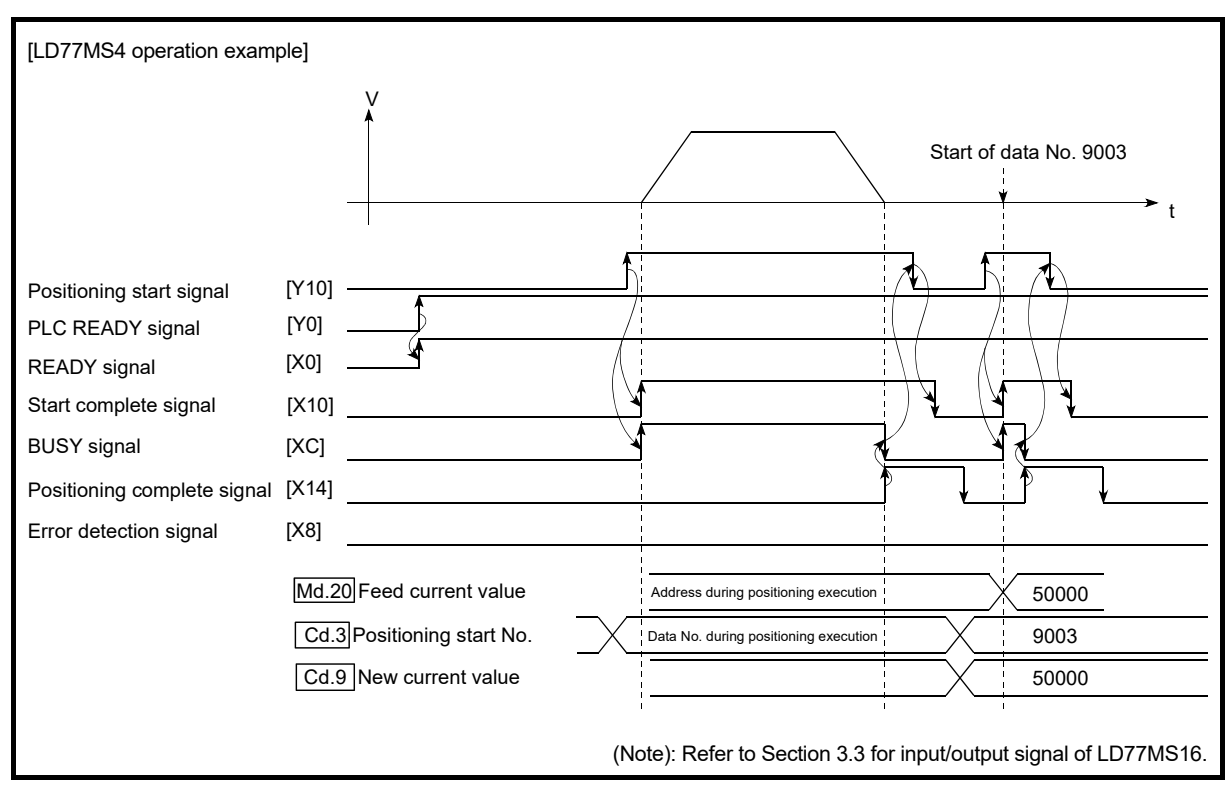

(2) The following shows a start time chart.

Fig. 9.21 Changing to a new current value using the current value changing start No. (No. 9003)

 (3) Add the following sequence program to the control program, and write it to the PLC CPU.

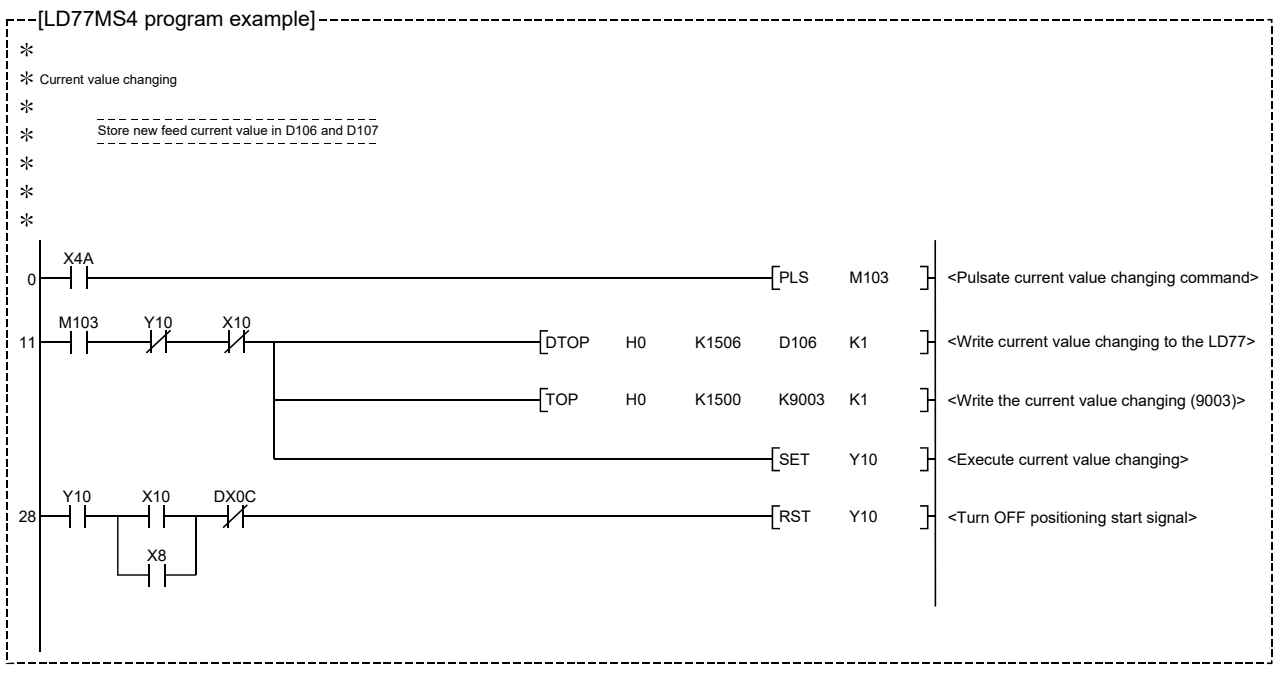

## 9.2.20 NOP instruction

The NOP instruction is used for the nonexecutable control method.

## **Operation**

The positioning data No. to which the NOP instruction is set transfers, without any processing, to the operation for the next positioning data No.

#### **Positioning data setting examples**

[When "NOP instruction" is set in positioning data No.1 of axis 1]

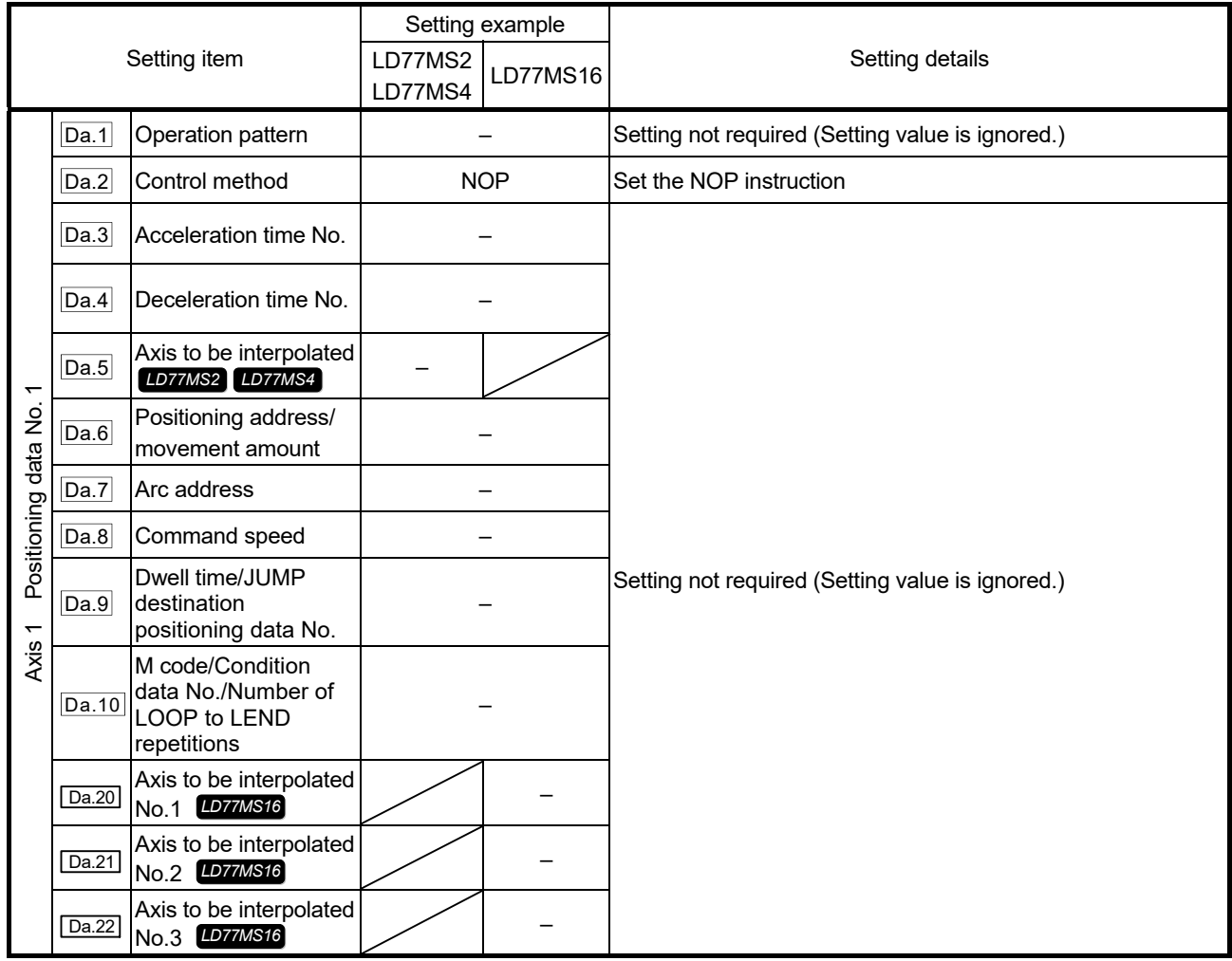

(Note): Refer to Section 5.3 "List of positioning data" for information on the setting details.

## Restrictions

The error "Control method setting error" (error code: 524) will occur if the "NOP instruction" is set for the control method of the positioning data No. 600.

## POINT

<Use example of NOP instruction>

If there is a possibility of speed switching or temporary stop (automatic deceleration) at a point between two points during positioning, that data can be reserved with the NOP instruction to change the data merely by the replacement of the identifier.

## 9.2.21 JUMP instruction

The JUMP instruction is used to control the operation so it jumps to a positioning data No. set in the positioning data during "continuous positioning control" or "continuous path control".

JUMP instruction includes the following two types of JUMP.

- (1) Unconditional JUMP When execution conditions are not set for the JUMP instruction (When "0" is set to the condition data No.)
- (2) Conditional JUMP

When execution conditions are set for the JUMP instruction (The conditions are set to the "condition data" used with "high-level positioning control".)

Using the JUMP instruction enables repeating of the same positioning control, or selection of positioning data by the execution conditions during "continuous positioning control" or "continuous path control".

#### **Operation**

(1) Unconditional JUMP

The JUMP instruction is unconditionally executed. The operation jumps to the positioning data No. set in "<sub>[Da.9]</sub> Dwell time/JUMP destination positioning data No.".

- (2) Conditional JUMP The block start condition data is used as the JUMP instruction execution conditions.
	- When block positioning data No. 7000 to 7004 is started: Each block condition data is used.
	- When positioning data No. 1 to 600 is started: Start block 0 condition data is used.
	- When the execution conditions set in "[Da.10]M code/Condition data No./Number of LOOP to LEND repetitions" of the JUMP instruction have been established: the JUMP instruction is executed to jump the operation to the positioning data No. set in "<sub>Da.9</sub> Dwell time/JUMP destination positioning data No.".
	- When the execution conditions set in "[Da.10]M code/Condition data No./Number of LOOP to LEND repetitions" of the JUMP instruction have not been established:

the JUMP instruction is ignored, and the next positioning data No. is executed.

#### Restrictions

(1) When using a conditional JUMP instruction, establish the JUMP instruction execution conditions by the 4th positioning data No. before the JUMP instruction positioning data No..

If the JUMP instruction execution conditions are not established by the time the 4th positioning control is carried out before the JUMP instruction positioning data No., the operation will be processed as an operation without established JUMP instruction execution conditions.

(During execution of continuous path control/continuous positioning control, the Simple Motion module calculates the positioning data of the positioning data No. four items ahead of the current positioning data.)

- (2) Set JUMP instruction to positioning data No. that "continuous positioning control" or "continuous path control" is set in operation pattern. It cannot set to positioning data No. that "positioning complete" is set in operation pattern.
- (3) Positioning control such as loops cannot be executed by conditional JUMP instructions alone until the conditions have been established. When loop control is executed using JUMP instruction, an axis operation status is "analyzing" during loop control, and the positioning data analysis (start) for other axes are not executed. As the target of the JUMP instruction, specify a positioning data that is controlled by other than JUMP and NOP instructions.

#### **Positioning data setting example**

[When "JUMP instruction" is set in positioning data No. 1 of axis 1]

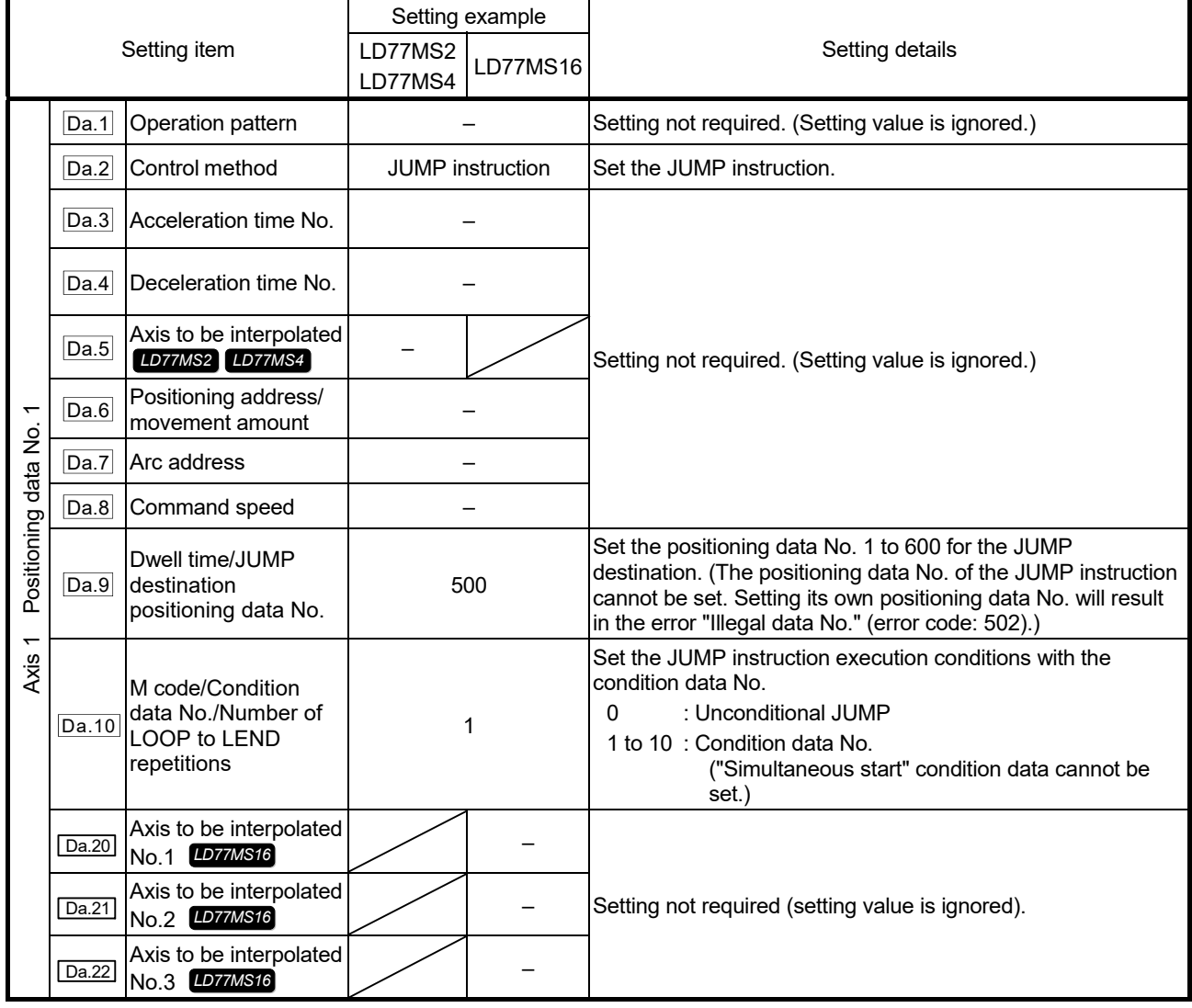

(Note): Refer to Section 5.3 "List of positioning data" for information on the setting details.

## 9.2.22 LOOP

The LOOP is used for loop control by the repetition of LOOP to LEND.

## **Operation**

The LOOP to LEND loop is repeated by set repeat cycles.

## **Positioning data setting examples**

[When "LOOP" is set in positioning data No. 1 of axis 1]

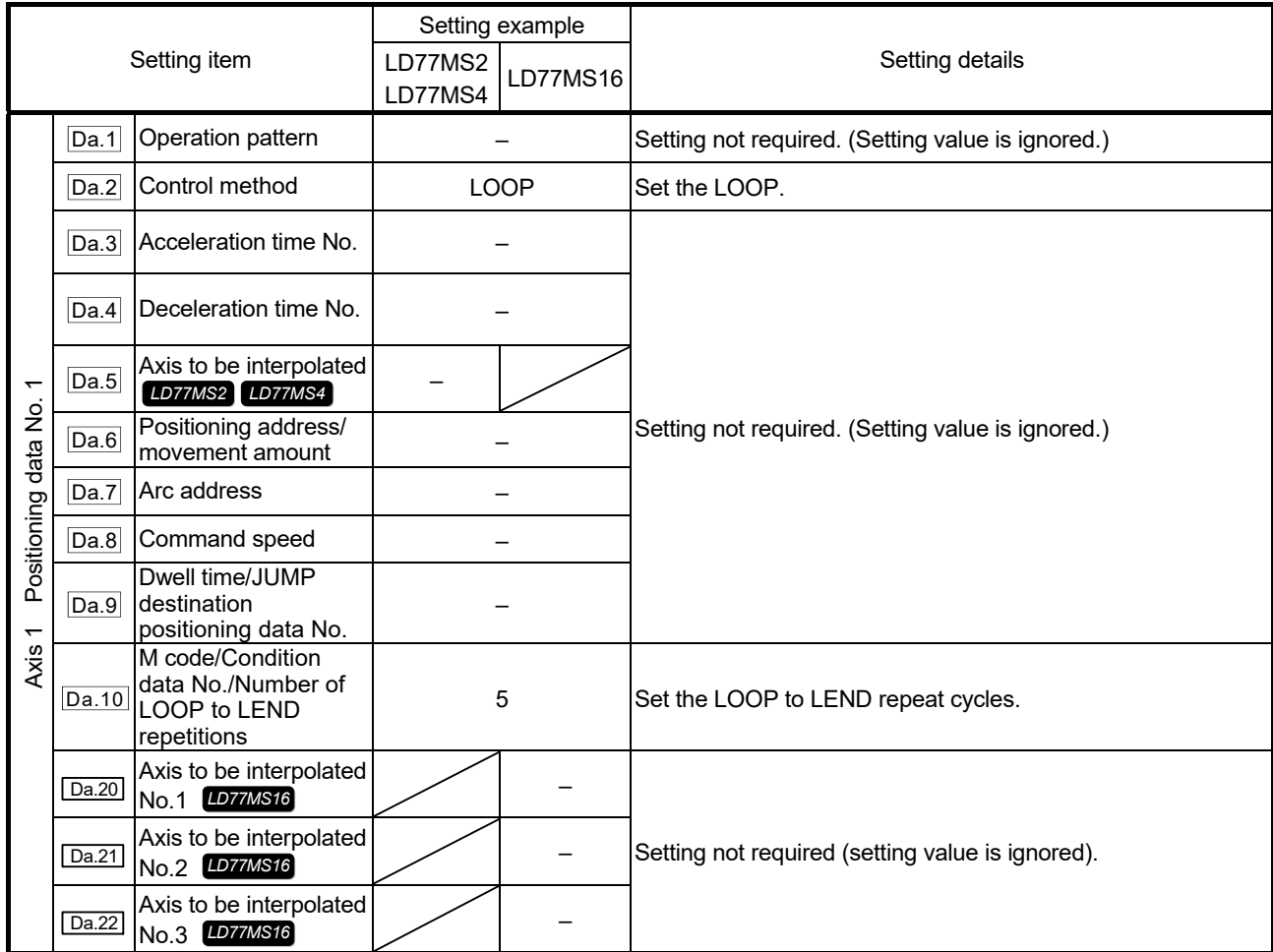

(Note): Refer to Section 5.3 "List of positioning data" for information on the setting details.

#### **Restrictions**

- (1) The error "Control method LOOP setting error" (error code: 545) will occur if a "0" is set for the repeat cycles.
- (2) Even if LEND is absent after LOOP, no error will occur, but repeat processing will not be carried out.
- (3) Nesting is not allowed between LOOP-LEND's. If such setting is made, only the inner LOOP-LEND is processed repeatedly.

## POINT

The setting by this control method is easier than that by the special start "FOR loop" of "High-level Positioning Control" (refer to Chapter 10).

• For special start: Positioning start data, special start data, condition data, and positioning data • For control method: Positioning data

For the special start FOR to NEXT, the positioning data is required for each of FOR and NEXT points. For the control method, loop can be executed even only by one data.

Also, nesting is enabled by using the control method LOOP to LEND in combination with the special start FOR to NEXT.

However LOOP to LEND cannot be set across block. Always set LOOP to LEND so that the processing ends within one block.

(For details of the "block", refer to Section 10.1 "Outline of high-level positioning control".)

## 9.2.23 LEND

The LEND is used to return the operation to the top of the repeat (LOOP to LEND) loop.

#### **Operation**

When the repeat cycle designated by the LOOP becomes 0, the loop is terminated, and the next positioning data No. processing is started. (The operation pattern, if set to "Positioning complete", will be ignored.)

When the operation is stopped after the repeat operation is executed by designated cycles, the dummy positioning data (for example, incremental positioning without movement amount) is set next to LEND.

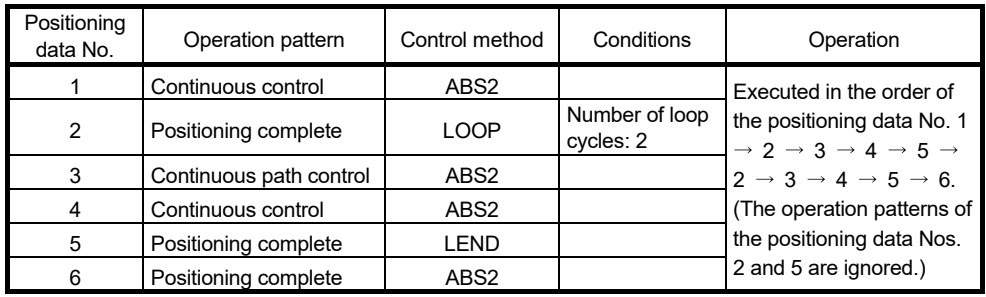

**Positioning data setting examples** 

[When "LEND" is set in positioning data No. 8 of axis 1]

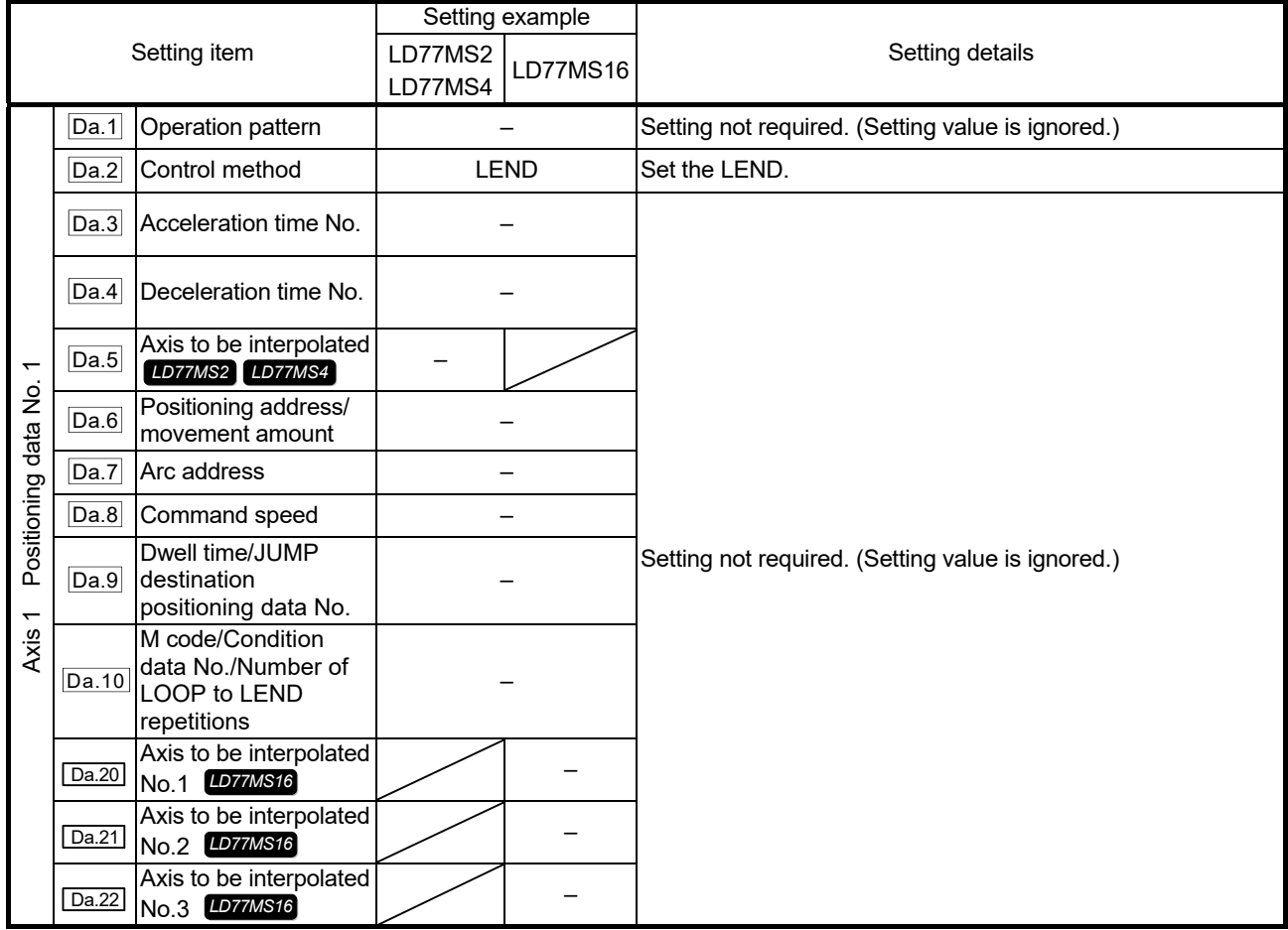

(Note): Refer to Section 5.3 "List of positioning data" for information on the setting details.

## **Restrictions**

- (1) Ignore the "LEND" before the "LOOP" is executed.
- (2) When the operation pattern "Positioning complete" has been set between LOOP and LEND, the positioning control is completed after the positioning data is executed, and the LOOP control is not executed.

# MEMO

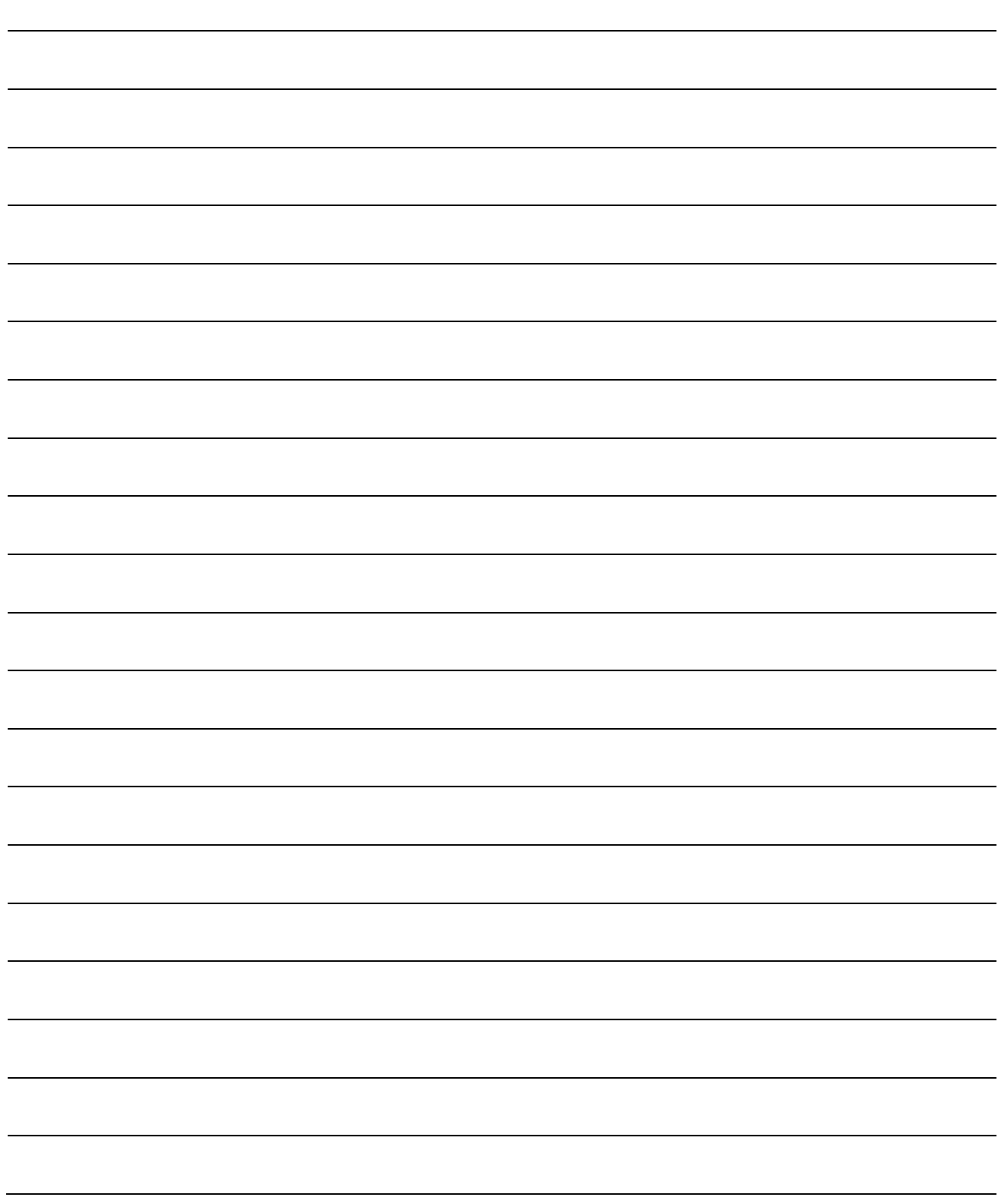

# Chapter 10 High-Level Positioning Control

The details and usage of high-level positioning control (control functions using the "block start data") are explained in this chapter.

High-level positioning control is used to carry out applied control using the "positioning data". Examples of applied control are using conditional judgment to control "positioning data" set with the major positioning control, or simultaneously starting "positioning data" for several different axes.

Read the execution procedures and settings for each control, and set as required.

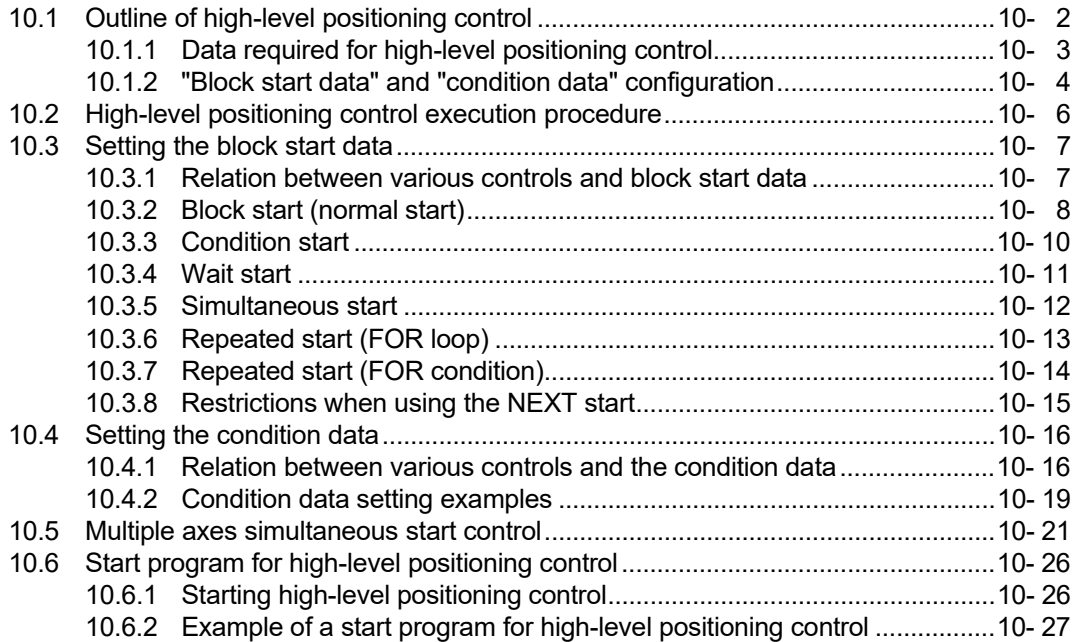

## 10.1 Outline of high-level positioning control

In "high-level positioning control" the execution order and execution conditions of the "positioning data" are set to carry out more applied positioning. (The execution order and execution conditions are set in the "block start data" and "condition data".) The following applied positioning controls can be carried out with "high-level positioning control".

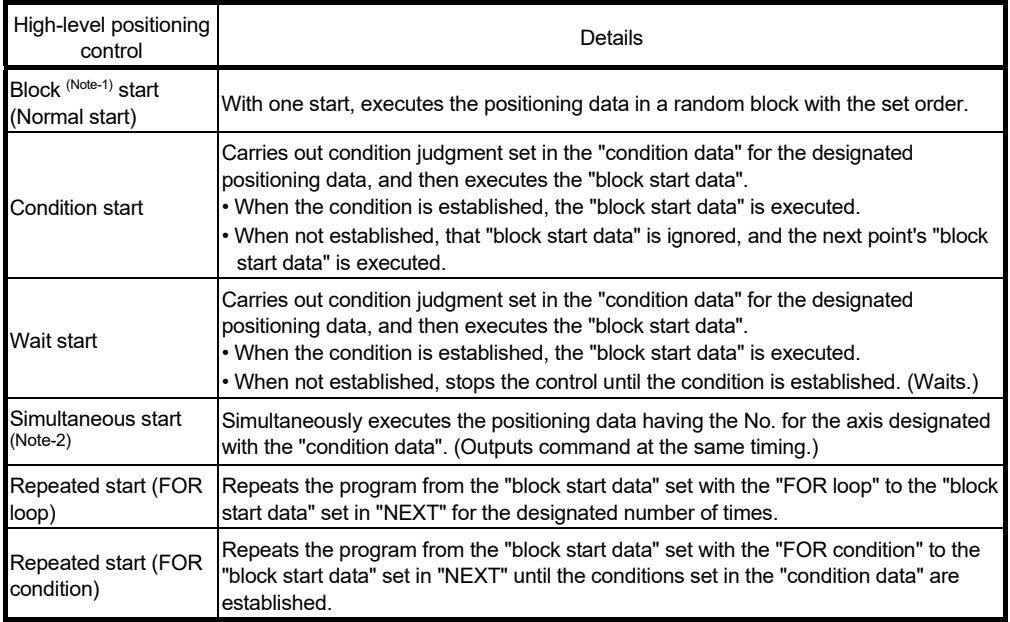

#### ■ High-level positioning control sub functions

"High-level positioning control" uses the "positioning data" set with the "major positioning control". Refer to Section 3.2.5 "Combination of LD77MS main functions and sub functions" for details on sub functions that can be combined with the major positioning control.

Note that the sub function Section 13.7.7 "Pre-reading start function" cannot be used together with "high-level positioning control".

#### ■ High-level positioning control from GX Works2

"High-level positioning control" (start of the "block start data") can be executed using the test function of GX Works2.

Refer to the "Simple Motion Module Setting Tool Help" of GX Works2 for details on starting of the "block start data" using GX Works2.

#### REMARK

(Note-1): Block

"1 block" is defined as all the data continuing from the positioning data in which "continuous positioning control" or "continuous path control" is set in the " $\overline{Da}$  Operation pattern" to the positioning data in which "independent" positioning control (Positioning complete)" is set.

(Note-2): Simultaneous start

Besides the simultaneous start of "block start data" system, the "simultaneous starts" include the "multiple axes simultaneous start control" of control method.

Refer to Section 10.5 "Multiple axes simultaneous start control" for details.

## 10.1.1 Data required for high-level positioning control

"High-level positioning control" is executed by setting the required items in the "block start data" and "condition data", then starting that "block start data". Judgment about whether execution is possible, etc., is carried out at execution using the "condition data" designated in the "block start data".

"Block start data" can be set for each No. from 7000 to 7004 (called "block Nos."), and up to 50 points can be set for each axis. (This data is controlled with Nos. called "points" to distinguish it from the positioning data. For example, the 1st block start data item is called the "1st point block start data" or "point No. 1 block start data".) "Condition data" can be set for each No. from 7000 to 7004 (called "block Nos."), and up to 10 data items can be set for each axis.

The "block start data" and "condition data" are set as 1 set for each block No.

The following table shows an outline of the "block start data" and "condition data" stored in the Simple Motion module.

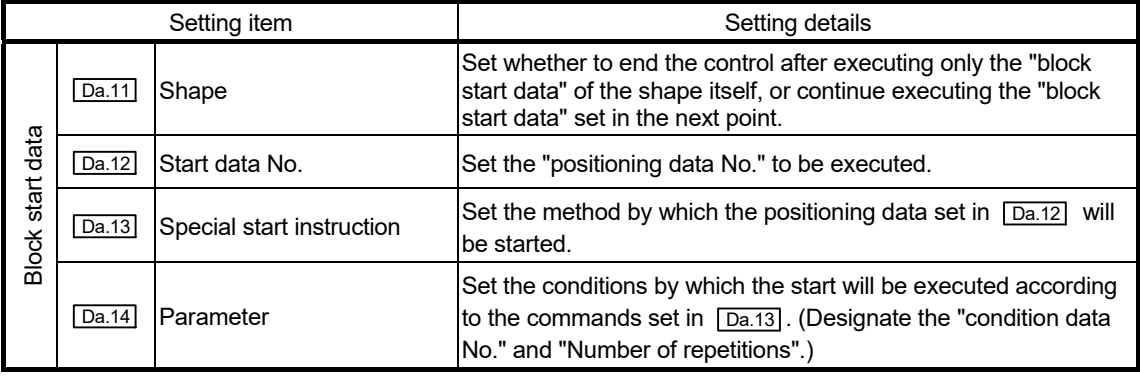

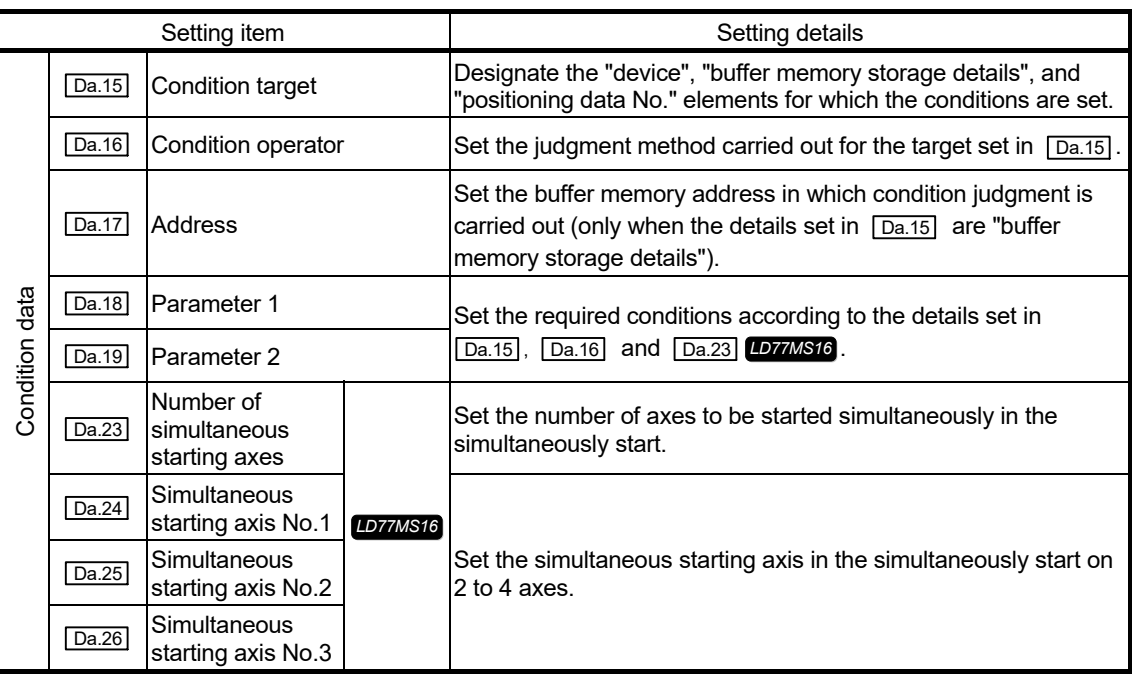

## 10.1.2 "Block start data" and "condition data" configuration

The "block start data" and "condition data" corresponding to "block No. 7000" can be stored in the buffer memory.

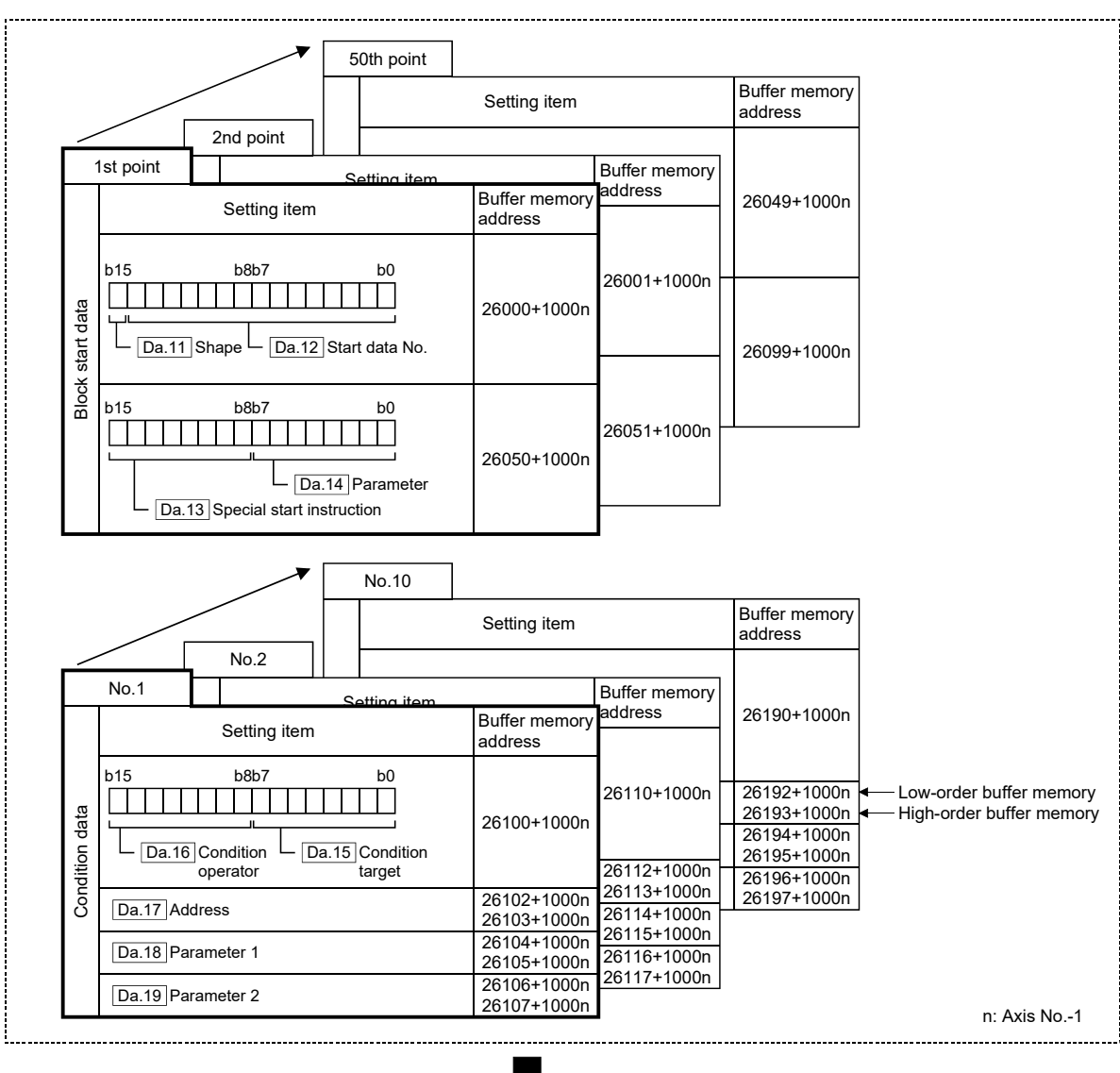

• LD77MS2/LD77MS4

Block No.  $\longrightarrow$  7000

(Note): Set the block No. with sequence program or GX Works2.

#### • LD77MS16

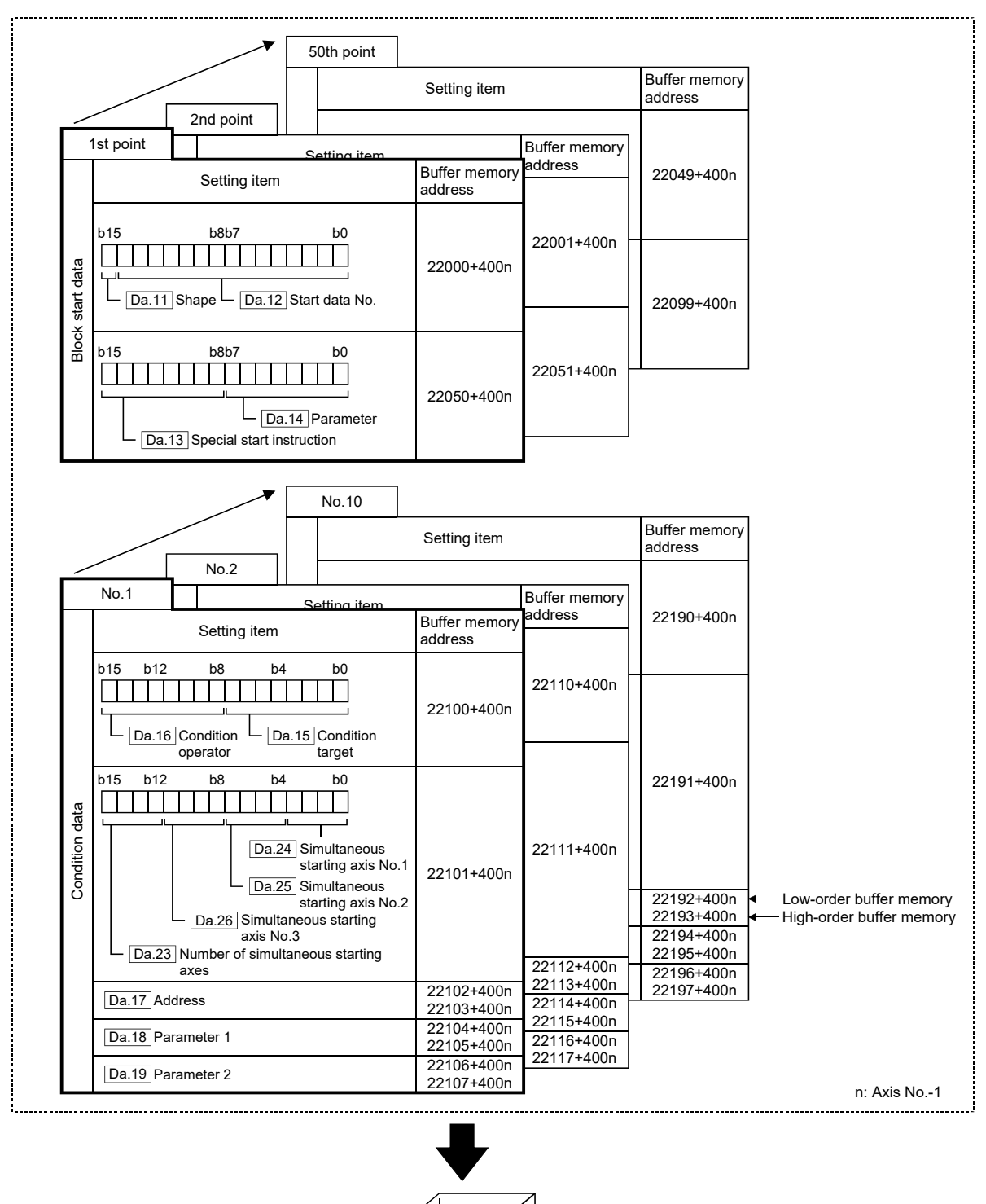

Block No.  $\longrightarrow$  7000  $\rightarrow$  (Note): Set the block No. with sequence program or GX Works2. Set the "block start data" and "condition data" corresponding to the following "block Nos. 7001 to 7004" using sequence program or GX Works2 to Simple Motion module. For LD77MS16, the "block start data" and "condition data" corresponding to "block No.

7002 to 7004" are not allocated. Set the data with GX Works2.

## 10.2 High-level positioning control execution procedure

Mor

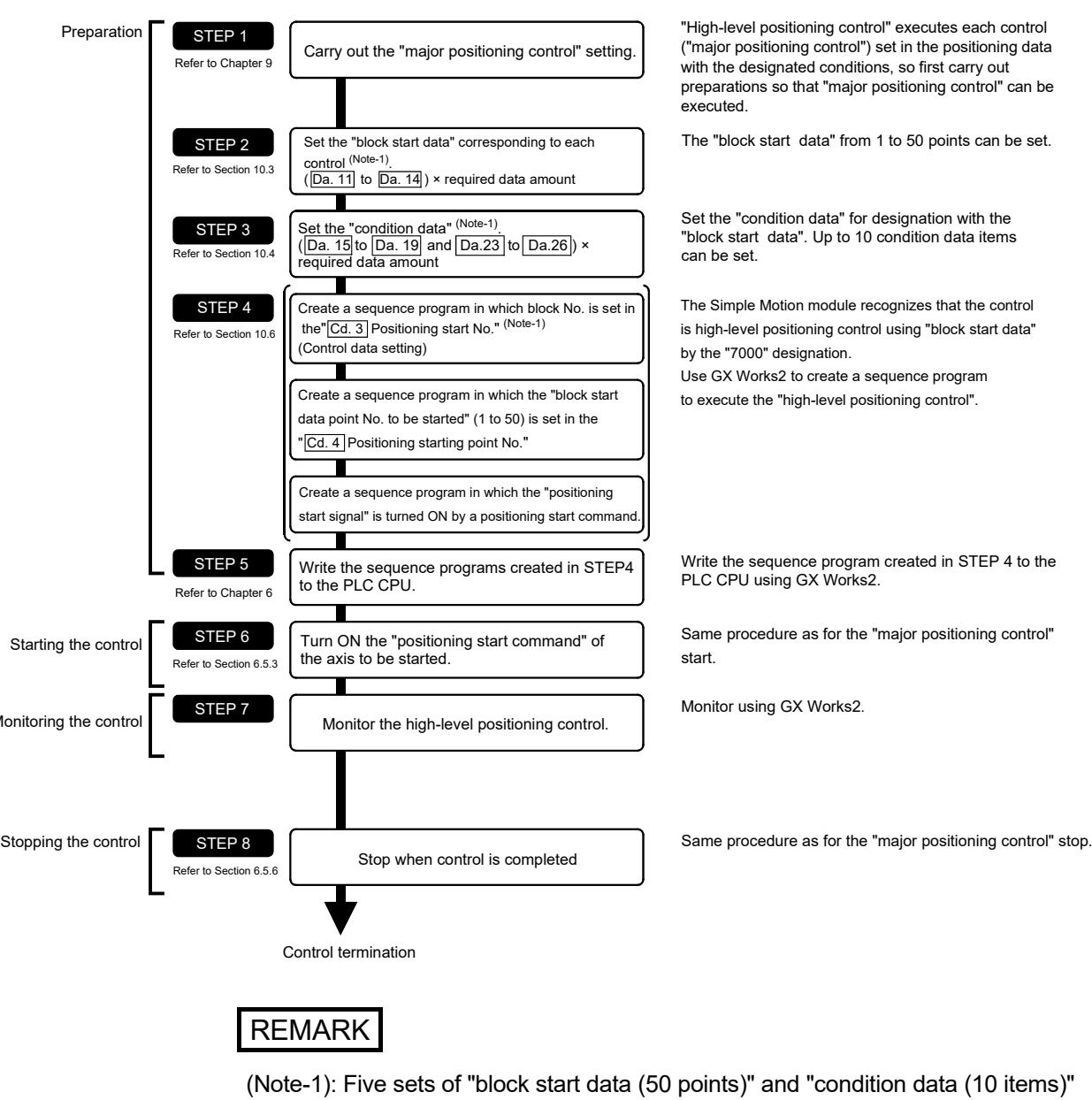

High-level positioning control is carried out using the following procedure.

corresponding to "block No. 7000 to 7004" are set with GX Works2 or sequence program. When those are set with GX Works2 and written to the Simple Motion

module, "7000 to 7004" can be set in " Cd.3 Positioning start No." on STEP4 when the above is set.

## 10.3 Setting the block start data

## 10.3.1 Relation between various controls and block start data

The "block start data" must be set to carry out "high-level positioning control". The setting requirements and details of each "block start data" item to be set differ according to the " Da.13 Special start instruction" setting.

The following shows the "block start data" setting items corresponding to various control methods. The operation details of each control type are explained starting in Section 10.3.2. Also refer to Section 10.4 "Setting the condition data" for details on "condition data" with which control execution is judged.

(The "block start data" settings in this chapter are assumed to be carried out using GX Works2.)

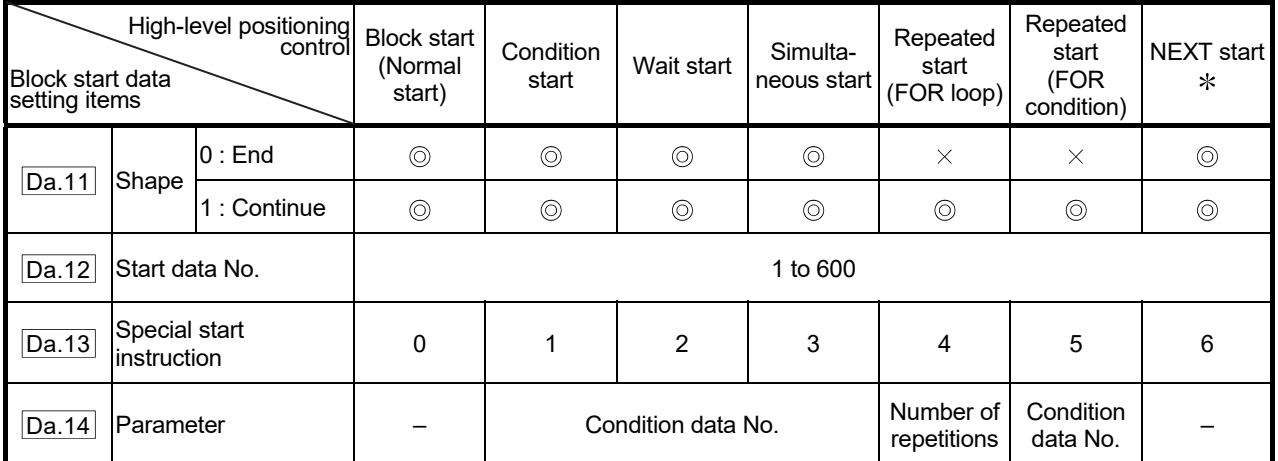

 $\circledcirc$  : One of the two setting items must be set.

 $\circlearrowright$  : Set as required (Set to "-" when not used.)

 $\times$  : Setting not possible

– : Setting not required (Set the initial value or a value within the setting range.)

 The "NEXT start" instruction is used in combination with "repeated start (FOR loop)" and "repeated start (FOR condition)". Control using only the "NEXT start" will not be carried out.

REMARK

It is recommended that the "block start data" be set whenever possible with GX Works2. Execution by sequence program uses many sequence programs and devices. The execution becomes complicated, and the scan times will increase.

## 10.3.2 Block start (normal start)

In a "block start (normal start)", the positioning data groups of a block starting from the positioning data set in " Da.12 Start data No." are continuously executed with the set order by starting once.

Section [2] shows a control example where the "block start data" and "positioning data" are set as shown in section [1].

## [1] Setting examples

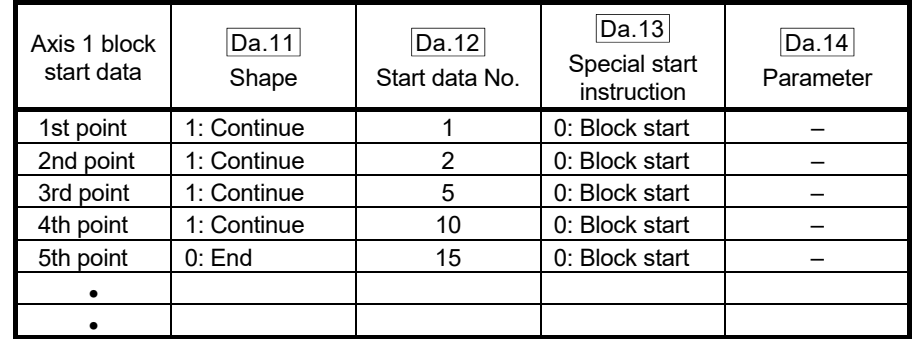

## (1) Block start data setting example

## (2) Positioning data setting example

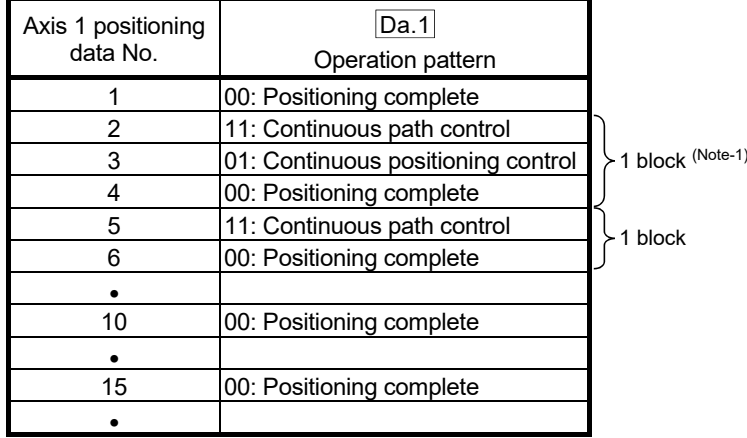

# REMARK

(Note-1): Block

"1 block" is defined as all the data continuing from the positioning data in which "continuous positioning control" or "continuous path control" is set in the " $\boxed{\mathsf{Da.1}}$  Operation pattern" to the positioning data in which "independent positioning control (Positioning complete)" is set.

## [2] Control examples

The following shows the control executed when the "block start data" of the 1st point of axis 1 is set as shown in section [1] and started.

<1> The positioning data is executed in the following order before stopping. Axis 1 positioning data No.  $1 \rightarrow 2 \rightarrow 3 \rightarrow 4 \rightarrow 5 \rightarrow 6 \rightarrow 10 \rightarrow 15$ .

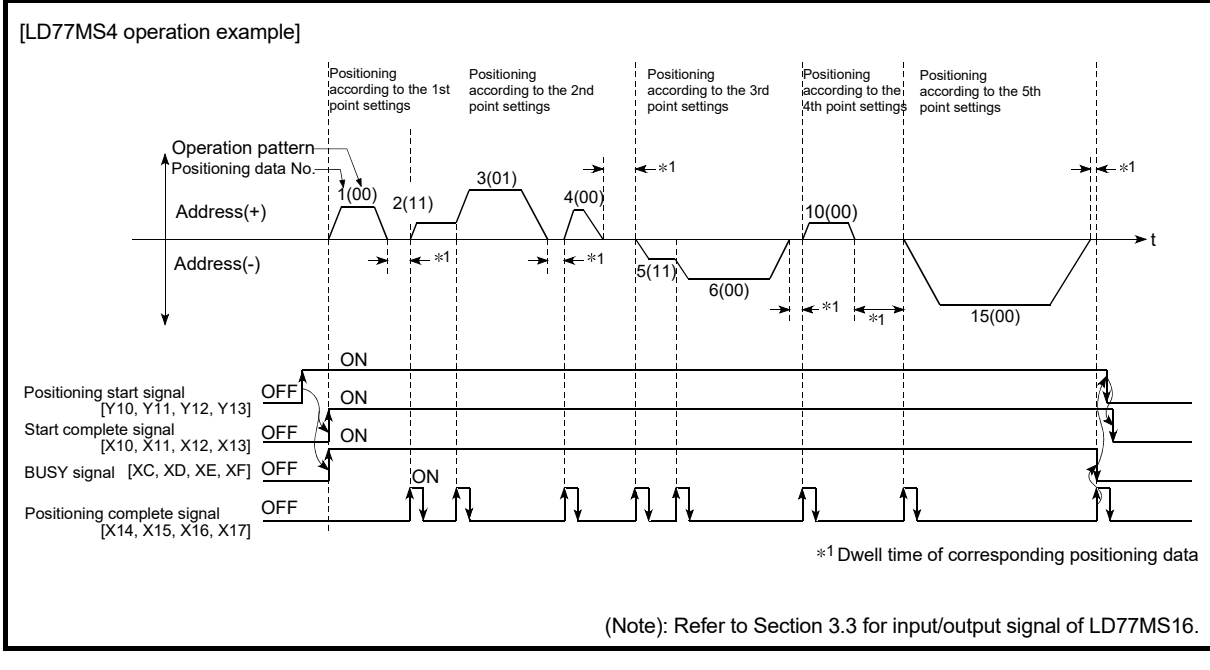

Fig. 10.1 Block start control example

## 10.3.3 Condition start

In a "condition start", the "condition data" conditional judgment designated in " $\overline{Da.14}$ Parameter" is carried out for the positioning data set in " Da.12 Start data No.". If the conditions have been established, the "block start data" set in "1: condition start" is executed. If the conditions have not been established, that "block start data" will be ignored, and the "block start data" of the next point will be executed.

Section [2] shows a control example where the "block start data" and "positioning data" are set as shown in section [1].

## [1] Setting examples

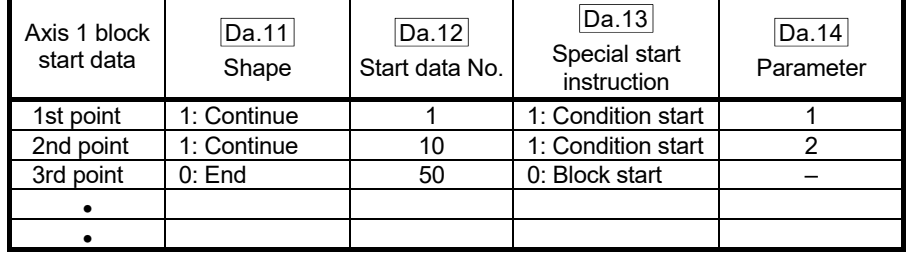

#### (1) Block start data setting example

(Note): The "condition data Nos." have been set in " Da.14 Parameter".

#### (2) Positioning data setting example

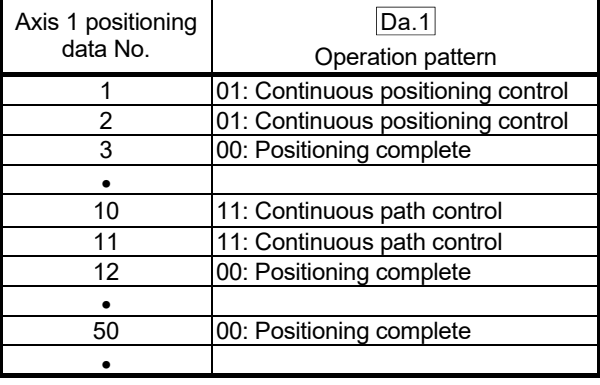

## [2] Control examples

The following shows the control executed when the "block start data" of the 1st point of axis 1 is set as shown in section [1] and started.

- <1> The conditional judgment set in "condition data No. 1" is carried out before execution of the axis 1 "positioning data No.1".
	- $\rightarrow$  Conditions established  $\rightarrow$  Execute positioning data No. 1, 2, and 3  $\rightarrow$ Go to  $<2>$
	- $\rightarrow$  Conditions not established  $\rightarrow$  Go to <2>.
- <2> The conditional judgment set in "condition data No.2" is carried out before execution of the axis 1 "positioning data No. 10".
	- $\rightarrow$  Conditions established  $\rightarrow$  Execute positioning data No.10, 11, and 12  $\rightarrow$  Go to <3>.
	- $\rightarrow$  Conditions not established  $\rightarrow$  Go to <3>.
- <3> Execute axis 1 "positioning data No.50" and stop the control.

## 10.3.4 Wait start

In a "wait start", the "condition data" conditional judgment designated in " Da.14 Parameter" is carried out for the positioning data set in " $\overline{[Da.12]}$  Start data No.". If the conditions have been established, the "block start data" is executed. If the conditions have not been established, the control stops (waits) until the conditions are established.

Section [2] shows a control example where the "block start data" and "positioning data" are set as shown in section [1].

## [1] Setting examples

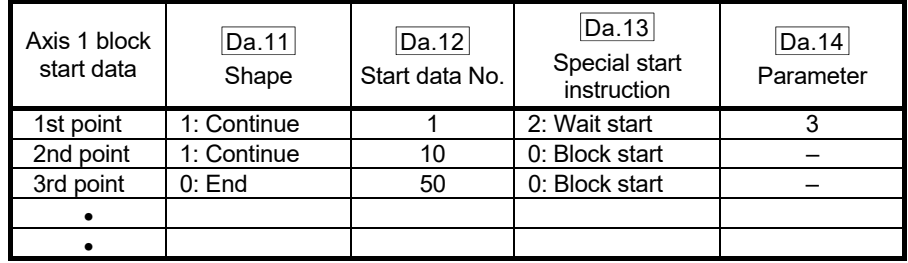

## (1) Block start data setting example

(Note): The "condition data Nos." have been set in " Da.14 Parameter".

#### (2) Positioning data setting example

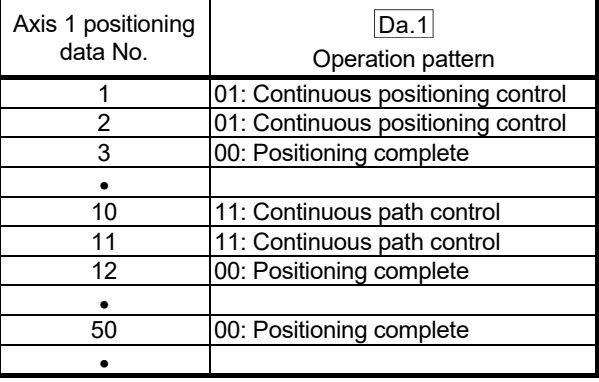

#### [2] Control examples

The following shows the control executed when the "block start data" of the 1st point of axis 1 is set as shown in section [1] and started.

- <1> The conditional judgment set in "condition data No. 3" is carried out before execution of the axis 1 "positioning data No. 1".
	- $\rightarrow$  Conditions established  $\rightarrow$  Execute positioning data No. 1, 2, and 3  $\rightarrow$ Go to  $<2$ .
	- $\rightarrow$  Conditions not established  $\rightarrow$  Control stops (waits) until conditions are established  $\rightarrow$  Go to <1>.
- <2> Execute the axis 1 "positioning data No. 10, 11, 12, and 50" and stop the control.

## 10.3.5 Simultaneous start

In a "simultaneous start", the positioning data set in the " Da.12 Start data No." and positioning data of other axes set in the "condition data" are simultaneously executed (commands are output with the same timing).

(The "condition data" is designated with " Da.14 Parameter".)

Section [2] shows a control example where the "block start data" and "positioning data" are set as shown in section [1].

- [1] Setting examples
	- (1) Block start data setting example

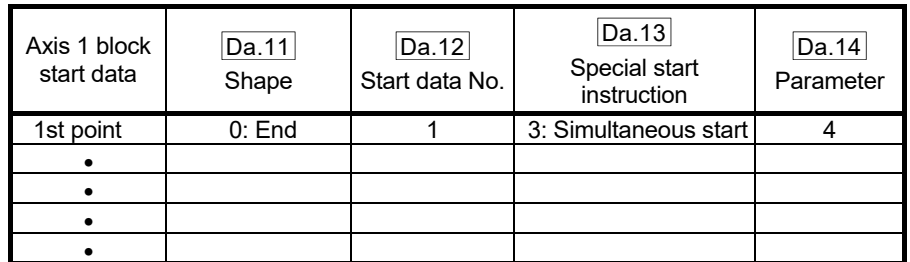

(Note): It is assumed that the "axis 2 positioning data" for simultaneous starting is set in the "condition data" designated with  $"$  $\boxed{Da.14}$  Parameter".

## (2) Positioning data setting example

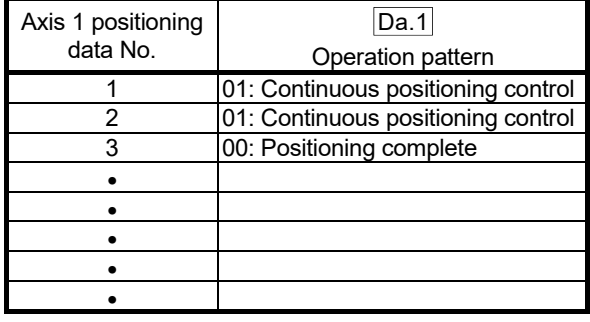

## [2] Control examples

The following shows the control executed when the "block start data" of the 1st point of axis 1 is set as shown in section [1] and started.

- <1> Check the axis operation status of axis 2 which is regarded as the simultaneously started axis.
	- $\rightarrow$  Axis 2 is standing by  $\rightarrow$  Go to <2>.
	- $\rightarrow$  Axis 2 is carrying out positioning.  $\rightarrow$  An error occurs and simultaneous start will not be carried out.
- <2> Simultaneously start the axis 1 "positioning data No. 1" and axis 2 positioning data set in "condition data No. 4.

## [3] Precautions

Positioning data No. executed by simultaneously started axes is set to condition data (" $\overline{Da.18}$  Parameter 1", " $\overline{Da.19}$  Parameter 2"), but the setting value of start axis (the axis which carries out positioning start) should be "0". If the setting value is set to other than "0", the positioning data set in "[Da.18] Parameter 1", "[Da.19] Parameter 2" is given priority to be executed rather than " Da.12 Start data No.". (For details, refer to Section 5.5 "List of condition data".)

## 10.3.6 Repeated start (FOR loop)

In a "repeated start (FOR loop)", the data between the "block start data" in which "4: FOR loop" is set in " Da.13 Special start instruction" and the "block start data" in which "6: NEXT start" is set in " Da.13 Special start instruction " is repeatedly executed for the number of times set in " $\sqrt{Da.14}$  Parameter". An endless loop will result if the number of repetitions is set to "0".

(The number of repetitions is set in  $\sqrt[n]{\text{Da}.14}$  Parameter" of the "block start data" in which "4: FOR loop" is set in " Da.13 Special start instruction".)

Section [2] shows a control example where the "block start data" and "positioning data" are set as shown in section [1].

[1] Setting examples

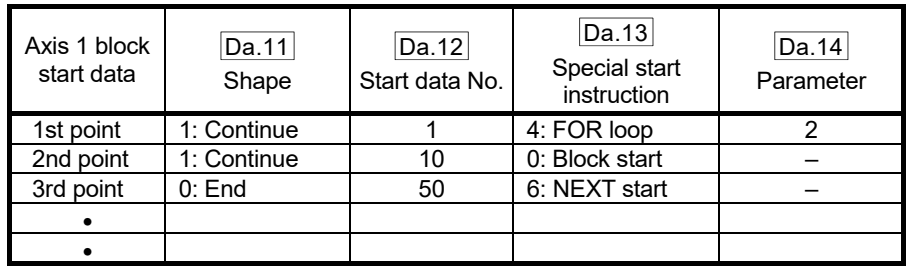

## (1) Block start data setting example

(Note): The "condition data Nos." have been set in " Da.14 Parameter".

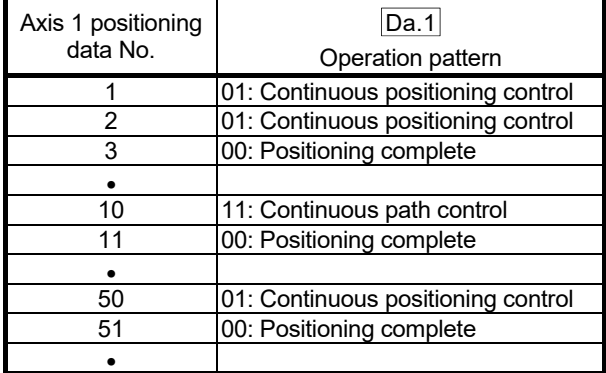

#### (2) Positioning data setting example

## [2] Control examples

The following shows the control executed when the "block start data" of the 1st point of axis 1 is set as shown in section [1] and started.

- <1> Execute the axis 1 "positioning data No.1, 2, 3, 10, 11, 50, and 51".
- <2> Return to the axis 1 "1st point block start data". Again execute the axis 1 "positioning data No.1, 2, 3, 10, 11, 50 and 51", and then stop the control. (Repeat for the number of times (2 times) set in  $\sqrt{2a}$ .  $\sqrt{1-a}$ .

## 10.3.7 Repeated start (FOR condition)

In a "repeated start (FOR condition)", the data between the "block start data" in which "5: FOR condition" is set in " Da.13 Special start instruction" and the "block start data" in which "6: NEXT start" is set in " $\sqrt{2}$  Da.13 Special start instruction" is repeatedly executed until the establishment of the conditions set in the "condition data". Conditional judgment is carried out as soon as switching to the point of "6: NEXT start" (before positioning of NEXT start point). (The "condition data" designation is set in " Da.14 Parameter" of the "block start data"

in which "5: FOR condition" is set in " Da.13 Special start instruction".)

Section [2] shows a control example where the "block start data" and "positioning data" are set as shown in section [1].

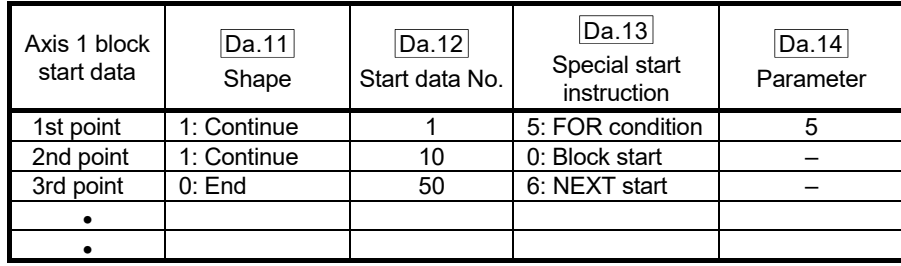

## [1] Setting examples

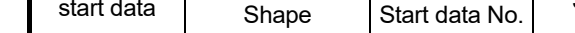

(1) Block start data setting example

(Note): The "condition data Nos." have been set in  $\sqrt{T}$  Da.14 Parameter".

#### (2) Positioning data setting example

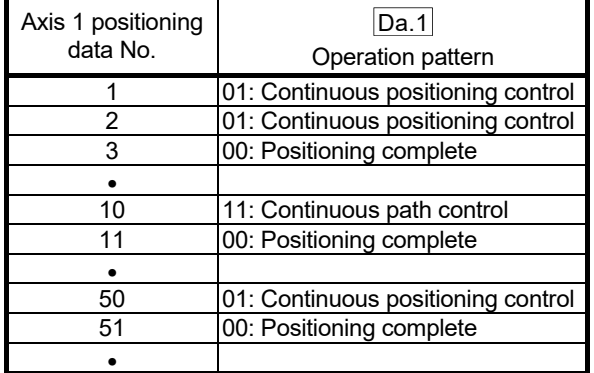

## [2] Control examples

The following shows the control executed when the "block start data" of the 1st point of axis 1 is set as shown in section [1] and started.

- <1> Execute the axis 1 "positioning data No.1, 2, 3, 10, and 11".
- <2> Carry out the conditional judgment set in axis 1 "condition data No.5" (Note-1).
	- $\rightarrow$  Conditions not established  $\rightarrow$  Execute "Positioning data No.50, 51". Go to  $<1$ >.
		- $\rightarrow$  Conditions established  $\rightarrow$  Execute "Positioning data No.50, 51" and complete the positioning.
- (Note-1): Conditional judgment is carried out as soon as switching to NEXT start point (before positioning of NEXT start point).

## 10.3.8 Restrictions when using the NEXT start

The "NEXT start" is an instruction indicating the end of the repetitions when executing Section 10.3.6 "Repeated start (FOR loop)" and Section 10.3.7 "Repeated start (FOR condition)".

The following shows the restrictions when setting "6: NEXT start" in the "block start data".

- (1) The processing when "6: NEXT start" is set before execution of "4: FOR loop" or "5: FOR condition" is the same as that for a "0: block start".
- (2) Repeated processing will not be carried out if there is no "6: NEXT start" instruction after the "4: FOR loop" or "5: FOR condition" instruction. (Note that an "error" will not occur.)
- (3) Nesting is not possible between "4: FOR loop" and "6: NEXT start", or between "5: FOR condition" and "6: NEXT start". The warning "FOR to NEXT nest construction" (warning code: 506) will occur if nesting is attempted.

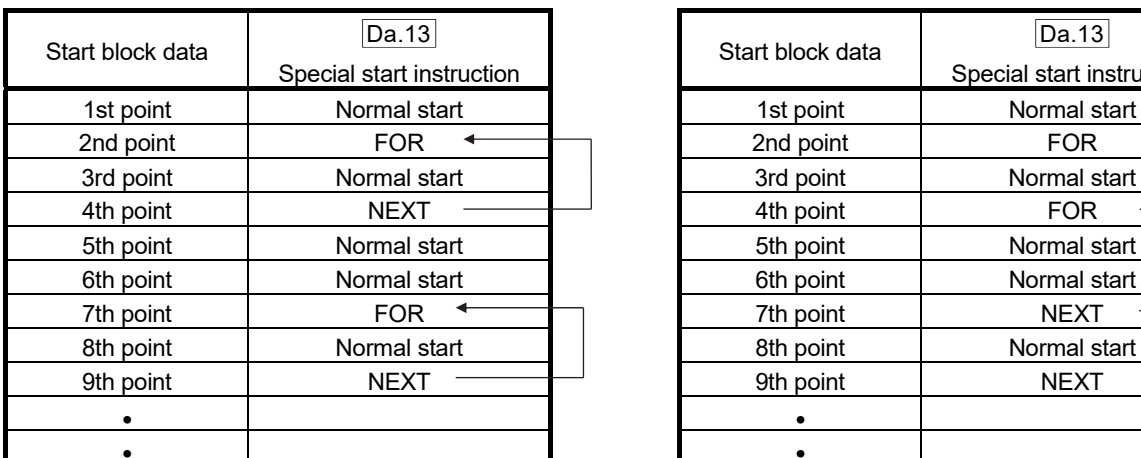

[Operating examples without nesting structure] [Operating examples with nesting structure]

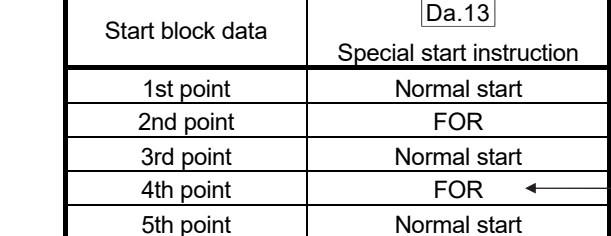

6th point  $\blacksquare$  Normal start

8th point **Normal start** 

• • A warning will occur when starting the 4th point "FOR".

The JUMP destination of the 7th point "NEXT" is the 4th point. The 9th point "NEXT" is processed as normal start.

## 10.4 Setting the condition data

10.4.1 Relation between various controls and the condition data

"Condition data" is set in the following cases.

- (1) When setting conditions during execution of Section 9.2.21 "JUMP instruction" (major positioning control)
- (2) When setting conditions during execution of "high-level positioning control"

The "condition data" to be set includes the setting items from  $\boxed{Da.15}$  to  $\boxed{Da.19}$  and Da.23 to Da.26 , but the setting requirements and details differ according to the control method and setting conditions.

The following shows the "condition data" " Da.15 Condition target" corresponding to the different types of control.

(The "condition data" settings in this chapter are assumed to be carried out using GX Works2.)

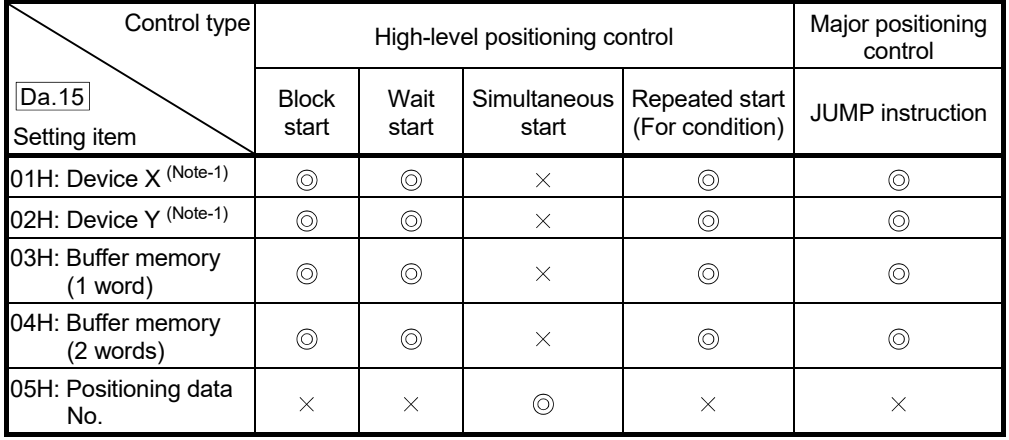

 $\circledcirc$  : One of the setting items must be set.

 $\times$ : Setting not possible

(Note-1): Refer to devices X/Y which belongs to Simple Motion module.

# REMARK

It is recommended that the "condition data" be set whenever possible with GX Works2. Execution by sequence program uses many sequence programs and devices. The execution becomes complicated, and the scan times will increase.

The setting requirements and details of the following "condition data"  $\boxed{Da.16}$  to Da.19 and  $\sqrt{2}$  betting items differ according to the " $\sqrt{2}$  Da.15 Condition target" setting. The following shows the  $\boxed{Da.16}$  to  $\boxed{Da.19}$  and  $\boxed{Da.23}$  setting items corresponding to the "[Da.15] Condition target".

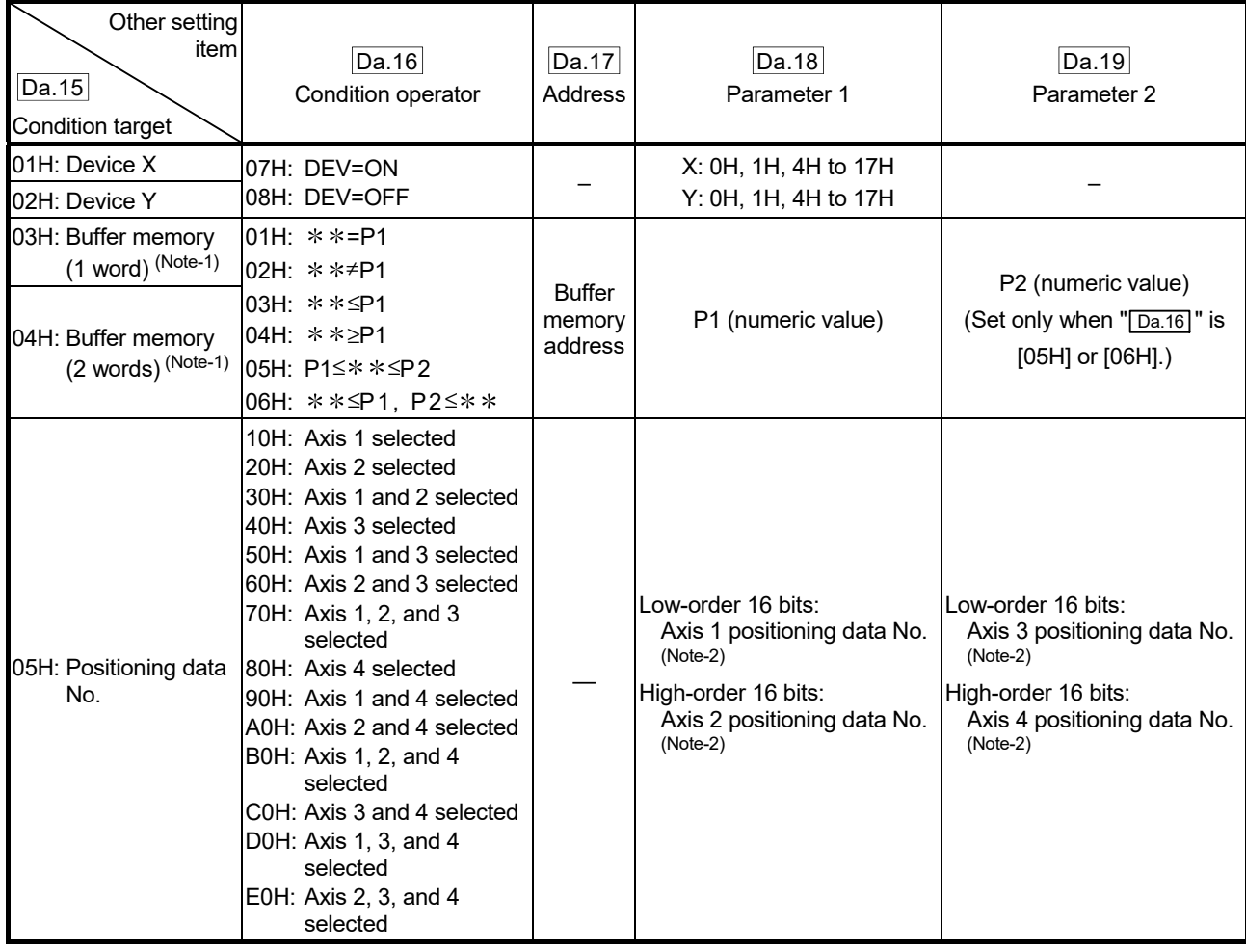

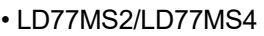

– : Setting not required (Set the initial value or a value within the setting range.)

 $**$ : Value stored in buffer memory designated in  $\sqrt{2a.17}$ 

(Note-1): Comparison of  $\leq$  and  $\geq$  is judged as signed values.

Refer to Section 5.5 "List of condition data" for the setting contents.

(Note-2): The setting value of start axis (the axis which executes positioning start) should be "0". If the setting value is set to other than "0", the positioning data set in "<sup>Da.18</sup> Parameter 1", "Da.19 Parameter 2" is given priority to be executed rather than " Da.12 Start data No.".

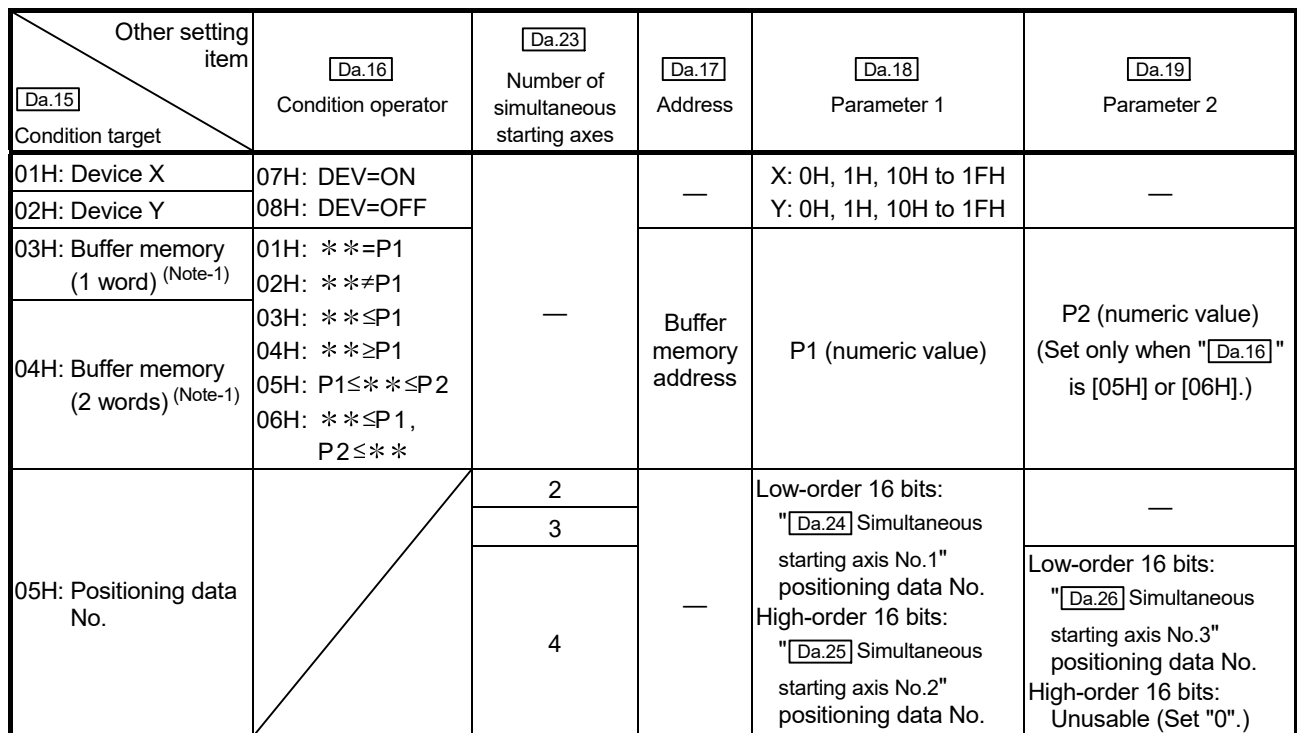

#### • LD77MS16

– : Setting not required (Set the initial value or a value within the setting range.)

 $**$ : Value stored in buffer memory designated in  $\sqrt{2a \cdot 17}$ 

(Note-1): Comparison of  $\leq$  and  $\geq$  is judged as signed values.

Refer to Section 5.5 "List of condition data" for the setting contents.

Judgment whether the condition operator is "=" or "≠" at the start of wait. Judgment on data is carried out for each operation cycle of the Simple Motion module. Thus, in the judgment on the data such as feed current value which varies continuously, the operator "=" may not be detected. If this occurs, use a range operator.
## 10.4.2 Condition data setting examples

The following shows the setting examples for "condition data".

## (1) LD77MS2/LD77MS4

(a) Setting the device ON/OFF as a condition

[Condition]

Device "XC" (Axis 1 BUSY signal) is OFF.

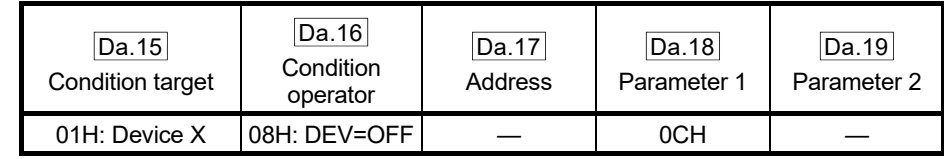

(b) Setting the numeric value stored in the "buffer memory" as a condition

[Condition]

The value stored in buffer memory addresses "800, 801" ("Md.20 Feed

current value") is "1000" or larger.

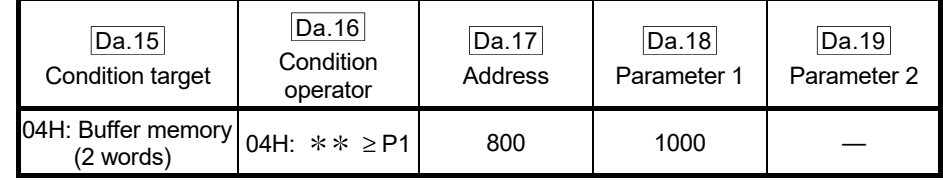

(c) Designating the axis and positioning data No. to be simultaneously started in "simultaneous start"

[Condition]

Simultaneously starting "axis 2 positioning data No.3"

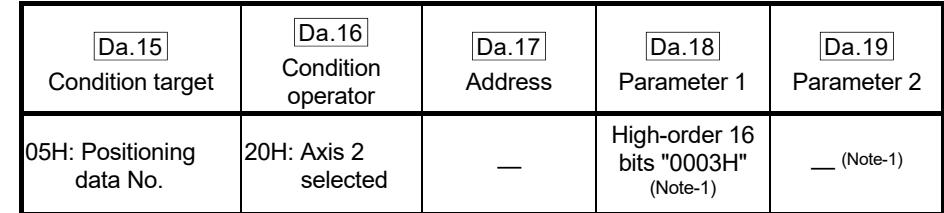

(Note-1): The setting value of start axis (the axis which executes positioning start) should be "0000H".

## (2) LD77MS16

(a) Setting the device ON/OFF as a condition

[Condition]

Device "X10" (Axis 1 BUSY signal) is OFF.

| Da.15<br>Condition<br>target | Da.16<br>Condition<br>operator | Da.17<br>Address | Da.18<br><b>Parameter</b> | Da.19<br>Parameter 2 | Da.23<br>Number of<br>simultaneous<br>starting axes | Da.24<br>Simultaneous<br>starting axis<br>No.1 | Da.25<br>Simultaneous<br>starting axis<br>No.2 | Da.26<br>Simultaneous<br>starting axis<br>No.3 |
|------------------------------|--------------------------------|------------------|---------------------------|----------------------|-----------------------------------------------------|------------------------------------------------|------------------------------------------------|------------------------------------------------|
| 01H:<br>Device X             | 08H:<br>DEV=OFF                |                  | 10H                       |                      |                                                     |                                                |                                                |                                                |

(b) Setting the numeric value stored in the "buffer memory" as a condition

[Condition]

The value stored in buffer memory addresses "2400, 2401" (Md.20 Feed current value) is "1000" or larger.

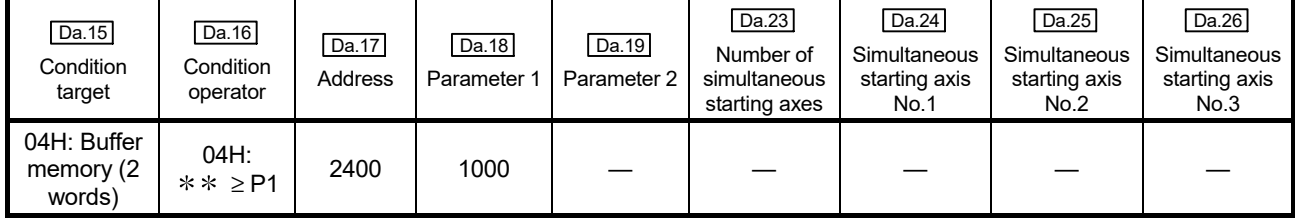

(c) Designating the axis and positioning data No. to be simultaneously started in "simultaneous start"

[Condition]

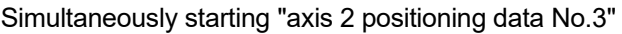

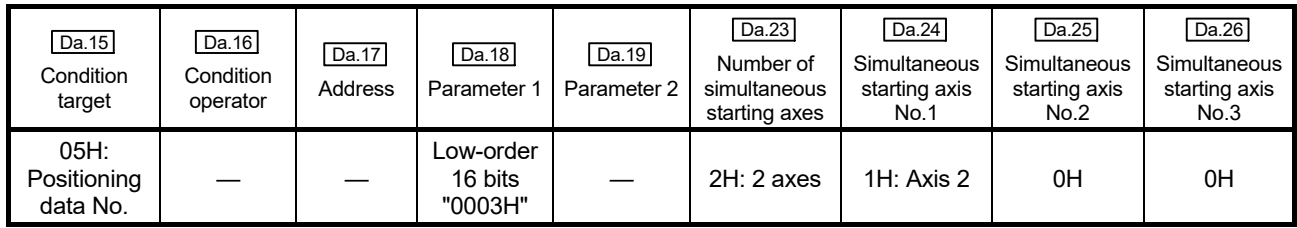

## 10.5 Multiple axes simultaneous start control

The "multiple axes simultaneous start" starts outputting the command to the specified simultaneous starting axis at the same timing as the started axis. The maximum of four axes can be started simultaneously.

## [1] Control details

The multiple axes simultaneous start control is carried out by setting the simultaneous start setting data to the multiple axes simultaneous start control buffer memory of the axis control data, "9004" to " $\overline{Cd.3}$  Positioning start No." of the start axis, and then turning ON the positioning start signal.

- LD77MS2 ............ Set the start data No. of simultaneous starting axis (positioning data No. to be started simultaneously for each axis) in " Cd.30 Simultaneous starting axis start data No. (axis 1 start data No.)" and " $\boxed{Cd.31}$  Simultaneous starting axis start data No. (axis 2 start data No.)".
- LD77MS4 ............ Set the start data No. of simultaneous starting axis (positioning data No. to be started simultaneously for each axis) in " Cd.30 Simultaneous starting axis start data No. (axis 1 start data No.)" to " Cd.33 Simultaneous starting axis start data No. (axis 4 start data No.)".
- LD77MS16 .......... Set the number of axes to be started simultaneously and axis No. in " Cd.43 Simultaneous starting axis", and the start data No. of simultaneous starting axis (positioning data No. to be started simultaneously for each axis) in " Cd.30 Simultaneous starting own axis start data No." and " Cd.31 Simultaneous starting axis start data No.1" to " $\boxed{\text{Cd}.33}$  Simultaneous starting axis start data No.3".

## [2] Restrictions

- (1) The error "Error before simultaneous start" (error code: 501) will occur and all simultaneously started axes will not start if the simultaneously started axis start data No. is not set to the axis control data on the start axis or set outside the setting range.
- (2) The error "Error before simultaneous start" (error code: 501) will occur and all simultaneously started axes will not start if either of the simultaneously started axes is BUSY.
- (3) The error "Error before simultaneous start" (error code: 501) will occur and all simultaneously started axes will not start if an error occurs during the analysis of the positioning data on the simultaneously started axes.
- (4) No error or warning will occur if only the start axis is the simultaneously started axis.
- (5) This function cannot be used with the sub function Section 13.7.7 "Prereading start function".

# [3] Multiple axes simultaneous start control procedure

The procedure for multiple axes simultaneous start control is as follows.

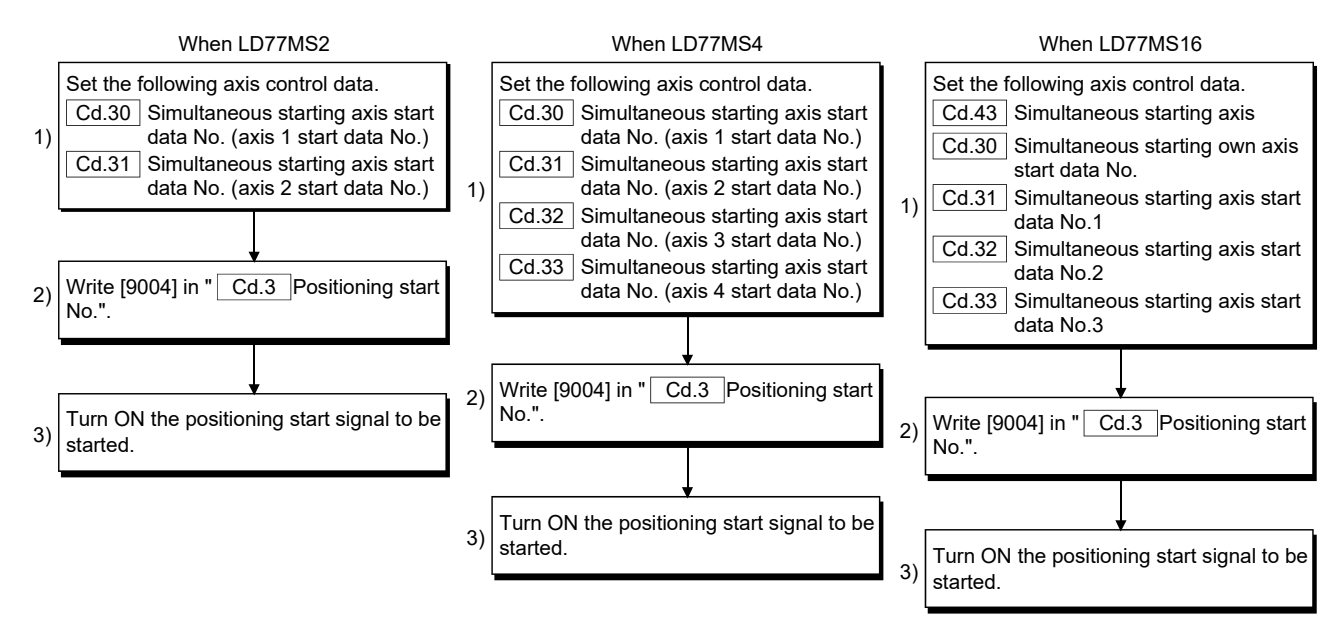

[4] Multiple axes simultaneous start control function setting method The following shows the setting of the data used to execute the multiple axes simultaneous start control with positioning start signals (The axis control data on the start axis is set).

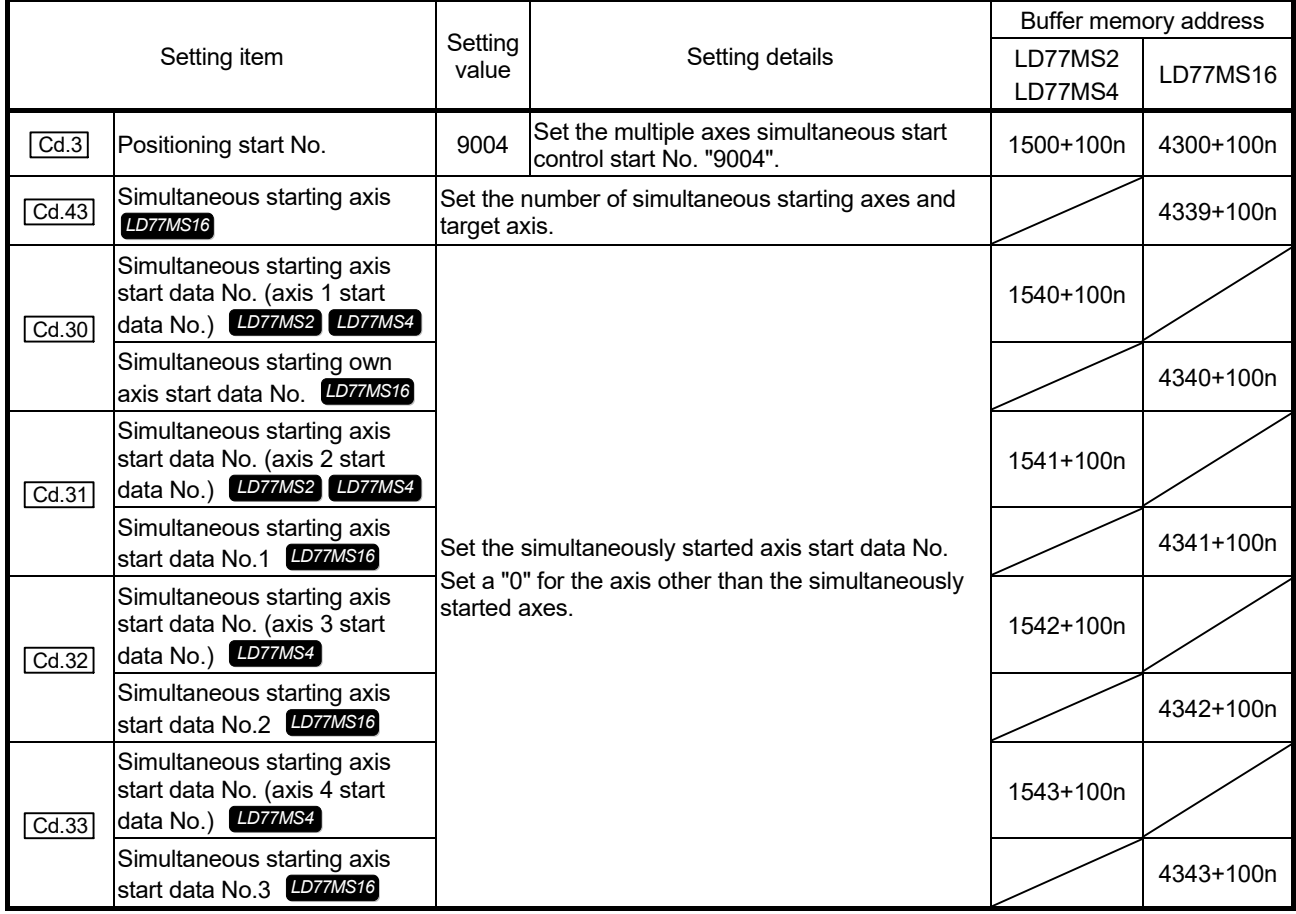

n: Axis No.-1

(Note-1): Refer to Section 5.7 "List of control data" for information on setting details. (Note-2): The signal of axis 3 and 4 cannot be used in the LD77MS2.

## [5] Setting examples

(1) The following shows the setting examples in which the LD77MS4 [axis 1] is used as the start axis and the simultaneously started axes are used as the axes 2 and 4.

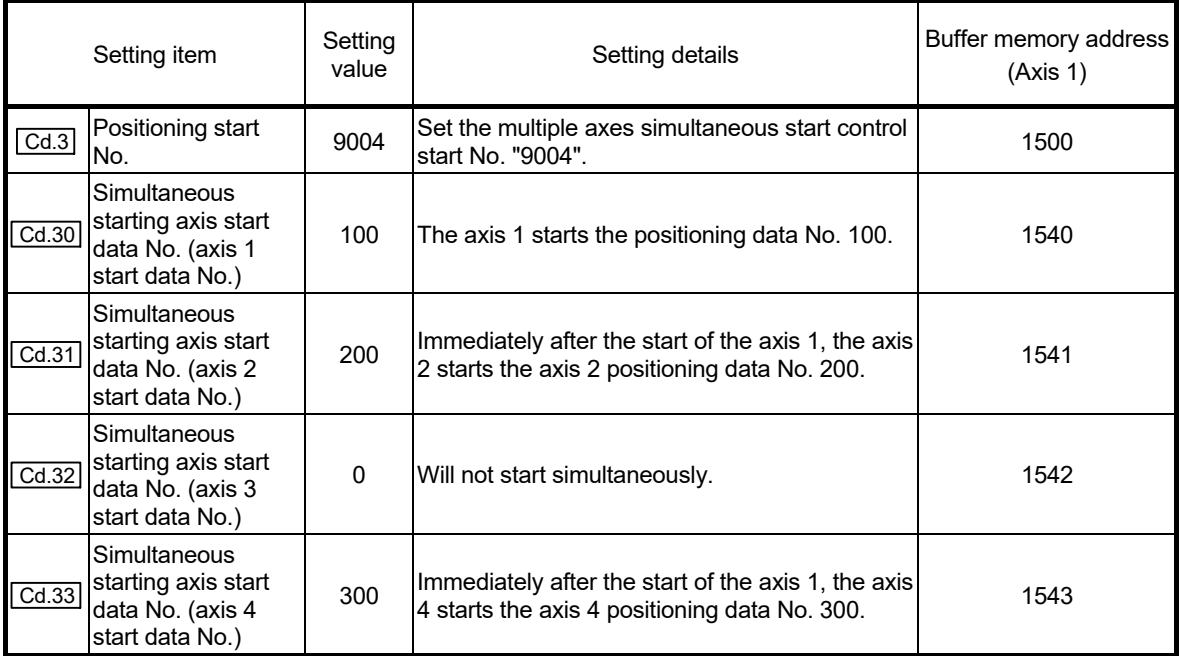

(2) The following shows the setting examples in which the LD77MS16 [axis 10] is used as the start axis and the simultaneously started axes are used as the axes 12 and 14.

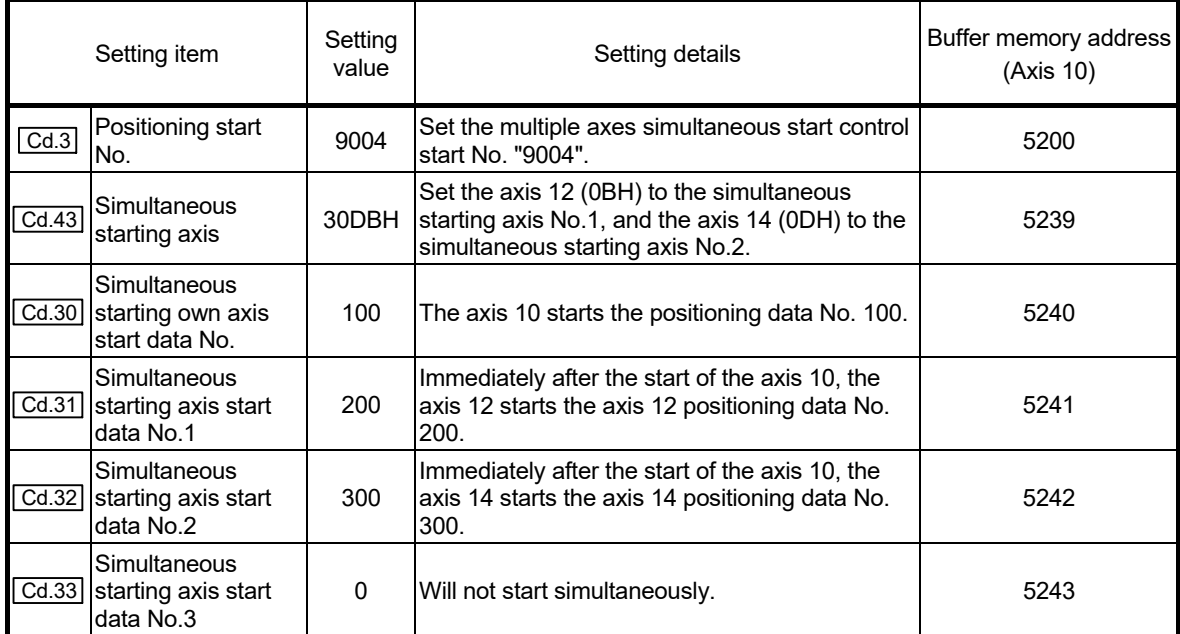

## POINTS

- (1) The "multiple axes simultaneous start control" carries out an operation equivalent to the "simultaneous start" using the "block start data".
- (2) The setting of the "multiple axes simultaneous start control" is easier than that of the "simultaneous start" using the "block start data".
	- Setting items for "simultaneous start" using "block start data" Positioning start data, block start data, condition data, and positioning data
	- Setting items for "multiple axes simultaneous start control"
	- Positioning data and axis control data

## 10.6 Start program for high-level positioning control

## 10.6.1 Starting high-level positioning control

To execute high-level positioning control, a sequence program must be created to start the control in the same method as for major positioning control.

The following shows the procedure for starting the "1st point block start data" (regarded as block No. 7000) set in axis 1.

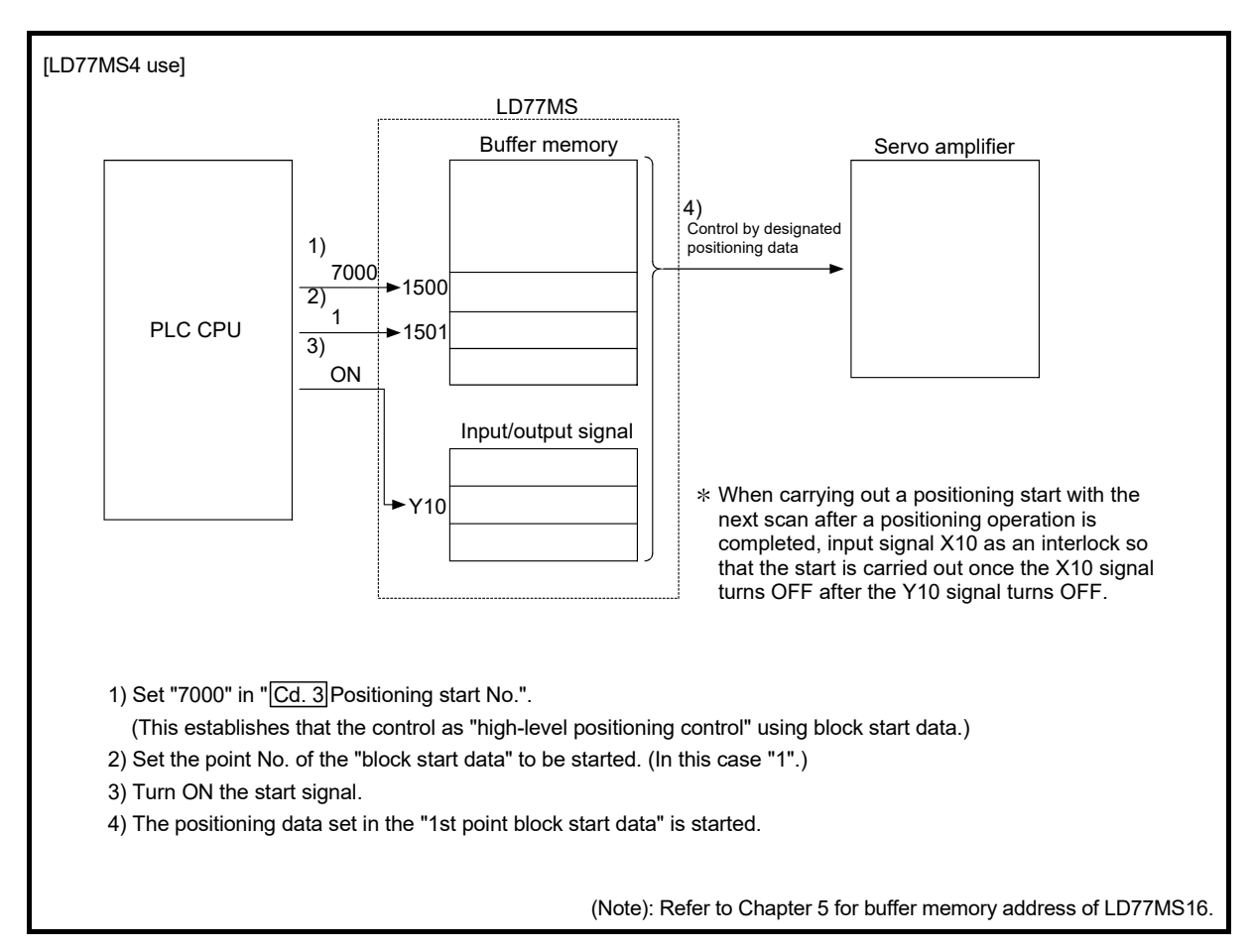

Fig. 10.2 High-level positioning control start procedure

## 10.6.2 Example of a start program for high-level positioning control

The following shows an example of a start program for high-level positioning control in which the 1st point "block start data" of axis 1 is started. (The block No. is regarded as "7000".)

## ■ Control data that require setting

The following control data must be set to execute high-level positioning control. The setting is carried out using a sequence program.

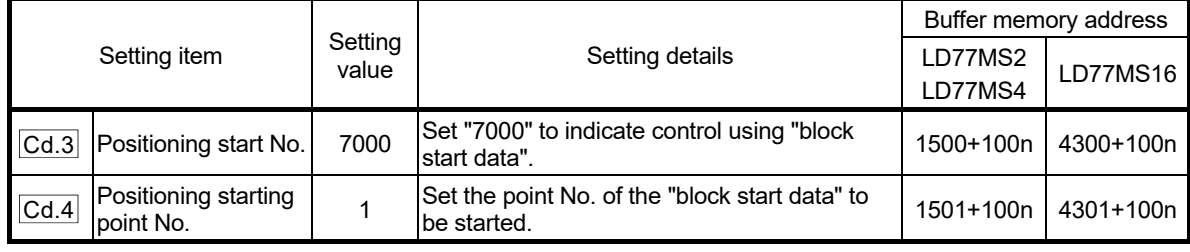

n: Axis No.-1

(Note): Refer to Section 5.7 "List of control data" for details on the setting details.

#### Start conditions

The following conditions must be fulfilled when starting the control. The required conditions must also be integrated into the sequence program, and configured so the control does not start unless the conditions are fulfilled.

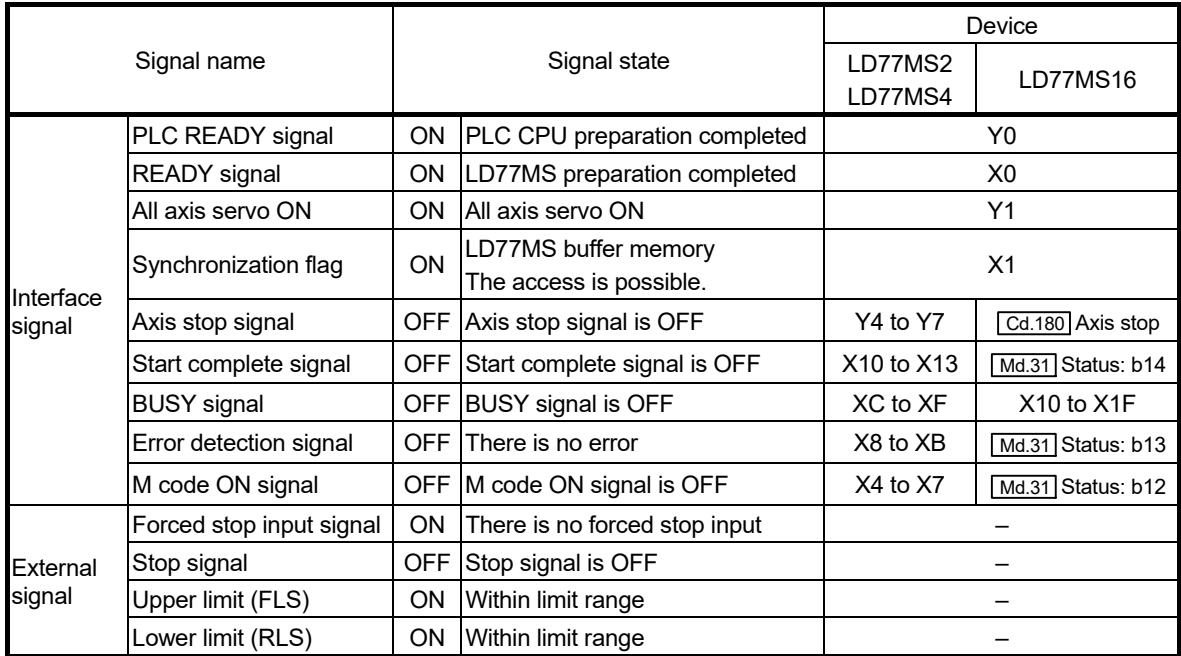

Start time chart

The following chart shows a time chart in which the positioning data No. 1, 2, 10, 11, and 12 of LD77MS4 [axis 1] are continuously executed as an example.

(1) Block start data setting example

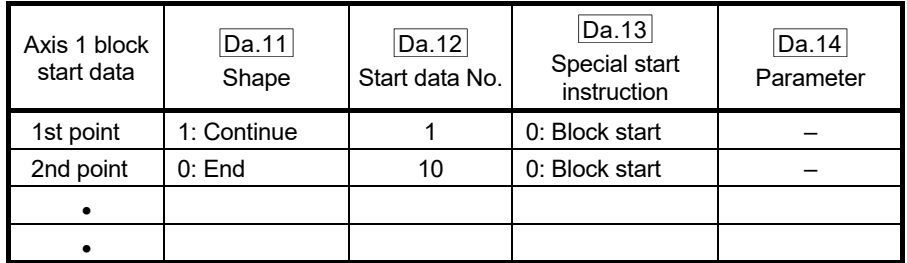

#### (2) Positioning data setting example

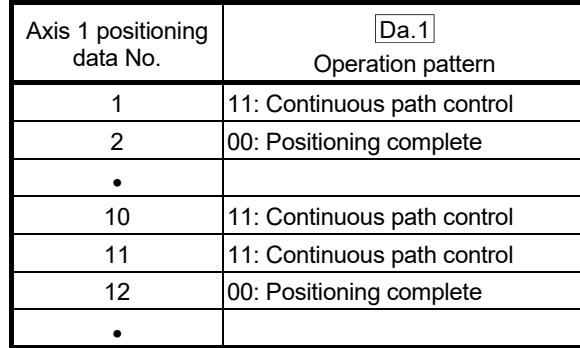

(3) Start time chart

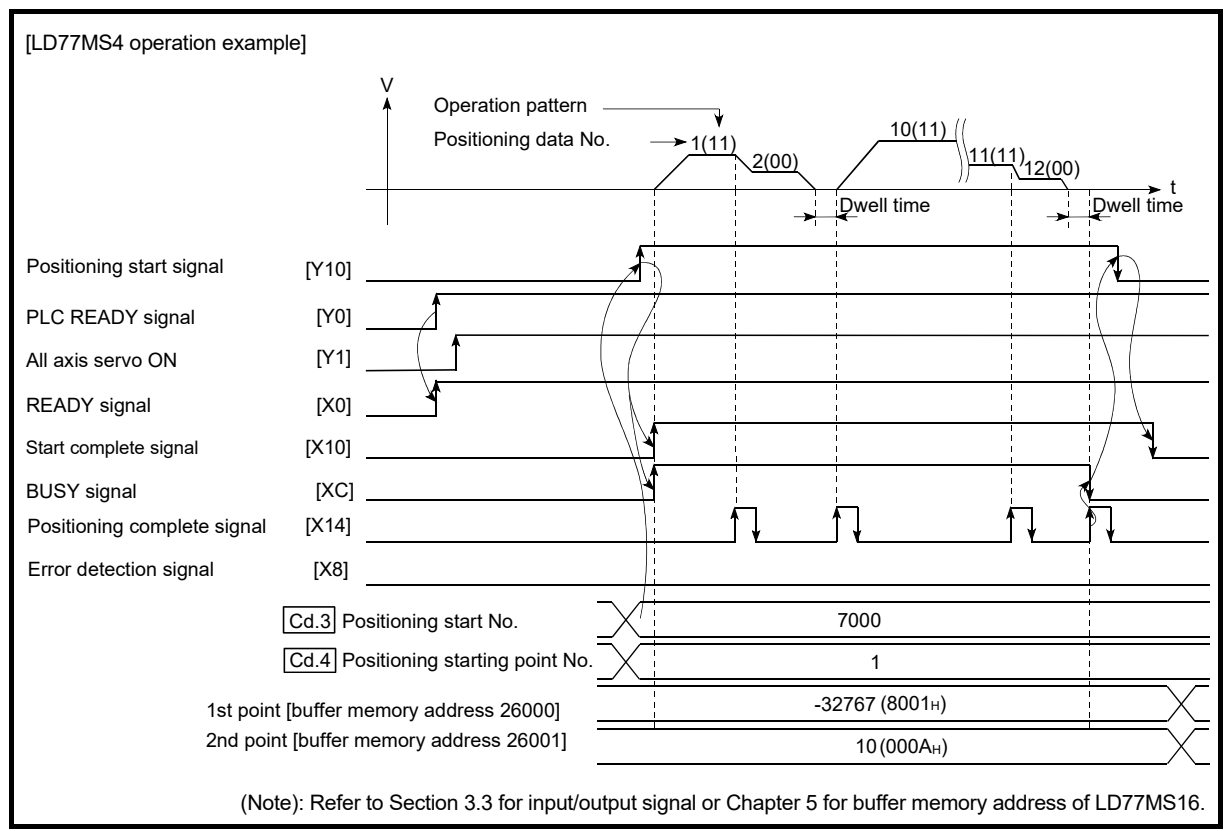

Fig. 10.3 Start time chart for high-level positioning control (block start)

## Creating the program

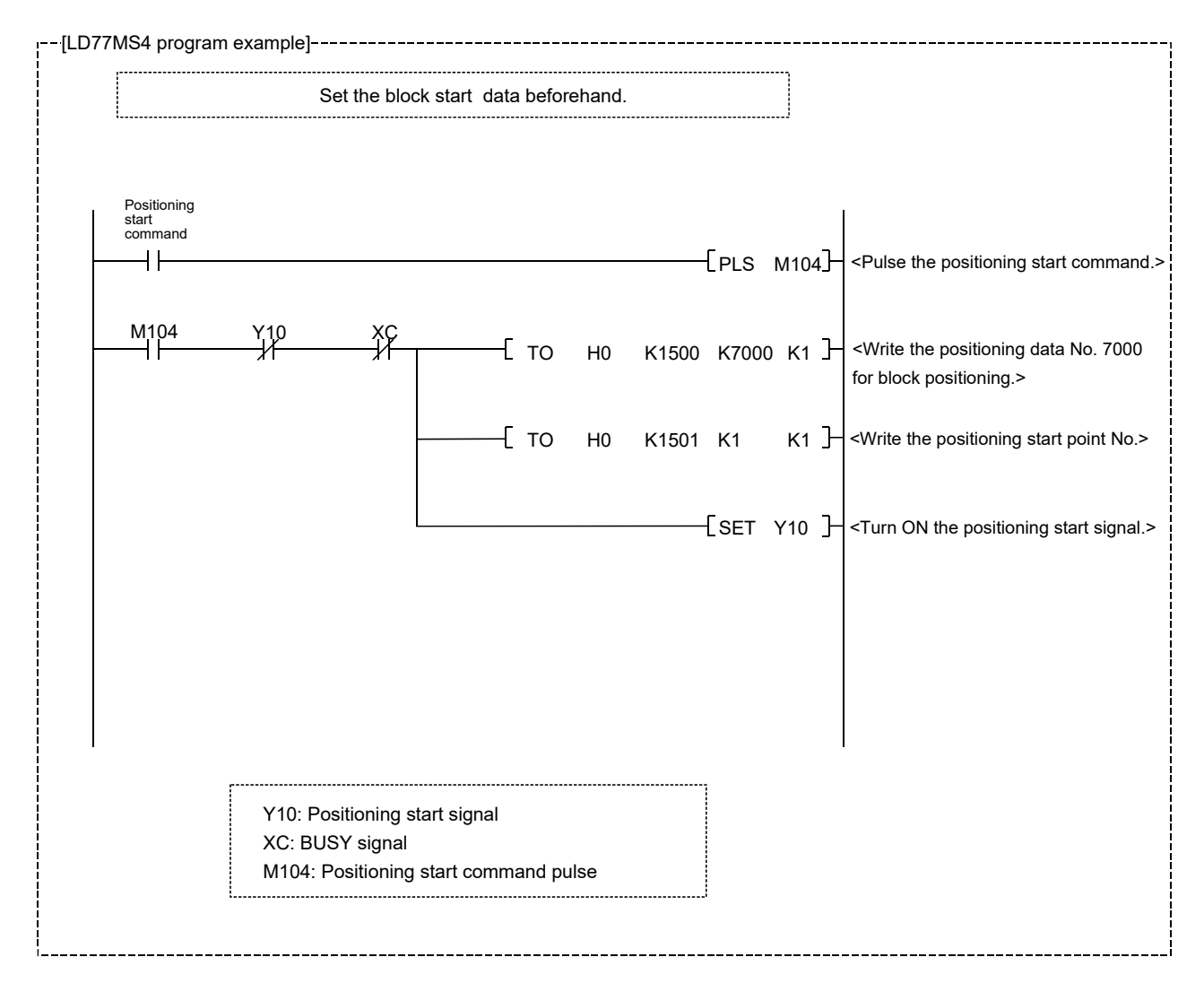

# MEMO

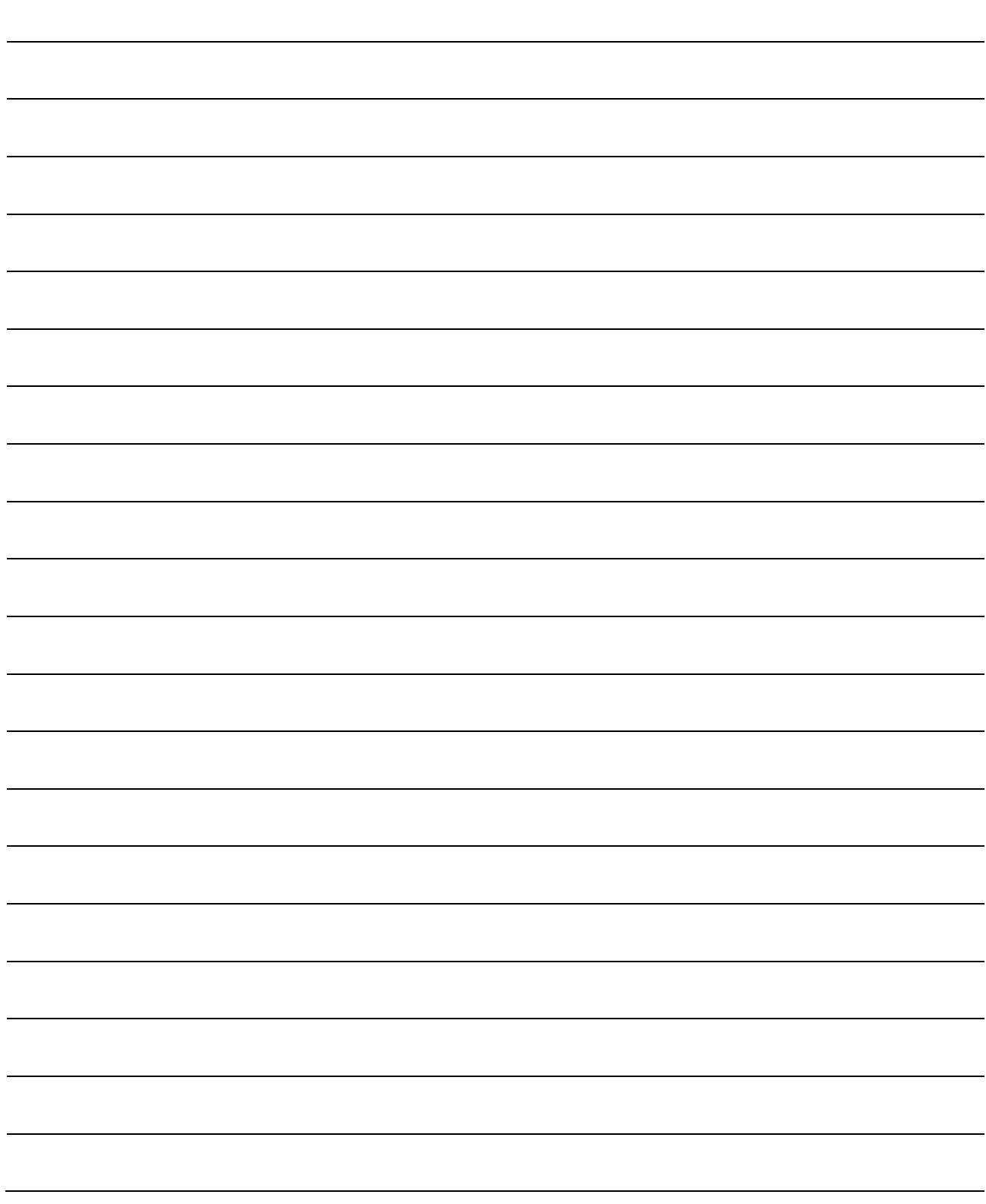

# Chapter 11 Manual Control

The details and usage of manual control are explained in this chapter. In manual control, commands are issued during a JOG operation and an inching operation executed by the turning ON of the JOG START signal, or from a manual pulse generator connected to the Simple Motion module.

Manual control using a sequence program from the PLC CPU is explained in this chapter. Refer to the "Simple Motion Module Setting Tool Help" of GX Works2 for an explanation of manual control (JOG operation, inching operation and manual pulse generator operation) using the GX Works2.

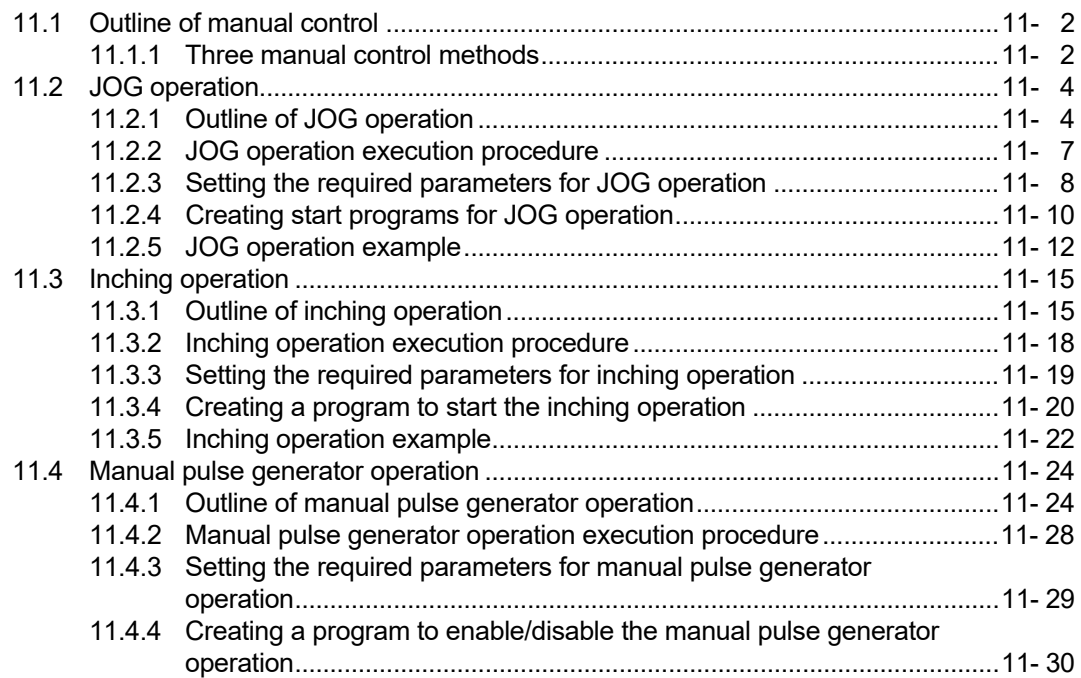

## 11.1 Outline of manual control

## 11.1.1 Three manual control methods

"Manual control" refers to control in which positioning data is not used, and a positioning operation is carried out in response to signal input from an external device. The three types of this "manual control" are explained below.

## [1] JOG operation

"JOG operation" is a control method in which the machine is moved by only a movement amount (commands are continuously output while the JOG START signal is ON). This operation is used to move the workpiece in the direction in which the limit signal is ON, when the operation is stopped by turning the limit signal OFF to confirm the positioning system connection and obtain the positioning data address (refer to Section 13.7.4 "Teaching function").

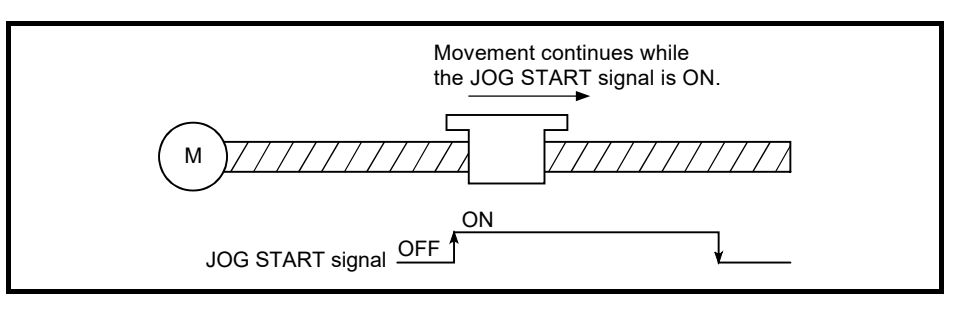

Fig. 11.1 JOG operation

## [2] Inching operation

"Inching operation" is a control method in which a minute movement amount of command is output manually in operation cycle.

When the "inching movement amount" of the axis control data is set by JOG operation, the workpiece is moved by a set movement amount. (When the "inching movement amount" is set to "0", the machine operates as JOG operation.)

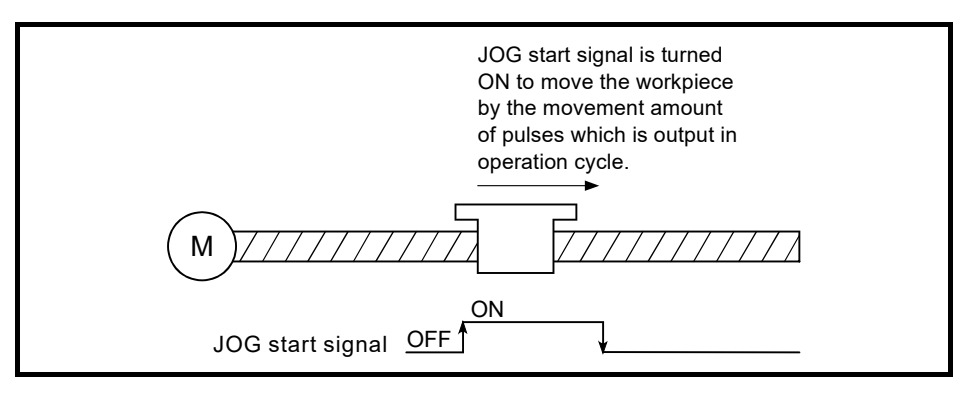

Fig. 11.2 Inching operation

## [3] Manual pulse generator operation

"Manual pulse generator operation" is a control method in which positioning is carried out in response to the number of pulses input from a manual pulse generator (the number of input command is output). This operation is used for manual fine adjustment, etc., when carrying out accurate positioning to obtain the positioning address.

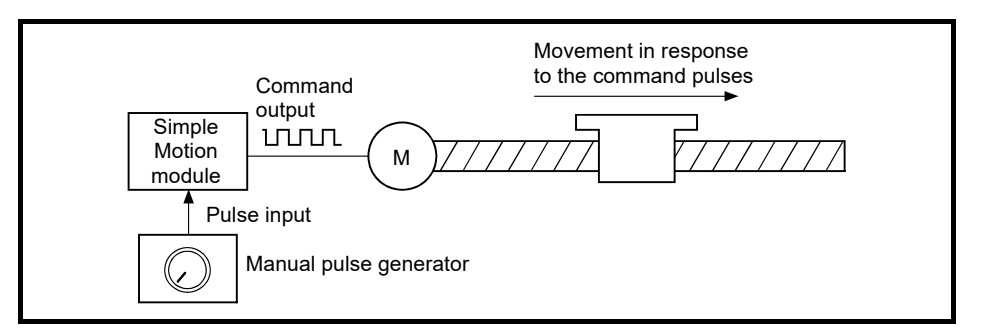

Fig. 11.3 Manual pulse generator control

#### **Manual control sub functions**

Refer to Section 3.2.5 "Combination of LD77MS main functions and sub functions" for details on "sub functions" that can be combined with manual control. Also refer to Chapter 13 "Control Sub Functions" for details on each sub function.

#### ■ Carrying out manual control from GX Works2

"JOG operation", "Inching operation" and enabling/disabling of the "manual pulse generator operation" can be executed from GX Works2 test function. Refer to the "Simple Motion Module Setting Tool Help" of GX Works2 for details on manual control from GX Works2.

## **Monitoring manual control**

Refer to Section 5.6 "List of monitor data" when directly monitoring the buffer memory using GX Works2.

Also refer to the "Simple Motion Module Setting Tool Help" of GX Works2 when monitoring with the monitor functions of GX Works2.

## 11.2 JOG operation

## 11.2.1 Outline of JOG operation

## **JOG** operation

In JOG operation, the forward run JOG start signal or reverse run JOG start signal turns ON, causing pulses to be output to the servo amplifier from the Simple Motion module while the signal is ON. The workpiece is then moved in the designated direction.

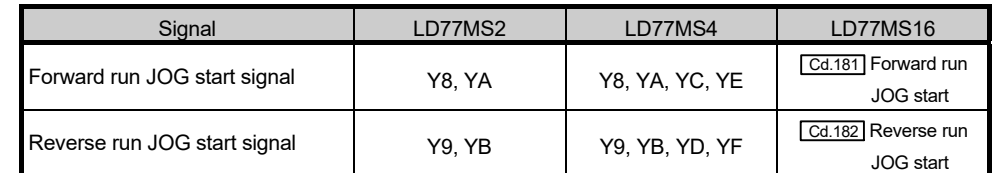

The following shows examples of JOG operation.

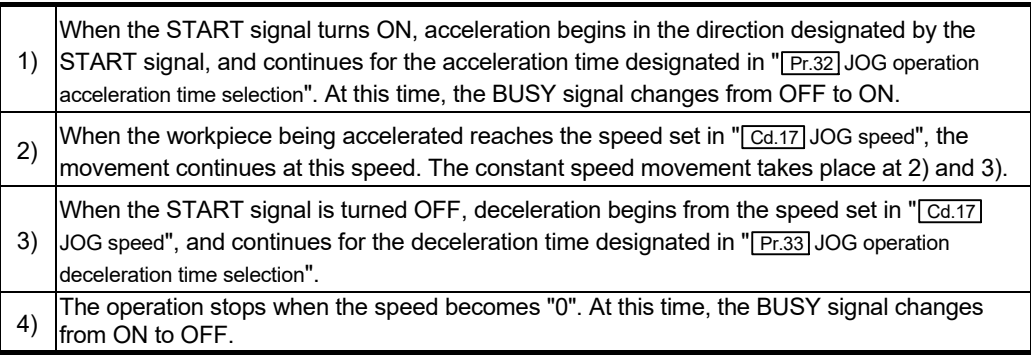

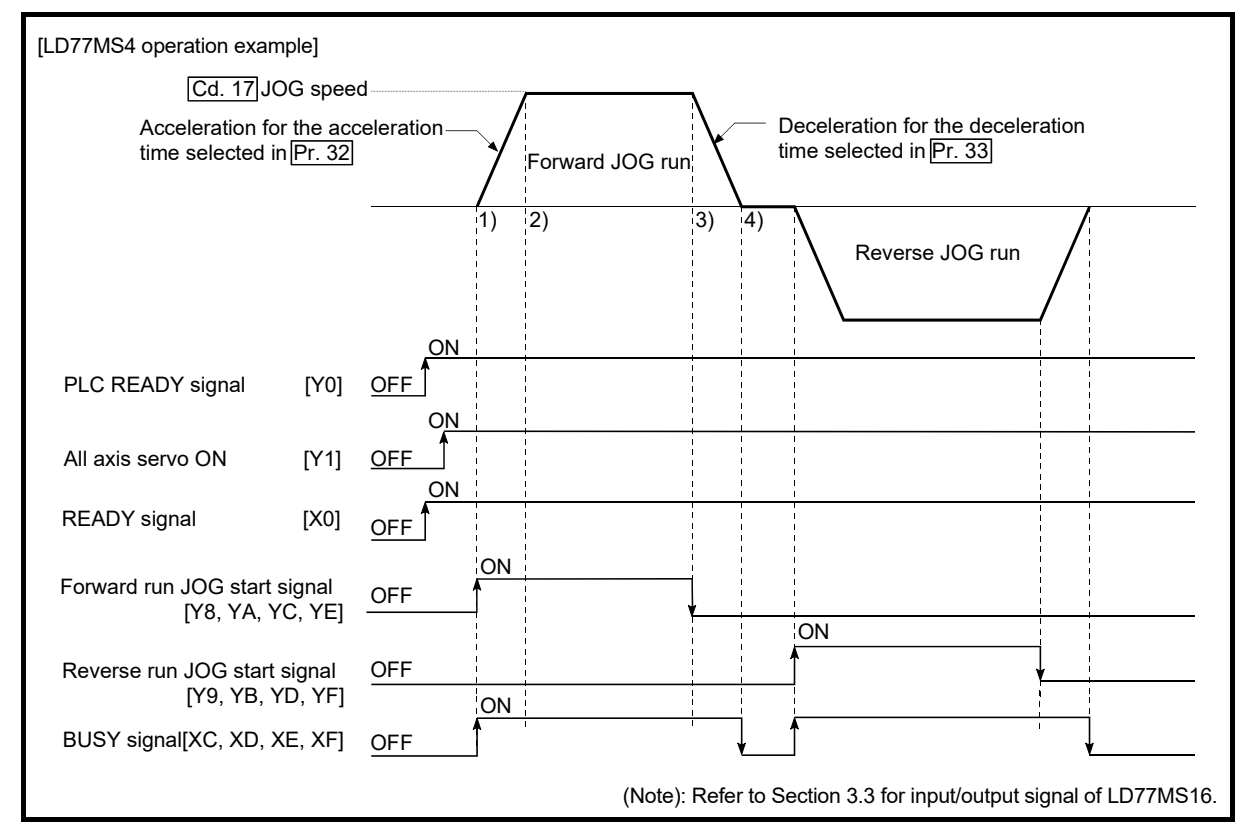

Fig. 11.4 JOG operation

#### Important

Use the hardware stroke limit function when carrying out JOG operation near the upper or lower limits. (Refer to Section "13.4.4".)

If the hardware stroke limit function is not used, the workpiece may exceed the moving range, causing an accident.

#### **Precautions during operation**

The following details must be understood before carrying out JOG operation.

- (1) For safety, set a small value to " $\boxed{Cd.17}$  JOG speed" at first and check the movement. Then gradually increase the value.
- (2) The error "Outside JOG speed range" (error code: 300) will occur and the operation will not start if the "JOG speed" is outside the setting range at the JOG start.
- (3) The error "JOG speed limit value error" (error code: 956) will occur and the operation will not start if " $\sqrt{Pr.31}$  JOG speed limit value" is set to a value larger than " Pr.8 Speed limit value".
- (4) If  $T_{\text{Cd.17}}$  JOG speed" exceeds the speed set in  $T_{\text{Pr.31}}$  JOG speed limit value", the workpiece will move at the " $\sqrt{Pr.31}$  JOG speed limit value" and the warning "JOG speed limit value" (warning code: 301) will occur in the Simple Motion module.
- (5) The JOG operation can be continued even if an "Axis warning" has occurred.
- (6) Set a "0" in " $\boxed{\text{Cd.16}}$  Inching movement amount". If a value other than "0" is set, the operation will become an inching operation (Refer to Section 11.3 "Inching operation").

#### **Operations when stroke limit error occurs**

When the operation is stopped by hardware stroke limit error or software stroke limit error, the JOG operation can execute in an opposite way (direction within normal limits) after an error reset. (An error will occur again if JOG start signal is turned ON in a direction to outside the stroke limit.)

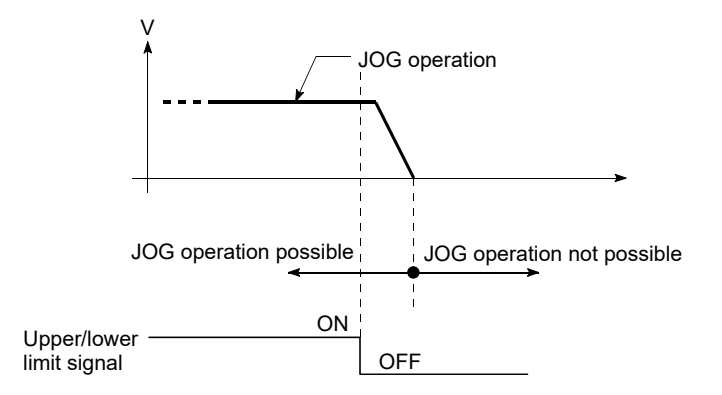

**JOG** operation timing and processing time

The following drawing shows details of the JOG operation timing and processing time.

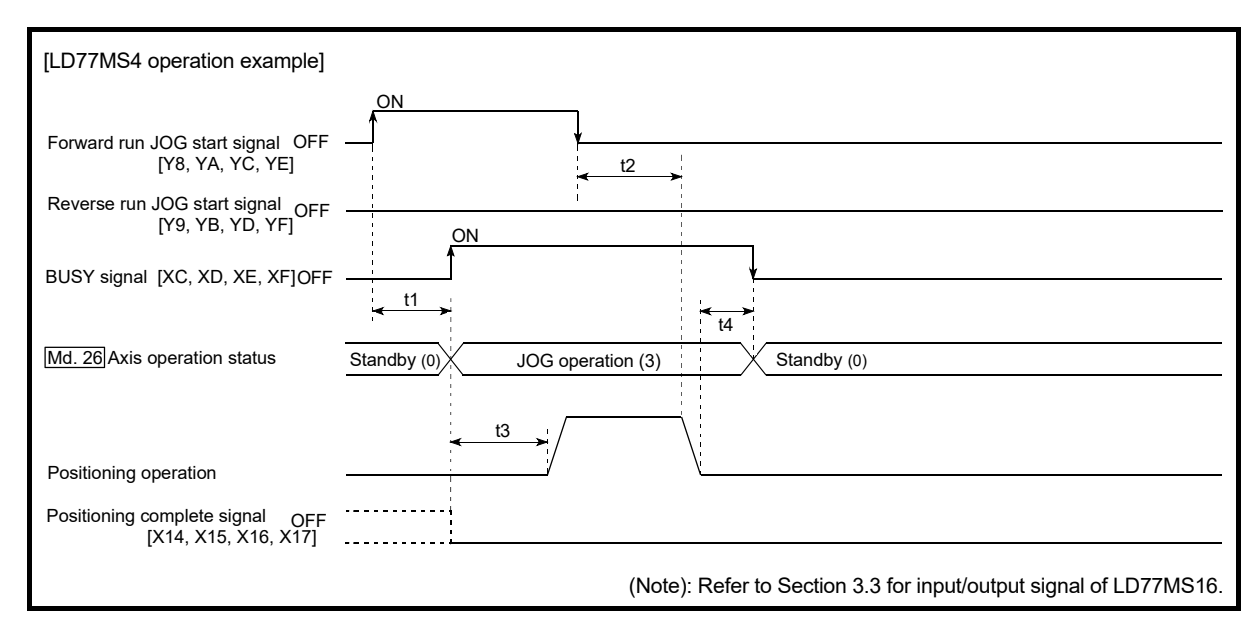

Fig. 11.5 JOG operation timing and processing times

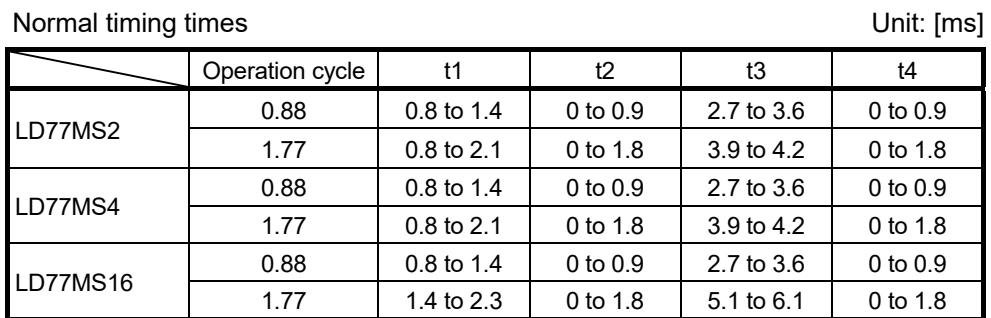

• Delays may occur in the t1 timing time due to the operation status of other axes.

## 11.2.2 JOG operation execution procedure

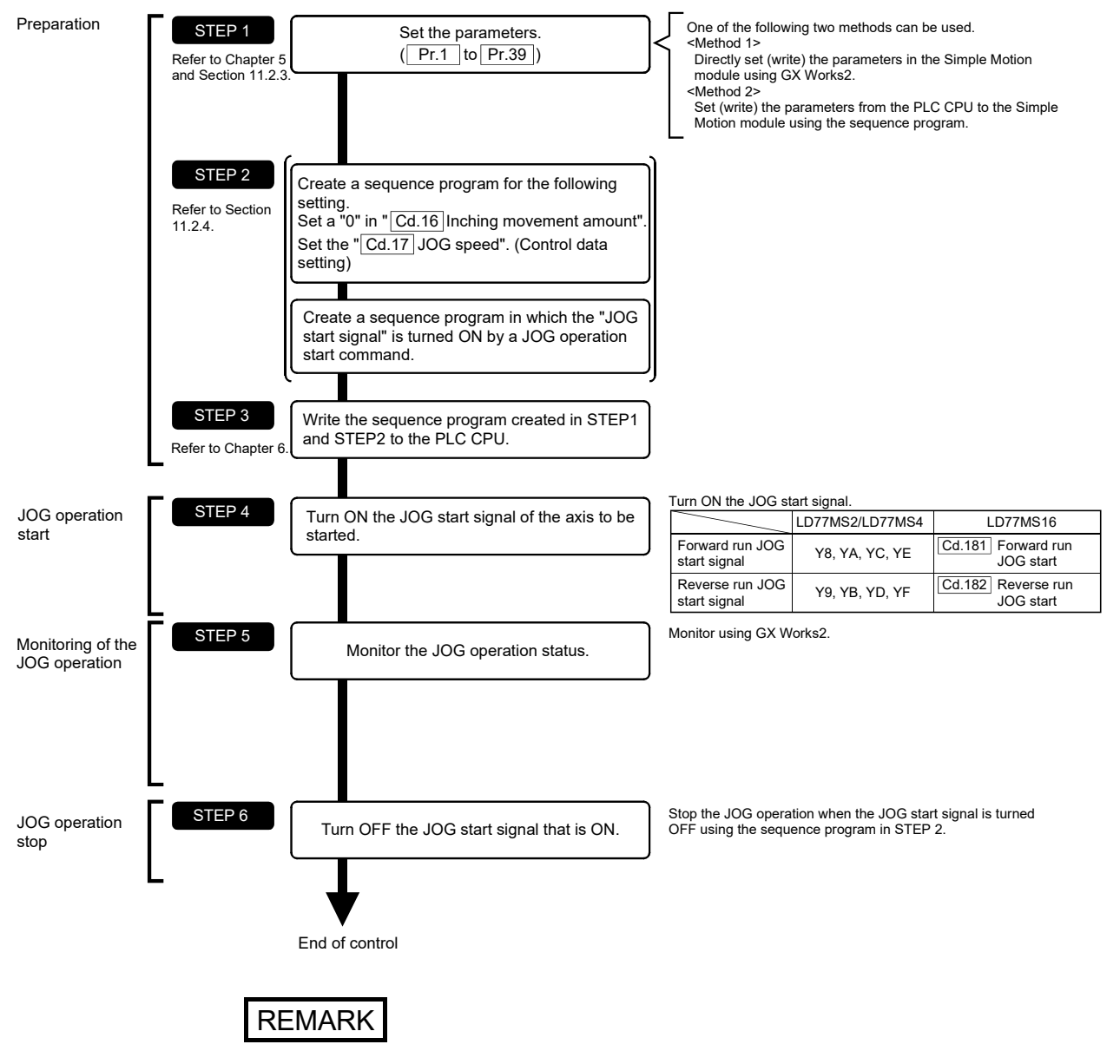

#### The JOG operation is carried out by the following procedure.

- Mechanical elements such as limit switches are considered as already installed.
- Parameter settings work in common for all control using the Simple Motion module.

## 11.2.3 Setting the required parameters for JOG operation

The "Positioning parameters" must be set to carry out JOG operation. The following table shows the setting items of the required parameters for carrying out JOG operation. Parameters not shown below are not required to be set for carrying out only JOG operation. (Set the initial value or a value within the setting range.)

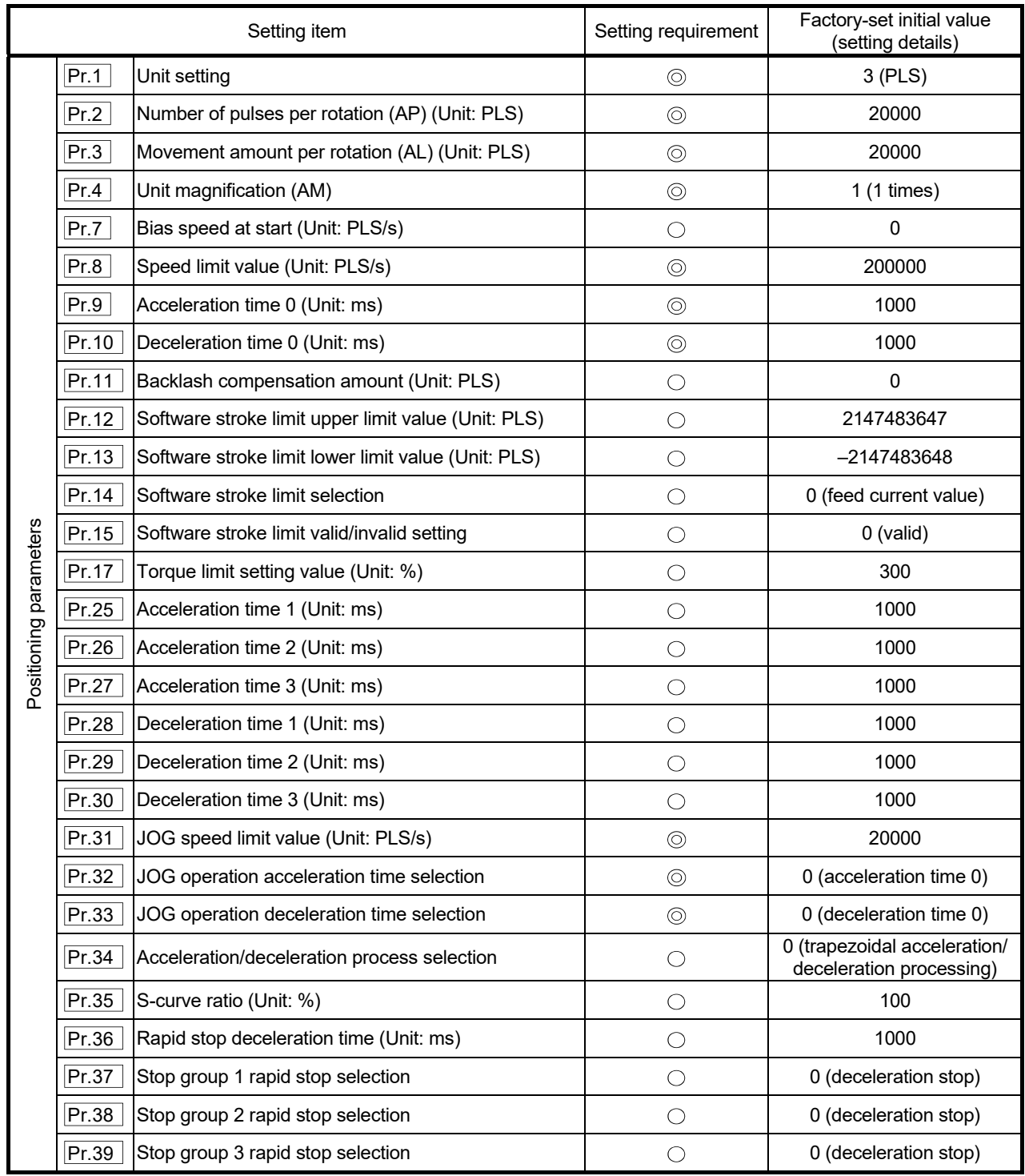

: Setting always required.

 $\circ$ : Set according to requirements (Set the initial value or a value within the setting range when not used.)

# REMARK

- Parameter settings work in common for all controls using the Simple Motion module. When carrying out other controls ("major positioning control", "high-level positioning control", "HPR positioning control"), set the respective setting items as well.
- Parameters are set for each axis.
- Refer to Chapter 5 "Data Used for Positioning Control" for the setting details.

## 11.2.4 Creating start programs for JOG operation

A sequence program must be created to execute a JOG operation. Consider the "required control data setting", "start conditions" and "start time chart" when creating the program.

The following shows an example when a JOG operation is started for axis 1. (" Cd.17 JOG speed" is set to "100.00mm/min" in the example shown.)

#### Required control data setting

The control data shown below must be set to execute a JOG operation. The setting is carried out with the sequence program.

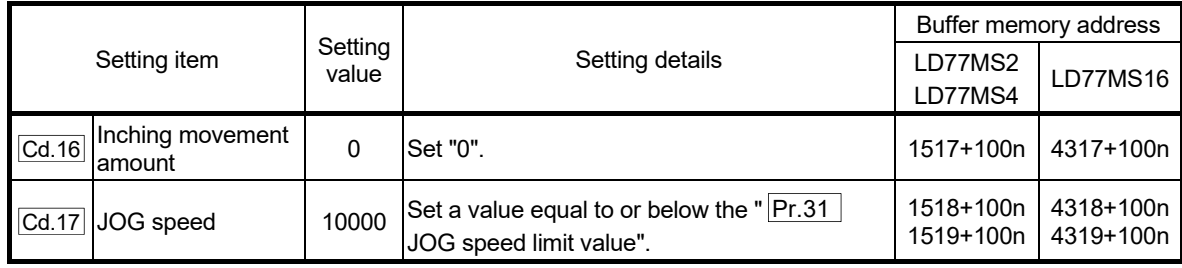

n: Axis No.-1

: Refer to Section 5.7 "List of control data" for details on the setting details.

#### Start conditions

The following conditions must be fulfilled when starting. The required conditions must also be assembled in the sequence program, and the sequence program must be configured so the operation will not start if the conditions are not fulfilled.

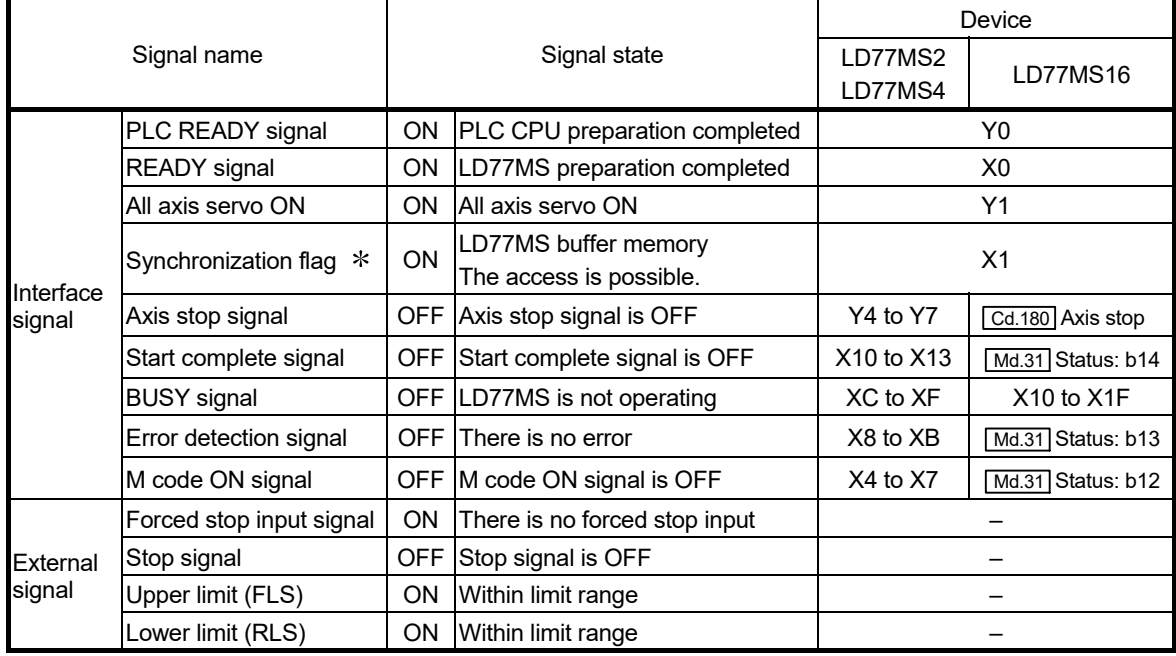

: If the PLC CPU is set to the asynchronous mode in the synchronization setting, this must be inserted in the program for interlocking. If it is set to the synchronous mode, it must not be inserted in the program for interlocking because it is turned ON when the PLC CPU executes calculation.

## Start time chart

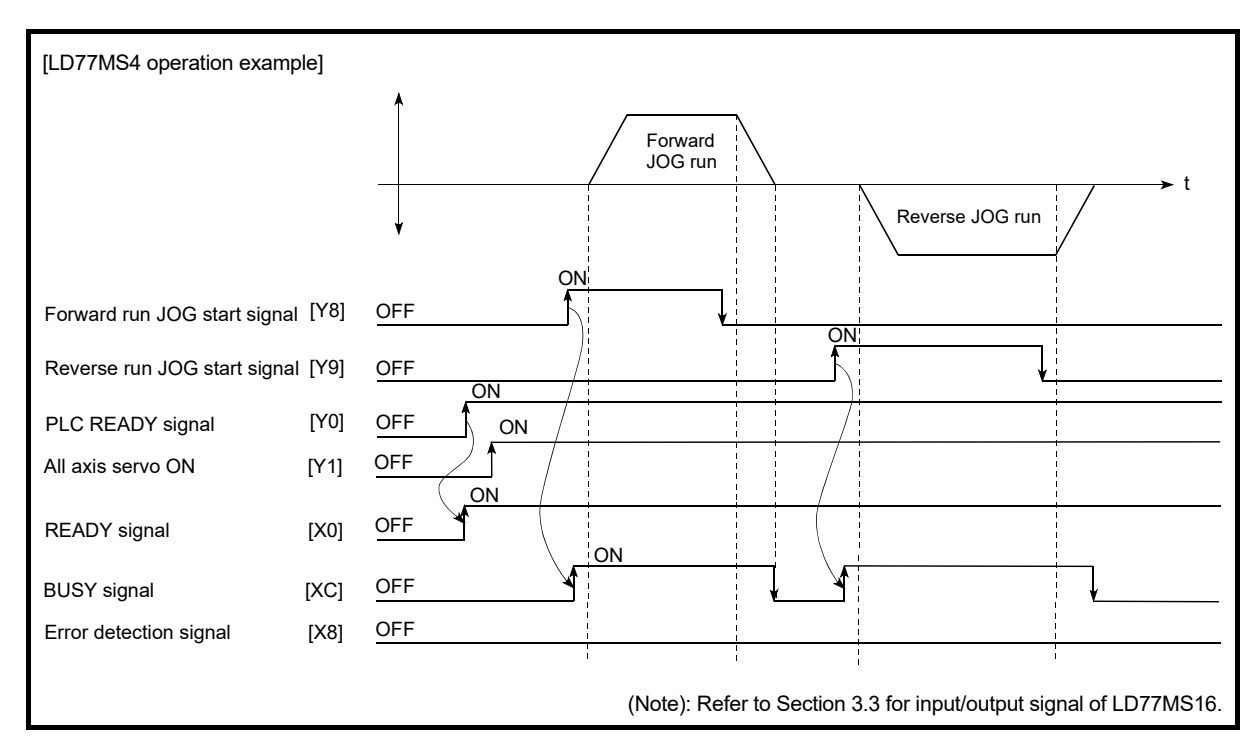

Fig. 11.6 JOG operation start time chart

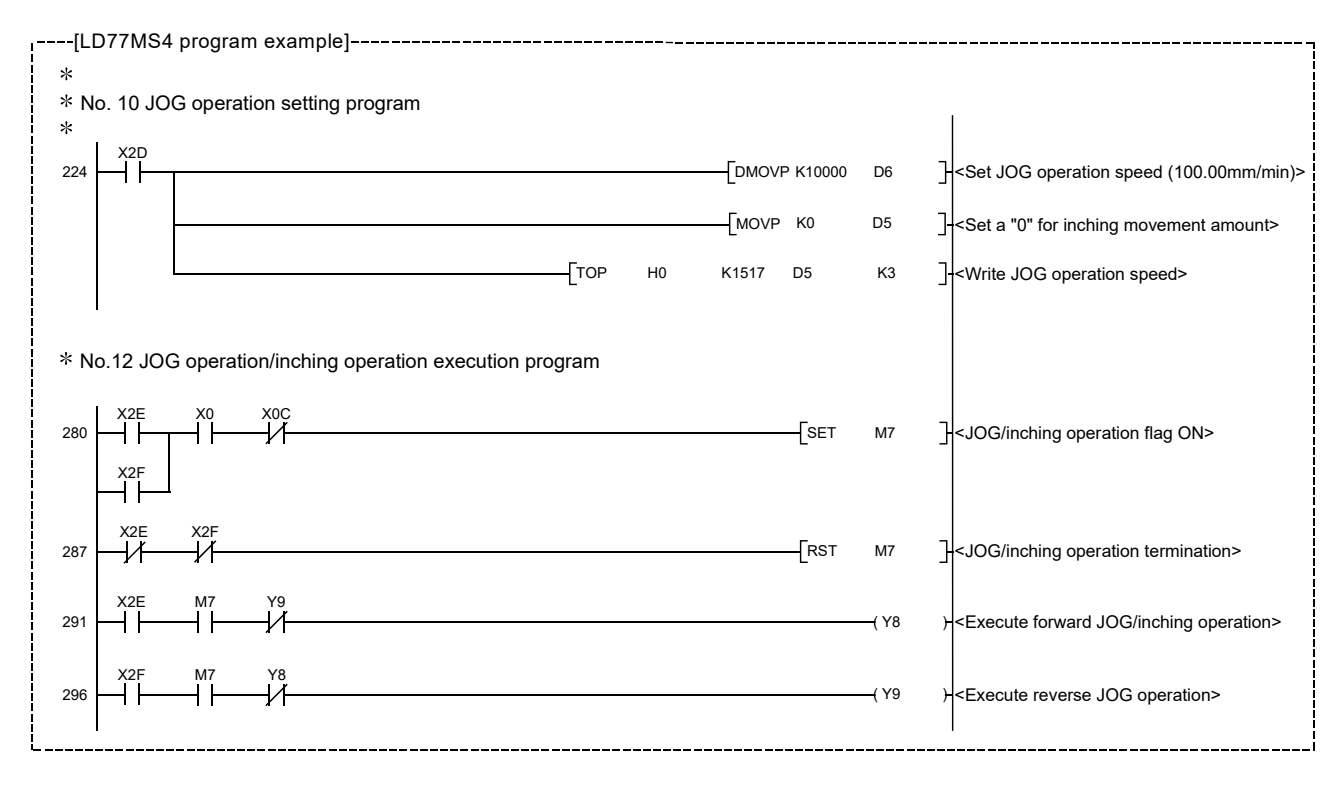

## Creating the program

## 11.2.5 JOG operation example

When the "stop signal" is turned ON during JOG operation

When the "stop signal" is turned ON during JOG operation, the JOG operation will stop by the "deceleration stop" method.

If the JOG start signal is turned ON while the stop signal is ON, the error "Stop signal ON at start" (error code: 106) will occur.

The operation can be started by turning the stop signal OFF, and turning the JOG start signal from OFF to ON again.

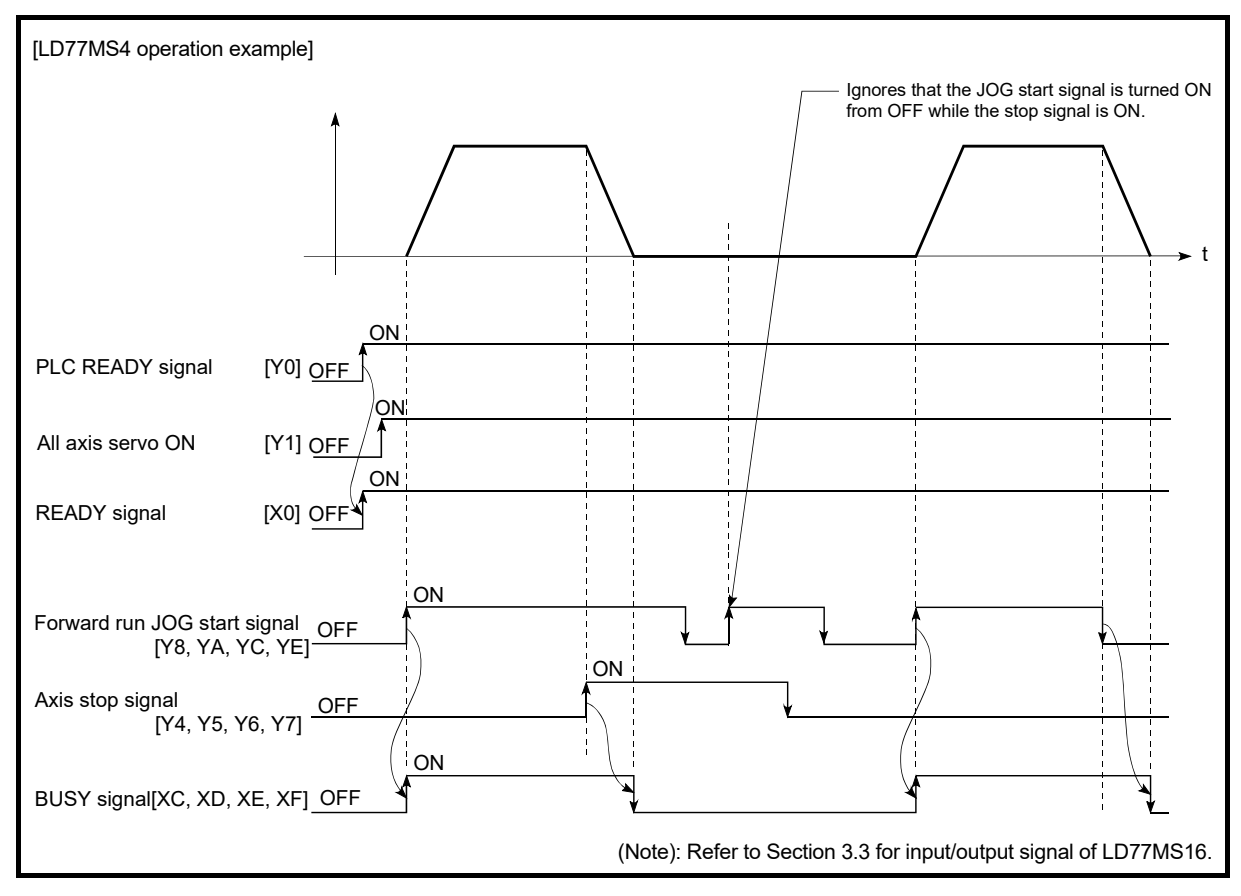

Fig. 11.7 Operation when the stop signal is turned ON during JOG operation

■ When both the "forward run JOG start signal" and "reverse run JOG start signal" are turned ON simultaneously for one axis

When both the "forward run JOG start signal" and "reverse run JOG start signal" are turned ON simultaneously for one axis, the "forward run JOG start signal" is given priority. In this case, the "reverse run JOG start signal" is validated when the BUSY signal of Simple Motion module is turned OFF.

If the forward run JOG operation is stopped due to stop by a stop signal or axis error, the reverse run JOG operation will not be executed even if the "reverse run JOG start signal" turns ON.

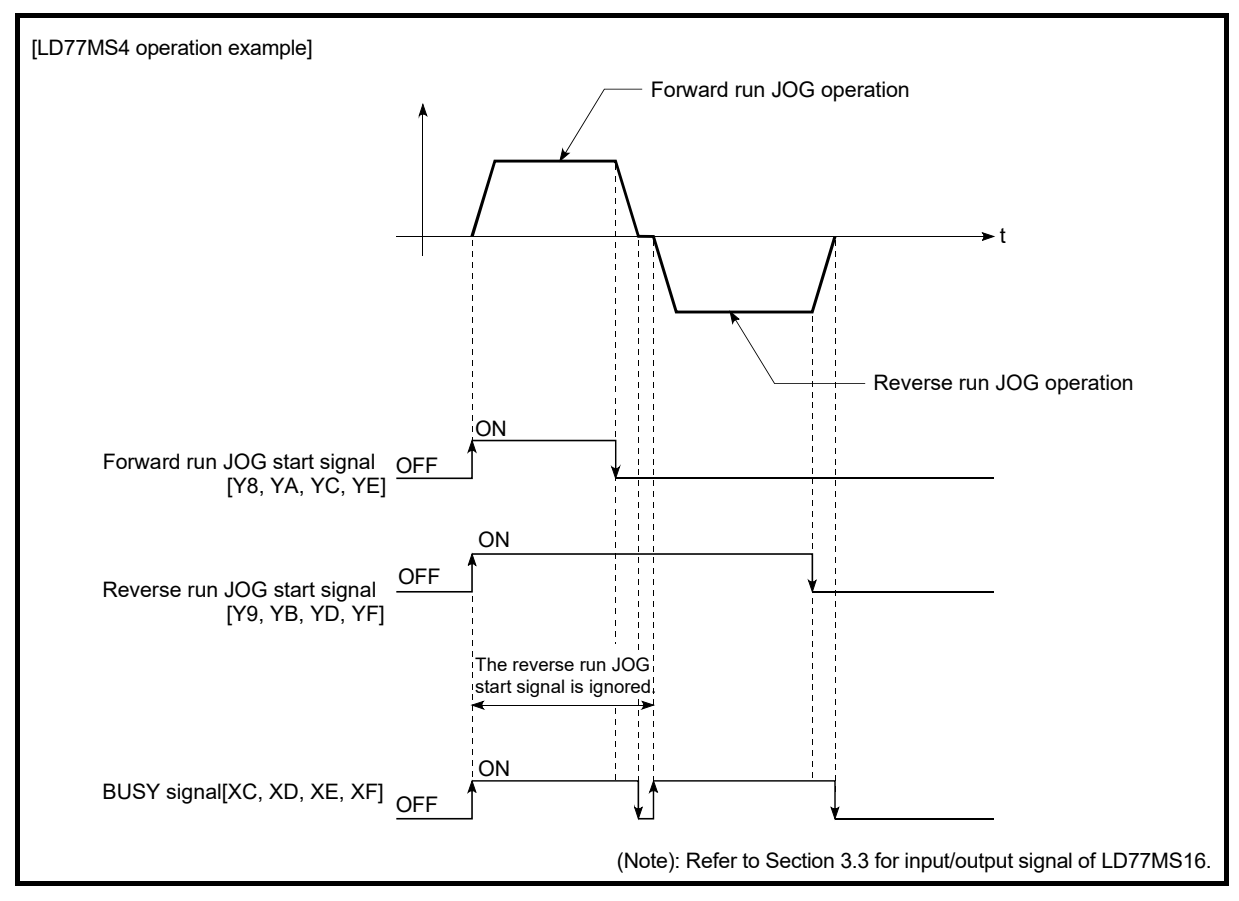

Fig. 11.8 Operation when both the forward run JOG start signal and reverse run JOG start signal are turned ON simultaneously

■ When the "JOG start signal" is turned ON again during deceleration caused by the ON  $\rightarrow$  OFF of the "JOG start signal"

When the "JOG start signal" is turned ON again during deceleration caused by the ON  $\rightarrow$  OFF of the "JOG start signal", the JOG operation will be carried out from the time the "JOG start signal" is turned ON.

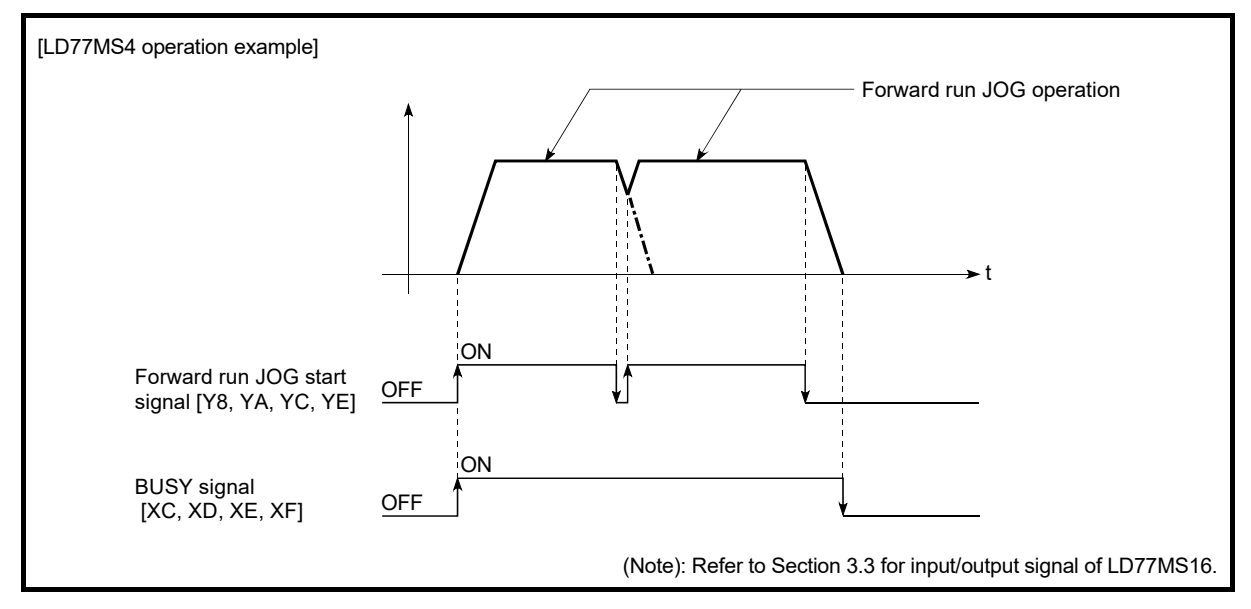

Fig. 11.9 Operation when the JOG start signal is turned ON during deceleration

When the "JOG start signal" is turned ON while the test function of GX Works2 is used

When the "JOG start signal" is turned ON while the test function of GX Works2 is used, it will be ignored and the JOG operation will not be carried out.

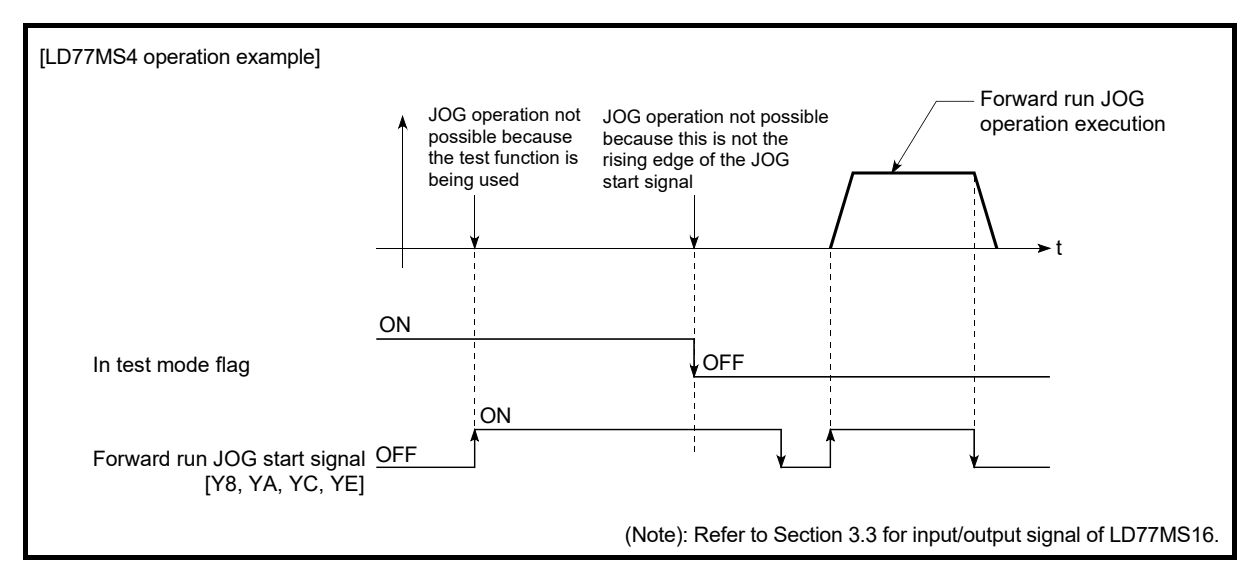

Fig. 11.10 Operation when the JOG start signal is turned ON while the test function is used

## 11.3 Inching operation

# 11.3.1 Outline of inching operation

## Inching operation

In inching operation, pulses are output to the servo amplifier at operation cycle to move the workpiece by a designated movement amount after the forward run JOG start signal or reverse JOG start signal is turned ON.

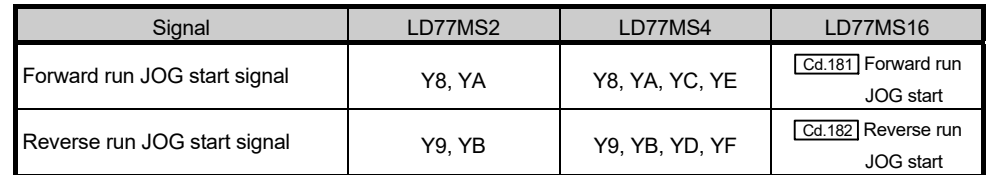

#### The following shows the example of inching operation.

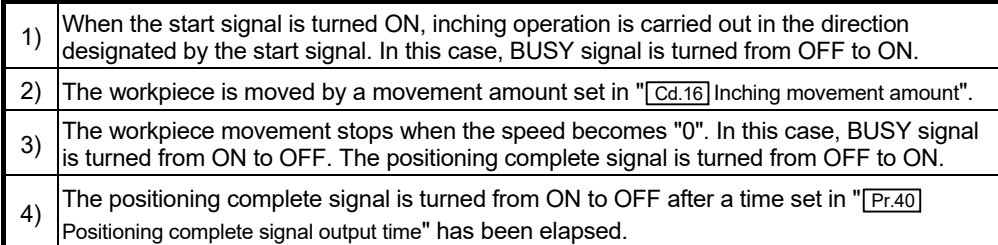

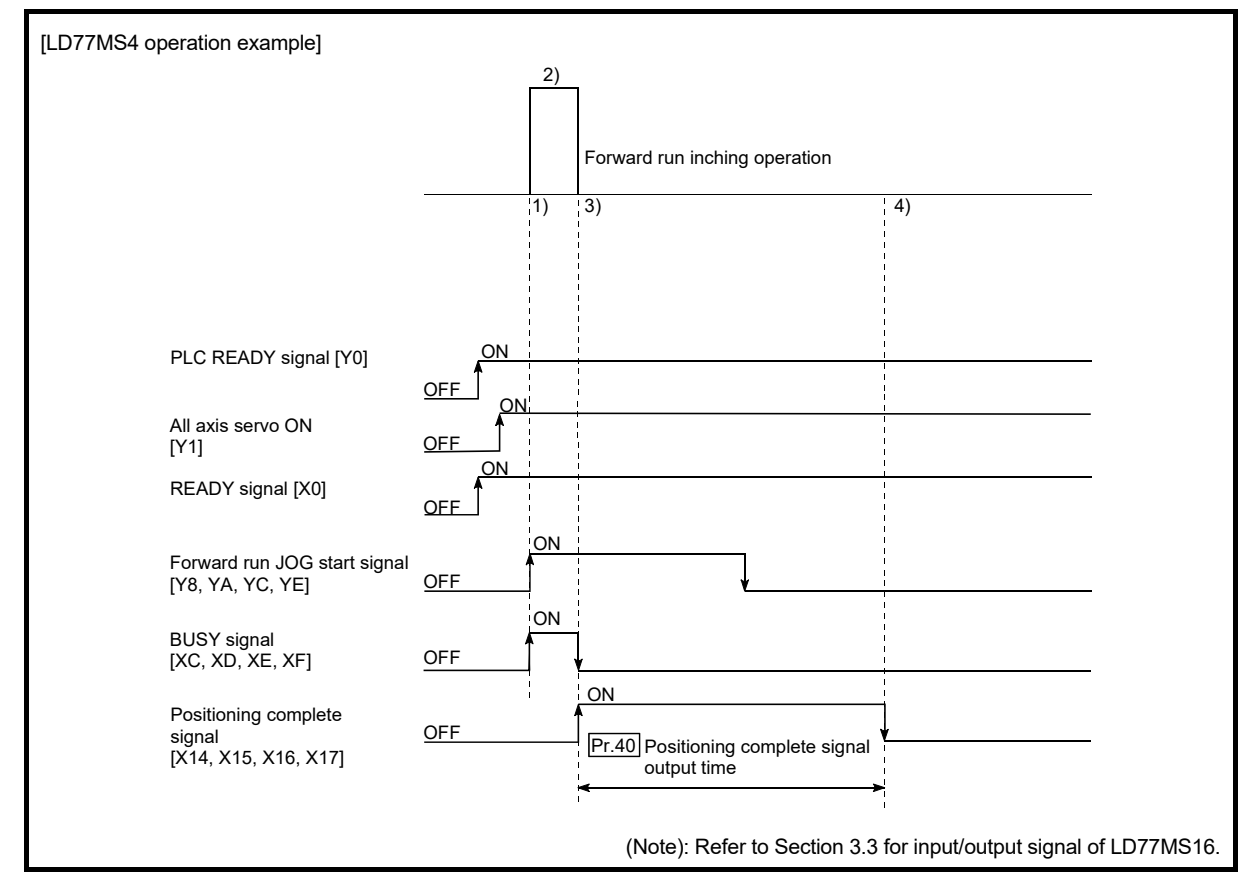

Fig. 11.11 Inching operation

## Important

When the inching operation is carried out near the upper or lower limit, use the hardware stroke limit function (Refer to Section 13.4.4).

If the hardware stroke limit function is not used, the workpiece may exceed the movement range, and an accident may result.

#### **Precautions during operation**

The following details must be understood before inching operation is carried out.

(1) Acceleration/deceleration processing is not carried out during inching operation.

(Commands corresponding to the designated inching movement amount are output at operation cycle. When the movement direction of inching operation is reversed and backlash compensation is carried out, the backlash compensation amount and inching movement amount are output at the same operation cycle.)

The " Cd.17 JOG speed" is ignored even if it is set. The error "Inching" movement amount error" (error code: 301) will occur in the following case.  $(Cd.16)$  Inching movement amount) x  $(A)$  >  $(Fr.31)$  JOG speed limit value)

However, (A) is as follows.

Unit: [ms]

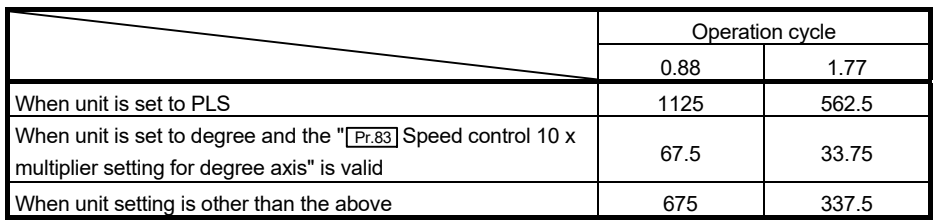

(2) Set a value other than a "0" in " $\boxed{Cd.16}$  Inching movement amount".

If a "0" is set, the operation will become JOG operation (Refer to Section 11.2 "JOG operation").

**Operations when stroke limit error occurs** 

When the operation is stopped by hardware stroke limit error or software stroke limit error, the inching operation can be performed in an opposite way (direction within normal limits) after an error reset.

(An error will occur again if JOG start signal is turned ON in a direction to outside the stroke limit.)

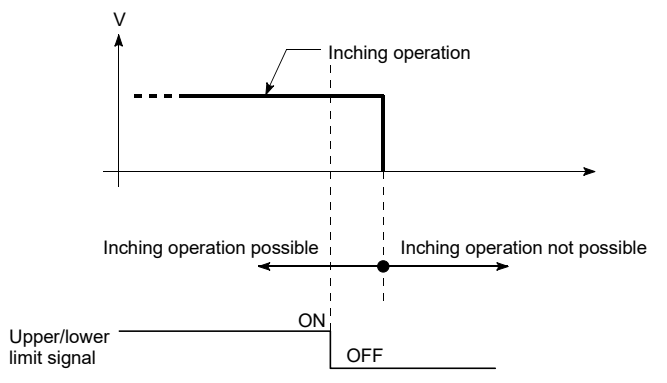

#### Inching operation timing and processing times

The following drawing shows the details of the inching operation timing and processing time.

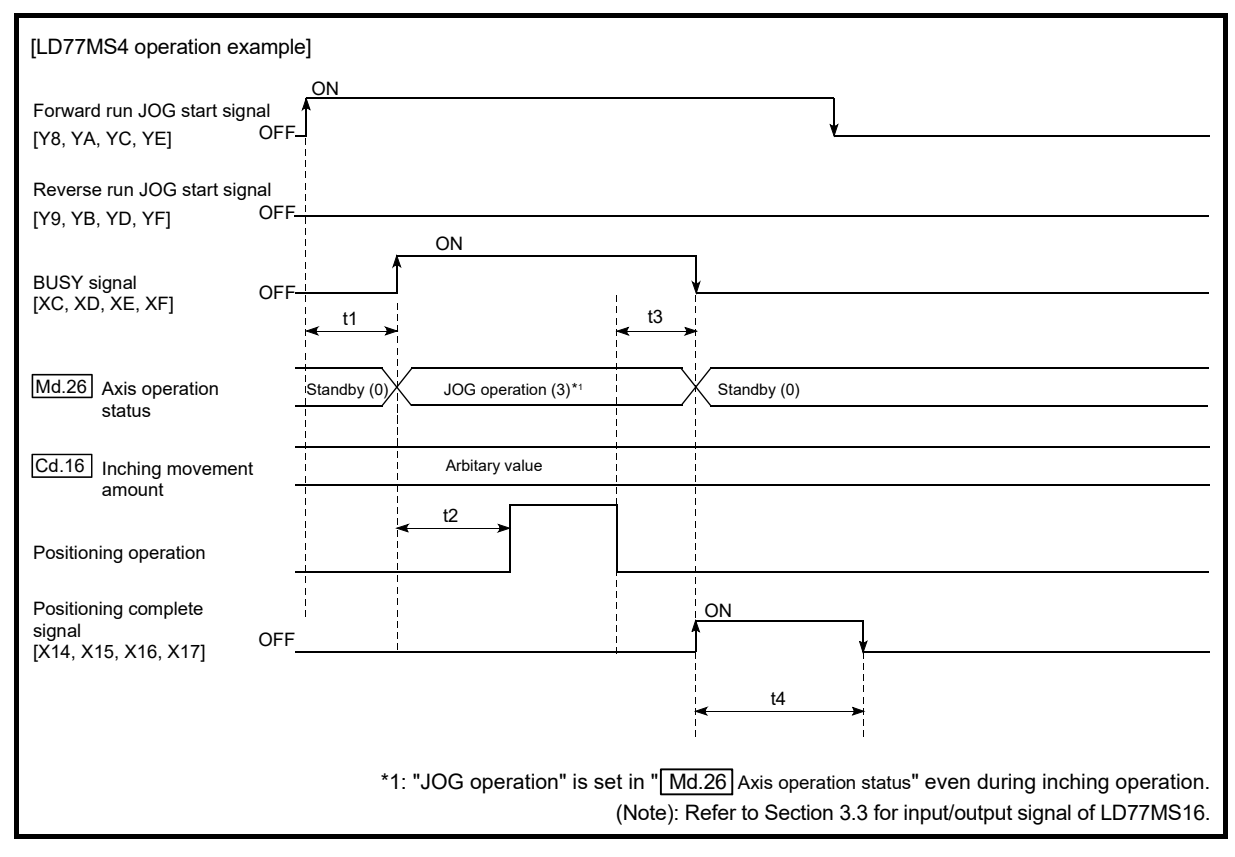

Fig. 11.12 Inching operation timing and processing times

Normal timing times Unit : [ms]

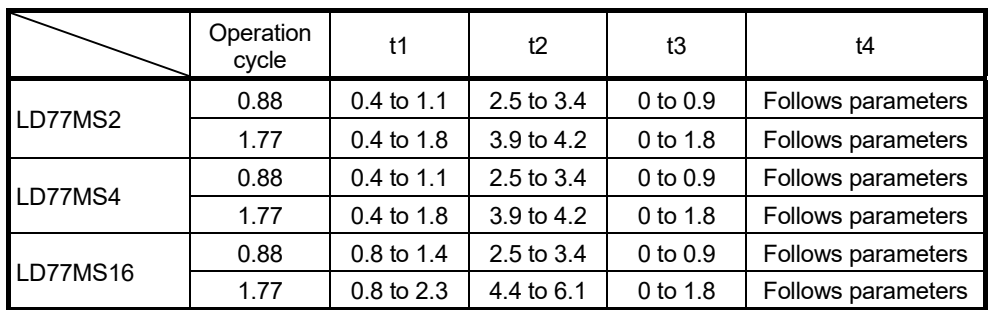

• Depending on the operating statuses of the other axes, delay may occur in the t1 timing time.

## 11.3.2 Inching operation execution procedure

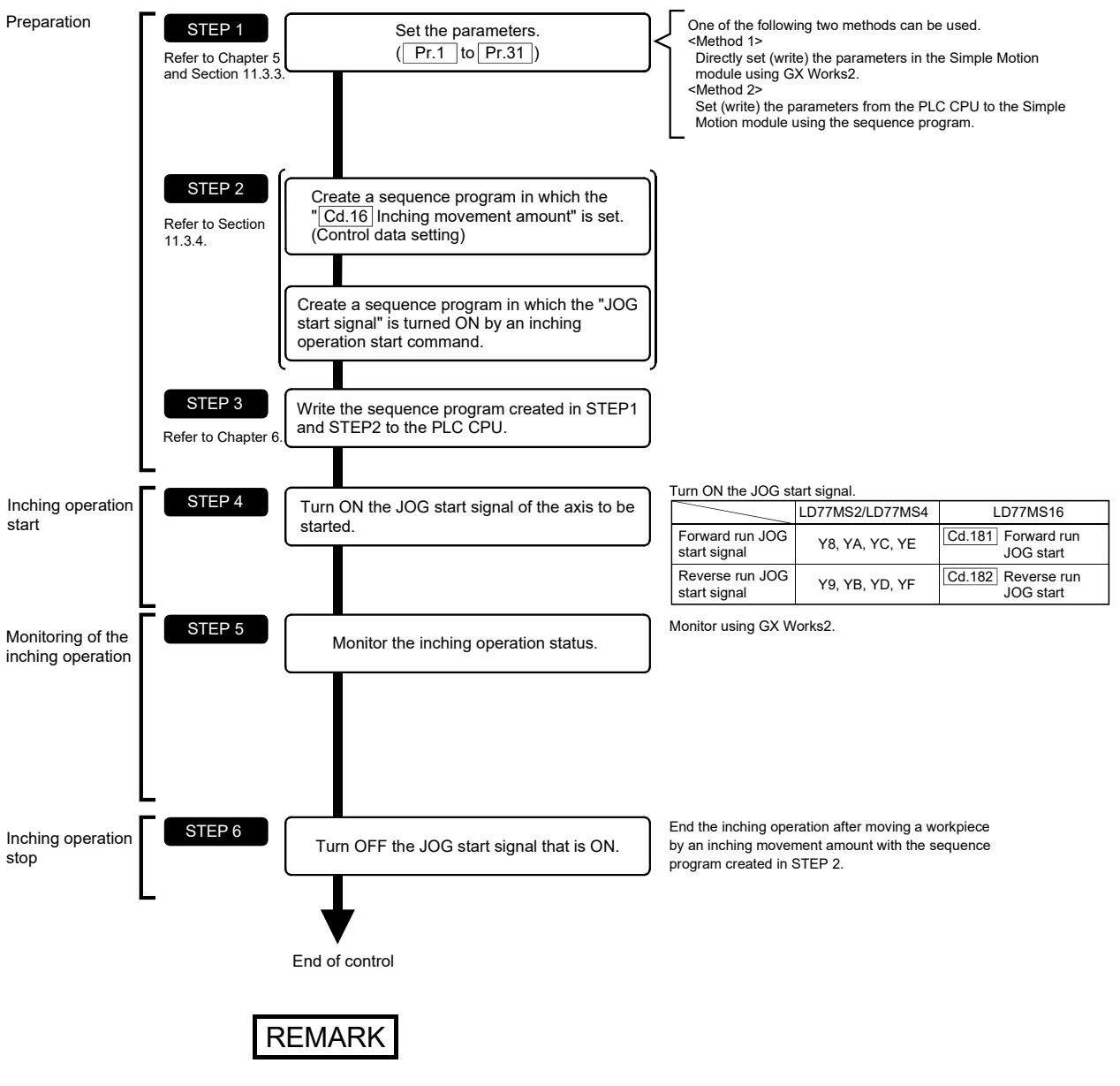

#### The inching operation is carried out by the following procedure.

- Mechanical elements such as limit switches are considered as already installed.
- Parameter settings work in common for all control using the Simple Motion module.

# 11.3.3 Setting the required parameters for inching operation

The "Positioning parameters" must be set to carry out inching operation. The following table shows the setting items of the required parameters for carrying out inching operation. Parameters not shown below are not required to be set for carrying out only inching operation. (Set the initial value or a value within the setting range.)

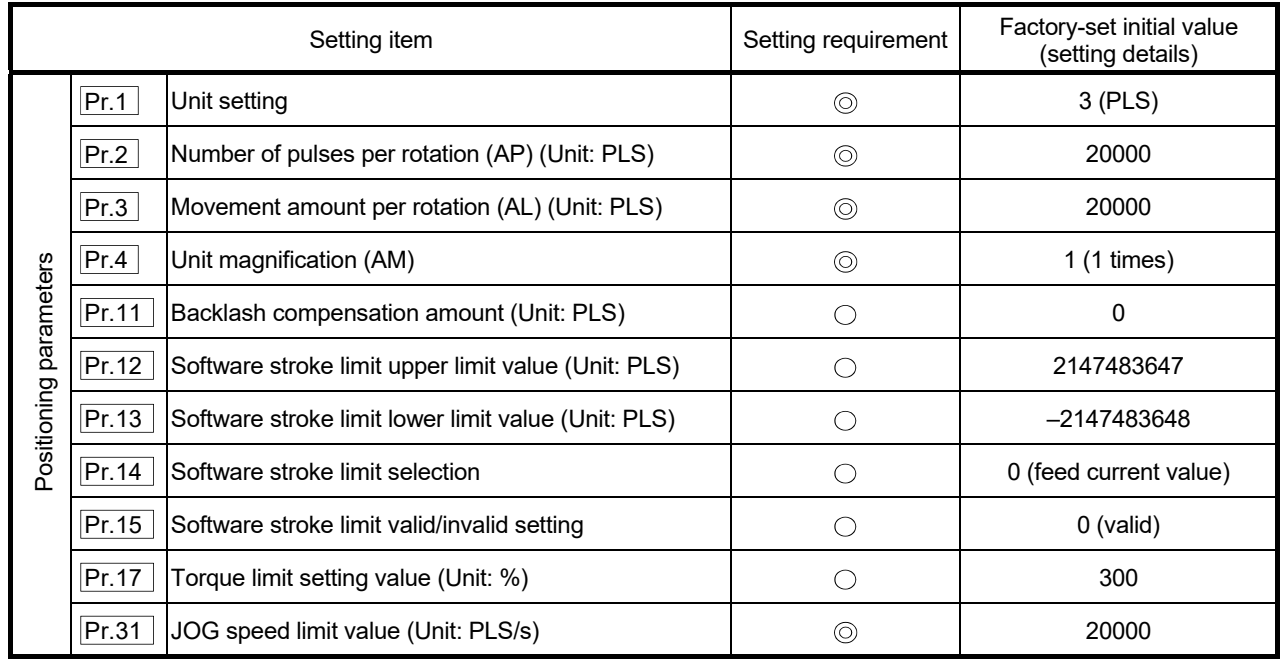

: Setting always required.

 $\circ$  : Set according to requirements (Set the initial value or a value within the setting range when not used.)

REMARK

- Positioning parameter settings work in common for all controls using the Simple Motion module. When carrying out other controls ("major positioning control", "high-level positioning control", and "HPR control"), set the respective setting items as well.
- Parameters are set for each axis.
- Refer to Chapter 5 "Data Used for Positioning Control" for the setting details.

## 11.3.4 Creating a program to start the inching operation

A sequence program must be created to execute an inching operation. Consider the "required control data setting", "start conditions", and "start time chart" when creating the program.

The following shows an example when an inching operation is started for axis 1. (The example shows the inching operation when a "10.0  $\mu$ m" is set in " $\overline{Cd.16}$  Inching movement amount".)

#### Required control data setting

The control data shown below must be set to execute an inching operation. The setting is carried out with the sequence program.

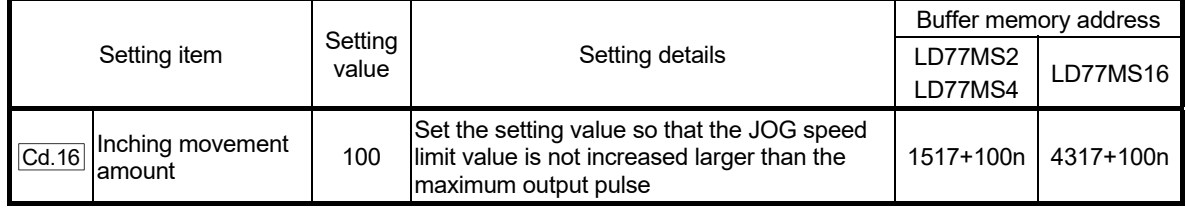

n: Axis No.-1

: Refer to Section 5.7 "List of control data" for information on setting details.

## Start conditions

The following conditions must be fulfilled when starting. The required conditions must also be assembled in the sequence program, and the sequence program must be configured so the operation will not start if the conditions are not fulfilled.

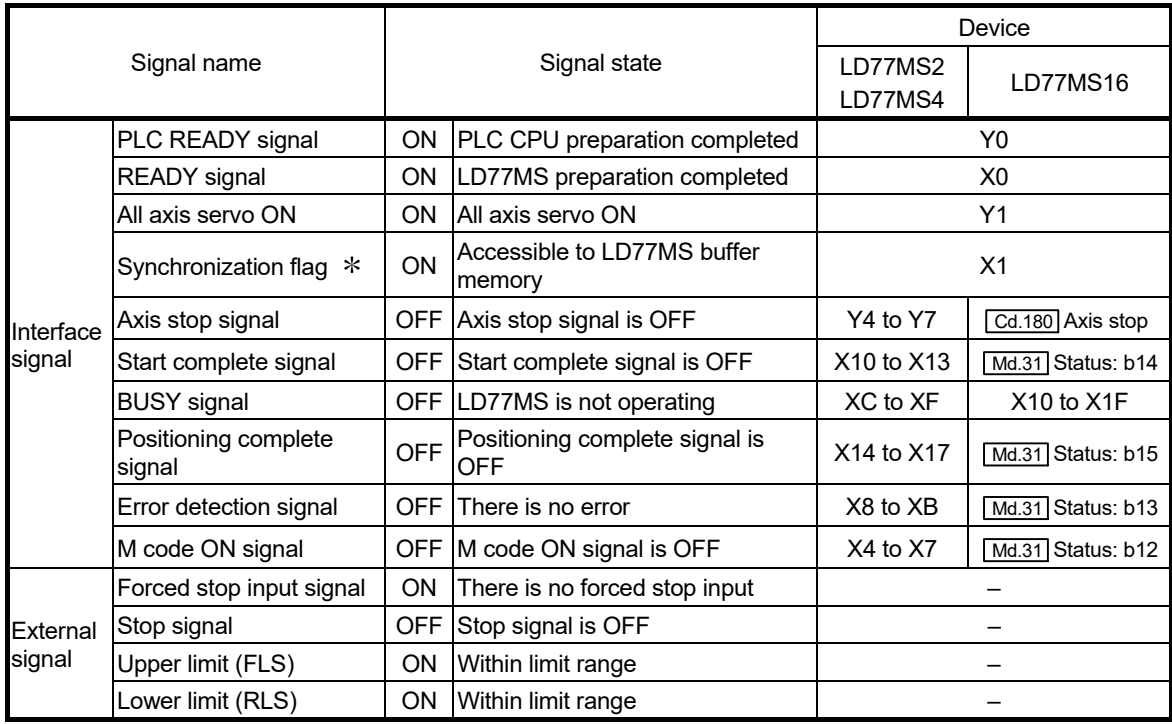

: If the PLC CPU is set to the asynchronous mode in the synchronization setting, this must be inserted in the program for interlocking. If it is set to the synchronous mode, it must not be inserted in the program for interlocking because it is turned ON when the PLC CPU executes calculation.

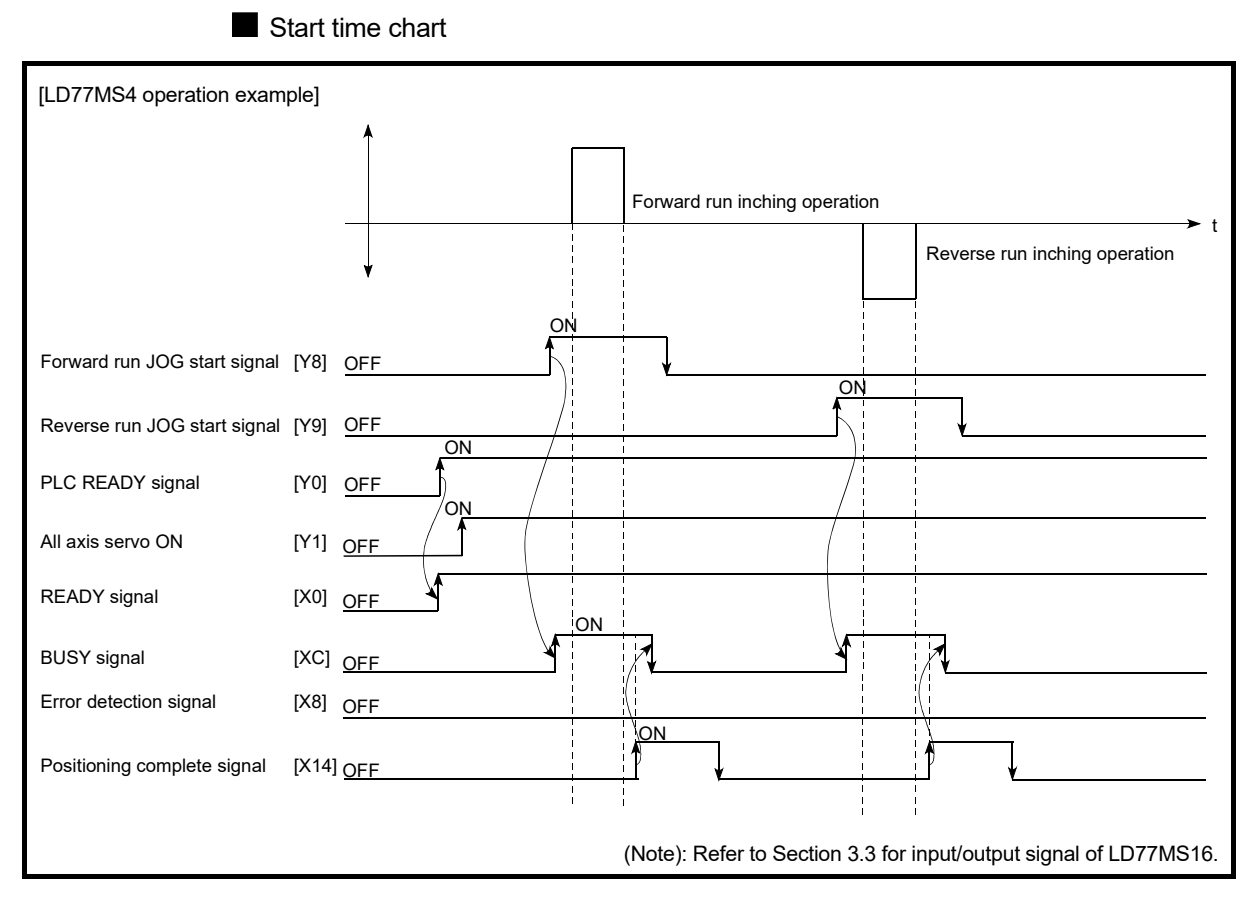

Fig. 11.13 Inching operation start time chart

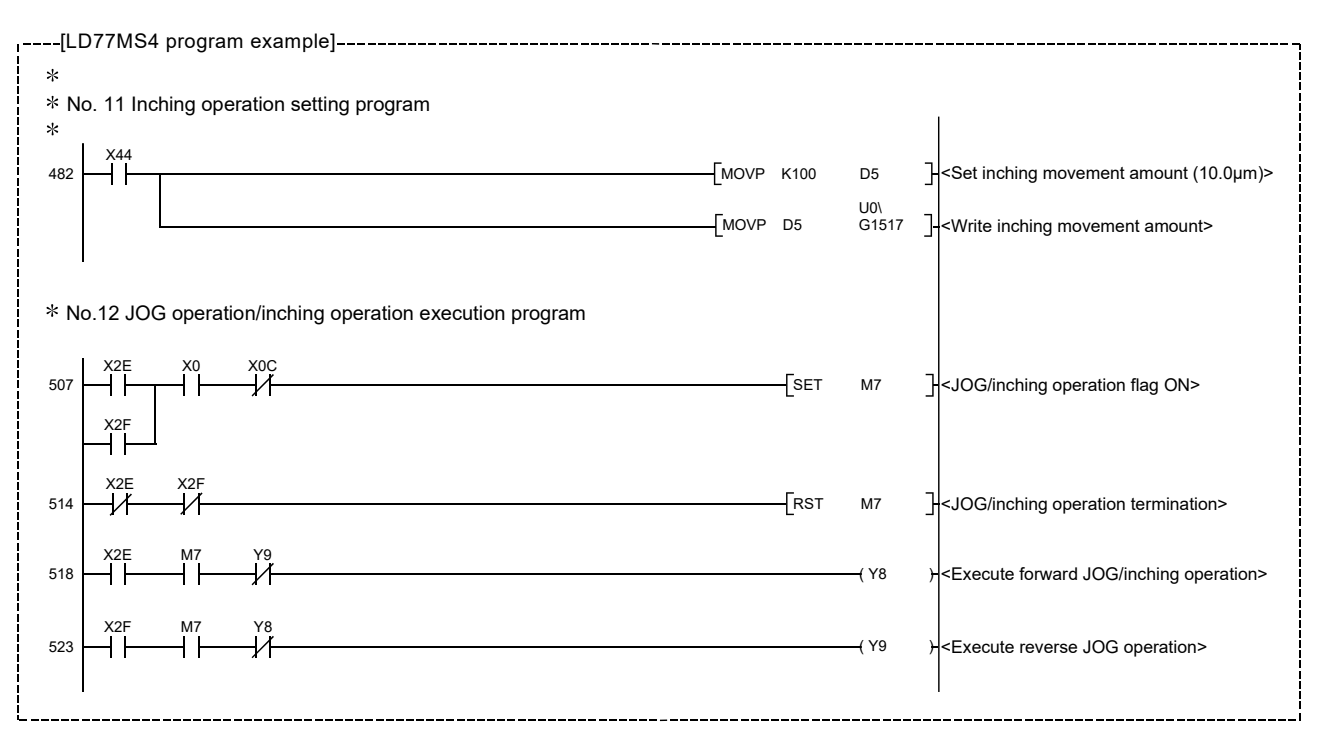

## **Creating the program**

## 11.3.5 Inching operation example

When executing inching operation while stop signal is turned ON

If the JOG start signal is turned ON while the stop signal is ON, the error "Stop signal ON at start" (error code: 106) will occur.

The inching operation can be re-started when the stop signal is turned OFF and then re-turned ON.

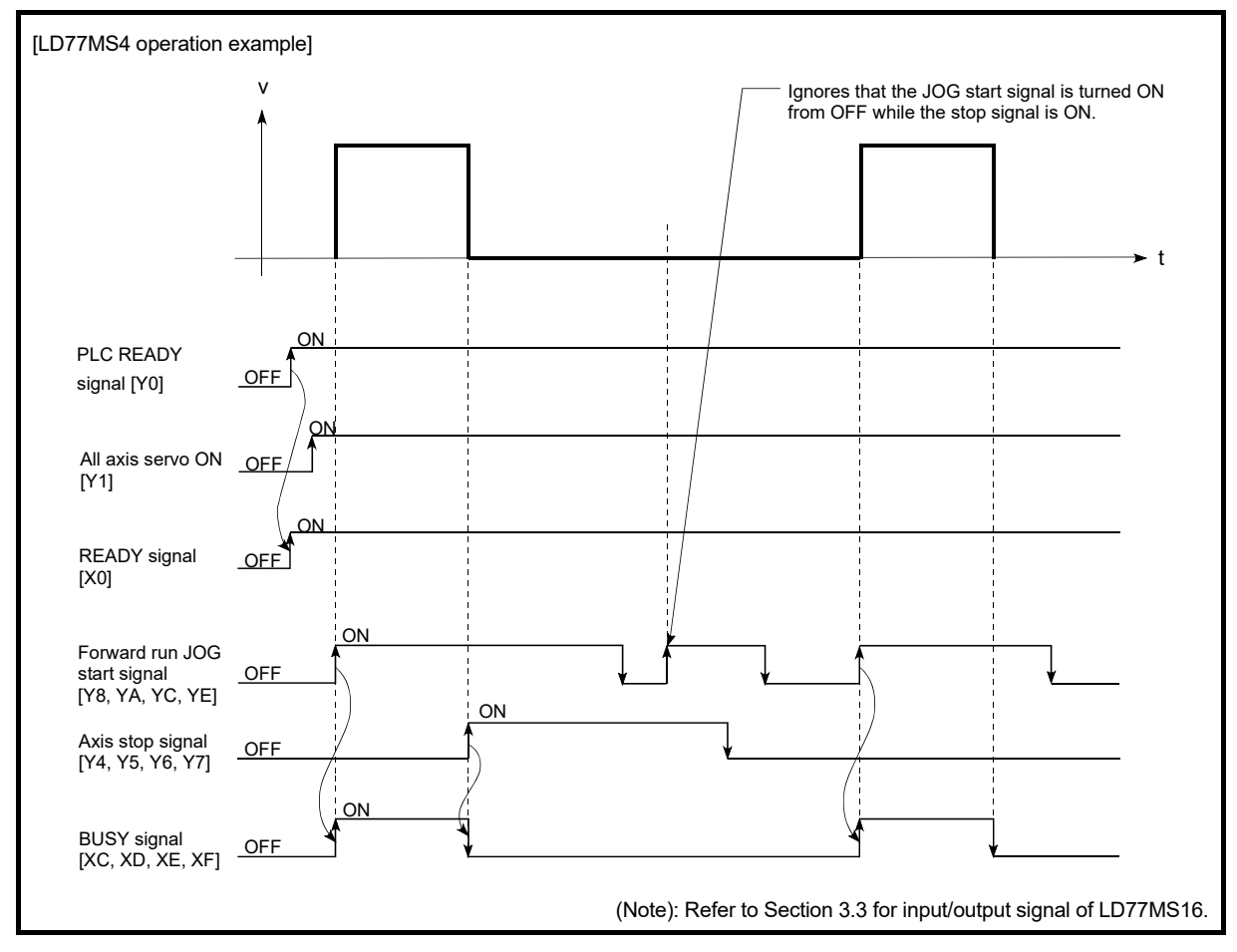

Fig. 11.14 Operation when executing inching operation while stop signal is turned ON

## When the "JOG start signal" is turned ON while the test function of GX Works2 is used

When the "JOG star signal" is turned ON while the test function is used, it will be ignored and the inching operation will not be carried out.

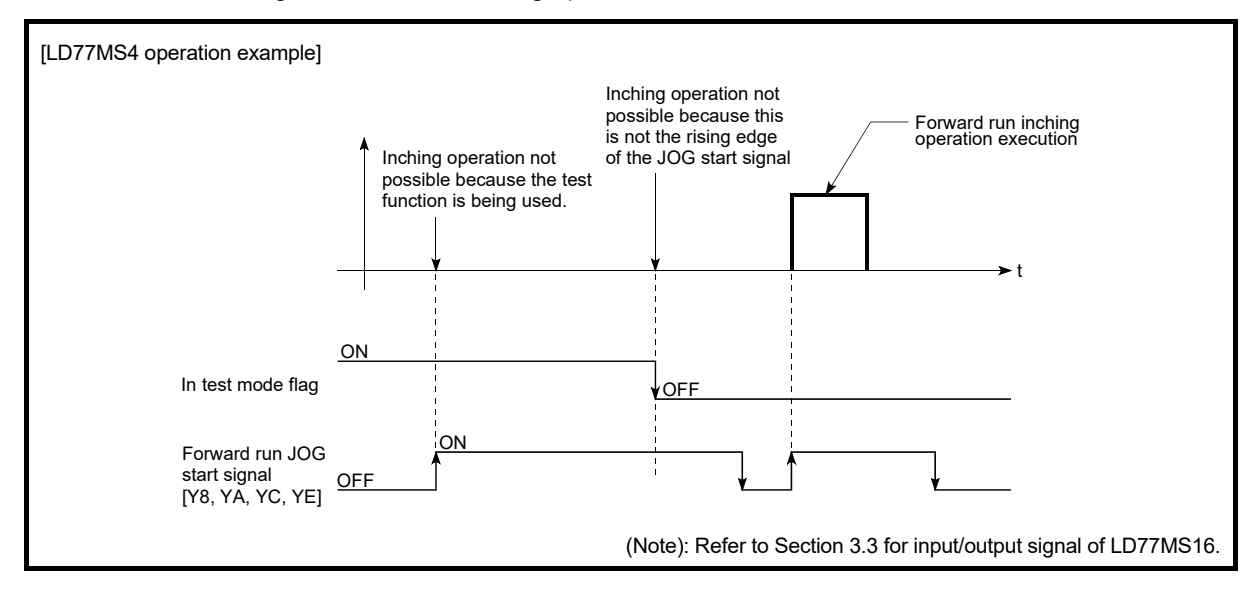

Fig. 11.15 Operation when the JOG start signal is turned ON while the test function is used

11.4 Manual pulse generator operation

## 11.4.1 Outline of manual pulse generator operation

#### **Manual pulse generator operation**

In manual pulse generator operations, pulses are input to the Simple Motion module from the manual pulse generator. This causes the same number of input command to be output from the Simple Motion module to the servo amplifier, and the workpiece is moved in the designated direction.

The following shows an example of manual pulse generator operation.

- 1) When " Cd.21 Manual pulse generator enable flag" is set to "1", the BUSY signal turns ON and the manual pulse generator operation is enabled. 2) The workpiece is moved corresponding to the number of pulses input from the manual pulse generator. The workpiece movement stops when no more pulses are input from the manual pulse generator.
- 4) When " Cd.21 Manual pulse generator enable flag" is set to "0", the BUSY signal turns OFF and the manual pulse generator operation is disabled.

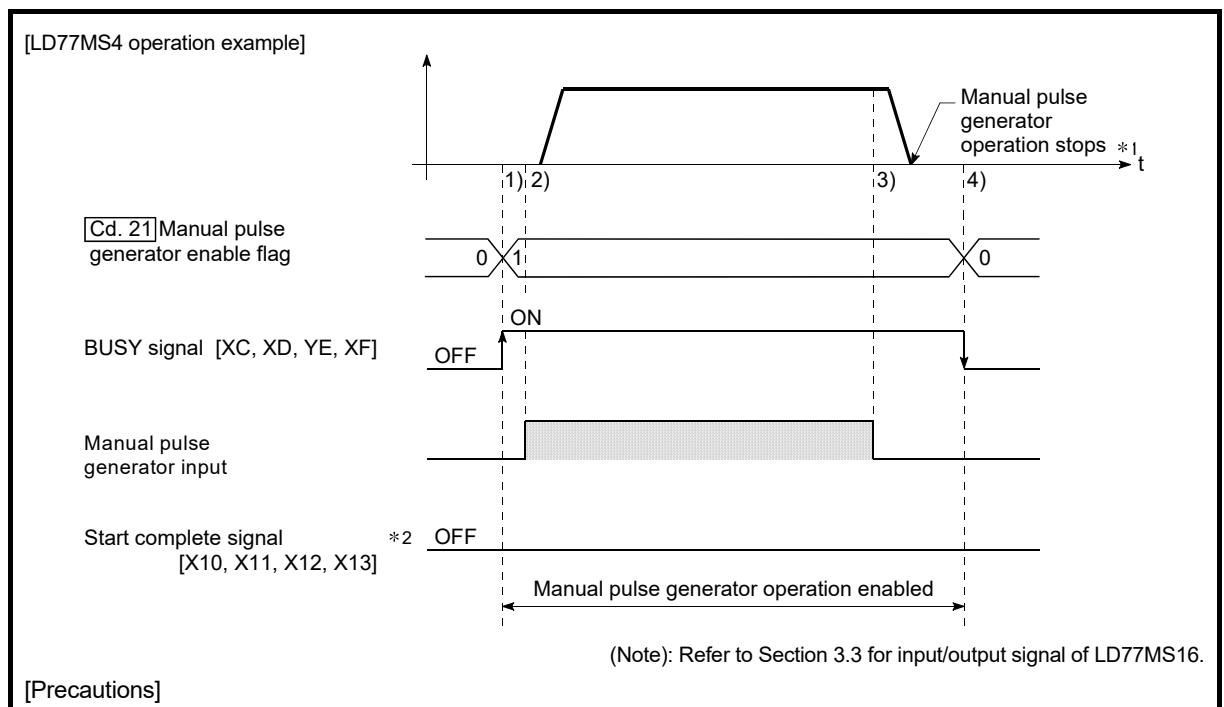

 $*$  1: If the input from the manual pulse generator stops, the machine will decelerate to a stop.

 $*$  2: The start complete signal does not turn ON in manual pulse generator operation.

Fig. 11.16 Manual pulse generator operation

## Important

Create the sequence program so that " Cd.21 Manual pulse generator enable flag" is always set to "0" (disabled) when a manual pulse generator operation is not carried out.

Mistakenly touching the manual pulse generator when the "manual pulse generator enable flag" is set to "1" (enable) can cause accidents or incorrect positioning.
#### Restricted items

A pulse generator such as a manual pulse generator is required to carry out manual pulse generator operation.

#### **Precautions during operation**

The following details must be understood before carrying out manual pulse generator operation.

- (1) The speed during manual pulse generator operation is not limited by the " $\overline{Pr.8}$ ] Speed limit value".
- (2) If  $\sqrt{T_{\text{Cd}}(2T)}$  Manual pulse generator enable flag" is turned ON while the Simple Motion module is BUSY (BUSY signal ON), the warning "Start during operation" (warning code: 100) will occur.
- (3) If a stop factor occurs during manual pulse generator operation, the operation will stop, and the BUSY signal will turn OFF. At this time, " Cd.21 Manual pulse generator enable flag" remain ON. However, manual pulse generator operation will not be possible. To carry out manual pulse generator operation again, measures must be carried out to eliminate the stop factor. Once eliminated, the operation can be carried out again by turning "  $\boxed{\text{Cd}.21}$  Manual pulse generator enable flag"  $\text{ON} \rightarrow \text{OFF} \rightarrow \text{ON}$ . (Note that this excludes hardware/software stroke limit error.)
- (4) Command will not be output if an error occurs when the manual pulse generator operation starts.

#### Important

The speed command is issued according to the input from the manual pulse generator irrelevant of the speed limit setting.

When the speed command is larger than 62914560 [PLS/s], the servo alarm "Command frequency error" (alarm No.: 35) will occur.

The following calculation formula is used to judge whether or not a servo alarm will occur.

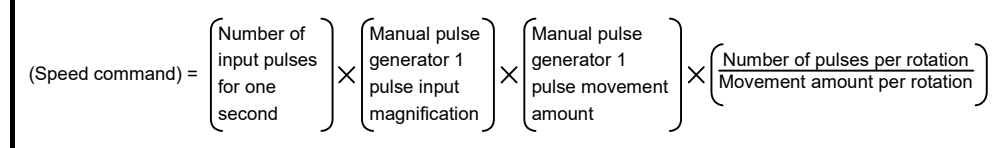

If a large value is set to the manual pulse generator 1 pulse input magnification, there is a high possibility of the servo alarm "Command frequency error" (alarm No.: 35) occurrence. Note that the servomotor does not work rapidly by rapid pulse input even if the servo alarm does not occur.

## REMARK

- One Simple Motion module can be connected to one manual pulse generator.
- The Simple Motion module can simultaneously command to servo amplifier (LD77MS2: Axis 1 to 2, LD77MS4: Axis 1 to 4, LD77MS16: Axis 1 to 16) by one manual pulse generator.

(Simultaneous operation (LD77MS2: 1 axis to 2 axes, LD77MS4: 1 axis to 4 axes, LD77MS16: 1 axis to 16 axes) is possible.)

#### Operations when stroke limit error occurs

When the hardware stroke limit error or the software stroke limit error is detected (Note-1) during operation, the operation will decelerate to a stop. However, in case of " Md.26 Axis operation status", "Manual pulse generator operation" will continue (Note-1). After stopping, input pulses from a manual pulse generator to the outside direction of the limit range are not accepted, but operation can be executed within the range.

(Note-1): Only when the feed current value or the feed machine value overflows or underflows during deceleration, the manual pulse generator operation will terminate as "error occurring". To carry out manual pulse generator operation again, " Cd.21 Manual pulse generator enable flag" must be turned OFF once and turn ON.

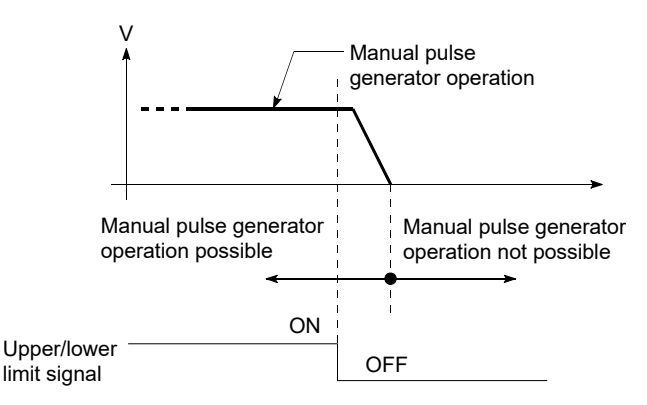

 Manual pulse generator operation timing and processing time The following drawing shows details of the manual pulse generator operation timing and processing time.

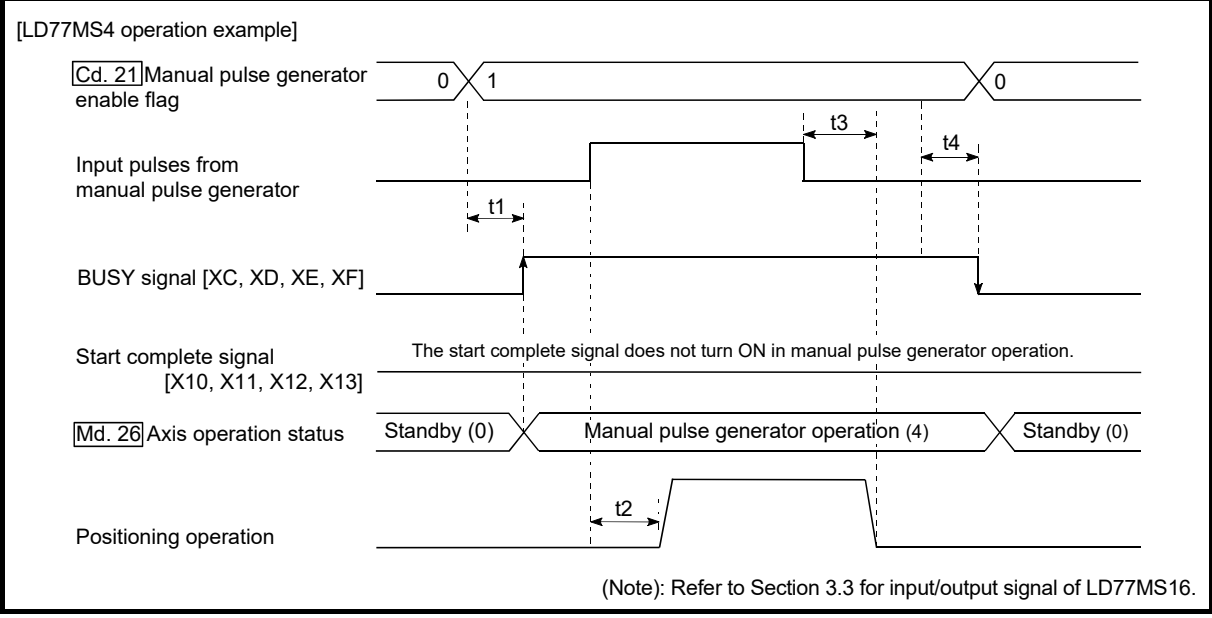

Fig. 11.17 Manual pulse generator operation timing and processing times

#### Normal timing times Unit : [ms]

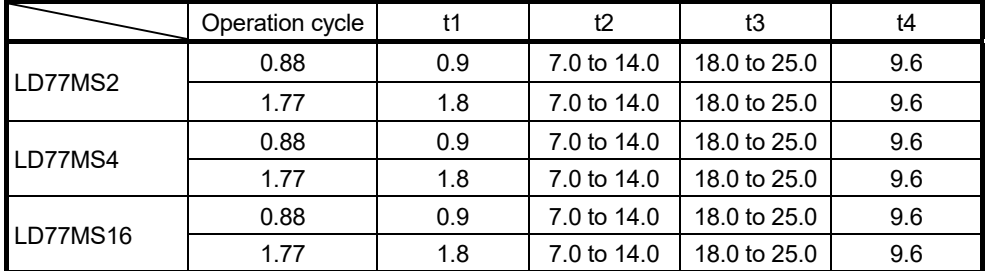

• Delays may occur in the t1 timing time due to the operation status of other axes.

#### **Position control by manual pulse generator operation**

In manual pulse generator operation, the position is moved by a "manual pulse generator 1 pulse movement amount" per pulse. The feed current value in the positioning control by manual pulse generator operation can be calculated using the expression shown below.

Feed current value = Number of input pulses

× Cd.20 Manual pulse generator 1 pulse input magnification

× Manual pulse generator 1 pulse movement amount

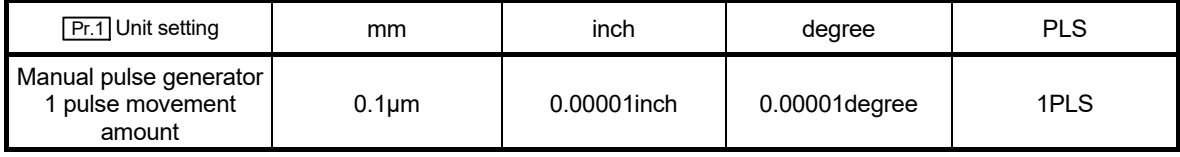

For example, when " $\boxed{Pr.1}$  Unit setting" is mm and " $\boxed{Cd.20}$  Manual pulse generator 1 pulse input magnification" is 2, and 100 pulses are input from the manual pulse generator, the feed current value is as follows.

100  $\times$  2  $\times$  0.1 = 20 [µm] (" $\overline{(Md.20)}$  Feed current value"=200)

The number of pulses output actually to the servo amplifier is "Manual pulse generator 1pulse movement amount/movement amount per pulse". The movement amount per pulse can be calculated using the expression shown below.

Movement amount per pulse = Pr.3 Movement amount per rotation(AL)  $\overline{\text{Pr.2}}$  Number of pulses per rotation(AP)  $\times$   $\overline{\text{Pr.4}}$  Unit magnification(AM)

For example, when " $\overline{Pr.1}$  Unit setting" is mm and the movement amount per pulse is  $1 \mu m$ ,  $0.1/1 = 1/10$ , i.e., the output to the servo amplifier per pulse from the manual pulse generator is 1/10pulse. Thus, the Simple Motion module outputs 1pulse to the servo amplifier after receiving 10pulses from the manual pulse generator.

Speed control by manual pulse generation operation

The speed during positioning control by manual pulse generator operation is a speed corresponding to the number of input pulses per unit time, and can be obtained using the following equation.

Output command frequency = Input frequency  $\times$  [Cd.20] Manual pulse generator 1 pulse input magnification

## 11.4.2 Manual pulse generator operation execution procedure

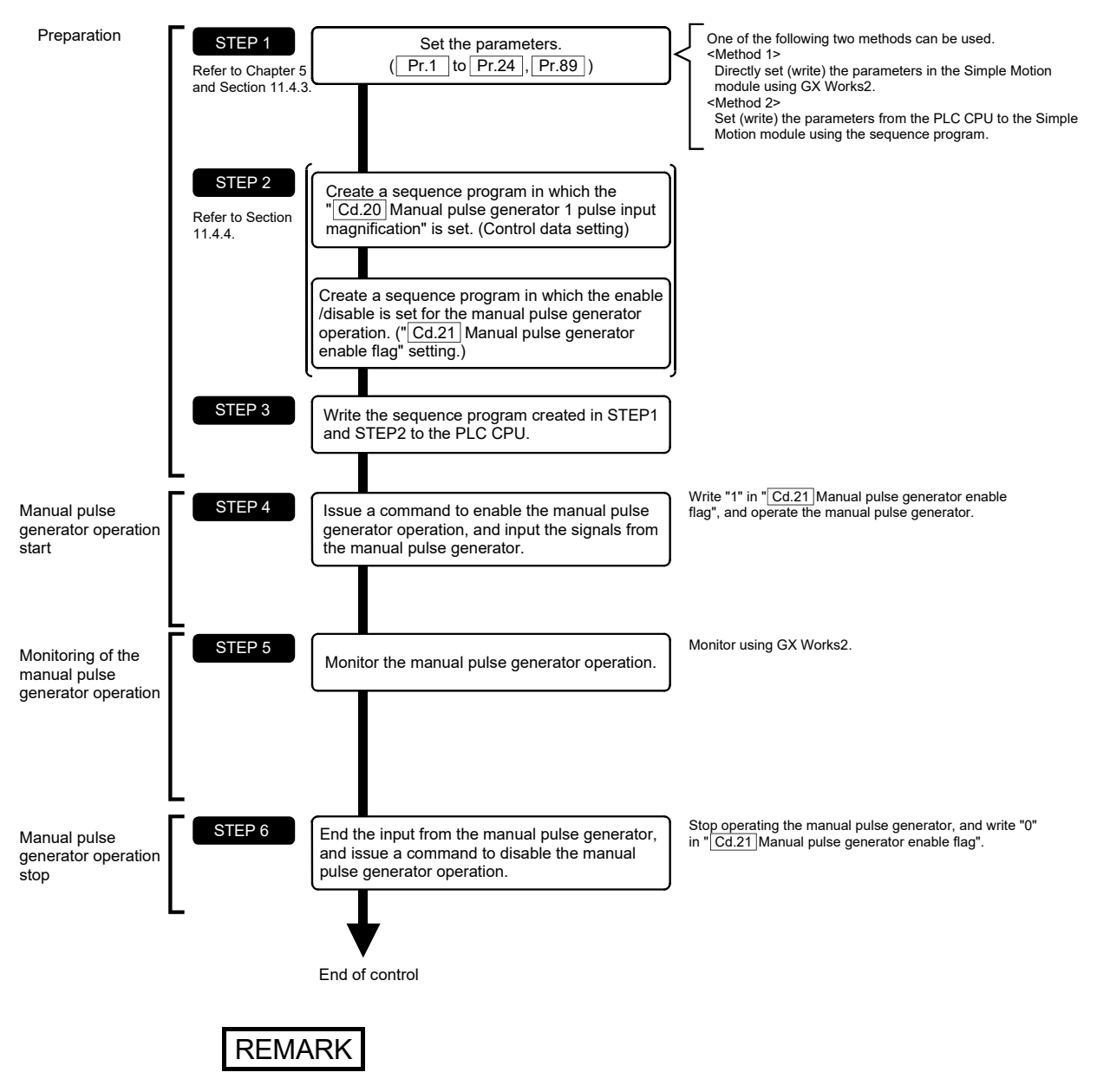

The manual pulse generator operation is carried out by the following procedure.

- Mechanical elements such as limit switches are considered as already installed.
- Parameter settings work in common for all control using the Simple Motion module.

## 11.4.3 Setting the required parameters for manual pulse generator operation

The "Positioning parameters" must be set to carry out manual pulse generator operation.

The following table shows the setting items of the required parameters for carrying out manual pulse generator operation. Parameters not shown below are not required to be set for carrying out only manual pulse generator operation. (Set the initial value or a value within the setting range.)

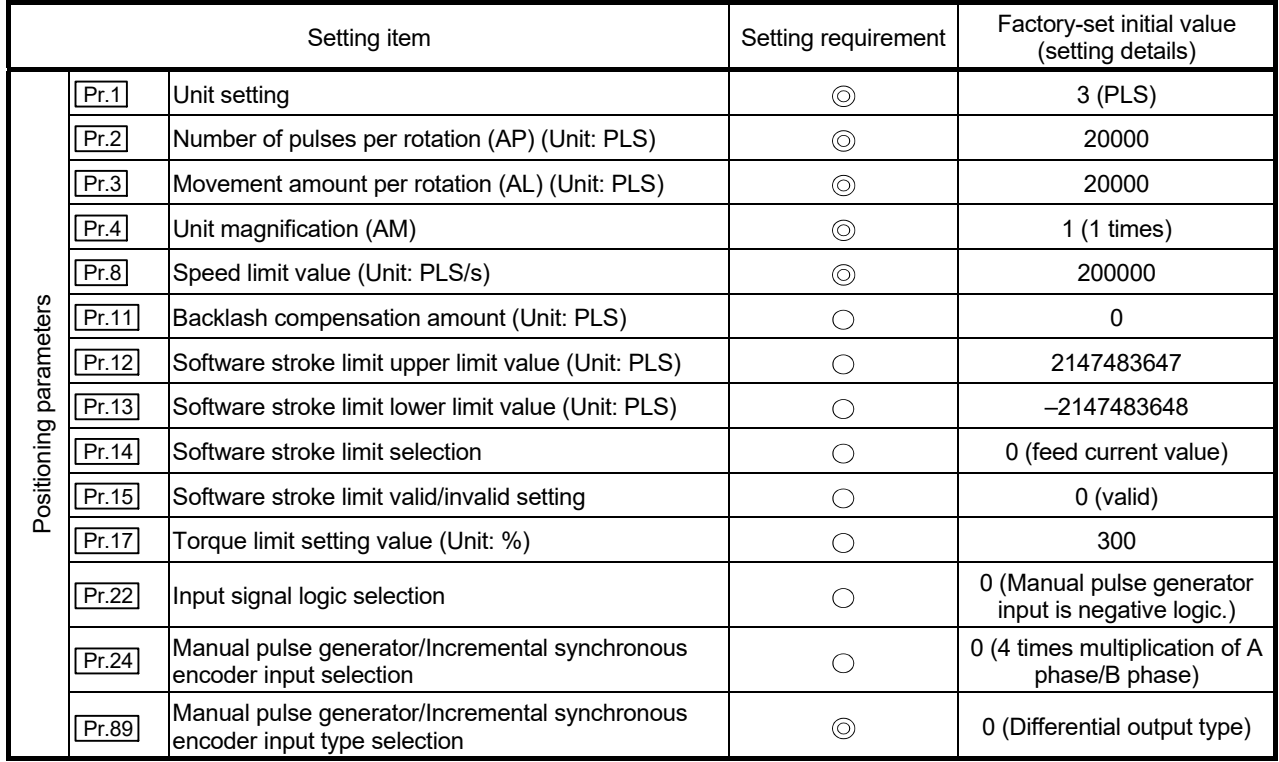

 $\circledcirc$  : Setting always required.

 $\circ$  : Set according to requirements (Set the initial value or a value within the setting range when not used.)

## REMARK

- Positioning parameter settings work in common for all controls using the Simple Motion module. When carrying out other controls ("major positioning control", "high-level positioning control", "HPR control"), set the respective setting items as well.
- Parameters are set for each axis. But  $\sqrt{Pr.22}$  Manual pulse generator input (b8),  $[Pr.24]$ ,  $[Pr.89]$  is set only for axis 1. (The setting for other than axis 1 is ignored.)
- Refer to Chapter 5 "Data Used for Positioning Control" for the setting details.

### 11.4.4 Creating a program to enable/disable the manual pulse generator operation

A sequence program must be created to execute a manual pulse generator operation. Consider the "required control data setting", "start conditions" and "start time chart" when creating the program.

The following shows an example when a manual pulse generator operation is started for axis 1.

#### Required control data setting

The control data shown below must be set to execute a manual pulse generator operation. The setting is carried out with the sequence program.

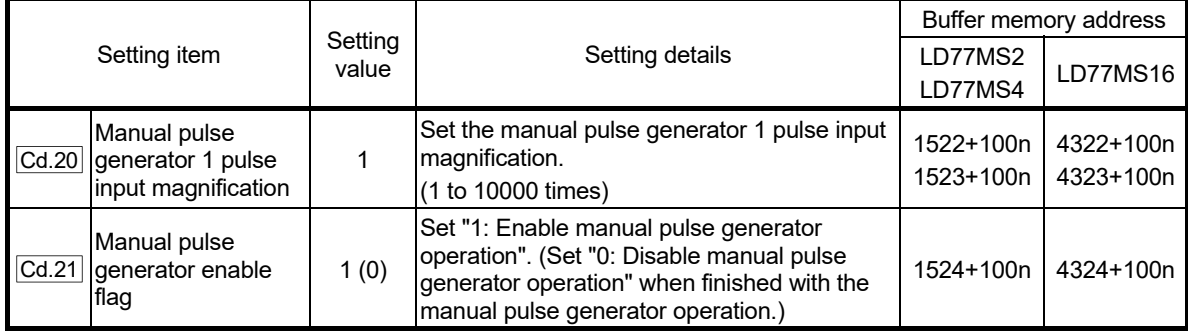

n: Axis No.-1

: Refer to Section 5.7 "List of control data" for details on the setting details.

#### Start conditions

The following conditions must be fulfilled when starting. The required conditions must also be assembled in the sequence program, and the sequence program must be configured so the operation will not start if the conditions are not fulfilled.

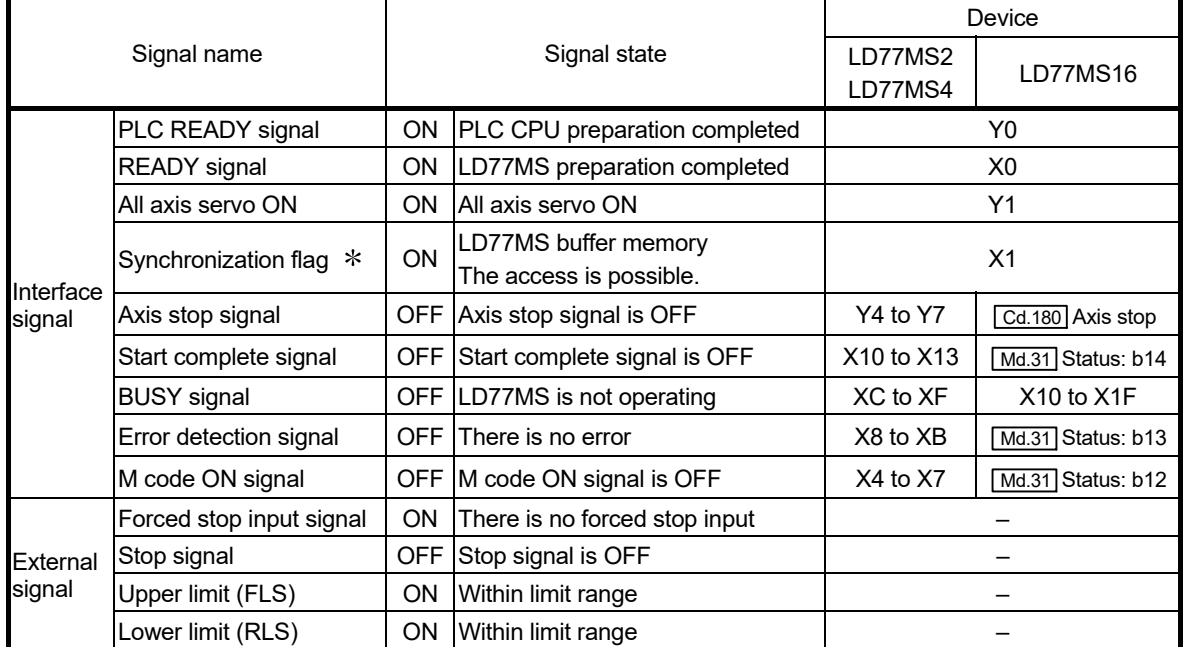

: If the PLC CPU is set to the asynchronous mode in the synchronization setting, this must be inserted in the program for interlocking. If it is set to the synchronous mode, it must not be inserted in the program for interlocking because it is turned ON when the PLC CPU executes calculation.

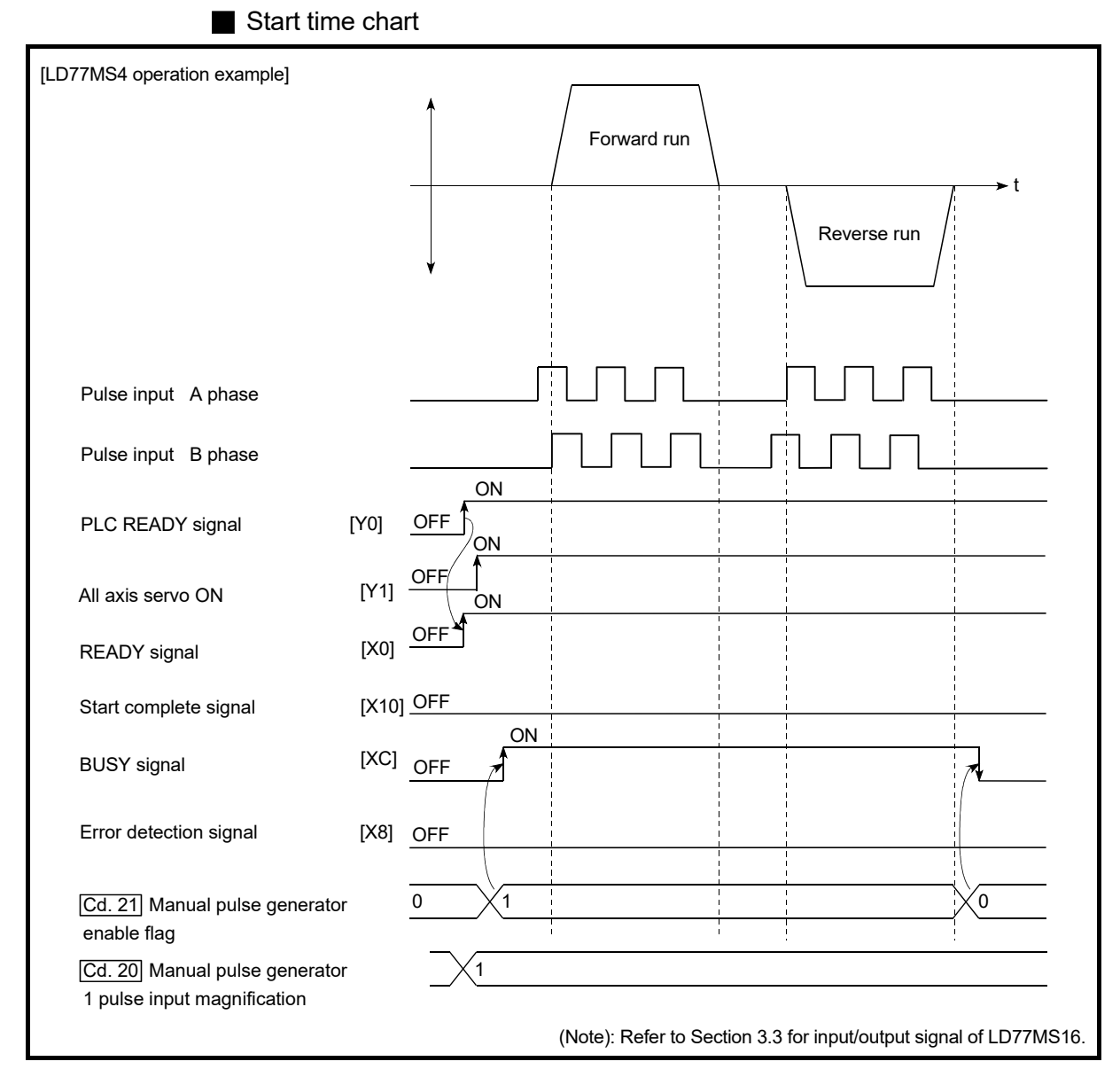

Fig. 11.18 Manual pulse generator operation start time chart

#### Creating the program

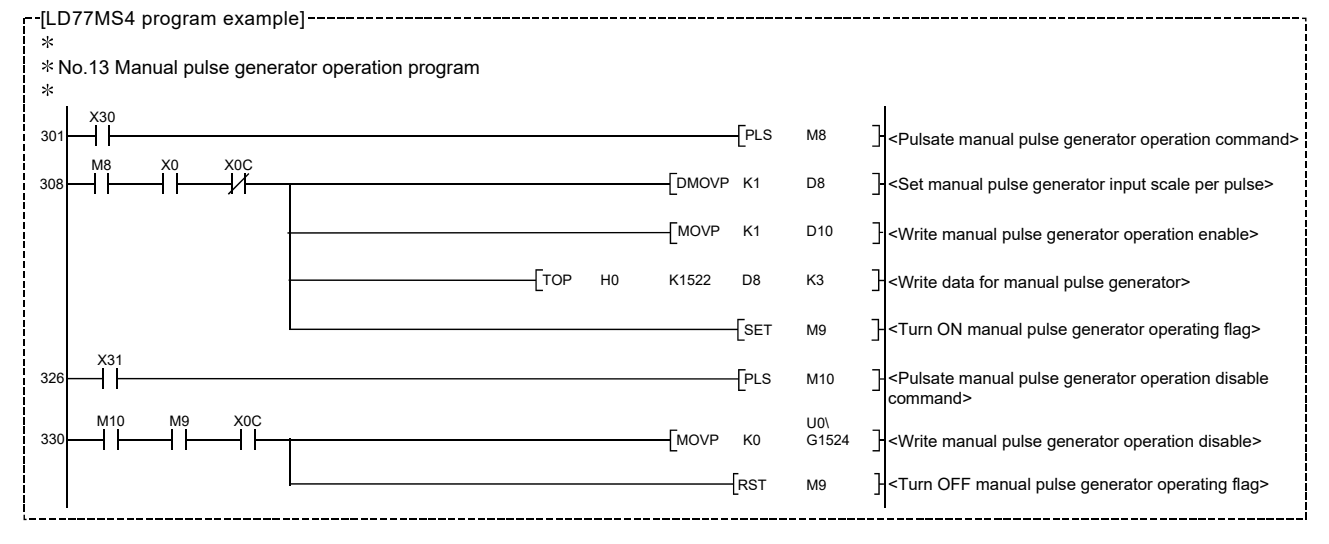

# MEMO

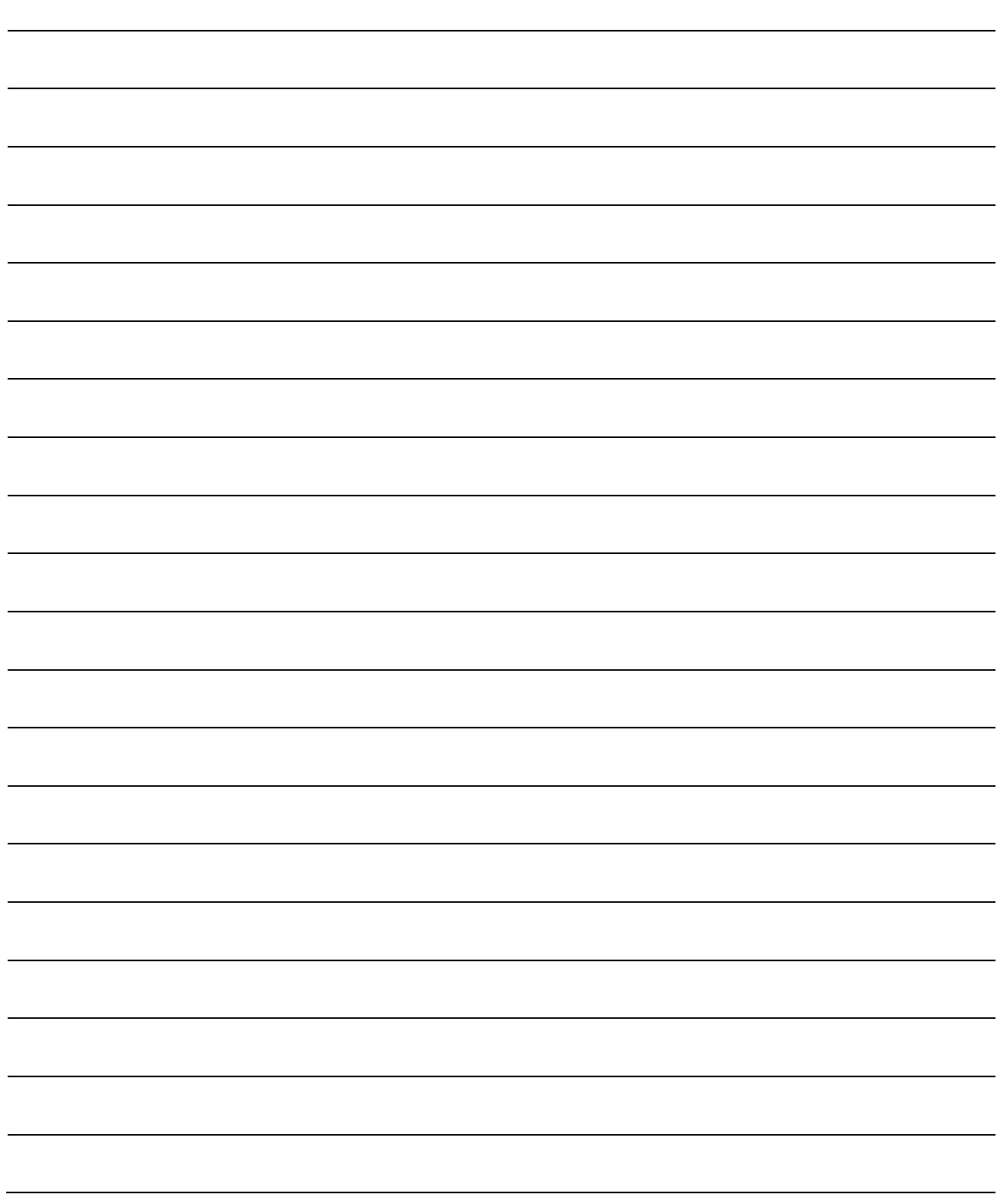

## Chapter 12 Expansion Control

The details and usage of expansion control are explained in this chapter.

Expansion control includes the speed-torque control to execute the speed control and torque control not including position loop and the synchronous control to synchronize with input axis using software with "synchronous control parameter" instead of controlling mechanically with gear, shaft, speed change gear or cam, etc.

Execute the required settings to match each control.

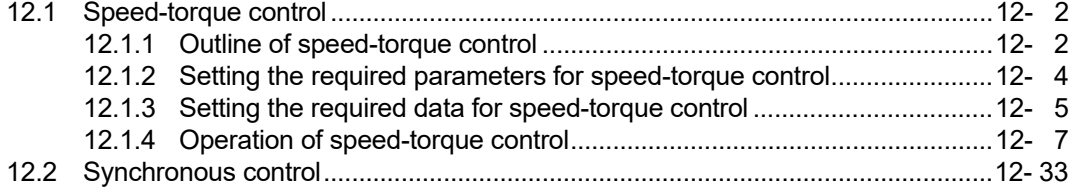

## 12.1 Speed-torque control

## 12.1.1 Outline of speed-torque control

This function is used to execute the speed control or torque control that does not include the position loop for the command to servo amplifier.

"Continuous operation to torque control mode" that switches the control mode to torque control mode without stopping the servomotor during positioning operation is also available for tightening a bottle cap or a screw.

Switch the control mode from "position control mode" to "speed control mode", "torque control mode" or "continuous operation to torque control mode" to execute the "Speedtorque control".

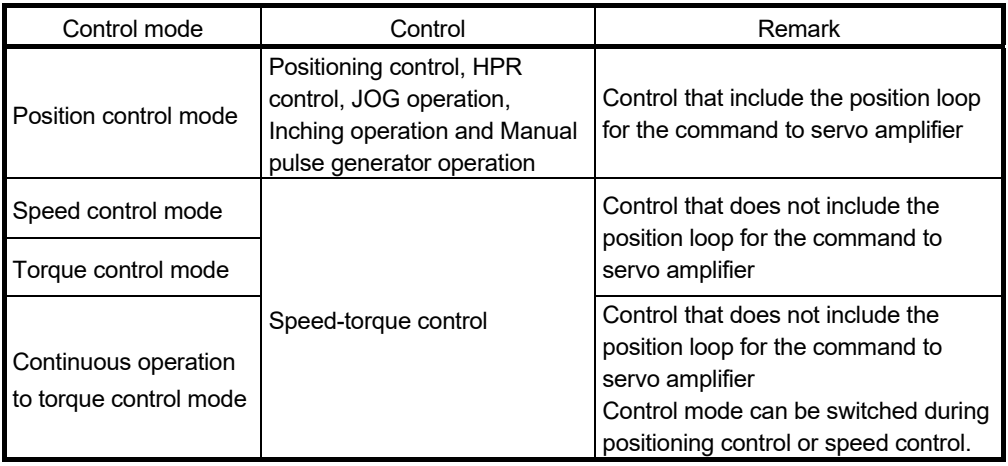

Use the servo amplifiers whose software versions are compatible with each control mode to execute the "Speed-torque control".

Servo amplifier software versions that are compatible with each control mode are shown below. For the support information not listed in the table below, refer to the instruction manual of the servo amplifier to be used.

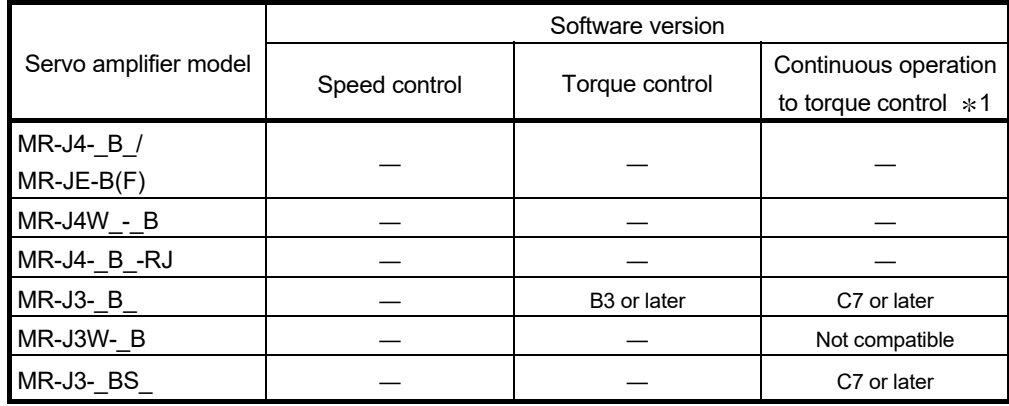

—: There is no restriction by the version.

1: The torque generation direction of servomotor can be changed by setting the servo parameter "Function selection C-B POL reflection selection at torque control (PC29)" for the servo amplifier that is compatible with the continuous operation to torque control. (Refer to Section 12.1.4 "Operation of speed-torque control".)

For the servo amplifier that is not compatible with the continuous operation to torque control, the operation is the same as that of when "0: Enabled" is set in servo parameter "Function selection C-B POL reflection selection at torque control (PC29)".

In addition, the virtual servo amplifier is not compatible with the continuous operation to torque control.

# **ACAUTION**

• If operation that generates torque more than 100% of the rating is performed with an abnormally high frequency in a servomotor stop status (servo lock status) or in a 30r/min or less low-speed operation status, the servo amplifier may malfunction regardless of the electronic thermal relay protection.

### 12.1.2 Setting the required parameters for speed-torque control

The "Positioning parameters" must be set to carry out speed-torque control. The following table shows the setting items of the required parameters for carrying out speed-torque control. Parameters not shown below are not required to be set for carrying out only speed-torque control. (Set the initial value or a value within the setting range.)

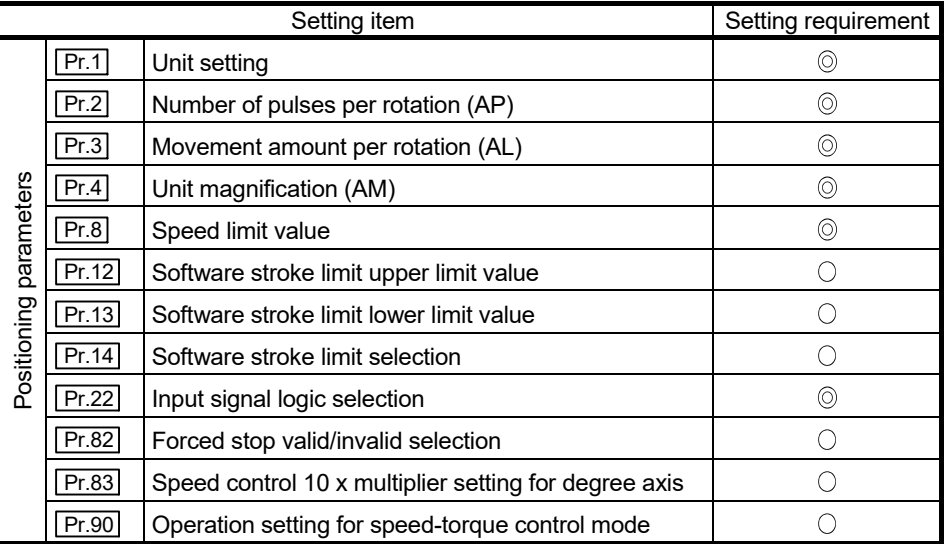

 $\circledcirc$  : Setting always required.

 $\circ$  : Set according to requirements (Set the initial value or a value within the setting range when not used.)

## REMARK

- Positioning parameter settings work in common for all controls using the Simple Motion module. When carrying out other controls ("major positioning control", "high-level positioning control", "HPR control"), set the respective setting items as well.
- Parameters are set for each axis.
- Refer to Chapter 5 "Data Used for Positioning Control" for the setting details.

## 12.1.3 Setting the required data for speed-torque control

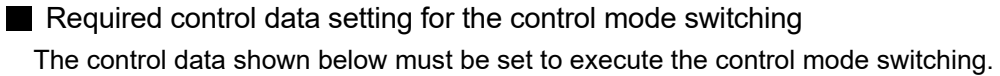

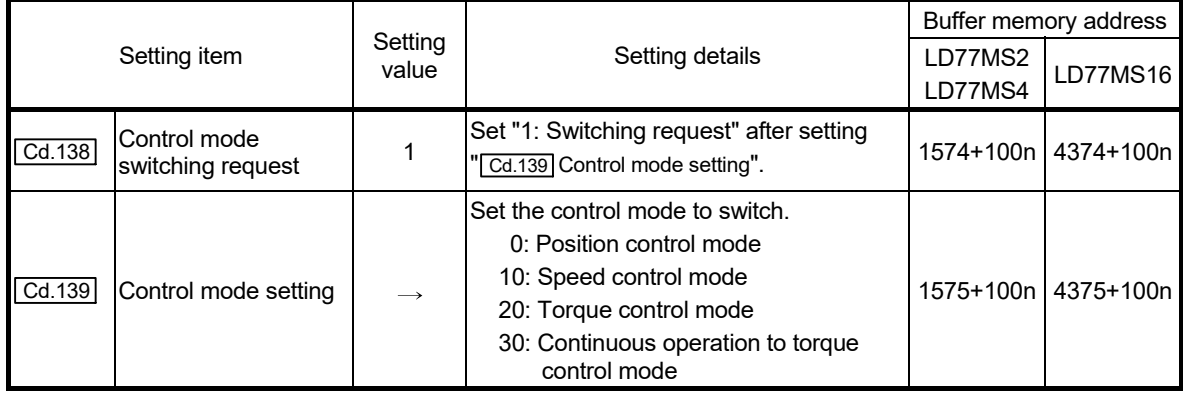

n: Axis No.-1

: Refer to Section 5.7 "List of control data" for the setting details.

When "30: Continuous operation to torque control mode" is set, set the switching condition of the control mode to switch to the continuous operation to torque control mode.

The control data shown below must be set to set the switching condition of control mode.

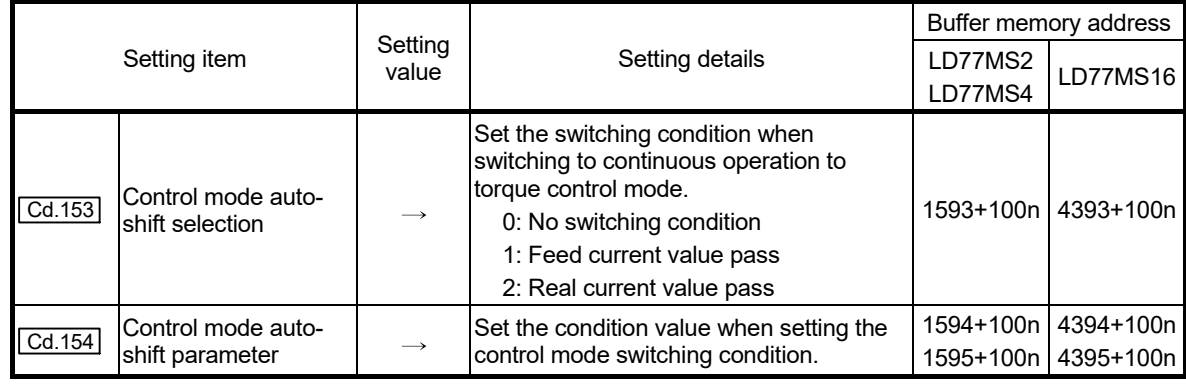

n: Axis No.-1

: Refer to Section 5.7 "List of control data" for the setting details.

Required control data setting for the speed control mode The control data shown below must be set to execute the speed control.

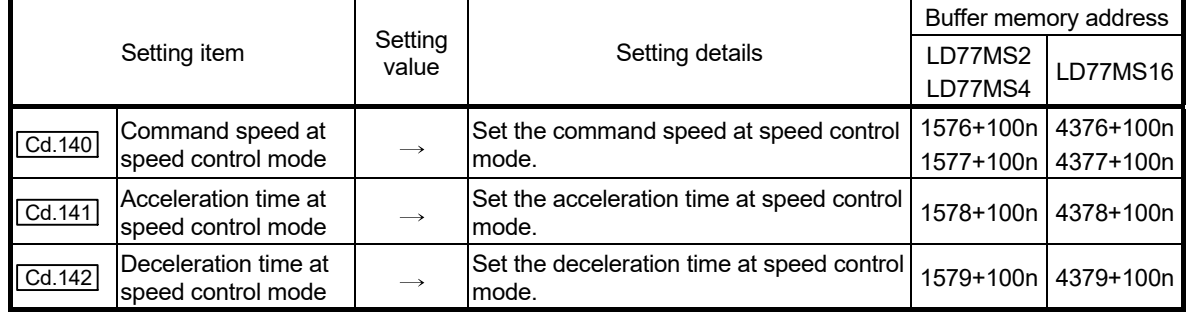

n: Axis No.-1

: Refer to Section 5.7 "List of control data" for the setting details.

## Required control data setting for the torque control mode The control data shown below must be set to execute the torque control.

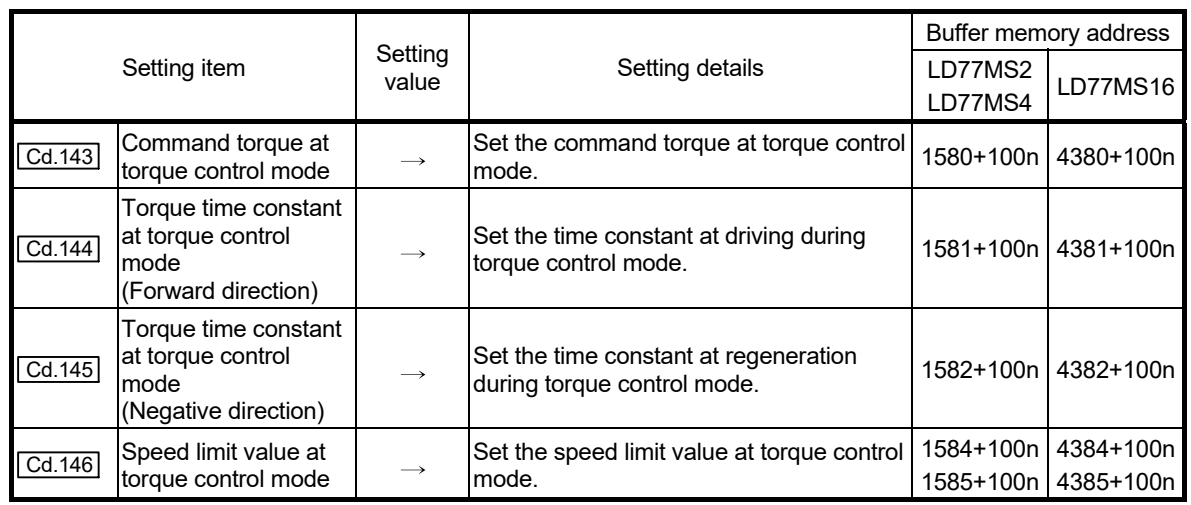

n: Axis No.-1

: Refer to Section 5.7 "List of control data" for the setting details.

Required control data setting for the continuous operation to torque control mode

The control data shown below must be set to execute the continuous operation to torque control.

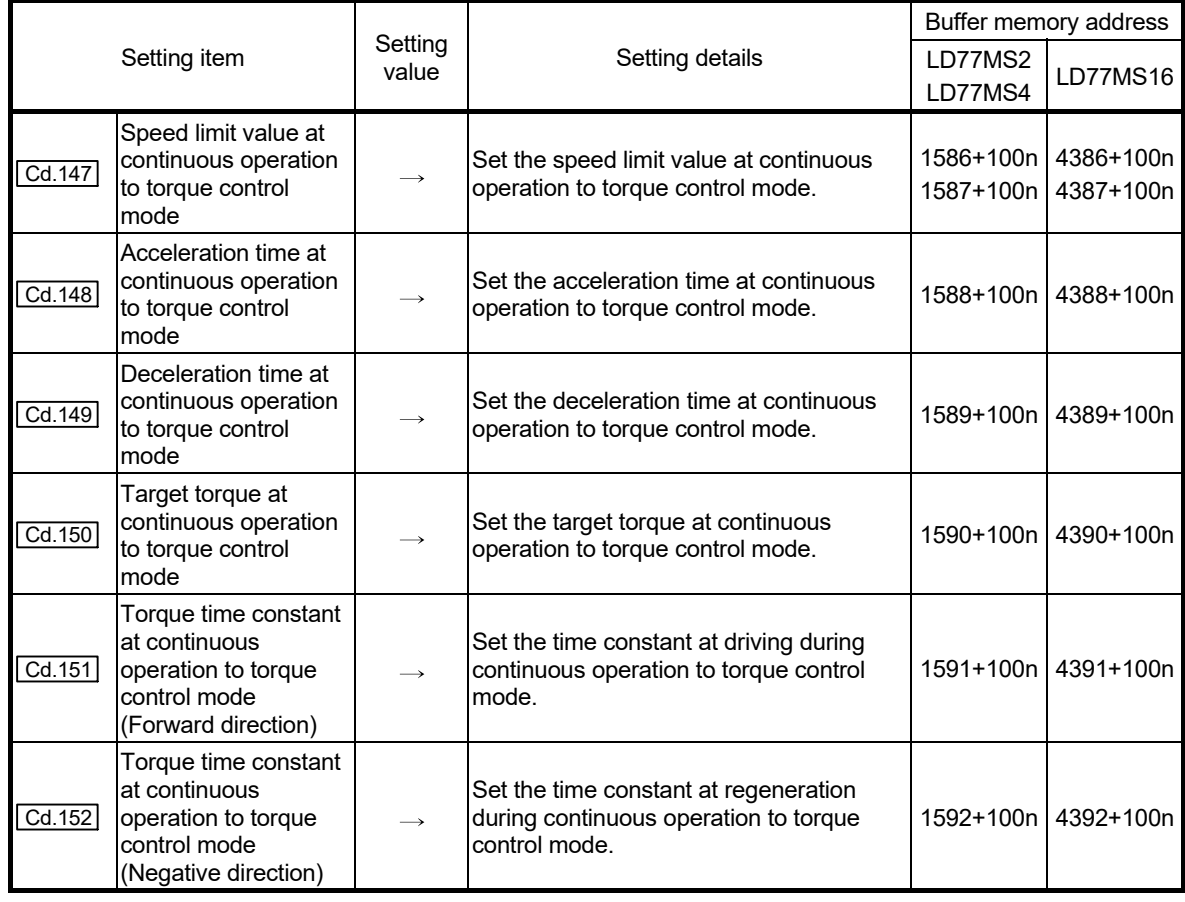

n: Axis No.-1

: Refer to Section 5.7 "List of control data" for the setting details.

## 12.1.4 Operation of speed-torque control

[1] Switching of control mode (Speed control/Torque control)

## ■ Switching method of control mode

To switch the control mode to the speed control or the torque control, set "1" in " [Cd.138] Control mode switching request" after setting the control mode in " [Cd.139] Control mode setting".

When the mode is switched to the speed control mode or the torque control mode, the control data used in each control mode must be set before setting "1" in " Cd.138 Control mode switching request".

When the switching condition is satisfied at control mode switching request, "30: Control mode switch" is set in " Md.26 Axis operation status", and the BUSY signal turns ON. "0" is automatically stored in " Cd.138 Control mode switching request" by Simple Motion module after completion of switching.

A warning "Control mode switching during BUSY" (warning code: 120) or "Control mode switching during zero speed OFF" (warning code: 121) occurs if the switching condition is not satisfied, and the control mode is not be switched. The following shows the switching condition of each control mode.

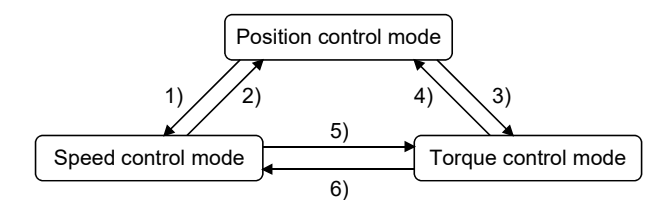

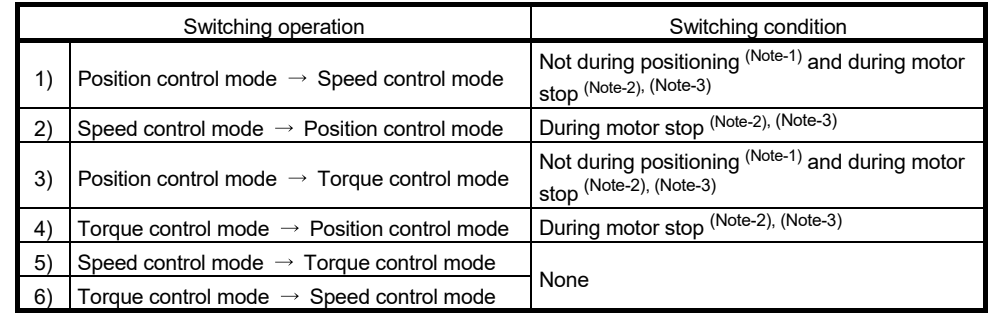

(Note-1): BUSY signal is OFF.

(Note-2): ZERO speed (Low-order buffer memory address: b3 of "[Md.108] Servo status") is ON.

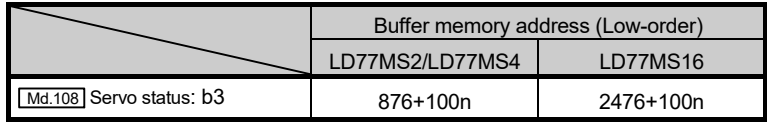

n: Axis No.-1

(Note-3): Change the setting of "Condition selection at mode switching (b12 to b15)" in "**Pr.90** Operation setting for speed-torque control mode" when switching the control mode without waiting for the servomotor to stop. Note that it may cause vibration or impact at control switching. (Refer to Section 5.2.4 "Detailed parameters 2".)

The history of control mode switching is stored to the start history at request of control mode switching. (Refer to Section 5.6.1 "System monitor data".) Confirm the control mode with "control mode (high-order buffer memory address: b2, b3)" of " Md.108 Servo status". (Refer to Section 5.6.2 "Axis monitor data".)

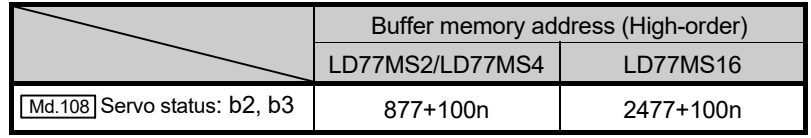

n: Axis No.-1

#### **Precautions at control mode switching**

- (1) The start complete signal and the positioning complete signal do not turn ON at control mode switching.
- (2) When "30: Control mode switch", "31: Speed control", or "32: Torque control" is set in " Md. 26 Axis operation status", the BUSY signal turns ON.
- (3) The motor speed might change momentarily at switching from the speed control mode to the torque control mode. Therefore, it is recommended that the control mode is switched from the speed control to the torque control after the servomotors stop.
- (4) Use the continuous operation to torque control mode for the usage such as pressing a workpiece. Do not execute the continuous operation to torque control in the speed control mode. Otherwise, an unexpected operation might occur at switching to the position control mode.
- (5) "In speed control flag" ( Md.31 Status: b0) does not turn ON during the speed control mode in the speed-torque control.

#### ■ Operation for "Position control mode ↔ Speed control mode switching"

When the position control mode is switched to the speed control mode, the command speed immediately after the switching is the speed set in "speed initial value selection (b8 to b11)" of " Pr.90 Operation setting for speed-torque control mode".

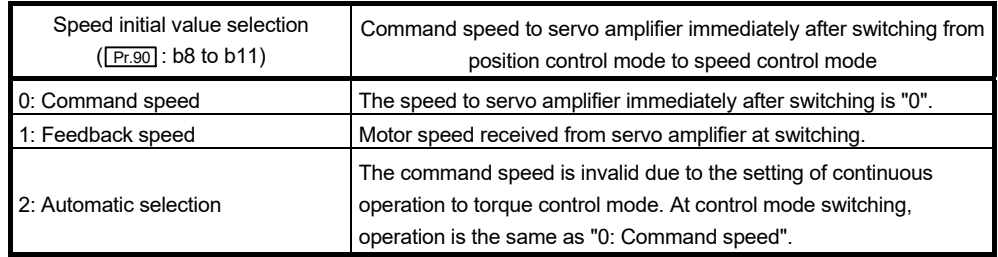

When the speed control mode is switched to the position control mode, the command position immediately after the switching is the feed current value at switching.

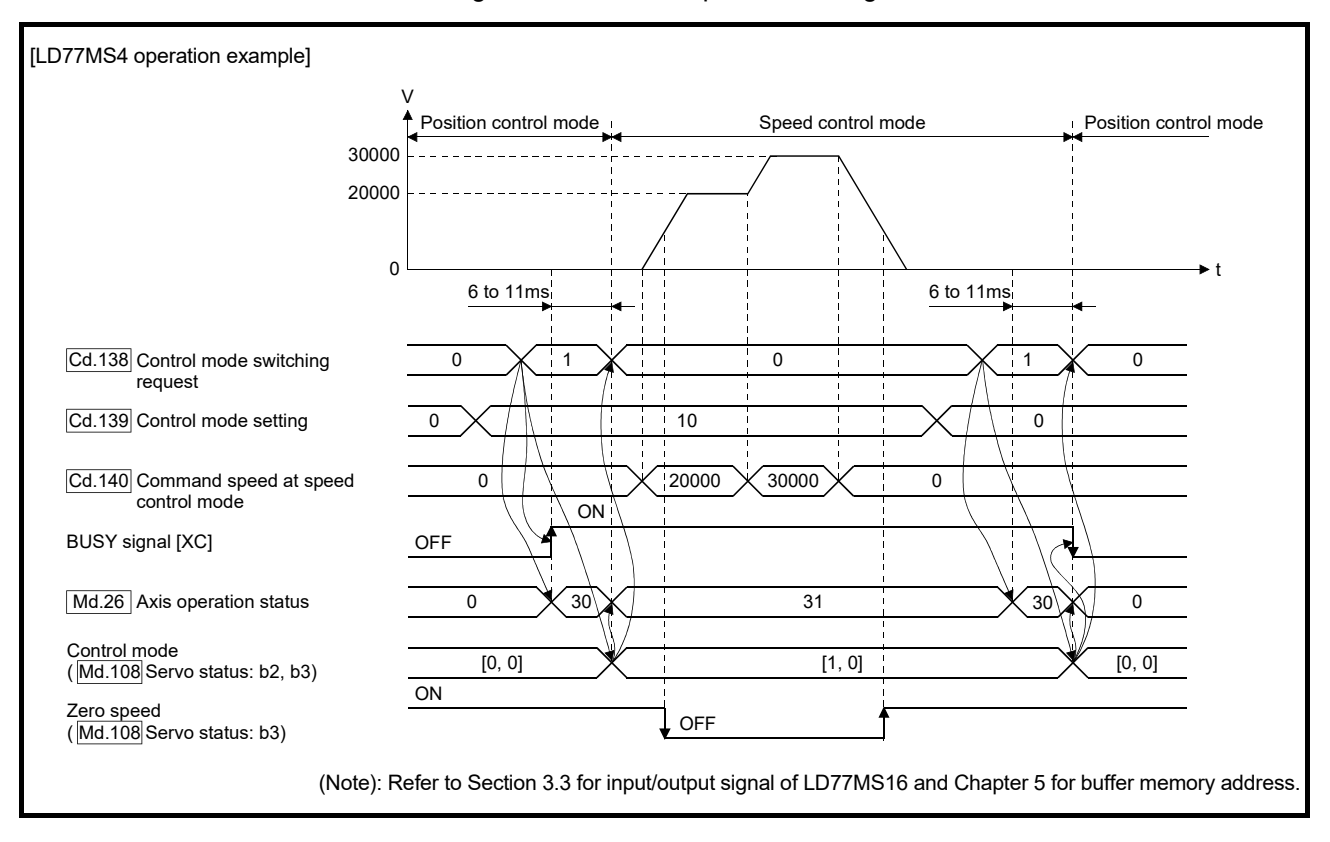

#### The following chart shows the operation timing for axis 1.

■ Operation for "Position control mode ↔ Torque control mode switching" When the position control mode is switched to the torque control mode, the command torque immediately after the switching is the torque set in "Torque initial value selection (b4 to b7)" of " $\boxed{Pr.90}$  Operation setting for speed-torque control mode".

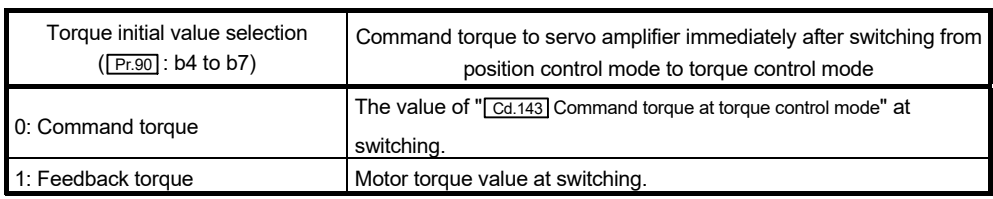

## POINT

When the servo parameter "Function selection C-B POL reflection selection at torque control (PC29)" is set to "0: Enabled" and "Torque initial value selection" is set to "1: Feedback torque", the warning "Torque initial value selection invalid" (warning code: 521) will occur at control mode switching, and the command value immediately after switching is the same as the case of selecting "0: Command torque". If the feedback torque is selected, set "1: Disabled" in the servo parameter "Function selection C-B POL reflection selection at torque control (PC29)".

When the torque control mode is switched to the position control mode, the command position immediately after the switching is the feed current value at switching.

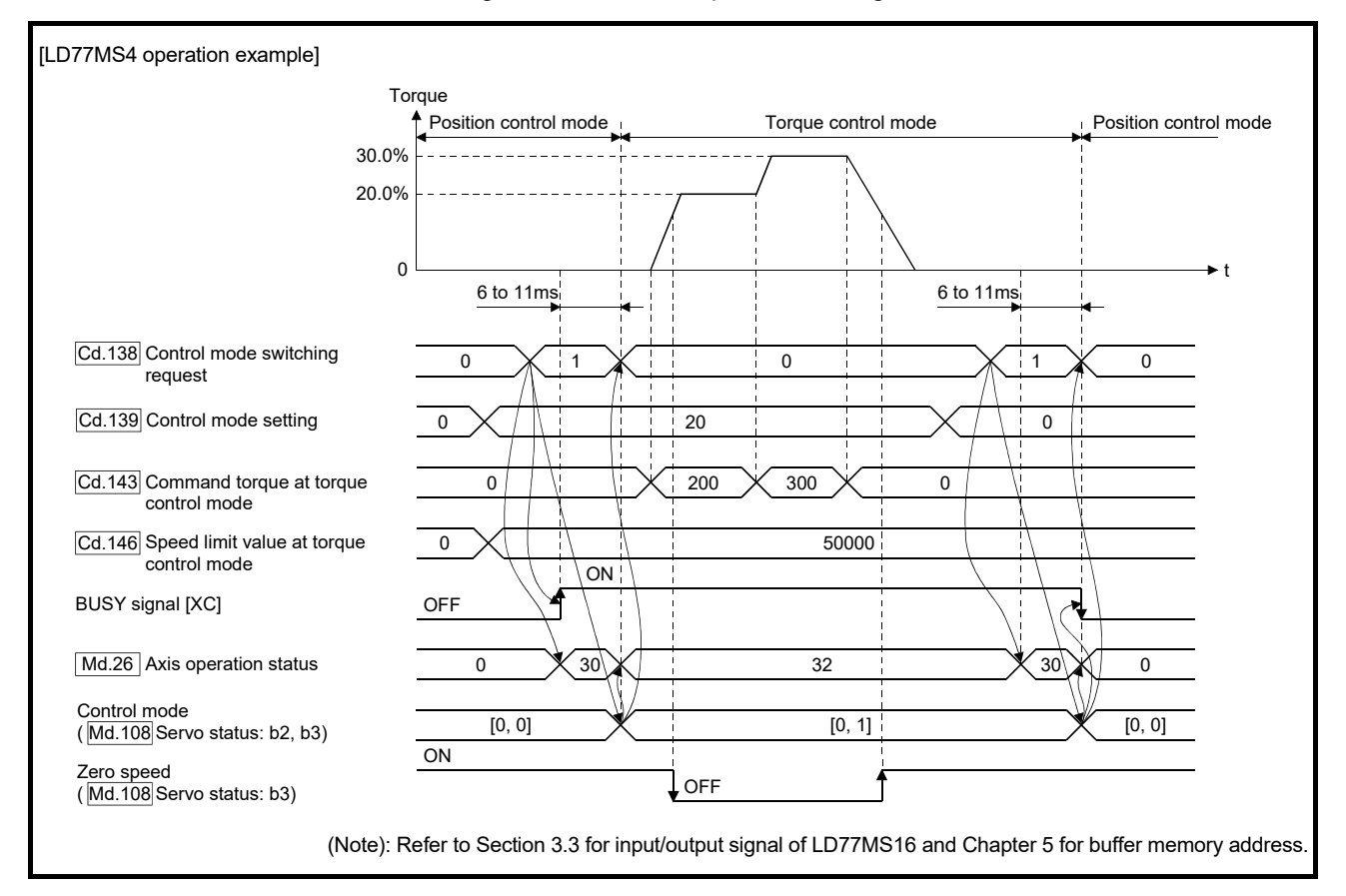

#### The following chart shows the operation timing for axis 1.

■ Operation for "Speed control mode ↔ Torque control mode switching" When the speed control mode is switched to the torque control mode, the command torque immediately after the switching is the torque set in "Torque initial value selection (b4 to b7)" of " $\boxed{\text{Pr.90}}$  Operation setting for speed-torque control mode".

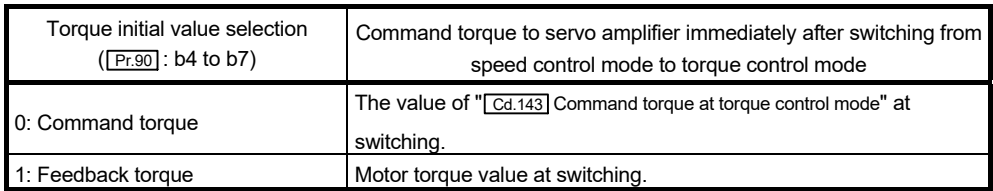

## POINT

When the servo parameter "Function selection C-B POL reflection selection at torque control (PC29)" is set to "0: Enabled" and "Torque initial value selection" is set to "1: Feedback torque", the warning "Torque initial value selection invalid" (warning code: 521) will occur at control mode switching, and the command value immediately after switching is the same as the case of selecting "0: Command torque". If the feedback torque is selected, set "1: Disabled" in the servo parameter "Function selection C-B POL reflection selection at torque control (PC29)".

When the torque control mode is switched to the speed control mode, the command speed immediately after the switching is the motor speed at switching.

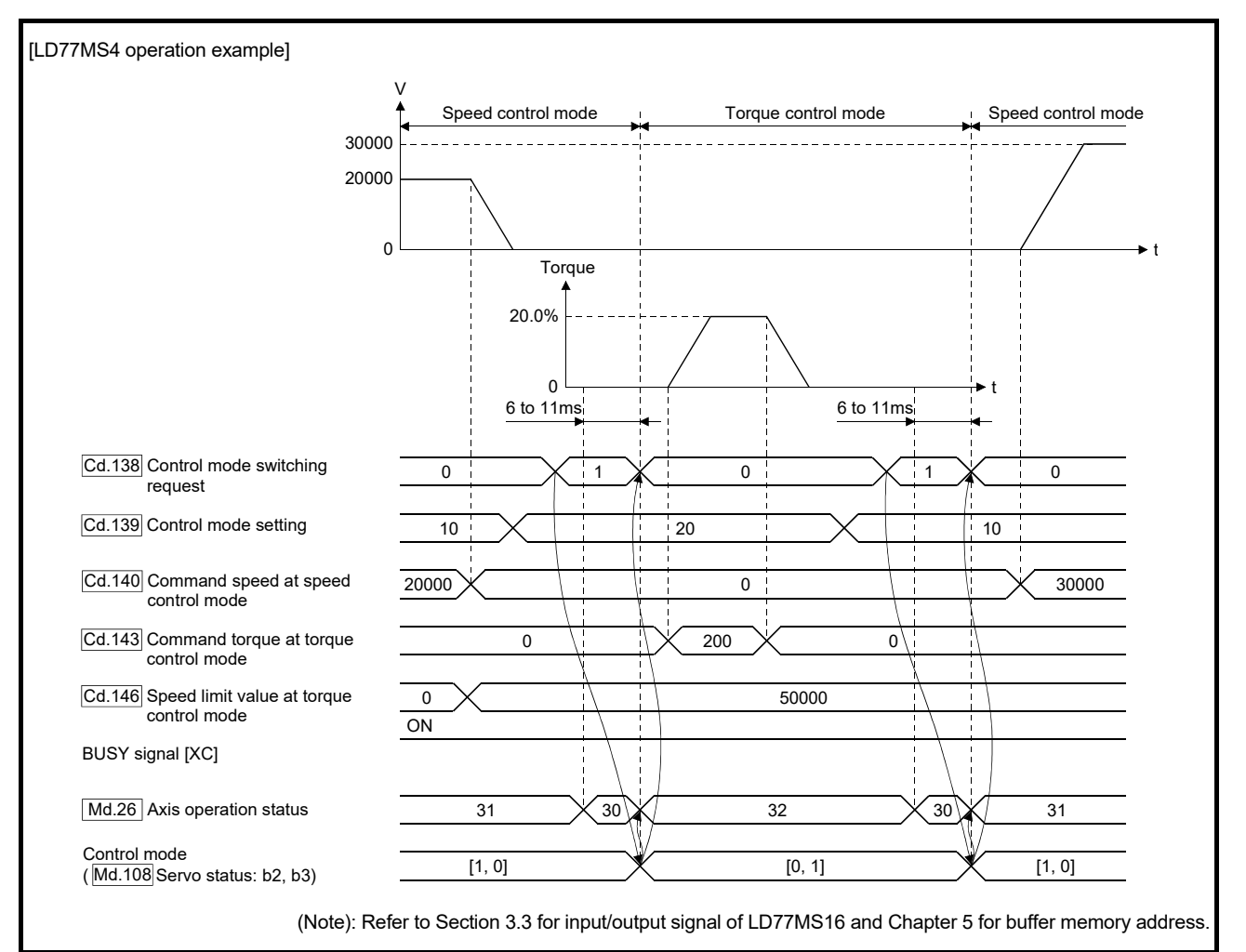

The following chart shows the operation timing for axis 1.

### [2] Switching of control mode (Continuous operation to torque control)

#### ■ Switching method of control mode

To switch the control mode to the continuous operation to torque control mode, set "1" in " Cd.138 Control mode switching request" after setting the control mode to switch to " Cd.139 Control mode setting" (30: Continuous operation to torque control mode) from position control mode or speed control mode.

The selected control mode can be checked in "[Md.26] Axis operation status". When the switching condition is satisfied at control mode switching request, "1: Position control mode - continuous operation to torque control mode, speed control mode - continuous operation to torque control mode switching" is set in "[Md.124] Control mode switching status", and the BUSY signal turns ON.

The following shows the switching condition of the continuous operation to torque control mode.

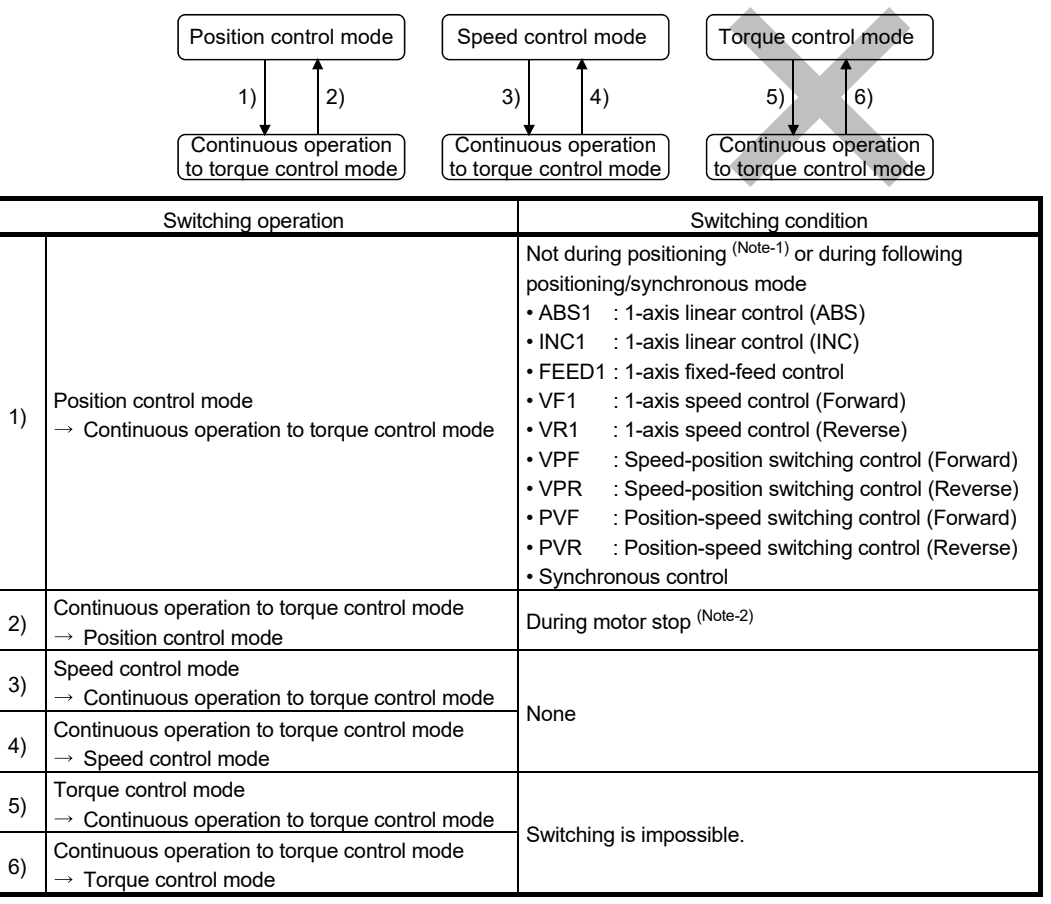

(Note-1): BUSY signal is OFF.

(Note-2): ZERO speed (Low-order buffer memory address: b3 of "Md.108 Servo status") is ON. Change the setting of "Condition selection at mode switching (b12 to b15)" in "<sup>[Pr.90</sup> Operation setting for speed-torque control mode" when switching the control mode without waiting for the servomotor to stop. Note that it may cause vibration or impact at control switching. (Refer to Section 5.2.4 "Detailed parameters 2".)

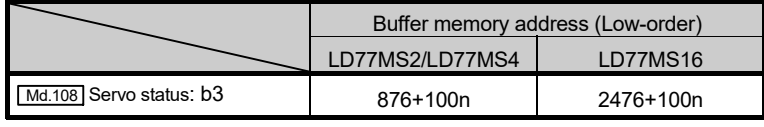

n: Axis No.-1

The history of control mode switching is stored to the start history at request of control mode switching. (Refer to Section 5.6.1 "System monitor data".) Confirm the status of the continuous operation to torque control mode with "b14: Continuous operation to torque control mode" of " $[Md.125]$  Servo status3". When the mode is switched to the continuous operation to torque control mode, the value in "control mode (high-order buffer memory address: b2, b3)" of "<sup>[Md.108]</sup> Servo status" remains the same as before switching the control mode. (Refer to Section 5.6.2 "Axis monitor data".)

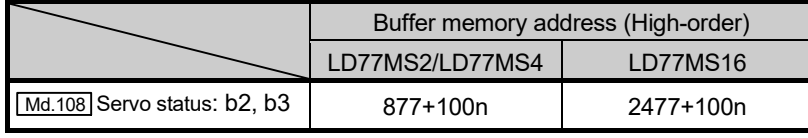

n: Axis No.-1

### POINTS

- (1) When the mode is switched from position control mode to continuous operation to torque control mode, only the switching from continuous operation to torque control mode to position control mode is possible. If the mode is switched to other control modes, the warning "Control mode switching not possible" (warning code: 125) will occur, and the control mode is not switched.
- (2) When the mode is switched from speed control mode to continuous operation to torque control mode, only the switching from continuous operation to torque control mode to speed control mode is possible. If the mode is switched to other control modes, the warning "Control mode switching not possible" (warning code: 125) will occur, and the control mode is not switched.

**Precautions at control mode switching** 

- (1) The start complete signal and positioning complete signal do not turn ON at control mode switching.
- $(2)$  When "33: Continuous operation to torque control mode" is set in " $\overline{\text{Md26}}$  Axis operation status" and "1: Position control mode - continuous operation to torque control mode, speed control mode - continuous operation to torque control mode switching" is set in " Md.124 Control mode switching status", the BUSY signal turns ON.
- (3) When using the continuous operation to torque control mode, use the servo amplifiers that are compatible with the continuous operation to torque control. If the servo amplifiers that are not compatible with the continuous operation to torque control are used, the error "Continuous operation to torque control not supported" (error code: 550) occurs at request of switching to continuous operation to torque control mode, and the operation stops. (In the positioning control, the operation stops according to the setting of " Pr.39 Stop group 3 rapid stop selection". In the speed control, the mode switches to the position control, and the operation immediately stops.)

■ Operation for "Position control mode  $\leftrightarrow$  Continuous operation to torque control mode switching"

To switch to the continuous operation to torque control mode, set the control data used in the control mode before setting "1" in " Cd.138 Control mode switching request".

When the switching condition is satisfied at control mode switching request, "1: Position control mode - continuous operation to torque control mode, speed control mode - continuous operation to torque control mode switching" is set in " Md.124 Control mode switching status" and the BUSY signal turns ON. (When the control mode switching request is executed while the BUSY signal is ON, the BUSY signal does not turn OFF but stays ON at control mode switching.) "0" is automatically stored in " Cd.138 Control mode switching request" and " Md.124 Control mode switching status" after completion of switching.

When the position control mode is switched to the continuous operation to torque control mode, the command torque and command speed immediately after the switching are the values set according to the following setting in "Torque initial value selection (b4 to b7)" and "Speed initial value selection (b8 to b11)" of " $\overline{Pr.90}$ Operation setting for speed-torque control mode".

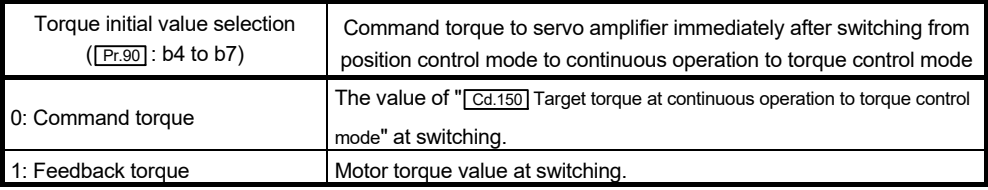

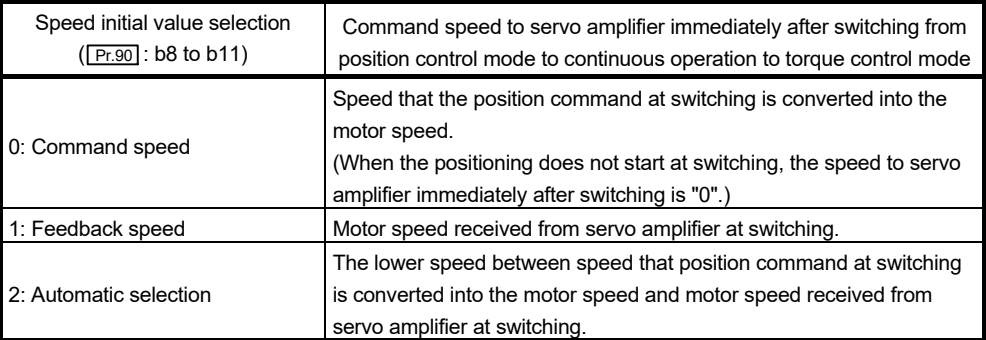

#### POINT

When the mode is switched to continuous operation to torque control mode in cases where command speed and actual speed are different such as during acceleration/deceleration or when the speed does not reach command speed due to torque limit, set "1: Feedback speed" in "Speed initial value selection (b8 to b11)".

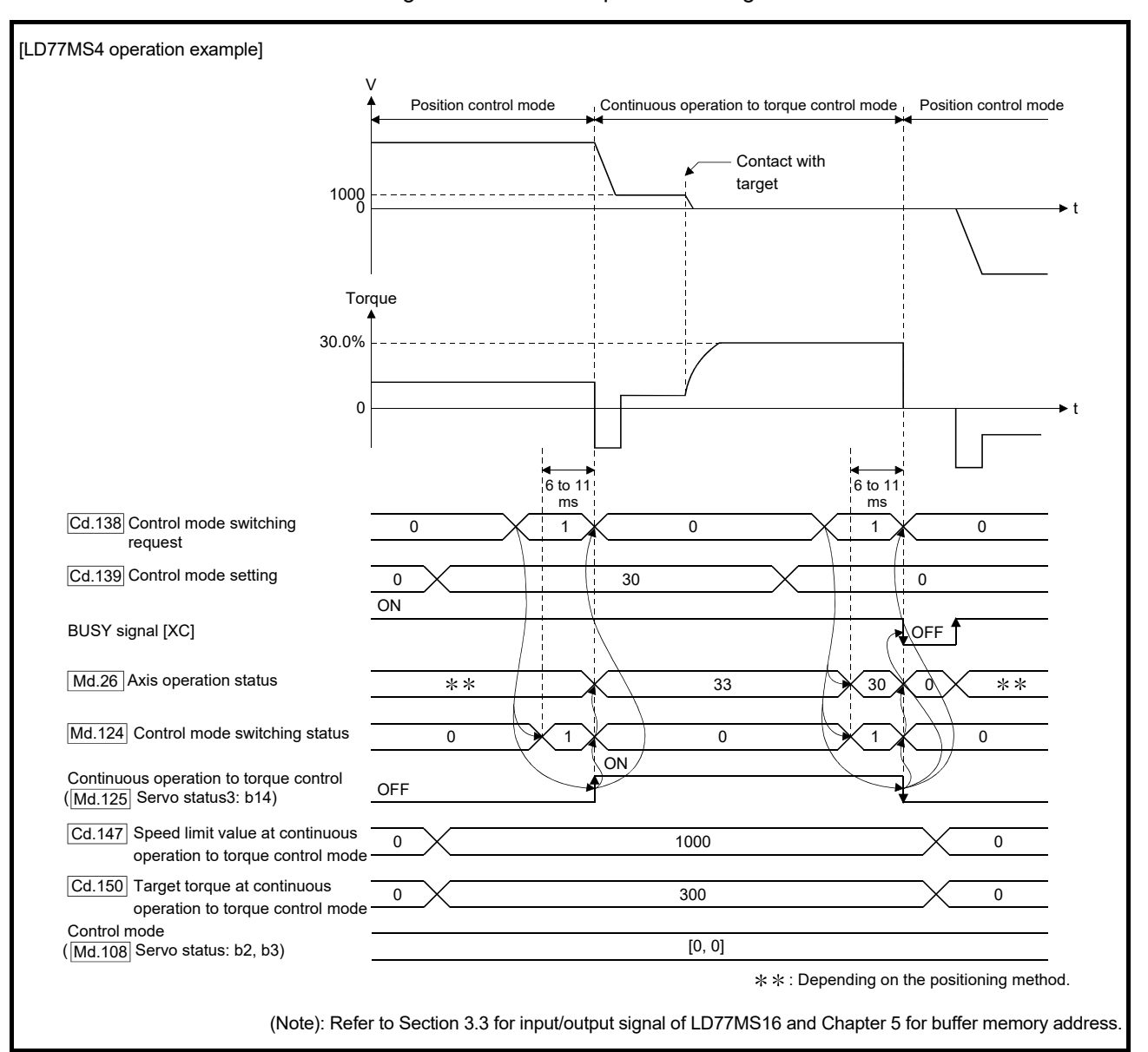

The following chart shows the operation timing for axis 1.

#### ■ Operation for "Speed control mode ↔ Continuous operation to torque control mode switching"

To switch to the continuous operation to torque control mode, set the control data used in the control mode before setting "1" in " Cd.138 Control mode switching request".

When the switching condition is satisfied at control mode switching request, "1: Position control mode - continuous operation to torque control mode, speed control mode - continuous operation to torque control mode switching" is set in " Md.124 Control mode switching status" and the BUSY signal turns ON. (When the control mode switching request is executed while the BUSY signal is ON, the BUSY signal does not turn OFF but stays ON at control mode switching.) "0" is automatically stored in " [Cd.138] Control mode switching request" and " [Md.124] Control mode switching status" after completion of switching.

When the speed control mode is switched to the continuous operation to torque control mode, the command torque immediately after the switching is the torque set in "Torque initial value selection (b4 to b7)" of " $\boxed{\mathsf{Pr.90}}$  Operation setting for speedtorque control mode".

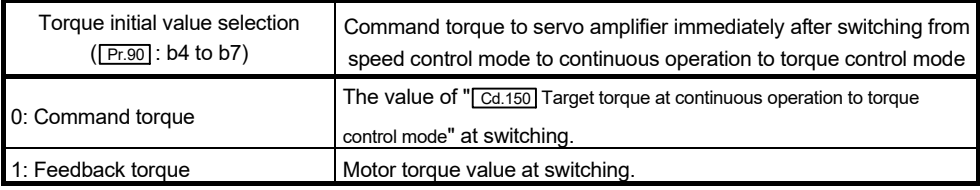

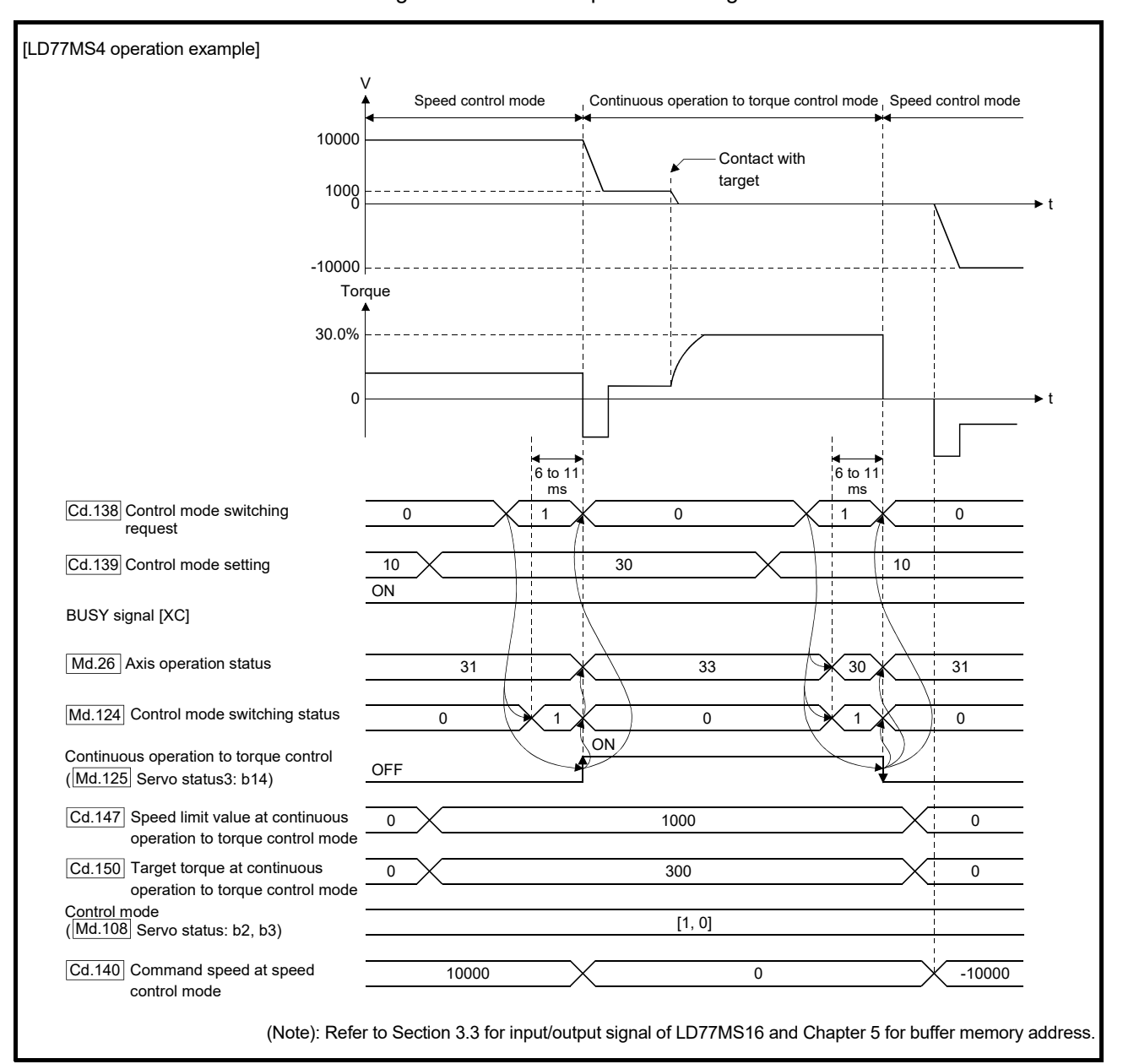

The following chart shows the operation timing for axis 1.

#### ■ Operation for switching from "Position control mode" to "Continuous operation to torque control mode" automatically

To switch to the continuous operation to torque control mode automatically when the conditions set in " $\boxed{Cd.153}$  Control mode auto-shift selection" and " $\boxed{Cd.154}$  Control mode auto-shift parameter" are satisfied, set the control data necessary in the continuous operation to torque control mode, " Cd.153 Control mode auto-shift selection" and "<sup>[Cd.154]</sup> Control mode auto-shift parameter", and then set "30: Continuous operation to torque control mode" in " Cd.139 Control mode setting" and "1: Switching request" in " Cd.138 Control mode switching request". In this case, the current control is continued until the setting condition is satisfied after control mode switching request, and "2: Waiting for the completion of control mode switching condition" is set in " Md.124 Control mode switching status". When the set condition is satisfied, "1: Position control mode - continuous operation to torque control mode, speed control mode - continuous operation to torque control mode switching" is set in " Md.124 Control mode switching status". "0" is stored in " Cd.138 Control mode switching request" and " Md.124 Control mode switching status" after completion of switching.

If " Cd.154 Control mode auto-shift parameter" is outside the setting range, the error "Outside control mode auto-shift switching parameter range" (error code: 551) occurs at control mode switching request, and the current processing stops. (In the positioning control, the operation stops according to the setting of " Pr.39 Stop group 3 rapid stop selection". In the speed control, the mode switches to the position control, and the operation immediately stops.)

#### POINT

- (1) Automatic switching is valid only when the control mode is switched from the position control mode to the continuous operation to torque control mode. When the mode is switched from speed control mode to continuous operation to torque control mode or from continuous operation to torque control mode to other control modes, even if the automatic switching is set, the state is not waiting for the completion of condition, and control mode switching is executed immediately.
- (2) When the mode switching request is executed after setting the switching condition, the state of waiting for the completion of control mode switching condition continues until the setting condition is satisfied. Therefore, if the positioning by automatic switching is interrupted, unexpected control mode switching may be executed in other positioning operations. Waiting for the completion of control mode switching condition can be cancelled by setting "Other than 1: Not request" in " Cd.138 Control mode switching request" or by turning the axis stop signal ON. When an error occurs, waiting for the completion of control mode switching condition is also cancelled. (In both cases, "0" is stored in " [Cd.138] Control mode switching request".)
- (3) In the state of waiting for the completion of control mode switching condition, if the current values are updated by the current value changing, the fixed-feed control or the speed control (when "2: Clear feed current value to zero" is set in " Pr.21 Feed current value during speed control"), an auto-shift judgment is executed based on the updated current value. Therefore, depending on the setting condition, the mode may be switched to the continuous operation to torque control mode immediately after the positioning starts. To avoid this switching, set "1: Switching request" in " Cd.138 Control mode switching request".

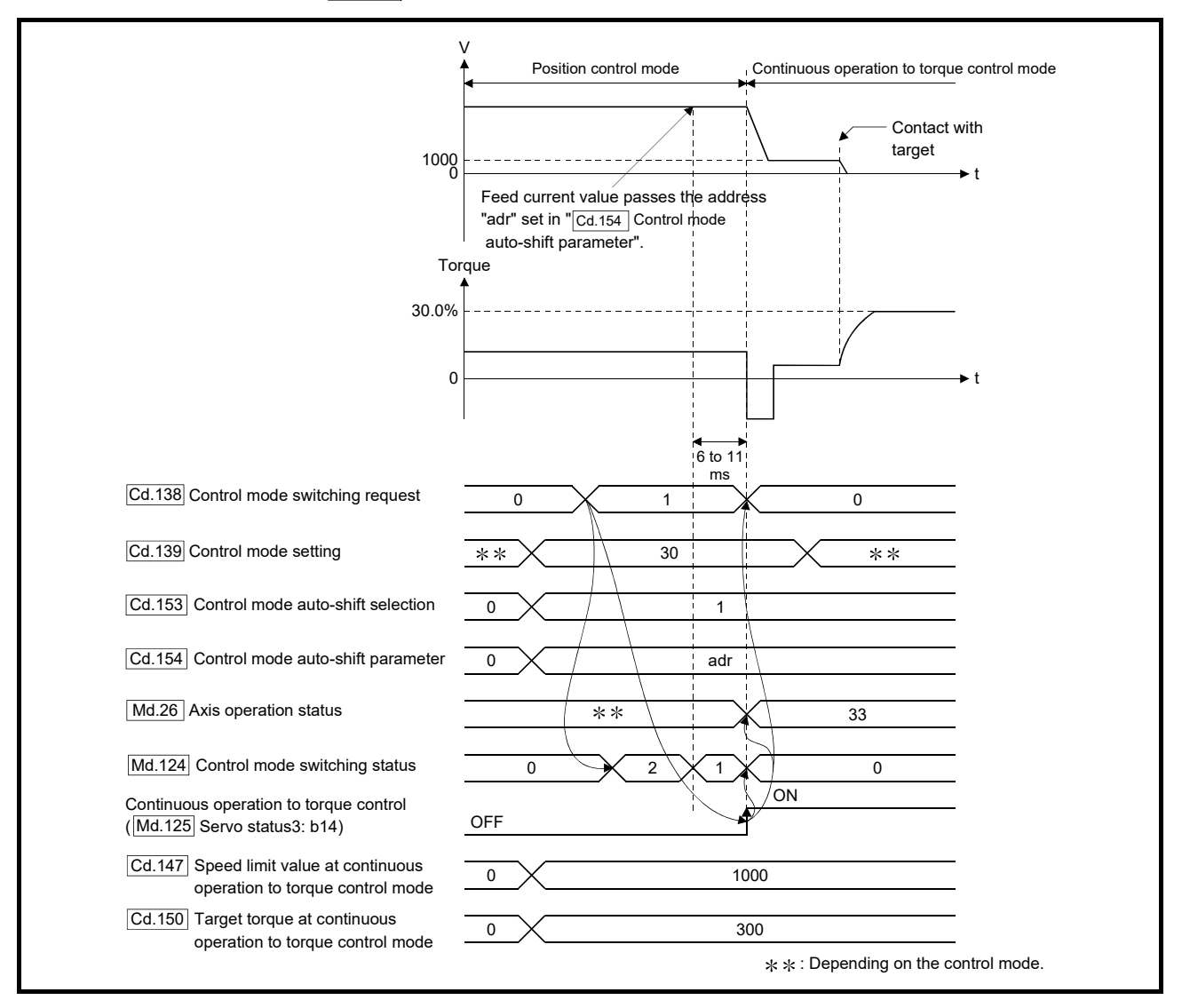

The following chart shows the operation when "1: Feed current value pass" is set in " Cd.153 Control mode auto-shift selection".

## [3] Speed control mode

## **Operation for speed control mode**

The speed control is executed at the speed set in " Cd.140 Command speed at speed control mode" in the speed control mode. Set a positive value for forward rotation and a negative value for reverse rotation. " $\boxed{Cd.140}$ " can be changed any time during the speed control mode.

Acceleration/deceleration is performed based on a trapezoidal

acceleration/deceleration processing. Set acceleration/deceleration time toward " Pr.8 Speed limit value" in " Cd.141 Acceleration time at speed control mode" and " Cd.142 Deceleration time at speed control mode". The value at speed control mode switching request is valid for " $\boxed{Cd.141}$ " and " $\boxed{Cd.142}$ ".

The command speed during the speed control mode is limited with " Pr.8 Speed limit value". If the speed exceeding the speed limit value is set, the warning "Speed limit value over" (warning code: 501) occurs, and the operation is controlled with the speed limit value.

Confirm the command speed to servo amplifier with "[Md.122] Speed during command".

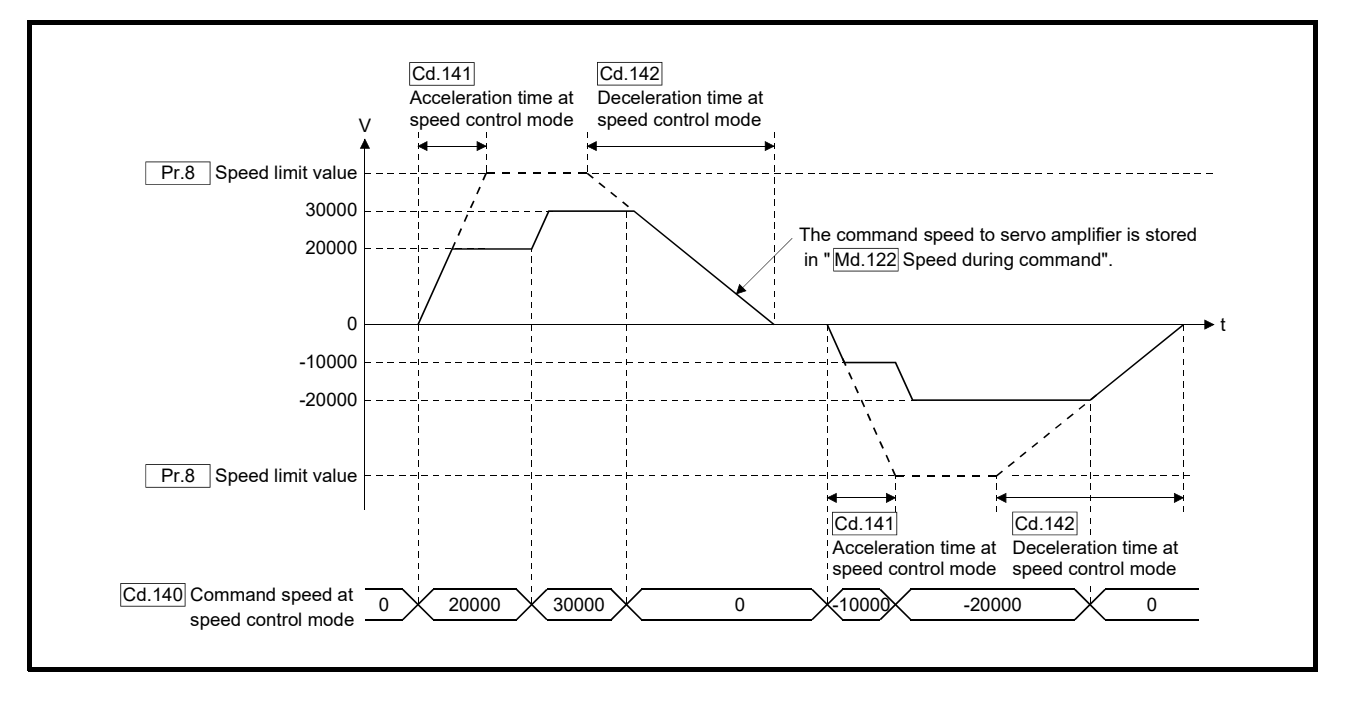

Feed current value during speed control mode

" Md.20 Feed current value", " Md.21 Feed machine value" and " Md.101 Real current value" are updated even in the speed control mode.

If the feed current value exceeds the software stroke limit, the error "Software stroke limit +" (error code: 507) or "Software stroke limit -" (error code: 508) occurs and the operation switches to the position control mode. Invalidate the software stroke limit to execute one-way feed.

## Stop cause during speed control mode

The operation for stop cause during speed control mode is shown below.

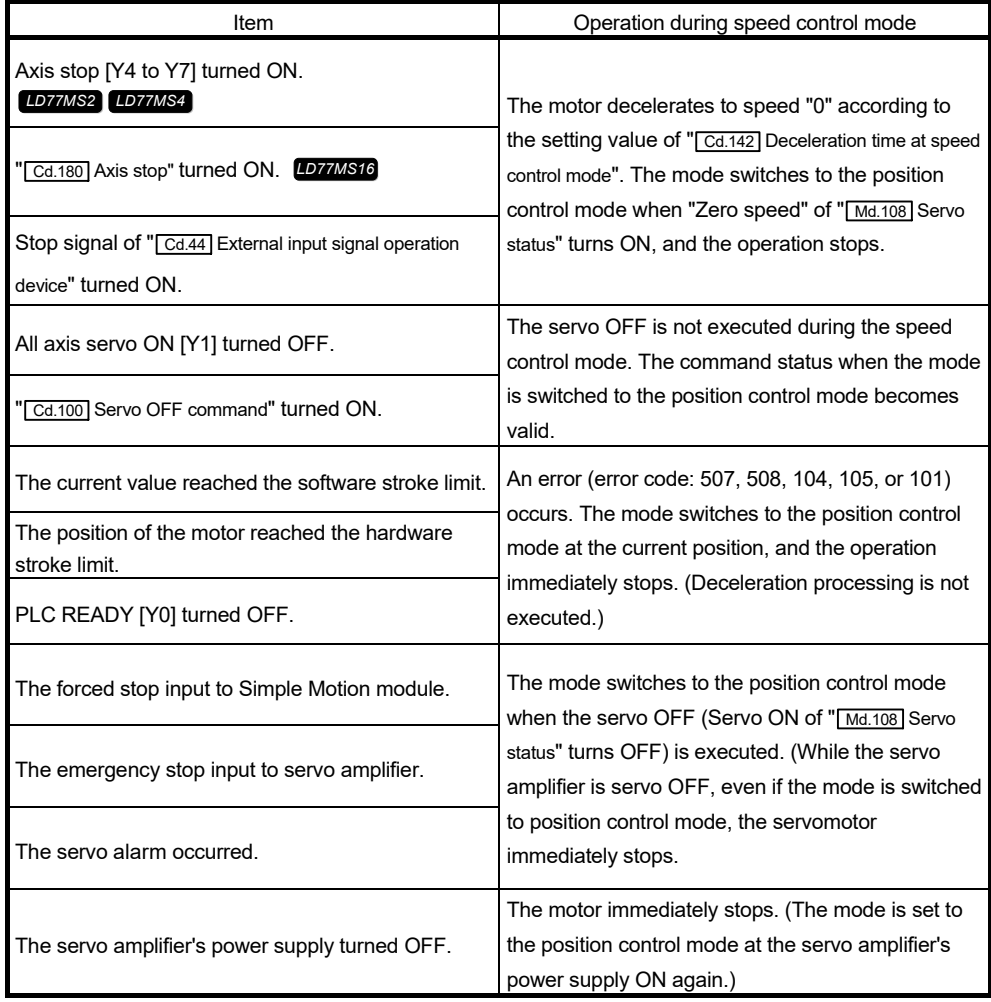

## [4] Torque control mode

### **Operation for torque control mode**

The torque control is executed at the command torque set in  $\sqrt{T_{\text{Cd}}/143}$  Command torque at torque control mode" in the torque control mode. " [Cd.143] Command torque at torque control mode" can be changed any time during torque control mode. The relation between the setting of command torque and the torque generation direction of servomotor varies depending on the setting of servo parameters "Rotation direction selection/travel direction selection (PA14)" and "Function selection C-B POL reflection selection at torque control (PC29)".

#### (1) When servo parameter "Function selection C-B POL reflection selection at torque control (PC29)" is set to "0: Enabled"

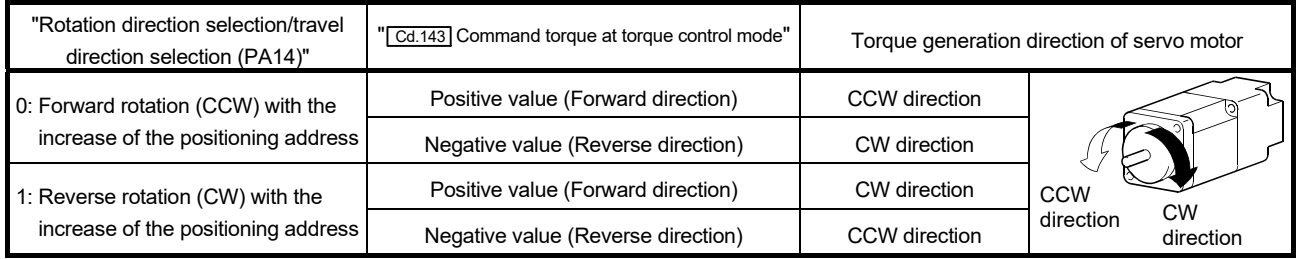

#### (2) When servo parameter "Function selection C-B POL reflection selection at torque control (PC29)" is set to "1: Disabled"

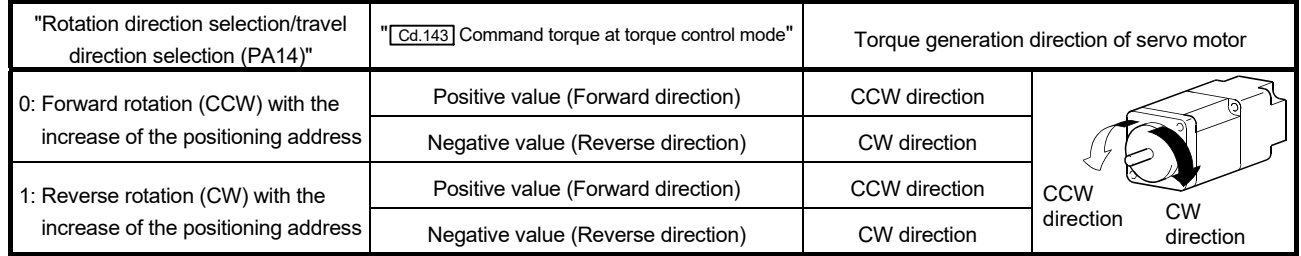

Set time for the command torque to increase from 0% to " Pr.17 Torque limit setting value" in " Cd.144 Torque time constant at torque control mode (Forward direction)" and for the command torque to decrease from " $[Pr.17]$  Torque limit setting value" to 0% in " Cd.145 Torque time constant at torque control mode (Negative direction)". The value at torque control mode switching request is valid for " $\boxed{Cd.144}$ " and " $\boxed{Cd.145}$ ". The command torque during the torque control mode is limited with " Pr.17 Torque limit setting value". If the torque exceeding the torque limit setting value is set, the warning "Torque limit value over" (warning code: 520) occurs, and the operation is controlled with the torque limit setting value.

Confirm the command torque to servo amplifier with " $Md.123$  Torque during command".

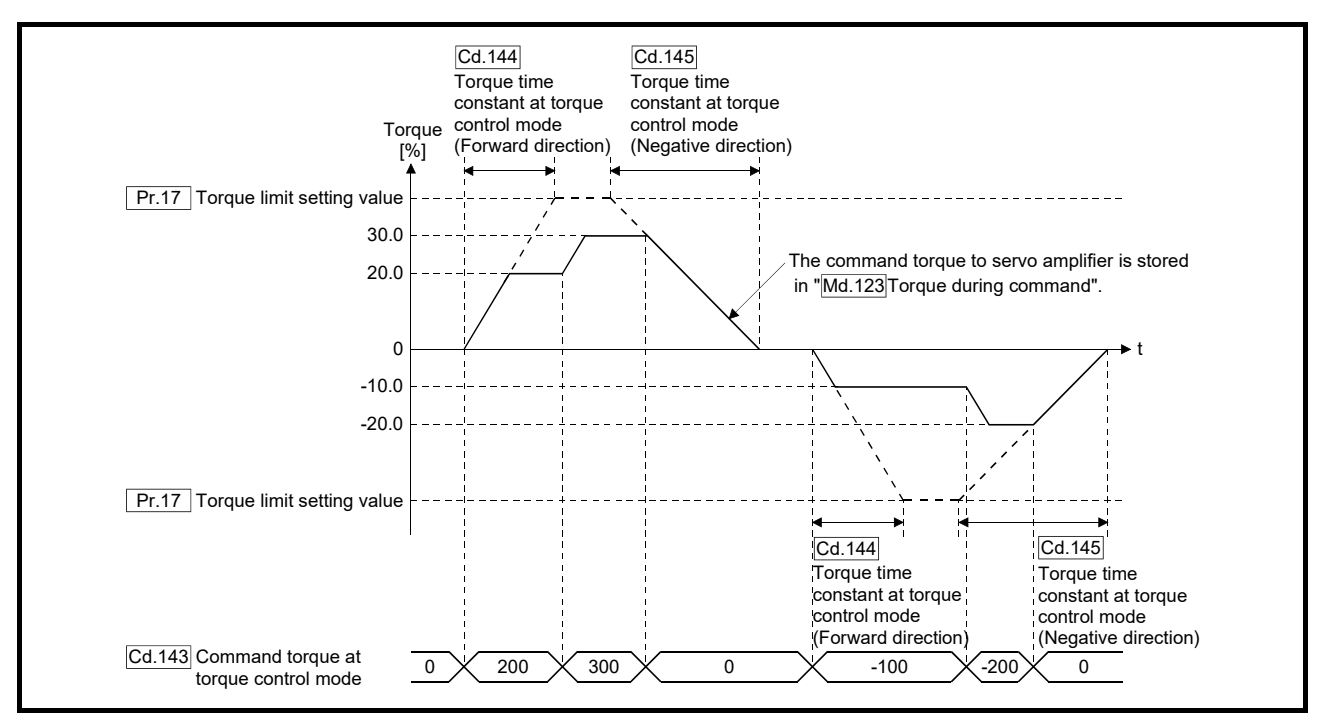

#### Speed during torque control mode

The speed during the torque control mode is controlled with " Cd.146 Speed limit value at torque control mode". At this time, "Speed limit" ("[Md.108] Servo status" (loworder buffer memory address): b4) turns ON.

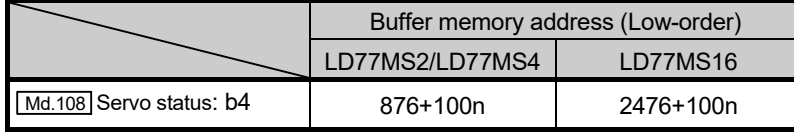

n: Axis No.-1

" Cd.146 Speed limit value at torque control mode" is set to a positive value regardless of the rotation direction. (Controlled by the same value for forward and reverse directions.)

In addition, " $\boxed{\text{Cd}.146}$  Speed limit value at torque control mode" is limited with " $\boxed{\text{Pr.8}}$ Speed limit value". If the speed exceeding the speed limit value is set, the warning "Speed limit value over" (warning code: 501) occurs, and the operation is controlled with the speed limit value.

The acceleration/deceleration processing is invalid for  $\sqrt{\text{Cd.146}}$  Speed limit value at torque control mode".

## POINT

The actual motor speed may not reach the speed limit value depending on the machine load situation during the torque control.

#### Feed current value during torque control mode

" Md.20 Feed current value", " Md.21 Feed machine value" and " Md.101 Real current value" are updated even in the torque control mode. If the feed current value exceeds the software stroke limit, the error "Software stroke limit +" (error code: 507) or "Software stroke limit -" (error code: 508) occurs and the operation switches to the position control mode. Invalidate the software stroke limit to execute one-way feed.

## Stop cause during torque control mode

The operation for stop cause during torque control mode is shown below.

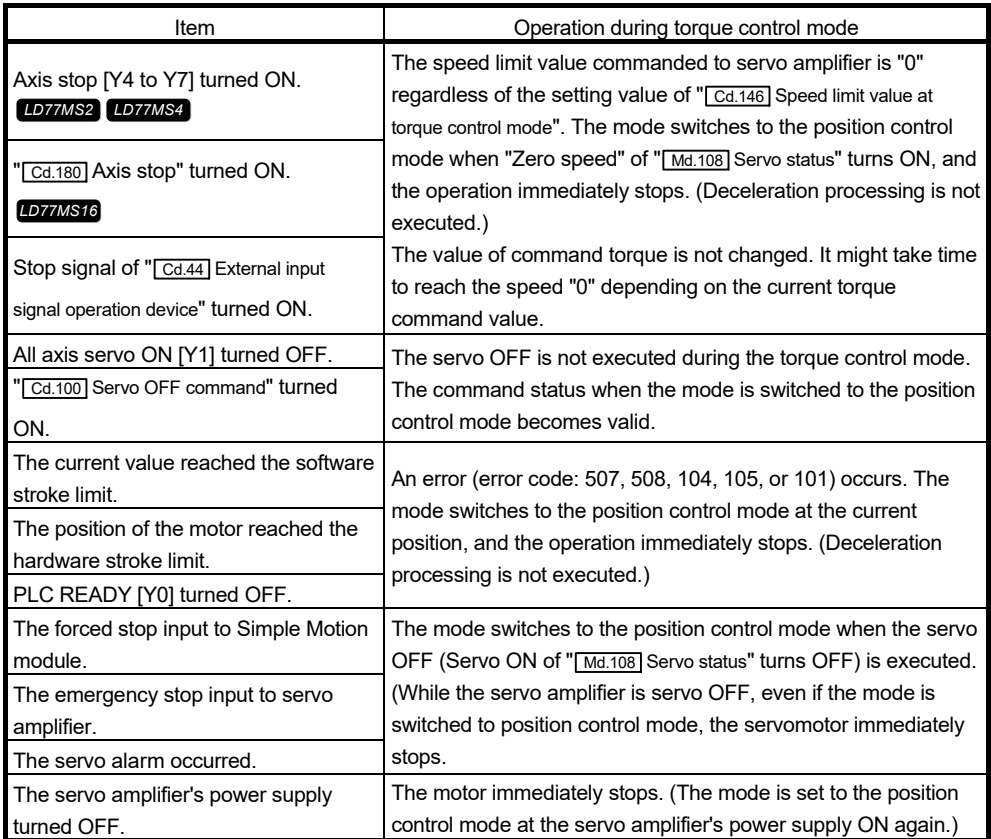

## [5] Continuous operation to torque control mode

**Operation for continuous operation to torque control mode** 

In continuous operation to torque control, the torque control can be executed without stopping the operation during the positioning in position control mode or speed command in speed control mode.

During the continuous operation to torque control mode, the torque control is executed at the command torque set in  $\sqrt{T}$  Cd.150 Target torque at continuous operation to torque control mode" while executing acceleration/deceleration to reach the speed set in " Cd.147 Speed limit value at continuous operation to torque control mode".

" [Cd.147] Speed limit value at continuous operation to torque control mode" and " [Cd.150] Target torque at continuous operation to torque control mode" can be changed any time during the continuous operation to torque control mode. The relation between the setting value of command torque and the torque generation direction of servomotor is fixed regardless of the setting of servo parameters "Rotation" direction selection/travel direction selection (PA14)" and "Function selection C-B POL reflection selection at torque control (PC29)".

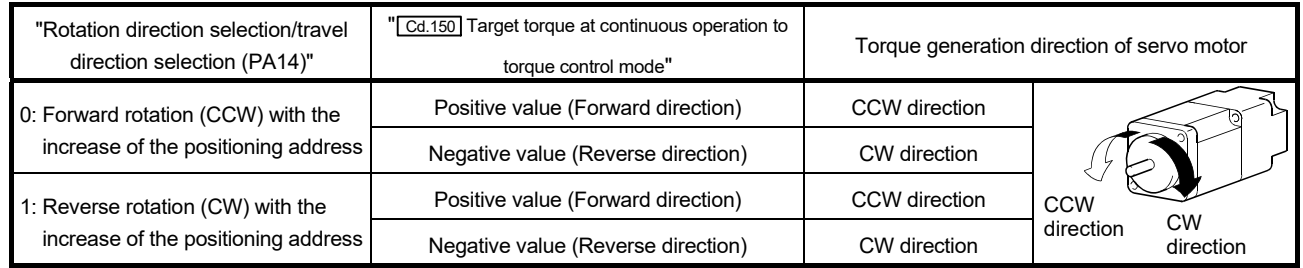

## Important

Regardless of the setting in "Rotation direction selection/travel direction selection (PA14)", set a positive value when torque command is in CCW direction of servomotor and a negative value when torque command is in CW direction of servomotor in " [Cd.150] Target torque at continuous

operation to torque control mode".

If the setting is incorrect, the motor may rotate in an opposite direction.

## POINTS

- (1) The motor rotates in a direction according to the setting in  $\sqrt{T}$  Cd.150 Target torque at continuous operation to torque control mode". Set the value corresponding to the motor rotation direction in " Cd.147 Speed limit value at continuous operation to torque control mode".
- (2) Speed is not limited for reverse torque generation direction.
#### **Torque command setting method**

During the continuous operation to torque control mode, set time for the command torque to increase from 0% to " $[Pr.17]$  Torque limit setting value" in " $[Cd.151]$  Torque time constant at continuous operation to torque control mode (Forward direction)" and for the command torque to decrease from " Pr.17 Torque limit setting value" to 0% in " Cd.152 Torque time constant at continuous operation to torque control mode (Negative direction)". The value at continuous operation to torque control mode switching request is valid for " $\boxed{Cd.151}$ " and " $\boxed{Cd.152}$ ". The command torque during the continuous operation to torque control mode is limited with " Pr.17 Torque limit setting value".

If torque exceeding the torque limit setting value is commanded, the warning "Torque limit value over" (warning code: 520) occurs, and the operation is controlled with the torque limit setting value.

Confirm the command torque to servo amplifier with "[Md.123] Torque during command".

During the continuous operation to torque control mode, "Torque limit" (" Md.108) Servo status" (high-order buffer memory address): b13) does not turn ON. Confirm the current torque value in  $\sqrt{Md \cdot 104}$  Motor current value".

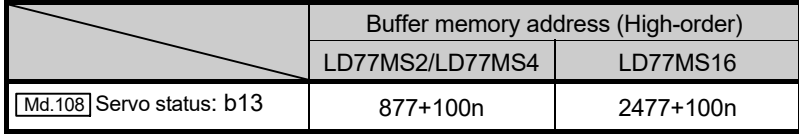

n: Axis No.-1

# Speed limit value setting method

Acceleration/deceleration is performed based on a trapezoidal

acceleration/deceleration processing. Set acceleration/deceleration time toward " | Pr.8 Speed limit value" in " | Cd.148 Acceleration time at continuous operation to torque control mode" and " Cd.149 Deceleration time at continuous operation to torque control mode". The value at continuous operation to torque control mode switching is valid for " $\boxed{Cd.148}$ " and " $\boxed{Cd.149}$ ".

" Cd.147 Speed limit value at continuous operation to torque control mode" is limited with " Pr.8 Speed limit value". If the speed exceeding the speed limit value is commanded, the warning "Speed limit value over" (warning code: 501) occurs, and the operation is controlled with the speed limit value.

Confirm the command speed to servo amplifier with "[Md.122] Speed during command".

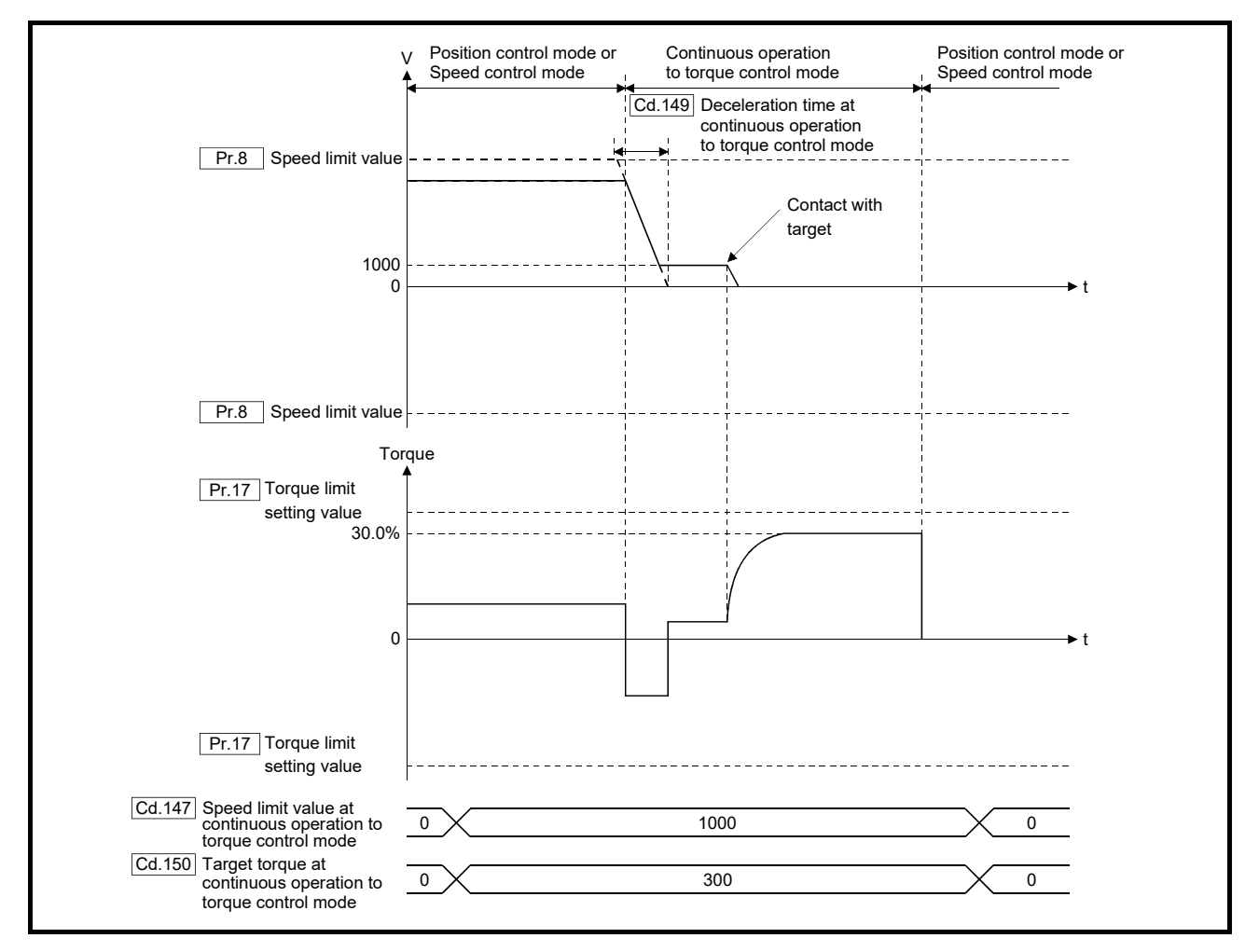

**Precautions at continuous operation to torque control mode** 

Refer to the manual of the connected driver for the functions of the servo amplifier not available during the continuous operation to torque control mode.

#### POINT

If vibration occurs during the continuous operation to torque control, lower the value of the servo parameter "Torque feedback loop gain (PB03)" and check if the issue has been solved.

#### Important

Configure the system so that there is no limit to the operation range during the continuous operation to torque control mode since the stroke limit signal of the servo amplifier cannot be used during the continuous operation to torque control mode.

When limitation to the command position is required, use the software stroke limit function of the Simple Motion module.

#### Speed during continuous operation to torque control mode

The speed during the continuous operation to torque control mode is controlled with an absolute value of the value set in  $\sqrt{T}$  Cd.147 Speed limit value at continuous operation to torque control mode" as command speed. When the speed reaches the absolute value of " Cd.147 Speed limit value at continuous operation to torque control mode", "Speed limit" (" Md.108 Servo status" (low-order buffer memory address): b4) turns ON.

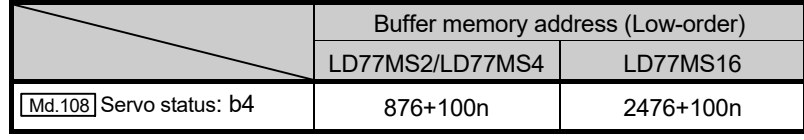

n: Axis No.-1

In addition, " Cd.147 Speed limit value at continuous operation to torque control mode" is limited with " Pr.8 Speed limit value". If the command speed exceeding the speed limit value is set, a warning "Speed limit value over" (warning code: 501) occurs, and the operation is controlled with the speed limit value.

#### POINT

The actual motor speed may not reach the command speed depending on the machine load situation during the continuous operation to torque control mode.

### Feed current value during continuous operation to torque control mode

" Md.20 Feed current value", " Md.21 Feed machine value" and " Md.101 Real current value" are updated even in the continuous operation to torque control mode. If the feed current value exceeds the software stroke limit, the error "Software stroke limit +" (error code: 507) or "Software stroke limit -" (error code: 508) occurs and the operation switches to the position control mode. Invalidate the software stroke limit to execute one-way feed.

#### Stop cause during continuous operation to torque control mode

The operation for stop cause during continuous operation to torque control mode is shown below.

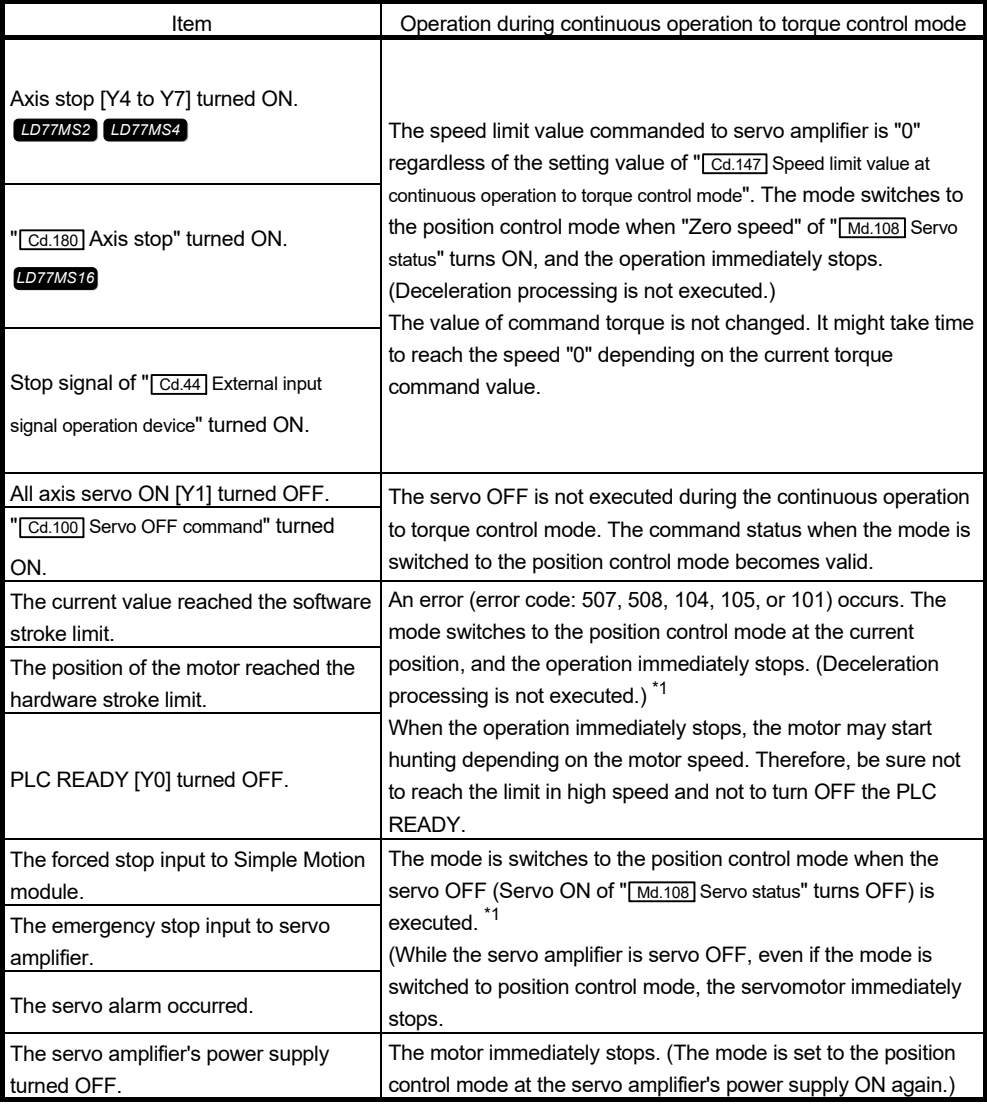

1: When the mode has switched from the speed control mode to the continuous operation to torque control mode, the mode switches to the position control mode after switching the speed control mode once. Therefore, it takes the following time to switch to the position control mode.

Switching time for the speed control mode + Switching time for the position control mode

# 12.2 Synchronous control

"Synchronous control" can be achieved using software instead of controlling mechanically with gear, shaft, speed change gear or cam, etc. "Synchronous control" synchronizes movement with the input axis (servo input axis, command generation axis, or synchronous encoder axis), by setting "the parameters for synchronous control" and starting synchronous control on each output axis. Refer to "MELSEC-Q/L QD77MS/QD77GF/LD77MS/LD77MH Simple Motion Module User's Manual (Synchronous Control)" for details of synchronous control.

# MEMO

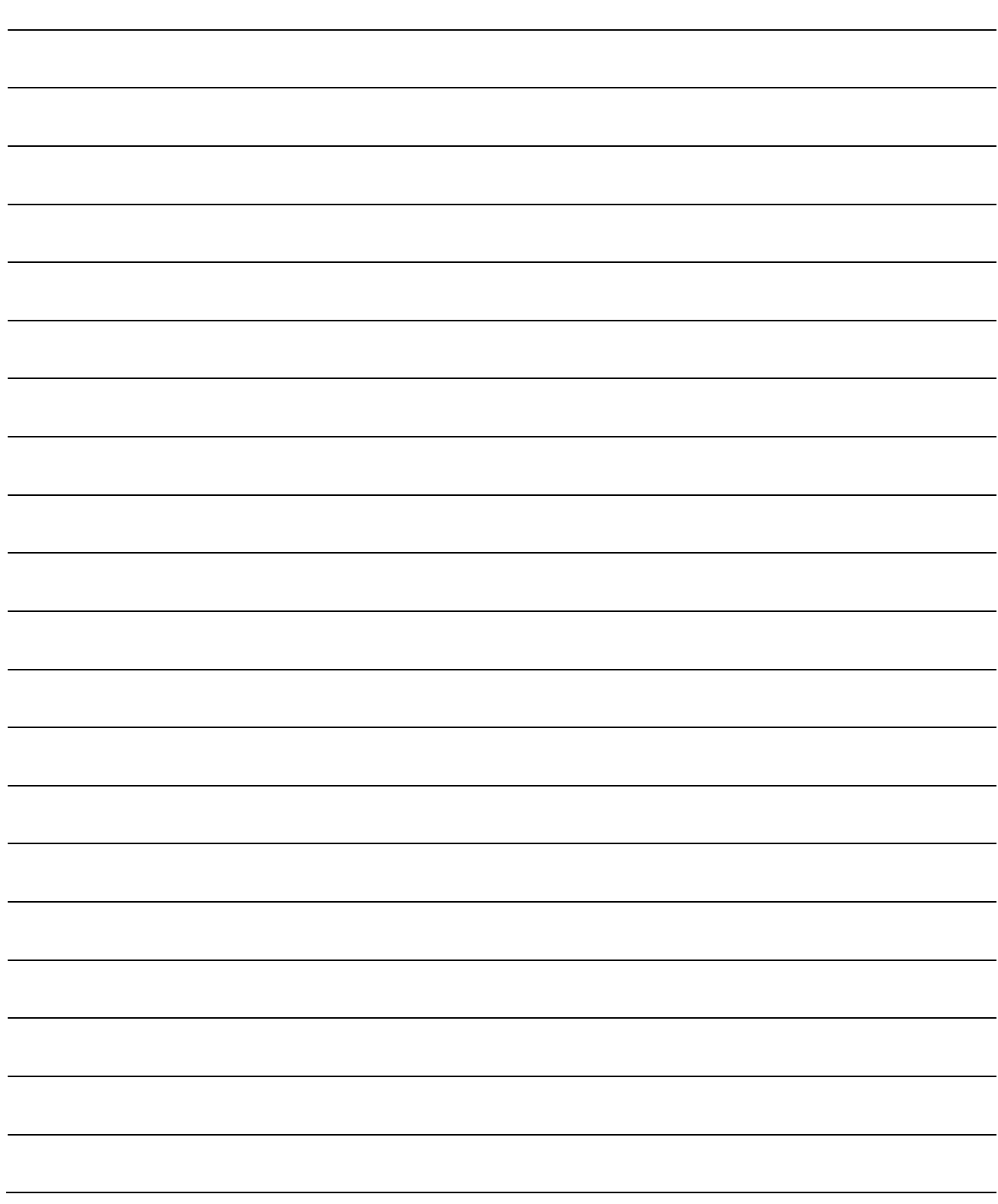

# Chapter 13 Control Sub Functions

The details and usage of the "sub functions" added and used in combination with the main functions are explained in this chapter.

A variety of sub functions are available, including functions specifically for machine HPR and generally related functions such as control compensation, etc. More appropriate, finer control can be carried out by using these sub functions. Each sub function is used together with a main function by creating matching parameter settings and sequence programs. Read the execution procedures and settings for each sub function, and set as required.

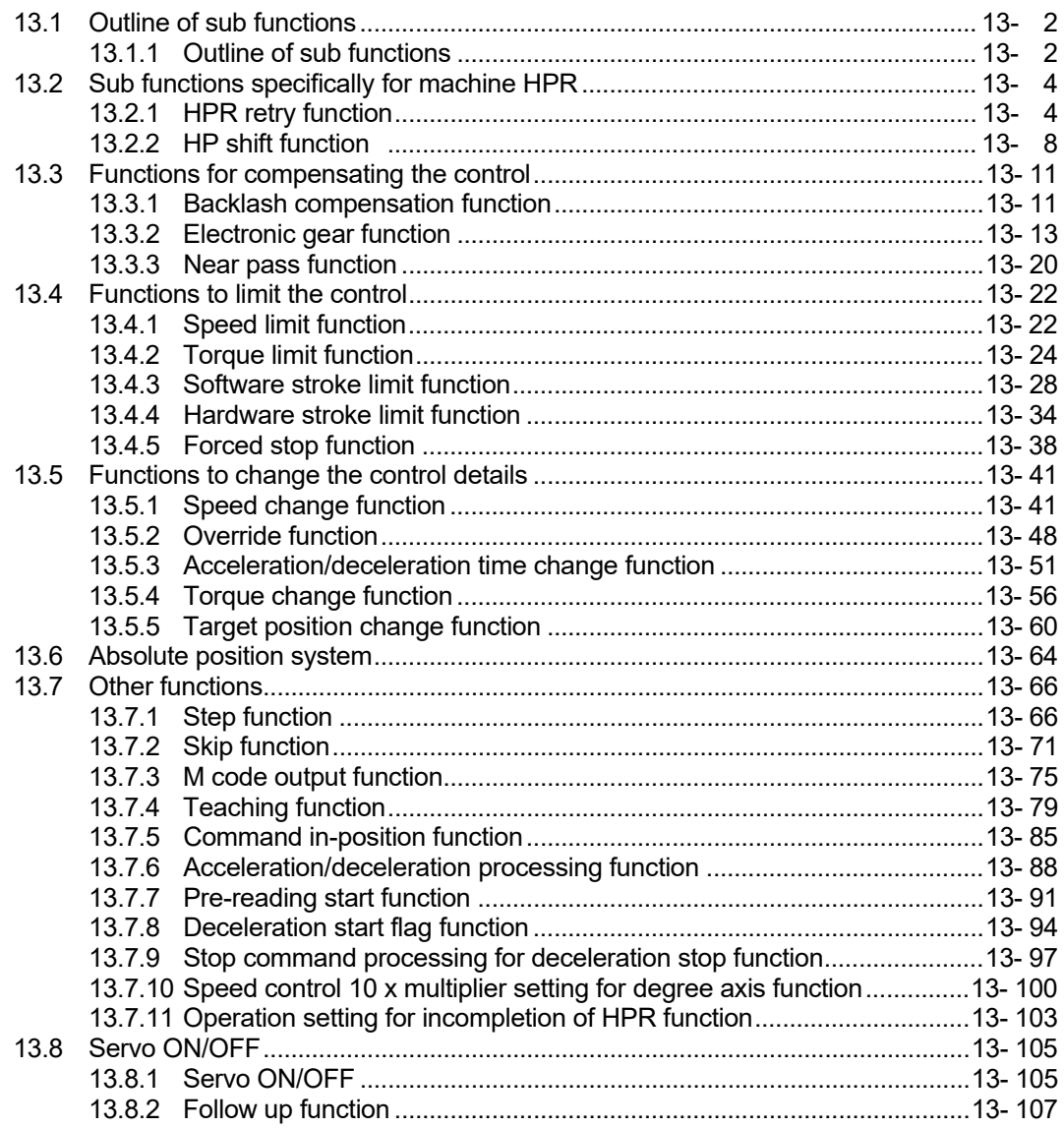

# 13.1 Outline of sub functions

"Sub functions" are functions that compensate, limit, add functions, etc., to the control when the main functions are executed. These sub functions are executed by parameter settings, operation from GX Works2, sub function sequence programs, etc.

# 13.1.1 Outline of sub functions

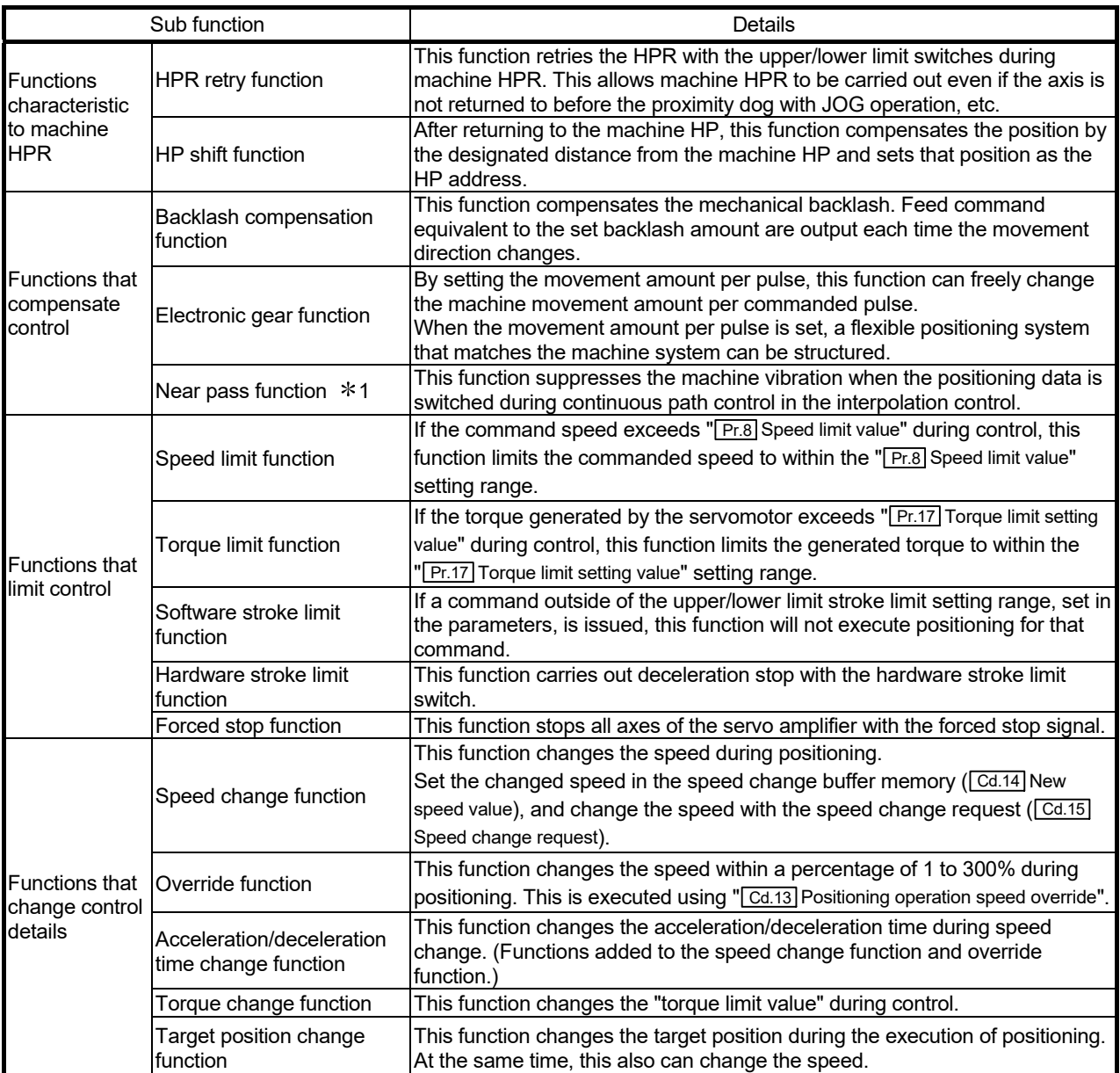

The following table shows the types of sub functions available.

1: The near pass function is featured as standard and is valid only for setting continuous path control for position control. It cannot be set to be invalid with parameters.

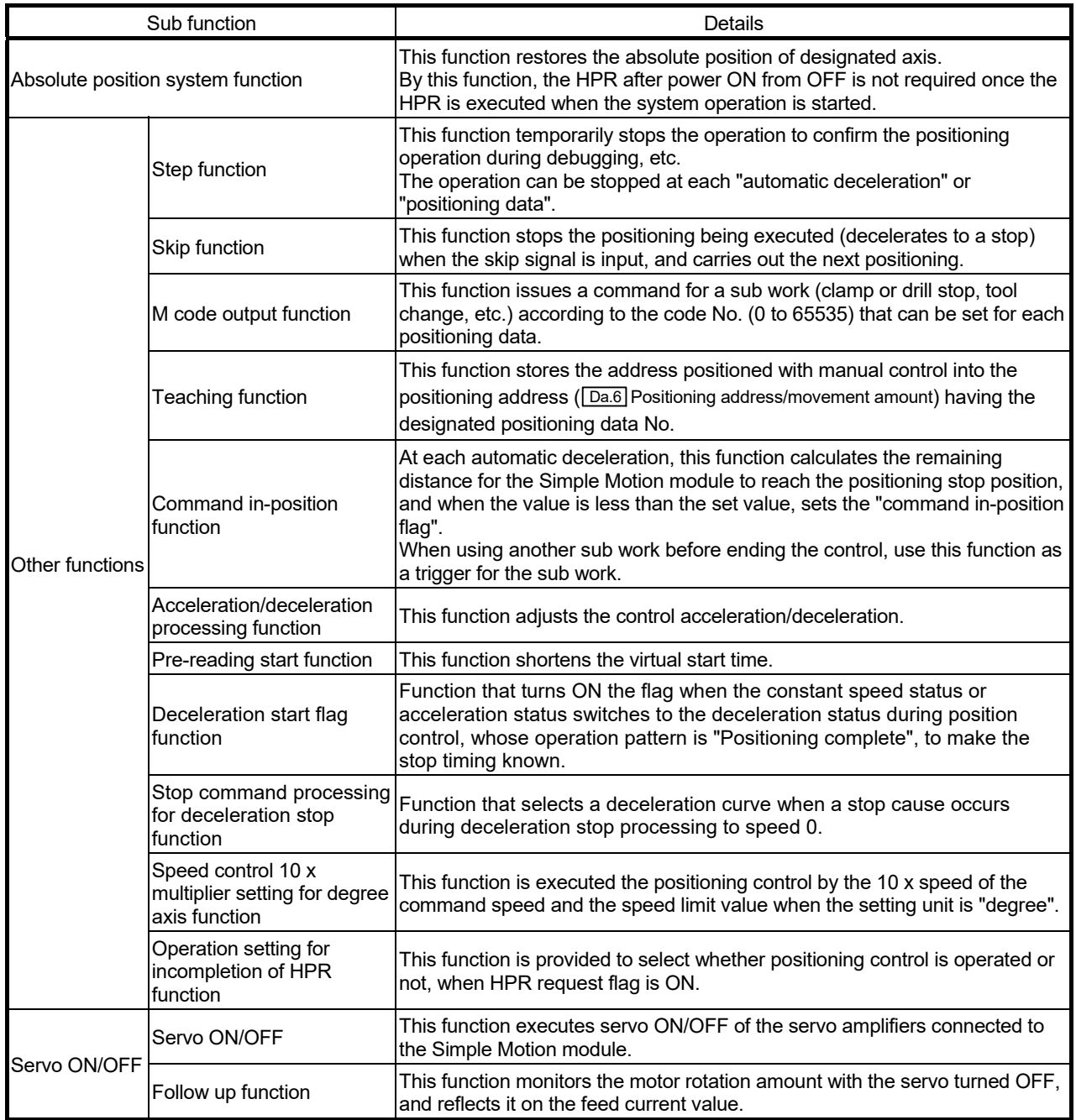

### 13.2 Sub functions specifically for machine HPR

The sub functions specifically for machine HPR include the "HPR retry function" and "HP shift function". Each function is executed by parameter setting.

#### 13.2.1 HPR retry function

When the workpiece goes past the HP without stopping during positioning control, it may not move back in the direction of the HP although a machine HPR is commanded, depending on the workpiece position. This normally means the workpiece has to be moved to a position before the proximity dog by a JOG operation, etc., to start the machine HPR again. However, by using the HPR retry function, a machine HPR can be carried out regardless of the workpiece position.

The details shown below explain about the "HPR retry function".

- [1] Control details
- [2] Precautions during control
- [3] Setting the HPR retry function

#### [1] Control details

- The following drawing shows the operation of the HPR retry function.
- (1) HPR retry point return retry operation when the workpiece is within the range between the upper and lower limits.
- 1) The movement starts in the " Pr.44 HPR direction" by a machine HPR start.
- 2) The operation decelerates when the limit signal OFF is detected.
- 3) After stopping due to the limit signal OFF detection, the operation moves at the "  $\overline{Pr.46}$  HPR speed" in the opposite direction of the " Pr.44 HPR direction".
- 4) The operation decelerates when the proximity dog turns OFF.
- 5) After stopping due to the proximity dog OFF, a machine HPR is carried out in the " $[Pr.44]$  HPR direction". (Depending on the HPR method, the zero point of the encoder must be passed at least once.)
- 6) Machine HPR completion.

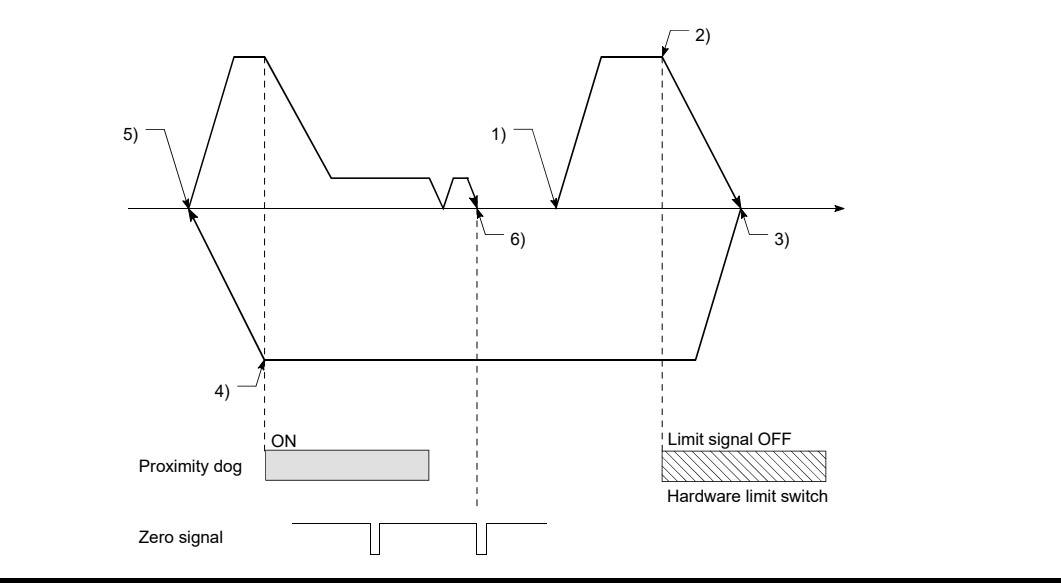

Fig. 13.1 HPR retry operation by limit signal detection

(2) HPR retry operation when the workpiece is outside the range between the upper and lower limits.

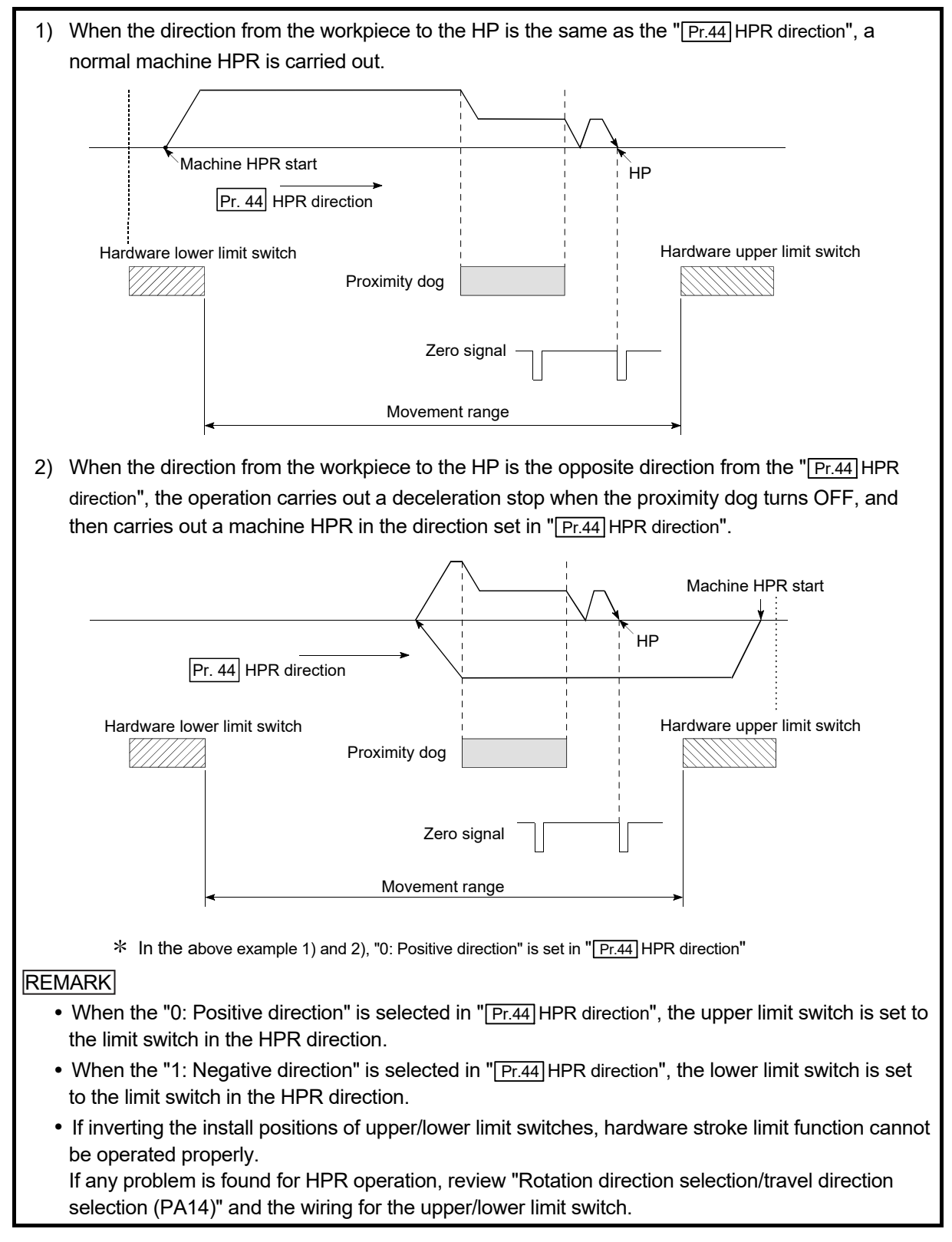

Fig. 13.2 HPR retry operation from on limit (limit signal OFF)

#### (3) Setting the dwell time during an HPR retry

The HPR retry function can perform such function as the dwell time using " Pr.57 Dwell time during HPR retry" when the reverse run operation is carried out due to detection by the limit signal for upper and lower limits and when the machine HPR is executed after the proximity dog is turned OFF to stop the operation.

" Pr.57 Dwell time during HPR retry" is validated when the operation stops at the "A" and "B" positions in the following drawing. (The dwell time is the same value at both positions "A" and "B".)

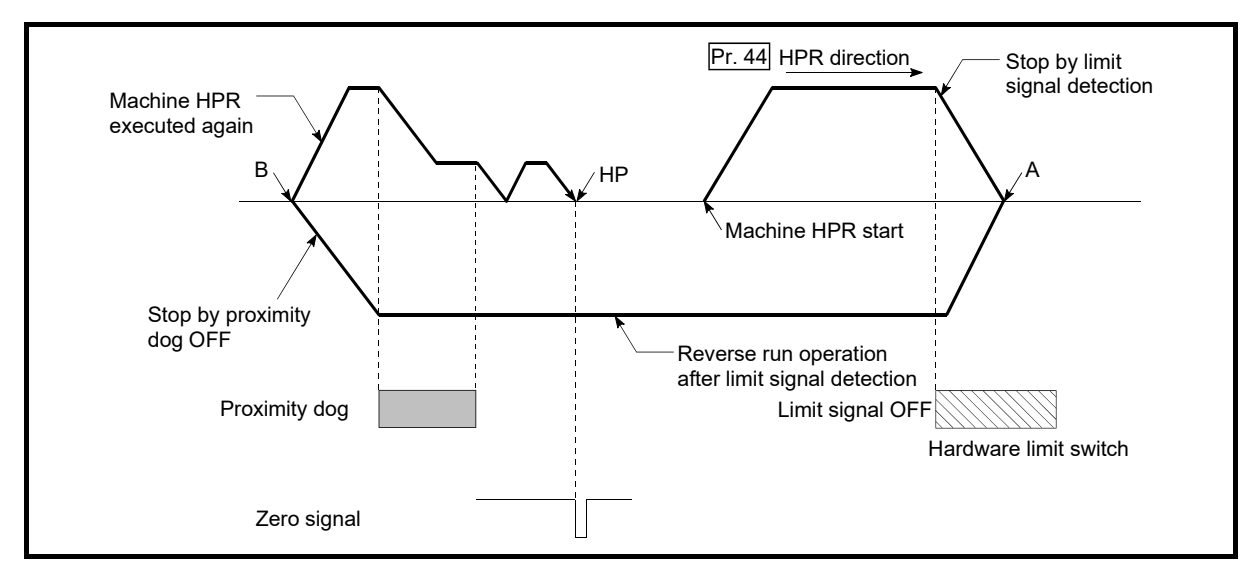

Fig. 13.3 Setting the dwell time during an HPR retry

#### [2] Precaution during control

(1) The following table shows whether the HPR retry function may be executed by the " $\boxed{\text{Pr43}}$  HPR method".

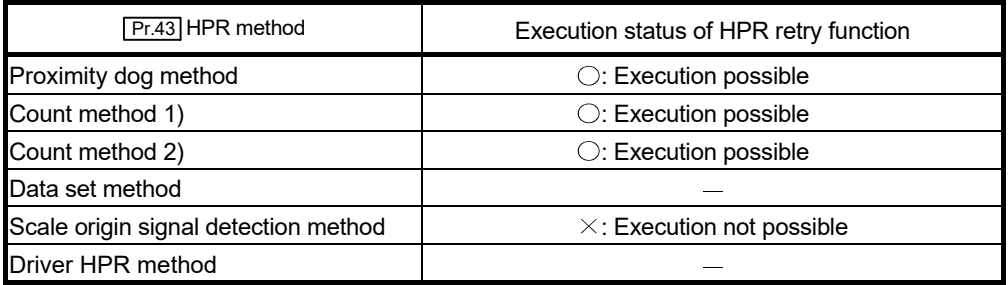

- (2) Always establish upper/lower limit switches at the upper/lower limit positions of the machine. If the HPR retry function is used without hardware stroke limit switches, the motor will continue rotation until a hardware stroke limit signal is detected.
- (3) Do not configure a system so that the servo amplifier power turns OFF by the upper/lower limit switches. If the servo amplifier power is turned OFF, the HPR retry cannot be carried out.
- (4) The operation decelerates upon detection of the hardware limit signal, and the movement starts in the opposite direction. In this case, however, the error "Hardware stroke limit (+)" (error code: 104) or "Hardware stroke limit (–)" (error code: 105) does not occur.

# POINT

The settings of the upper/lower stroke limit signal are shown below. The HPR retry function can be used with either setting. (Refer to Section 13.4.4 "Hardware stroke limit function".)

- External input signal of servo amplifier
- External input signal via CPU (buffer memory of LD77MS)
- [3] Setting the HPR retry function

To use the "HPR retry function", set the required details in the parameters shown in the following table, and write them to the Simple Motion module. When the parameters are set, the HPR retry function will be added to the machine HPR control. The set details are validated at the rising edge (OFF  $\rightarrow$ ON) of the PLC READY signal [Y0]. Set " Pr.57 Dwell time during HPR retry" according to the user's requirements.

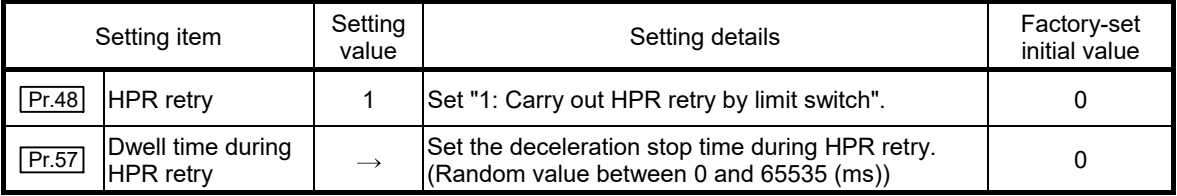

: Refer to Section 5.2 "List of parameters" for setting details.

# REMARK

- Parameters are set for each axis.
- It is recommended that the parameters be set whenever possible with GX Works2. Execution by sequence program uses many sequence programs and devices. The execution becomes complicated, and the scan times will increase.

### 13.2.2 HP shift function

When a machine HPR is carried out, the HP is normally established using the proximity dog or zero signal. However, by using the HP shift function, the machine can be moved a designated movement amount from the position where the zero signal was detected. A mechanically established HP can then be interpreted at that point.

The details shown below explain about the "HP shift function".

- [1] Control details
- [2] Setting range for the HP shift amount
- [3] Movement speed during HP shift
- [4] Precautions during control
- [5] Setting the HP shift function

# [1] Control details

The following drawing shows the operation of the HP shift function.

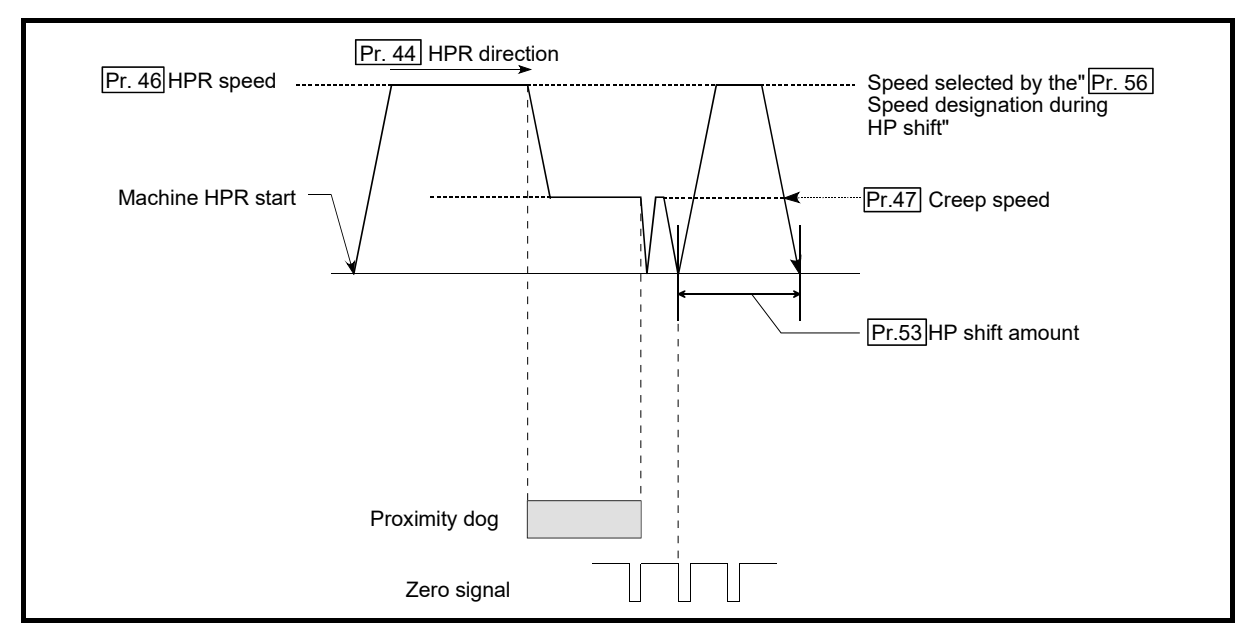

Fig. 13.4 HP shift operation

# [2] Setting range for the HP shift amount

Set the HP shift amount within the range from the detected zero signal to the upper/lower limit switches.

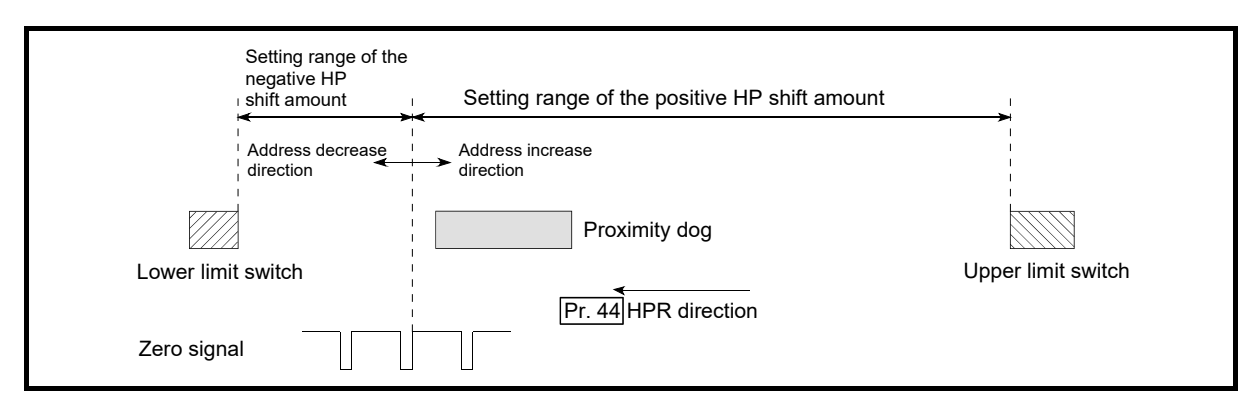

Fig. 13.5 Setting range for the HP shift amount

# [3] Movement speed during HP shift

When using the HP shift function, the movement speed during the HP shift is set in " Pr.56 Speed designation during HP shift". The movement speed during the HP shift is selected from either the " Pr.46 HPR speed" or the " Pr.47 Creep speed". For the acceleration/deceleration time, the value specified in " Pr.51 HPR acceleration time selection" or " Pr.52 HPR deceleration time selection" is used.

The following drawings show the movement speed during the HP shift when a mechanical HPR is carried out by the proximity dog method.

(1) HP shift operation at the " $\boxed{\text{Pr.46}}$  HPR speed"

(When " Pr.56 Speed designation during HP shift" is 0)

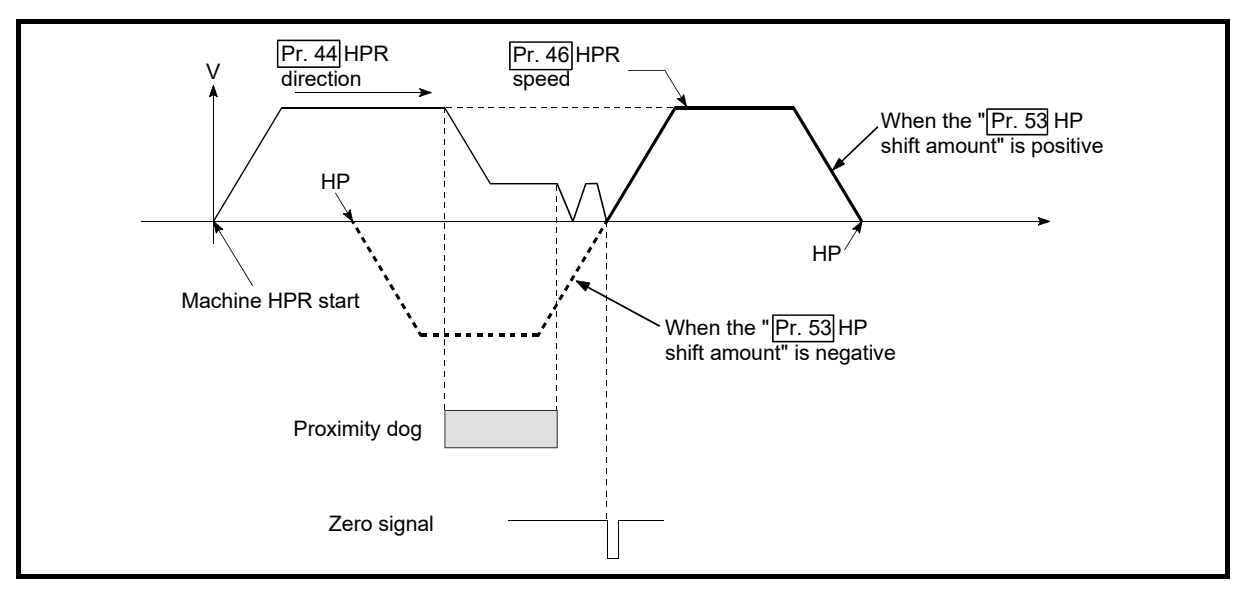

# Fig. 13.6 HP shift operation at the HPR speed

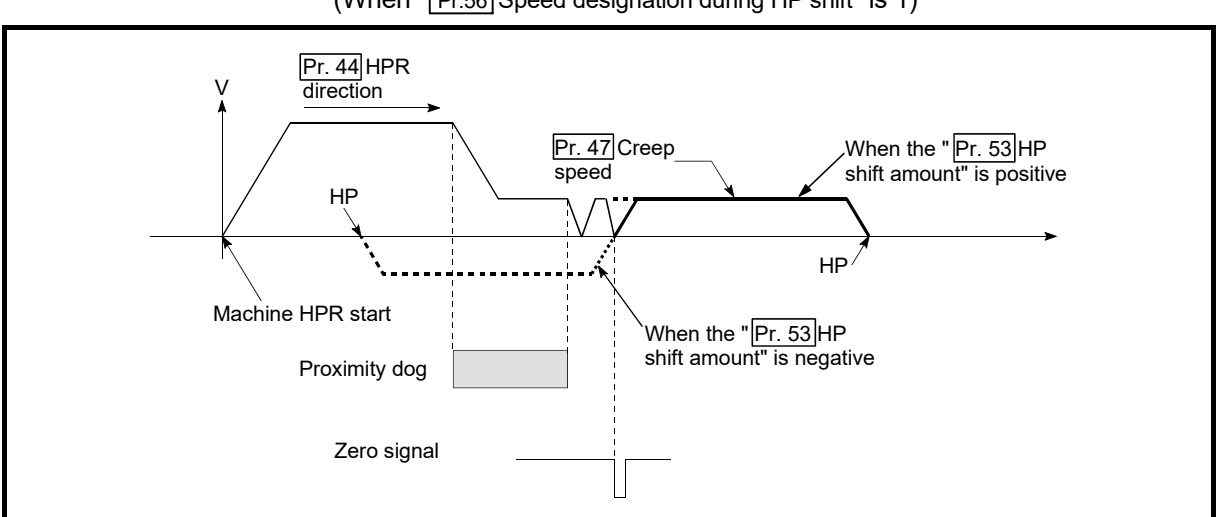

(2) HP shift operation at the " $\boxed{Pr.47}$  Creep speed" (When " Pr.56 Speed designation during HP shift" is 1)

Fig. 13.7 HP shift operation at the creep speed

- [4] Precautions during control
	- (1) The following data are set after the HP shift amount is complete.
		- HPR complete flag  $($  Md.31 Status: b4)
			- Md.20 Feed current value
			- Md.21 Feed machine value
			- Md.26 Axis operation status

HPR request flag (Md.31 Status: b3) is reset after completion of the HP shift.

- (2)  $\sqrt{\frac{PF}{53}}$  HP shift amount" is not added to  $\sqrt{\frac{Md.34}{Md.34}}$  Movement amount after proximity dog ON". The movement amount immediately before the HP shift operation, considering proximity dog ON as "0", is stored.
- [5] Setting the HP shift function

To use the "HP shift function", set the required details in the parameters shown in the following table, and write them to the Simple Motion module. When the parameters are set, the HP shift function will be added to the machine HPR control. The set details are validated at the rising edge (OFF  $\rightarrow$  ON) of the PLC READY signal [Y0].

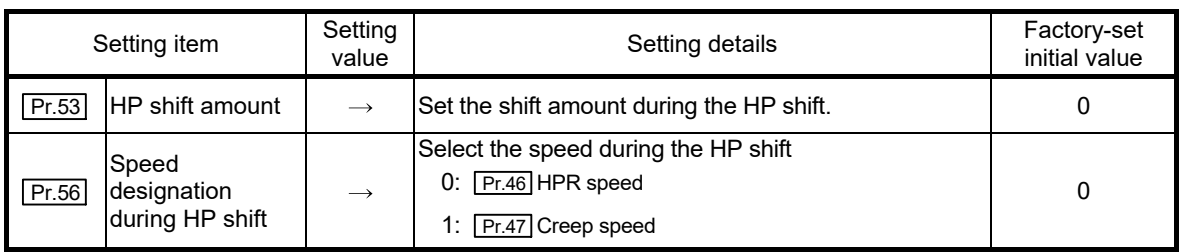

: Refer to Section 5.2 "List of parameters" for setting details.

# REMARK

- Parameters are set for each axis.
- It is recommended that the parameters be set whenever possible with GX Works2. Execution by sequence program uses many sequence programs and devices. The execution becomes complicated, and the scan times will increase.

# 13.3 Functions for compensating the control

The sub functions for compensating the control include the "backlash compensation function", "electronic gear function", and "near pass function". Each function is executed by parameter setting or sequence program creation and writing.

# 13.3.1 Backlash compensation function

The "backlash compensation function" compensates the backlash amount in the mechanical system.

The details shown below explain about the "backlash compensation function".

- [1] Control details
- [2] Precautions during control
- [3] Setting the backlash compensation function

# [1] Control details

When the backlash compensation amount is set, an extra amount of command equivalent to the set backlash amount is output every time the movement direction changes.

The following drawing shows the operation of the backlash compensation function.

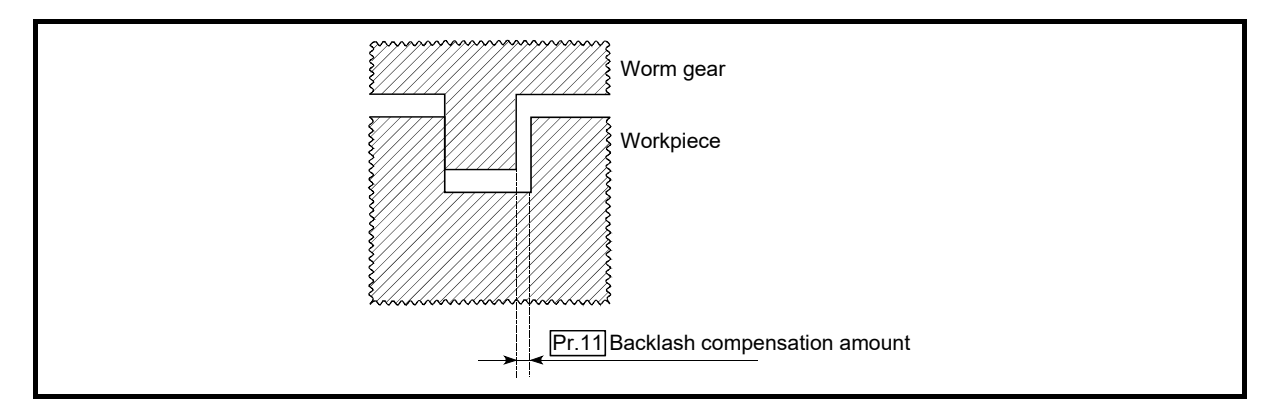

Fig. 13.8 Backlash compensation amount

# [2] Precautions during control

- (1) The feed command of the backlash compensation amount are not added to the " Md.20 Feed current value" or " Md.21 Feed machine value".
- (2) Always carry out a machine HPR before starting the control when using the backlash compensation function (when " $\sqrt{Pr.11}$  Backlash compensation amount" is set). The backlash in the mechanical system cannot be correctly compensated if a machine HPR is not carried out.
- (3) Backlash compensation, which includes the movement amount and " $Pr.11$ Backlash compensation amount", is output the moment at the moving direction changes.
- (4) Backlash compensation cannot be made during the speed control mode, torque control mode or continuous operation to torque control mode.
- (5) In an axis operation such as positioning after HPR, whether the backlash compensation is necessary or not is judged from " $\sqrt{Pr.44}$  HPR direction" of the Simple Motion module. When the positioning is executed in the same direction as " $\sqrt{Pr.44}$  HPR direction", the backlash compensation is not executed. However, when the positioning is executed in the reverse direction against " Pr.44 HPR direction", the backlash compensation is executed.
- [3] Setting the backlash compensation function

To use the "backlash compensation function", set the "backlash compensation amount" in the parameter shown in the following table, and write it to the Simple Motion module.

The set details are validated at the rising edge (OFF  $\rightarrow$  ON) of the PLC READY signal [Y0].

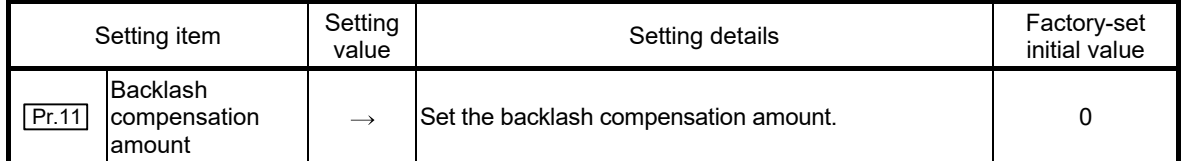

: Refer to Section 5.2 "List of parameters" for setting details.

# REMARK

- Parameters are set for each axis.
- It is recommended that the parameters be set whenever possible with GX Works2. Execution by sequence program uses many sequence programs and devices. The execution becomes complicated, and the scan times will increase.

### 13.3.2 Electronic gear function

The "electronic gear function" adjusts the actual machine movement amount and number of pulse output to servo amplifier according to the parameters set in the Simple Motion module.

The "electronic gear function" has the following three functions ( [A] to [C] ).

- [A] During machine movement, the function increments in the Simple Motion module values less than one pulse that could not be output, and outputs the incremented amount when the total incremented value reached one pulse or more.
- [B] When machine HPR is completed, current value changing is completed, speed control is started (except when feed current value is updated), or fixed-feed control is started, the function clears to "0" the cumulative values of less than one pulse which could not be output. (If the cumulative value is cleared, an error will occur by a cleared amount in the feed machine value. Control can be constantly carried out at the same machine movement amount, even when the fixed-feed control is continued.)
- [C] The function compensates the mechanical system error of the command movement amount and actual movement amount by adjusting the "electronic gear".

(The "movement amount per pulse" value is defined by  $\sqrt{\frac{Pr}{2}}$  Number of pulses per rotation (AP)", " Pr.3 Movement amount per rotation (AL)" and " Pr.4 Unit magnification (AM)".)

The Simple Motion module automatically carries out the processing for [A] and [B].

The details shown below explain about the "electronic gear function", including the method for compensating the error in [C] above, etc.

- [1] Basic concept of the electronic gear
- [2] The method for compensating the error

#### [1] Basic concept of the electronic gear

The electronic gear is an item which determines how many rotations (rotations by how many pulses) the motor must make in order to move the machine according to the programmed movement amount.

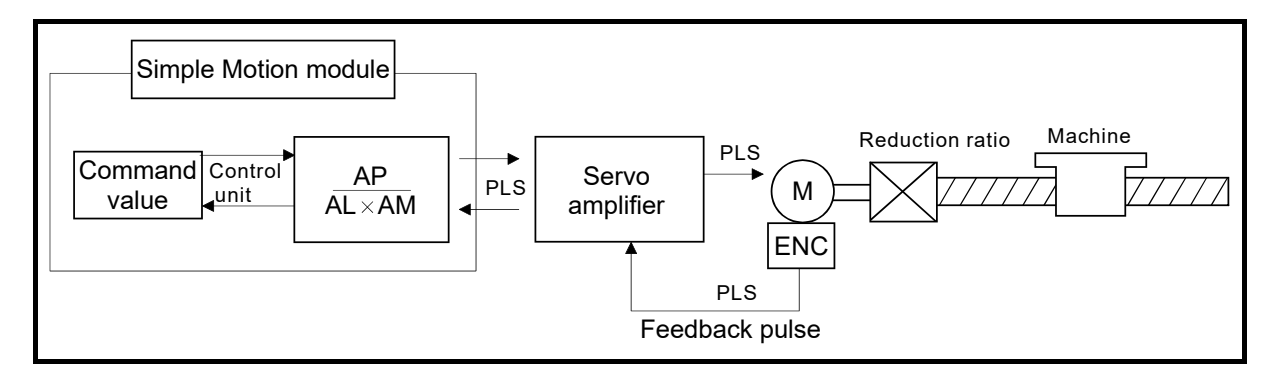

The basic concept of the electronic gear is represented by the following expression.

- $\boxed{\text{Pr.2}}$  (Number of pulses per rotation) = AP
- $\boxed{\text{Pr.3}}$  (Movement amount per rotation) = AL
- $Pr.4$  (Unit magnification) = AM
- Movement amount per rotation that considered unit magnification =  $\triangle$ S

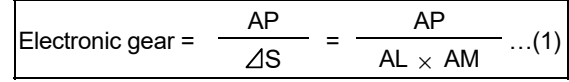

Set values for AP, AL and AM so that this related equation is established. However, because values to be set for AP, AL and AM have the settable range, values calculated (reduced) from the above related equation must be contained in the setting range for AP, AL and AM.

# (1) For "Ball screw" + "Reduction gear"

When the ball screw pitch is 10mm, the motor is the HG-KR (4194304 PLS/rev) and the reduction ratio is 9/44.

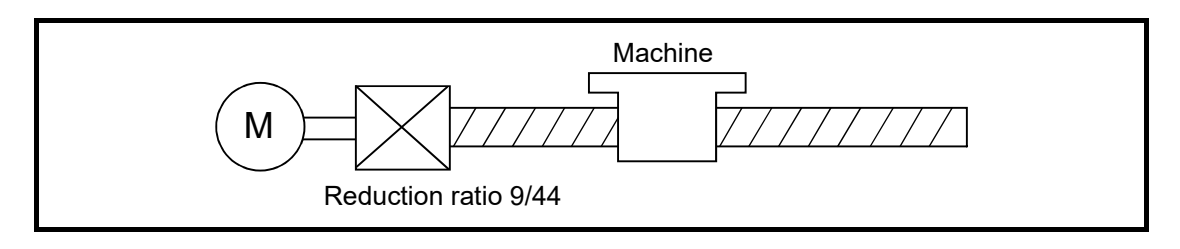

First, find how many millimeters the load (machine) will travel  $(2S)$  when the motor turns one revolution (AP).

- AP (Number of pulses per rotation) = 4194304 [PLS]
- $\triangle$ S (Movement amount per rotation)
	- = Ball screw pitch  $\times$  Reduction ratio

 $= 10$  [mm]  $\times$  9/44 When the control unit is

 $= 10000.0$  [µm]  $\times$  9/44 "mm", the minimum command unit is 0.1 μm. Substitute this for the above expression (1).

At this time, make calculation with the reduction ratio 9/44 remaining as a fraction.

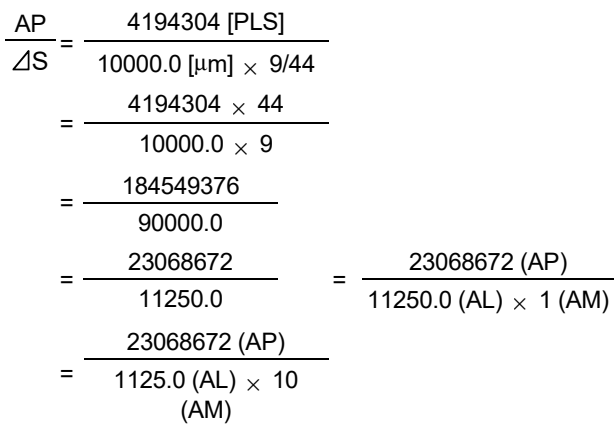

Thus, AP, AL and AM to be set are as follows.

| $AP = 23068672$ $Pr.2$ |  | $AP = 23068672   Pr.2 $ |
|------------------------|--|-------------------------|
| $AL = 11250.0$   Pr.3  |  | or $AL = 1125.0$ $Pr.3$ |
| AM = 1   Pr.4          |  |                         |

Note): These two examples of settings are only examples. There are settings other than these examples.

# (2) When "PLS (pulse)" is set as the control unit

When using PLS (pulse) as the control unit, set the electronic gear as follows.

- AP = "Number of pulses per rotation"
- AL = "Movement amount per rotation"

$$
AM = 1
$$

Example) When the motor is the HG-KR (4194304PLS/rev)

$$
AP = 4194304 \dots
$$
 Pr.2

$$
AL = 4194304
$$
  $\cdot$  [Pr.3]

$$
AM = 1
$$
............ Pr.4

(3) When "degree" is set as the control unit for a rotary axis When the rotary axis is used, the motor is HG-KR (4194304PLS/rev) and the reduction ratio is 3/11.

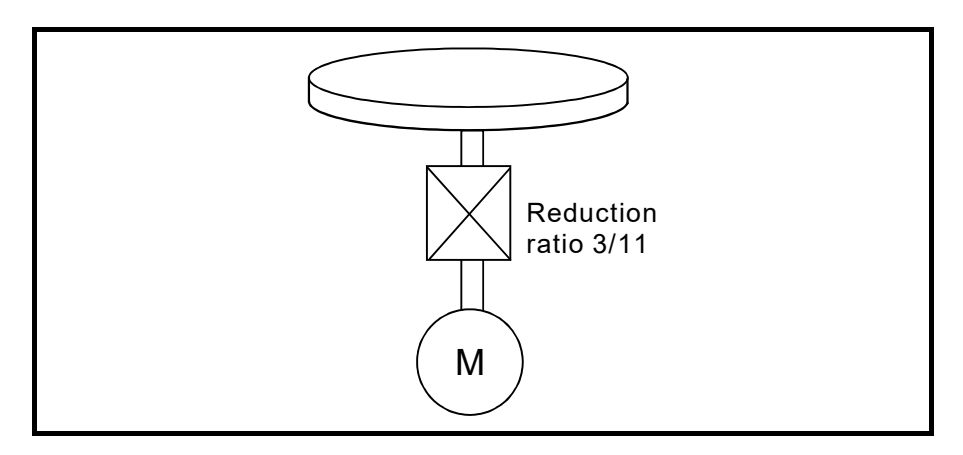

First, find how many degrees the load (machine) will travel ( $\angle$ S) when the motor turns one revolution (AP).

- AP (Number of pulses per rotation) = 4194304 [PLS]
- $\triangle$ S (Movement amount per rotation)

= 360.00000 [degree]  $\times$  Reduction ratio  $= 360.00000 \times 3/11$ 

Substitute this for the above expression (1).

At this time, make calculation with the reduction ratio 3/11 remaining as a fraction.

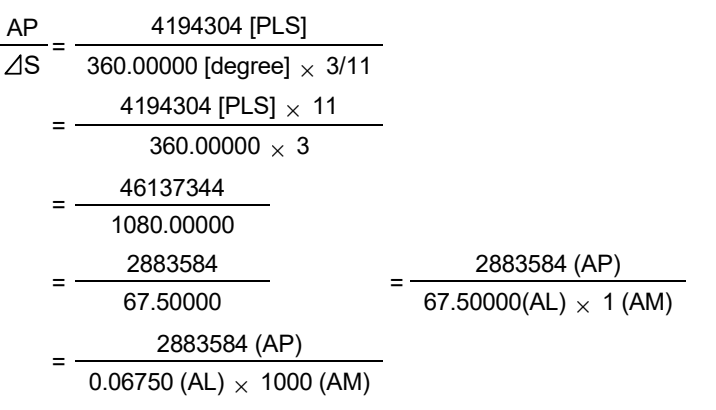

Thus, AP, AL and AM to be set are as follows.

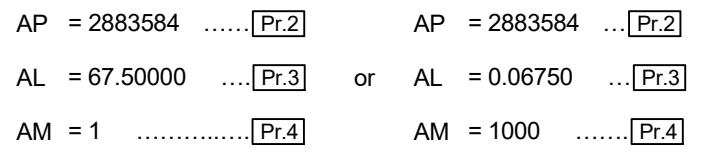

Note): These two examples of settings are only examples. There are settings other than these examples.

(4) When "mm" is set as the control unit for conveyor drive (calculation including  $\pi$ )

When the belt conveyor drive is used, the conveyor diameter is 135mm, the pulley ratio is 1/3, the motor is HG-KR (4194304PLS/rev) and the reduction ratio is 7/53.

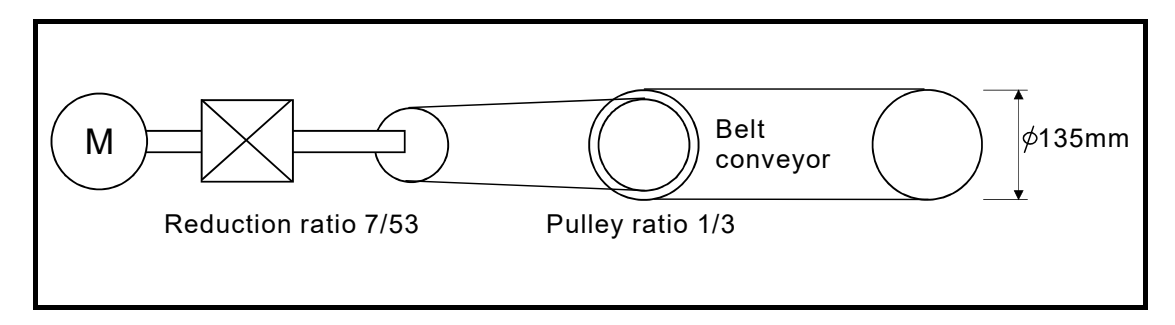

As the travel value of the conveyor is used to exercise control, set "mm" as the control unit.

First, find how many millimeters the load (machine) will travel  $(2S)$  when the motor turns one revolution (AP).

- AP (Number of pulses per rotation) = 4194304 [PLS]
- $\triangle$ S (Movement amount per rotation)

= 135000.0 [µm]  $\times \pi \times$  Reduction ratio = 135000.0 [µm]  $\times \pi \times 7/53 \times 1/3$ 

Substitute this for the above expression (1).

At this time, make calculation with the reduction ratio 7/53  $\times$  1/3 remaining as a fraction.

$$
\frac{\text{AP}}{\text{AS}} = \frac{\text{AP}}{\text{AL} \times \text{AM}} = \frac{4194304 \text{ [PLS]}}{135000.0 \text{ [µm]} \times \pi \times 7/53 \times 1/3}
$$

$$
= \frac{4194304 \times 53 \times 3}{135000.0 \times \pi \times 7}
$$

$$
= \frac{166723584}{236250 \times \pi}
$$

Here, make calculation on the assumption that  $\pi$  is equal to 3.141592654.

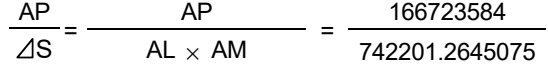

AL has a significant number to first decimal place, round down numbers to two decimal places.

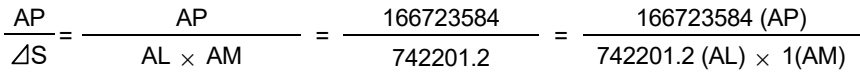

Thus, AP, AL and AM to be set are as follows.

 $AP = 166723584$  ....  $Pr.2$  $AL = 742201.2$  .......  $Pr.3$ AM = 1 …………...… Pr.4 This setting will produce an error for the true machine value, but it cannot be helped. This error is as follows.

7422012/166723584  $\frac{14220121100723364}{2362500 \pi/166723584}$  - 1  $\times$  100 = -8.69  $\times$  10<sup>-6</sup> [%]

• AP (Number of pulses per rotation) = 4194304 [PLS]

- $\triangle$ S (Movement amount per rotation)
	- = 135000.0 [µm]  $\times \pi \times$  Reduction ratio

= 135000.0 [ $\mu$ m]  $\times \pi \times 7/53 \times 1/3$ 

It is equivalent to an about 86.9 [μm] error in continuous 1km feed.

#### (5) Number of pulses/ movement amount at linear servo use

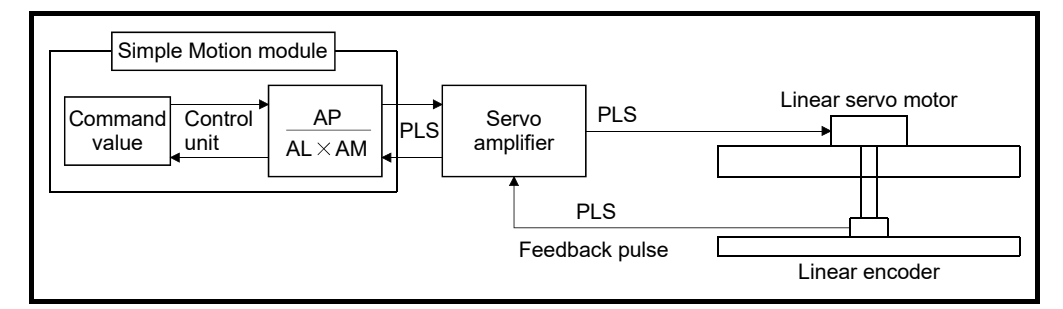

Calculate the number of pulses (AP) and movement amount (AL  $\times$  AM) for the linear encoder in the following conditions.

Linear encoder resolution =  $\frac{\text{Number of pulses (AP)}}{\text{Movement amount (AL} \times \text{AM)}}$ 

Linear encoder resolution: 0.05[μm] per PLS

 $\frac{1}{\text{PEIS}} = \frac{\text{Number of pulses (AP) [PLS]}}{\text{Movement amount (AL) [µm]}} = \frac{20}{1.0}$ 

Set the number of pulses in " $\sqrt{Pr2}$  Number of pulses per rotation (AP)", the movement amount in " $Pr.3$  Movement amount per rotation (AL)", and the unit magnification in " $\boxed{Pr.4}$  Unit magnification (AM)" in the actual setting.

(Note): Set the same value in AP, AL, and AM as the value set in the servo parameter "Linear encoder resolution - Numerator (PL02)" and "Linear encoder resolution - Denominator (PL03)". Refer to each servo amplifier instruction manual for details.

When "Linear encoder resolution - Numerator (PL02)" is set to 1 [μm] and "Linear encoder resolution - Denominator (PL03)" is set to 20  $[\mu m]$ , the values of AP, AL and AM are shown below.

 $AP = 20$  ………...  $Pr.2$ 

- $AL = 1.0$  ............  $Pr.3$
- AM = 1 ……….. $Pr.4$

## [2] The method for compensating the error

When the position control is carried out using the "Electronic gear" set in a parameter, this may produce an error between the command movement amount (L) and the actual movement amount (L'). With Simple Motion module, this error is compensated by adjusting the electronic gear. The "Error compensation amount", which is used for error compensation, is defined as follows:

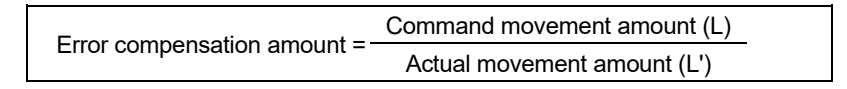

The electronic gear including an error compensation amount is shown below.

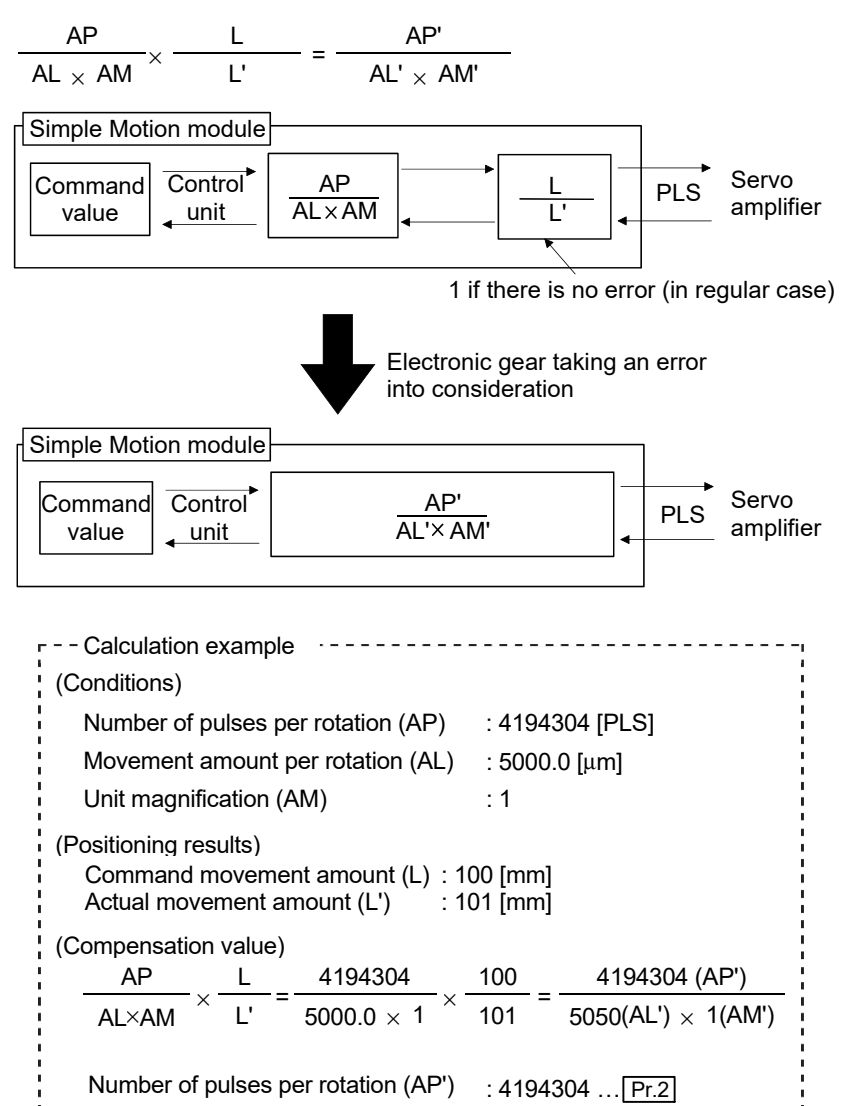

Unit magnification (AM')  $\qquad 1 \quad \dots \dots \dots \cdot \boxed{Pr.4}$ Set the post-compensation " $\boxed{Pr.2}$  Number of pulses per rotation (AP')", " Pr.3 Movement amount per rotation (AL')", and " Pr.4 Unit magnification (AM')" in the parameters, and write them to the Simple Motion module. The set details are validated at the rising edge (OFF  $\rightarrow$  ON) of the PLC READY signal [Y0].

Movement amount per rotation  $(AL')$  : 5050.0 ... [Pr.3]

### 13.3.3 Near pass function

When continuous pass control is carried out using interpolation control, the near pass function is carried out.

The "near pass function" is a function to suppress the mechanical vibration occurring at the time of switching the positioning data when continuous pass control is carried out using interpolation control.

#### [Near pass function]

The extra movement amount occurring at the end of each positioning data unit being continuously executed is carried over to the next positioning data unit. Alignment is not carried out, and thus the output speed drops are eliminated, and the mechanical vibration occurring during speed changes can be suppressed. Because alignment is not carried out, the operation is controlled on a path that passes near the position set in " Da.6 Positioning address/movement amount".

The details shown below explain about the "near pass function".

- [1] Control details
- [2] Precautions during control
- [1] Control details

The following drawing shows the path of the continuous path control by the 2 axis linear interpolation control.

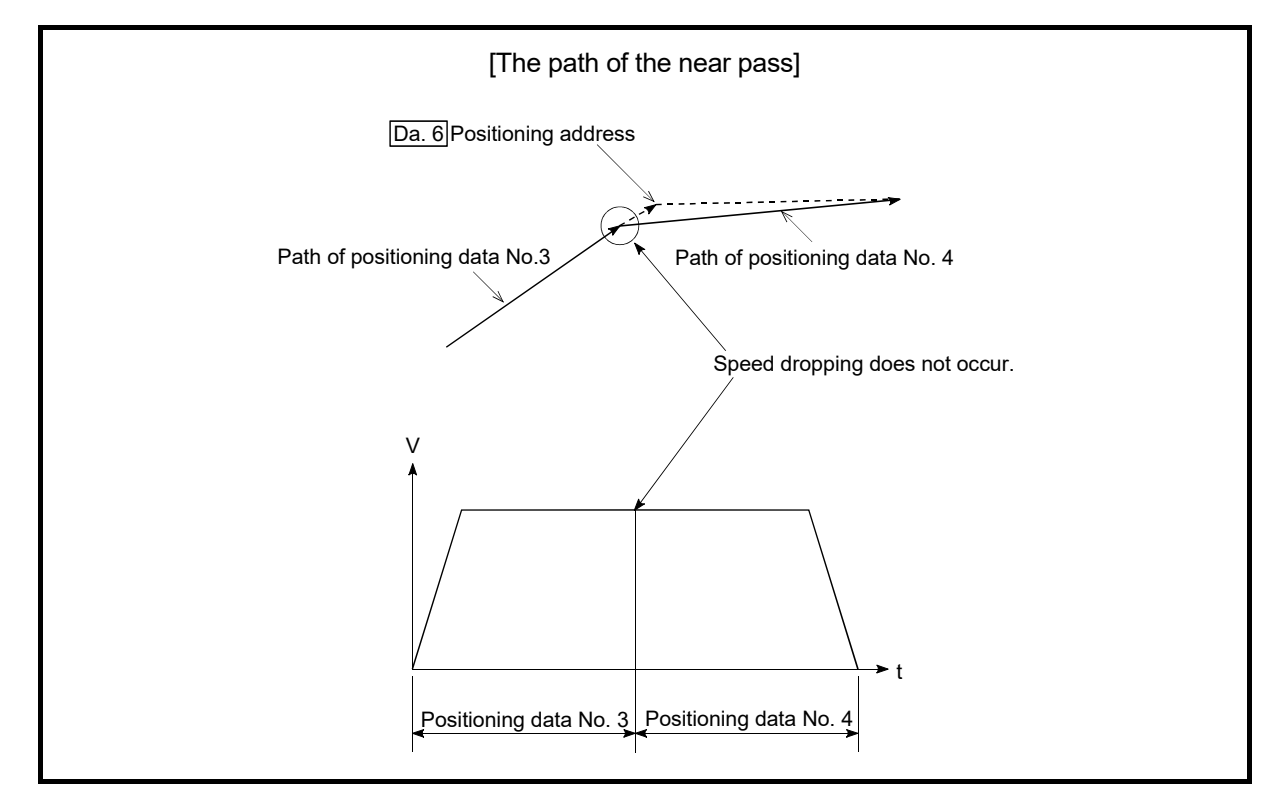

Fig. 13.9 The path of the continuous path control

# [2] Precautions during control

- (1) If the movement amount designated by the positioning data is small when the continuous path control is executed, the output speed may not reach the designated speed.
- (2) The movement direction is not checked during interpolation operation. Therefore, a deceleration stops are not carried out even if the movement direction changes. (See below) For this reason, the output will rapidly reverse when the reference axis movement direction changes. To prevent the rapid output reversal, assign not the continuous path control "11", but the continuous positioning control "01" to the positioning data of the passing point.

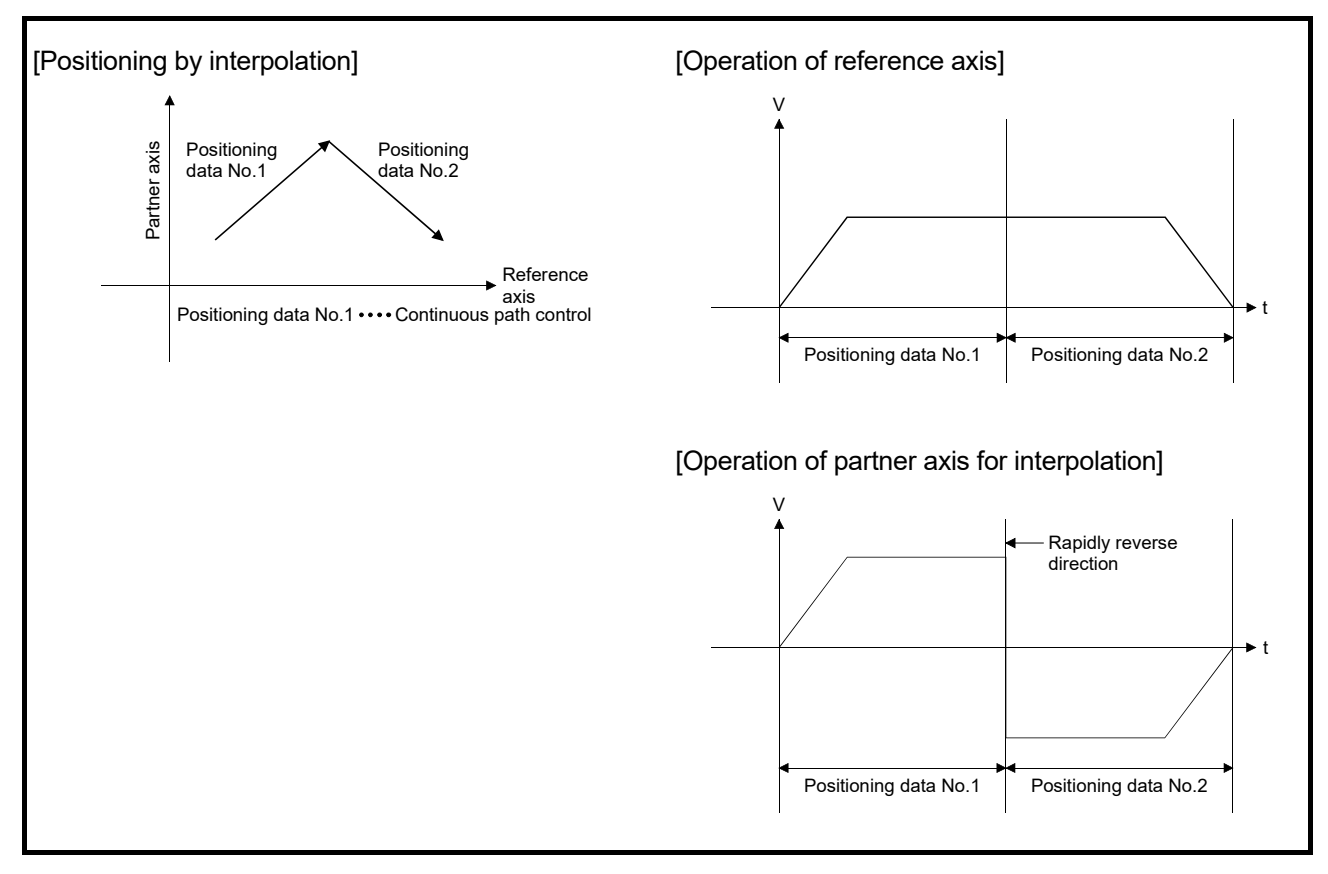

Fig. 13.10 Path and output speed of various axes when movement direction varies during continuous path control

#### 13.4 Functions to limit the control

Functions to limit the control include the "speed limit function", "torque limit function", "software stroke limit function", "hardware stroke limit function", and "forced stop function". Each function is executed by parameter setting or sequence program creation and writing.

#### 13.4.1 Speed limit function

The speed limit function limits the command speed to a value within the "speed limit value" setting range when the command speed during control exceeds the "speed limit value".

The details shown below explain about the "speed limit function".

- [1] Relation between the speed limit function and various controls
- [2] Precautions during control
- [3] Setting the speed limit function

## [1] Relation between the speed limit function and various controls The following table shows the relation of the "speed limit function" and various controls.

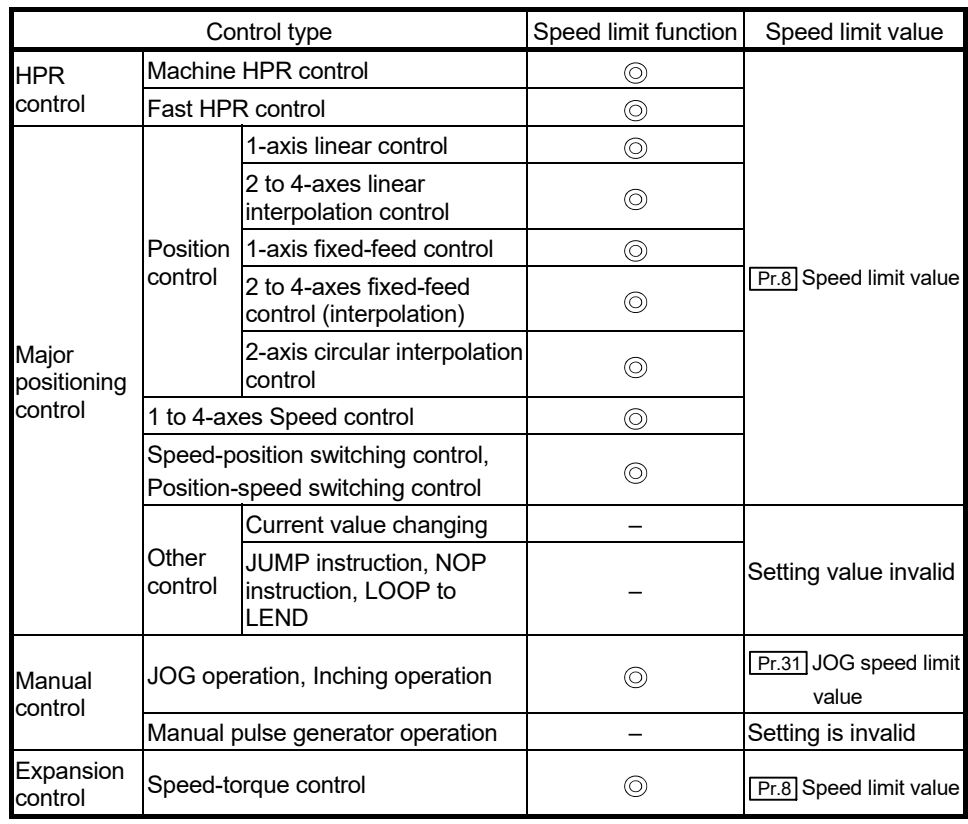

: Always set

– : Setting not required (Use the initial value or a value within the setting range.)

# [2] Precautions during control

- (1) If any axis exceeds " Pr.8 Speed limit value" during 2- to 4-axis speed control, the axis exceeding the speed limit value is controlled with the speed limit value. The speeds of the other axes being interpolated are suppressed by the command speed ratio.
- (2) If the reference axis exceeds " $Pr.B$  Speed limit value" during 2-axis circular interpolation control, the reference axis is controlled with the speed limit value (The speed limit does not function on the interpolation axis side.)
- (3) If any axis exceeds " Pr.8 Speed limit value" during 2- to 4-axis linear interpolation control or 2- to 4-axis fixed-feed control, the axis exceeding the speed limit value is controlled with the speed limit value. The speeds of the other axes being interpolated are suppressed by the movement amount ratio.

### POINT

When the "reference axis speed" is set during interpolation control, set so the major axis side becomes the reference axis. If the minor axis side is set as the reference axis, the major axis side speed may exceed the "[Pr.8] Speed limit value".

[3] Setting the speed limit function To use the "speed limit function", set the "speed limit value" in the parameters shown in the following table, and write them to the Simple Motion module. The set details are validated at the next start after they are written to the Simple Motion module.

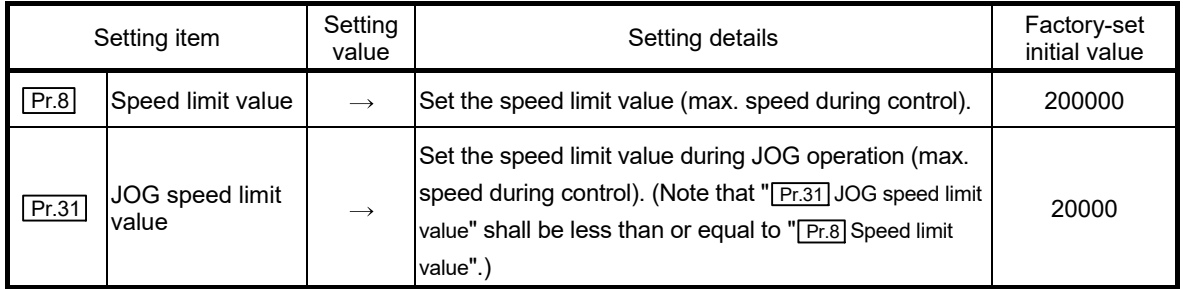

: Refer to Section 5.2 "List of parameters" for setting details.

REMARK

- Parameters are set for each axis.
- It is recommended that the parameters be set whenever possible with GX Works2. Execution by sequence program uses many sequence programs and devices. The execution becomes complicated, and the scan times will increase.

### 13.4.2 Torque limit function

The "torque limit function" limits the generated torque to a value within the "torque limit value" setting range when the torque generated in the servomotor exceeds the "torque limit value".

The "torque limit function" protects the deceleration function, limits the power of the operation pressing against the stopper, etc. It controls the operation so that unnecessary force is not applied to the load and machine.

The details shown below explain about the "torque limit function".

- [1] Relation between the torque limit function and various controls
- [2] Control details
- [3] Precautions during control
- [4] Setting the torque limit function
- [1] Relation between the torque limit function and various controls The following table shows the relation of the "torque limit function" and various controls.

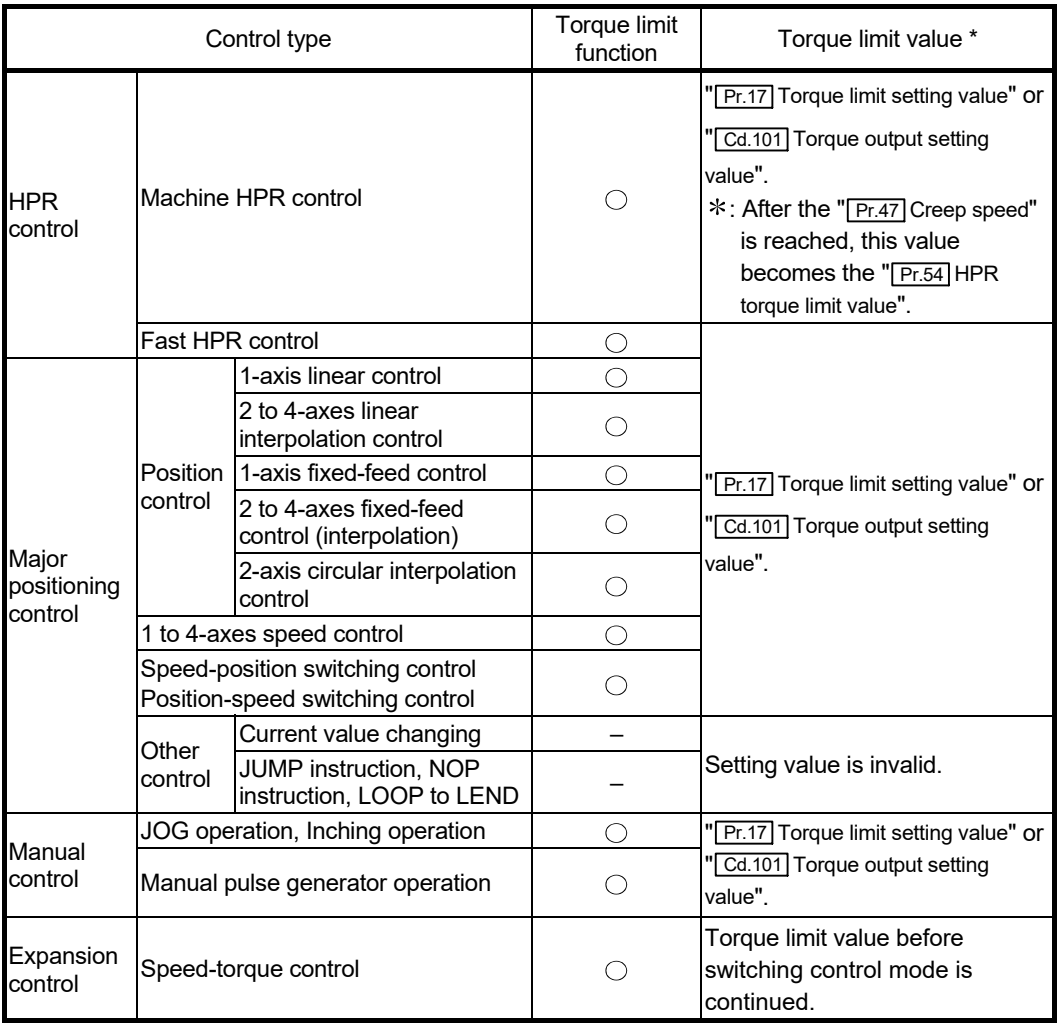

 $\circ$  : Set when required (Set to " – " when not used.)

- : Setting not required (Use the initial value or a value within the setting range.)
- $*$ : Shows the torque limit value when " $\boxed{\text{Cd.22}}$  New torque value/forward new torque value" or " Cd.113 New reverse torque value" is set to "0".

# [2] Control details

The following drawing shows the operation of the torque limit function.

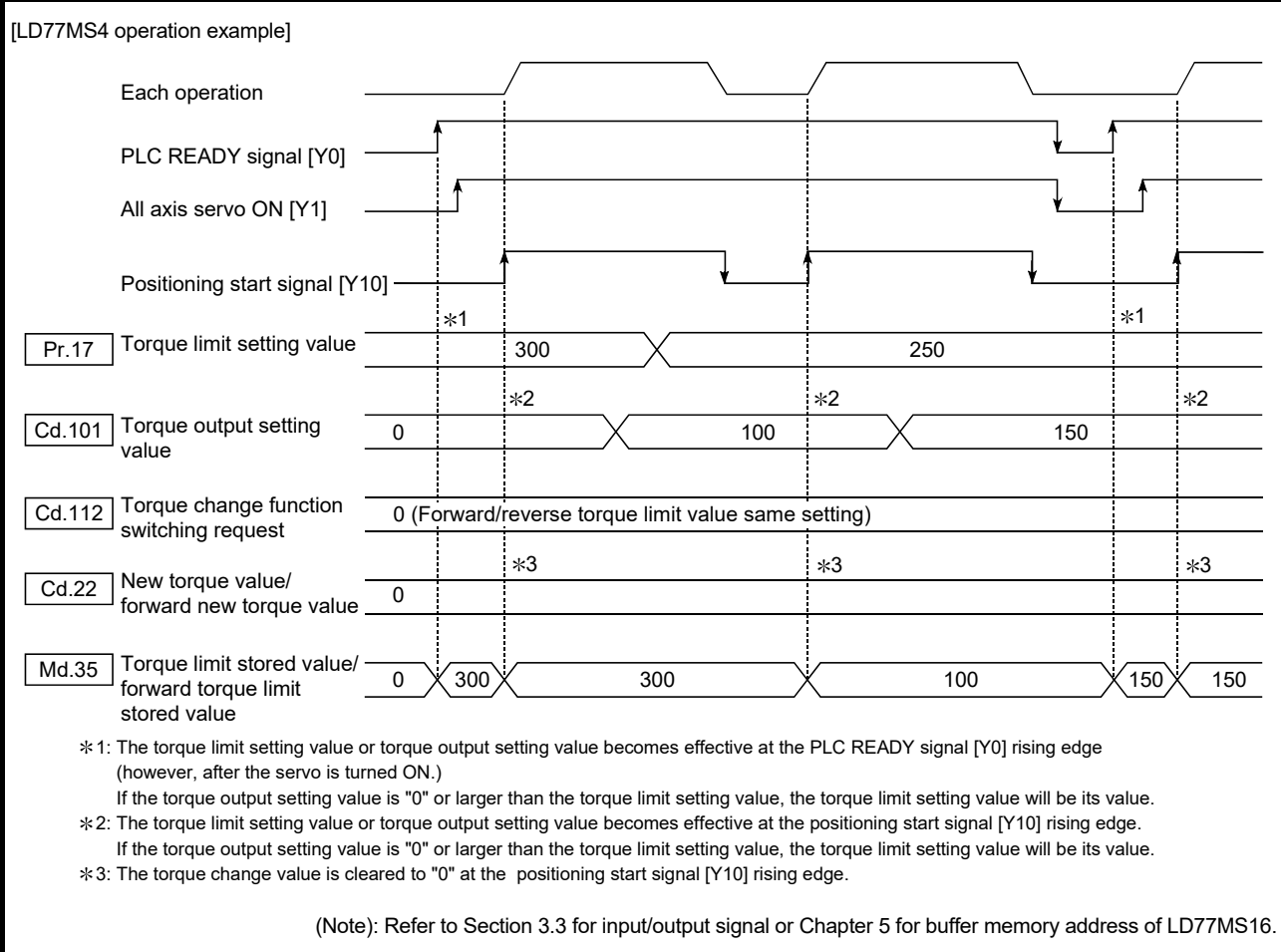

Fig. 13.11 Torque limit function operation

- [3] Precautions during control
	- (1) When limiting the torque at the " $[Pr.17]$  Torque limit setting value", confirm that " Cd.22 New torque value/forward new torque value" or " Cd.113 New reverse torque value" is set to "0". If this parameter is set to a value besides "0", the setting value will be validated, and the torque will be limited at that value. (Refer to Section 13.5.4 "Torque change function" for details about the "new torque value".)
	- (2) When the " $\boxed{\text{Pr.54}}$  HPR torque limit value" exceeds the " $\boxed{\text{Pr.17}}$  Torque limit setting value", the error "HPR torque limit value error" (error code: 995) occurs.
	- (3) When the operation is stopped by torque limiting, the droop pulse will remain in the deviation counter. If the load torque is eliminated, operation for the amount of droop pulses will be carried out. Note that the movement might start rapidly as soon as the load torque is eliminated.

# [4] Setting the torque limit function

- (1) To use the "torque limit function", set the "torque limit value" in the parameters shown in the following table, and write them to the Simple Motion module.
	- a) The set details are validated at the rising edge (OFF  $\rightarrow$  ON) of the PLC READY signal [Y0].

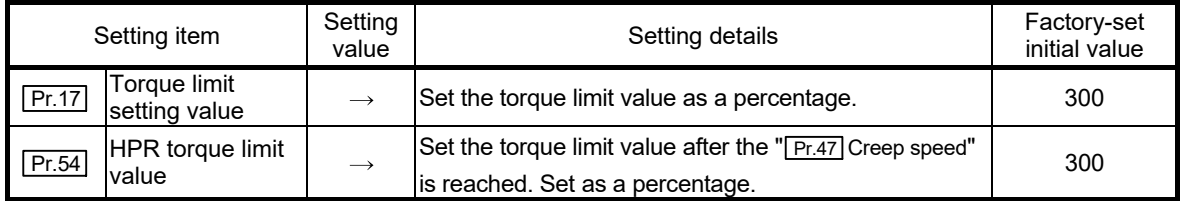

b) The set details are validated at the rising edge (OFF  $\rightarrow$  ON) of the positioning start signal [Y10].

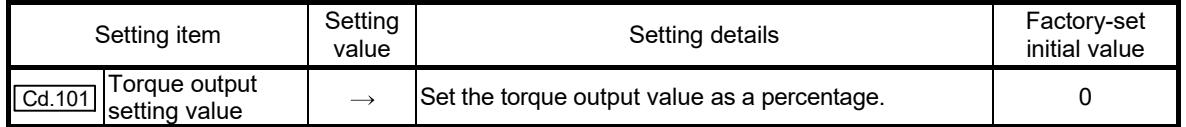

: Refer to Section 5.2 "List of parameters" or Section 5.7 "List of control data" for setting details.

 : Torque limit value: Will be an upper limit value of the torque change value. Even if a larger value has been mistakenly input for the torque change value, it is restricted within the torque limit setting values to prevent an erroneous entry. (Even if a value larger than the torque limit setting value has been input to the torque change value, the torque value is not changed.)

 : Torque output setting value: to be taken at the start of positioning, and used as a torque limit value. If the value is "0" or larger than the torque limit setting value, the parameter "torque limit setting value" is taken at the start.

> (2) The "torque limit value" set in the Simple Motion module is set in the " $Md.35$ Torque limit stored value/forward torque limit stored value" or " Md.120 Reverse torque limit stored value".

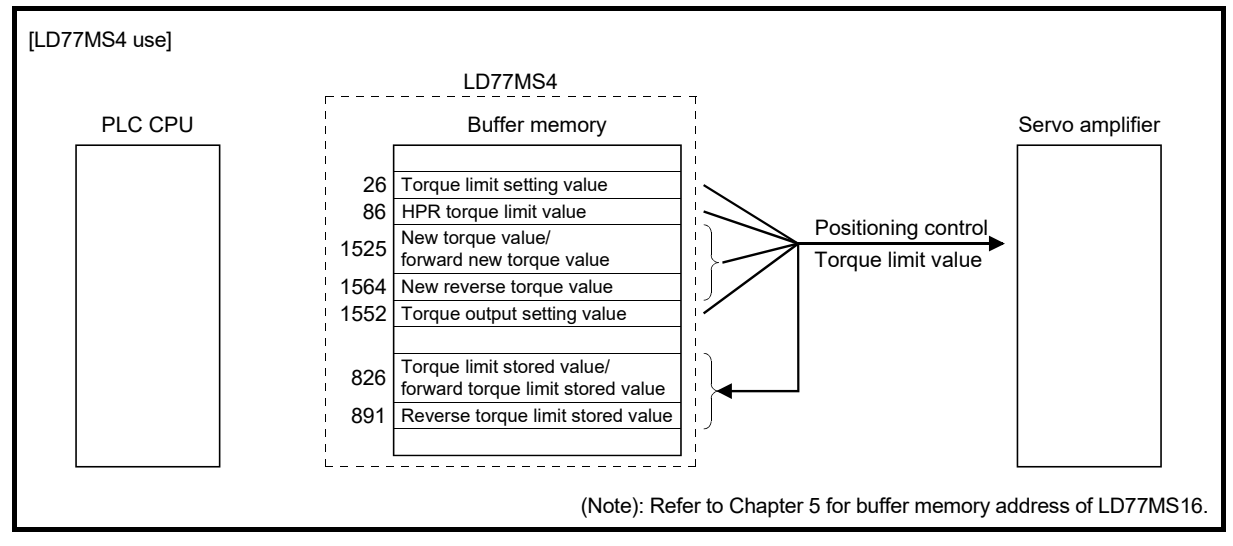

Fig. 13.12 Limiting the torque to the servo amplifier (Axis 1)

(3) The following table shows the " $Md.35$  Torque limit stored value/forward torque limit stored value" and " Md.120 Reverse torque limit stored value" of the buffer memory address.

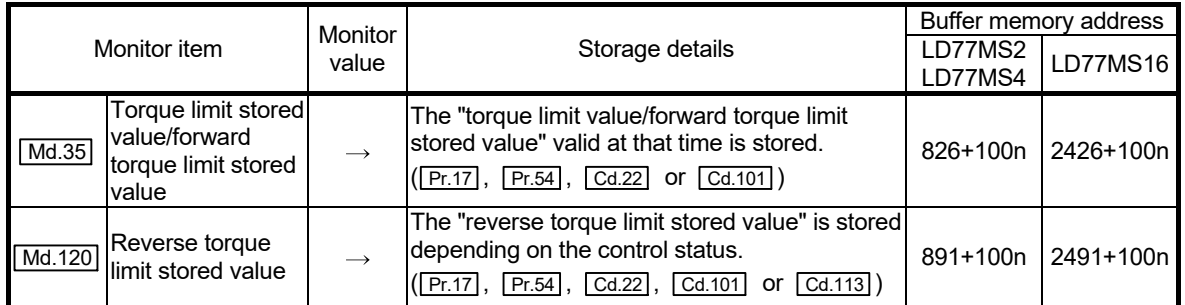

n: Axis No.-1

: Refer to Section 5.6 "List of monitor data" for information on the storage details.

REMARK

- Parameters are set for each axis.
- It is recommended that the parameters be set whenever possible with GX Works2. Execution by sequence program uses many sequence programs and devices. The execution becomes complicated, and the scan times will increase.
- Use "[Md.120] Reverse torque limit stored value" and "[Cd.113] New reverse torque value" only when "1: Forward/reverse torque limit value individual setting" is set in " Cd.112 Torque change function switching request".

(Refer to Section 13.5.4 "Torque change function".)

### 13.4.3 Software stroke limit function

In the "software stroke limit function" the address established by a machine HPR is used to set the upper and lower limits of the moveable range of the workpiece. Movement commands issued to addresses outside that setting range will not be executed.

In the Simple Motion module, the "feed current value" and "feed machine value" are used as the addresses indicating the current position. However, in the "software stroke limit function", the address used to carry out the limit check is designated in the " $\sqrt{Pr14}$ Software stroke limit selection". (Refer to Section 9.1.4 "Confirming the current value" or details on the "feed current value" and "feed machine value".)

The upper and lower limits of the moveable range of the workpiece are set in " $\sqrt{Pr12}$ Software stroke limit upper limit value"/" Pr.13 Software stroke limit lower limit value".

The details shown below explain about the "software stroke limit function".

- [1] Differences in the moveable range when "feed current value" and "feed machine value" are selected.
- [2] Software stroke limit check details
- [3] Relation between the software stroke limit function and various controls
- [4] Precautions during software stroke limit check
- [5] Setting the software stroke limit function
- [6] Invalidating the software stroke limit
- [7] Setting when the control unit is "degree"
- [1] Differences in the moveable range when "feed current value" and "feed machine value" are selected.

The following drawing shows the moveable range of the workpiece when the software stroke limit function is used.

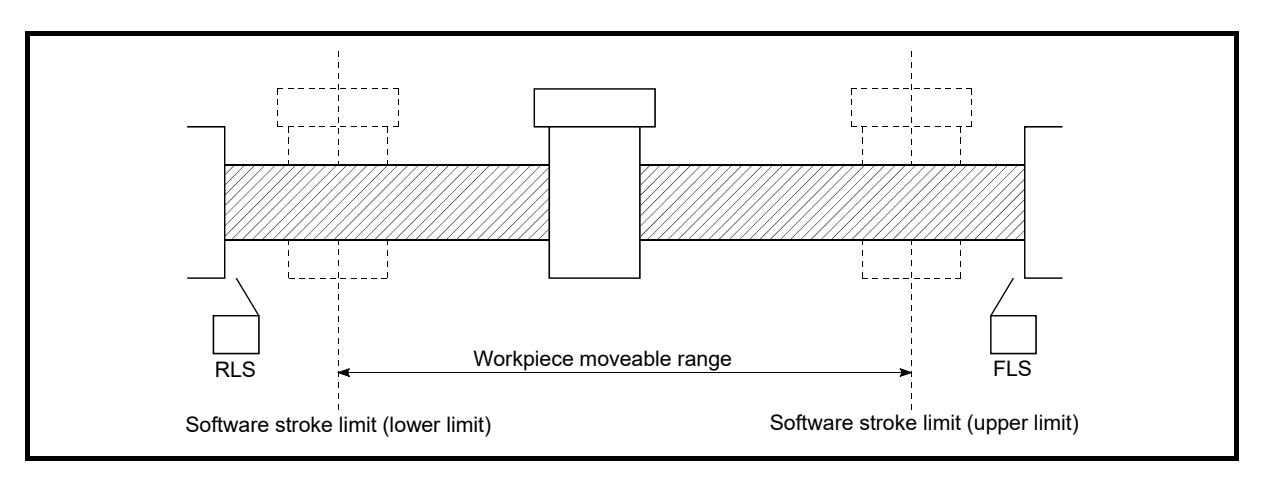

Fig. 13.13 Workpiece moveable range

The following drawing shows the differences in the operation when "[Md.20] Feed current value" and " Md.21 Feed machine value" are used in the moveable range limit check.

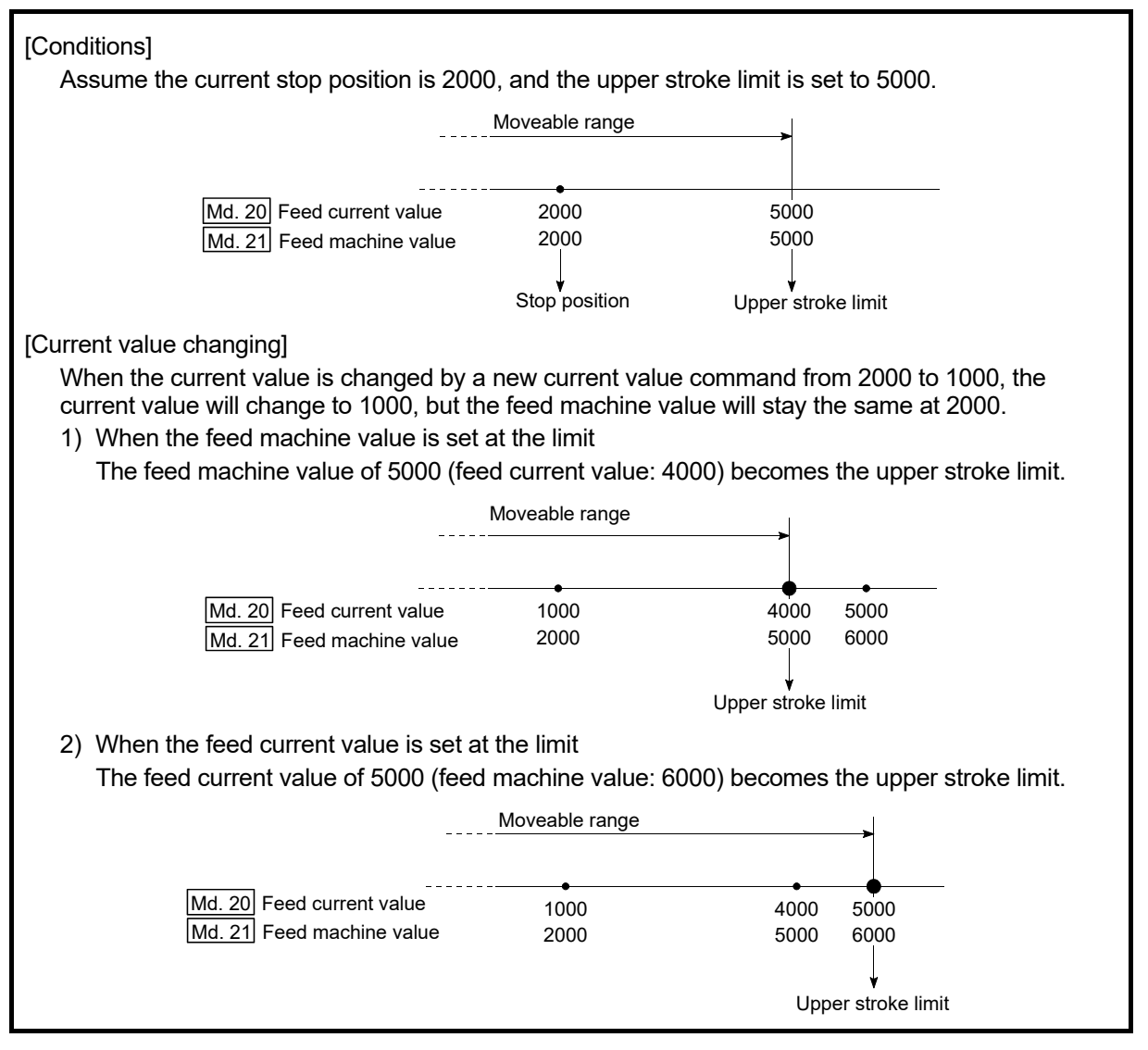

Fig. 13.14 Software stroke limits of the feed current value and feed machine value

# POINT

When "feed machine value" is set in " Pr.14 Software stroke limit selection", the moveable range becomes an absolute range referenced on the HP. When "feed current value" is set, the moveable range is the relative range from the "feed current value".

# [2] Software stroke limit check details

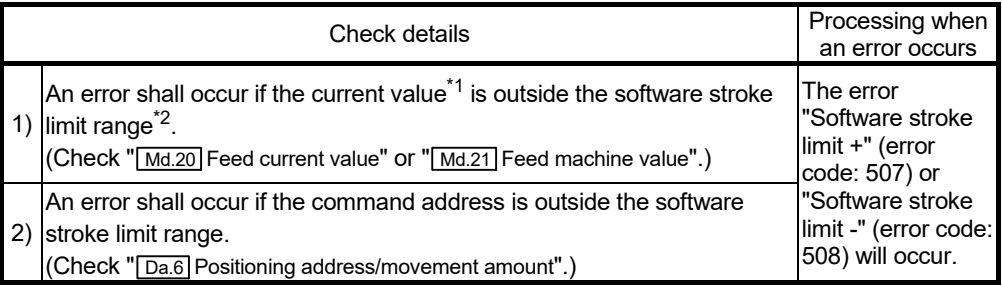

\*1: Check whether the "[Md.20] Feed current value" or "[Md.21] Feed machine value" is set in " Pr.14 Software stroke limit selection".

 $*$  2: Moveable range from the " $\boxed{Pr.12}$  Software stroke limit upper limit value" to the " $\boxed{Pr.13}$  Software stroke limit lower limit value".

# [3] Relation between the software stroke limit function and various controls

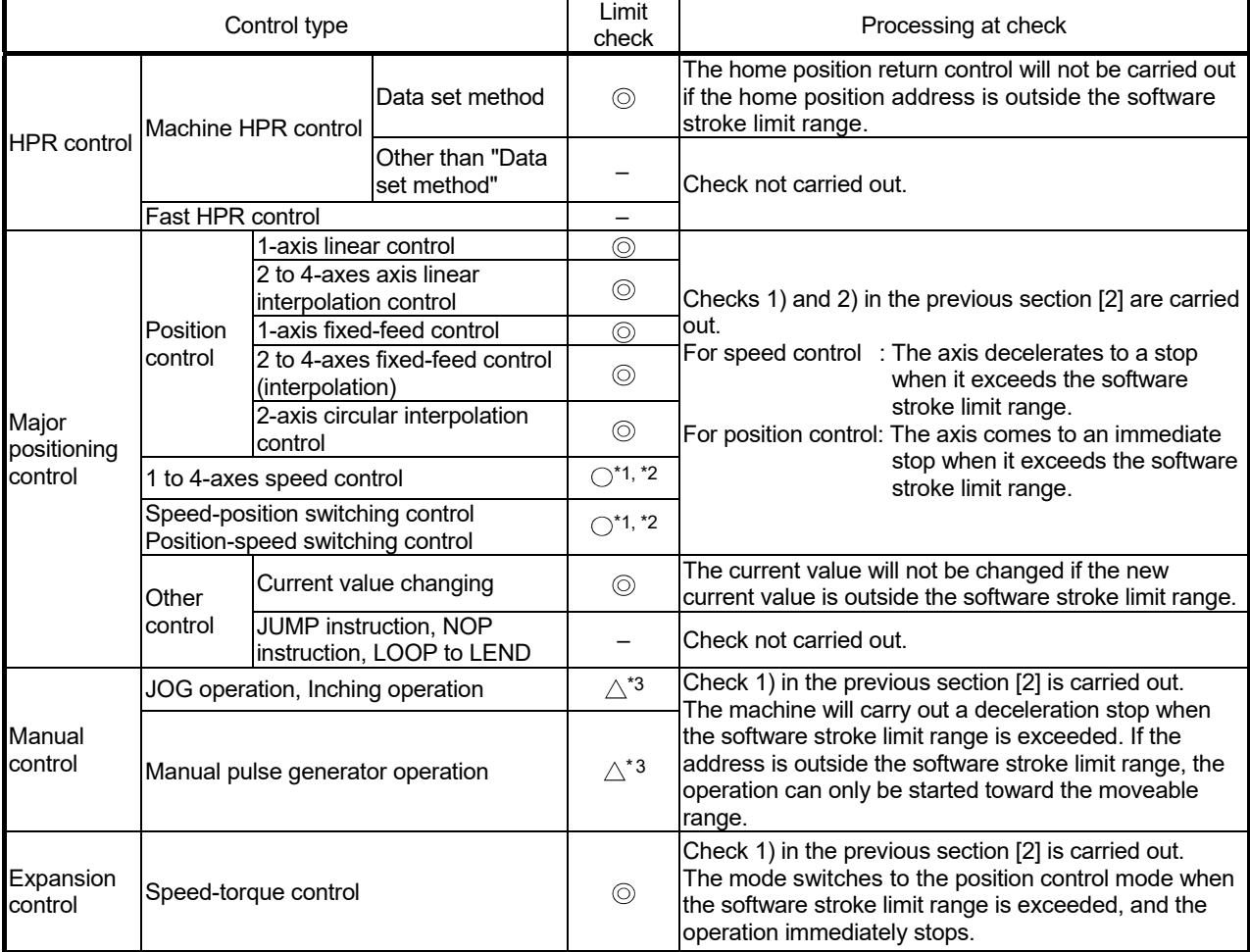

 $\circledcirc$ : Check valid

 $\circ$  : Check is not made when the feed current value is not updated (Refer to  $\overline{[Pr.21]}$ ) at the setting of "feed current value" in " Pr.14 Software stroke limit selection" during speed control.

– : Check not carried out (check invalid).

 $\triangle$ : Valid only when "0: valid" is set in the " $\overline{Pr.15}$  Software stroke limit valid/invalid setting".

\*1: The value in " Md.20 Feed current value" will differ according to the " Pr.21 Feed current value during speed control" setting.

2: When the unit is "degree", check is not made during speed control.

3: When the unit is "degree", check is not carried out.
### [4] Precautions during software stroke limit check

- (1) A machine HPR must be executed beforehand for the "software stroke limit function" to function properly.
- (2) During interpolation control, a stroke limit check is carried out for the every current value of both the reference axis and the interpolation axis. Every axis will not start if an error occurs, even if it only occurs in one axis.
- (3) During circular interpolation control, the " $\sqrt{Pr.12}$  Software stroke limit upper limit value"/" Pr.13 Software stroke limit lower limit value" may be exceeded. In this case, a deceleration stop will not be carried out even if the stroke limit is exceeded. Always install an external limit switch if there is a possibility the stroke limit will be exceeded.

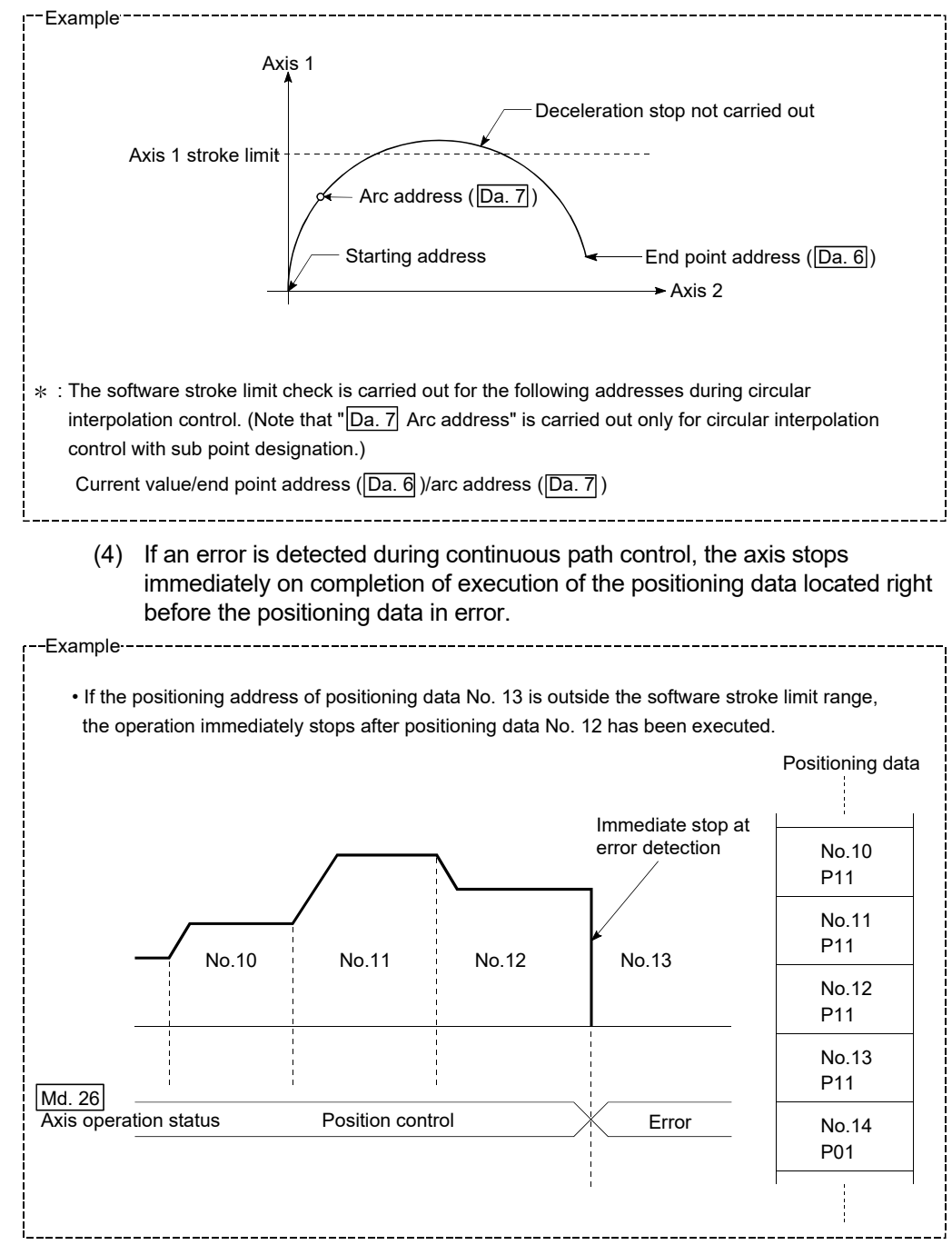

(5) During simultaneous start, a stroke limit check is carried out for the current values of every axis to be started. Every axis will not start if an error occurs, even if it only occurs in one axis.

## [5] Setting the software stroke limit function

To use the "software stroke limit function", set the required values in the parameters shown in the following table, and write them to the Simple Motion module.

The set details are validated at the rising edge (OFF  $\rightarrow$  ON) of the PLC READY signal [Y0].

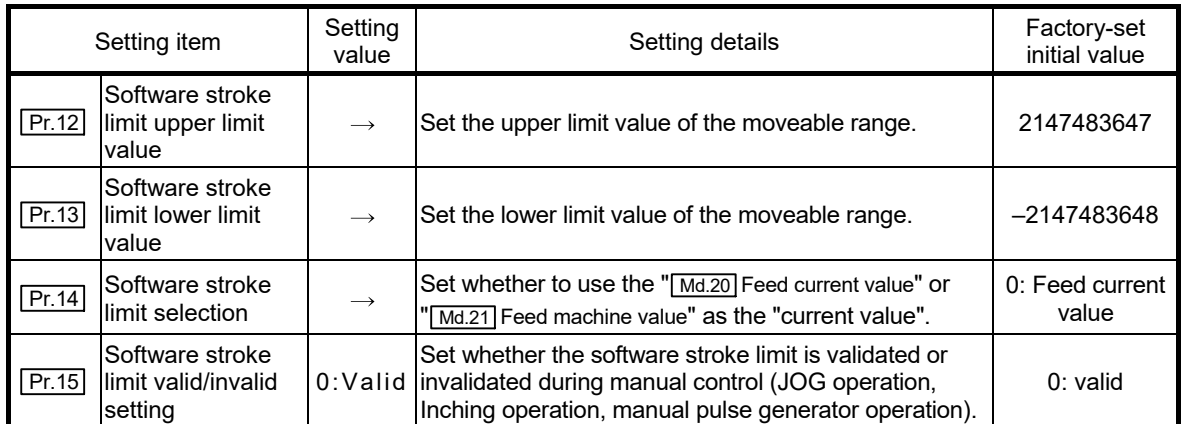

: Refer to Section 5.2 "List of parameters" for setting details.

## [6] Invalidating the software stroke limit

To invalidate the software stroke limit, set the following parameters as shown, and write them to the Simple Motion module. (Set the value within the setting range.)

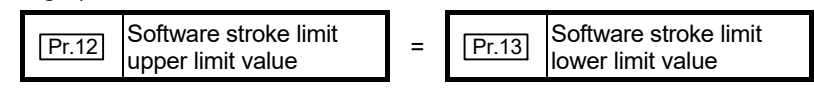

(To invalidate only the manual operation, set "1: software stroke limit invalid" in the " Pr.15 Software stroke limit valid/invalid setting".)

The set details are validated at the rising edge (OFF  $\rightarrow$  ON) of the PLC READY signal [Y0].

When the unit is "degree", the software stroke limit check is not performed during speed control (including speed control in speed-position switching control or position-speed switching control) or during manual control, independently of the values set in  $[Pr.12]$ ,  $[Pr.13]$  and  $[Pr.15]$ .

## REMARK

- Parameters are set for each axis.
- It is recommended that the parameters be set whenever possible with GX Works2. Execution by sequence program uses many sequence programs and devices. The execution becomes complicated, and the scan times will increase.

[7] Setting when the control unit is "degree"

## Current value address

The "[Md.20] Feed current value" address is a ring address between 0 and 359.99999° .

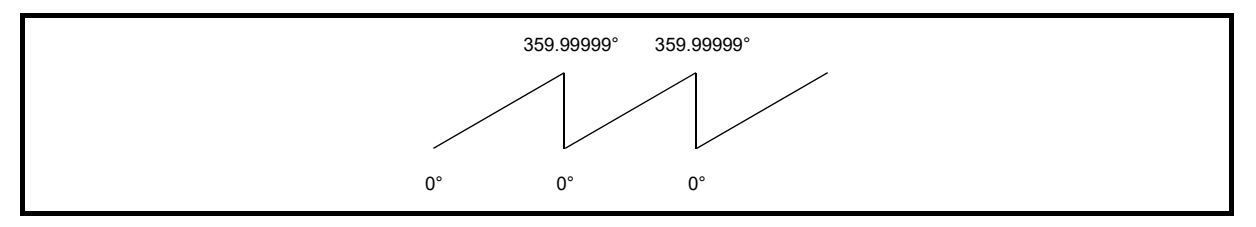

Fig. 13.15 Current value address when the control unit is "degree".

Setting the software stroke limit

The upper limit value/lower limit value of the software stroke limit is a value between 0 and 359.99999° .

(1) Setting when the software stroke limit is to be validated. When the software stroke limit is to be validated, set the upper limit value in a clockwise direction from the lower limit value.

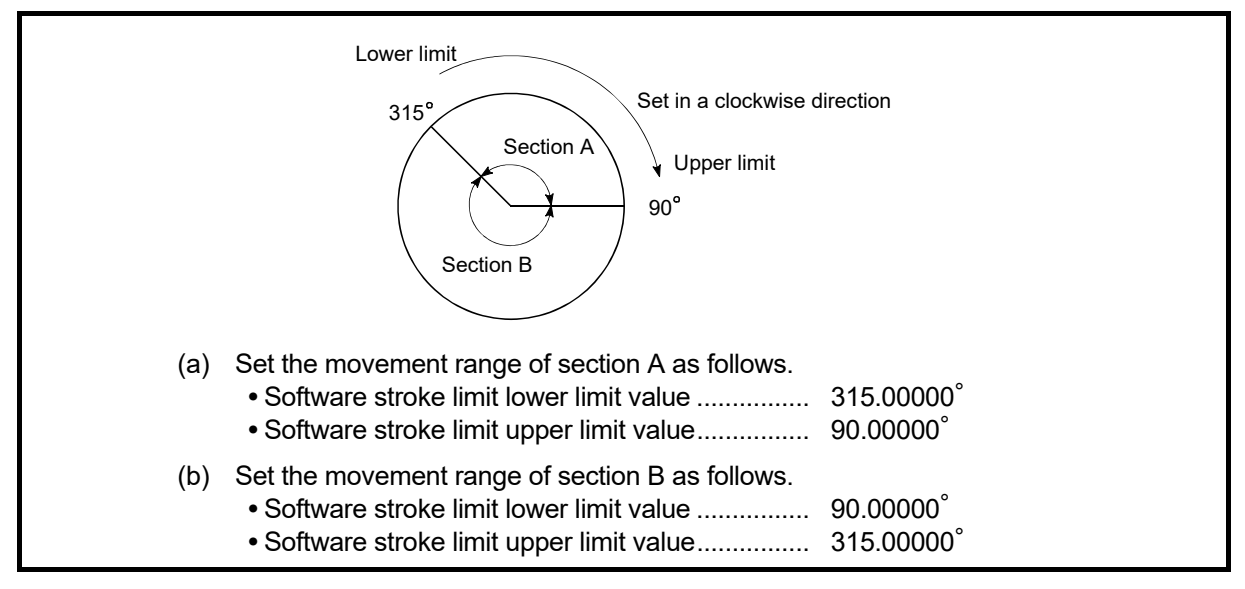

Fig. 13.16 Software stroke limit when the control unit is "degree"

13.4.4 Hardware stroke limit function

# **ADANGER**

 When the hardware stroke limit is required to be wired, ensure to wire it in the negative logic using b-contact. If it is set in positive logic using a-contact, a serious accident may occur.

> In the "hardware stroke limit function", limit switches are set at the upper/lower limit of the physical moveable range, and the control is stopped (by deceleration stop) by the input of a signal from the limit switch. Damage to the machine can be prevented by stopping the control before the upper/lower limit of the physical moveable range is reached.

The hardware stroke limit is able to use the following signals. (Refer to the " $\boxed{Pr.80}$ External input signal selection".)

- External input signal of the servo amplifier
- External input signal via CPU (buffer memory of LD77MS)

The details shown below explain about the "hardware stroke limit function".

- [1] Control details
- [2] Wiring the hardware stroke limit
- [3] Precautions during control
- [4] When the hardware stroke limit function is not used

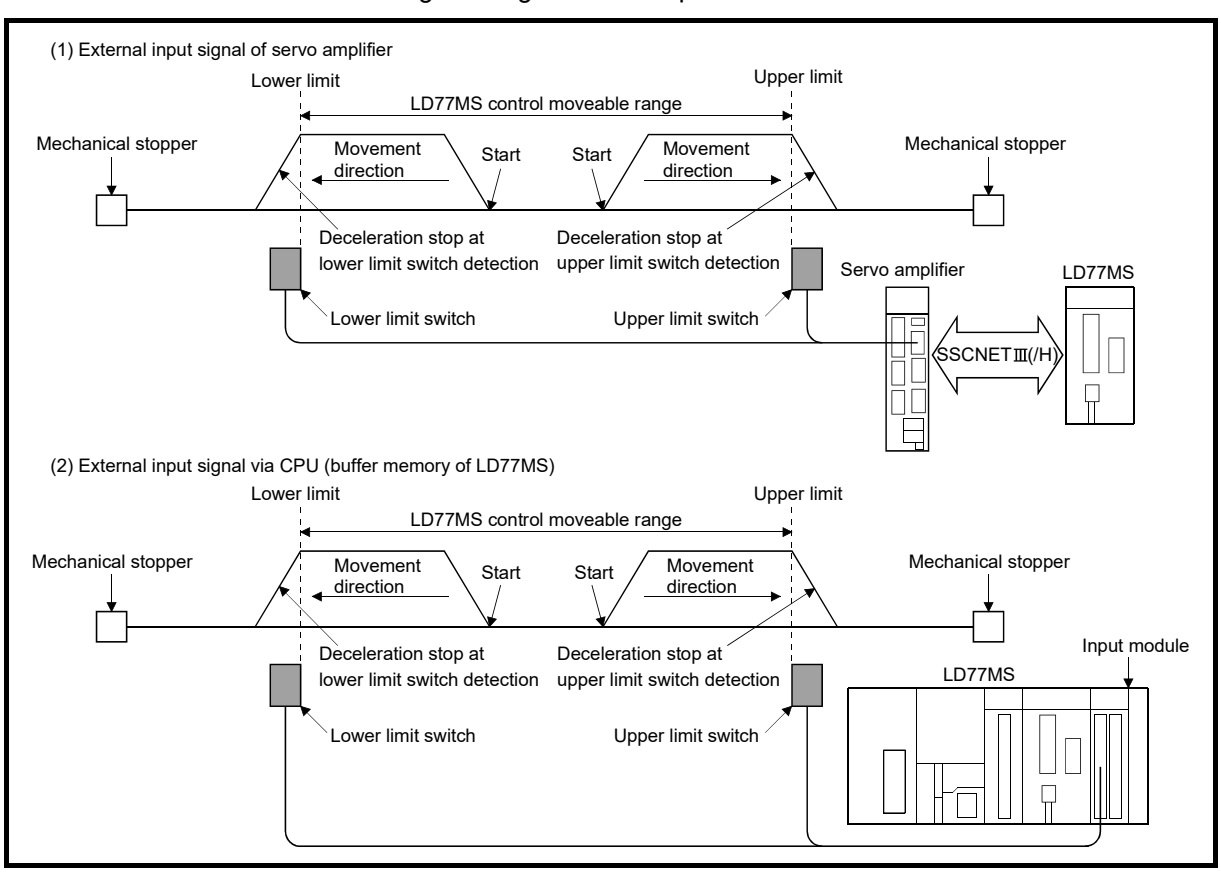

## [1] Control details

The following drawing shows the operation of the hardware stroke limit function.

Fig. 13.17 Hardware stroke limit function operation

## [2] Wiring the hardware stroke limit

When using the hardware stroke limit function, wire the signal terminals corresponding to the upper/lower stroke limit of the device to be used as shown in the following drawing.

- (1) External input signal of the servo amplifier
	- Refer to the manual of the servo amplifier to be used for details on input and wiring of the signal.

Wire the MR-J3/MR-J4 series servo amplifier as shown in the following drawing. As for the 24 V DC power supply, the direction of current can be switched.

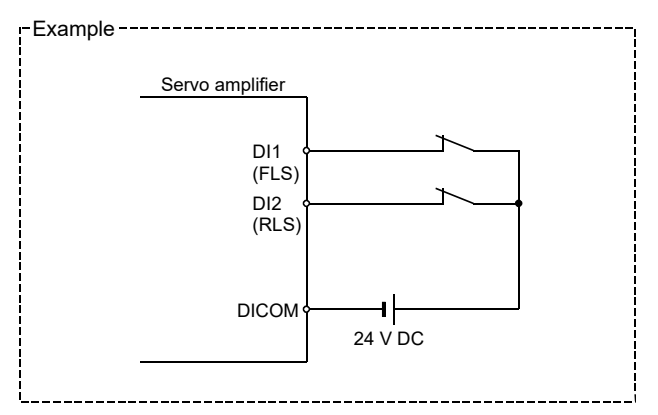

(When " $Pr.22$  Input signal logic selection" is set to the initial value)

(2) External input signal via CPU (buffer memory of LD77MS) For the wiring, refer to the manual of the input module to be used. At MR-JE-B(F) use, refer to Appendix 6.5 "Connection with MR-JE-B(F)".

## POINT

Wire the limit switch installed in the direction to which "Feed current value" increases as upper limit switch and the limit switch installed in the limit switch installed in the direction to which "Feed current value" decreases as lower limit switch.

If inverting the install positions of upper/lower limit switches, hardware stroke limit function cannot be operated properly. In addition, the servomotor does not stop. The increase/decrease of "Feed current value" and the motor rotation direction/movement direction can be changed by the parameters depending on the servo amplifier. Refer to the servo amplifier instruction manual for details.

## [3] Precautions during control

- (1) If the machine is stopped outside the Simple Motion module control range (outside the upper/lower limit switches), or if stopped by hardware stroke limit detection, the starting for the "HPR control", "major positioning control", and "high-level positioning control" and the control mode switching cannot be executed. To carry out these types of control again, return the workpiece to the Simple Motion module control range by a "JOG operation", "inching operation" or "manual pulse generator operation".
- (2) When " $[Pr.22]$  Input signal logic selection" is set to the initial value, the Simple Motion module cannot carry out the positioning control if FLS (limit switch for upper limit) is separated from DICOM or RLS (limit switch for lower limit) is separated from DICOM (including when wiring is not carried out).

[4] When the hardware stroke limit function is not used When not using the hardware stroke limit function, set the logic of FLS and RLS to the "negative logic" (initial value) with " Pr.22 Input signal logic selection" and input the signal which always turns ON. Otherwise, set the logic of FLS and RLS to the "positive logic" with " Pr.22 Input signal logic selection" and always turn OFF the input.

## 13.4.5 Forced stop function

## **ADANGER**

- When the forced stop is required to be wired, ensure to wire it in the negative logic using bcontact.
- Provided safety circuit outside the Simple Motion module so that the entire system will operate safety even when the " $Pr.82$  Forced stop valid/invalid selection" is set "1: Invalid". Be sure to use the forced stop signal (EMI) of the servo amplifier.

"Forced stop function" stops all axes of the servo amplifier with the forced stop signal. (The initial value is set to "0: Valid (External input signal)".)

The forced stop input valid/invalid is selected by " Pr.82 Forced stop valid/invalid selection".

The details shown below explain about the "forced stop function".

- [1] Control details
- [2] Wiring the forced stop
- [3] Setting the forced stop
- [4] How to check the forced stop
- [5] Precautions during control

## [1] Control details

When " $\overline{Pr.82}$  Forced stop valid/invalid selection" is set to other than "1: Invalid", the

forced stop signal is sent to all axes after the forced stop input is turned on. Refer to the servo amplifier instruction manual for the operation of the servo amplifier after the forced stop signal is sent.

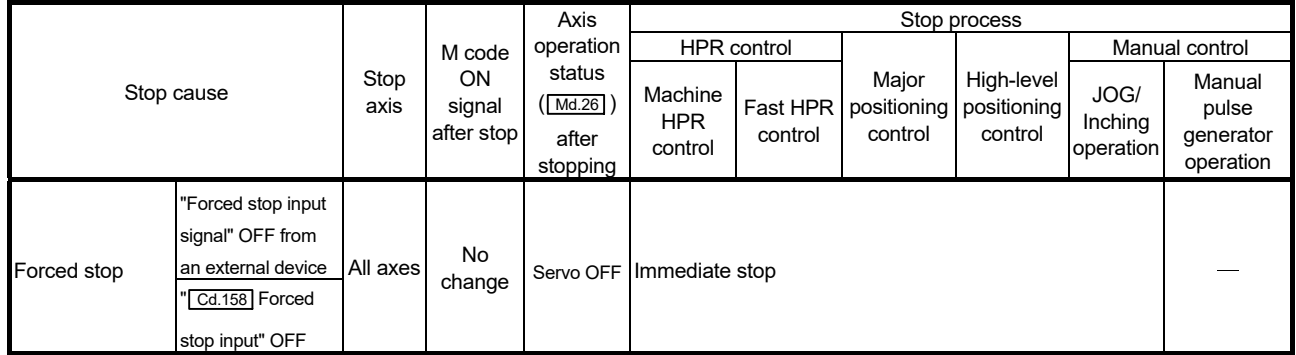

The outline of the forced stop process is shown below.

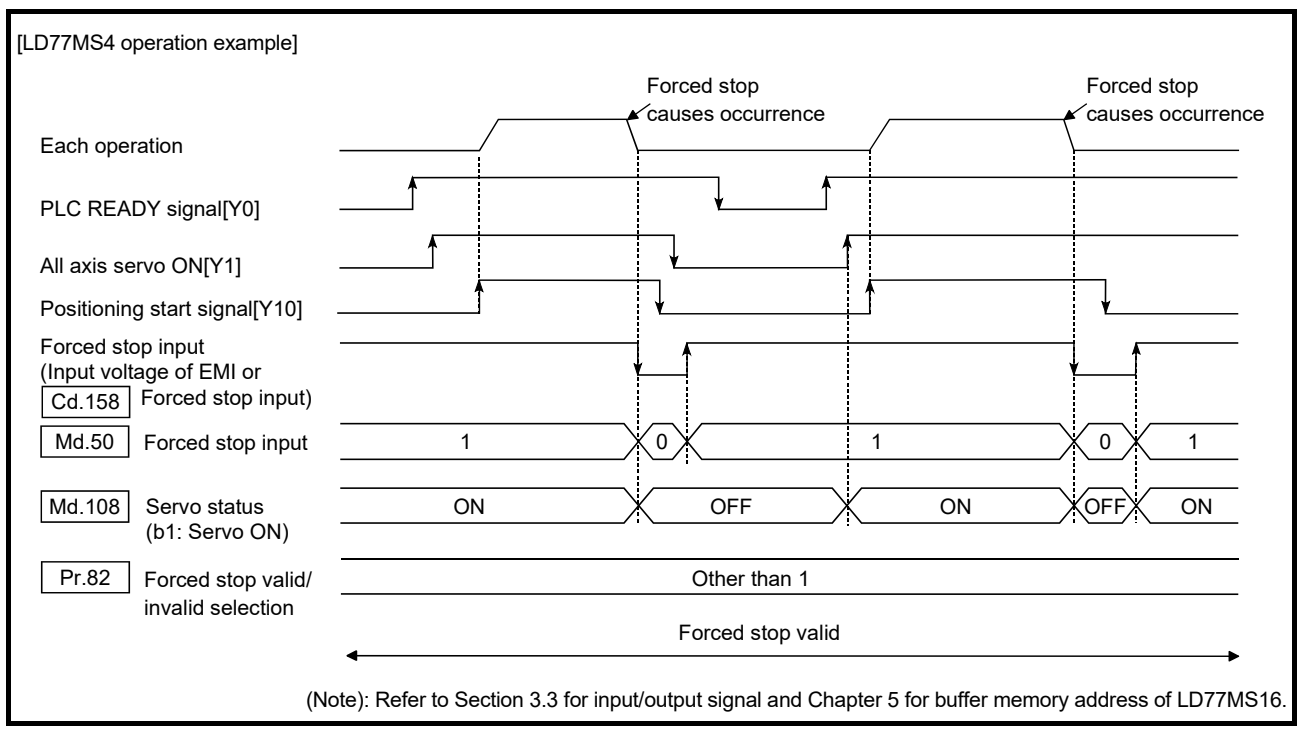

The following drawing shows the operation of the forced stop function.

Fig. 13.18 Operation for the forced stop function

## [2] Wiring the forced stop

When using the forced stop function, wire the terminals of the Simple Motion module forced stop input as shown in the following drawing. As for the 24VDC power supply, the direction of current can be switched.

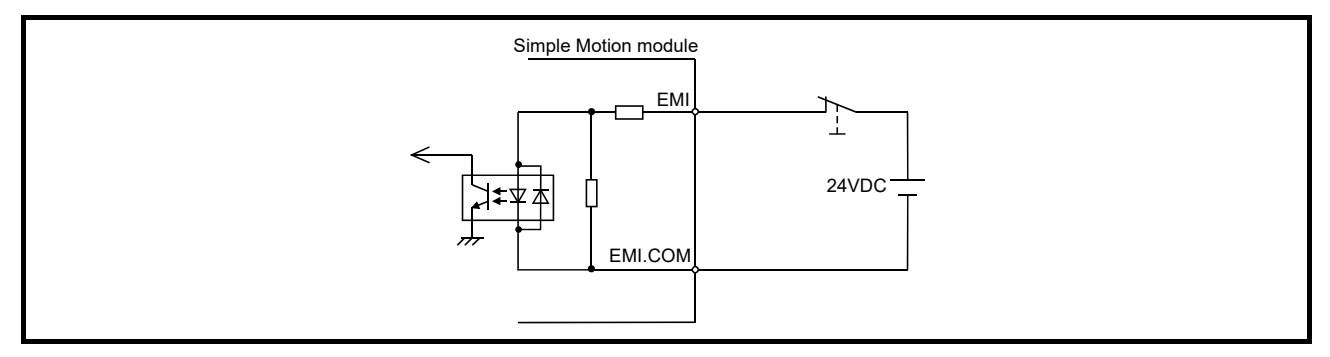

Fig. 13.19 Wiring when using the forced stop

## [3] Setting the forced stop

To use the "Forced stop function", set the following data using a sequence program.

" $[Pr.82]$  Forced stop valid/invalid selection" is validated at the rising edge (OFF  $\rightarrow$ ON) of the PLC READY signal [Y0] and "<sup>[Cd.158]</sup> Forced stop input" checks in the operation cycle. " Cd.158 Forced stop input" is validated only when " Pr.82 Forced stop valid/invalid selection" is set to "2: Valid (Buffer memory)".

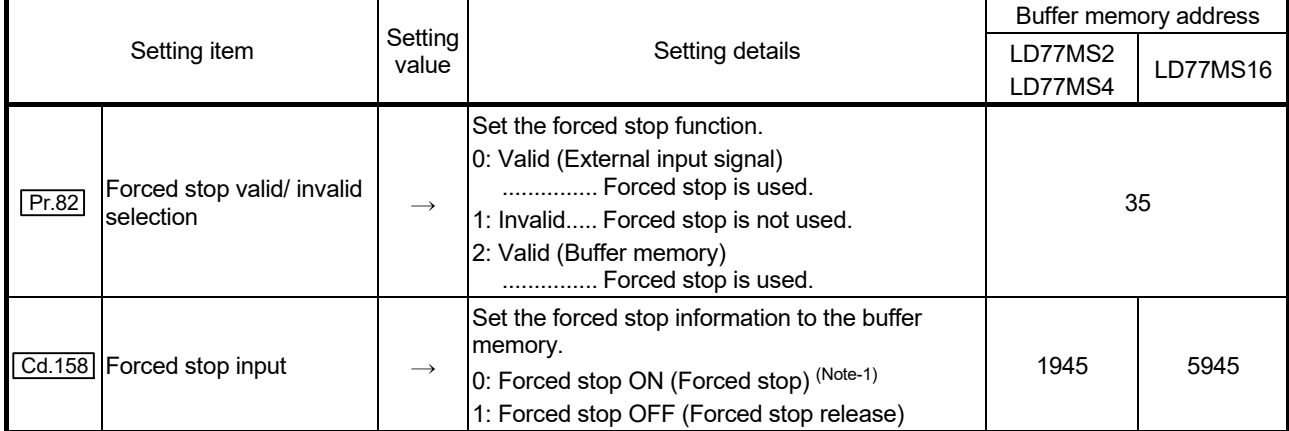

(Note-1): A value other than "1" is regarded as "0".

: Refer to Section 5.2.3 "Detailed parameters 1" or Section 5.7.1 "System control data" for details on the setting details.

## [4] How to check the forced stop

To use the states (ON/OFF) of forced stop input, set the parameters shown in the following table.

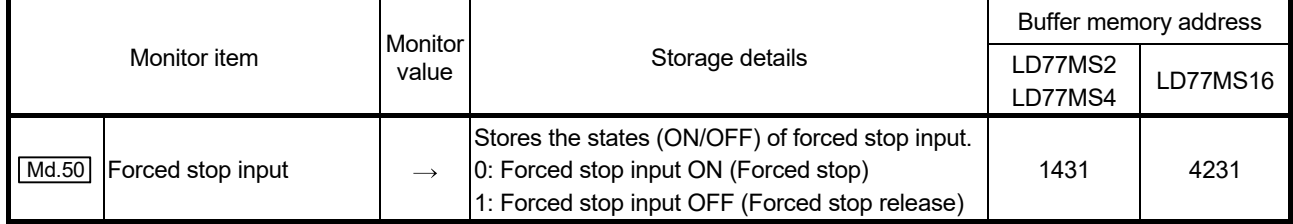

: Refer to Section 5.6.1 "System monitor data" for details on the storage details.

## [5] Precautions during control

- (1) After the "Forced stop input" is released, the servo ON/OFF is valid for the status of all axis servo ON [Y1].
- (2) If the setting value of " $\boxed{\text{Pr.82}}$  Forced stop valid/invalid selection" is outside the range, the error "Forced stop valid/invalid setting error" (error code: 937) occurs.
- (3) The "Md.50 Forced stop input" is stored"1" by setting "Pr.82 Forced stop valid/invalid selection" to "1: invalid".
- (4) When the "Forced stop input" is turned ON during operation, the error "Servo READY signal OFF during operation" (error code: 102) does not occur.
- (5) The status of the signal that is not selected in " Pr.82 Forced stop valid/invalid selection" is ignored.
- (6) The stop could be delayed up to one operation cycle compared to the forced stop by the external input signal, because " Cd.158 Forced stop input" is checked in operation cycle.

### 13.5 Functions to change the control details

Functions to change the control details include the "speed change function", "override function", "acceleration/deceleration time change function", "torque change function" and "target position change function". Each function is executed by parameter setting or sequence program creation and writing.

Refer to Section 3.2.5 "Combination of LD77MS main functions and sub functions" for combination with main function.

Both the "speed change function" or "override function" change the speed, but the differences between the functions are shown below. Use the function that corresponds to the application.

"Speed change function"

- The speed is changed at any time, only in the control being executed.
- The new speed is directly set.

"Override function"

- The speed is changed for all control to be executed.
- The new speed is set as a percent (%) of the command speed.

## POINT

"Speed change function" and "Override function" cannot be used in the manual pulse generator operation and speed-torque control.

## 13.5.1 Speed change function

The speed control function is used to change the speed during control to a newly designated speed at any time.

The new speed is directly set in the buffer memory, and the speed is changed by a speed change command (  $\sqrt{Cd.15}$  Speed change request) or external command signal. During the machine HPR, a speed change to the creep speed cannot be carried out after deceleration start because the proximity dog ON is detected. When the speed change function is enabled and the speed is slower than the creep speed, the speed change is disabled and the speed accelerates to the creep speed after the proximity dog ON is detected.

The details shown below explain about the "speed change function".

- [1] Control details
- [2] Precautions during control
- [3] Setting the speed change function from the PLC CPU
- [4] Setting the speed change function using an external command signal

## [1] Control details

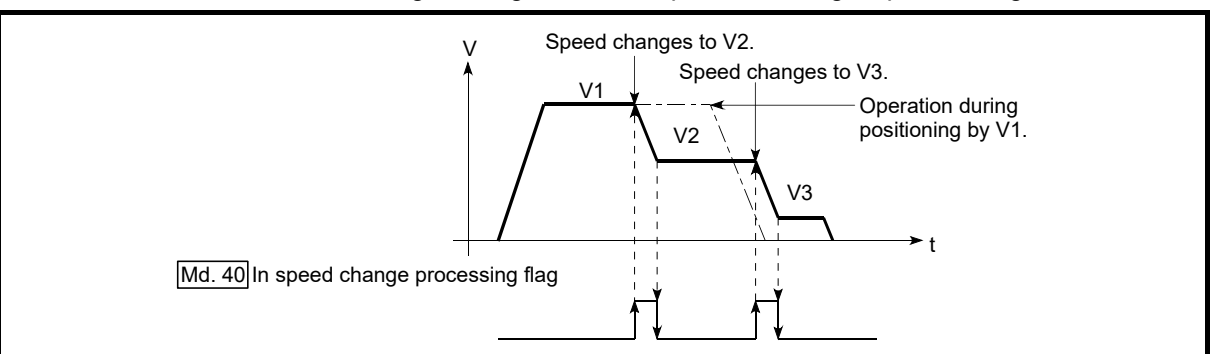

The following drawing shows the operation during a speed change.

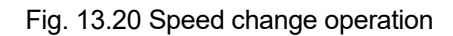

- [2] Precautions during control
	- (1) Control is carried out as follows at the speed change during continuous path control.
		- a) When no speed designation (current speed) is provided in the next positioning data:
			- $\rightarrow$  The next positioning data is controlled at the " $\boxed{\text{Cd.14}}$  New speed value".
		- b) When a speed designation is provided in the next positioning data:
			- $\rightarrow$  The next positioning data is controlled at its " $\sqrt{2}$  Da.8 Command speed".

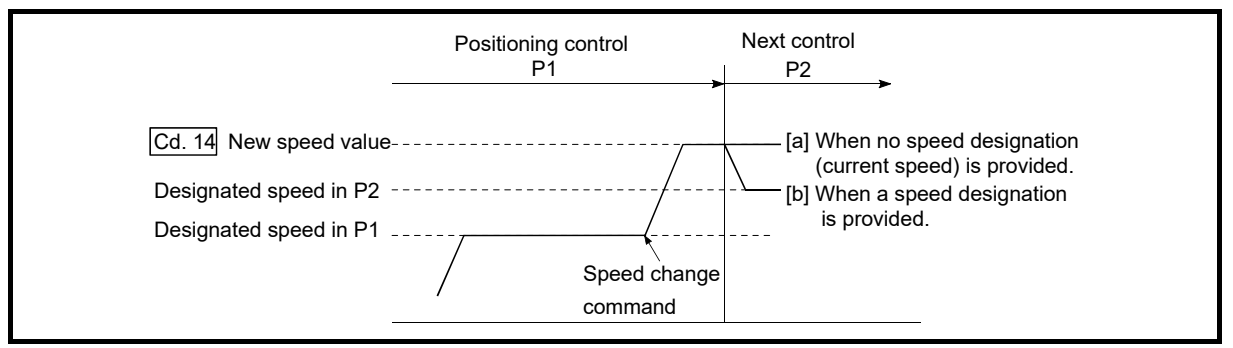

Fig. 13.21 Speed change during continuous path control

(2) When changing the speed during continuous path control, the speed change will be ignored if there is not enough distance remaining to carry out the change.

(3) When the stop command was given to make a stop after a speed change that had been made during position control, the restarting speed depends on the " Cd.14 New speed value".

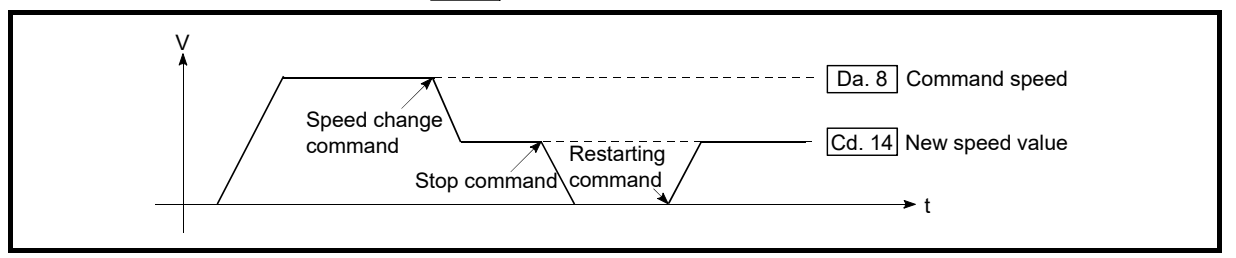

- Fig. 13.22 Restarting speed after speed change made during position control
	- (4) When the speed is changed by setting  $\sqrt{\frac{Cd.14}{Cd.14}}$  New speed value" to "0", the operation is carried out as follows.
		- When " Cd.15 Speed change request" is turned ON, the speed change 0 flag ( Md.31 Status: b10) turns ON. (During interpolation control, the speed change 0 flag on the reference axis side turns ON.)
		- The axis stops, but " Md. 26 Axis operation status" does not change, and the BUSY signal remains ON. (If a stop signal is input, the BUSY signal will turn OFF, and "Md.26 Axis operation status" will change to "stopped".)

In this case, setting the " $\boxed{\text{Cd}.14}$  New speed value" to a value besides "0" will turn OFF the speed change 0 flag (Md.31 Status: b10), and enable continued operation.

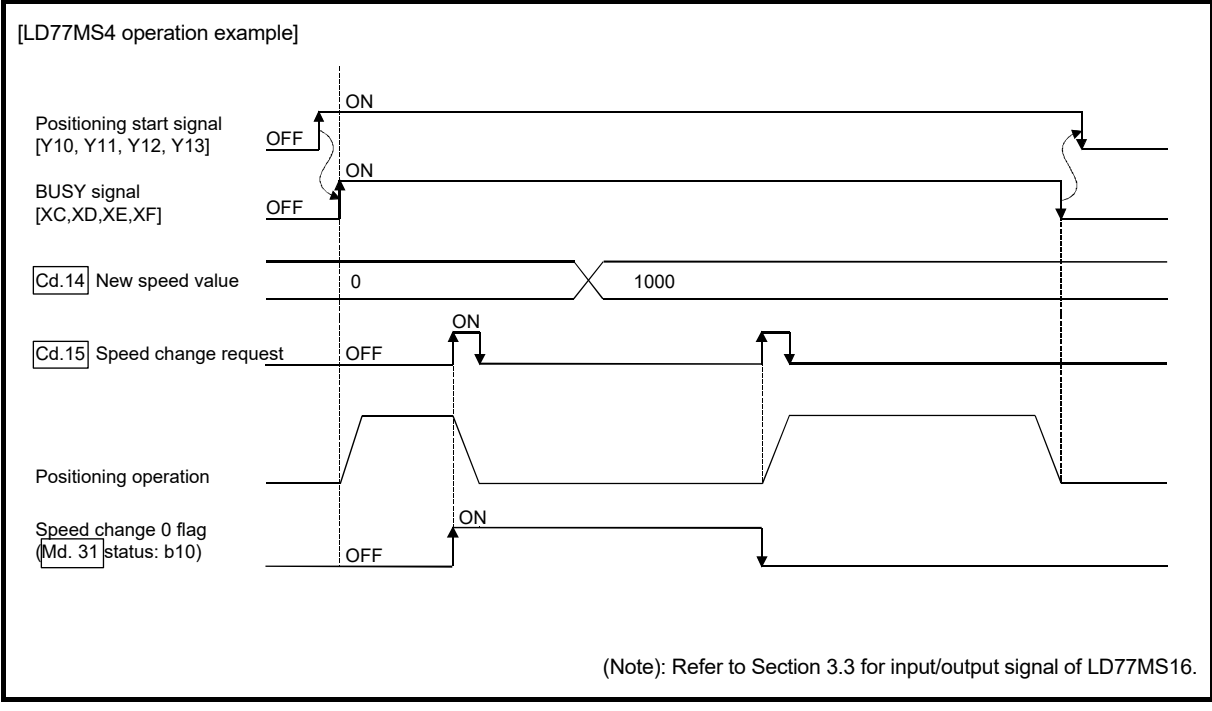

Fig. 13. 23 Speed change at new speed value "0"

- (5) The warning "Deceleration/stop speed change" (warning code: 500) occurs and the speed cannot be changed in the following cases.
	- During deceleration by a stop command
	- During automatic deceleration during positioning control
- (6) The warning "Speed limit value over" (warning code: 501) occurs and the speed is controlled at the " Pr.8 Speed limit value" when the value set in " Cd.14 New speed value" is larger than the " Pr.8 Speed limit value".
- (7) When the speed is changed during interpolation control, the required speed is set in the reference axis.
- (8) When carrying out consecutive speed changes, be sure there is an interval between the speed changes of 100ms or more. (If the interval between speed changes is short, the Simple Motion module will not be able to track, and it may become impossible to carry out commands correctly.)
- (9) When a speed change is requested simultaneously for multiple axes, change the speed one by one. Therefore, the start timing of speed change is different for each axis.
- (10) Speed change cannot be carried out during the machine HPR. A request for speed change is ignored.
- (11) When deceleration is started by the speed change function, the deceleration start flag does not turn ON.
- (12) The speed change function cannot be used during speed control mode, torque control mode or continuous operation to torque control mode. Refer to Section 12.1 "Speed-torque control" for the speed change during speed control mode or continuous operation to torque control mode.

## [3] Setting the speed change function from the PLC CPU The following shows the data settings and sequence program example for changing the control speed of axis 1 from the PLC CPU. (In this example, the control speed is changed to "20.00mm/min".)

(1) Set the following data. (Use the speed change time chart shown in section (2) below as a reference, and set using the sequence program shown in section (3).)

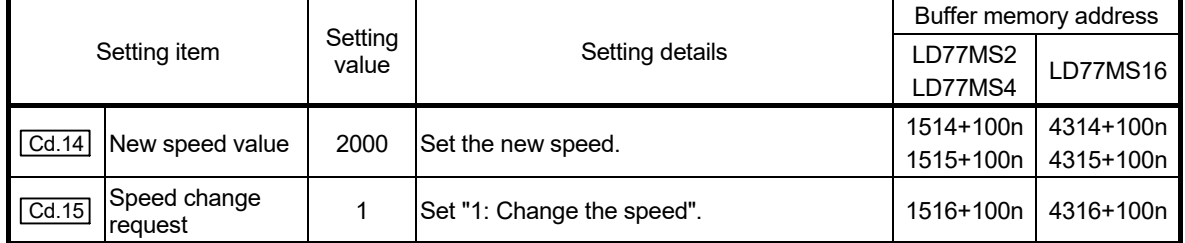

n: Axis No.-1

: Refer to Section 5.7 "List of control data" for details on the setting details.

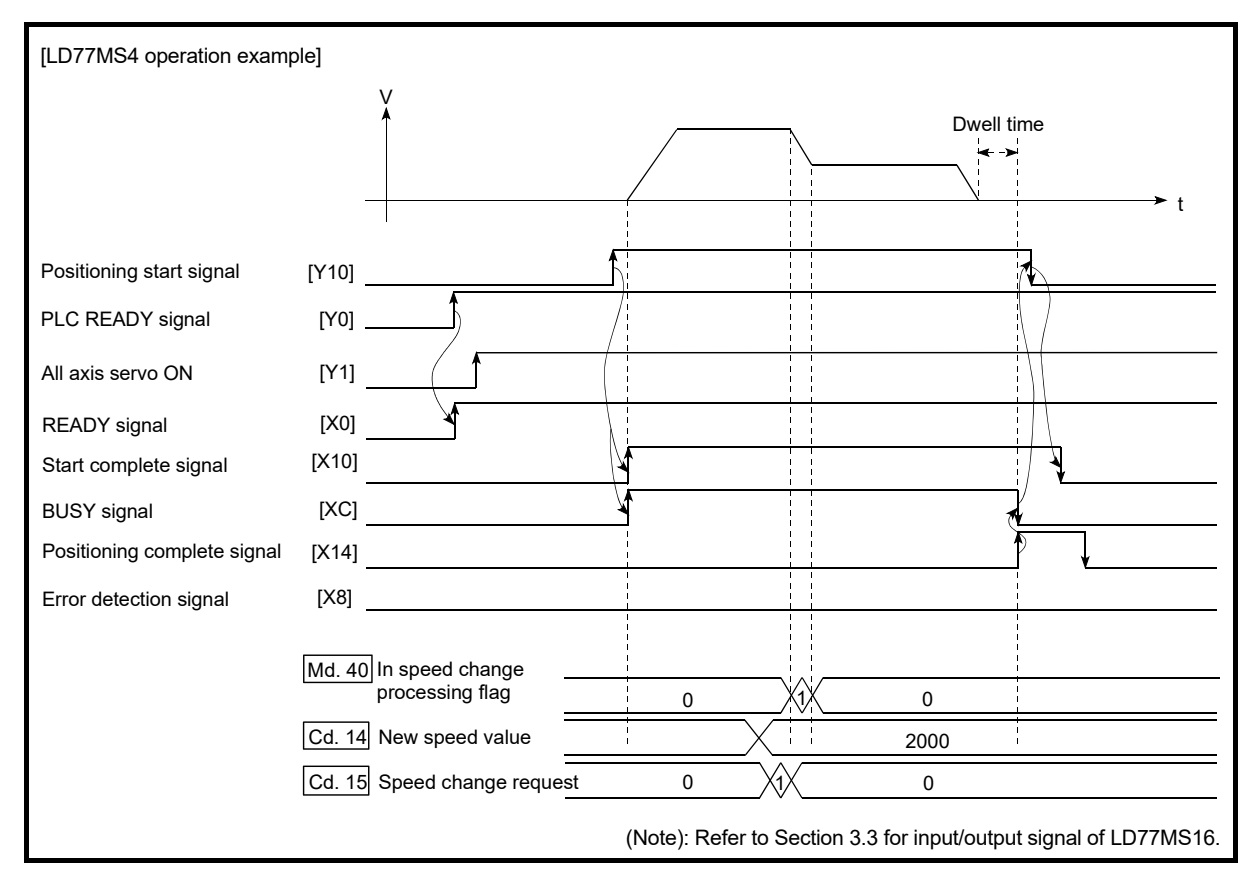

(2) The following shows the speed change time chart.

Fig. 13. 24 Time chart for changing the speed from the PLC CPU

(3) Add the following sequence program to the control program, and write it to the PLC CPU.

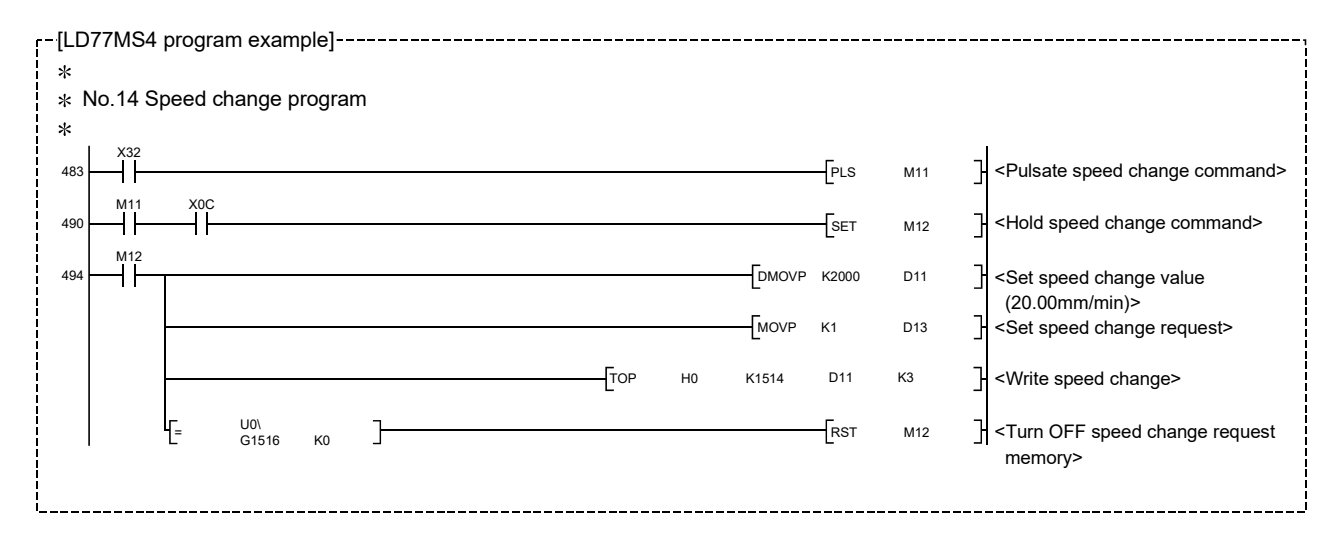

## [4] Setting the speed change function using an external command signal

The speed can also be changed using an "external command signal". The following shows the data settings and sequence program example for changing the control speed of axis 1 using an "external command signal". (In this example, the control speed is changed to "10000.00mm/min".)

(1) Set the following data to change the speed using an external command signal.

(Use the speed change time chart shown in section (2) below as a reference, and set using the sequence program shown in section (3).)

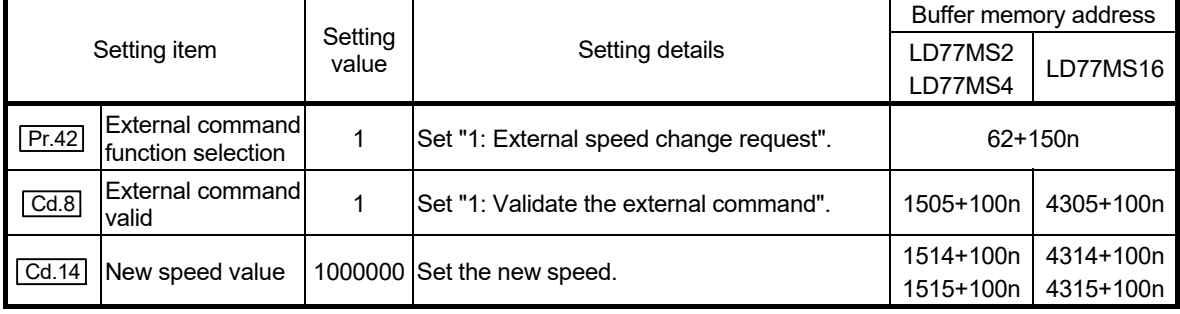

n: Axis No.-1

: Set the external command signal (D1) in " Pr.95 External command signal selection" at LD77MS16 use. Refer to Section 5.2 "List of parameters" and Section 5.7 "List of control data" for details on the setting details.

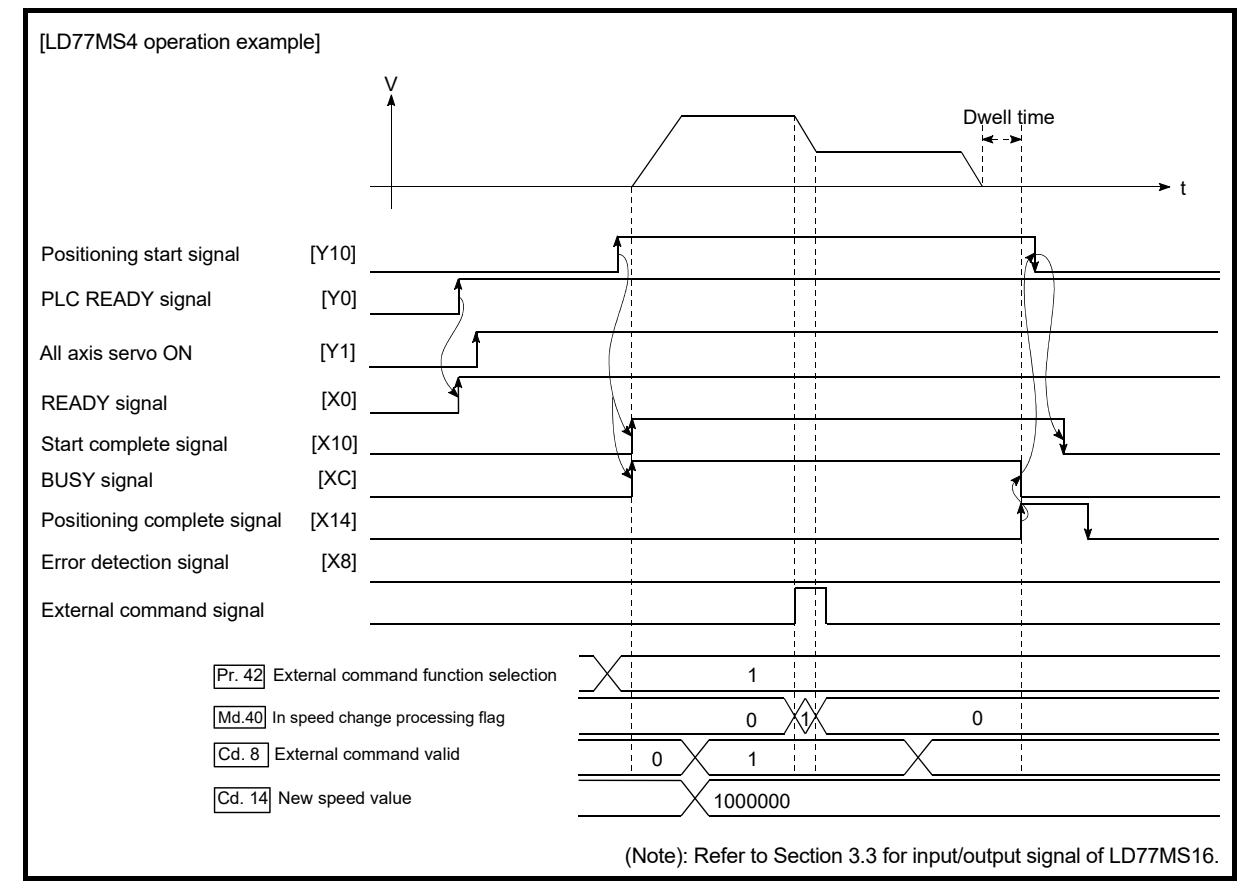

#### (2) The following shows the speed change time chart.

Fig. 13. 25 Time chart for changing the speed using an external command signal

(3) Add the following sequence program to the control program, and write it to the PLC CPU.

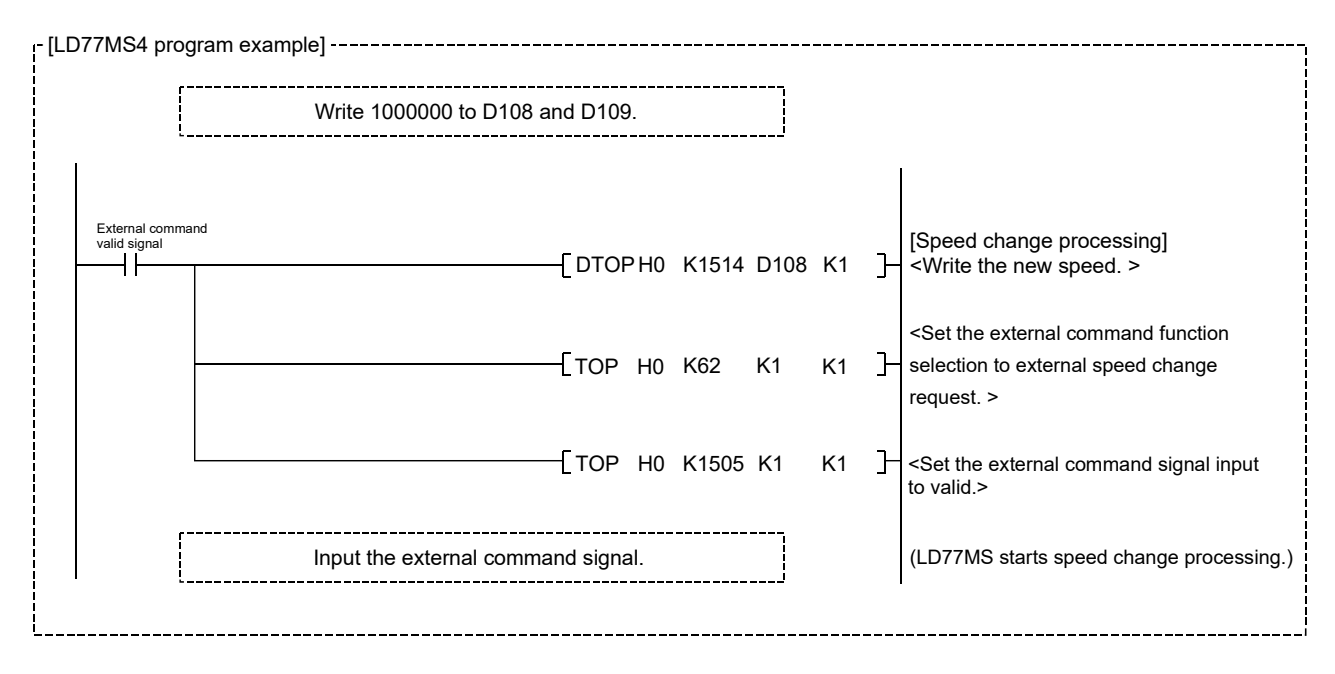

## 13.5.2 Override function

The override function changes the command speed by a designated percentage (1 to 300%) for all control to be executed.

The speed can be changed by setting the percentage (%) by which the speed is changed in " Cd.13 Positioning operation speed override".

- [1] Control details
- [2] Precautions during control
- [3] Setting the override function
- [1] Control details

The following shows that operation of the override function.

- 1) A value changed by the override function is monitored by "[Md.22] Feedrate".
- 2) If " $\boxed{\text{Cd.13}}$  Positioning operation speed override" is set to 100%, the speed will not change.
- 3) If " Cd.13 Positioning operation speed override" is set with a value less than "100  $(\%)$ " and " $\overline{\text{Md.22}}$  Feedrate" is less than "1", the warning "Less than minimum speed" (warning code: 110) occurs and " Md.22 Feedrate" is set with"1" in any speed unit.
- 4) If there is not enough remaining distance to change the speed due to the "override function", when the speed is changed during the position control of speed-position switching control or position-speed switching control, the operation will be carried out at the speed that could be changed.
- 5) If the speed changed by the override function is greater than the " $\boxed{\text{Pr.8}}$  Speed limit value", the warning "Speed limit value over" (warning code: 501) will occur and the speed will be controlled at the " Pr.8 Speed limit value". The " Md.39 In speed limit flag" will turn ON.

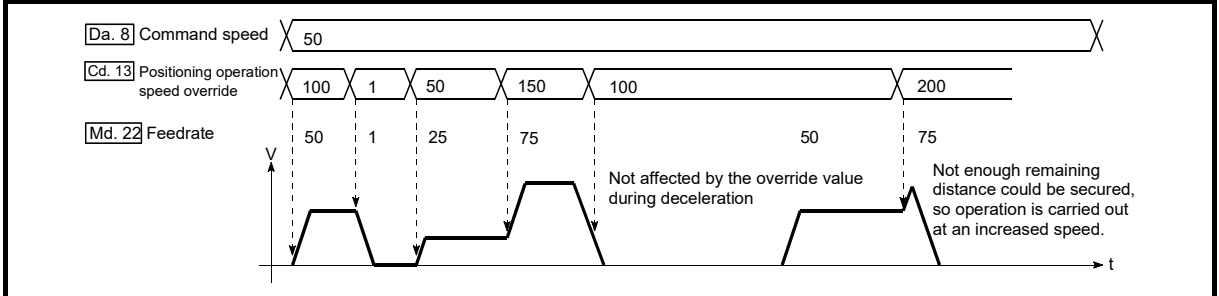

Fig. 13. 26 Override function operation

- [2] Precaution during control
	- (1) When changing the speed by the override function during continuous path control, the speed change will be ignored if there is not enough distance remaining to carry out the change.
	- (2) The warning "Deceleration/stop speed change" (warning code: 500) occurs and the speed cannot be changed by the override function in the following cases.

(The value set in  $\sqrt[m]{Cd.13}$  Positioning operation speed override" is validated after a deceleration stop.)

- During deceleration by a stop command
- During automatic deceleration during positioning control
- (3) When the speed is changed by the override function during interpolation control, the required speed is set in the reference axis.
- (4) When carrying out consecutive speed changes by the override function, be sure there is an interval between the speed changes of 100ms or more. (If the interval between speed changes is short, the Simple Motion module will not be able to track, and it may become impossible to carry out commands correctly.)
- (5) When a machine HPR is performed, the speed change by the override function cannot be carried out after a deceleration start to the creep speed following the detection of proximity dog ON. When the override is enabled during HPR and the speed is changed, the override is disabled and the speed accelerates to the creep speed after the proximity dog ON is detected.
- (6) When deceleration is started by the override function, the deceleration start flag does not turn ON.
- (7) The override function cannot be used during speed control mode, torque control mode or continuous operation to torque control mode.
- [3] Setting the override function

The following shows the data settings and sequence program example for setting the override value of axis 1 to "200%".

(1) Set the following data. (Use the speed change time chart shown in section (2) below as a reference, and set using the sequence program shown in section (3).)

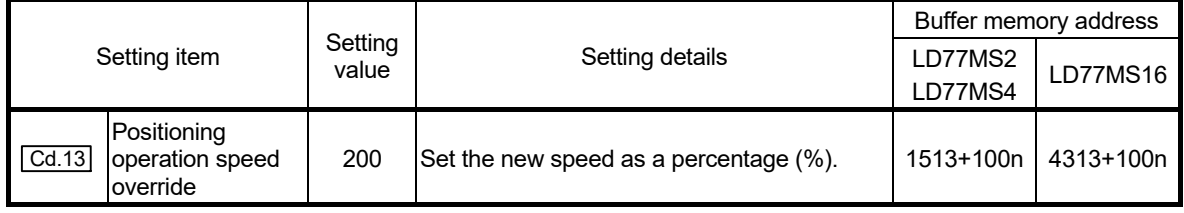

n: Axis No.-1

: Refer to Section 5.7 "List of control data" for details on the setting details.

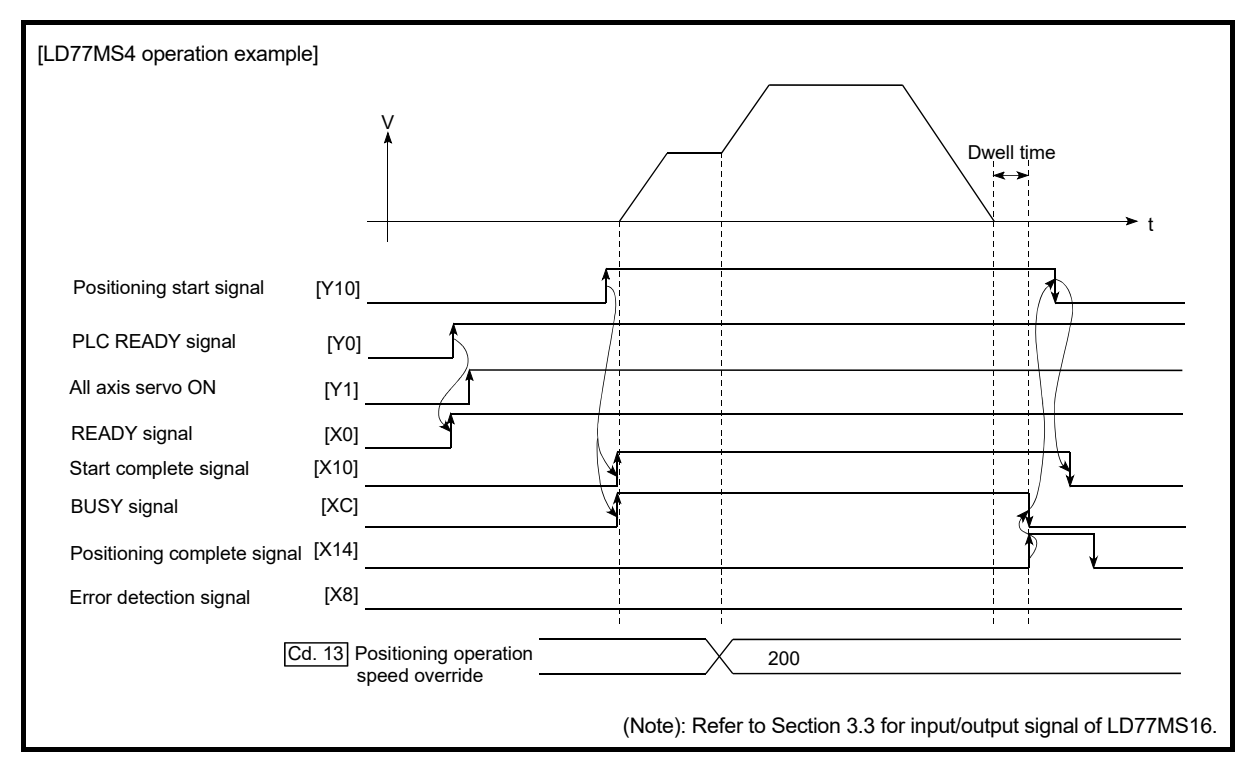

(2) The following shows a time chart for changing the speed using the override function.

Fig.13. 27 Time chart for changing the speed using the override function

(3) Add the following sequence program to the control program, and write it to the PLC CPU.

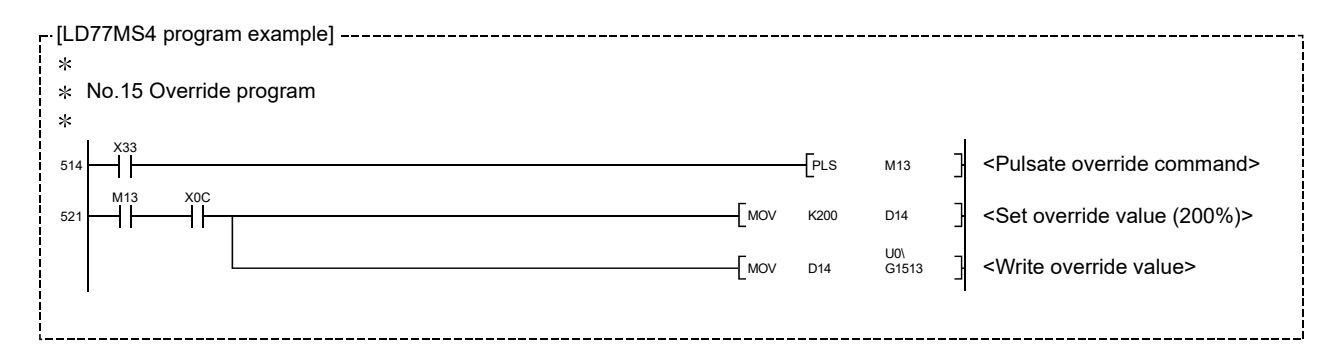

## 13.5.3 Acceleration/deceleration time change function

The "acceleration/deceleration time change function" is used to change the acceleration/deceleration time during a speed change to a random value when carrying out the speed change by the "speed change function" and "override function". In a normal speed change (when the acceleration/deceleration time is not changed), the acceleration/deceleration time previously set in the parameters ( $\overline{[Pf,9]}$ ,  $\overline{[Pf,10]}$ , and  $\boxed{\text{Pr.25}}$  to  $\boxed{\text{Pr.30}}$  values) is set in the positioning parameter data items  $\boxed{\text{Da.3}}$  and [Da.4], and control is carried out with that acceleration/deceleration time. However, by setting the new acceleration/deceleration time ( $\overline{[Cd.10]}$ ,  $\overline{[Cd.11]}$ ) in the control data, and issuing an acceleration/deceleration time change enable command ( Cd.12 Acceleration/deceleration time change value during speed change, enable/disable) to change the speed when the acceleration/deceleration time change is enabled, the speed will be changed with the new acceleration/deceleration time  $(Cd.10)$ ,  $(Cd.11)$ ).

The details shown below explain about the "acceleration/deceleration time change function".

- [1] Control details
- [2] Precautions during control
- [3] Setting the acceleration/deceleration time change function

## [1] Control details

After setting the following two items, carry out the speed change to change the acceleration/deceleration time during the speed change.

- Set change value of the acceleration/deceleration time ("[Cd.10] New acceleration time value",  $"$  Cd.11 New deceleration time value")
- Setting acceleration/deceleration time change to enable ("[Cd.12] Acceleration/ deceleration time change value during speed change, enable/disable")

The following drawing shows the operation during an acceleration/deceleration time change.

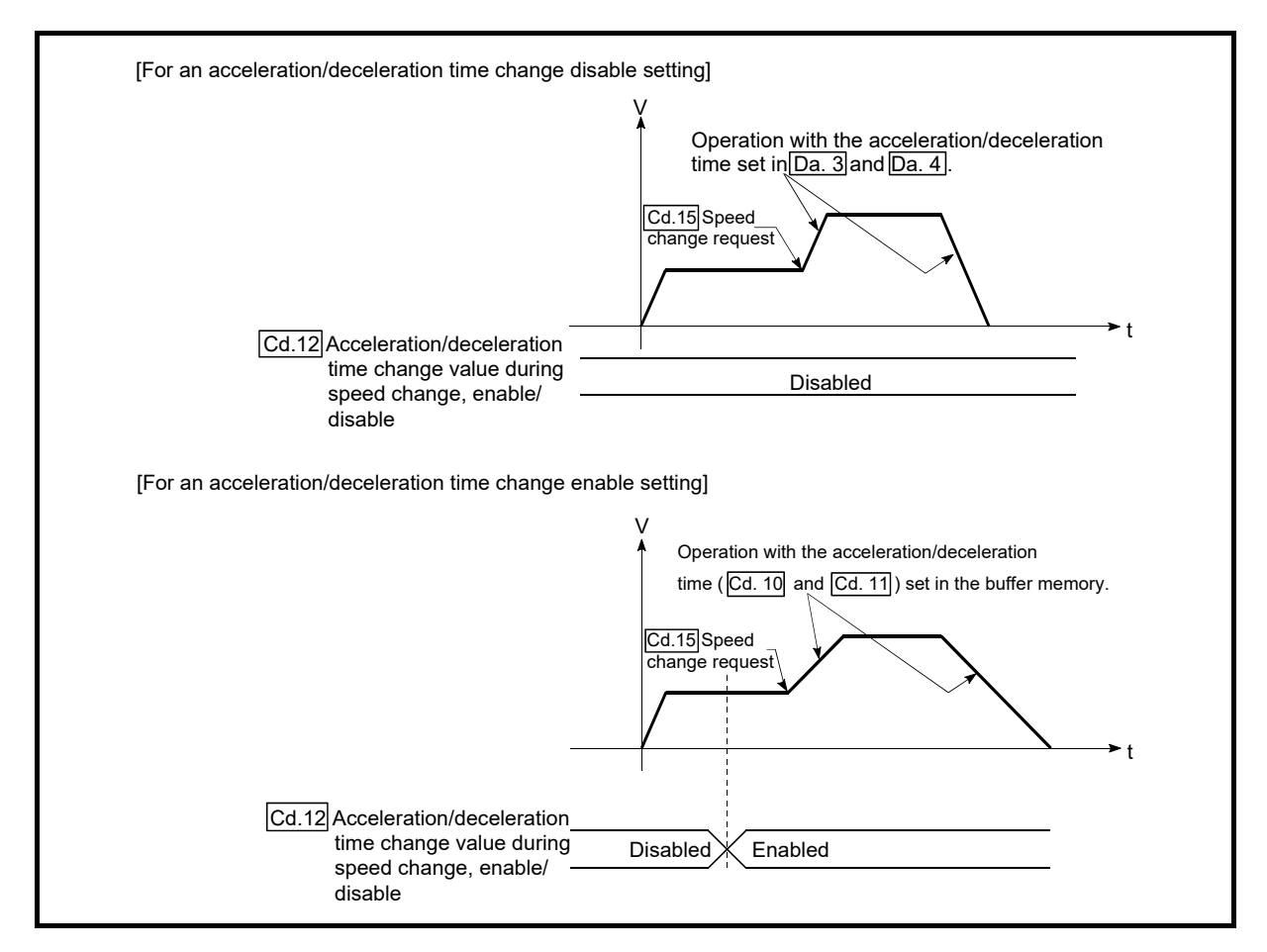

Fig. 13. 28 Operation during an acceleration/deceleration time change

## [2] Precautions during control

- (1) When "0" is set in " $\boxed{\text{Cd.10}}$  New acceleration time value" and " $\boxed{\text{Cd.11}}$  New deceleration time value", the acceleration/deceleration time will not be changed even if the speed is changed. In this case, the operation will be controlled at the acceleration/deceleration time previously set in the parameters.
- (2) The "new acceleration/deceleration time" is valid during execution of the positioning data for which the speed was changed. In continuous positioning control and continuous path control, the speed is changed and control is carried out with the previously set acceleration/deceleration time at the changeover to the next positioning data, even if the acceleration/ deceleration time is changed to the "new acceleration/deceleration time  $([Cd.10], [Cd.11])$ ".
- (3) Even if the acceleration/deceleration time change is set to disable after the "new acceleration/deceleration time" is validated, the positioning data for which the "new acceleration/deceleration time" was validated will continue to be controlled with that value. (The next positioning data will be controlled with the previously set acceleration/deceleration time.)

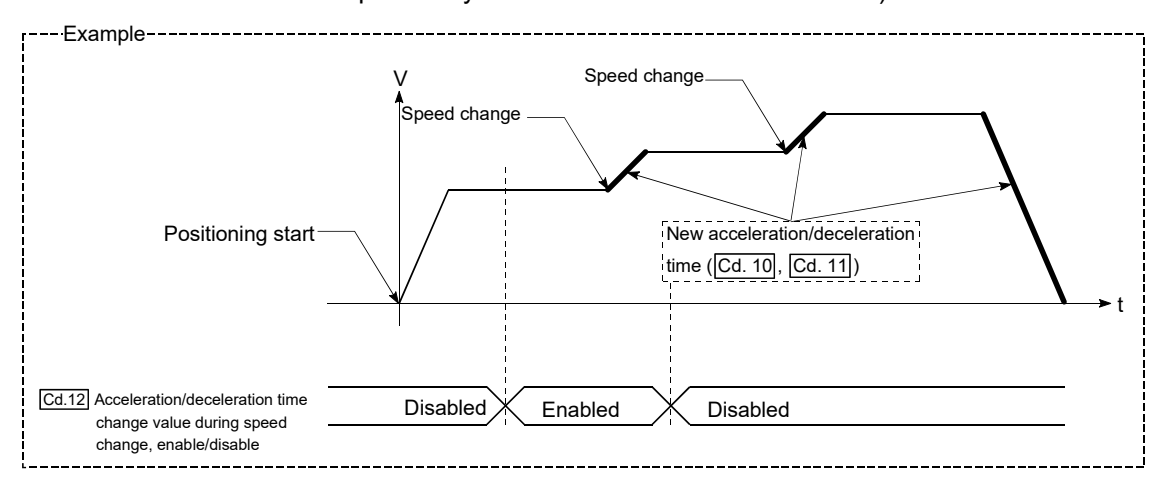

(4) If the "new acceleration/deceleration time" is set to "0" and the speed is changed after the "new acceleration/deceleration time" is validated, the operation will be controlled with the previous "new acceleration/deceleration time".

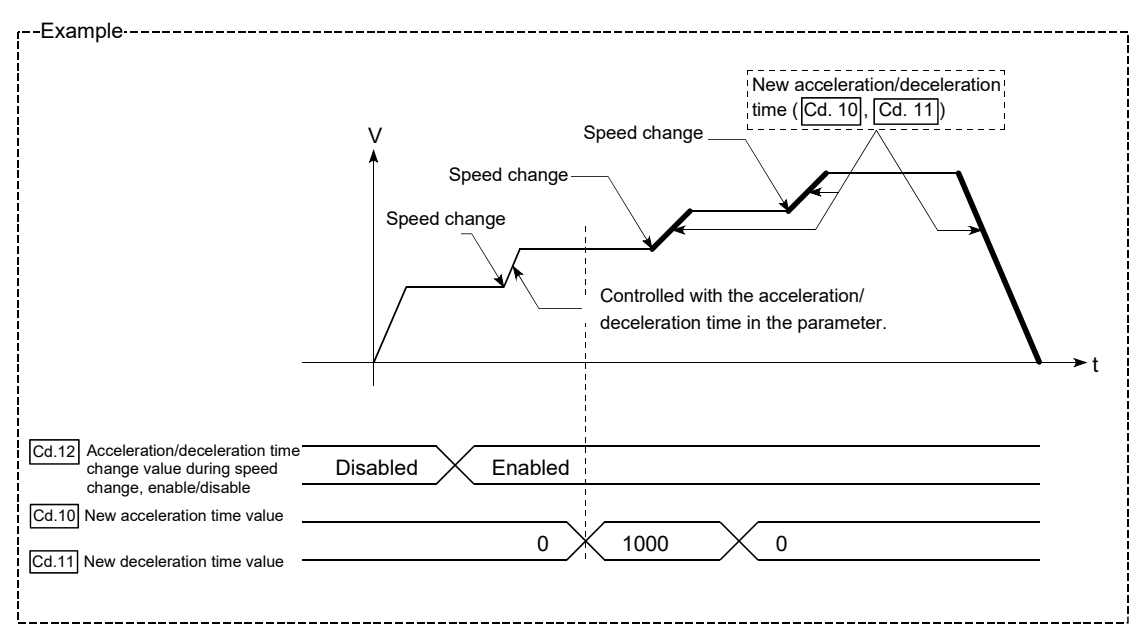

(5) The acceleration/deceleration change function cannot be used during speed control mode, torque control mode or continuous operation to torque control mode.

Refer to Section 12.1 "Speed-torque control" for the acceleration/deceleration processing during speed control mode or continuous operation to torque control mode.

## POINT

If the speed is changed when an acceleration/deceleration change is enabled, the "new acceleration/deceleration time" will become the acceleration/deceleration time of the positioning data being executed. The "new acceleration/deceleration time" remains valid until the changeover to the next positioning data. (The automatic deceleration processing at the completion of the positioning will also be controlled by the "new acceleration/deceleration time".)

## [3] Setting the acceleration/deceleration time change function

To use the "acceleration/deceleration time change function", write the data shown in the following table to the Simple Motion module using the sequence program.

The set details are validated when a speed change is executed after the details are written to the Simple Motion module.

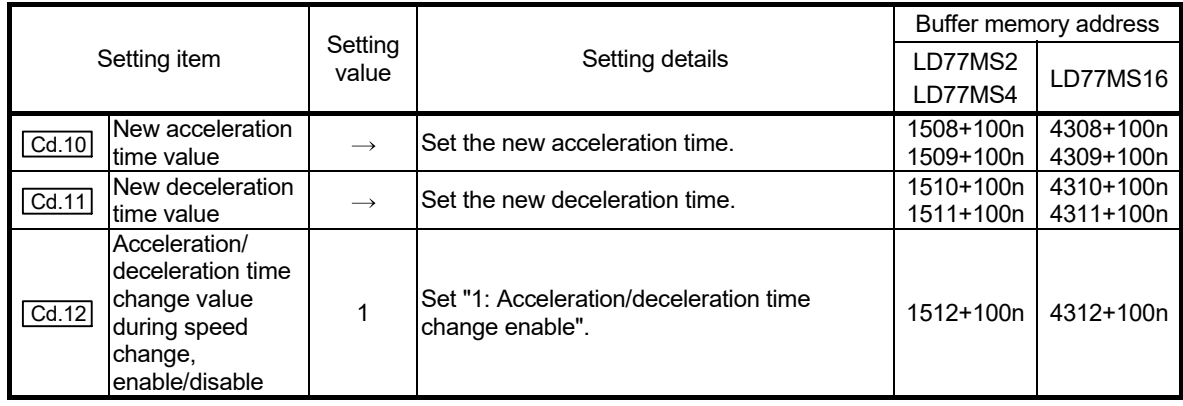

n: Axis No.-1

: Refer to Section 5.7 "List of control data" for details on the setting details.

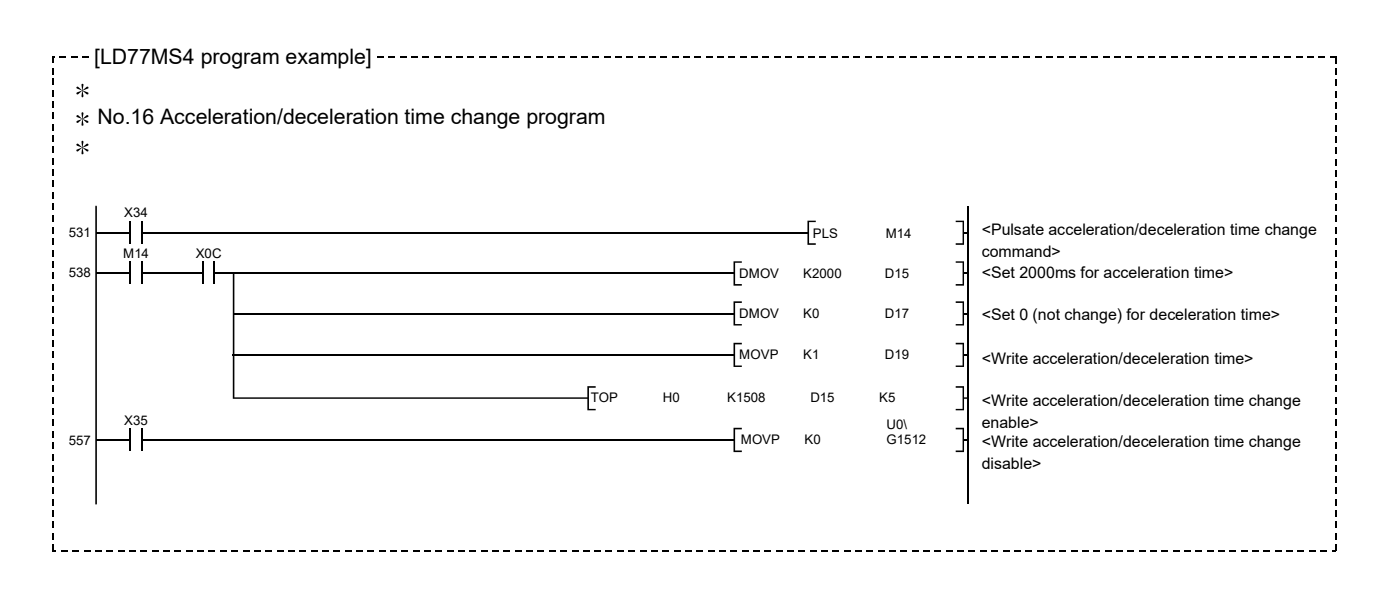

## 13.5.4 Torque change function

The "torque change function" is used to change the torque limit value during torque limiting.

The torque limit value at the control start is the value set in the "[Pr.17] Torque limit setting value" or " Cd.101 Torque output setting value".

The following two change methods in the torque change function.

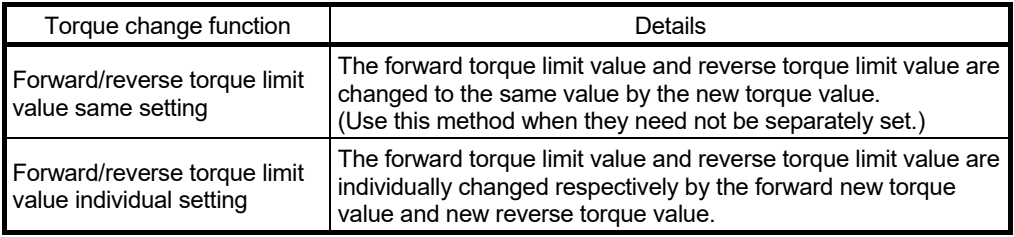

: Forward torque limit value: The limit value to the generated torque during CW regeneration at the CCW driving of the servo motor.

Reverse torque limit value: The limit value to the generated torque during CCW regeneration at the CW driving of the servo motor.

Set previously "same setting" or "individual setting" of the forward/reverse torque limit value in " Cd.112 Torque change function switching request". Set the new torque value (forward new torque value or new reverse torque value) in the axis control data ( $\sqrt{Cd.22}$  or Cd.113) shown below.

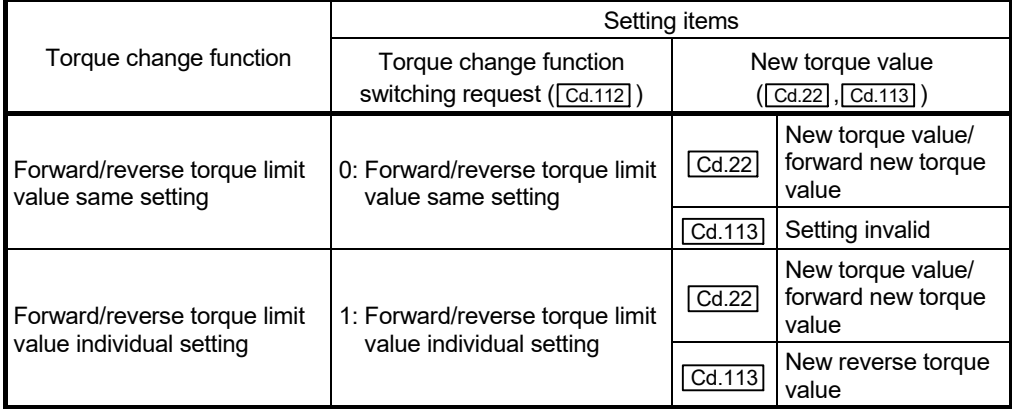

The details shown below explain about the "torque change function".

- [1] Control details
- [2] Precautions during control
- [3] Setting the torque change function start signal

## [1] Control details

The torque value (forward new torque value/new reverse torque value) of the axis control data can be changed at all times. The torque can be limited with a new torque value from the time the new torque value has been written to the Simple Motion module.

Note that the delay time until a torque control is executed is max. operation cycle after torque change value was written.

The toque limiting is not carried out from the time the power supply is turned ON to the time the PLC READY signal [Y0] is turned ON.

The new torque value ( $\sqrt{Cd.22}$ ,  $\sqrt{Cd.113}$ ) is cleared to zero at the leading edge (OFF to ON) of the positioning start signal [Y10], JOG operation start, and synchronous control start.

The torque setting range is from 0 to " Pr.17 Torque limit setting value". (When the setting value is 0, a torque change is considered not to be carried out, and it becomes to the value set in " $\sqrt{Pr.17}$  Torque limit setting value" or " $\sqrt{Cd.101}$ Torque output setting value". The torque change range is 1 to "<sup>Pr.17</sup> Torque limit setting value".)

The following drawing shows the operation at the same setting (Figure 13.29) and the operation at the individual setting (Figure 13.30) for the forward new torque value and new reverse torque value.

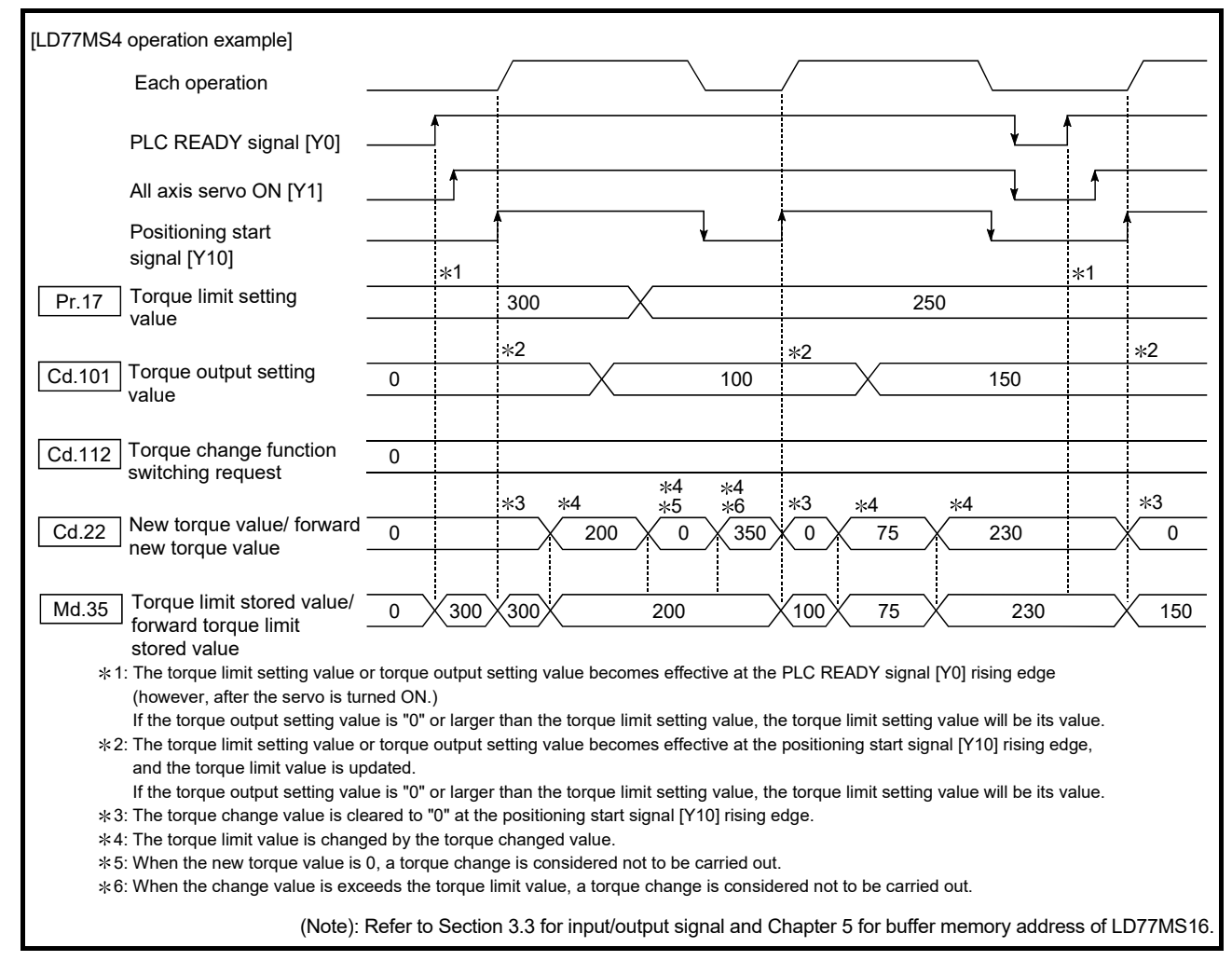

Fig. 13.29 Torque change operation (forward/reverse torque limit value same setting) (Axis 1)

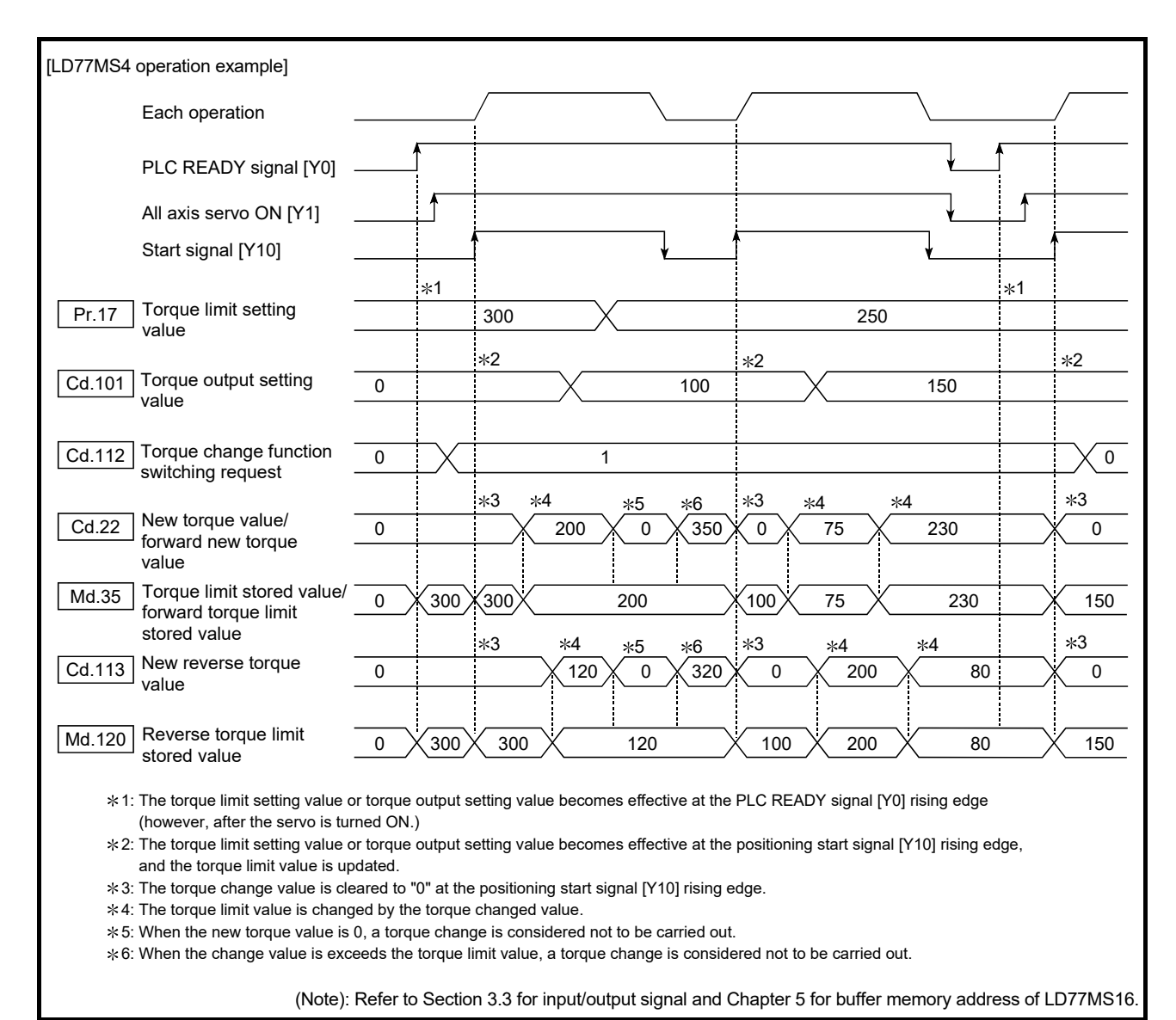

Fig. 13.30 Torque change operation (forward/reverse torque limit value individual setting) (Axis 1)

## [2] Precautions during control

(1) If a value besides "0" is set in the new torque value, the torque generated by the servomotor will be limited by the setting value. To limit the torque with the value set in " Pr.17 Torque limit setting value" or " Cd.101 Torque output setting value", set "0" to the new torque value.

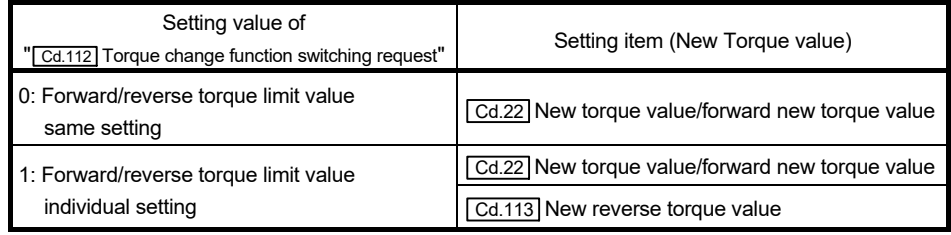

- (2) The " $\boxed{\text{Cd}.22}$  New torque value/forward new torque value" or " $\boxed{\text{Cd}.113}$  New reverse torque value" is validated when written to the Simple Motion module. (Note that it is not validated from the time the power supply is turned ON to the time the PLC READY signal [Y0] is turned ON.)
- (3) If the setting value of " $\boxed{\text{Cd.22}}$  New torque value/forward new torque value" is outside the setting range, the warning "Outside new torque value range/outside forward new torque value range" (warning code: 113) will occur and the torque will not be changed. If the setting value of " $\boxed{Cd.113}$  New reverse torque value" is outside the setting range, the warning "Outside new reverse torque value range" (warning code: 115) will occur and the torque will not be changed.
- (4) If the time to hold the new torque value is not more than 100ms, a torque change may not be executed.
- (5) When changing from "0: Forward/reverse torque limit value same setting" to "1: Forward/reverse torque limit value individual setting" by the torque change function, set "0" or same value set in " Cd.22 New torque value/forward new torque value" in " Cd.113 New reverse torque value" before change.

## [3] Setting the torque change function start signal

To use the "torque change function", write the data shown in the following table to the Simple Motion module using the sequence program.

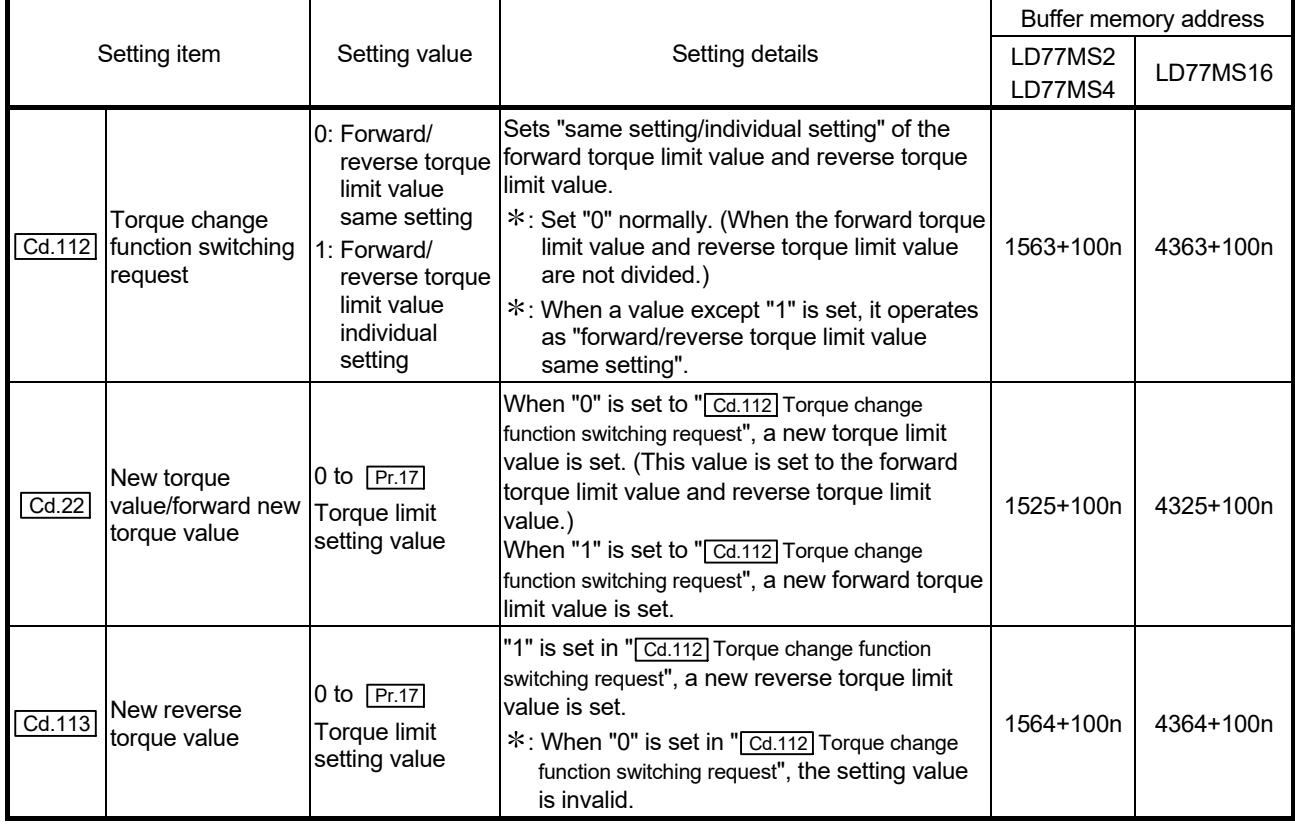

The set details are validated when written to the Simple Motion module.

n: Axis No.-1

: Refer to Section 5.7 "List of control data" for details on the setting details.

## 13.5.5 Target position change function

The "target position change function" is a function to change a target position to a newly designated target position at any timing during the position control (1-axis linear control). A command speed can also be changed simultaneously.

The target position and command speed changed are set directly in the buffer memory, and the target position change is executed by "[Cd.29] Target position change request flag".

The following shows the details of the "target position change function".

- [1] Details of control
- [2] Precaution during operation
- [3] Method of setting target position change function from PLC CPU

## [1] Details of control

The following charts show the details of control of the target position change function.

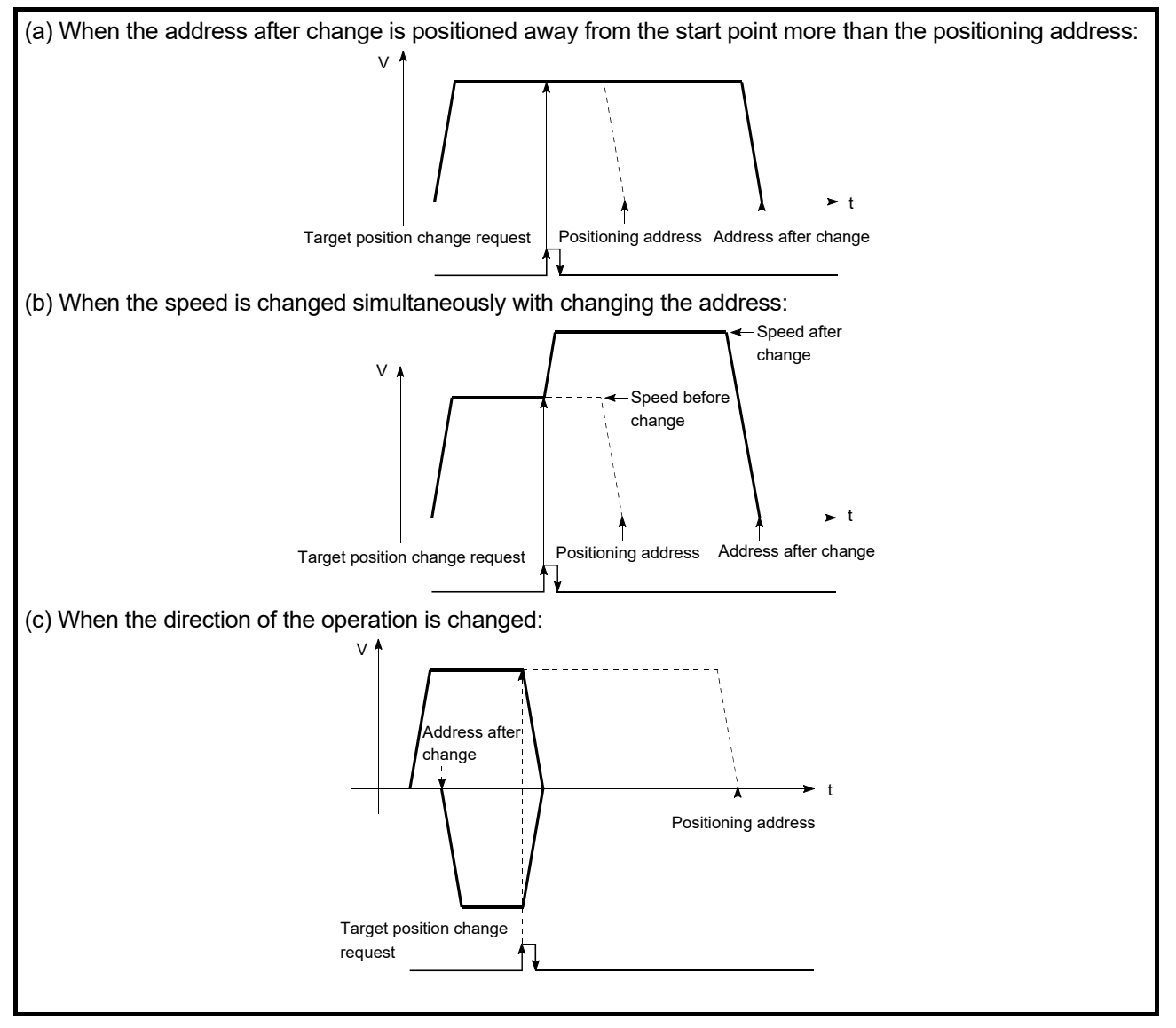

Fig. 13.31 Target position change operation

- [2] Precautions during operation
	- (1) If the positioning movement direction from the stop position to a new target position is reversed, stop the operation once and then position to the new target position. (Refer to Fig. 13.31 (c).)
	- (2) If a command speed exceeding the speed limit value is set to change the command speed, the warning "Speed limit value over" (warning code: 501) will occur and the new command speed will be the speed limit value. Also, if the command speed change disables the remaining distance to the target value from being assured, the warning "Insufficient remaining distance" will occur (warning code: 509).
	- (3) In the following cases, a target position change request given is ignored and the warning "Target position change not possible" (warning code: 518) occurs.
		- During interpolation control
		- A new target position value (address) is outside the software stroke limit range.
		- The axis is decelerating to a stop by a stop cause.
		- While the positioning data whose operation pattern is continuous path control is executed.
		- When the speed change 0 flag ( $\sqrt{\frac{Md.31}{1}}$ Status: b10) is ON.
	- (4) When a command speed is changed, the current speed is also changed. When the next positioning speed uses the current speed in the continuous positioning, the next positioning operation is carried out at the new speed value. When the speed is set with the next positioning data, the speed becomes the current speed and the operation is carried out at the current speed.
	- (5) When a target position change request is given during automatic deceleration in position control, positioning control to a new position is exercised after the axis has stopped once if the moving direction is reversed. If the moving direction is not reversed, the axis is accelerated to the command speed again and positioned to the new position.
	- (6) If the constant speed status is regained or the output is reversed by a target position change made while " Md.48 Deceleration start flag" is ON, the deceleration start flag remains ON. (For details, refer to Section 13.7.8.)
	- (7) Carrying out the target position change to the ABS linear 1 in degrees may carry out the positioning to the new target position after the operation decelerates to stop once, even the movement direction is not reversed.

## POINT

When carrying out the target position change continuously, take an interval of 100 ms or longer between the times of the target position changes. Also, take an interval of 100 ms or longer when the speed change and override is carried out after changing the target position or the target position change is carried out after the speed change and override.

- [3] Method of setting target position change function from PLC CPU The following table and chart show the example of a data setting and sequence program used to change the target position of the axis 1 by the command from the PLC CPU, respectively. (example in which the target position value and command speed are changed to a new target position of "300.0  $\mu$  m" and a new command speed of "10000.00 mm/min".)
	- (1) The following data is set.
		- (Referring to the target position change time chart shown in item (2) below, carry out the setting with the sequence program shown in item (3).)

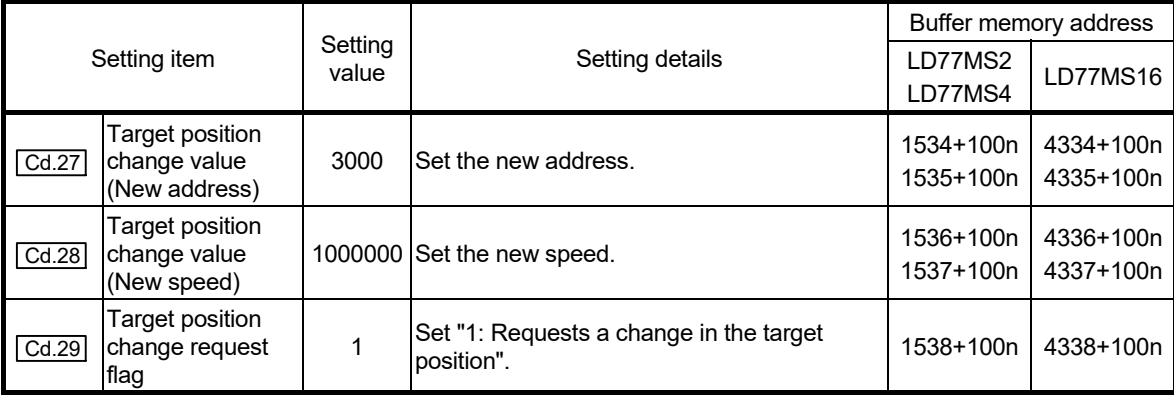

n: Axis No.-1

: Refer to Section 5.7 "List of control data" for details on the setting details.

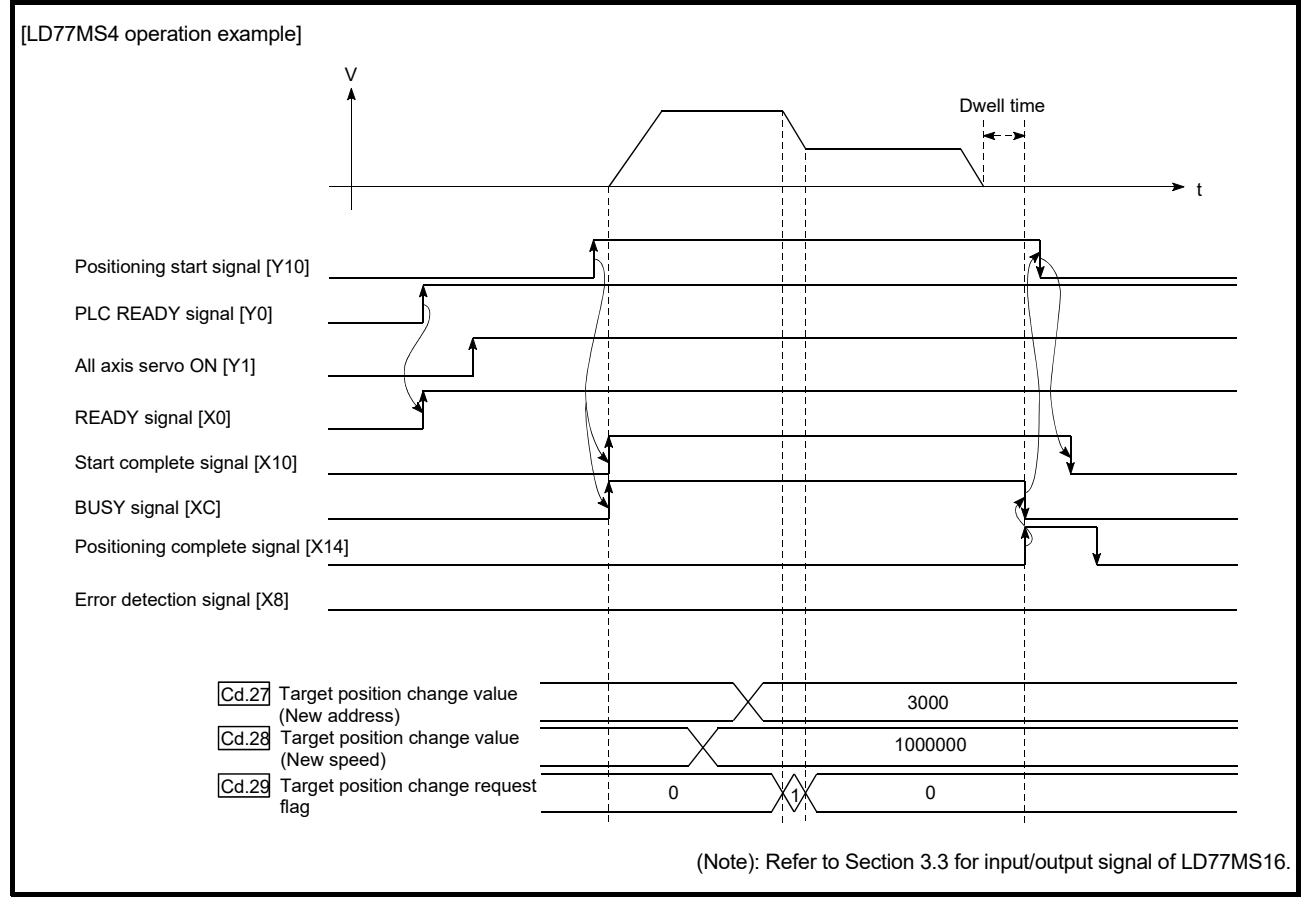

(2) The following shows the time chart for target position change.

Fig. 13.32 Time chart for target position change from PLC CPU

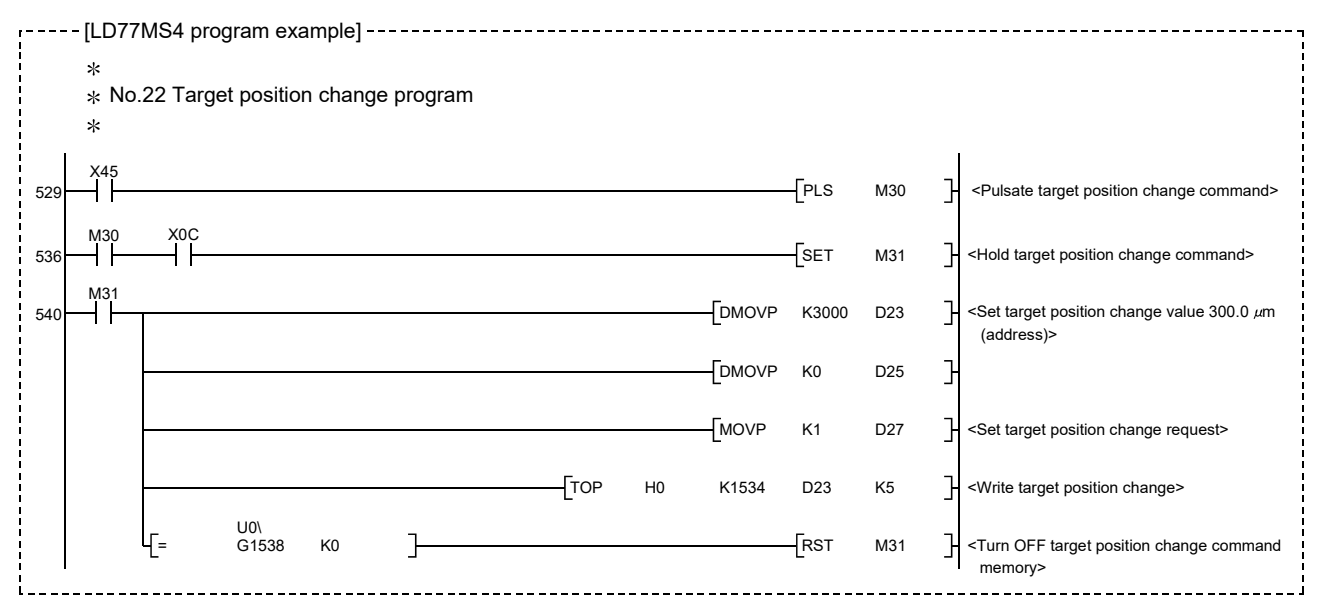

(3) The following sequence program is added to the control program, and written to the PLC CPU.

## 13.6 Absolute position system

The Simple Motion module can construct an absolute position system by installing the absolute position system and connecting it through SSCNETII/H.

The following describes precautions when constructing the absolute position system. The configuration of the absolute position system is shown below.

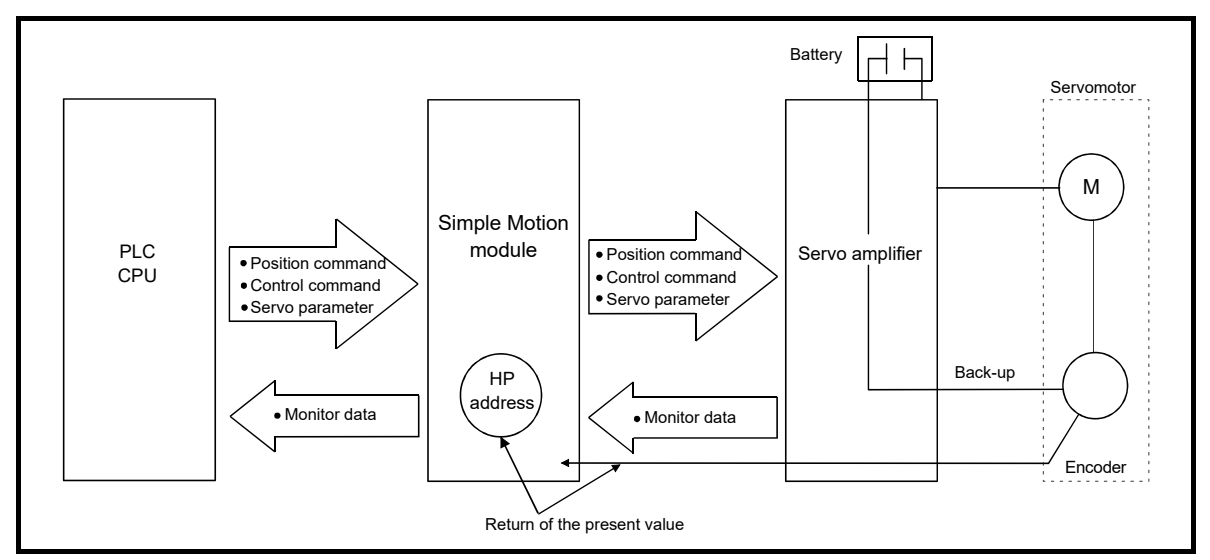

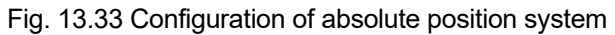

## [1] Setting for absolute positions

For constructing an absolute position system, use a servo amplifier and a servomotor which enable absolute position detection.

It is also necessary to install a battery for retaining the location of the HPR in the servo amplifier. To use the absolute position system, select "1: Enabled (absolute position detection system)" in "Absolute position detection system (PA03)" in the amplifier setting for the servo parameters (basic setting).

Refer to each servo amplifier instruction manual for details of the absolute position system.

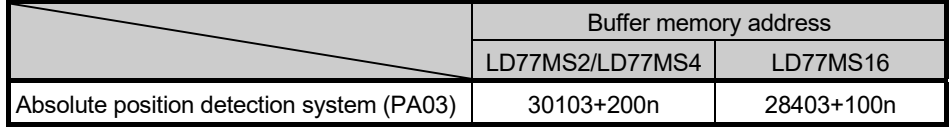

n: Axis No.-1

## [2] HPR

In the absolute position system, an HP can be determined through HPR. In the "Data set method" HPR method, the location to which the location of the HP is moved by manual operation (JOG operation/manual pulse generator operation) is treated as the HP.

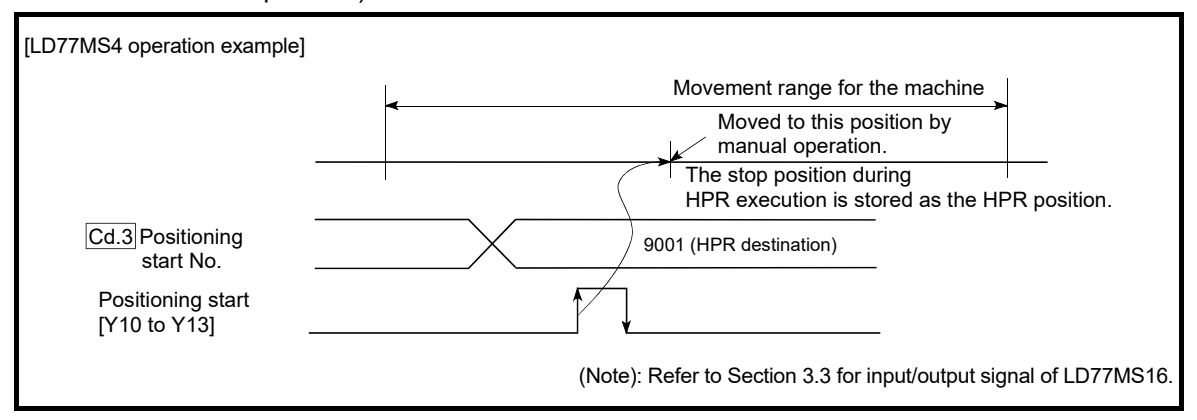

Fig. 13.34 Operation of the HPR execution

## 13.7 Other functions

Other functions include the "step function", "skip function", "M code output function", "teaching function", "command in-position function", "acceleration/deceleration processing function", "pre-reading start function", "deceleration start flag function", "stop command processing for deceleration stop function", "follow up processing function", "speed control 10  $\times$  multiplier setting for degree axis function" and "operation setting for incompletion of HPR function". Each function is executed by parameter setting or sequence program creation and writing.

## 13.7.1 Step function

The "step function" is used to confirm each operation of the positioning control one by one.

It is used in debugging work for major positioning control, etc.

A positioning operation in which a "step function" is used is called a "step operation". In step operations, the timing for stopping the control can be set. (This is called the "step mode".) Control stopped by a step operation can be continued by setting "step continues (to continue the control)" in the "step start information".

The details shown below explain about the "step function".

- [1] Relation between the step function and various controls
- [2] Step mode
- [3] Step start information
- [4] Using the step operation
- [5] Control details
- [6] Precautions during control
- [7] Step function settings

## [1] Relation between the step function and various controls

The following table shows the relation between the "step function" and various controls.

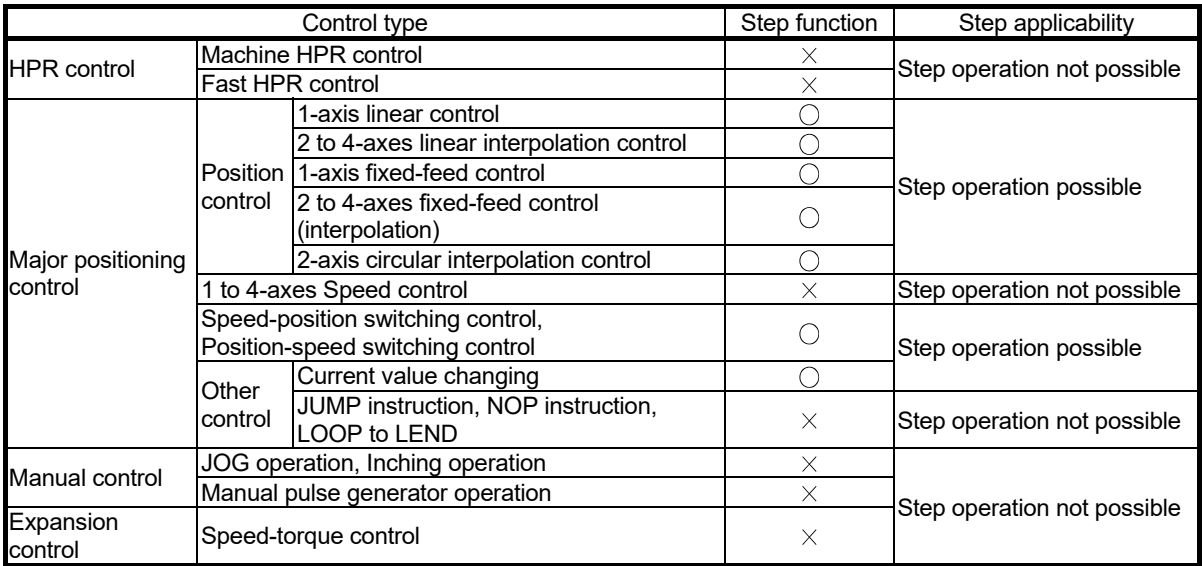

 $\bigcirc$ :Set when required,  $\times$ :Setting not possible
### [2] Step mode

In step operations, the timing for stopping the control can be set. This is called the "step mode". (The "step mode" is set in the control data  $\sqrt{\text{Cd}.34}$  Step mode".) The following shows the two types of "step mode" functions.

(1) Deceleration unit step The operation stops at positioning data requiring automatic deceleration. (A normal operation will be carried out until the positioning data requiring automatic deceleration is found. Once found, that positioning data will be executed, and the operation will then automatically decelerate and stop.)

(2) Data No. unit step

The operation automatically decelerates and stops for each positioning data. (Even in continuous path control, an automatic deceleration and stop will be forcibly carried out.)

[3] Step start information

Control stopped by a step operation can be continued by setting "step continues" (to continue the control) in the "step start information". (The "step start information" is set in the control data " $\boxed{Cd.36}$  Step start information".) The following table shows the results of starts using the "step start information" during step operation.

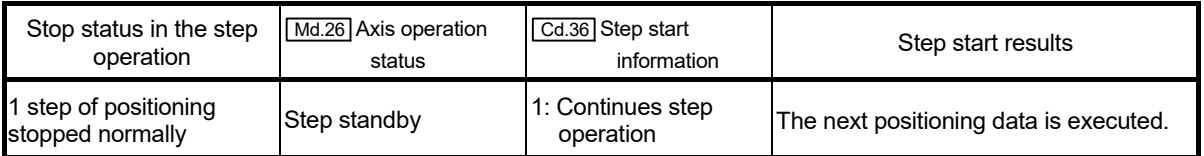

The warning "Step not possible" (warning code: 511) will occur if the "Md.26 Axis operation status" is as shown below or the step valid flag is OFF when step start information is set.

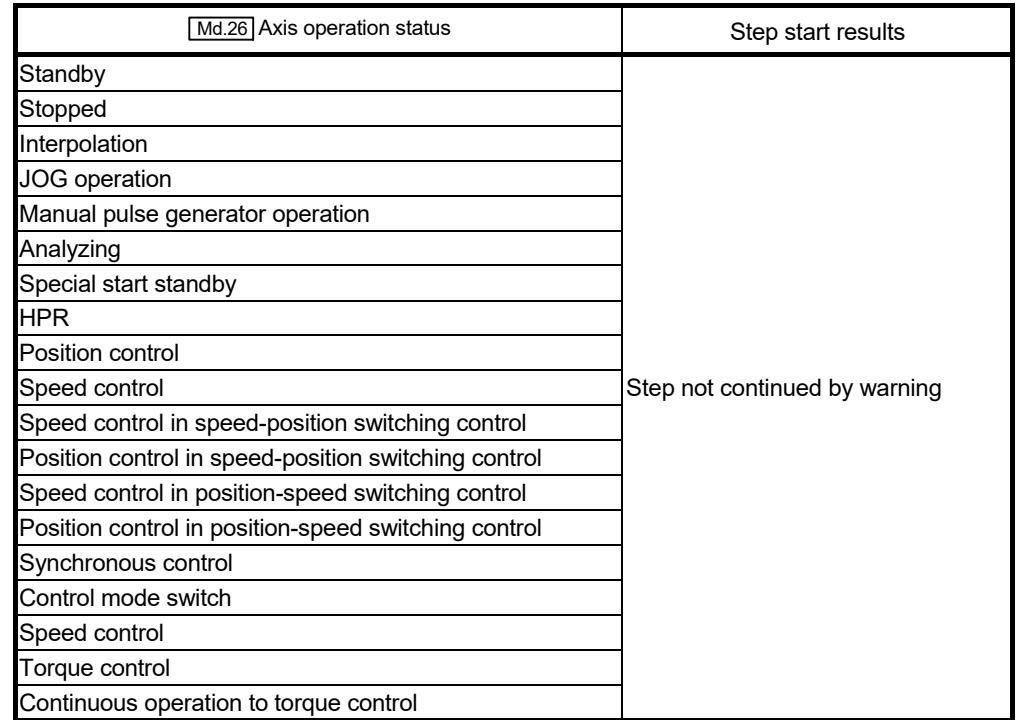

### [4] Using the step operation

The following shows the procedure for checking positioning data using the step operation.

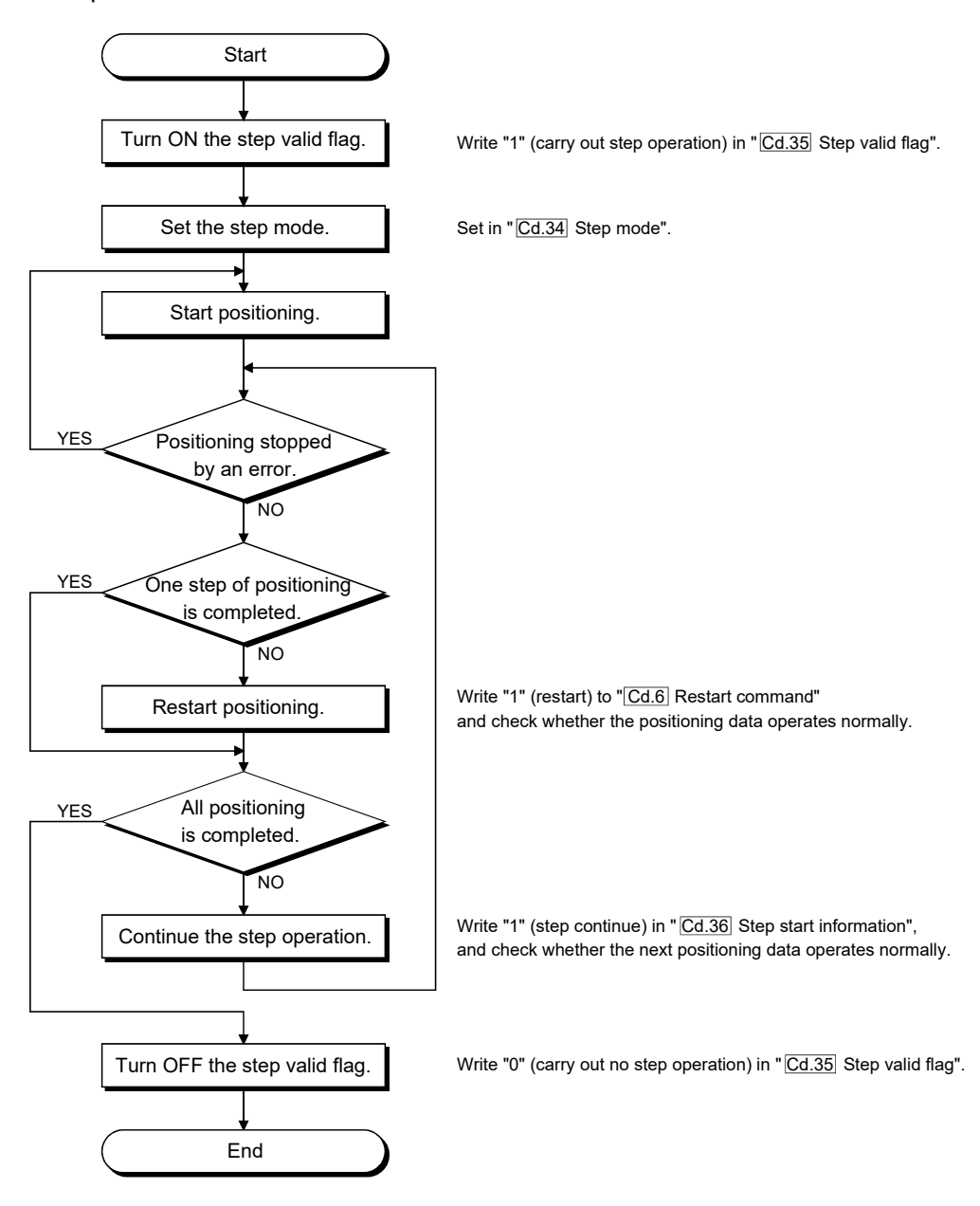

#### [5] Control details

(1) The following drawing shows a step operation during a "deceleration unit step".

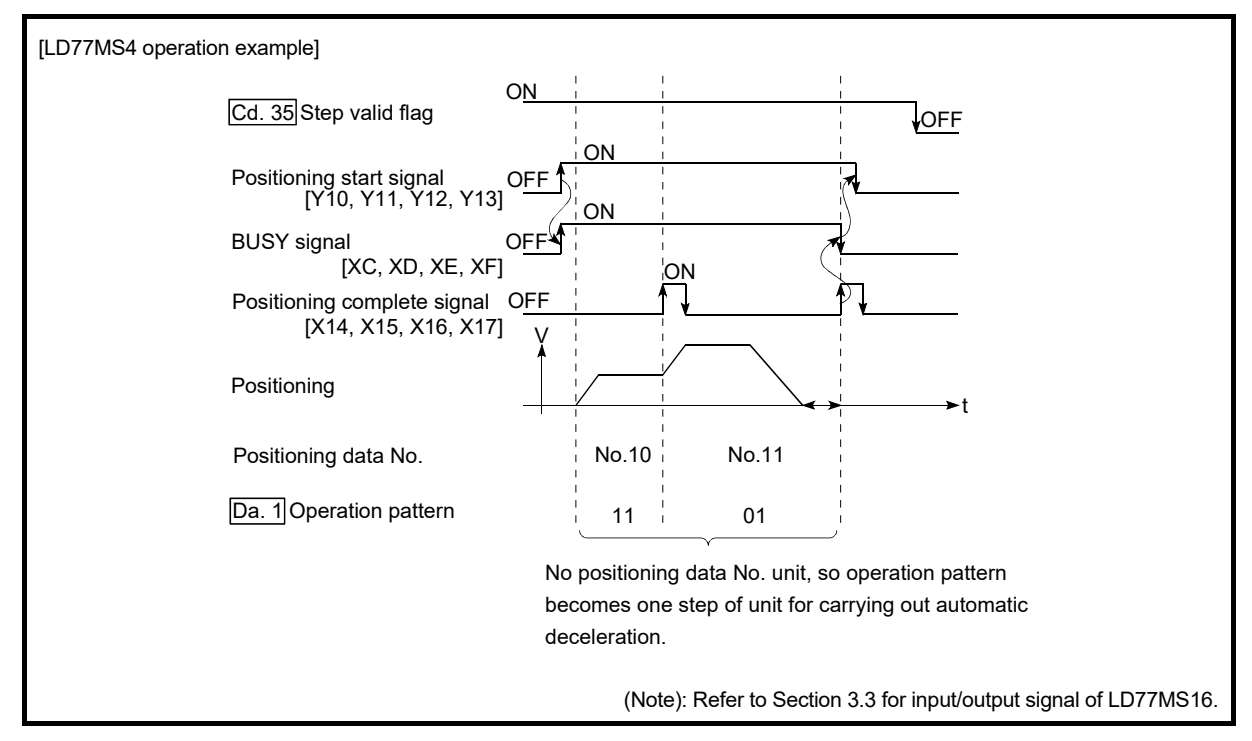

Fig. 13.35 Operation during step execution by deceleration unit step

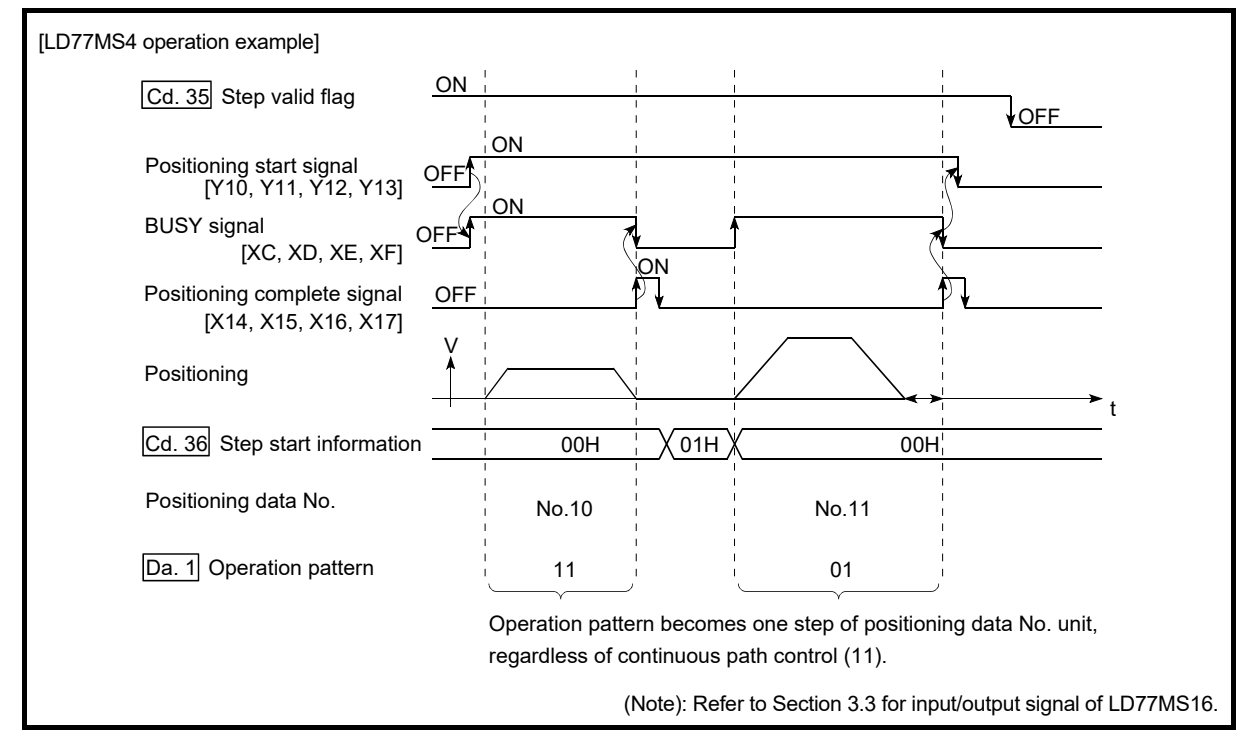

(2) The following drawing shows a step operation during a "data No. unit step".

Fig. 13.36 Operation during step execution positioning data No. unit step

### [6] Precautions during control

- (1) When step operation is carried out using interpolation control positioning data, the step function settings are carried out for the reference axis.
- (2) When the step valid flag is ON, the step operation will start from the beginning if the positioning start signal is turned ON while "Md.26 Axis operation status" is "step standby". (The step operation will be carried out from the positioning data set in " Cd.3 Positioning start No.".)

### [7] Step function settings

To use the "step function", write the data shown in the following table to the Simple Motion module using the sequence program. Refer to section [4] "Using the step operation" for the timing of the settings.

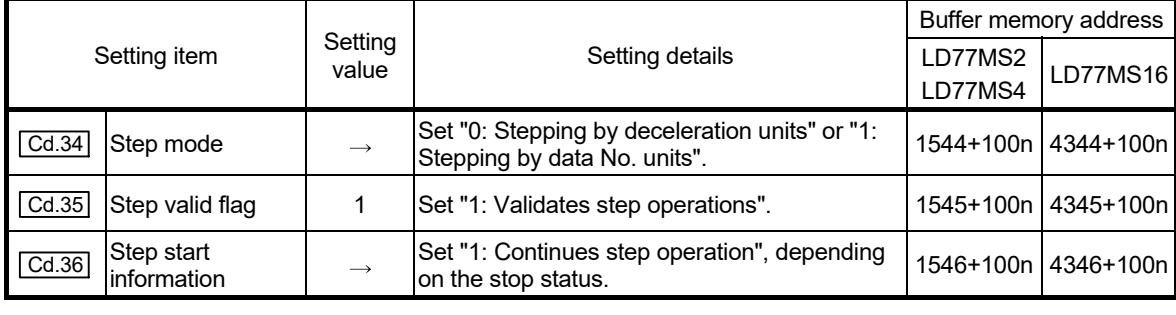

The set details are validated when written to the Simple Motion module.

n: Axis No.-1

: Refer to Section 5.7 "List of control data" for details on the setting details.

#### 13.7.2 Skip function

The "skip function" is used to stop (deceleration stop) the control of the positioning data being executed at the time of the skip signal input, and execute the next positioning data.

A skip is executed by a skip command  $(Cd.37)$  Skip command) or external command signal.

The "skip function" can be used during control in which positioning data is used.

The details shown below explain about the "skip function".

- [1] Relation between the skip function and various controls
- [2] Control details
- [3] Precautions during control
- [4] Setting the skip function from the PLC CPU
- [5] Setting the skip function using an external command signal

#### [1] Relation between the skip function and various controls

The following table shows the relation between the "skip function" and various controls.

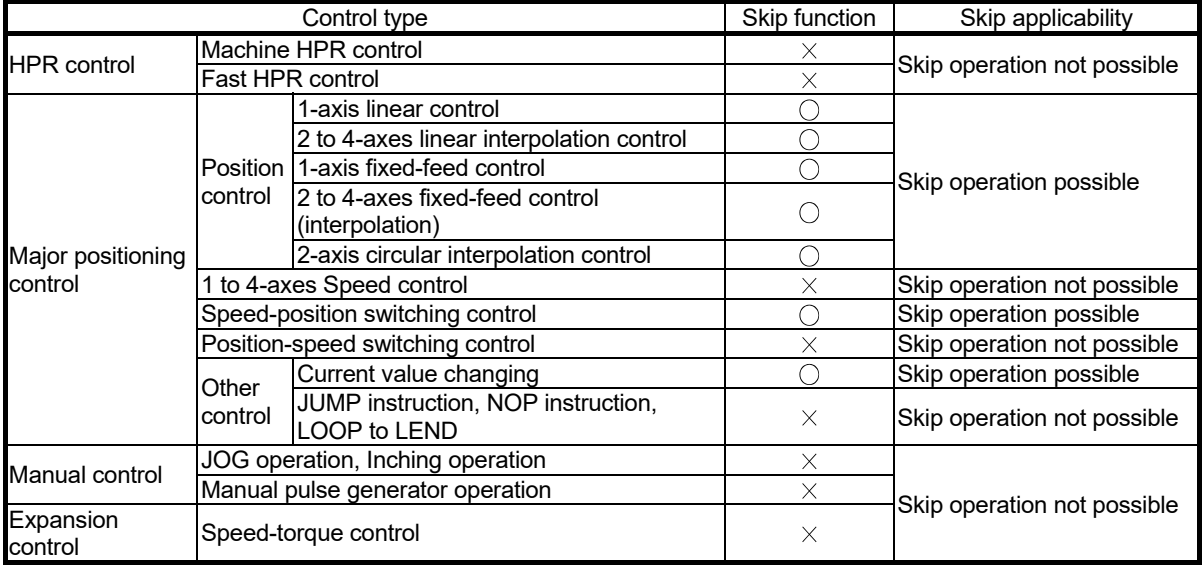

 $\bigcirc$ :Set when required,  $\times$ :Setting not possible

### [2] Control details

The following drawing shows the skip function operation.

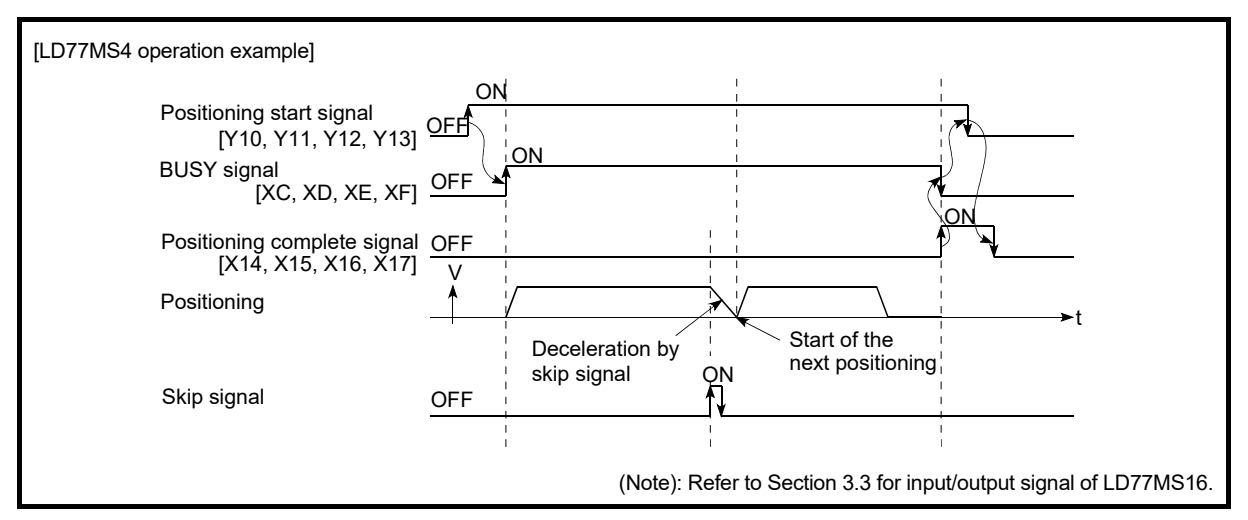

Fig. 13.37 Operation when a skip signal is input during positioning control

### [3] Precautions during control

- (1) If the skip signal is turned ON at the last of an operation, a deceleration stop will occur and the operation will be terminated.
- (2) When a control is skipped (when the skip signal is turned ON during a control), the positioning complete signals will not turn ON.
- (3) When the skip signal is turned ON during the dwell time, the remaining dwell time will be ignored, and the next positioning data will be executed.
- (4) When a control is skipped during interpolation control, the reference axis skip signal is turned ON. When the reference axis skip signal is turned ON, a deceleration stop will be carried out for every axis, and the next reference axis positioning data will be executed.
- (5) The M code ON signals will not turn ON when the M code output is set to the AFTER mode (when "1: AFTER mode" is set in " Pr.18 M code ON signal output timing").

(In this case, the M code will not be stored in  $\sqrt{\frac{Md.25}{Md.25}}$  Valid M code".)

- (6) The skip cannot be carried out by the speed control and position-speed switching control.
- (7) If the skip signal is turned ON with the M code signal turned ON, the transition to the next data is not carried out until the M code signal is turned OFF.

# [4] Setting the skip function from the PLC CPU

The following shows the settings and sequence program example for skipping the control being executed in axis 1 with a command from the PLC CPU. (1) Set the following data.

(The setting is carried out using the sequence program shown below in section (2)).

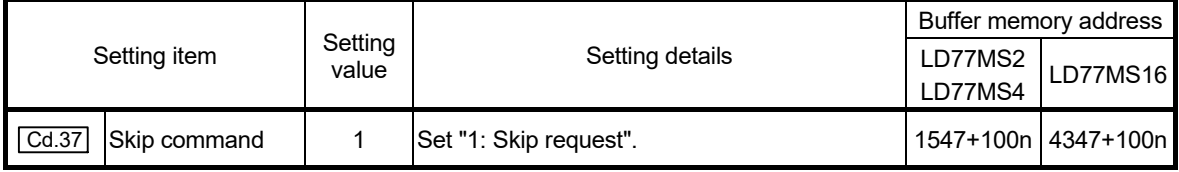

n: Axis No.-1

: Refer to Section 5.7 "List of control data" for details on the setting details.

- (2) Add the following sequence program to the control program, and write it to the PLC CPU.
	- 1) When the "skip command" is input, the value "1" (skip request) set in " Cd.37 Skip command" is written to the buffer memory of Simple Motion module.

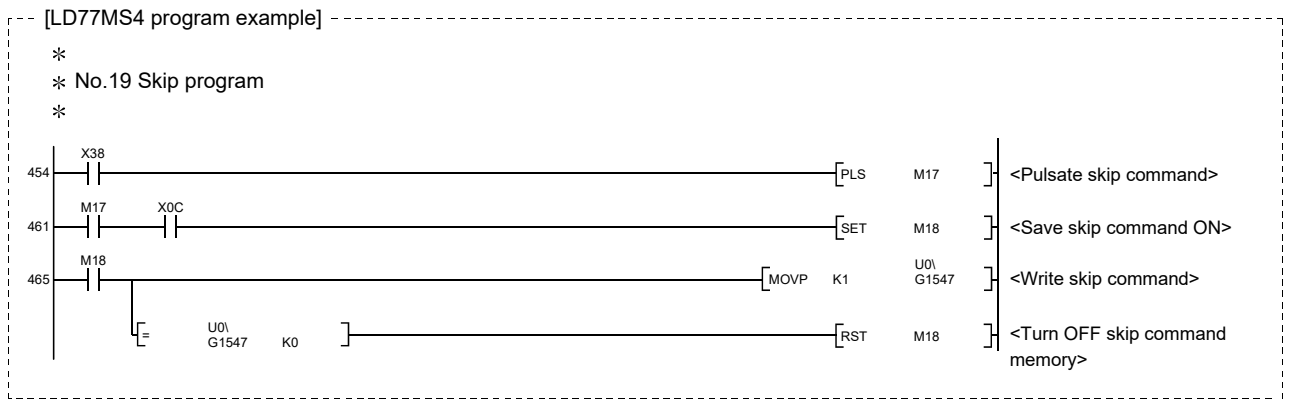

- [5] Setting the skip function using an external command signal The skip function can also be executed using an "external command signal". The following shows the settings and sequence program example for skipping the control being executed in axis 1 using an "external command signal".
	- (1) Set the following data to execute the skip function using an external command signal.

(The setting is carried out using the sequence program shown below in section (2)).

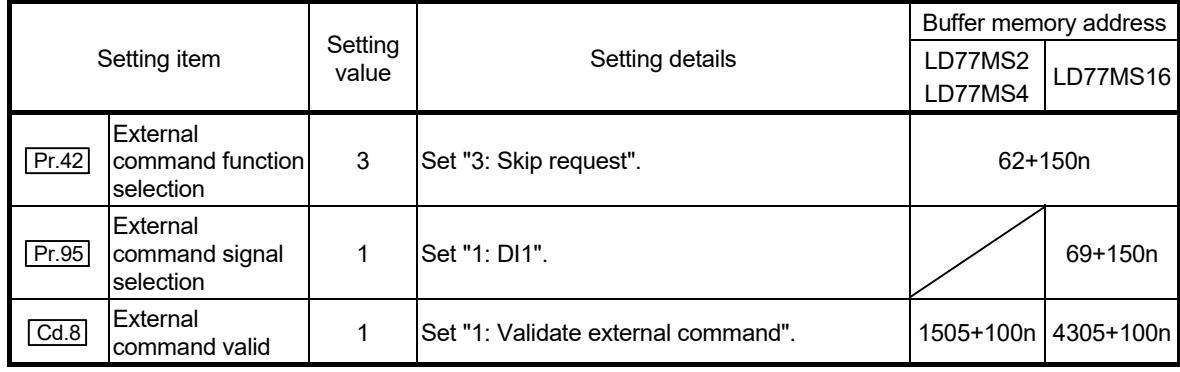

n: Axis No.-1

: Refer to Section 5.2 "List of parameter" or Section 5.7 "List of control data" for details on the setting details.

(2) Add the following sequence program to the control program, and write it to the PLC CPU.

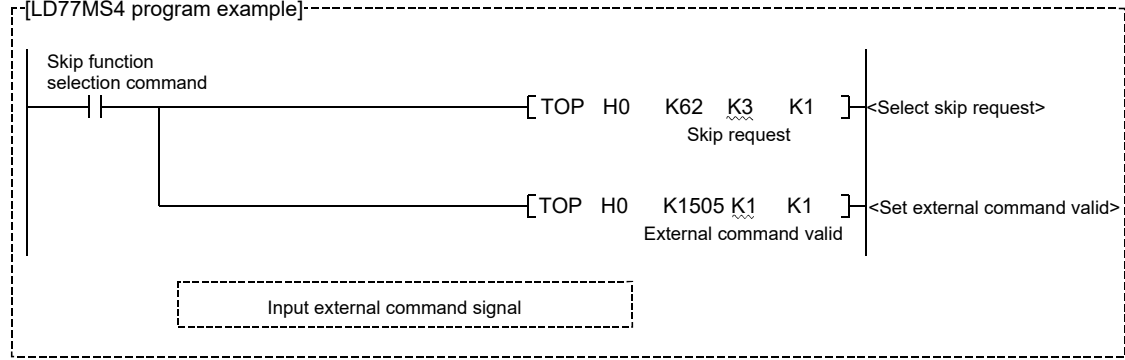

#### 13.7.3 M code output function

The "M code output function" is used to command sub work (clamping, drill rotation, tool replacement, etc.) related to the positioning data being executed.

When the M code ON signal is turned ON during positioning execution, a No. called the M code is stored in " Md.25 Valid M code". These " Md.25 Valid M code" are read from the PLC CPU, and used to command auxiliary work. M codes can be set for each positioning data. (Set in setting item "[Da.10] M code/Condition data No./Number of LOOP to LEND repetitions" of the positioning data.)

The timing for outputting (storing) the M codes can also be set in the "M code output function".

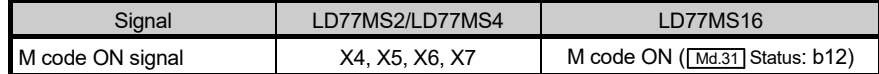

The details shown below explain about the "M code output function".

- [1] M code ON signal output timing
- [2] M code ON signal OFF request
- [3] Precautions during control
- [4] Setting the M code output function
- [5] Reading M codes
- [1] M code ON signal output timing

The timing for outputting (storing) the M codes can be set in the "M code output function". (The M code is stored in "[Md.25] Valid M code" when the M code ON signal is turned ON.)

The following shows the two types of timing for outputting M codes: the "WITH mode" and the "AFTER mode".

(1) WITH mode

The M code ON signal is turned ON at the positioning start, and the M code is stored in " Md.25 Valid M code".

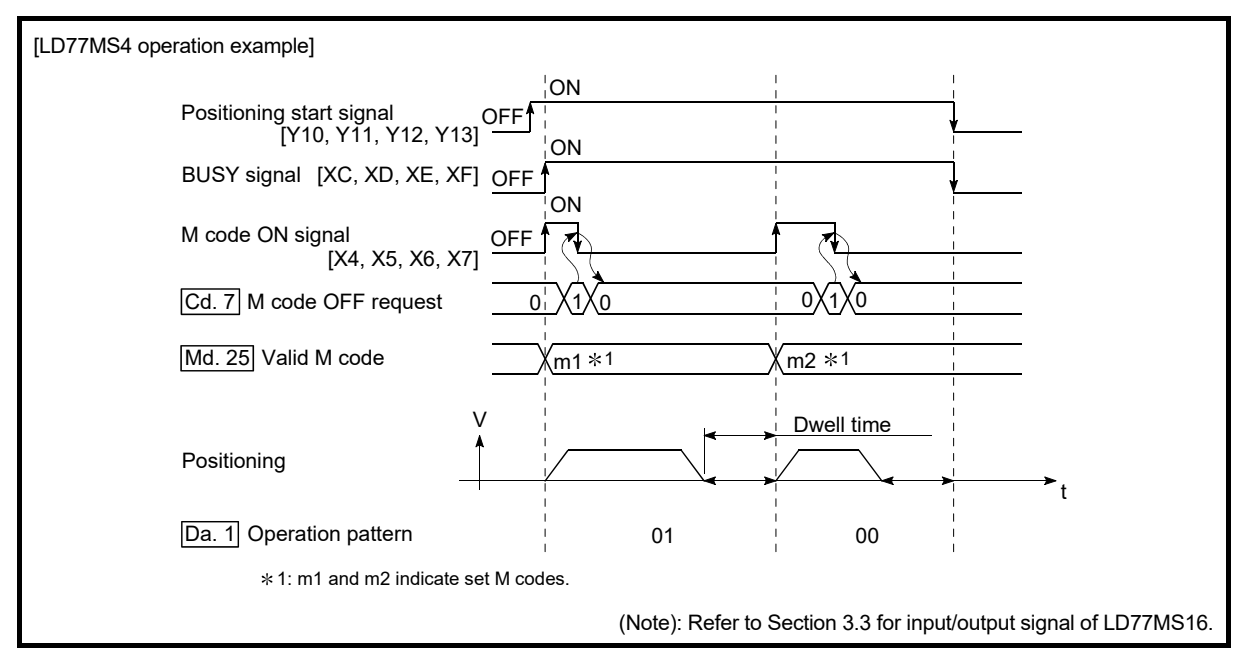

Fig. 13.38 M code ON/OFF timing (WITH mode)

### (2) AFTER mode

The M code ON signal is turned ON at the positioning completion, and the M code is stored in "Md.25 Valid M code".

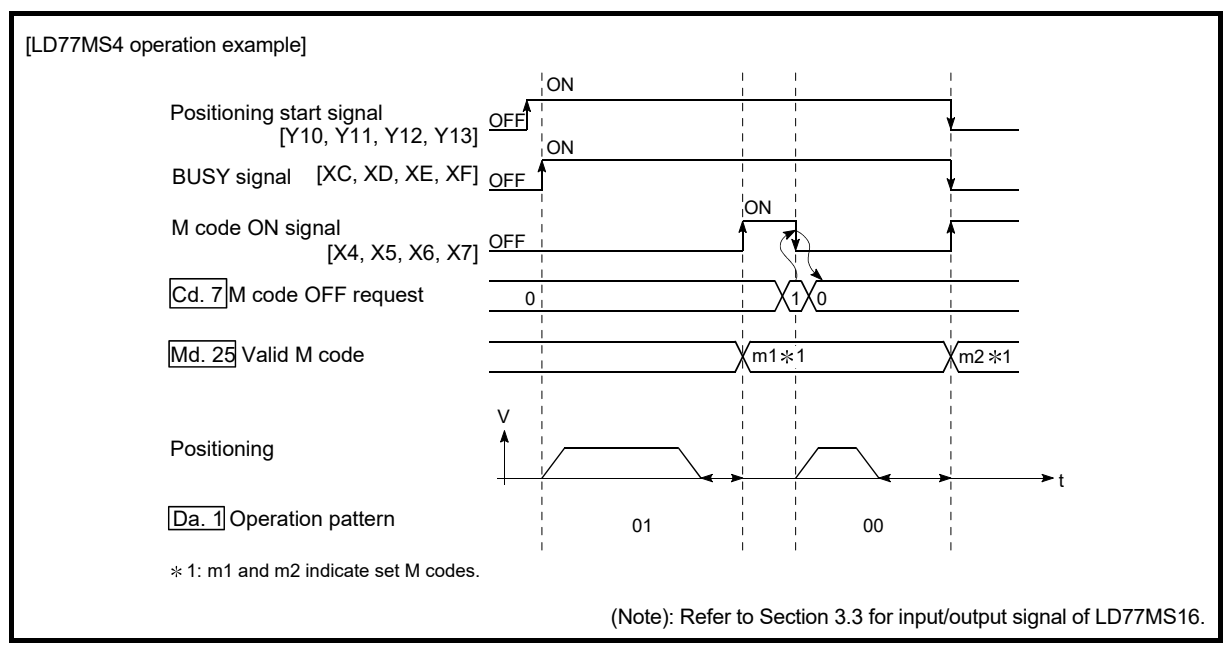

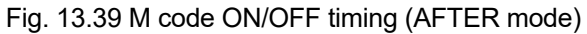

### [2] M code ON signal OFF request

When the M code ON signal is ON, it must be turned OFF by the sequence program.

To turn OFF the M code ON signal, set "1" (turn OFF the M code signal) in " Cd.7 M code OFF request".

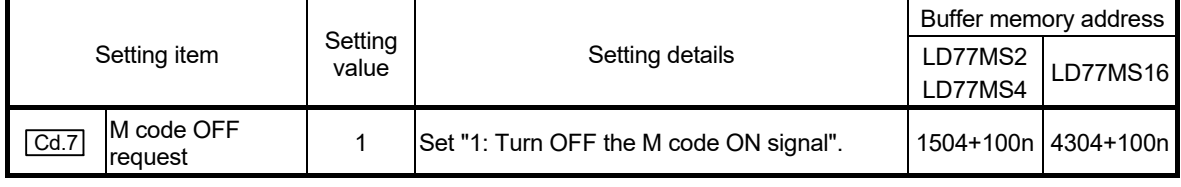

n: Axis No.-1

: Refer to Section 5.7 "List of control data" for details on the setting details.

The next positioning data will be processed as follows if the M code ON signal is not turned OFF. (The processing differs according to the "[Da.1] Operation pattern".)

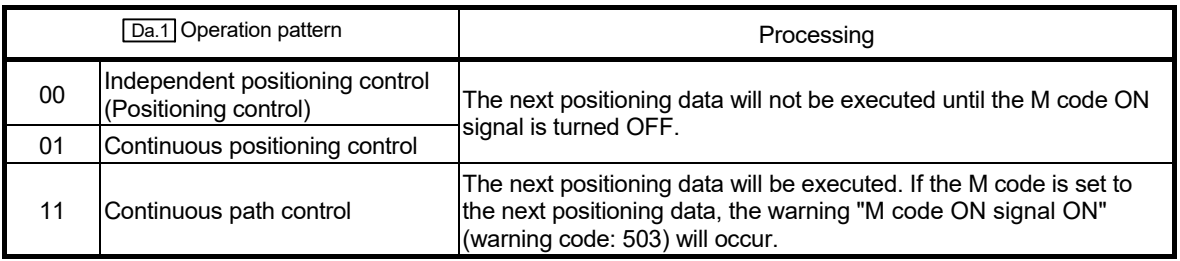

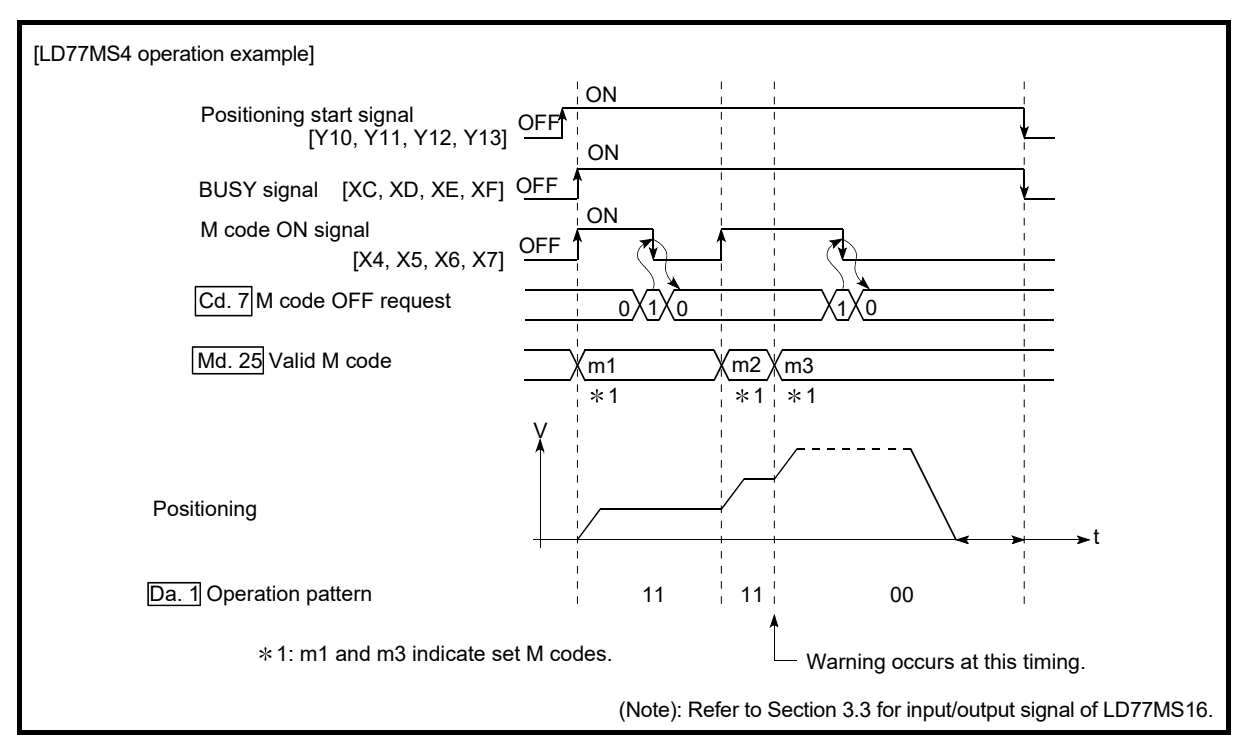

Fig. 13.40 Warning due to an M code ON signal during continuous path control

### POINT

If the M code output function is not required, set a "0" in setting item "[Da.10] M code/Condition data No./Number of LOOP to LEND repetitions" of the positioning data.

#### [3] Precautions during control

- (1) During interpolation control, the reference axis M code ON signal is turned ON.
- (2) The M code ON signal will not turn ON if "0" is set in " $\boxed{Da.10}$  M code/Condition data No./Number of LOOP to LEND repetitions". (The M code will not be output, and the previously output value will be held in "[Md.25] Valid M code".)
- (3) If the M code ON signal is ON at the positioning start, the error "M code ON signal start" (error code: 536) will occur, and the positioning will not start.
- (4) If the PLC READY signal [Y0] is turned OFF, the M code ON signal will turn OFF and "0" will be stored in " Md.25 Valid M code".
- (5) If the positioning operation time is short during continuous path control, there will not be enough time to turn OFF the M code ON signal, and the warning "M code ON signal ON" (warning code: 503) may occur. In this case, set a "0" in the " $\boxed{Da.10}$  M code/Condition data No./Number of LOOP to LEND repetitions" of that section's positioning data to prevent the M code from being output for avoiding the warning occurrence.
- (6) In the AFTER mode during speed control, the M code is not output and the M code ON signal does not turn ON.
- (7) If current value changing where "9003" has been set to " $\boxed{\text{Cd.3}}$  Positioning start No." is performed, the M code output function is made invalid.

# [4] Setting the M code output function

The following shows the settings to use the "M code output function".

- (1) Set the M code No. in the positioning data " $\boxed{Da.10}$  M code/Condition data No./Number of LOOP to LEND repetitions".
- (2) Set the timing to output the M code ON signal.

Set the required value in the following parameter, and write it to the Simple Motion module.

The set details are validated at the rising edge (OFF  $\rightarrow$  ON) of the PLC READY signal [Y0].

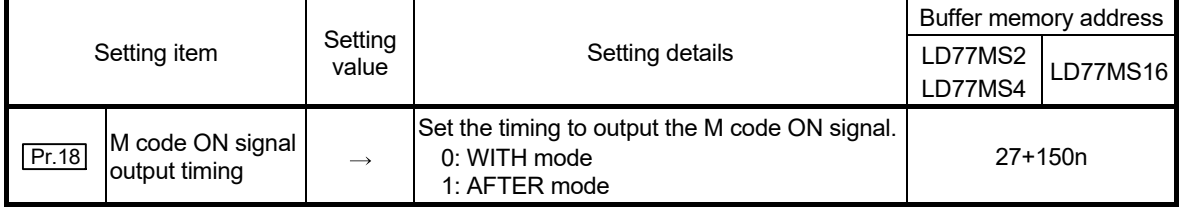

n: Axis No.-1

: Refer to Section 5.2 "List of parameters" for setting details.

### [5] Reading M codes

"M codes" are stored in the following buffer memory when the M code ON signal turns ON.

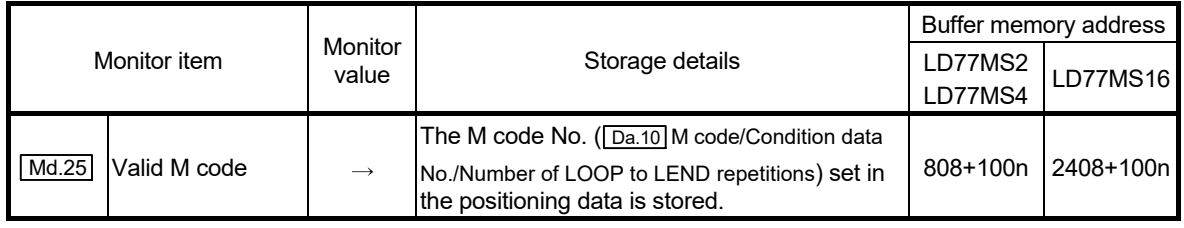

n: Axis No.-1

: Refer to Section 5.6 "List of monitor data" for information on the storage details.

The following shows a sequence program example for reading the "[Md.25] Valid M code" to the PLC CPU data register (D110). (The read value is used to command the sub work.)

Read M codes not as "rising edge commands", but as "ON execution commands".

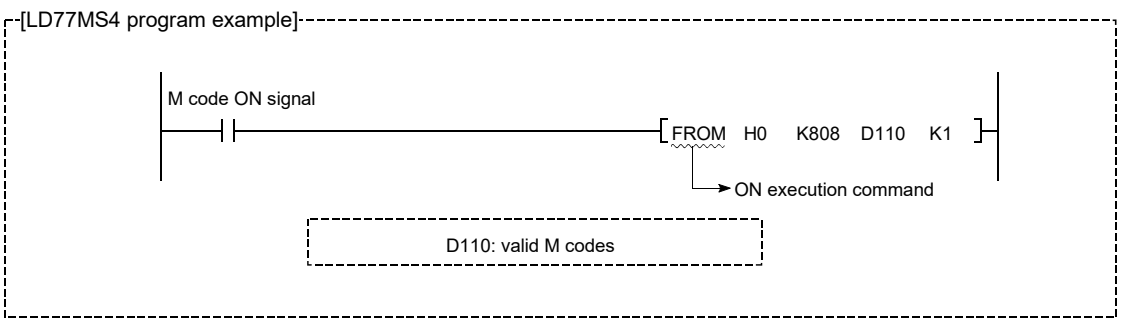

#### 13.7.4 Teaching function

The "teaching function" is used to set addresses aligned using the manual control (JOG operation, inching operation manual pulse generator operation) in the positioning data addresses (" $\overline{Da.6}$  Positioning address/movement amount", " $\overline{Da.7}$  Arc address").

The details shown below explain about the "teaching function".

- [1] Control details
- [2] Precautions during control
- [3] Data used in teaching
- [4] Teaching procedure
- [5] Teaching program example
- [1] Control details
	- (1) Teaching timing

Teaching is executed using the sequence program when the BUSY signal is OFF. (During manual control, teaching can be carried out as long as the axis is not BUSY, even when an error or warning has occurred.)

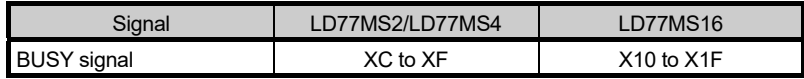

#### (2) Addresses for which teaching is possible

The addresses for which teaching is possible are "feed current values" ( Md.20 Feed current value) having the HP as a reference. The settings of the "movement amount" used in incremental system positioning cannot be used. In the teaching function, these "feed current values" are set in the " Da.6 Positioning address/movement amount" or " Da.7 Arc address".

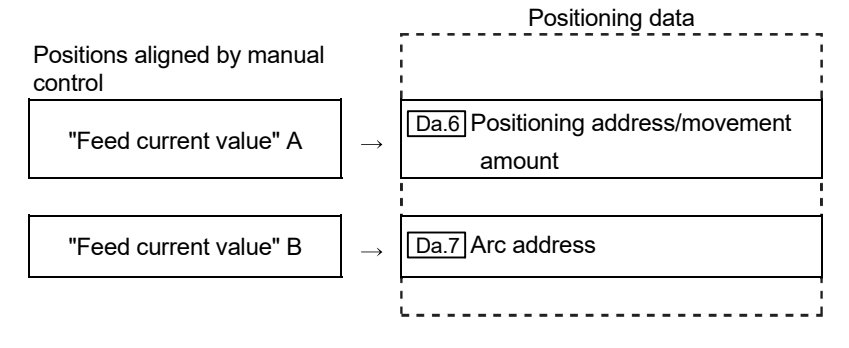

(3) Dedicated instructions "ZP.TEACH 1, ZP.TEACH 2, ZP.TEACH 3, ZP.TEACH 4"

When the dedicated instructions "ZP.TEACH 1, ZP.TEACH 2, ZP.TEACH 3, ZP.TEACH 4" are used to execute the teaching function, the programming becomes easier. Refer to Chapter 15 "Dedicated Instructions" for details.

### [2] Precautions during control

- (1) Before teaching, a "machine HPR" must be carried out to establish the HP. (When a current value changing, etc., is carried out, "[Md.20] Feed current value" may not show absolute addresses having the HP as a reference.)
- (2) Teaching cannot be carried out for positions to which movement cannot be executed by manual control (positions to which the workpiece cannot physically move). (During center point designation circular interpolation control, etc., teaching of "<sub>Da.7</sub>] Arc address" cannot be carried out if the center point of the arc is not within the moveable range of the workpiece.)
- (3) Writing to the flash ROM can be executed up to 100,000 times. If writing to the flash ROM exceeds 100,000 times, the writing may become impossible (assured value is up to 100,000 times). If the error "Flash ROM write number error" (error code: 805) occurs when writing to the flash ROM has been completed, check whether or not the program is created so as to write continuously to the flash ROM.

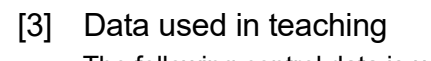

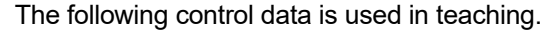

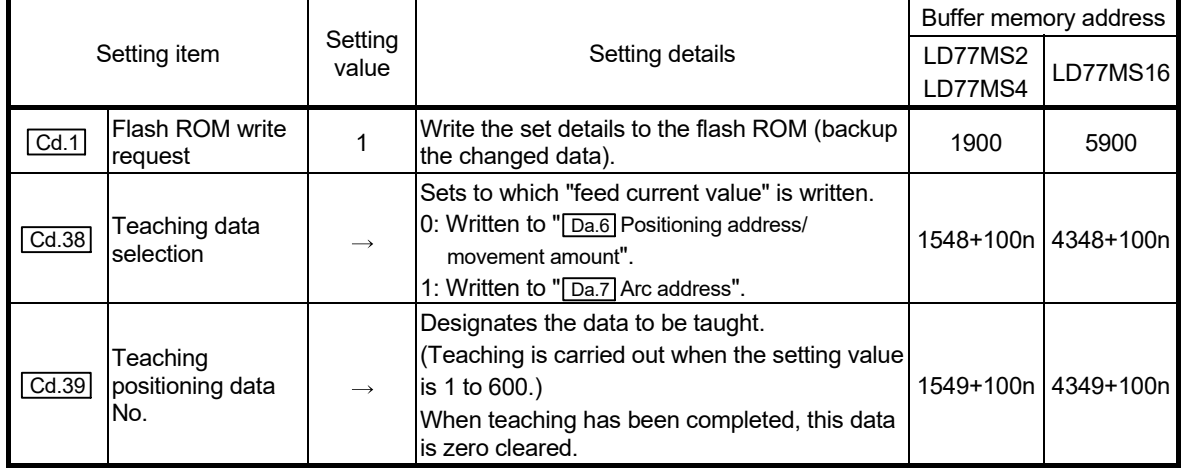

n: Axis No.-1

: Refer to Section 5.7 "List of control data" for details on the setting details.

### [4] Teaching procedure

The following shows the procedure for a teaching operation.

- (1) When teaching to the  $\sqrt[n]{\text{Da.6}}$  Positioning address/movement amount"
	- (Teaching example on LD77MS4 [axis 1])

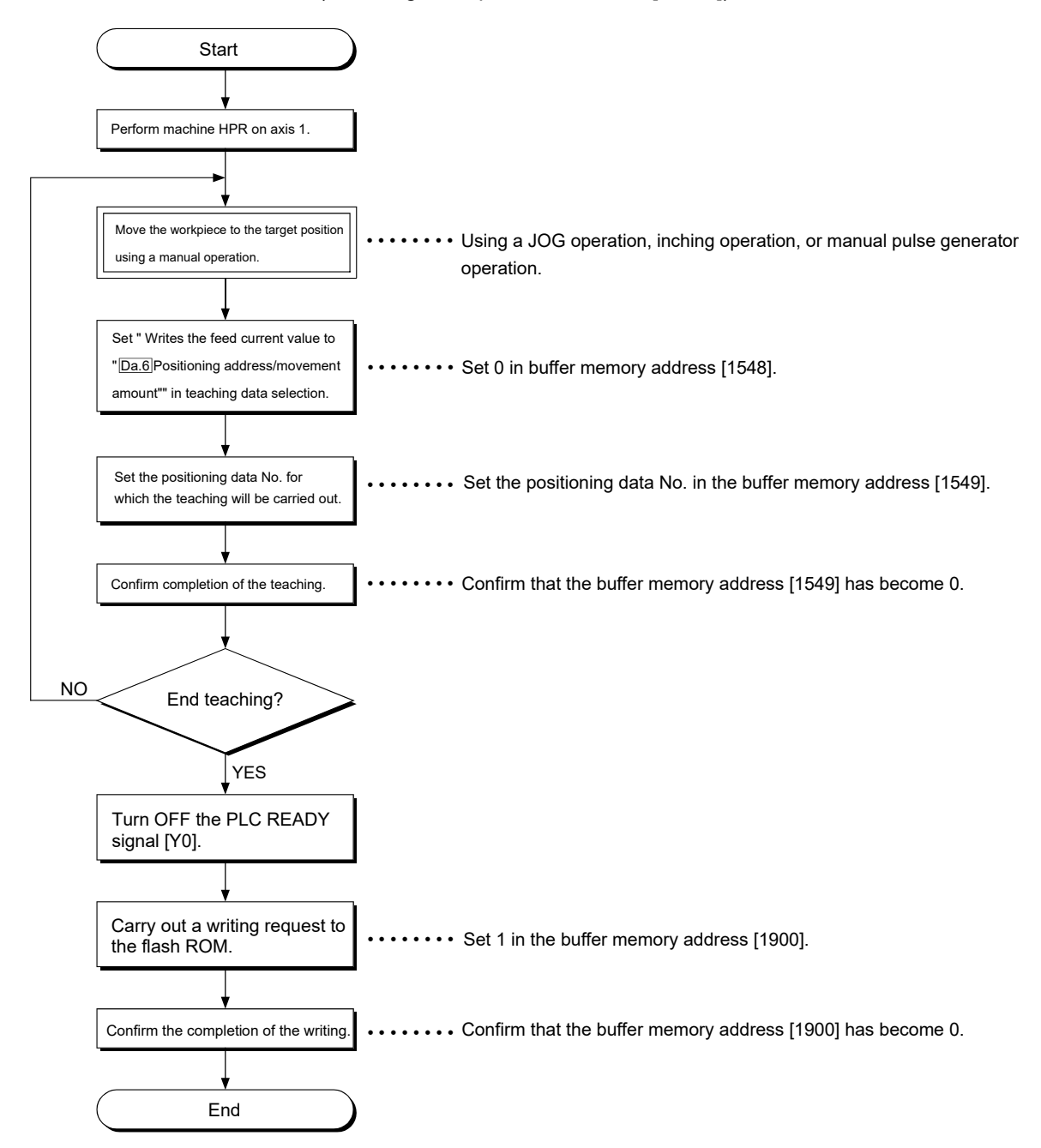

(2) When teaching to the " $\boxed{Da.7}$  Arc address", then teaching to the " $\boxed{Da.6}$ Positioning address/movement amount" (Teaching example for 2-axis circular interpolation control with sub point designation on LD77MS4 [axis 1] and [axis 2])

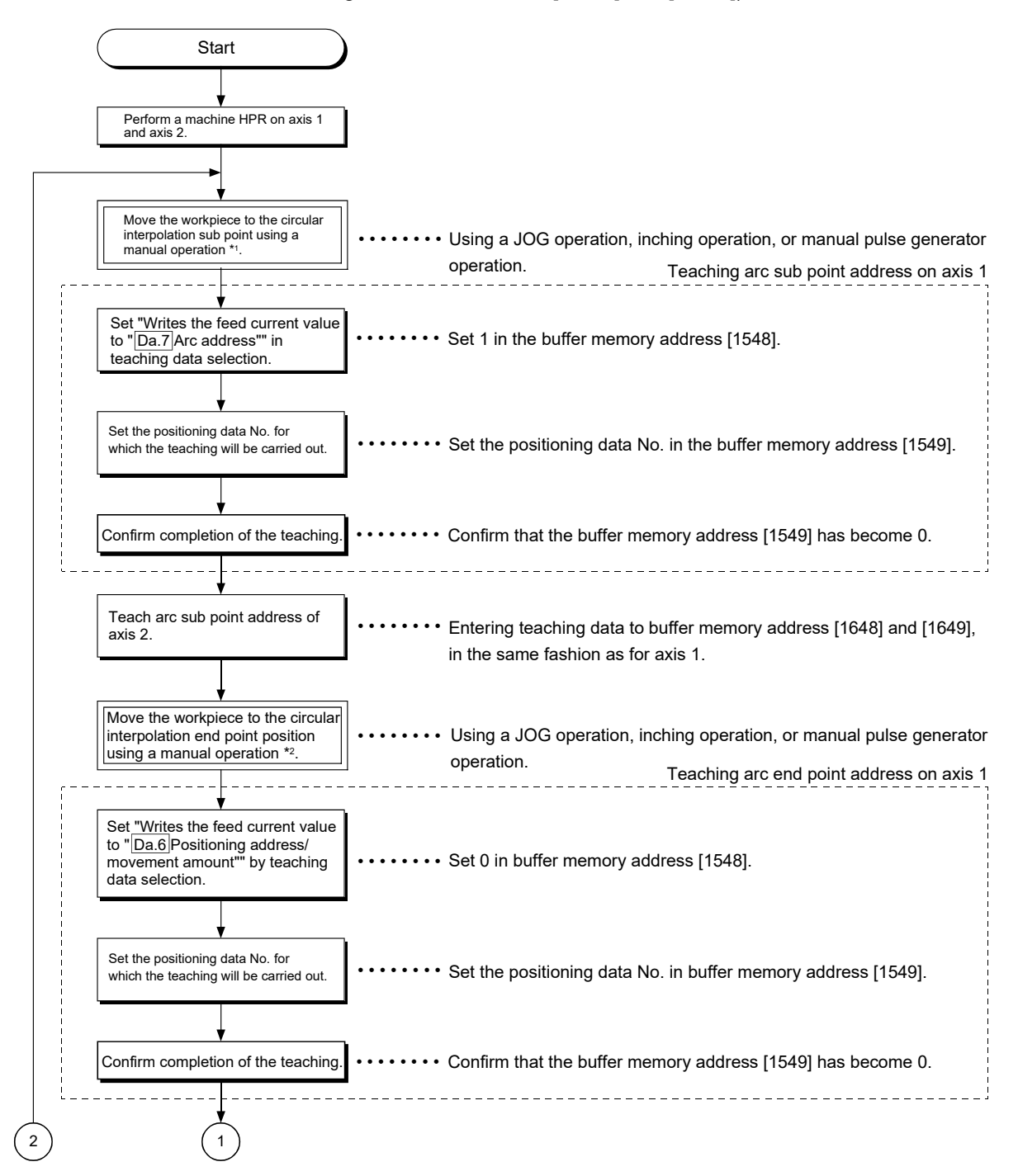

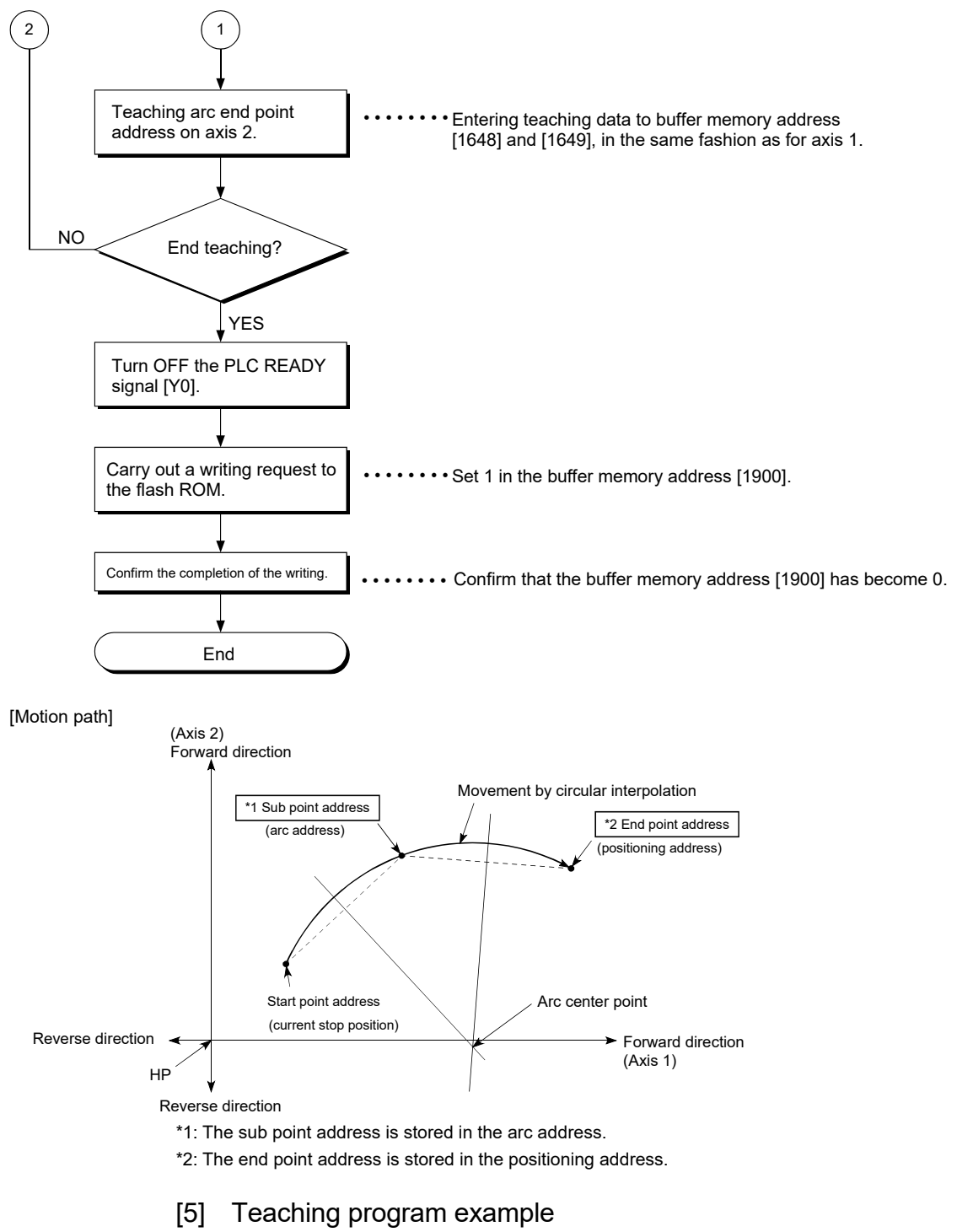

The following shows a sequence program example for setting (writing) the positioning data obtained with the teaching function to the Simple Motion module.

- (1) Setting conditions
	- When setting the feed current value as the positioning address, write it when the BUSY signal is OFF.
- (2) Program example
	- The following example shows a program to carry out the teaching of axis 1 by the dedicated instruction "ZP.TEACH 1".
		- 1) Move the workpiece to the target position using a JOG operation (or an inching operation, a manual pulse generator operation).

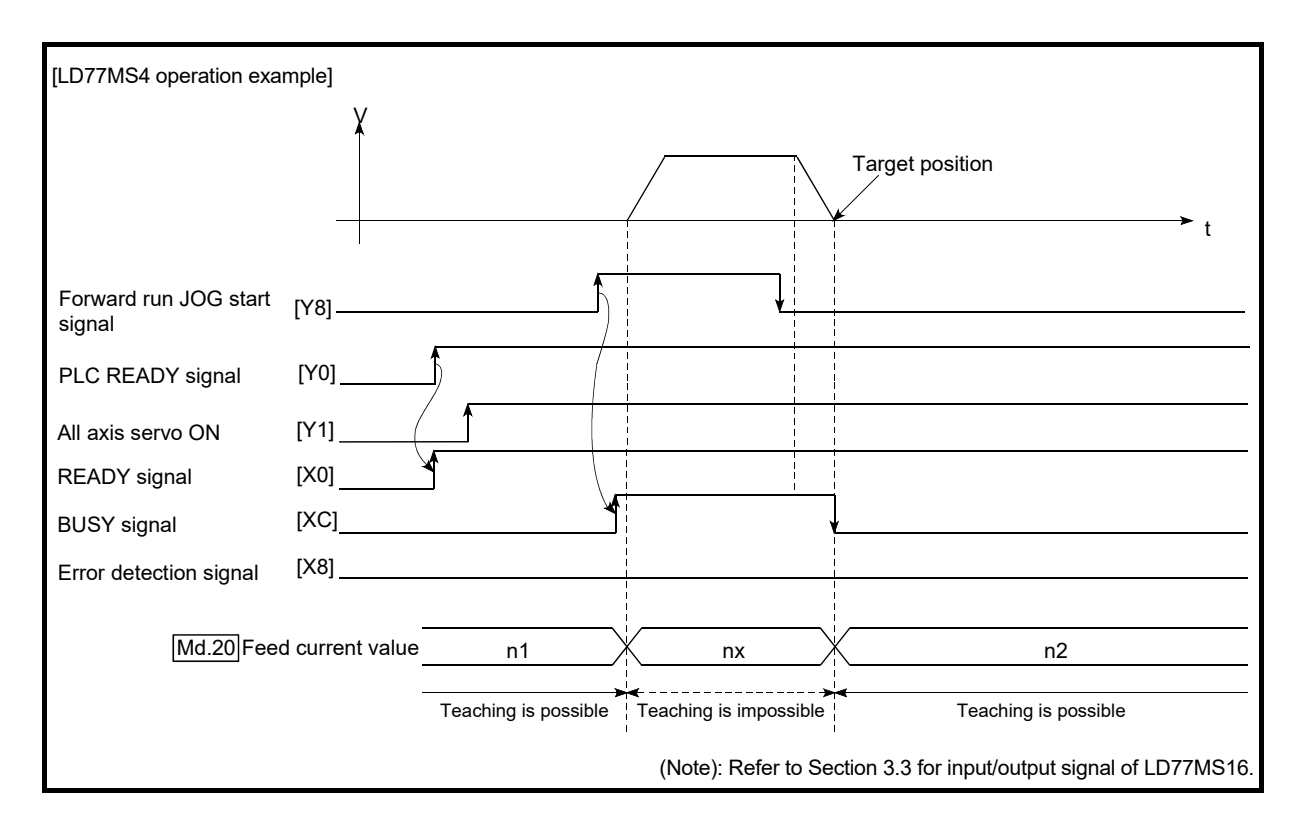

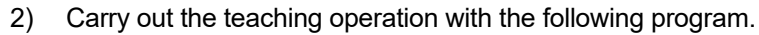

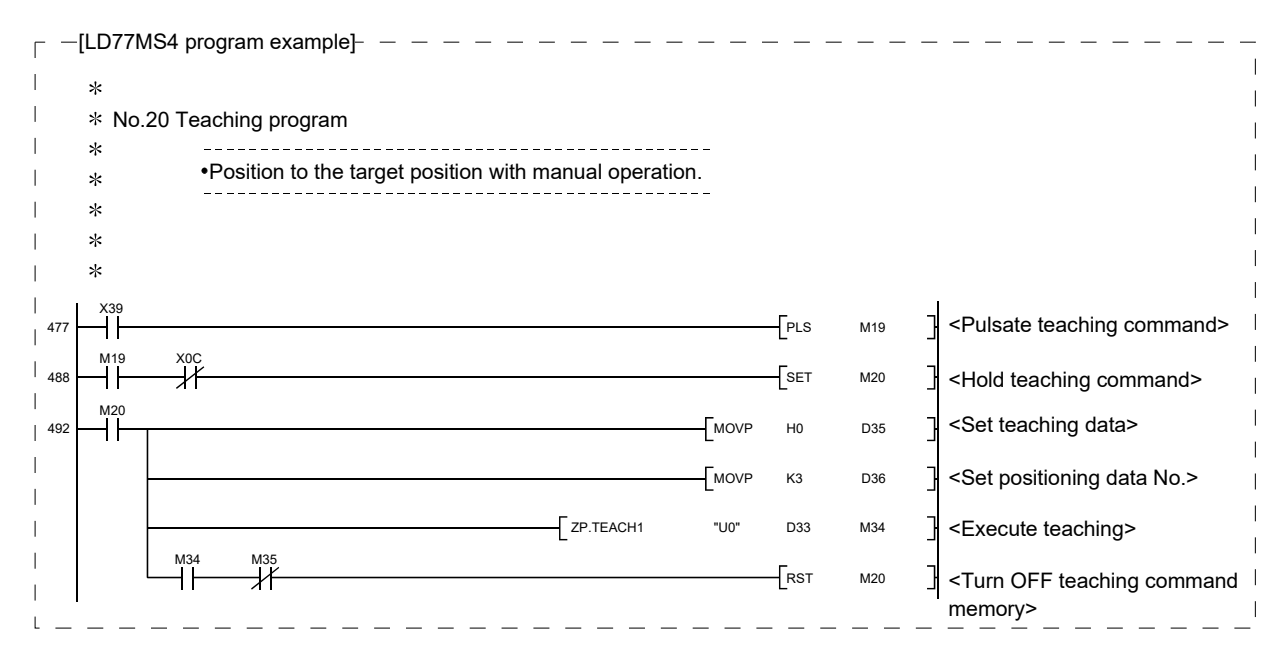

### POINT

- (1) Confirm the teaching function and teaching procedure before setting the positioning data.
- (2) The positioning addresses that are written are absolute address (ABS) values.
- (3) The positioning data written by the teaching function overwrites the data of the buffer memory only. Therefore, read from the buffer memory and write to the flash ROM before turning the power OFF as necessary.

#### 13.7.5 Command in-position function

The "command in-position function" checks the remaining distance to the stop position during the automatic deceleration of positioning control, and sets "1". This flag is called the "command in-position flag". The command in-position flag is used as a frontloading signal indicating beforehand the completion of the position control.

The details shown below explain about the "command in-position function".

- [1] Control details
- [2] Precautions during control
- [3] Setting the command in-position function
- [4] Confirming the command in-position flag
- [1] Control details

The following shows control details of the command in-position function.

(1) When the remaining distance to the stop position during the automatic deceleration of positioning control becomes equal to or less than the value set in " $\boxed{\text{Pr.16}}$  Command in-position width", "1" is stored in the command inposition flag (Md.31 Status: b2).

(Command in-position width check)

Remaining distance  $\leq$  " $\sqrt{Pr.16}$  Command in-position width" setting value

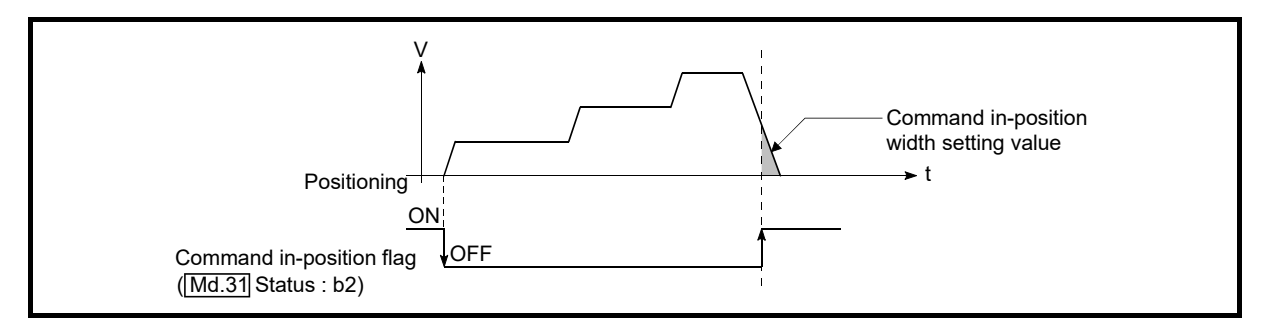

Fig. 13.41 Command in-position operation

(2) A command in-position width check is carried out every operation cycle.

#### [2] Precautions during control

- (1) A command in-position width check will not be carried out in the following cases.
	- During speed control
	- During speed control in speed-position switching control
	- During speed control in position-speed switching control
	- During speed control mode
	- During torque control mode
	- During continuous operation to torque control mode

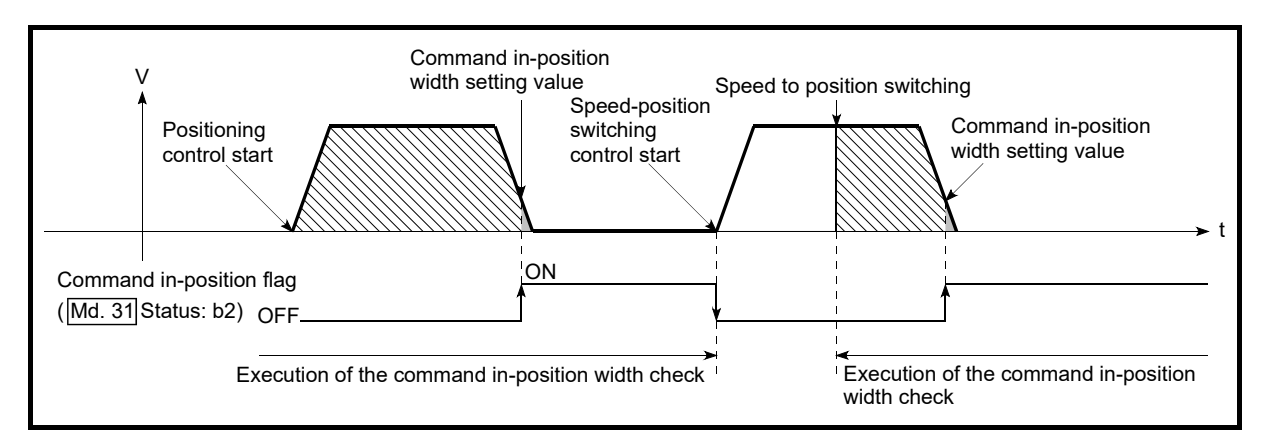

Fig. 13.42 Command in-position width check

- (2) The command in-position flag will be turned OFF in the following cases. ("0" will be stored in " Md.31 Status: b2".)
	- At the positioning control start
	- At the speed control start
	- At the speed-position switching control, position-speed switching control start
	- At the HPR control start
	- At the JOG operation start
	- At the inching operation start
	- When the manual pulse generator operation is enabled
- (3) The " $\boxed{Pr.16}$  Command in-position width" and command in-position flag ( $\boxed{Ma.31}$ ) Status: b2) of the reference axis are used during interpolation control. When the " $Pr 20$  Interpolation speed designation method" is "Composite speed", the command in-position width check is carried out in the remaining distance on the composite axis (line/arc connecting the start point address and end point address).

### [3] Setting the command in-position function

To use the "command in-position function", set the required value in the parameter shown in the following table, and write it to the Simple Motion module. The set details are validated at the rising edge (OFF  $\rightarrow$  ON) of the PLC READY signal [Y0].

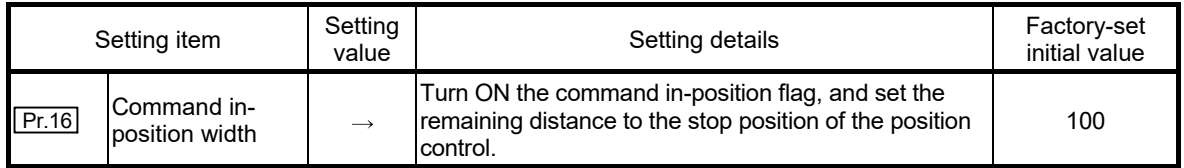

: Refer to Section 5.2 "List of parameters" for setting details.

# [4] Confirming the command in-position flag

The "command in-position flag" is stored in the following buffer memory.

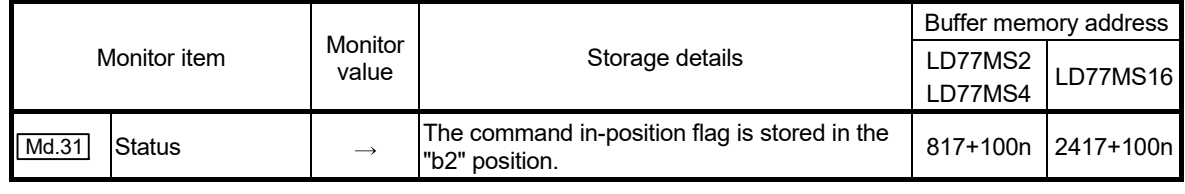

n: Axis No.-1

: Refer to Section 5.6 "List of monitor data" for information on the storage details.

# REMARK

- Parameters are set for each axis.
- It is recommended that the parameters be set whenever possible with GX Works2. Execution by sequence program uses many sequence programs and devices. The execution becomes complicated, and the scan times will increase.

### 13.7.6 Acceleration/deceleration processing function

The "acceleration/deceleration processing function" adjusts the acceleration/deceleration of each control to the acceleration/deceleration curve suitable for device.

Setting the acceleration/deceleration time changes the slope of the acceleration/deceleration curve.

The following two methods can be selected for the acceleration/deceleration curve:

- Trapezoidal acceleration/deceleration
- S-curve acceleration/deceleration

Refer to Section 12.1 "Speed-torque control" for acceleration/deceleration processing of speed-torque control.

The details shown below explain about the "acceleration/deceleration processing function".

[1] "Acceleration/deceleration time 0 to 3" control details and setting

- [2] "Acceleration/deceleration method setting" control details and setting
- [1] "Acceleration/deceleration time 0 to 3" control details and setting In the Simple Motion module, four types each of acceleration time and deceleration time can be set. By using separate acceleration/deceleration times, control can be carried out with different acceleration/deceleration times for positioning control, JOG operation, HPR, etc.

Set the required values for the acceleration/deceleration time in the parameters shown in the following table, and write them to the Simple Motion module. The set details are validated when written to the Simple Motion module.

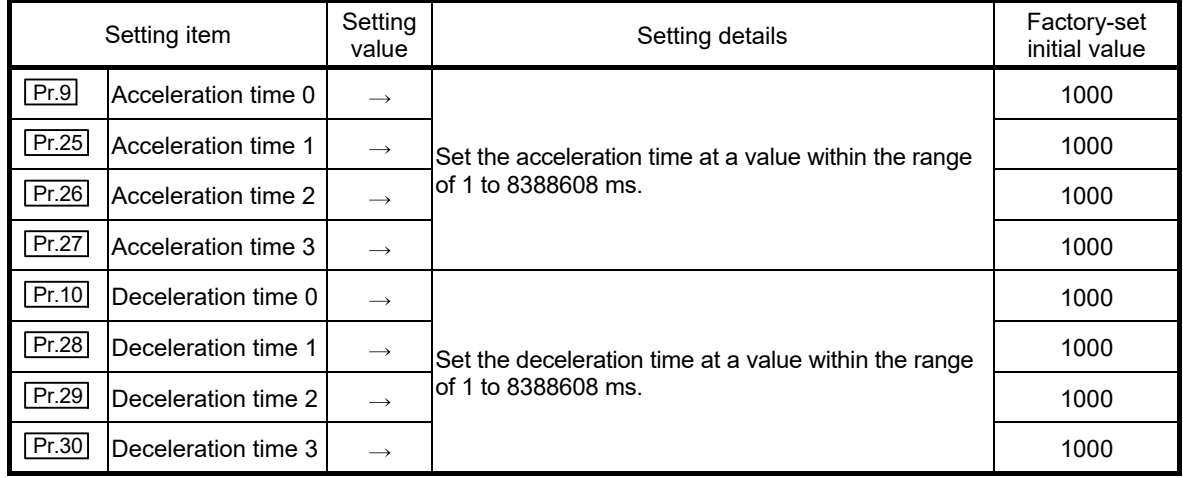

: Refer to Section 5.2 "List of parameters" for setting details.

[2] "Acceleration/deceleration method setting" control details and setting

In the "acceleration/deceleration method setting", the acceleration/deceleration processing method is selected and set. The set acceleration/deceleration processing is applied to all acceleration/deceleration. (except for inching operation, manual pulse generator operation and speed-torque control.) The two types of "acceleration/deceleration processing method" are shown below.

(1) Trapezoidal acceleration/deceleration processing method This is a method in which linear acceleration/deceleration is carried out based on the acceleration time, deceleration time, and speed limit value set by the user.

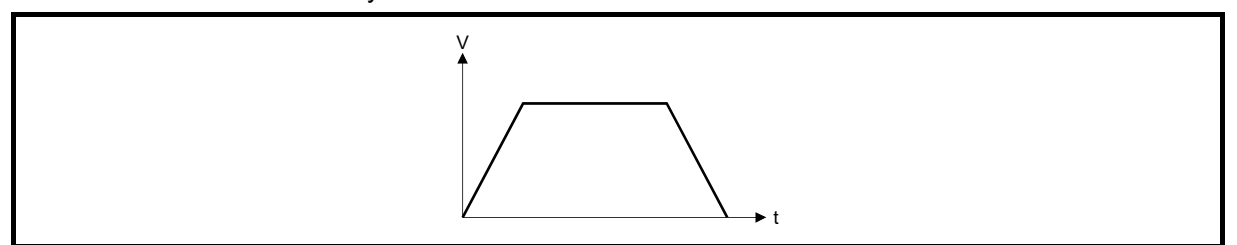

Fig. 13.43 Trapezoidal acceleration/deceleration processing method

(2) S-curve acceleration/deceleration processing method In this method, the motor burden is reduced during starting and stopping. This is a method in which acceleration/deceleration is carried out gradually, based on the acceleration time, deceleration time, speed limit value, and " Pr.35 S-curve ratio" (1 to 100%) set by the user.

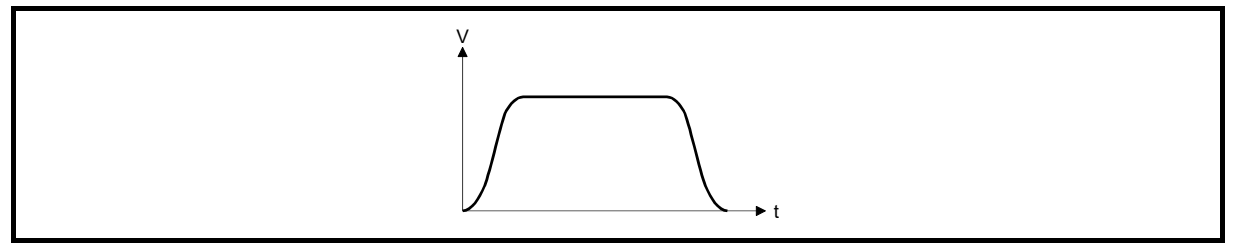

Fig. 13.44 S-curve acceleration/deceleration processing method

When a speed change request or override request is given during S-curve acceleration/ deceleration processing, S-curve acceleration/deceleration processing begins at a speed change request or override request start.

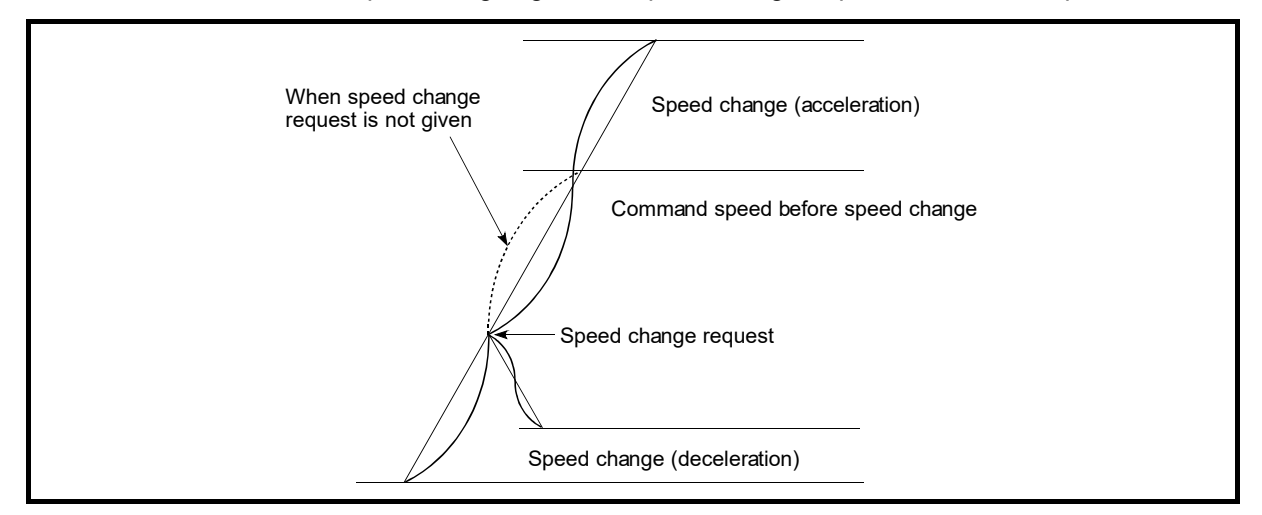

Fig. 13.45 Speed change during S-curve acceleration/deceleration processing

Set the required values for the "acceleration/deceleration method setting" in the parameters shown in the following table, and write them to the Simple Motion module.

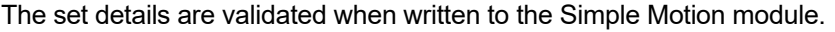

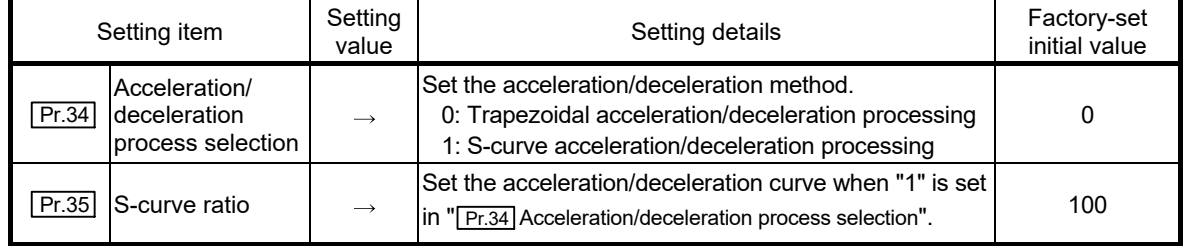

: Refer to Section 5.2 "List of parameters" for setting details.

# REMARK

- Parameters are set for each axis.
- It is recommended that the parameters be set whenever possible with GX Works2. Execution by sequence program uses many sequence programs and devices. The execution becomes complicated, and the scan times will increase.

### 13.7.7 Pre-reading start function

status

The "pre-reading start function" does not start servo while the execution prohibition flag is ON if a positioning start request is given with the execution prohibition flag ON, and starts servo within operation cycle after OFF of the execution prohibition flag is detected. The positioning start request is given when the axis is in a standby status, and the execution prohibition flag is turned OFF at the axis operating timing.

The "pre-reading start function" will be explained below.

- [1] Controls
- [2] Precautions during control
- [3] Program examples
- [1] Controls

The pre-reading start function is performed by turning ON the positioning start signal with the execution prohibition flag ON, or by executing the dedicated instruction (ZP.PSTRT1, ZP.PSTRT2, ZP.PSTRT3, and ZP.PSTRT4). However, if positioning is started with the execution prohibition flag ON, the positioning data is analyzed but servo start is not provided. While the execution prohibition flag is ON, "Md.26 Axis operation status" remains unchanged from "5: Analyzing". The servo starts within operation cycle after the execution prohibition flag has turned OFF, and " $\overline{Md.26}$  Axis operation status" changes to the status (e.g. position control, speed control) that matches the control method. (Refer to Fig.13.46)

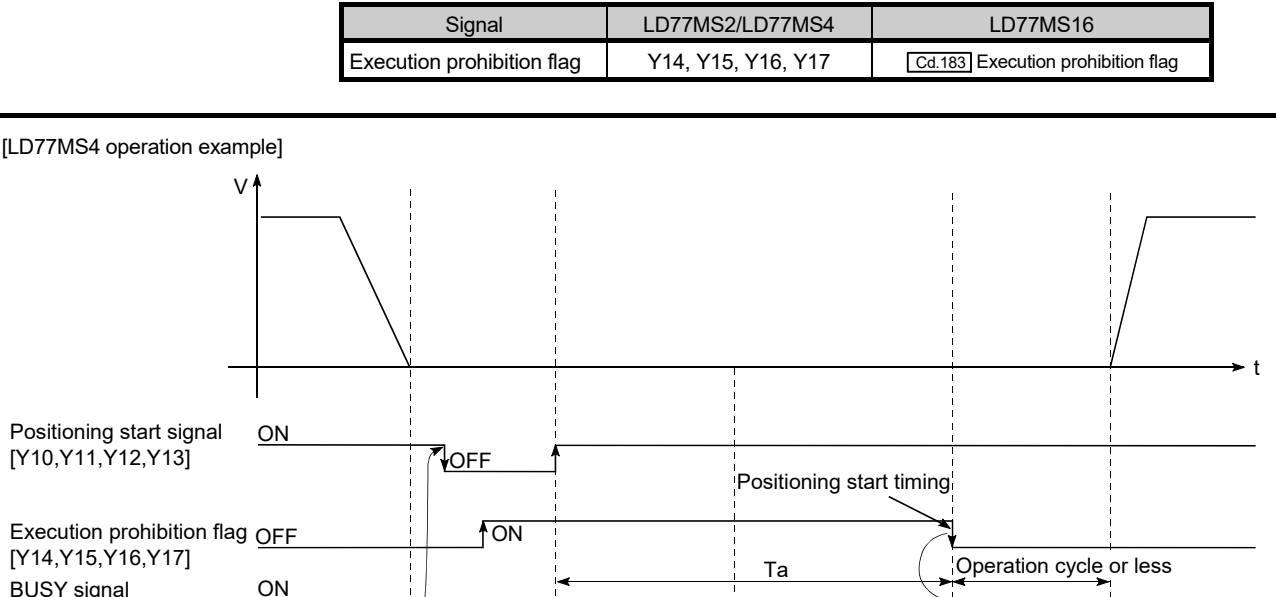

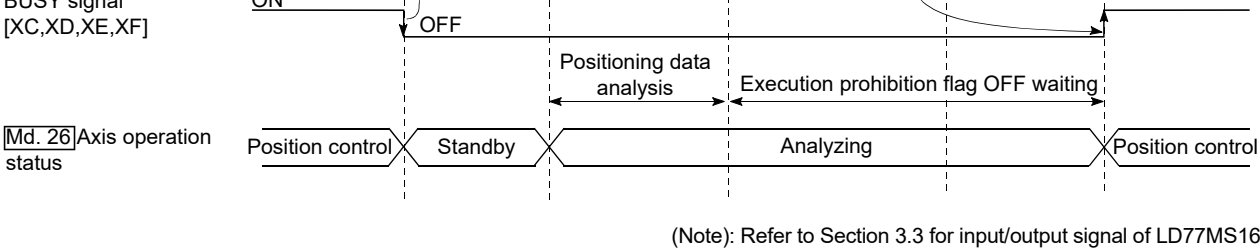

Fig. 13.46 Operations of pre-reading start function

- [2] Precautions during control
	- (1) The time required to analyze the positioning data is up to 0.88ms (LD77MS2/LD77MS4)/3.55ms(LD77MS16).
	- (2) After positioning data analysis, the system is put in an execution prohibition flag OFF waiting status. Any change made to the positioning data in the execution prohibition flag OFF waiting status is not reflected on the positioning data. Change the positioning data before turning ON the positioning start signal.
	- (3) The pre-reading start function is invalid if the execution prohibition flag is turned OFF between when the positioning start signal has turned ON and when positioning data analysis is completed (Ta<start time, Ta: Refer to Fig. 13.46).
	- (4) The data No. which can be executed positioning start using " $\overline{[Cd.3]}$  Positioning start No." with the pre-reading start function are No. 1 to 600 only. Performing the pre-reading start function at the setting of No. 7000 to 7004 or 9001 to 9004 will result in the error "Outside start No. range" (error code: 543).
	- (5) Always turn ON the execution prohibition flag at the same time or before turning ON the positioning start signal. Pre-reading may not be started if the execution prohibition flag is turned ON during Ta after the positioning start signal is turned ON. The pre-reading start function is invalid if the execution prohibition flag is turned ON after positioning start with the execution prohibition flag OFF. (It is made valid at the next positioning start.)

[3] Program examples

[LD77MS4 program example]

Pre-reading start program (when positioning start signal Y10 is used)  $\ast$ 

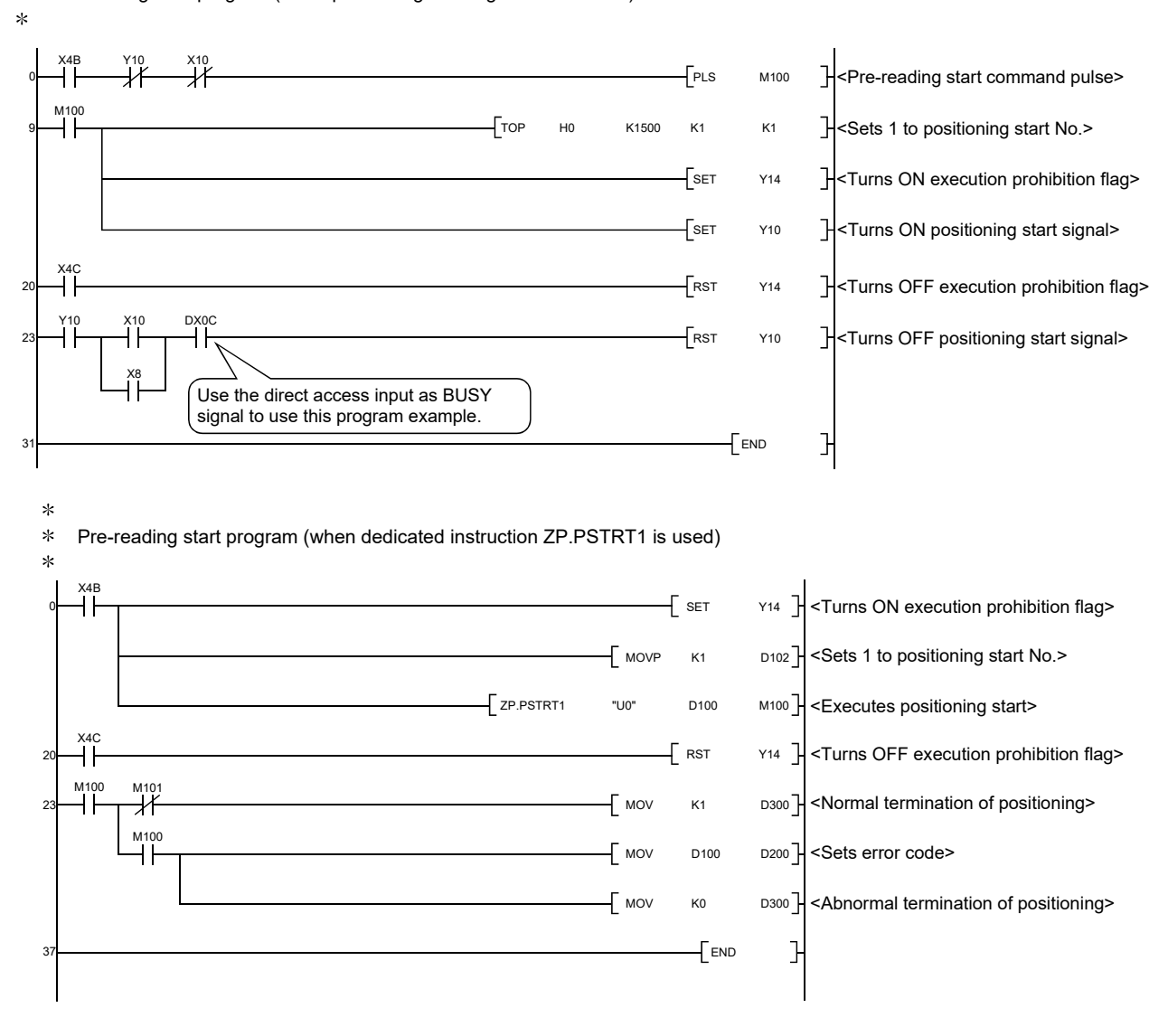

### 13.7.8 Deceleration start flag function

The "deceleration start flag function" turns ON the flag when the constant speed status or acceleration status switches to the deceleration status during position control whose operation pattern is "Positioning complete". This function can be used as a signal to start the operation to be performed by other equipment at each end of position control or to perform preparatory operation, etc. for the next position control.

For the "deceleration start flag function", the following will be explained.

- [1] Control details
- [2] Precautions during control
- [3] Deceleration start flag function setting method
- [4] Checking of deceleration start flag
- [1] Control details

When deceleration for a stop is started in the position control whose operation pattern is "Positioning complete", "1" is stored into " Md.48 Deceleration start flag". When the next operation start is made or the manual pulse generator operation enable status is gained, "0" is stored. (Refer to Fig. 13.47.)

#### (1) Start made with positioning data No. specified

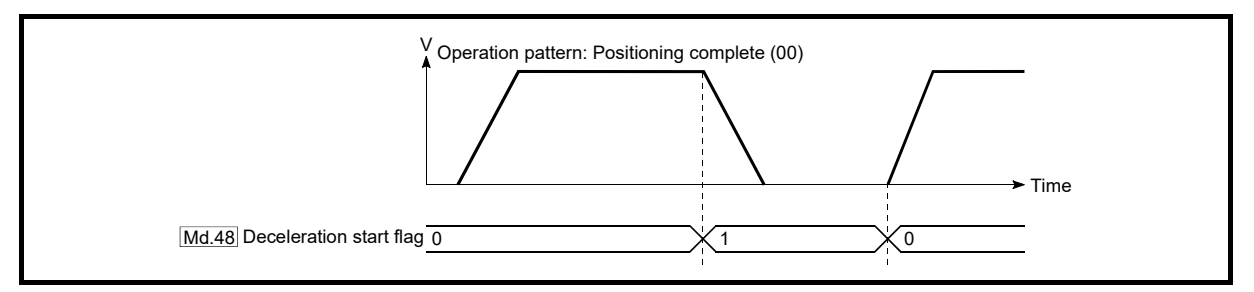

Fig. 13.47 Operation of deceleration start flag

(2) Block start

At a block start, this function is valid for only the position control whose operation pattern is "Positioning complete" at the point whose shape has been set to "End". (Refer to Fig. 13.48.)

The following table indicates the operation of the deceleration start flag in the case of the following block start data and positioning data.

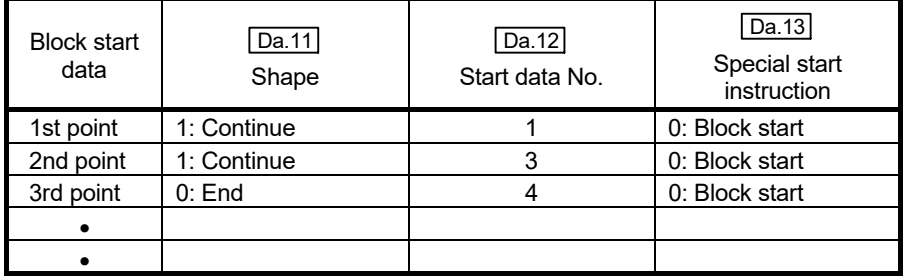

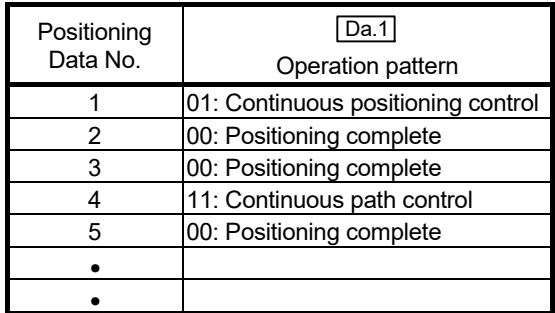

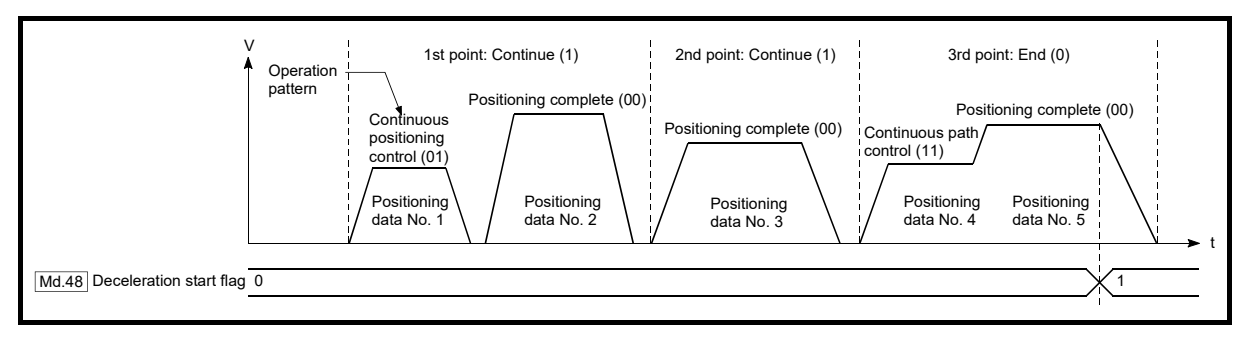

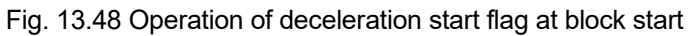

### [2] Precautions during control

- (1) The deceleration start flag function is valid for the control method of "1-axis linear control", "2-axis linear interpolation control", "3-axis linear interpolation control", "4-axis linear interpolation control", "speed-position switching control" or "position-speed switching control". (In the case of linear interpolation control, the function is valid for only the reference axis.) Refer to Section 3.2.5 "Combination of LD77MS main functions and sub functions".
- (2) The deceleration start flag does not turn ON when the operation pattern is "continuous positioning control" or "continuous path control".
- (3) The deceleration start flag function is invalid for an HPR, JOG operation, inching operation, manual pulse generator operation, speed-torque control and deceleration made with a stop signal.
- (4) The deceleration start flag does not turn ON when a speed change or override is used to make deceleration.
- (5) If a target position change is made while the deceleration start flag is ON, the deceleration start flag remains ON.

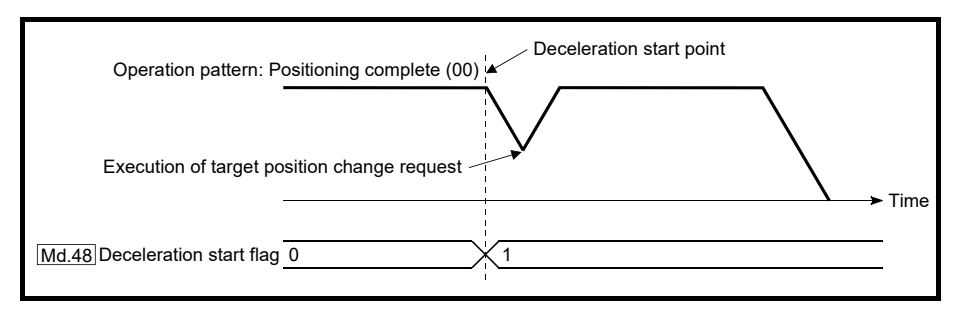

(6) When the movement direction is reversed by a target position change, the deceleration start flag turns ON.

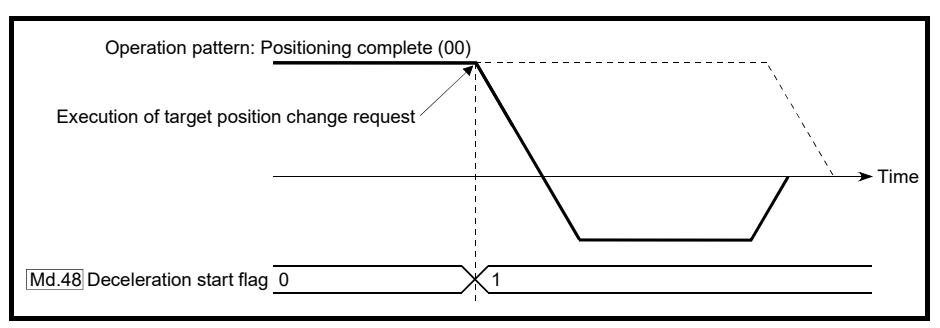

(7) During position control of position-speed switching control, the deceleration start flag is turned ON by automatic deceleration.

The deceleration start flag remains ON if position control is switched to speed control by the position-speed switching signal after the deceleration start flag has turned ON.

- (8) If the condition start of a block start is not made since the condition is not satisfied, the deceleration start flag turns ON when the shape is "End".
- (9) When an interrupt request during continuous operation is issued, the deceleration start flag turns ON at a start of deceleration in the positioning data being executed.

### [3] Deceleration start flag function setting method

To use the "deceleration start flag function", set "1" to the following control data using a sequence program.

The set data is made valid on the rising edge (OFF to ON) of the PLC READY signal [Y0].

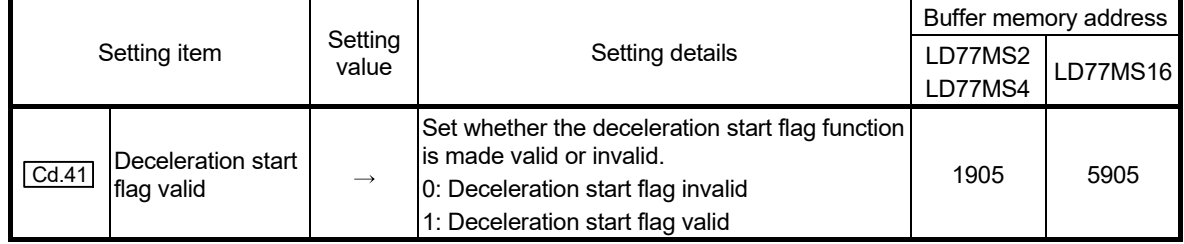

: Refer to Section 5.7 "List of control data" for details on the setting details.

# [4] Checking of deceleration start flag

The "deceleration start flag" is stored into the following buffer memory addresses.

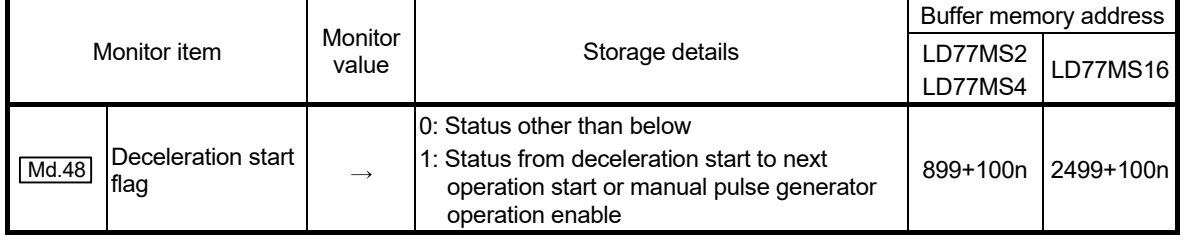

n: Axis No.-1

: Refer to Section 5.6 "List of monitor data" for information on the storage details.

### 13.7.9 Stop command processing for deceleration stop function

The "stop command processing for deceleration stop function" is provided to set the deceleration curve if a stop cause occurs during deceleration stop processing (including automatic deceleration).

This function is valid for both trapezoidal and S-curve acceleration/deceleration processing methods.

(For the stop cause, refer to Section 1.2.3 "Outline of stopping".)

The "stop command processing for deceleration stop function" performs the following two operations:

- (1) Deceleration curve re-processing Re-processes a deceleration curve starting from the speed at stop cause occurrence until at a stop, according to the preset deceleration time.
- (2) Deceleration curve continuation Continues the current deceleration curve after a stop cause has occurred.

This section explains the "stop command processing for deceleration stop function" as follows:

- [1] Control
- [2] Precautions for control
- [3] Setting method
- [1] Control

The operation of "stop command processing for deceleration stop function" is explained below.

#### (1) Deceleration curve re-processing

A deceleration curve is re-processed starting from the speed at stop cause occurrence until at a stop, according to the preset deceleration time. If a stop cause occurs during automatic deceleration of position control, the deceleration stop processing stops as soon as the target has reached the positioning address specified in the positioning data that is currently executed.

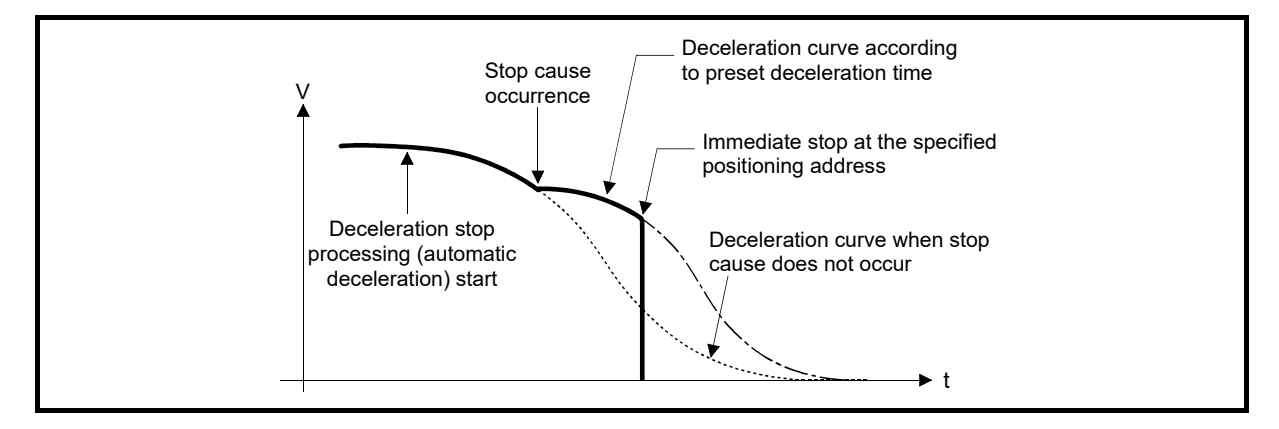

Fig. 13.49 Deceleration curve re-processing operation (for position control or S-curve acceleration/deceleration processing)

#### (2) Deceleration curve continuation

The current deceleration curve is continued after a stop cause has occurred. If a stop cause occurs during automatic deceleration of position control, the deceleration stop processing may be complete before the target has reached the positioning address specified in the positioning data that is currently executed.

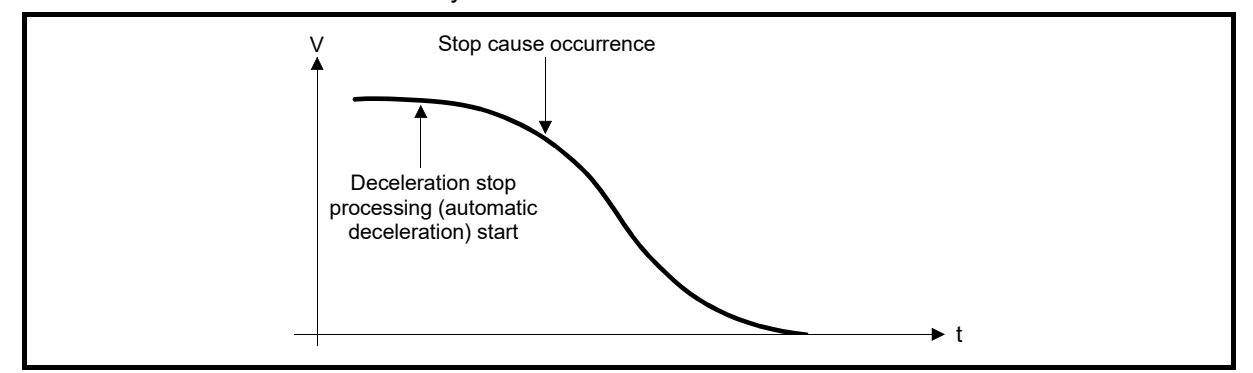

Fig. 13.50 Deceleration curve continuation operation (for position control or S-curve acceleration/deceleration processing)

#### [2] Precautions for control

- (1) In manual control (JOG operation, inching operation, manual pulse generator operation) and speed-torque control, the stop command processing for deceleration stop function is invalid.
- (2) The stop command processing for deceleration stop function is valid when "0: Normal deceleration stop" is set in " Pr.37 Stop group 1 rapid stop selection" to " Pr.39 Stop group 3 rapid stop selection" as the stopping method for stop cause occurrence.
- (3) The stop command processing for deceleration stop function is invalid when "1: Rapid stop" is set in " Pr.37 Stop group 1 rapid stop selection" to " Pr.39 Stop group 3 rapid stop selection". (A deceleration curve is re-processed starting from the speed at stop cause occurrence until at a stop, according to the "[Pr.36] Rapid stop deceleration time".)

In the position control (including position control of speed/position changeover control or position/speed changeover control) mode, positioning may stop immediately depending on the stop cause occurrence timing and " Pr.36 Rapid stop deceleration time" setting.

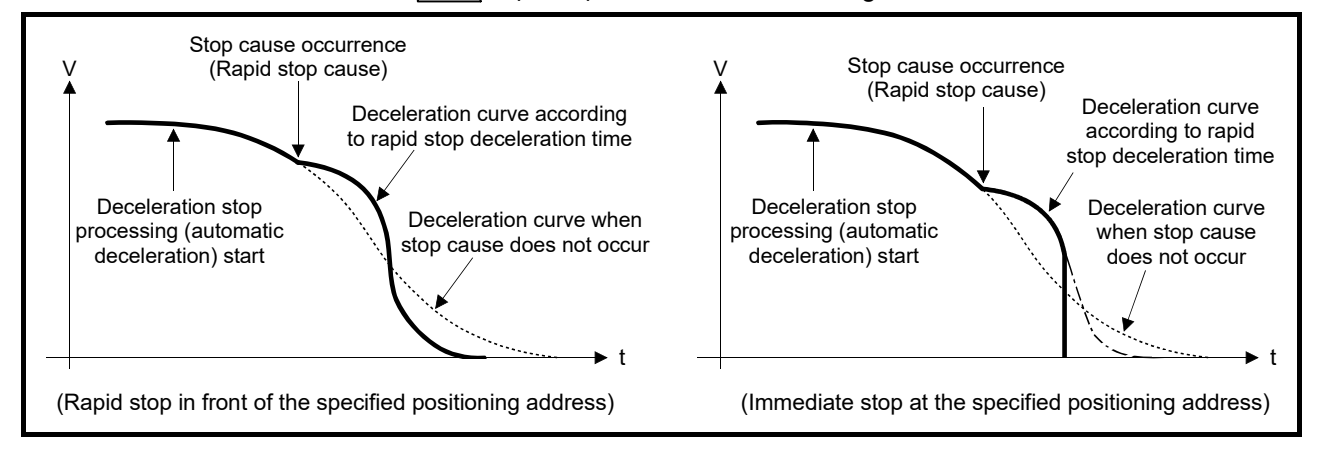

Fig. 13.51 Rapid stop operation (for position control or S-curve acceleration/deceleration processing)

# [3] Setting method

To use the "stop command processing for deceleration stop function", set the following control data in a sequence program.

The set data are made valid as soon as they are written to the buffer memory. The PLC READY signal [Y0] is irrelevant.

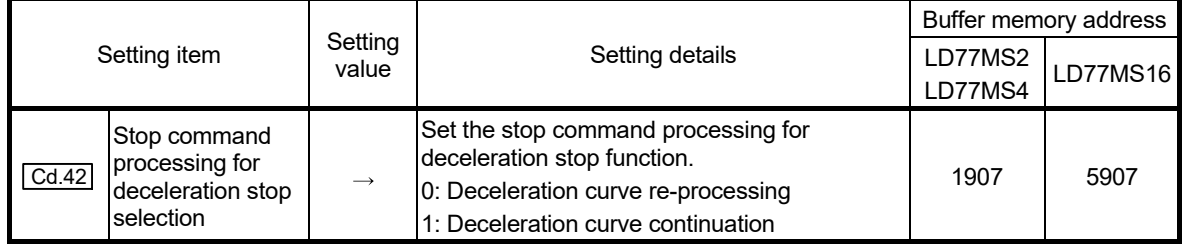

: For details of the setting details, refer to Section 5.7 "List of control data".

### 13.7.10 Speed control 10 x multiplier setting for degree axis function

The "Speed control 10 x multiplier setting for degree axis function" is provided to execute the positioning control by 10 x speed of the setting value in the command speed and the speed limit value when the setting unit is "degree".

This section explains the "speed control 10 multiplier specifying function for degree axis" as follows:

[1] Control details

[2] Setting method of "Speed control 10 x multiplier setting for degree axis function"

### [1] Control details

When "Speed control 10 multiplier specifying function for degree axis" is valid, this function related to the command speed, monitor data, speed limit value, is shown below.

(1) Command speed

(a) Parameters

- " Pr.7 Bias speed at start"
- " Pr.46 HPR speed"
- " Pr.47 Creep speed"
- " Cd.14 New speed value"
- " Cd.17 JOG speed"
- " Cd.25 Position-speed switching control speed change register"
- " Cd.28 Target position change value (New speed)"
- " Cd.140 Command speed at speed control mode"
- " $\boxed{Da.8}$  Command speed"
- (b) Major positioning control
	- 1) For "2 to 4 axis linear interpolation control" and "2 to 4 axis fixed-feed control", the positioning control is performed at decuple speed of command speed, when " Pr.83 Speed control 10 x multiplier setting for degree axis" of reference axis is valid.
	- 2) For "2 to 4 axis speed control", "<sup>[Pr.83]</sup> Speed control 10 x multiplier setting for degree axis" is evaluated whether it is valid for each axis. If valid, the positioning control will be performed at decuple speed of command speed.

#### (2) Monitor data

- "Md.22 Feedrate"
- "Md.27 Current speed"
- "Md.28 Axis feedrate"
- "Md.33 Target speed"
- " Md.122 Speed during command"
- : For the above monitoring data, " Pr.83 Speed control 10 x multiplier setting for degree axis" is evaluated whether it is valid for each axis. If valid, unit conversion value is changed ( $\times$ 10<sup>-3</sup>  $\rightarrow \times$ 10<sup>-2</sup>). The unit conversion table of monitor value is shown below.

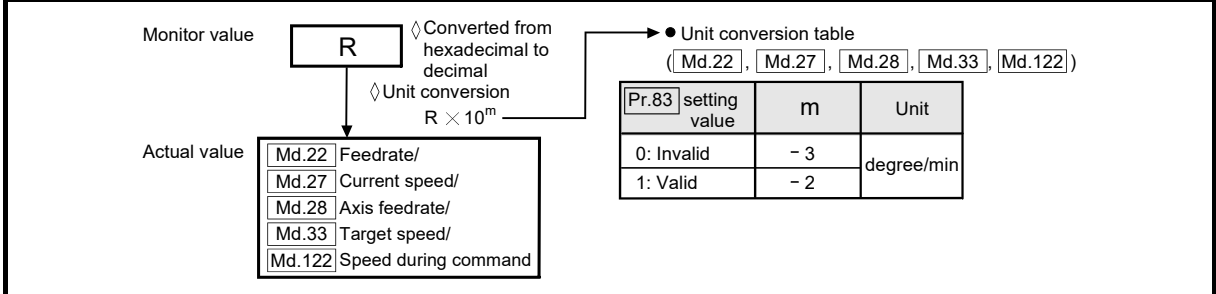

(3) Speed limit value

- " Pr.8 Speed limit value"
- "**Pr.31** JOG speed limit value"
- " Cd.146 Speed limit value at torque control mode"
- " Cd.147 Speed limit value at continuous operation to torque control mode"
- : For the speed limit value, " Pr.83 Speed control 10 x multiplier setting for degree axis" is evaluated whether it is valid for each axis. If valid, the positioning control will be performed at decuple speed of setting value (max. speed).

### [2] Setting method of "Speed control 10 x multiplier setting for degree axis function"

Set "Valid/Invalid" by " | Pr.83 Speed control 10 x multiplier setting for degree axis". Normally, the speed specification range is 0.001 to 2000000.000[degree/min], but it will be decupled and become 0.01 to 20000000.00[degree/min] by setting " Pr.83 Speed control 10 x multiplier setting for degree axis" to valid.

To use the "Speed control 10 x multiplier setting for degree axis function", set the parameters shown in the following table.

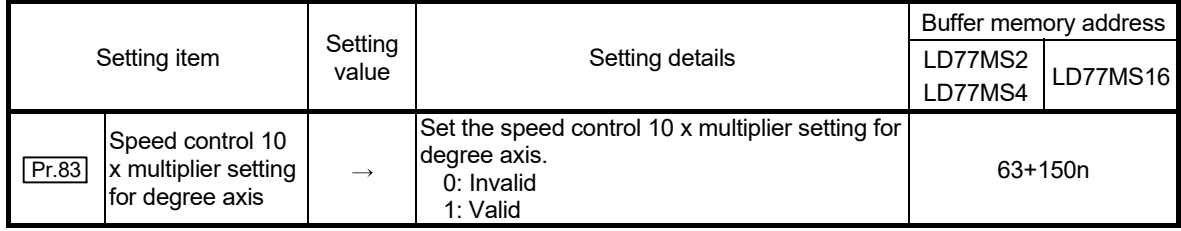

n: Axis No.-1

: Refer to Section 5.2.4 "Detailed parameters 2" for details on the setting details.
# 13.7.11 Operation setting for incompletion of HPR function

The "Operation setting for incompletion of HPR function" is provided to select whether positioning control is operated or not, when HPR request flag is ON.

This section explains the "Operation setting for incompletion of HPR function" as follows:

- [1] Control details
- [2] Precautions during control
- [3] Setting method of "Operation setting for incompletion of HPR function"

# [1] Control details

When " Pr.55 Operation setting for incompletion of HPR" is valid, this function related to the command speed, monitor data, speed limit value, is shown below.

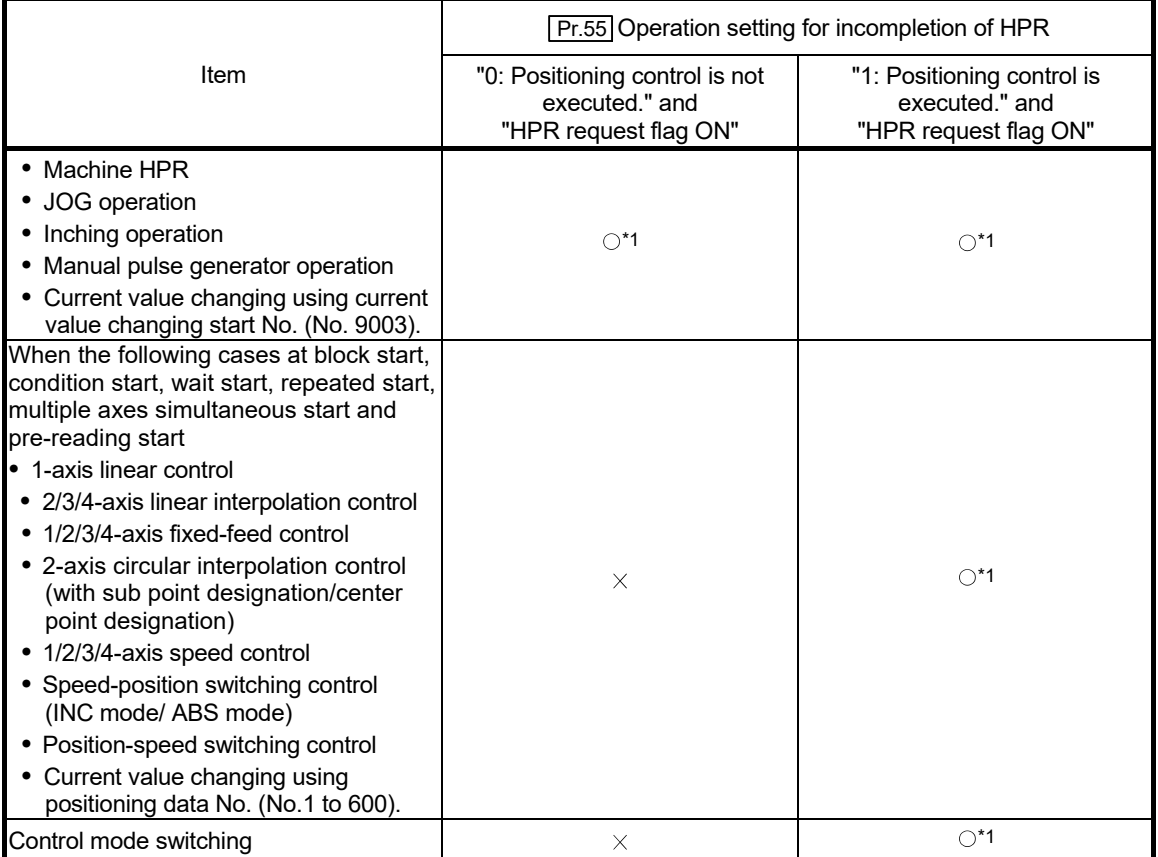

: Positioning start possible (Execution possible)

 $\times$ : Positioning start impossible (Execution not possible)

1: There may be restrictions in the operation for incompletion of HPR depending on the setting or specifications of the servo amplifier. Refer to the servo amplifier instruction manual for details.

- [2] Precautions during control
	- (1) The error "Start at HPR incomplete" (error code: 547) occurs if HPR request flag  $(\sqrt{\text{Md} \cdot 31})$  Status: b3) is executed the positioning control by turning on, when "0: Positioning control is not executed" is selected the operation setting for incompletion of HPR setting, and positioning control will not be performed. At this time, operation with the manual control (JOG operation, inching operation, manual pulse generator operation) is available.
- (2) When HPR request flag (Md.31 Status: b3) is ON, starting Fast HPR will result in the error "HPR request ON" (error code: 207) despite the setting value of " Pr.55 Operation setting for incompletion of HPR", and Fast HPR will not be performed.
- [3] Setting method of "Operation setting for incompletion of HPR"

To use the "Operation setting for incompletion of HPR", set the following parameters using a sequence program.

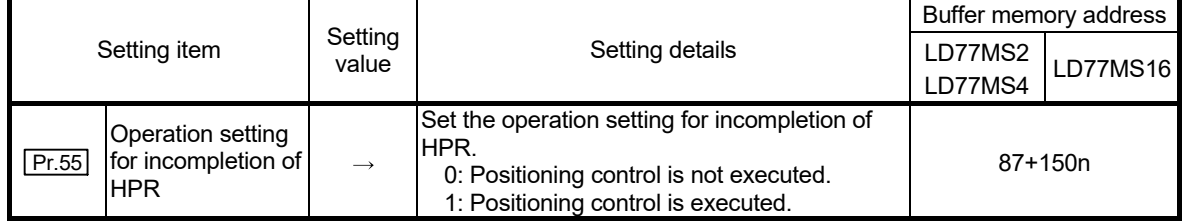

n: Axis No.-1

: Refer to Section 5.2.6 "HPR detailed parameters" for details on the setting details.

# 13.8 Servo ON/OFF

## 13.8.1 Servo ON/OFF

This function executes servo ON/OFF of the servo amplifiers connected to the Simple Motion module.

By establishing the servo ON status with the servo ON command, servo motor operation is enabled.

The following two signals can be used to execute servo ON/OFF.

- All axis servo ON [Y1]
- Cd.100 Servo OFF command (Buffer memory addresses: 1551+100n[LD77MS2/LD77MS4]/4351+100n[LD77MS16])

A list of the "All axis servo ON [Y1]" and " Cd.100 Servo OFF command" is given below.

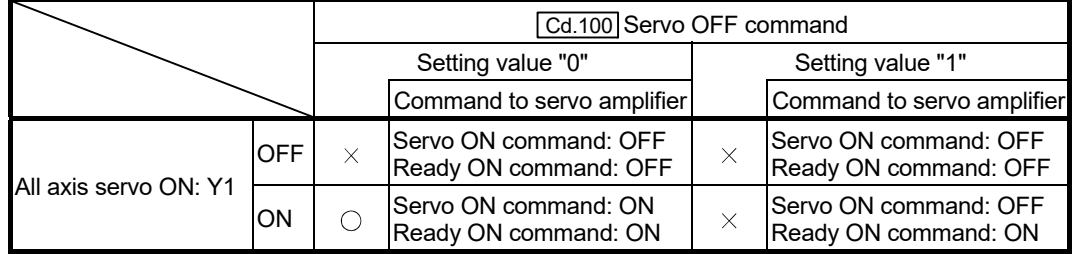

 $\bigcirc$ : Servo ON (Servo operation enabled),  $\times$ : Servo OFF (Servo operation disabled)

## POINT

When the delay time of "Electromagnetic brake sequence output (PC02)" is used, execute the servo ON to OFF by " Cd.100 Servo OFF command". (When all axis servo ON [Y1] is turned ON to OFF, set "1" in "[Cd.100] Servo OFF command" and execute the servo OFF. Then, turn off [Y1] after delay time passes.) Refer to each servo amplifier instruction manual for details of servo ON command

OFF and ready ON command OFF from Simple Motion module.

[1] Servo ON (Servo operation enabled)

The following shows the procedure for servo ON.

- (1) Make sure that the servo LED indicates "b\_".
	- (The initial value for "All axis servo ON [Y1]" is "OFF".)
- (2) Set "0" for " Cd.100 Servo OFF command".
- (3) Turn ON "All axis servo ON [Y1]". Now the servo amplifier turns ON the servo (servo operation enabled state). (The servo LED indicates "d\_".)

# [2] Servo OFF (Servo operation disabled)

The following shows the procedure for servo OFF.

- (1) Set "1" for " [Cd.100] Servo OFF command". (The servo LED indicates "c\_".) (If the " Cd.100 Servo OFF command" set "0" again, after the servo operation enabled.)
- (2) Turn OFF "All axis servo ON [Y1]". (The servo LED indicates "b\_".)

# POINT

- If the servomotor is rotated by external force during the servo OFF status, follow up processing is performed.
- Change between servo ON or OFF status while operation is stopped (position control mode).

The servo OFF command of during positioning in position control mode, manual pulse control, HPR, speed control mode, torque control mode and continuous operation to torque control mode will be ignored.

 When the servo OFF is given to all axes, "All axis servo ON [Y1]" is applied even if all axis servo ON command is turned ON to OFF with " Cd.100 Servo OFF command" set "0".

# 13.8.2 Follow up function

# (1) Follow up function

The follow up function monitors the number of motor rotations (actual current value) with the servo OFF and reflects the value in the feed current value. If the servomotor rotates during the servo OFF, the servomotor will not just rotate for the amount of droop pulses at switching the servo ON next time, so that the positioning can be performed from the stop position.

# (2) Execution of follow up

Follow up function is executed continually during the servo OFF status.

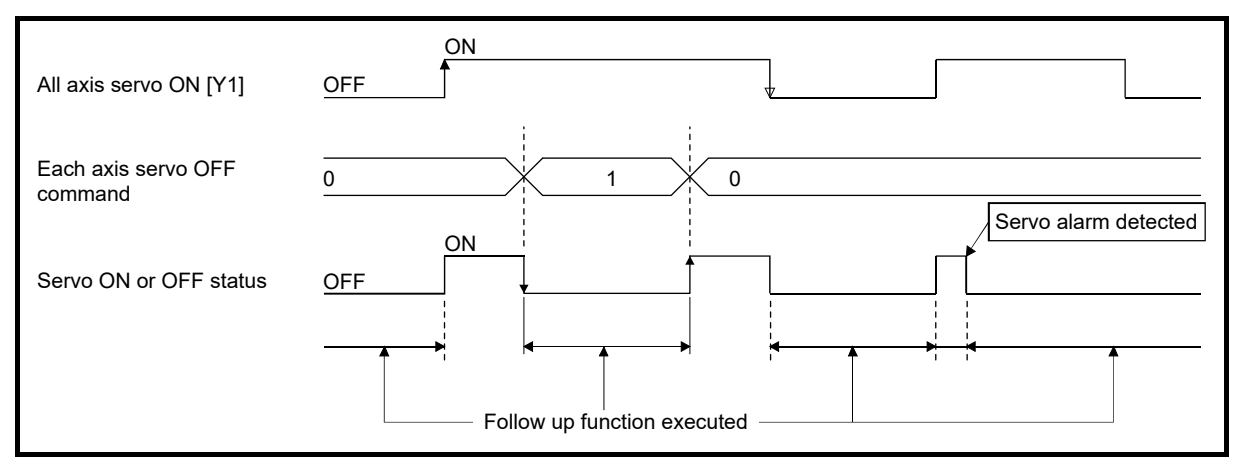

Fig. 13.52 Operation timings of follow up function

# POINT

 The follow up function performs the process if the "Simple Motion module and the servo amplifier is turned ON" and "servo OFF" regardless of the presence of the absolute position system.

# MEMO

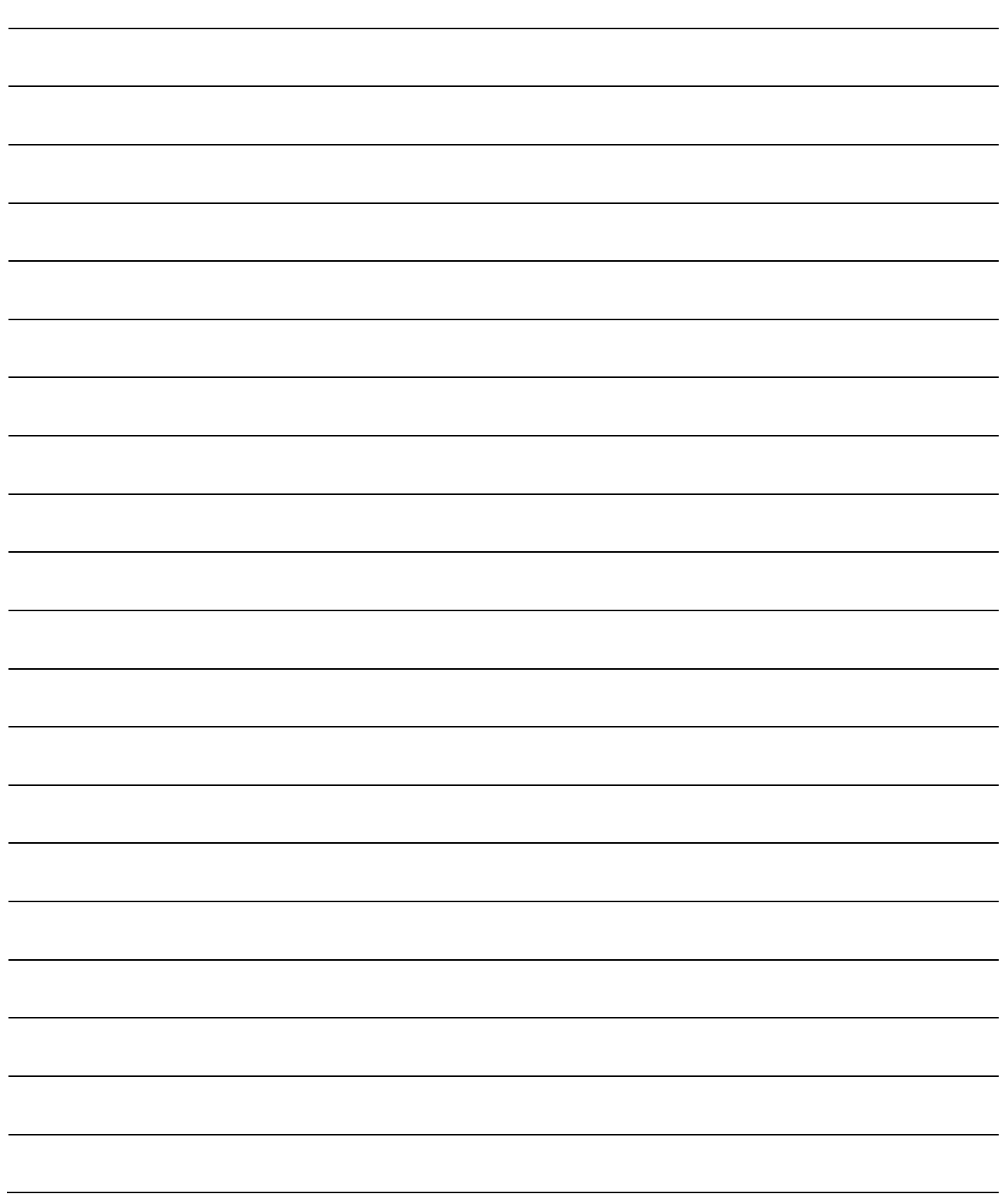

# Chapter 14 Common Functions

The details and usage of the "common functions" executed according to the user's requirements are explained in this chapter.

Common functions include functions required when using the Simple Motion module, such as parameter initialization and execution data backup. Read the setting and execution procedures for each common function indicated in this chapter thoroughly, and execute the appropriate function where required.

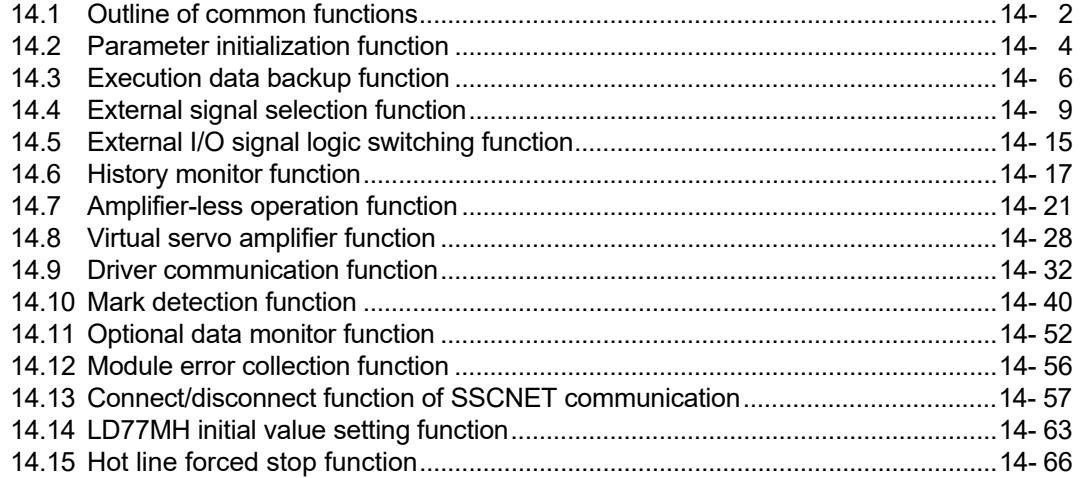

# 14.1 Outline of common functions

"Common functions" are executed according to the user's requirements, regardless of the control method, etc. These common functions are executed by GX Works2 or sequence programs.

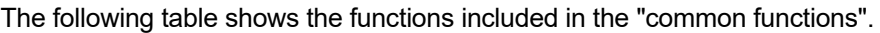

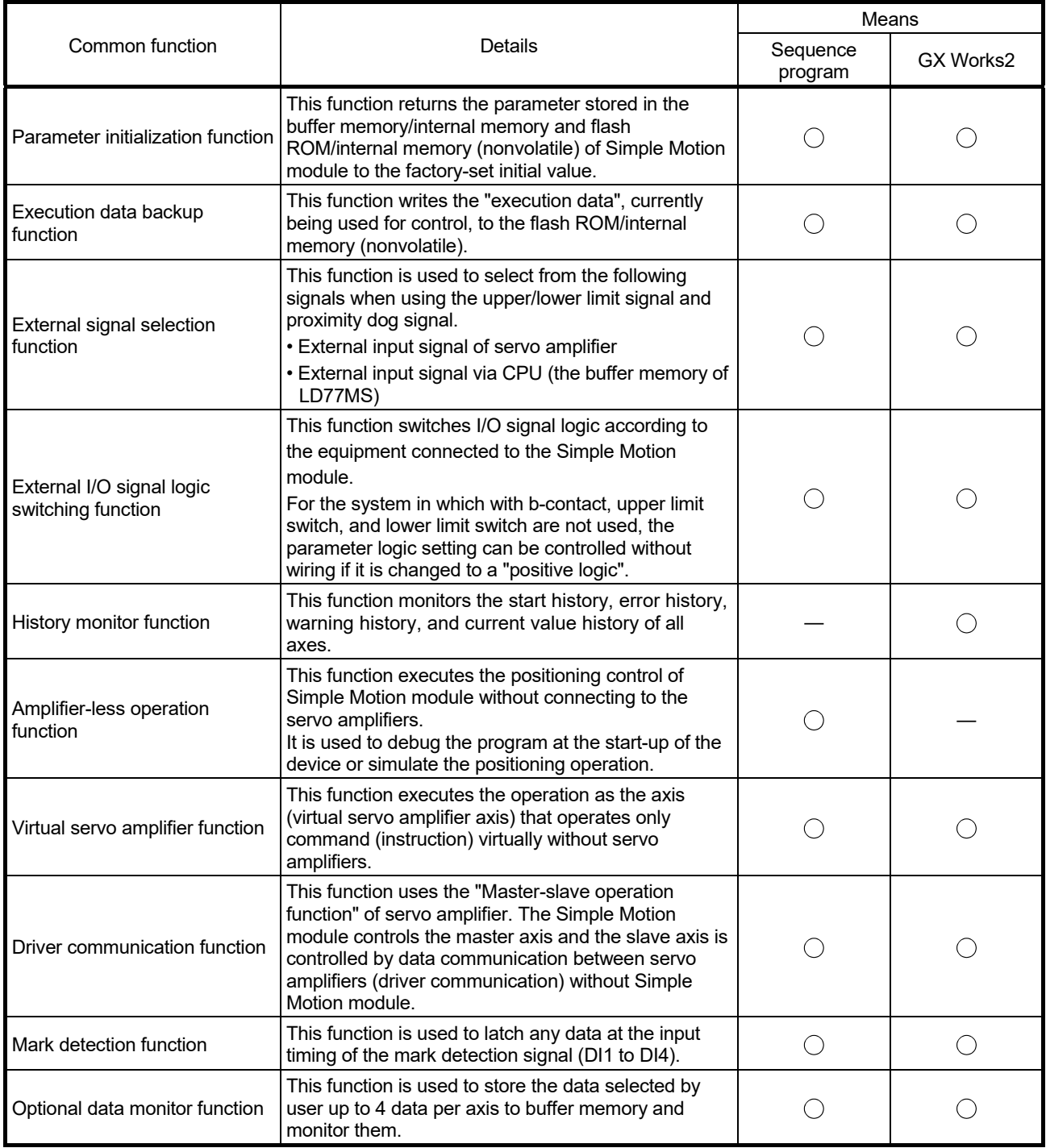

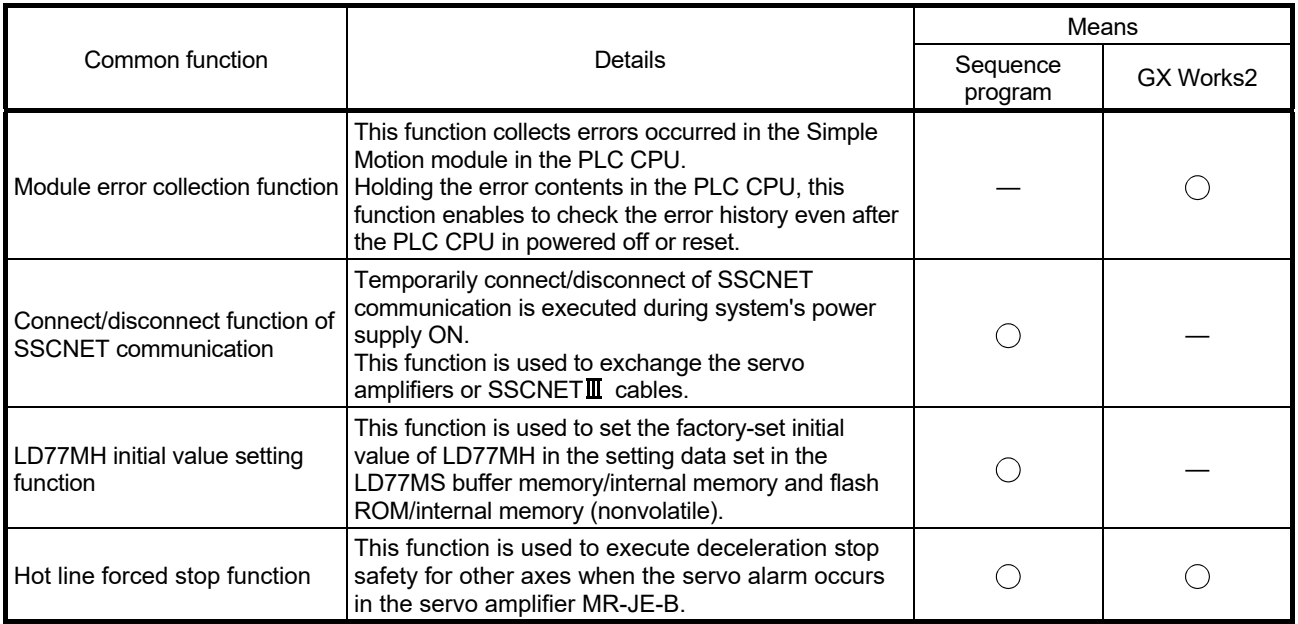

## 14.2 Parameter initialization function

The "parameter initialization function" is used to return the setting data set in the buffer memory/internal memory and flash ROM/internal memory (nonvolatile) of Simple Motion module to their factory-set initial values.

The details shown below explain about the "parameter initialization function".

- [1] Parameter initialization means
- [2] Control details
- [3] Precautions during control
- [4] Parameter initialization method
- [1] Parameter initialization means
	- Initialization is executed with a sequence program.
	- Initialization is executed by GX Works2.

Refer to the "Simple Motion Module Setting Tool Help" of GX Works2 for the execution method by GX Works2.

## [2] Control details

The following table shows the setting data initialized by the "parameter initialization function".

(The data initialized are "buffer memory/internal memory" and " flash ROM/internal memory (nonvolatile)" setting data.)

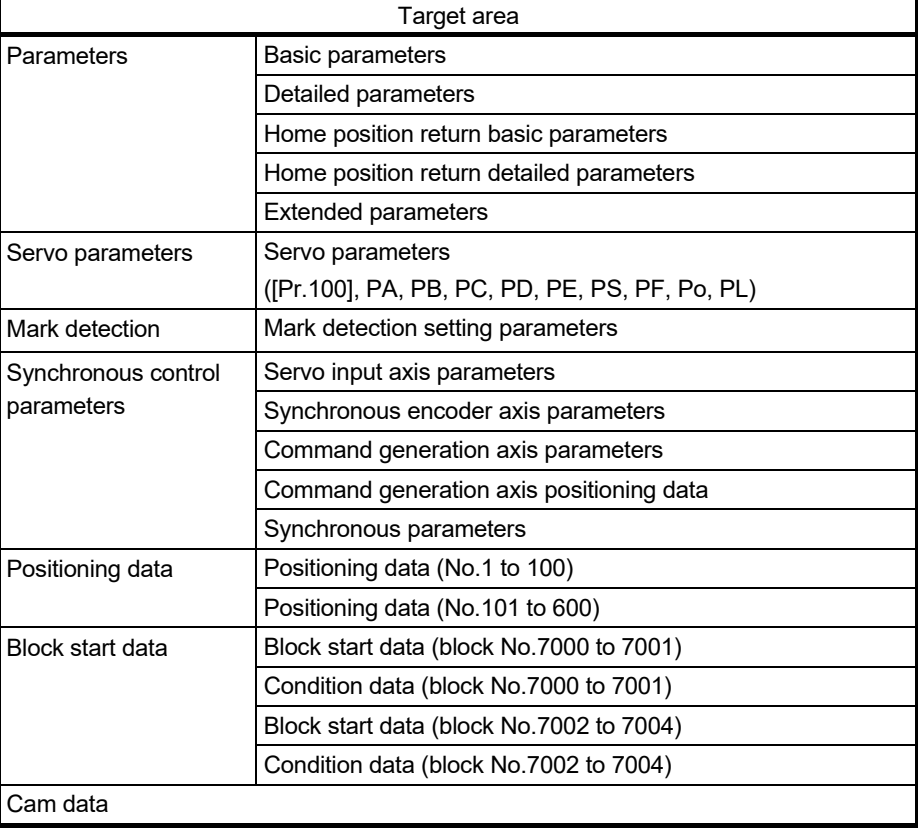

- [3] Precautions during control
	- (1) Parameter initialization is only executed when the positioning control is not carried out (when the PLC READY signal [Y0] is OFF). The warning "In PLC READY" (warning code: 111) will occur if executed when the PLC READY signal [Y0] is ON.
	- (2) Writing to the flash ROM is up to 100,000 times. If writing to the flash ROM exceeds 100,000 times, the writing may become impossible, and the error "Flash ROM write error" (error code: 801) will occur.
	- (3) A "PLC CPU reset" or "PLC CPU power restart" must be carried out after the parameters are initialized.
	- (4) If an error occurs on the parameter set in the Simple Motion module when the PLC READY signal [Y0] is turned ON, the READY signal [X0] will not be turned ON and the control cannot be carried out.

### Important

Parameter initialization takes about 10 seconds. (Up to 30 seconds are sometimes required.)

Do not turn the power ON/OFF or reset the PLC CPU during parameter initialization. If the power is turned OFF or the PLC CPU module is reset to forcibly end the process, the data backed up in the flash ROM/internal memory (nonvolatile) will be lost.

### [4] Parameter initialization method

(1) Parameter initialization is carried out using the dedicated instruction "ZP.PINIT".

(Refer to Chapter 15 "Dedicated Instructions" for details.)

(2) Parameter initialization can also be carried out by the writing of the data shown in the table below to the buffer memory of Simple Motion module using the TO command/intelligent function device.

The initialization of the parameter is executed at the time point the data is written to the buffer memory of Simple Motion module.

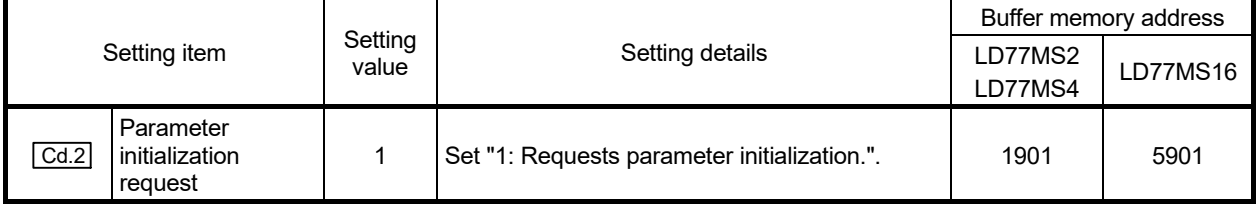

: Refer to Section 5.7 "List of control data" for details on the setting details.

When the initialization is complete, "0" will be set in " $\boxed{\text{Cd}.2}$  Parameter initialization request" by the Simple Motion module automatically.

## 14.3 Execution data backup function

When the buffer memory data of Simple Motion module is rewritten from the PLC CPU, "the data backed up in the flash ROM/internal memory (nonvolatile)" of Simple Motion module may differ from "the execution data being used for control (buffer memory data)".

In this case, the execution data will be lost when the PLC power is turned OFF. (Refer to Chapter 7 "Memory Configuration and Data Process".)

The "execution data backup function" is used to back up the execution data by writing to the flash ROM/internal memory (nonvolatile). The data backed up will be written to the buffer memory when the power is turned ON next time.

## POINT

When the Simple Motion module is replaced, all the data in the Simple Motion module including absolute position data can be backed up (read to) in the personal computer and restored to (written to) the Simple Motion module again by using the backup/restore function of GX Works2. Refer to the "Simple Motion Module Setting Tool Help" for details.

The details shown below explain about the "execution data backup function".

[1] Execution data backup (written to flash ROM) means

- [2] Control details
- [3] Precautions during control
- [4] Execution data backup method

### [1] Execution data backup (written to flash ROM) means

- The backup is executed with a sequence program.
- The data is written to the flash ROM by GX Works2.

Refer to the "Simple Motion Module Setting Tool Help" of GX Works2 for the flash ROM write method by GX Works2.

# [2] Control details

The following shows the data that can be written to the flash ROM/internal memory (nonvolatile) using the "execution data backup function".

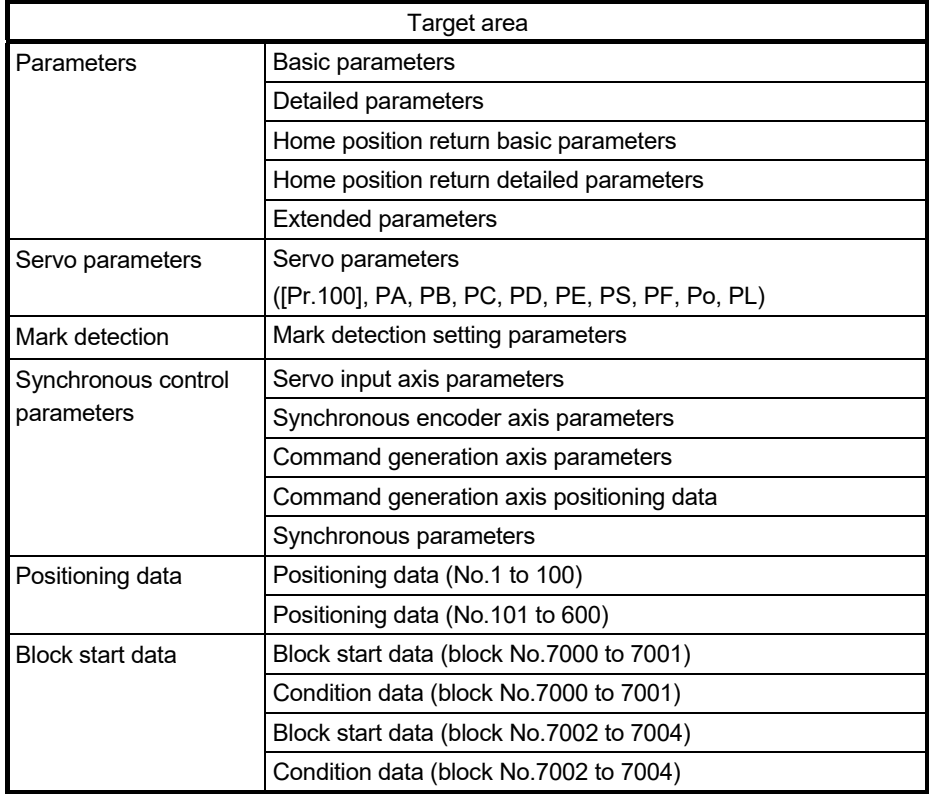

: The cam data (cam storage area) is separately saved in the flash ROM/internal memory (nonvolatile). Therefore, it is not a target of the backup function.

## [3] Precautions during control

- (1) Data can only be written to the flash ROM when the positioning control is not carried out (when the PLC READY signal [Y0] is OFF). The warning "In PLC READY" (warning code: 111) will occur if executed when the PLC READY signal [Y0] is ON.
- (2) Writing to the flash ROM can be executed up to 100,000 times. If writing to the flash ROM exceeds 100,000 times, the writing may become impossible, and the error "Flash ROM writing error" (error code: 801) will occur.
- (3) After one power ON/PLC CPU reset operation, writing to the flash ROM using a sequence program is limited to up to 25 times. If the 26th writing is executed, the error "Flash ROM write number error" (error code: 805) will occur. If this error occurs, carry out the error reset or power OFF<sup>→</sup>ON/PLC CPU reset operation again. Refer to " Md.19 Number of write accesses to flash ROM" of Section 5.1.9 "Types and roles of monitor data" for details.

#### Important

Do not turn the power ON/OFF or reset the PLC CPU during executing the flash ROM writing. If the power is turned OFF or the PLC CPU module is reset to forcibly end the process, the data backed up in the flash ROM/internal memory (nonvolatile) will be lost.

# [4] Execution data backup method

- (1) Execution data backup (writing to the flash ROM/internal memory (nonvolatile)) is carried out using the dedicated instruction "ZP.PFWRT". (Refer to Chapter 15 "Dedicated Instructions" for details.)
- (2) Refer to Section 7.2 "Data transmission process" for the data transmission processing at the backup of the execution data.
- (3) Execution data backup can also be carried out by the writing of the data shown in the table below to the buffer memory of Simple Motion module using the TO command/intelligent function device.

The writing to the flash ROM/internal memory (nonvolatile) is executed at the time point the data is written to the buffer memory of Simple Motion module.

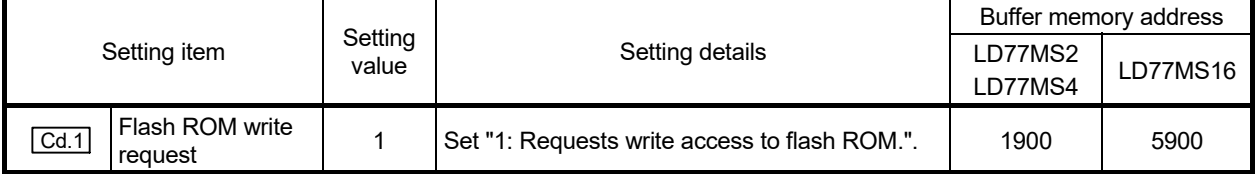

: Refer to Section 5.7 "List of control data" for details on the setting details.

When the writing to the flash ROM/internal memory (nonvolatile) is complete, "0" will be set in " Cd.1 Flash ROM write request" by the Simple Motion module automatically.

#### 14.4 External signal selection function

The "external signal selection function" is used to select from the following signals when using the upper/lower limit signal and proximity dog signal.

- External input signal of servo amplifier
- External input signal via CPU (buffer memory of LD77MS)

When the external input signal via CPU (the buffer memory of LD77MS) is used, the external input signal status of Simple Motion module can be operated by connecting the limit switch to input module and by operating the buffer memory of sequence program. When the external input signal via CPU (the buffer memory of LD77MS) is used, operation is affected by the PLC scan time.

The details shown below explain about the "External signal selection function". [1] Parameter setting details

- [2] Precautions during parameter setting
- [3] Control details
- [4] Program example

#### [1] Parameter setting details

The setting details of the "External signal selection function" are shown in the following table.

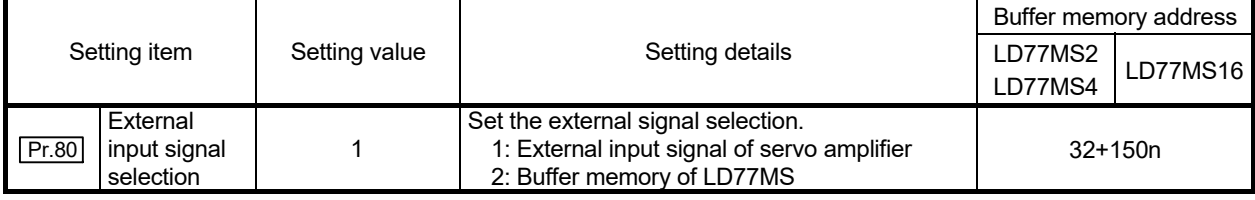

n: Axis No.-1

(1) When "1: External input signal of servo amplifier" is set, set the Pin No. of external input signal of servo amplifier shown in the following table.

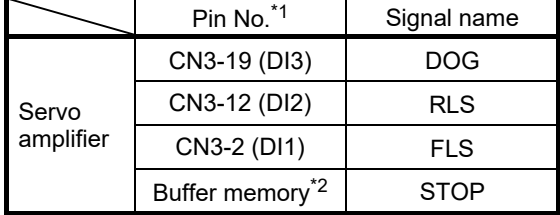

: At MR-JE-B(F) use, refer to Appendix 6.5 "Connection with MR-JE-B(F)".

- 1: Refer to the "Servo Amplifier Instruction Manual" for details on the pin No. of servo amplifier.
- 2: The stop signal cannot be input from the external input signal of servo amplifier. To input the stop signal, set "[Cd.44] External input signal operation device". For setting details, refer to Section 5.7.1 "System control data".
- (2) When "2: Buffer memory of LD77MS" is set, use the following control data to operate the external input signal (upper/lower limit signal, proximity dog signal and stop signal).

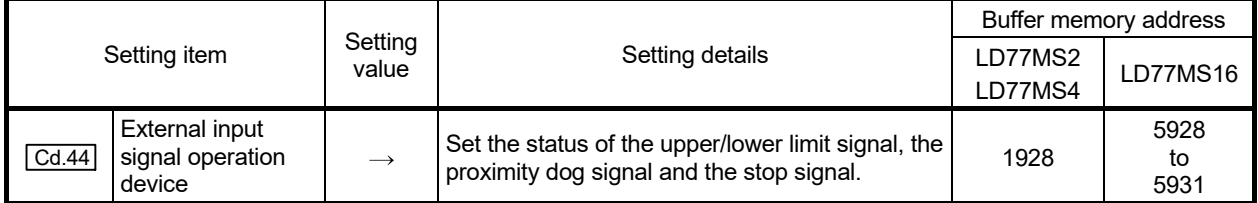

: Refer to Section 5.7 "List of control data" for details on the setting details.

# [2] Precautions during parameter setting

(1) When other than "1: External input signal of servo amplifier" and "2: Buffer memory of LD77MS" is set, the error "External input signal selection error" (error code: 936) occurs at turning when the PLC READY signal [Y0] ON, and the READY signal [X0] is not turned ON.

# [3] Control details

The following table shows the external signal that becomes valid by setting " Pr.80 External input signal selection".

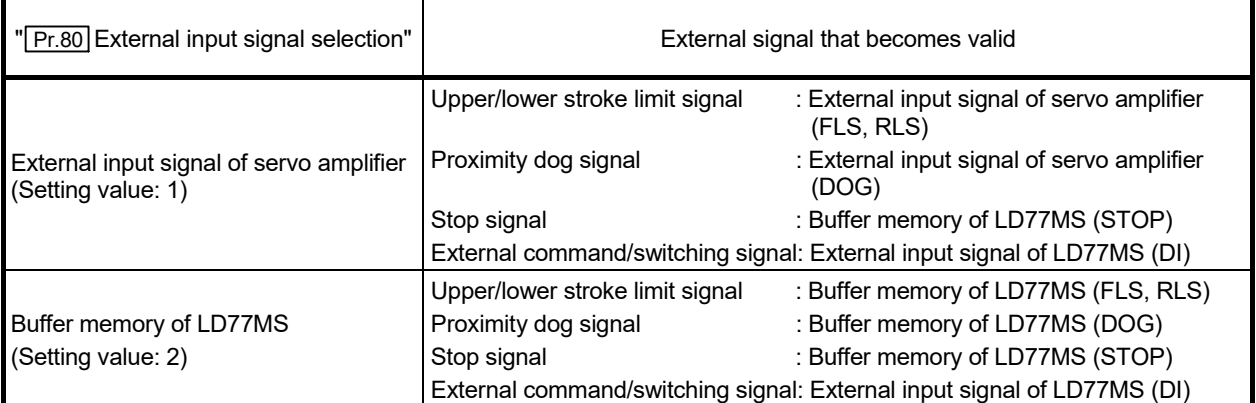

# [4] Program example

The following shows the program example that is used to operate " $\boxed{\text{Cd}.44}$ 

External input signal operation device" of axis 1, axis 4, axis 8, and axis 16 using the limit switch connected to the input module when "2: Buffer memory of LD77MS" is set in " Pr.80 External input signal selection".

# **System configuration**

The following shows the system configuration that is used with the program example.

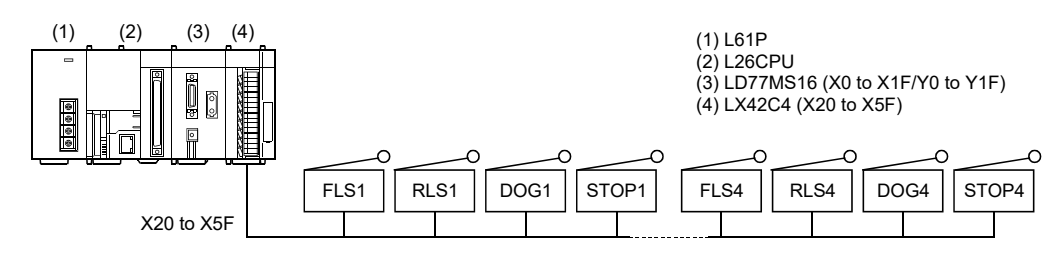

# **List of devices to be used** The following shows the device list that is used with the program example.

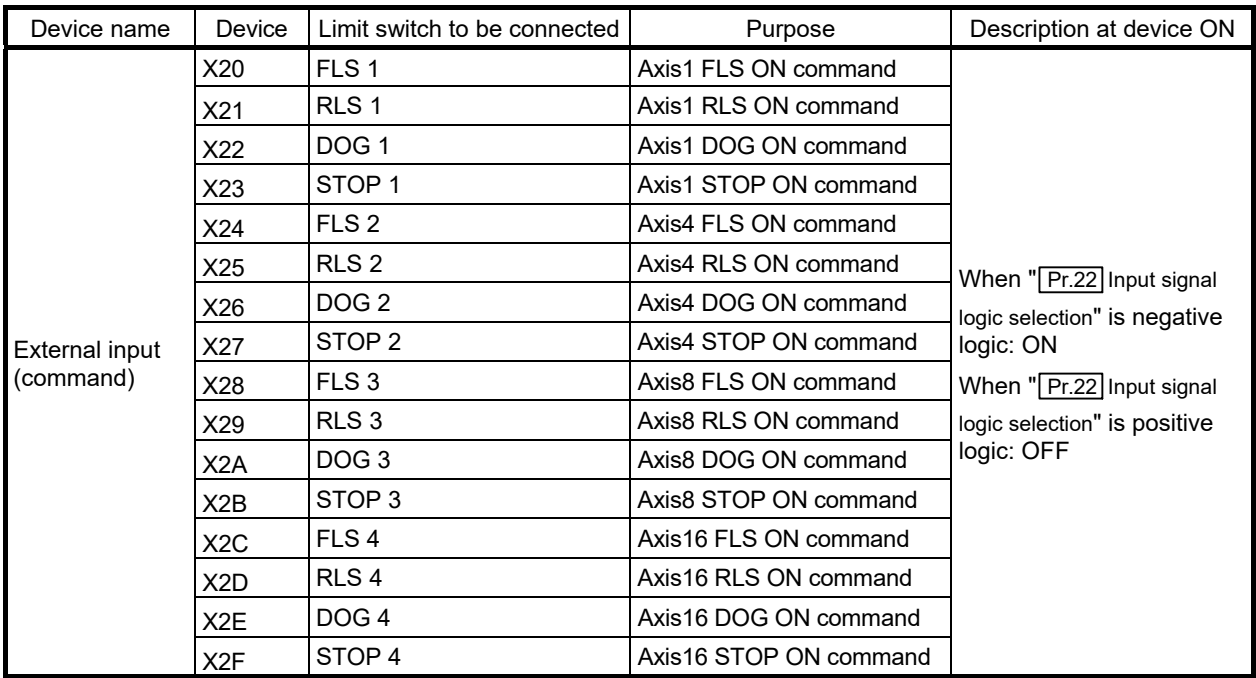

# **Program example**

\* Axis 1 FLS operation

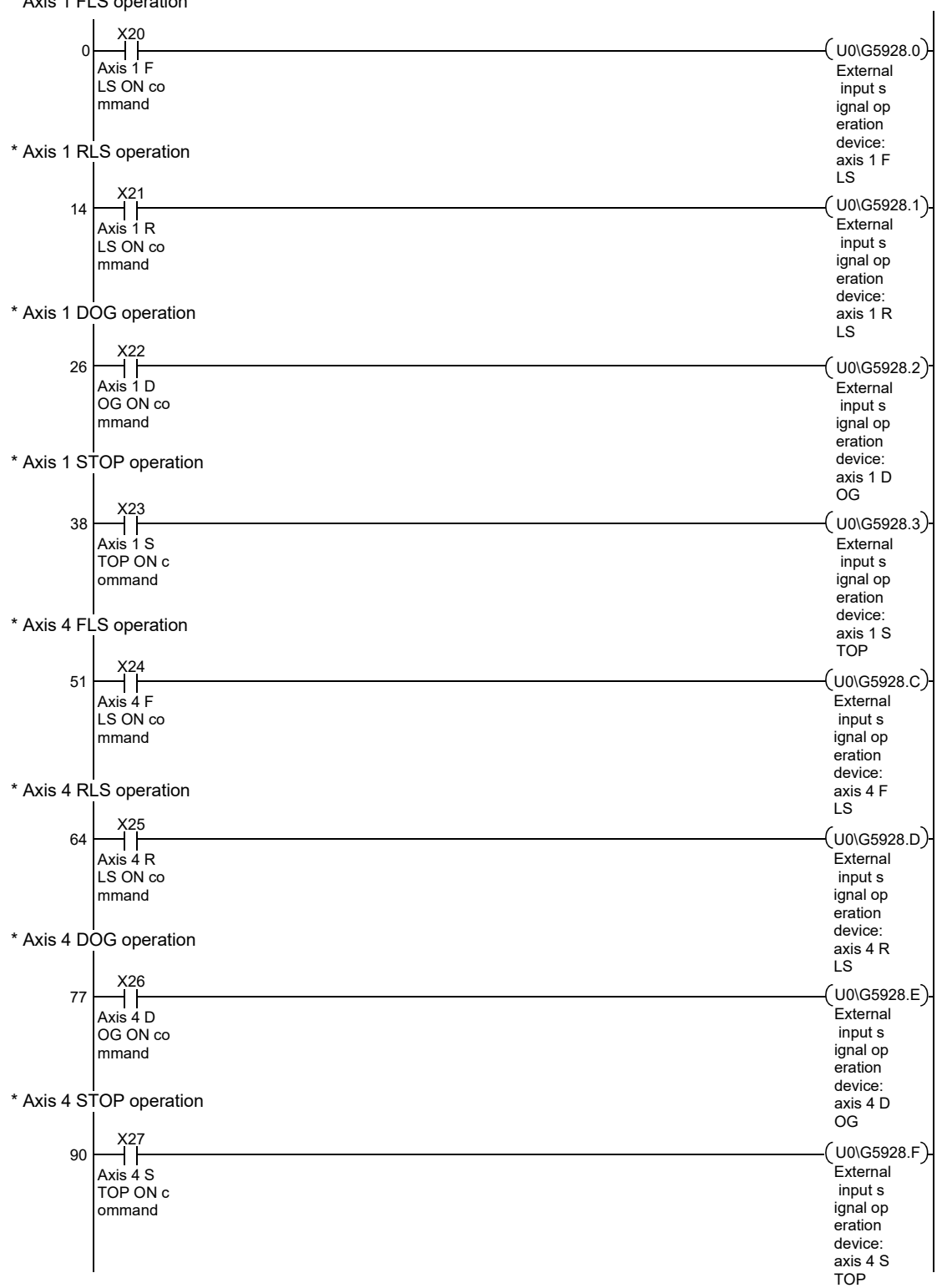

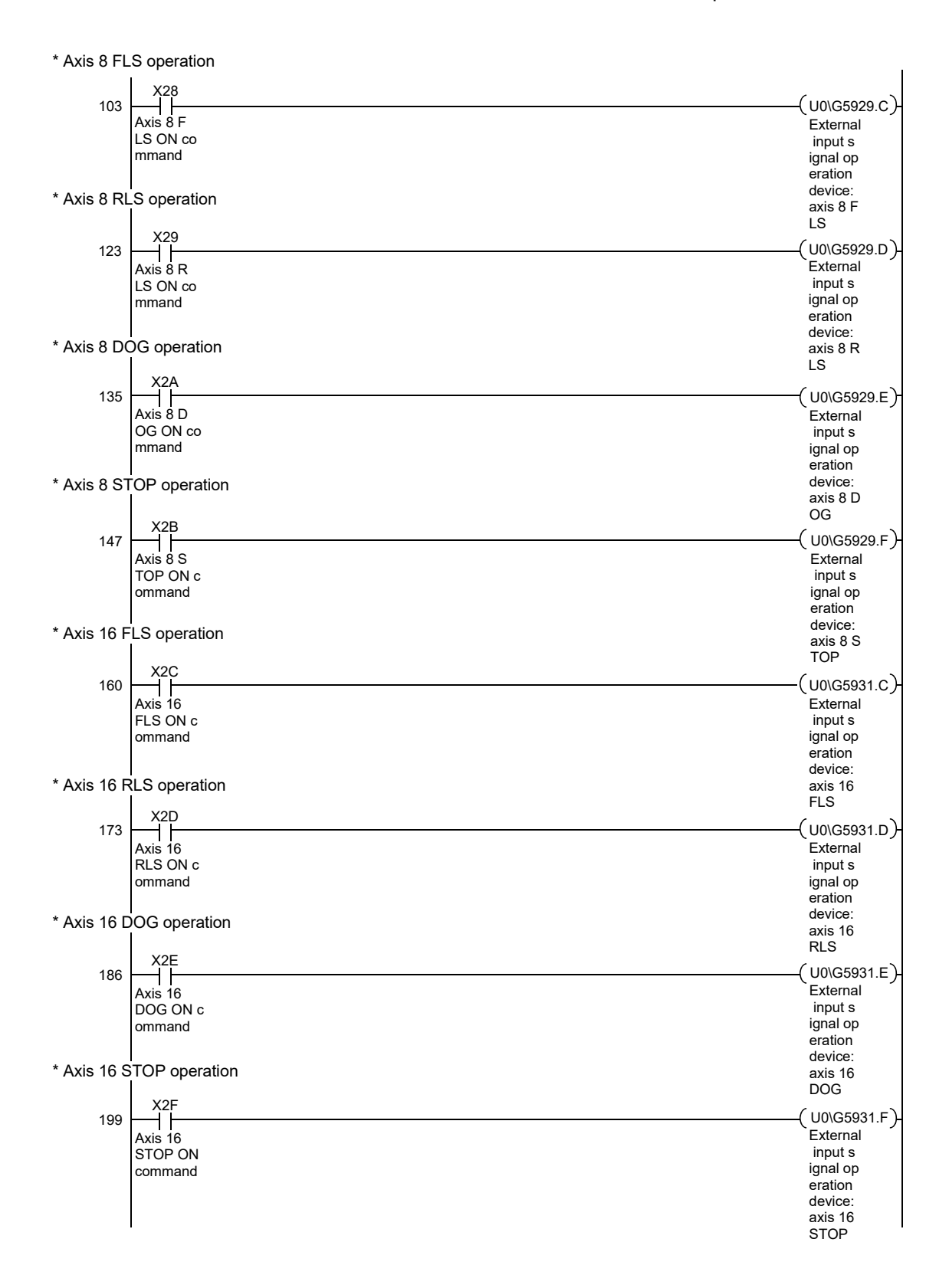

## 14.5 External I/O signal logic switching function

This function switches the signal logic according to the following signals.

- External equipment connected to Simple Motion module
- External input signal of servo amplifier (upper/lower limit switch, proximity dog)

For the system in which b-contact, upper limit switch, and lower limit switch are not used, the parameter logic setting can be controlled without wiring if it is changed to a "positive logic".

When the upper limit switch, and lower limit switch are used, ensure to use them with negative logic (b-contact).

The details shown below explain about the "External I/O signal logic switching function".

[1] Parameter setting details

[2] Precautions on parameter setting

#### [1] Parameter setting details

To use the "External I/O signal logic switching function", set the parameters shown in the following table.

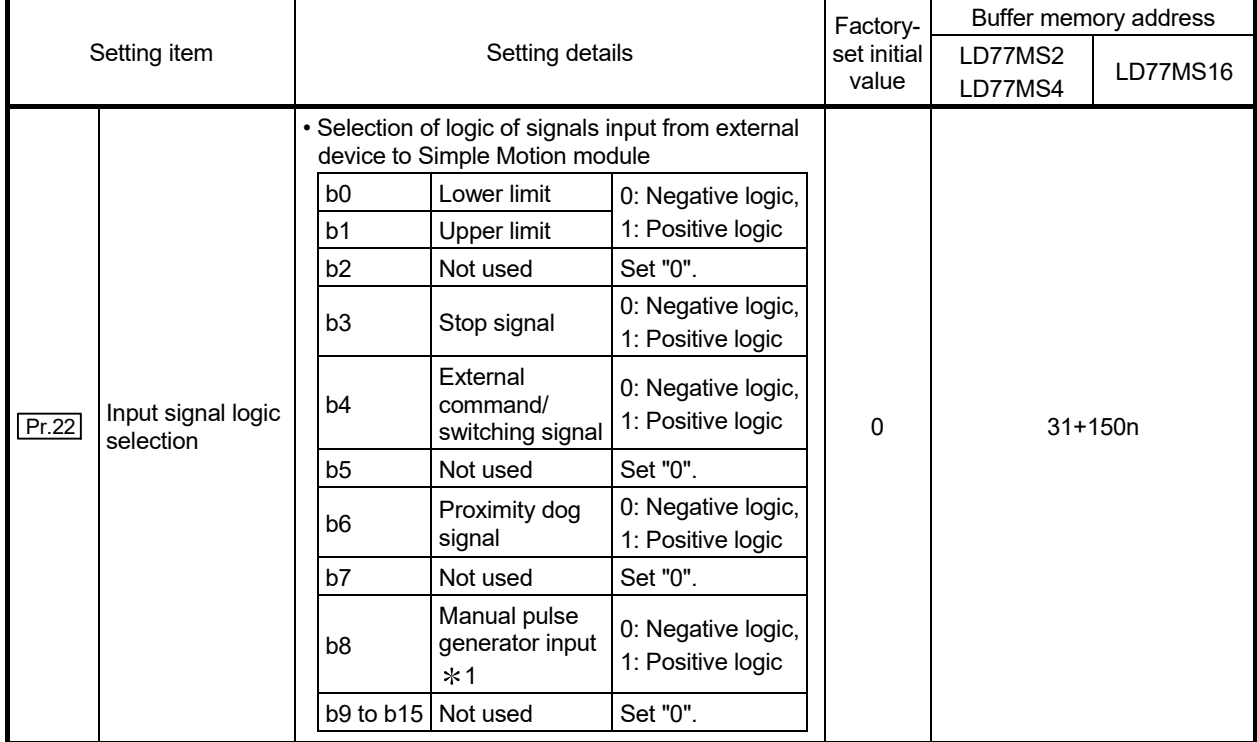

n: Axis No.-1

1: Only the value specified against the axis 1 is valid for the logic selection of manual pulse generator input (b8). : Refer to Section 5.2 "List of parameters" for the information on detail settings.

- [2] Precautions on parameter setting
	- (1) The external I/O signal logic switching parameters are validated when the PLC READY signal [Y0] is turned OFF to ON. (The logic is negative right after power-on.)
	- (2) If the logic of each signal is set erroneously, the operation may not be carried out correctly.

Before setting, check the specifications of the equipment to be used.

(3) When the same external input signal is set to use to the multiple axes in " Pr.80 External input signal selection" or " Pr.95 External command signal selection" in the LD77MS16, "Input signal logic selection" of those axes should be the same. Otherwise, the error "Input signal logic selection setting error" (error code: 938) occurs when the PLC READY signal [Y0] is turned ON, and the READY signal [X0] will not be turned ON.

#### 14.6 History monitor function

This function monitors start history, error history, warning history, and current history stored in the buffer memory of the Simple Motion module on the operation monitor of GX Works2.

## [1] Start history

The start history logs of operations such as positioning operation, JOG operation, and manual pulse generator operation can be monitored. The latest history 16 logs are stored all the time. This function allows users to check the operation sequence (whether the operations have been started in a predetermined sequence) at system start-up.

For the start history check method, refer to the "Simple Motion Module Setting Tool Help" of GX Works2.

#### [2] Error history, warning history

The error and warning history logs can be monitored. The latest history 16 logs are stored all the time.

For the error and warning history check method, refer to the "Simple Motion Module Setting Tool Help" of GX Works2.

## POINT

Set the clock of PLC CPU. Refer to the "GX Works2 Version1 Operating Manual (Common)" for setting method.

# [3] Current value history

The current value history data of each axis can be monitored. The following shows about the current value history data of each axis.

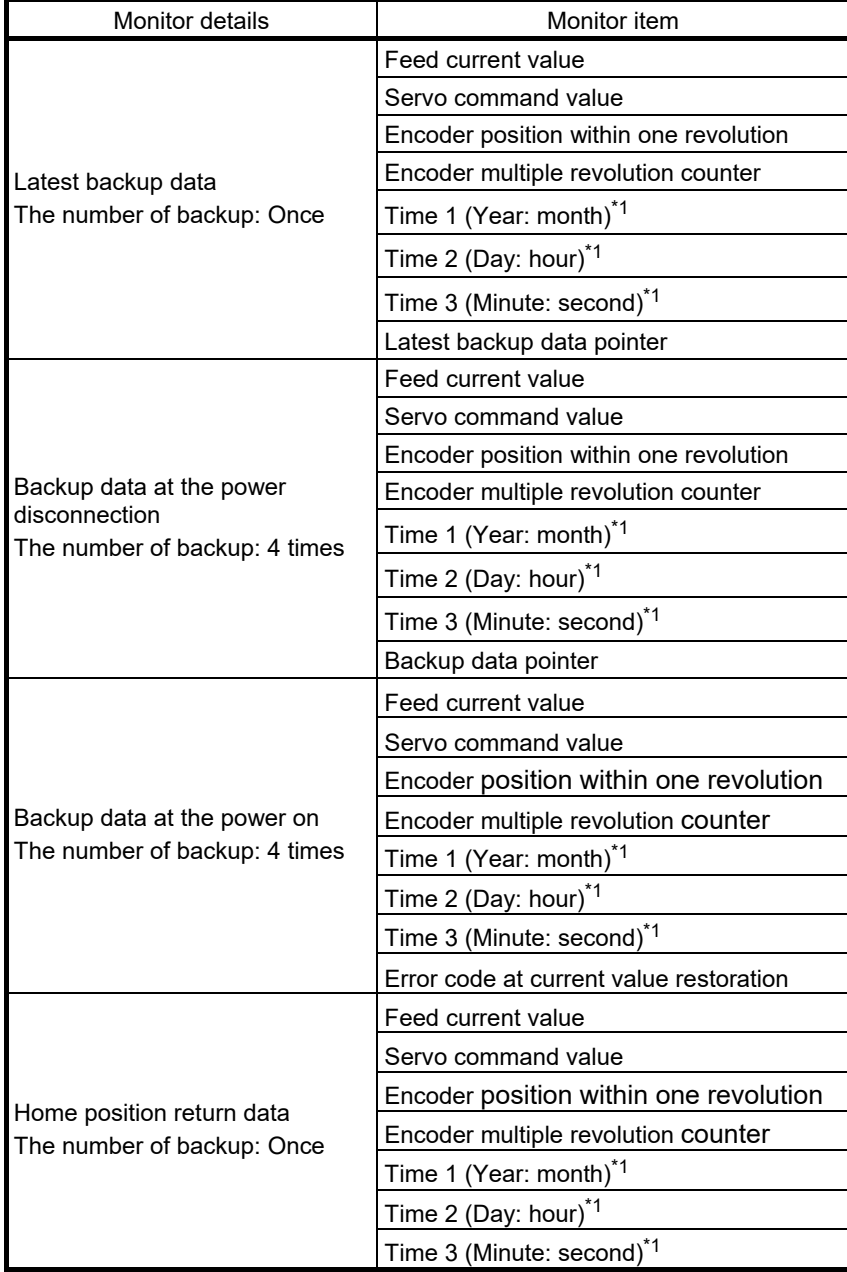

\*1: Displays a value set by the clock function of the CPU module.

## Latest backup data

The latest backup data outputs the following data saved in the fixed cycle to the buffer memory.

- Feed current value
- Servo command value
- Encoder position within one revolution
- Encoder multiple revolution counter
- Time 1 (Year: month) data
- Time 2 (Day: hour) data
- Time 3 (Minute: second) data
- Latest backup data pointer

The latest backup data starts outputting the data after the power on.

After the home position is established in the absolute system, the data becomes valid and outputs the current value.

The following servo amplifier and servo motor are connected artificially during amplifierless operation. Therefore, the encoder position within one revolution and encoder multiple revolution counter made virtually by the command value are output.

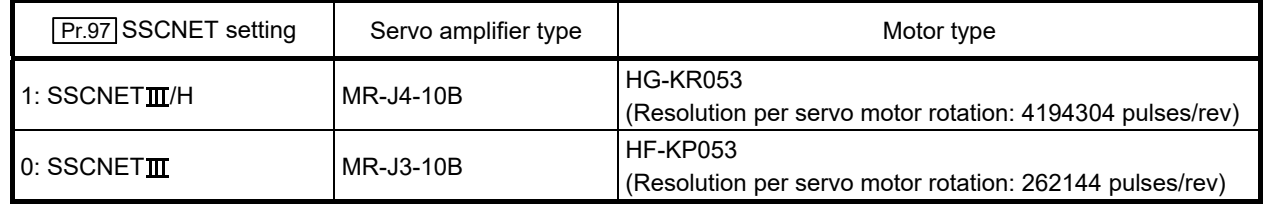

#### Backup data at the power disconnection

The detail of the latest backup data right before the power disconnection is output to the buffer memory.

The backup data at the power disconnection starts being output after the power on. The detail of the latest backup data right before the power disconnection used in the absolute system setting is output, regardless of the setting of the absolute system or incremental system.

If the data has never been used in the absolute system in the incremental system setting, "0" is output in all storage items.

#### Backup data at the power on

After the power on, the detail of the data which restored the current value is output to the buffer memory.

The backup data at the power on starts being output after the power on.

If the current value cannot be restored in the absolute system, "0" is set to the feed current value and servo command value.

The error "HPR data incorrect" (error code: 1201) is set in the error code at current value restoration.

When the incremental system is set, the detail of the backup data at the power on used in the absolute system setting is output. If the data has never been used in the absolute system, "0" is output in all storage items.

## **Home position return data**

The following data saved at home position return completion to the buffer memory.

- Feed current value at home position return completion
- Servo command value at home position return completion
- Encoder position within one revolution of absolute position reference point data
- Encoder multiple revolution counter of absolute position reference point data
- Time 1 (Year: month) data
- Time 2 (Day: hour) data
- Time 3 (Minute: second) data

The data becomes valid only when the absolute system is set.

If the data has never been used in the absolute system in the incremental system setting, "0" is output in all storage items.

# 14.7 Amplifier-less operation function

The positioning control of Simple Motion module without servo amplifiers connection can be executed in the amplifier-less function. This function is used to debug of user program or simulate of positioning operation at the start.

The details shown below explain about the "Amplifier-less operation function".

- [1] Control details
- [2] Restrictions
- [3] Buffer memory list
- [4] Operation mode switching procedure
- [1] Control details

Switch the mode from the normal operation mode (with servo amplifier connection) to the amplifier-less operation mode (without servo amplifier connection) to use the amplifier-less operation function.

Operation for each axis without servo amplifier connection as the normal operation mode can be executed during amplifier-less operation mode. The start method of positioning control is also the same procedure of normal operation mode.

The normal operation (with servo amplifier connection) is possible by switching from the amplifier-less operation mode to the normal operation mode after amplifier-less operation.

The current value management (feed current value, feed machine value) at the switching the normal operation mode and amplifier-less operation mode is shown below.

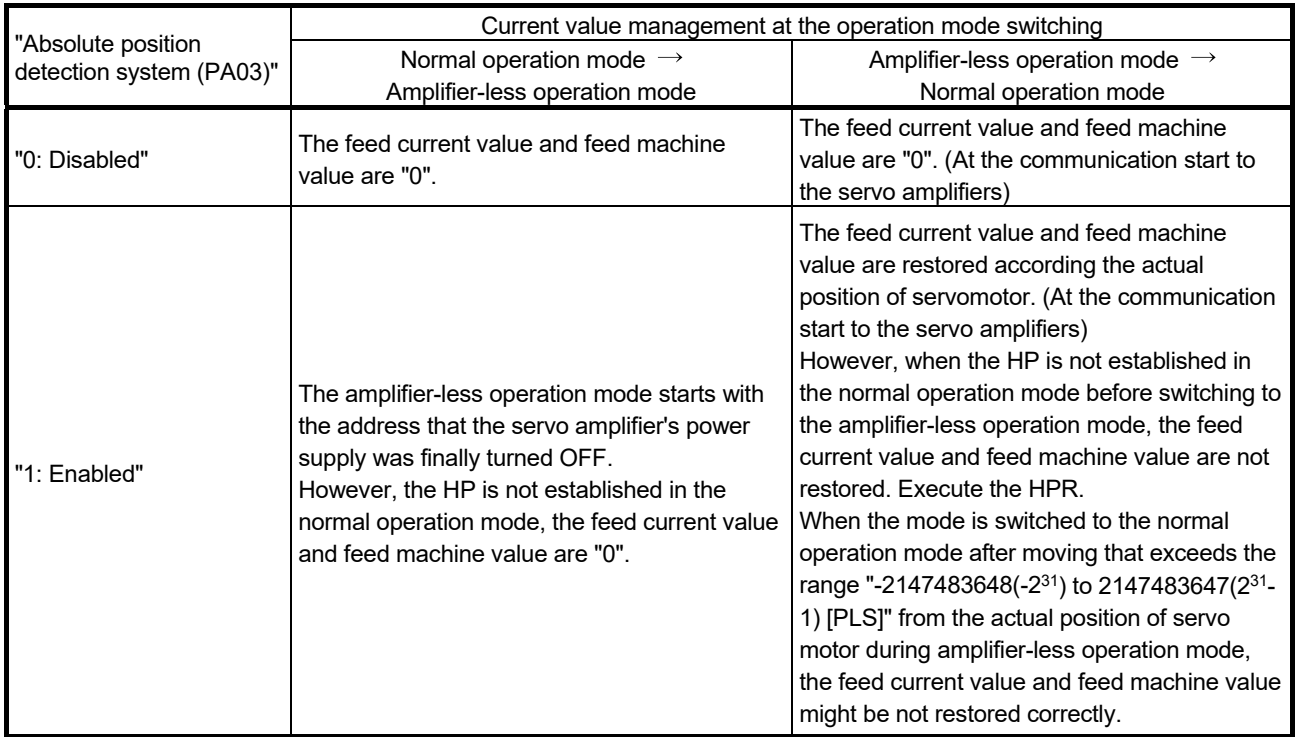

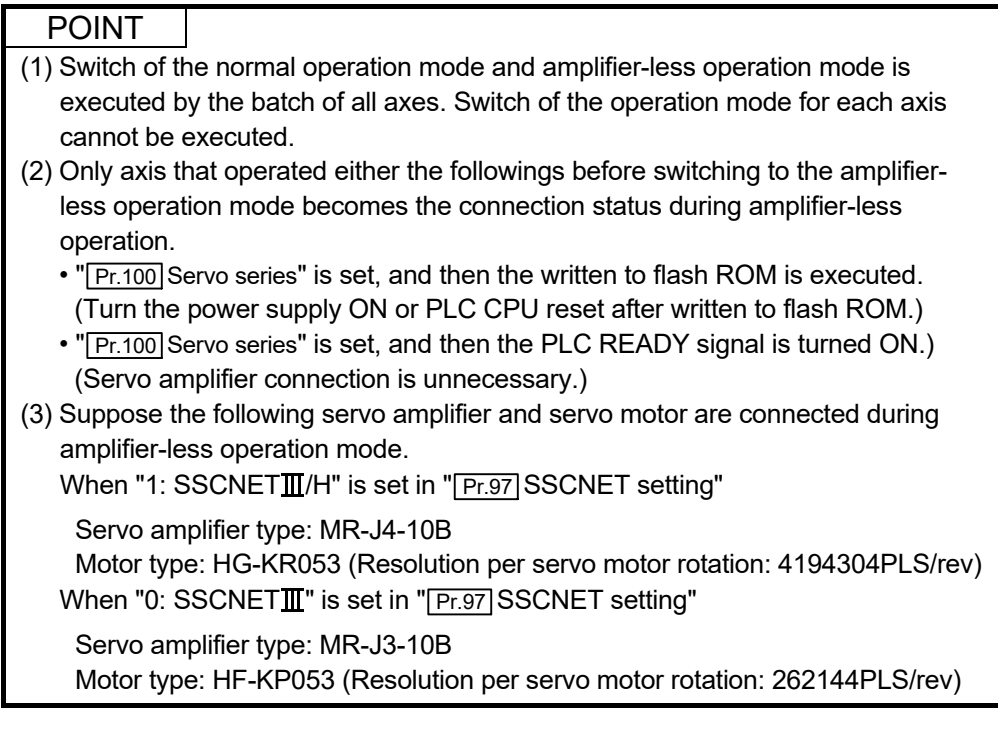

# [2] Restrictions

(1) Some monitor data differ from the actual servo amplifier during amplifierless operation mode.

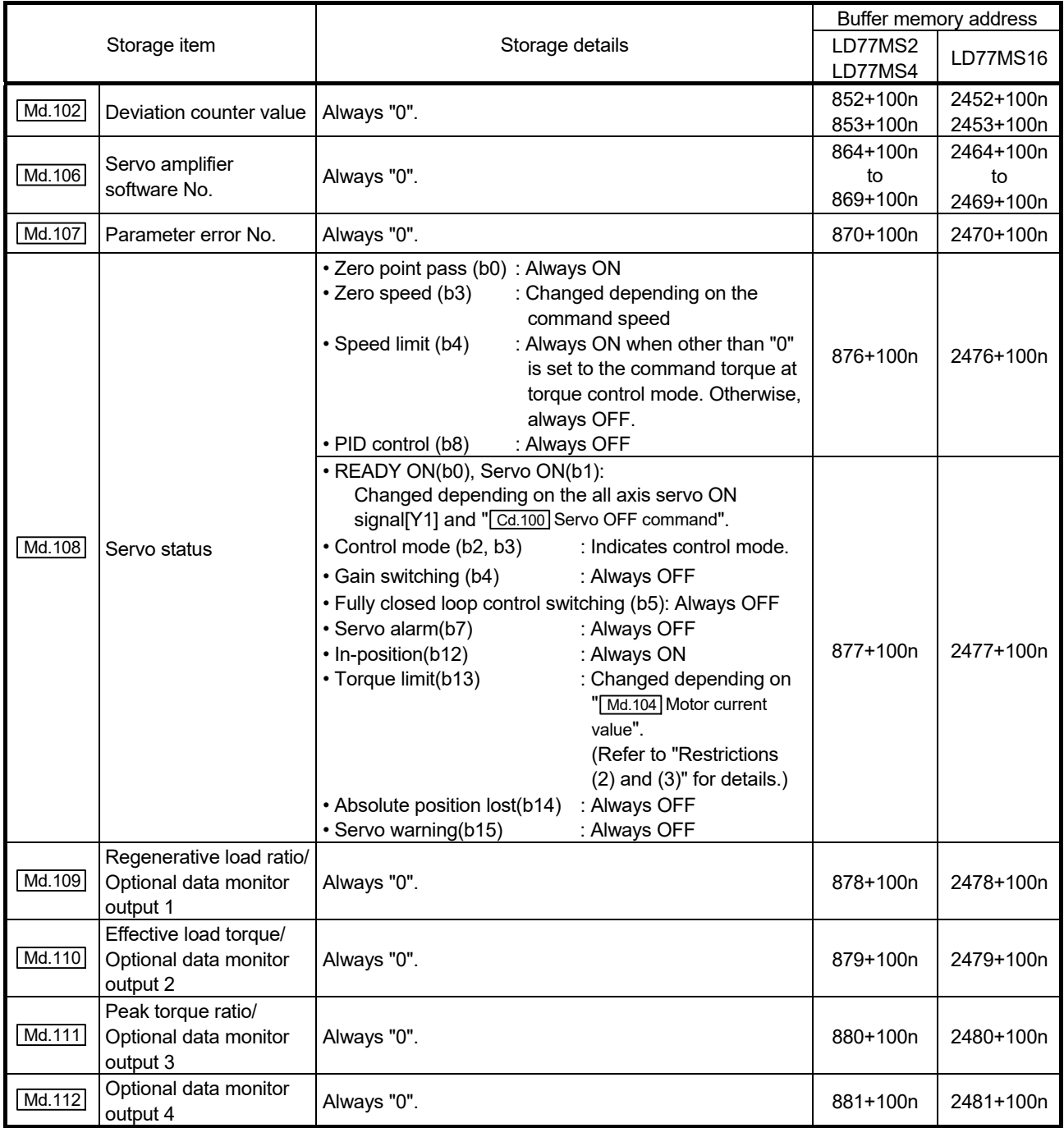

n: Axis No.-1

(2) The operation of following function differs from the normal operation mode during amplifier-less operation mode.

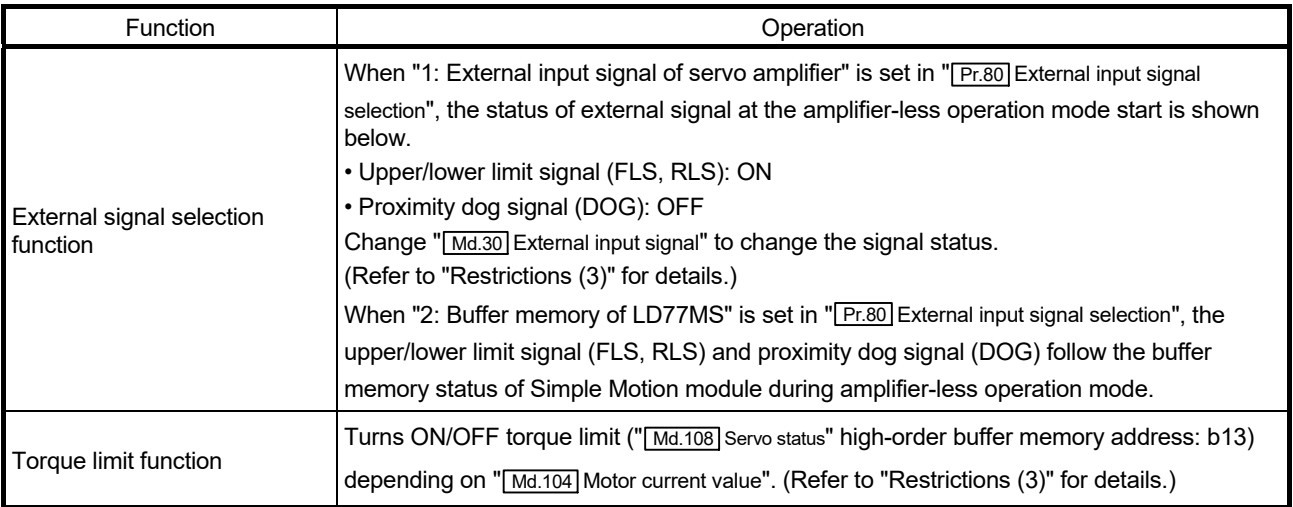

(3) The operation of following monitor data differs from the normal operation mode during amplifier-less operation mode.

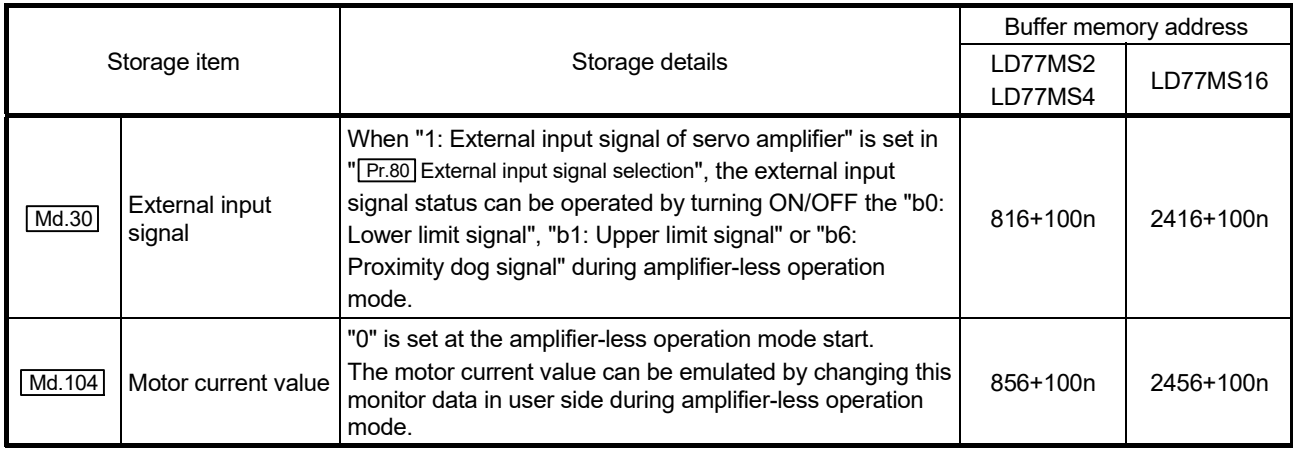

n: Axis No.-1

- (4) When the power supply is turned OFF  $\rightarrow$  ON or PLC CPU is reset during amplifier-less operation mode, the mode is switched to the normal operation mode.
- (5) The operation of servo motor or the timing of operation cycle, etc. at the amplifier-less operation is different from the case where the servo amplifiers are connected at the normal operation mode. Confirm the operation finally with a real machine.
- (6) The amplifier-less operation cannot be used in the test mode. Do not request to switch to the amplifier-less operation mode during test mode.
- (7) The amplifier-less operation cannot be used in the fully closed loop system, linear servo or direct drive motor.
- (8) Even if the PLC READY signal [Y0] is turned ON by changing " Pr.100 Servo series" from "0: Servo series is not set" to other than "0", the setting does not become valid. (The axis connecting status remains disconnection.)
- (9) The operation cannot be changed to amplifier-less operation when connected and not connected servo amplifier axes are mixed. Change to amplifier-less operation when all axes are connected, or disconnect all axes of the servo amplifier.
- (10) The synchronous encoder via servo amplifier cannot be used during amplifier-less operation mode.

# [3] Buffer memory list

The buffer memory used in the amplifier-less operation function is shown below.

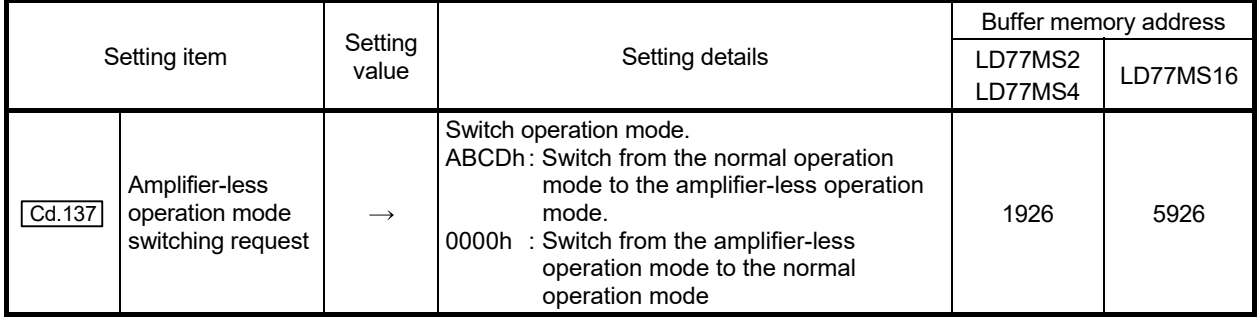

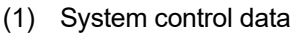

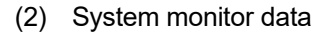

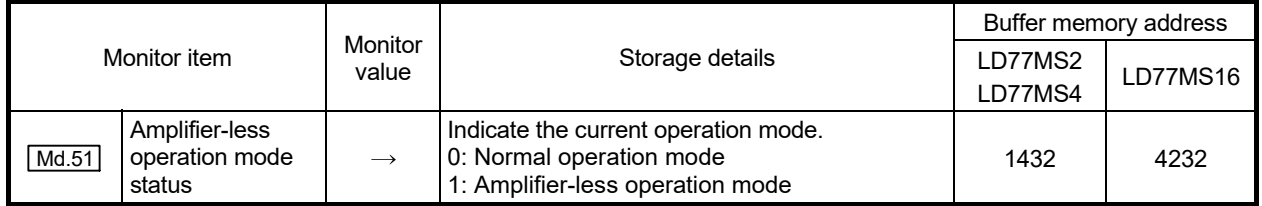

## [4] Operation mode switching procedure

- (1) Switch from the normal operation mode to the amplifier-less operation mode
	- 1) Stop all operating axes, and then confirm that the BUSY signal for all axes turned OFF.
	- 2) Turn OFF the PLC READY signal [Y0].
	- 3) Confirm that the READY signal [X0] turned OFF.
	- 4) Set "ABCDh" in " Cd.137 Amplifier-less operation mode switching request".
	- 5) Confirm that "1: Amplifier-less operation mode" was set in "[Md.51] Amplifier-less operation mode status".
- (2) Switch from the amplifier-less operation mode to the normal operation mode
	- 1) Stop all operating axes, and then confirm that the BUSY signal for all axes turned OFF.
	- 2) Turn OFF the PLC READY signal [Y0].
	- 3) Confirm that the READY signal [X0] turned OFF.
	- 4) Set "0000h" in " Cd.137 Amplifier-less operation mode switching request".
	- 5) Confirm that "0: Normal operation mode" was set in "[Md.51] Amplifier-less operation mode status".

(3) Operation chart

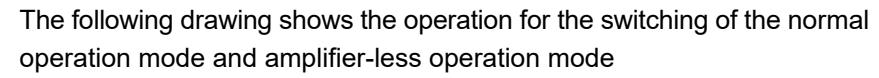

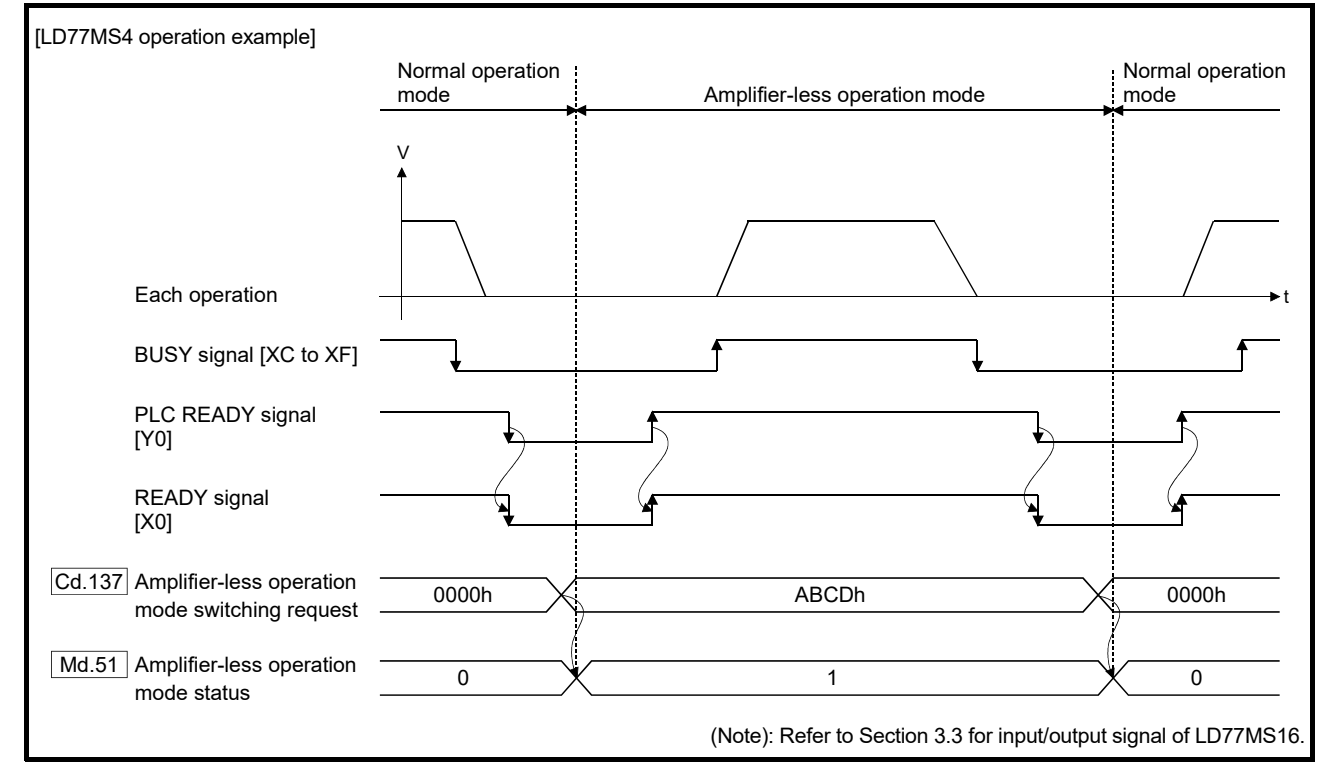

# POINT

- (1) Switch the "normal operation mode" and "amplifier-less operation mode" after confirming the all input signals except synchronization flag [X1] OFF. When switching the normal operation mode and amplifier-less operation mode in the status that any one of input signals except the synchronization flag [X1] is ON, the error "Error when switching from normal operation mode to amplifier-less operation mode" (error code: 808) or "Error when switching from amplifier-less operation mode to normal operation mode" (error code: 809) will occur, and the switching of operation mode will not execute.
- (2) When the operation mode is switched with the servo amplifiers connected, the communication to the servo amplifiers is shown below.
	- At switching from normal operation mode to amplifier-less operation mode: The communication for all axes during connection is disconnected. (The servo amplifier LED indicates "AA".)
	- At switching from amplifier-less operation mode to normal operation mode: The communication to the servo amplifiers during connection is started.
- (3) Even if the servo amplifiers are not connected, the switching of operation mode is possible.
- (4) The forced stop is invalid regardless of the setting in " $\sqrt{Pr.82}$  Forced stop valid/invalid selection" during the amplifier-less operation mode.
- (5) Only "0000h" and "ABCDh" are valid for the " Cd.137 Amplifier-less operation mode switching request". The switching to amplifier-less operation mode can be accepted only when " Cd.137 Amplifier-less operation mode switching request" is switched from "0000h" to "ABCDh". The switching to normal operation mode can be accepted only when " Cd.137 Amplifier-less operation mode switching request" is switched from "ABCDh" to "0000h".

## 14.8 Virtual servo amplifier function

This function executes the operation virtually without connecting servo amplifiers (regarded as connected) by setting "4097, 4128" in servo parameter " $\boxed{Pr.100}$  Servo series". The synchronous control with virtually input command is possible by using the virtual servo amplifier axis as servo input axis of synchronous control.

Also, it can be used as simulation operation for axes without servo amplifiers.

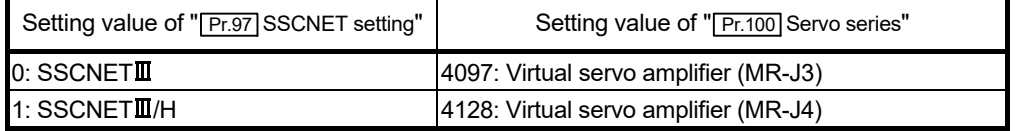

The details shown below explain about the "Virtual servo amplifier function". [1] Control details

[2] Restrictions

## [1] Control details

- (1) When "4097, 4128" is set in " Pr.100 Servo series" set in the flash ROM, it operates as virtual servo amplifier immediately after power supply ON.
- (2) When "0" is set in " $\sqrt{Pr.100}$  Servo series" set in the flash ROM, it operates as virtual servo amplifier by setting "4097, 4128" in " Pr.100 Servo series" of buffer memory and by turning the PLC READY signal [Y0] OFF to ON after power supply ON.
- (3) Do not connect the actual servo amplifier to axis set as virtual servo amplifier. If the servo amplifier is connected, the LED display status remains "Ab." and the servo amplifier is not recognized. The following servo amplifiers cannot be connected until the end station.
- (4) The feed current value and feed machine value of virtual servo amplifier are as follows.
	- (a) When the absolute position detection system is invalid The both of feed current value and feed machine value are set to "0".
	- (b) When the absolute position detection system is valid HP is established: Address at latest power supply OFF HP is not established: "0" (Feed current value and feed machine value)
- (5) When the virtual servo amplifier is set in the system setting of GX Works2, "0: Disabled (incremental system)" is set in "Absolute position detection system (PA03)". Set "1: Enabled (absolute position system)" to the buffer memory to use as absolute position system.

# POINT

Do not make to operate by switching between the actual servo amplifier and virtual servo amplifier. When a value except "0" is set in " Pr.100 Servo series" set in the flash ROM, the servo series is not changed even if the " Pr.100 Servo series" of buffer memory is changed after power supply ON and then the PLC READY signal [Y0] is turned OFF to ON. To change the servo series, write to the flash ROM and turn the power ON again or reset the PLC CPU.

# [2] Restrictions

(1) The following monitor data of virtual servo amplifier differ from the actual servo amplifier.

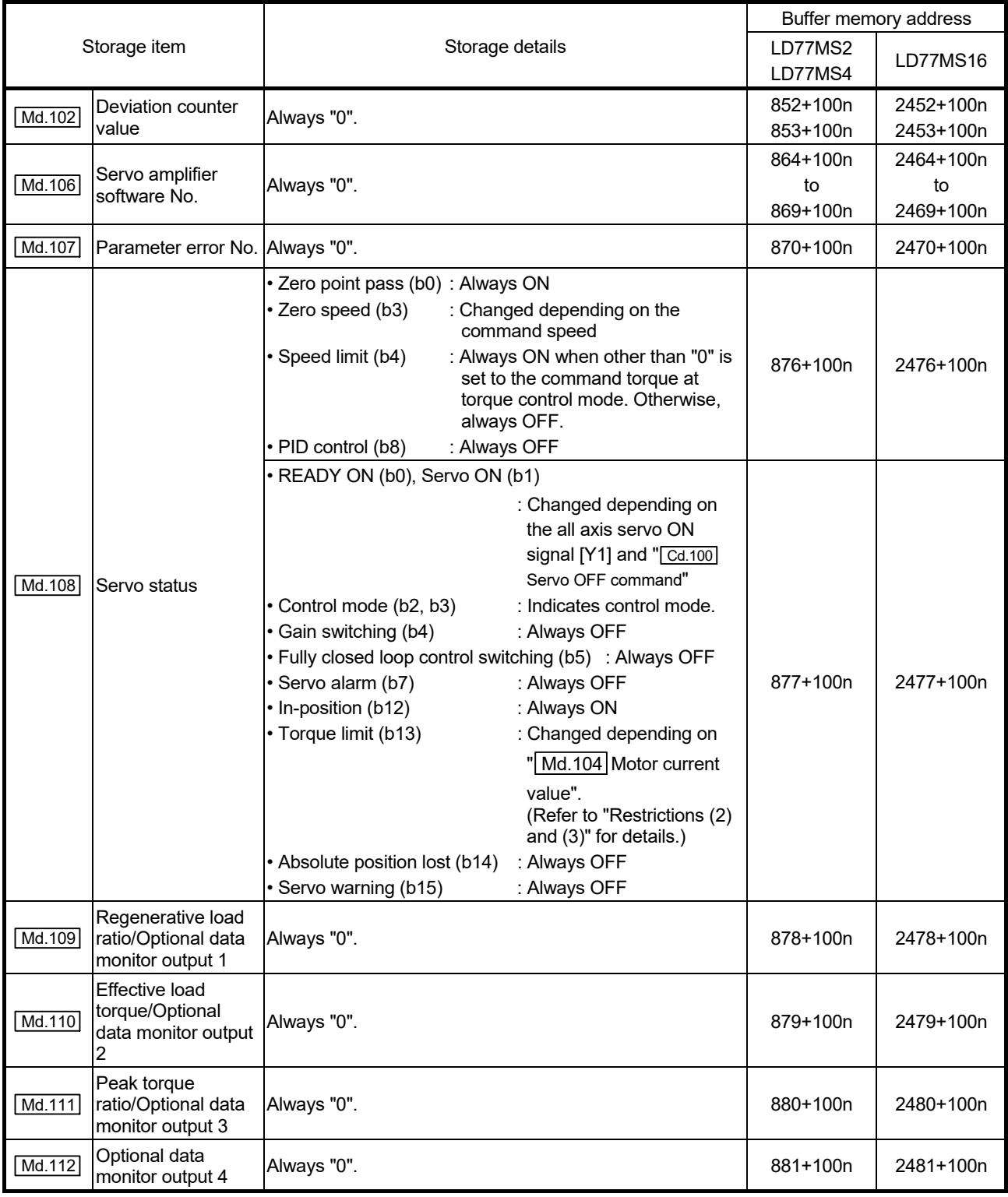

n: Axis No.-1
(2) The operation of the following function of virtual servo amplifier differs from the actual servo amplifier.

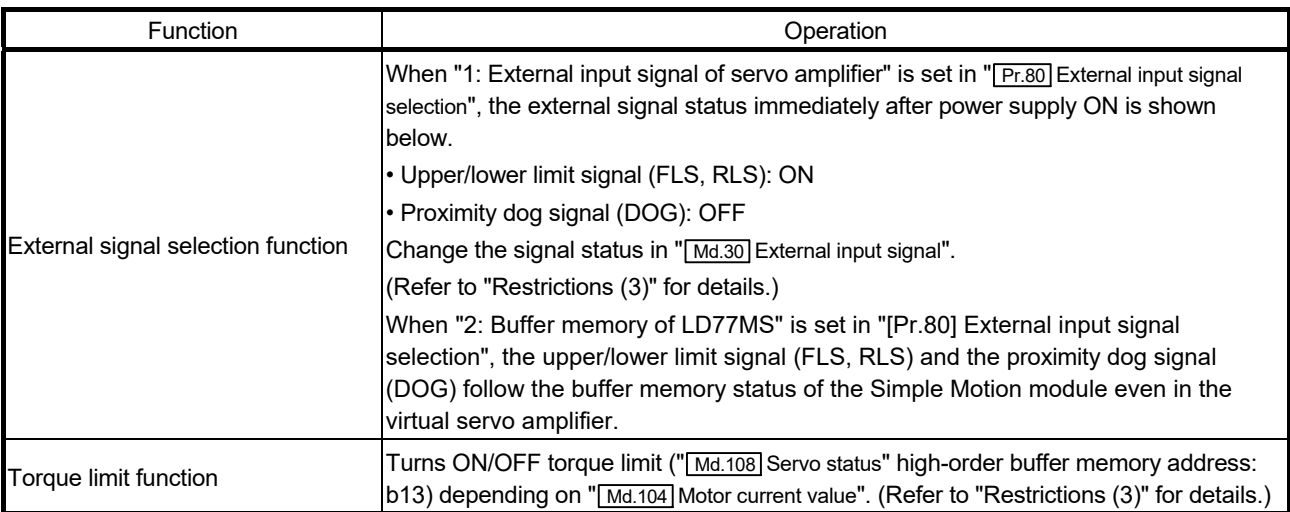

## (3) The following monitor data of virtual servo amplifier differ from the actual servo amplifiers. The writing operation is possible in the virtual servo amplifier.

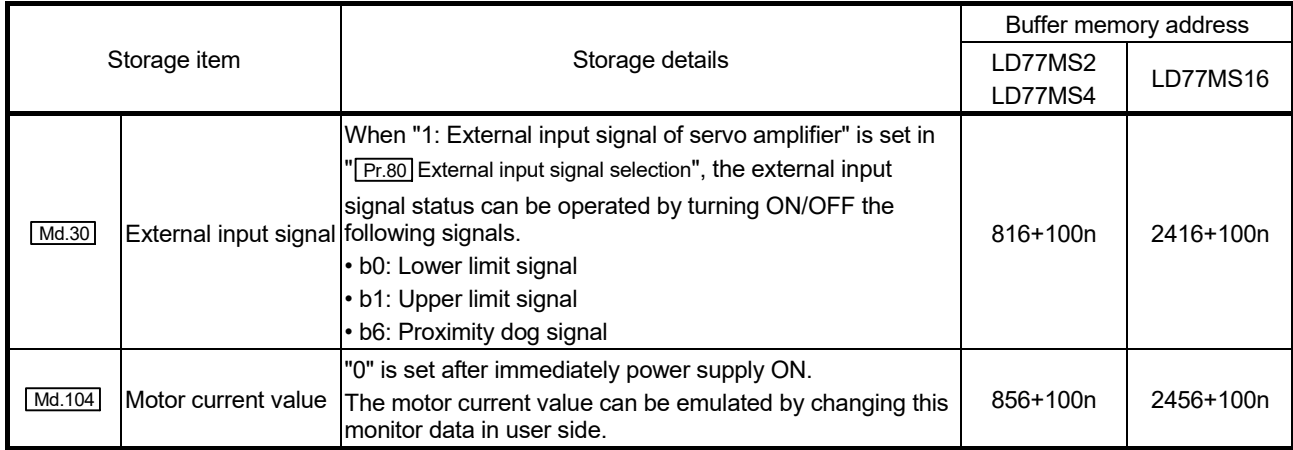

n: Axis No.-1

# 14.9 Driver communication function

This function uses the "Master-slave operation function" of servo amplifier. The Simple Motion module controls master axis and the slave axis is controlled by data communication between servo amplifiers (driver communication) without Simple Motion module.

There are restrictions in the function that can be used by the version of servo amplifier. Refer to each servo amplifier instruction manual for details.

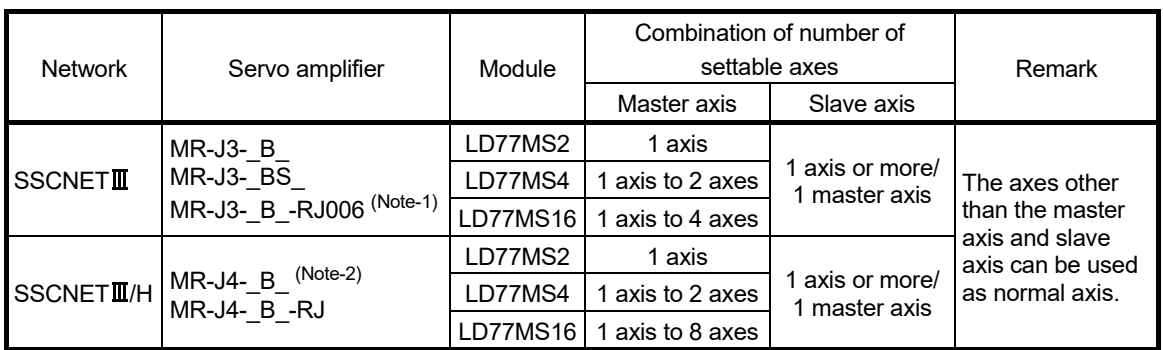

The following shows the number of settable axes for the master axis and slave axis.

(Note-1): The fully closed loop control servo amplifier can be set for the master axis only. It cannot be set for the slave axis.

(Note-2): In the fully closed loop system, the servo amplifier can be set for the master axis only. It cannot be set for the slave axis. Also, it cannot be used with the linear servo motors or direct drive motors. Refer to each servo amplifier instruction manual for details.

The details shown below explain about the "Driver communication function".

[1] Control details

[2] Precautions during control

[3] Servo parameter

# [1] Control details

Set the master axis and slave axis in the servo parameter.

Execute each control of Simple Motion module for the master axis. (However, be sure to execute the servo ON/OFF of slave axis and error reset at servo alarm occurrence in the slave axis.) The servo amplifier set as master axis receives command (positioning command, speed command, torque command) from the Simple Motion module, and send the control data to the servo amplifier set as slave axis by driver communication between servo amplifiers. The servo amplifier set as the slave axis is controlled with the control data

transmitted from master axis by driver communication between servo amplifiers.

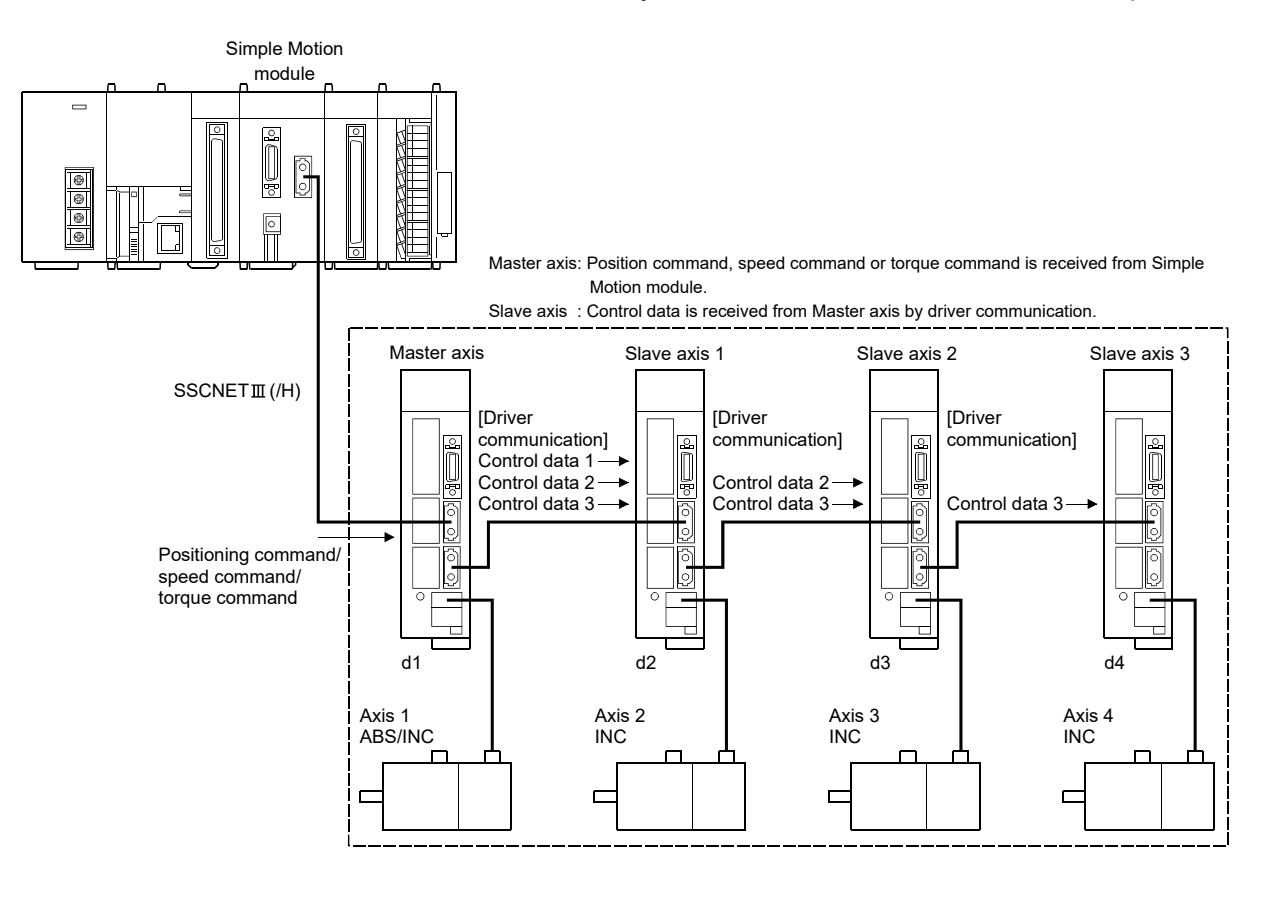

# POINT

- (1) When the communication is disconnected due to a fault in the servo amplifier, it is not possible to communicate with the axis after the faulty axis. Therefore, when connecting the SSCNETII cable, connect the master axis in the closest position to the Simple Motion module.
- (2) This function is used for the case to operate by multiple motors in one system. Connect the master axis and slave axis without slip.

# [2] Precautions during control

# **ACAUTION**

• In the operation by driver communication, the positioning control or JOG operation of the master axis is not interrupted even if the servo alarm occurs in the slave axis. Be sure to stop by user program.

- (1) Servo amplifier
	- (a) Use the servo amplifiers compatible with the driver communication for the axis to execute the driver communication.
	- (b) The combination of the master axis and slave axis is set in the servo parameters. The setting is valid by turning ON or resetting the system's power supply after writing the servo parameters to the Simple Motion module.
	- (c) Check the operation enabled status of driver communication in " $M_{d.52}$ ] Communication between amplifiers axes searching flag". The operation cannot be changed to amplifier-less operation when connected and not connected servo amplifier axes are mixed. Change to amplifierless operation when all axes are connected, or disconnect all axes of the servo amplifier.
	- (d) When connecting/disconnecting at driver communication function use, it can be executed only for the head axis (servo amplifier connected directly to the Simple Motion module). The servo amplifier other than the head axis can be disconnected, however it cannot be connected again.
	- (e) Differences between SSCNETII connection and SSCNETII/H connection in driver communication function are shown below.

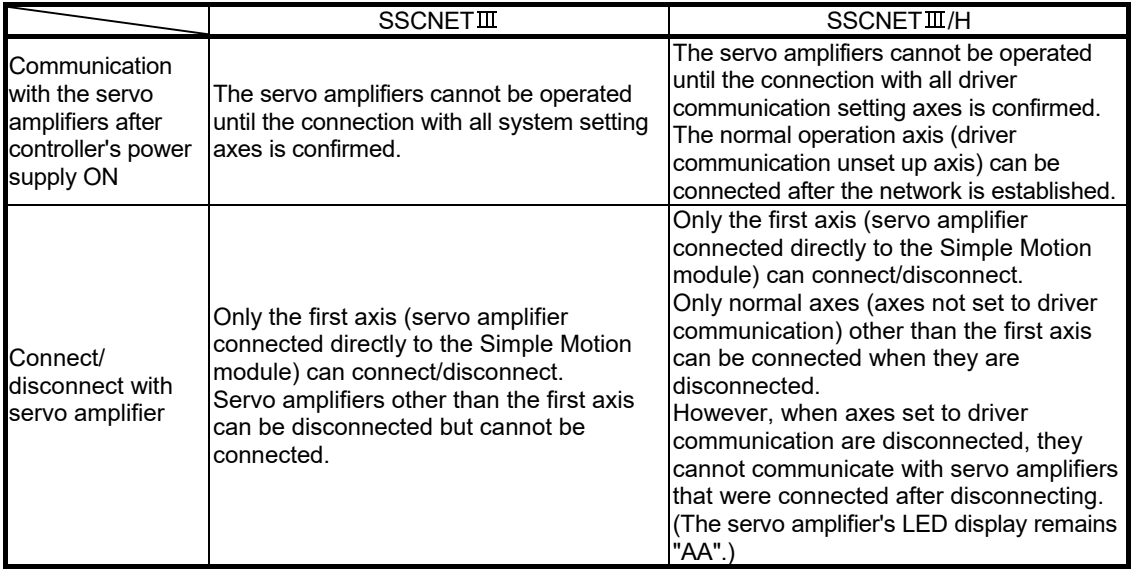

(f) If all axes set to driver communication are not detected at the start of communication with the servo amplifier, all axes including independent axes cannot be operated. (The servo amplifier's LED display remains "Ab".) Check the operation enabled status with "Md.52 Communication

between amplifiers axes searching flag". When all independent axes and axes set to driver communication are connected, "0: Search end" is set in " Md.52 Communication between amplifiers axes searching flag".

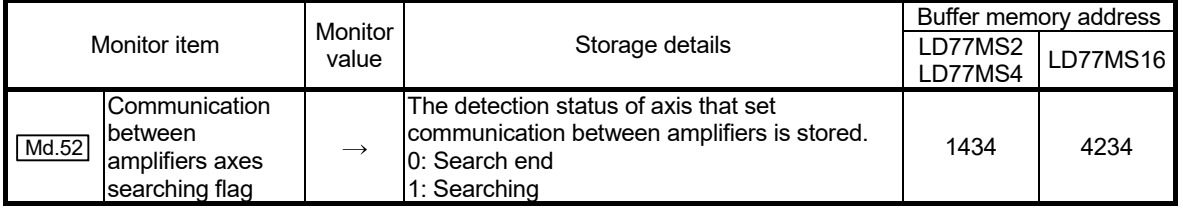

- (2) HPR control, positioning control, manual control, expansion control, and synchronous control
	- (a) Do not start the slave axis. The command to servo amplifier is invalid even if the slave axis is started.
	- (b) The HPR request flag ( $\sqrt{\frac{Md \cdot 31}}$  Status: b3) of slave axis is always ON. There is no influence for control of slave axis.
	- (c) There are some restrictions for data used as the positioning control of slave axis. The external input signals such as FLS or RLS, and the parameters such as software stroke limit are invalid. Refer to this section (4) or (5) for details.
	- (d) For setting the slave axis as a servo input axis, set "2: Real current value" or "4: Feedback value" in " Pr.300 Servo input axis type". Otherwise, the slave axis does not operate as an input axis.
	- (e) At the driver communication operation, only the switching to positioning control mode, speed control mode, and torque control mode are possible. When the mode is switched to continuous operation to torque control mode for the master axis, the warning "Control mode switching not possible" (warning code: 125) will occur, and the control mode is not switched.
- (3) Absolute position system

Set "0: Disabled (incremental system)" in "Absolute position detection system (PA03)" of servo parameter for slave axis. If "1: Enabled (absolute position detection system)" is set, the error "HPR data incorrect" (error code: 1201) will occur and the HPR of slave axis cannot be executed.

- (4) I/O signals of slave axis
	- (a) Input signal
		- [LD77MS2]

Only the error detection signal [X8, X9] is valid. And only the servo alarm detection is valid. (The control of slave axis is not influenced even if the error other than servo alarm has been occurred.) [LD77MS4]

Only the error detection signal [X8 to XB] is valid. And only the servo alarm detection is valid. (The control of slave axis is not influenced even if the error other than servo alarm has been occurred.) [LD77MS16]

All signals cannot be used. The error detection signal turns ON "Error detection" (Md.31 Status: b13).

(b) Output signal

All output signals of slave axis cannot be used.

- (5) Data used for positioning control of slave axis
	- (a) Only the following axis monitor data are valid in slave axis.

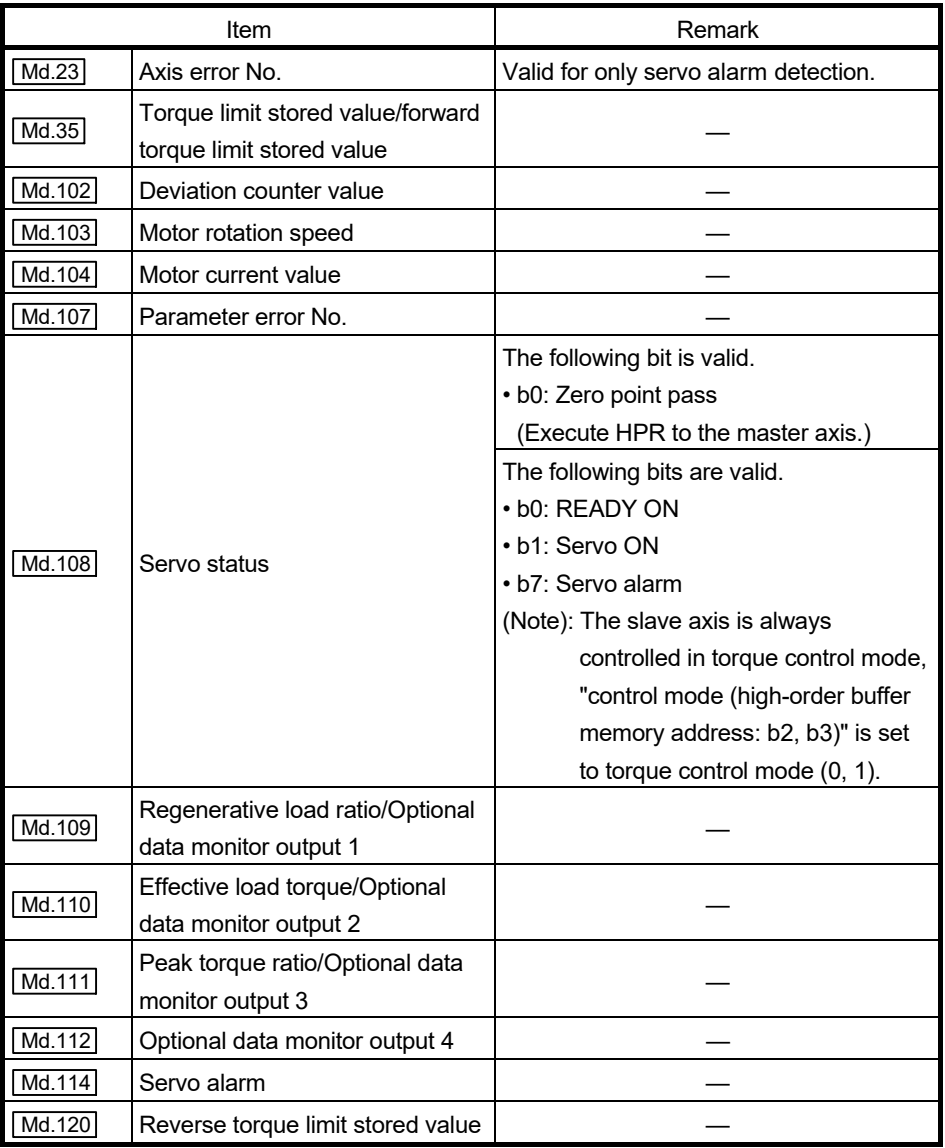

(b) Only the following axis control data are valid in slave axis.

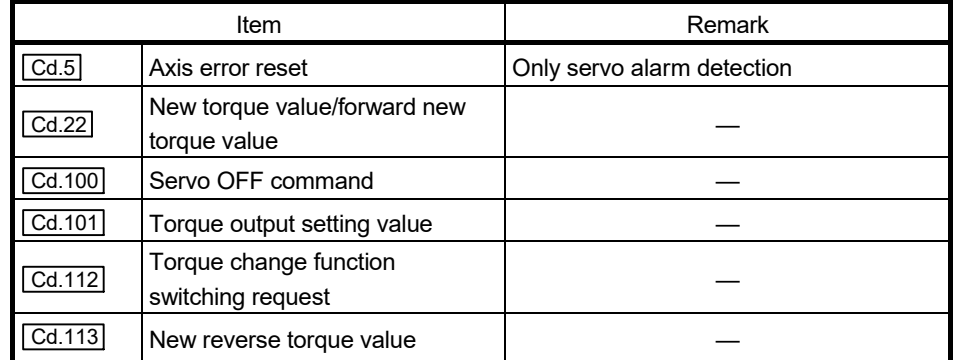

# [3] Servo parameter

Set the following parameters for the axis to execute the driver communication. (Refer to each servo amplifier instruction manual for details.)

#### [MR-J3-\_B\_/MR-J3-\_BS\_/MR-J3-\_B\_-RJ006 use]

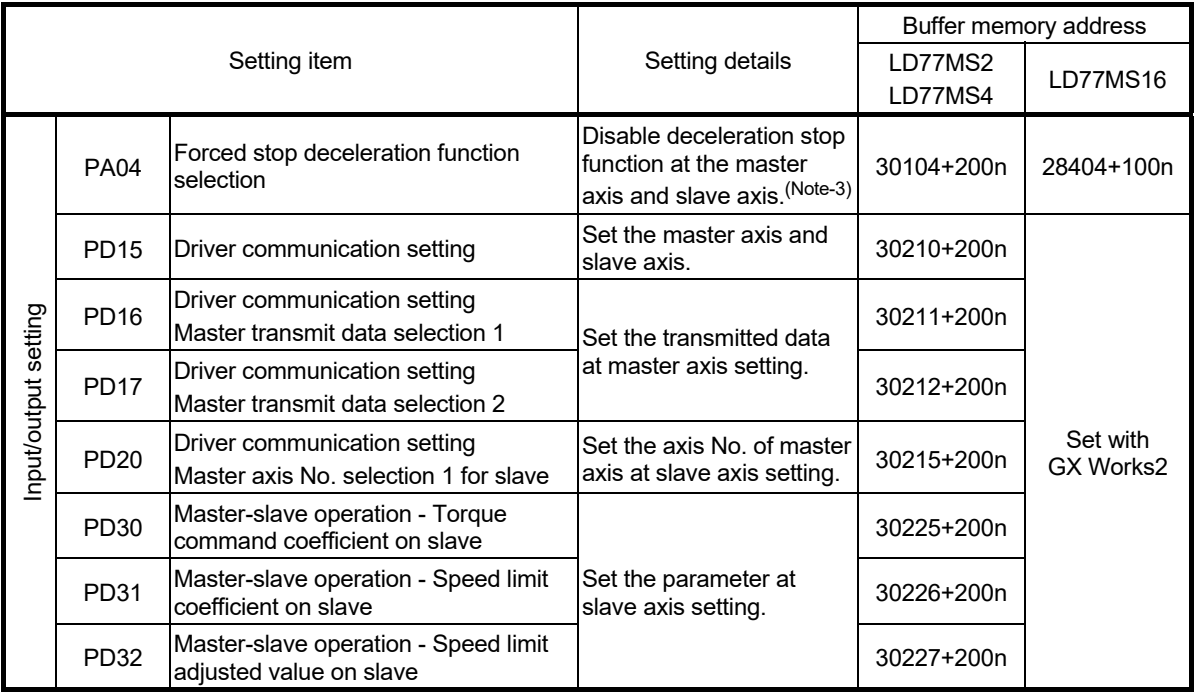

n: Axis No.-1

- (Note-1): When the slave axis is not allocated for the master axis, the operation is normal operation only of master axis.
- (Note-2): For LD77MS16, the above servo parameters are not allocated to the buffer memory. Write them to Simple Motion module with GX Works2.
- (Note-3): At MR-J3-\_B\_/MR-J3-\_B\_-RJ006 use, it is not necessary to change the setting since the initial value is disabled. However, it is required to set disabled since the initial value is enabled at MR-J3- BS use.

#### POINT

- (1) The servo parameters are transmitted from Simple Motion module to servo amplifier after power supply ON or reset of PLC CPU. Execute flash ROM writing of Simple Motion module after writing the servo parameter to buffer memory, and then turn the power supply ON or reset the PLC CPU.
- (2) The servo parameters for driver communication setting (PD15 to PD17, PD20) become valid by turning the servo amplifier's power supply OFF to ON. Turn the servo amplifier's power supply OFF to ON after executing the above (1). Then, turn the system's power supply ON again or reset the PLC CPU.
- (3) In the driver communication function, the torque generation direction for slave axis can be set in "Rotation direction selection/travel direction selection (PA14)".

| Setting item         |             |                                                                       | Setting details                                                             | Buffer memory address |                              |
|----------------------|-------------|-----------------------------------------------------------------------|-----------------------------------------------------------------------------|-----------------------|------------------------------|
|                      |             |                                                                       |                                                                             | LD77MS2<br>LD77MS4    | LD77MS16                     |
| Input/output setting | <b>PA04</b> | Forced stop deceleration function<br>selection                        | Disable deceleration stop<br>function at the master<br>axis and slave axis. | 30104+200n            | 28404+100n                   |
|                      | <b>PD15</b> | Driver communication setting                                          | Set the master axis and<br>slave axis.                                      | 30210+200n            | Set with<br><b>GX Works2</b> |
|                      | <b>PD16</b> | Driver communication setting<br>Master transmit data selection 1      | Set the transmitted data<br>at master axis setting.                         | 30211+200n            |                              |
|                      | <b>PD17</b> | Driver communication setting<br>Master transmit data selection 2      |                                                                             | 30212+200n            |                              |
|                      | <b>PD20</b> | Driver communication setting<br>Master axis No. selection 1 for slave | Set the axis No. of master<br>axis at slave axis setting.                   | 30215+200n            |                              |
|                      | PD30        | Master-slave operation - Torque<br>command coefficient on slave       | Set the parameter at<br>slave axis setting.                                 | 30225+200n            |                              |
|                      | PD31        | Master-slave operation - Speed limit<br>coefficient on slave          |                                                                             | 30226+200n            |                              |
|                      | <b>PD32</b> | Master-slave operation - Speed limit<br>adjusted value on slave       |                                                                             | 30227+200n            |                              |

[MR-J4-\_B\_/MR-J4-\_B\_-RJ use]

n: Axis No.-1

(Note-1): When the slave axis is not allocated for the master axis, the operation is normal operation only of master axis.

(Note-2): For LD77MS16, the above servo parameters of PD\_ are not allocated to the buffer memory. Write them to Simple Motion module with GX Works2.

(Note-3): At slave setting, set only "Driver communication setting Master axis No. selection 1 for slave (PD20)" in the master axis No. selection normally.

# POINT

- (1) The servo parameters are transmitted from Simple Motion module to servo amplifier after power supply ON or reset of PLC CPU. Execute flash ROM writing of Simple Motion module after writing the servo parameter to buffer memory, and then turn the power supply ON or reset the PLC CPU.
- (2) The servo parameters for driver communication setting (PA04, PD15 to PD17, PD20) become valid by turning the servo amplifier's power supply OFF to ON. Turn the servo amplifier's power supply OFF to ON after executing the above (1). Then, turn the system's power supply ON or reset the PLC CPU.
- (3) In the driver communication function, the torque generation direction for slave axis can be set in "Rotation direction selection/travel direction selection (PA14)".

## 14.10 Mark detection function

Any data can be latched at the input timing of the mark detection signal (DI1 to DI4). Also, only data within a specific range can be latched by specifying the data detection range.

The following three modes are available for execution of mark detection.

1) Continuous detection mode

The latched data is always stored to the first of mark detection data storage area at mark detection.

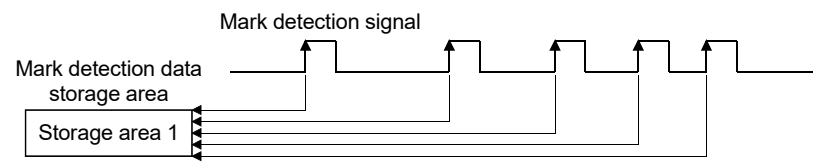

2) Specified number of detections mode

The latched data from a specified number of detections is stored. The detected position for a specified number of detections can be collected when the mark detection signal is continuously input at high speed.

Example) Number of detections: 3

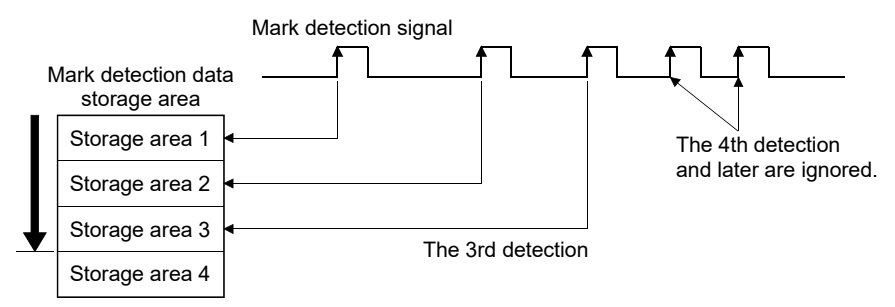

3) Ring buffer mode

The latched data is stored in a ring buffer for a specified number of detections. The latched data is always stored at mark detection.

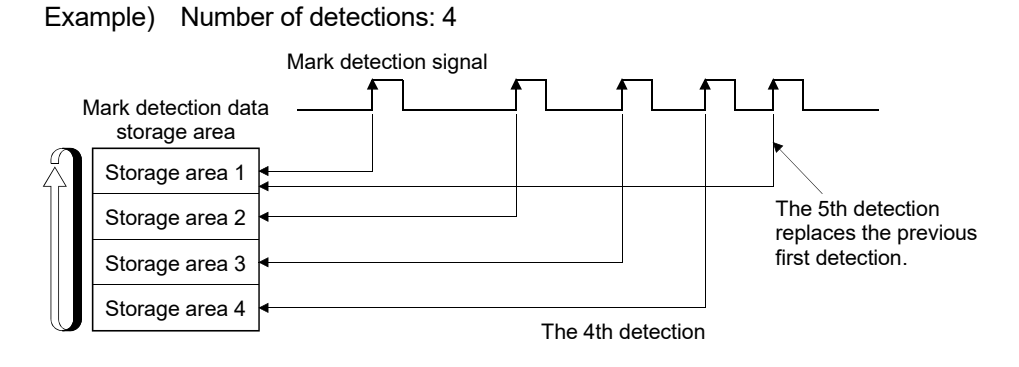

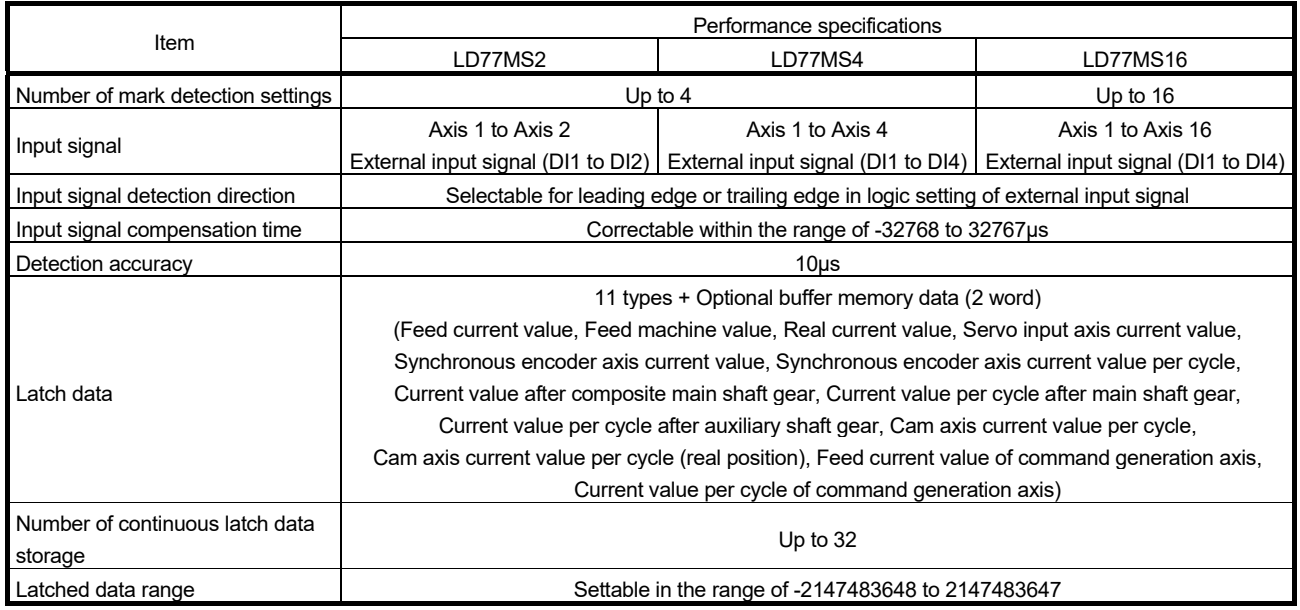

The details shown below explain about the "Mark detection function".

[1] Operation for mark detection function

[2] How to use mark detection function

[3] List of buffer memory

[4] Precautions

# [1] Operation for mark detection function

Operations done at mark detection are shown below.

• Calculations for the mark detection data are estimated at leading edge/trailing edge of the mark detection signal.

However, when the specified number of detections mode is set, the current number of mark detection is checked, and then it is judged whether to execute the mark detection.

- When a mark detection data range is set, it is first confirmed whether the mark detection data is within the range or not. Data outside the range are not detected.
- The mark detection data is stored in the mark detection data storage area according to the mark detection mode, and then the number of mark detection is updated.

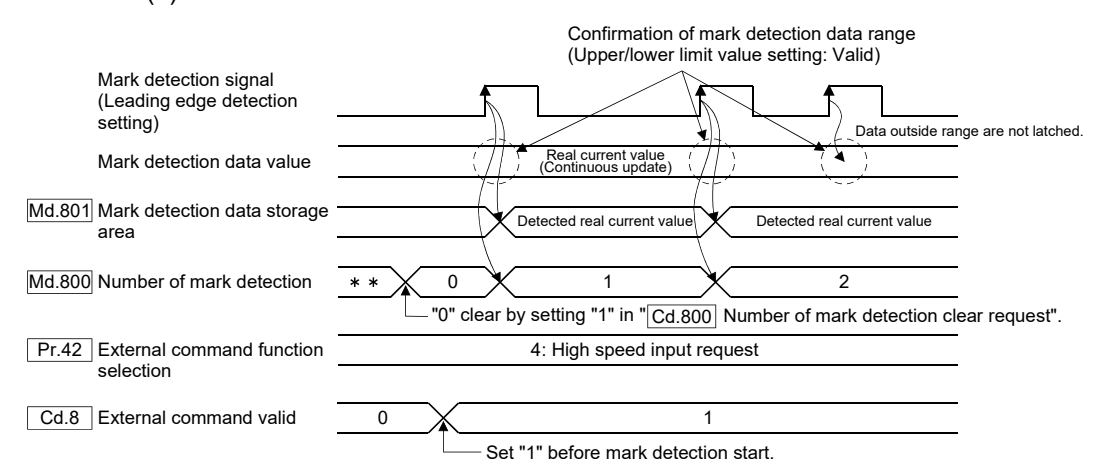

(1) Continuous detection mode

#### (2) Specified number of detection mode (Number of detections: 2)

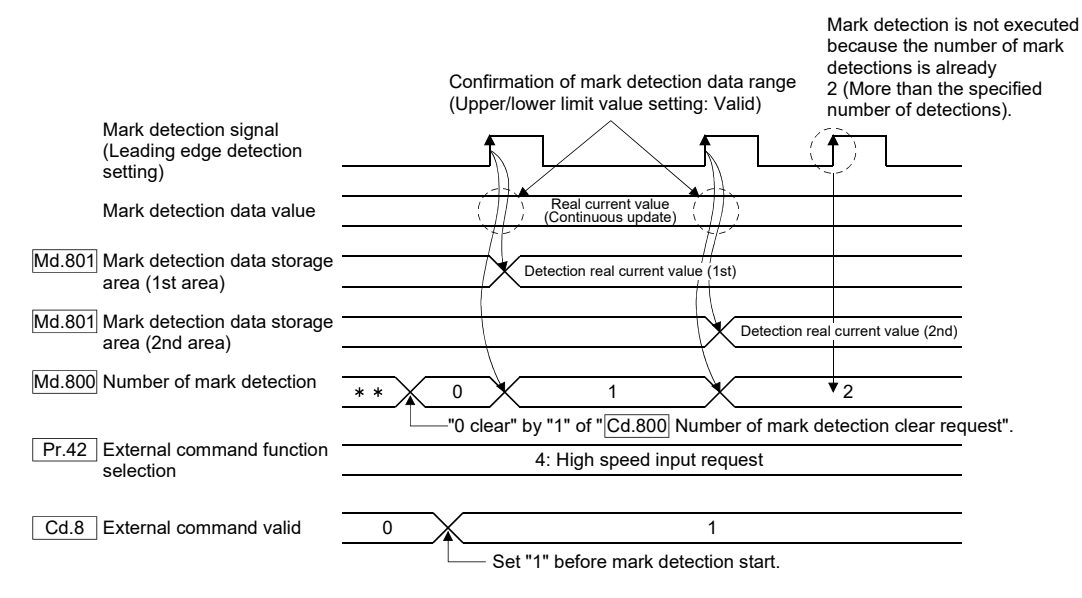

# [2] How to use mark detection function

The following shows an example for mark detection by the external command signal (DI2) of axis 2.

The mark detection target is axis 1 real current value, and the all range is detected in continuous detection mode.

## (1) Allocate the input signal (DI2) to the external command signal of axis 2, and set the "high speed input request" for mark detection.

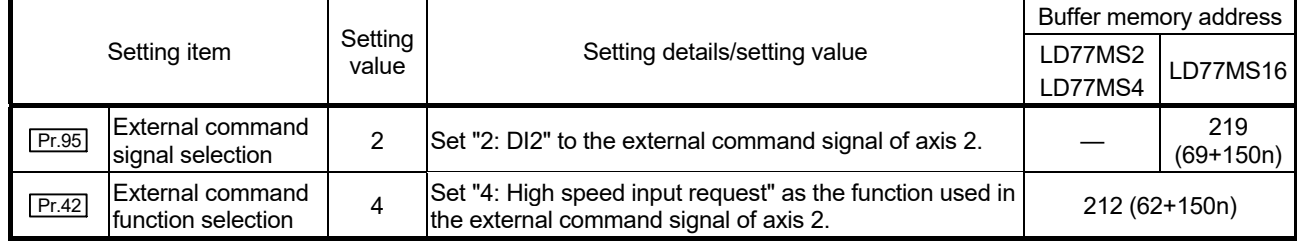

n: Axis No.-1

# (2) Set the following mark detection setting parameters. The optional mark detection setting No. can be set.

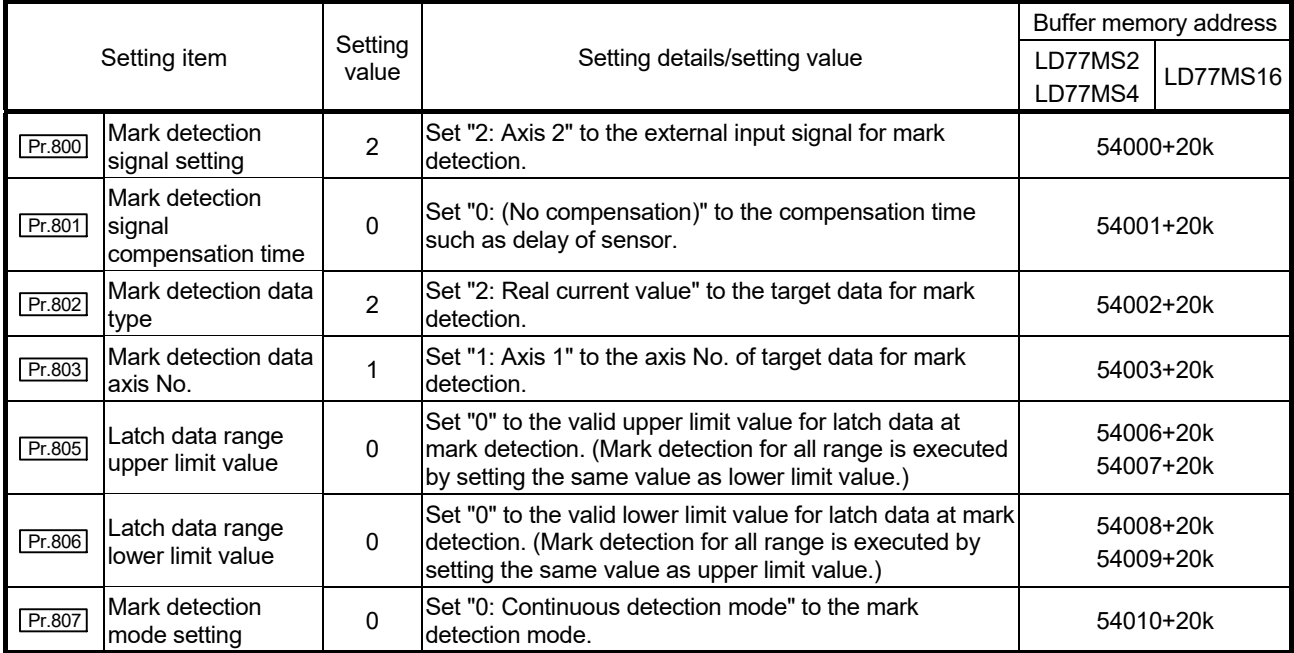

k: Mark detection setting No.-1

- (3) Turn the power supply OFF or reset of PLC CPU to validate the setting parameters.
- (4) The mark detection starts by setting "1: Validates an external command." in " Cd.8 External command valid" of axis 2 with the sequence program. Refer to " Md.800 Number of mark detection" or " Md.801 Mark detection data storage area" of mark detection setting No. set in this section (2) for the number of mark detections and mark detection data.

### POINT

When "1: Valid" is set in " Pr.114 External command signal compensation valid/invalid setting", the response time of the high-speed input signal is compensated and the latch accuracy will be enhanced.

(For details of " Pr.114 External command signal compensation valid/invalid setting", refer to Section 5.2.7 "Expansion parameters".)

## [3] List of buffer memory

The following shows the configuration of buffer memory for mark detection function.

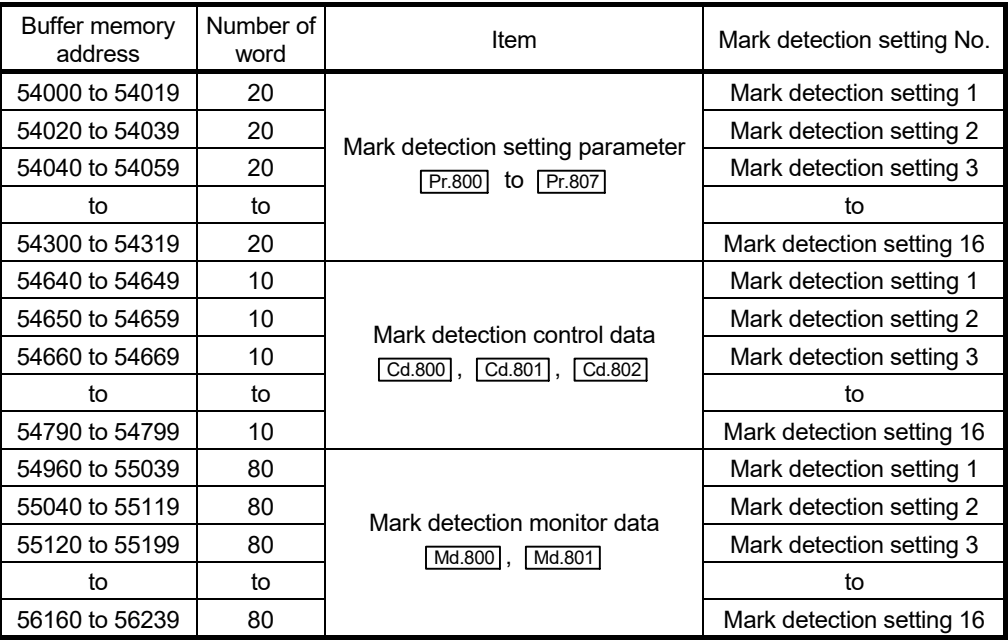

(Note): Refer to the table of "Performance specifications" in this section for the range of mark detection setting No. that can be used for each module.

#### • Guide to buffer memory address

In the buffer memory address, "k" in "54002+20k", etc. indicates a value corresponding to mark detection setting No. such as the following table.

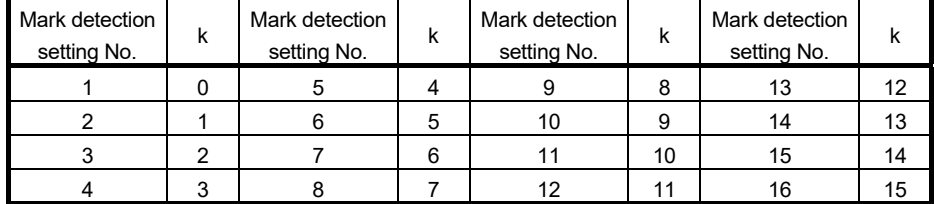

(Note): Refer to the table of "Performance specifications" in this section for the range of mark detection setting No. that can be used for each module.

(Note): Calculate as follows for the buffer memory address corresponding to each mark detection setting No.

(Example) For mark detection setting 16

54002+20k ( Pr.802 Mark detection data type)=54002+20×15=54302

(Note): The range from mark detection setting No.1 to 4 (k=0 to 3) is valid in the LD77MS2/LD77MS4.

The following shows the buffer memory used in the mark detection function.

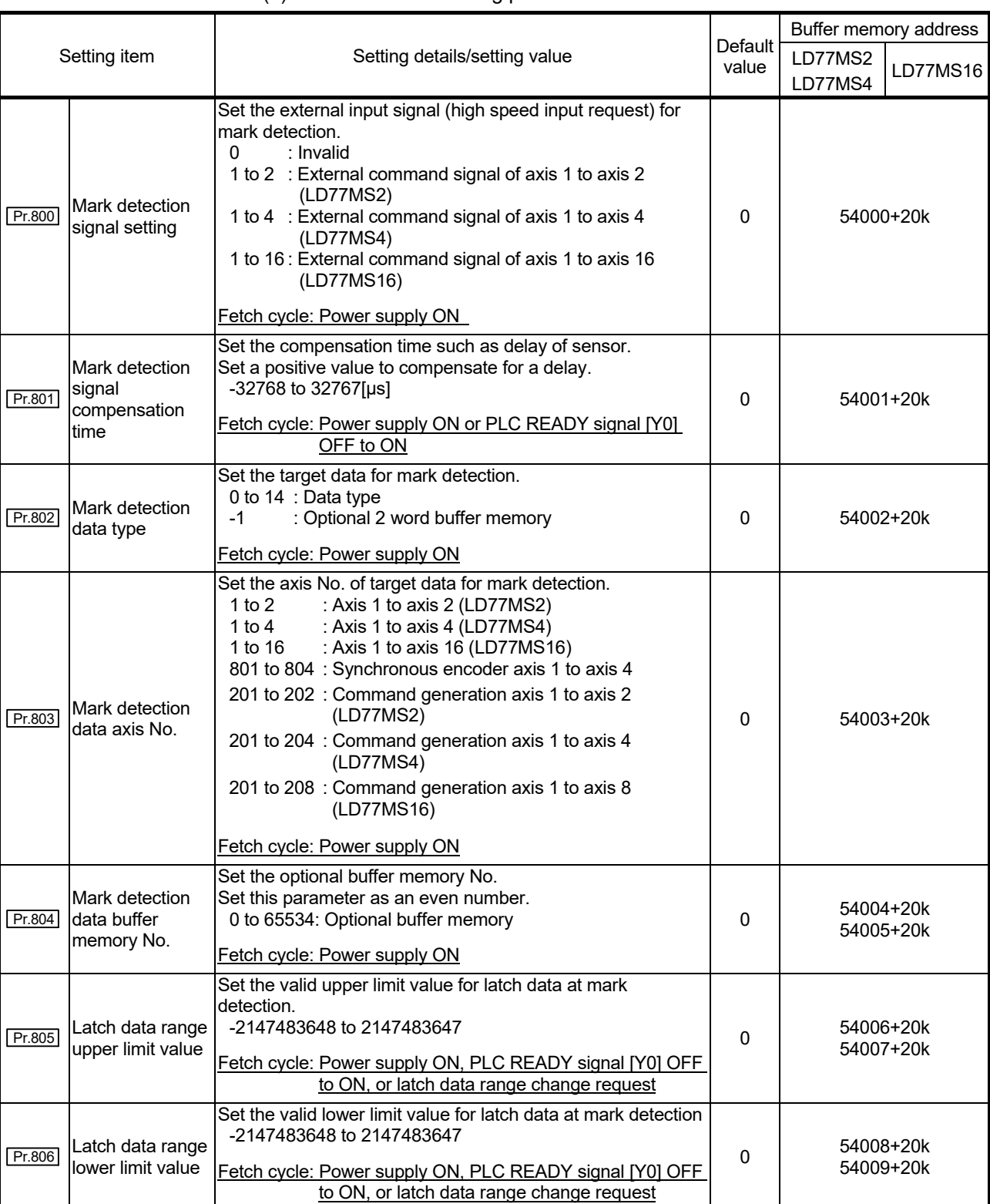

(1) Mark detection setting parameters

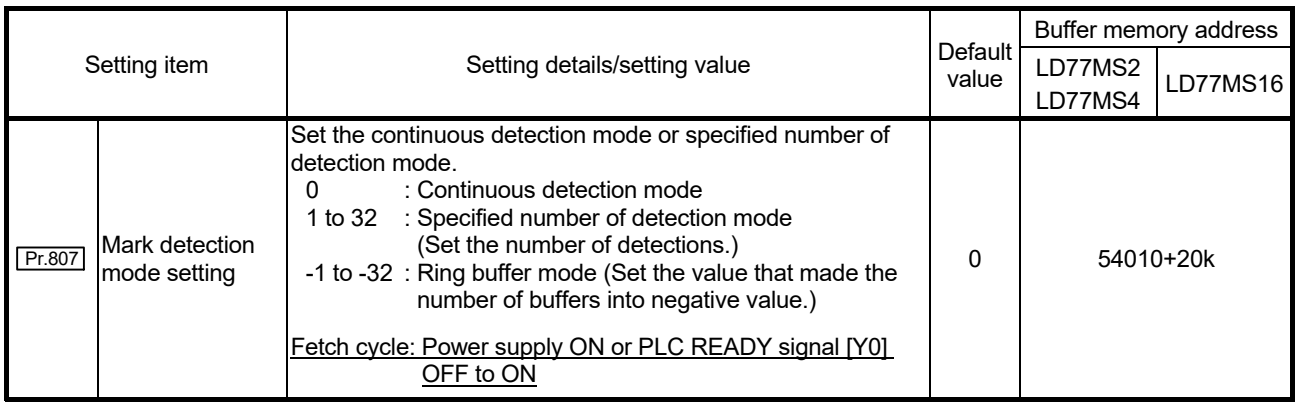

k: Mark detection setting No.-1

## POINT

The above parameters are valid with the value set in the flash ROM of the Simple Motion module when the power ON or the CPU module reset. Except for a part, the value is not fetched by turning the PLC READY signal ON from OFF. Therefore, write to the flash ROM after setting the value in the buffer memory to change.

Pr.800 Mark detection signal setting

Set the input signal for mark detection.

- 0 : Invalid
- 1 to 2 : External command signal (DI) of axis 1 to axis 2 (LD77MS2)
- 1 to 4 : External command signal (DI) of axis 1 to axis 4 (LD77MS4)
- 1 to 16 : External command signal (DI) of axis 1 to axis 16 (LD77MS16)

If a value other than the above is set, the warning "Outside mark detection signal setting range" (warning code: 130) occurs and the target mark detection is not available.

Set "4: High speed input request" in " Pr.42 External command function selection" and set "1: Validates an external command." in " Cd.8 External command valid".

Pr.801 Mark detection signal compensation time

Compensate the input timing of the mark detection signal.

Set this parameter to compensate such as delay of sensor input. (Set a positive value to compensate for a delay.)

## Pr.802 Mark detection data type

Set the data that latched at mark detection.

The target data is latched by setting "0 to 14". Set the axis No. in " Pr.803 Mark detection data axis No.".

Optional 2 word buffer memory is latched by setting "-1". Set the buffer memory No. in " Pr.804 Mark detection data buffer memory No.".

- 0 : Feed current value
- 1 : Feed machine value
- 2 : Real current value
- 3 : Servo input axis current value
- 6 : Synchronous encoder axis current value
- 7 : Synchronous encoder axis current value per cycle
- 8 : Current value after composite main shaft gear
- 9 : Current value per cycle after main shaft gear
- 10 : Current value per cycle after auxiliary shaft gear
- 11 : Cam axis current value per cycle
- 12 : Cam axis current value per cycle (Real position)
- 13 : Feed current value of command generation axis
- 14 : Current value per cycle of command generation axis
- -1 : Optional 2 words buffer memory

If a value other than the above is set, the warning "Outside mark detection data type setting range" (warning code: 131) occurs and the target mark detection is not available.

Pr.803 Mark detection data axis No.

Set the axis No. of data that latched at mark detection.

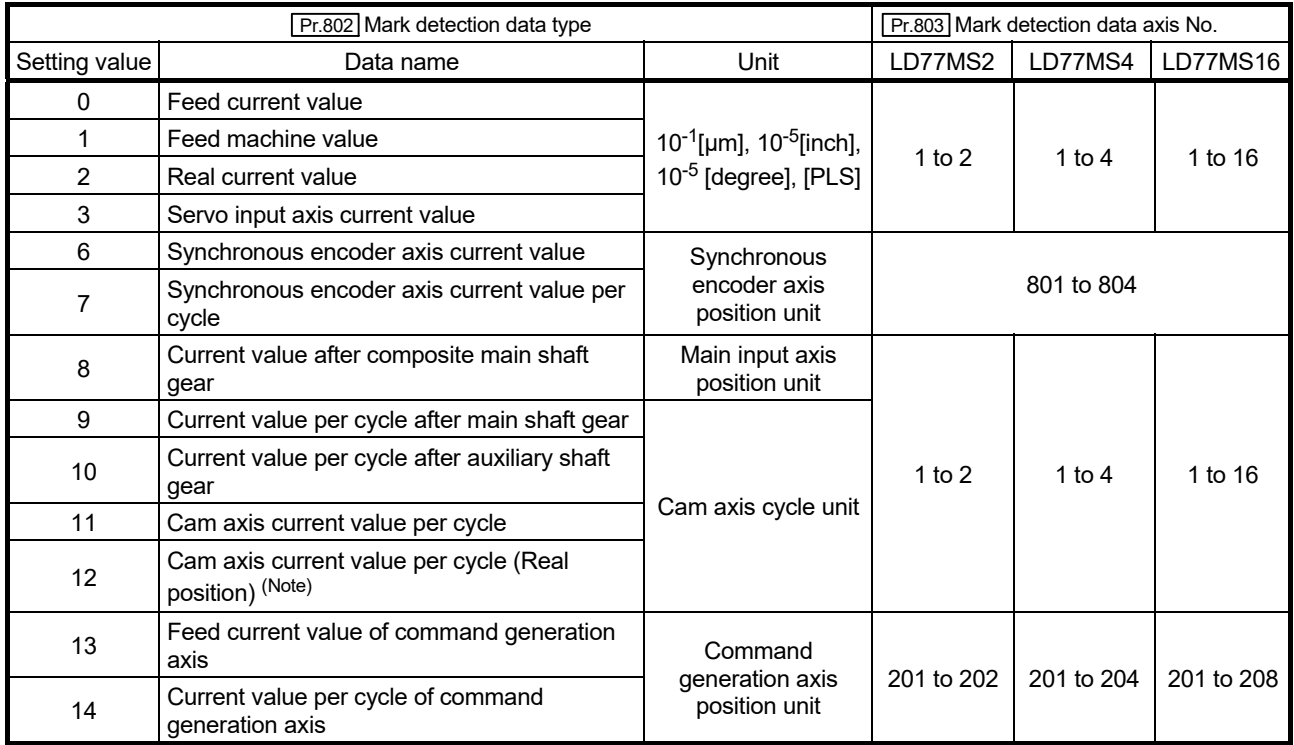

(Note): Cam axis current value per cycle that considered delay of the servo system.

If a value other than the above is set, the warning "Outside mark detection data axis No. setting range" (warning code: 132) occurs and the target mark detection is not available.

Pr.804 Mark detection data buffer memory No.

Set the No. of optional 2 words buffer memory that latched at mark detection. Set this No. as an even No.

If a value other than the above is set, the warning "Outside mark detection data buffer memory No. setting range" (warning code: 133) occurs and the target mark detection is not available.

**Pr.805** Latch data range upper limit value, Pr.806 Latch data range lower limit

value

Set the upper limit value and lower limit value of the latch data at mark detection. When the data at mark detection is within the range, they are stored in  $\sqrt{T_{\text{Md}}\cdot 801}$ Mark detection data storage area" (1 to 32) and the " Md.800 Number of mark detection" is incremented by 1. The mark detection processing is not executed.

• Upper limit value > Lower limit value

The mark detection is executed when the mark detection data is "greater or equal to the lower limit value and less than the upper limit value".

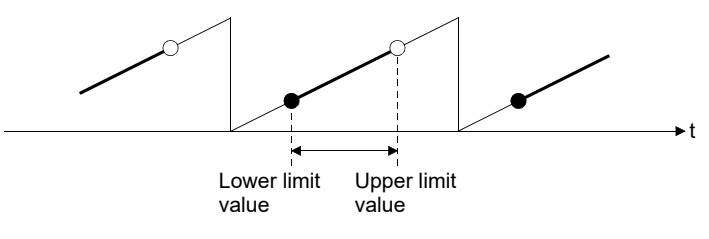

• Upper limit value < Lower limit value

The mark detection is executed when the mark detection data is "greater or equal to the lower limit value or less than the upper limit value".

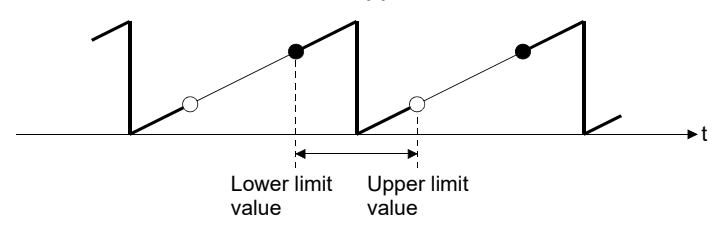

• Upper limit value = Lower limit value

The mark detection range is not checked. The mark detection is executed for all range.

# Pr.807 Mark detection mode setting

Set the data storage method of mark detection.

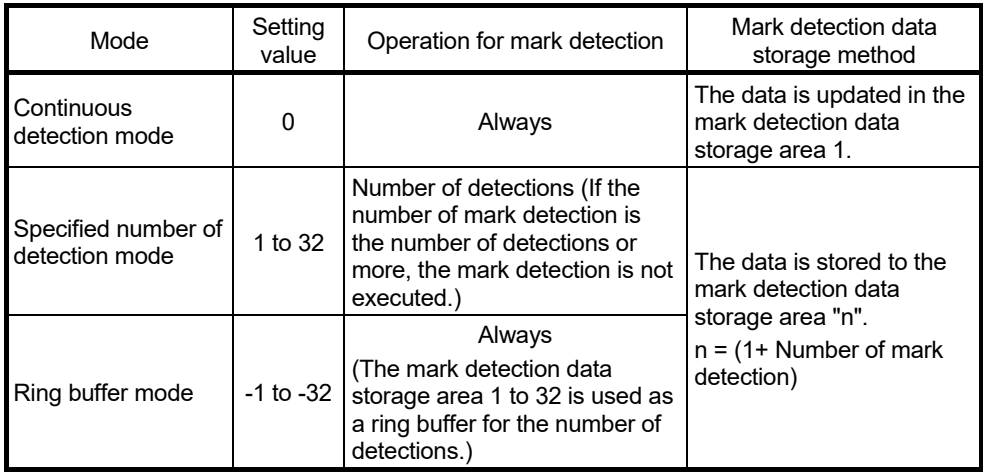

#### (2) Mark detection control data

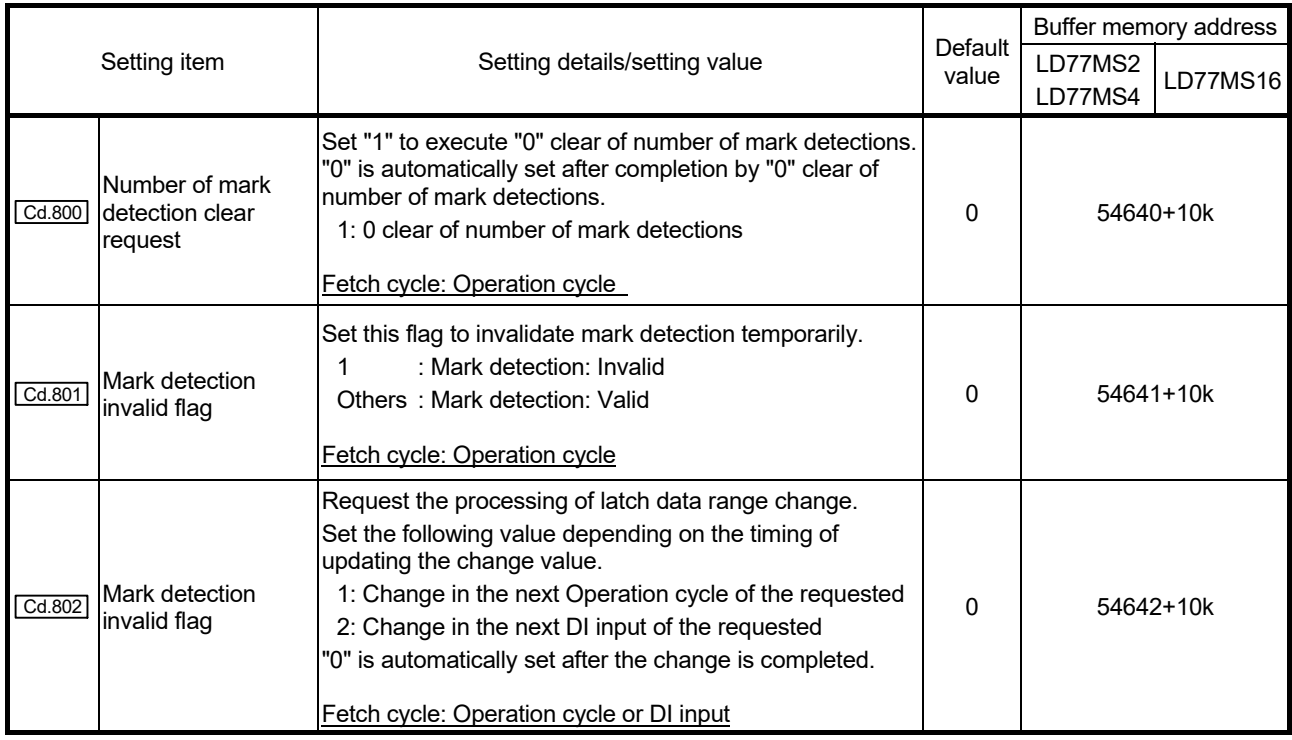

k: Mark detection setting No.-1

Cd.800 Number of mark detection clear request

Set "1" to execute "0" clear of "Md.800 Number of mark detection". "0" is automatically set after completion by "0" clear of "Md.800 Number of mark detection".

# Cd.801 Mark detection invalid flag

Set "1" to invalidate mark detection temporarily. The mark detection signal during invalidity is ignored.

# Cd.802 Latch data range change request

Request the processing of latch data range change. Set the following value depending on the timing of updating the change value.

- 1 : Change in the next Operation cycle of the requested
- 2 : Change in the next DI input of the requested
- "0" is automatically set after receiving the latch data range change request. (It indicates that the latch data range change is completed.)
- " Pr.805 Latch data range upper limit value" and " Pr.806 Latch data range lower limit value" at latch data range change request are used as the change value.
- Restrictions according to the type of latch data range change request are shown below.

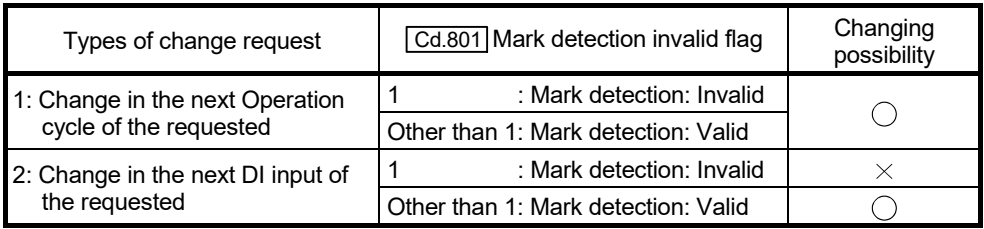

 $\bigcirc$ : Possible,  $\times$ : Not possible

#### (3) Mark detection monitor data

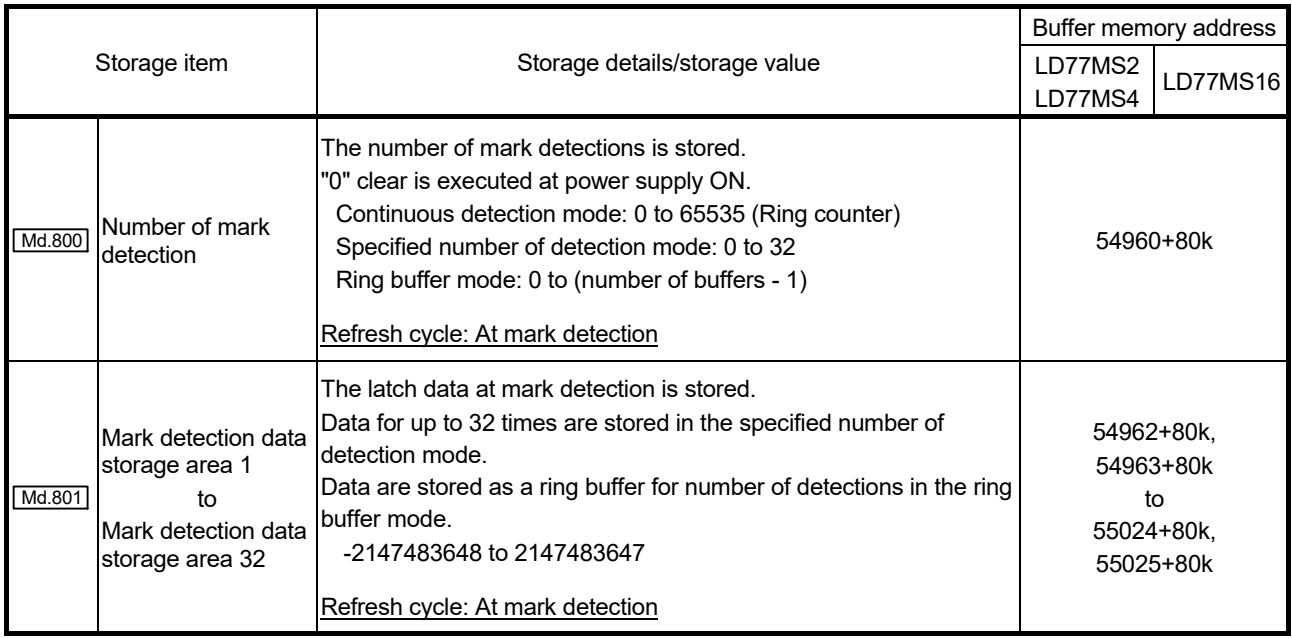

k: Mark detection setting No.-1

# Md.800 Number of mark detection

The counter value is incremented by 1 at mark detection. Preset "0" clear in " Cd.800 Number of mark detection clear request" to execute the mark detection in specified number of detections mode or ring buffer mode.

#### Md.801 Mark detection data storage area 1 to 32

The latch data at mark detection is stored. Data for up to 32 times can be stored in the specified number of detection mode or ring buffer mode.

# [4] Precautions

When the data of " Pr.802 Mark detection data type" or " Pr.803 Mark detection data axis No." is selected incorrectly, the incorrect latch data is stored. For the data of " Pr.802 Mark detection data type", set the item No. instead of

specifying the buffer memory No. directly.

When "8: Current value after composite main shaft gear" to "12: Cam axis current value per cycle (real position)" are set to "<sup>[Pr.802]</sup> Mark detection data type" and the mark detection is executed other than during synchronous control, the value different from the actual output monitor data may be latched.

# 14.11 Optional data monitor function

The data of the registered monitor is refreshed every operation cycle. This function is used to store the data (refer to following table) up to four points per axis to the buffer memory and monitor them.

The details shown below explain about the "Optional data monitor function". [1] Data that can be set

[2] List of buffer memory

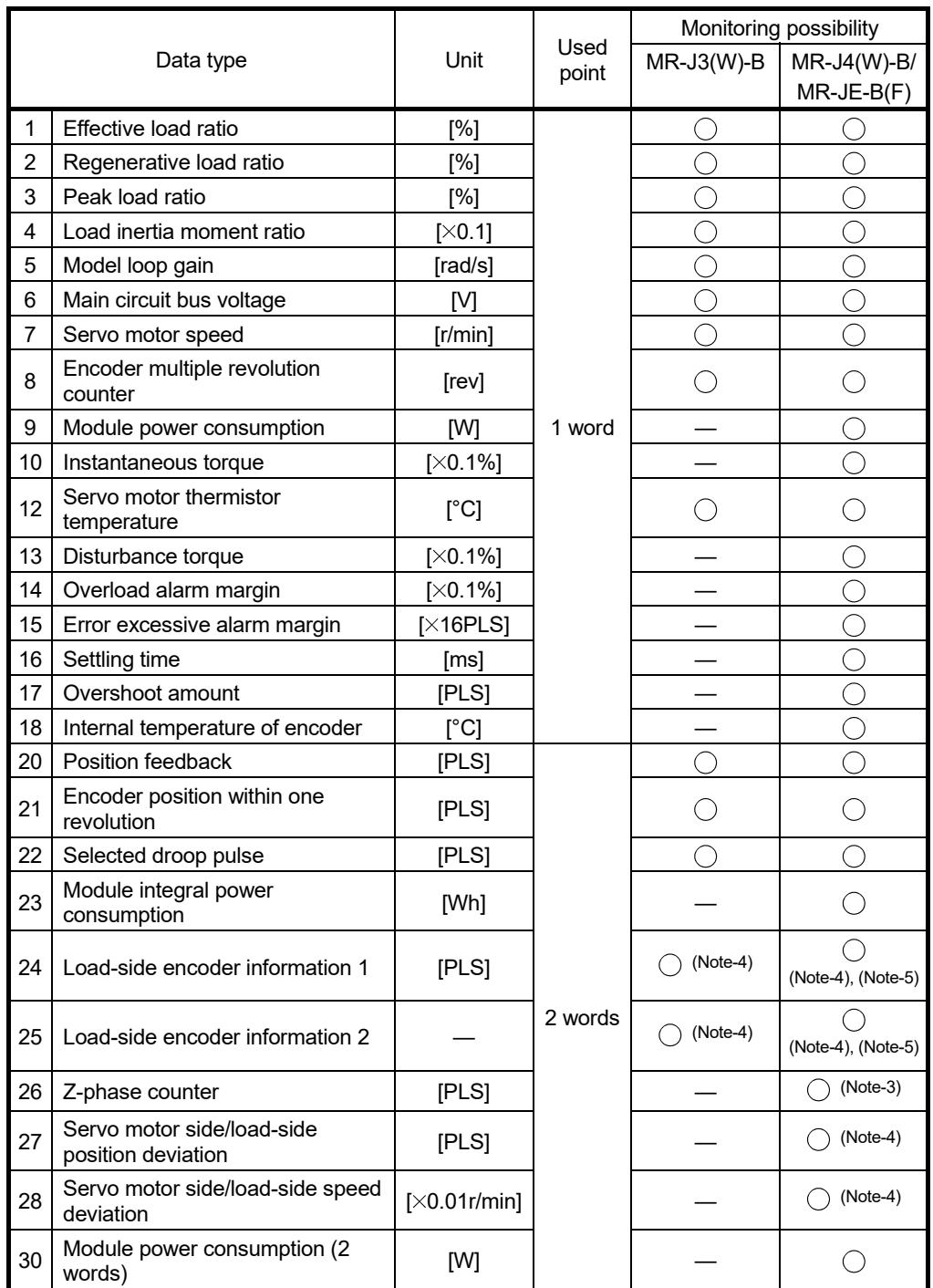

## [1] Data that can be set

: Possible, — : Not possible ("0" is stored.)

(Note-1): The motor speed that took the average every 227[ms].

Use the servo amplifiers of version compatible with the monitor of motor speed.

Always "0" if the monitor is executed for the servo amplifier which does not support this function.

(Note-2): The data set to "Droop pulse monitor selection for controller display" of "Fully closed loop function selection 3 (PE10)" is monitored.

(Note-3): It can be monitored when using the linear servo motors.

(Note-4): It can be monitored when using the fully closed control.

(Note-5): It can be monitored when using the synchronous encoder via servo amplifier.

Refer to each servo amplifier instruction manual for details of the data monitored.

# [2] List of buffer memory

The buffer memory used in the registered monitor of the optional data monitor function is shown below.

#### (1) Expansion parameter

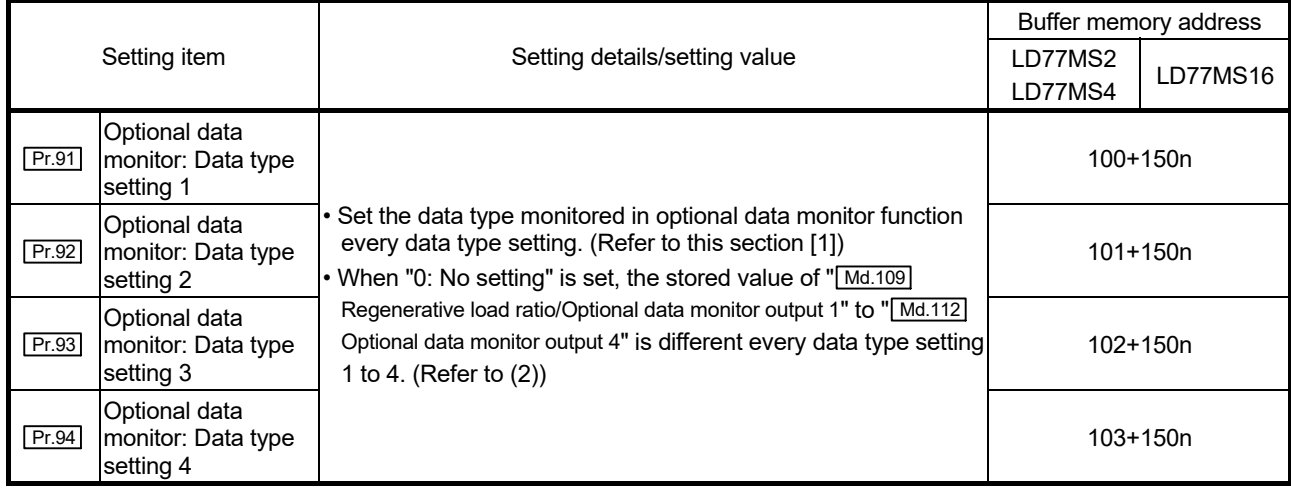

n: Axis No.-1

## POINT

- (1) The monitor address of optional data monitor is registered to servo amplifier with initialized communication after power supply ON or PLC CPU reset.
- (2) Set the data type of "used point: 2 words" in " Pr.91 Optional data monitor: Data type setting 1" or "<sup>Pr.93</sup> Optional data monitor: Data type setting 3". If it is set in " Pr.92 Optional data monitor: Data type setting 2" or " Pr.94 Optional data monitor: Data type setting 4", the warning "Optional data monitor data type setting error" (warning code: 116) will occur with initialized communication to servo amplifier, and "0" is set in  $Md.109$  to  $Md.112$ .
- (3) Set "0" in " Pr.92 Optional data monitor: Data type setting 2" when the data type of "used point: 2 words" is set in " Pr.91 Optional data monitor: Data type setting 1", and set "0" in " Pr.94 Optional data monitor: Data type setting 4" when the data type of "used point: 2 words" is set in " Pr.93 Optional data monitor: Data type setting 3". When other than "0" is set, the warning "Optional data monitor data type setting error" (warning code: 116) will occur with initialized communication to servo amplifier, and "0" is set in  $\sqrt{\frac{Md.109}{Md.112}}$ .
- (4) When the data type of "used point: 2 words" is set, the monitor data of low-order is " Md.109 Regenerative load ratio/Optional data monitor output 1" or " Md.111 Peak torque ratio/Optional data monitor output 3".
- (5) Refer to this Section "[1] Data that can be set" for the data type that can be monitored on each servo amplifier. When the data type that cannot be monitored is set, "0" is stored to the monitor output.

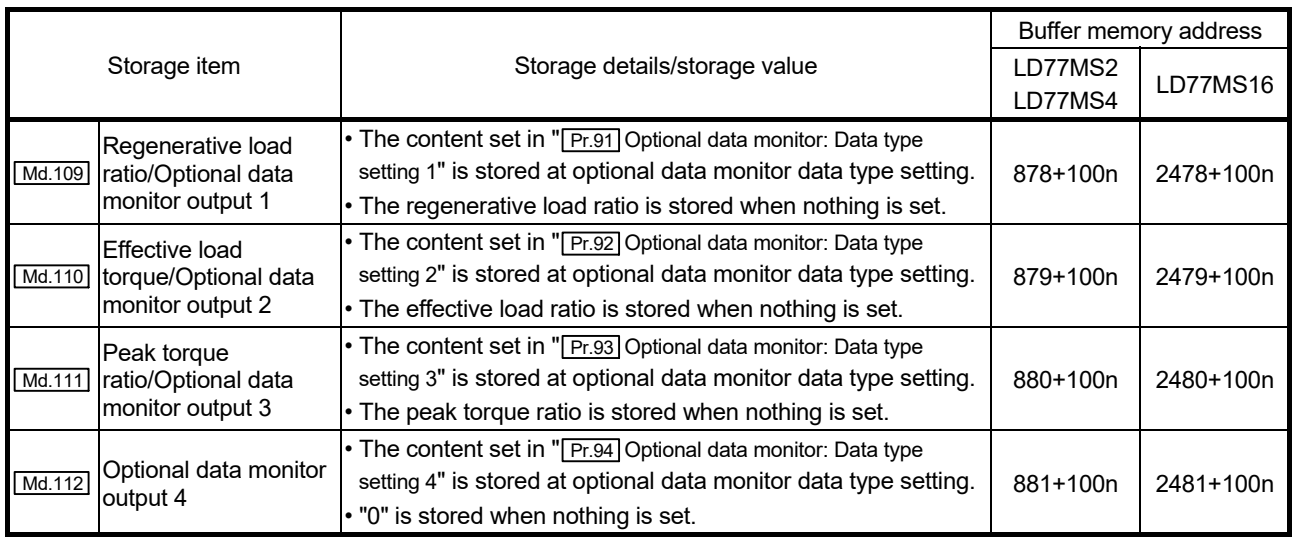

#### (2) Axis monitor data

n: Axis No.-1

# POINT

When the communication interrupted by the servo amplifier's power supply OFF or disconnection of communication cable with servo amplifiers during optional data monitor, "0" is stored in  $[Md.109]$  to  $[Md.112]$ .

## 14.12 Module error collection function

This function collects errors occurred in the Simple Motion module in the PLC CPU. Those errors are stored in a memory (latch area) of the PLC CPU as module error logs. The stored error logs are retained even when the PLC CPU is powered off or reset.

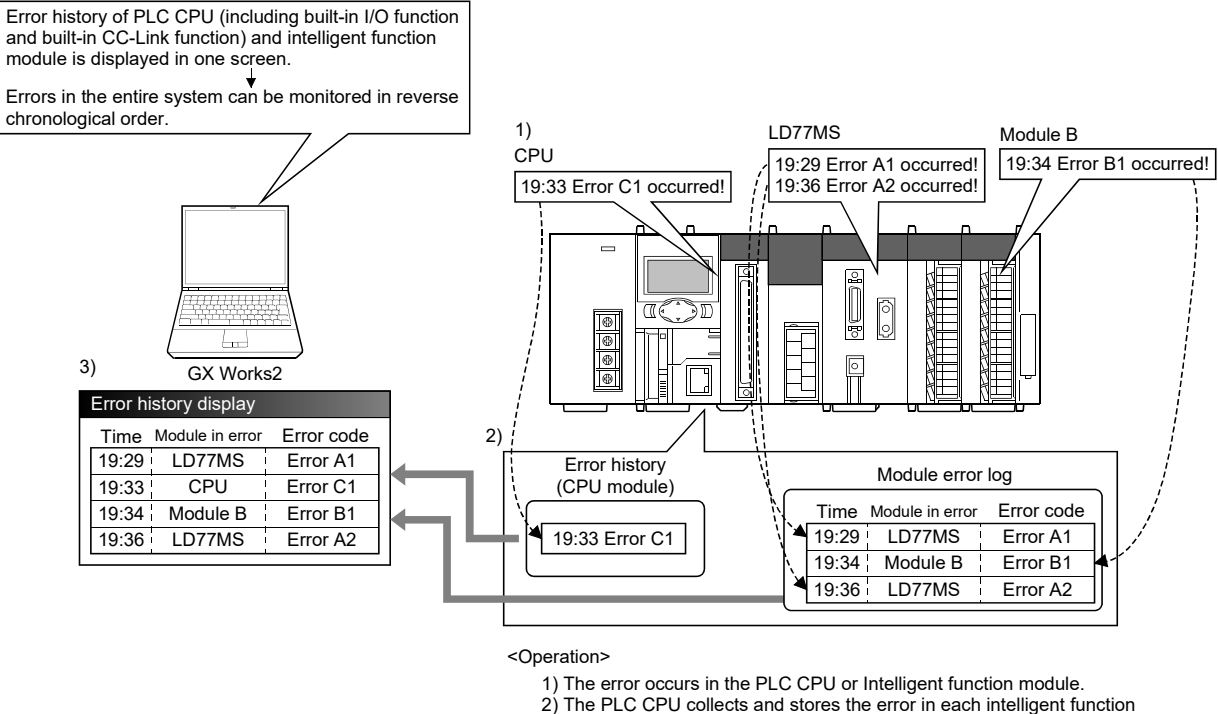

 module as "Module error history". 3) The list of error in PLC CPU or each intelligent function module error is

displayed with GX Works2.

For details on the module error collection function, refer to Section 16.1 "Checking errors using GX Works2".

# 14.13 Connect/disconnect function of SSCNET communication

Temporarily connect/disconnect of SSCNET communication is executed during system's power supply ON.

This function is used to exchange the servo amplifiers or SSCNETII cables.

The details shown below explain about the "Connect/disconnect function of SSCNET communication".

- [1] Control details
- [2] Precautions during control
- [3] Buffer memory list
- [4] Procedure to connect/disconnect
- [5] Program
- [1] Control details

Set the connect/disconnect request of SSCNET communication in " [Cd.102] SSCNET control command", and the status for the command accept waiting or execute waiting is stored in "Md.53 SSCNET control status".

Use this buffer memory to connect the servo amplifiers disconnected by this function.

When the power supply module of head axis of SSCNET system (servo amplifier connected directly to the Simple Motion module) turns OFF/ON, this function is not necessary.

## [2] Precautions during control

- (1) Confirm the LED display of the servo amplifier for "AA" after completion of SSCNET communication disconnect processing. And then, turn OFF the servo amplifier's power supply.
- (2) The " Md.53 SSCNET control status" only changes into the "-1: Execute waiting" even if the "Axis No.: Disconnect command of SSCNET communication" or "-10: Connect command of SSCNET communication" is set in " Cd.102 SSCNET control command". The actual processing is not executed. Set "-2: Execute command" in " Cd.102 SSCNET control command" to execute.
- (3) When the "Axis No.: Disconnect command of SSCNET communication" is set to axis not connect or virtual servo amplifier, the status will not change without " Md.53 SSCNET control status" becoming "-1: Execute waiting".
- (4) Operation failure may occur in some axes if the servo amplifier's power supply is turned OFF without using the disconnect function. Be sure to turn OFF the servo amplifier's power supply by the disconnect function.
- (5) Execute the connect/disconnect command to the A-axis for multiple-axis servo amplifier.
- (6) When using the driver communication function, it can be disconnected by executing the connect/disconnect command, however it cannot be connected again.
- (7) The connect/disconnect/execute command cannot be accepted during amplifier-less operation mode. "[Md.53] SSCNET control status" will be "0: Command accept waiting" (The disconnection is released.). If being switched to the amplifier-less operation mode when  $\sqrt[m]{\text{Md.53}}$  SSCNET control status" is "1: Disconnected axis existing", the disconnected axis is automatically connected when switching to the normal operation mode again. If being switched to the amplifier-less operation mode when "Md.53 SSCNET control status" is "-1: Execute waiting", the connect/disconnect command becomes invalid.

# [3] Buffer memory list

The buffer memory for the connect/disconnect function of SSCNET communication is shown below.

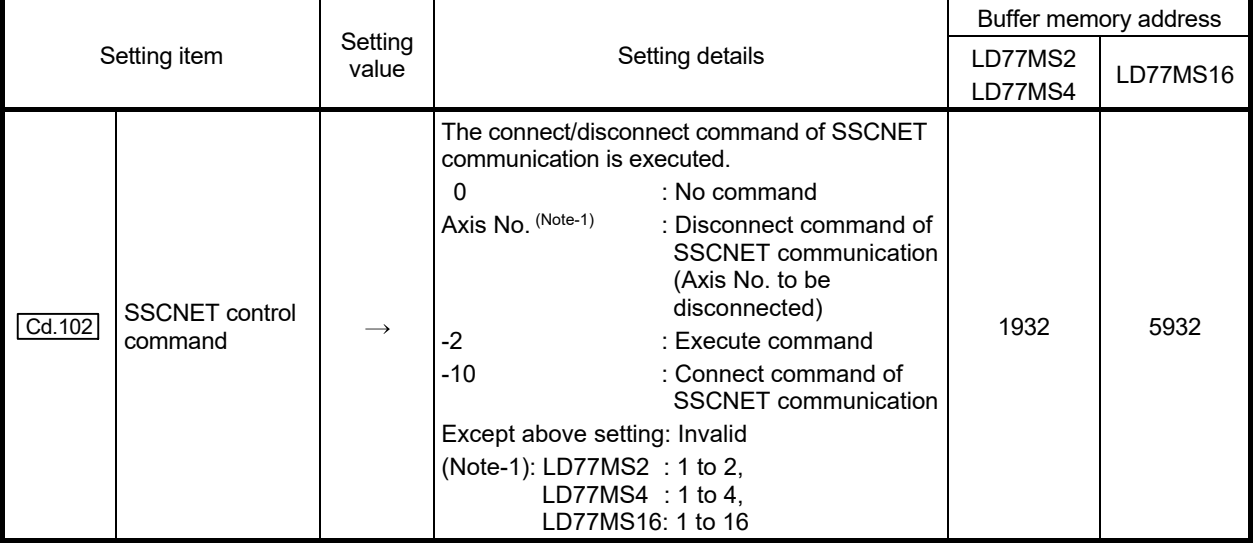

(1) System control data

#### (2) System monitor data

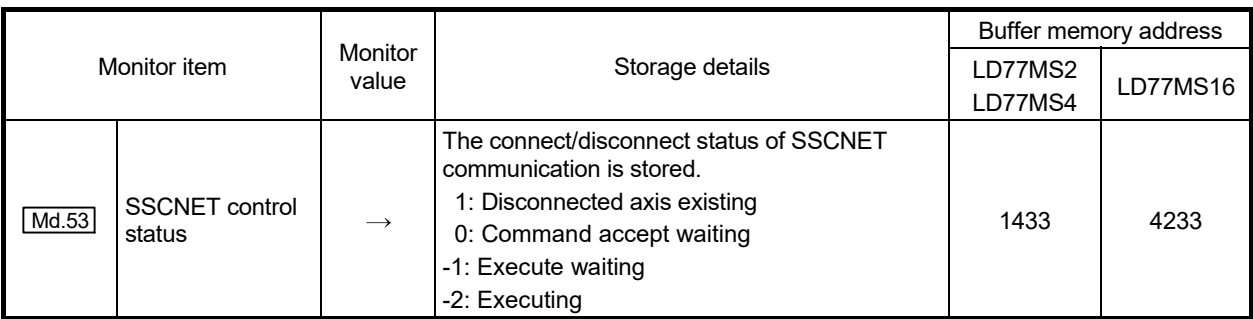

# [4] Procedure to connect/disconnect

Procedure to connect/disconnect at the exchange of servo amplifiers or SSCNETII cables is shown below.

- (1) Procedure to disconnect
	- 1) Set the axis No. to disconnect in " Cd.102 SSCNET control command". (Setting value: 1 to 16)
	- 2) Check that "-1: Execute waiting" is stored in "Md.53 SSCNET control status". (Disconnect execute waiting)
	- 3) Set "-2: Execute command" in " Cd.102 SSCNET control command".
	- 4) Check that "1: Disconnected axis existing" is stored in "[Md.53] SSCNET control status". (Completion of disconnection. "20: Servo amplifier has not been connected" is stored in "Md.26 Axis operation status".)
	- 5) Turn OFF the servo amplifier's power supply after checking the LED display "AA" of servo amplifier to be disconnected.

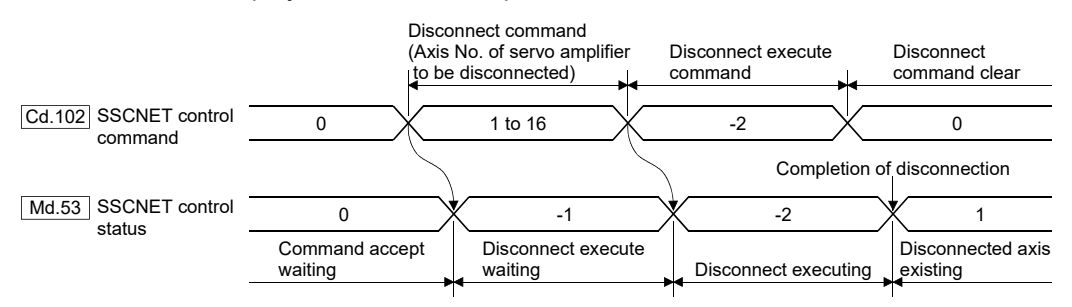

- (2) Procedure to connect
	- 1) Turn ON the servo amplifier's power supply.
	- 2) Set "-10: Connect command of SSCNET communication" in " [Cd.102] SSCNET control command".
	- 3) Check that "-1: Execute waiting" is set in "Md.53 SSCNET control status". (Connect execute waiting)
	- 4) Set "-2: Execute command" in " Cd.102 SSCNET control command".
	- 5) Check that "0: Command accept waiting" is set in "Md.53 SSCNET control status". (Completion of connection)
	- 6) Resume operation of servo amplifier after checking "0: Standby" in " Md. 26 Axis operation status" of the connected axis.

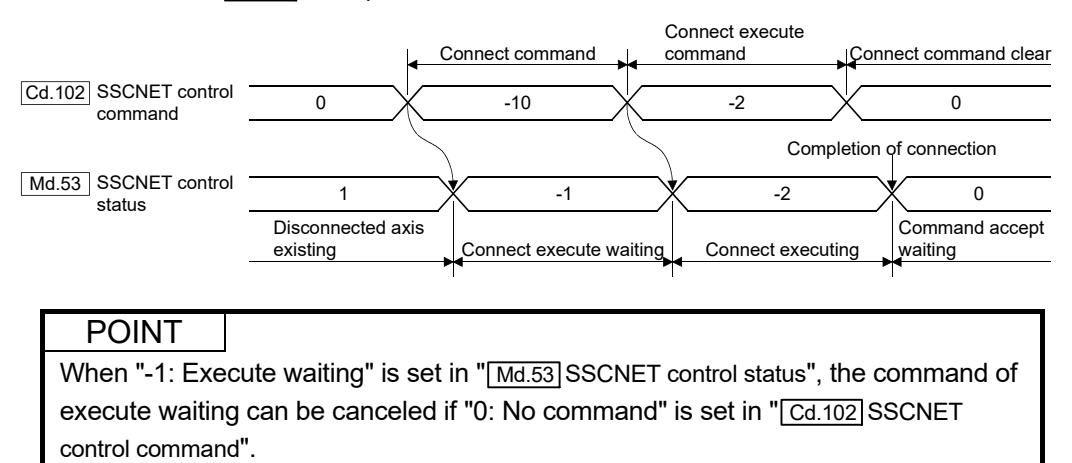

# [5] Program

The sequence program example to connect/disconnect the servo amplifiers after Axis 5 connected to the LD77MS16 is shown next page.

- Disconnect procedure : Turn OFF the servo amplifier's power supply after checking the LED display "AA" of servo amplifier by turning X50 from OFF to ON.
- Connect procedure : Resume operation of servo amplifier after checking the " Md.26 Axis operation status" of the connected servo amplifier by turning X51 from OFF to ON.

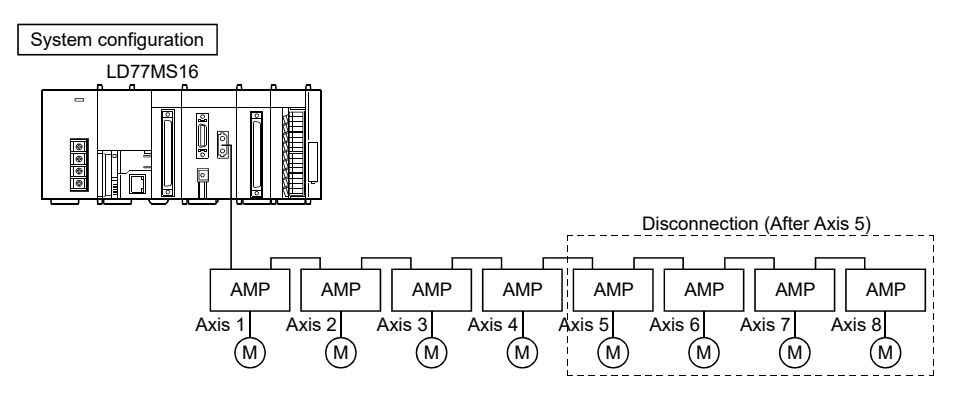

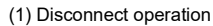

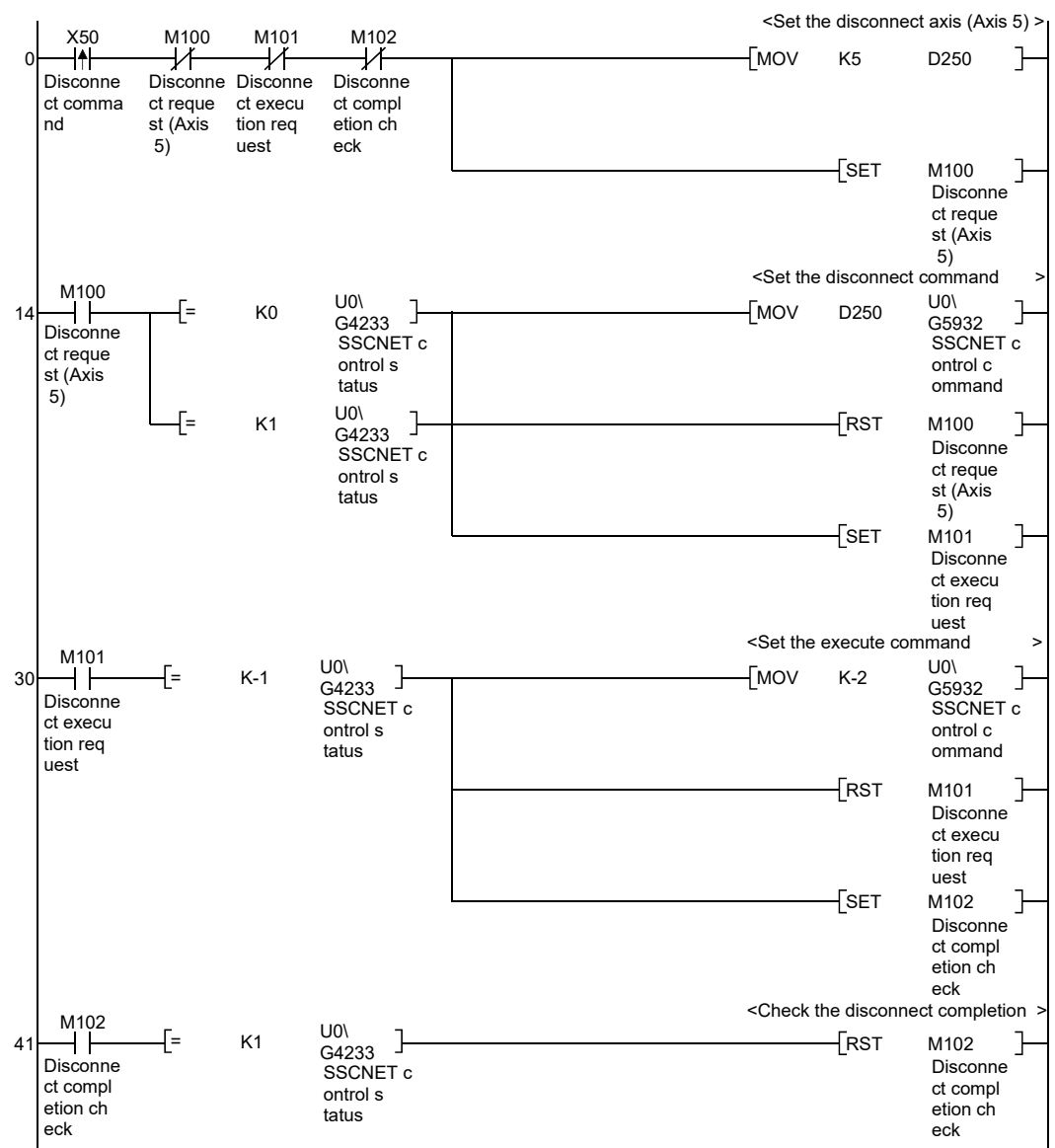

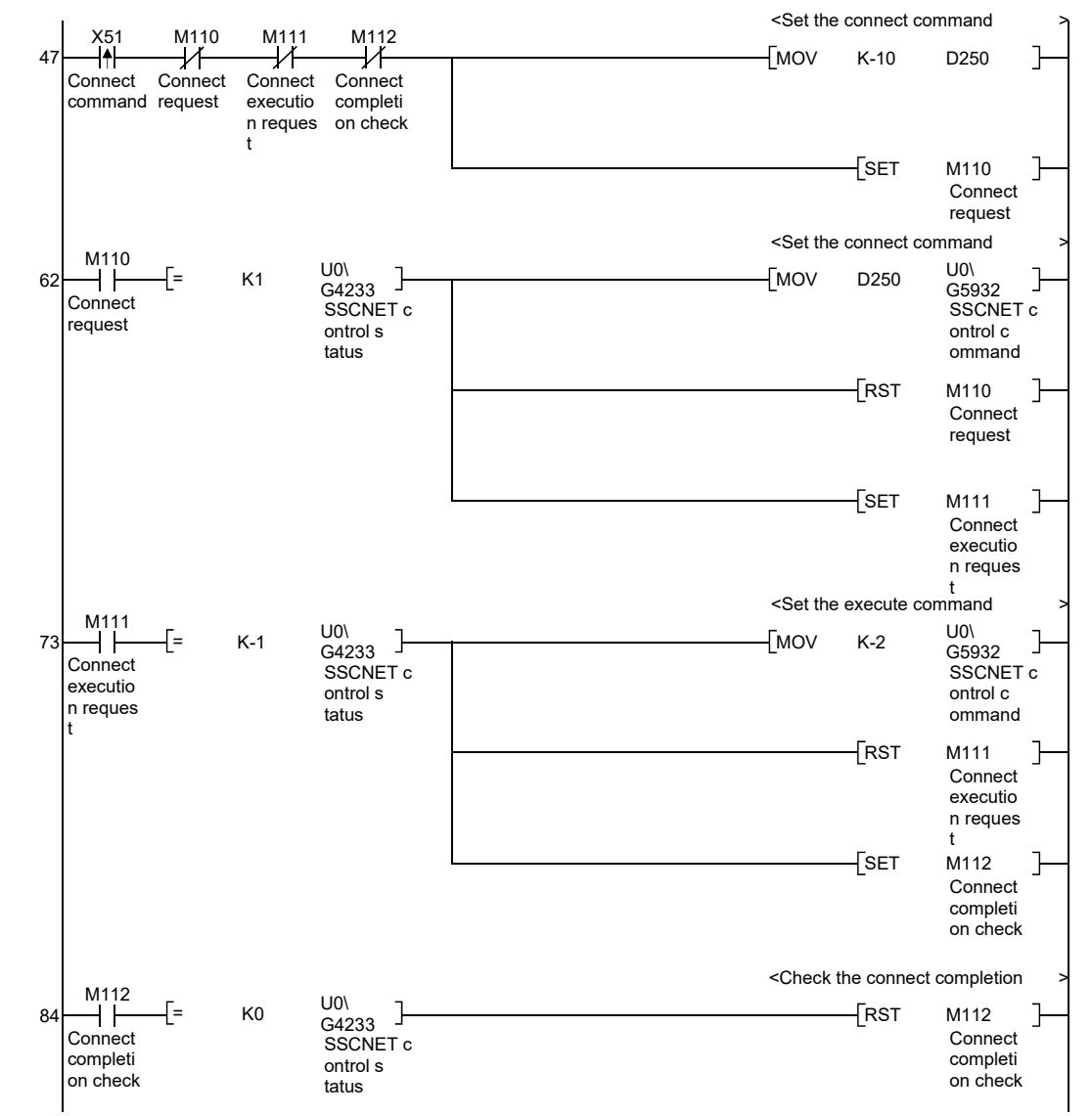

(2) Connect operation

# 14.14 LD77MH initial value setting function

The "LD77MH initial value setting function" is used to set the factory-set initial value of LD77MH in the setting data set in the LD77MS buffer memory/internal memory and flash ROM/internal memory (nonvolatile).

Because some initial values of parameter between LD77MS and LD77MH are different, when switching to LD77MS from LD77MH without using Simple Motion Module Setting Tool of GX Works2, set the parameter value to factory-set initial value of LD77MH by this function before using. (This function does not need to be executed in case the parameter setting of LD77MH is executed using the Simple Motion Module Setting Tool of GX Works2.)

The details shown below explain about the "LD77MH initial value setting function".

- [1] LD77MH initial value setting means
- [2] Control details
- [3] Precautions during control
- [4] LD77MH initial value setting method
- [1] LD77MH initial value setting means • Initialization is executed with a sequence program.

# [2] Control details

The following table shows the data that the initial value is set by the "LD77MH initial value setting function".

(The data set are "buffer memory/internal memory" and "flash ROM/internal memory (nonvolatile)" setting data.)

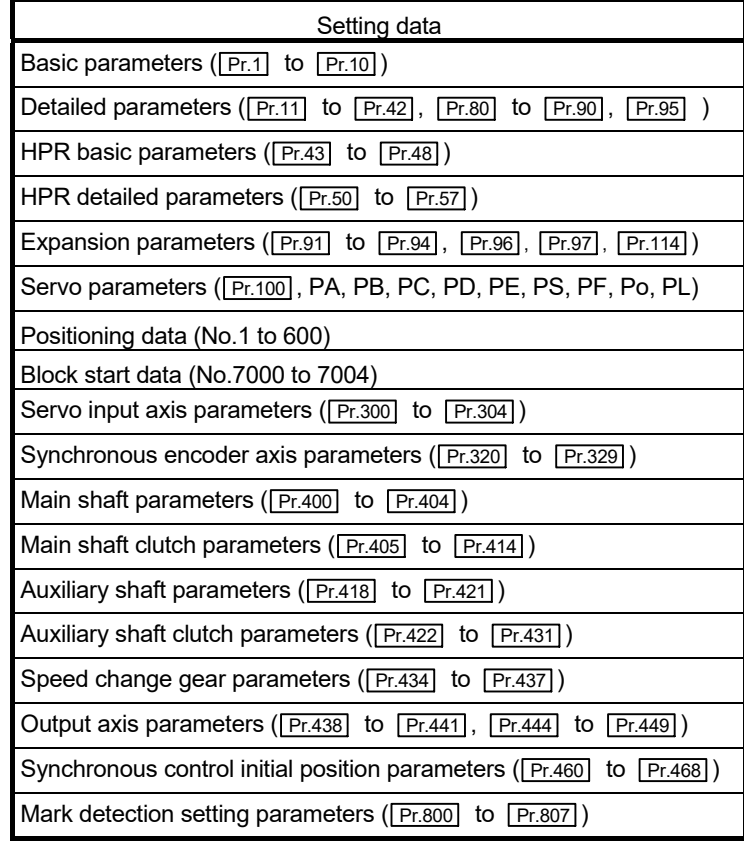

Refer to the "MELSEC-L LD77MH Simple Motion Module User's Manual (Positioning Control)" for set initial value. However, the "initial value of LD77MS" is set in the data of LD77MS only.

- [3] Precautions during control
	- (1) Parameter initialization is only executed when the positioning control is not carried out (when the PLC READY signal [Y0] is OFF). The warning "In PLC READY" (warning code: 111) will occur if executed when the PLC READY signal [Y0] is ON.
	- (2) Writing to the flash ROM is up to 100,000 times. If writing to the flash ROM exceeds 100,000 times, the writing may become impossible, and the error "Flash ROM write error" (error code: 801) will occur.
	- (3) A "PLC CPU reset" or "PLC CPU power restart" must be carried out after the parameters are initialized.

# Important

Parameter initialization takes about 10 seconds. (Up to 30 seconds are sometimes required.)

Do not turn the power ON/OFF or reset the PLC CPU during parameter initialization. If the power is turned OFF or the PLC CPU module is reset to forcibly end the process, the data backed up in the flash ROM/internal memory (nonvolatile) will be lost.

# [4] LD77MH initial value setting method

(1) LD77MH initial value setting is carried out by the writing of the data shown in the table below to the buffer memory using the TO command/intelligent function device.

The initialization of the parameter is executed at the time point the data is written to the buffer memory.

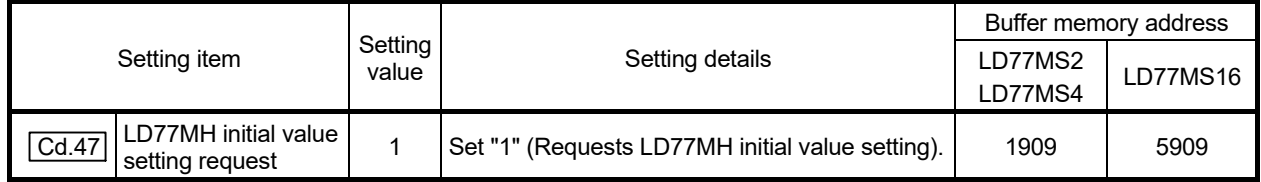

: Refer to Section 5.7.1 "System control data" for details on the setting details.

When the initialization is complete, "0" will be set in " $\boxed{Cd.47}$  LD77MH initial value setting request" automatically.

## 14.15 Hot line forced stop function

This function is used to execute deceleration stop safety for other axes when the servo alarm occurs in the servo amplifier MR-JE-B.

The details shown below explain about the "Hot line forced stop function".

- [1] Control details
- [2] Precautions during control

#### [1] Control details

The hot line forced stop function is set in the servo parameter. This function can execute deceleration stop for other axes without via Simple Motion module by notifying the servo alarm occurrence.

For details, refer to "MR-JE- B Servo Amplifier Instruction Manual".

This function is enabled at the MR-JE-B factory-set.

To disable this function, set "1: Disabled" in the servo parameter "Hot line forced stop function Hot line forced stop function selection (PA27)". Also, when the system is configured with MR-JE-B and MR-J4-B/MR-JE-BF, this function can execute deceleration stop for MR-J4-B/MR-JE-BF at the servo alarm occurrence in MR-JE-B. To execute deceleration stop for MR-J4-B/ MR-JE-BF, set "2: Enabled" in the servo parameter of MR-J4-B/MR-JE-BF "Hot line forced stop function Deceleration to stop selection (PA27)". ("0: Disabled" is set at factory-set.)

The following shows the setting value of the servo parameter (PA27) and the operation of servo amplifier.

[MR-JE-B]

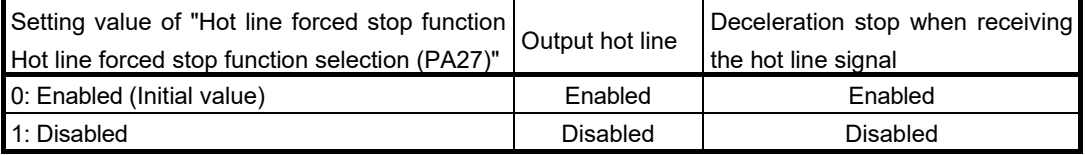

#### [MR-J4-B/MR-JE-BF]

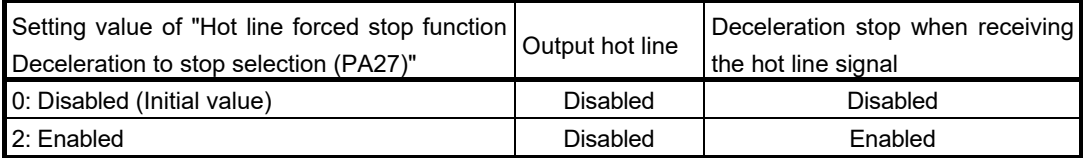

Use the software version that supports the hot line forced stop function for the servo amplifier to use the hot line forced stop function.

The following table shows the software version of servo amplifier that supports the hot line forced stop function.

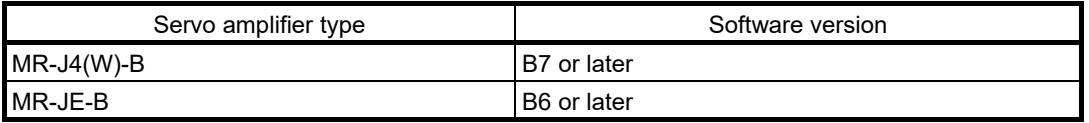

Note): The servo amplifier except above does not support the hot line forced stop function.

Therefore, it does not output the hot line or execute deceleration stop by receiving the hot line signal.
## [2] Precautions during control

- (1) The servo warning "Controller forced stop warning" (warning No.: E7) occurs in the axis where the hot line forced stop function executes deceleration stop.
- (2) To clear the servo warning "Controller forced stop warning" (warning No.: E7) occurred by the hot line forced stop function, set "1" in " $\boxed{\text{Cd.5}}$  Axis error

reset" for each axis after the factor is removed in the axis where the servo alarm occurred. Even if "1" is set in " Cd.5 Axis error reset" before the factor is not removed, the servo warning "Controller forced stop warning" (warning No.: E7) is not cleared.

#### [3] Operation chart

The following shows the timing at the servo alarm occurrence.

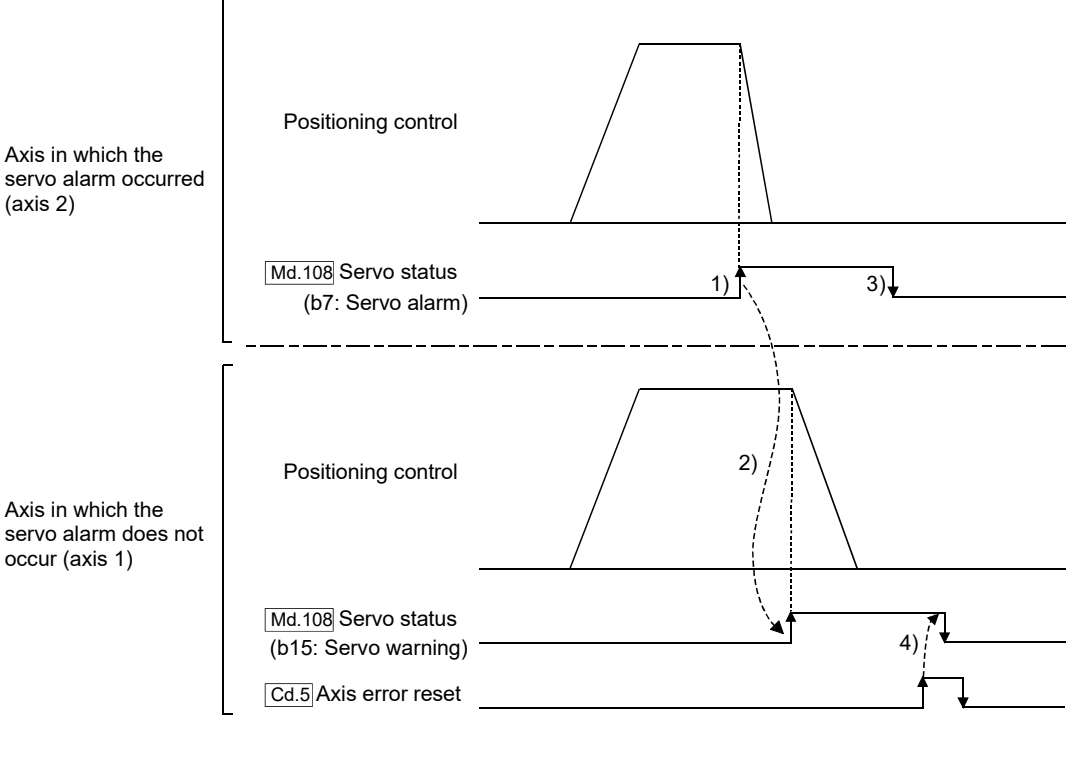

- 1) The servo alarm occurs in axis 2 and the servomotor stops with dynamic brake.
- 2) The notification from the alarm occurrence axis is received in axis 1. The servo warning ("Md.108 Servo status": b15) is turned ON and the deceleration stop is executed.
- 3) The servo alarm ("Md.108 Servo status": b7) is turned OFF by removing the servo alarm factor of axis 2.
- 4) The warning ("Md.108 Servo status": b15) is turned OFF by "[Cd.5] Axis error reset" of axis 1.

# MEMO

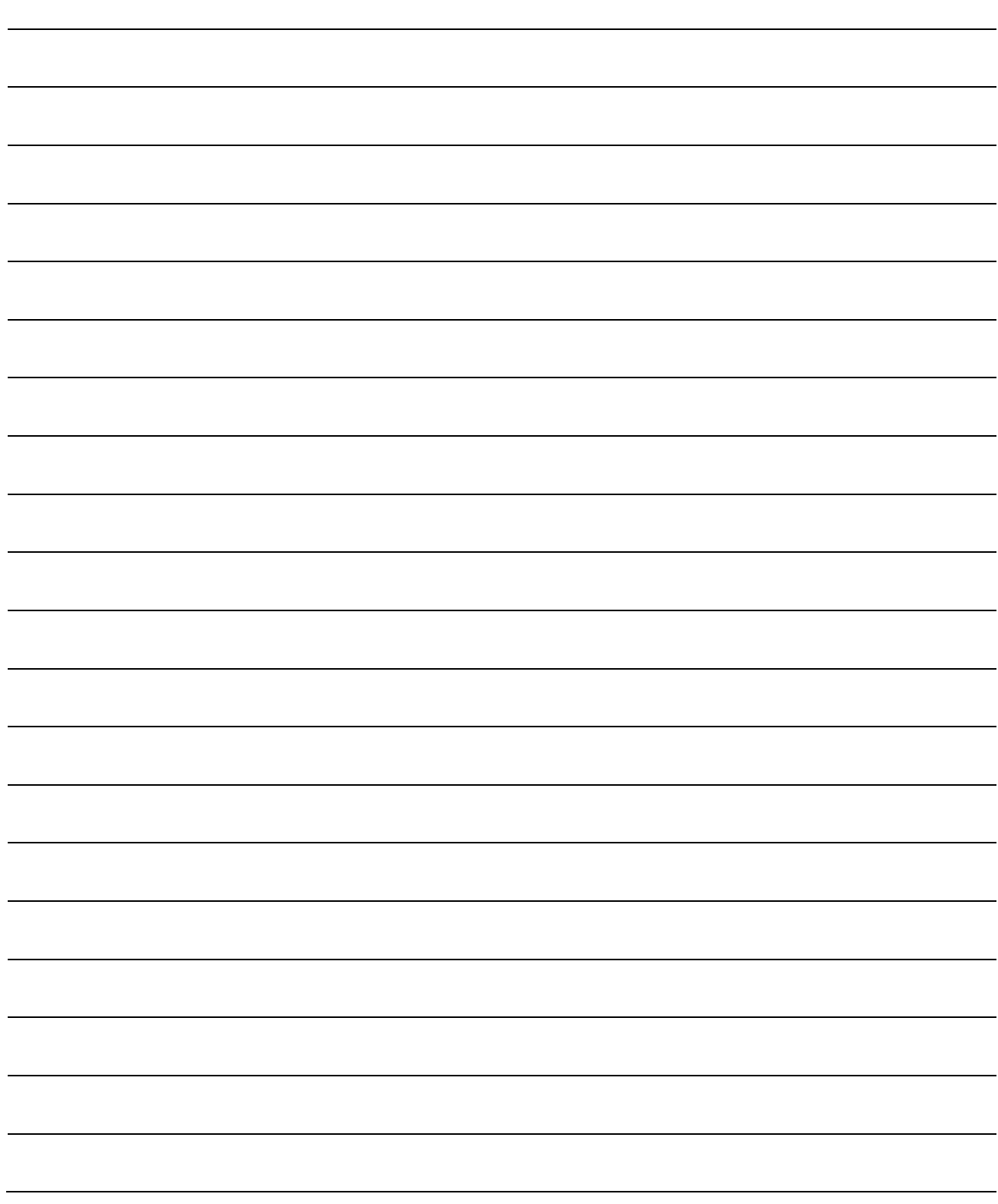

## Chapter 15 Dedicated Instructions

The dedicated instructions of Simple Motion module are explained in this chapter.

These instructions are used to facilitate the programming for the use of the functions of the intelligent function module.

Using the dedicated instructions, the programming can be carried out without being aware of the buffer memory address of Simple Motion module and interlock signal.

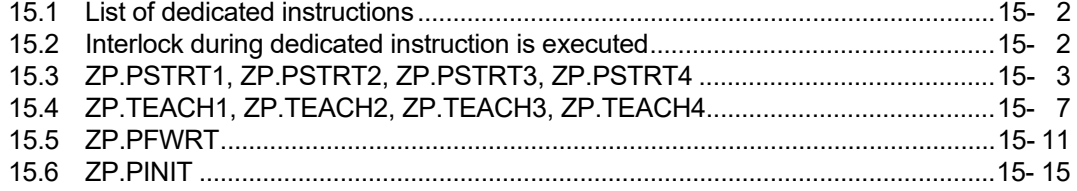

## 15.1 List of dedicated instructions

The dedicated instructions explained in this Chapter are listed in Table 15.1.

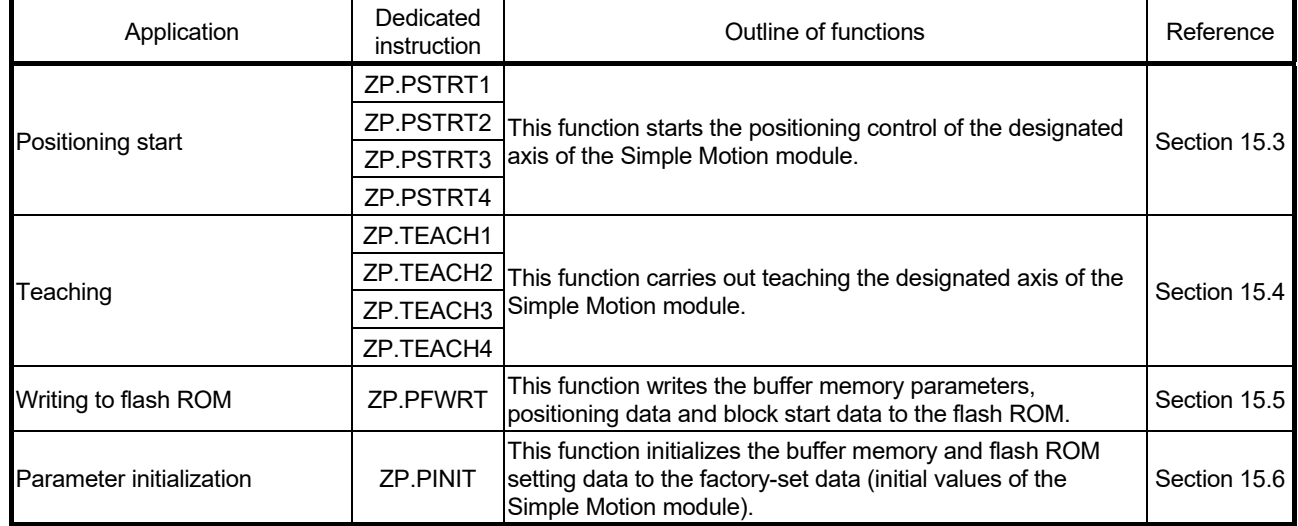

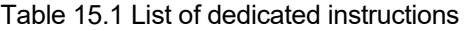

## POINT

The dedicated instructions of LD77MS16 can be used for only axis 1 to 4. They cannot be used for axis 5 to 16. If the ZP.PSTRT5 to ZP.PSTRT16 or ZP.TEACH5 to ZP.TEACH16 is executed, the error "Program code error" (error code: 4002) for PLC CPU and the error "PLC CPU error" (error code: 803) for LD77MS16 will occur and positioning cannot be started.

Refer to "MELSEC-L CPU Module User's Manual (Hardware Design, Maintenance and Inspection) for error of PLC CPU".

#### 15.2 Interlock during dedicated instruction is executed

The positioning start instruction (ZP.PSTRT\_) and teaching instruction (ZP.TEACH\_) cannot be executed simultaneously in each axis. If they are executed at the same time, the second and later instructions are ignored by an internal interlock (no error will occur).

The timing of the positioning start instruction (ZP.PSTRT) is as shown below.

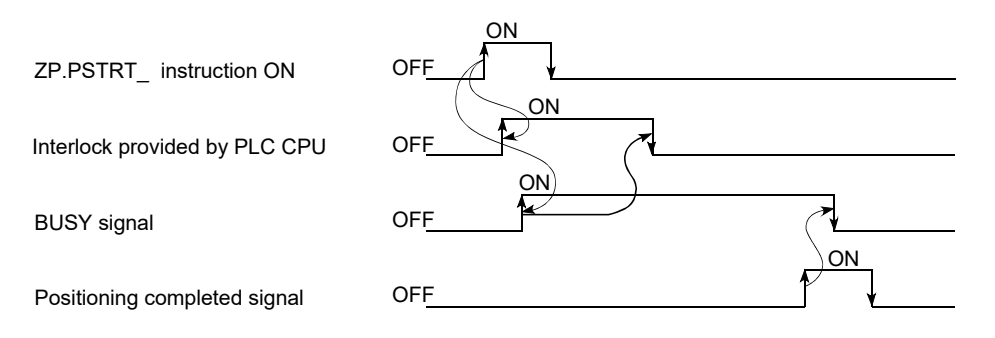

## 15.3 ZP.PSTRT1, ZP.PSTRT2, ZP.PSTRT3, ZP.PSTRT4

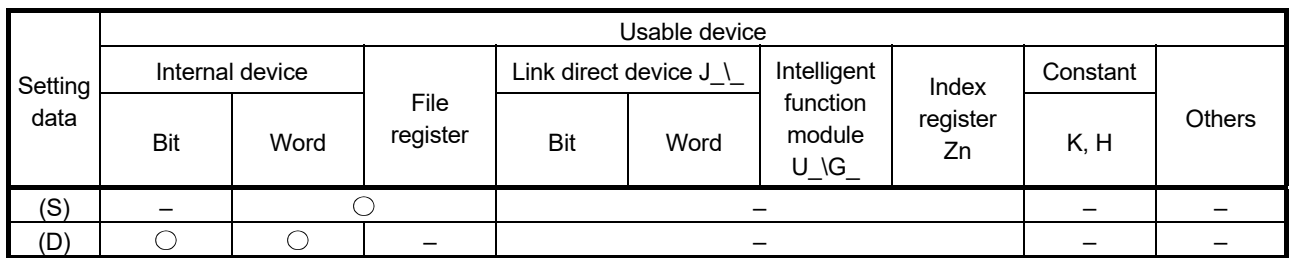

#### These dedicated instructions are used to start the positioning of the designated axis.

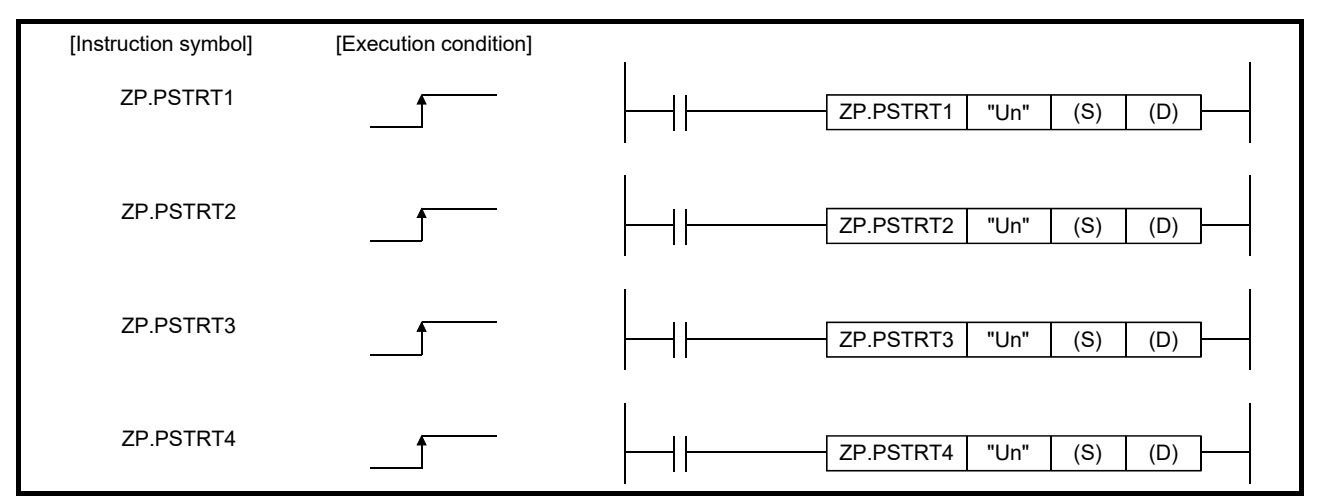

Note) When ZP.PSTRT1, ZP.PSTRT2, ZP.PSTRT3, and ZP.PSTRT4 are common to each other, they are designated as "ZP.PSTRT\_".

#### [Setting data]

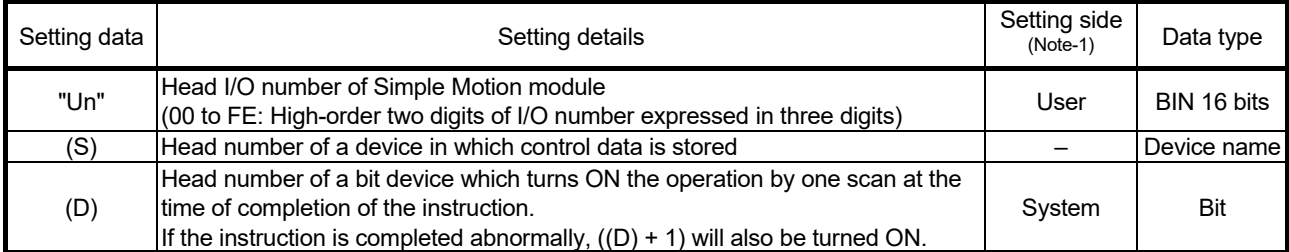

Note) The file register of each of the local device and the program cannot be used as a device for setting data.

(Note-1): The data on the setting side is as follows.

• User : Data before the execution of dedicated instructions is stored by user.

• System: Data after the execution of dedicated instruction is stored by PLC CPU.

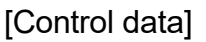

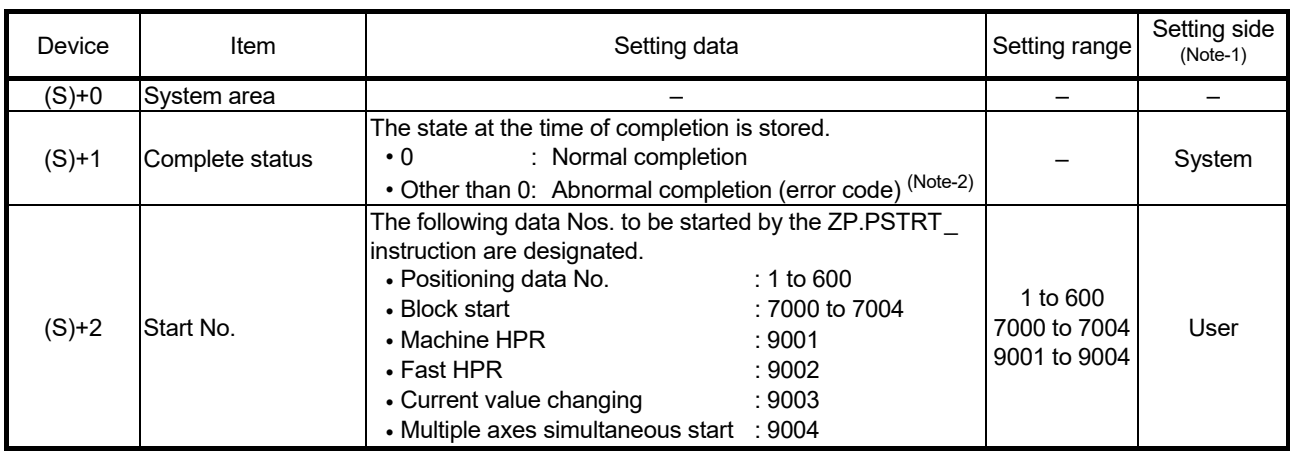

(Note-1): The data on the setting side is as follows.

• User : Data before the execution of dedicated instructions is stored by user.

• System: Data after the execution of dedicated instruction is stored by PLC CPU.

(Note-2): Refer to Section 16.5 for error codes at abnormal completion.

## [Functions]

- (1) The positioning start of the axes to be processed (See below) is carried out.
	- ZP.PSTRT1: Axis 1
	- ZP.PSTRT2: Axis 2
	- ZP.PSTRT3: Axis 3
	- ZP.PSTRT4: Axis 4
- (2) The block start, HPR start, current value changing, and multiple axes simultaneous start can be carried out by the setting of "start number" 7000 to 7004/9001 to 9004 in ((S)+2).
- (3) The ZP.PSTRT\_ instruction completion can be confirmed using the complete devices  $((D)+0)$  and  $((D)+1)$ .
	- (a) Complete device ((D)+0) This device is turned ON by the END processing of the scan for which ZP.PSTRT\_ instruction is completed, and turned OFF by the next END processing.
	- (b) Complete state display device ((D)+1) This device is turned ON and OFF according to the state in which ZP.PSTRT\_ instruction is completed.
		- When completed normally : Kept unchanged at OFF.
		- When completed abnormally: This device is turned ON by the END
			- processing of the scan for which ZP.PSTRT\_ instruction is completed, and turned OFF by the next END processing. (Same ON/OFF operation as the complete device.)

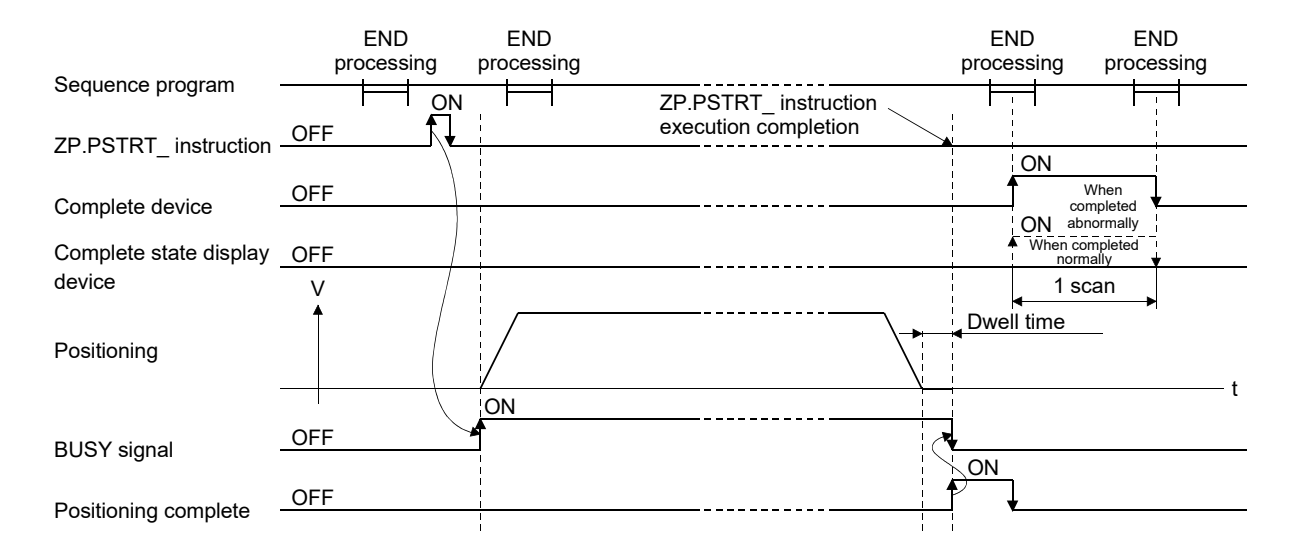

#### [Errors]

(1) When a ZP.PSTRT\_ instruction is completed abnormally, the error complete signal ((D)+1) is turned ON, and the error code is stored in the complete status  $((S)+1)$ .

```
Check and take a measure against the error referring to Section 16.5 "List of 
errors".
```
#### [Precautions]

- (1) If the positioning is started by the ZP.PSTRT\_ instruction, the start complete signals turn ON. However, since the ON time is short, the ON status may not to be detected in the program. Confirm the operation during the positioning control using the ZP.PSTRT\_ start instruction and BUSY signals.
- (2) If the stop instruction is input before completion of the positioning which has been started by the ZP.PSTRT\_ instruction, the completion device (D) turns the 1-scan ON to complete execution of the ZP.PSTRT instruction.
- (3) The following dedicated instructions cannot be executed simultaneously for the same axis.

(The instructions can be executed simultaneously for different axes.)

- Positioning start instructions (ZP.PSTRT1 to ZP.PSTRT4)
- Teaching instructions (ZP.TEACH1 to ZP.TEACH4)
- (4) The ZP.PSTRT\_ instruction can only be executed when the READY signal [X0] is turned ON. Even if the ZP.PSTRT instruction execution request is given when the READY signal [X0] is turned OFF, the ZP.PSTRT instruction will not be executed. (Not

processed.) Before executing the ZP.PSTRT instruction, turn ON the PLC READY signal [Y0], and turn ON the READY signal [X0].

- (5) If the ZP.PSTRT\_ instruction is executed in the following cases, an error "Dedicated instruction error" (error code: 804) will occur and positioning cannot be started.
	- Any value other than 1 to 600, 7000 to 7004, and 9001 to 9004 is set to "Starting number" (device: (S)+2) of the control data.
- (6) When the multiple axes simultaneous start is executed by ZP.PSTRT\_ instruction, the completion device (D) will turn ON when the positioning of the axes executed by ZP.PSTRT instructions (when the instructions is ZP.PSTRT1, the axis will be 1.) is completed.
- (7) When " Cd.3 Positioning start No." is changed from ZP.PSTRT instruction is executed until the positioning start is completed, the changed positioning is started. When starting the positioning using ZP.PSTRT instruction, do not change " Cd.3 Positioning start No." until the start complete signal is turned ON.

#### [Program examples]

• The following program executes the positioning start of positioning data No. 1 when X100 turns ON in LD77MS4.

Use D30 to D32 as the control data devices of positioning data No. 1, and M32 and M33 as the completion devices.

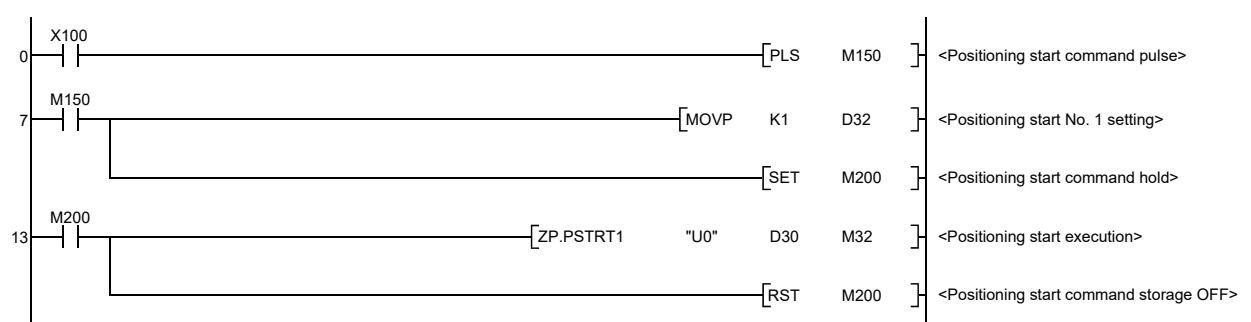

(1) Positioning start program

#### (2) Positioning start program (when dedicated instruction is not used)

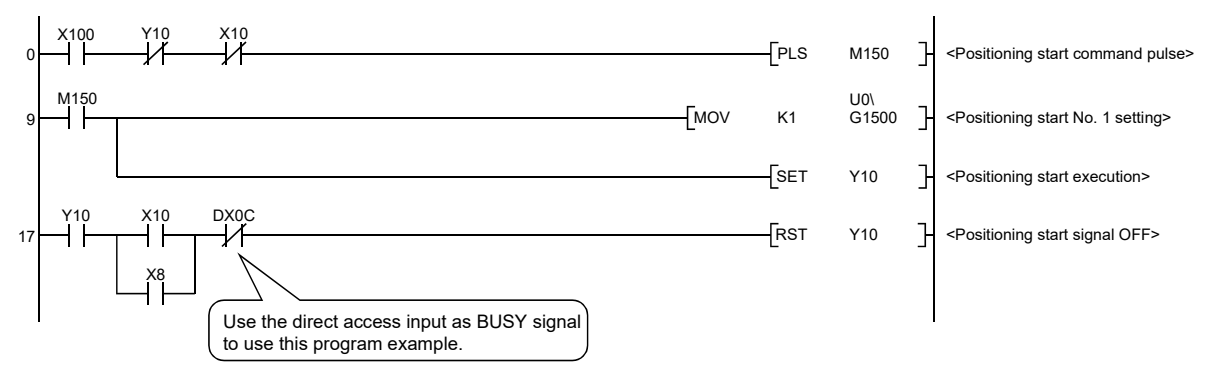

## 15.4 ZP.TEACH1, ZP.TEACH2, ZP.TEACH3, ZP.TEACH4

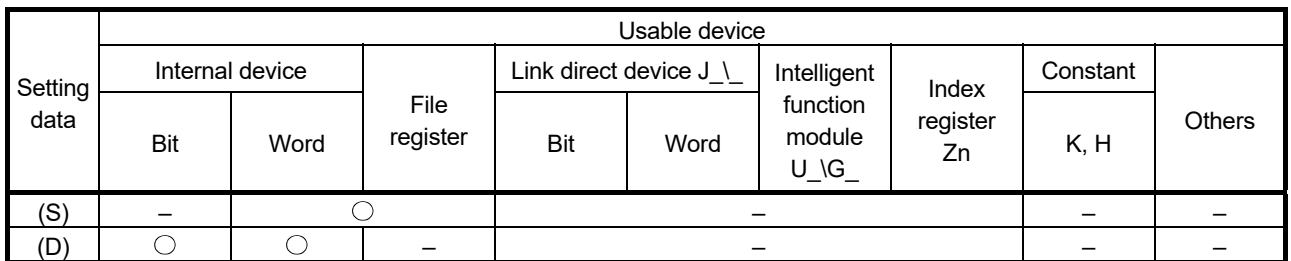

These dedicated instructions are used to teach the designated axis.

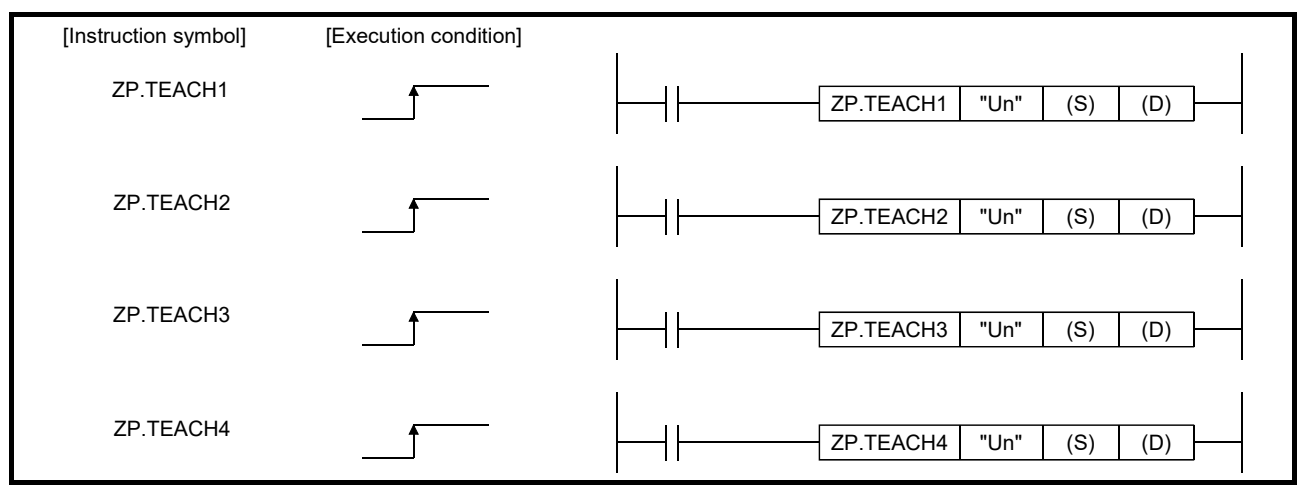

Note) When ZP.TEACH1, ZP.TEACH2, ZP.TEACH3, and ZP.TEACH4 are common to each other, they are designated as "ZP.TEACH\_".

#### [Setting data]

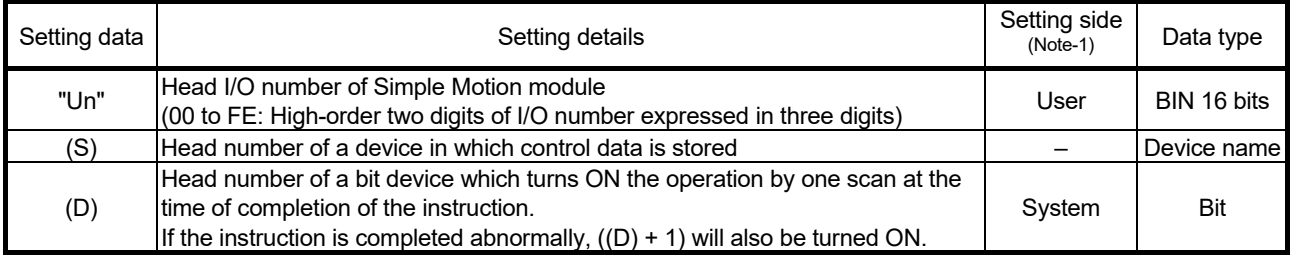

Note) The file register of each of the local device and the program cannot be used as a device for setting data.

(Note-1): The data on the setting side is as follows.

• User : Data before the execution of dedicated instructions is stored by user.

• System: Data after the execution of dedicated instruction is stored by PLC CPU.

## [Control data]

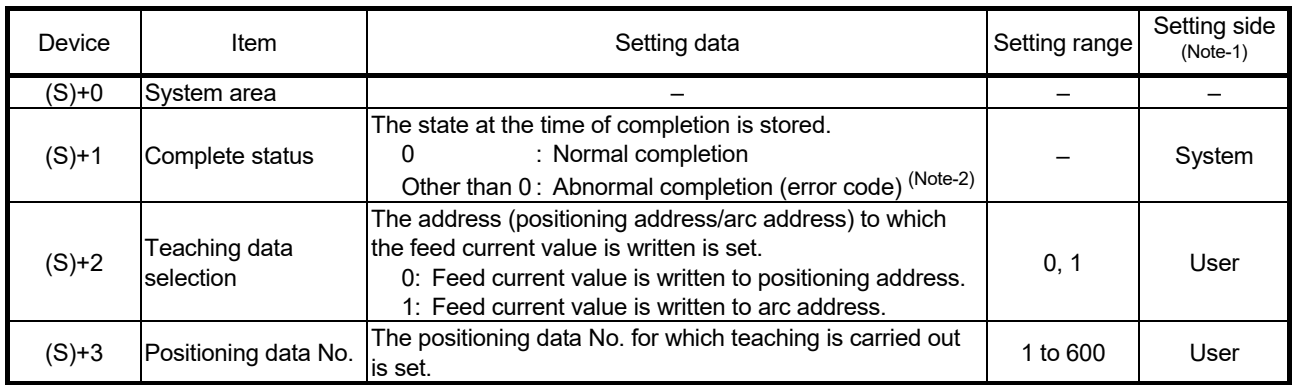

(Note-1): The data on the setting side is as follows.

• User : Data before the execution of dedicated instructions is stored by user.

• System: Data after the execution of dedicated instruction is stored by PLC CPU.

(Note-2): Refer to Section 16.5 for error codes at abnormal completion.

## [Functions]

(1) The "feed current value" of the axes to be set (See below) is set in the positioning address or arc address.

The positioning data other than the positioning addresses and arc addresses are set by GX Works2 or using a sequence program.

- ZP.TEACH1: Axis 1
- ZP.TEACH2: Axis 2
- ZP.TEACH3: Axis 3
- ZP.TEACH4: Axis 4
- (2) Teaching can be carried out for the positioning data No. 1 to 600.
- (3) The movement of the machine to the address (position) set in the positioning address/arc address of the positioning data is carried out by the JOG operation, inching operation, or manual pulse generator operation.
- (4) The ZP.TEACH\_ instruction completion can be confirmed using the complete devices  $((D)+0)$  and  $((D)+1)$ .
	- (a) Complete device ((D)+0) This device is turned ON by the END processing of the scan for which ZP.TEACH\_ instruction is completed, and turned OFF by the next END processing.
	- (b) Complete state display device ((D)+1) This device is turned ON and OFF according to the state in which ZP.TEACH\_ instruction is completed.
		- When completed normally : Kept unchanged at OFF.
		- When completed abnormally: This device is turned ON by the END processing of the scan for which ZP.TEACH\_ instruction is completed, and turned OFF by the next END processing. (Same ON/OFF operation as the complete device.)

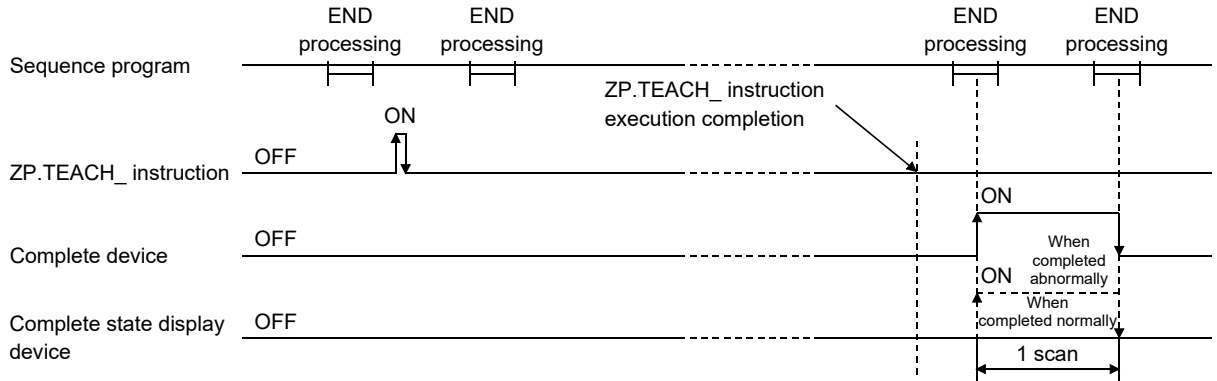

## [Errors]

(1) When a ZP.TEACH\_ instruction is completed abnormally, the error complete signal  $((D)+1)$  is turned ON, and the error code is stored in the complete status  $(S)+1.$ 

Check and take a measure against the error referring to Section 16.5 "List of errors".

## [Precautions]

(1) The following dedicated instructions cannot be executed simultaneously for the same axis.

(The instructions can be executed simultaneously for different axes.)

- Positioning start instructions (ZP.PSTRT1 to ZP.PSTRT4)
- Teaching instructions (ZP.TEACH1 to ZP.TEACH4)
- (2) The ZP.TEACH\_ instruction can only be executed when the BUSY signal is turned OFF.

When the BUSY signal is turned ON, the ZP.TEACH\_ instruction will not be executed. (Not processed.)

Before executing the ZP.TEACH\_ instruction, make sure that the BUSY signal for the axis to be processed is turned OFF.

- (3) If the ZP.TEACH\_ instruction is executed in any of the following cases, an error "Dedicated instruction error" (error code: 804) will occur and teaching cannot be performed.
	- Any value other than 0 and 1 is set to "Teaching selection" (device: (S)+2) of the control data.
	- Any value other than 1 to 600 is set to "Positioning No." (device: (S)+3) of the control data.

## [Program example]

Program to execute the teaching of the positioning data No. 3 of the axis 1 when X39 is turned ON in LD77MS4.

(1) Teaching program

Positioned manually to target position.

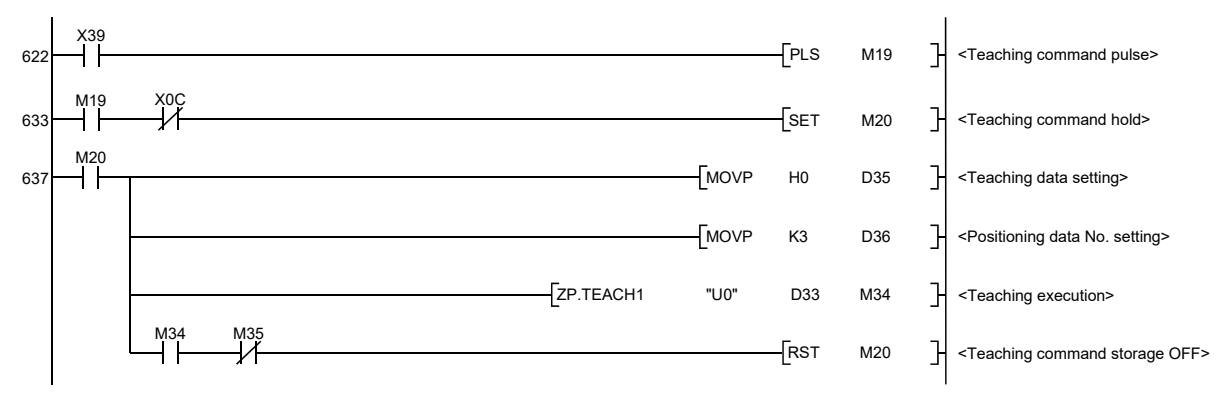

#### (2) Teaching program (when dedicated instruction is not used) Positioned manually to target position.

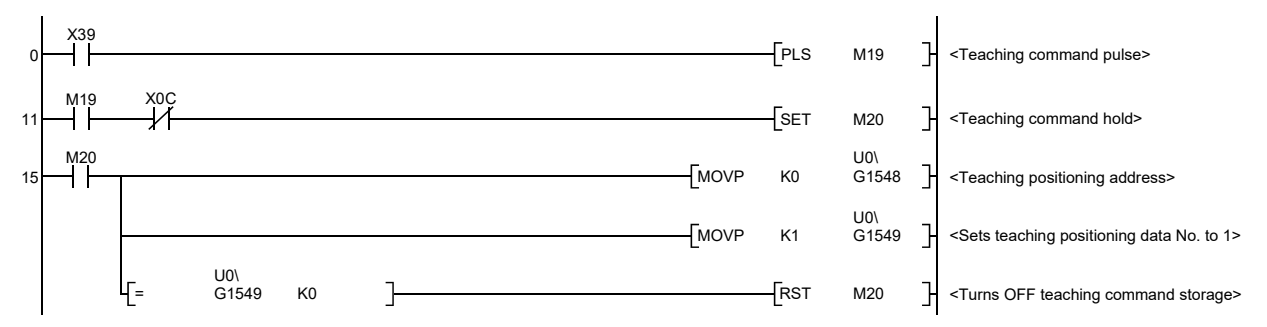

## 15.5 ZP.PFWRT

These dedicated instructions are used to write the parameters positioning data, and block start data of Simple Motion module to the flash ROM.

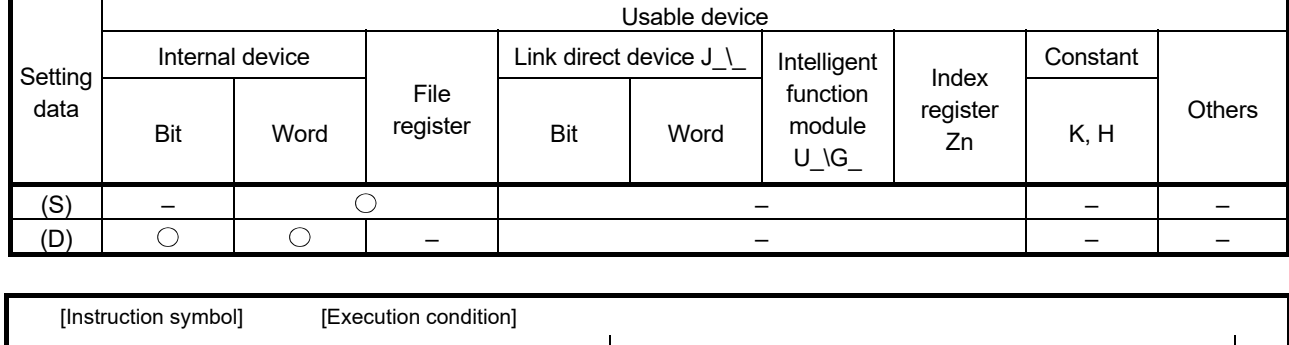

ZP.PFWRT ZP.PFWRT "Un" (S) (D)

## [Setting data]

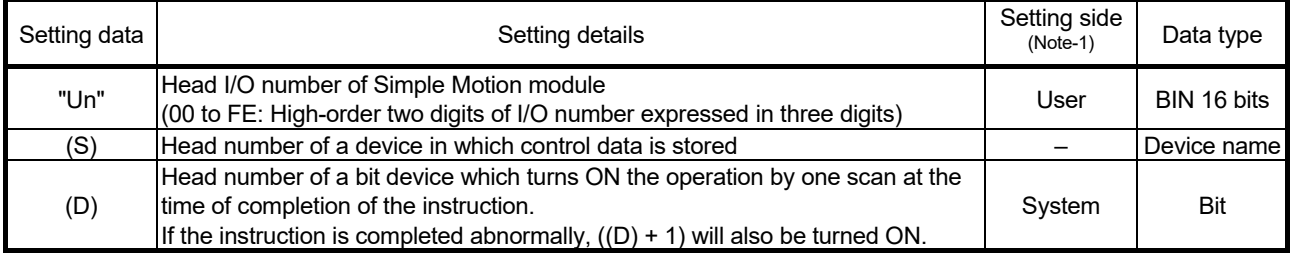

Note) The file register of each of the local device and the program cannot be used as a device for setting data.

(Note-1): The data on the setting side is as follows.

• User : Data before the execution of dedicated instructions is stored by user.

• System: Data after the execution of dedicated instruction is stored by PLC CPU.

## [Control data]

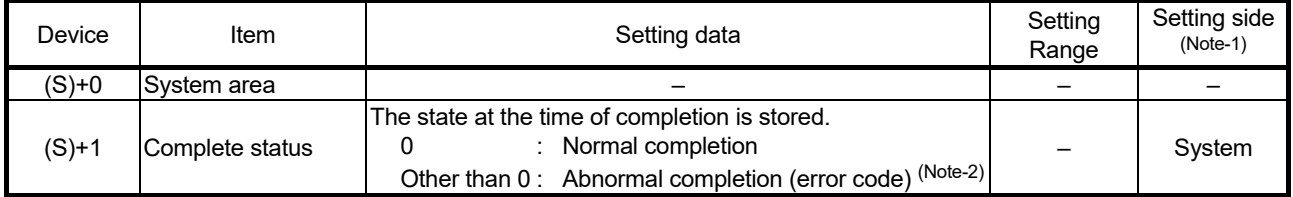

(Note-1): The data on the setting side is as follows.

• User : Data before the execution of dedicated instructions is stored by user.

• System: Data after the execution of dedicated instruction is stored by PLC CPU.

(Note-2): Refer to Section 16.5 for error codes at abnormal completion.

#### [Functions] (1) The ZP.PFWRT instruction completion can be confirmed using the complete devices  $((D)+0)$  and  $((D)+1)$ . (a) Complete device ((D)+0) This device is turned ON by the END processing of the scan for which ZP.PFWRT instruction is completed, and turned OFF by the next END processing. (b) Complete state display device ((D)+1) This device is turned ON and OFF according to the state in which ZP.PFWRT instruction is completed. • When completed normally : Kept unchanged at OFF. • When completed abnormally : This device is turned ON by the END processing of the scan for which ZP.PFWRT instruction is completed, and turned OFF by the next END processing. (Same ON/OFF operation as the complete device.) END END END END processing processing processing processing Sequence program  $\overline{\phantom{a}}$ ZP.PFWRT instruction **ON** execution completion fl **OFF** ZP.PFWRT instruction **ON** OFF When Complete device completed ON abnormally **When** Complete state display OFF completed normally device 1 scan

## [Errors]

(1) When a dedicated instruction is completed abnormally, the error complete signal  $((D)+1)$  is turned ON, and the error code is stored in the complete status  $((S)+1)$ . Check and take measures against the error referring to Section 16.5 "List of errors".

## [Precautions]

(1) Do not turn ON the power and reset the PLC CPU while parameters, positioning data and block start data are written to the flash ROM using the ZP.PFWRT instruction.

A parameter error will occur or normal positioning start will become impossible because the parameters, positioning data and block start data are not written normally to the flash ROM.

If this occurs, restart the operation by the method shown below.

- For GX Works2, write the parameters, positioning data and block start data again to the flash ROM.
- For a sequence program, write the parameters, positioning data and block start data to the Simple Motion module after initializing the parameters (ZP.PINIT instruction execution and others).

Then execute the ZP.PFWRT instruction again.

- (2) Writing to the flash ROM is up to 100,000 times. If writing to the flash ROM exceeds 100,000 times, the writing to the flash ROM will become impossible.
- (3) After the power ON and PLC CPU reset operation, writing to the flash ROM using a sequence program is limited to up to 25 times. (Not limited to up to 25 times when writing to the flash ROM is carried out by GX Works2.) If the 26th or more writing is requested after the power ON/PLC CPU reset operation, the error "Flash ROM write number error" (error code: 805) will occur, and the writing will be disabled. If a flash ROM write error occurs by one writing to the flash ROM, check and correct the flash ROM writing program. Then reset the error or turn ON the power and reset the PLC CPU again.
- (4) The ZP.PFWRT instruction can only be executed when the READY signal [X0] is turned OFF. When the READY signal [X0] is turned ON, the ZP.PFWRT instruction cannot be executed. Before executing the ZP.PFWRT instruction, turn OFF the PLC READY signal [Y0] and then turn OFF the READY signal [X0].
- (5) When the PLC READY signal [Y0] is turned ON, the error "SSCNET communication error" (error code: 1205) occurs, "Rotation direction selection/travel direction selection (PA14)" is changed by sequence program or the GX Works2 after the servo parameter is transmitted to servo amplifier (LED of the servo amplifier is indicated "b\_", "C\_", or "d\_"). When "Rotation direction selection/travel direction selection (PA14)" is changed, transmit the servo parameter to servo amplifier.

## [Program example]

Program used to write the parameters and positioning data stored in the buffer memory to the flash ROM when X3D is turned ON in LD77MS4.

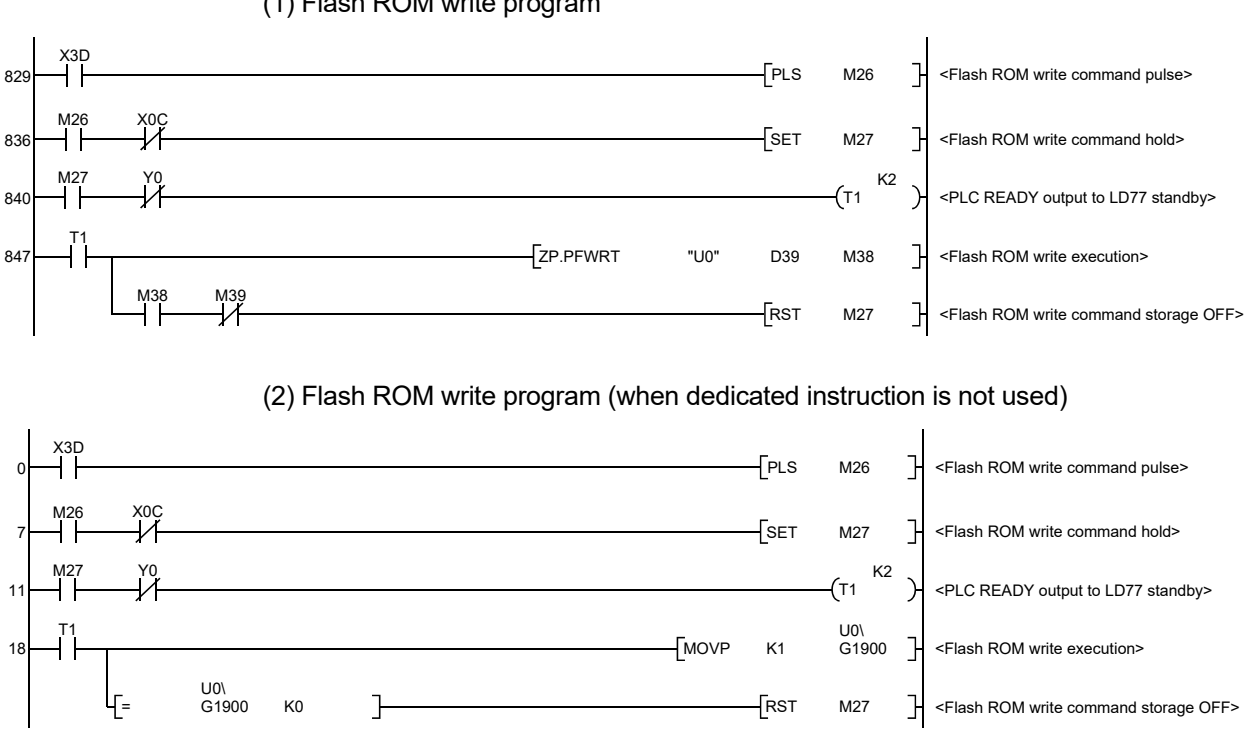

(1) Flash ROM write program

## 15.6 ZP.PINIT

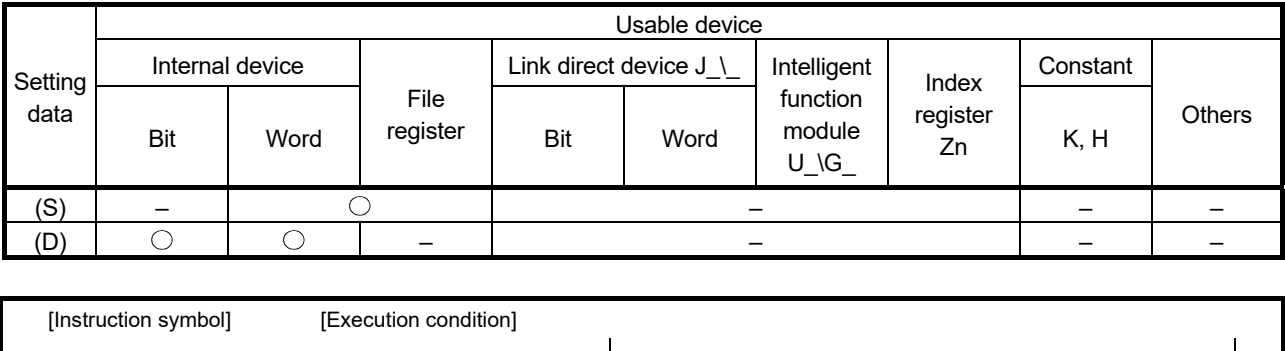

 $\overline{ZP.PINIT}$   $\negthickspace \overline{\qquad}$   $\negthickspace \overline{\qquad}$   $\negthickspace \overline{\qquad}$   $\negthickspace \overline{\qquad}$   $\negthickspace \overline{\qquad}$   $\negthickspace \overline{\qquad}$   $\negthickspace \overline{\qquad}$   $\negthickspace \overline{\qquad}$   $\negthickspace \overline{\qquad}$   $\negthickspace \overline{\qquad}$   $\negthickspace \overline{\qquad}$   $\negthickspace \overline{\qquad}$   $\negthickspace \overline{\qquad}$   $\negthickspace \overline{\qquad}$ 

#### This dedicated instruction is used to initialize the setting data of the Simple Motion module.

## [Setting data]

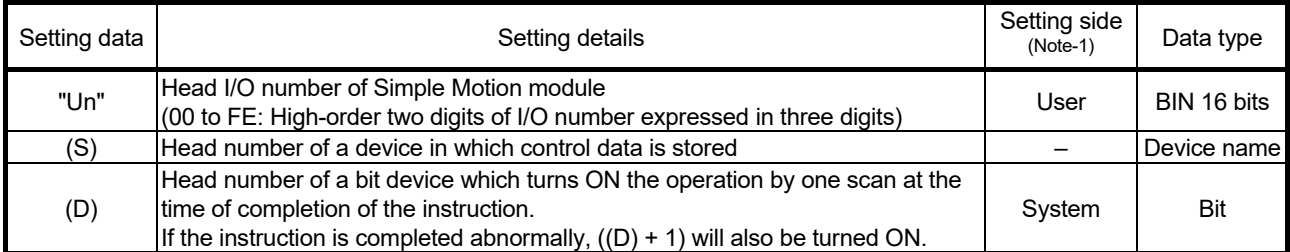

Note) The file register of each of the local device and the program cannot be used as a device for setting data.

(Note-1): The data on the setting side is as follows.

• User : Data before the execution of dedicated instructions is stored by user.

• System: Data after the execution of dedicated instruction is stored by PLC CPU.

## [Control data]

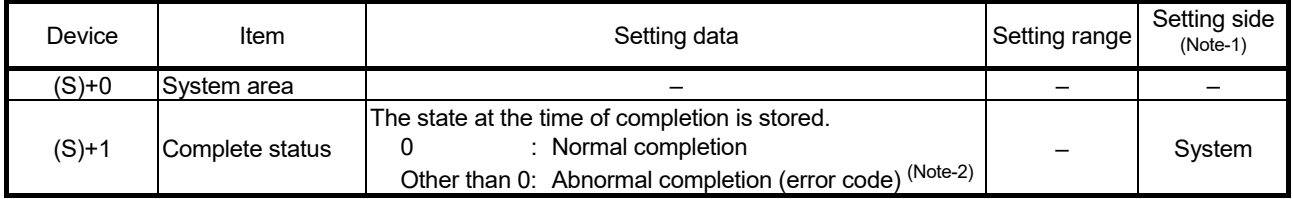

(Note-1): The data on the setting side is as follows.

• User : Data before the execution of dedicated instructions is stored by user.

• System: Data after the execution of dedicated instruction is stored by PLC CPU.

(Note-2): Refer to Section 16.5 for error codes at abnormal completion.

#### [Functions]

(1) This dedicated instruction is used to return the setting data set in the buffer memory of Simple Motion module and flash ROM to their factory-set data (initial values).

Refer to Section 14.2 for initialized setting data.

- (2) The ZP.PINIT instruction completion can be confirmed using the complete devices  $((D)+0)$  and  $((D)+1)$ .
	- (a) Complete device ((D)+0) This device is turned ON by the END processing of the scan for which ZP.PINIT instruction is completed, and turned OFF by the next END processing.
	- (b) Complete state display device ((D)+1) This device is turned ON and OFF according to the state in which ZP.PINIT instruction is completed.
		- When completed normally : Kept unchanged at OFF.
		- When completed abnormally : This device is turned ON by the END
			- processing of the scan for which ZP.PINIT instruction is completed, and turned OFF by the next END processing. (Same ON/OFF operation as the complete device.)

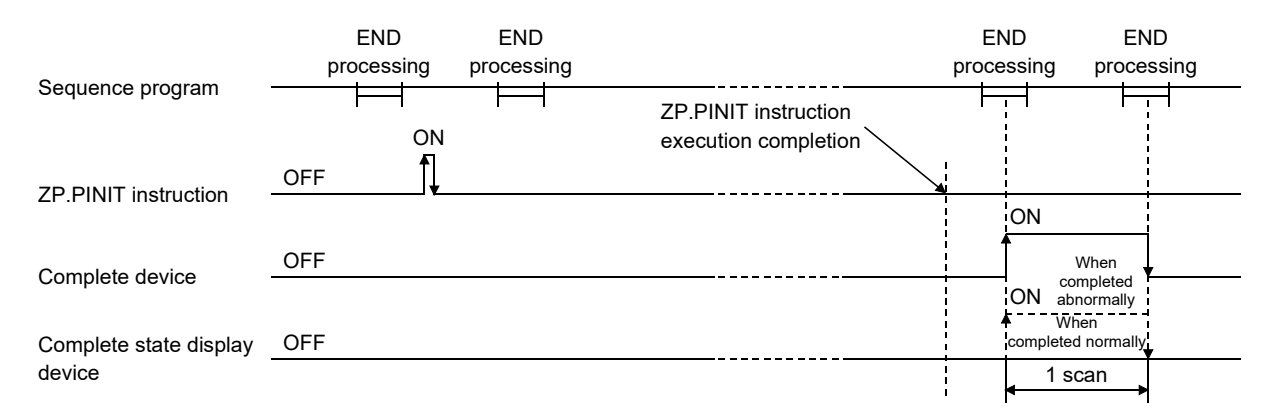

#### [Errors]

(1) When a dedicated instruction is completed abnormally, the error complete signal  $((D)+1)$  is turned ON, and the error code is stored in the complete status  $((S)+1)$ . Check and take measures against the error referring to Section 16.5 "List of errors".

#### [Precautions]

- (1) The ZP.PINIT instruction can only be executed when the READY signal [X0] is turned OFF. When the READY signal [X0] is turned ON, the ZP.PINIT instruction cannot be executed. Before executing the ZP.PINIT instruction, turn OFF the PLC READY signal [Y0] and then turn OFF the READY signal [X0].
- (2) Writing to the flash ROM is up to 100,000 times. If writing to the flash ROM exceeds 100,000 times, the writing to the flash ROM will become impossible.

(3) After the power ON and PLC CPU reset operation, writing to the flash ROM using a sequence program is limited to up to 25 times. (Not limited to up to 25 times when writing to the flash ROM is carried out by GX Works2.) If the 26th or more writing is requested after the power ON/PLC CPU reset operation, the error "Flash ROM write number error" (error code: 805) will occur, and the writing will be disabled. If a flash ROM write error occurs by one writing to the flash ROM, check and correct the flash ROM writing program. Then reset the error or turn ON the power and reset the PLC CPU again.

#### [Program example]

The following program initializes the parameters in buffer memory and flash ROM when X3C turns ON in LD77MS4.

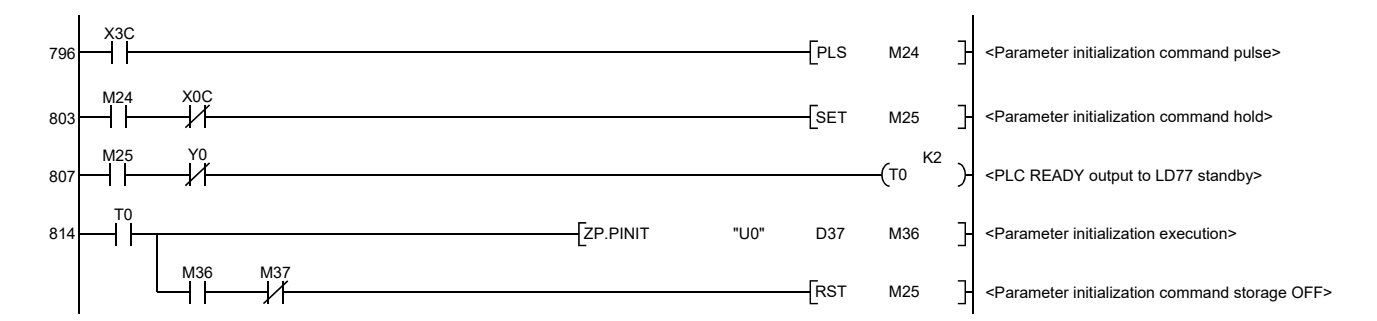

(1) Parameter initialization program

#### (2) Parameter initialization program (when dedicated instruction is not used)

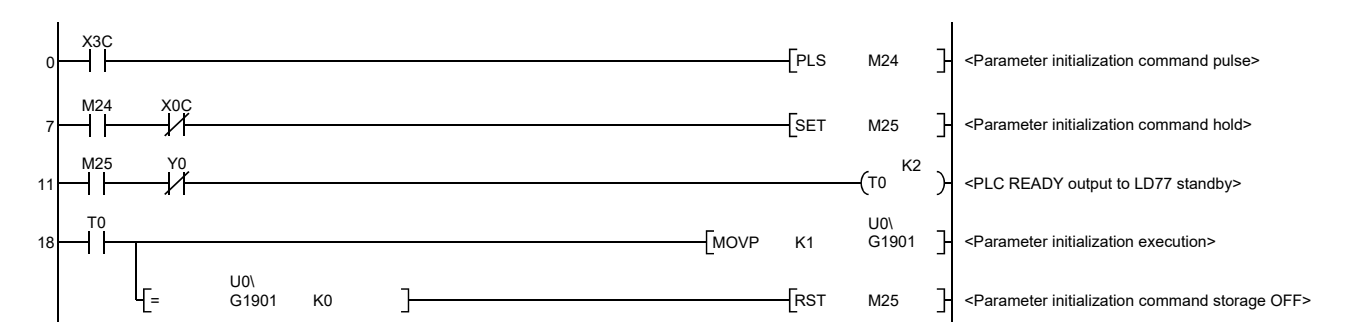

# MEMO

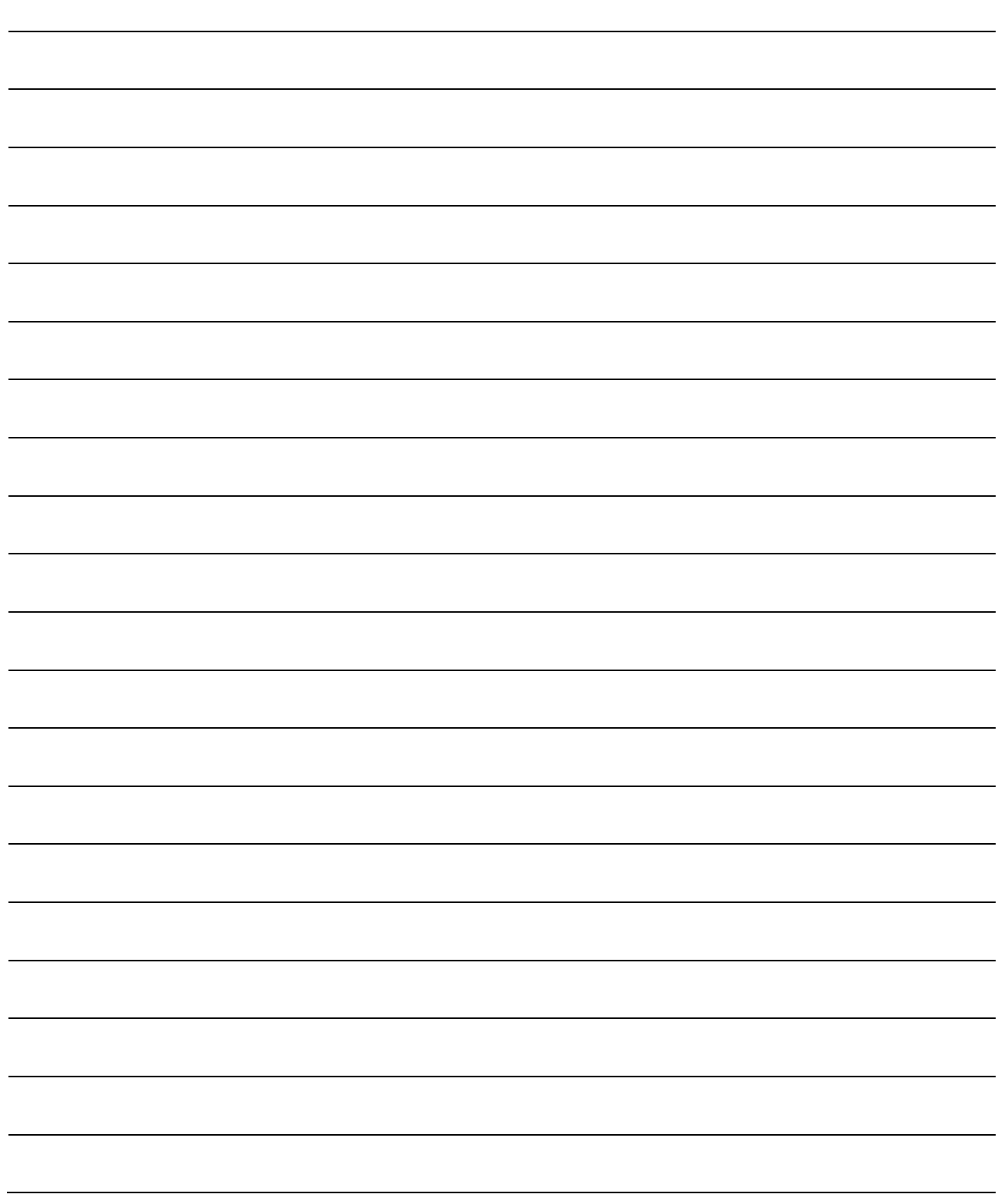

## Chapter 16 Troubleshooting

The "errors" and "warnings" detected by the Simple Motion module are explained in this chapter.

Errors can be confirmed with the LED display of Simple Motion module and GX Works2. When an error or warning is detected, confirm the detection details and carry out the required measures.

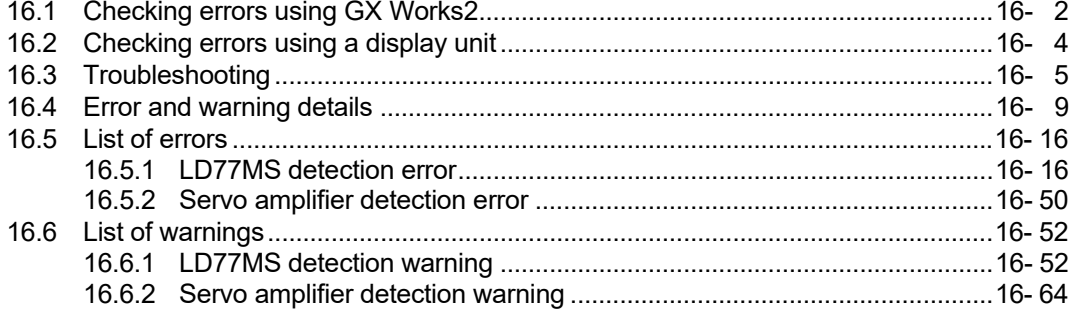

## 16.1 Checking errors using GX Works2

Error codes corresponding to the errors occurred in the Simple Motion module can be checked either on the following screen of GX Works2.

Select the screen according to the purpose and usage.

• "Module's Detailed Information" screen

- "Error History" screen
- (1) Checking errors on the "Module's Detailed Information" screen Select [Diagnostics] $\rightarrow$  [System Monitor] on GX Works2. Select "LD77MS" for "Main block" and click the [Detailed information] button. The "Module's Detailed Information" screen for the LD77MS appears and error code, error details, and corrective actions can be checked.
- (2) Checking errors on the "Error History" screen.

## POINT

The PLC CPU and GX Works2 that support the module error collection function are required to confirm errors on the "Error History" screen. Refer to each PLC CPU manual for the version of the PLC CPU or GX Works2 that supports the module error collection function.

On the "Error History" screen, the error logs of the LD77MS are displayed in a list together with the error logs of other modules. The logs can be output to a CSV format file. The error codes and the time of error occurrence can be checked even after the PLC CPU is powered off and then on or reset. Select [Diagnostics]  $\rightarrow$  [System Monitor]  $\rightarrow$  [System Error History] button on GX Works2.

(a) Error History List Module error logs are displayed in a list.

- (b) Error and Solution, Intelligent Module Information
	- Error and Solution

Details of the selected in the "Error History List" and its corrective action are displayed.

• Intelligent Module Information

The status of Simple Motion module when the error selected in the "Error History List" occurred is displayed.

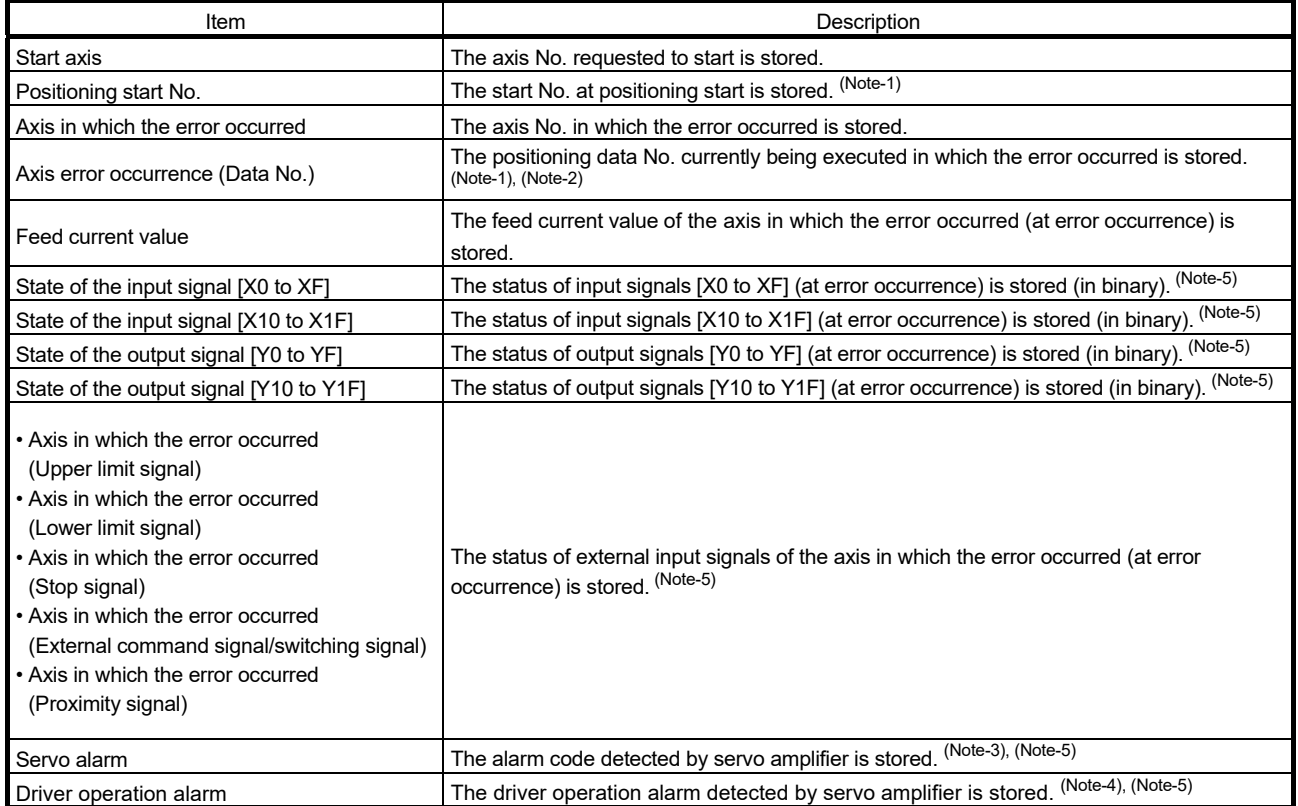

(Note-1): "0" is stored at the servo alarm occurrence.

(Note-2): The current cam data No. is displayed for output axis of synchronous control.

(Note-3): "0" is stored unless the servo alarm occurs.

(Note-4): "0" is stored unless the driver operation alarm occurs.

(Note-5): Always "0" is output for the command generation axis.

(c) [Create CSV File] button

The module error logs are output to a CSV format file.

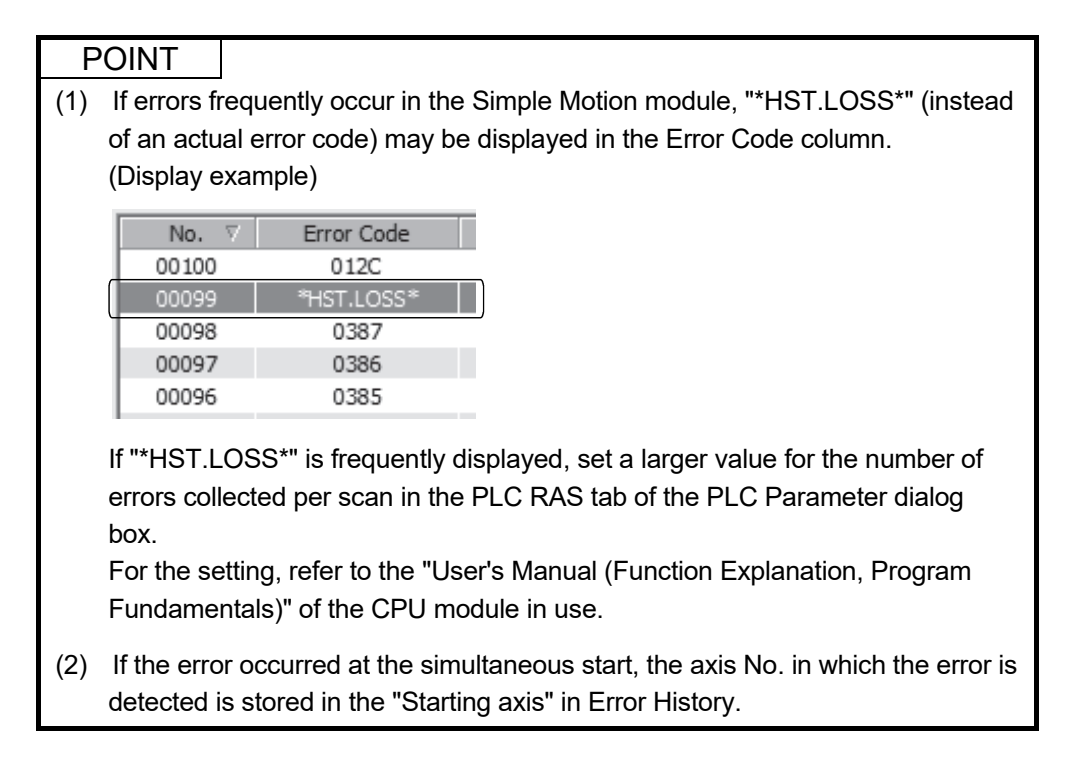

#### 16.2 Checking errors using a display unit

The buffer memory monitor/test function of a display unit allows users to check the errors in the Simple Motion module without using the software package.

For the operation methods of a display unit and display contents, refer to the "User's Manual (Function Explanation, Program Fundamentals)" of the CPU module in use.

## 16.3 Troubleshooting

## (1) Troubleshooting using the LEDs

Check items and corrective actions for troubleshooting using the indicator LEDs of the Simple Motion module are described below.

(a) When the RUN LED turns off.

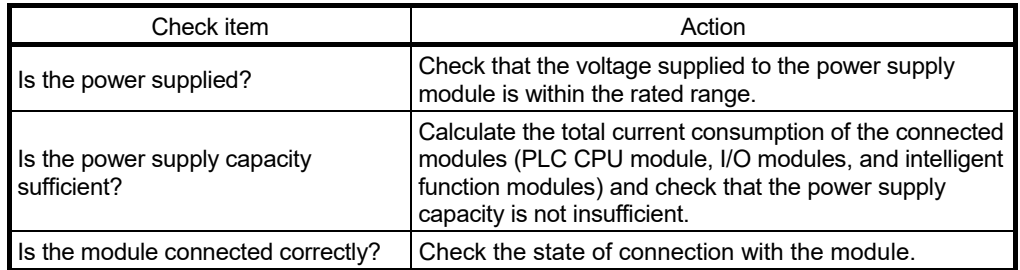

If there is no problem on the above check items, a watchdog timer error may have occurred. Reset the PLC CPU and check that the RUN LED turns on. If not, the possible cause is a hardware failure. Please consult your local Mitsubishi representative, explaining a detailed description of the problem.

#### (b) When the ERR. LED turns on

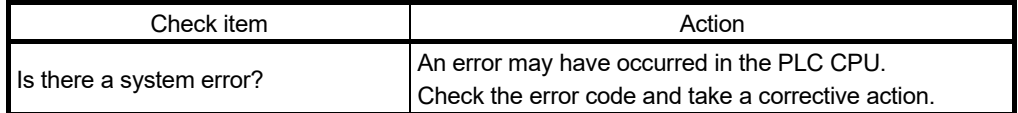

#### (c) When the ERR. LED and axis LED flash

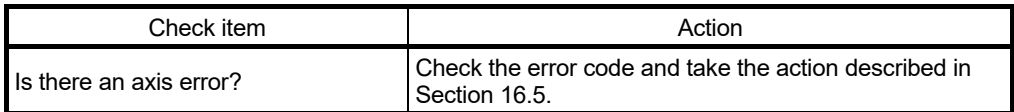

#### (d) When the ERR. LED flashes

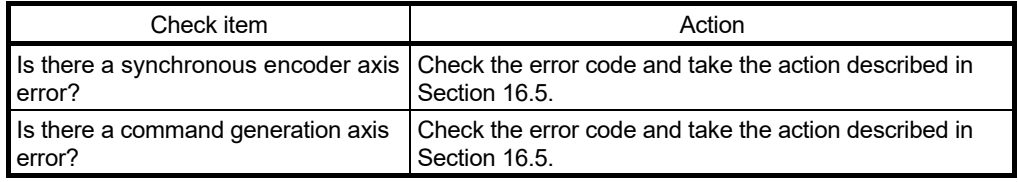

(e) When all LEDs turn on

Reset the PLC CPU and check that the module is in the normal status. If all LEDs still turn on, the possible cause is a hardware failure. Please consult your local Mitsubishi representative, explaining a detailed description of the problem.

(2) Troubleshooting when a motor does not rotate

Check items and corrective actions for troubleshooting when a motor does not rotate are described below.

## POINT

The following signals must be ON for the Simple Motion module to operate (excluding when the "positioning test function" of GX Works2 is used).

• READY signal [X0]

- Servo READY signal
- Upper limit signal and Lower limit signal

The ON status of signals can be checked by the following monitor data.

- Servo READY signal: "[Md.108] Servo status (high-order buffer memory address)" (b0, b1).
- Upper limit signal and Lower limit signal: "[Md.30] External input signal" (b0, b1).

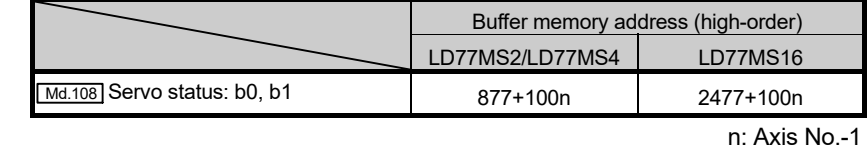

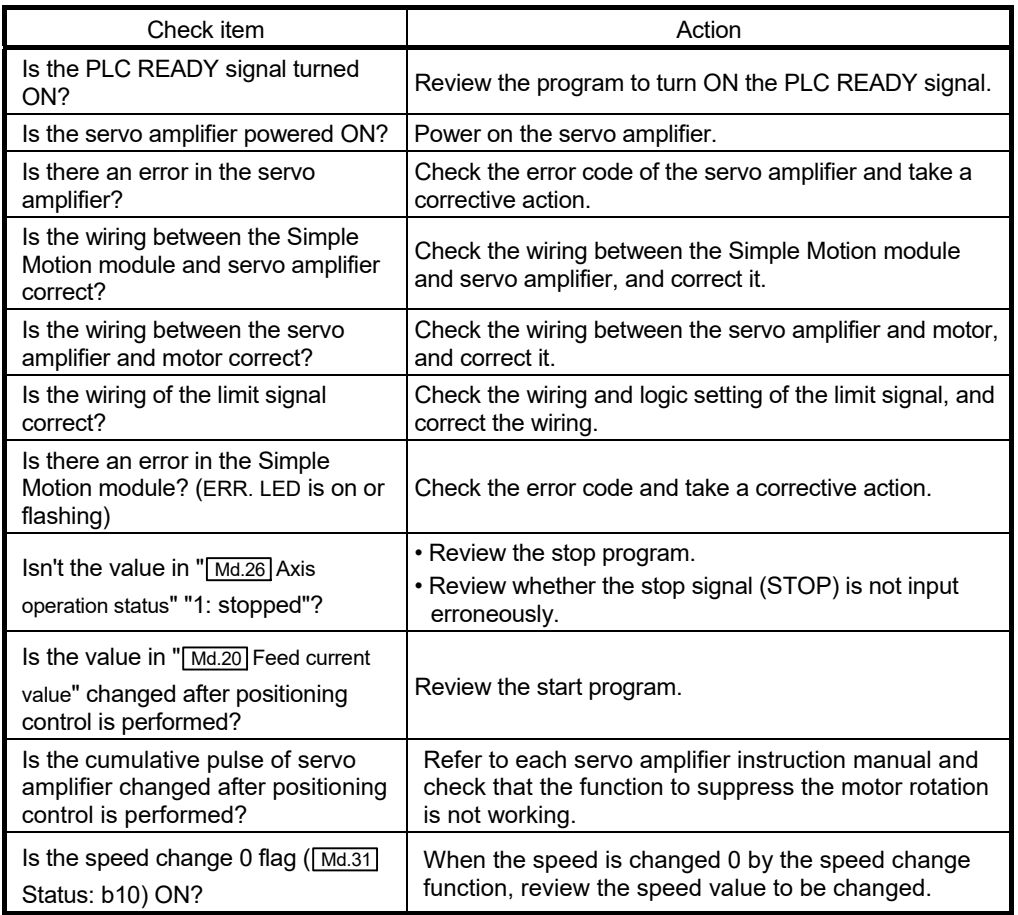

If a motor does not rotate even after the above items are checked, the possible cause is a hardware failure.

Please consult your local Mitsubishi representative, explaining a detailed description of the problem.

(3) Troubleshooting when a motor does not rotate as intended.

Check items and corrective actions for troubleshooting when a motor does not rotate as intended are described below.

(a) When a motor rotates only in the opposite direction

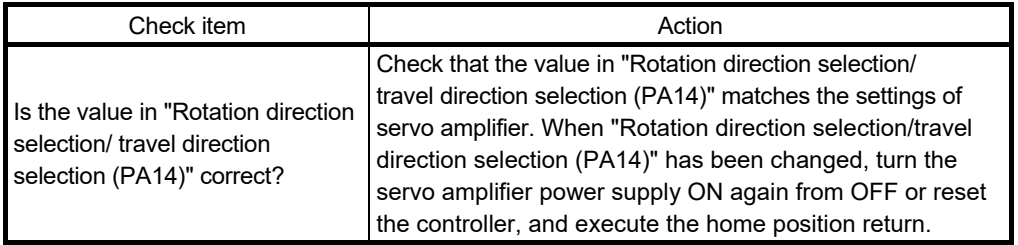

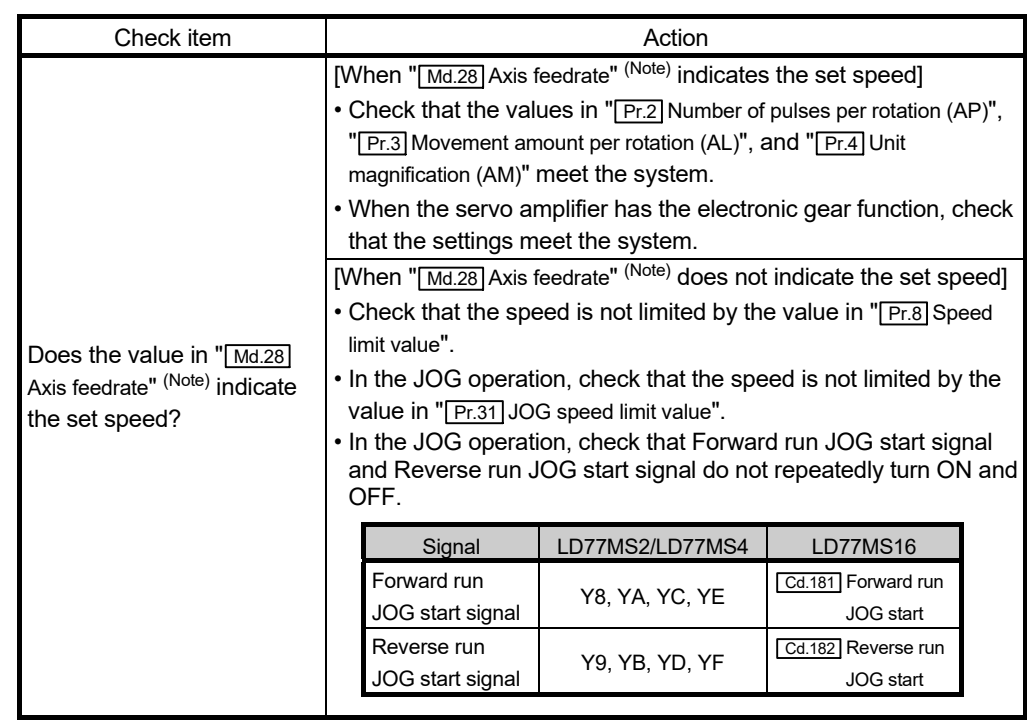

(b) When a motor does not rotate at the set speed

(Note): Speed control mode and continuous operation to torque control mode: "[Md.122] Speed during command"

(c) When the set position is not reached

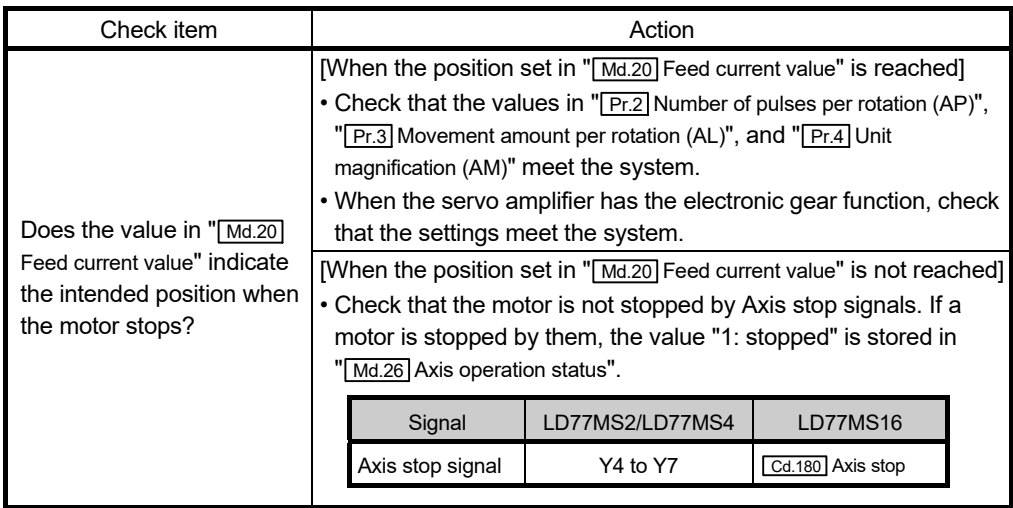

#### 16.4 Error and warning details

[1] Errors

#### $\blacksquare$  Types of errors

Errors detected by the Simple Motion module include parameter setting range errors, errors at the operation start or during operation and errors detected by servo amplifier.

(1) Errors detected by the Simple Motion module include parameter setting range errors

The parameters are checked when the power is turned ON and at the rising edge (OFF  $\rightarrow$  ON) of the PLC READY signal [Y0]. An error will occur if there is a mistake in the parameter setting details at that time.

When this kind of error occurs, the READY signal [X0] does not turn ON. To cancel this kind of error, set the correct value in the parameter for which the error occurred, and then turn ON the PLC READY signal [Y0].

#### POINT

Re-set the parameters after parameter initialization (refer to Section 14.2) if errors (error code: 900 to 999) frequently occur and the Simple Motion module does not start.

(2) Errors at the operation start or during operation (Simple Motion module detection errors)

These are errors that occur at the operation start or during operation when the positioning control, JOG operation, or inching operation is used. If an axis error occurs during interpolation operation, the error code will be stored in both the reference axis and the interpolation axis.

Note that, in the following cases (a) and (b), the axis error No. will be stored only in the reference axis during analysis of the positioning data set in each point of the positioning start data table.

- (a) When the interpolation axis is BUSY.
- (b) When the error occurs in positioning data or parameters unrelated to interpolation control.

If the error occurs at the simultaneous start of a positioning operation, the axis error storage details will differ depending on whether the error occurred before or after the simultaneous start.

- If the error (illegal axis No., other axis BUSY, etc.) occurs before the simultaneous start, the error "Error before simultaneous start" (error code: 501) will occur for the start axis.
- If the error (positioning data error, software stroke limit error, etc.) occurs after the simultaneous start, an error code corresponding to the axis in which the error occurred will be stored. Because a simultaneous start cannot be carried out due to this, the error "Simultaneous start not possible" (error code: 532) will be stored in all axes in which an error has not occurred.

The axis operation status will be displayed as "error occurring" for axes in which an error occurred.

If an error occurs during operation, any moving axes will deceleration stop, and their operation status will be displayed as "error occurring".

All axes will decelerate to a stop during interpolation operations, even if the error occurs in only one axis.

#### (3) Servo amplifier detection errors

The errors that occur when the hardware error of the servo amplifier or servo motor or the servo parameter error occurs. The servo is turned off at the error occurrence and the axis stops. Remove the error factor and reset the error, reset the controller, or turn the servo amplifier power supply ON again from OFF.

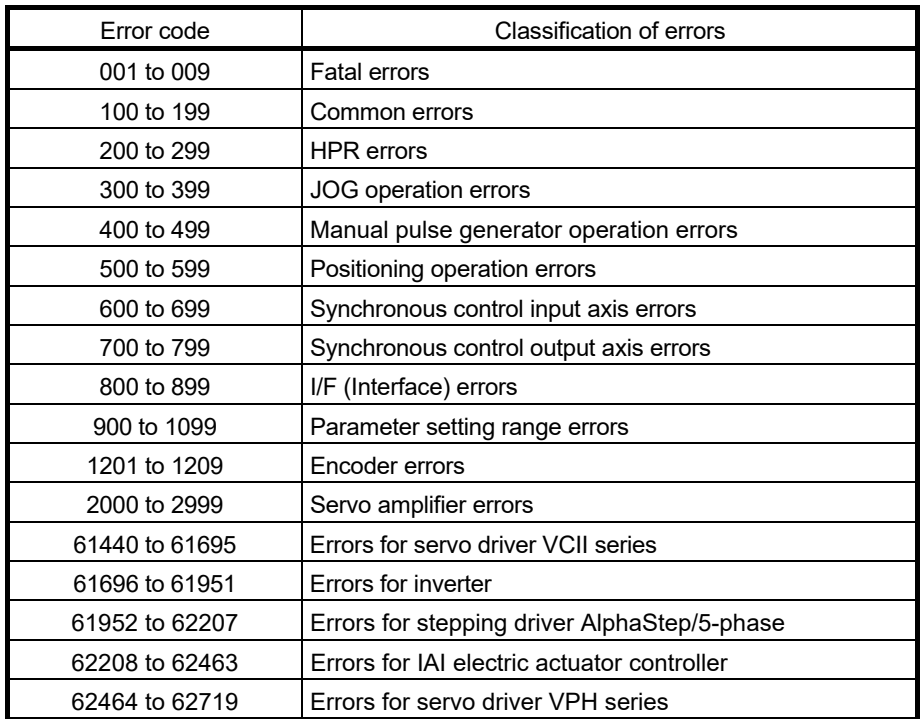

(4) Types of error codes

#### **Error storage**

When an error occurs, the error detection signal turns ON, and the error code corresponding to the error details is stored in the following buffer memory address (Md.23 Axis error No.) for axis error No. storage. Note that there is a delay of up to operation cycle after the error detection signal turns ON until the error code is stored.

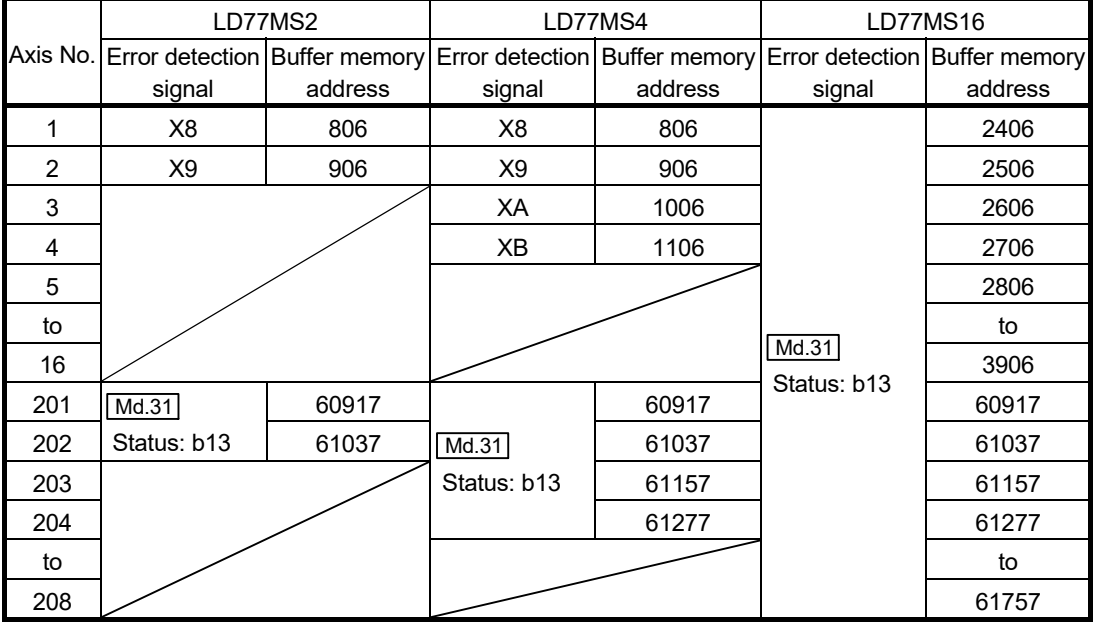

A new error code is stored in the buffer memory address ( $\overline{(Md.23]}$  Axis error No.) for axis error storage every time an error occurs.

#### POINT

When any of the following errors that are independent of an axis is detected, it is stored in the axis error No. of axis 1. (These errors are stored in the axis error No. of axis 1 for the system which does not use the axis 1.) Error code: 001, 002, 107, 190, 800, 802, 805, 999

When an alarm occurs on servo amplifier, the alarm No. displayed in LED of servo amplifier is stored in the following buffer memory address ( $\overline{[Md.114]}$  Servo alarm). Check the error details and remedies by this servo alarm details.

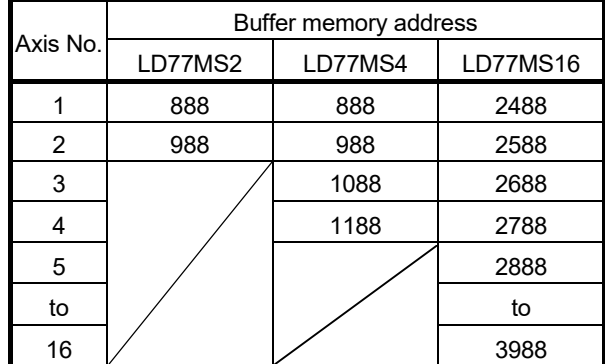

## [2] Warnings

#### $\blacksquare$  Types of warnings

Warnings detected by the Simple Motion module include system warnings, axis warnings and warnings detected by servo amplifier.

#### (1) Simple Motion module detection system warnings

- The types of system warnings are shown below.
	- System control data setting warnings
	- An axis warning for axis 1 will occur.
	- Positioning data setting warnings An axis warning for each axis will occur. Note that a warning will occur for the reference axis when an interpolation designation or axis setting warning occurs.

#### (2) Simple Motion module detection axis warnings

- Axis warnings occur due to setting warnings from operations such as positioning operations, JOG operations or manual pulse generator operations.
- Axis warnings occur due to system warnings. The axis operation status does not change even if an axis warning occurs.
- (3) Servo amplifier detection warnings

The warnings that occur when the hardware error of the servo amplifier or servo motor occurs or the servo parameter is inapplicable. The servo may not be turned off depending on the warning. However, an error occurs or the operation cannot be executed normally if the warning is remained.

When the warning cause is removed, warning is automatically released in the servo amplifier. However, the state that the warning occurs is continued in the Simple Motion module.

Reset it if necessary.

(4) Types of warning codes

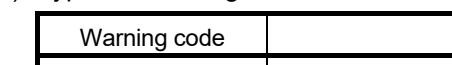

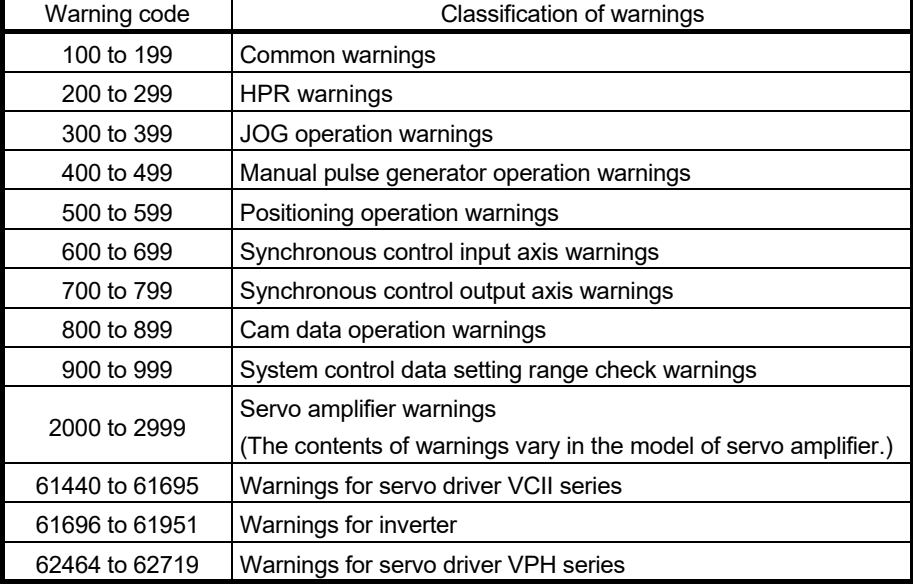

### **Warning storage**

(1) When an axis warning occurs, the warning code corresponding to the warning details is stored in the following buffer memory (Md.24) Axis warning No.) for axis warning No. storage.

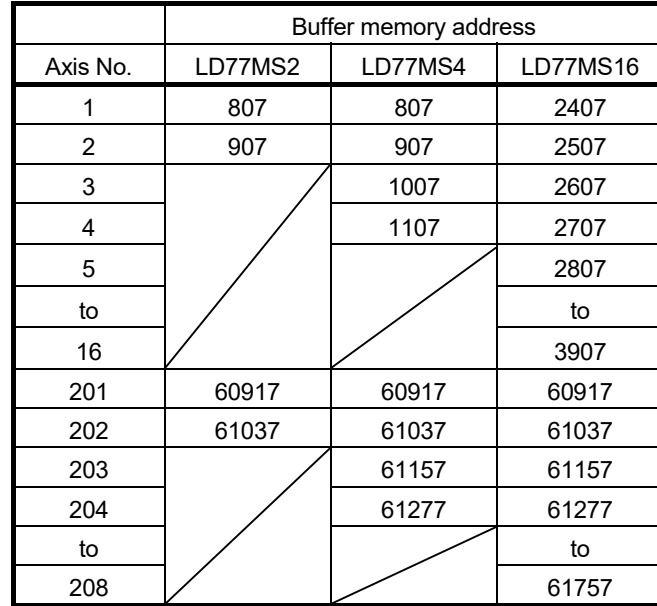

A new warning code is stored in the buffer memory address  $([Md.24]$  Axis warning No.) for axis warning storage every time a warning occurs.

(2) When an axis warning occurs in a positioning operation, etc., "axis warning detection (Md.31) Status: b9)" of the following buffer memory for axis status storage turns ON.

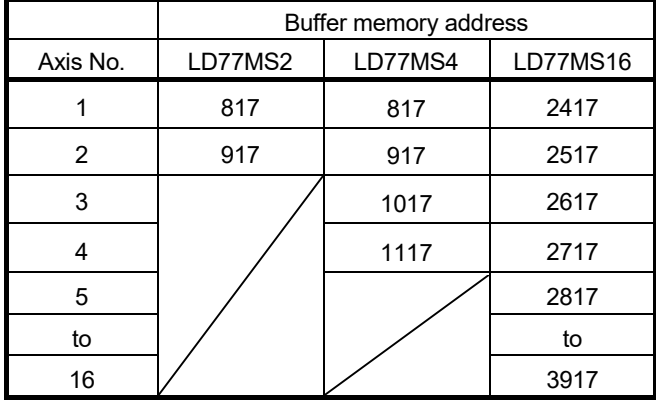

When a warning occurs on servo amplifier, the warning No. displayed in LED of servo amplifier is stored in the following buffer memory address  $(\overline{\text{Md.114}})$ Servo alarm). Check the warning details and remedies by this servo alarm details.

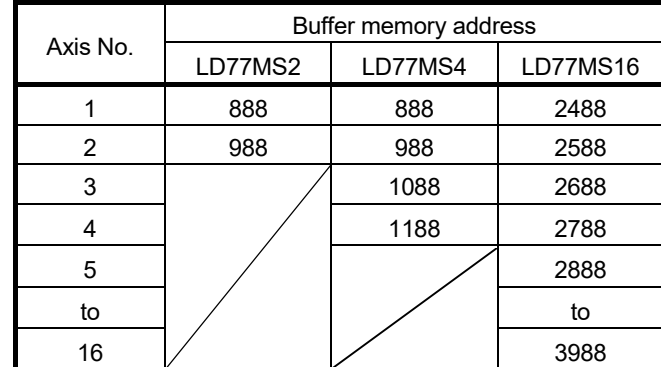

## [3] Resetting errors and warnings

Remove the cause of error or warning following the actions described in Section 16.5 and 16.6, before cancel an error or warning state by resetting the error.

#### **How to clear errors or warnings**

An error or warning state is canceled after the following processing has been carried out by setting "1" in the address of the buffer memory for resetting axis error (Cd.5 Axis error reset).

- Axis error detection signal is turned OFF.
- " Md.23 Axis error No." is cleared.
- "Md.24 Axis warning No." is cleared.
- "[Md.26] Axis operation status" is changed from "Error" to "Standby".
- "Axis warning detection (Md.31 Status: b9)" is turned OFF.

#### POINT

When servo alarms cannot be reset even if error reset is requested, "0" is not stored in " $\overline{[Gd.5]}$  Axis error reset" by Simple Motion module. It remains "1". Set "0" in " Cd.5 Axis error reset" and then set "1" to execute the error reset again by user side.

## [4] Confirming the error and warning definitions

The error and warning definitions can be confirmed with the error codes and warning codes. Confirming them requires GX Works2.

#### **Confirming the error definitions**

- System monitor of GX Works2 (Refer to Section 16.1.)
- Error history screen of GX Works2 (Simple Motion Module Setting Tool) (Refer to the Simple Motion Module Setting Tool Help.)

#### **Confirming the warning definitions**

• Warning history screen of GX Works2 (Simple Motion Module Setting Tool) (Refer to the Simple Motion Module Setting Tool Help.)

## 16.5 List of errors

The following table shows the error details and remedies to be taken when an error occurs.

16.5.1 LD77MS detection error

| Classification<br>of errors | Error<br>code | Error name                        | Error                                                                                           | Operation status at error occurrence                                                                                                    |  |
|-----------------------------|---------------|-----------------------------------|-------------------------------------------------------------------------------------------------|----------------------------------------------------------------------------------------------------|--|
|                             | 000           | (Normal status)                   |                                                                                                 |                                                                                                    |  |
| Fatal errors                | 001           | Faults                            |                                                                                                 |                                                                                                    |  |
|                             | 002           | Internal circuit fault            | Hardware is faulty.                                                                             | The system stops.                                                                                                    |  |
| Common<br>errors            | 101           | PLC READY OFF<br>during operation | The PLC READY signal [Y0] is turned OFF<br>during operation.                                    | The system stops with the setting<br>(deceleration stop/rapid stop) of the detailed<br>parameter 2 rapid stop selection (stop group<br>2).<br>(Note that the deceleration stop only occurs<br>during the manual pulse generator operation.)                                               |  |
|                             | 102           | Servo READY signal                | The servo READY signal is turned OFF                                                            | During operation: The system stops                                                                                                    |  |
|                             |               | OFF during operation              | during operation.                                                                               | immediately.                                                                                                    |  |
|                             | 103           | operation                         | Test mode faults during The personal computer cannot<br>communicate with the CPU module.        | The system stops with the setting<br>(deceleration stop/rapid stop) of the detailed<br>parameter 2 rapid stop selection (stop group<br>2).<br>(Note that the deceleration stop only occurs<br>during the manual pulse generator operation.)                                               |  |
|                             | 104           | Hardware stroke limit<br>$^{(+)}$ | The hardware stroke limit (upper limit<br>signal FLS) is turned OFF during operation.           | The system stops with the setting<br>(deceleration stop/rapid stop) of the detailed<br>parameter 2 rapid stop selection (stop group<br>$ 1$ ).<br>(Note that the deceleration stop only occurs<br>during the manual pulse generator operation.)                                           |  |
|                             |               |                                   | Start is requested when the hardware<br>stroke limit (upper limit signal FLS) is<br>turned OFF. | The system does not start.                                                                                                    |  |
|                             | 105           | Hardware stroke limit<br>$(-)$    | RLS) is turned OFF during operation.                                                            | The system stops with the setting<br>(deceleration stop/rapid stop) of the detailed<br>The hardware stroke limit (lower limit signal parameter 2 rapid stop selection (stop group<br>1).<br>(Note that the deceleration stop only occurs<br>during the manual pulse generator operation.) |  |
|                             |               |                                   | Start is requested when the hardware<br>stroke limit (lower limit signal RLS) is<br>turned OFF. | The system does not start.                                                                                                    |  |
|                             | 106           | Stop signal ON at start           | Start is requested when a stop signal is<br>turned ON.                                          | The system does not start.                                                                                                    |  |
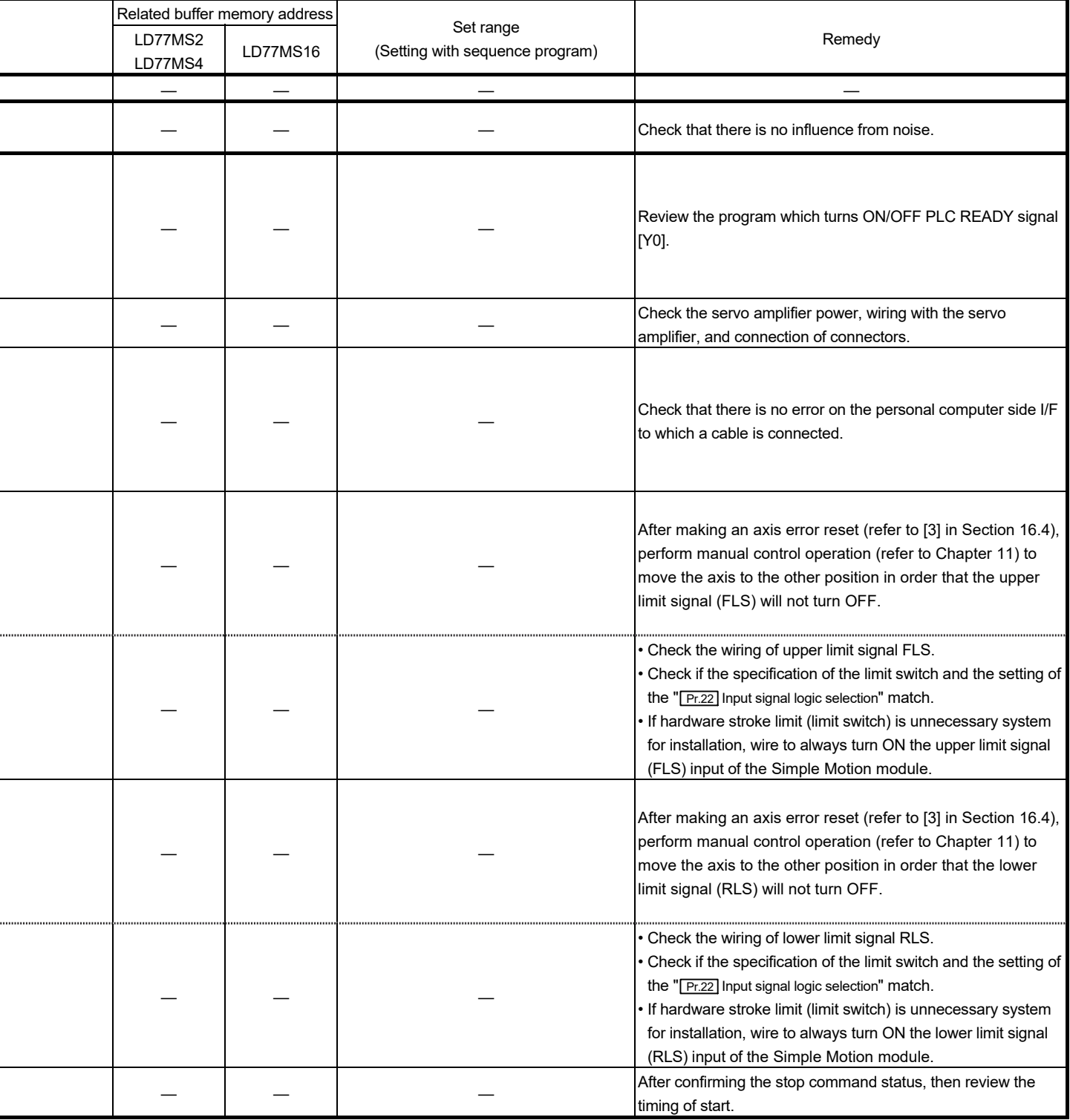

j, l,

j.

L

ı

L

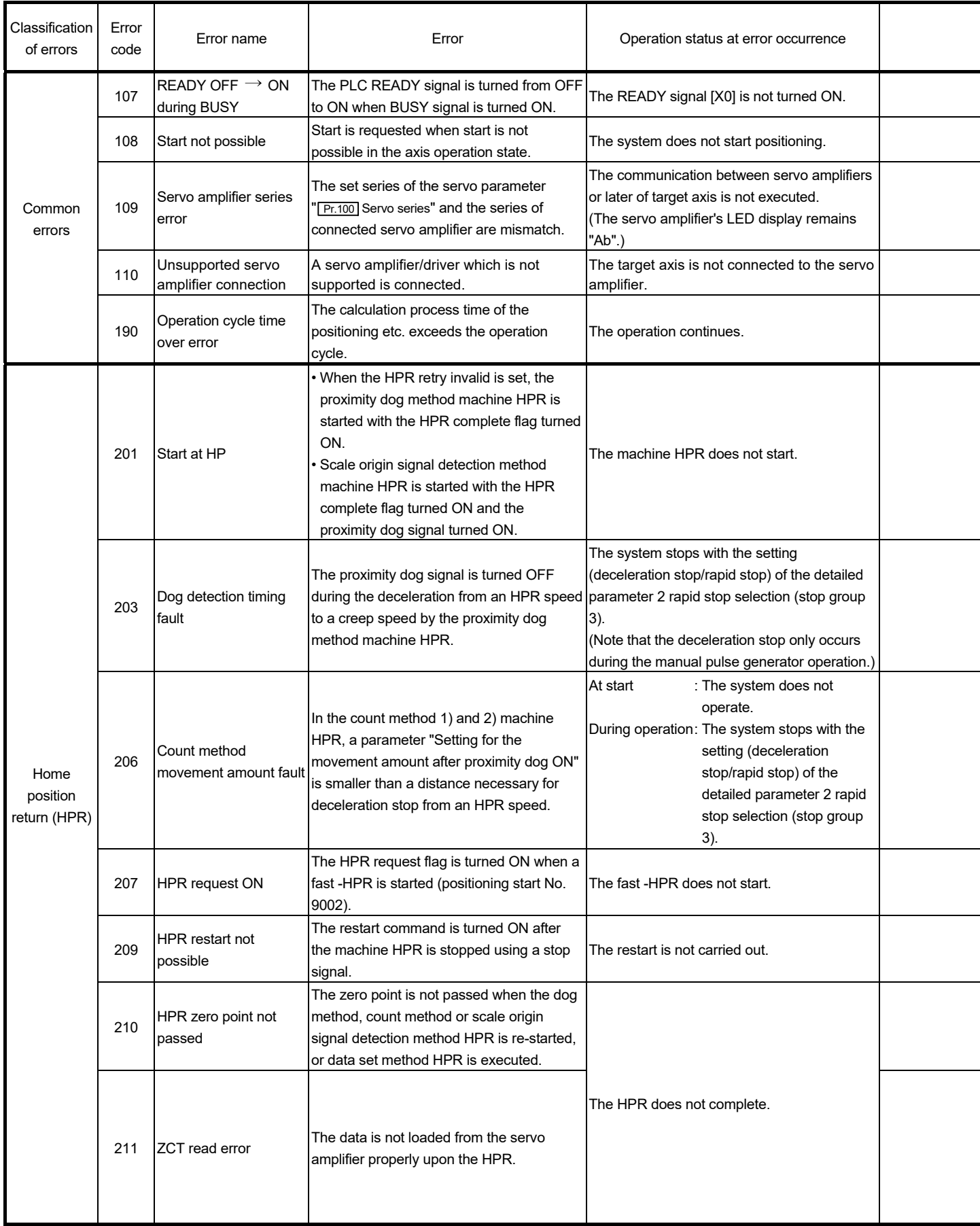

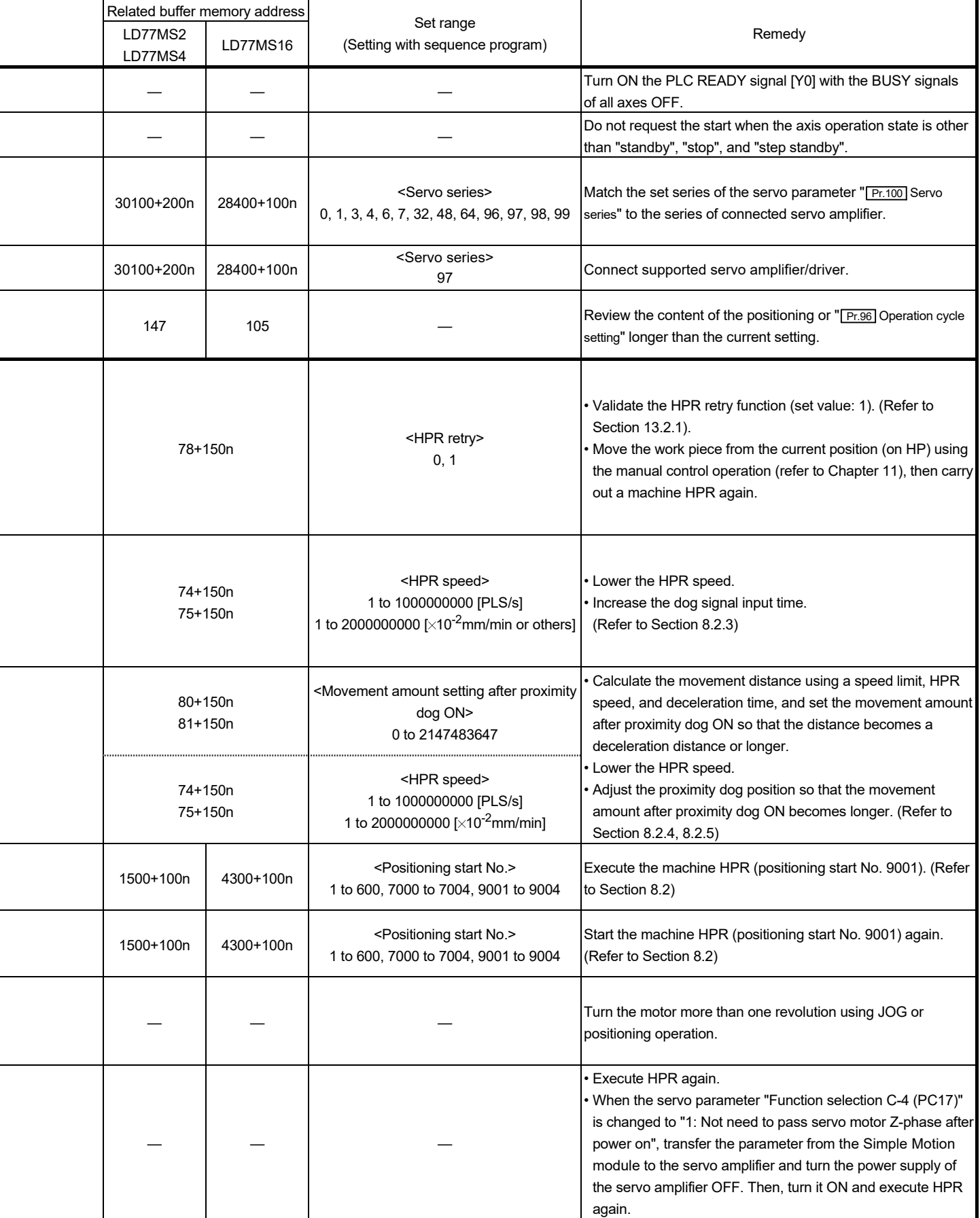

i.

i<br>I

÷,

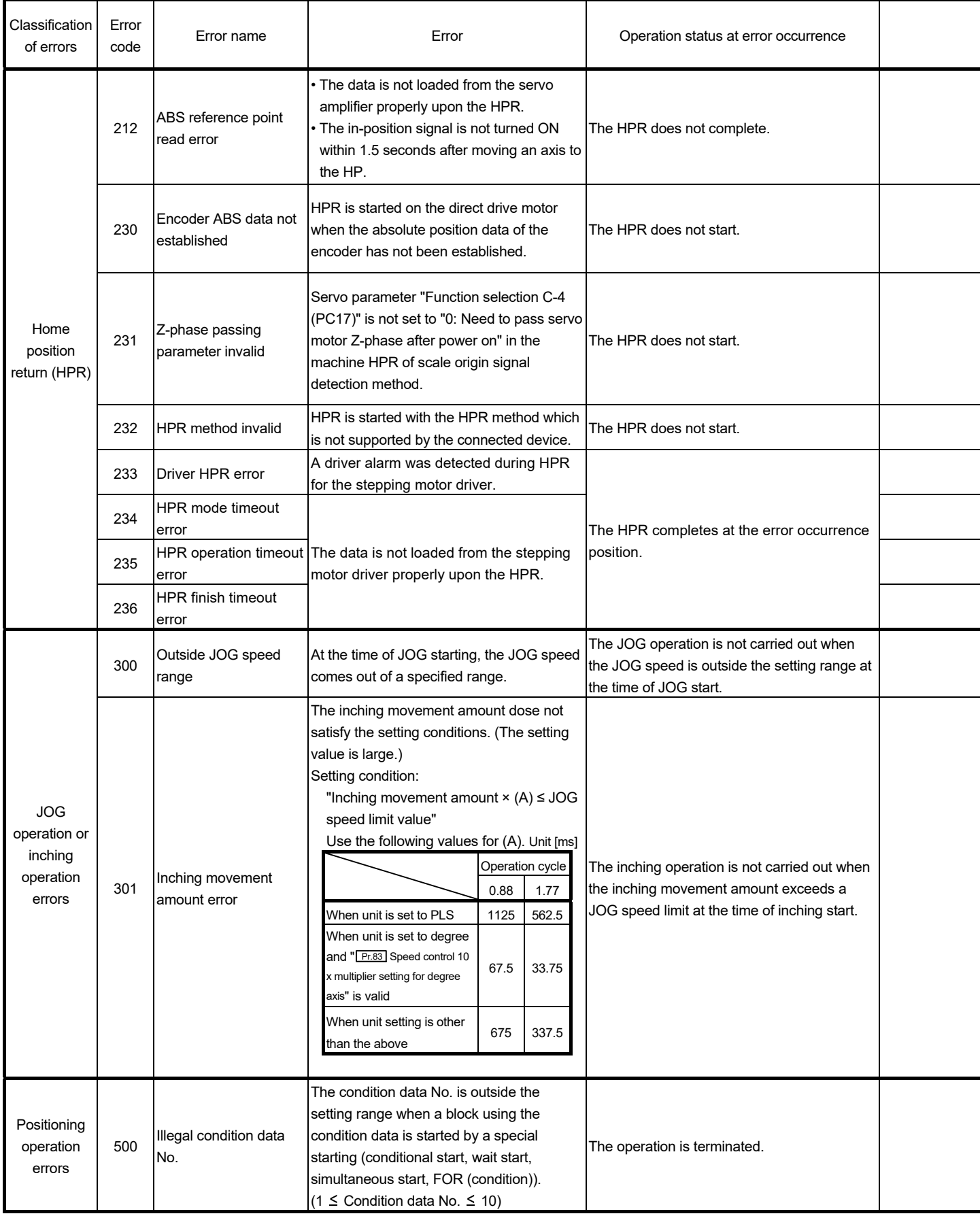

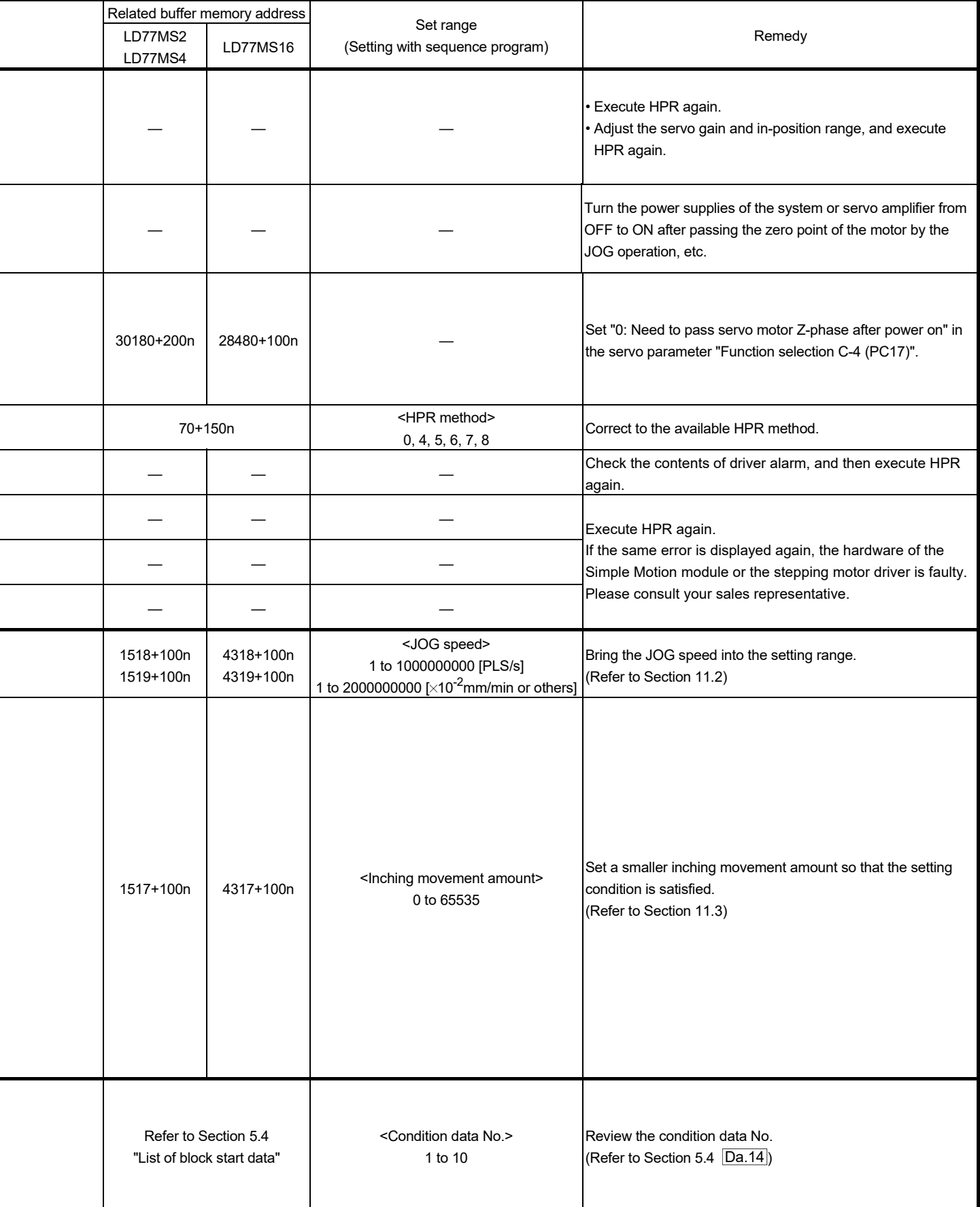

÷

÷,

l,

Ξ

÷

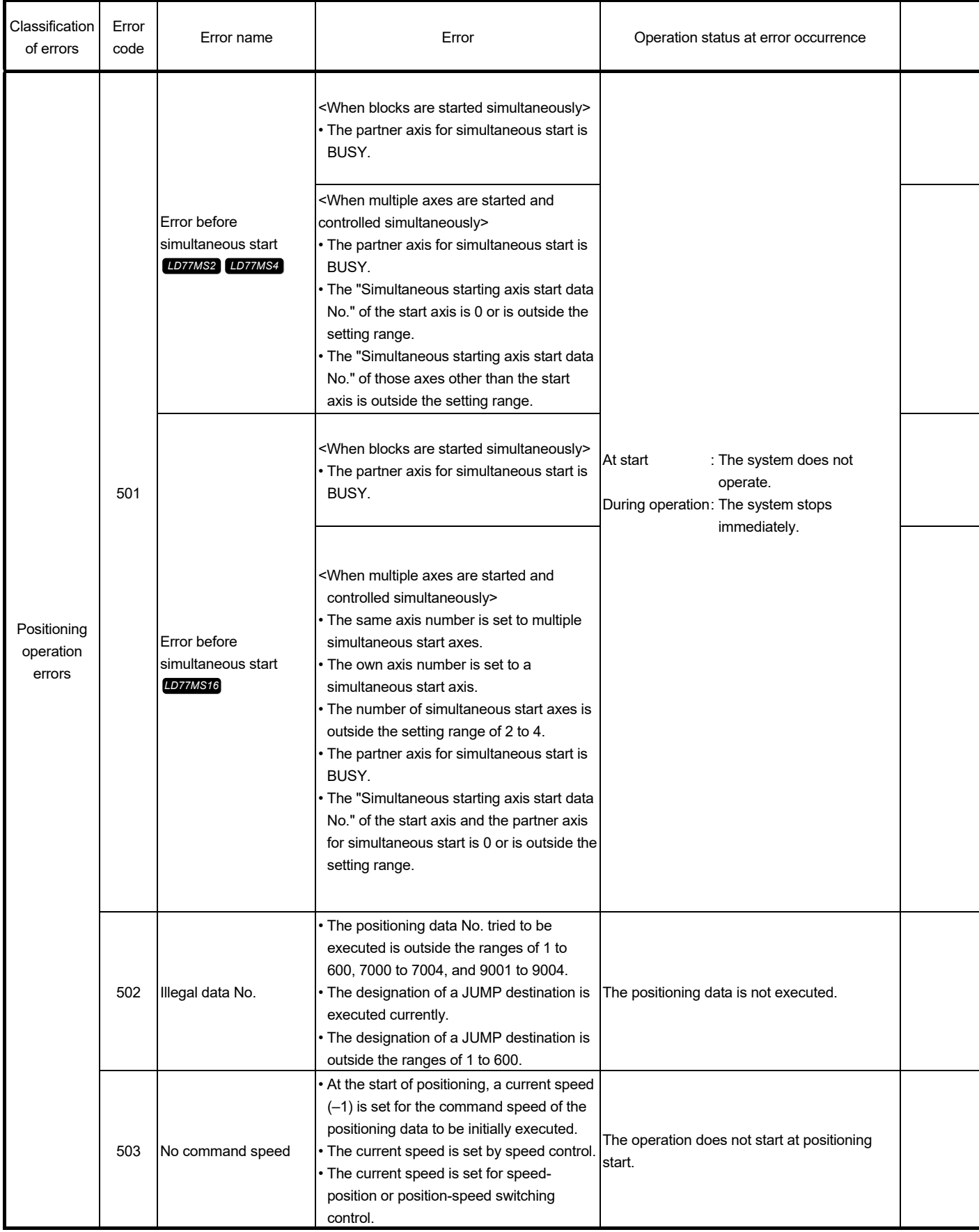

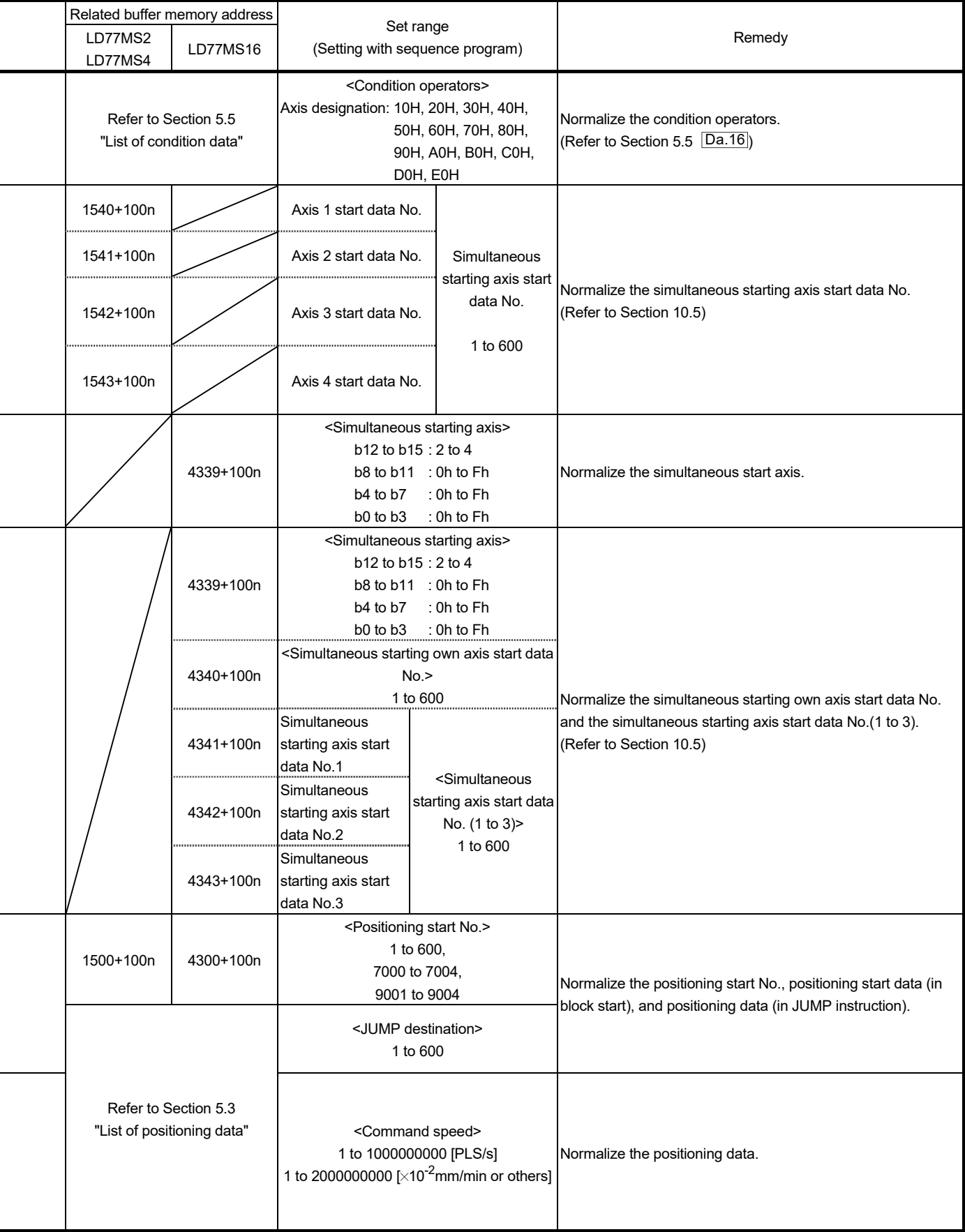

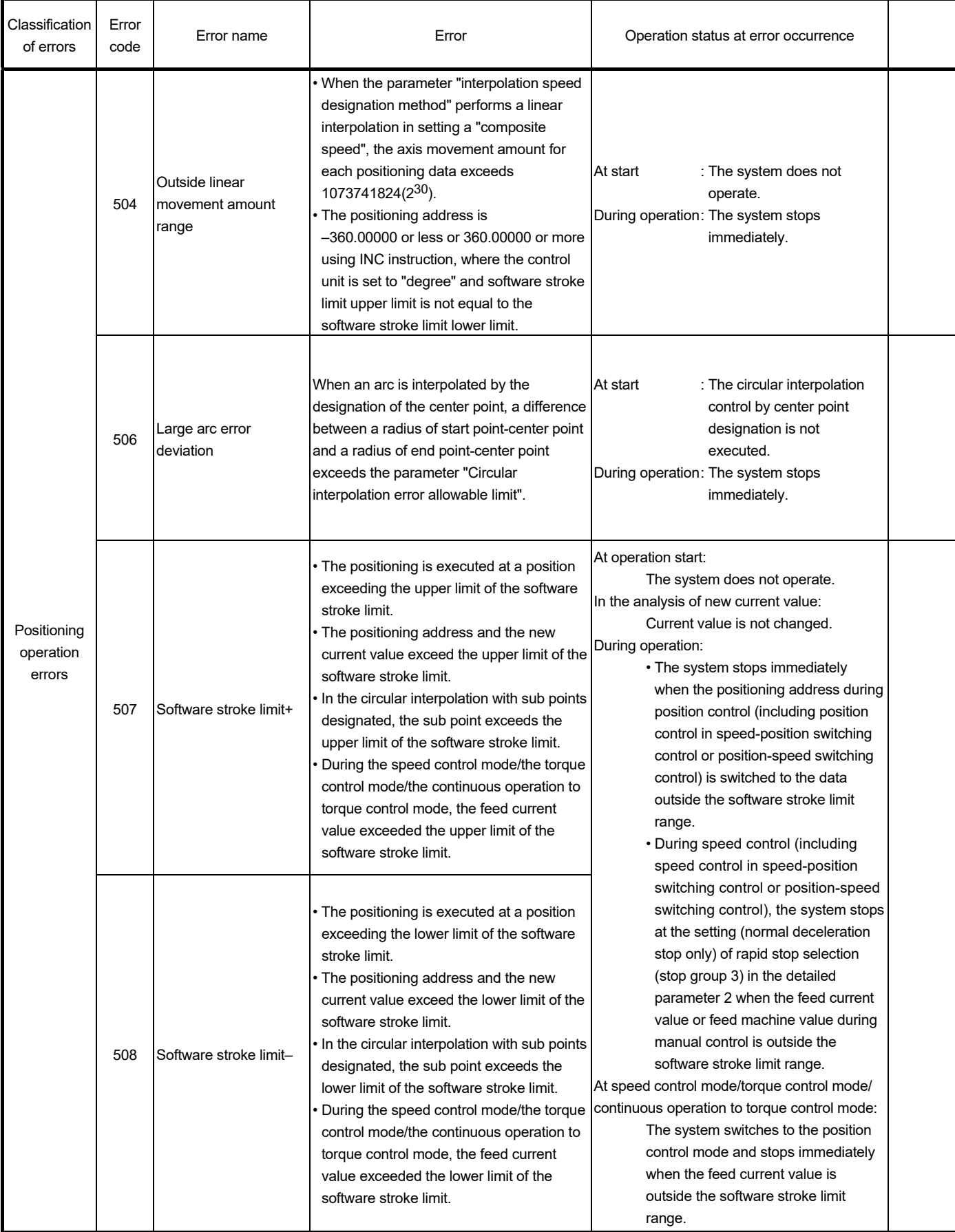

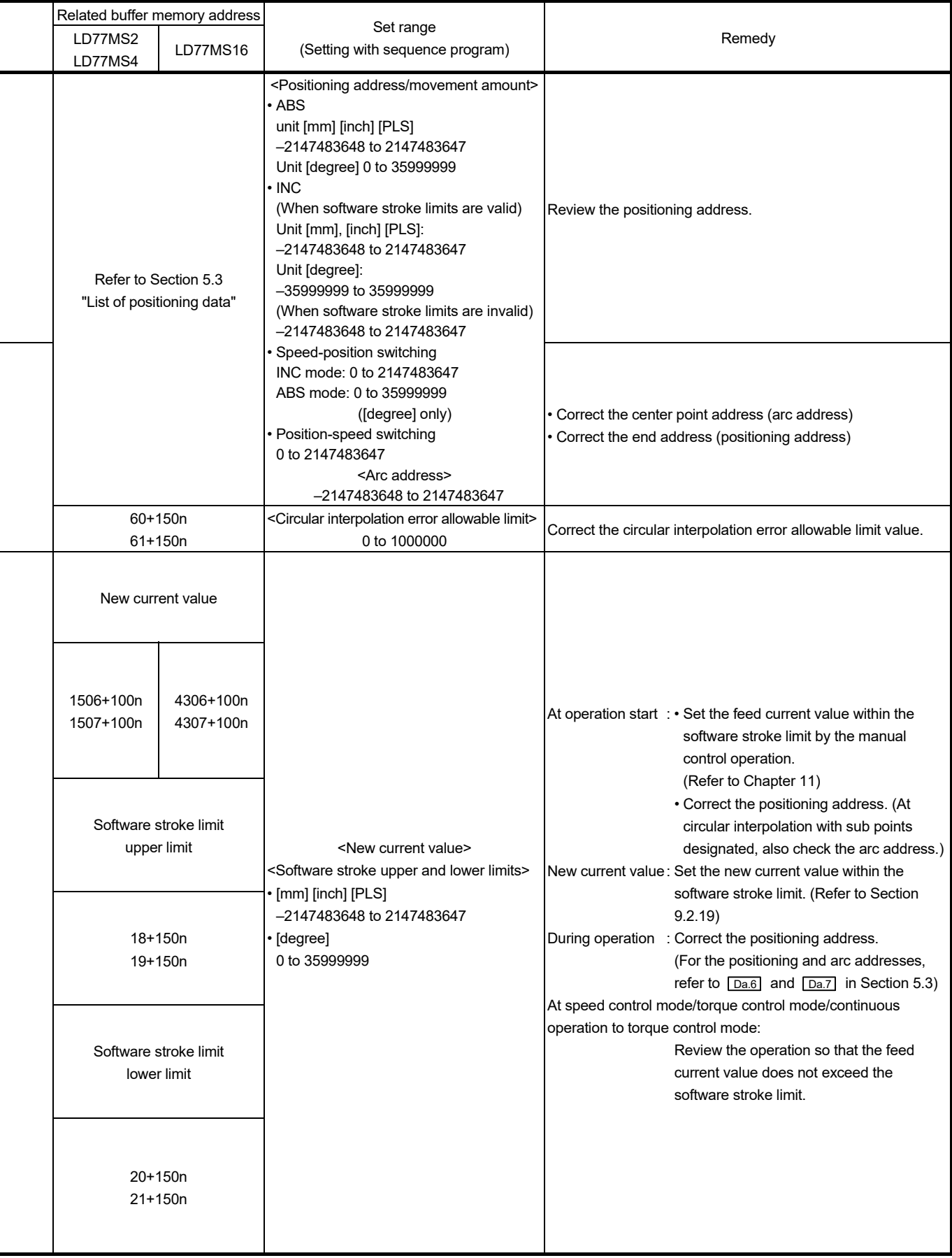

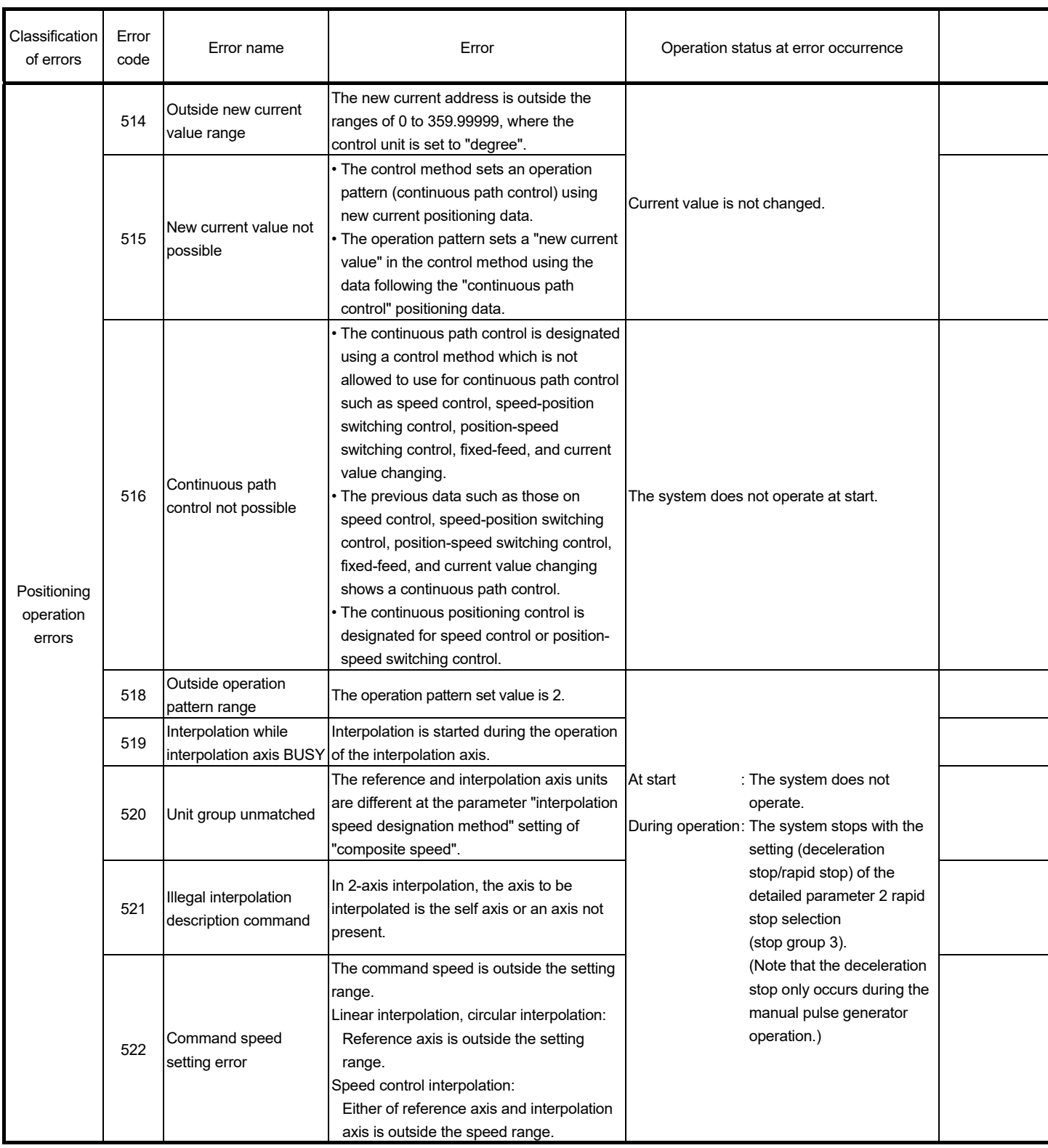

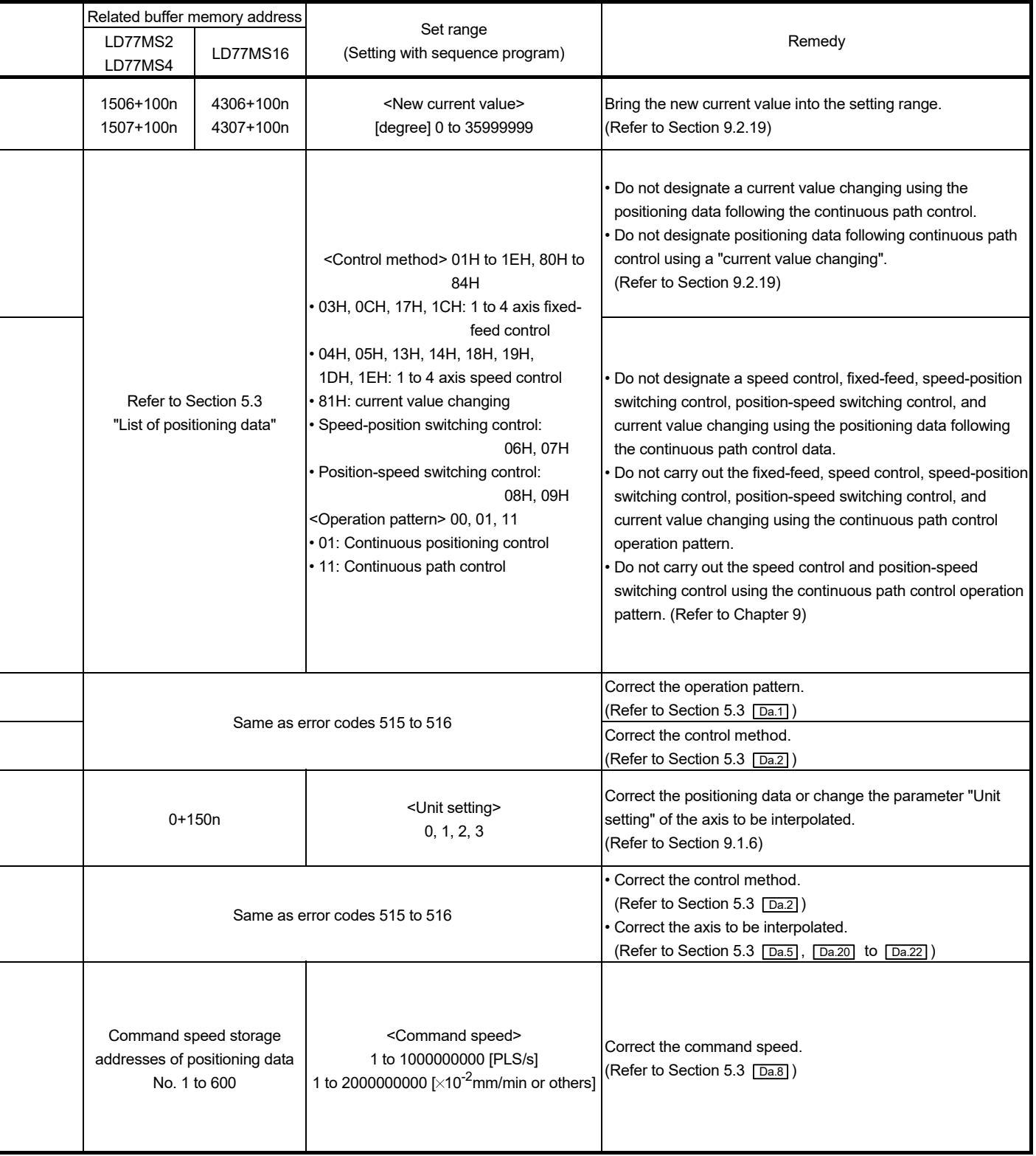

÷

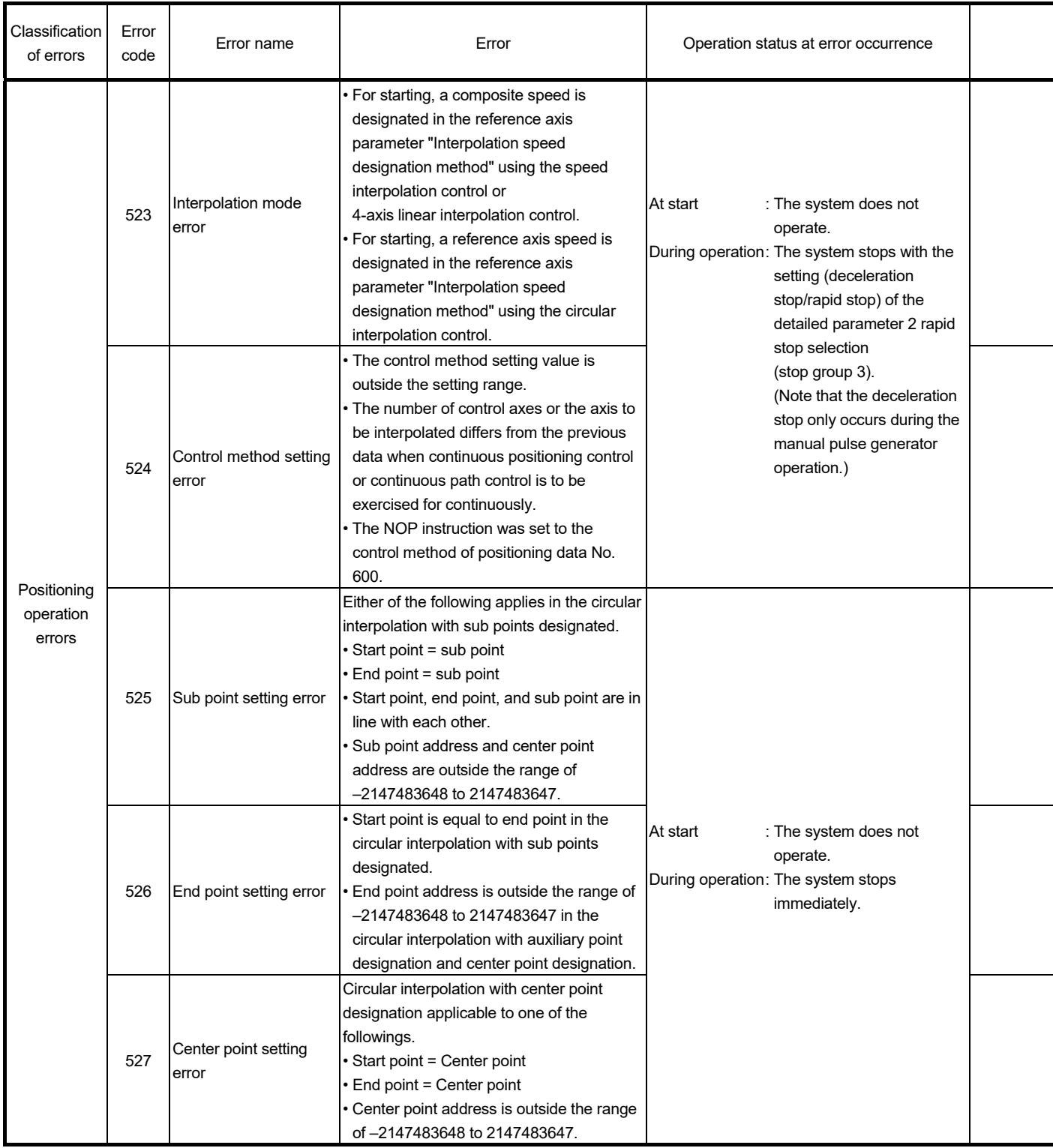

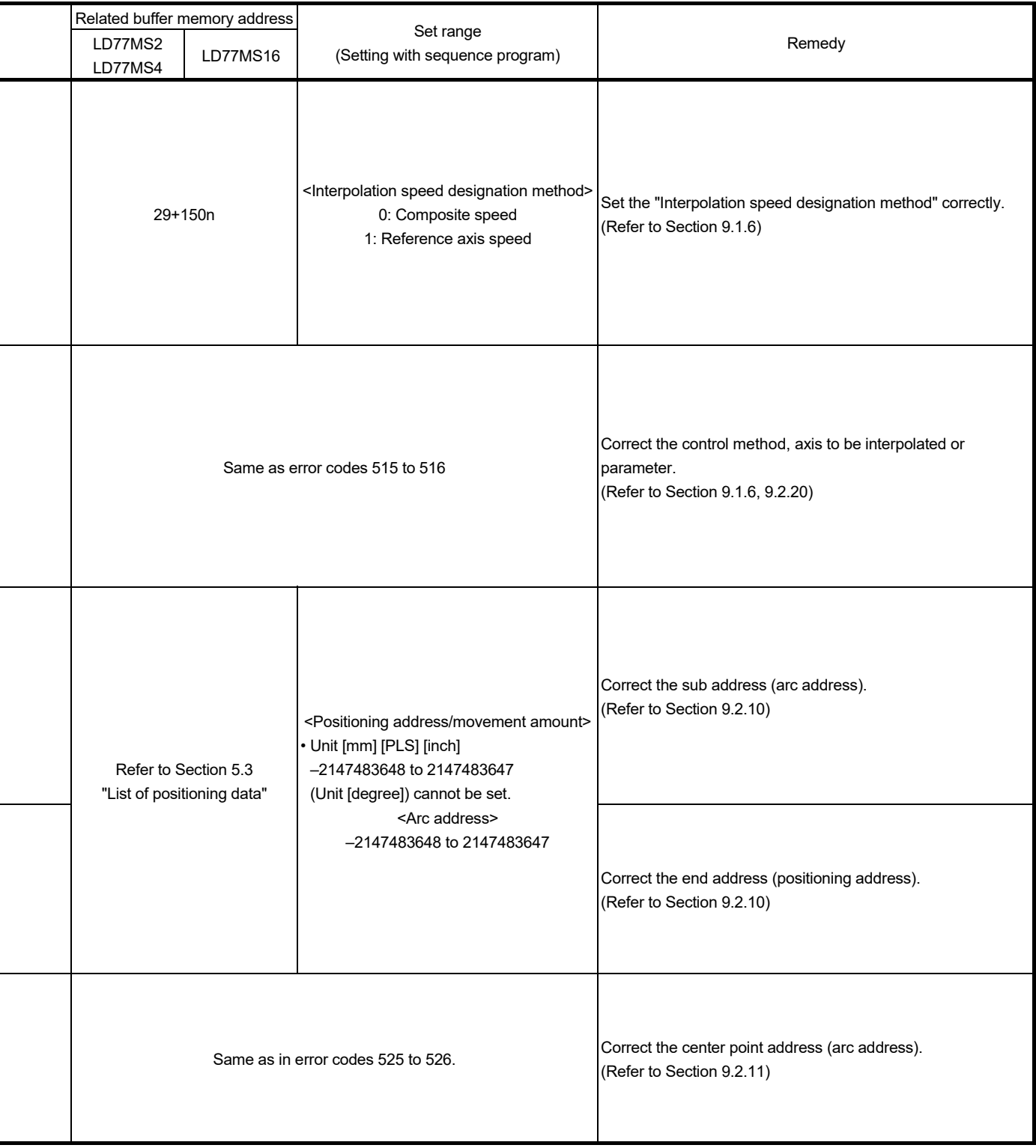

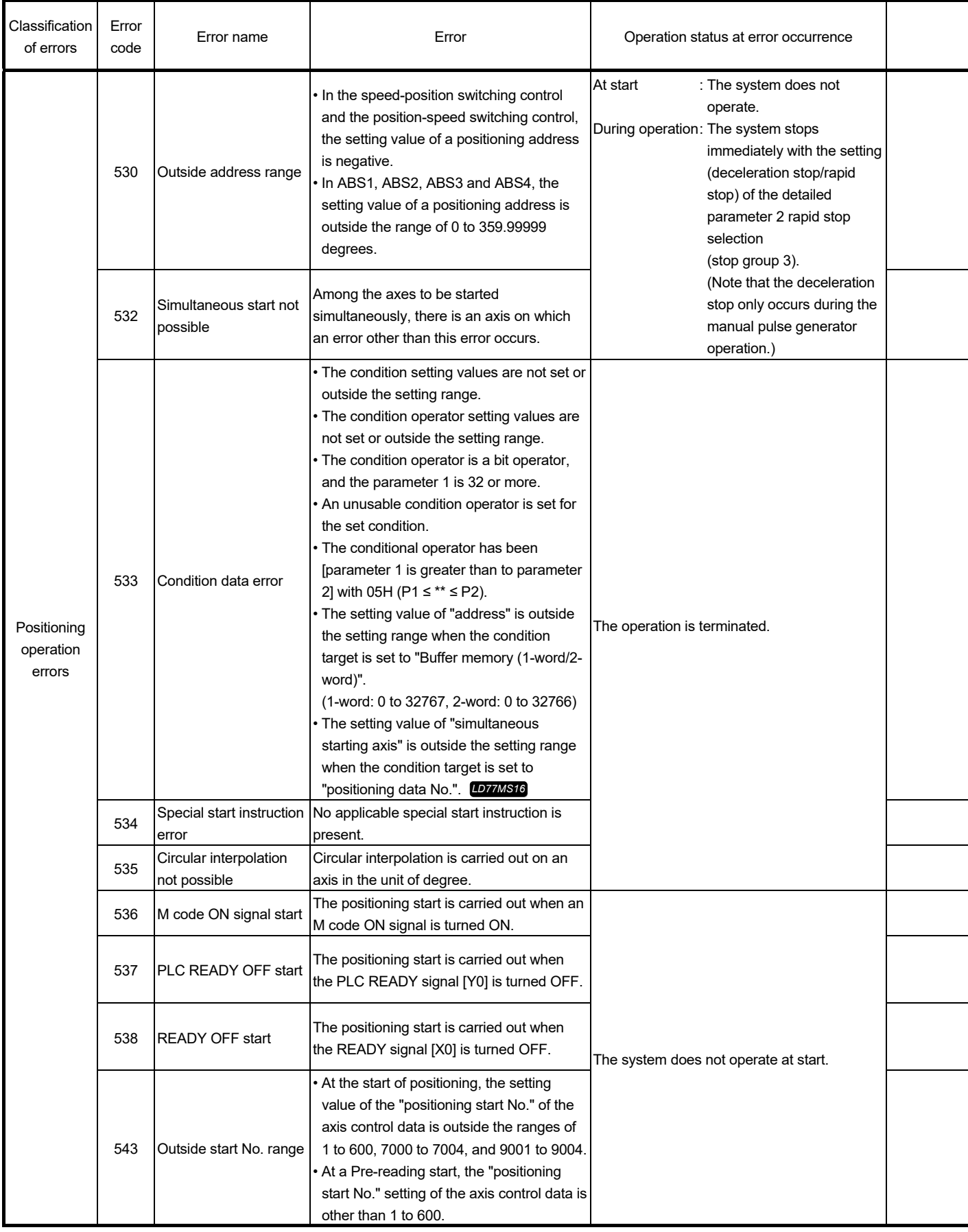

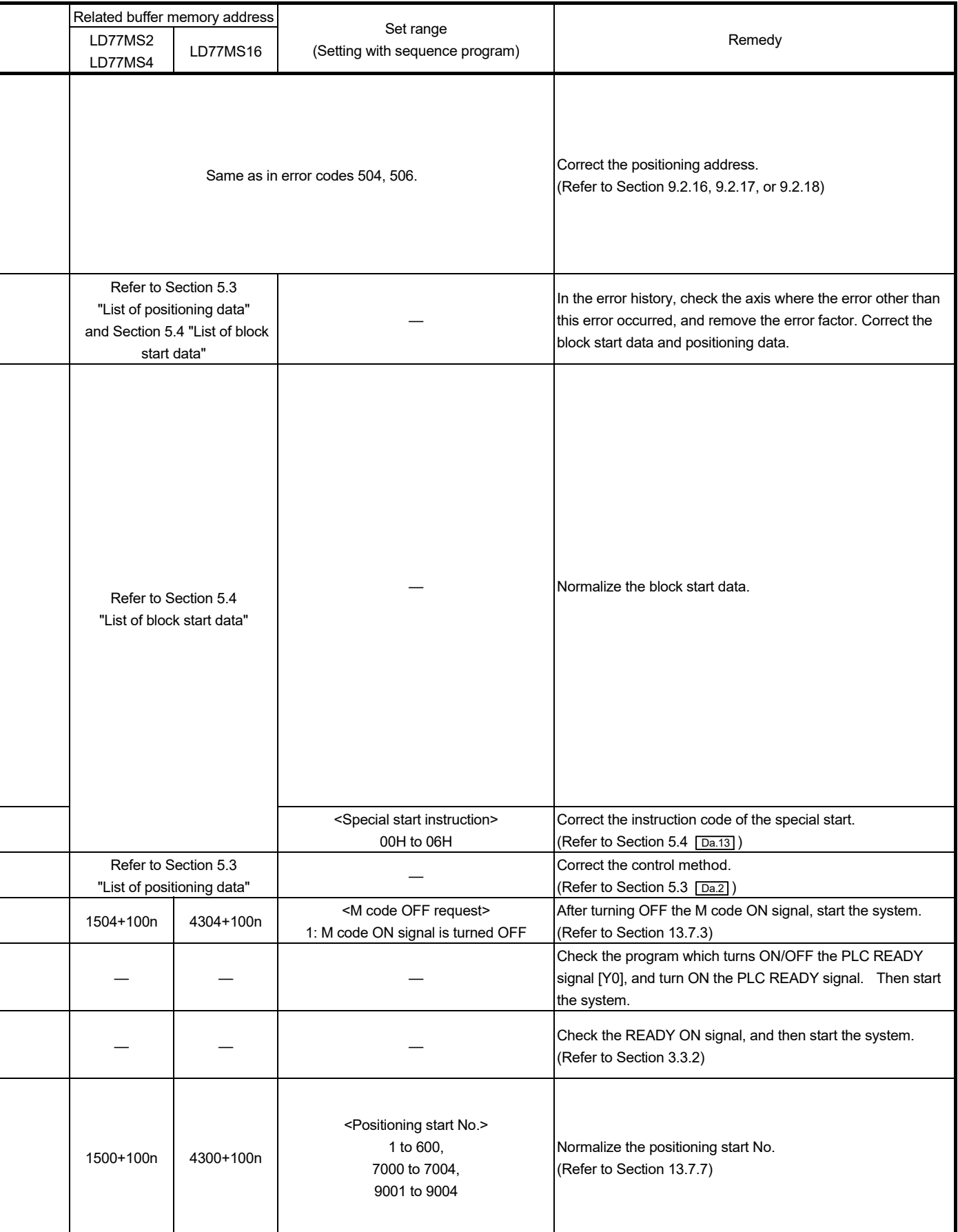

e<br>L

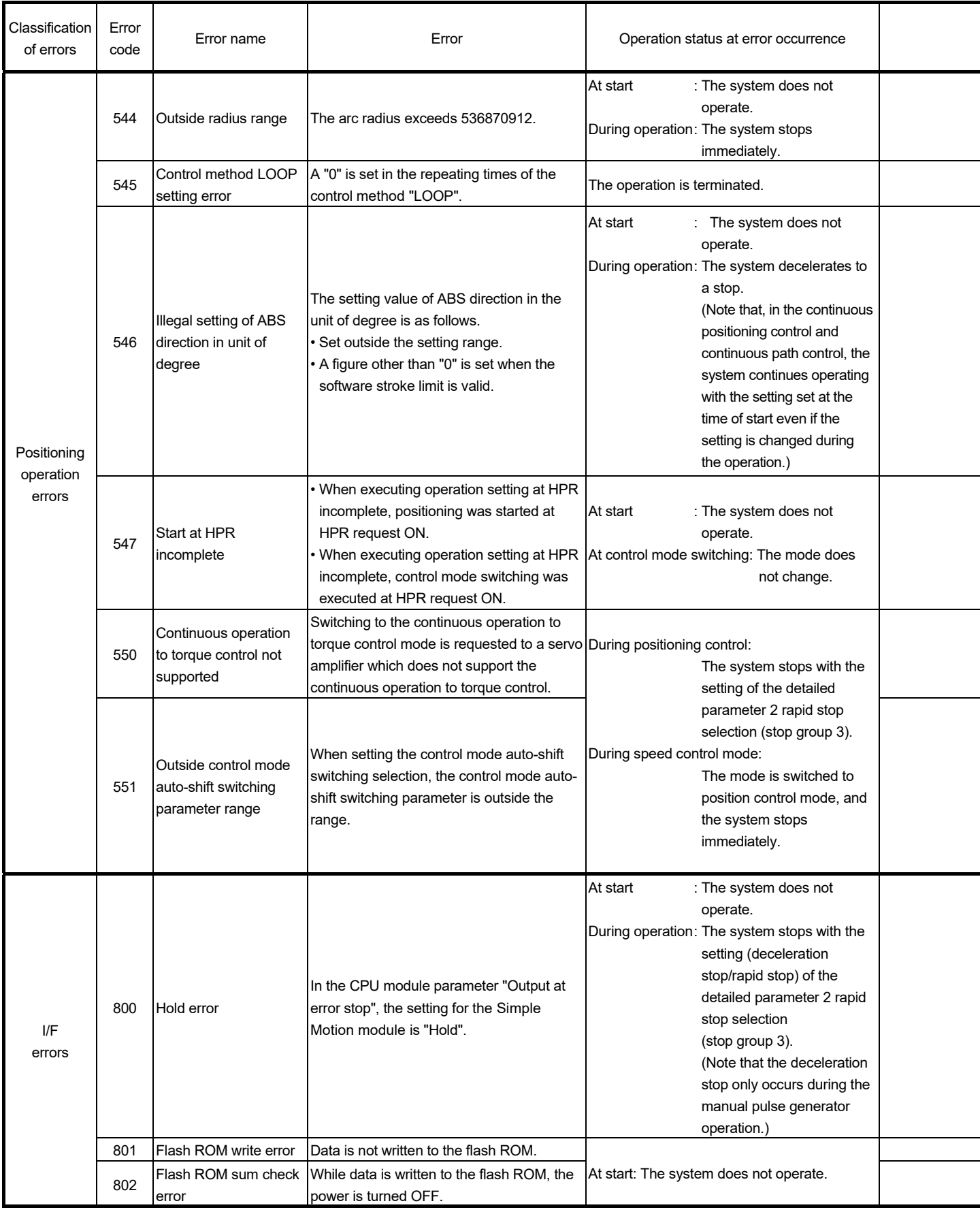

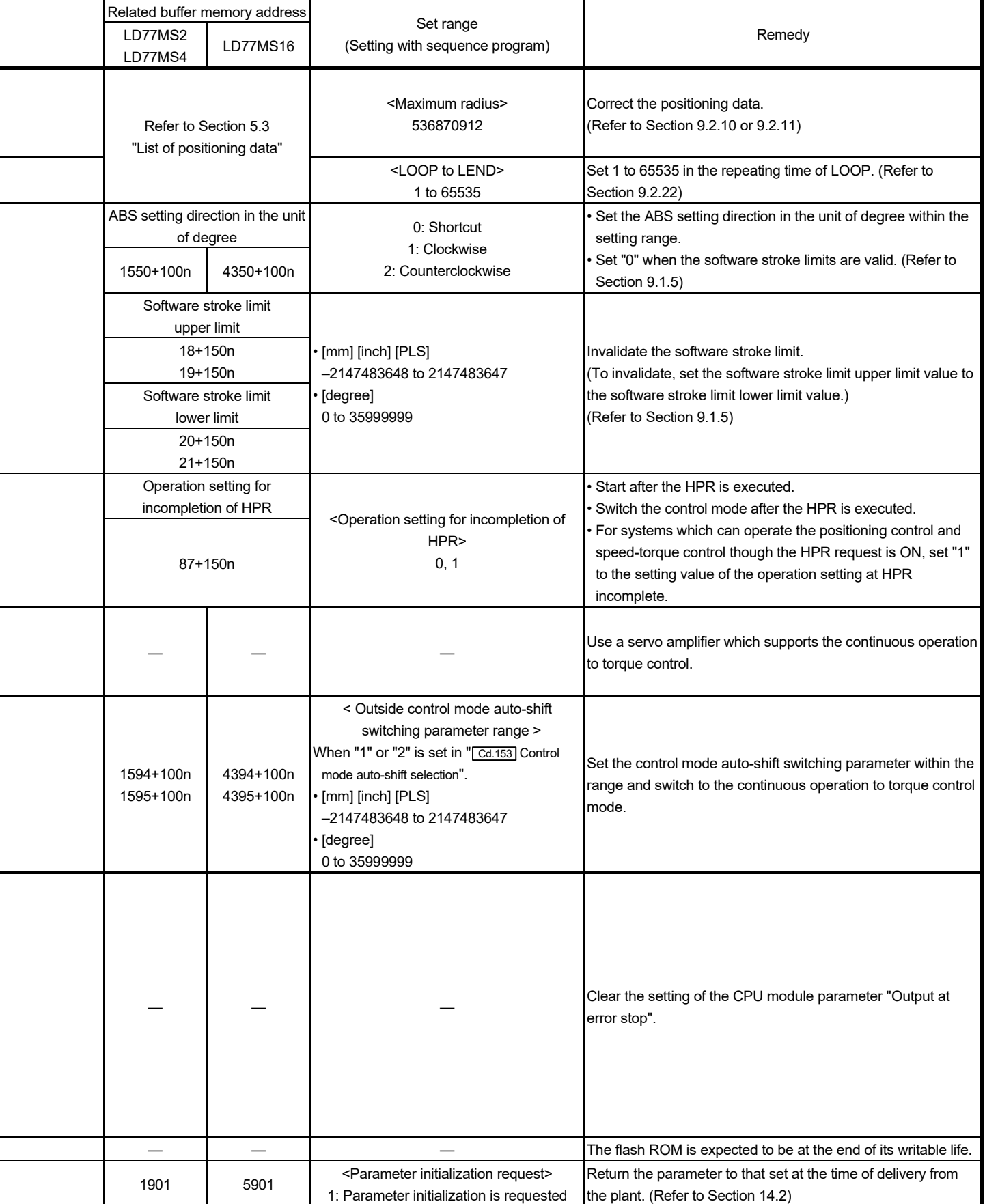

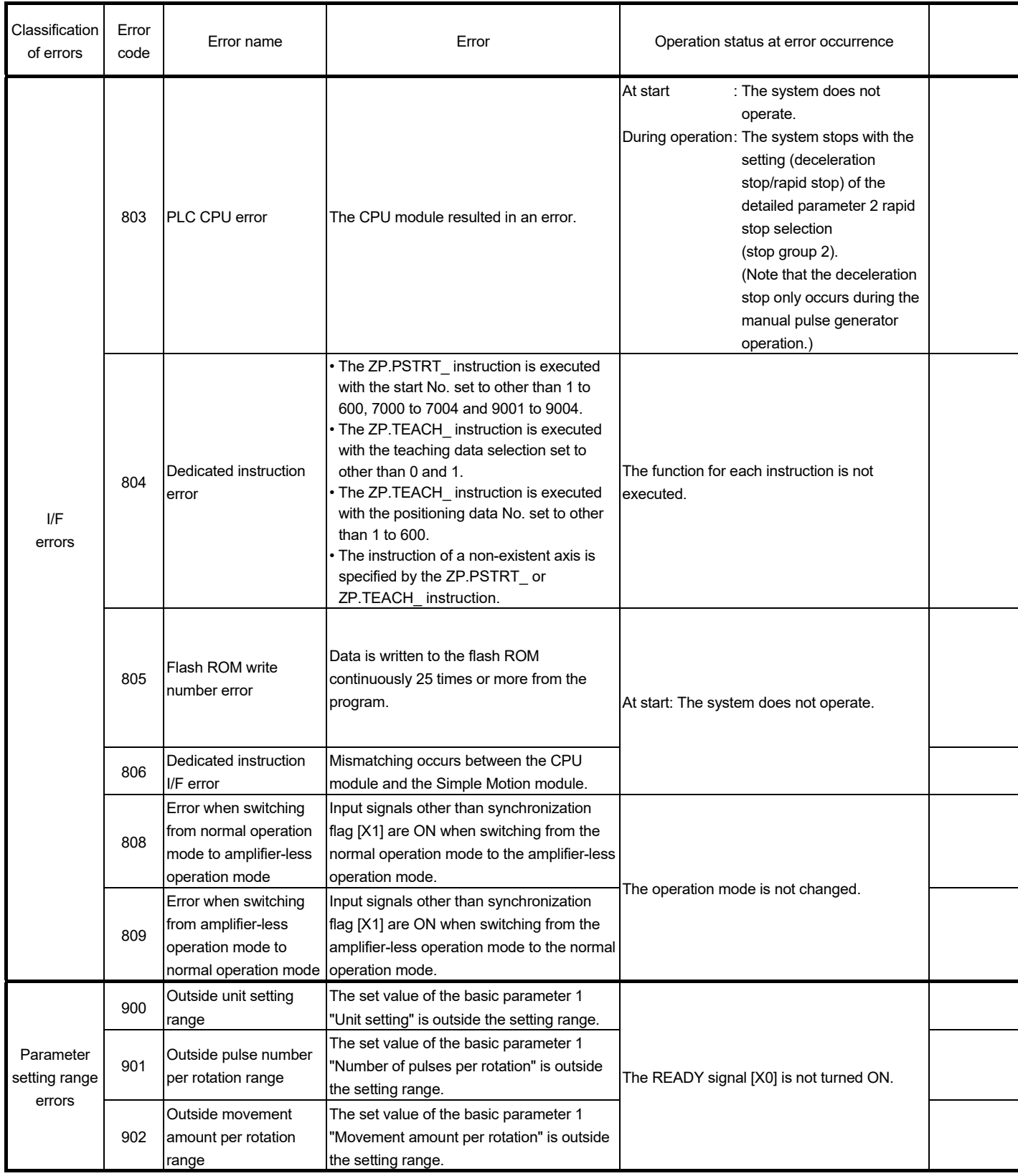

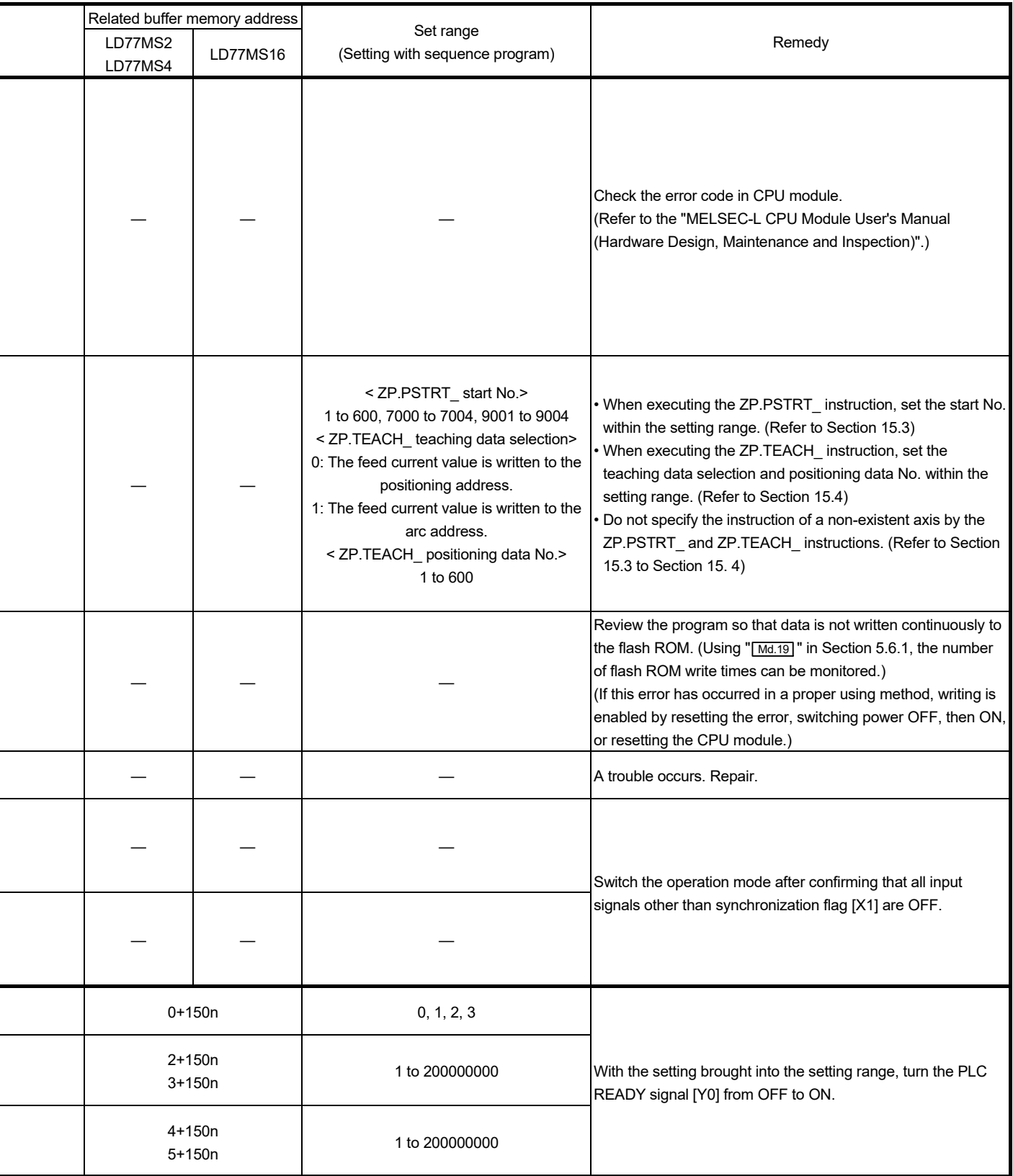

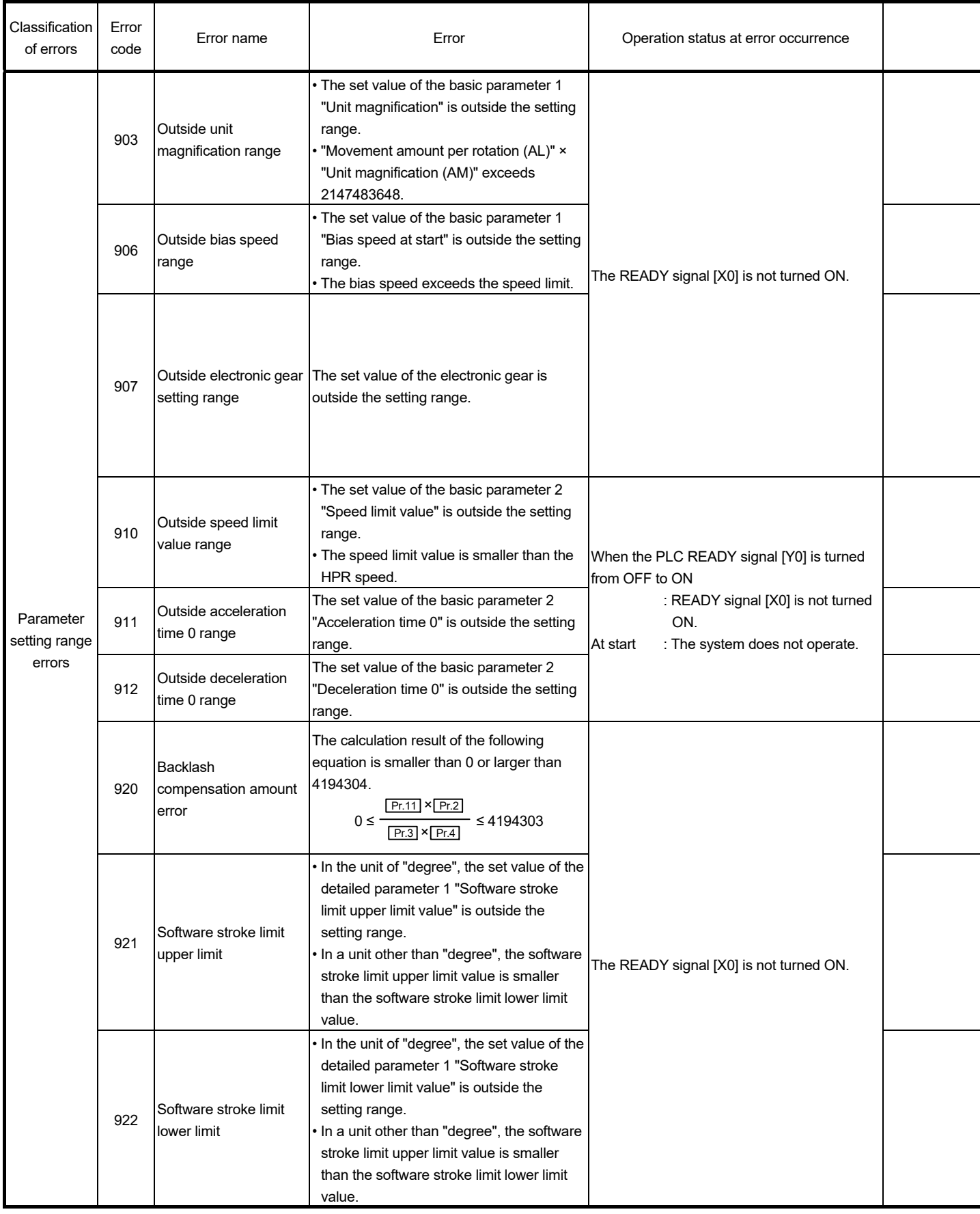

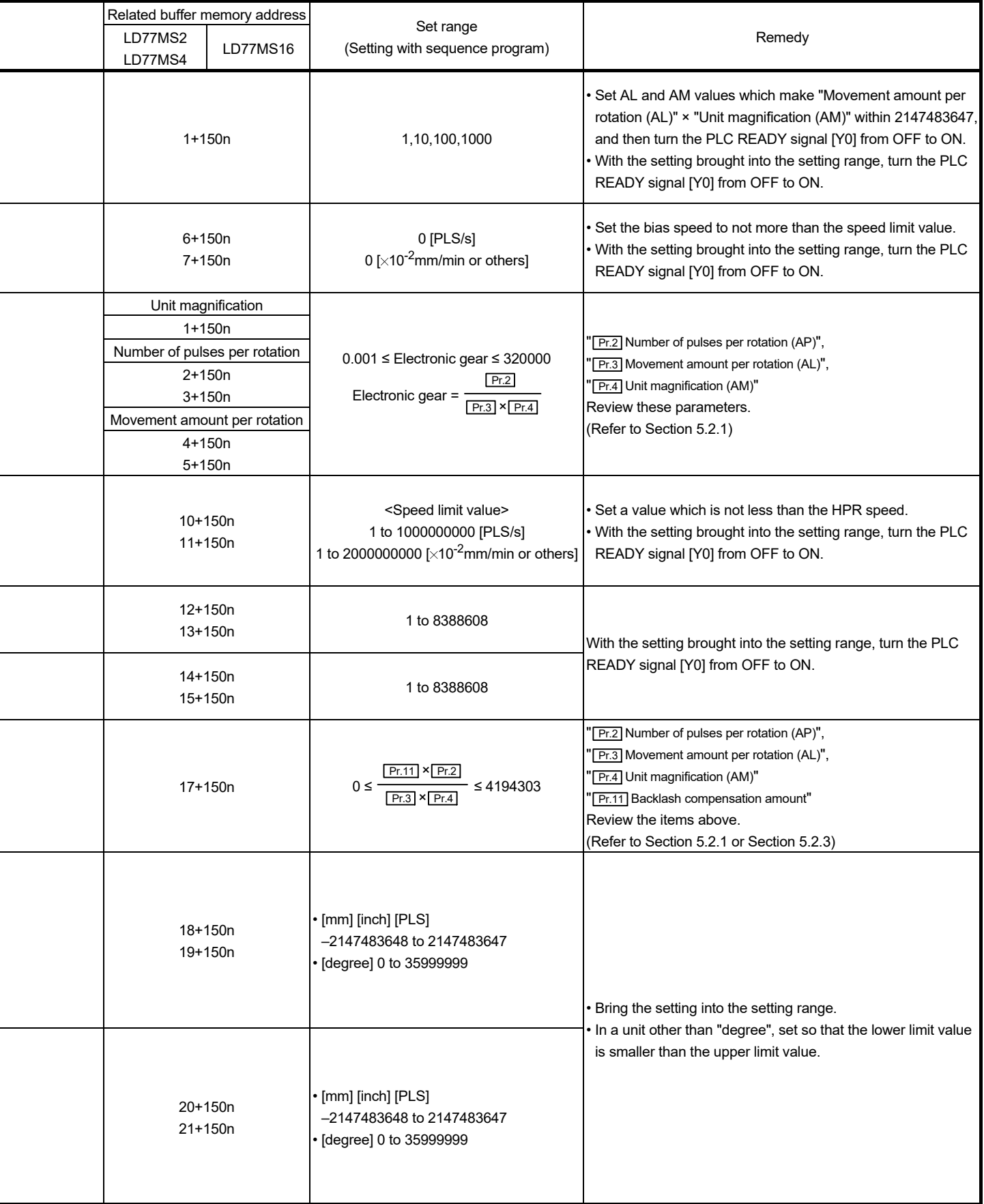

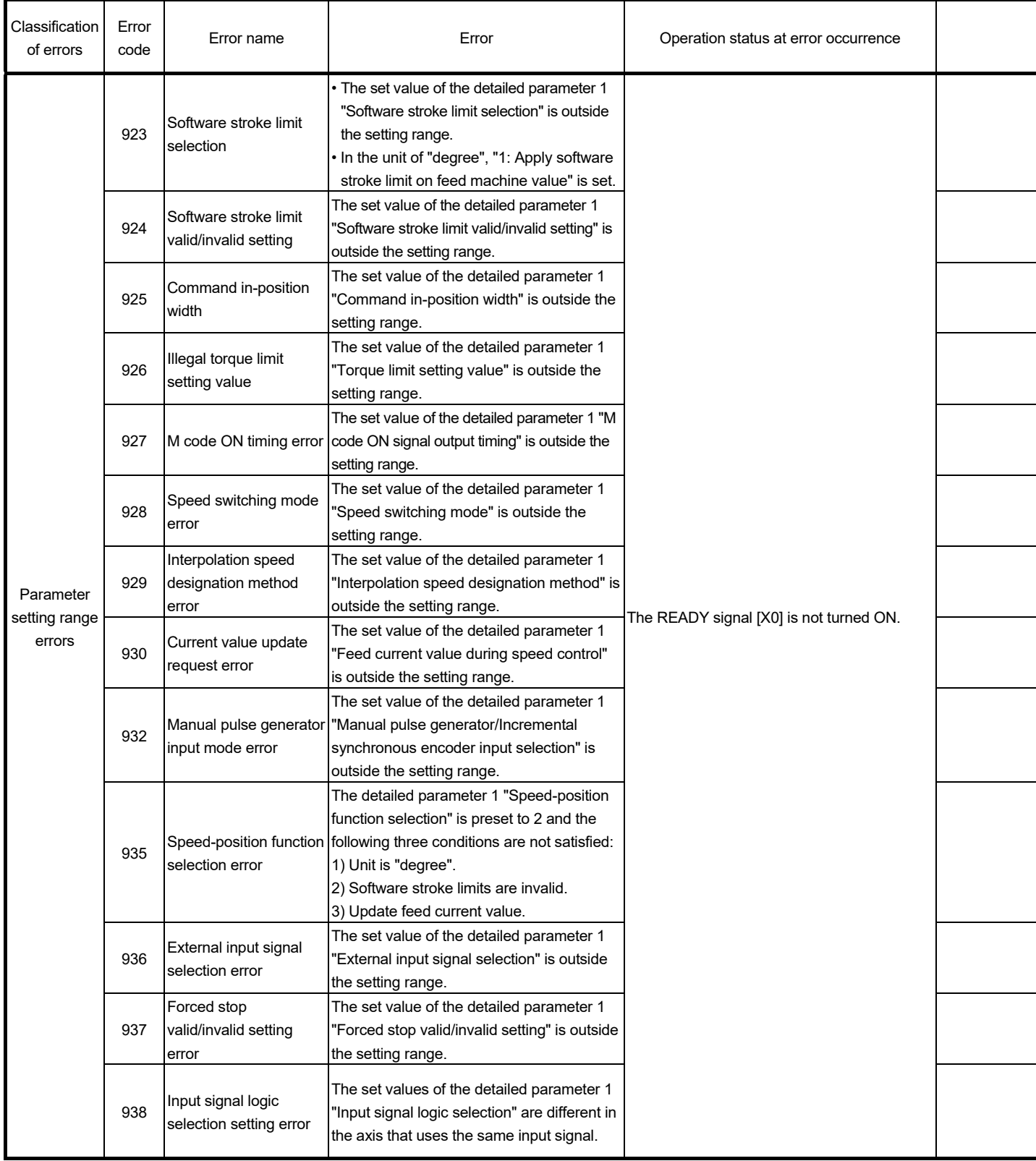

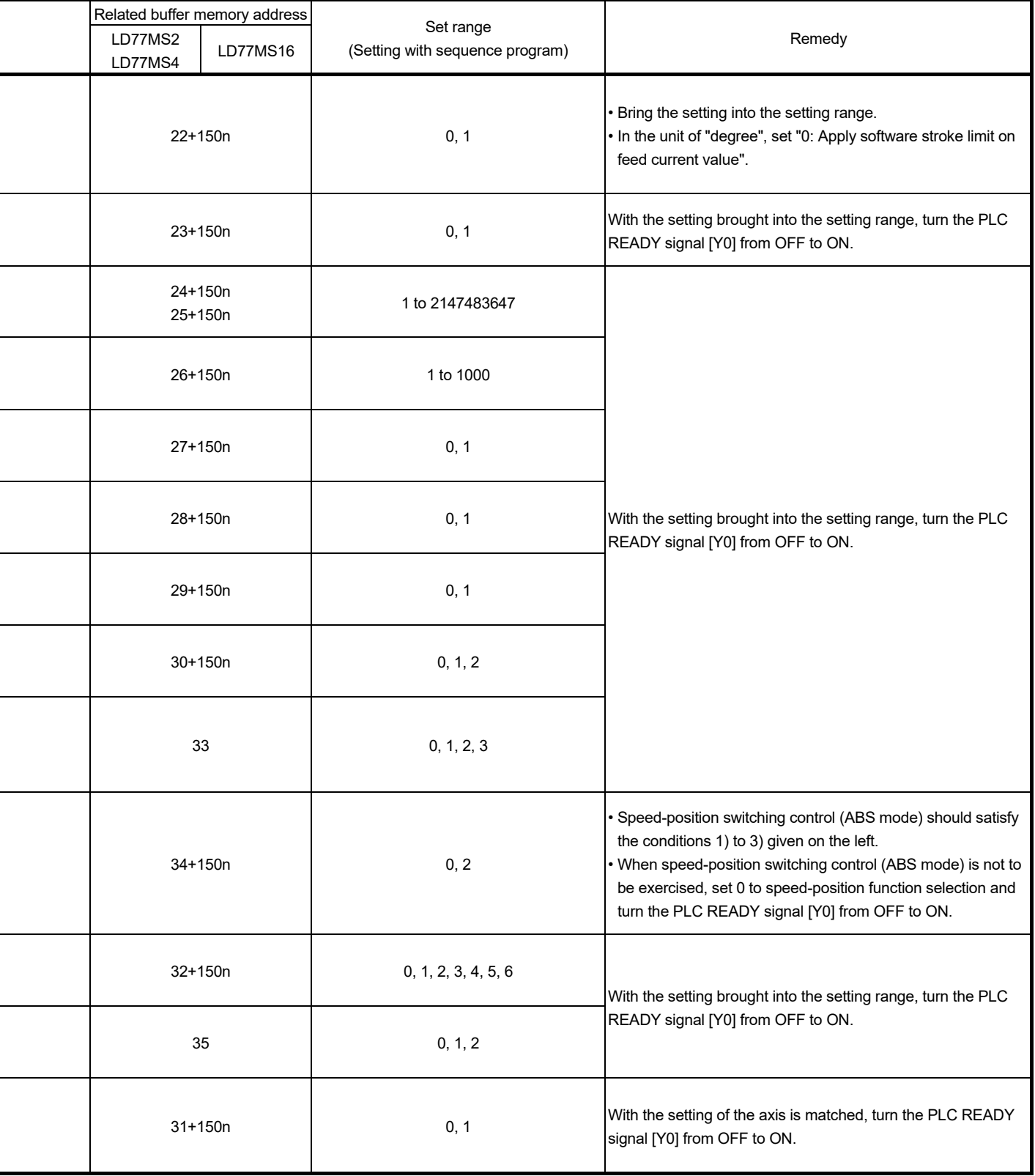

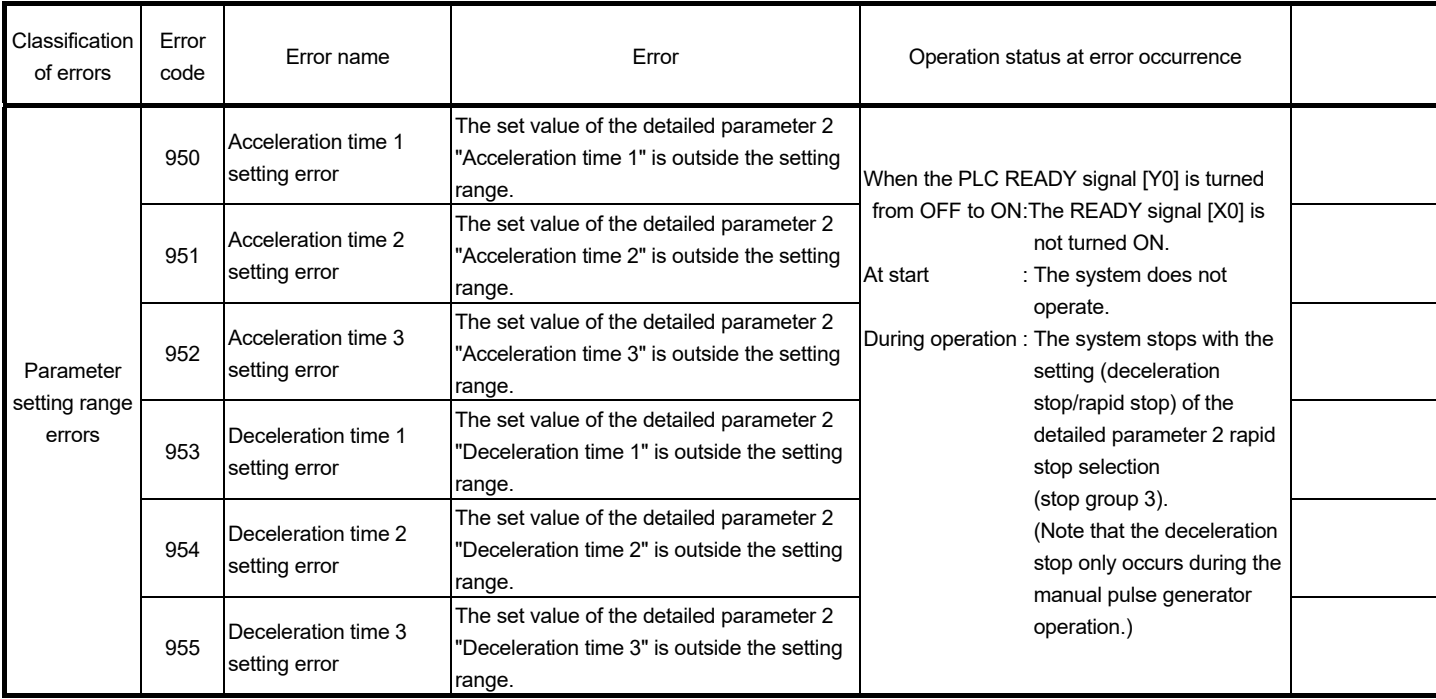

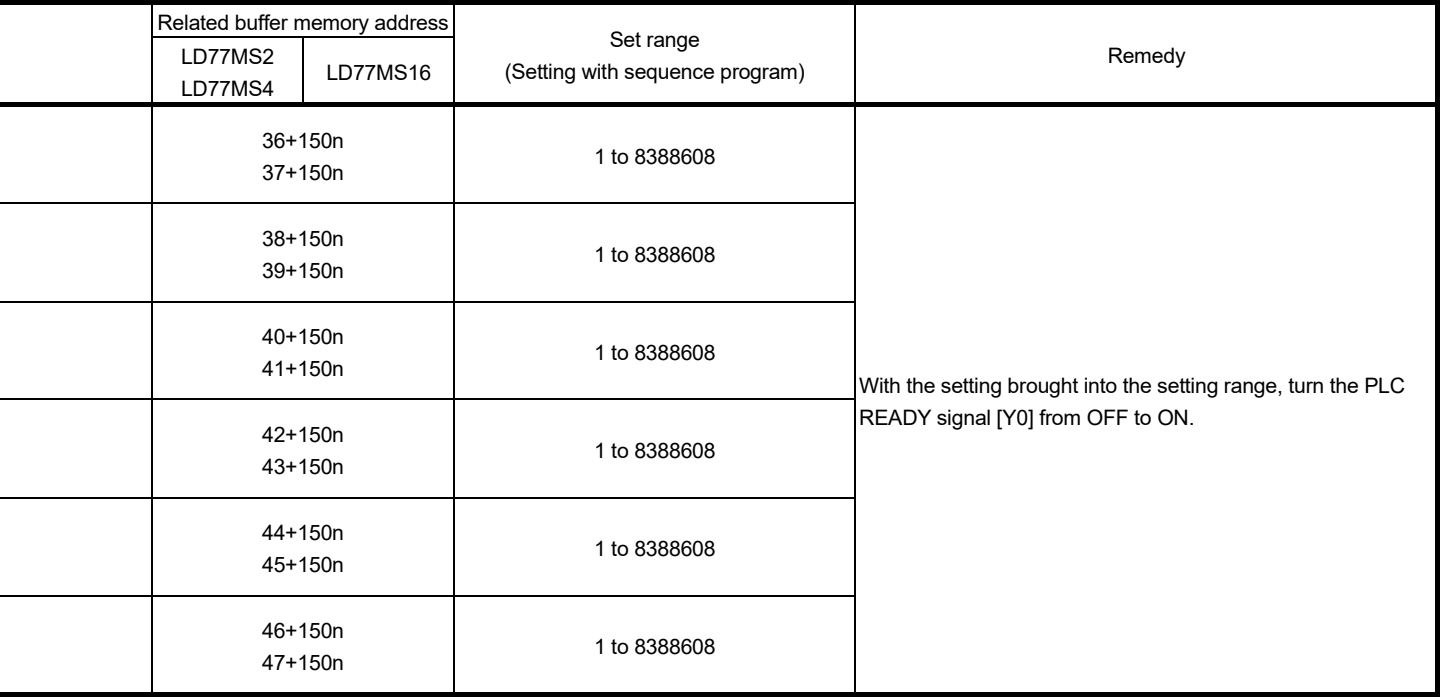

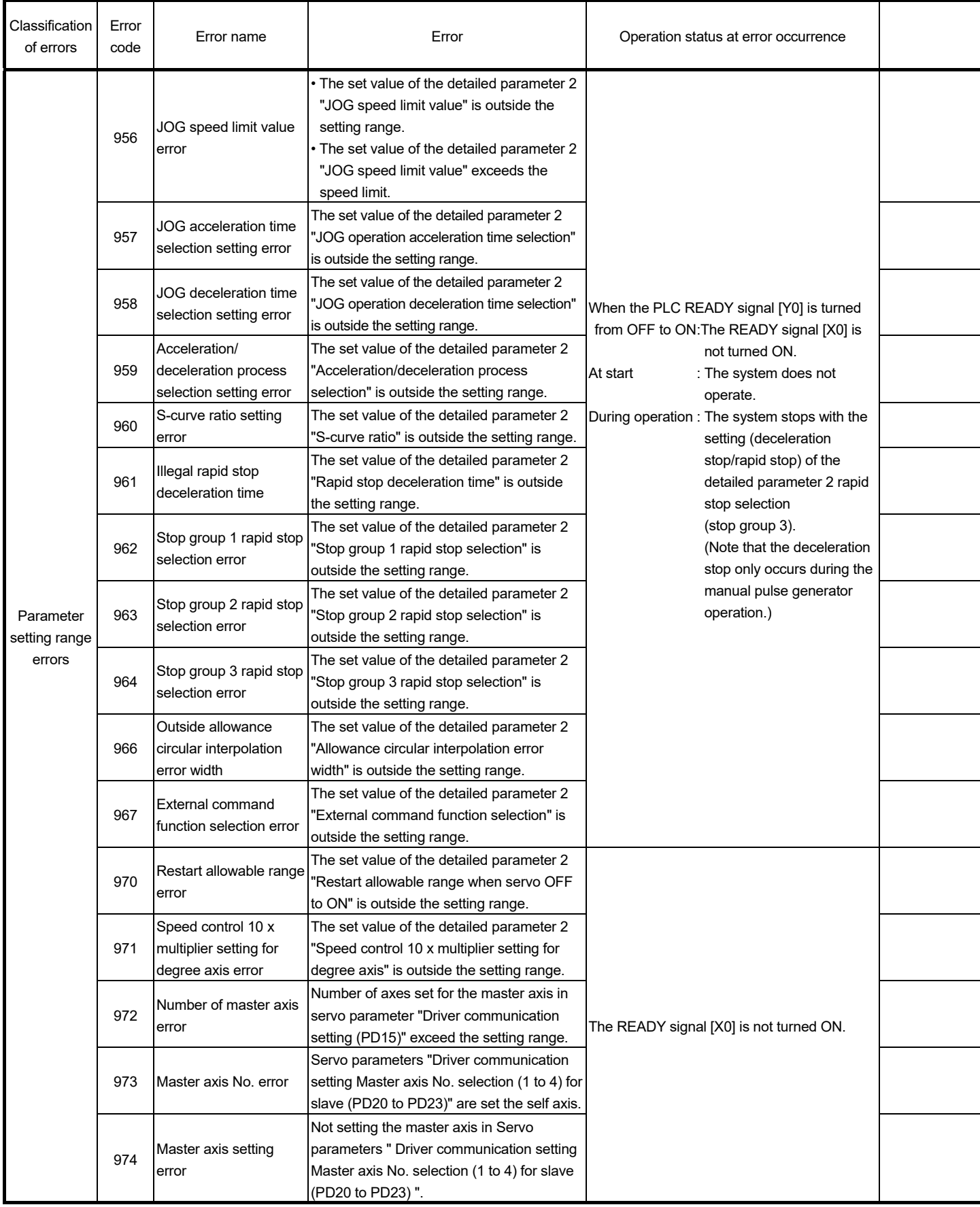

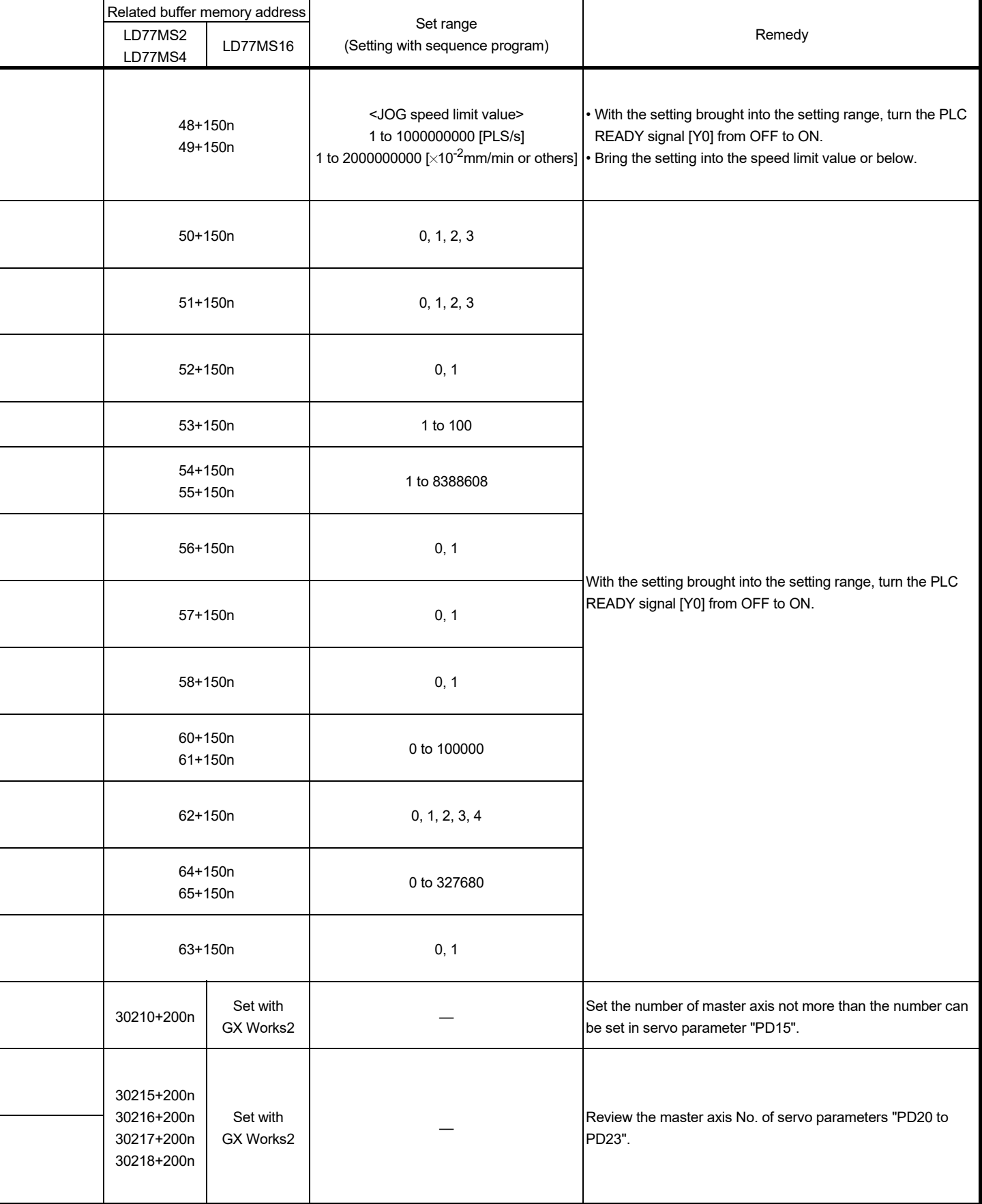

eri

÷.

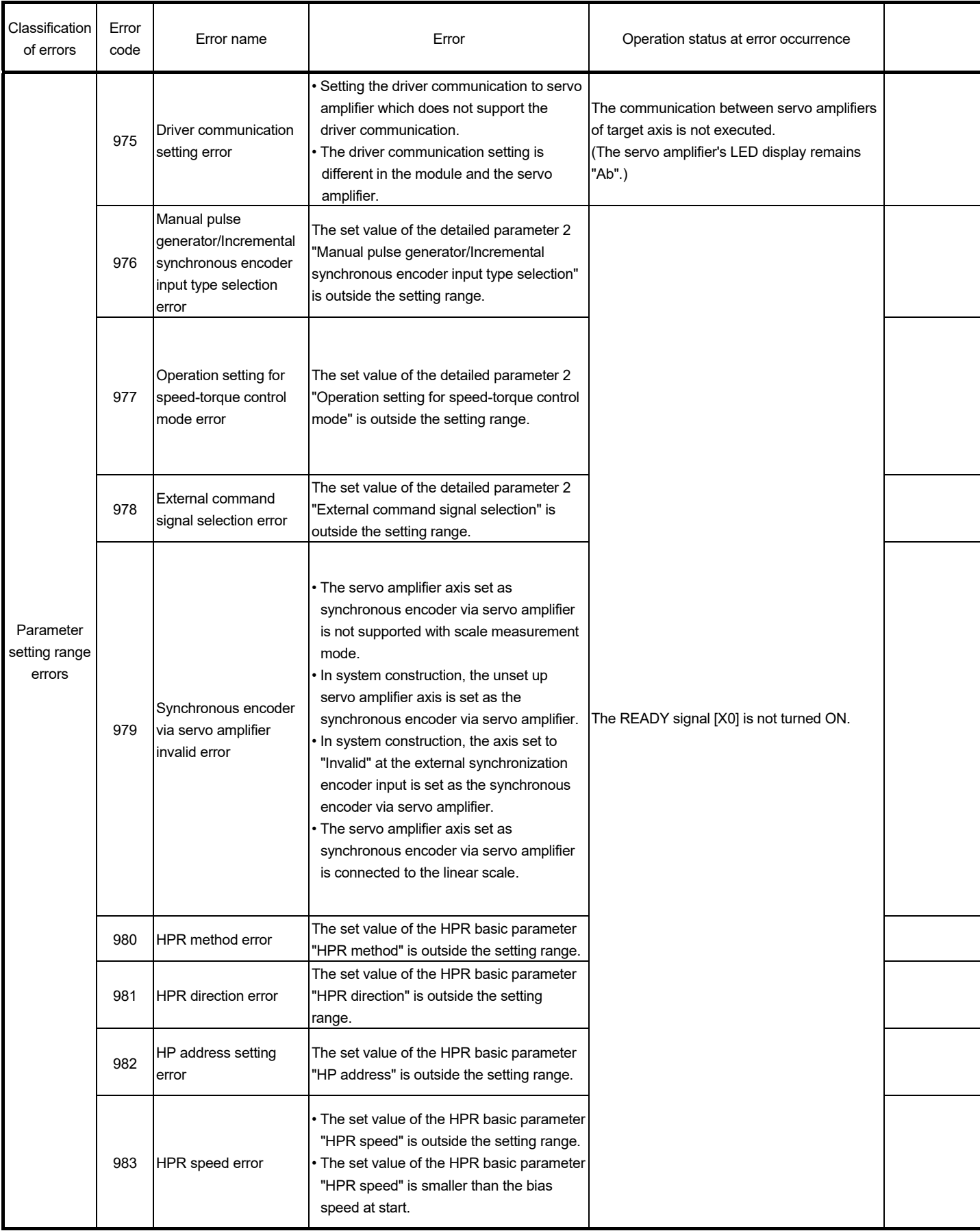

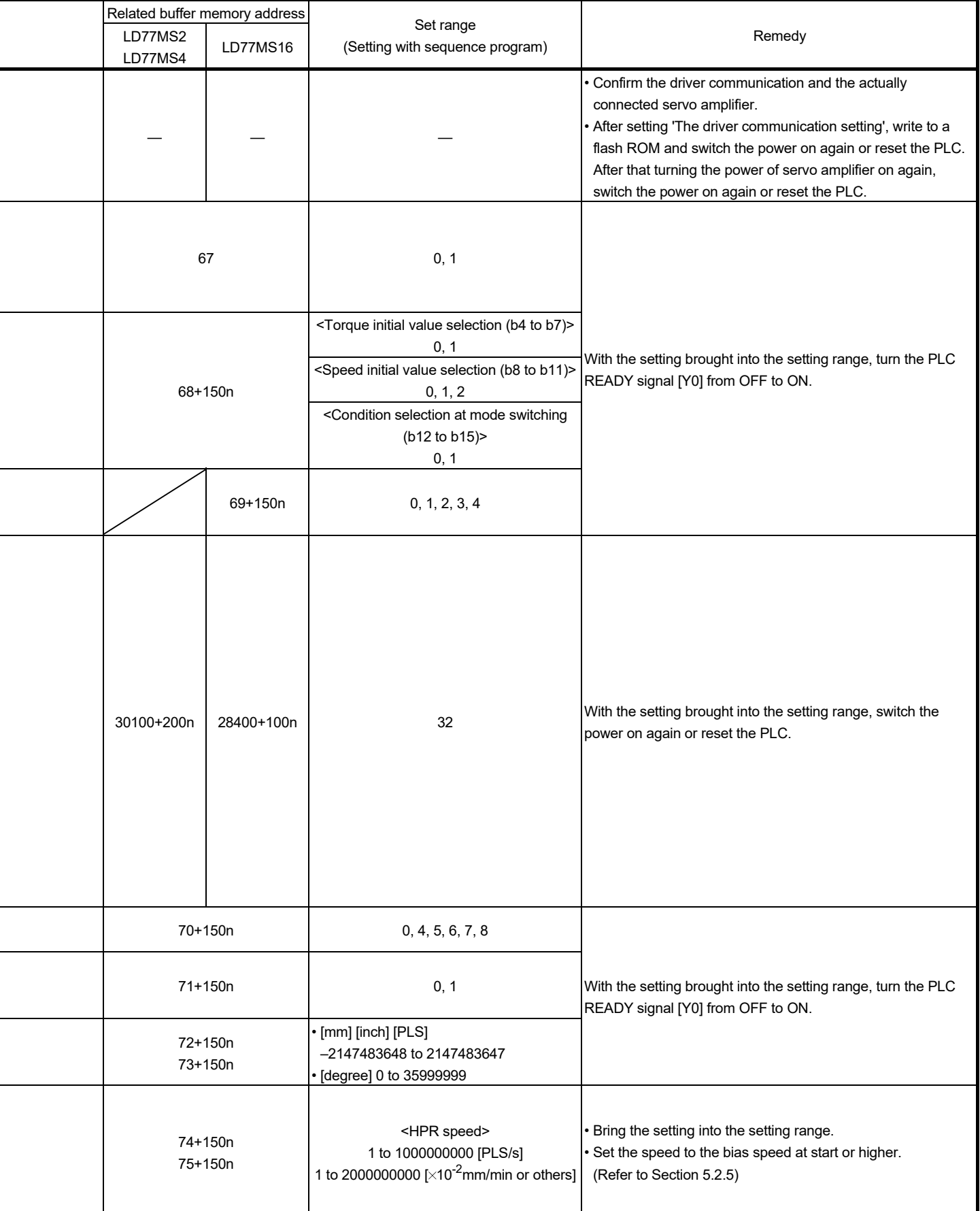

e<br>H

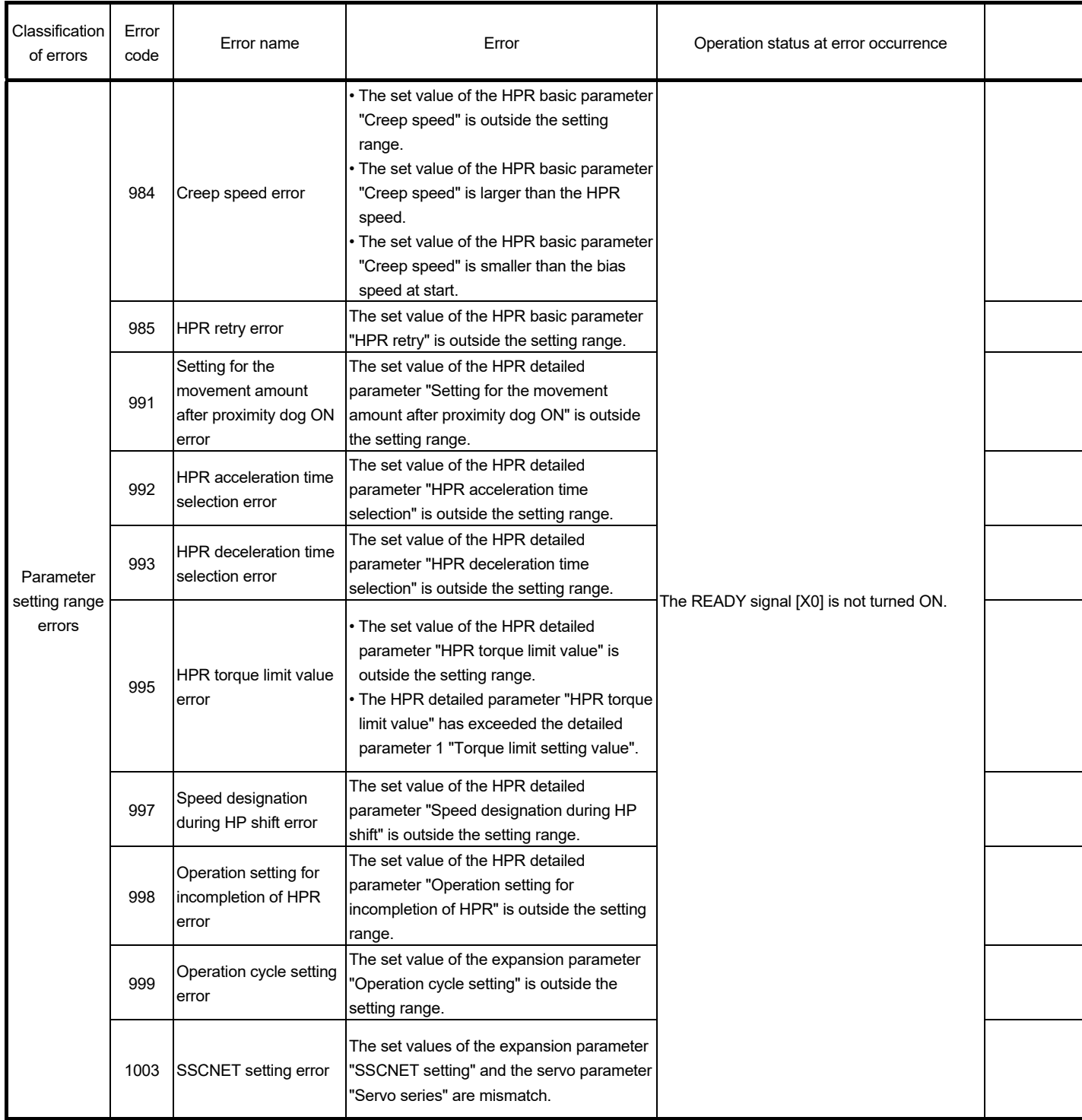

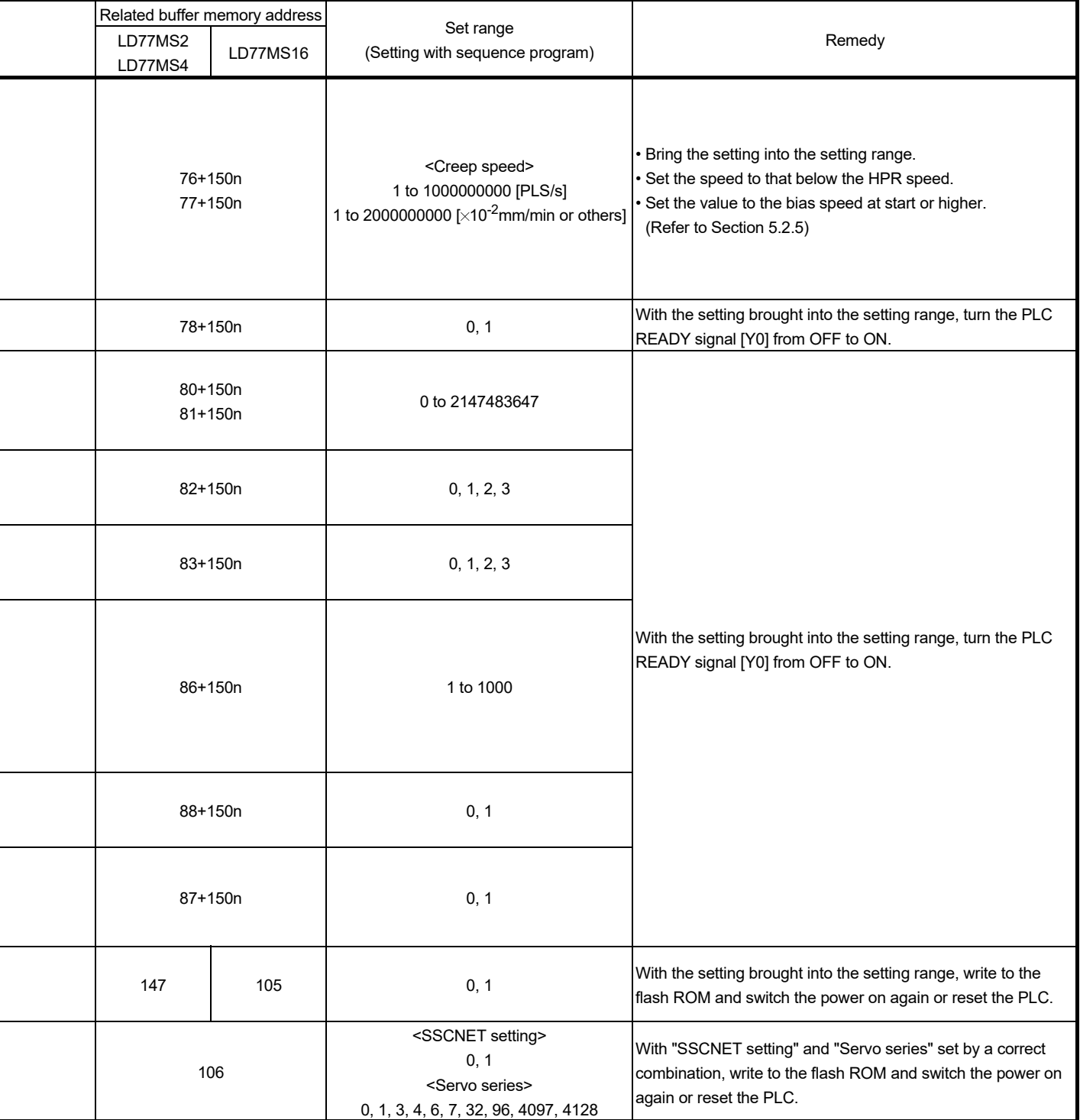

٠

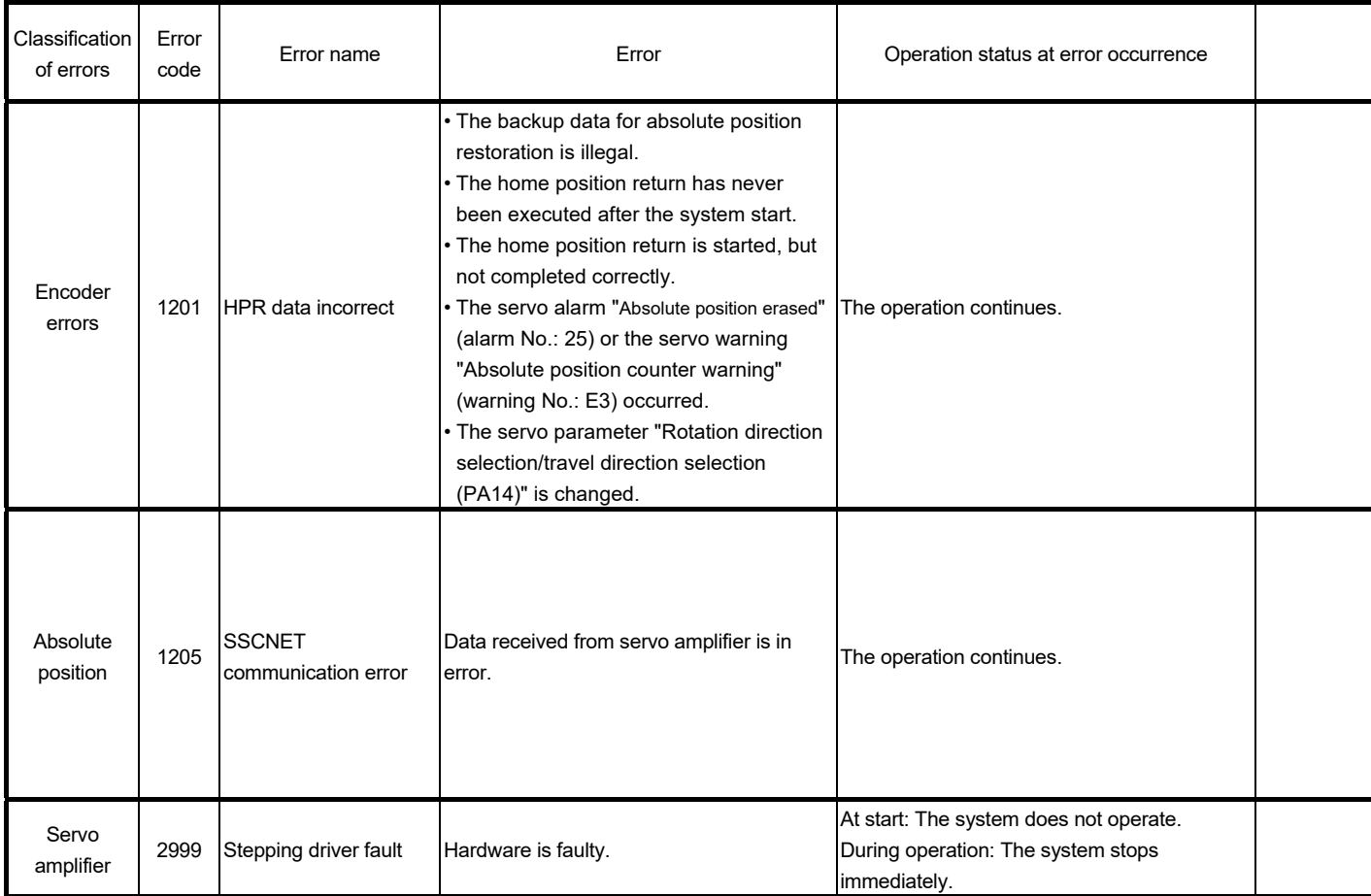

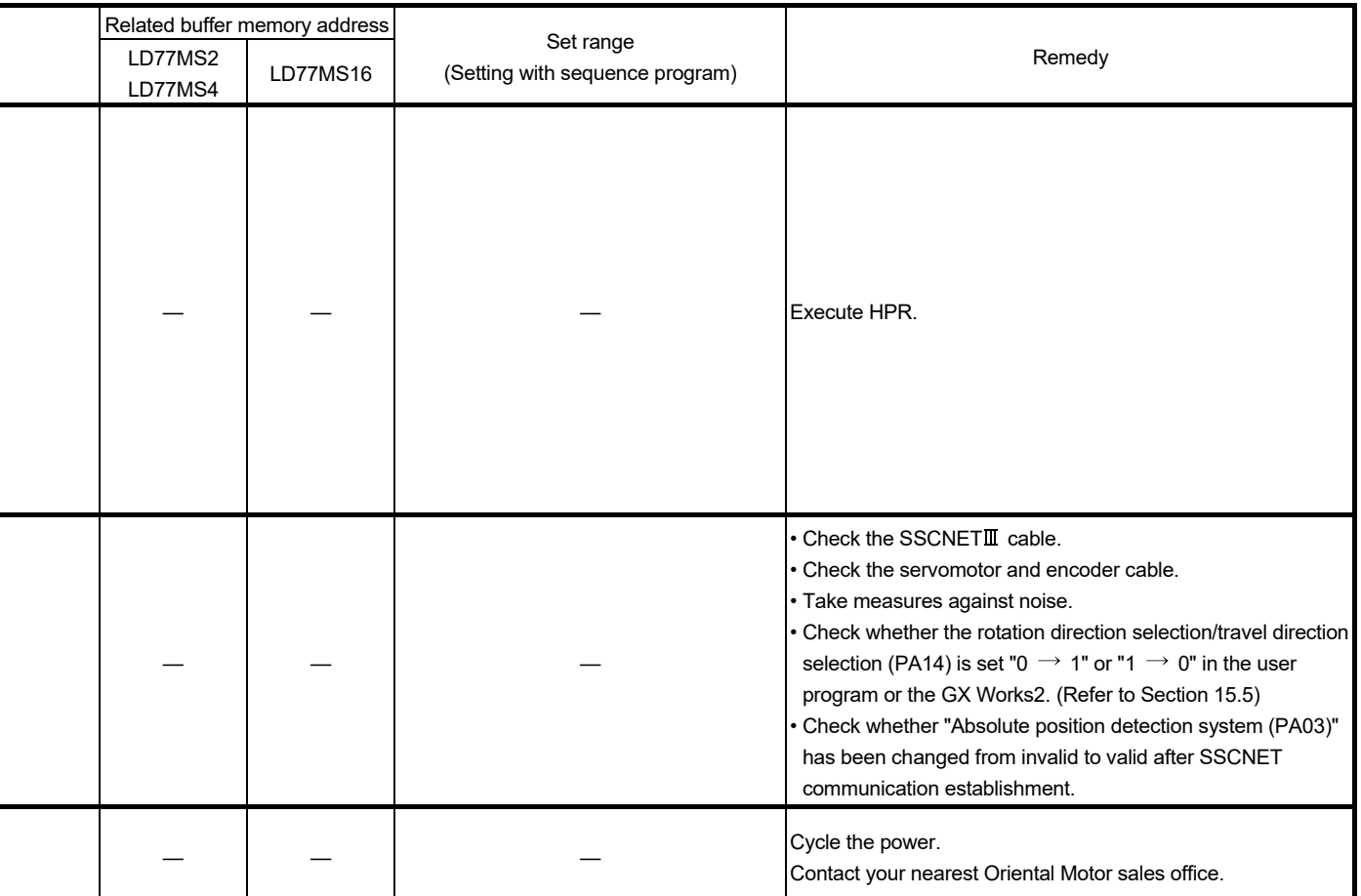

## 16.5.2 Servo amplifier detection error

The detection error list for servo amplifier is shown below. Refer to each servo amplifier instruction manual for details.

## (1) MR-J4(W)-B/MR-J3(W)-B/MR-J3-\_BS\_/MR-JE-B(F)

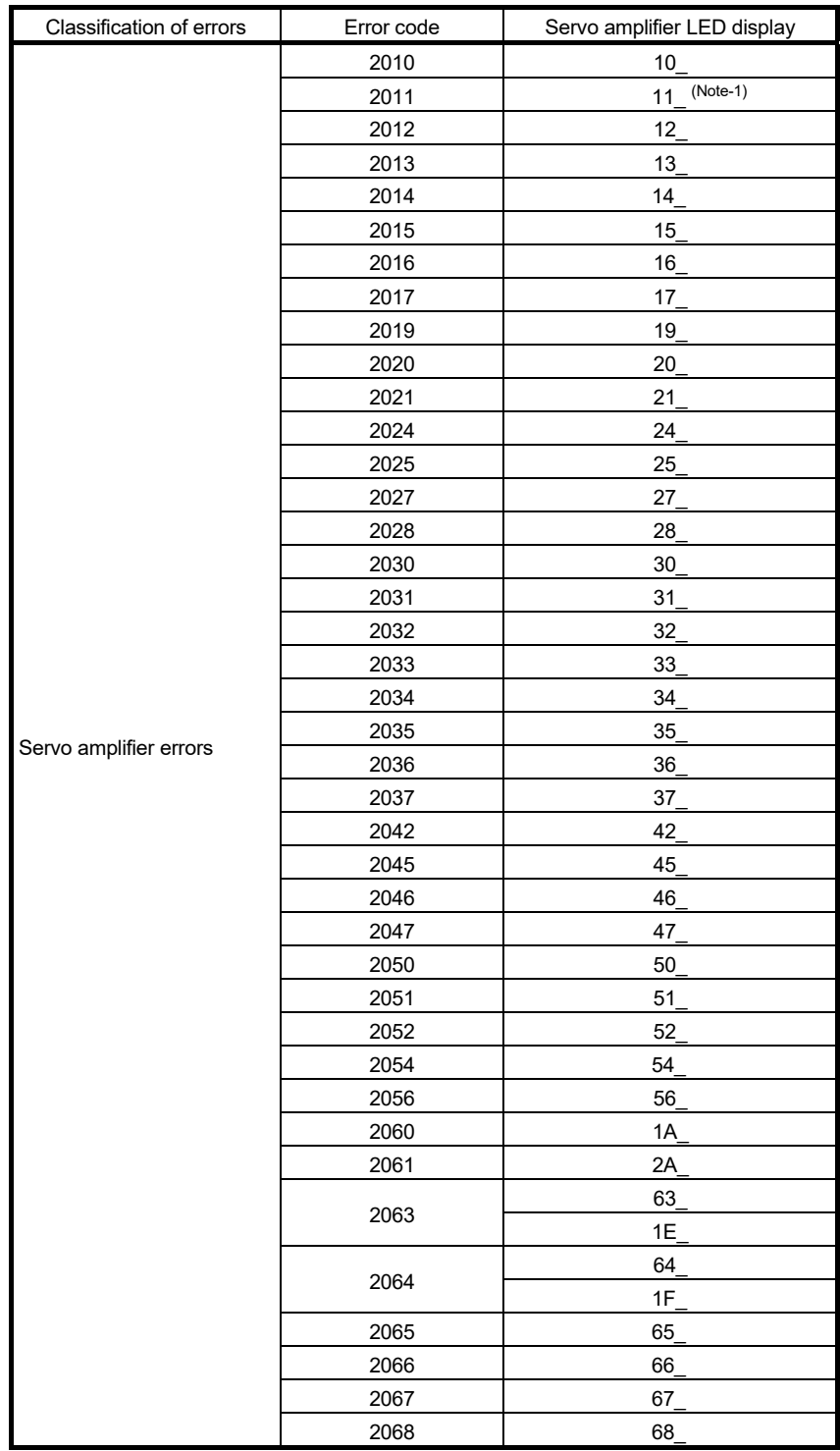

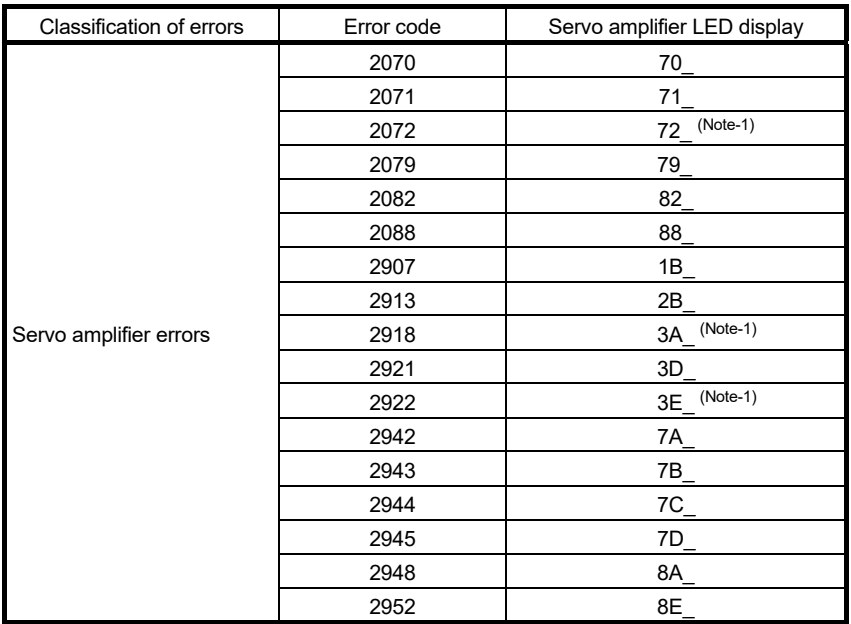

(Note-1): For MR-J4W\_-\_B or MR-J3W-\_B.

## 16.6 List of warnings

The following table shows the warning details and remedies to be taken when a warning occurs.

16.6.1 LD77MS detection warning

| Classification<br>of warnings | Warning<br>code | Warning name                                                                   | Warning                                                                                                    | Operation status at warning occurrence                                                                                                    |  |
|-------------------------------|-----------------|--------------------------------------------------------------------------------|----------------------------------------------------------------------------------------------------|----------------------------------------------------------------------------------------------------|--|
|                               | 000             | (Normal status)                                                                |                                                                                                    |                                                                                                    |  |
| Common<br>warnings            | 100             | Start during operation                                                         | • The start request is issued while the axis<br>is BUSY.<br>· Positioning was started during speed<br>control mode/torque control mode.                                                                                                    | Position control mode:<br>The operation continues.<br>Speed control mode/torque control mode:<br>The operation continues. (Positioning<br>start is not executed.) |  |
|                               | 104             | Restart not possible                                                           | The restart command is issued when the<br>axis operation status is not "Stopped".                                                                                                    | Continue the operation.                                                                                                    |  |
|                               | 109             | Teaching in BUSY                                                               | The teaching request is issued while the<br>axis is BUSY.                                                                                                    | The warning is issued for the axis<br>designated at the time of the teaching<br>request.                                                                          |  |
|                               | 110             | Less than minimum<br>speed                                                     | The overridden speed becomes "0".                                                                                                    | The system is controlled with the currently<br>executing unit of 1.                                                                                               |  |
|                               | 111             | In PLC READY                                                                   | The request for writing to the flash ROM is<br>issued when the PLC READY is turned<br>ON.                                                                                                    | The warning for axis 1 is issued.                                                                                                    |  |
|                               | 112             | Illegal override value                                                         | A value other than 1 to 300 is set for the<br>override value.                                                                                                    | • When a setting value is 0:<br>Controlled at 100.<br>• When a setting value is 301 or more:<br>Controlled at 300.                                                |  |
|                               | 113             | Outside new torque<br>value range/outside<br>forward new torque<br>value range | A new torque value/forward new torque<br>value is exceeded the torque limit setting<br>value.<br>(Note): When the individual setting is used The torque change is not carried out.<br>for new torque value and new<br>reverse torque value, it indicates<br>outside forward new torque value. |                                                                                                    |  |
|                               | 114             | Below bias speed                                                               | The command speed is below the bias<br>speed at start.                                                                                                    | Operate by the bias speed at start.                                                                                                    |  |
|                               | 115             | Outside new reverse<br>torque value range                                      | A new reverse torque value is exceeded<br>the torque limit setting value.                                                                                                    | The torque change is not carried out.                                                                                                    |  |
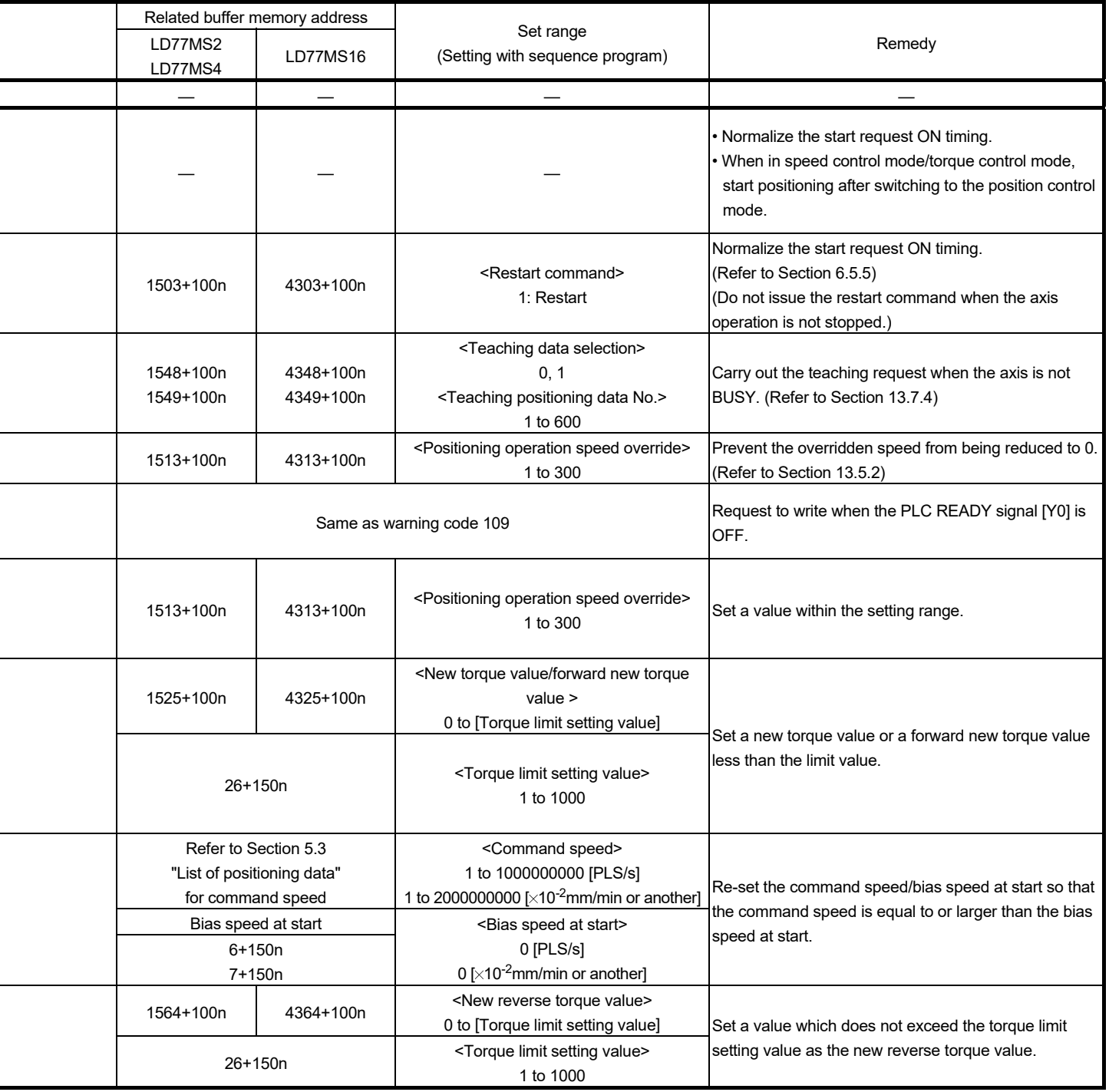

i

i,

J,

l,

ł.

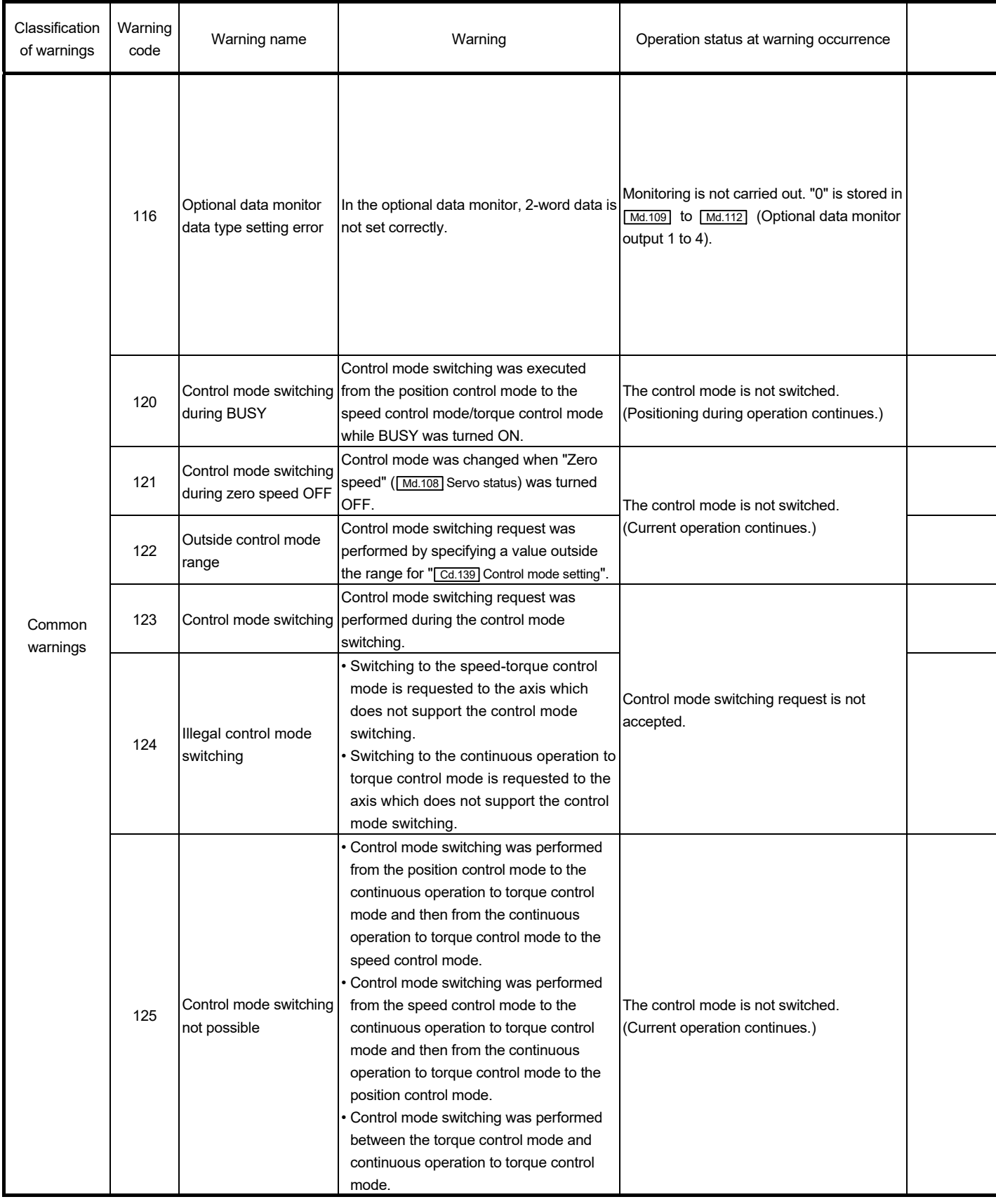

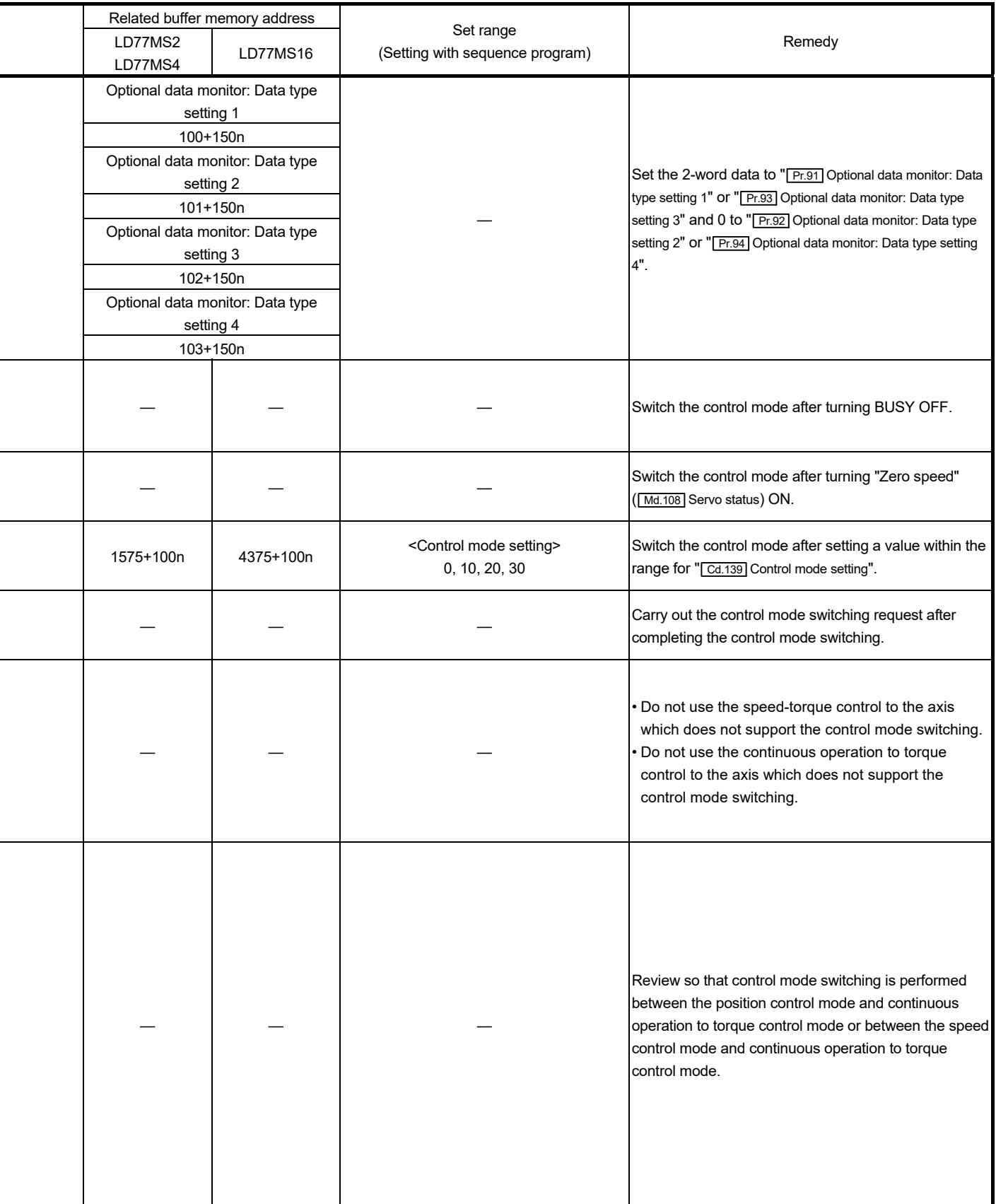

k: Mark detection setting No.-1

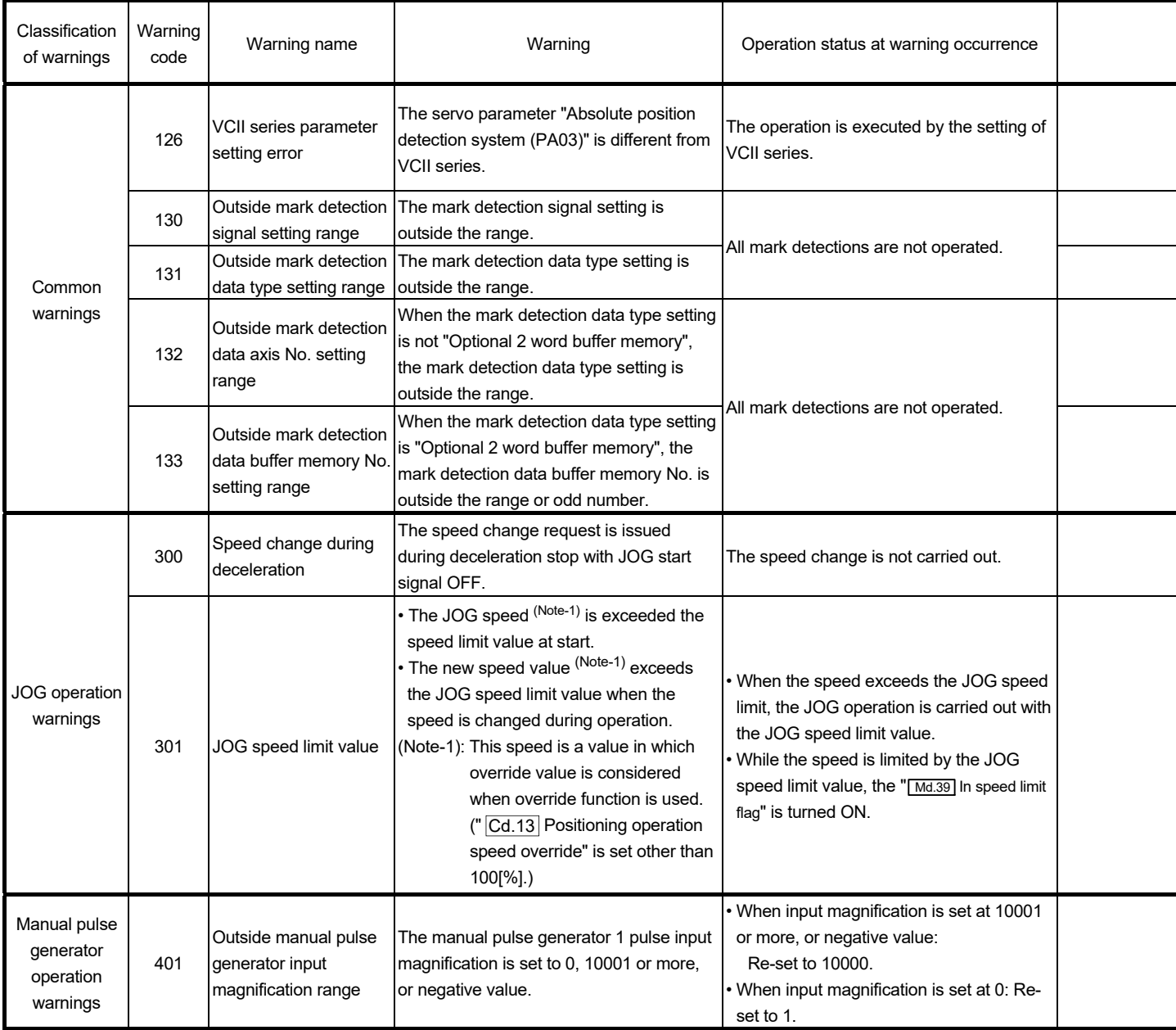

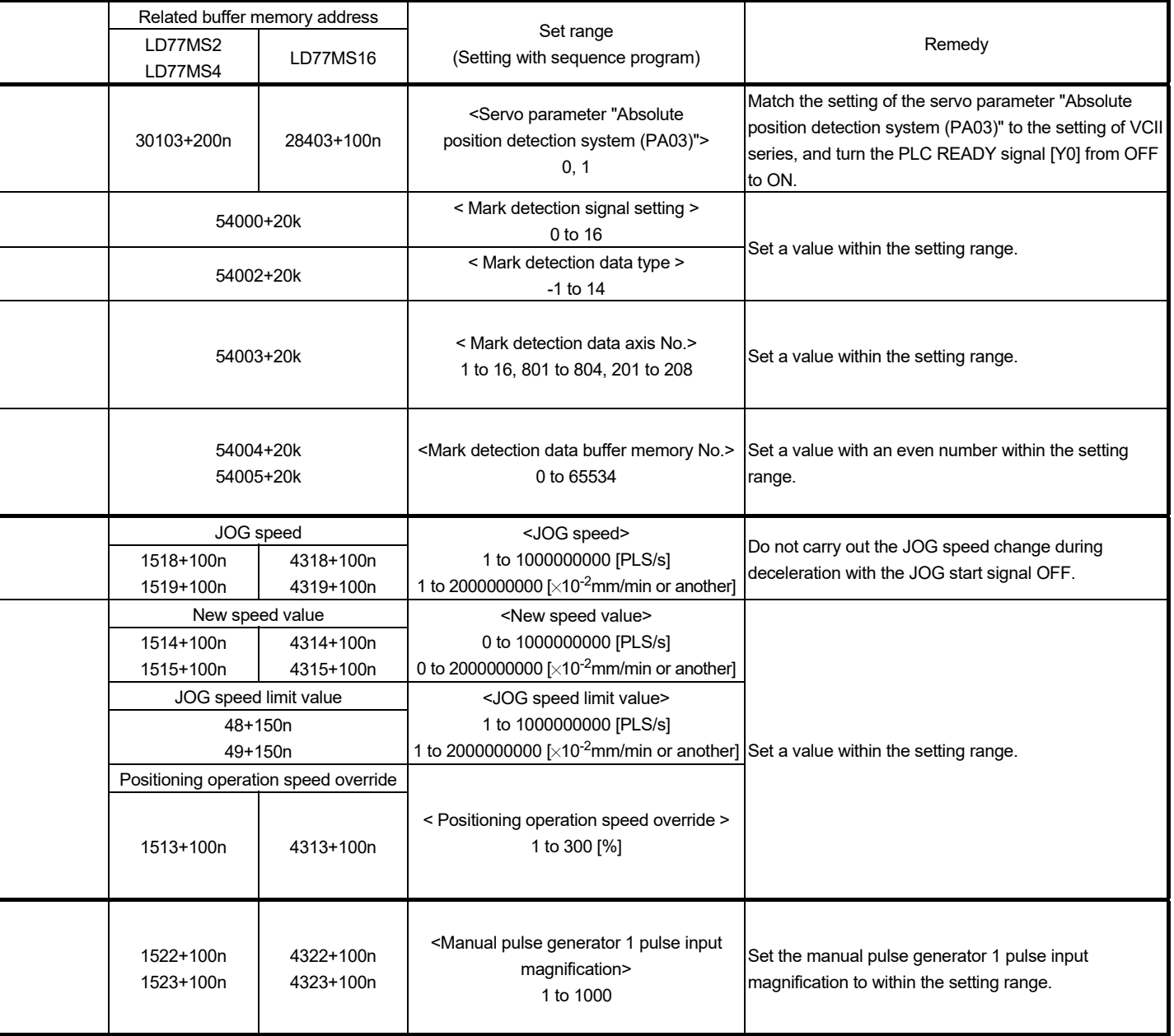

eri

I

n: Axis No.-1

k: Mark detection setting No.-1

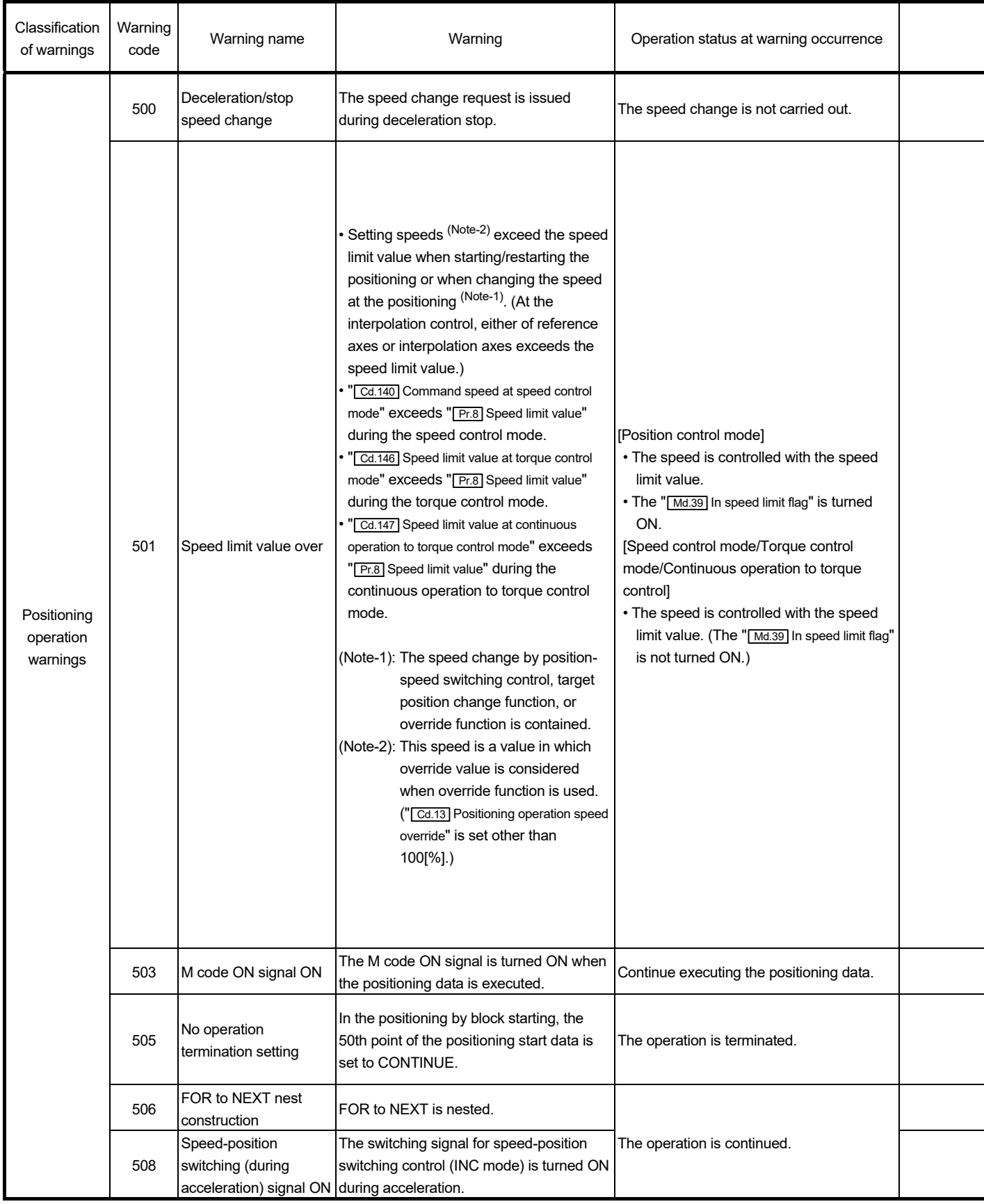

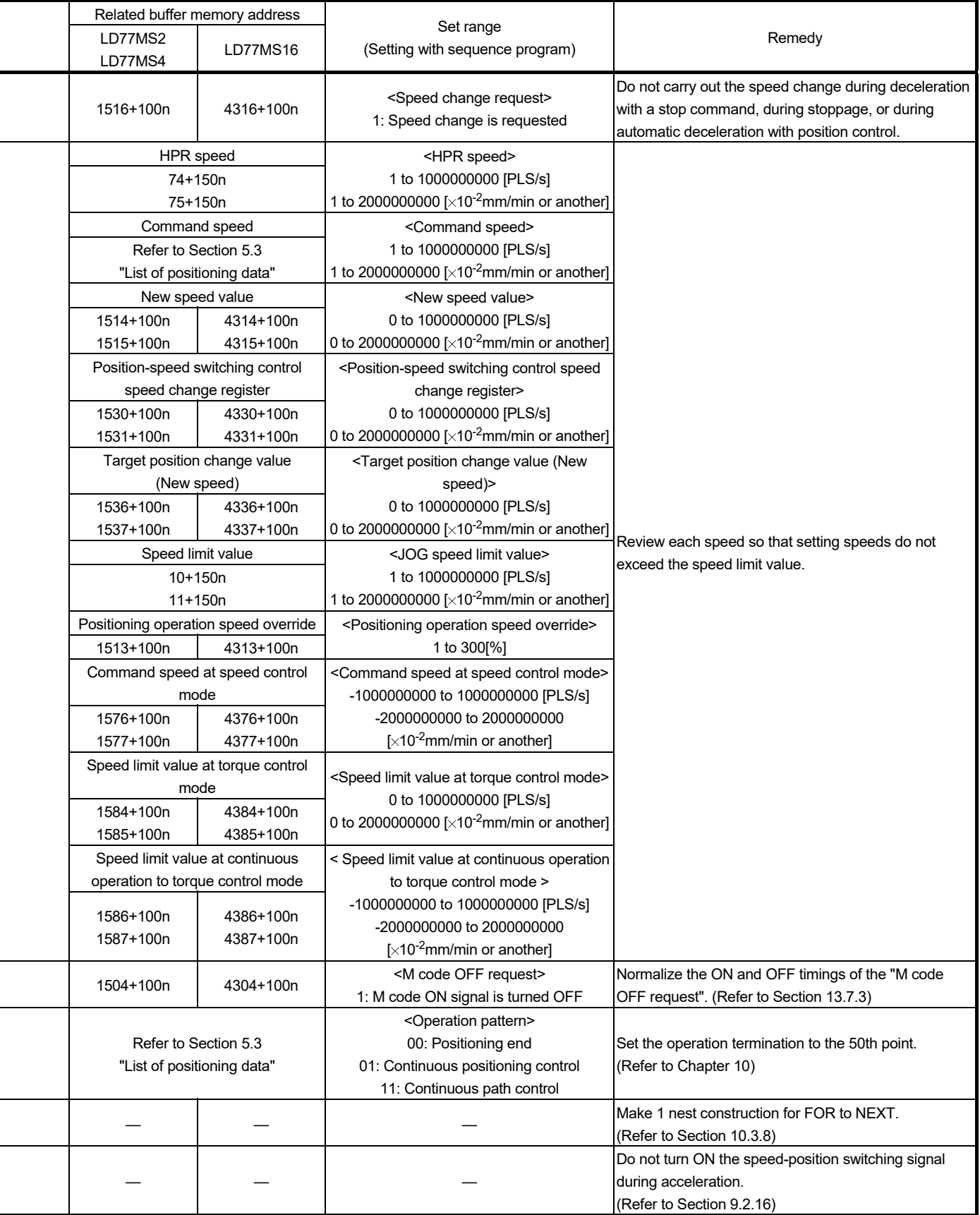

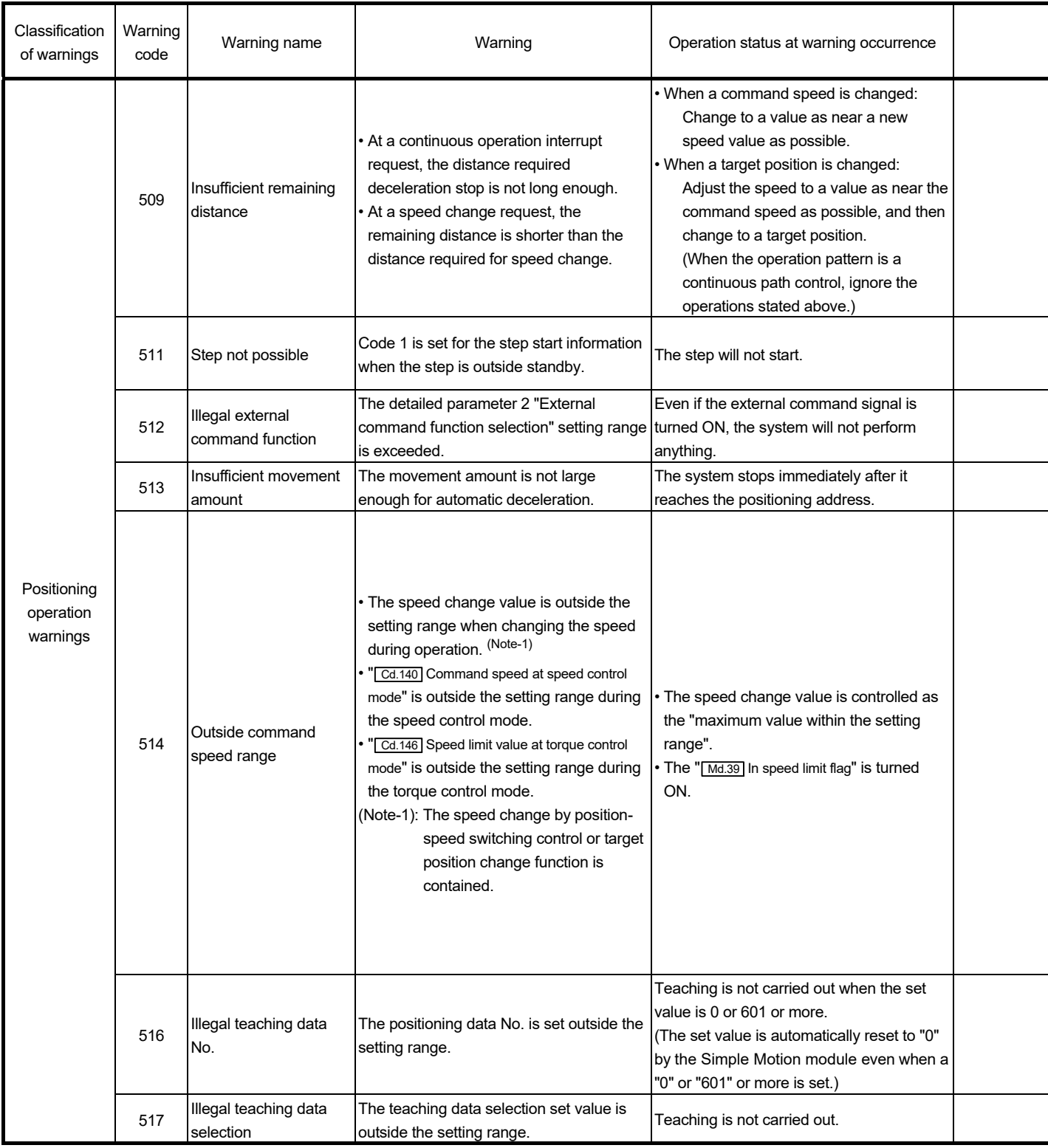

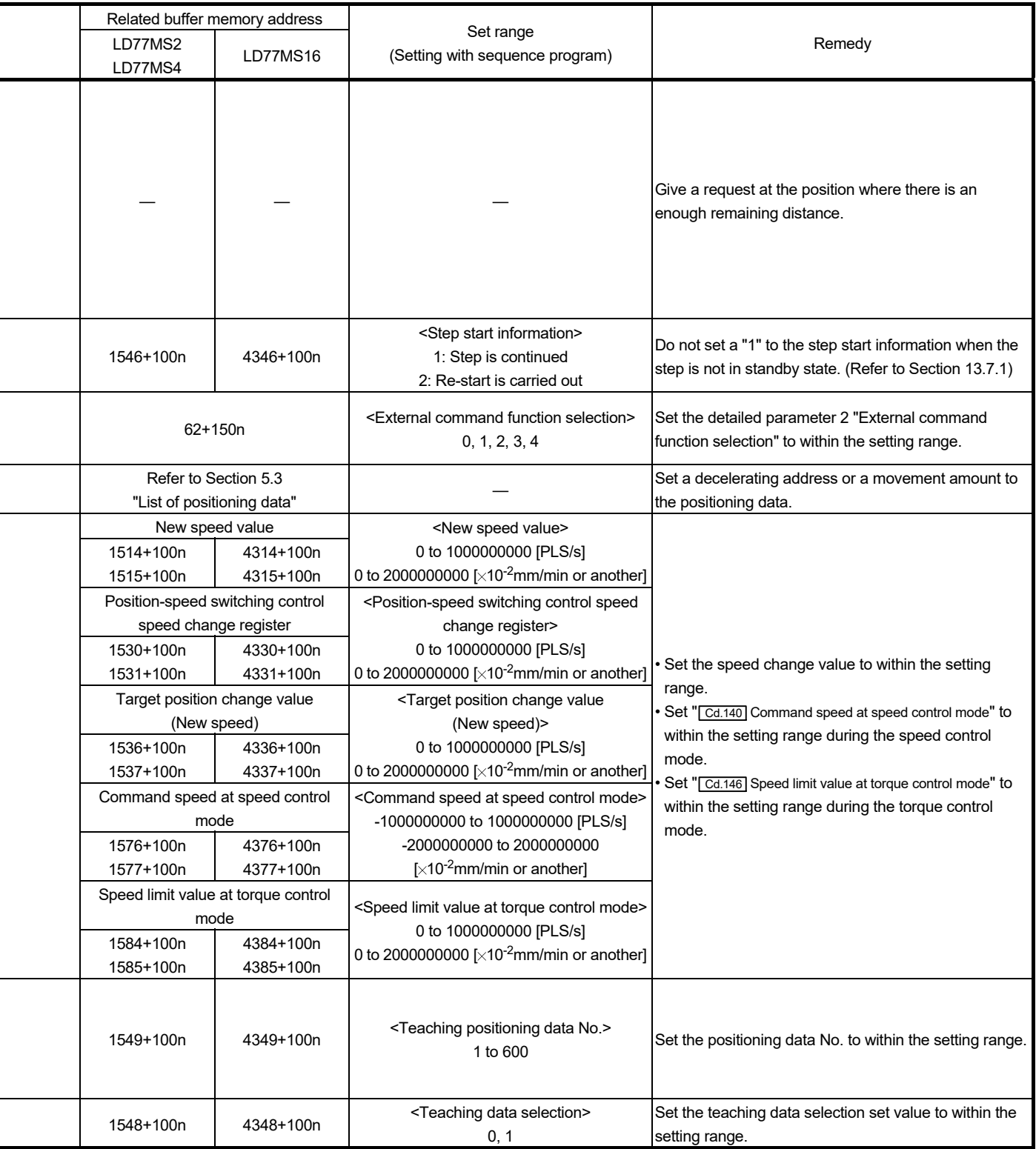

I

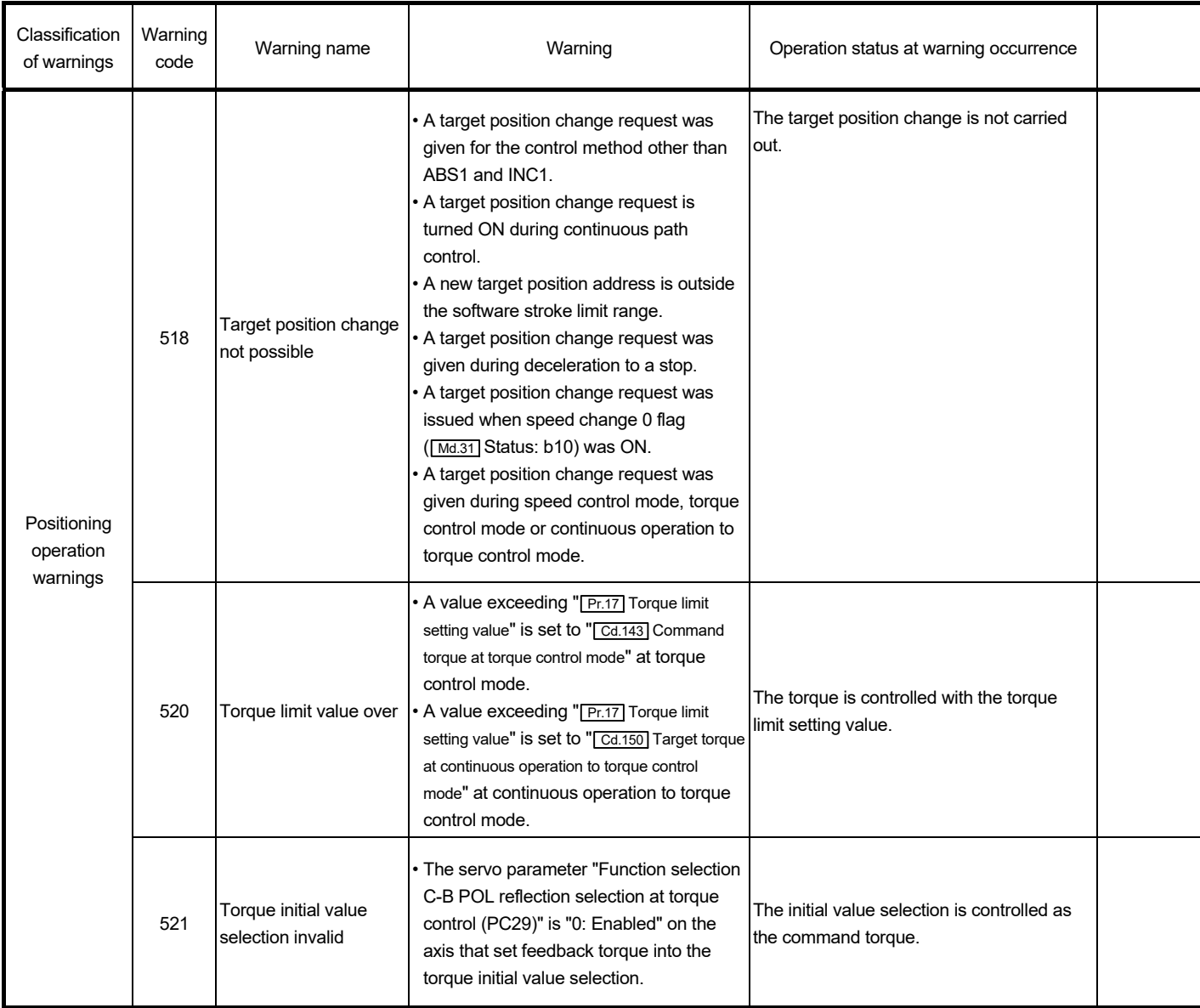

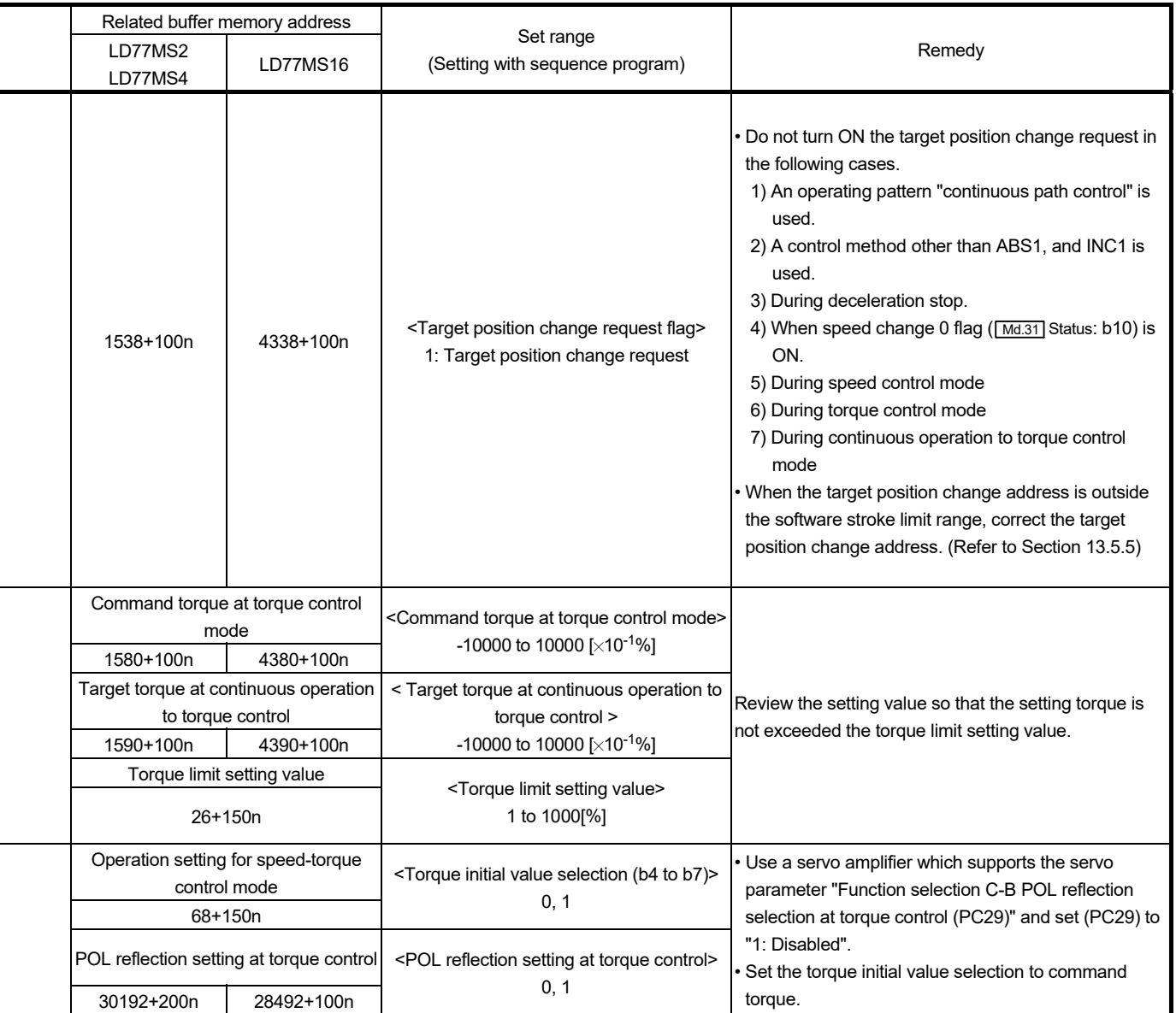

### 16.6.2 Servo amplifier detection warning

The detection warning list for Servo amplifier is shown below. Refer to each servo amplifier instruction manual for details.

(1) MR-J4(W)-B/MR-J3(W)-B/MR-J3-\_BS\_/MR-JE-B(F)

| Classification of warnings | Warning code | Servo amplifier LED display |
|----------------------------|--------------|-----------------------------|
| Servo amplifier warnings   | 2095         | 95                          |
|                            | 2101         | 91                          |
|                            | 2102         | 92                          |
|                            | 2106         | 96                          |
|                            | 2116         | 9F                          |
|                            | 2140         | E <sub>0</sub>              |
|                            | 2141         | E1                          |
|                            | 2142         | E <sub>2</sub>              |
|                            | 2143         | E3                          |
|                            | 2144         | E4                          |
|                            | 2146         | E6                          |
|                            | 2147         | E7                          |
|                            | 2148         | E8                          |
|                            | 2149         | E <sub>9</sub>              |
|                            | 2151         | $(Note-1)$<br>EB            |
|                            | 2152         | EC                          |
|                            | 2153         | ED                          |
|                            | 2160         | F <sub>0</sub>              |
|                            | 2162         | F2                          |
|                            | 2163         | F <sub>3</sub>              |
|                            | 2955         | 9Β                          |
|                            | 2956         | 9C                          |

(Note-1): For MR-J4W\_-\_B or MR-J3W-\_B.

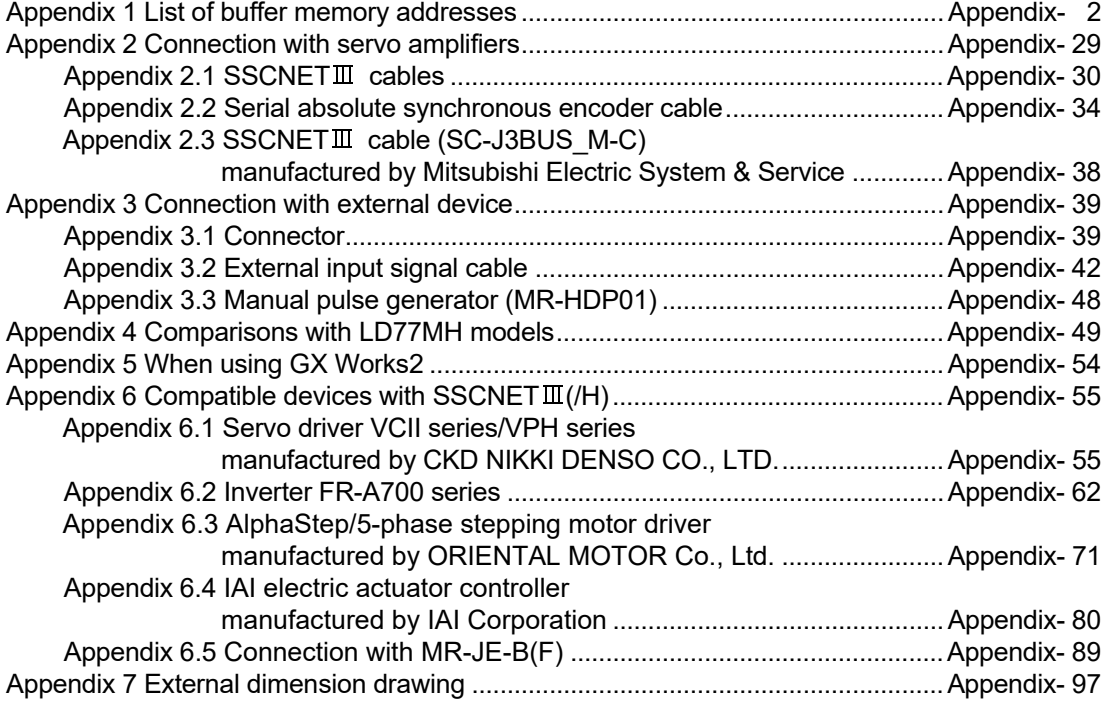

#### Appendix 1 List of buffer memory addresses

The following shows the relation between the buffer memory addresses and the various items.

- (Note-1): Do not use the buffer memory address that not been described here for a "Maker setting".
- (Note-2): For the list of buffer memory addresses for positioning data, refer to the "Simple Motion Module Setting Tool Help" of GX Works2.
- (Note-3): For the list of buffer memory addresses used in synchronous control, refer to the "MELSEC-Q/L QD77MS/QD77GF/LD77MS/LD77MH Simple Motion Module User's Manual (Synchronous Control)".
- (Note-4): Guide to buffer memory address
	- •In the buffer memory address, "n" in "1+150n", etc. indicates a value corresponding to axis No.
	- Calculate as follows for the buffer memory address corresponding to each axis.
	- (Example) For axis No. 16

1+150n ( $\overline{Pr4}$  Unit magnification (AM))=1+150×15=2251

•In the buffer memory address, "p" in "4012+5p", etc. indicates a pointer No. Calculate as follows for the buffer memory address corresponding to each pointer No.

(Example) For pointer No. 15

4012+5p (Md.3 Start information)=4012+5×15=4087

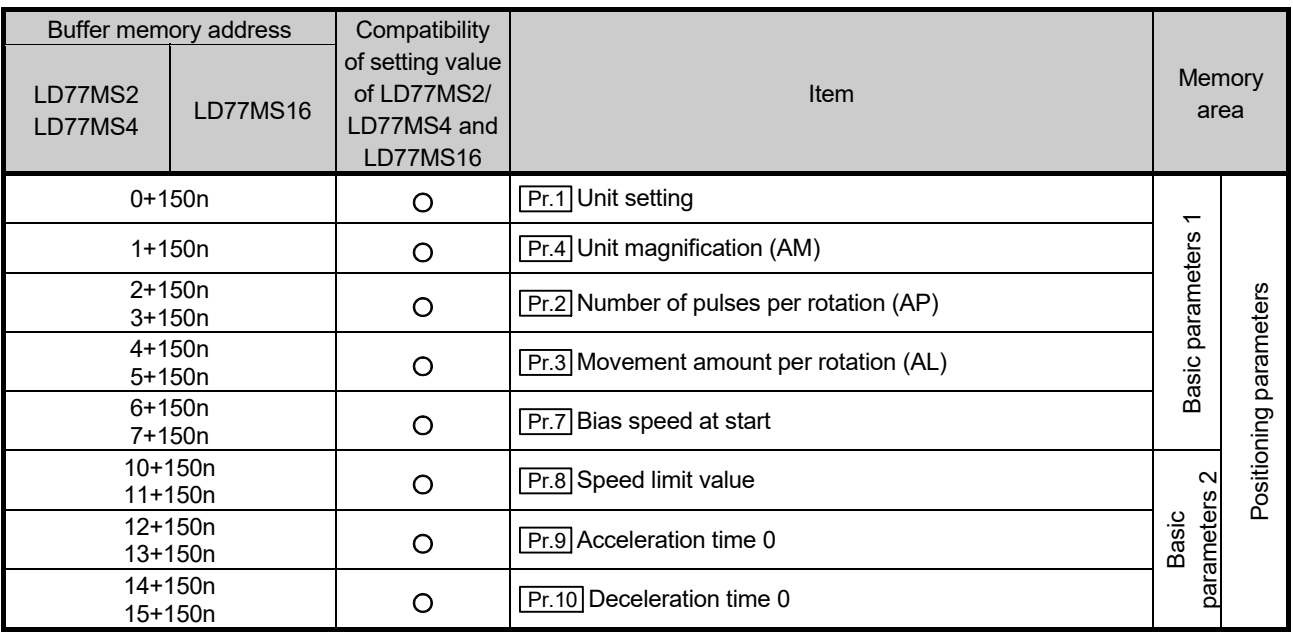

n: Axis No.-1

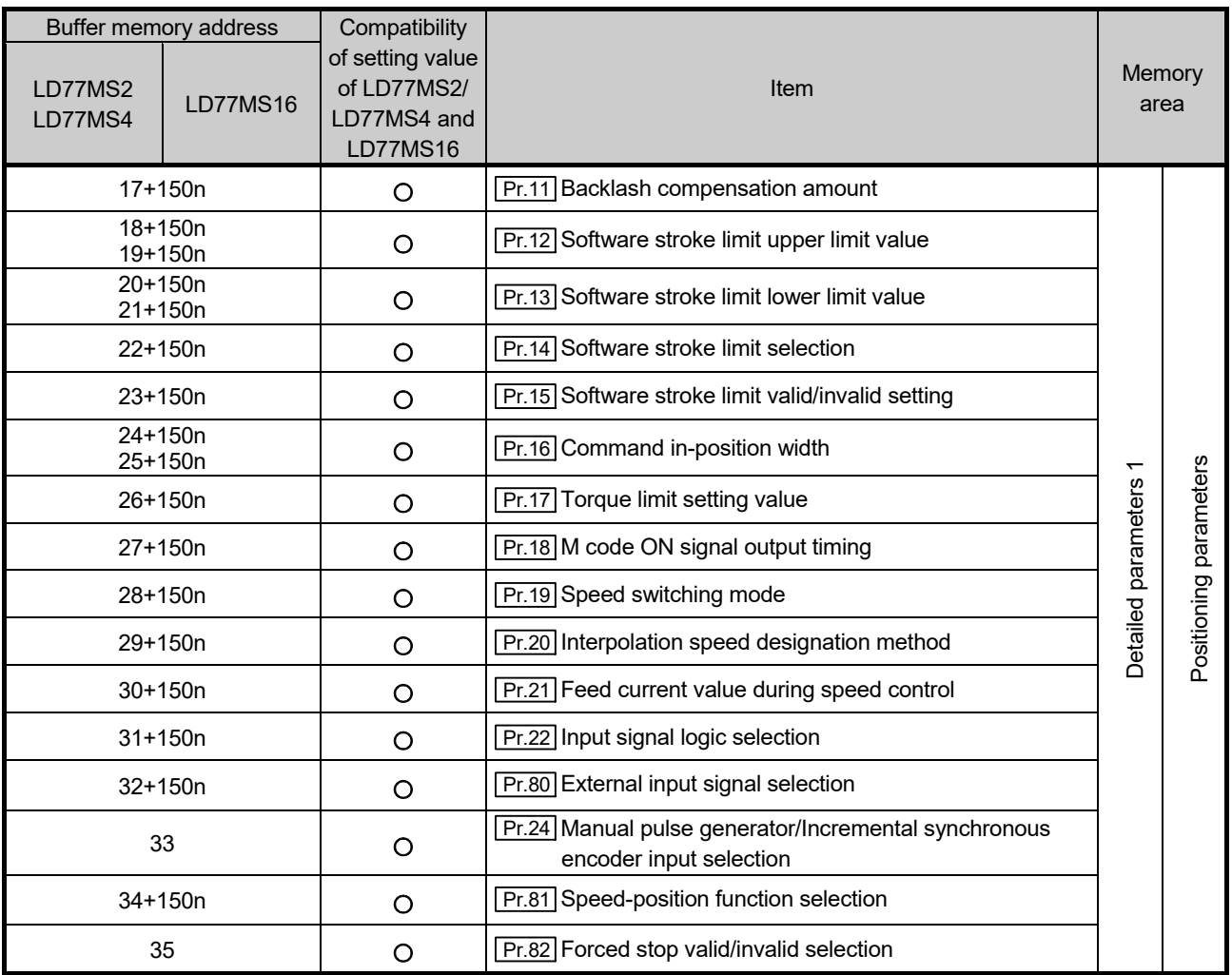

n: Axis No.-1

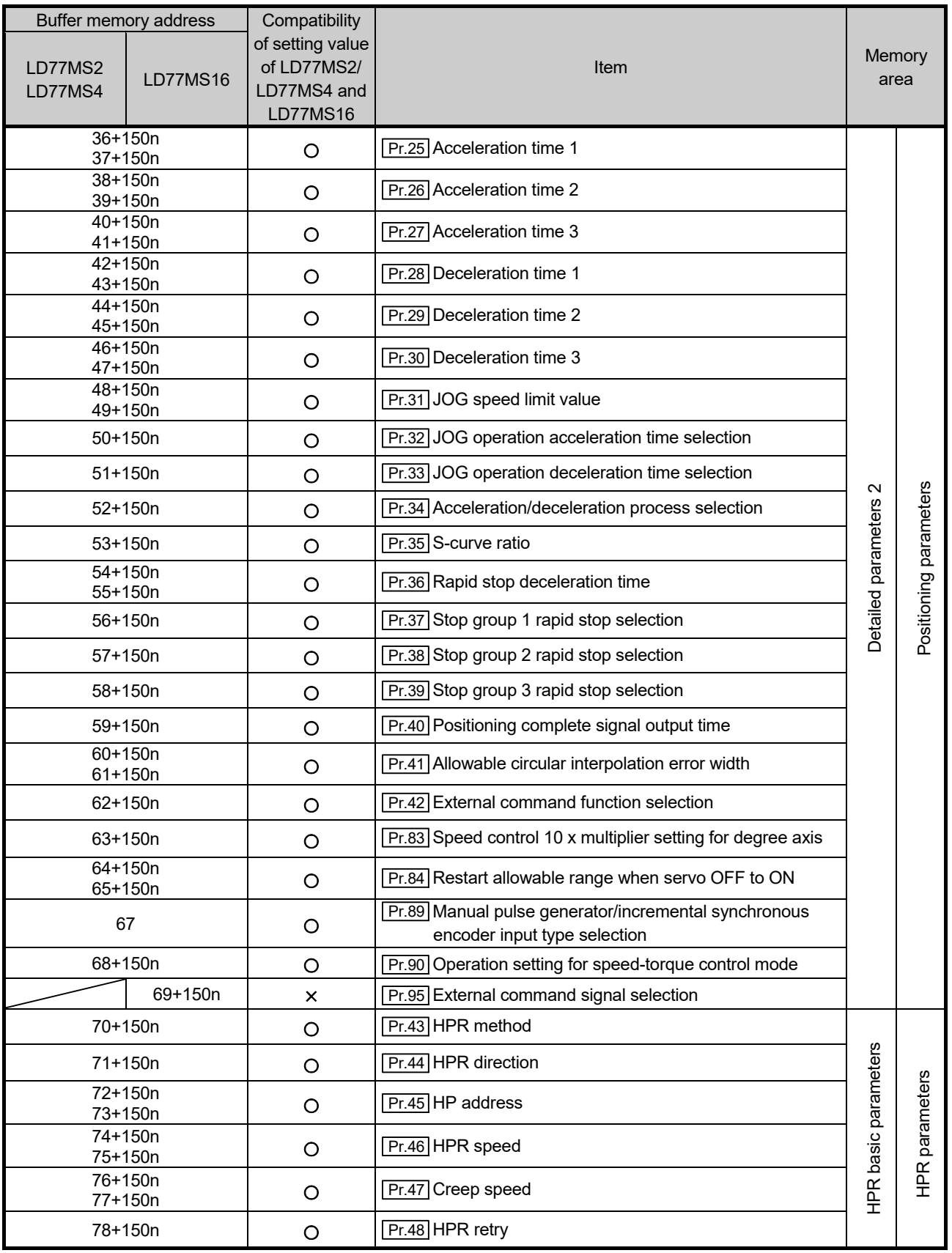

n: Axis No.-1

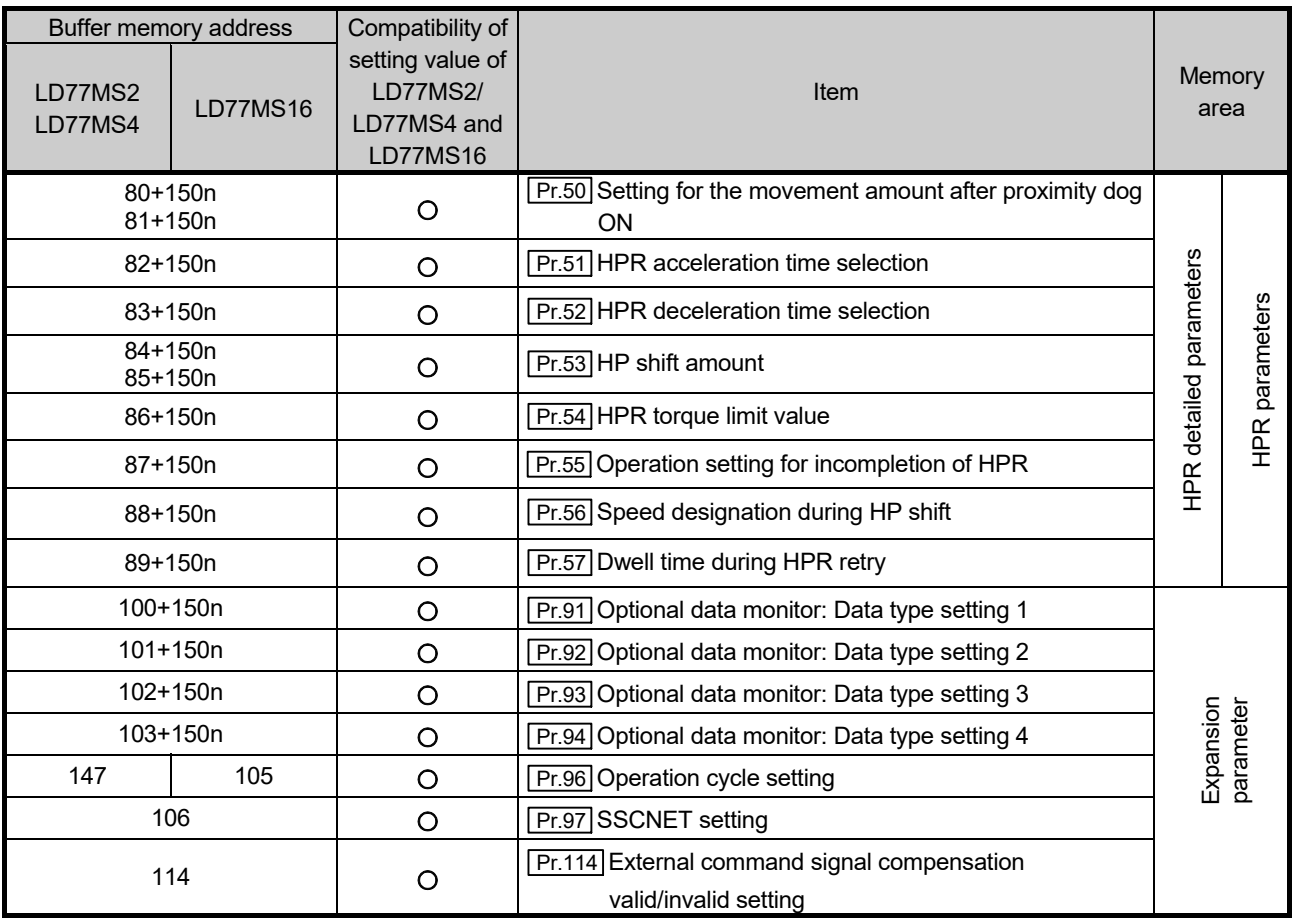

n: Axis No.-1

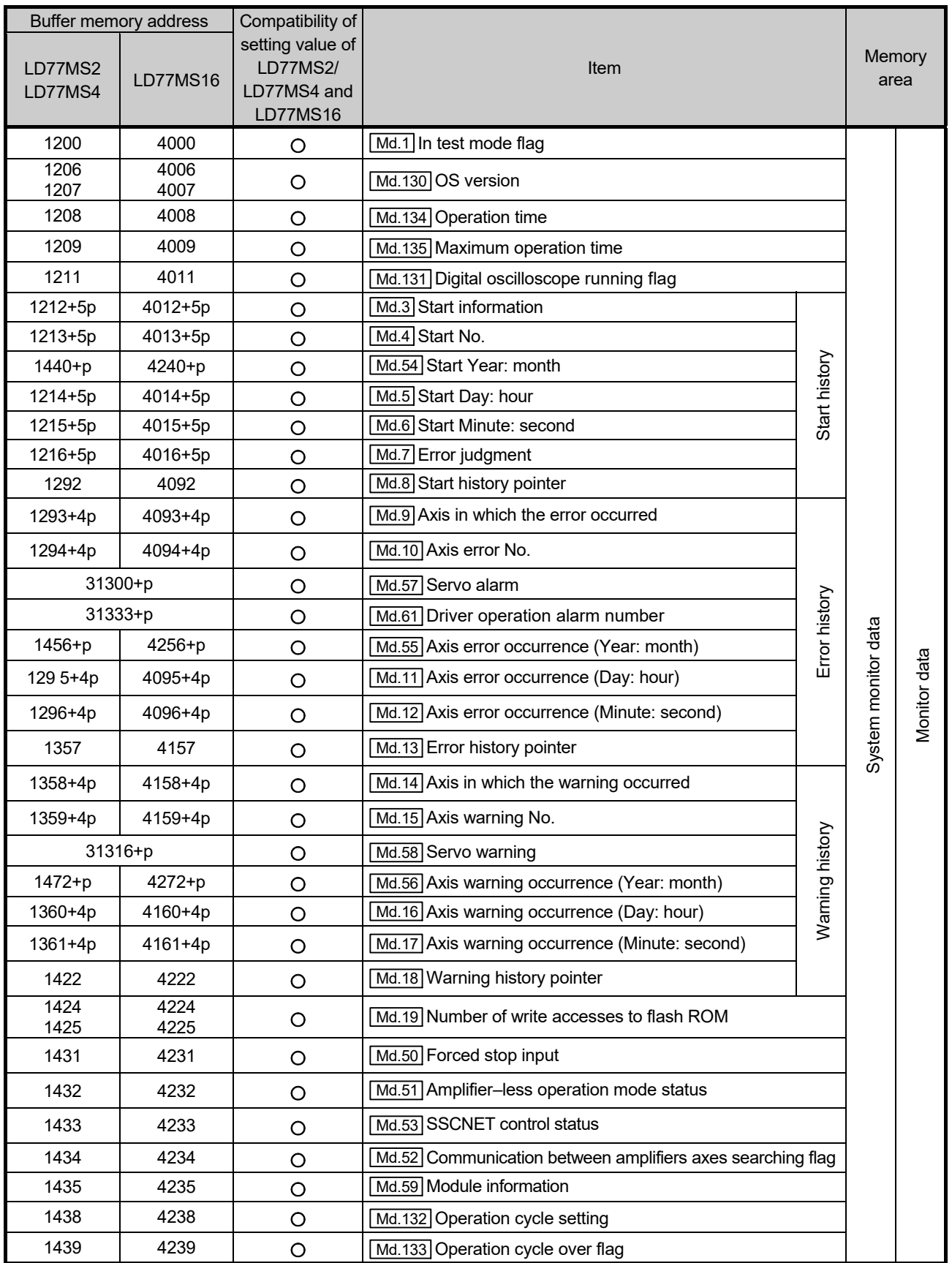

p: Pointer No.-1

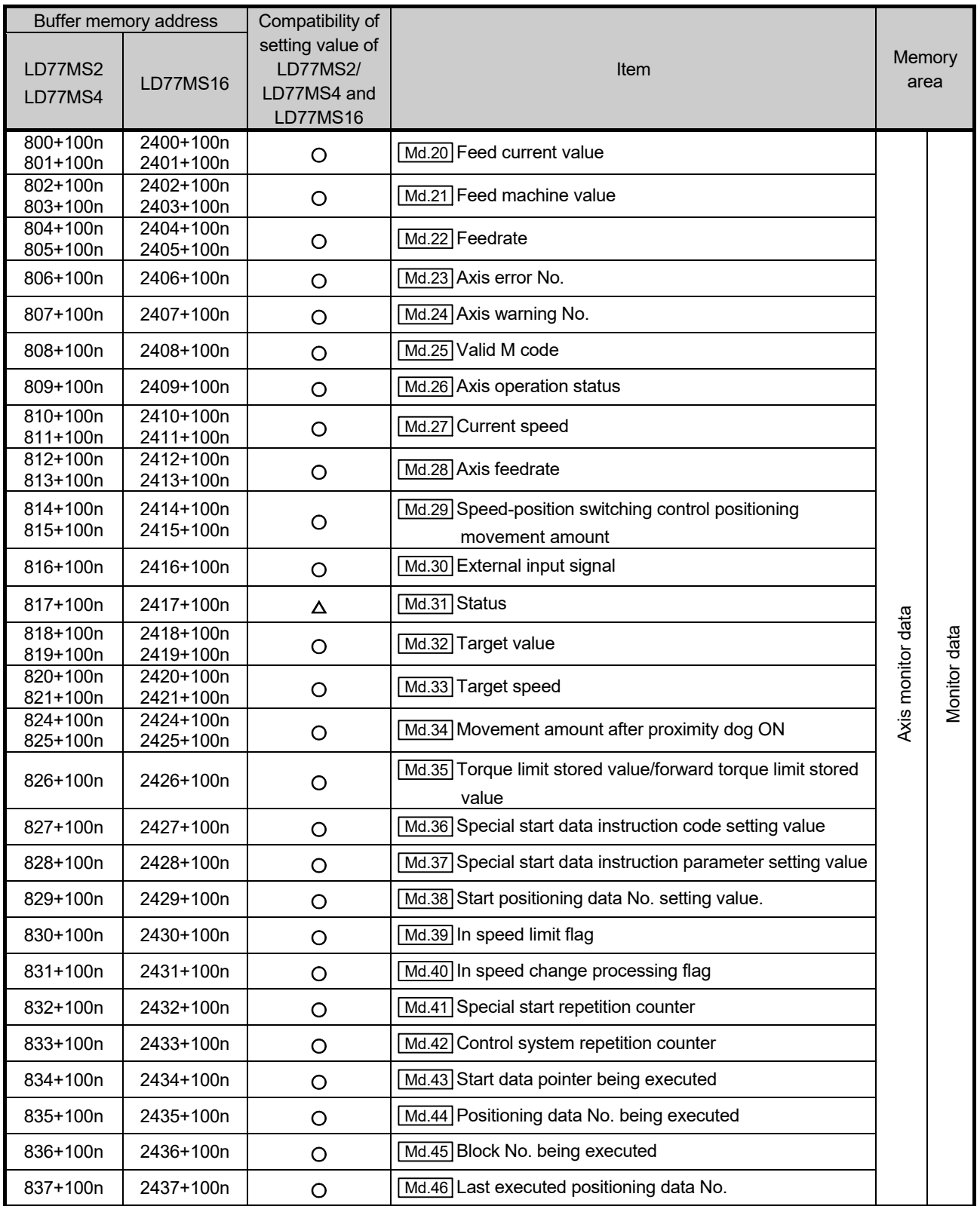

n: Axis No.-1

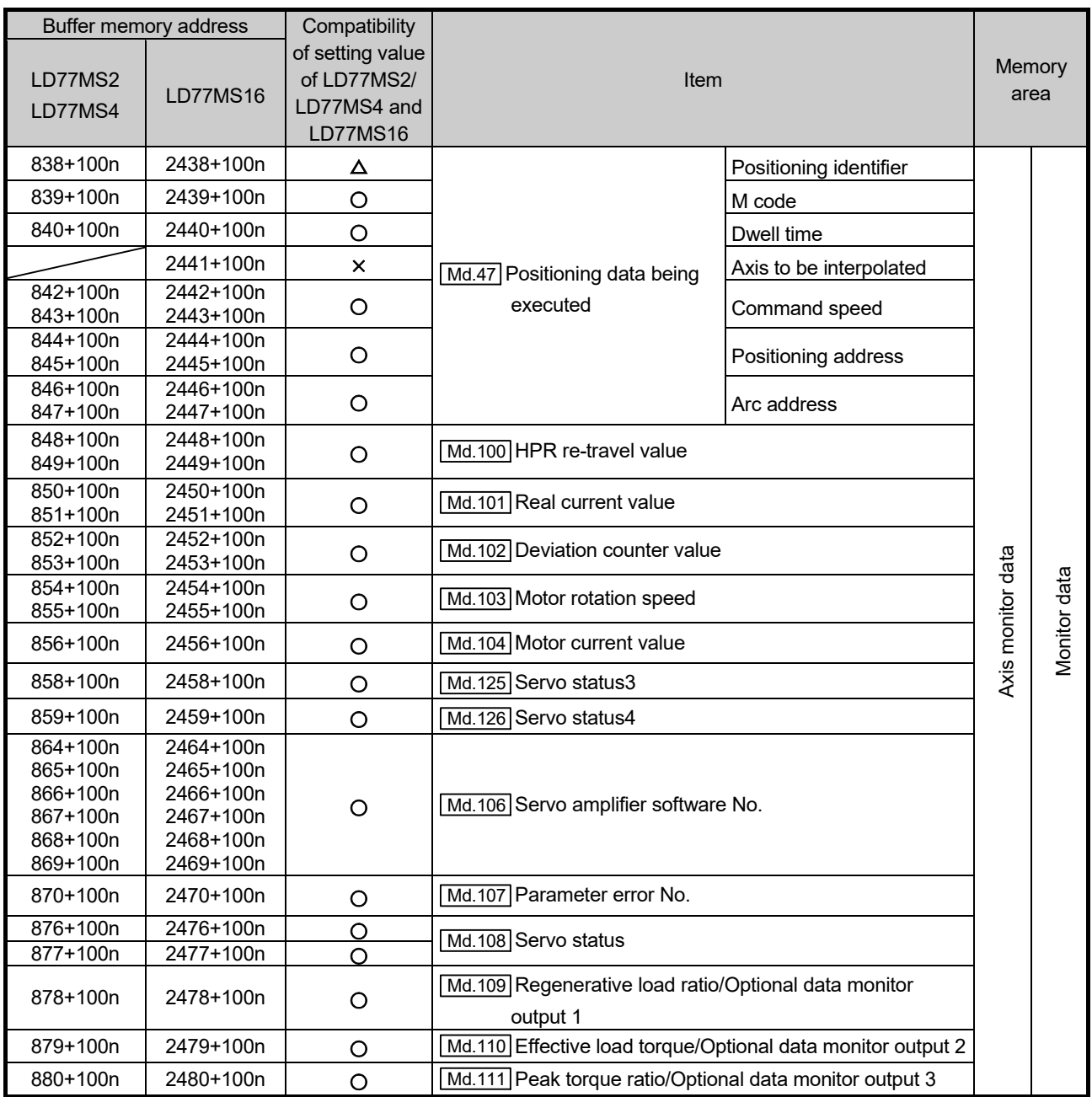

n: Axis No.-1

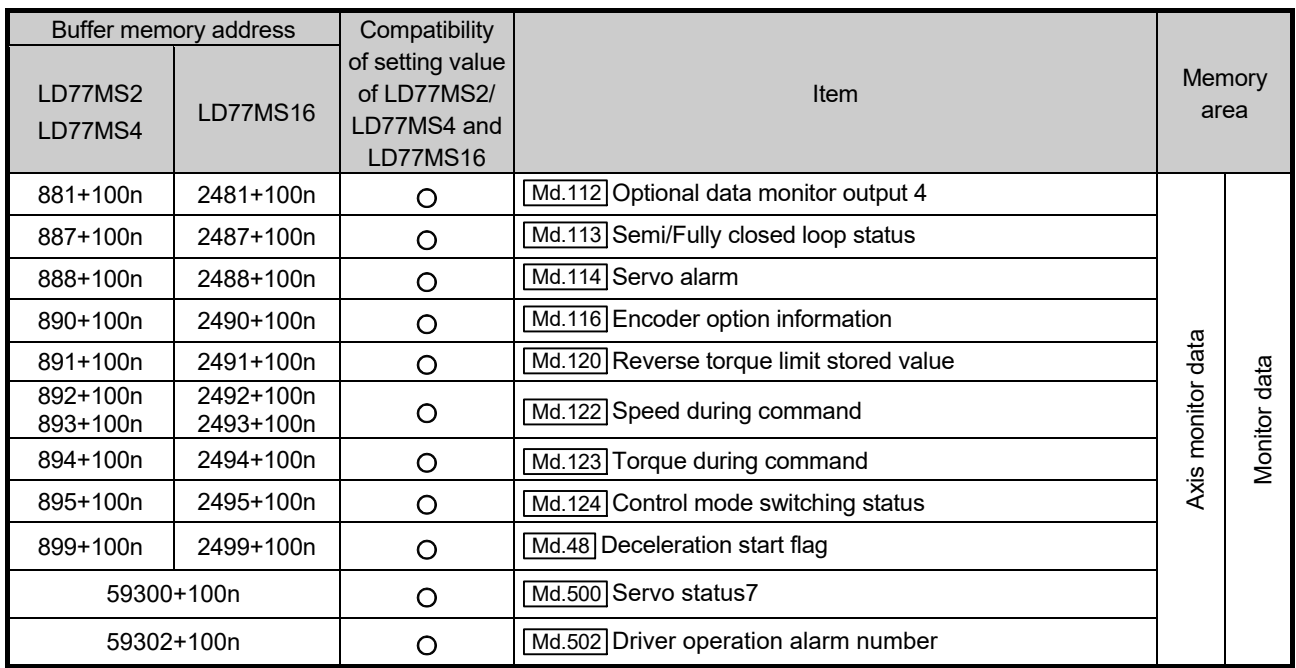

n: Axis No.-1

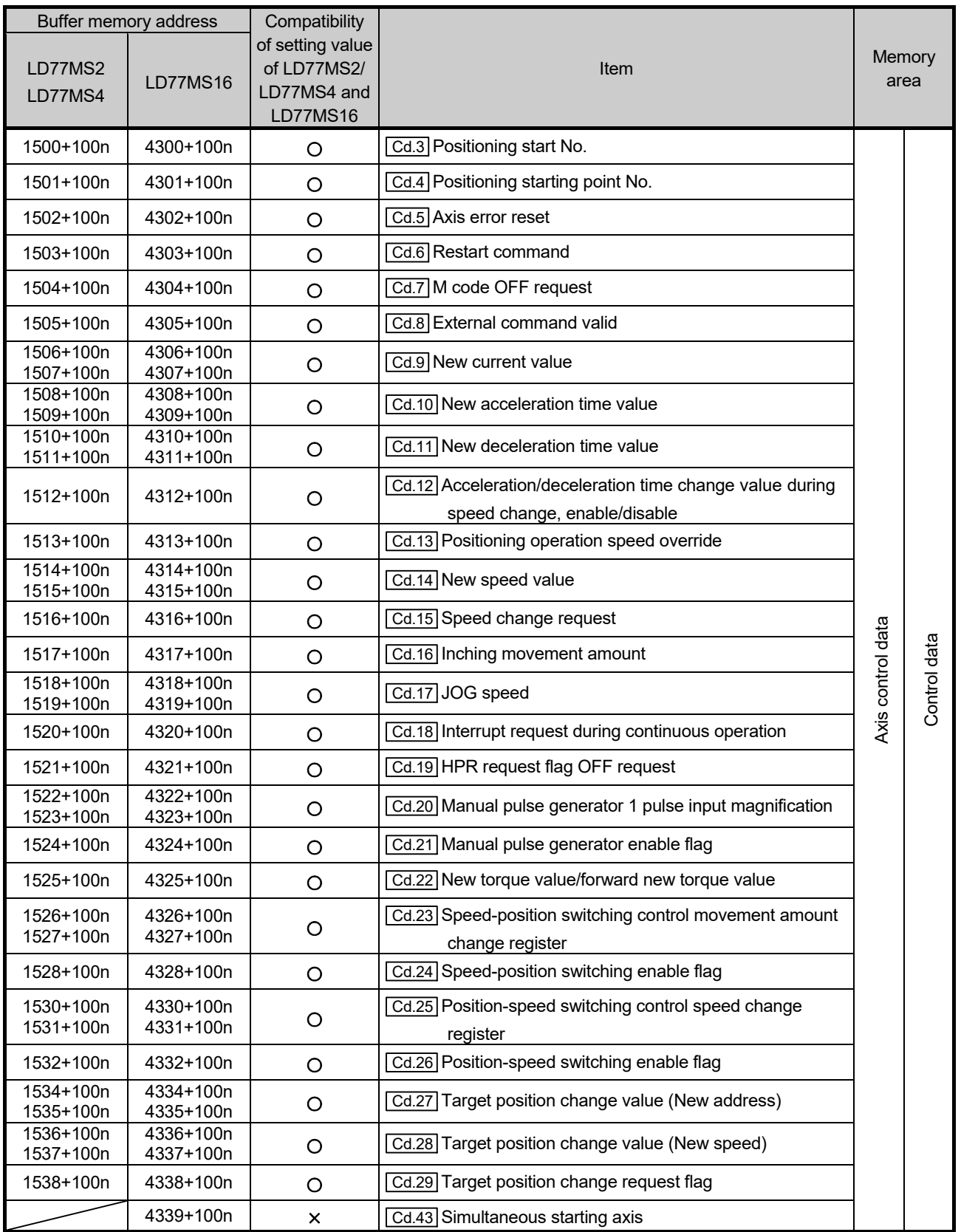

n: Axis No.-1

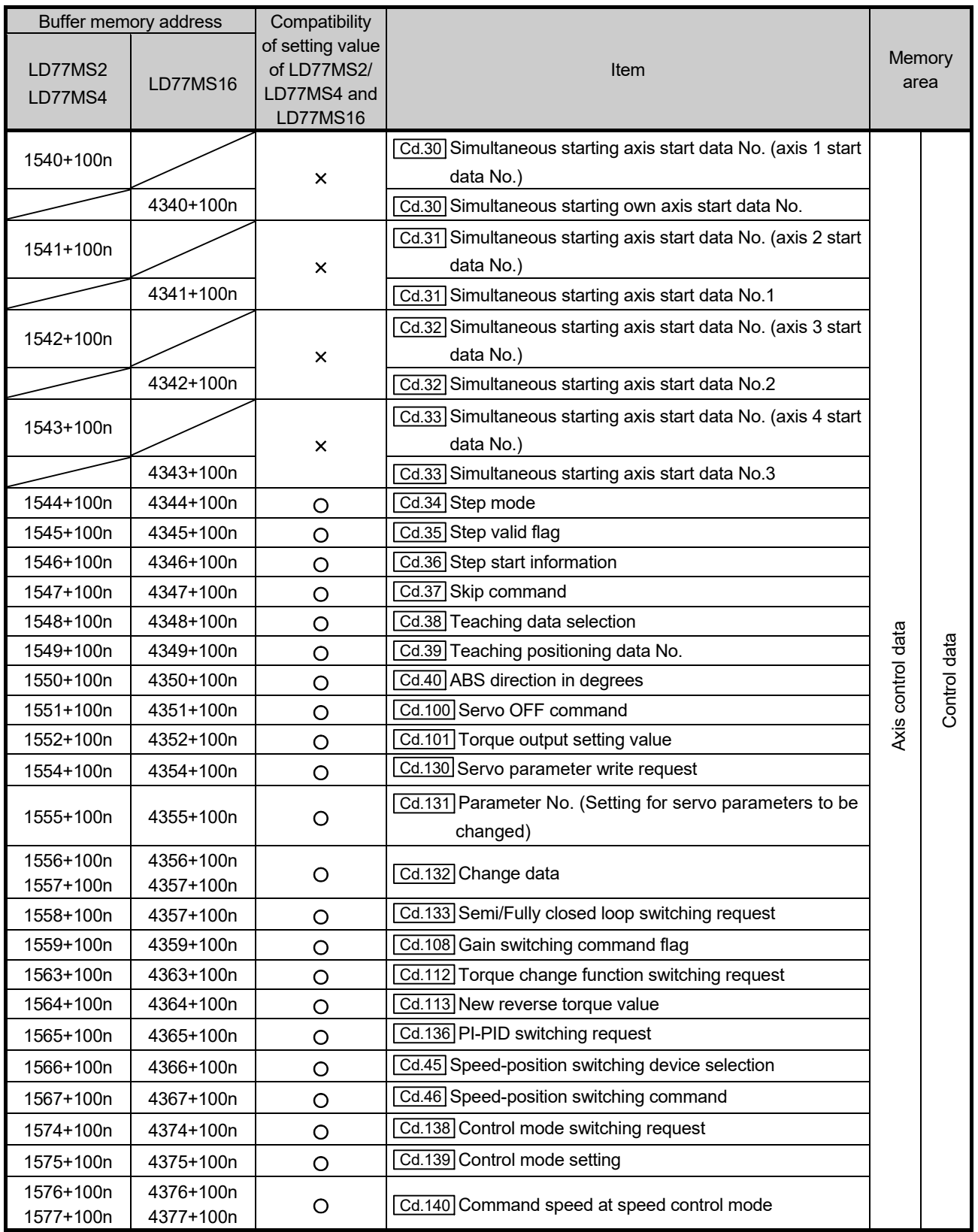

n: Axis No.-1

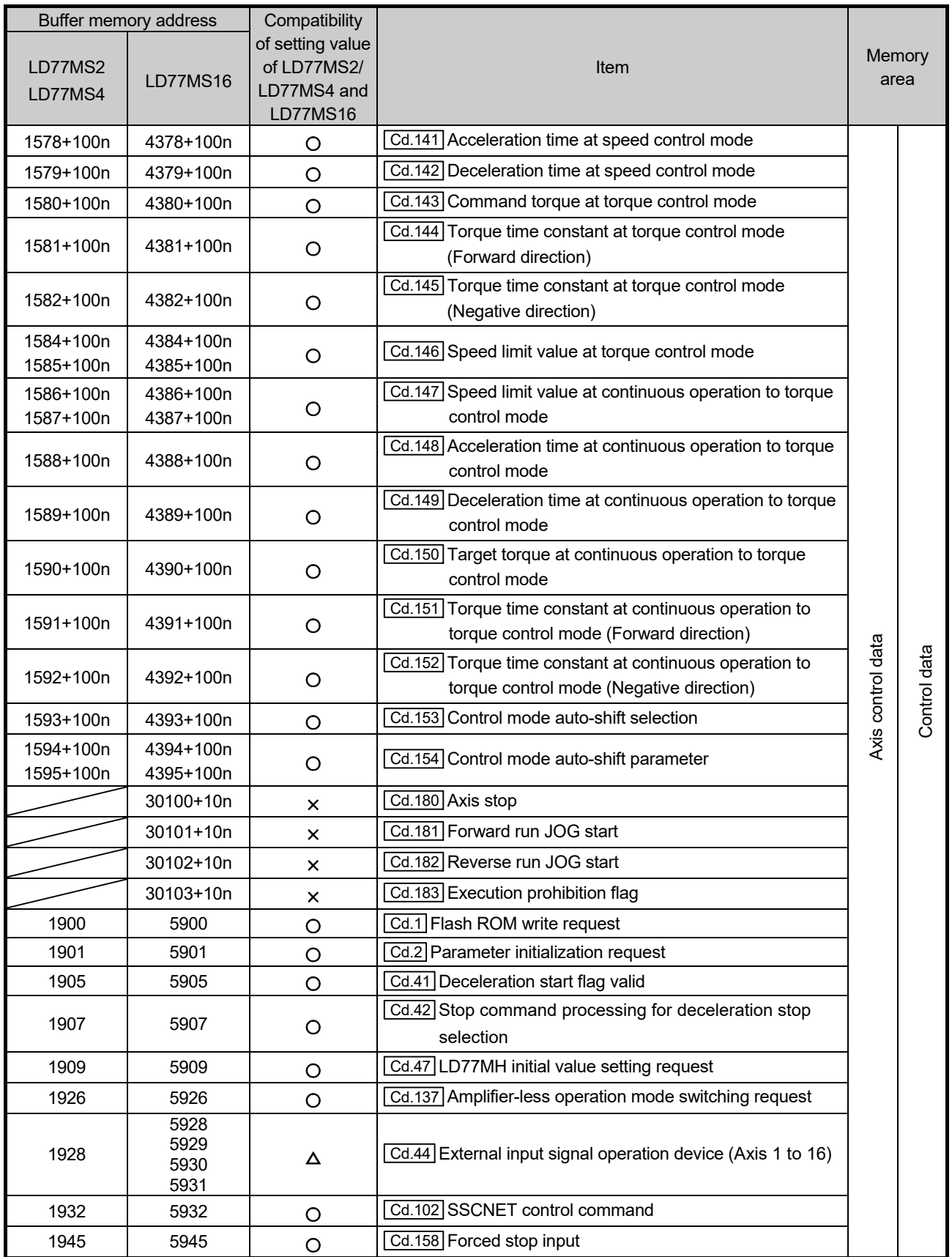

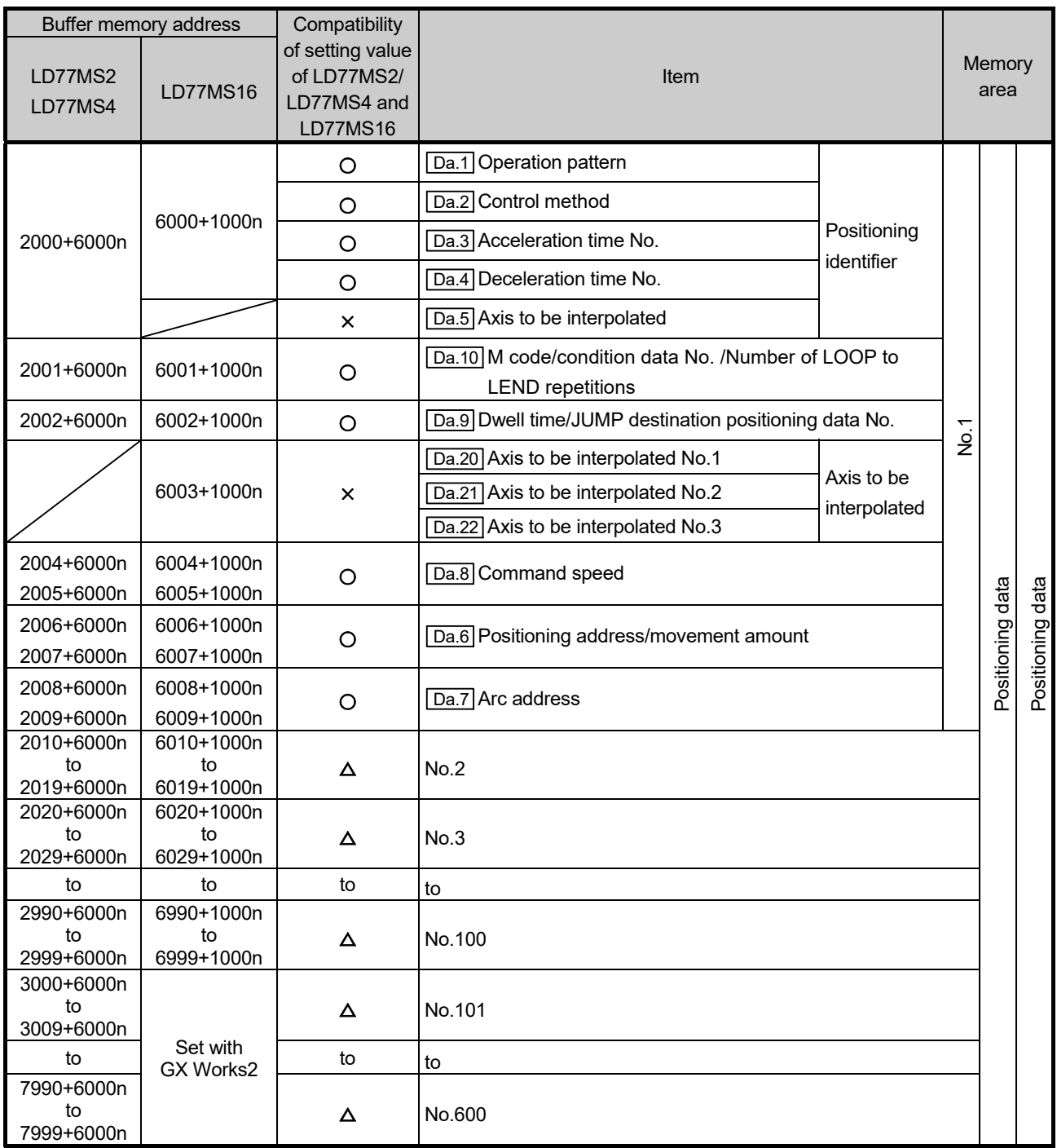

n: Axis No.-1

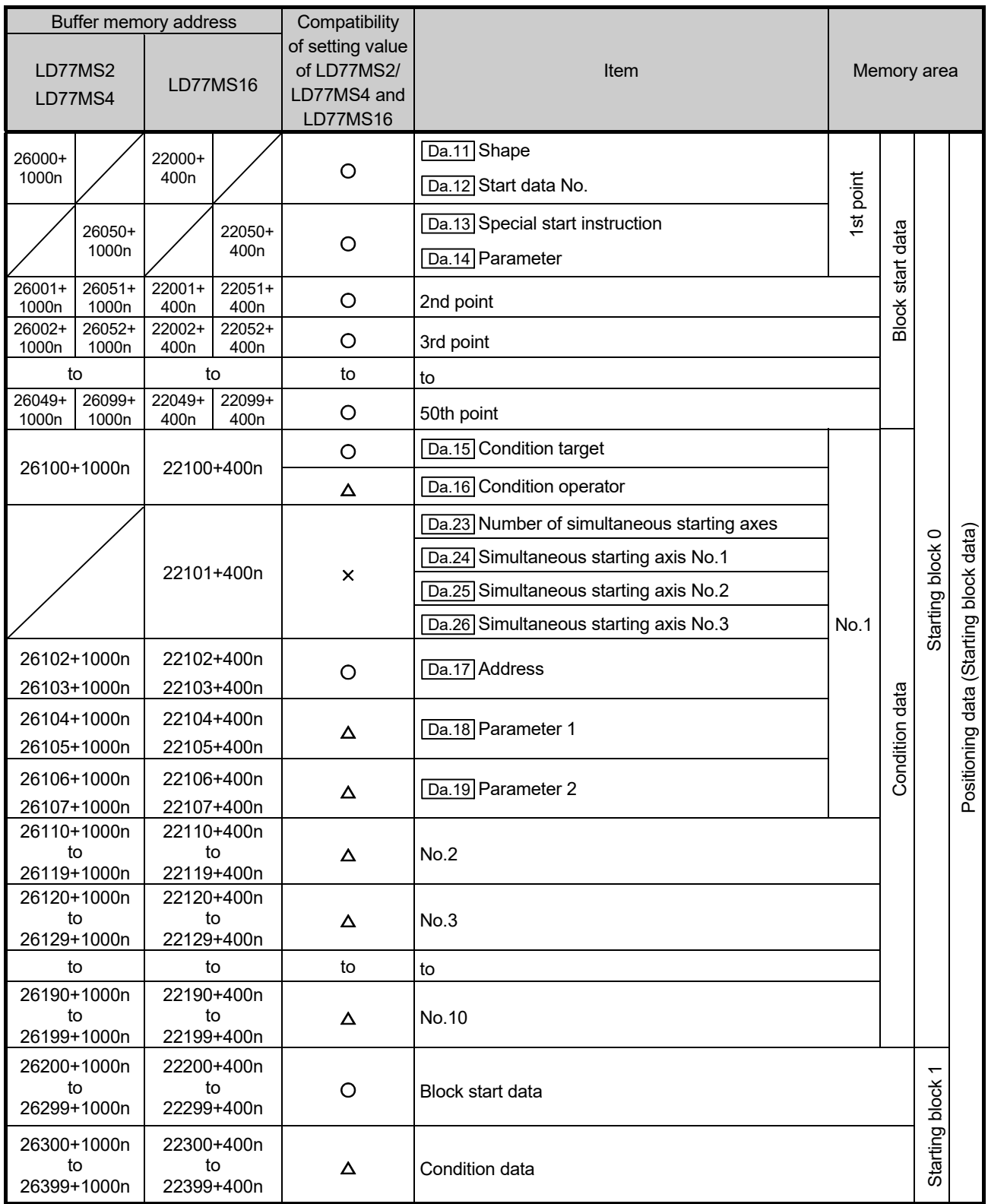

n: Axis No.-1

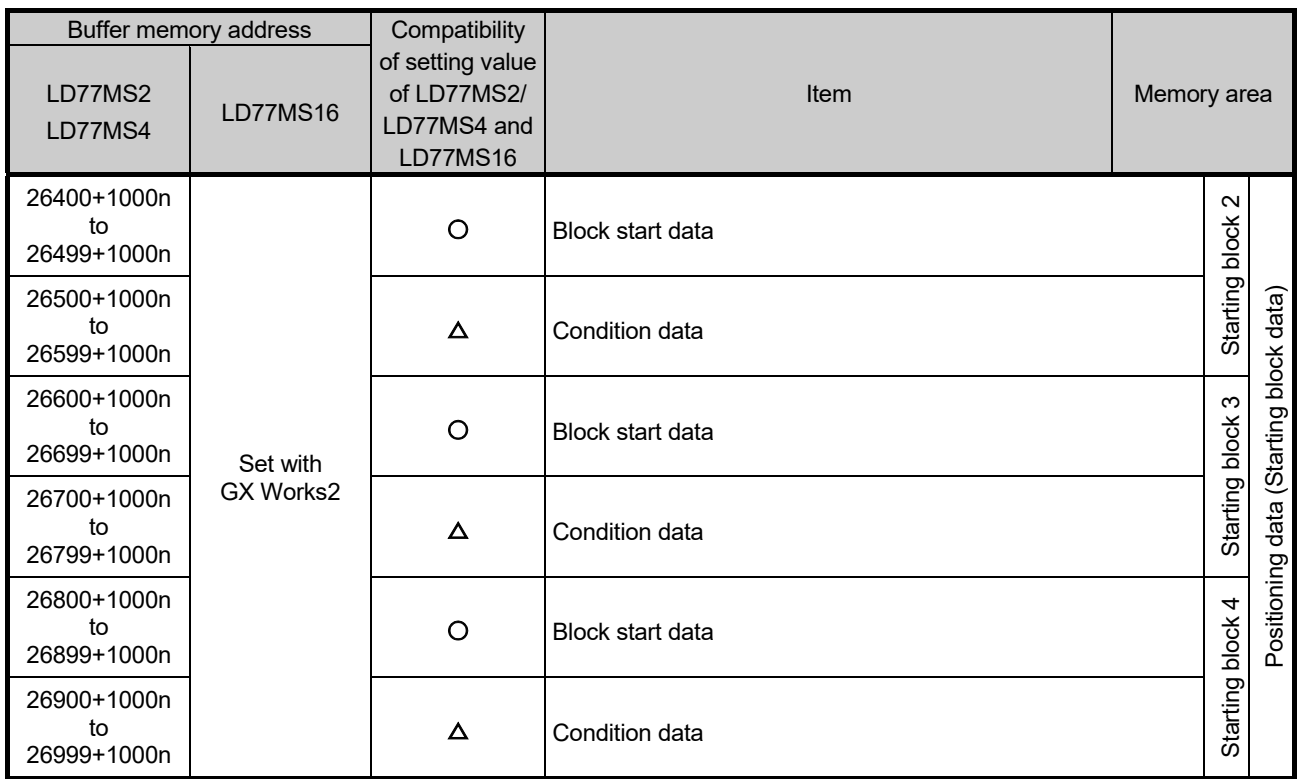

n: Axis No.-1

The following shows the relation between the buffer memory addresses of servo parameter and the various items.

(Note): The setting range is different depending on the servo amplifier model. Refer to each servo amplifier instruction manual for details.

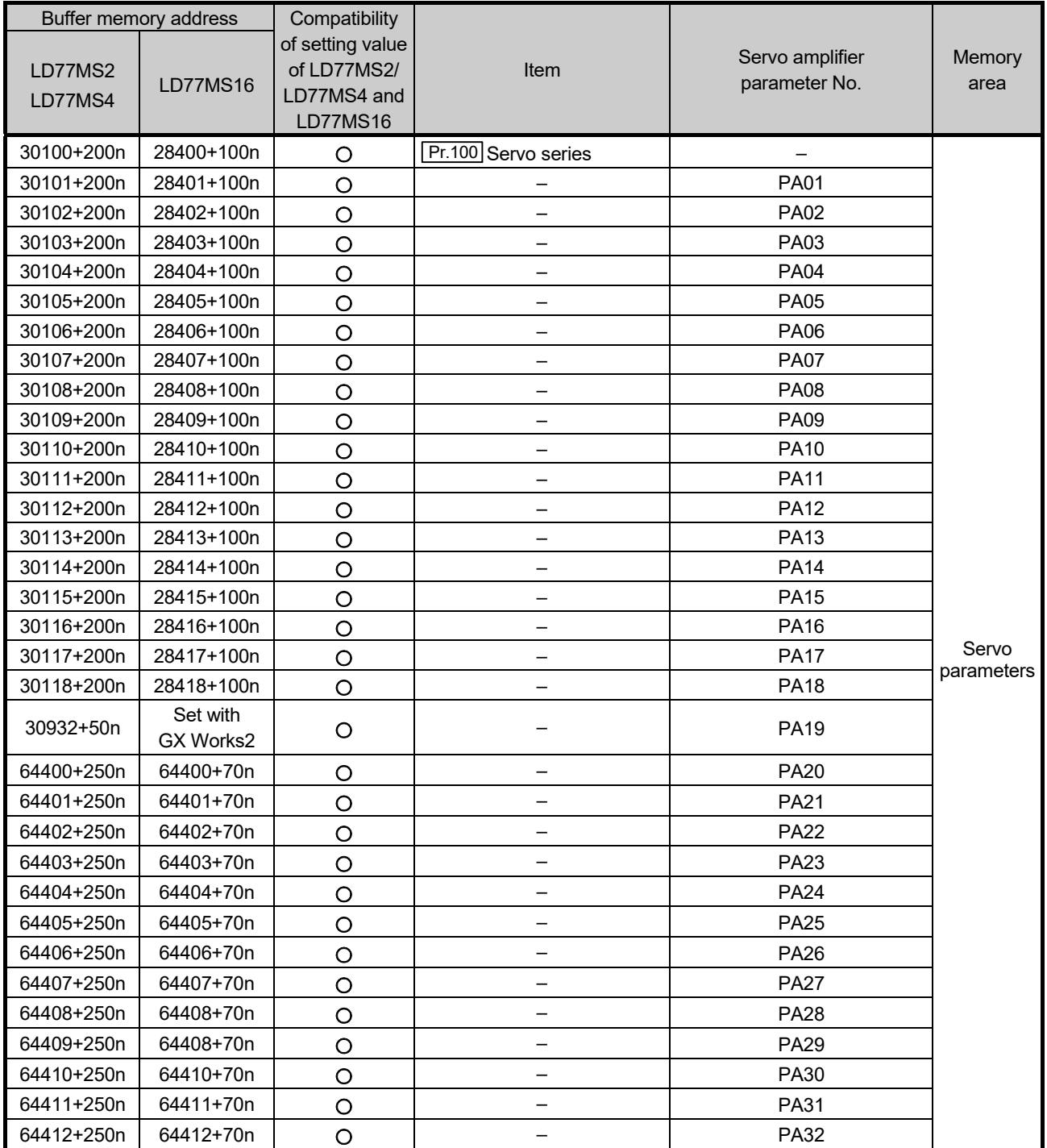

n: Axis No.-1

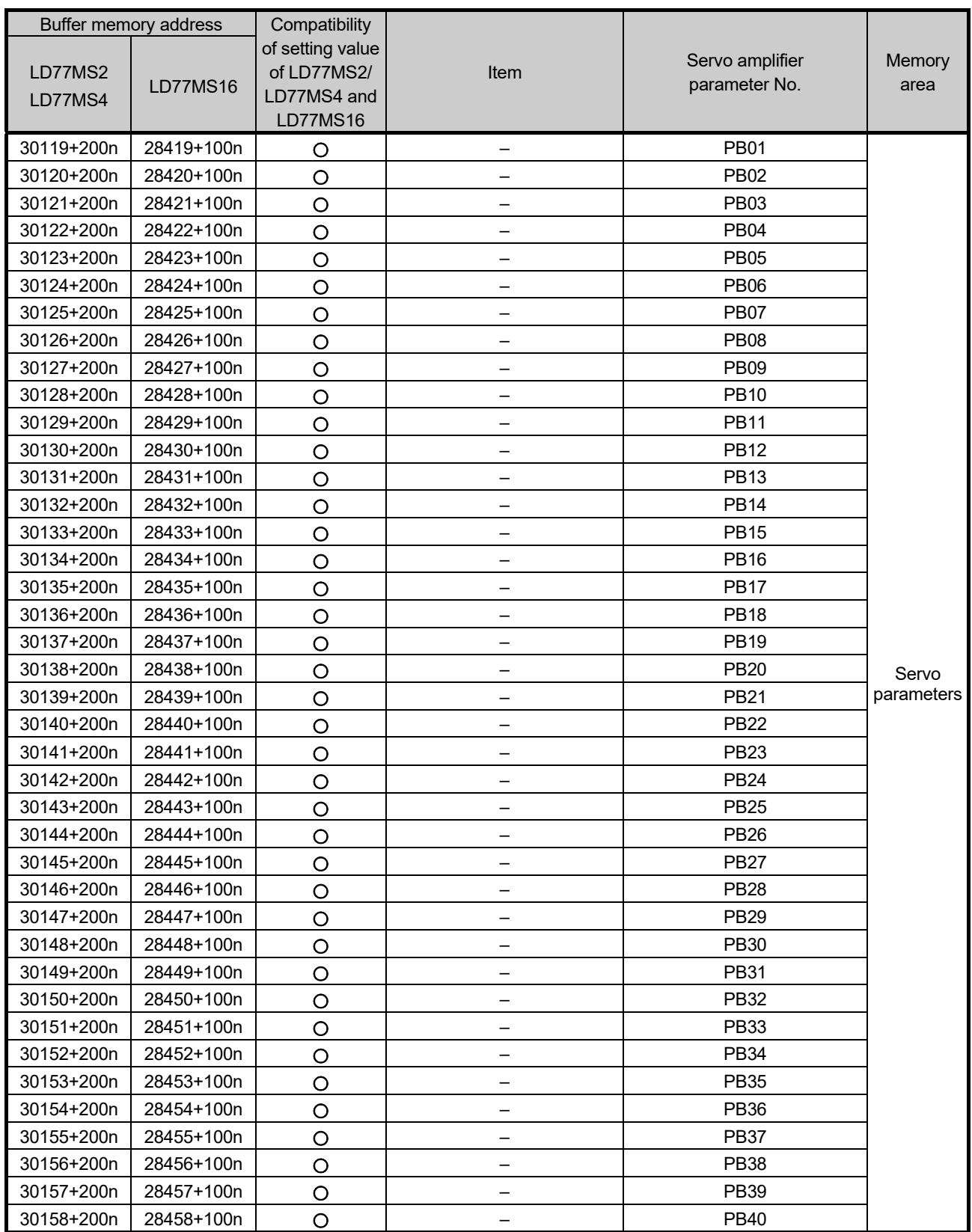

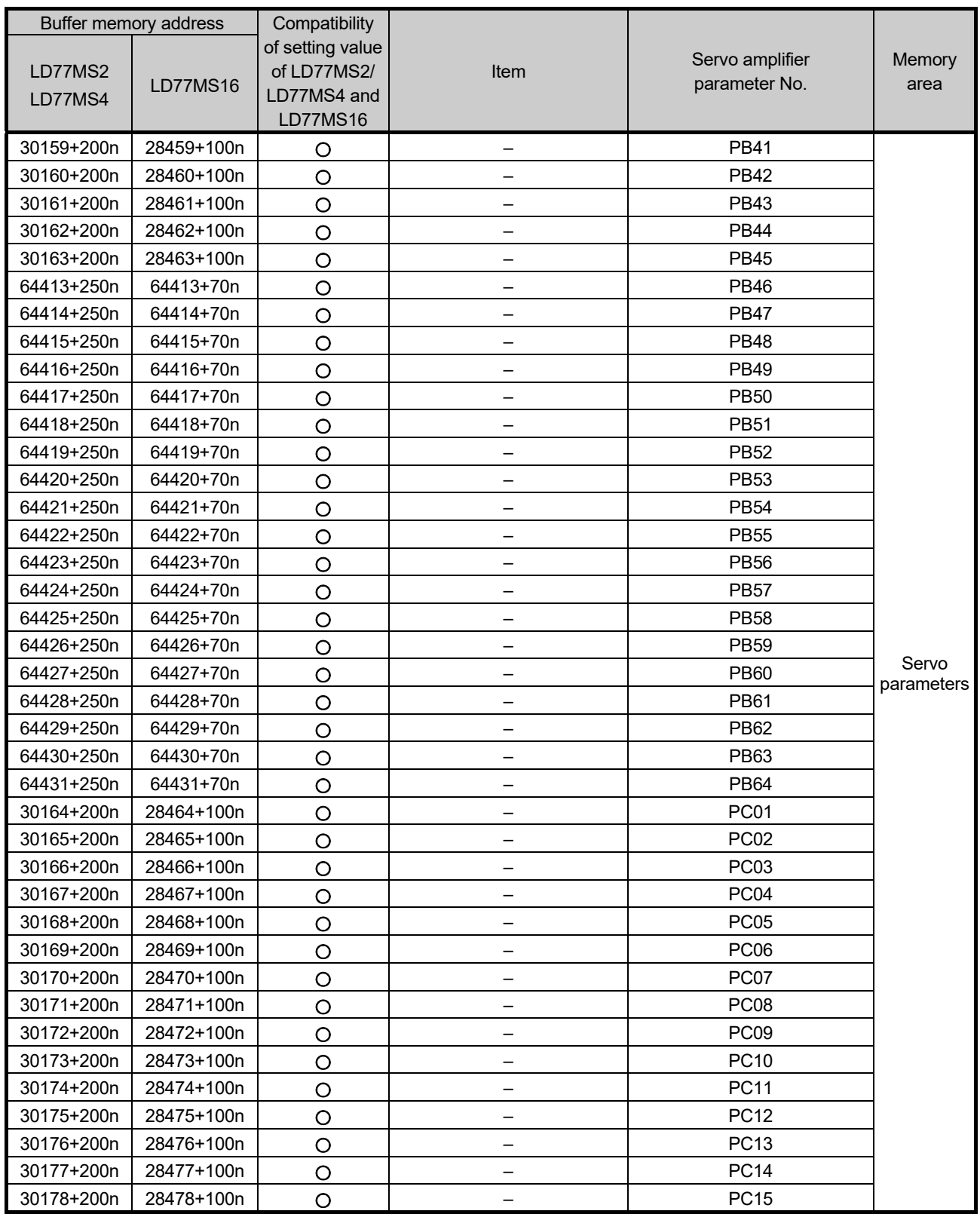

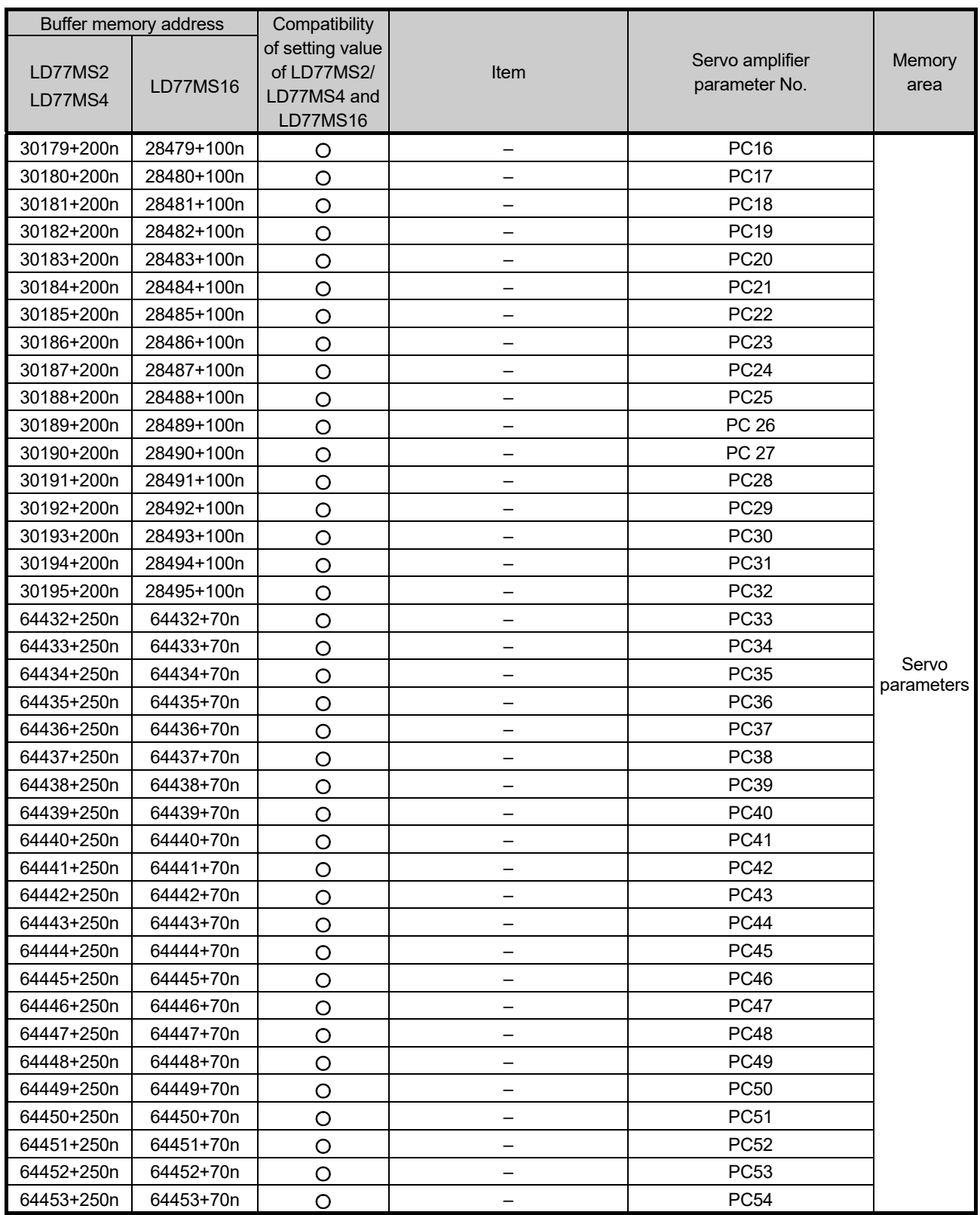

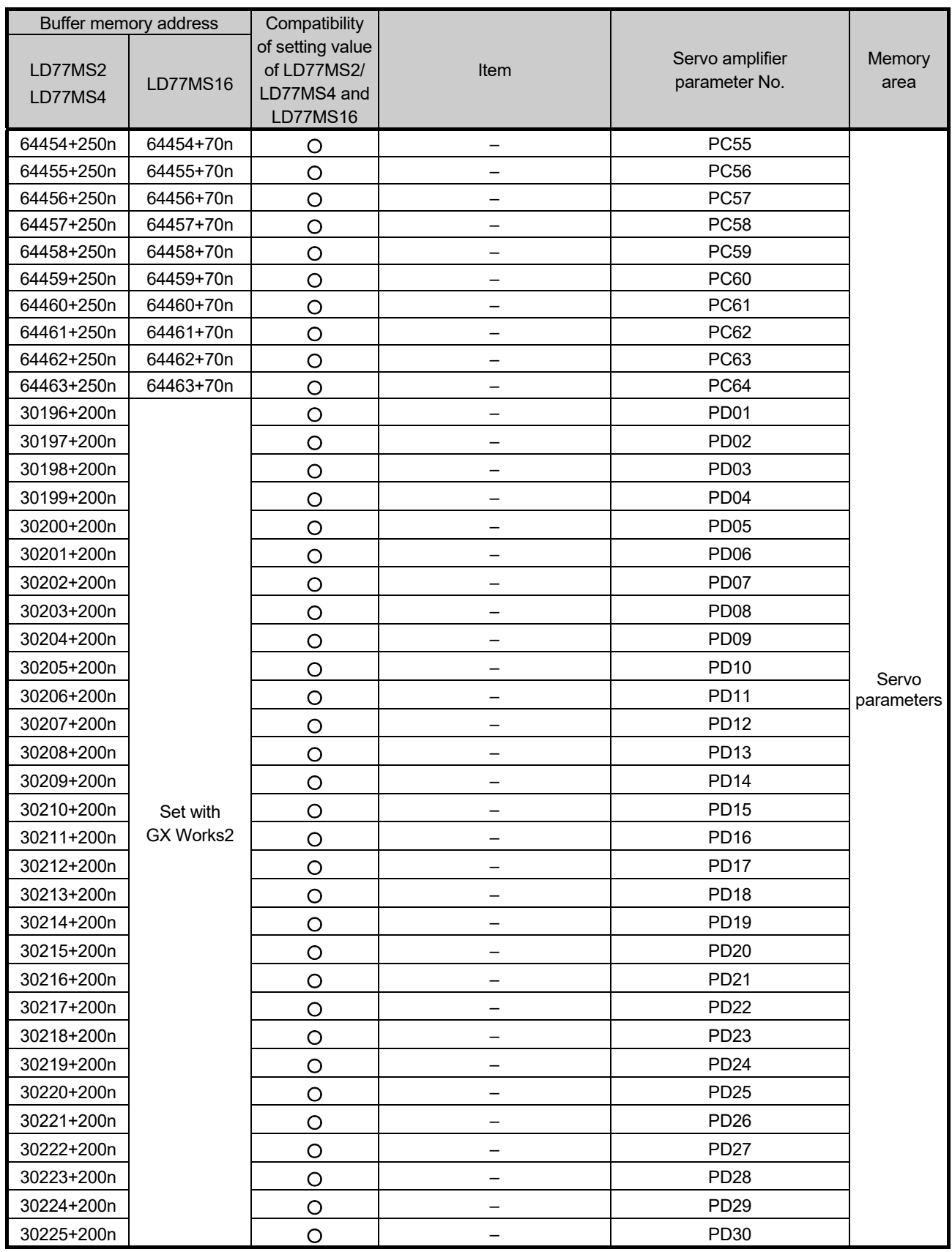

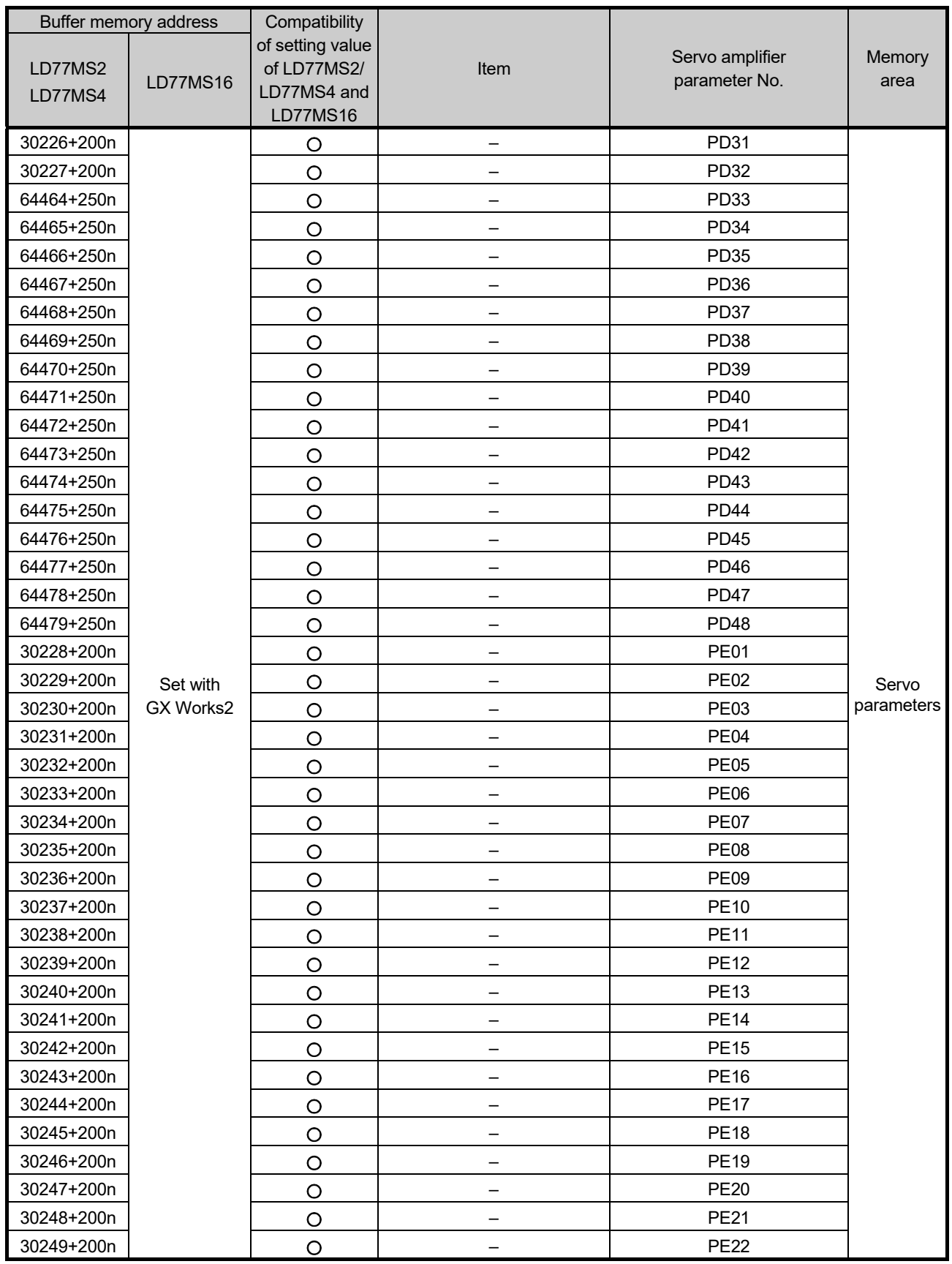

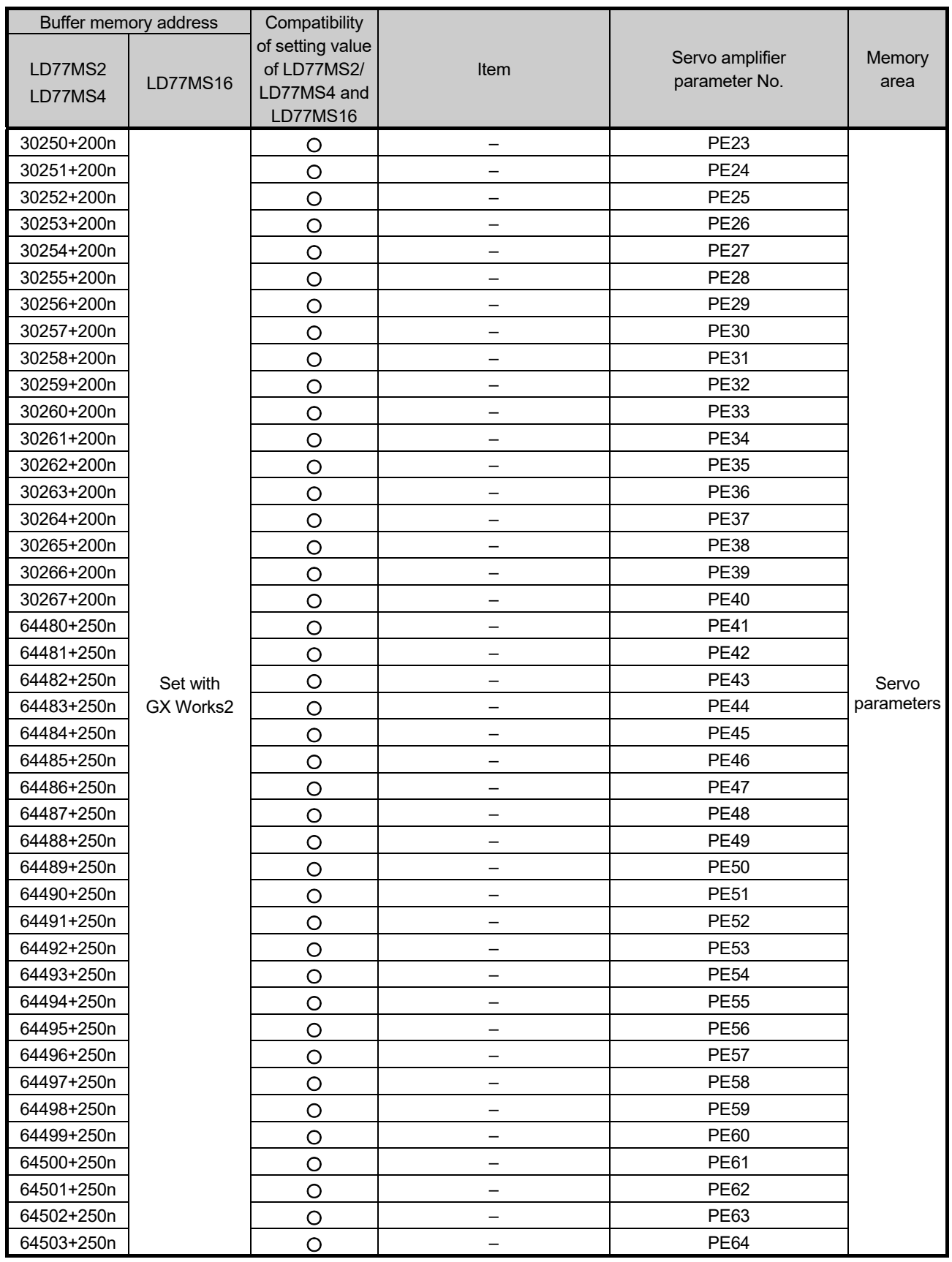

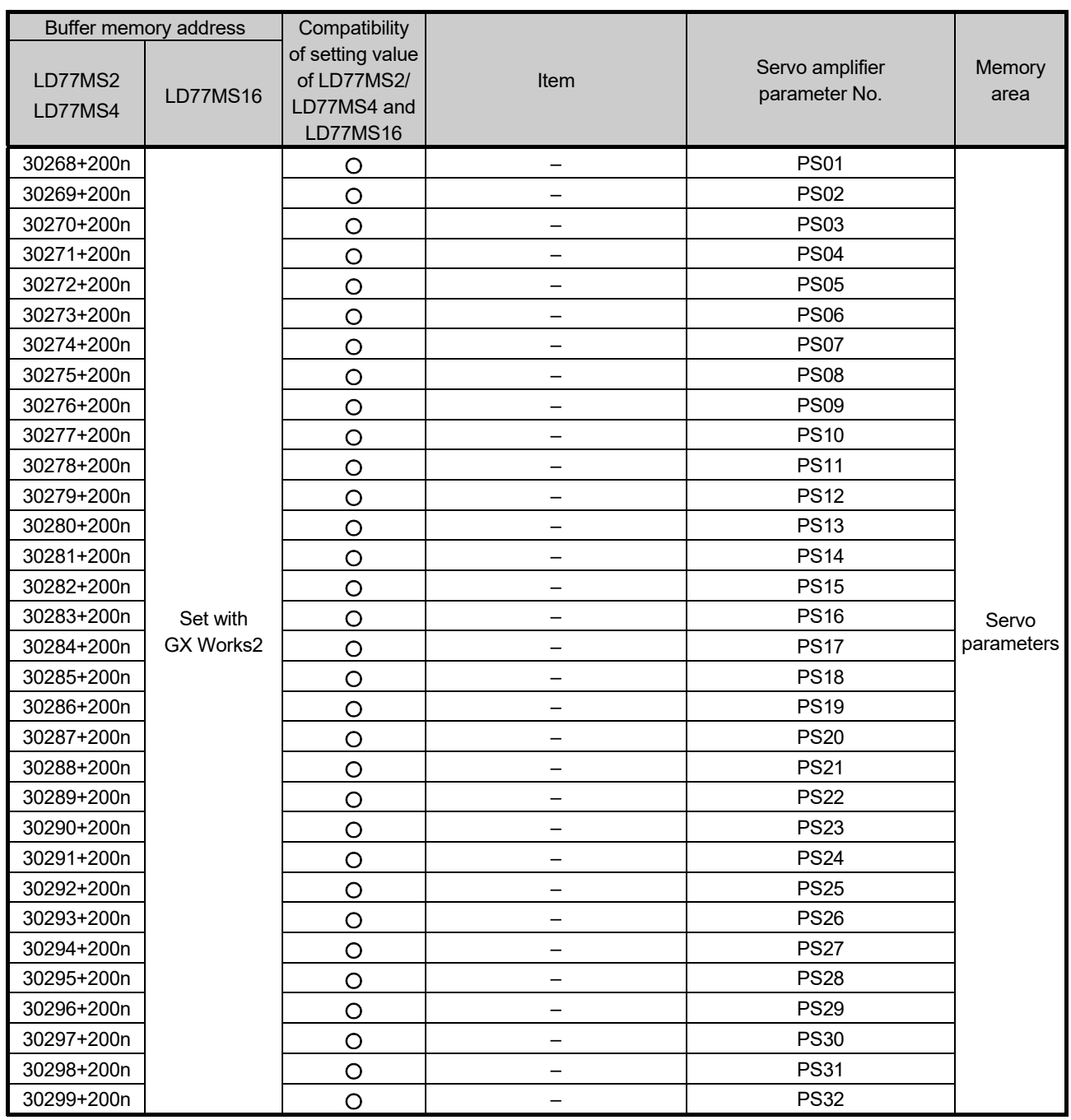

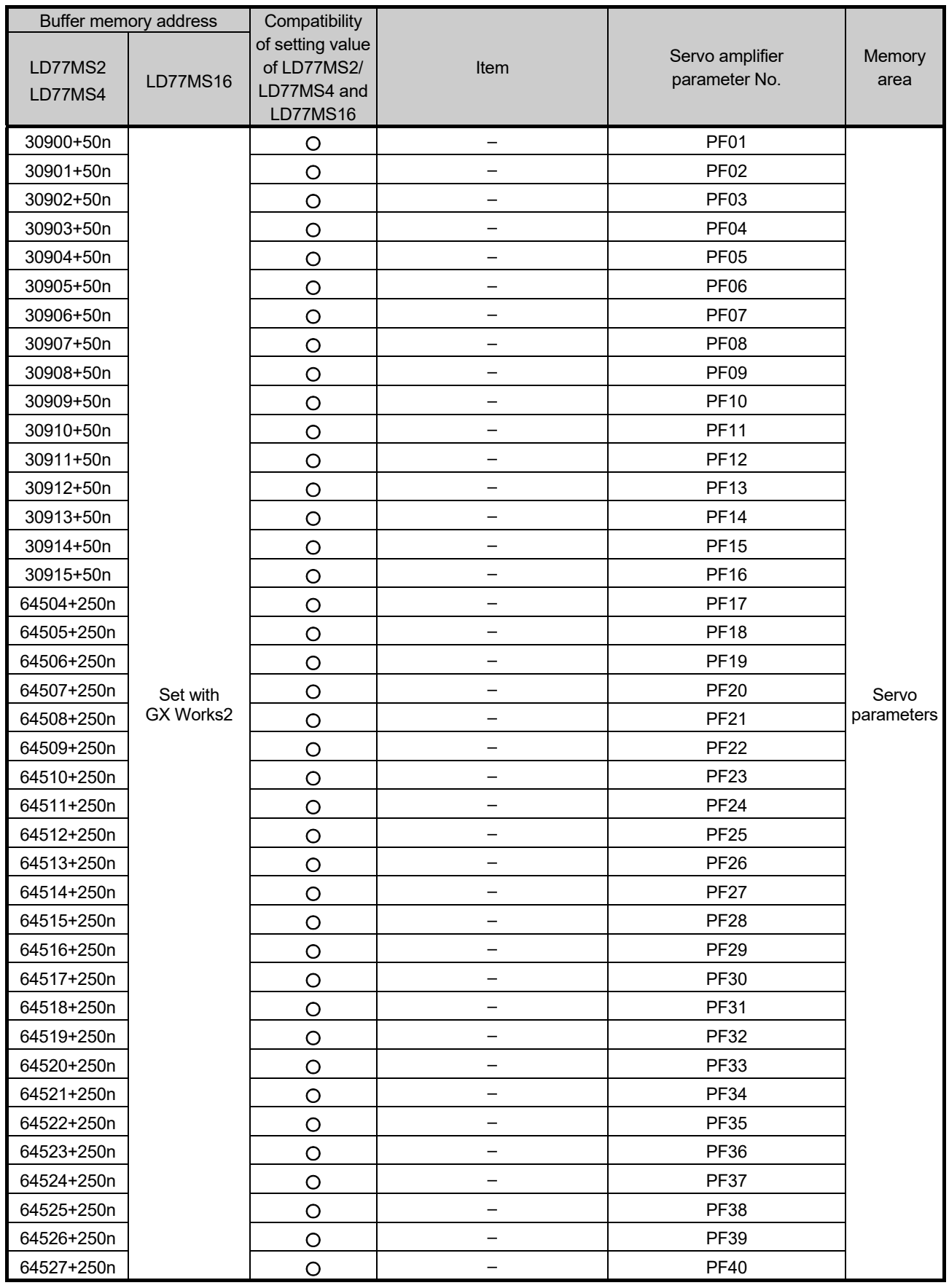
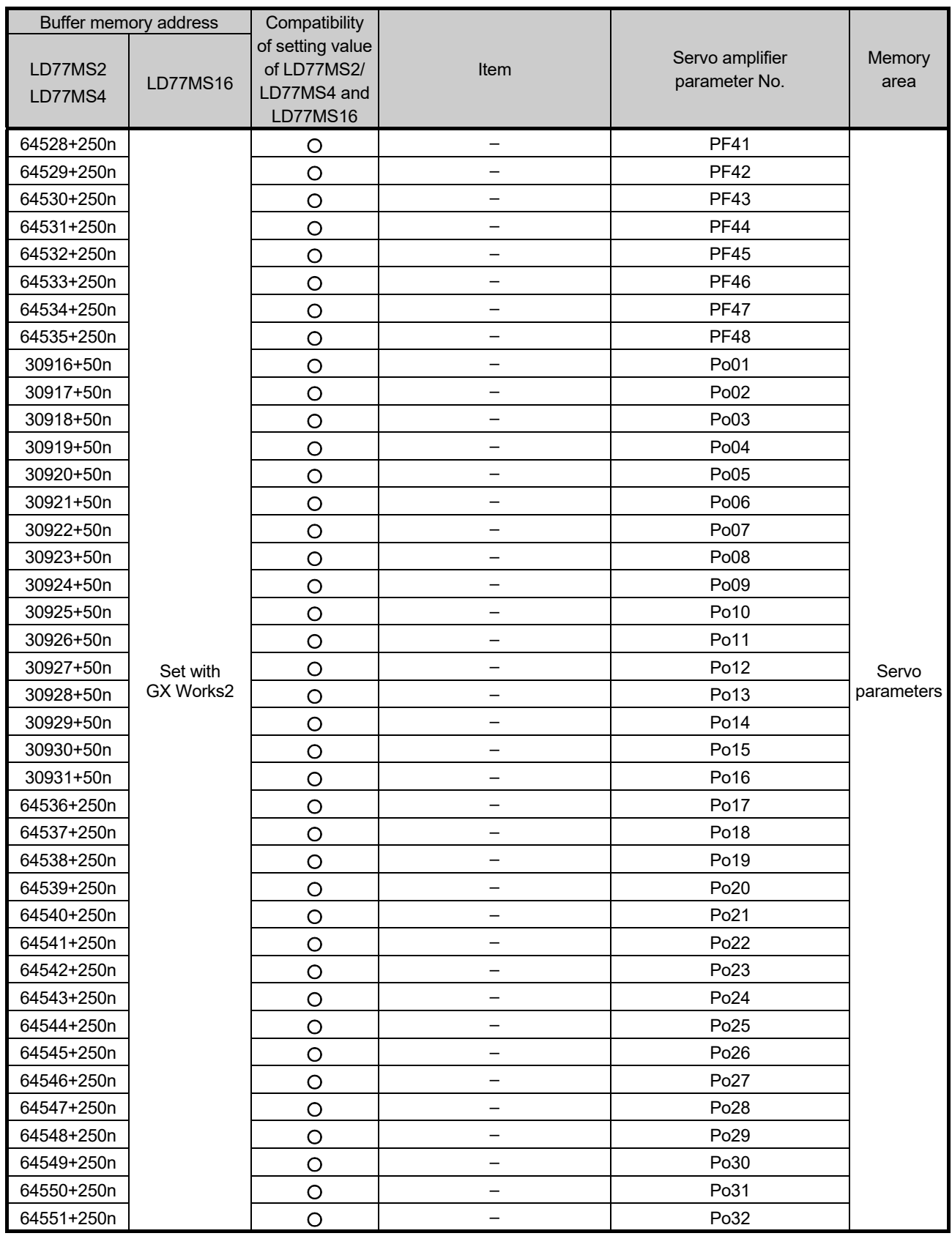

n: Axis No.-1

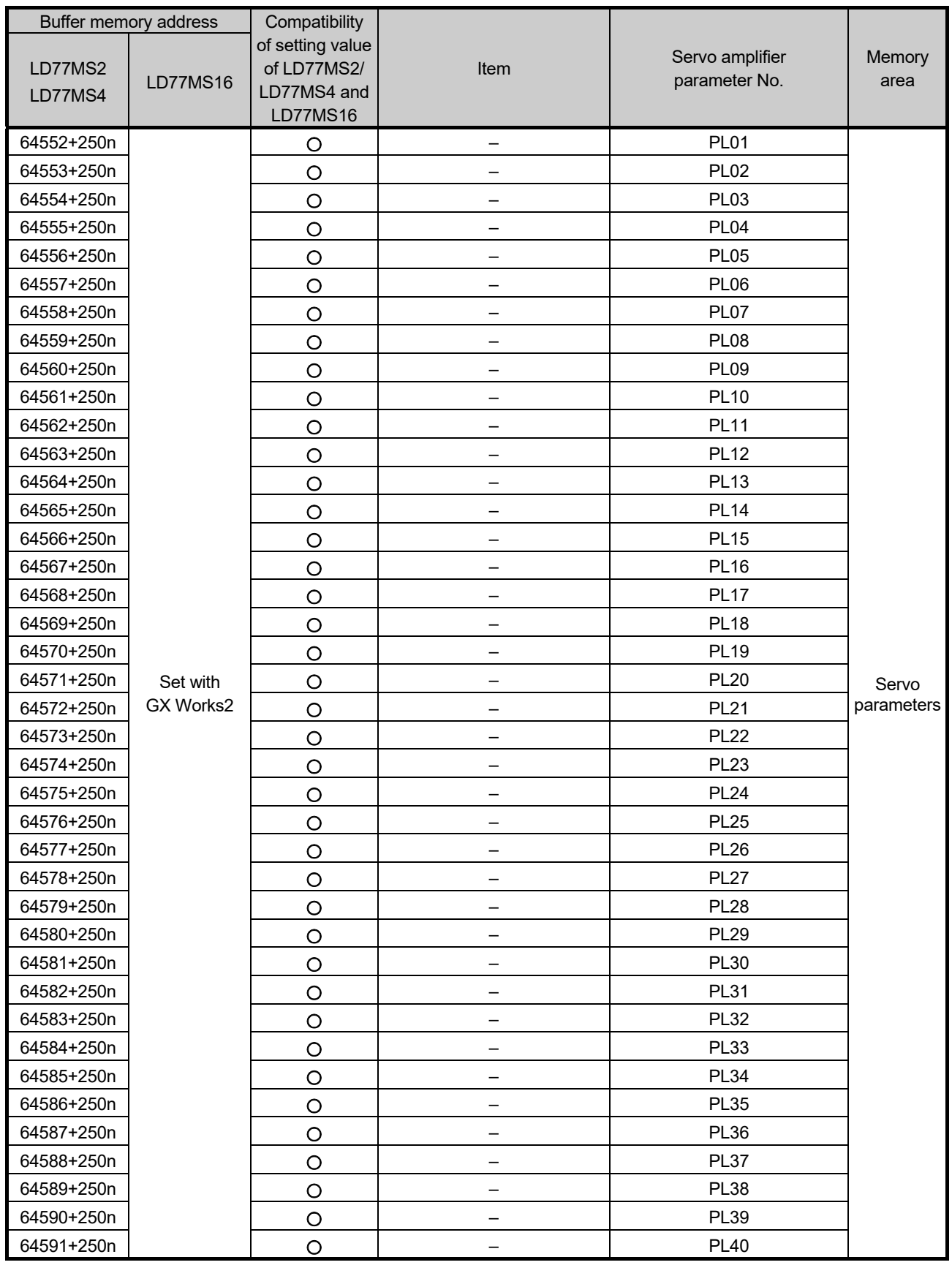

n: Axis No.-1

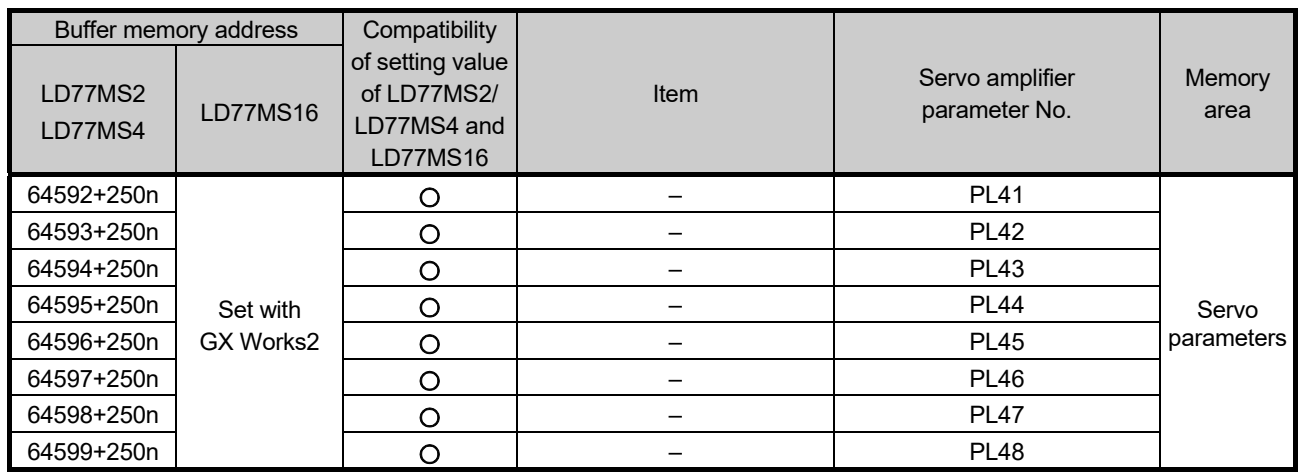

n: Axis No.-1

The following shows the relation between the buffer memory addresses for mark detection function and the various items.

(Note): Do not use the buffer memory address that not been described here for a "Maker setting".

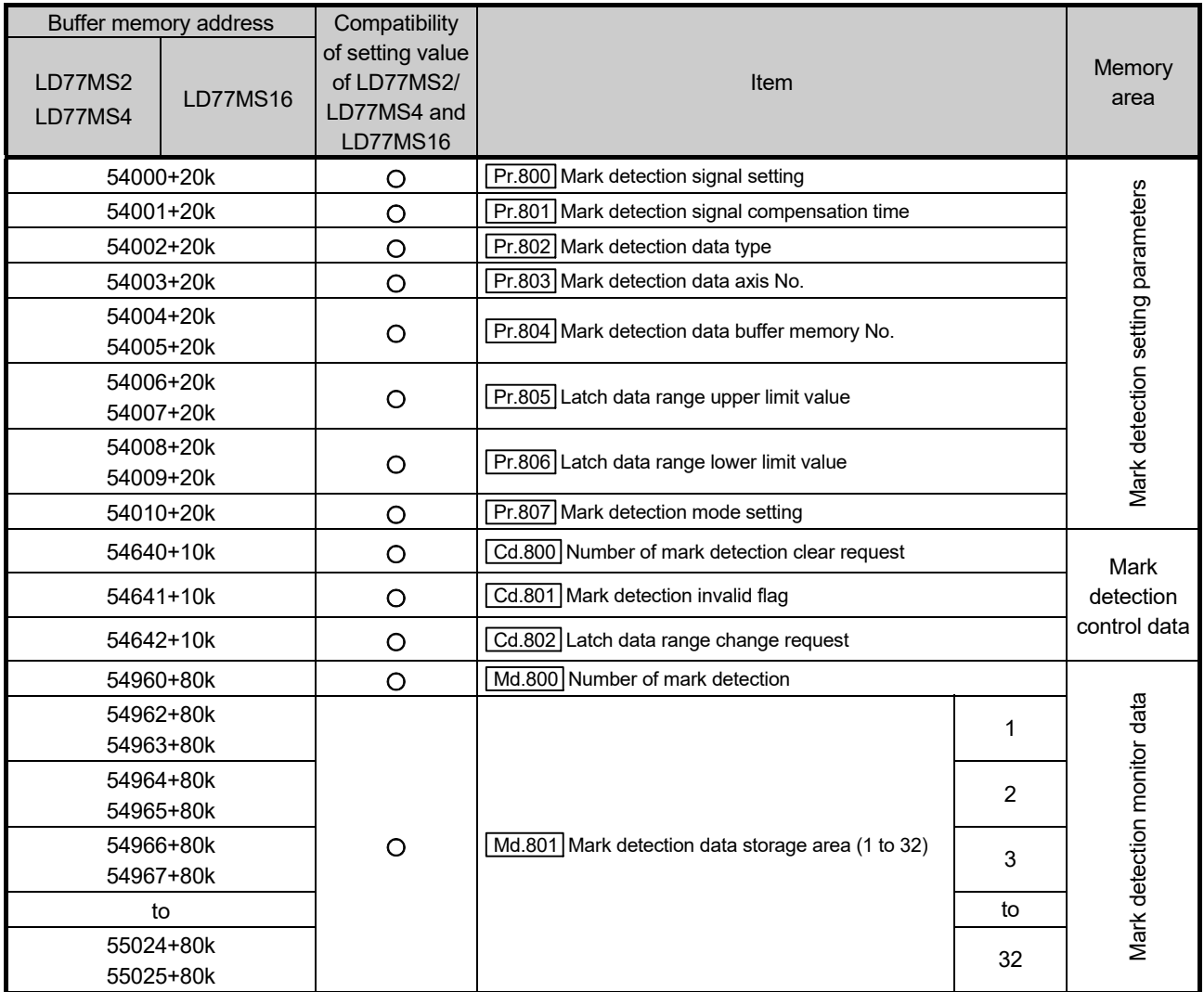

k: Mark detection setting No.-1

# Appendix 2 Connection with servo amplifiers

SSCNET $\mathbb I$  cables are used to connect between Simple Motion module and servo amplifier or between servo amplifiers.

Install the battery to servo amplifier to execute absolute position detection control. Refer to each servo amplifier instruction manual for details.

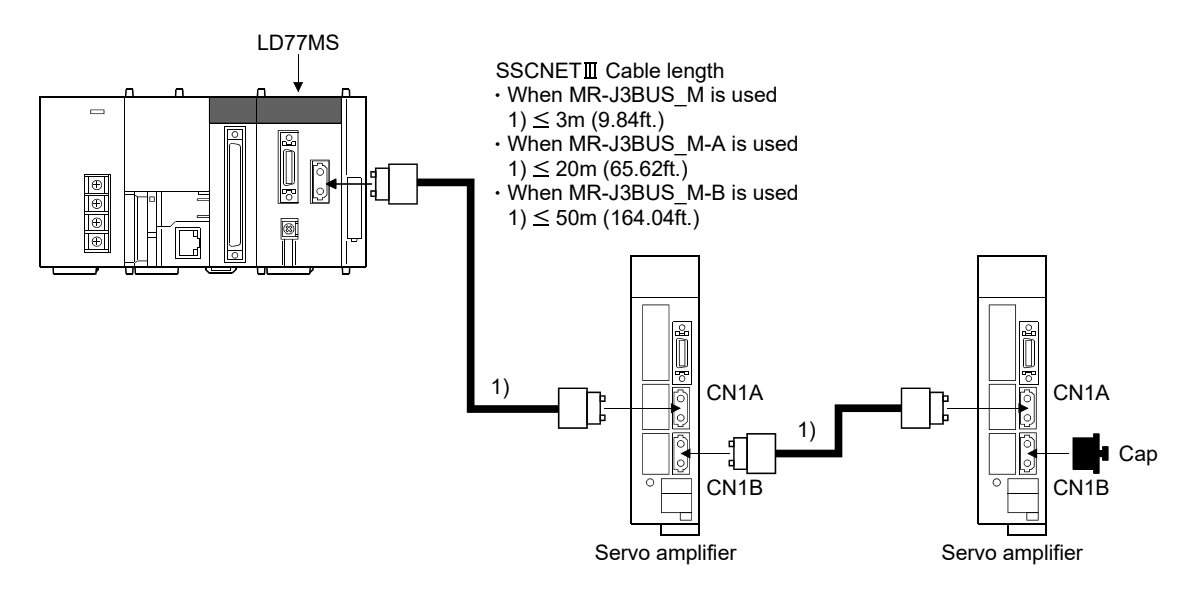

(Note): It cannot communicate with that the connection of CN1A and CN1B is mistaken.

# **ACAUTION**

- $\bullet$  Be sure to connect SSCNET $\rm I\!I\!I$  cable with the above connector. If the connection is mistaken, between the Simple Motion module and servo amplifier cannot be communicated.
- $\bullet$  SSCNET  $\overline{I\!I}$  connector to connect the SSCNET  $\overline{I\!I\!I}$  cable is put a cap to protect light device inside connector from dust. For this reason, do not remove a cap until just before connecting SSCNET $\rm I\!I\!I$ cable. Then, when removing SSCNET $\mathbb{I}$  cable, make sure to put a cap.
- Keep the cap and the tube for protecting light cord end of SSCNET $\rm I\!I\!I$  cable in a plastic bag with a zipper of SSCNET $\mathbb{I}$  cable to prevent them from becoming dirty.
- Do not remove the SSCNET $\mathbb I$  cable while turning on the power supply of Simple Motion module and servo amplifier. Do not see directly the light generated from SSCNET $I\!I\!I$  connector of Simple Motion module or servo amplifier and the end of SSCNET $\rm I\!I\!I\!I$  cable. When the light gets into eye, may feel something is wrong for eye. (The light source of SSCNET $\overline{1\!\!1\!\!1}$  cable complies with class1 defined in JISC6802 or IEC60825-1.)
- When exchanging the Simple Motion module or servo amplifier, make sure to put a cap on SSCNET  $\overline{\mathbb{II}}$ connector. When asking repair of Simple Motion module or servo amplifier for some troubles, make also sure to put a cap on SSCNET $\mathbb I\hspace{-0.25mm}I$  connector. When the connector is not put a cap, the light device may be damaged at the transit. In this case, exchange and repair of light device is required.

# Appendix 2.1 SSCNET $\mathbb{I}$  cables

Generally use the SSCNET $\overline{11}$  cables available as our products. Refer to Appendix 2.3 for long distance cables exceeding 50[m] (164.04 ft.) and ultralong bending life cable.

# (1) Model explanation

Numeral in the column of cable length on the table is a symbol put in the "\_" part of cable model. Cables of which symbol exists are available.

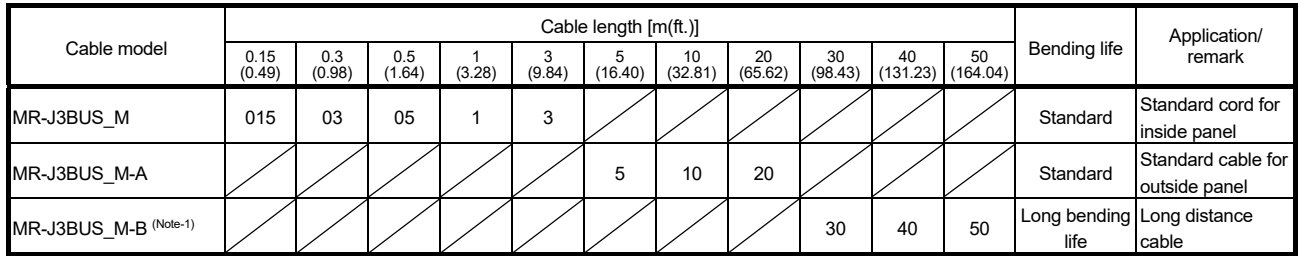

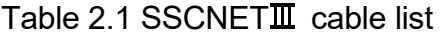

(Note-1): For the cable of less than 30m (98.43ft.) contact your nearest Mitsubishi sales representative.

(2) Specification

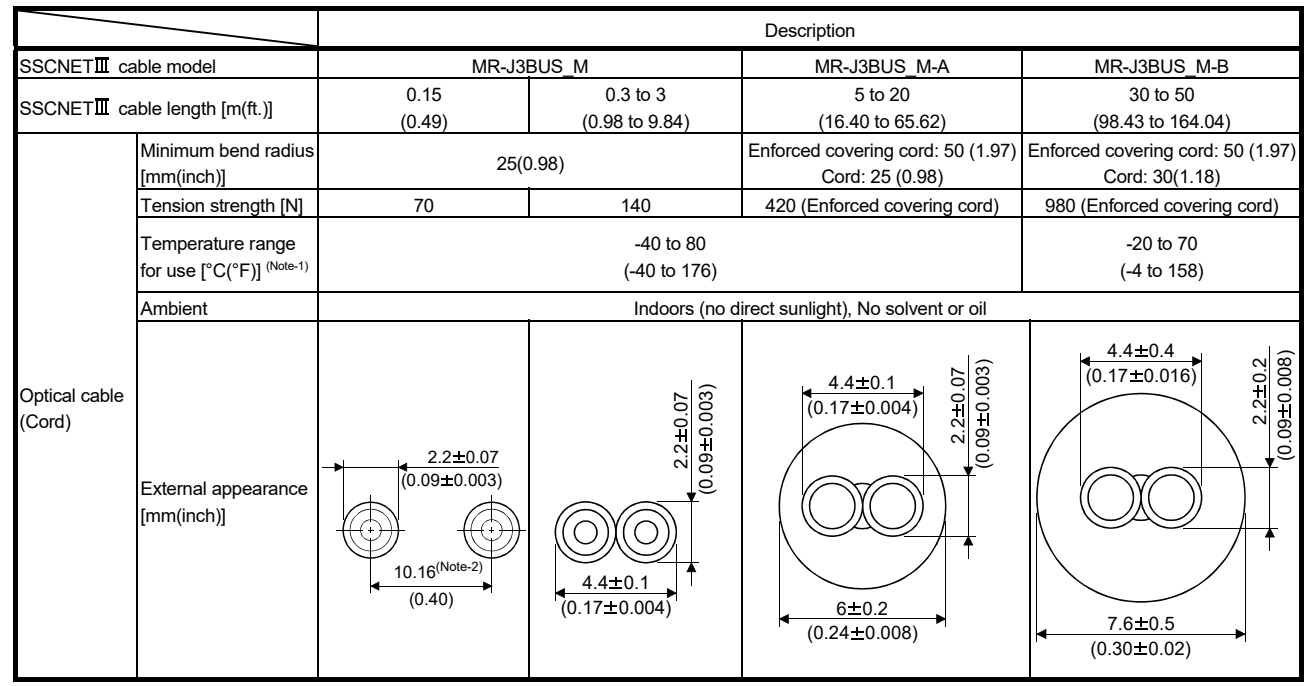

## Table 2.2 SSCNETII cable list

(Note-1): This temperature range for use is the value for optical cable (cord) only.

(Note-2): Dimension of connector fiber insert location. The distance of two cords is changed by how to bend it.

# **ACAUTION**

- Please use the processing method and the processing treatment device that exists in the connector when you fix the cord part of the SSCNET $\mathbb I\hspace{-0.1cm}I$  cable to the connector.
- $\bullet$  It must not cut squarely when you cut the cord part of the SSCNET  $\mathbb{II}$  cable, the cutting edge side must not be made smooth, and garbage etc. must not adhere.
- The damage etc. must not adhere to the optical cord part when you peel off the film of the cable of the  $SSCNETIII$  cable.
- If the end face of cord tip for the SSCNET  $\mathbb{I}$  cable is dirty, optical transmission is interrupted and it may cause malfunctions. If it becomes dirty, wipe with a bonded textile, etc. Do not use solvent such as alcohol.
- $\bullet$  Do not add impossible power to the connector of the SSCNET  $\mathbb I$  cable.
- $\bullet$  When incinerating the SSCNET  $\overline{III}$  cable (optical fiber), hydrogen fluoride gas or hydrogen chloride gas which is corrosive and harmful may be generated. For disposal of the SSCNET  $\mathbb{II}$  cable (optical fiber), request for specialized industrial waste disposal services who has incineration facility for disposing hydrogen fluoride gas or hydrogen chloride gas.

(a) MR-J3BUS\_M 1) Model explanation

# Type: MR-J3BUS  $_M - M - \frac{1}{2}$

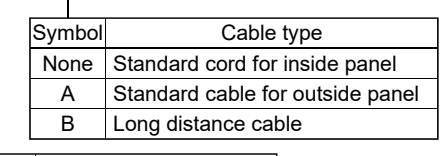

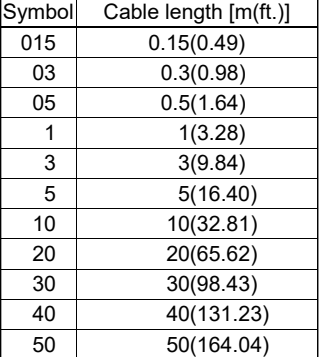

## 2) Exterior dimensions • MR-J3BUS015M

[Unit: mm(inch)]

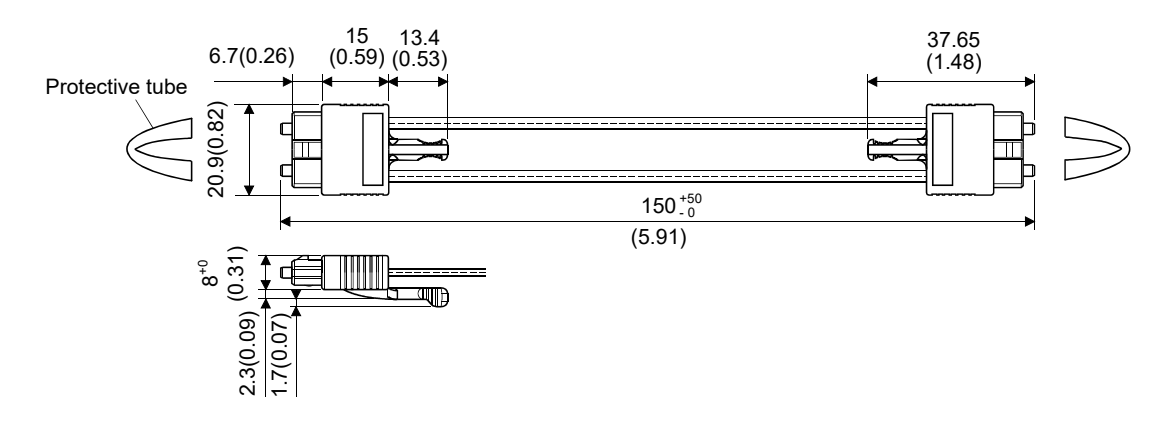

• MR-J3BUS03M to MR-J3BUS3M Refer to the table of this section (1) for cable length (L).

[Unit: mm(inch)]

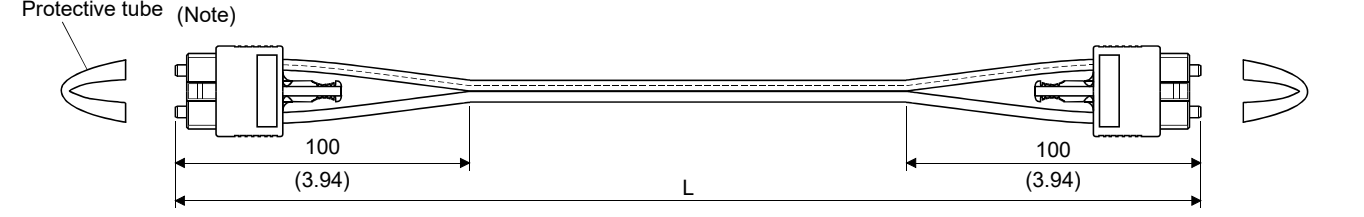

(Note): Dimension of connector part is the same as that of MR-J3BUS015M.

- MR-J3BUS5M-A to MR-J3BUS20M-A
- MR-J3BUS30M-B to MR-J3BUS50M-B Refer to the table of this section (1) for cable length (L).

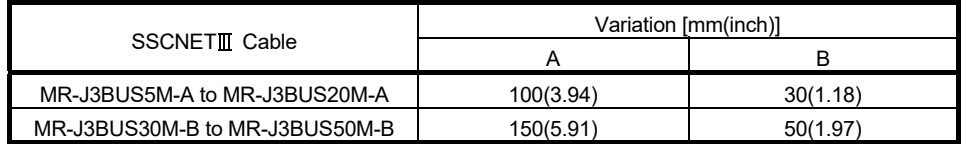

[Unit: mm(inch)]

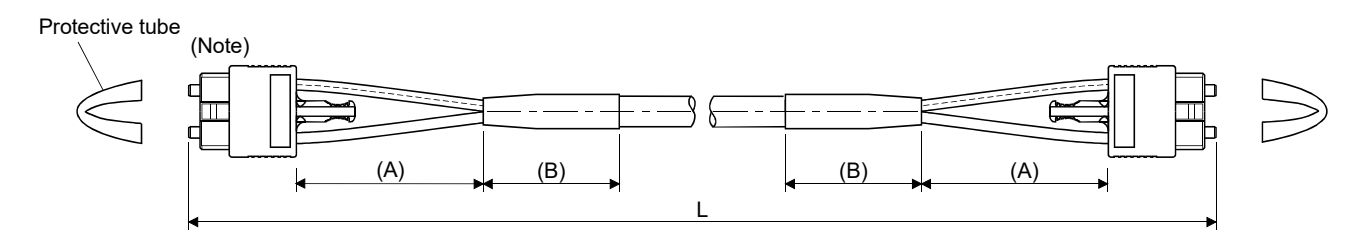

(Note): Dimension of connector part is the same as that of MR-J3BUS015M.

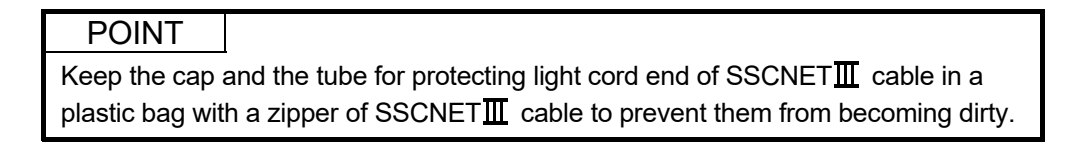

(b) SSCNET $\mathbb{II}$  cable connector

[Unit: mm(inch)]

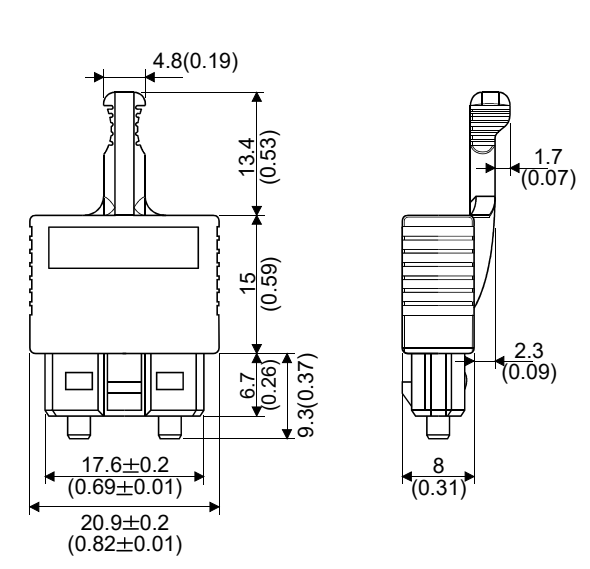

#### Appendix 2.2 Serial absolute synchronous encoder cable

Generally use the serial absolute synchronous encoder cables available as our products. If the required length is not found in our products, fabricate the cable on the customer side.

(1) Selection

The following table indicates the serial absolute synchronous encoder cables used with the serial absolute synchronous encoder.

Connector sets (MR-J3CN2) are also available for your fabrication.

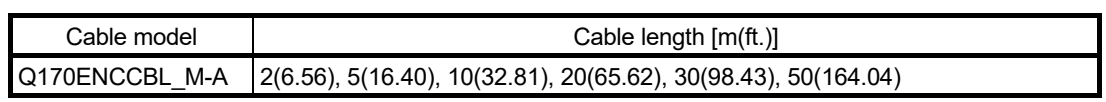

Table 2.3 Cable models

Use the following or equivalent twisted pair cables as the serial absolute synchronous encoder cables.

#### Table 2.4 Connector sets

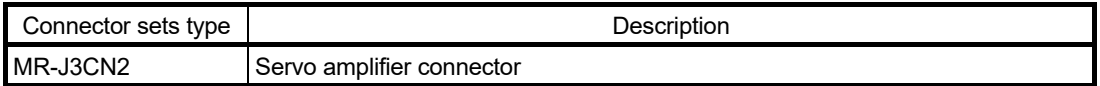

#### Table 2.5 Wire specifications

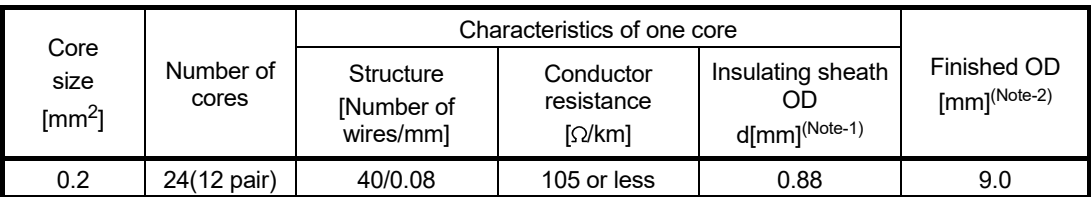

(Note-1): d is as shown below.

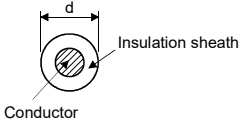

(Note-2): Standard OD (Outside Diameter). Maximum OD is about 10% larger.

# **ACAUTION**

 When fabricating the encoder cable, do not make incorrect connection. Wrong connection will cause runaway or explosion.

# (a) Q170ENCCBL\_M-A

1) Model explanation

| Type: Q170ENCCBL M - A |        |                       |
|------------------------|--------|-----------------------|
|                        | Symbol | Cable length [m(ft.)] |
|                        | 2      | 2(6.56)               |
|                        | 5      | 5(16.40)              |
|                        | 10     | 10(32.81)             |
|                        | 20     | 20(65.62)             |
|                        | 30     | 30(98.43)             |
|                        | 50     | 50(164.04)            |

2) Connection diagram

When fabricating a cable, use the recommended wire and connector set MR-J3CN2 for encoder cable given on this section (1), and make the cable as show in the following connection diagram. Maximum cable length is 50m(164.04ft.).

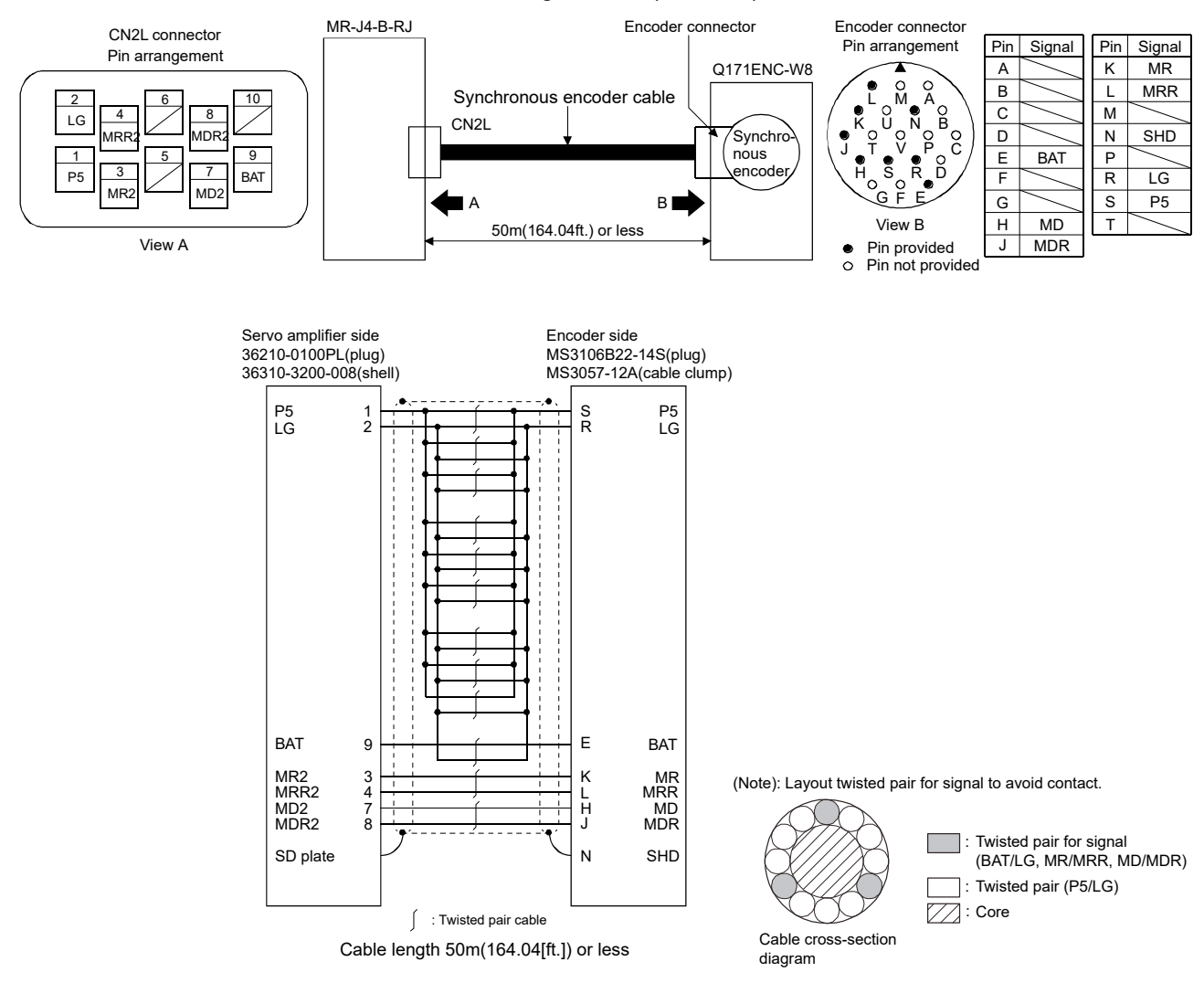

# (2) External dimension drawing (a) Serial absolute synchronous encoder (Q171ENC-W8)

[Unit: mm (inch)]

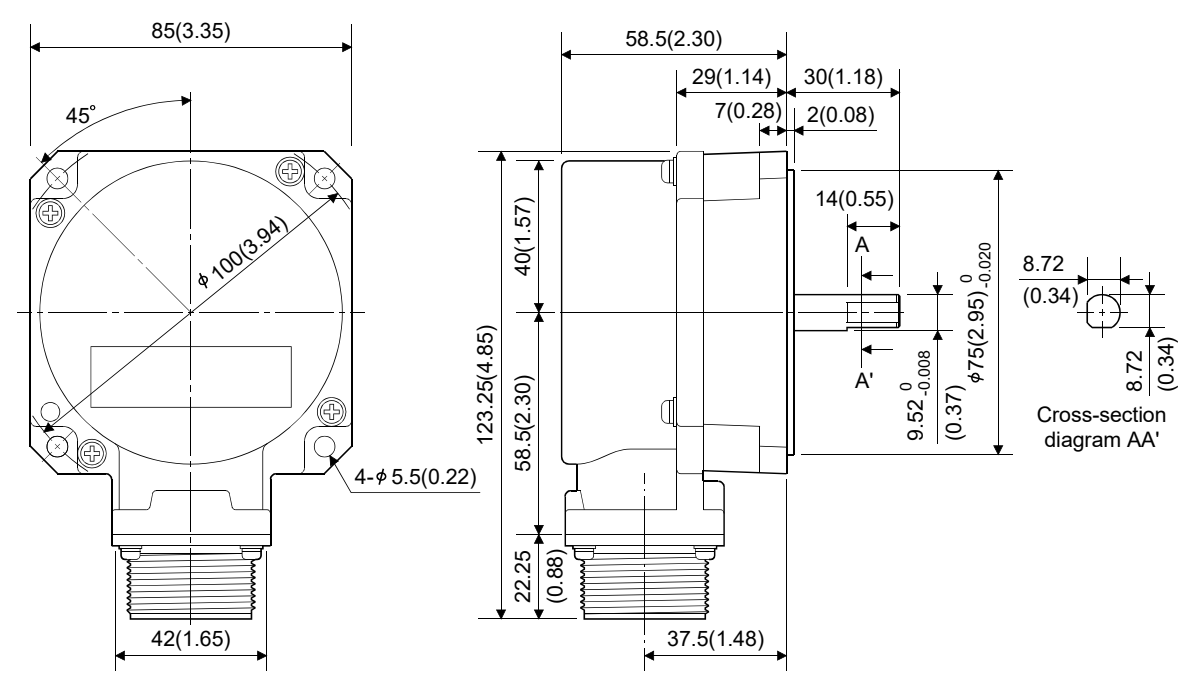

- (3) Serial absolute synchronous encoder cable connector (made by 3M Japan Limited, SCR type)
	- (a) Model

Plug: 36210-0100PL Shell: 36310-3200-008

[Unit: mm (inch)]

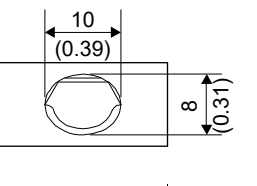

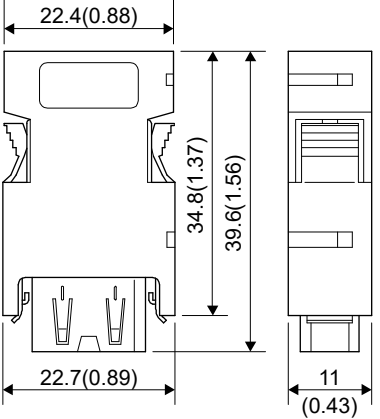

# (4) Mounting of serial absolute synchronous encoder

This section describes precautions for handling the serial absolute synchronous encoder.

• If the serial absolute synchronous encoder is linked to a chain, timing belt, or gears, the machine rotating shaft should be supported by a separate bearing and connected to serial absolute synchronous encoder through a bellows coupling. Ensure that excessive force (greater than the permitted shaft load) is not applied to the shaft of serial absolute synchronous encoder.

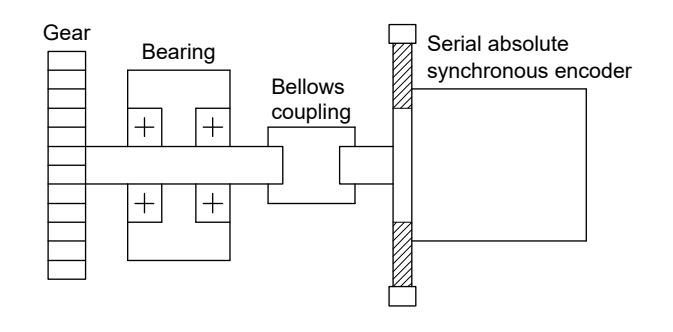

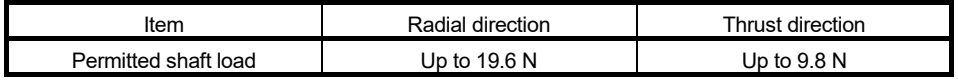

• Excessive load is applied to the shaft of serial absolute synchronous encoder by the large mounting errors in eccentricity and angle of deviation. As a result, it might damage the machine or shorten extremely the life. Minimize loads applied to the shaft such that they make within the permitted shaft load range.

# **ACAUTION**

- The serial absolute synchronous encoder contains a glass disk and precision mechanism. Take care when handling it. The encoder performance may deteriorate if it is dropped or subjected to shocks or vibration exceeding the prescribed limits.
- $\bullet$  Do not connect the shaft of serial absolute synchronous encoder directly to machine side rotary shaft. Always after connecting the shaft of serial absolute synchronous encoder to another bearing once, connect the shaft through a flexible bellows coupling.
- Never hit the end of the serial absolute synchronous encoder shaft with a hammer when connecting the bellows coupling to it. The large loads applied to serial absolute synchronous encoder will damage it.
- The serial absolute synchronous encoder uses optical parts. Mount it in an atmosphere where there are extremely few water drops and little oil and dust.
- When mounting the serial absolute synchronous encoder to any place where it is exposed to water and/or oil, provide protection from oil and water, e.g. mount a cover. In addition, run the cable downward to prevent oil and/or water from running on the cable into the serial absolute synchronous encoder. When it is inevitable to mount the serial absolute synchronous encoder vertically or obliquely, trap for the cable.
- Use the serial absolute synchronous encoder within the specified temperature range (-5 to 55°C).
- Do not use rigid couplings. Doing so applies an excessive bending load to the axis, and may break the axis of the servo motor or cause deterioration of the bearings.

# Appendix 2.3 SSCNETII cable (SC-J3BUS\_M-C) manufactured by Mitsubishi Electric System & Service

## POINT

- $\cdot$  For the details of the SSCNET $\overline{III}$  cables, contact your local sales office.
- Do not look directly at the light generated from CN1A/CN1B connector of servo amplifier or the end of SSCNET $\overline{III}$  cable. The light can be a discomfort when it enters the eye.

The cable is available per 1[m] up to 100[m]. The number of the length (1 to 100) will be in the " " part in the cable model.

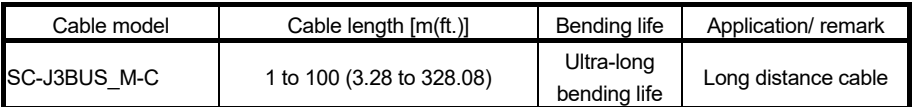

# Appendix 3 Connection with external device

#### Appendix 3.1 Connector

Mounted onto an external input connection connector of the Simple Motion module and used for wiring an external device. The "external device connector" includes the following 3 types.

## (1) Connector type

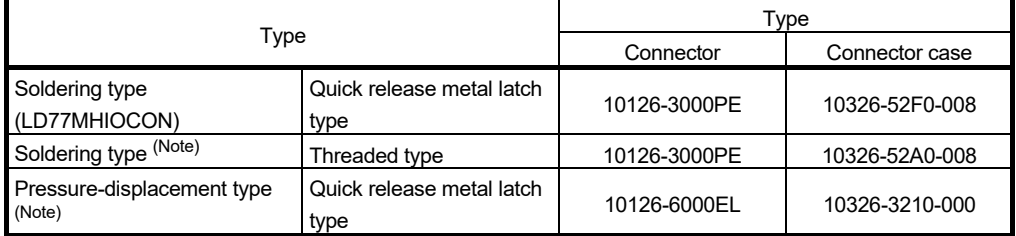

(Note): These connectors are not options. Please purchase them by customer.

#### (2) Specifications of the connector

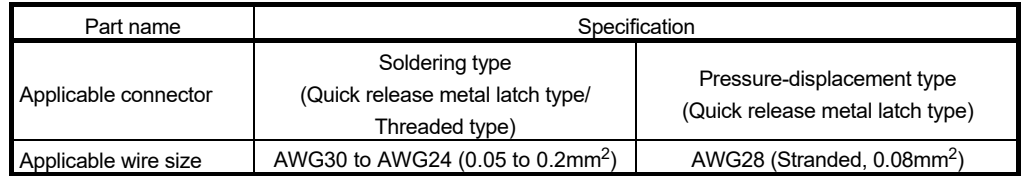

(Note): The external input wiring connector has been prepared. Please purchase them by customer.

Specialized tool

• MDR assembly press for pressure-displacement type

Model name: 10960 (Hand press)

- : 10962 (Fixture unit)
- : 10963 (Fixture block)
	- : 10964-1 (Cable clamp (black) 14 50 position)

• Contact for the specialized tool:

Sumitomo 3M http://www.3m.com

# (3) External dimension drawing

12.0

(a) Soldering type (Quick release metal latch type) (LD77MHIOCON)

[Unit: mm(inch)]

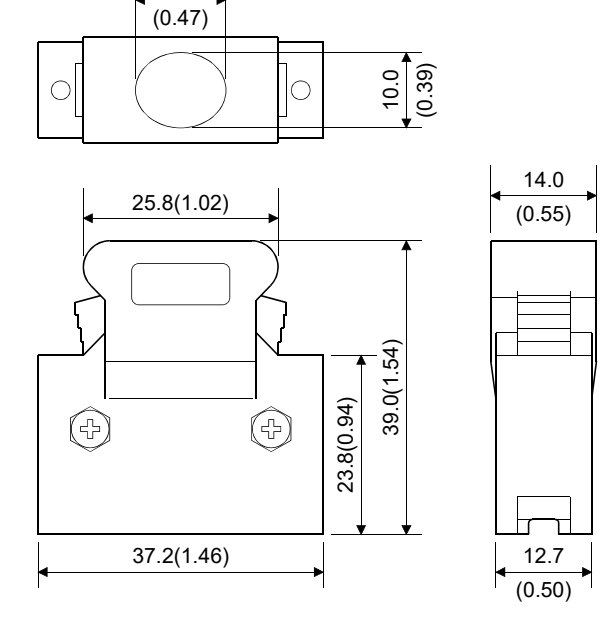

(b) Soldering type (Threaded type)

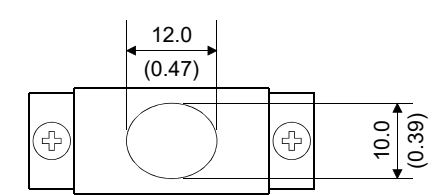

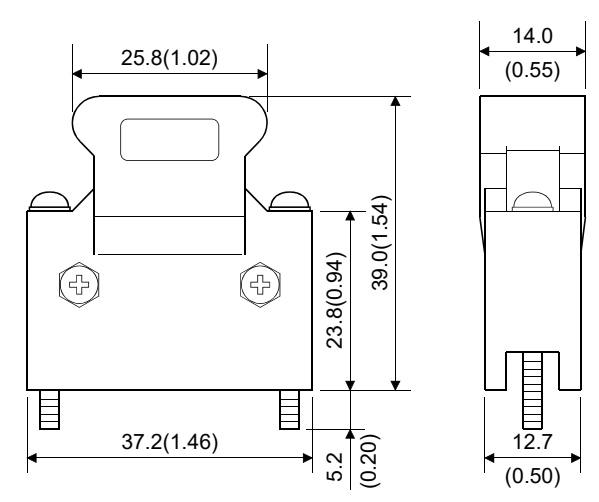

[Unit: mm(inch)]

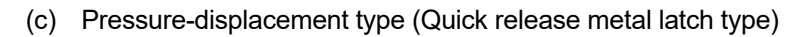

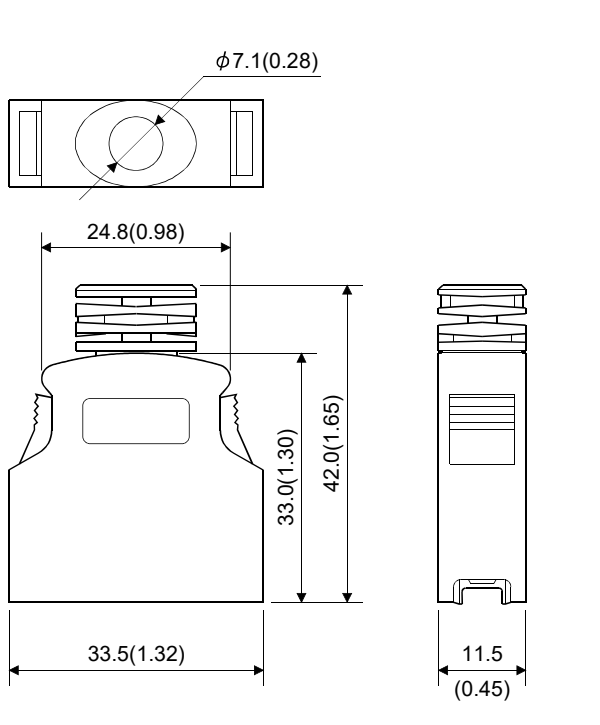

[Unit: mm(inch)]

# Appendix 3.2 External input signal cable

The external input signal cable is not prepared as an option. Fabricate the cable on the customer side.

(1) Connection diagram

The connection diagram differs depending on the type of the manual pulse generator/incremental synchronous encoder to be used and the connected power supply.

Make the cable as shown in the following connection diagram.

# (a) Differential-output type Make the cable within 30m(98.43ft.).

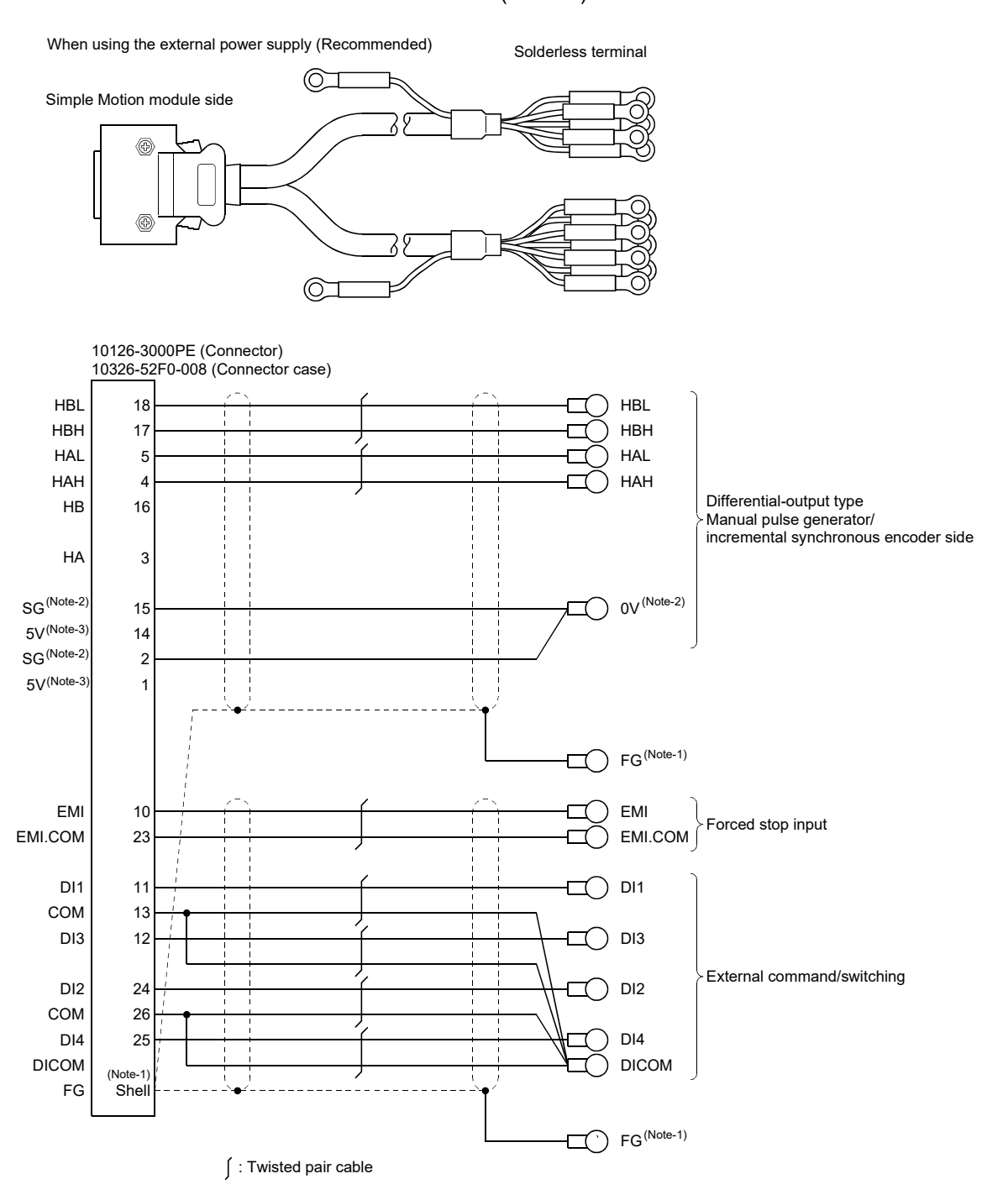

(Note-1): Ground FG terminal on the used equipment side. Also, connect it to the shell of connector side. (Note-2): Be sure to connect the 0 V (-) of the manual pulse generator/incremental synchronous encoder and the SG of the Simple Motion module.

(Note-3): The 5VDC power supply from the Simple Motion module must not be used.

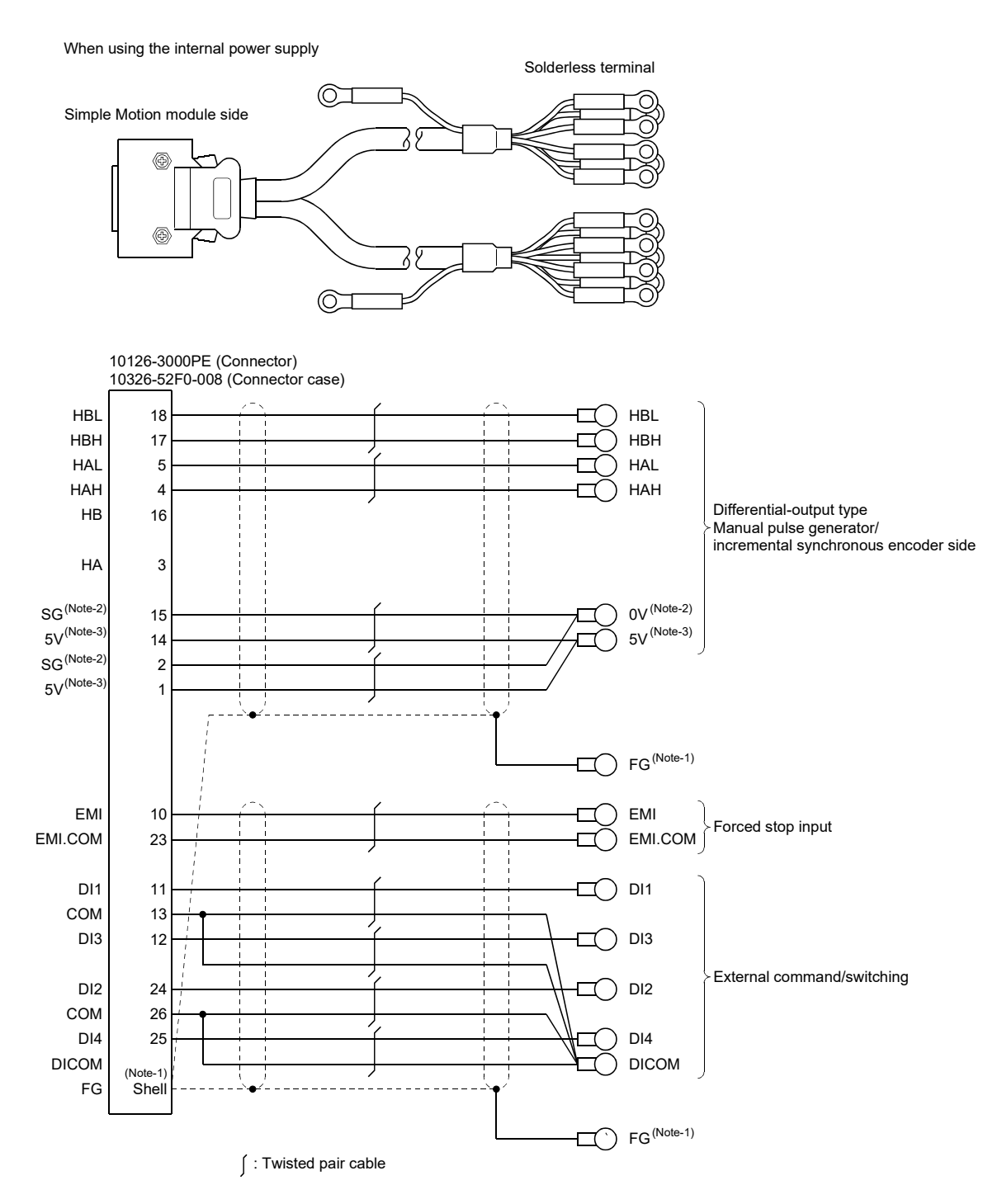

(Note-1): Ground FG terminal on the used equipment side. Also, connect it to the shell of connector side. (Note-2): Be sure to connect the 0 V (-) of the manual pulse generator/incremental synchronous encoder and the SG of the Simple Motion module.

(Note-3): Be sure not to be used except for supplying the power to the manual pulse generator.

# (b) Voltage-output/Open-collector type Make the cable within 10m(32.81ft.).

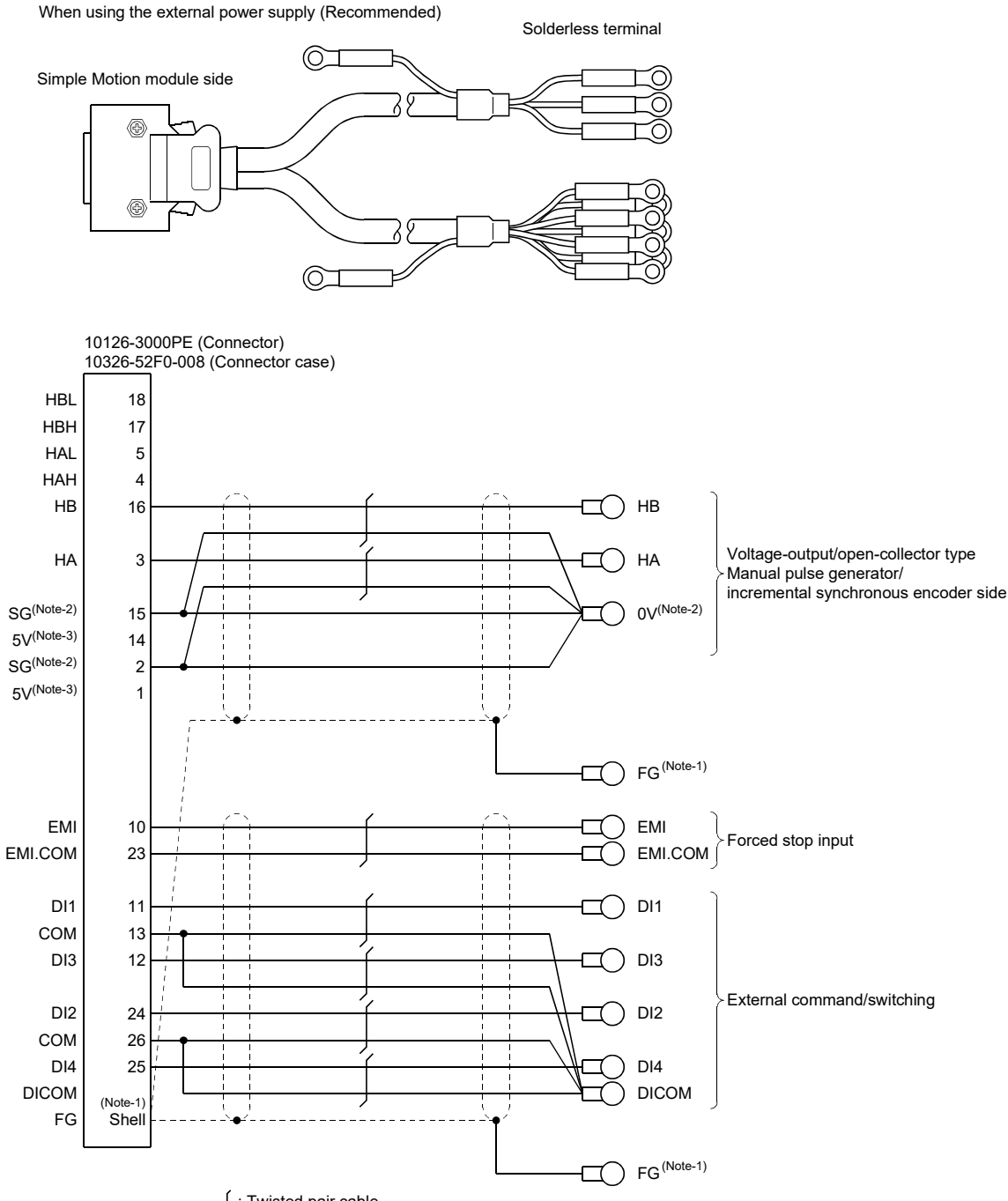

: Twisted pair cable

(Note-1): Ground FG terminal on the used equipment side. Also, connect it to the shell of connector side. (Note-2): Be sure to connect the 0 V (-) of the manual pulse generator/incremental synchronous encoder and the SG of the Simple Motion module.

(Note-3): The 5VDC power supply from the Simple Motion module must not be used.

When using the internal power supply

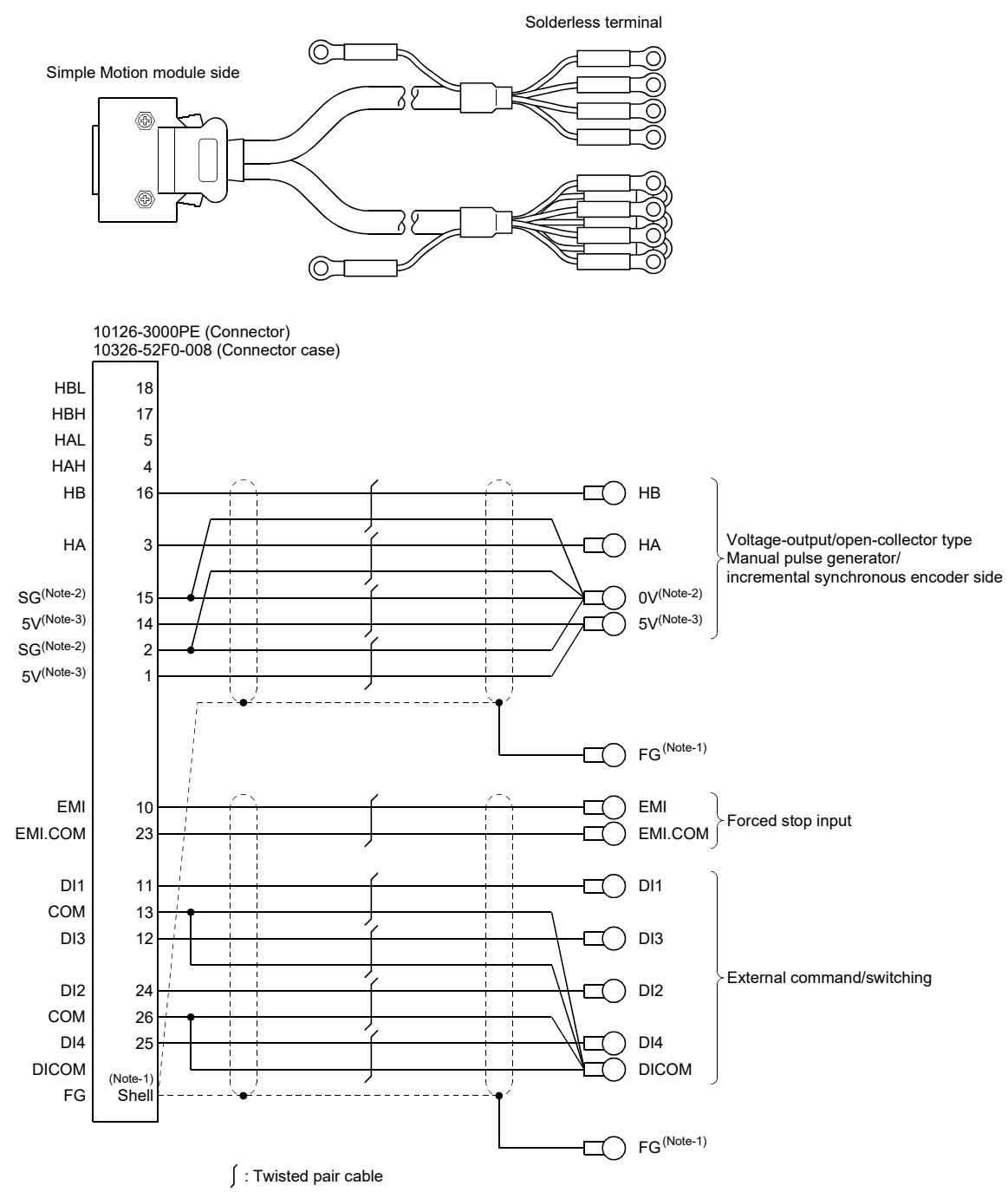

(Note-1): Ground FG terminal on the used equipment side. Also, connect it to the shell of connector side. (Note-2): Be sure to connect the 0 V (-) of the manual pulse generator/incremental synchronous encoder and the SG of the Simple Motion module.

(Note-3): Be sure not to be used except for supplying the power to the manual pulse generator.

1) The following table indicates the external input wiring cables used with motion controller and the manual pulse generator. Make selection according to your operating conditions.

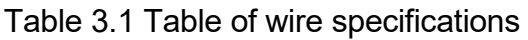

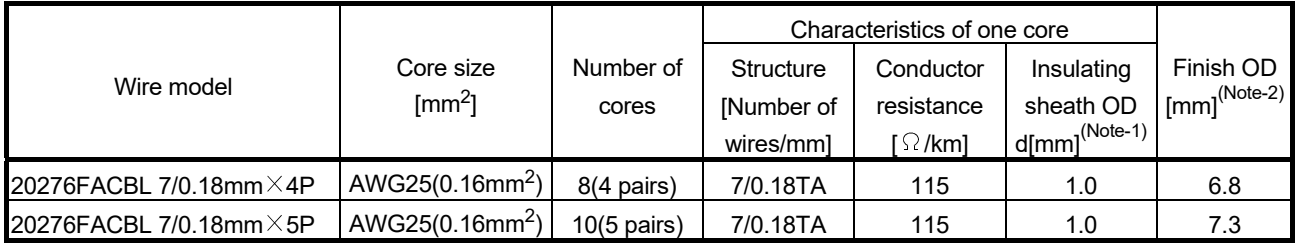

(Note-1): d is as shown below.

$$
\begin{array}{|c|c|}\n\hline\n\multicolumn{3}{|c|}{\n\hline\n\text{d}}\n\end{array}
$$
Insulation sheath  
Conductor

(Note-2): Standard OD. Max. OD is about 10% larger.

# **ACAUTION**

 When fabricating the cable, do not make incorrect connection. Wrong connection will cause runaway or explosion.

# Appendix 3.3 Manual pulse generator (MR-HDP01)

# (1) External dimension drawing

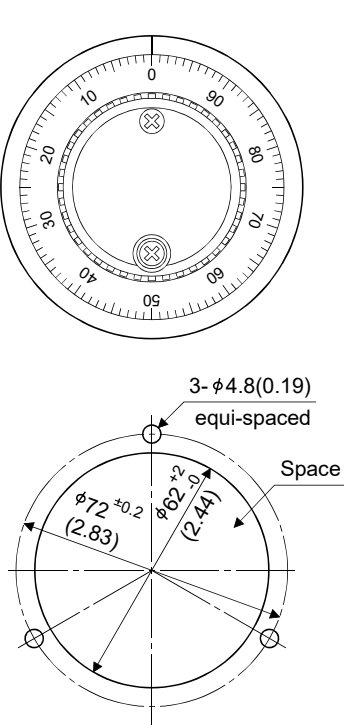

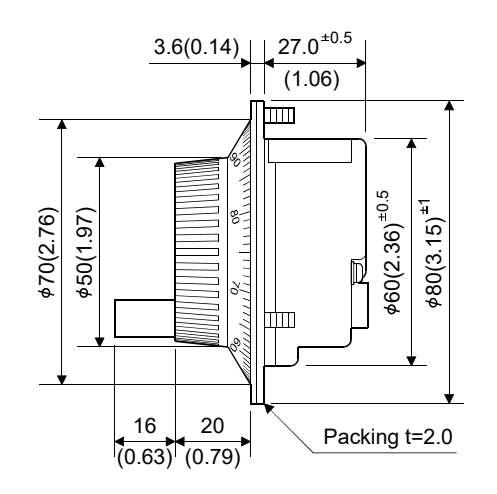

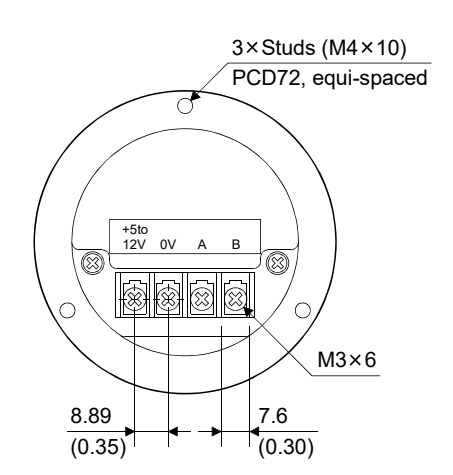

The figure of processing a disc

# Appendix 4 Comparisons with LD77MH models

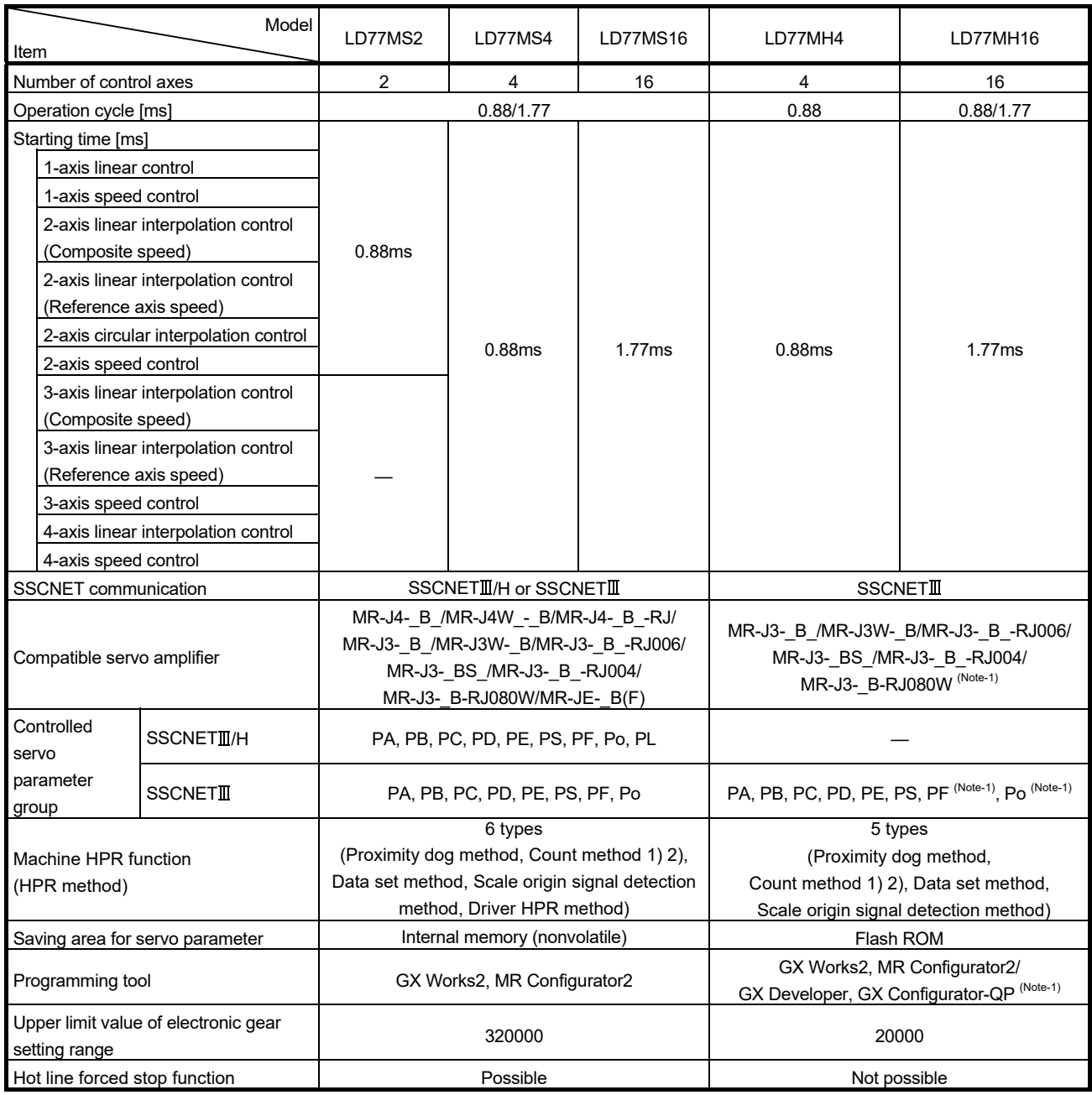

# (1) Differences of performance specifications

(Note-1): GX Configurator-QP does not support with a part of LD77MH4 function and LD77MH16.

# (2) Differences of function

# (a) Added functions

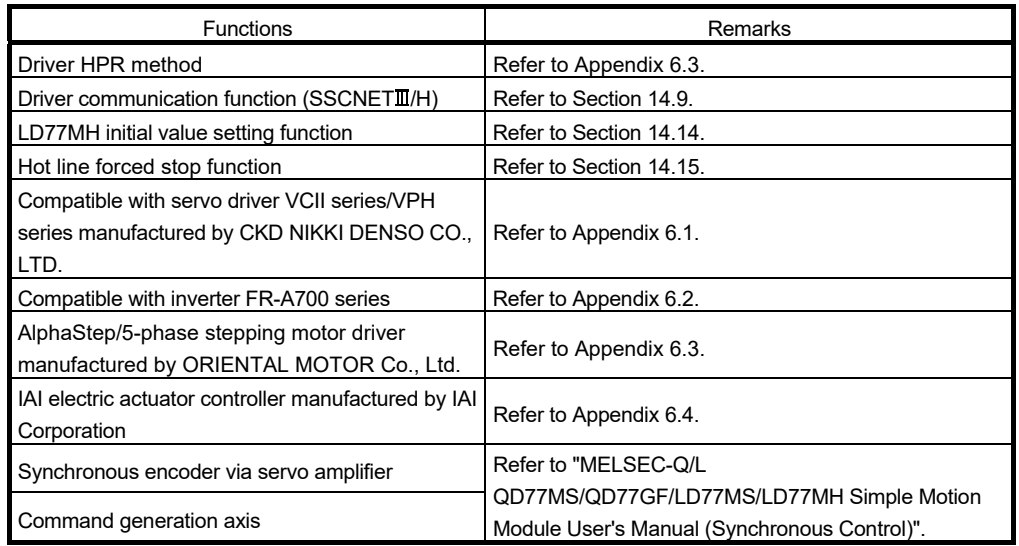

# (b) Changed functions

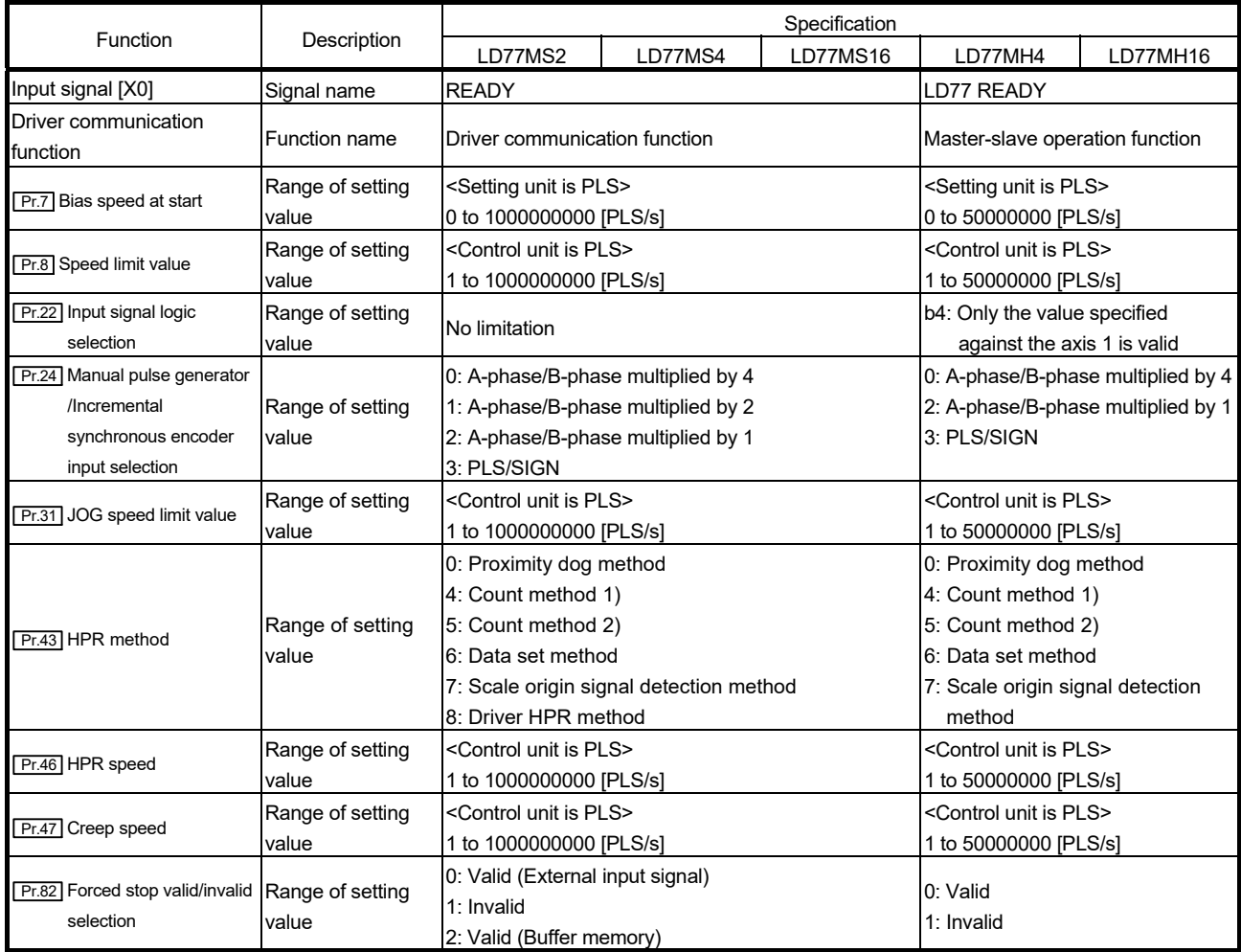

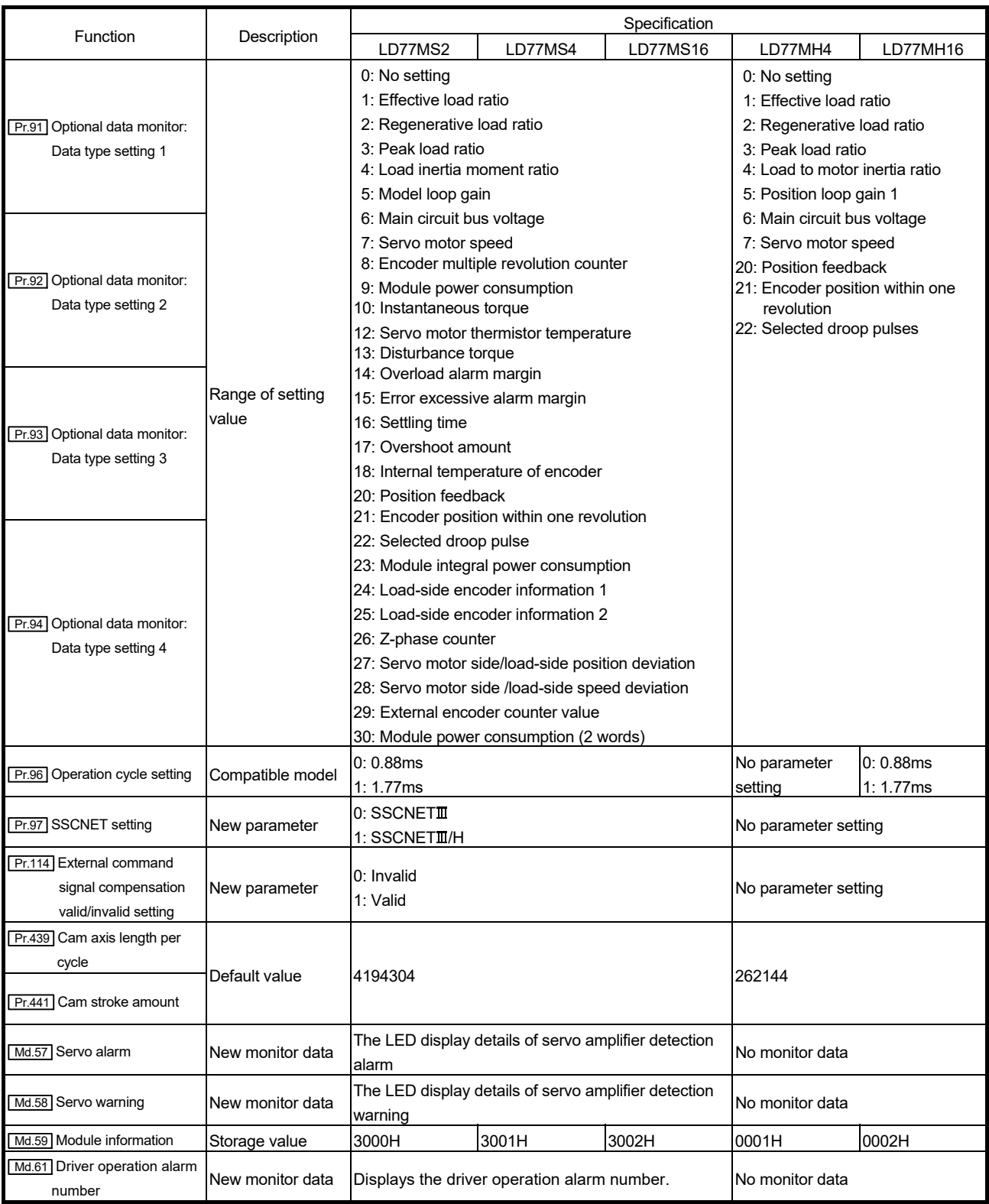

#### Changed functions (Continued)

#### Changed functions (Continued)

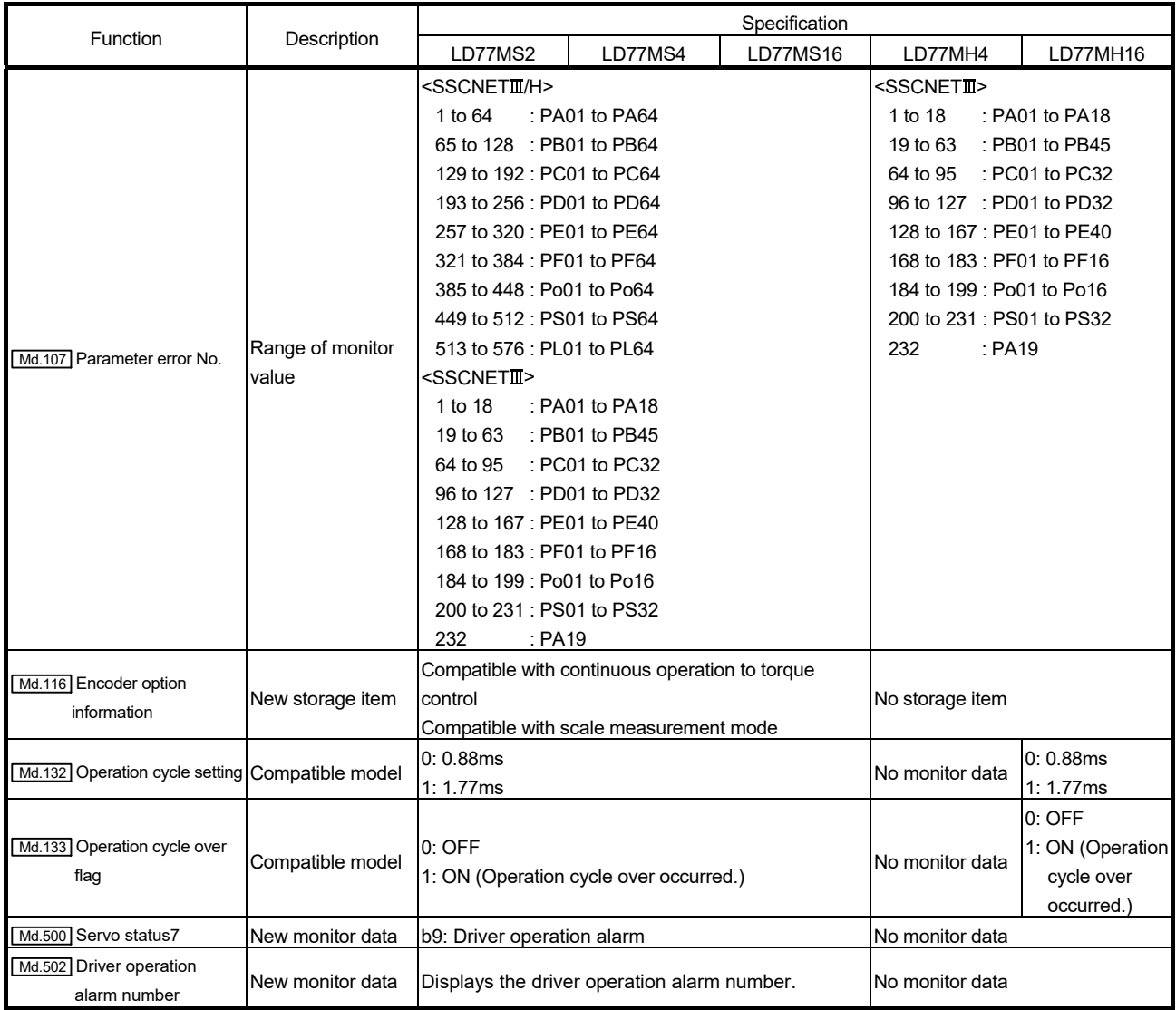

#### Changed functions (Continued)

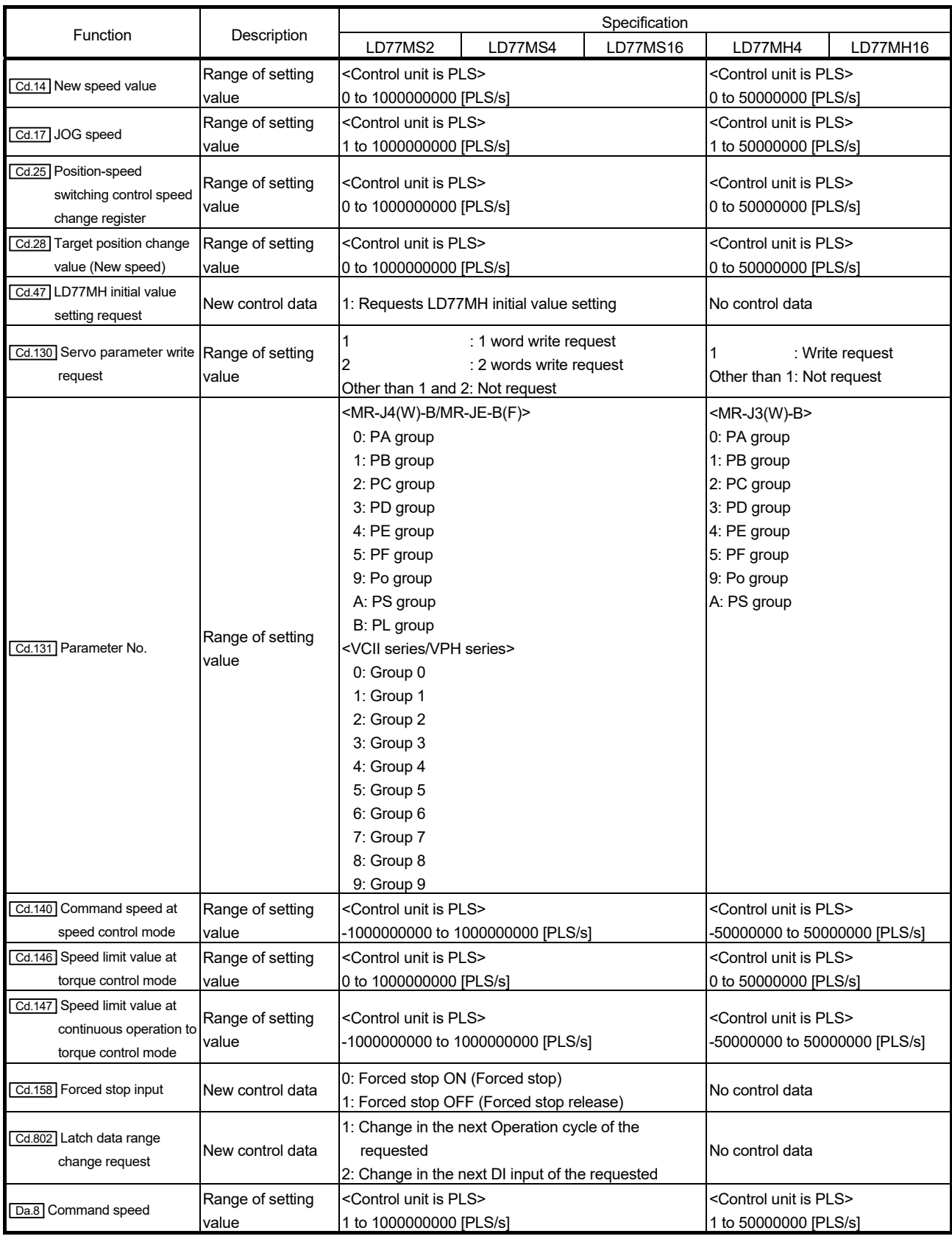

# Appendix 5 When using GX Works2

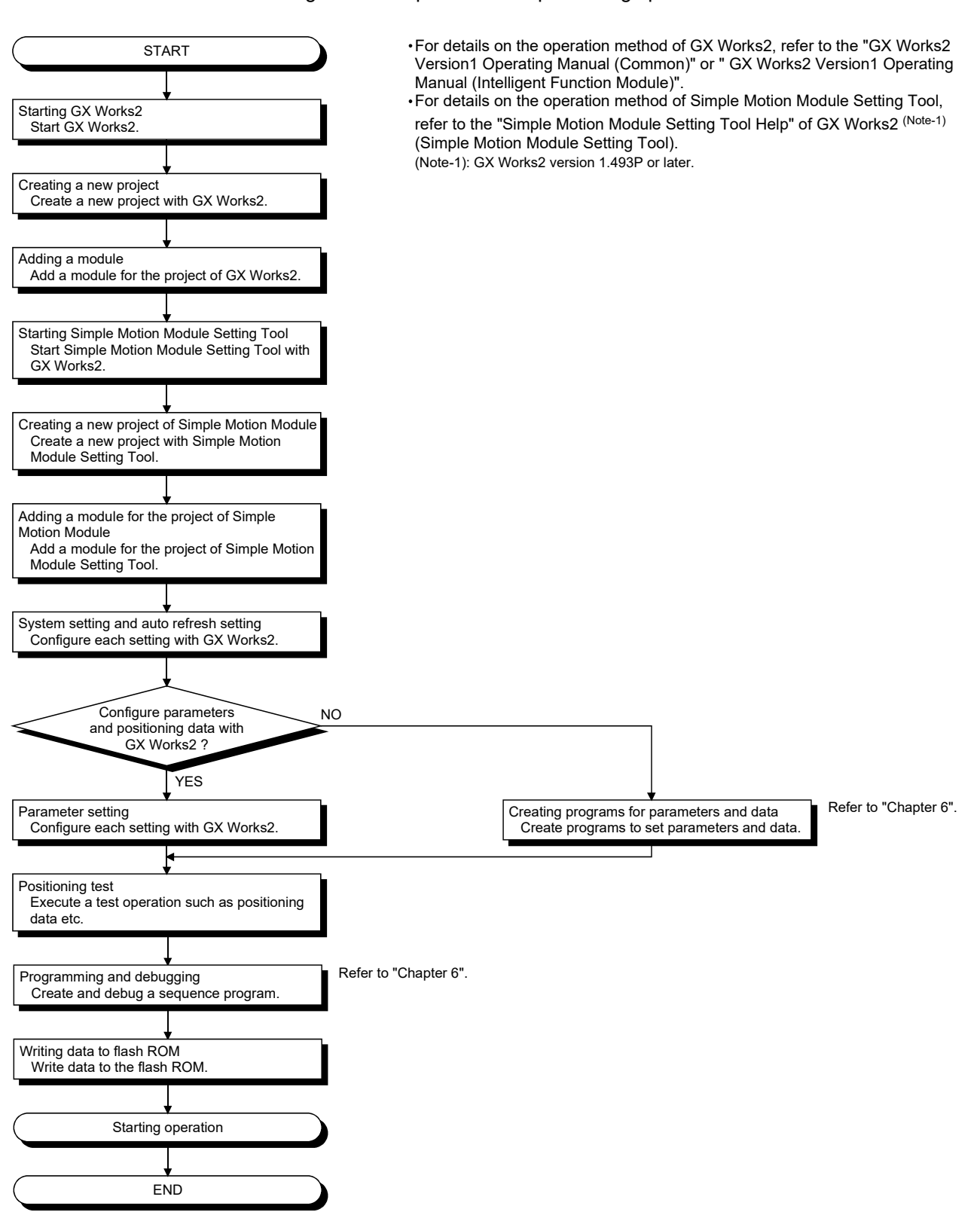

Use the "Simple Motion Module Setting Tool" for Simple Motion module various setting. The following shows the procedure for positioning operation when GX Works2 is used.

# Appendix 6 Compatible devices with  $SSCNETIII$ (/H)

Appendix 6.1 Servo driver VCII series/VPH series manufactured by CKD NIKKI DENSO CO., LTD.

> The direct drive τDISC/τiD roll/τServo compass/τLinear stages, etc. manufactured by CKD NIKKI DENSO CO., LTD. can be controlled by connecting with the servo driver VCII series/VPH series manufactured by the same company using SSCNETII or SSCNETII/H.

Contact to CKD NIKKI DENSO overseas sales office for details of VCII series/VPH series.

The details shown below explain about the "Connection with VCII series/VPH series". [1] Connecting method

[2] Comparisons of specifications with MR-J4(W)-B/MR-J3(W)-B

- [3] Precautions during control
- [4] VCII series/VPH series detection error/warning

#### [1] Connecting method

(1) System configuration

The system configuration using VCII series/VPH series is shown below.

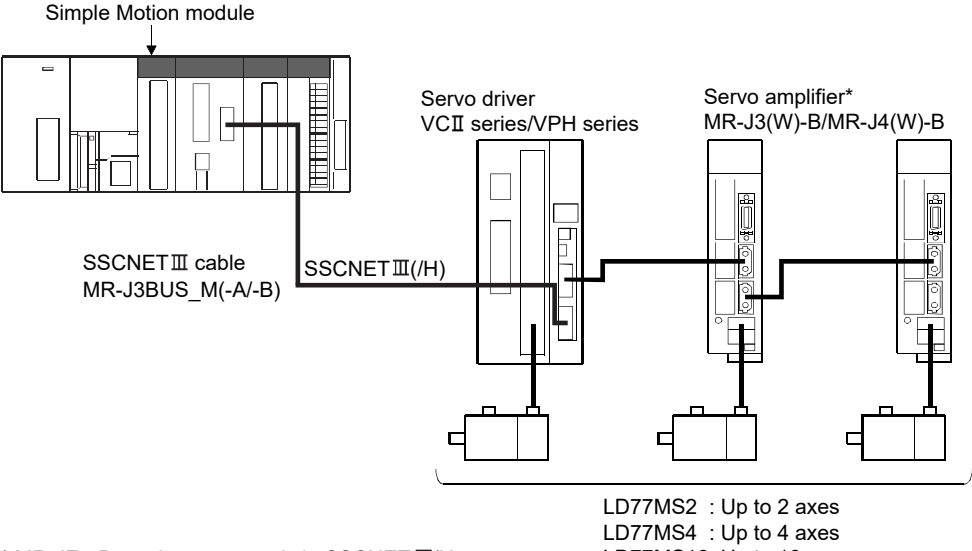

 $*$  MR-JE- B can be connected via SSCNET  $\mathbb{II}/H$ .

LD77MS16: Up to 16 axes

#### (2) Parameter setting

#### To connect VCII series/VPH series, set the following parameters.

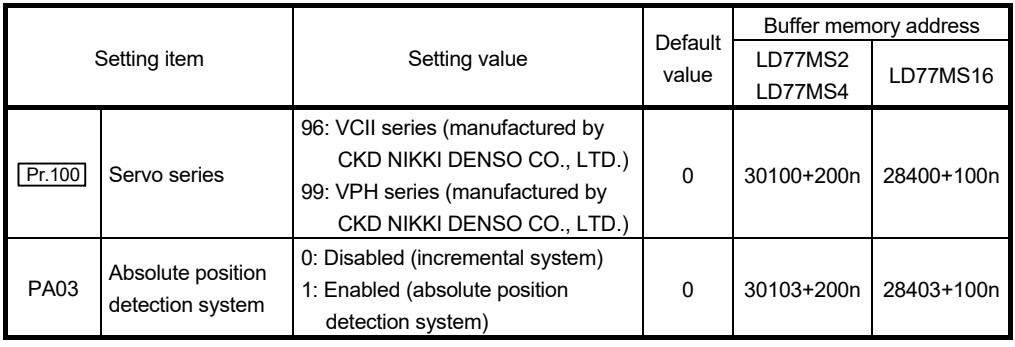

n: Axis No.-1

#### POINT

- Parameters set in VCII series/VPH series are not controlled by Simple Motion module.
- When using VCII series, match the servo parameter "Absolute position detection system (PA03)" with the setting of VCII series. Otherwise, it does not operate correctly.

# [2] Comparisons of specifications with MR-J4(W)-B/MR-J3(W)-B

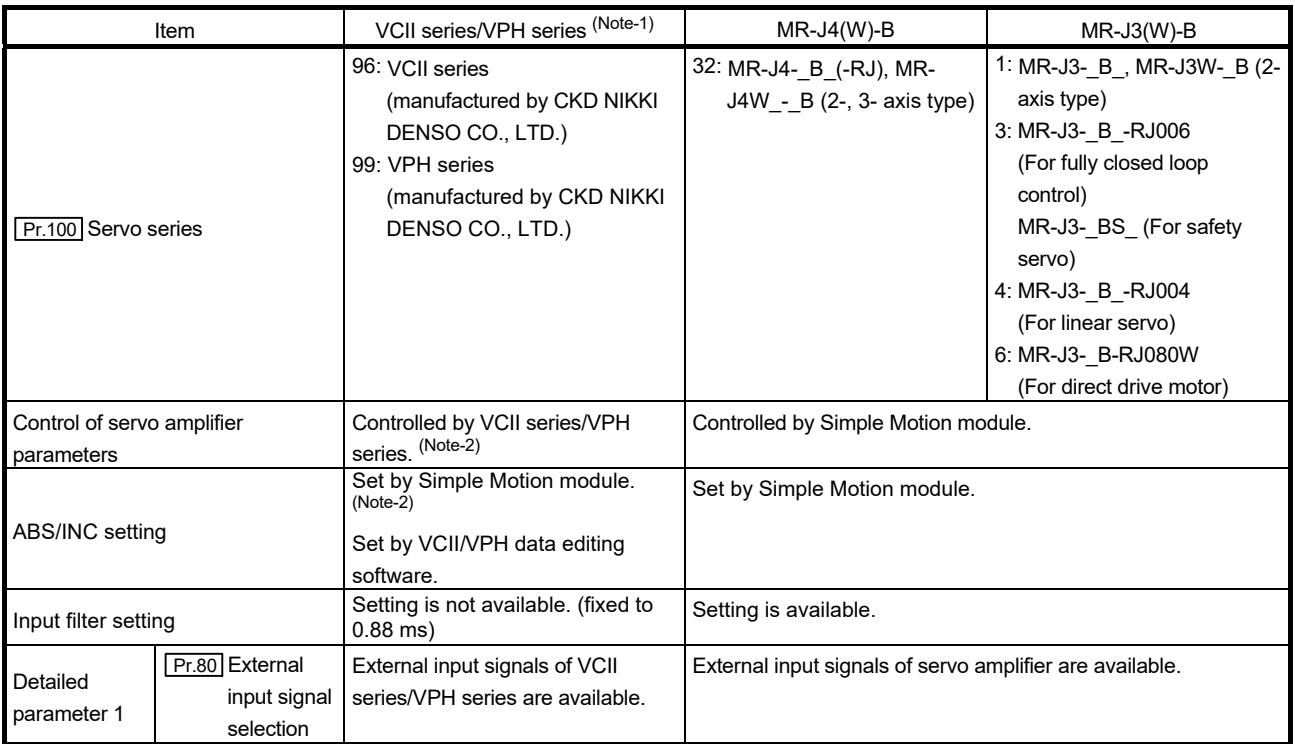

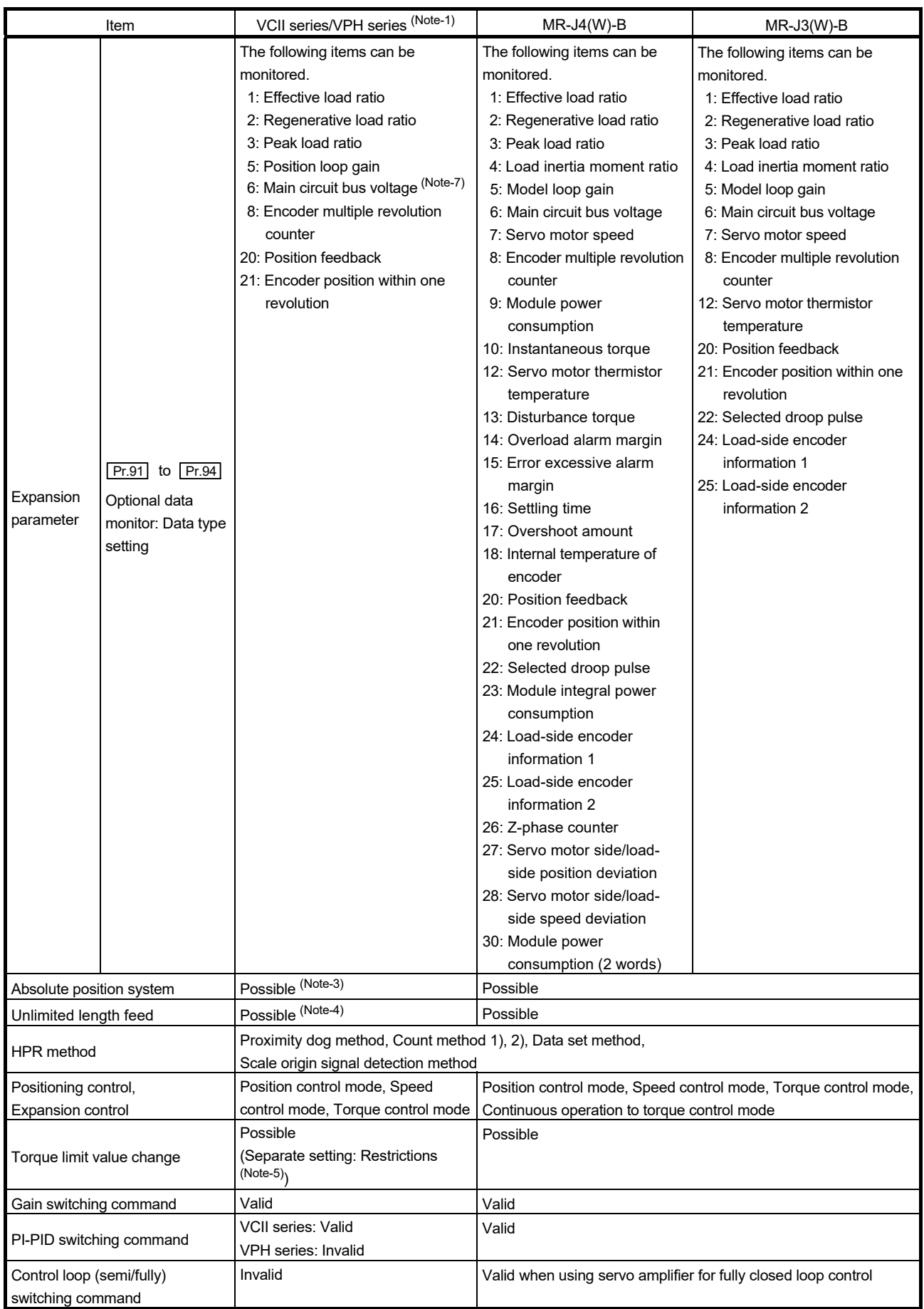

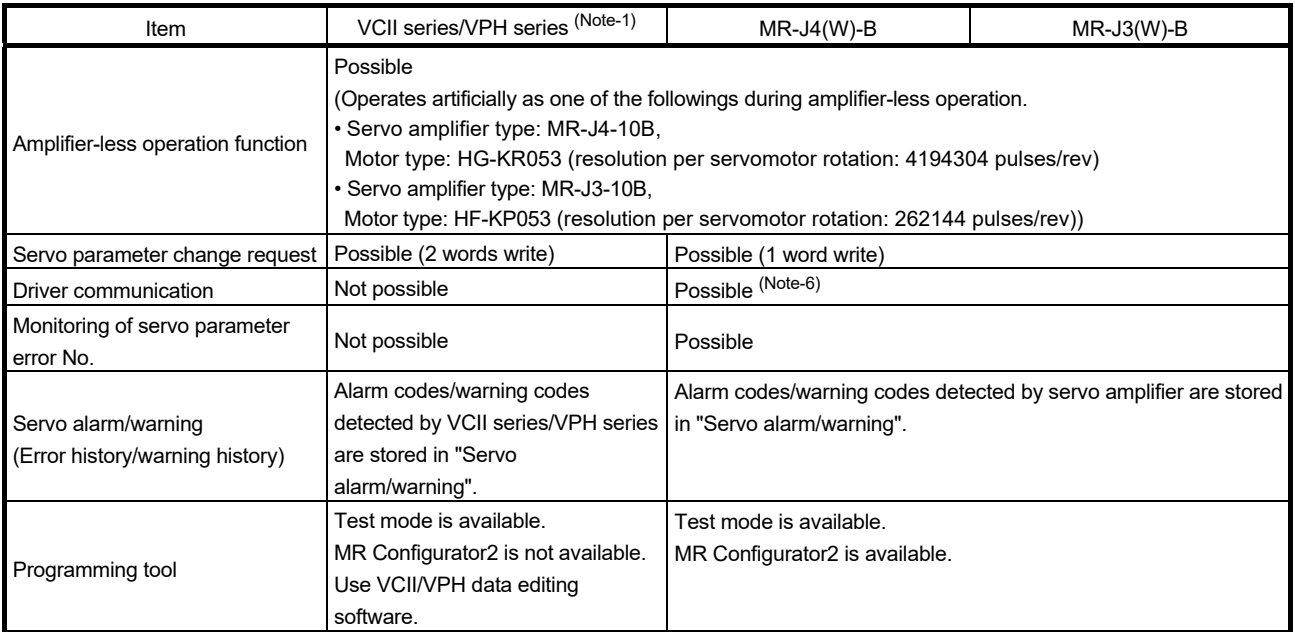

(Note-1): Confirm the specifications of VCII series/VPH series for details.

(Note-2): Match the absolute position detection system setting in each setting of VCII series and Simple Motion module.

(Note-3): The direct drive τDISC series manufactured by CKD NIKKI DENSO CO., LTD. can restore the absolute position in the range from -2147483648 to 2147483647. Confirm the specifications of VCII series/VPH series for restrictions by the version of VCII series/VPH series.

(Note-4): When using the virtual encoder pulse number function of VCII series/VPH series, the unlimited length feed is available. When this function is not used, the unlimited length feed is not available. Confirm the specifications of VCII series/VPH series for details of this function.

(Note-5): The specification of torque limit direction differs by the version of VCII series/VPH series. Confirm the specifications of VCII series/VPH series for details.

(Note-6): Refer to each servo amplifier instruction manual for the servo amplifiers that can be used.

(Note-7): It can be monitored when using VPH series.

#### [3] Precautions during control

(1) Absolute position system (ABS)/Incremental system (INC) At the ABS/INC setting, operation will be carried out by the setting of VCII series/VPH series.

#### (2) Unlimited length feed

When using the virtual encoder pulse number function of VCII series/VPH series, the unlimited length feed is available. When this function is not used, the servo alarm 61468 (F01CH) "Absolute encoder over flow error" occurs after "Encoder multiple revolution counter × Encoder resolution + Encoder position within one revolution" exceeds the range of -2147483648 to 2147483647, and the operation stops.

(3) HPR

When "1" is set in the first digit of the parameter of VCII series "Select function for SSCNETII on communicate mode", it is possible to carry out the home position return (HPR) without passing the zero point. (Return to origin after power is supplied will be executed when passing of Motor Z phase is not necessary.) When "0" is set, the error "HPR zero point not passed" (error code: 210) occurs because the HPR is executed without passing the motor Z phase (Motor reference position signal). When "Zero return operation allowed." is set in the parameter of VPH series "Marker transit selection", it is possible to carry out the HPR without passing the Motor Z phase after power is supplied. When "Zero return operation allowed after the marker is passed." is set, the error "HPR zero point not passed" (error code: 210) occurs because the HPR is executed without passing the motor Z phase.

(4) Control mode

Control modes that can be used are shown below.

- Position control mode (speed control including position control and position loop)
- Speed control mode (speed control not including position loop)
- Torque control mode (torque control)

However, it is not available to switch to continuous operation to torque control mode of expansion control "Speed-torque control". If the mode is switched to continuous operation to torque control mode, the error "Continuous operation to torque control not supported" (error code: 550) occurs and the operation stops.

"1: Feedback torque" cannot be set in "Torque initial value selection (b4 to b7)" of "  $\overline{Pr.90}$  Operation setting for speed-torque control mode". If it is set, the warning "Torque initial value selection invalid" (warning code: 521) occurs and the command value immediately after switching is the same as the case of selecting "0: Command torque".

- (5) Servo parameter
	- (a) Control of servo parameters

Parameters of VCII series/VPH series are not controlled by Simple Motion module. Therefore, even though the parameter of VCII series/VPH series is changed during the communication between Simple Motion module and VCII series/VPH series, it does not reflect to the buffer memory of the Simple Motion module.

(b) Servo parameter change request

Change request of servo parameter ("[Cd.130] Servo parameter write request" to " Cd.132 Change data") can be executed. However, the servo parameter of VCII series/VPH series is controlled in a unit of 2 words, so that it is necessary to set "2: 2 words write request" in " $\boxed{\text{Cd}.130}$  Servo parameter write request" for executing the parameter write. If 1 word write is executed to VCII series/VPH series, the parameter write is failure, and "3" is stored in " Cd.130 Servo parameter write request".

When the servo parameter of VCII series/VPH series is changed by the servo parameter change request, the parameter value after changing the servo parameter cannot be confirmed using VCII/VPH data editing software. Also, when the power of VCII series/VPH series is turned OFF, the parameter changed by the servo parameter change request becomes invalid, and the value written by VCII/VPH data editing software becomes valid.

(6) Optional data monitor

The following table shows data types that can be set.

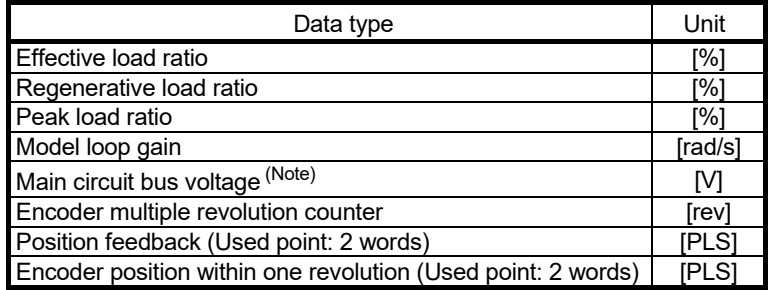

(Note): It can be monitored when using VPH series.

(7) Gain switching command, PI-PID switching request, Semi/Fully closed loop switching request

Gain switching command and PI-PID switching request are available. Semi/fully closed loop switching request becomes invalid.

(8) Driver communication

The driver communication is not supported. If the driver communication is set in a servo parameter, the error "Driver communication setting error" (error code: 975) will occur when the power is turned ON, and any servo amplifiers including VCII series/VPH series cannot be connected.
# [4] VCII series/VPH series detection error/warning

(1) Error

When an error occurs on VCII series/VPH series, the error detection signal turns ON, and the error code (61440 to 61695) is stored in "Md.23 Axis error No.". The servo alarm (0x00 to 0xFF) of VCII series/VPH series is stored in " Md.114 Servo alarm" and " Md.57 Servo alarm" in error history. The alarm detail number is not stored. However, "0" is always stored in "[Md.107] Parameter error No.".

Confirm the specifications of VCII series/VPH series for details.

(2) Warning

When a warning occurs on VCII series/VPH series, the warning code (61440 to 61695) is stored in " $Md.24$  Axis warning No.".

The servo warning No. of VCII series/VPH series is stored in "Md.58 Servo warning" in warning history.

Confirm the specifications of VCII series/VPH series for details.

## Appendix 6.2 Inverter FR-A700 series

FR-A700 series can be connected via SSCNETII by using built-in option FR-A7AP and FR-A7NS.

The details shown below explain about the "Connection with FR-A700 series". [1] Connecting method

- [2] Comparisons of specifications with MR-J3(W)-B
- [3] Precautions during control
- [4] FR-A700 series detection error/warning
- [1] Connecting method
	- (1) System configuration
		- The system configuration using FR-A700 series is shown below. Set "0: SSCNETII" in " Pr.97 SSCNET setting" to use FR-A700 series.

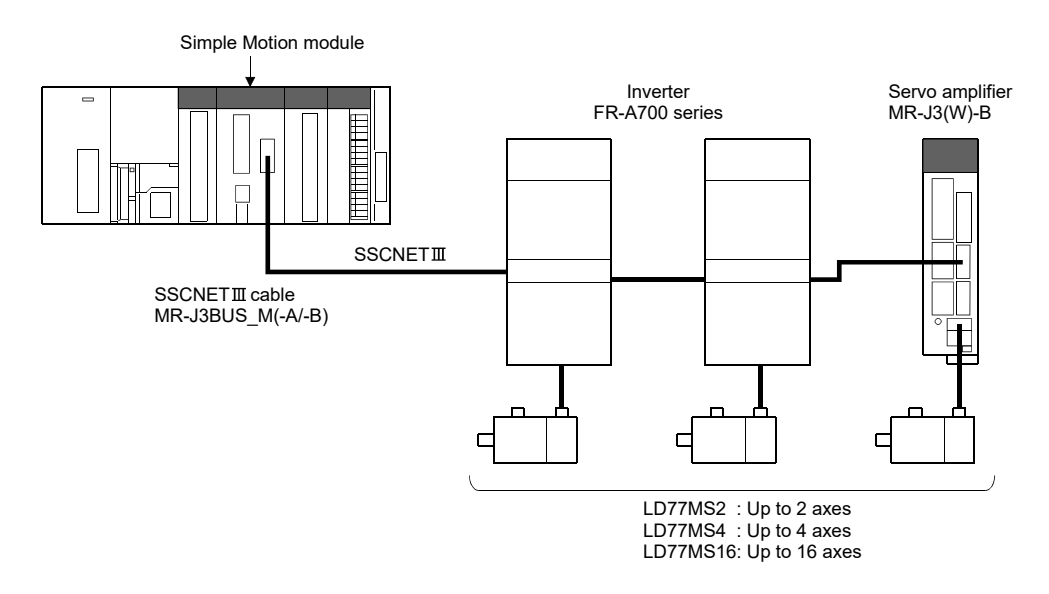

(2) Parameter setting

To connect FR-A700 series, execute flash ROM writing after setting the following parameters to buffer memory. The setting value is valid when the power supply is turned ON or the PLC CPU is reset.

" Pr.97 SSCNET setting": "0: SSCNETII"

" Pr.100 Servo series" : "64: FR-A700 series (Inverter)"

- (3) Control of FR-A700 series parameters
	- Parameters set in FR-A700 series are not controlled by Simple Motion module. Set the parameters by connecting FR-A700 series directly with the operation panel on the front of inverter (FR-DU07/FR-PU07) or FR Configurator that is inverter setup software. Confirm the instruction manual of FR-A700 series for details of the setting items.

## POINT

In the state of connecting between FR-A700 series and Simple Motion module, only a part of parameters can be set if the parameter of the inverter " $\boxed{\text{Pr.77}}$  Parameter write selection" is in the initial state. Set "2: Write parameters during operation" to rewrite the parameters of FR-A700 series.

(4) Reset selection/disconnected PU detection/PU stop selection When PU stop is executed in FR-A700 series, position error excessive, etc. occur because a command from Simple Motion module does not stop. Set "0 to 3" in the parameter of the inverter " Pr.75 Reset selection/disconnected PU detection/PU stop selection". To stop FR-A700 series, use the stop signal and the forced stop of Simple Motion module, or use the output stop (MRS) of FR-A700 series.

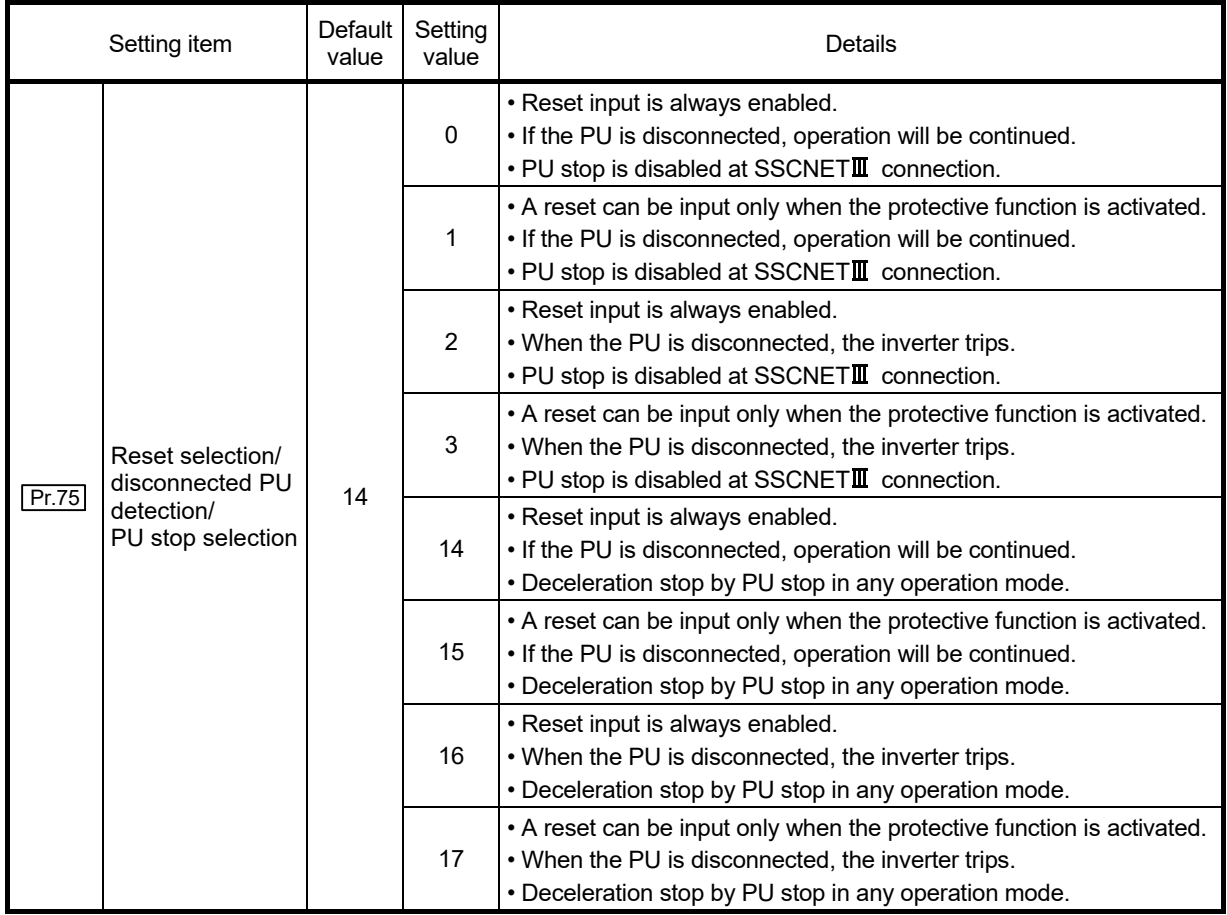

(Note): Note that the default value is set to "14". (Change the value to "1 to 3".)

## (5) In-position range

Set the servo parameter "In-position range (PA10)" and the parameter of the inverter " Pr.426 In-position width" to be matched. Otherwise, it may not operate correctly.

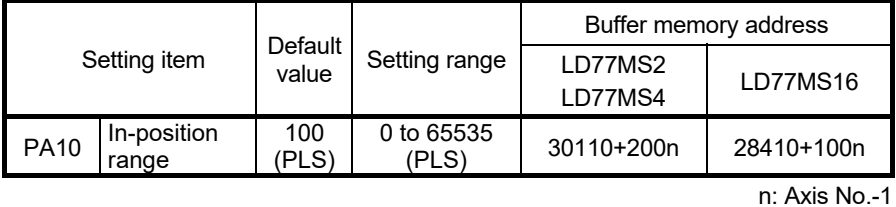

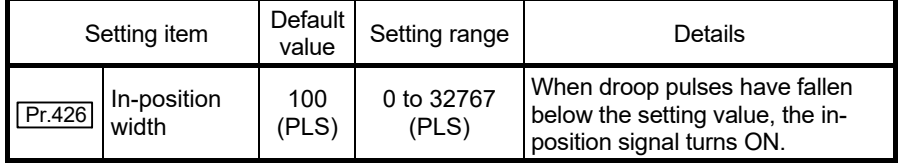

#### (6) Optional data monitor setting

The following table shows data types that can be set.

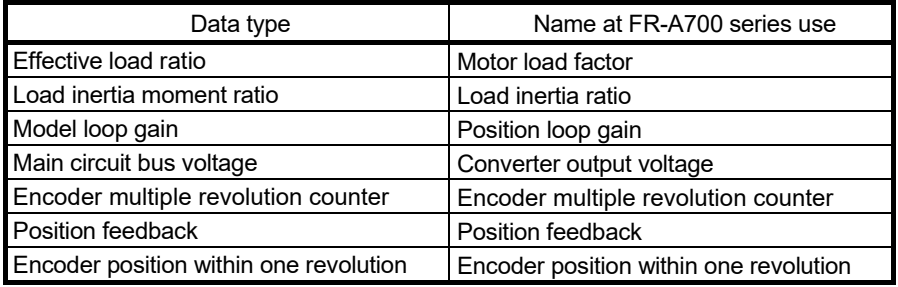

## POINT

When FR-A700 series is used, each data is delayed for "update delay time + communication cycle" because of the update cycle of the inverter. The following table shows the update delay time of each data.

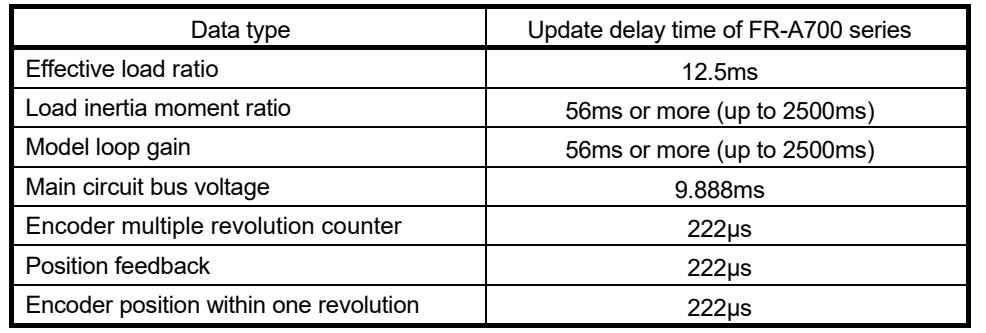

(7) External input signal

Set as the followings to fetch the external input signal (FLS/RLS/DOG) via FR-A700 series.

- Set "1: External input signal of servo amplifier" in " Pr.80 External input signal selection".
- Set the parameters of the inverter as below.

(Otherwise, each signal remains OFF.)

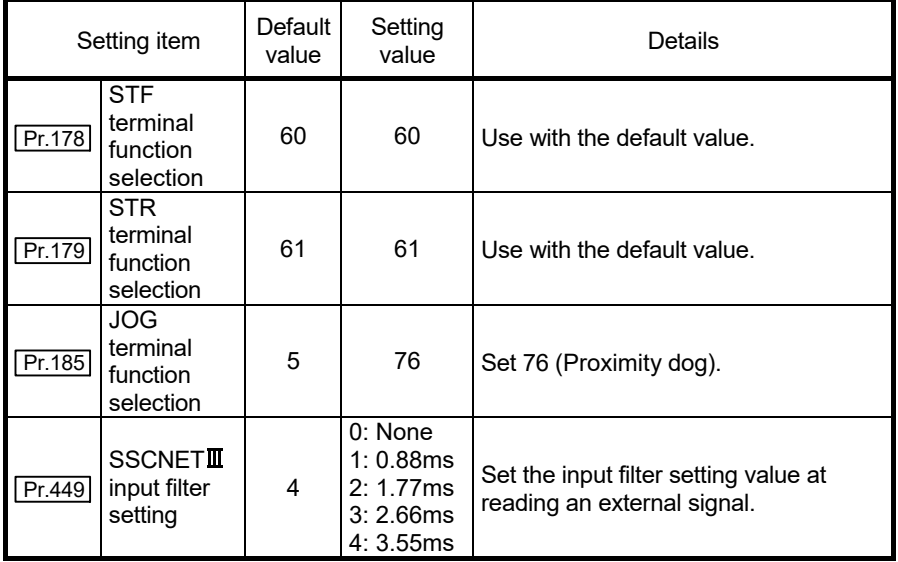

• Set the servo parameter of Simple Motion module "Input filter setting (PD11)" to be the same value as the parameter of the inverter " $\sqrt{P_{r.449}}$ SSCNET**II** input filter setting".

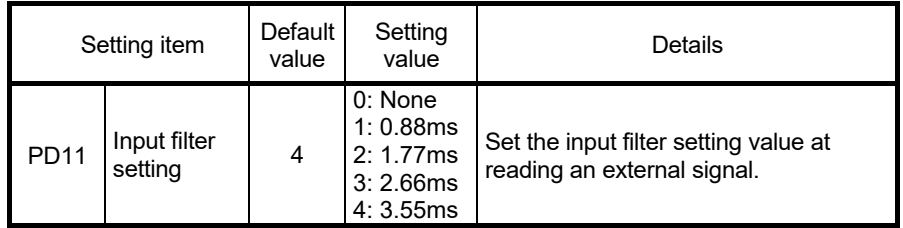

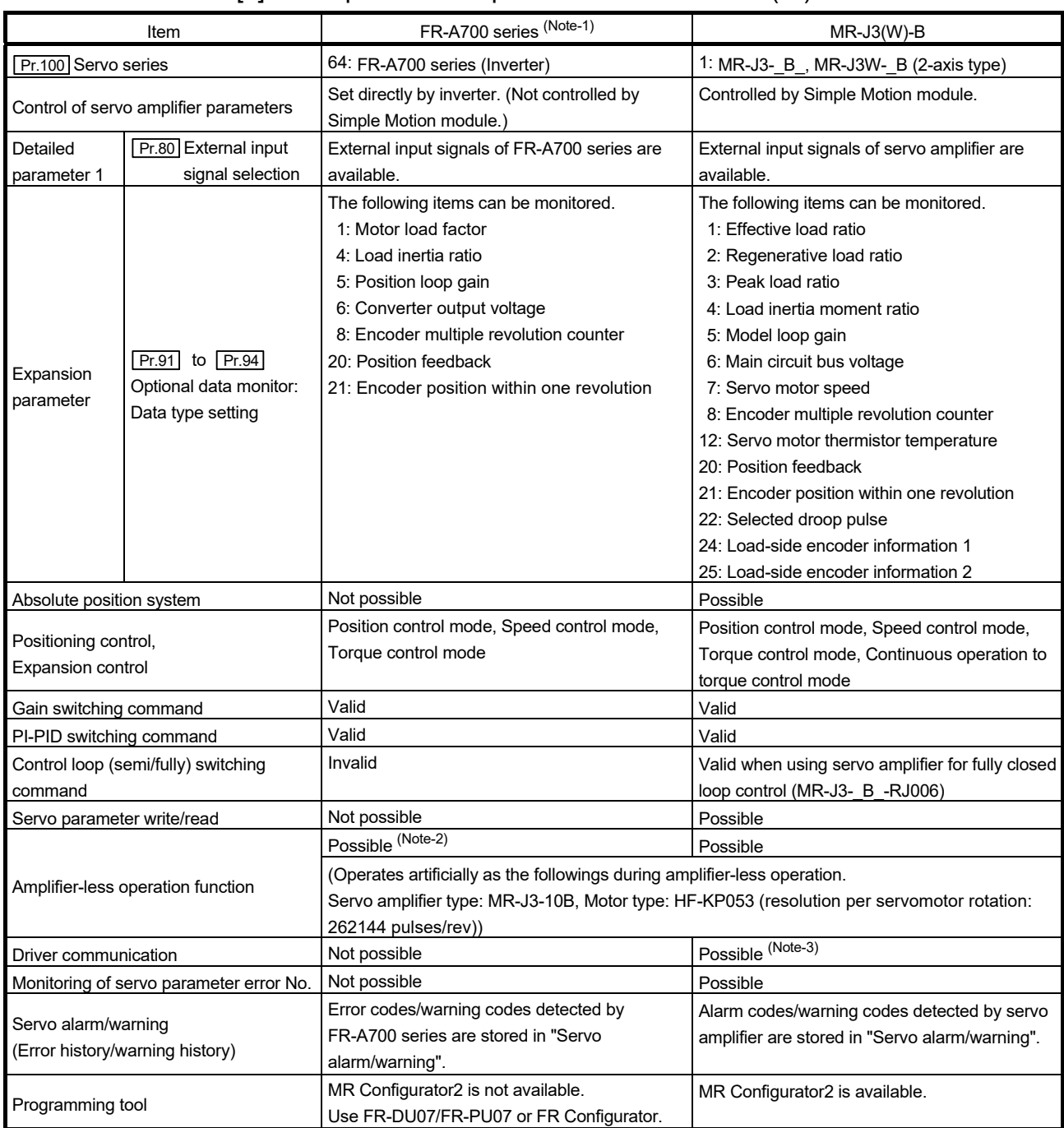

# [2] Comparisons of specifications with MR-J3(W)-B

(Note-1): Confirm the specifications of FR-A700 series for details.

(Note-2): Parameters set in FR-A700 series are not controlled by Simple Motion module. Therefore, the operation is the same as when the servo parameter "Rotation direction selection/travel direction selection (PA14)" is set as below during amplifier-less operation mode.

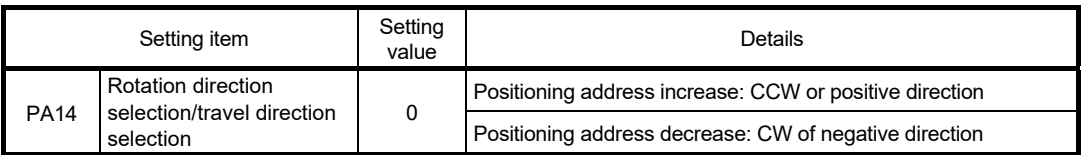

(Note-3): Refer to each servo amplifier instruction manual for the servo amplifiers that can be used.

- [3] Precautions during control
	- (1) Absolute position system (ABS)/Incremental system (INC) When using FR-A700 series, absolute position system (ABS) cannot be used. Even though "1: Enable (absolute position detection system)" is set in the servo parameter "Absolute position detection system (PA03)", the servo amplifier operates as incremental system.
		- When the Simple Motion module is powered ON, HPR request is turned ON and the feed current value is set to 0. (The feed current value is set to 0 even if only the power of inverter is turned OFF to ON.)
		- Errors at absolute position system (1201 to 1205) are not detected.
	- (2) Control mode
		- Control modes that can be used are shown below.
		- Position control mode (speed control including position control and position loop)
		- Speed control mode (speed control not including position loop)
		- Torque control mode (torque control)

However, it is not available to switch to continuous operation to torque control mode of expansion control "Speed-torque control". If the mode is switched to continuous operation to torque control mode, the error "Continuous operation to torque control not supported" (error code: 550) occurs and the operation stops.

"1: Feedback torque" cannot be set in "Torque initial value selection (b4 to b7)" of " $Pr.90$  Operation setting for speed-torque control mode". If it is set, the warning "Torque initial value selection invalid" (warning code: 521) occurs and the command value immediately after switching is the same as the case of selecting "0: Command torque".

(3) Driver communication

The driver communication is not supported. If the driver communication is set in a servo parameter, the error "Driver communication setting error" (error code: 975) will occur when the power is turned ON.

#### (4) Control mode switching of speed-torque control

The axis connected with FR-A700 series takes more time to switch the control mode than the axis connected with the servo amplifier.

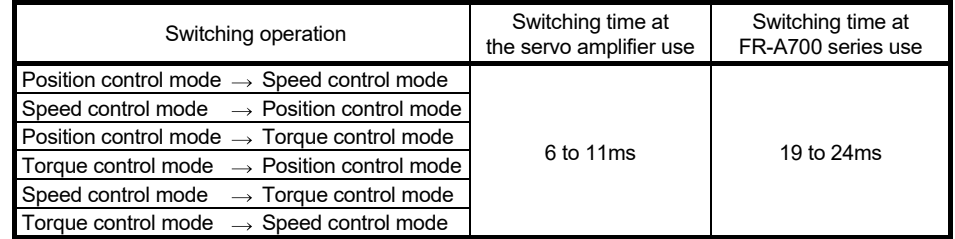

# [4] FR-A700 series detection error/warning

(1) Error

When an error occurs on FR-A700 series, the error code (61696 to 61951) is stored in "Md.23 Axis error No.". The alarm No. of FR-A700 series is stored in " Md.114 Servo alarm" and " Md.57 Servo alarm" in error history. However, "0" is always stored in "[Md.107] Parameter error No." and "Absolute position lost  $(b14)$ " of " $Md.108$  Servo status".

The detection error list for FR-A700 series is shown below. Confirm the instruction manual of FR-A700 series for details.

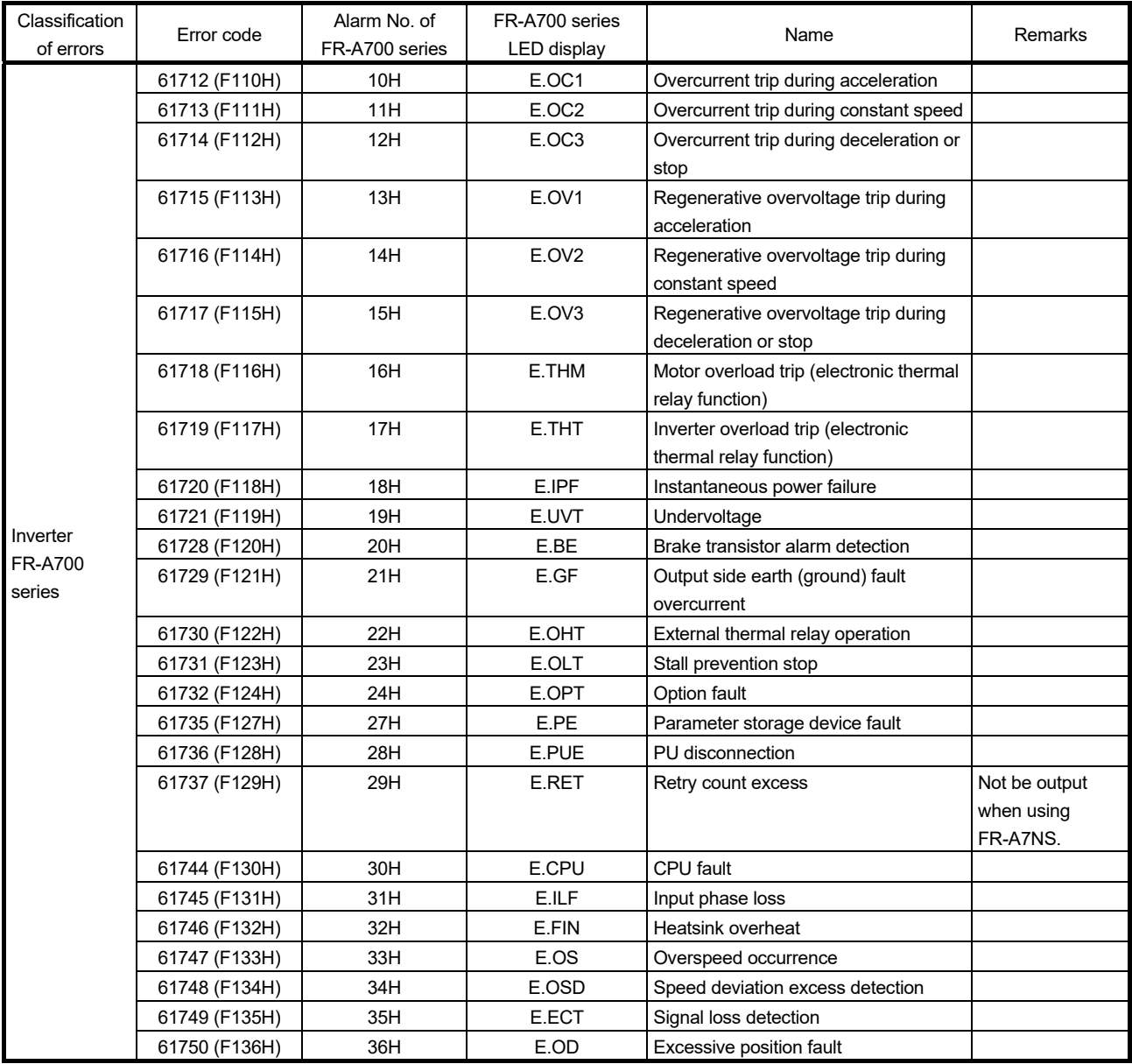

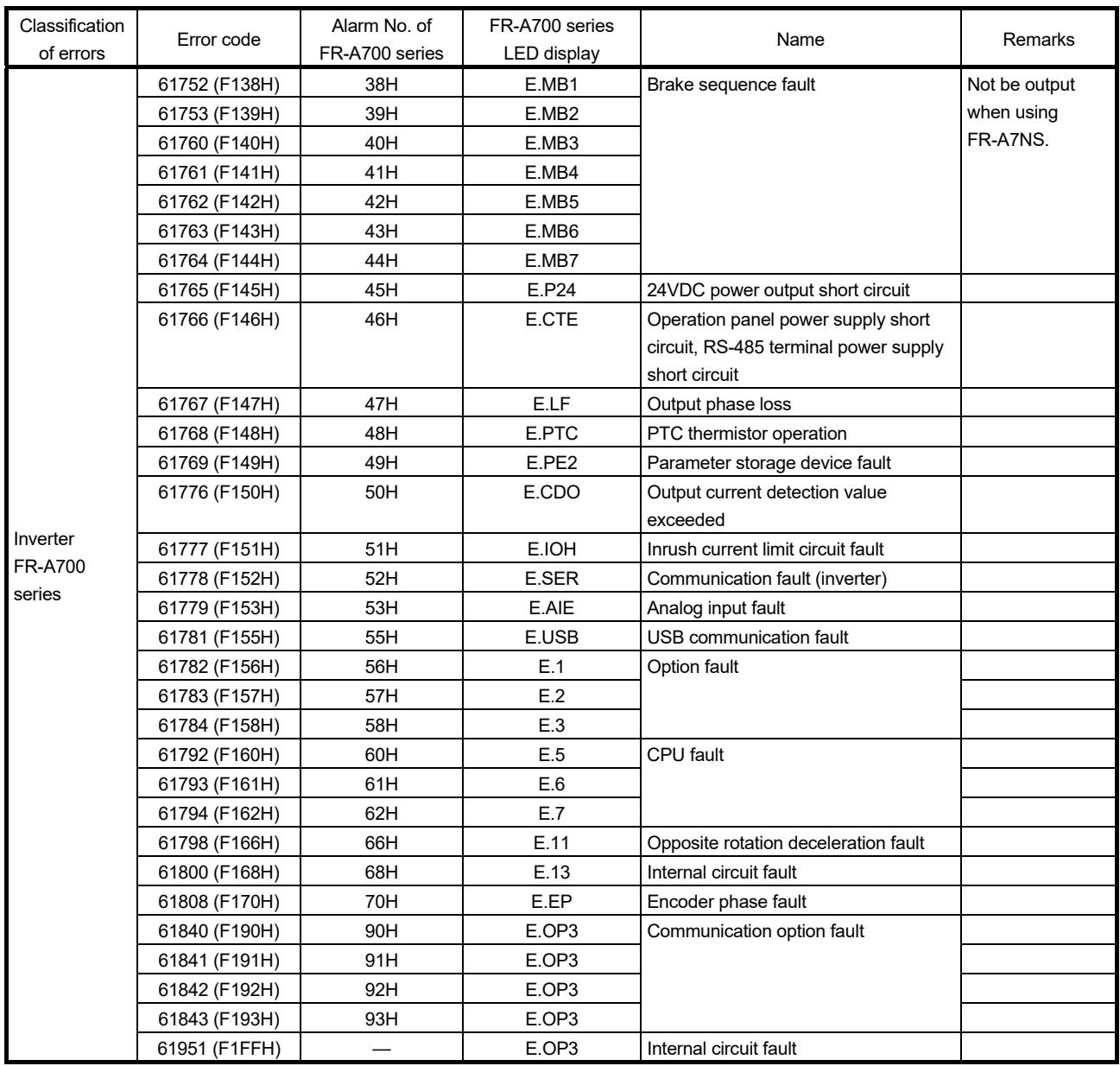

(2) Warning

When a warning occurs on FR-A700 series, the warning code (61696 to 61951) is stored in "Md.24 Axis warning No.". The warning No. of FR-A700 series is stored in "[Md.114] Servo alarm" and "Md.58] Servo warning" in warning history.

Classification of warnings Warning code Warning No. of FR-A700 series FR-A700 series LED display Name Remarks Inverter FR-A700 series 61924 (F1E4H) E4H — Parameter write error 61926 (F1E6H) E6H – Output stop 61927 (F1E7H) E7H — Emergency stop 61936 (F1F0H) F0H OL Stall prevention (overcurrent) 61937 (F1F1H) F1H oL Stall prevention (overvoltage) 61938 (F1F2H) F2H PS PU stop 61939 (F1F3H) F3H RB Regenerative brake pre-alarm 61940 (F1F4H) F4H TH Electronic thermal relay function pre-alarm 61941 (F1F5H) F5H MT Maintenance signal output 61942 (F1F6H) F6H CP Parameter copy 61943 (F1F7H) F7H SL Speed limit indication (Output during speed limit) 61944 (F1F8H) F8H Fn Fn Fan alarm

The detection warning list for FR-A700 series is shown below. Confirm the instruction manual of FR-A700 series for details.

# Appendix 6.3 AlphaStep/5-phase stepping motor driver manufactured by ORIENTAL MOTOR Co., Ltd.

The ORIENTAL MOTOR Co., Ltd. made stepping motor driver AlphaStep/5-phase can be connected via SSCNETII/H.

For details of stepping motor driver, please contact your nearest Oriental Motor branch or sales office.

The details shown below explain about the "Connection with AlphaStep/5-phase".

- [1] Connecting method
- [2] Comparisons of specifications with MR-J4(W)-B
- [3] Precautions during control
- [4] AlphaStep/5-phase detection error/warning
- [1] Connecting method
	- (1) System configuration The system configuration using AlphaStep/5-phase is shown below.

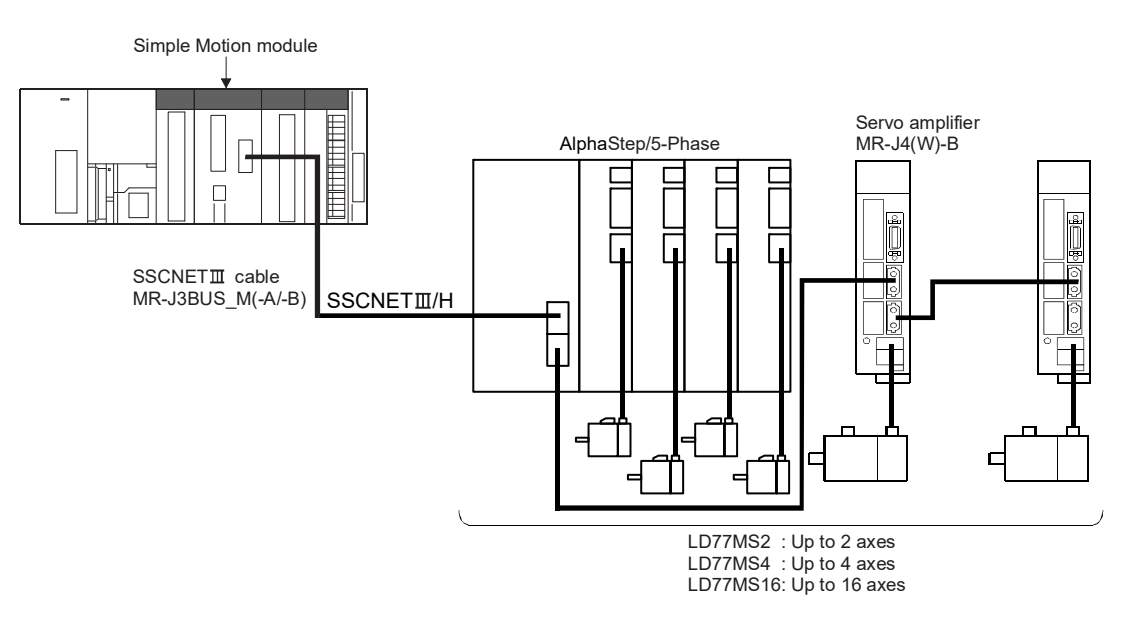

### (2) Parameter setting

#### To connect AlphaStep/5-phase, set the following parameters.

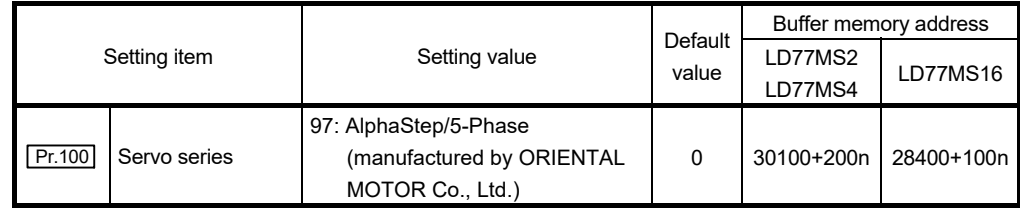

n: Axis No.-1

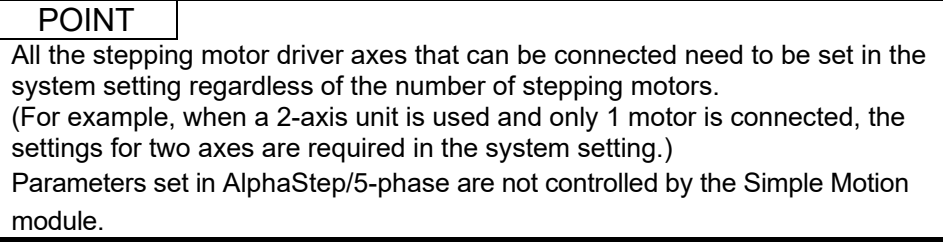

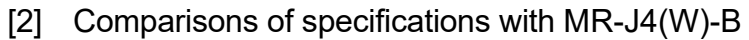

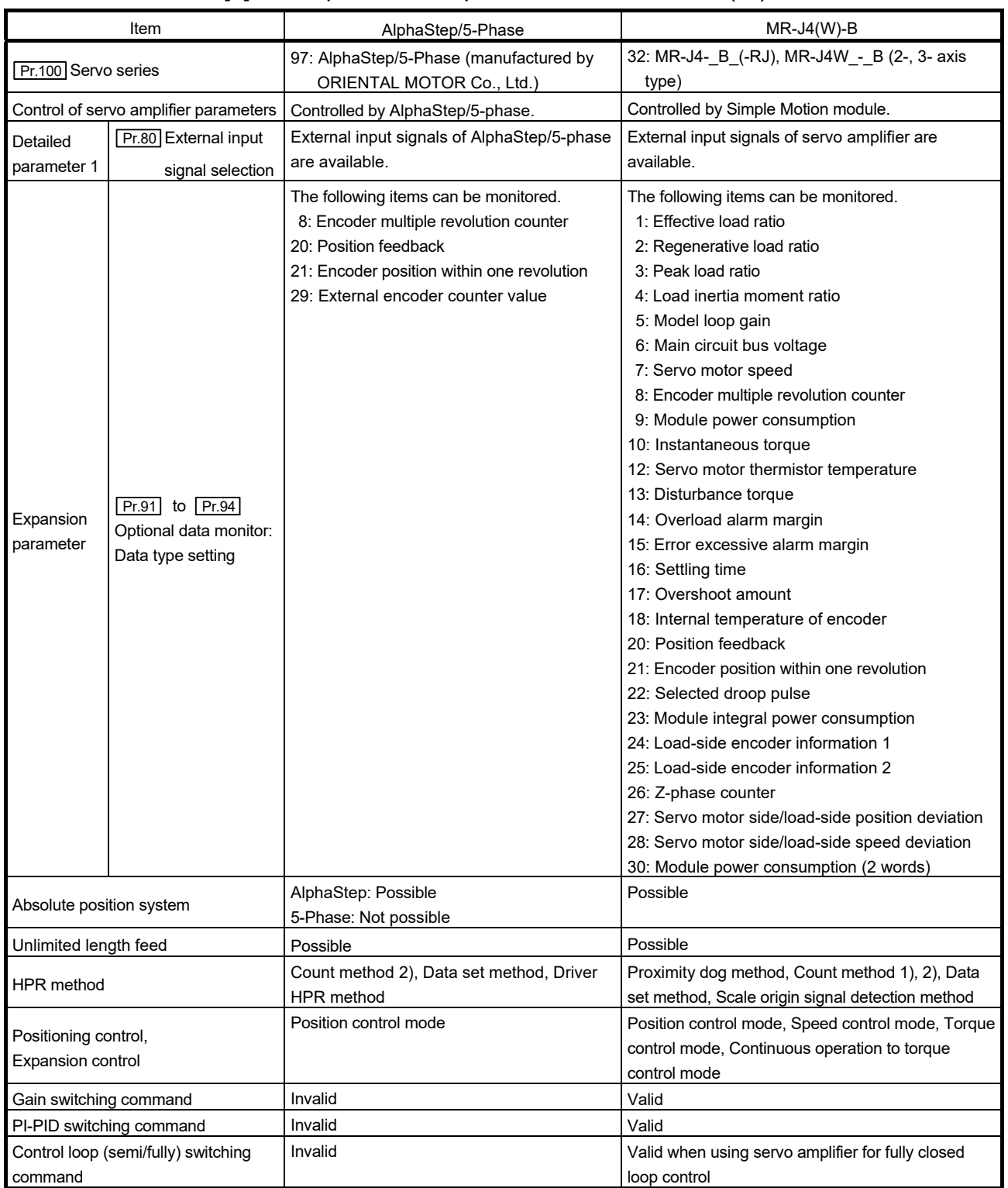

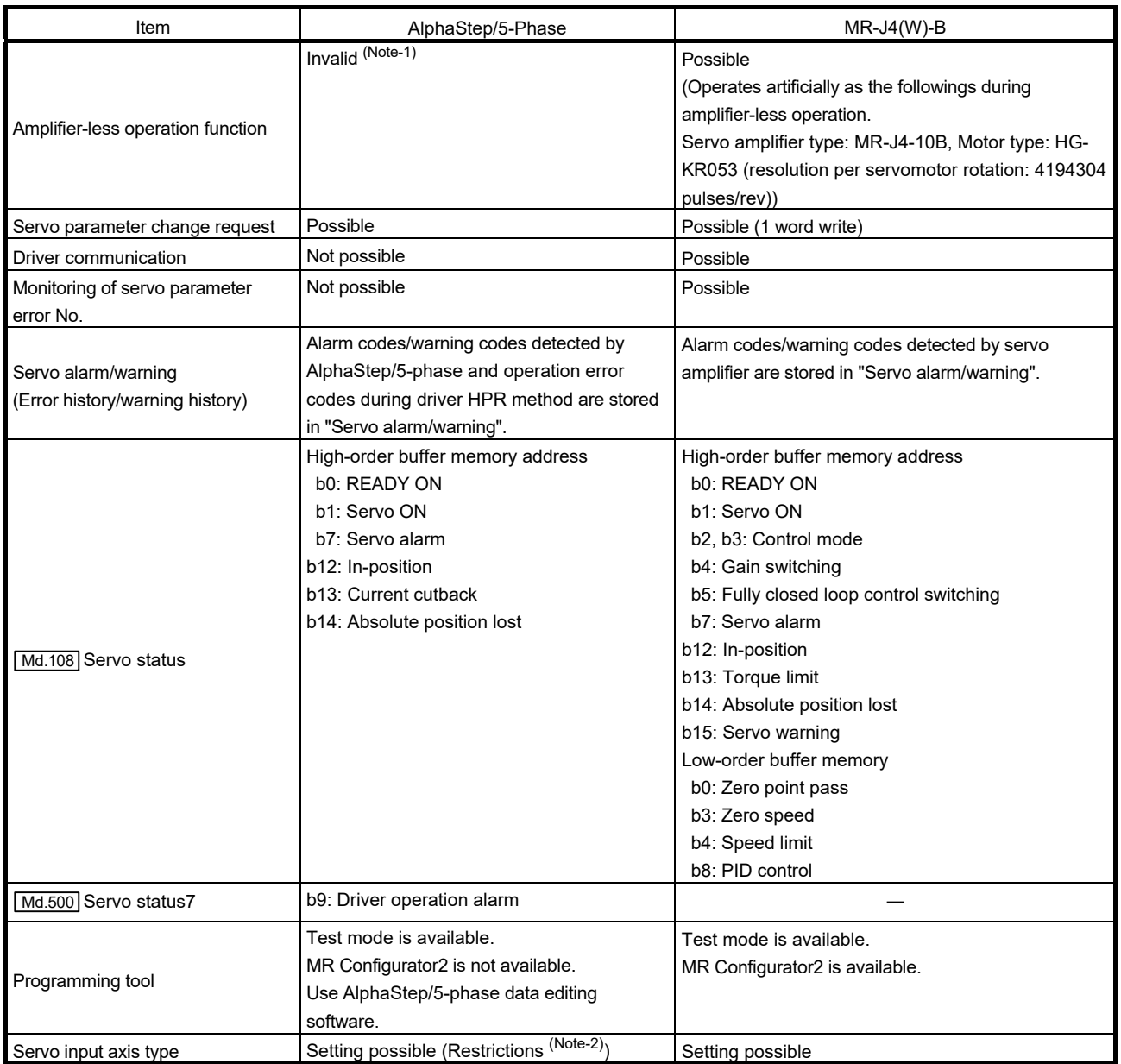

(Note-1): Set as the unconnected status during amplifier-less operation.

(Note-2): When using absolute position system (ABS), "3: Servo command value" or "4: Feedback value" in servo input axis type cannot be used. If it is set, the current value of the servo input axis might be not restored correctly. Therefore, set "1: Feed current value" or "2: Real current value" before using.

[3] Precautions during control

- (1) Absolute position system (ABS)/Incremental system (INC) Set the ABS/INC setting correctly according to the connected stepping motor driver.
	- For the INC setting, the restriction is shown below.
	- When the power of the Simple Motion module is turned OFF and ON again, "Md.20 Feed current value" is undefined.

(2) HPR

The method and some operation of the HPR using AlphaStep/5-phase differ from those of the HPR using the servo amplifier.

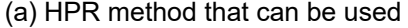

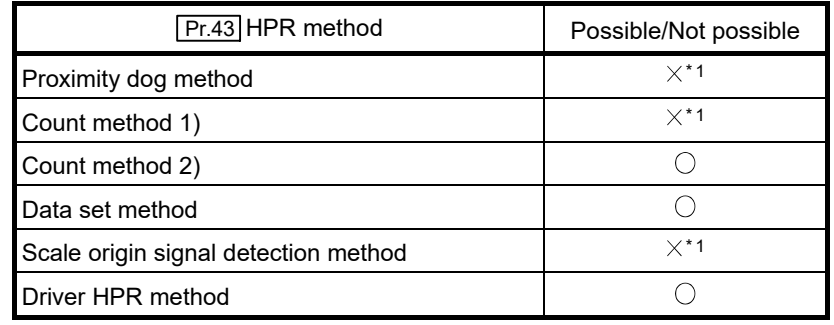

 $\bigcirc$ : Possible  $\times$ : Not possible

1: The error "HPR method invalid" (error code: 232) occurs and HPR is not performed.

#### (b) Driver HPR method

The following shows an operation outline of the HPR method "Driver HPR method".

The HPR is executed based on the positioning pattern set in AlphaStep/5-phase. Set the setting values of HPR in the parameters of AlphaStep/5-phase. The operation of HPR and "b0: Lower limit", "b1: Upper limit" and "b6: Proximity dog signal" of "<sup>Pr.22</sup> Input signal logic selection" depend on the specification of AlphaStep/5-phase, so that refer to the AlphaStep/5-phase manual and match the settings. For parameters that can be set by the Simple Motion module, refer to Section 5.1.3 "Setting items for HPR parameters".

This method is not available except for the stepping driver. If the method is executed, the error "HPR method invalid" (error code: 232) occurs.

(c) Backlash compensation after the driver HPR method

When " Pr.11 Backlash compensation amount" is set in the Simple Motion module, whether the backlash compensation is necessary or not is judged from " $Pr.44$  HPR direction" of the Simple Motion module in the axis operation such as positioning after the driver HPR. When the positioning is executed in the same direction as "[Pr.44] HPR direction", the backlash compensation is not executed. However, when the positioning is executed in the reverse direction against "[Pr.44] HPR direction", the backlash compensation is executed.

Note that the HPR is executed based on the HPR direction of the parameter of AlphaStep/5-phase during the driver HPR. Therefore, set the same direction to " $\sqrt{Pr.44}$  HPR direction" of the Simple Motion module and the HPR direction of the parameter of AlphaStep/5-phase.

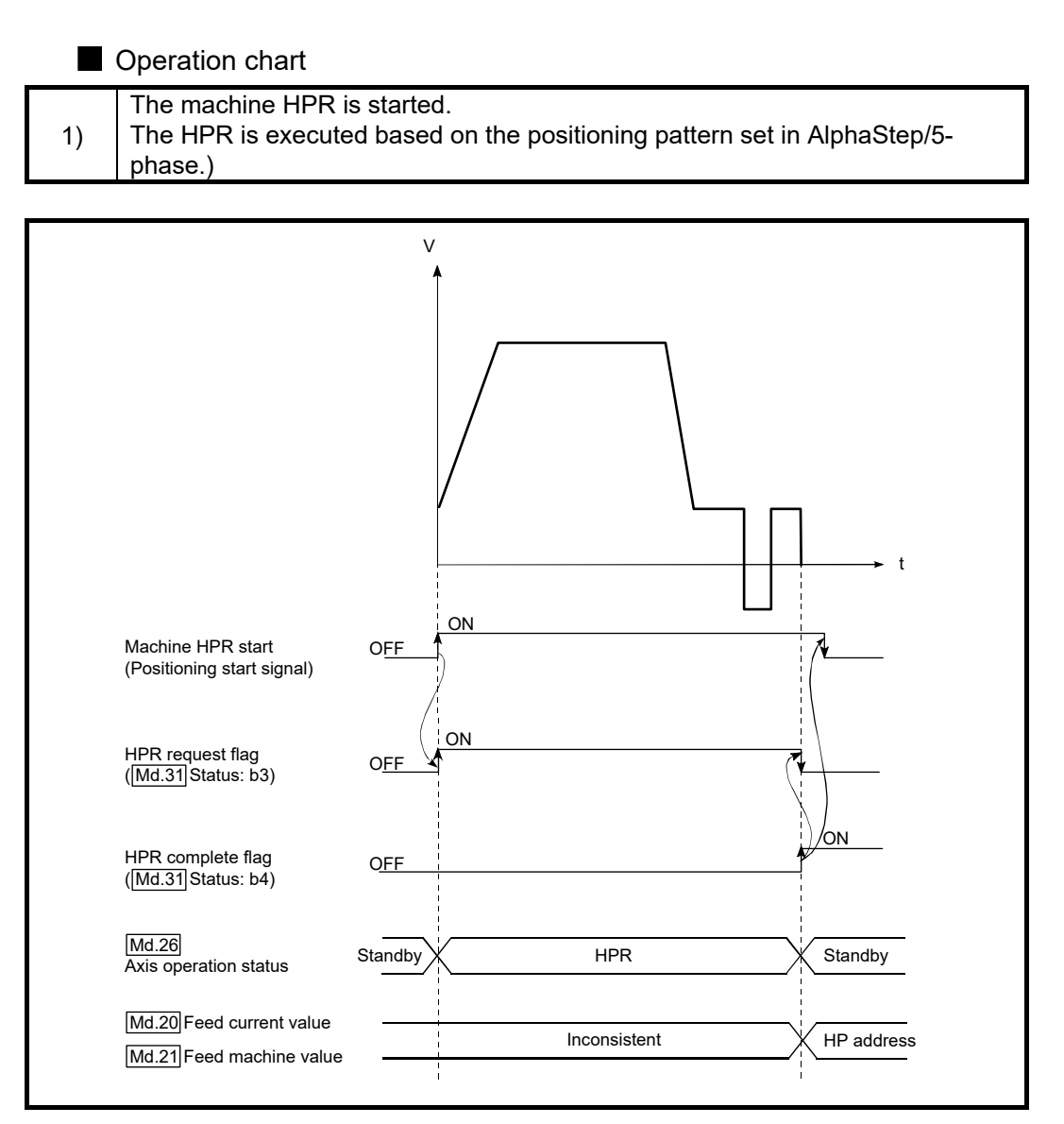

Driver HPR method

- (3) Servo OFF
	- For 5-phase (open loop control system), if the motor is moved by an external force when servo OFF occurs, it is not possible to detect the position and position information is not updated.
	- Do not rotate the motor during servo OFF. If the motors are rotated, a position displacement occurs.
	- For 5-phase (open loop control system), "HPR request flag" (Md.31) Status: b3) turns ON in a servo OFF state. After turning servo ON, perform an HPR again.
	- For 5-phase (open loop control system) when an encoder is installed, checking position displacement and maladjustments is possible by monitoring "position feedback" and "external encoder counter value" in the optional data monitor. Refer to the manual of AlphaStep/5-phase for the units and increase direction of the encoder count value, and checking methods.

#### (4) Control mode

Position control mode position control, and speed control including position loop can be used. Speed control mode and torque control mode of expansion control (speed control not including position loop, torque control, continuous operation to torque control) cannot be used. If a control mode switch is performed, the warning "Illegal control mode switching" (warning code: 124) occurs and the switching is not executed.

- (5) Servo parameter
	- (a) Control of servo parameters

Parameters of AlphaStep/5-phase are not controlled by the Simple Motion module. Therefore, even though the parameter of AlphaStep/5 phase is changed during the communication between the Simple Motion module and AlphaStep/5-phase, the change is not applied to the buffer memory of the Simple Motion module.

#### (b) Servo parameter change request

Change request of servo parameter (" Cd.130 Servo parameter write request" to " $\boxed{\text{Cd}.132}$  Change data") can be executed. The servo parameter of AlphaStep/5-phase is controlled in a unit of 2 words. However, "1" (1 word write request) and "2" (2 words write request) can be set in " Cd.130 Servo parameter write request".

Refer to the AlphaStep/5-phase manual for the specification method of parameters to change.

When the power of AlphaStep/5-phase is turned OFF, the parameter changed by the servo parameter change request becomes invalid, and the value written by AlphaStep/5-phase data editing software becomes valid.

(6) Optional data monitor

The following shows data types that can be set.

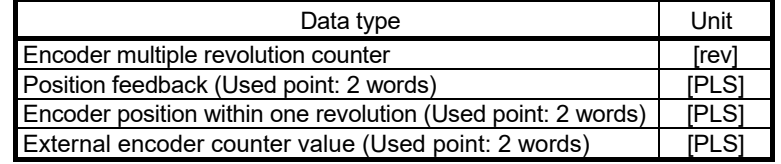

(7) Gain switching command, PI-PID switching request, and Semi/Fully closed loop switching request

Gain switching command, PI-PID switching request, and Semi/Fully closed loop switching request are not available.

(8) Driver communication

The driver communication is not supported.

If the driver communication is set in a servo parameter, the setting is ignored.

(9) Torque limit

The torque limit set by the Simple Motion module is ignored. Set the torque limit value with the parameter on the AlphaStep/5-phase.

- (10) Axis monitor data
	- (a) " Md.104 Motor current value" is always "0". When the optional data monitor is not used, "Md.109 Regenerative load ratio/Optional data monitor output 1", " Md.110 Effective load torque/Optional data monitor output 2", and " Md.111 Peak torque ratio/Optional data monitor output 3" are "0".
	- (b) "Zero point pass" (Md.108 Servo status (low-order buffer memory address): b0) is always OFF.
	- (c) "Zero speed" (Md.108 Servo status (low-order buffer memory address): b3) and "Speed limit" (Md.108 Servo status (low-order buffer memory address): b4) are always OFF.
	- (d) "Md.113 Semi/Fully closed loop status" is always "0".
	- (e) " Md.107 Parameter error No." is always "0".
	- (f) "In-position" ( Md.108 Servo status (high-order buffer memory address): b12) is OFF during the axis operation. It is turned ON when the axis operation is completed.
- (11) Amplifier-less operation

The amplifier-less operation cannot be used to the AlphaStep/5-phase axis. If the amplifier-less operation is used, the AlphaStep/5-phase set axis is not connected.

(12) In-position range

When the position of the cam axis is restored in synchronous control, a check is performed by the servo parameter "In-position range" (PA10). However, because the servo parameter settings are not performed in AlphaStep/5-phase, the "In-position range" is checked as 100 [PLS].

# [4] AlphaStep/5-phase detection error/warning

### (1) Error

When an error occurs on AlphaStep/5-phase, the error detection signal turns ON, and the error code (61952 to 62207) is stored in "Md.23 Axis error No.". The servo alarms (0x00 to 0xFF) of AlphaStep/5-phase are stored in " Md.114 Servo alarm" and " Md.57 Servo alarm" in error history. The alarm detail number is not stored. However, "0" is always stored in "[Md.107] Parameter error No.".

When the driver HPR method is selected and an HPR error is detected, the error "Driver HPR error" (error code: 233) is stored in " Md.23 Axis error No.". Also, "Driver operation alarm" ( $[Md.500]$  Servo status7: b9) is turned ON and the operation alarm generated on AlphaStep/5-phase is stored in " Md.502 Driver operation alarm number" and " Md.61 Driver operation alarm number" in error history.

Confirm the specifications of AlphaStep/5-phase for details.

#### (2) Warning

No warning occurs on AlphaStep/5-phase.

## Appendix 6.4 IAI electric actuator controller manufactured by IAI Corporation

The IAI Corporation made IAI electric actuator controller can be connected via SSCNET II/H. Contact your nearest IAI sales office for details of IAI electric actuator controller.

The details shown below explain about the "Connection with IAI electric actuator controller".

- [1] Connecting method
- [2] Comparisons of specifications with MR-J4(W)-B
- [3] Precautions during control
- [4] IAI electric actuator controller detection error/warning

#### [1] Connecting method

- (1) System configuration
	- The system configuration using IAI electric actuator controller is shown below.

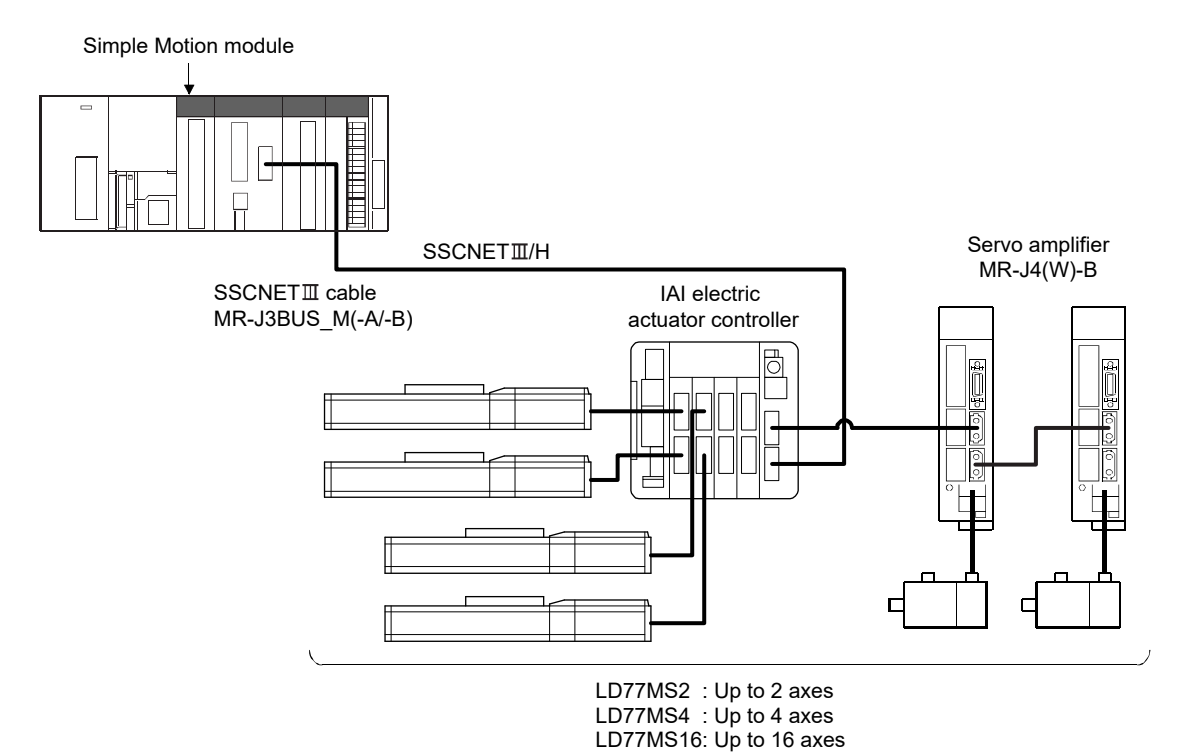

# (2) Parameter setting

To connect IAI electric actuator controller, set the following parameters.

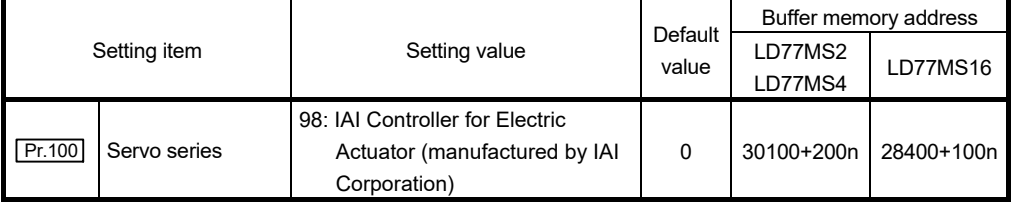

n: Axis No.-1

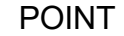

Parameters set in IAI electric actuator controller are not controlled by the Simple Motion module.

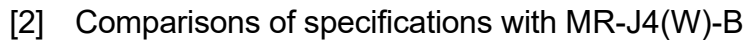

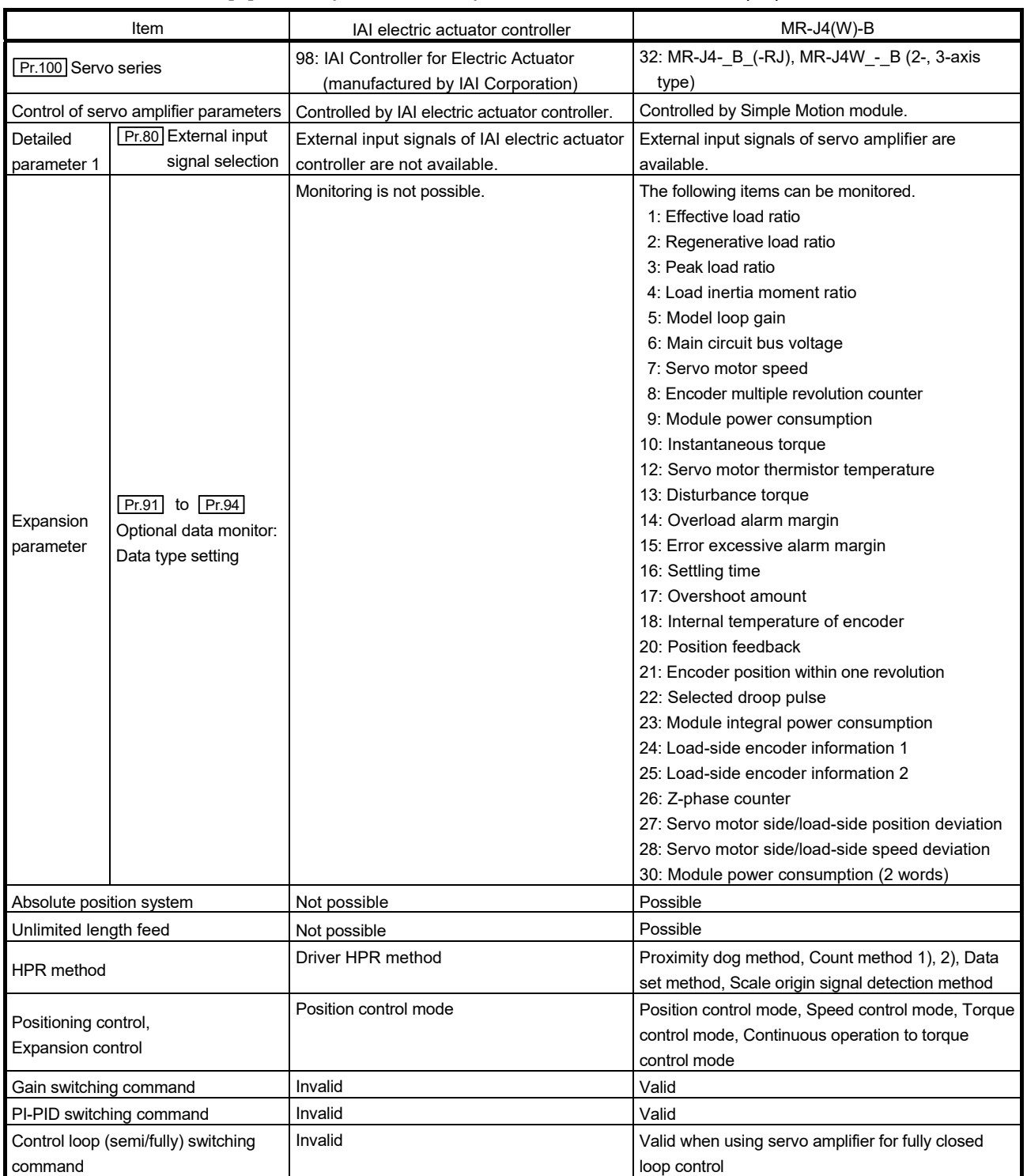

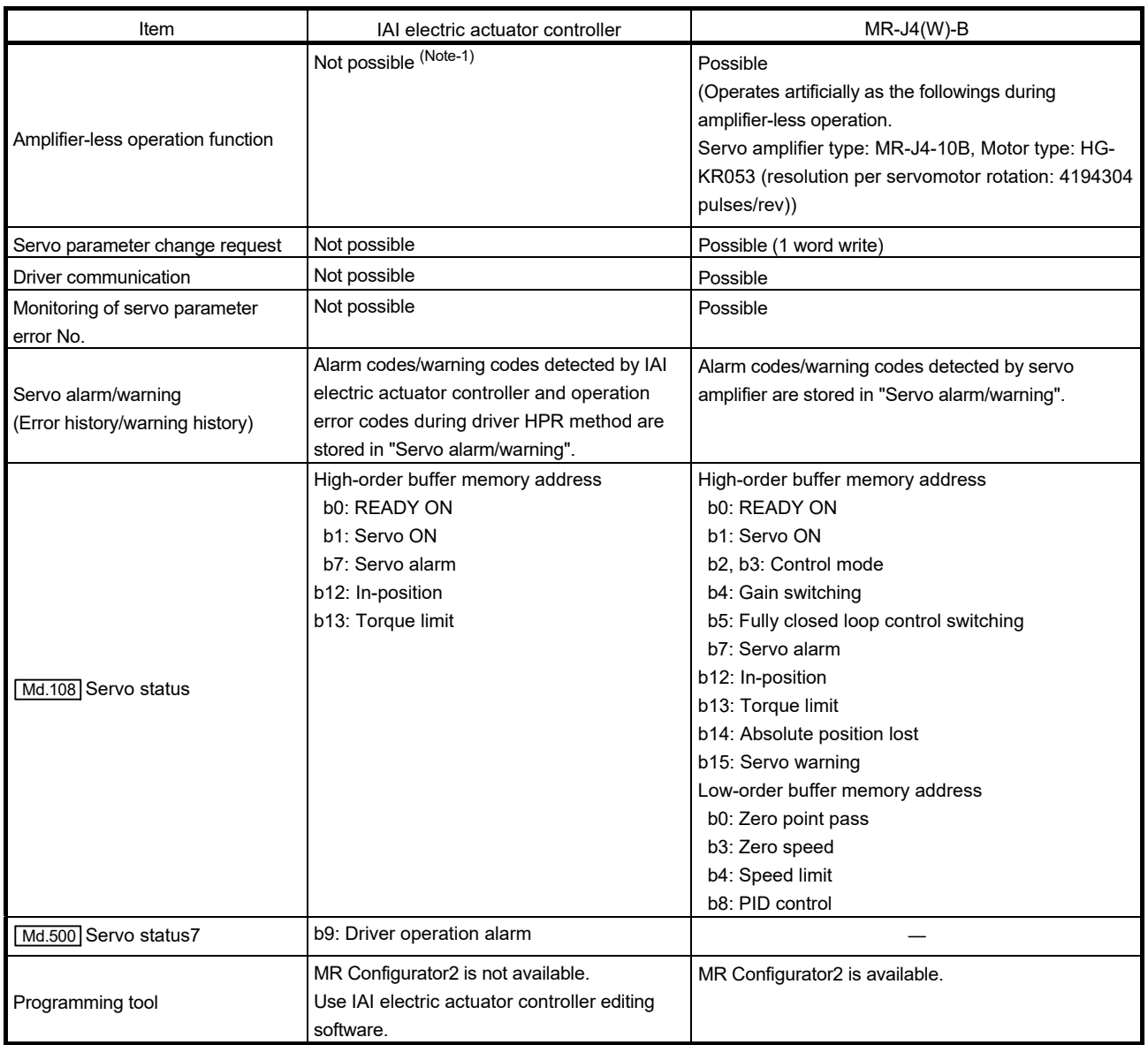

(Note-1): Set as the unconnected status during amplifier-less operation.

# [3] Precautions during control

(1) Absolute position system (ABS)

The INC motor is built-in the IAI electric actuator controlled by the IAI electric actuator controller. The IAI electric actuator controller is not compatible with the absolute position system.

#### (2) HPR

The method and some operation of the HPR using the IAI electric actuator controller differ from those of the HPR using the servo amplifier.

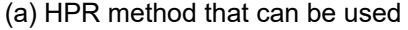

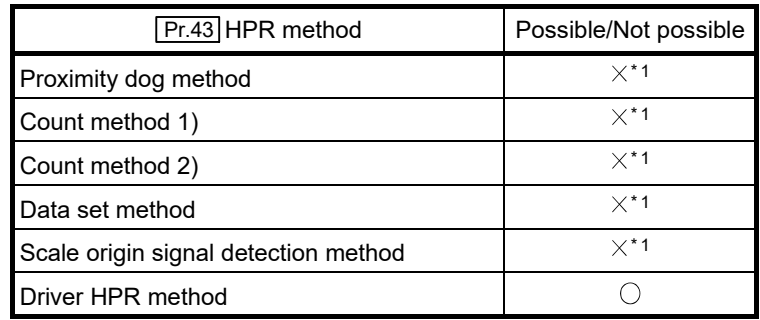

 $\bigcirc$ : Possible  $\bigtimes$ : Not possible

1: The error "HPR method invalid" (error code: 232) occurs and HPR is not performed.

#### (b) Driver HPR method

The following shows an operation outline of the HPR method "Driver HPR method".

The HPR is executed based on the positioning pattern set in the IAI electric actuator controller. Set the setting values of HPR in the parameters of the IAI electric actuator controller. The operation of HPR and "b0: Lower limit", "b1: Upper limit" and "b6: Proximity dog signal" of " Pr.22 Input signal logic selection" depend on the specification of the IAI electric actuator controller, so that refer to the IAI electric actuator controller manual and match the settings. For parameters that can be set by the Simple Motion module, refer to Section 5.1.3 "Setting items for HPR parameters".

This method is not available except for the stepping driver (including the IAI electric actuator controller). If the method is executed, the error "HPR method invalid" (error code: 232) occurs.

(c) Backlash compensation after the driver HPR method

When " Pr.11 Backlash compensation amount" is set in the Simple Motion module, set the positive direction in " Pr.44 HPR direction".

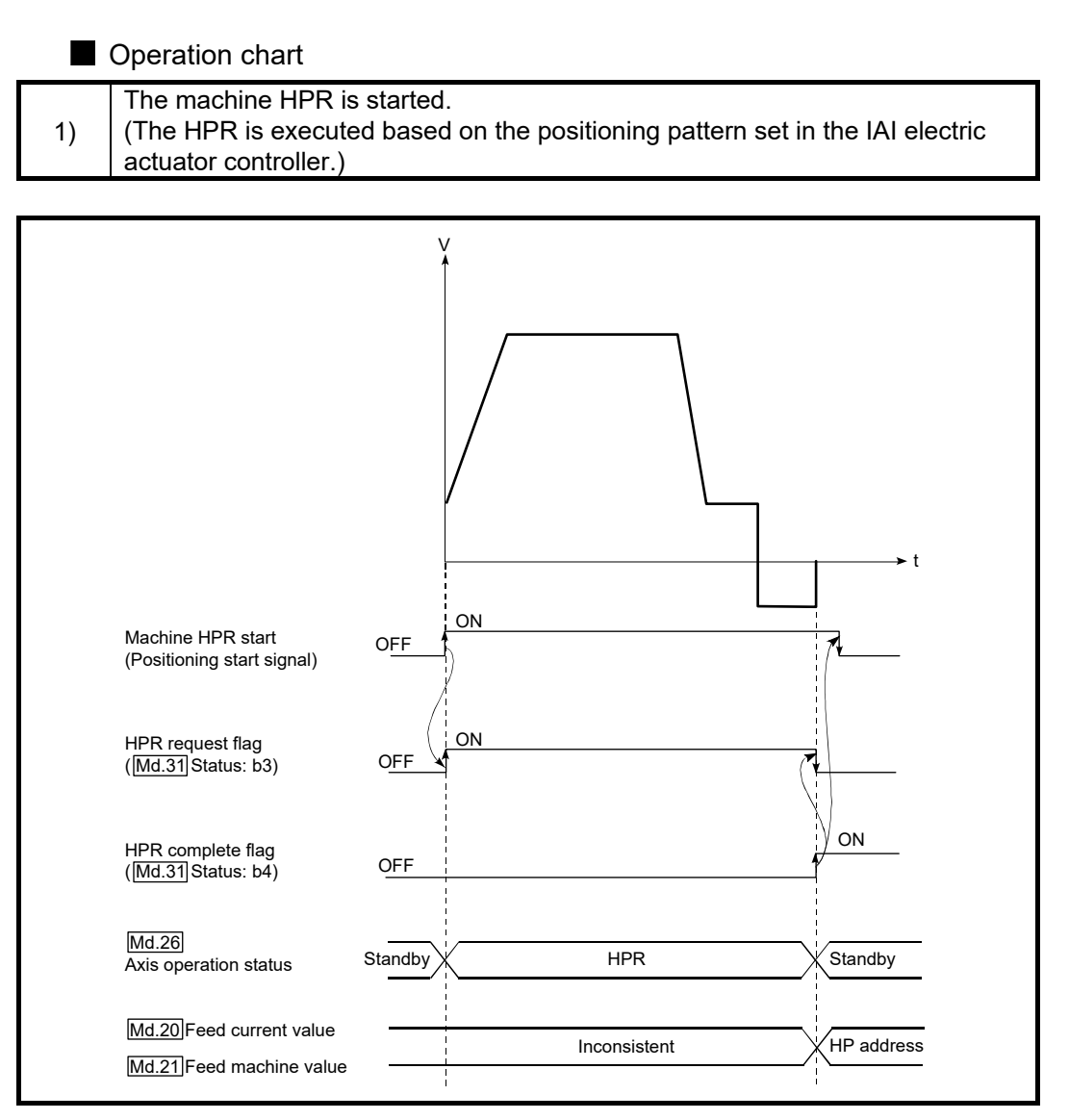

Driver HPR method

(3) Servo OFF

The system is closed loop configuration. If the motor is moved by an external force, the position information is updated.

(4) Control mode

Position control mode (position control, and speed control including position loop) can be used. Speed control mode and torque control mode of expansion control (speed control not including position loop, torque control, continuous operation to torque control) cannot be used. If a control mode switch is performed, the warning "Illegal control mode switching" (warning code: 124) occurs and the switching is not executed.

- (5) Servo parameter
	- (a) Control of servo parameters

Parameters of IAI electric actuator controller are not controlled by the Simple Motion module. Therefore, even though the parameter of IAI electric actuator controller is changed during the communication between the Simple Motion module and IAI electric actuator controller, the change is not applied to the buffer memory of the Simple Motion module.

- (6) Optional data monitor Optional data monitor is not available.
- (7) Gain switching command, PI-PID switching request, Semi/Fully closed loop switching request Gain switching command, PI-PID switching request, and Semi/Fully closed
- (8) Driver communication

The driver communication is not supported.

loop switching request are not available.

If the driver communication is set in a servo parameter, the setting is ignored.

(9) Torque limit

The torque limit set by the Simple Motion module is ignored. Set the torque limit value with the parameter on the IAI electric actuator controller side.

- (10) Axis monitor data
	- (a)  $\sqrt{\frac{Md.104}{Md.104}}$  Motor current value" is always "0". When the optional data monitor is not used, " Md.109 Regenerative load ratio/ Optional data monitor output 1", " Md.110 Effective load torque/Optional data monitor output 2", and " Md.111 Peak torque ratio/Optional data monitor output 3" are "0".
	- (b) "Zero point pass" (Md.108 Servo status (low-order buffer memory address): b0) is always OFF.
	- (c) "Zero speed" (Md.108 Servo status (low-order buffer memory address): b3) and "Speed limit" (Md.108 Servo status (low-order buffer memory address): b4) are always OFF.
	- (d) " Md.113 Semi/Fully closed loop status" is always "0".
	- (e) " Md.107 Parameter error No." is always "0".
	- (f) "In-position" (Md.108 Servo status (high-order buffer memory address): b12) is OFF during the axis operation. It is turned ON when the axis operation is completed.
- (11) Amplifier-less operation

The amplifier-less operation cannot be used to the IAI electric actuator controller axis. If the amplifier-less operation is used, the IAI electric actuator controller set axis is not connected.

#### (12) In-position range

When the position of the cam axis is restored in synchronous control, a check is performed by the servo parameter "In-position range" (PA10). However, because the servo parameter settings are not performed in IAI electric actuator controller, the "In-position range" is checked as 100 [PLS].

### [4] IAI electric actuator controller detection error/warning

(1) Error

When an error occurs on IAI electric actuator controller, the error detection signal turns ON, and the error code (62208 to 62463) is stored in " $\overline{\text{Mad.23}}$ Axis error No.". The servo alarms (0x00 to 0xFF) of IAI electric actuator controller are stored in " Md.114 Servo alarm" and " Md.57 Servo alarm" in error history. The alarm detail number is not stored. However, "0" is always stored in "Md.107 Parameter error No.".

When the driver HPR method is selected and an HPR error is detected, the error "Driver HPR error" (error code: 233) is stored in "<sup>Md.23</sup> Axis error No.". Also, "Driver operation alarm" (Md.500 Servo status7: b9) is turned ON and the operation alarm generated on the IAI electric actuator controller is stored in " Md.502 Driver operation alarm number" and " Md.61 Driver operation alarm number" in error history.

Confirm the specifications of IAI electric actuator controller for details.

(2) Warning

No warning occurs on IAI electric actuator controller.

# MEMO

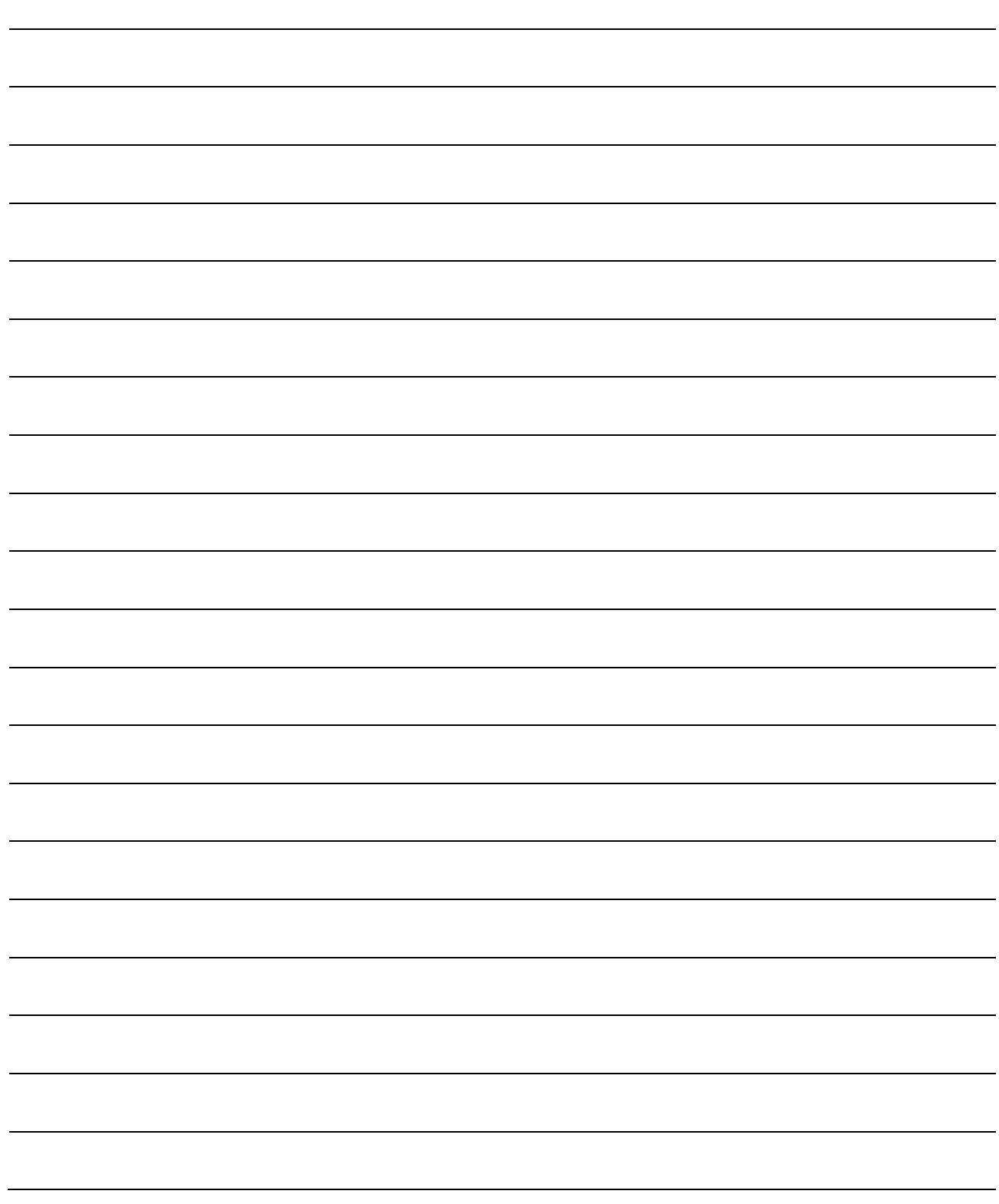

# Appendix 6.5 Connection with MR-JE-B(F)

The servo amplifier MR-JE-B(F) can be connected using SSCNETTI/H.

The details shown below explain about the "Connection with MR-JE-B(F)". [1] Comparisons of specifications with MR-J4(W)-B

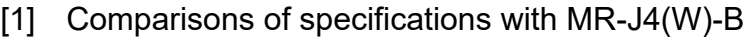

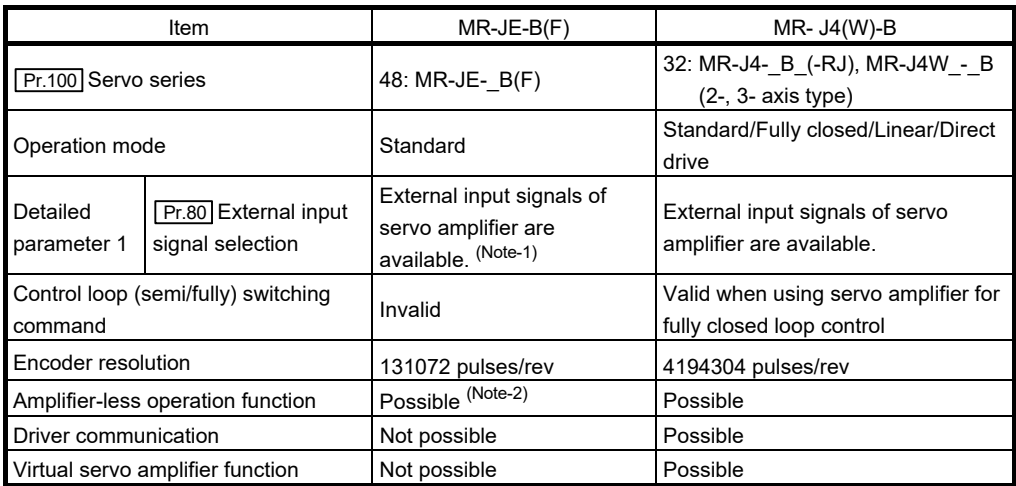

(Note-1): When the software version of the servo amplifier MR-JE-B is "C4" or before:

When "1: External input signal of servo amplifier" is set in "<sup>Pr.80</sup> External input signal selection" at

MR-JE-B use, the axis error or warning does not occur and the external signal (upper/lower limit switch, proximity dog) cannot be operated. Refer to Section 14.4 "External signal selection function" for the program example and system configuration when "2: Buffer memory of LD77MS" is set.

(Note-2): Operates artificially as the following servo amplifier and servo motor during amplifier-less operation mode.

Servo amplifier type: MR-J4-10B

Motor type: HG-KR053 (Resolution per servo motor rotation: 4194304 pulses)

#### Important

The servo amplifier MR-JE-B(F) is integrated with the main circuit power supply and the control power supply.

Therefore, when the power of the servo amplifier is turned OFF, the controller cannot communicate with the axes after the axis whose power is turned OFF.

## [2] External circuit design

Configure up the power supply circuit and main circuit which turn off the power supply after detection alarm occurrence and servo forced stop. When designing the main circuit of the power supply, make sure to use a circuit breaker (MCCB).

The outline diagrams for the external device connection interface are shown below.

(1) Example when using the forced stop of the LD77MS (For MR-JE-BF)

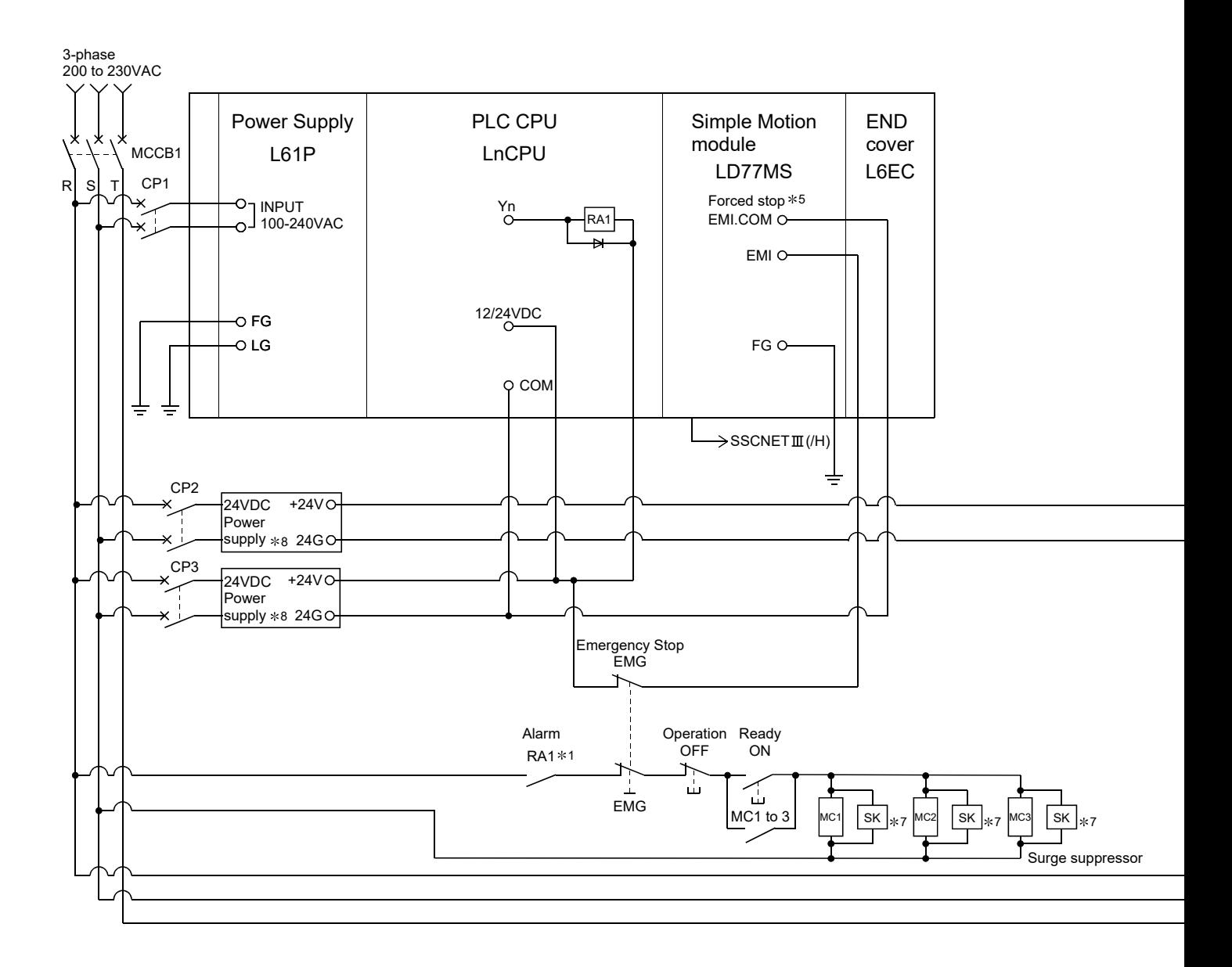

#### POINT

- (1)  $*$  1: Configure up the power supply circuit which switch off the electromagnetic contactor (MC) after detection alarm occurrence on the PLC CPU.  $(2)$   $*$  2: It is also possible to use a full wave rectified power supply as the power supply for the electromagnetic brake.
- (3)  $*3$ : It is also possible to perform the forced stop using forced stop terminal of the servo amplifier.
- (4)  $*4$ : Set the axis selection rotary switch of servo amplifier as follows to set the axis No. of servo amplifier.
	- Axis 1: 0 Axis 5: 4 Axis 9: 8 Axis 13: C • Axis 2: 1 • Axis 6: 5 • Axis 10: 9 • Axis 14: D • Axis 3: 2 • Axis 7: 6 • Axis 11: A • Axis 15: E • Axis 4: 3 • Axis 8: 7 • Axis 12: B • Axis 16: F
- (5)  $*$  5: The status of forced stop input signal can be confirmed with " $Md.50$  Forced stop input". Be sure that the forced stop 24 V DC power supply is not used with the electromagnetic brake of the motor or the electromagnetic valve power supply.
- (6) 6: Refer to the servo amplifier instruction manual for selection of the circuit breaker and electromagnetic contactor.  $(7)$   $*7$ : The surge suppressor is recommended to be used for an AC relay or electromagnetic contactor (MC) near the servo amplifier.
	- Refer to the servo amplifier instruction manual for selection of the surge suppressor.
- (8)  $*8$ : Wire the electromagnetic brake power supply and the control power supply using a separate power supply.

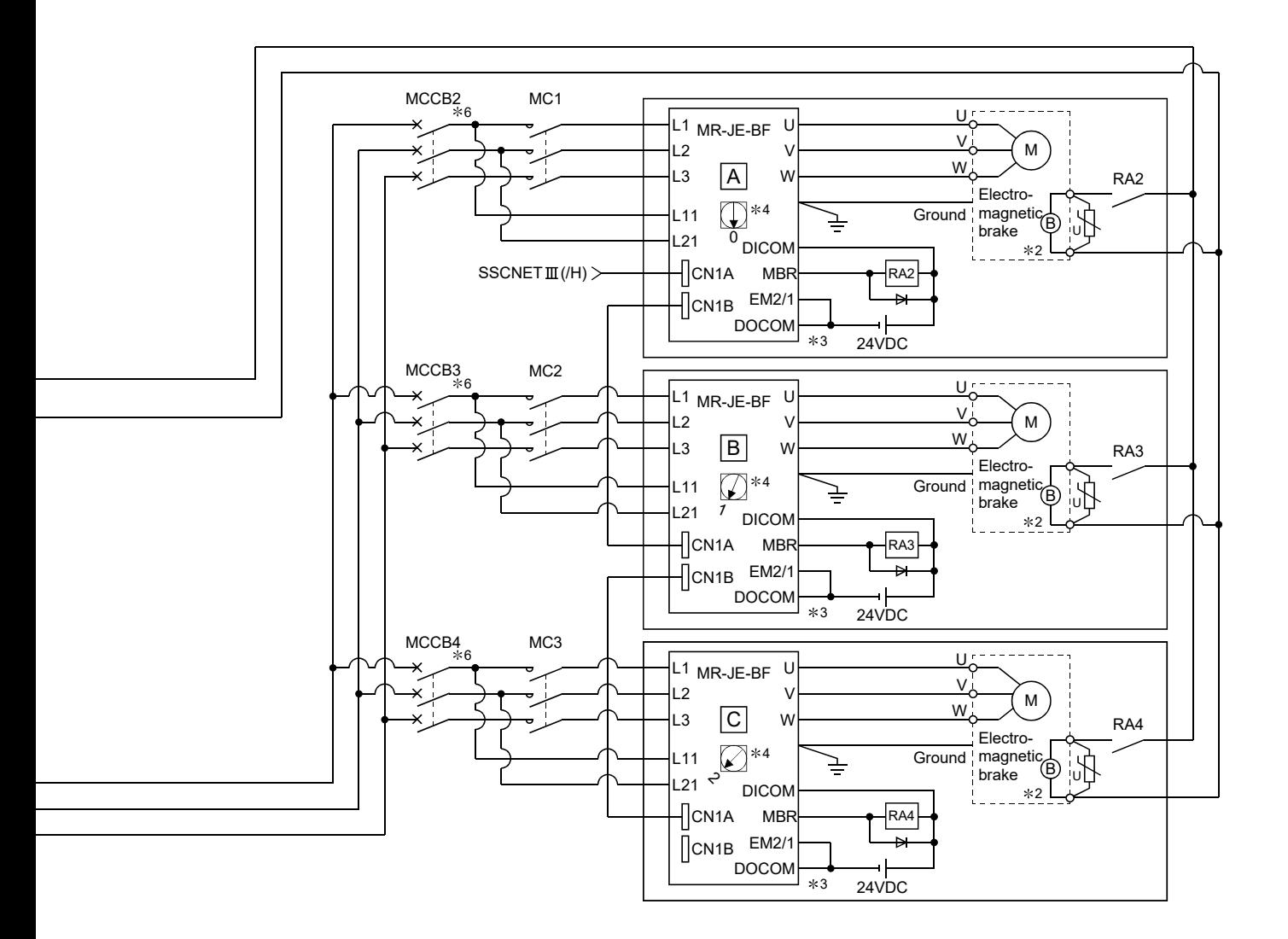

(Note-1) : When the control power supply of servo amplifier is shut off, it is not possible to communicate with the servo amplifier after that. Example) When the control power supply L11/L21 of the servo amplifier  $[B]$  in the figure is shut off, it is also not possible to communicate with the servo amplifier  $\boxed{C}$ .

If only a specific servo amplifier main circuit power supply is shut off, be sure to shut off the main circuit power supply L1/L2/L3, and do not shut off the control power supply L11/L21.

- (Note-2) : Be sure to shut off the both of main circuit power supply L1/L2/L3 and control power supply L11/L21 after disconnection of SSCNET communication by the connect/disconnect function of SSCNET communication at the time of exchange of servo amplifier. At this time, it is not possible to communicate between the servo amplifier and Simple Motion module. Therefore, be sure to exchange the servo amplifier after stopping the operating of machine beforehand.
- (Note-3) : If the emergency stop signal of Simple Motion module turns OFF when setting of " Pr.82 Forced stop valid/invalid selection" to "0: Valid (External input signal)", servomotor is stopped with dynamic brake. (The LED display of servo amplifier indicates "E7.1" (Controller forced stop input warning).)

# MEMO

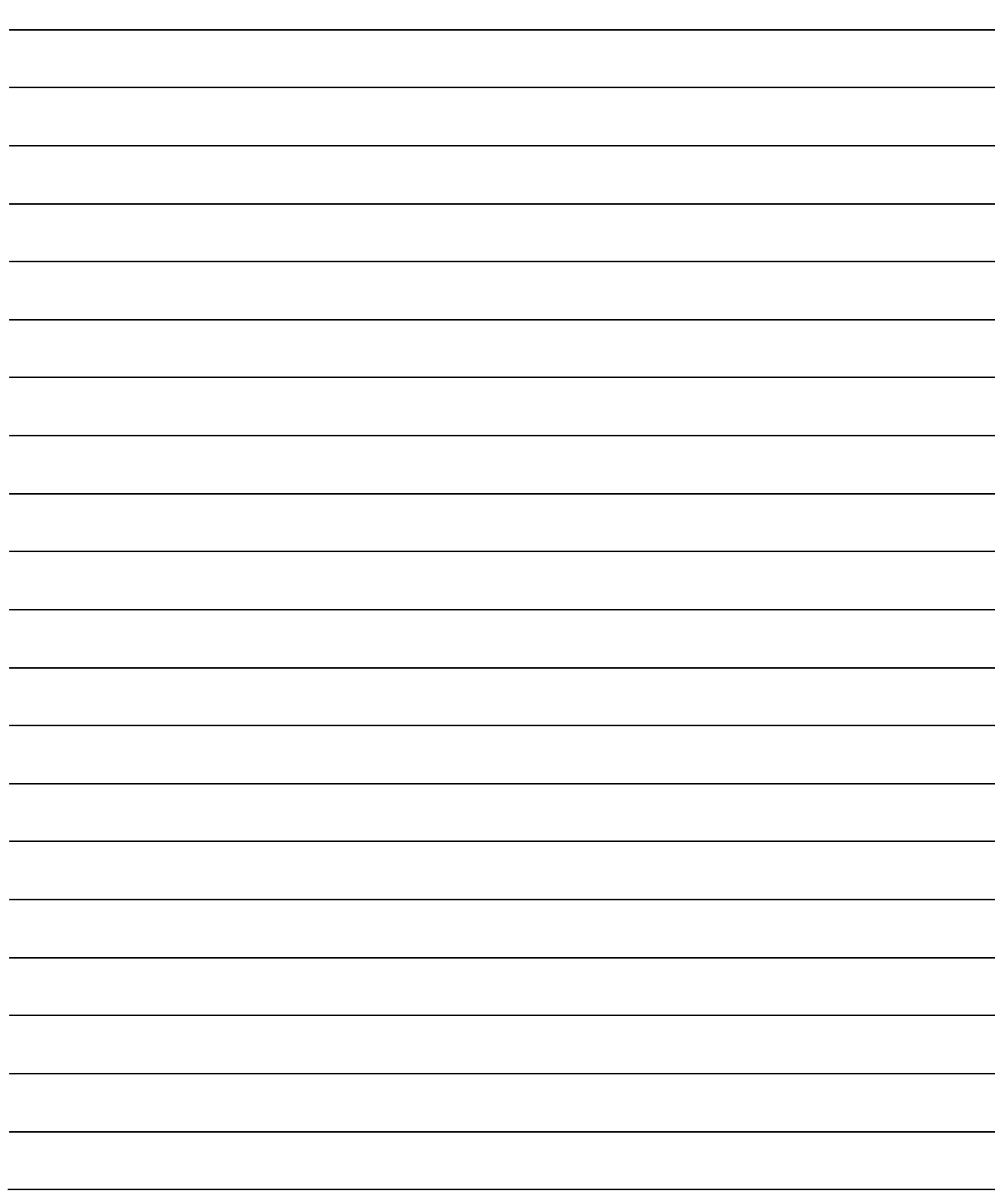

(2) Example when using the forced stop of the LD77MS and MR-JE-BF

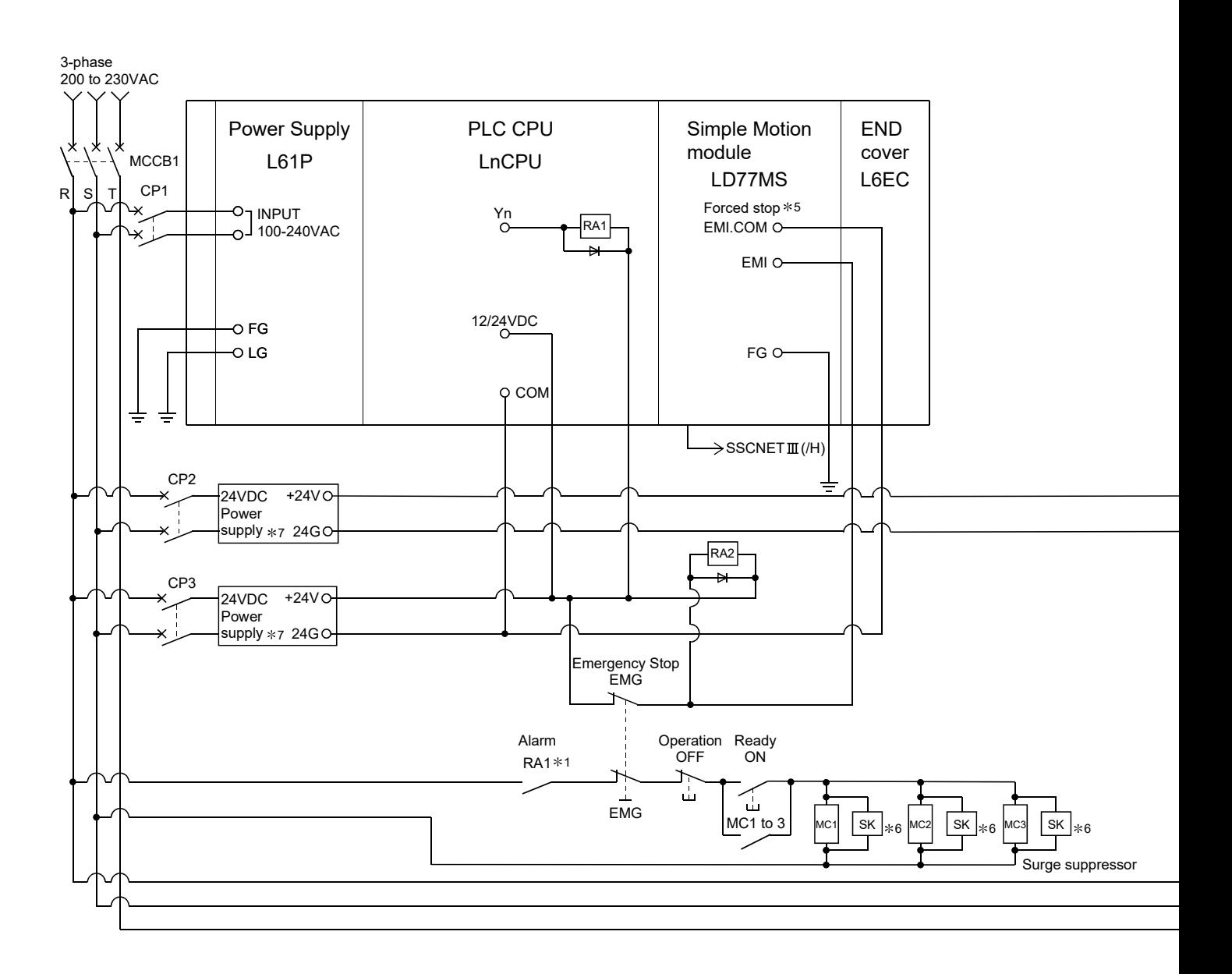

#### POINT

- (1)  $*$  1: Configure up the power supply circuit which switch off the electromagnetic contactor (MC) after detection alarm occurrence on the PLC CPU.
- $(2)$   $*$  2: It is also possible to use a full wave rectified power supply as the power supply for the electromagnetic brake.
- (3)  $*3$ : Set the axis selection rotary switch of servo amplifier as follows to set the axis No. of servo amplifier.
	- Axis 1: 0 Axis 5: 4 Axis 9: 8 Axis 13: C
		-
		- Axis 2: 1 Axis 6: 5 Axis 10: 9 Axis 14: D • Axis 3: 2 • Axis 7: 6 • Axis 11: A • Axis 15: E
		- Axis 4: 3 Axis 8: 7 Axis 12: B Axis 16: F
- (4)  $*$ 4: Refer to the servo amplifier instruction manual for selection of the circuit breaker and electromagnetic contactor.
- (5)  $*$  5: The status of forced stop input signal can be confirmed with " $Md.50$  Forced stop input". Be sure that the forced stop 24 V DC power supply is not used with the electromagnetic brake of the motor or the electromagnetic valve power supply.
- (6)  $*$  6: The surge suppressor is recommended to be used for an AC relay or electromagnetic contactor (MC) near the servo amplifier. Refer to the servo amplifier instruction manual for selection of the surge suppressor.
- (7) \*7: Wire the electromagnetic brake power supply and the control power supply using a separate power supply.

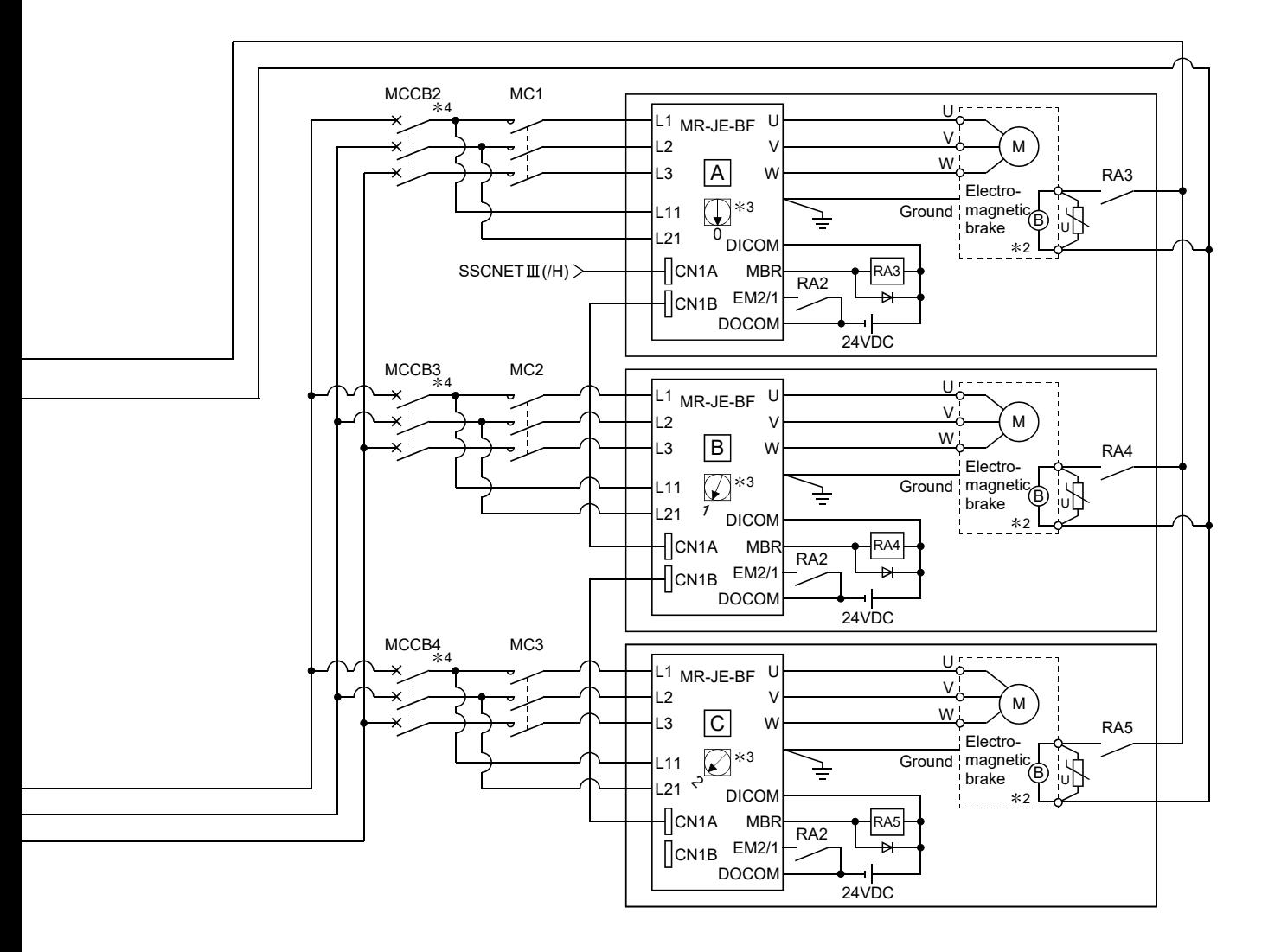

(Note-1) : When the control power supply of servo amplifier is shut off, it is not possible to communicate with the servo amplifier after that. Example) When the control power supply L11/L21 of the servo amplifier  $[B]$  in the figure is shut off, it is also not possible to communicate with the servo amplifier  $\boxed{C}$ .

If only a specific servo amplifier main circuit power supply is shut off, be sure to shut off the main circuit power supply L1/L2/L3, and do not shut off the control power supply L11/L21.

- (Note-2) : Be sure to shut off the both of main circuit power supply L1/L2/L3 and control power supply L11/L21 after disconnection of SSCNET communication by the connect/disconnect function of SSCNET communication at the time of exchange of servo amplifier. At this time, it is not possible to communicate between the servo amplifier and Simple Motion module. Therefore, be sure to exchange the servo amplifier after stopping the operating of machine beforehand.
- (Note-3) : The dynamic brake is operated, and servomotor occurs to the free run when EM1 (forced stop) of servo amplifier turn OFF. At the time, the display shows the servo forced stop warning (E6.1). During ordinary operation, do not used forced stop signal to alternate stop and run.

The service life of the servo amplifier may be shortened.
Appendix 7 External dimension drawing

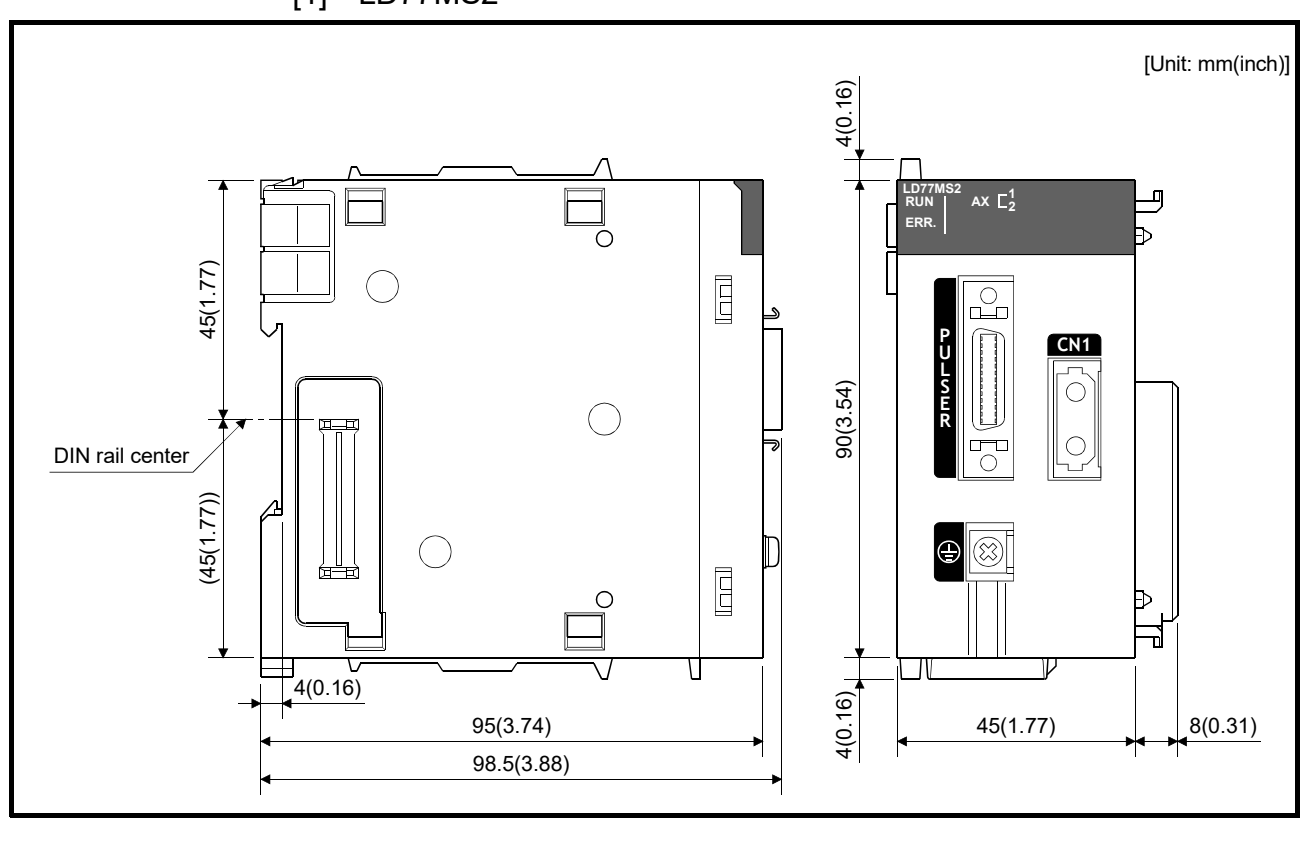

[1] LD77MS2

[2] LD77MS4

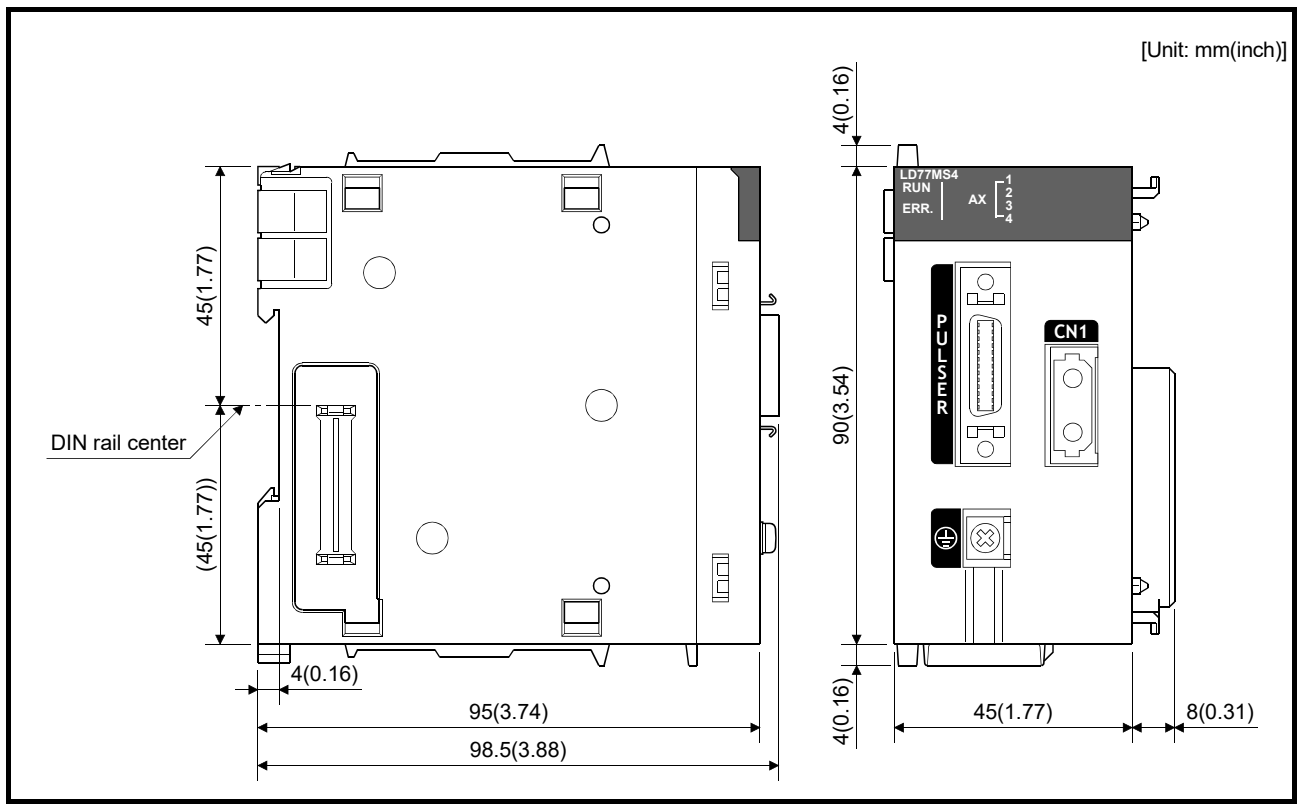

## **Appendices**

[3] LD77MS16

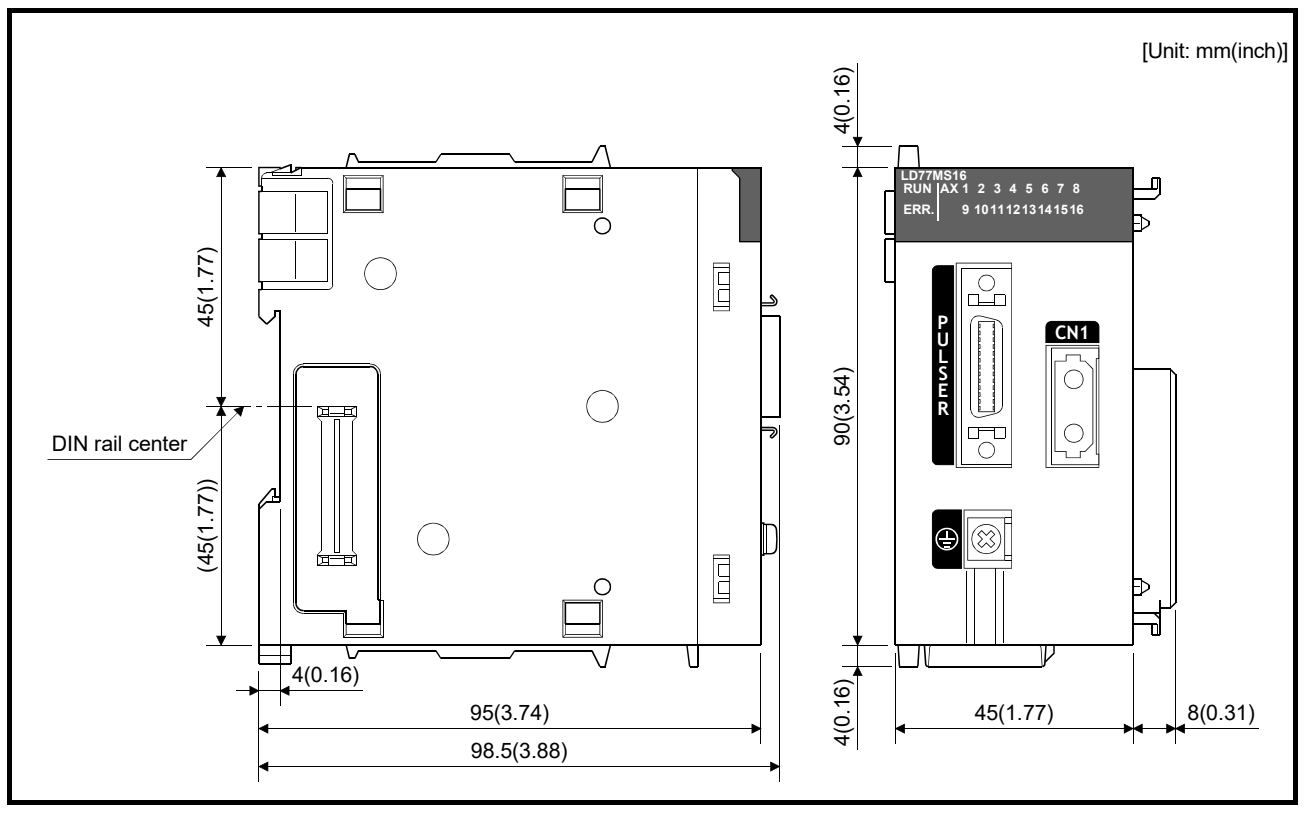

### **Warranty**

#### **1. Warranty period and coverage**

We will repair any failure or defect hereinafter referred to as "failure" in our FA equipment hereinafter referred to as the "Product" arisen during warranty period at no charge due to causes for which we are responsible through the distributor from which you purchased the Product or our service provider. However, we will charge the actual cost of dispatching our engineer for an on-site repair work on request by customer in Japan or overseas countries. We are not responsible for any on-site readjustment and/or trial run that may be required after a defective unit is repaired or replaced.

[Term]

For terms of warranty, please contact your original place of purchase.

[Limitations]

- (1) You are requested to conduct an initial failure diagnosis by yourself, as a general rule.
	- It can also be carried out by us or our service company upon your request and the actual cost will be charged. However, it will not be charged if we are responsible for the cause of the failure.
- (2) This limited warranty applies only when the condition, method, environment, etc. of use are in compliance with the terms and conditions and instructions that are set forth in the instruction manual and user manual for the Product and the caution label affixed to the Product.
- (3) Even during the term of warranty, the repair cost will be charged on you in the following cases;
	- 1. a failure caused by your improper storing or handling, carelessness or negligence, etc., and a failure caused by your hardware or software problem
	- 2. a failure caused by any alteration, etc. to the Product made on your side without our approval
	- 3. a failure which may be regarded as avoidable, if your equipment in which the Product is incorporated is equipped with a safety device required by applicable laws and has any function or structure considered to be indispensable according to a common sense in the industry
	- 4. a failure which may be regarded as avoidable if consumable parts designated in the instruction manual, etc. are duly maintained and replaced
	- 5. any replacement of consumable parts (battery, fan, smoothing capacitor, etc.)
	- 6. a failure caused by external factors such as inevitable accidents, including without limitation fire and abnormal fluctuation of voltage, and acts of God, including without limitation earthquake, lightning and natural disasters
	- 7. a failure generated by an unforeseeable cause with a scientific technology that was not available at the time of the shipment of the Product from our company
	- 8. any other failures which we are not responsible for or which you acknowledge we are not responsible for

#### **2. Term of warranty after the stop of production**

- (1) We may accept the repair at charge for another seven (7) years after the production of the product is discontinued. The announcement of the stop of production for each model can be seen in our Sales and Service, etc.
- (2) Please note that the Product (including its spare parts) cannot be ordered after its stop of production.

#### **3. Service in overseas countries**

Our regional FA Center in overseas countries will accept the repair work of the Product. However, the terms and conditions of the repair work may differ depending on each FA Center. Please ask your local FA center for details.

#### **4. Exclusion of loss in opportunity and secondary loss from warranty liability**

- Regardless of the gratis warranty term, Mitsubishi shall not be liable for compensation to:
- (1) Damages caused by any cause found not to be the responsibility of Mitsubishi.
- (2) Loss in opportunity, lost profits incurred to the user by Failures of Mitsubishi products.
- (3) Special damages and secondary damages whether foreseeable or not, compensation for accidents, and compensation for damages to products other than Mitsubishi products.
- (4) Replacement by the user, maintenance of on-site equipment, start-up test run and other tasks.

#### **5. Change of Product specifications**

Specifications listed in our catalogs, manuals or technical documents may be changed without notice.

#### **6. Application and use of the Product**

- (1) For the use of our Simple Motion module, its applications should be those that may not result in a serious damage even if any failure or malfunction occurs in the Simple Motion module, and a backup or fail-safe function should operate on an external system to the Simple Motion module when any failure or malfunction occurs.
- (2) Our Simple Motion module is designed and manufactured as a general purpose product for use at general industries. Therefore, applications substantially influential on the public interest for such as atomic power plants and other power plants of electric power companies, and also which require a special quality assurance system, including applications for railway companies and government or public offices are not recommended, and we assume no responsibility for any failure caused by these applications when used.

In addition, applications which may be substantially influential to human lives or properties for such as airlines, medical treatments, railway service, incineration and fuel systems, man-operated material handling equipment, entertainment machines, safety machines, etc. are not recommended, and we assume no responsibility for any failure caused by these applications when used. We will review the acceptability of the above mentioned applications, if you agree not to require a specific quality for a specific application. Please contact us for consultation.

(3) Mitsubishi shall have no responsibility or liability for any problems involving programmable controller trouble and system trouble caused by DoS attacks, unauthorized access, computer viruses, and other cyberattacks.

# **TRADEMARKS**

Microsoft and Windows are either registered trademarks or trademarks of Microsoft Corporation in the United States and/or other countries.

The company names, system names and product names mentioned in this manual are either registered trademarks or trademarks of their respective companies.

In some cases, trademark symbols such as  $I^{\text{m}}$  or  $I^{\text{(6)}}$  are not specified in this manual.

IB(NA)-0300211-F(2211)MEE MODEL: LD77MS-U-S-E MODEL CODE: 1XB961

# **MITSUBISHI ELECTRIC CORPORATION**

HEAD OFFICE : TOKYO BUILDING, 2-7-3 MARUNOUCHI, CHIYODA-KU, TOKYO 100-8310, JAPAN NAGOYA WORKS : 1-14 , YADA-MINAMI 5-CHOME , HIGASHI-KU, NAGOYA , JAPAN

When exported from Japan, this manual does not require application to the Ministry of Economy, Trade and Industry for service transaction permission.

Specifications subject to change without notice.